# **ADOBE® COLDFUSION™ 8**

**CFML Reference**

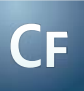

© 2007 Adobe Systems Incorporated. All rights reserved.

#### Adobe® ColdFusion® CFML Reference

If this guide is distributed with software that includes an end user agreement, this guide, as well as the software described in it, is furnished under license and may be used or copied only in accordance with the terms of such license. Except as permitted by any such license, no part of this guide may be reproduced, stored in a retrieval system, or transmitted, in any form or by any means, electronic, mechanical, recording, or otherwise, without the prior written permission of Adobe Systems Incorporated. Please note that the content in this guide is protected under copyright law even if it is not distributed with software that includes an end user license agreement.

The content of this guide is furnished for informational use only, is subject to change without notice, and should not be construed as a commitment by Adobe Systems Incorporated. Adobe Systems Incorporated assumes no responsibility or liability for any errors or inaccuracies that may appear in the informational content contained in this guide.

Please remember that existing artwork or images that you may want to include in your project may be protected under copyright law. The unauthorized incorporation of such material into your new work could be a violation of the rights of the copyright owner. Please be sure to obtain any permission required from the copyright owner.

Any references to company names in sample templates are for demonstration purposes only and are not intended to refer to any actual organization.

Adobe, the Adobe logo, Acrobat, ColdFusion, Dreamweaver, Flash, FlashPaper, Flex, LiveCycle, and Reader, are either registered trademarks or trademarks of Adobe Systems Incorporated in the United States and/or other countries.

Apple and Macintosh are trademarks of Apple Inc., registered in the United States and other countries. HP-UX is a registered trademark of Hewlett-Packard Company. IBM is a trademark of International Business Machines Corporation in the United States, other countries, or both. Java, Solaris, and Sun are trademarks or registered trademarks of Sun Microsystems, Inc. in the United States and other countries. Linux is the registered trademark of Linus Torvalds in the U.S. and other countries. Microsoft and Windows are either registered trademarks or trademarks of Microsoft Corporation in the United States and/or other countries. Motif is a registered trademark of The Open Group. UNIX is a registered trademark of The Open Group in the US and other countries. All other trademarks are the property of their respective owners.

This product includes software developed by the Apache Software Foundation (http://www.apache.org/)

This product contains either BISAFE and/or TIPEM software by RSA Data Security, Inc.

Portions include technology used under license from Autonomy, and are copyrighted.

Verity and TOPIC are registered trademarks of Autonomy.

Adobe Systems Incorporated, 345 Park Avenue, San Jose, California 95110, USA.

Notice to U.S. Government End Users. The Software and Documentation are "Commercial Items," as that term is defined at 48 C.F.R. §2.101, consisting of "Commercial Computer Software" and "Commercial Computer Software Documentation," as such terms are used in 48 C.F.R. §12.212 or 48 C.F.R. §227.7202, as applicable. Consistent with 48 C.F.R. §12.212 or 48 C.F.R. §§227.7202-1 through 227.7202-4, as applicable, the Commercial Computer Software and Commercial Computer Software Documentation are being licensed to U.S. Government end users (a) only as Commercial Items and (b) with only those rights as are granted to all other end users pursuant to the terms and conditions herein. Unpublished-rights reserved under the copyright laws of the United States. Adobe agrees to comply with all applicable equal opportunity laws including, if appropriate, the provisions of Executive Order 11246, as amended, Section 402 of the Vietnam Era Veterans Readjustment Assistance Act of 1974 (38 USC 4212), and Section 503 of the Rehabilitation Act of 1973, as amended, and the regulations at 41 CFR Parts 60-1 through 60- 60, 60-250, and 60-741. The affirmative action clause and regulations contained in the preceding sentence shall be incorporated by reference.

# **Contents**

#### **Chapter 1: Introduction**

#### **Chapter 2: Reserved Words and Variables**

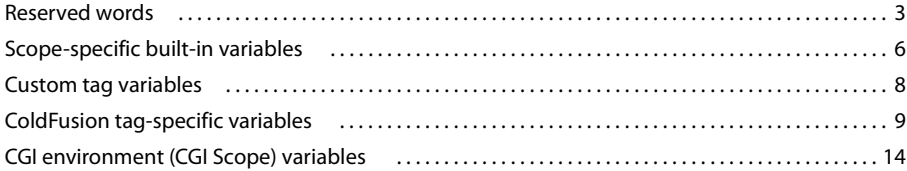

#### **Chapter 3: ColdFusion Tags**

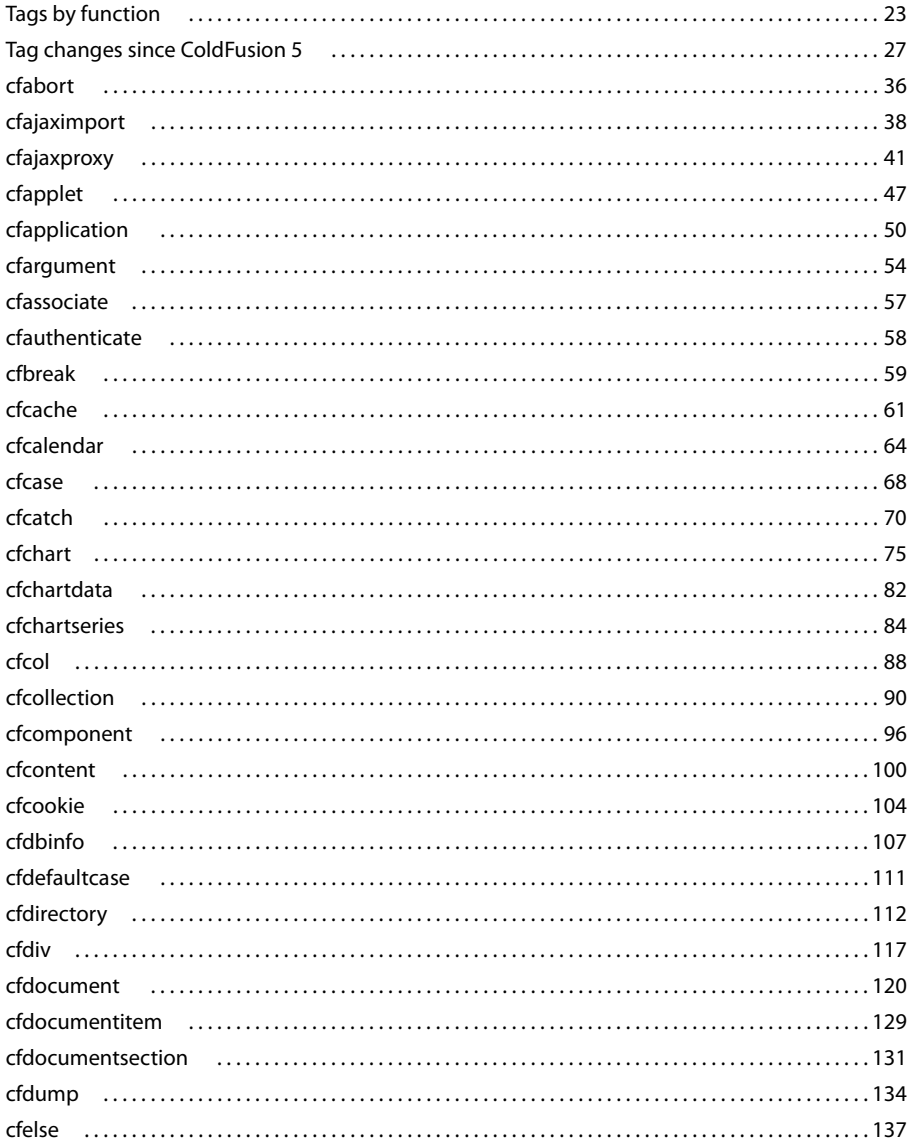

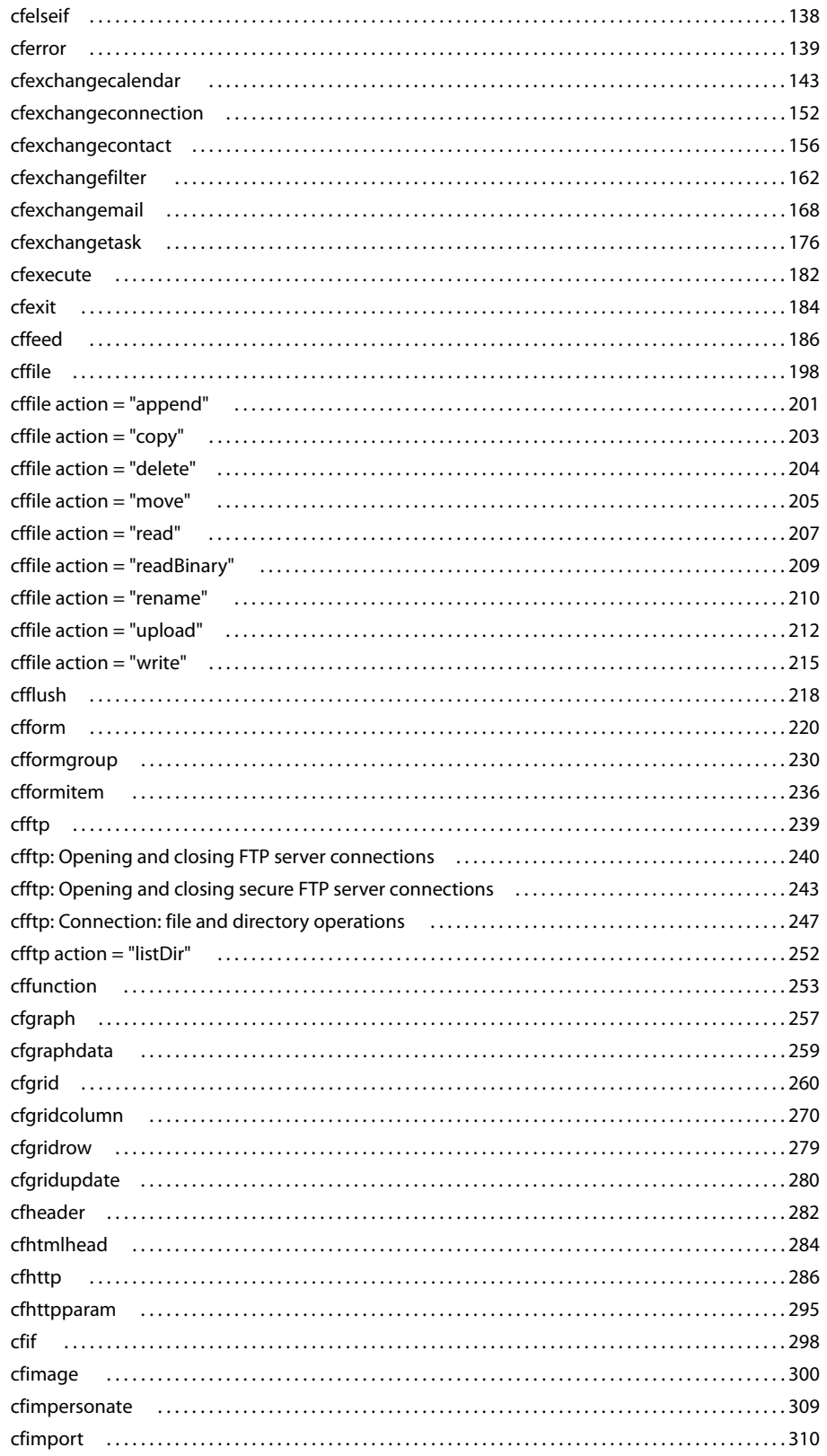

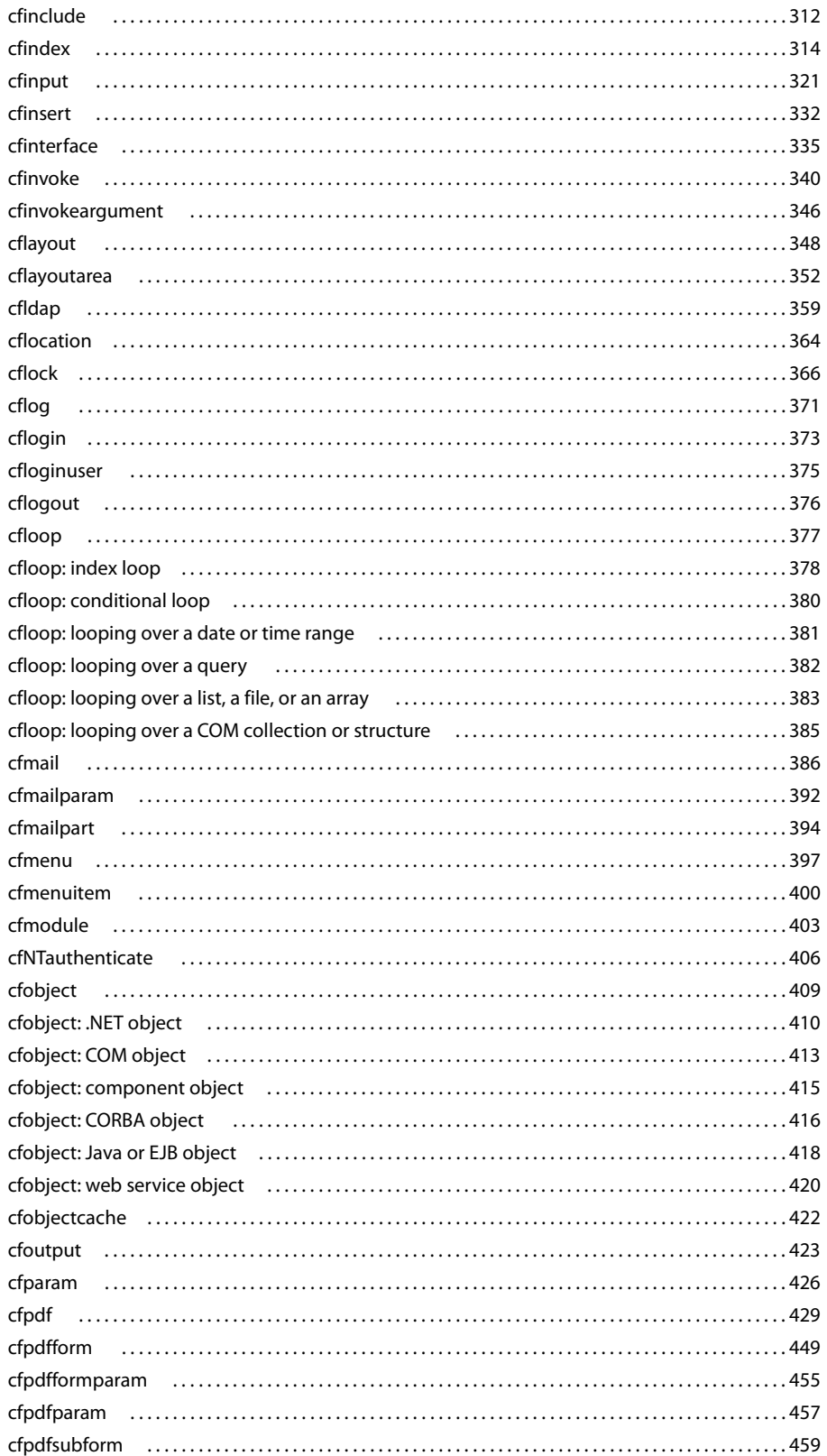

 $\mathbf v$ 

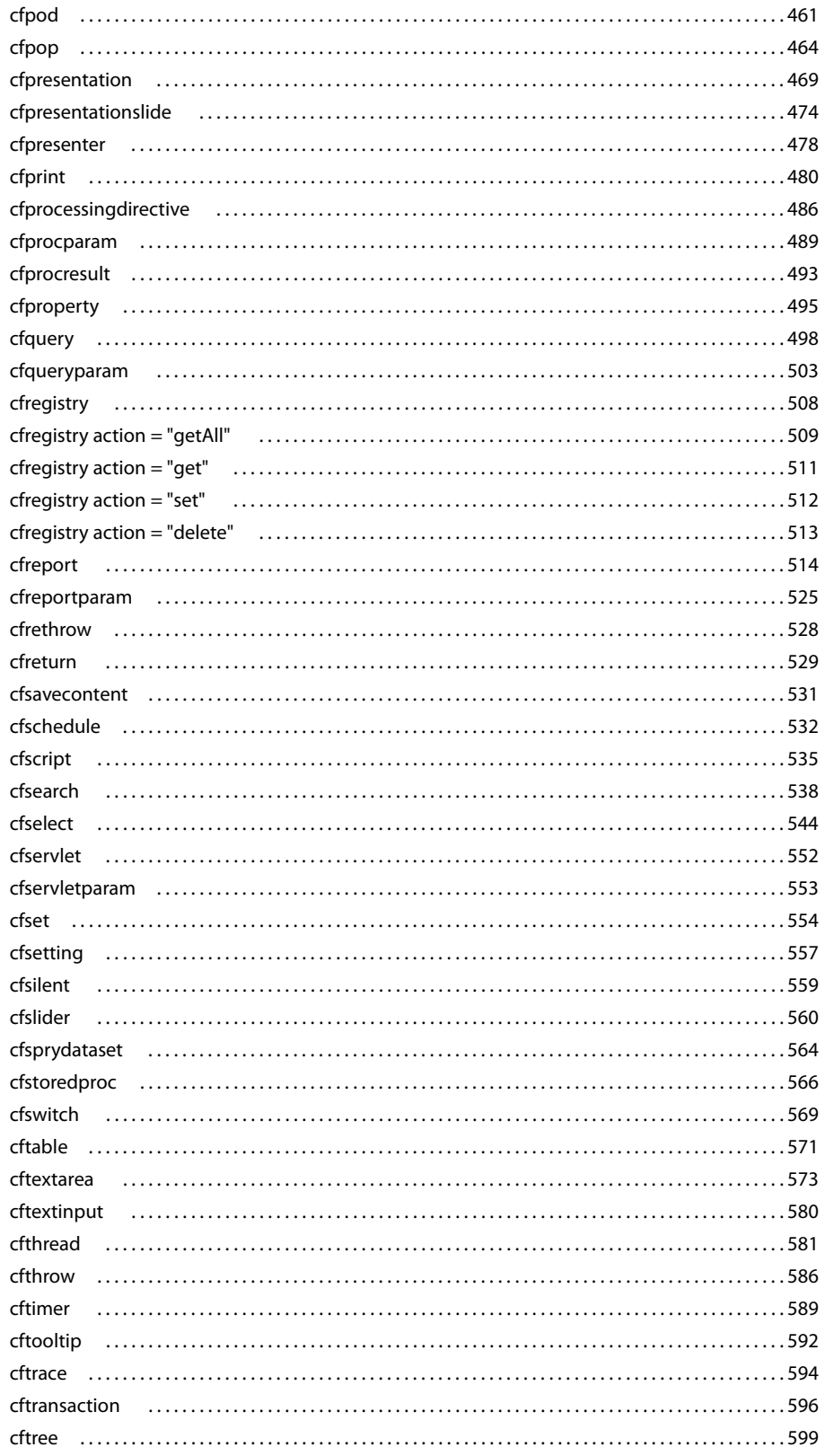

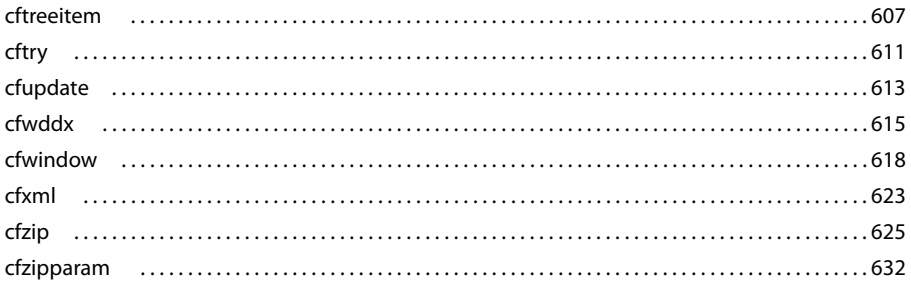

### **Chapter 4: ColdFusion Functions**

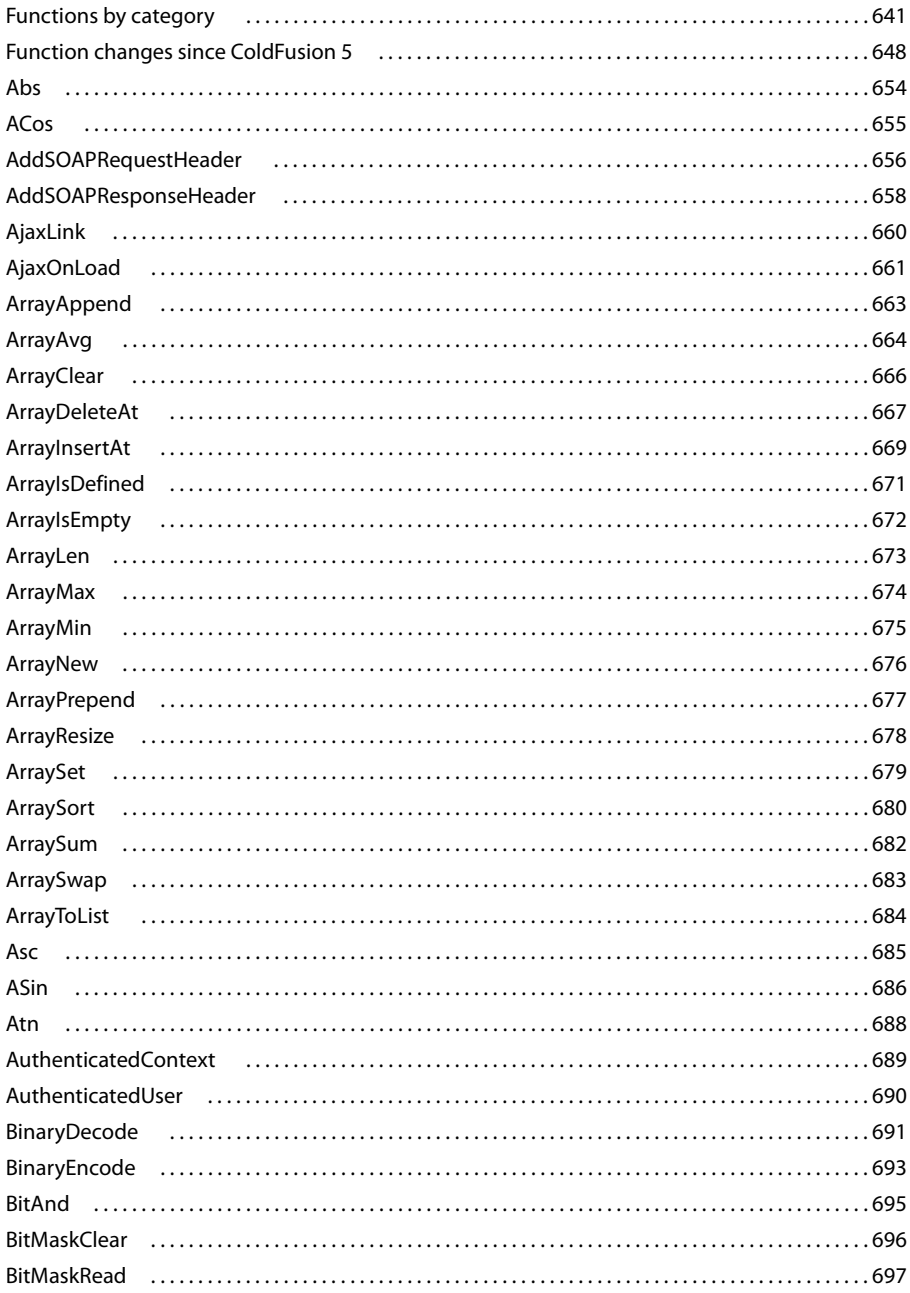

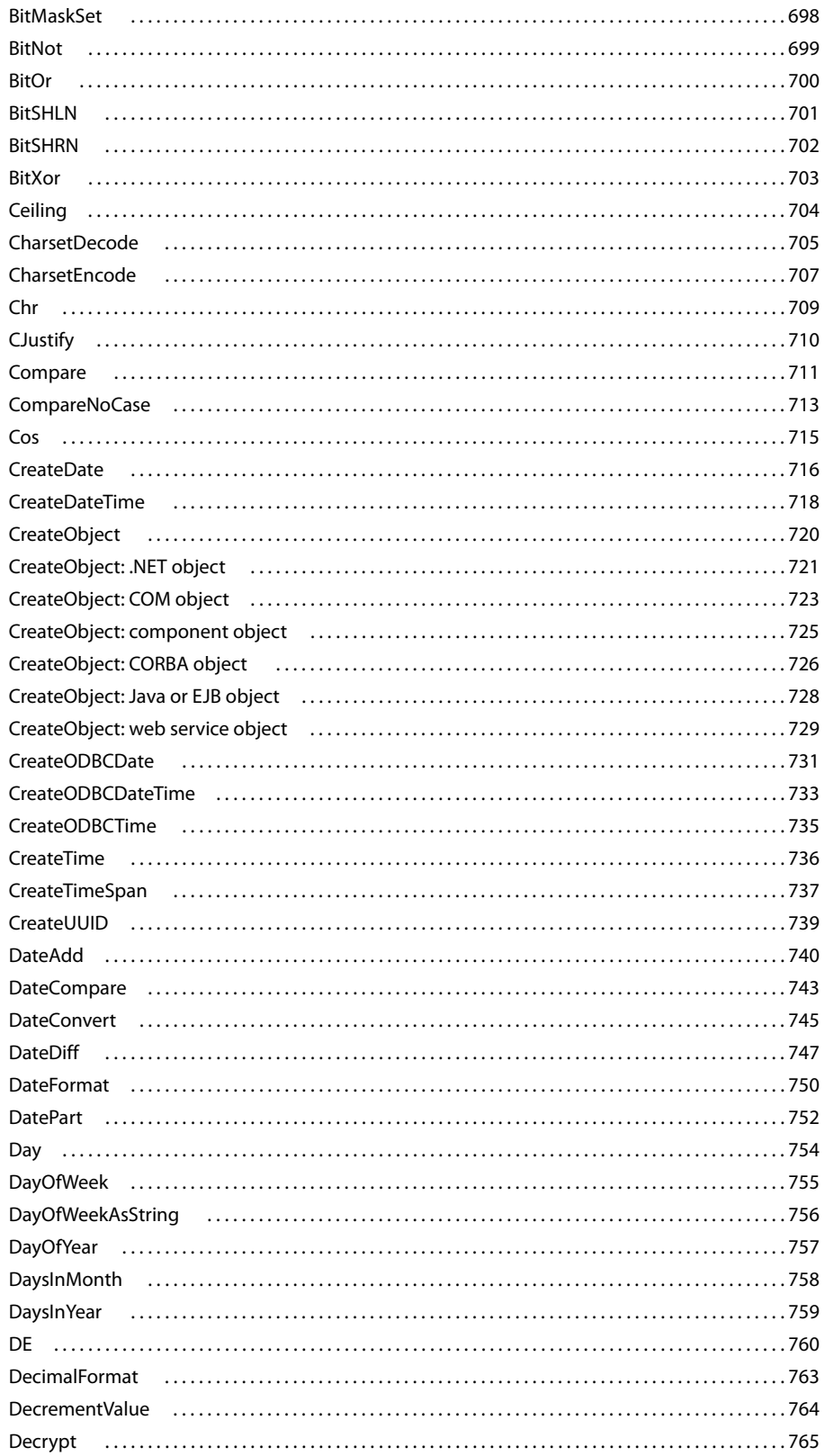

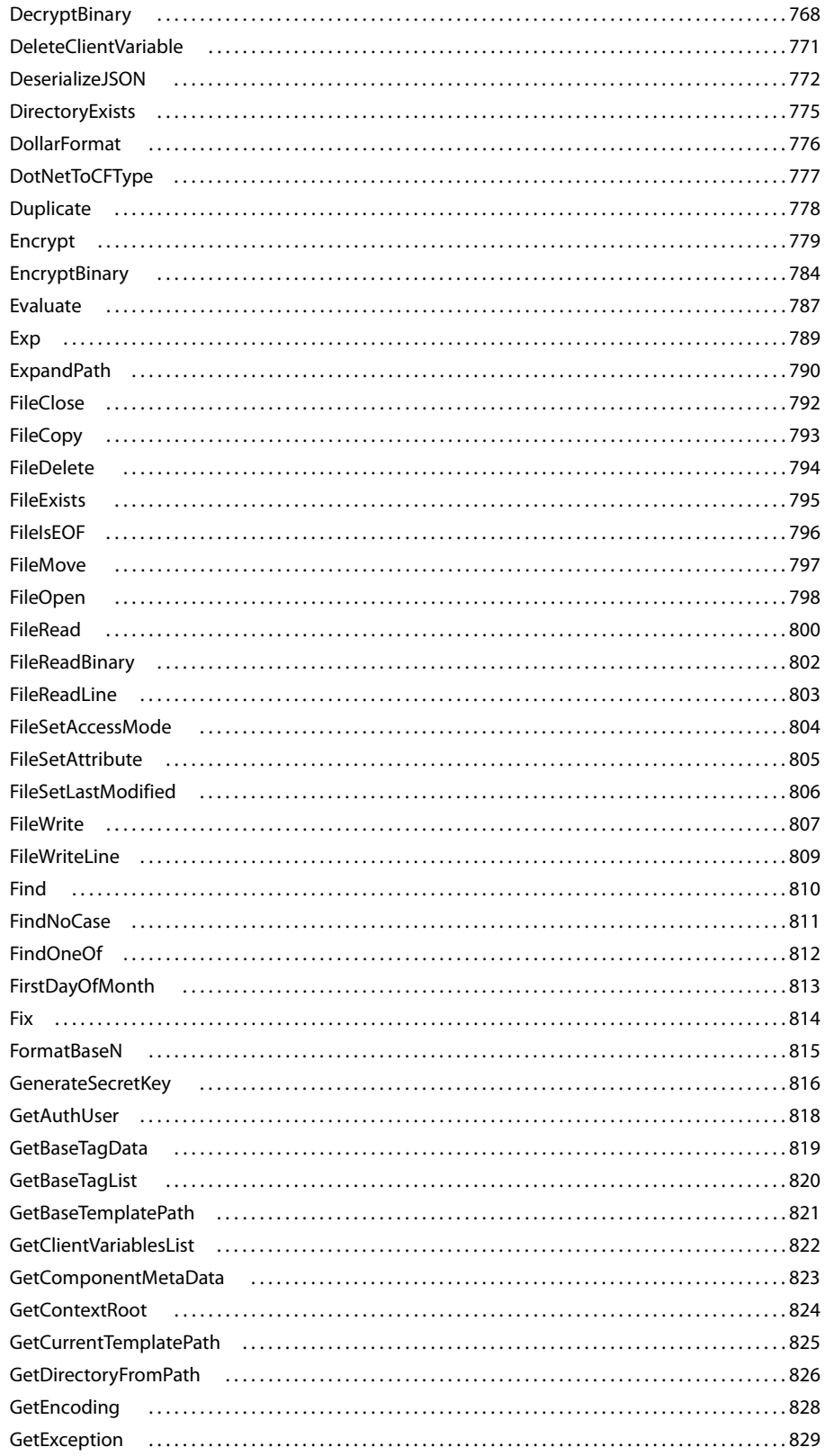

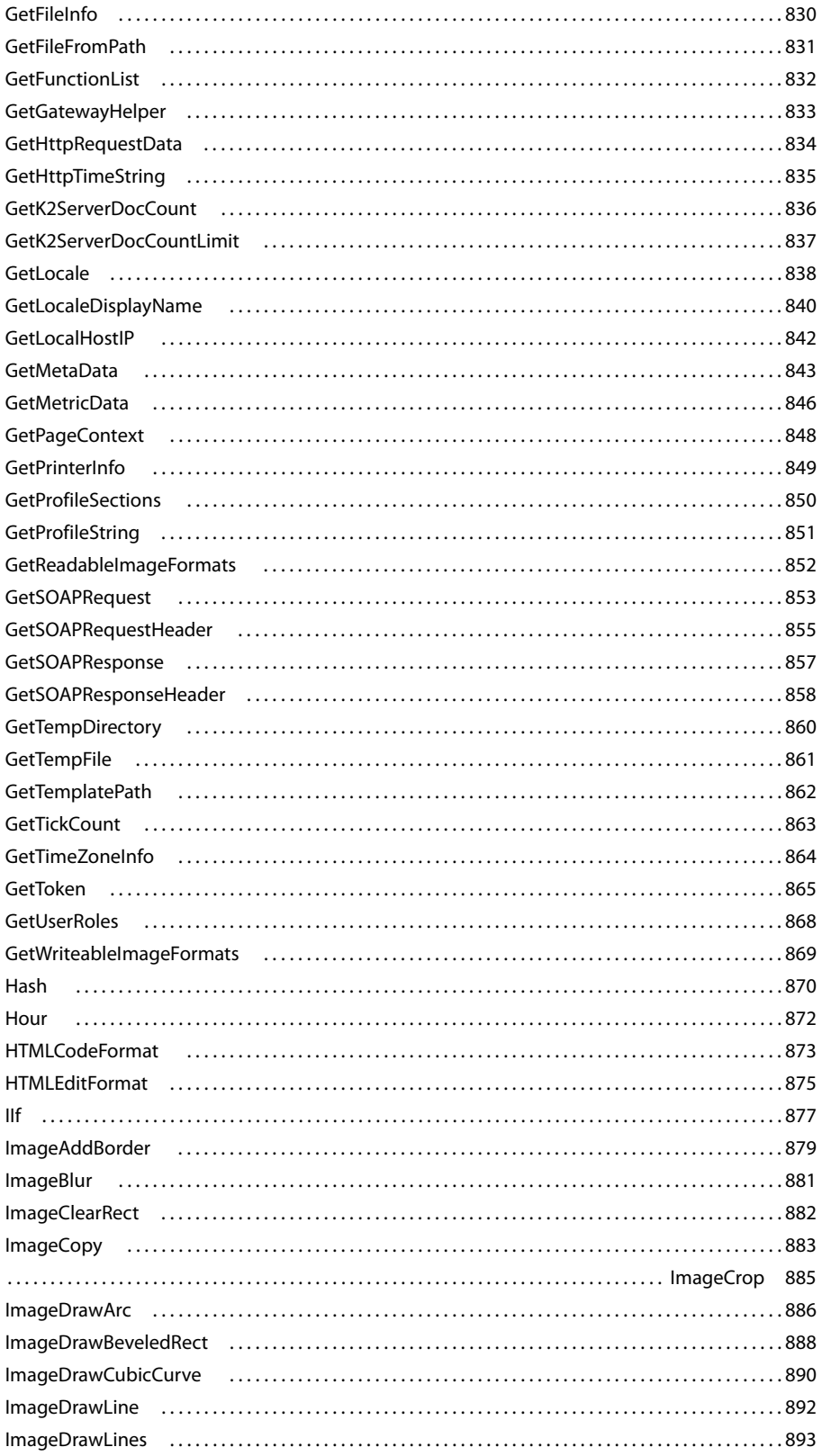

 $\vert$  x

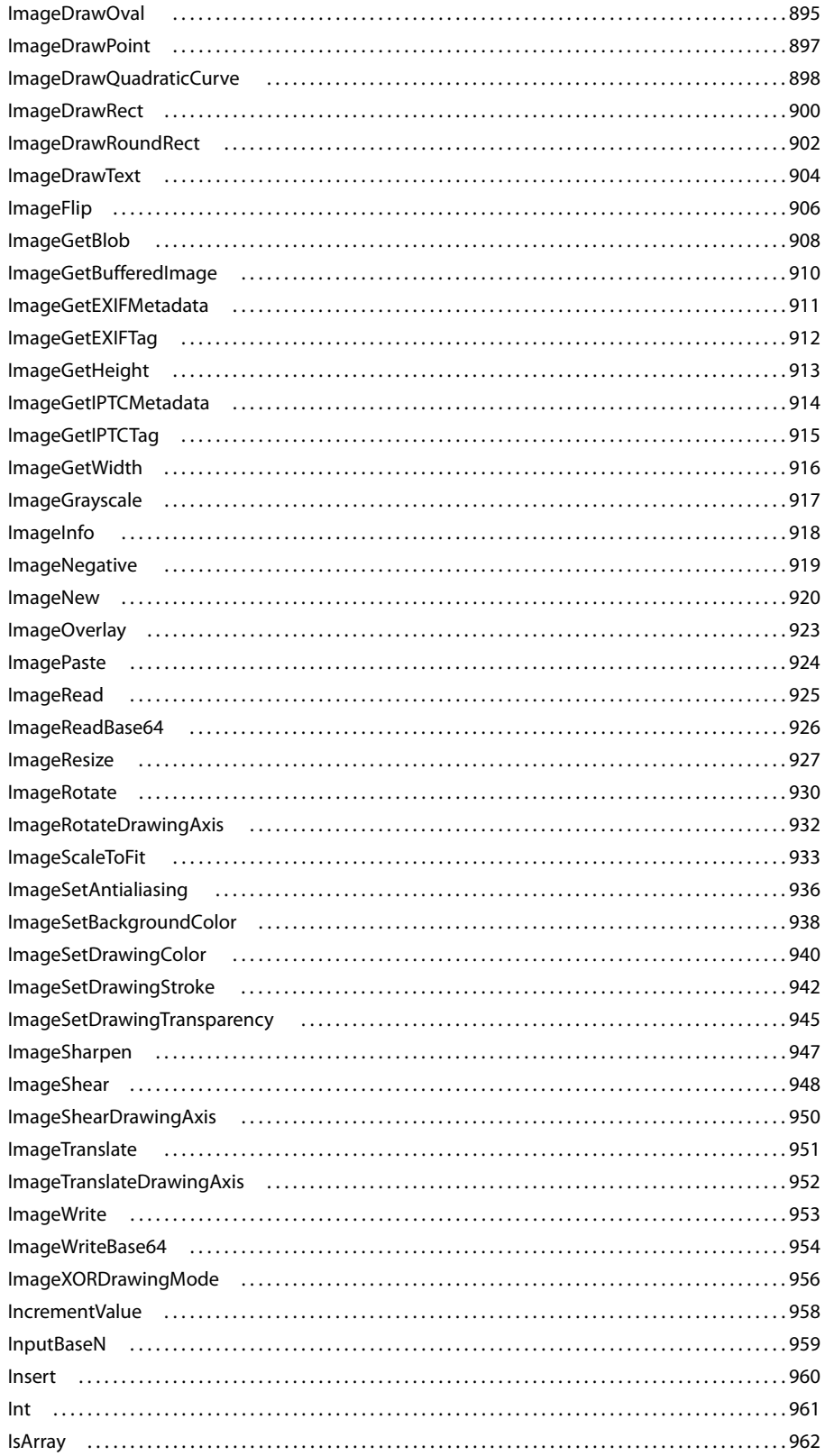

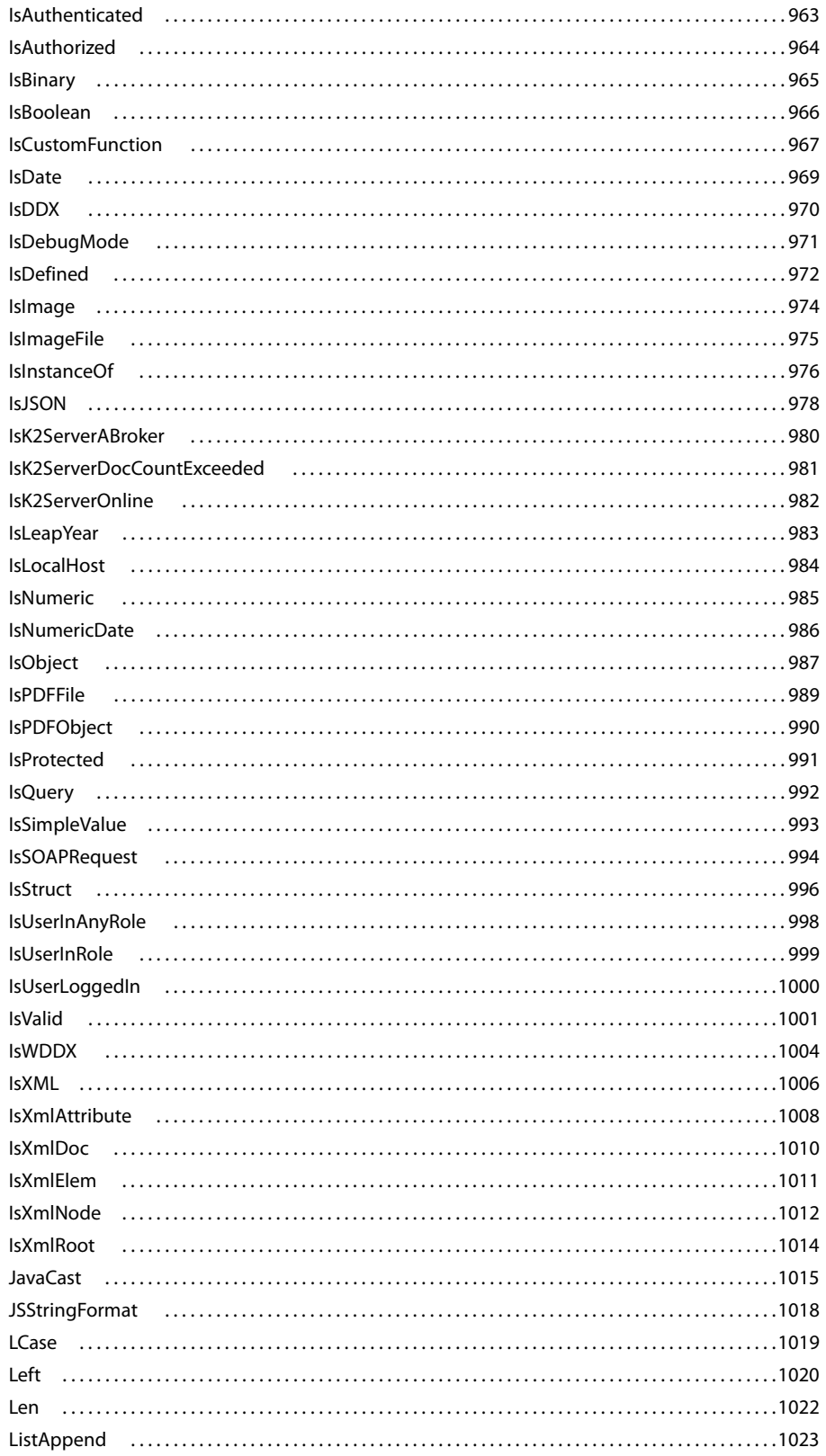

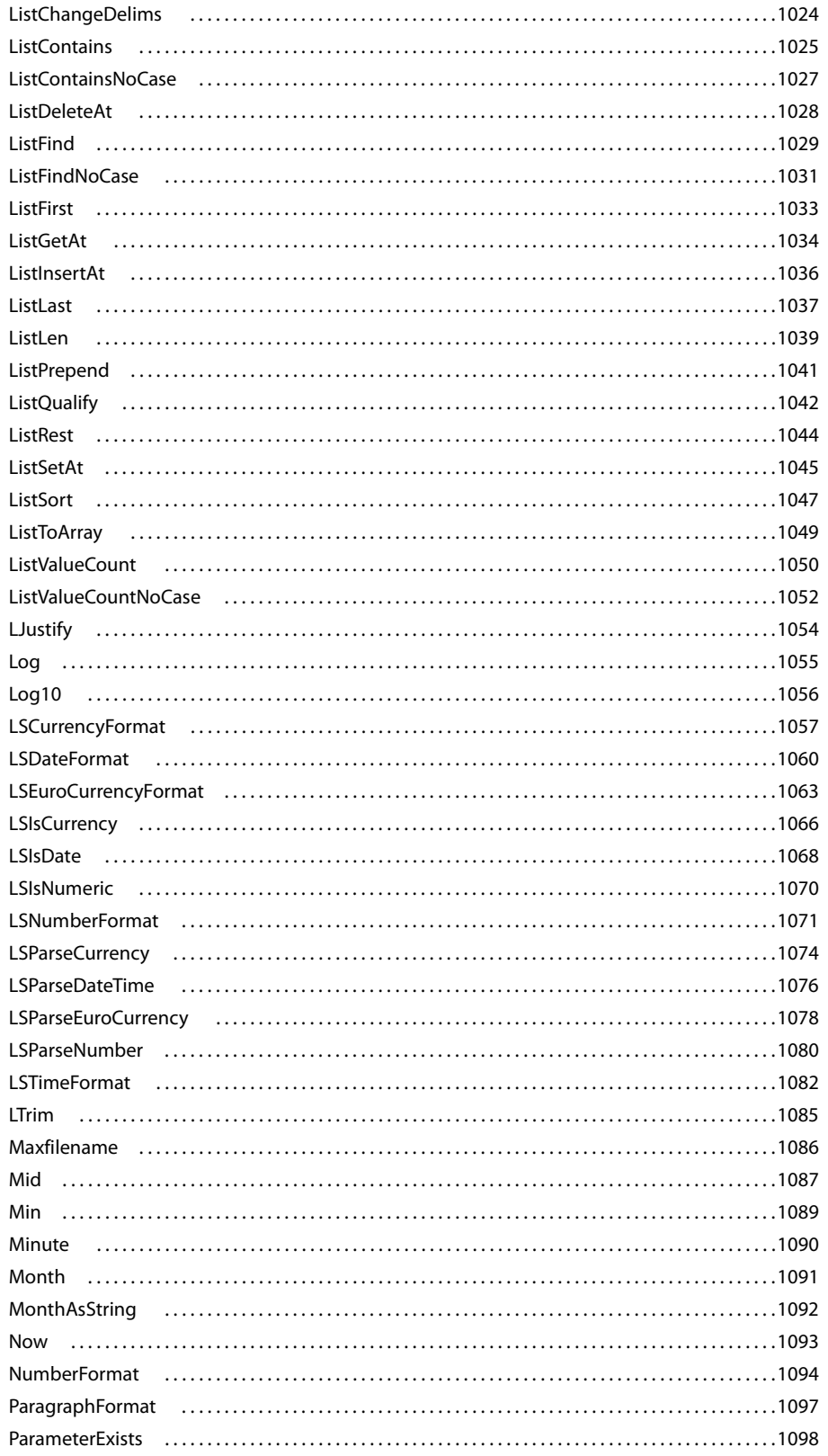

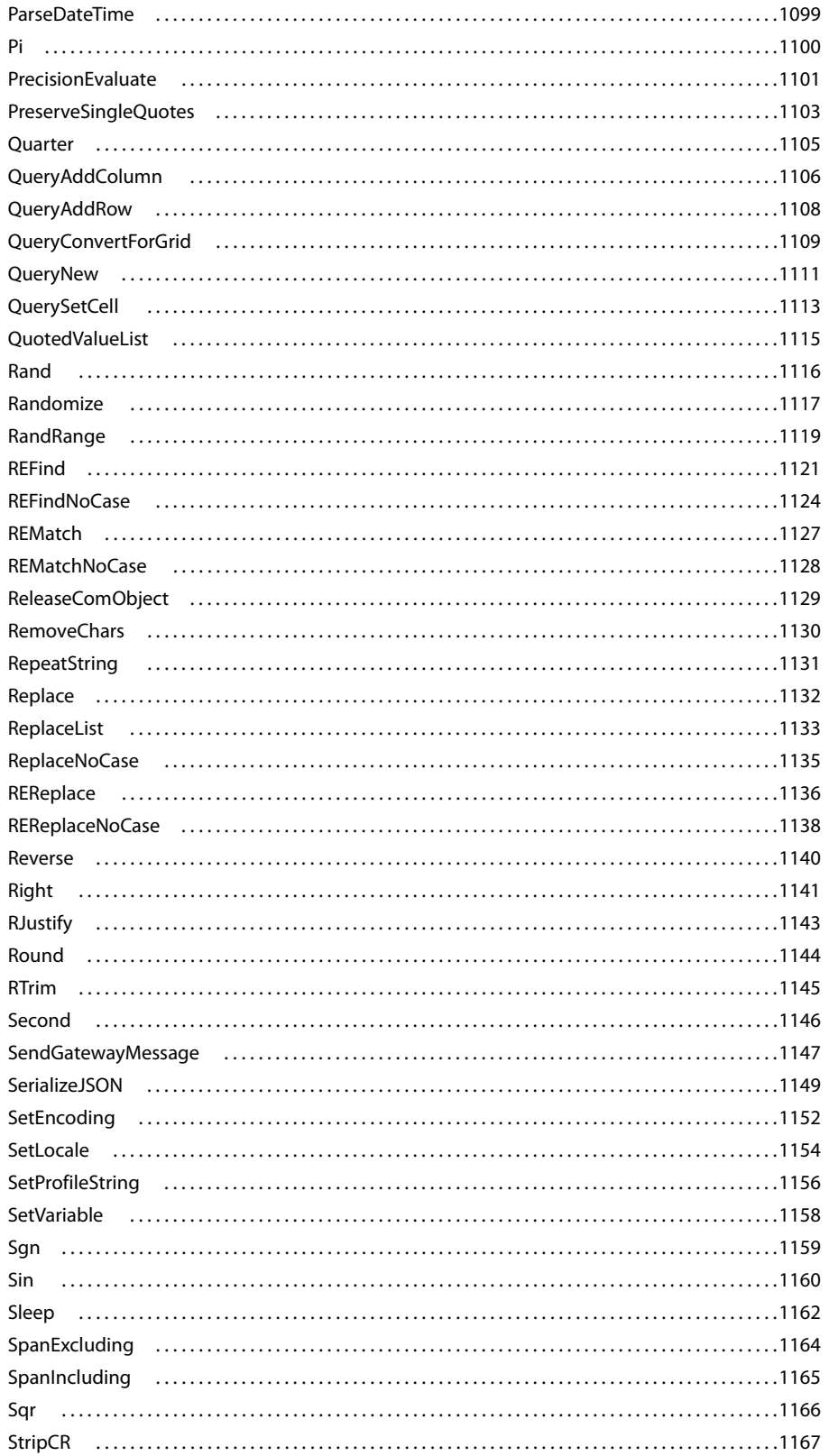

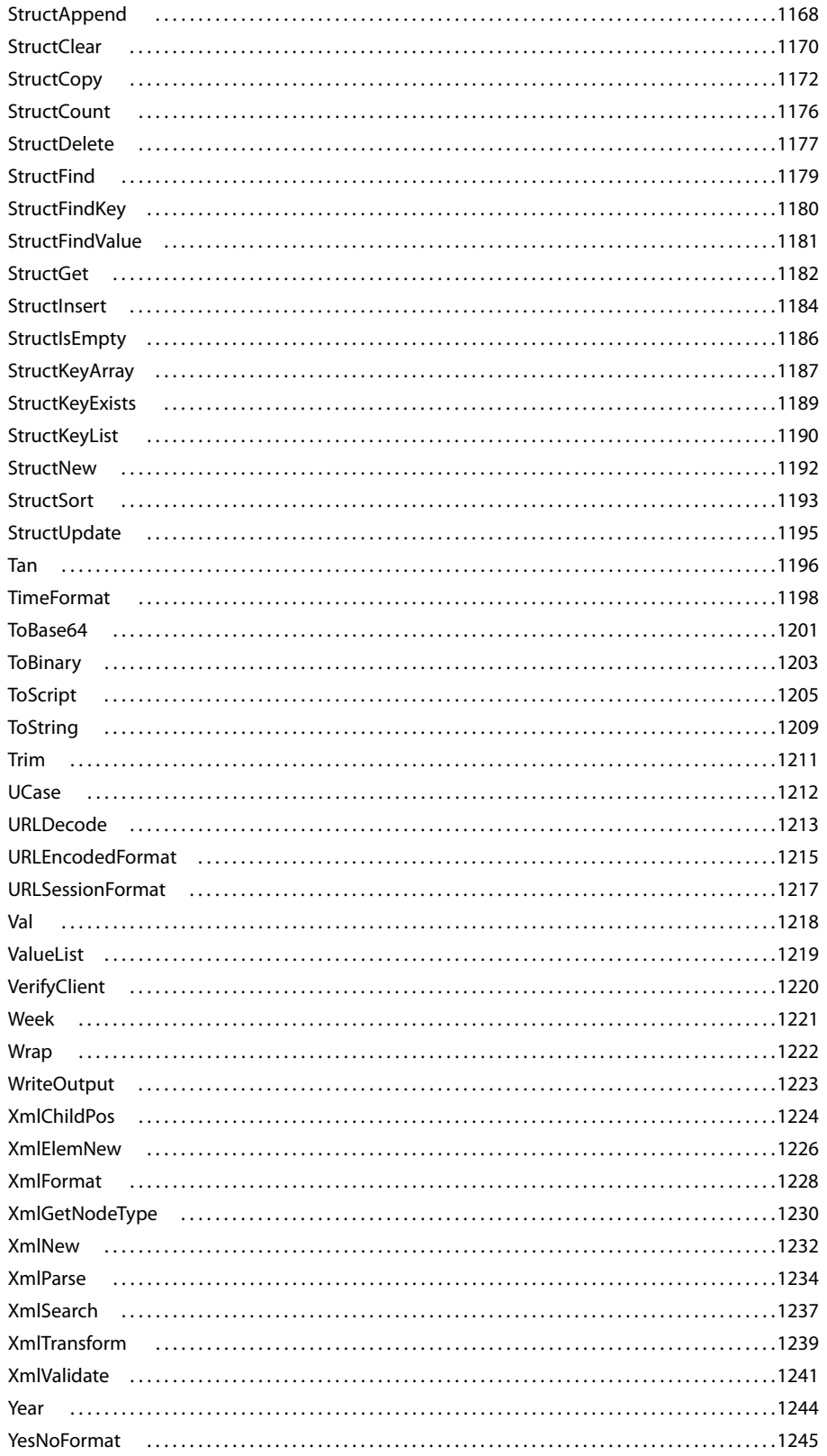

#### **[Chapter 5: AJAX JavaScript Functions](#page-1264-0)**

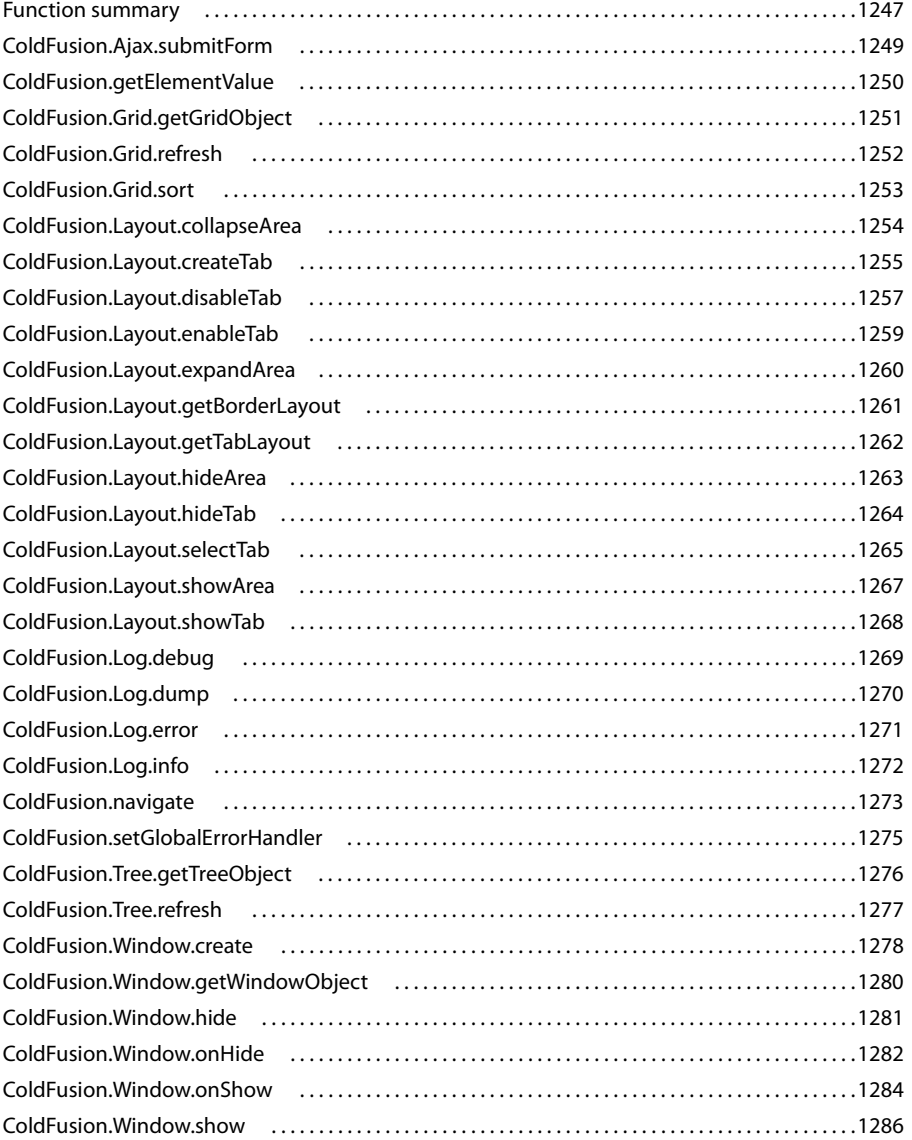

#### **[Chapter 6: ColdFusion Flash Form Style Reference](#page-1305-0)**

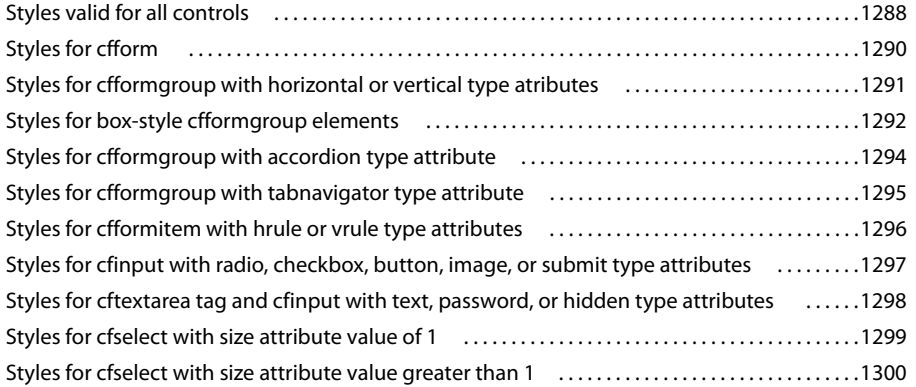

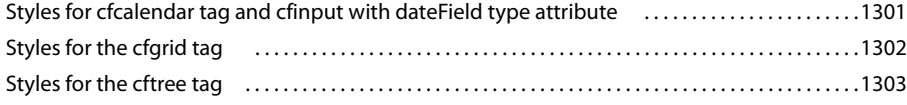

#### **Chapter 7: Application.CFC Reference**

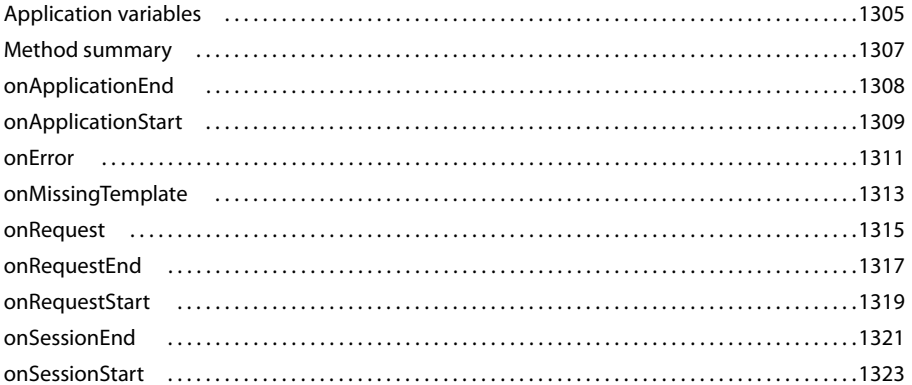

#### **Chapter 8: ColdFusion Event Gateway Reference**

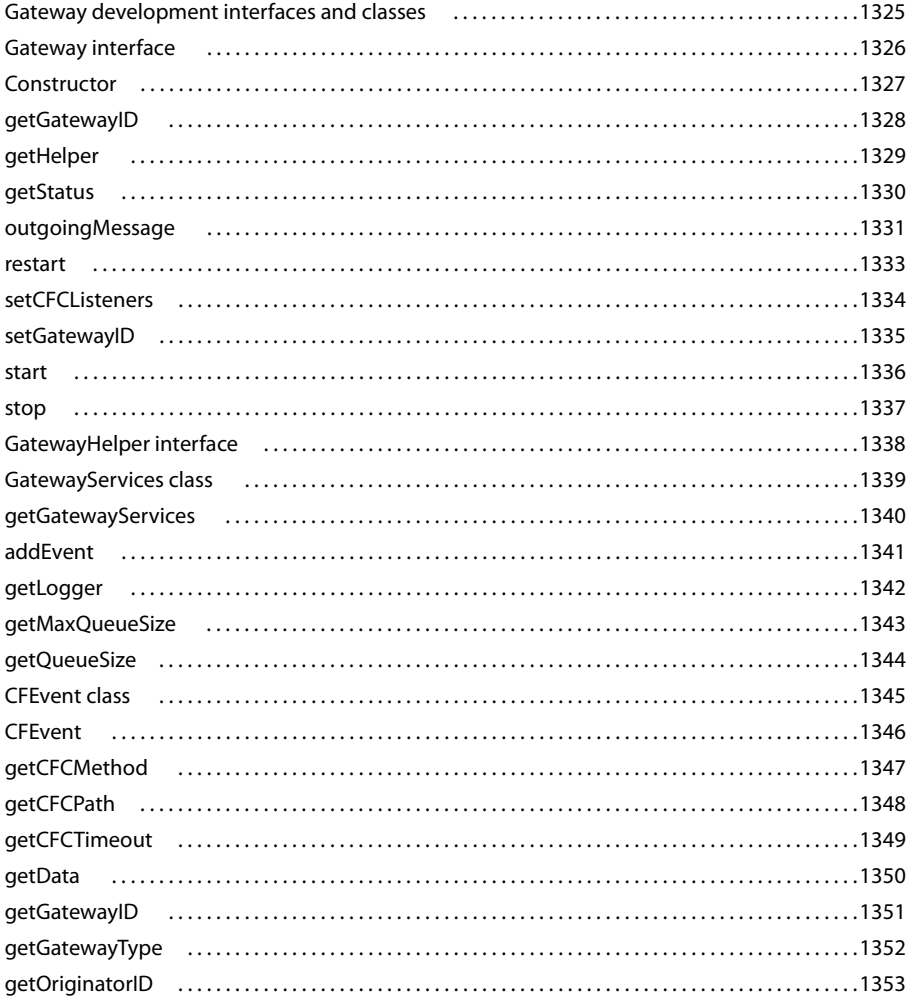

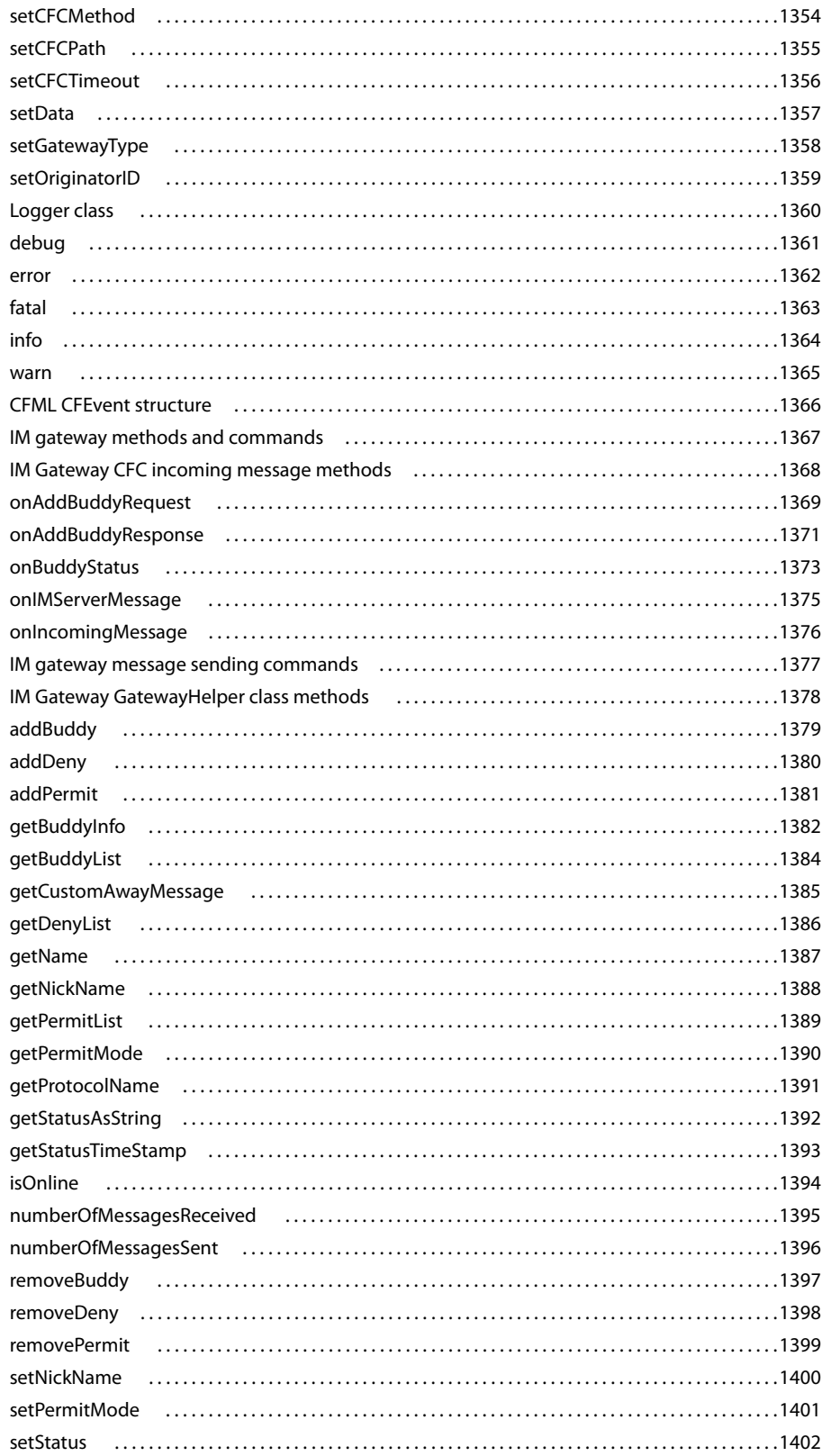

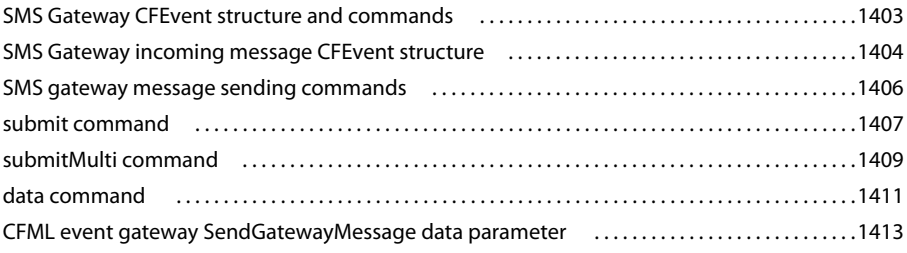

#### **[Chapter 9: ColdFusion C++ CFX Reference](#page-1433-0)**

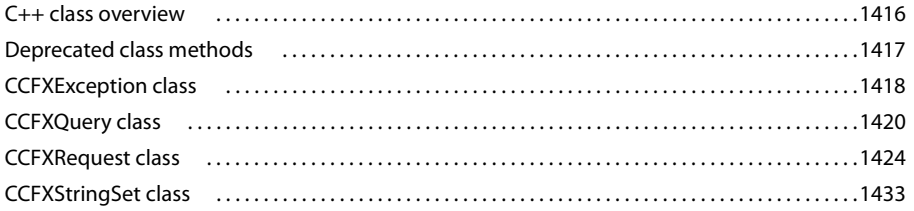

#### **[Chapter 10: ColdFusion Java CFX Reference](#page-1454-0)**

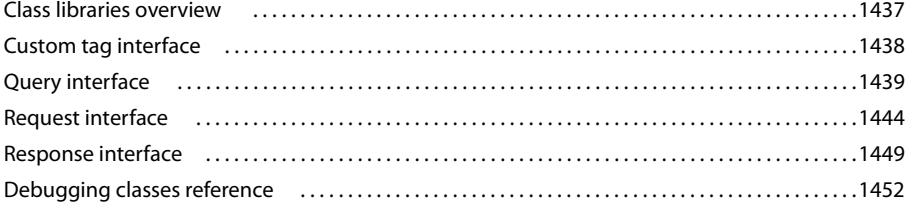

#### **[Chapter 11: WDDX JavaScript Objects](#page-1471-0)**

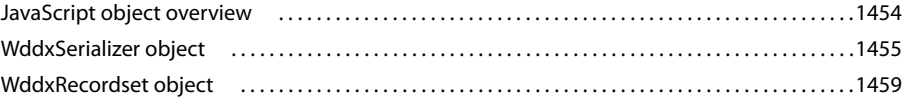

#### **[Chapter 12: ColdFusion ActionScript Functions](#page-1482-0)**

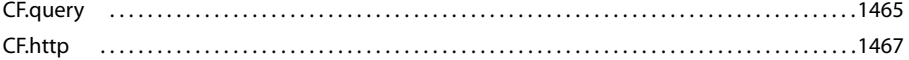

# <span id="page-19-0"></span>**Chapter 1: Introduction**

The *CFML Reference* is your primary ColdFusion Markup Language (CFML) reference. Use this manual to learn about CFML tags and functions, ColdFusion expressions, and using JavaScript objects for WDDX in Adobe® ColdFusion® 8. It also provides detailed references for Java™ and C++ CFX interfaces.

# **About Adobe ColdFusion 8 documentation**

The ColdFusion documentation is designed to provide support for the complete spectrum of participants.

#### **Documentation set**

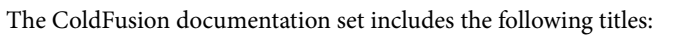

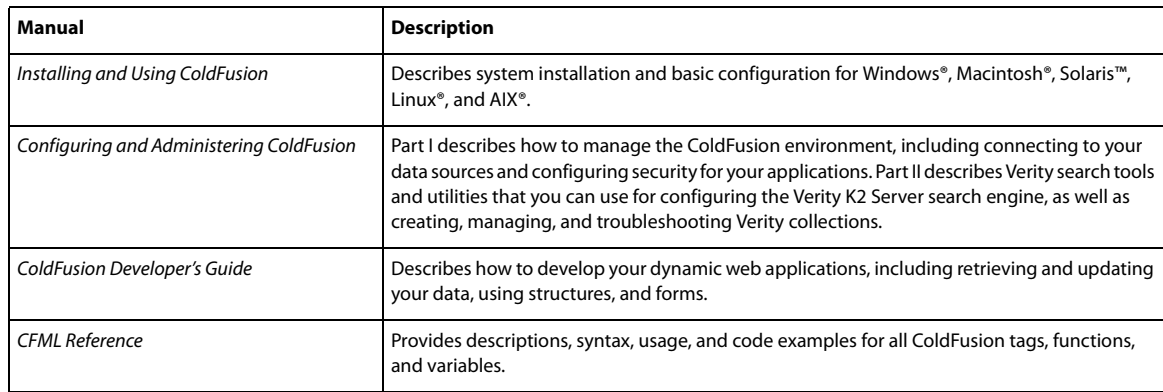

#### **Viewing online documentation**

All ColdFusion documentation is available online in HTML and Adobe PDF files. Go to the documentation home page for ColdFusion on the Adobe website: [www.adobe.com/support/documentation/en/coldfusion/](http://www.adobe.com/support/documentation/en/coldfusion/). Also, you can view the documentation in LiveDocs, which lets you add comments to pages and view the latest comments added by Adobe, by going to [www.adobe.com/go/livedocs\\_cf8docs](http://www.adobe.com/go/livedocs_cf8docs).

# <span id="page-20-0"></span>**Chapter 2: Reserved Words and Variables**

Adobe ColdFusion language includes reserved words and scope variables.

#### **Contents**

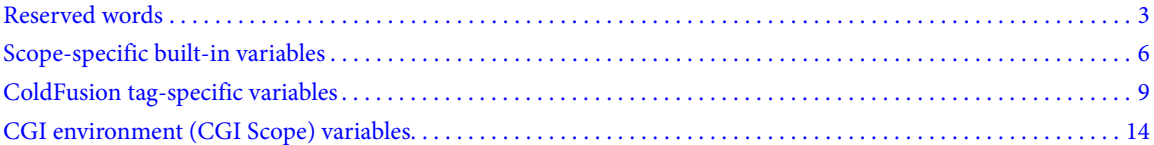

# <span id="page-21-0"></span>**Reserved words**

The following list indicates words you must not use for ColdFusion variables, user-defined function names, or custom tag names. Although you can safely use some of these words in some situations, you can prevent errors by avoiding them entirely.

• Any name starting with cf. However, when you call a CFML custom tag directly, you prefix the custom tag page name with cf\_.

- Built-in function names, such as Now or Hash
- Scope names, such as Form or Session
- Operators, such as NE or IS
- The names of any built-in data structures, such as Error or File
- The names of any built-in variables, such as RecordCount or CGI variable names
- CFScript language element names such as for, default, or continue

Remember that ColdFusion is not case-sensitive. For example, all of the following are reserved words: IS, Is, iS, and is.

### **Reserved words in forms**

You must also not create form field names that end in any of the following, except to specify a form field validation rule by using a hidden form field name.

- \_integer
- \_float
- \_range
- \_date
- \_time
- eurodate

### **Reserved words in queries**

The following table lists SQL keywords that are reserved in ColdFusion queries of queries. This list includes all reserved words in the SQL standard, and should be avoided in variables used in all queries. Do not use these keywords as variable names in any queries.

*Note: Many database management systems have additional reserved words that you cannot use as variable names in queries to their databases. For a detailed list, see your DBMS documentation.*

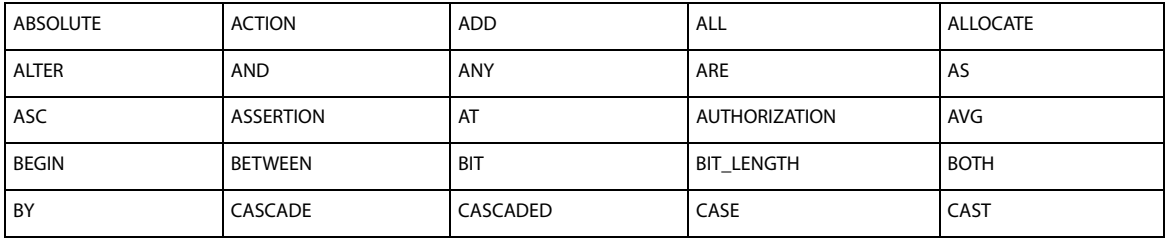

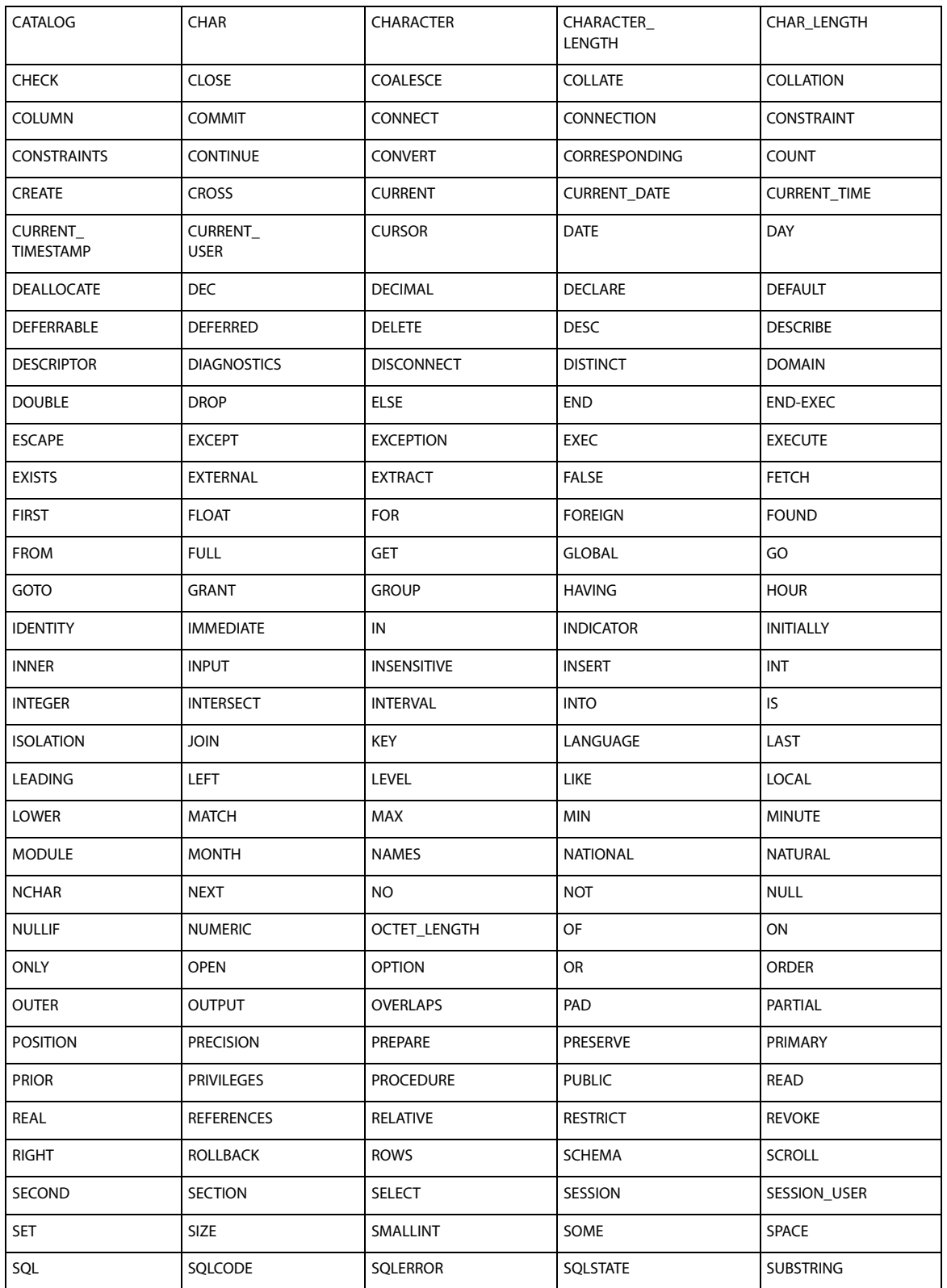

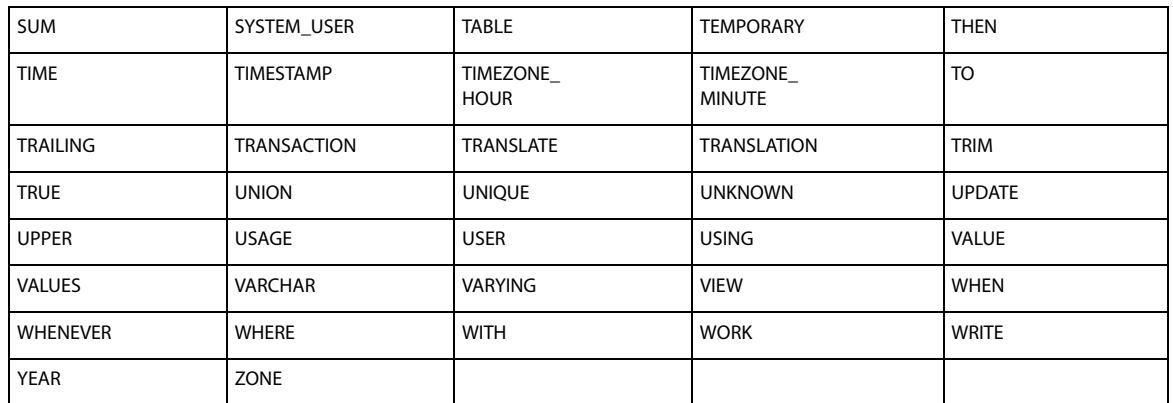

# <span id="page-24-0"></span>**Scope-specific built-in variables**

ColdFusion returns variables, such as those returned in a cfdirectory or cfftp operation. A variable is usually referenced by *scoping* it according to its type: naming it according to the code context in which it is available; for example, Session.varname, or Application.varname. For more information on ColdFusion scopes, see "Using ColdFusion Variables" on page 24 in the *ColdFusion Developer's Guide*

You use the cflock tag to limit the scope of CFML constructs that modify shared data structures, files, and CFXs, to ensure that modifications occur sequentially. For more information, see ["cflock" on page 366,](#page-384-1) and "Using Persistent Data and Locking" on page 273 in the *ColdFusion Developer's Guide*.

### **Variable scope**

ColdFusion supports the Variables scope. Unscoped variables created with the cfset tag acquire the Variables scope by default. For example, the variable created by the statement <CFSET linguist = Chomsky> can be referenced as #Variables.linguist#.

#### **Caller scope**

**History** ColdFusion MX: The Caller scope is accessible as a structure. (In earlier releases, it was not.)

#### **CGI variables**

see ["CGI environment \(CGI Scope\) variables" on page 14](#page-32-0)

## **Client variables**

The following client variables are reserved:

Client.CFID Client.CFToken Client.HitCount Client.LastVisit Client.TimeCreated Client.URLToken

#### **Server variables**

Use the Server prefix to reference server variables, as follows:

Server.ColdFusion.ProductName Server.ColdFusion.ProductVersion Server.ColdFusion.ProductLevel Server.ColdFusion.SerialNumber Server.ColdFusion.SupportedLocales Server.ColdFusion.AppServer Server.ColdFusion.Expiration Server.ColdFusion.RootDir Server.OS.Name Server.OS.AdditionalInformation Server.OS.Version Server.OS.BuildNumber

## **Application and session variables**

To enable application and session variables, use the efapplication tag or Application.cfc. Reference them as follows:

*Application.myvariable Session.myvariable*

To ensure that modifications to shared data occur in the intended sequence, use the cflock tag. For more information, see ["cflock" on page 366](#page-384-1).

ColdFusion provides the following predefined application and session variables:

Application.ApplicationName Session.CFID Session.CFToken Session.URLToken

# <span id="page-26-0"></span>**Custom tag variables**

A ColdFusion custom tag returns the following variables:

```
ThisTag.ExecutionMode
ThisTag.HasEndTag
ThisTag.GeneratedContent
ThisTag.AssocAttribs[index]
```
A custom tag can set a Caller variable to provide information to the caller. Set the Caller variable as follows:

<cfset Caller.variable\_name = "value">

The calling page can access the variable with the cfoutput tag, as follows:

<cfoutput>#variable\_name#</cfoutput>

#### **Request variable**

Request variables store data about the processing of one page request. Request variables store data in a structure that can be passed to nested tags, such as custom tags, and processed once.

To provide information to nested tags, set a Request variable, as follows:

```
<CFSET Request.field_name1 = "value">
<CFSET Request.field_name2 = "value">
<CFSET Request.field_name3 = "value">
...
```
Each nested tag can access the variable with the cfoutput tag, as follows:

<CFOUTPUT>#Request.field\_name1#</CFOUTPUT>

#### **Form variable**

ColdFusion supports the Form variable FieldNames. FieldNames returns the names of the fields on a form. You use it on the action page associated with a form, as follows:

Form.FieldNames

# <span id="page-27-0"></span>**ColdFusion tag-specific variables**

Some ColdFusion tags return data as variables. For example, the cffile tag returns file size information in the FileSize variable, referenced as CFFILE.FileSize.

The following tags return data that you can reference in variables:

```
cfcatch
cfdirectory
cferror
cffile
cfftp
cfhttp
cfindex
cfldap
cfpop
cfquery
cfregistry
cfsearch
cfstoredproc
```
#### **ColdFusion query variables**

A ColdFusion tag that returns a query object supports the following variables, where *queryname* is the value of the name attribute:

queryname.CurrentRow queryname.RecordCount queryname.ColumnList

### **CFCATCH variables**

Within a cfcatch block, the active exception properties can be accessed as the following variables:

CFCATCH.Type CFCATCH.Message CFCATCH.Detail CFCATCH.ErrNumber CFCATCH.NativeErrorCode CFCATCH.SQLState CFCATCH.LockName CFCATCH.LockOperation CFCATCH.MissingFileName CFCATCH.TagContext CFCATCH.ErrorCode CFCATCH.ExtendedInfo

Within a cfcatch block, database exception properties can be accessed as the following variables:

CFCATCH.QueryError CFCATCH.SQL CFCATCH.Where CFCATCH.Datasource

Within a cfcatch block, undefined variable exception properties can be accessed as the following variable:

CFCATCH.Name

Within a cfcatch block, syntax and parsing exception properties can be accessed as the following variables:

CFCATCH.TokenText

CFCATCH.Snippet CFCATCH.Column CFCATCH.KnownColumn CFCATCH.Line CFCATCH.KnownLine

## **CFDIRECTORY variables**

The cfdirectory tag, with action=list, returns a query object as follows, where *queryname* is the name attribute value:

queryname.Name queryname.Size queryname.Type queryname.DateLastModified queryname.Attributes queryname.Mode

# **CFERROR variables**

When cferror generates an error page, the following error variables are available if type="request" or "exception".

Error.Diagnostics Error.MailTo Error.DateTime Error.Browser Error.GeneratedContent Error.RemoteAddress Error.HTTPReferer Error.Template Error.QueryString

The following error variables are available if type="validation".

Error.ValidationHeader Error.InvalidFields Error.ValidationFooter

Any cfcatch variable that applies to exception type can be accessed within the Error scope, as follows:

Error.Type Error.Message Error.Detail Error.ErrNumber Error.NativeErrorCode Error.SQLState Error.LockName Error.LockOperation Error.MissingFileName Error.TagContext Error.ErrorCode Error.ExtendedInfo

*Note: You can substitute the prefix CFERROR for Error, if type = "Exception"; for example, CFERROR.Diagnostics, CFERROR.Mailto, or CFERROR.DateTime.* 

### **CFFILE ACTION=Upload variables**

File variables are read-only. Use the CFFILE prefix to reference file variables, for example, CFFILE.ClientDirectory. The File prefix is deprecated in favor of the CFFILE prefix.

CFFILE.AttemptedServerFile CFFILE.ClientDirectory CFFILE.ClientFile CFFILE.ClientFileExt CFFILE.ClientFileName CFFILE.ContentSubType CFFILE.ContentType CFFILE.DateLastAccessed CFFILE.FileExisted CFFILE.FileSize CFFILE.FileWasAppended CFFILE.FileWasOverwritten CFFILE.FileWasRenamed CFFILE.FileWasSaved CFFILE.OldFileSize CFFILE.ServerDirectory CFFILE.ServerFile CFFILE.ServerFileExt CFFILE.ServerFileName CFFILE.TimeCreated CFFILE.TimeLastModified

### **CFFTP error variables**

When you use the cfftp stoponerror attribute, the following variables are populated:

CFFTP.Succeeded CFFTP.ErrorCode CFFTP.ErrorText

### **CFFTP ReturnValue variable**

Some cfftp file and directory operations provide a return value, in the variable CFFTP. ReturnValue. Its value is determined by the results of the action attribute. When you specify any of the following actions, cfftp returns a value:

GetCurrentDir GetCurrentURL ExistsDir ExistsFile Exists

#### **CFFTP query object columns**

When you use the cfftp tag with the listdir action, cfftp returns a query object, where *queryname* is the name attribute value, and *row* is the row number of each file or directory entry:

queryname.Name[row] queryname.Path[row] queryname.URL[row] queryname.Length[row] queryname.LastModified[row] queryname.Attributes queryname.IsDirectory queryname.Mode

### **CFHTTP variables**

A cfhttp get operation can return text and binary files. Files are downloaded and the contents stored in a variable or file, depending on the MIME type, as follows:

CFHTTP.FileContent CFHTTP.MimeType CFHTTP.Header *CFHTTP.ResponseHeader[http\_hd\_key]* CFHTTP.StatusCode

## **CFLDAP variables**

The cfldap action=query tag returns information about the LDAP query, as follows:

queryname.CurrentRow queryname.RecordCount queryname.ColumnList

## **CFPOP variables**

The cfpop tag returns the following result columns, depending on the action attribute value and the use of other attributes, such as attachmentpath, where *queryname* is the name attribute value:

queryname.Date queryname.From queryname.Body queryname.Header queryname.MessageNumber queryname.ReplyTo queryname.Subject queryname.CC queryname.To queryname.CurrentRow queryname.RecordCount queryname.ColumnList queryname.Attachments queryname.AttachmentFiles

### **CFQUERY and CFSTOREDPROC variables**

The cfquery tag returns information about the query in this variable:

CFQUERY.ExecutionTime

The cfquery tag uses the query name to scope the following data about the query:

queryname.CurrentRow queryname.RecordCount queryname.ColumnList

The cfstoredproc tag returns the following variables:

```
CFSTOREDPROC.ExecutionTime
CFSTOREDPROC.StatusCode
```
### **CFREGISTRY variables**

The cfregistry tag returns a query record set that you can reference after executing the GetAll action, as follows, where *queryname* is the name attribute value:

queryname.Entry queryname.Type queryname.Value

# **CFSEARCH variables**

A cfsearch operation returns the following variables, where *searchname* is the name attribute value:

searchname.URL searchname.Key searchname.Title searchname.Score searchname. Custom1 and Custom2 searchname.Summary searchname.RecordCount searchname.CurrentRow searchname.RecordsSearched searchname.ColumnList

# <span id="page-32-0"></span>**CGI environment (CGI Scope) variables**

When a browser makes a request to a server, the web server and the browser create environment variables. In ColdFusion, these variables are referred to as *CGI environment variables*. CGI Environment variables contain data about the transaction between the browser and the server, such as the IP Address, browser type, and authenticated username. The available CGI variables depend on the browser and server software.

The CGI variables are available to ColdFusion pages in the CGI scope. They take the CGI prefix regardless of whether the server uses a server API or CGI to communicate with the ColdFusion server. You can reference CGI environment variables for a given page request anywhere in the page. CGI variables are read-only.

By default, when you use the cfdump tag to display the CGI scope, or when you request debug output of the CGI scope, ColdFusion attempts to display a fixed list of standard CGI environment variables. Because the available variables depend on the server, browser, and the types of interactions between the two, not all variables are normally available, and are represented by empty strings in the debug output. You can request any CGI variable in your application code, including variables that are not in the list variables displayed by dump and debug output.

ColdFusion checks for the following variables for the cfdump tag and debug output:

AUTH\_TYPE AUTH\_USER CERT\_COOKIE CERT\_FLAGS CERT\_ISSUER CERT\_KEYSIZE CERT\_SECRETKEYSIZE CERT\_SERIALNUMBER CERT\_SERVER\_ISSUER CERT\_SERVER\_SUBJECT CERT SUBJECT CF\_TEMPLATE\_PATH CONTENT\_LENGTH CONTENT\_TYPE CONTEXT\_PATH GATEWAY\_INTERFACE HTTPS HTTPS\_KEYSIZE HTTPS\_SECRETKEYSIZE HTTPS\_SERVER\_ISSUER HTTPS\_SERVER\_SUBJECT HTTP\_ACCEPT HTTP\_ACCEPT\_ENCODING HTTP\_ACCEPT\_LANGUAGE HTTP\_CONNECTION HTTP\_COOKIE HTTP\_HOST HTTP\_REFERER HTTP\_USER\_AGENT QUERY\_STRING REMOTE\_ADDR REMOTE\_HOST REMOTE\_USER REQUEST\_METHOD SCRIPT\_NAME SERVER\_NAME SERVER\_PORT SERVER\_PORT\_SECURE

AUTH\_PASSWORD

SERVER\_PROTOCOL SERVER\_SOFTWARE WEB SERVER API (This value is always blank; retained for compatibility.)

The following sections describe how to test for CGI environment variables and provide information on some of the more commonly used CGI environment variables

## **Testing for CGI variables**

Because some browsers do not support some CGI variables, ColdFusion always returns true when it tests for the existence of a CGI variable, regardless of whether the browser supports the variable. To determine if the CGI variable is available, test for an empty string, as the following example shows:

```
<cfif CGI.varname IS NOT "">
    CGI variable exists
<cfelse>
    CGI variable does not exist
</cfif>
```
## **CGI server variables**

The following table describes common CGI environment variables that the server creates (some of these are not available with some servers):

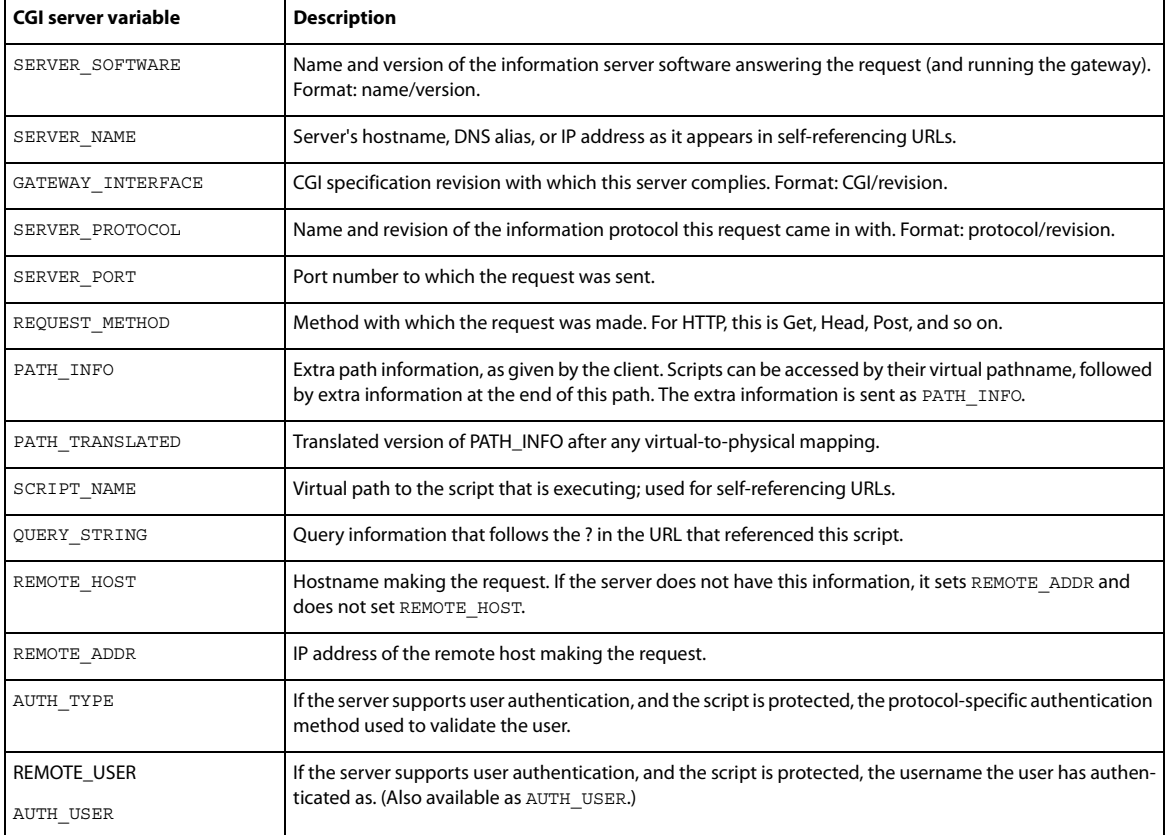

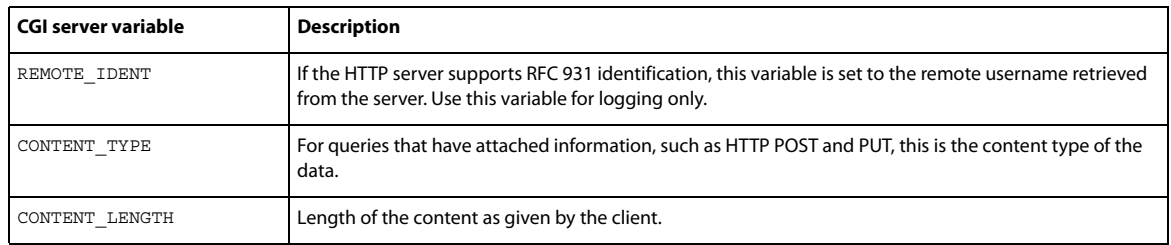

# **CGI client variables**

The following table describes common CGI environment variables the browser creates and passes in the request header:

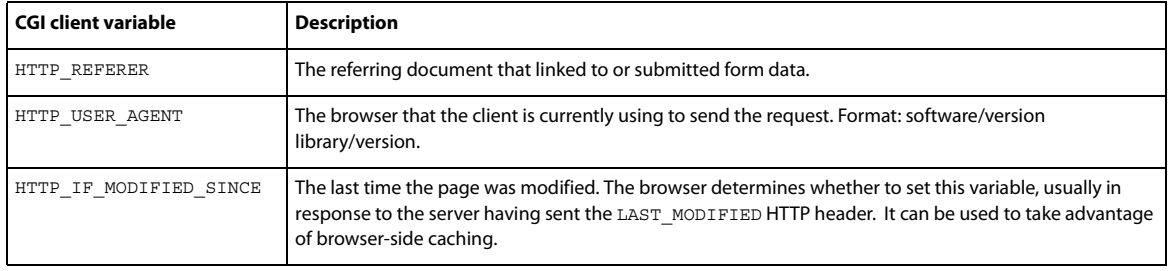

# **CGI client certificate variables**

ColdFusion makes available the following client certificate data. These variables are available when running Microsoft IIS 4.0 or Netscape Enterprise under SSL if your web server is configured to accept client certificates.

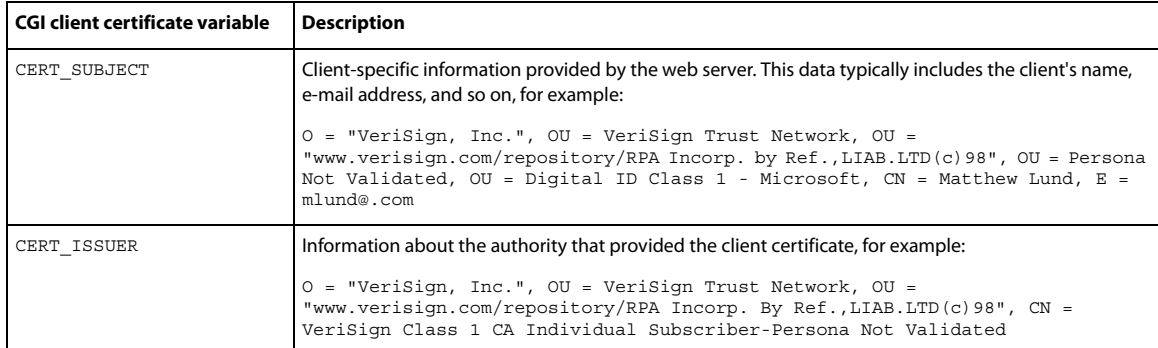

# <span id="page-35-0"></span>**Chapter 3: ColdFusion Tags**

ColdFusion Markup Language (CFML) includes a set of tags that you use in ColdFusion pages to interact with data sources, manipulate data, and display output. CFML tag syntax is similar to HTML element syntax.

The following categorized and alphabetical lists of the tags are followed by the detailed tag descriptions.

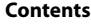

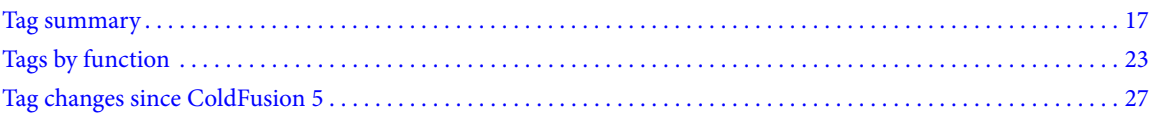

# <span id="page-35-1"></span>**Tag summary**

The following table briefly describes CFML tags:

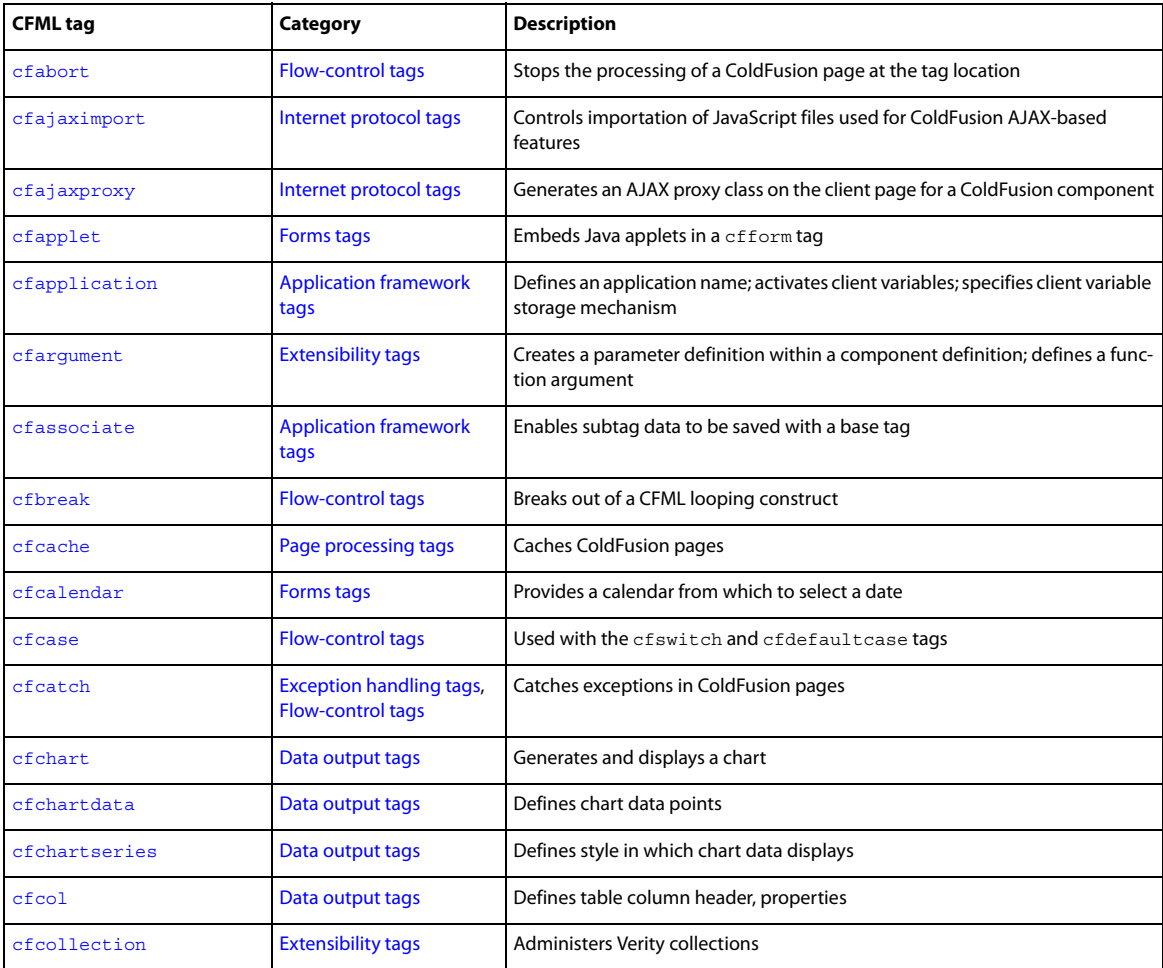
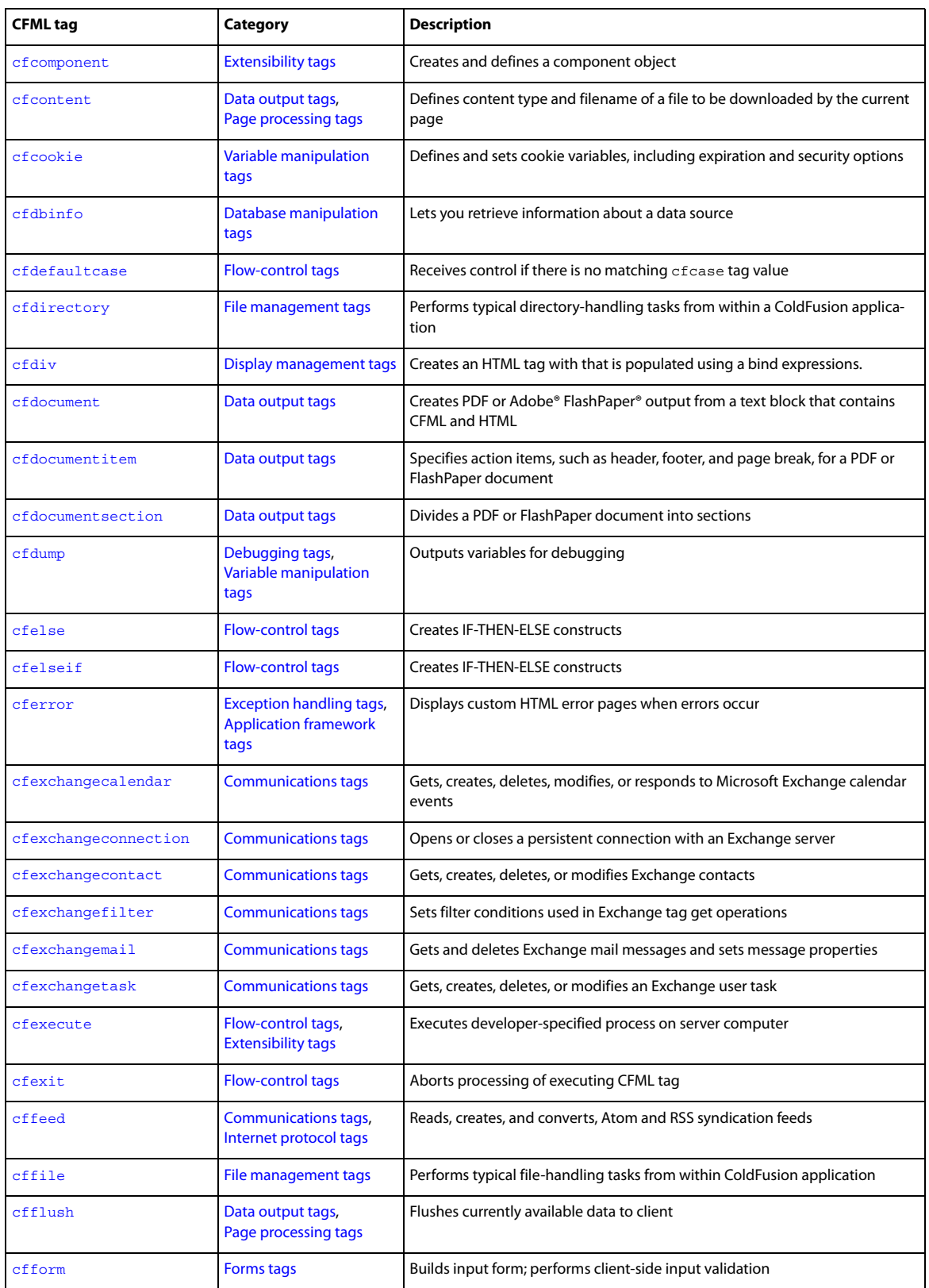

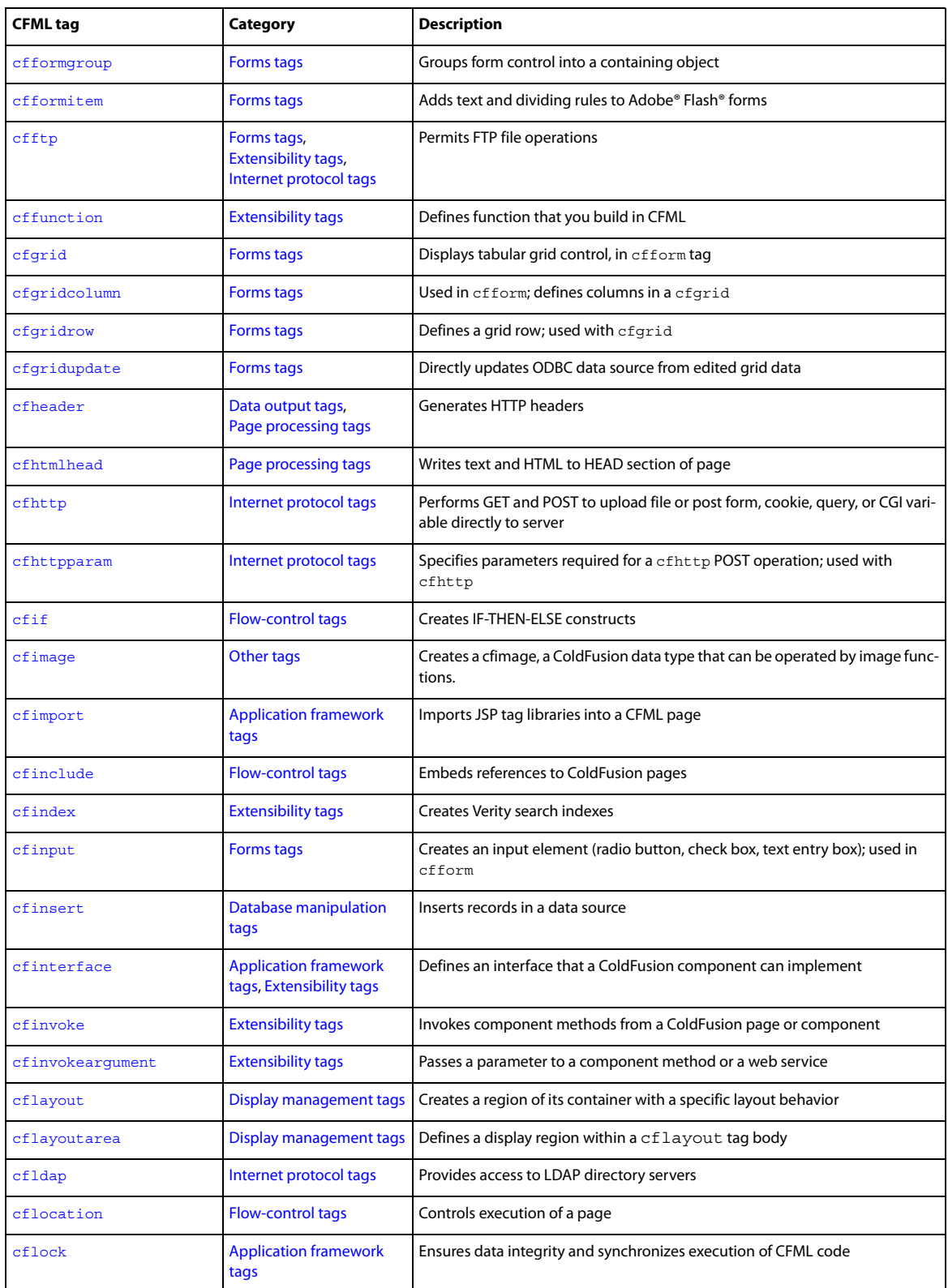

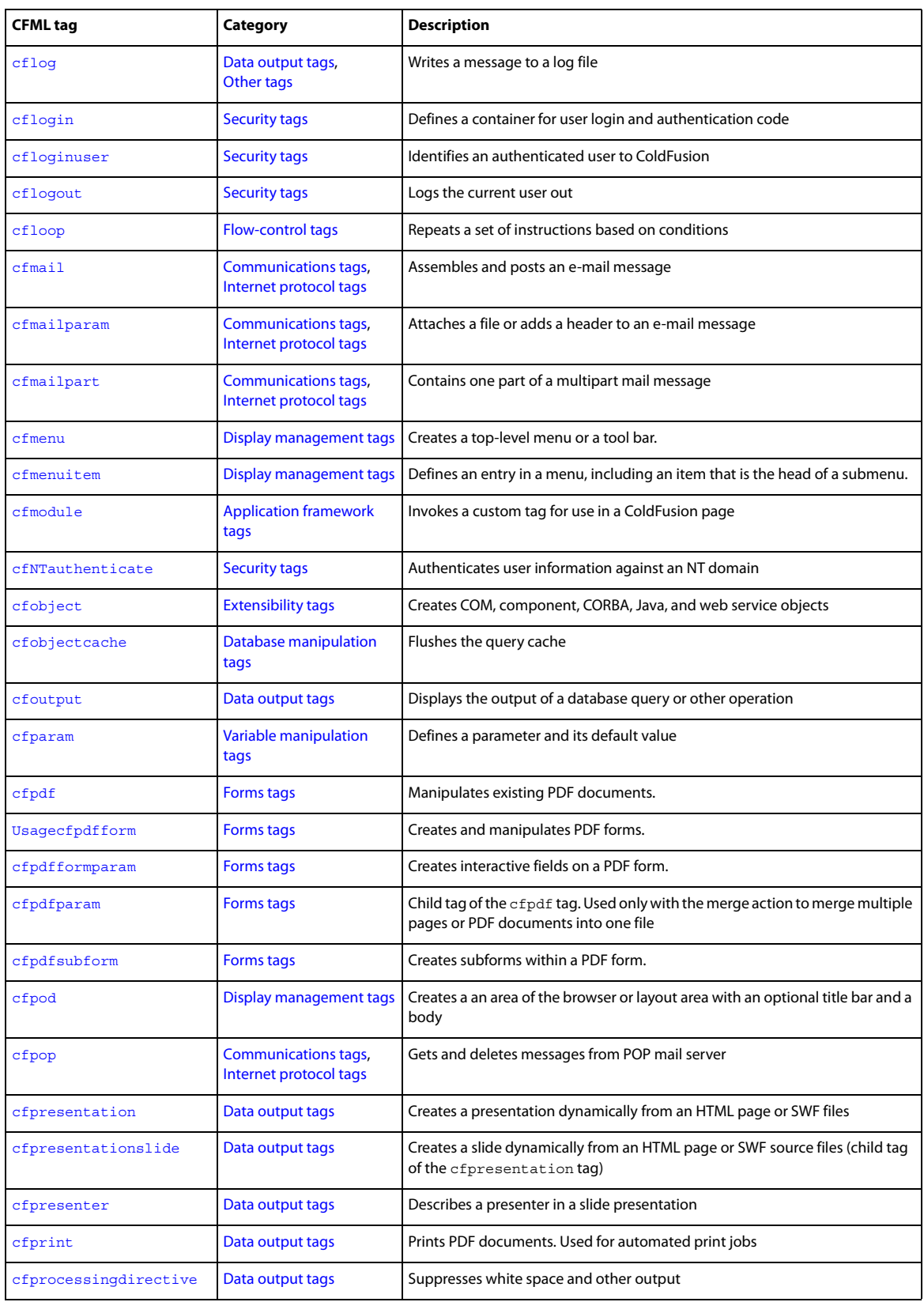

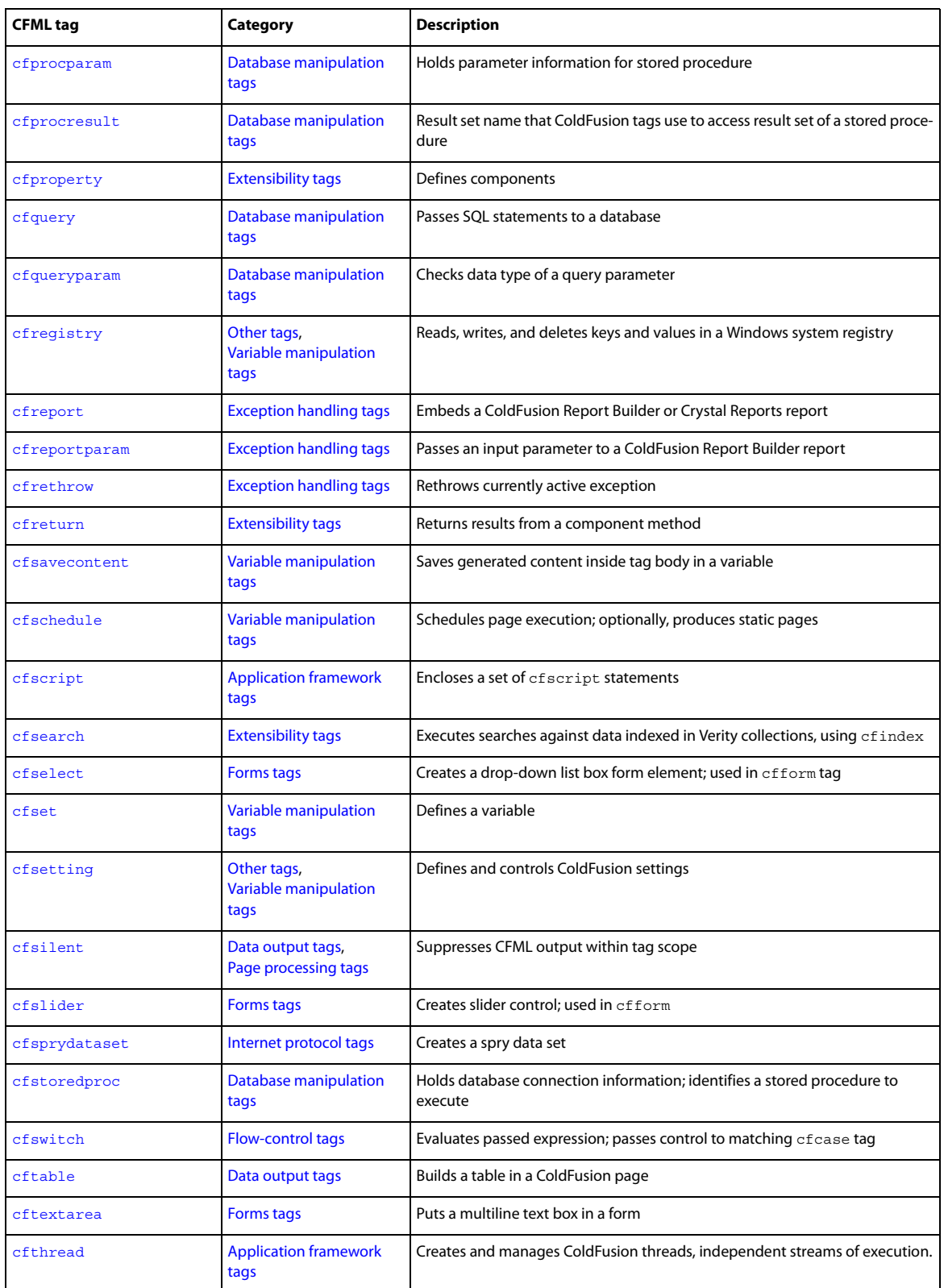

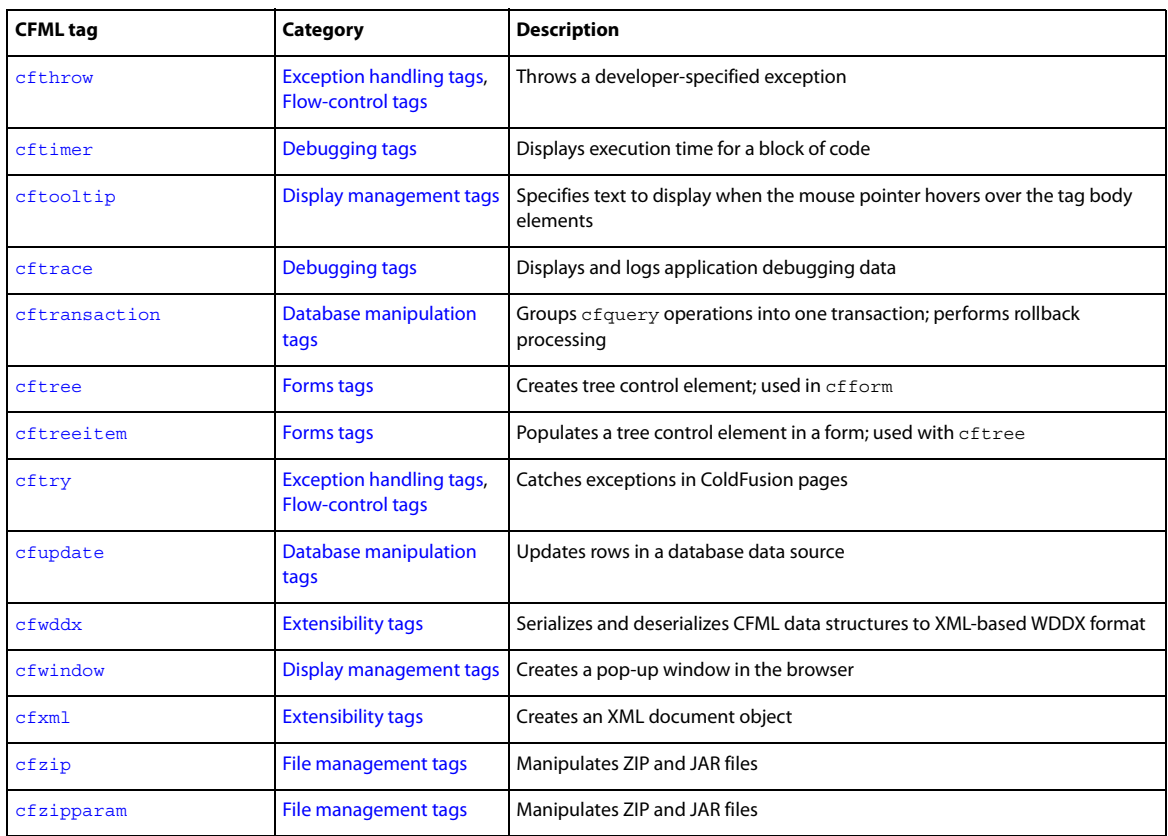

# **Tags by function**

The following tables list tags by their function or purpose.

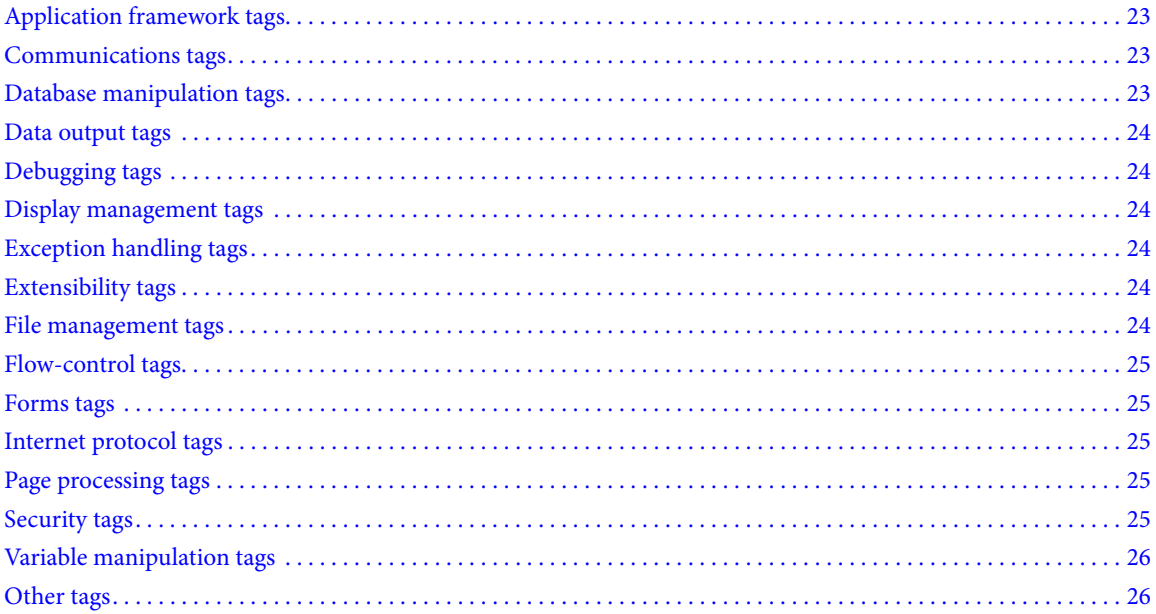

# <span id="page-41-3"></span><span id="page-41-0"></span>**Application framework tags**

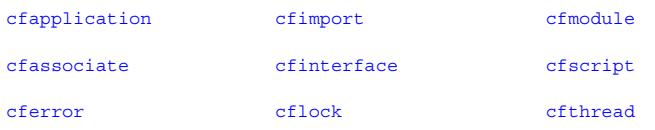

# <span id="page-41-1"></span>**Communications tags**

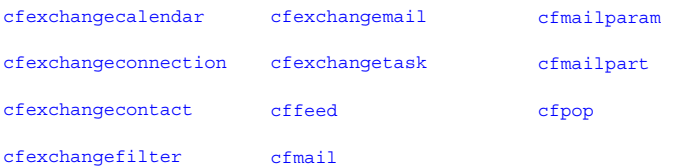

# <span id="page-41-2"></span>**Database manipulation tags**

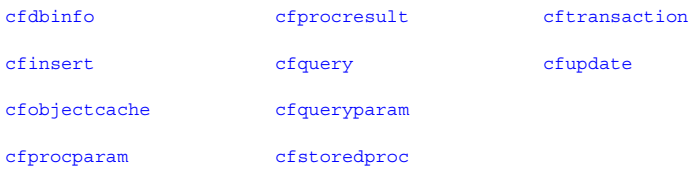

# <span id="page-42-1"></span>**Data output tags**

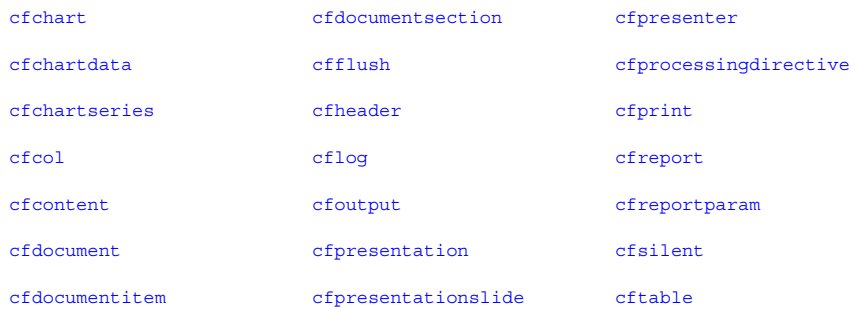

# <span id="page-42-3"></span>**Debugging tags**

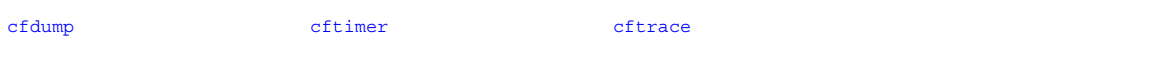

# <span id="page-42-5"></span>**Display management tags**

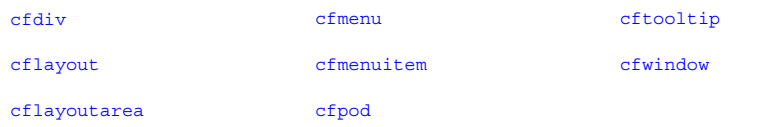

# <span id="page-42-4"></span>**Exception handling tags**

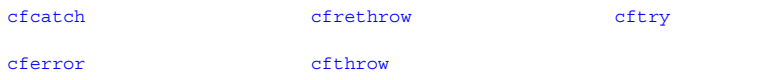

# <span id="page-42-0"></span>**Extensibility tags**

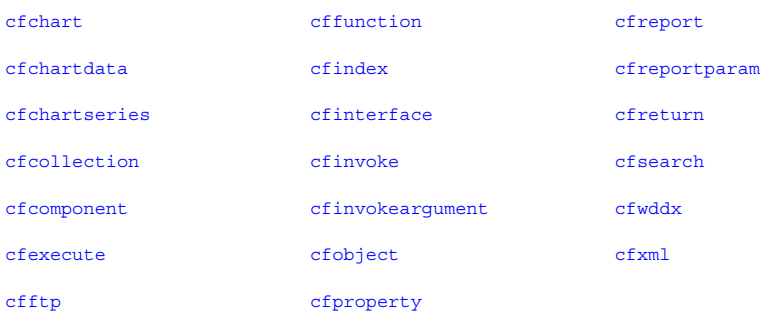

# <span id="page-42-2"></span>**File management tags**

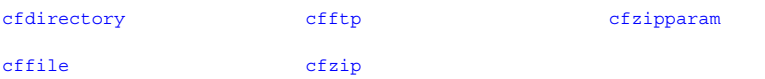

# <span id="page-43-5"></span><span id="page-43-1"></span>**Flow-control tags**

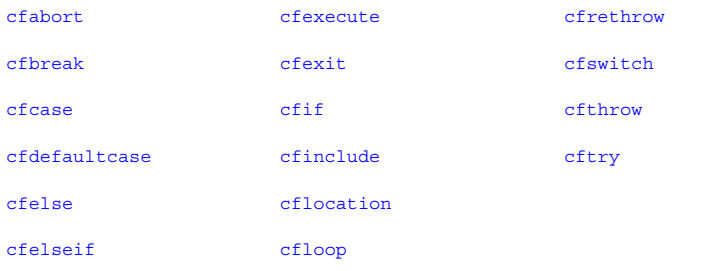

# <span id="page-43-7"></span><span id="page-43-2"></span>**Forms tags**

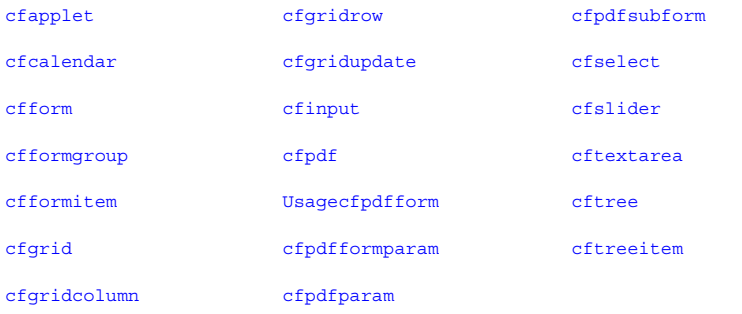

# <span id="page-43-6"></span><span id="page-43-3"></span>**Internet protocol tags**

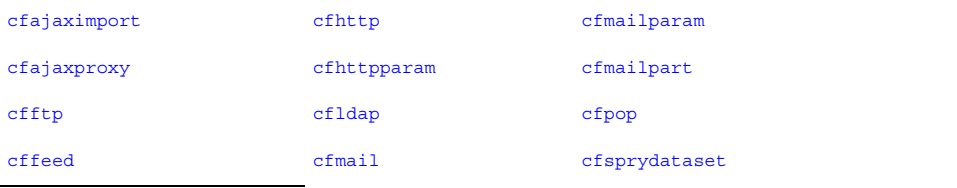

# <span id="page-43-0"></span>**Page processing tags**

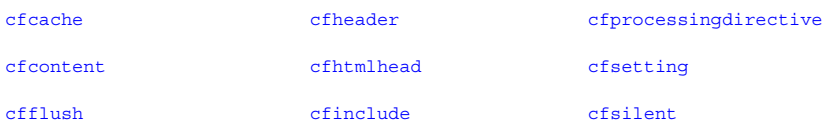

# <span id="page-43-4"></span>**Security tags**

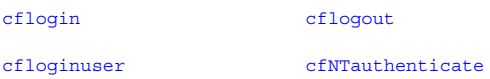

# <span id="page-44-0"></span>**Variable manipulation tags**

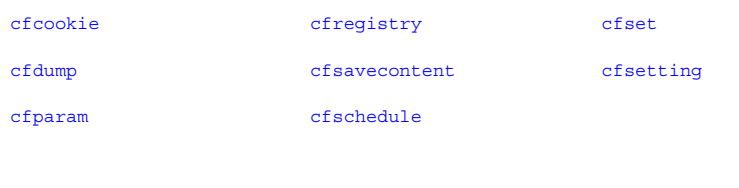

# <span id="page-44-1"></span>**Other tags**

[cfimage](#page-318-0) [cflog](#page-389-0) cflog [cfregistry](#page-526-0)

# **Tag changes since ColdFusion 5**

The following tables list tags, attributes, and values that have changed since ColdFusion 5, and indicate the specific release in which the change was made.

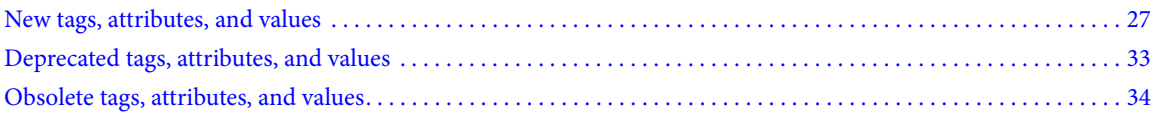

# <span id="page-45-0"></span>**New tags, attributes, and values**

This table lists tags, attributes, and attribute values that have been added since the ColdFusion MX release:

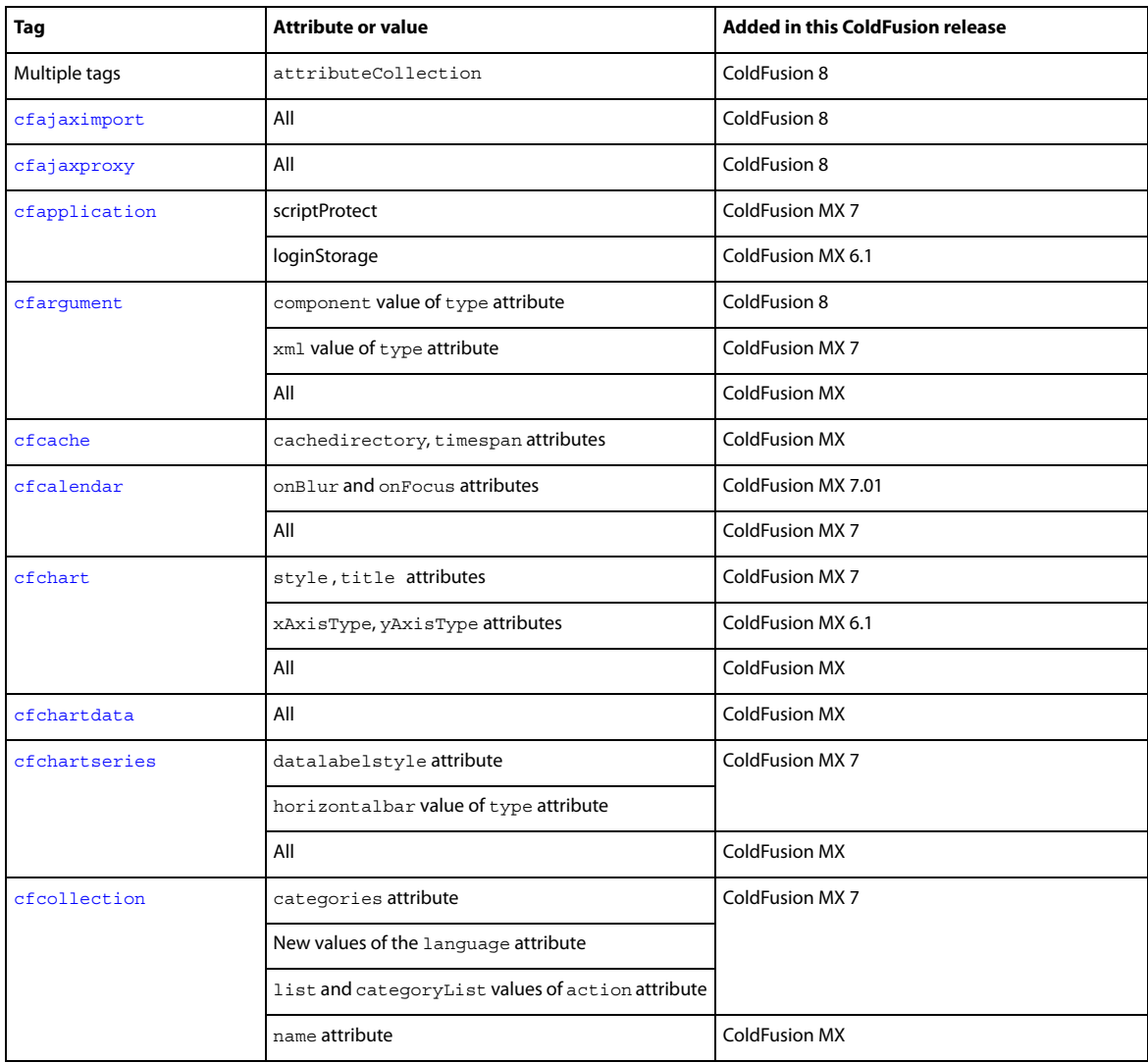

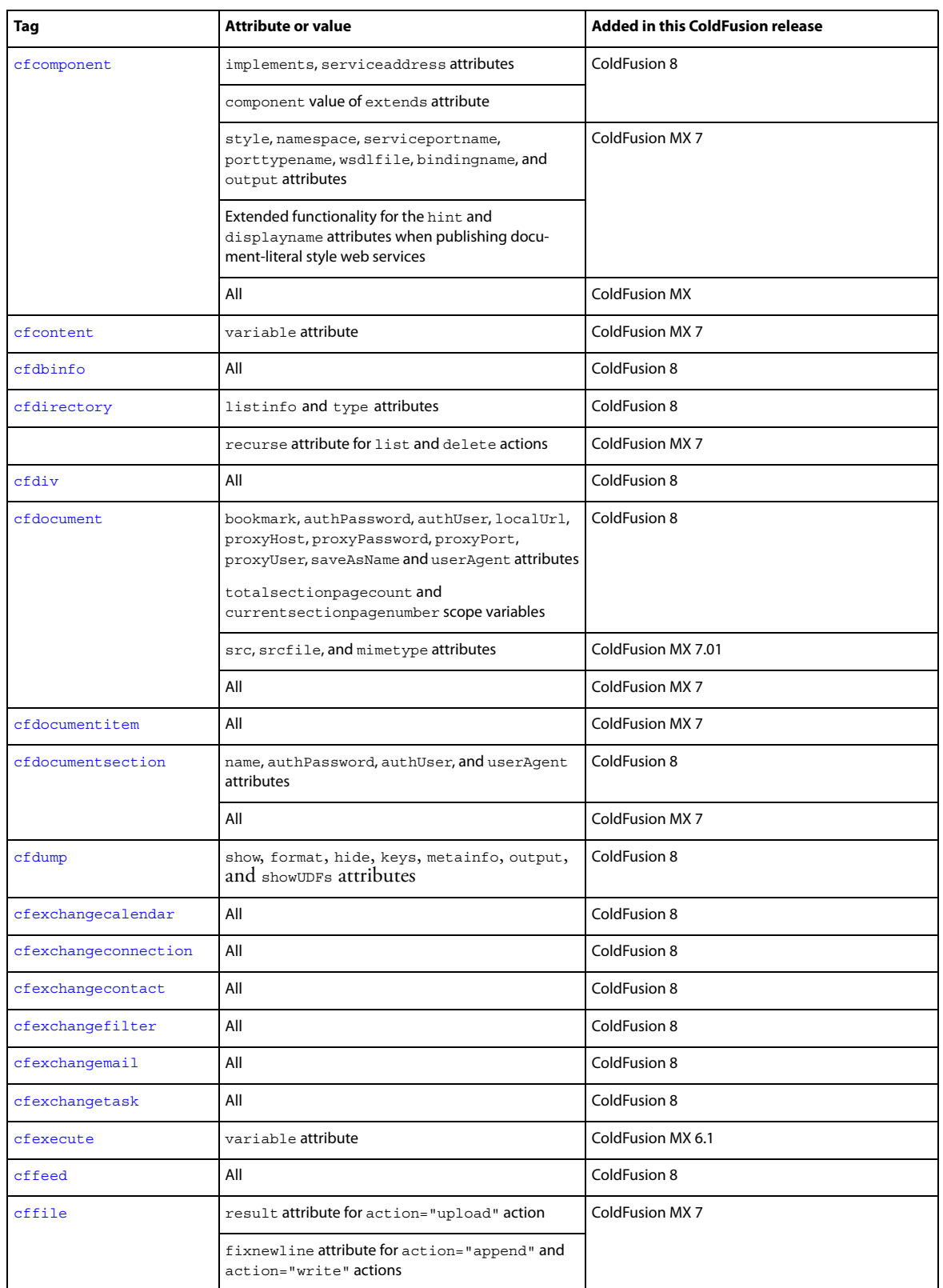

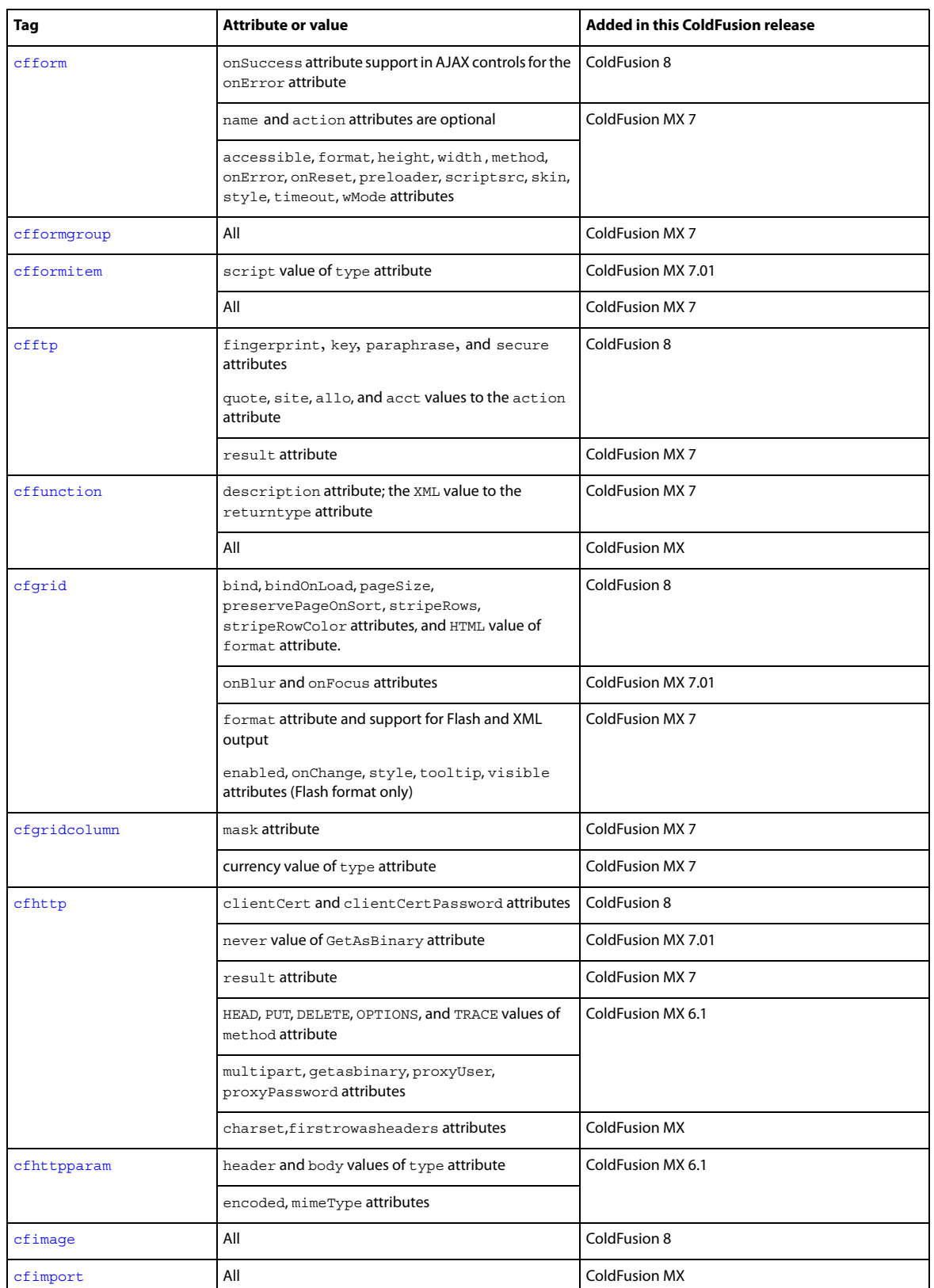

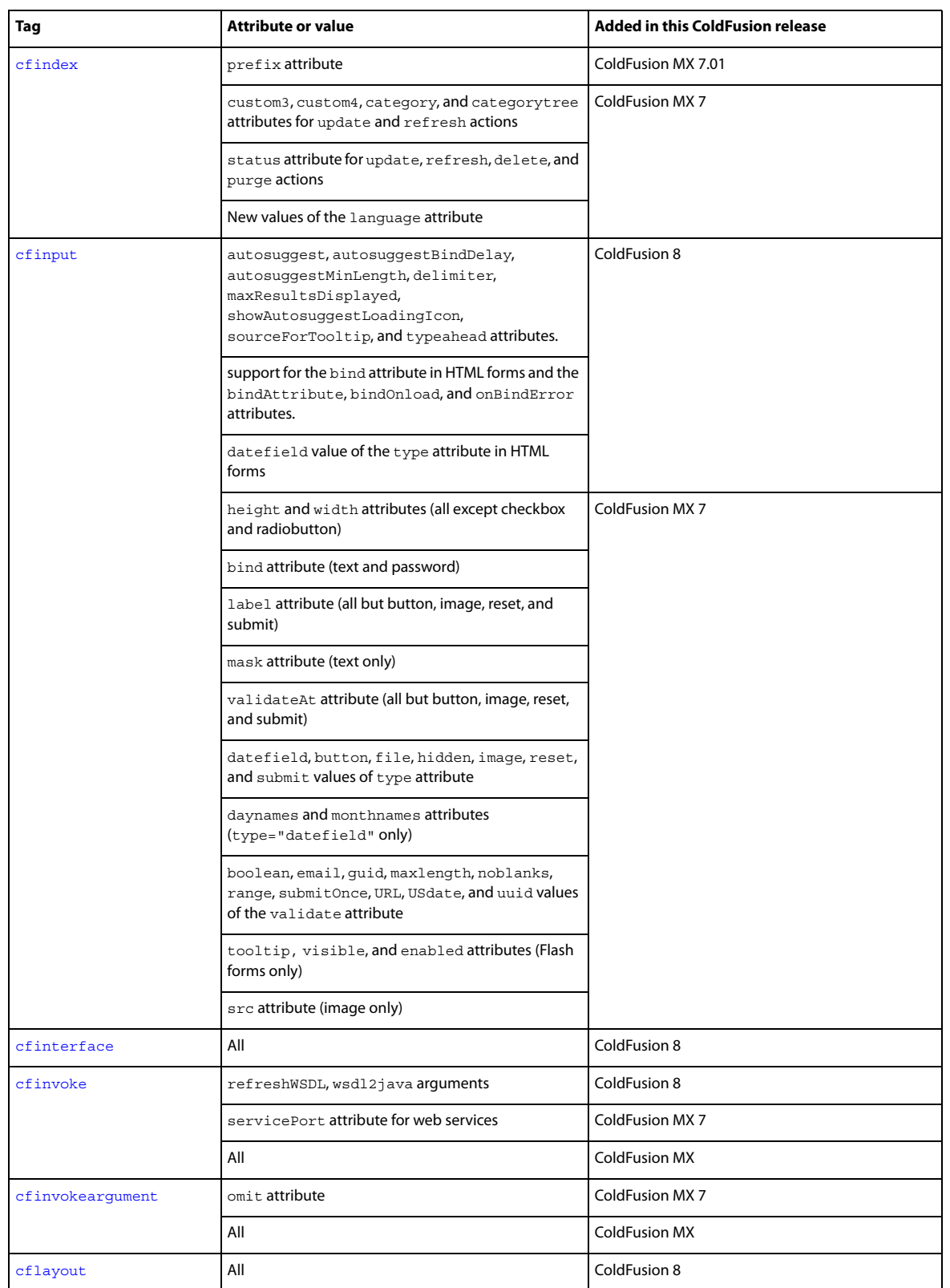

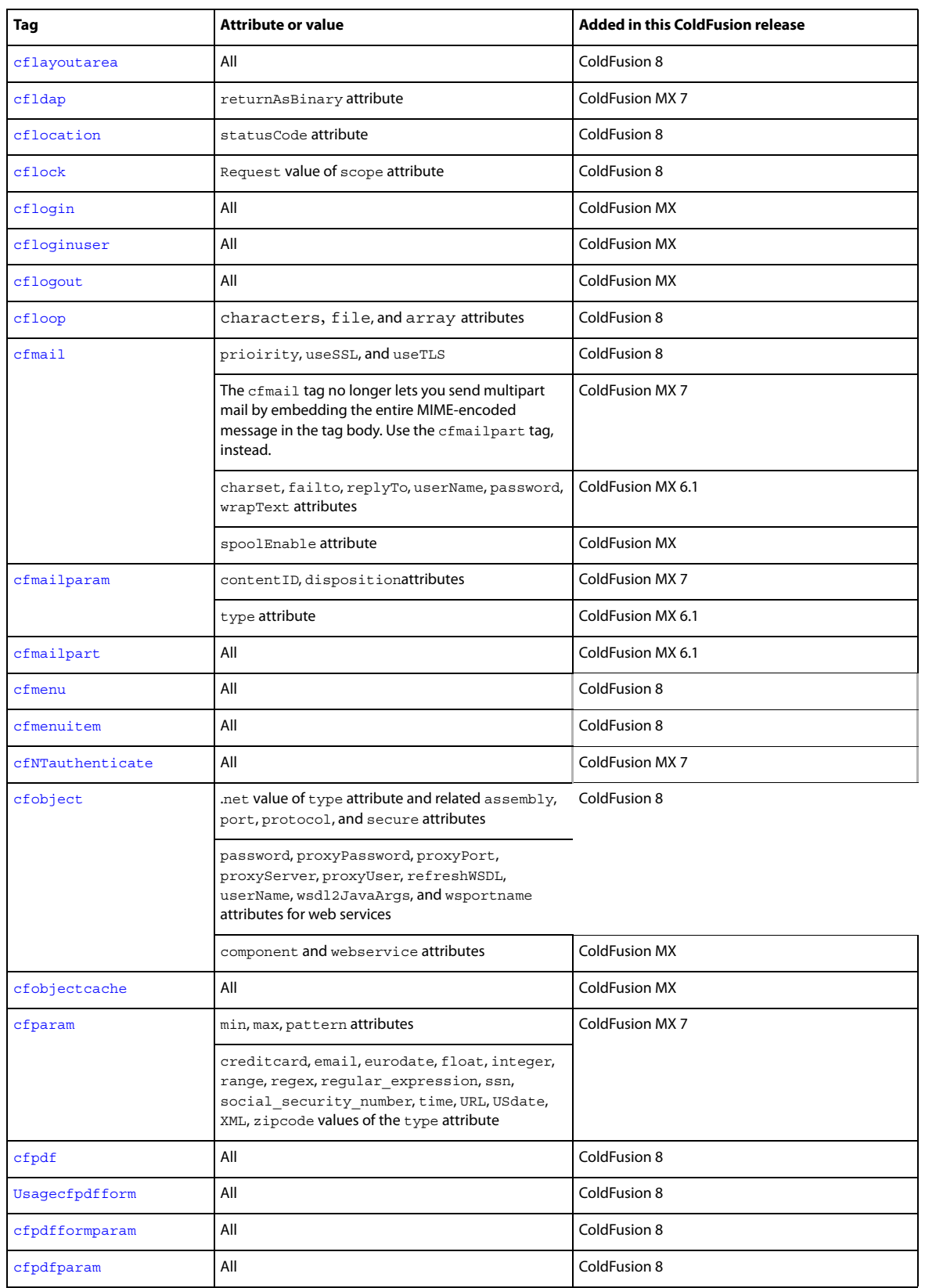

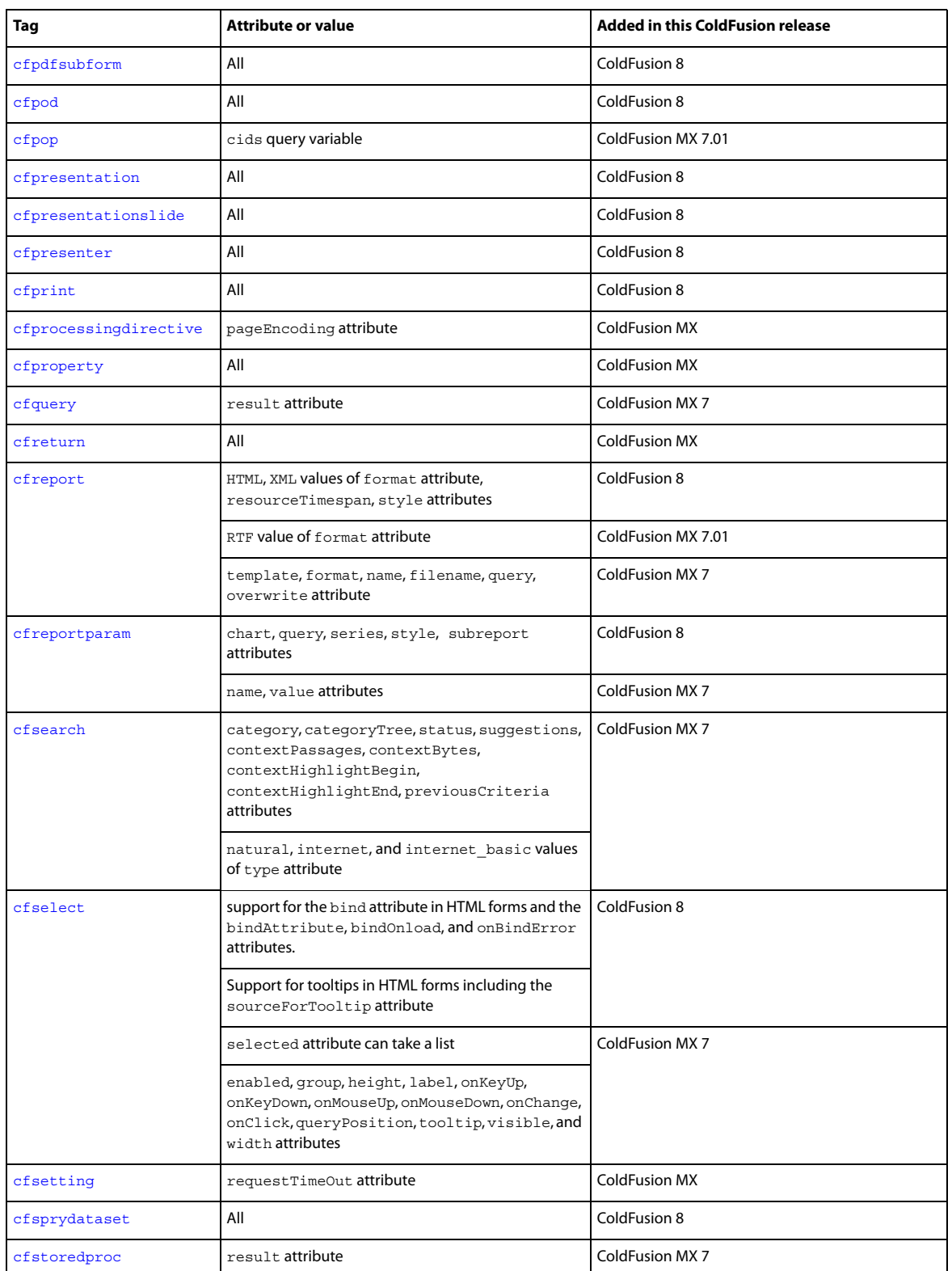

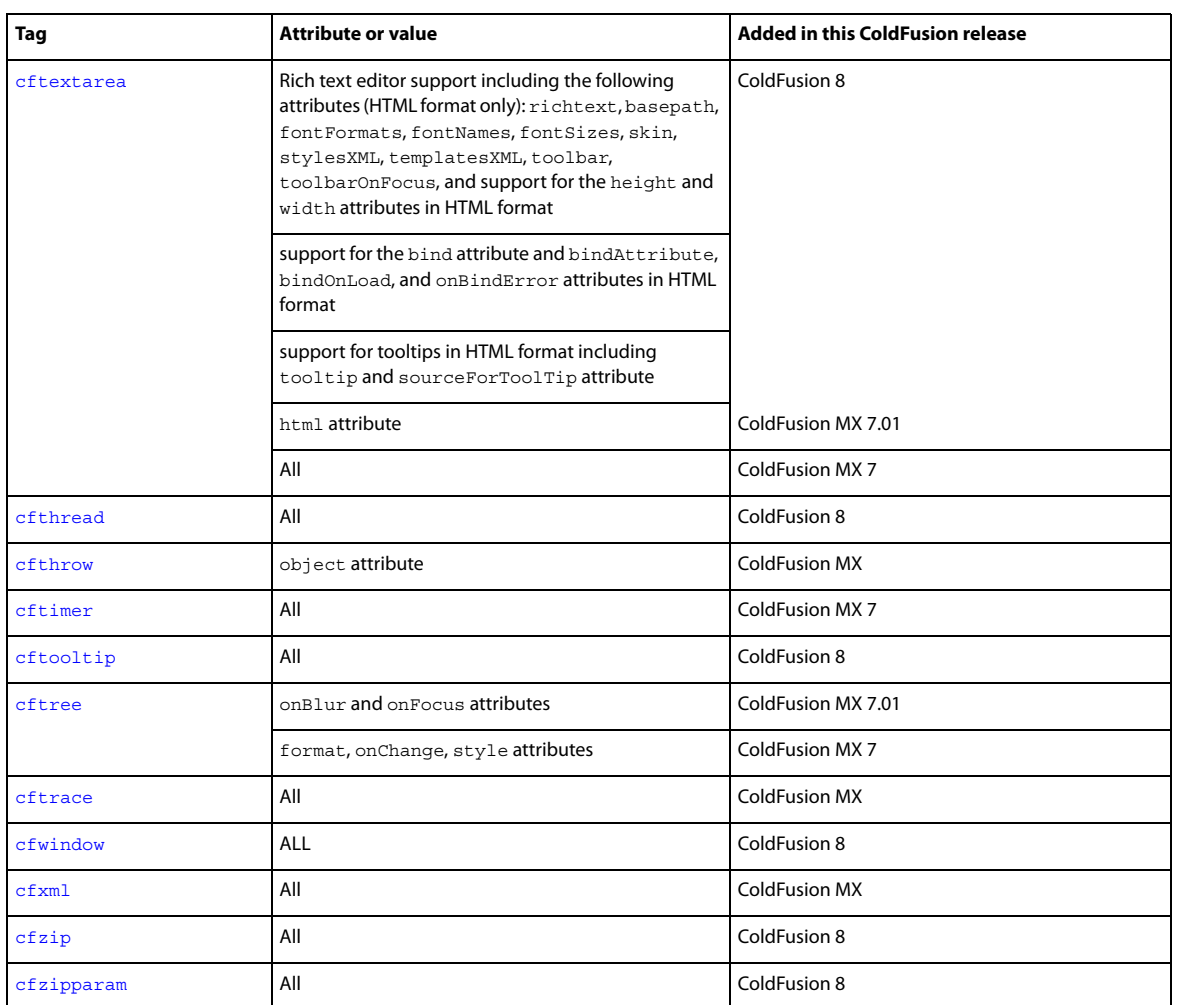

# <span id="page-51-0"></span>**Deprecated tags, attributes, and values**

The following tags, attributes, and attribute values are deprecated. Do not use them in ColdFusion applications. They might not work, and might cause an error, in releases later than ColdFusion MX.

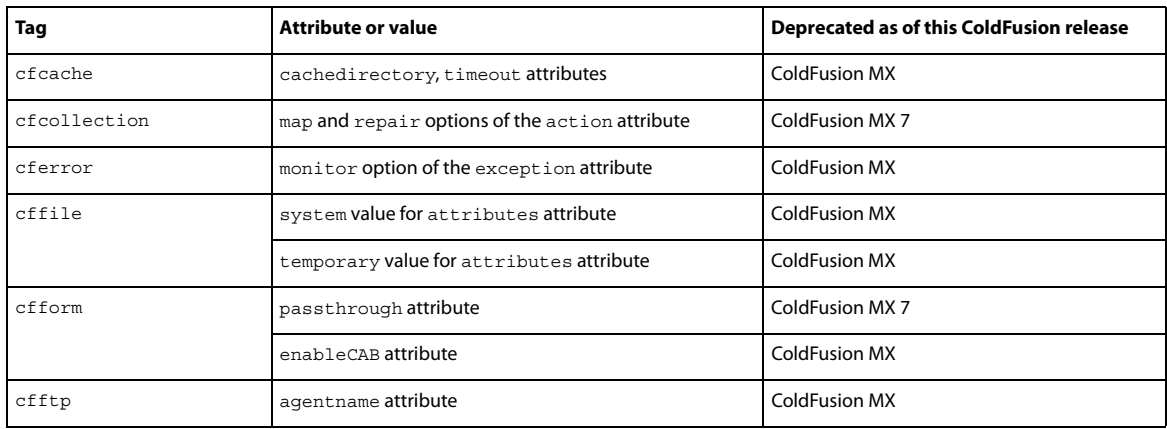

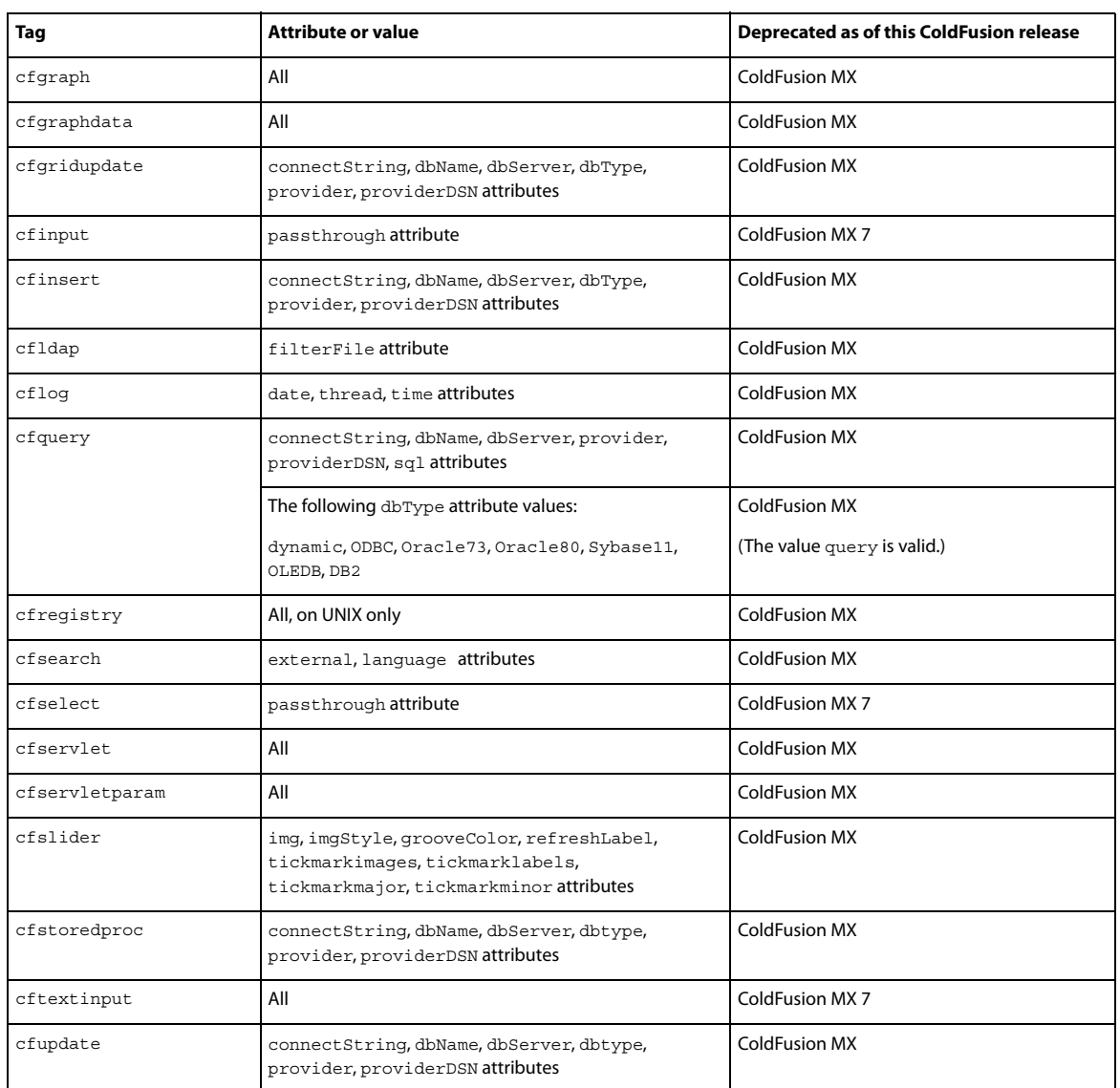

# <span id="page-52-0"></span>**Obsolete tags, attributes, and values**

The following tags, attributes, and attribute values are obsolete. Do not use them in ColdFusion applications. They do not work, and might cause an error, in releases later than ColdFusion 5.

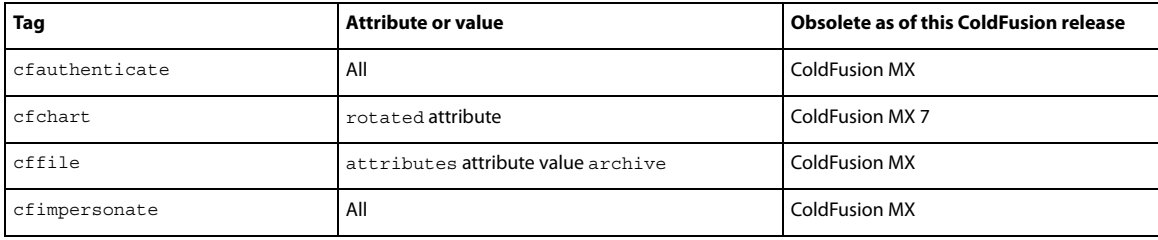

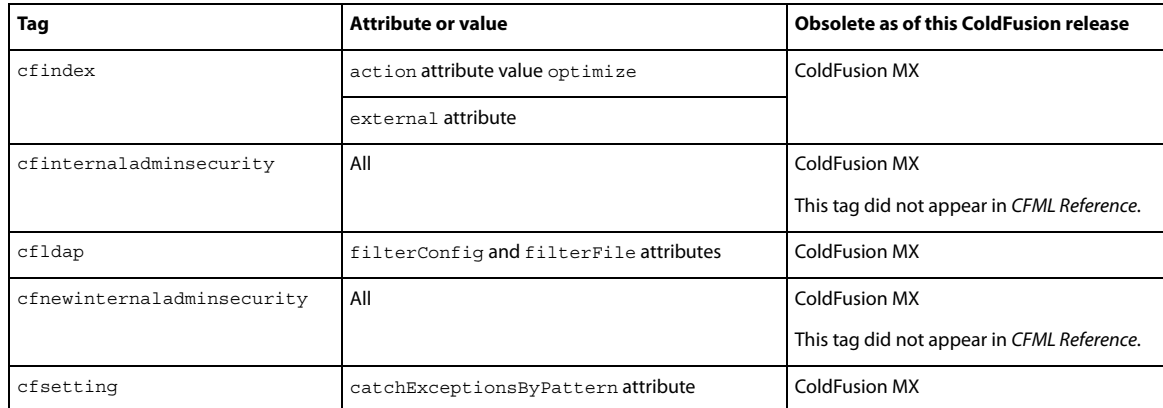

# <span id="page-54-0"></span>**cfabort**

## **Description**

Stops the processing of a ColdFusion page at the tag location. ColdFusion returns everything that was processed before the tag. The tag is often used with conditional logic to stop processing a page when a condition occurs.

# **Category**

[Flow-control tags](#page-43-5)

## **Syntax**

```
<cfabort 
    showError = "error message">
```
*Note: You can specify this tag's attributes in an attributeCollection whose value is a structure. Specify the structure name in the attributeCollection and use the tag's attribute names as structure keys.*

### **See also**

[cfbreak](#page-77-1), [cfexecute](#page-200-0), [cfexit](#page-202-0), [cfif](#page-316-0), [cflocation](#page-382-0), [cfloop](#page-395-0), [cfswitch](#page-587-0), [cfthrow](#page-604-0), [cftry](#page-629-0); "cfabort and cfexit" on page 20 in the *ColdFusion Developer's Guide*

### **Attributes**

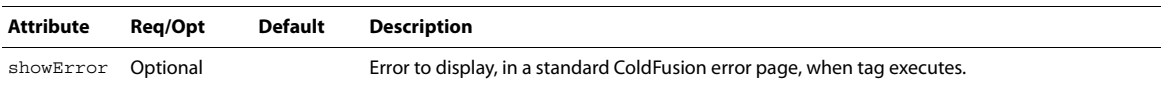

## **Usage**

When you use the cfabort and cferror tags together, the cfabort tag halts processing immediately; the cferror tag redirects output to a specified page.

If this tag does not contain a showError attribute value, processing stops when the tag is reached and ColdFusion returns the page contents up to the line that contains the cfabort tag.

When you use this tag with the showError attribute, but do not define an error page using cferror, page processing stops when the cfabort tag is reached. The message in showError displays to the client.

When you use this tag with the showError attribute and an error page using cferror, ColdFusion redirects output to the error page specified in the cferror tag.

## **Example**

This example shows the use of cfabort to stop processing. In the second example, where cfabort is used, the result never displays.

```
<h3>Example A: Let the instruction complete itself</h3>
<!--- first, set a variable --->
<cfset myVariable = 3>
<!--- now, perform a loop that increments this value --->
<cfloop from = "1" to = "4" index = "Counter">
    <cfset myVariable = myVariable + 1>
</cfloop>
<cfoutput>
<p>The value of myVariable after incrementing through the loop #Counter# times is:
    #myVariable#</p>
</cfoutput>
```

```
<h3>Example B: Use cfabort to halt the instructions with showmessage attribute and
  cferror</h3>
<!--- Reset the variable and show the use of cfabort. --->
<cfset myVariable = 3>
<!--- Now, perform a loop that increments this value. --->
<cfloop from = "1" to = "4" index = "Counter">
<!--- On the second time through the loop, cfabort. --->
    <cfif Counter is 2>
    <!--- Take out the cferror line to see cfabort error processed by CF error page. --->
       <cferror type="request" template="request_err.cfm">
       <cfabort showerror="CFABORT has been called for no good reason">
<!--- Processing is stopped, --->
<!--- and subsequent operations are not carried out.--->
    <cfelse>
        <cfset myVariable = myVariable + 1>
    \langle cfif>
</cfloop>
<cfoutput>
<p> The value of myVariable after incrementing through the loop#counter# times is: 
#myVariable#</p>
</cfoutput>
```
# <span id="page-56-0"></span>**cfajaximport**

# **Description**

Controls the JavaScript files that are imported for use on pages that use ColdFusion AJAX tags and features.

## **Category**

[Internet protocol tags](#page-43-6)

## **Syntax**

```
<cfajaximport
   cssSrc = "local URL path"
    scriptSrc = "local URL path"
    tags = "comma-delimited list">
```
*Note: You can specify this tag's attributes in an attributeCollection whose value is a structure. Specify the structure name in the attributeCollection and use the tag's attribute names as structure keys.*

#### **See also**

```
cfform, cfgrid, cfinput, cflayout, cfmenu, cfpod, cfsprydataset, cftextarea, cftooltip, 
cftree, cfwindow, "Specifying client-side support files" on page 667 in the ColdFusion Developer's Guide
```
## **History**

ColdFusion 8: Added this tag.

### **Attributes**

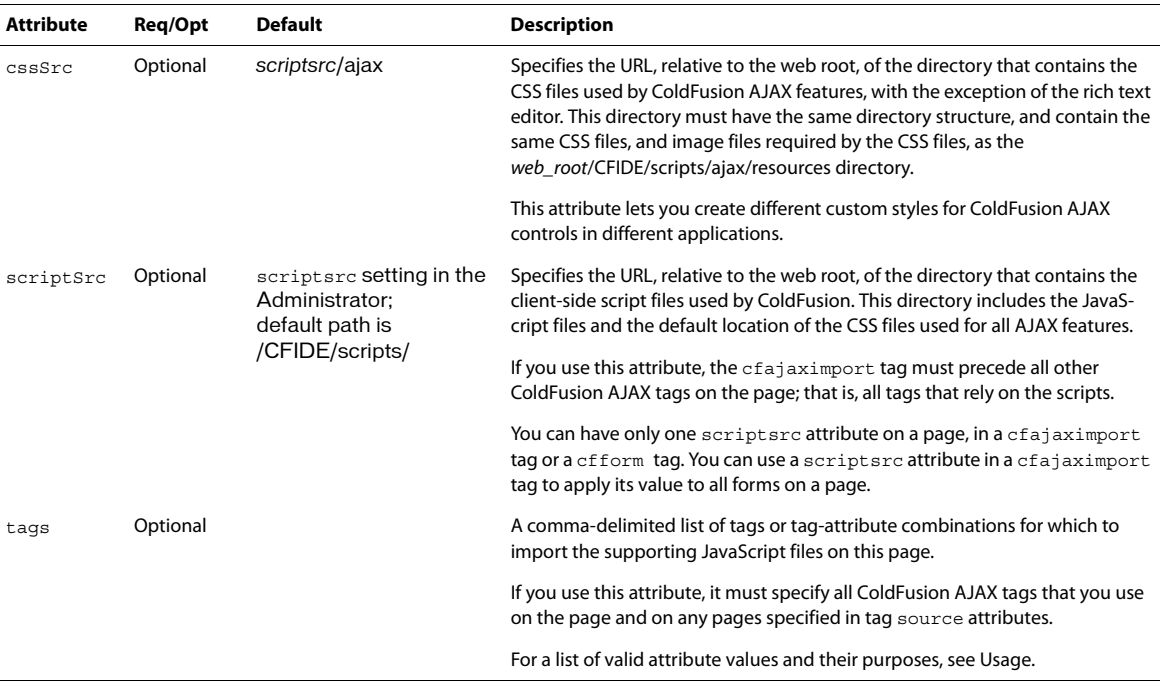

### **Usage**

#### **Using the scriptsrc and cssSrc attributes**

The scriptsrc attribute is useful if the JavaScript files are not in the default location. This attribute may be required in some hosting environments and configurations that block access to the /CFIDE directory.

The default scriptsrc value is determined by the Default CFFORM ScriptSrc Directory setting on the Server Settings > Settings page of the ColdFusion Administrator. For cfform tags, the tag's scriptsrc attribute takes precedence over this attribute.

You can use this attribute only if the cfajaximport tag is on a top-level page; that is, a page that is requested directly by the client. You cannot use it, for example, on a page that is specified in a cfwindow tag source attribute.

When you use the cfajaximport tag with a scriptsrc attribute, the specified directory must have the same structure as the /CFIDE/scripts directory. For example, if you specify scriptsrc="/resources/myScripts", the JavaScript files used by AJAX must be in the /resources/myScripts/ajax directory.

This attribute specifies the folder that contains the ColdFusion client-side files for all subsequent tags on the current page, not just for AJAX-based tags. Therefore, the directory tree must include all ColdFusion client-side files used by those tags. For example, if a cfform tag on the page is in Flash or applet format, you must include the CF\_RunActiveContent.js file in the directory specified by the scriptsrc attribute.

You use the cssSrc attribute to specify the location of the CSS files required by ColdFusion AJAX features. This attribute overrides the *scriptsrc*/ajax/resources directory for the current page. Therefore, if all pages that use a custom scriptsrc directory also use a custom cssSrc directory, you do not have to include the ColdFusion AJAX CSS files in the scriptsrc directory tree.

#### **Using the tags attribute or no attribute**

If you do not use the cfajaximport tag on a page that contains ColdFusion tags with AJAX UI features, ColdFusion correctly imports the required JavaScript files in most cases. You must use this tag to explicitly import JavaScript files in these cases:

• If you use a ColdFusion AJAX JavaScript function, such as [ColdFusion.navigate](#page-1291-0),

[ColdFusion.Ajax.submitForm](#page-1267-0), or [ColdFusion.Log.info](#page-1290-0) on a page that does not otherwise import any AJAX JavaScript functions, use the cfajaximport tag with no attribute to import the base JavaScript functions only. For example, use this tag on a page that does not include any ColdFusion AJAX-based tags,

- If the following conditions are true:
	- You use any source attributes in cflayoutarea, cfpod or cfwindow tags, or bind attribute in cfdiv tag.
	- The file that the source or bind attribute specifies has any of the tags listed in the following table.
	- You do *not* use each of the listed tags on the top-level page.

If these conditions are true, the top-level page must use the cfajaximport tag with a tags attribute that specifies the tags that only the other pages use. Otherwise, ColdFusion cannot identify that it will be using the tags and does not import the necessary JavaScript files.

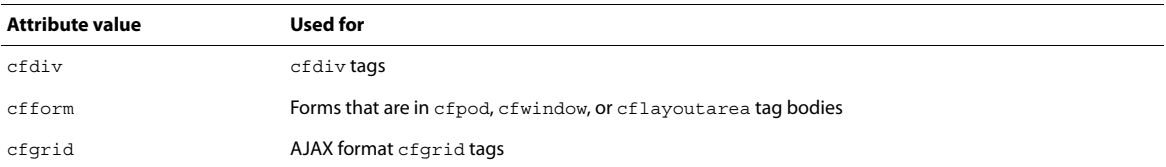

You can specify any or all of the following tag attribute values:

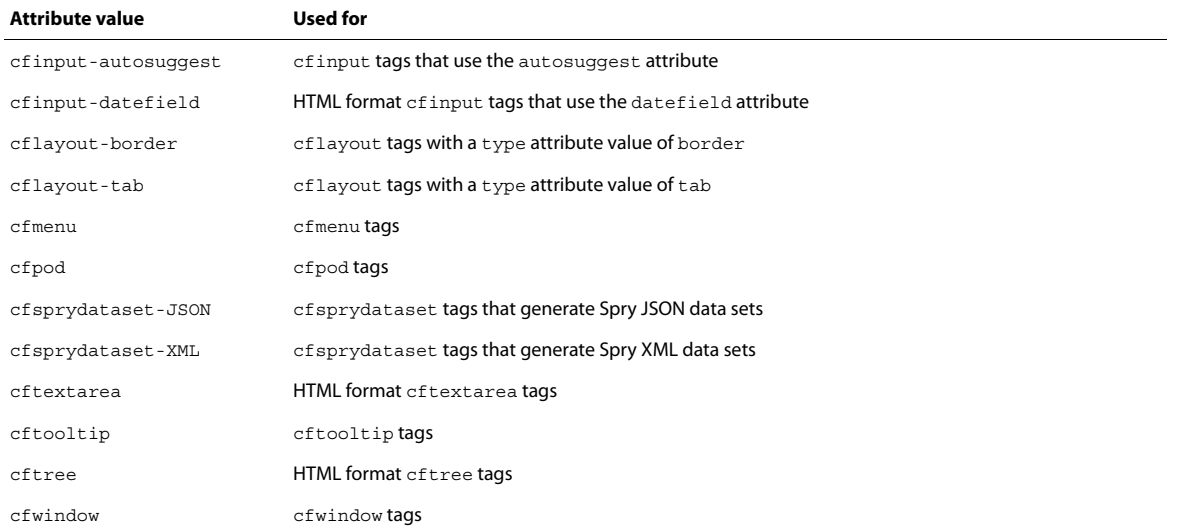

# **Example**

The following cfajaximport tag example specifies separate custom locations for the scripts used for AJAX features and for the AJAX CSS files. It also imports all JavaScript files used for cftree, and cftooltip.

```
<cfajaximport cssSrc="/collegeApp/application/cssFiles"
   scriptsrc="/collegeApp/ajaxScripts"
   tags="cftooltip, cfwindow">
```
# <span id="page-59-0"></span>**cfajaxproxy**

# **Description**

Creates a JavaScript proxy for a ColdFusion component, for use in an AJAX client. Alternatively, creates a proxy for a single CFC method, JavaScript function, or URL that is bound to one or more control attribute values.

# **Category**

[Internet protocol tags](#page-43-6)

## **Syntax**

```
<cfajaxproxy
   cfc = "CFC name"
   jsclassname = "JavaScript proxy class name">
OR
```
<cfajaxproxy bind = "*bind expression*" onError = "*JavaScript function name*" onSuccess = "*JavaScript function name*">

*Note: You can specify this tag's attributes in an attributeCollection whose value is a structure. Specify the structure name in the attributeCollection and use the tag's attribute names as structure keys.*

## **See also**

[DeserializeJSON](#page-790-0), [IsJSON](#page-996-0), [SerializeJSON](#page-1167-0), Using Ajax Data and Development Features in the *ColdFusion Developer's Guide*

## **History**

ColdFusion 8: Added this tag

## **Attributes**

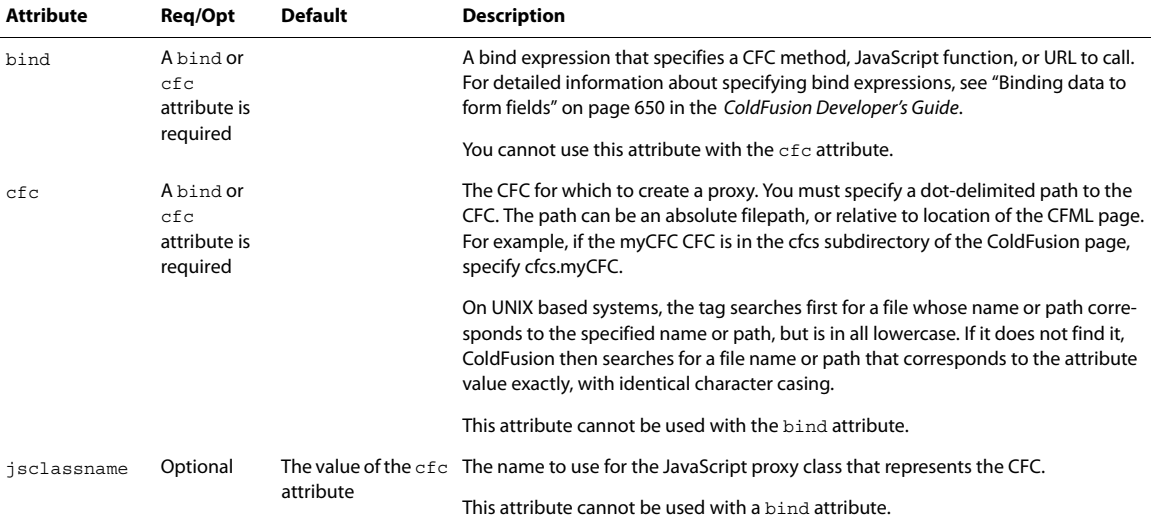

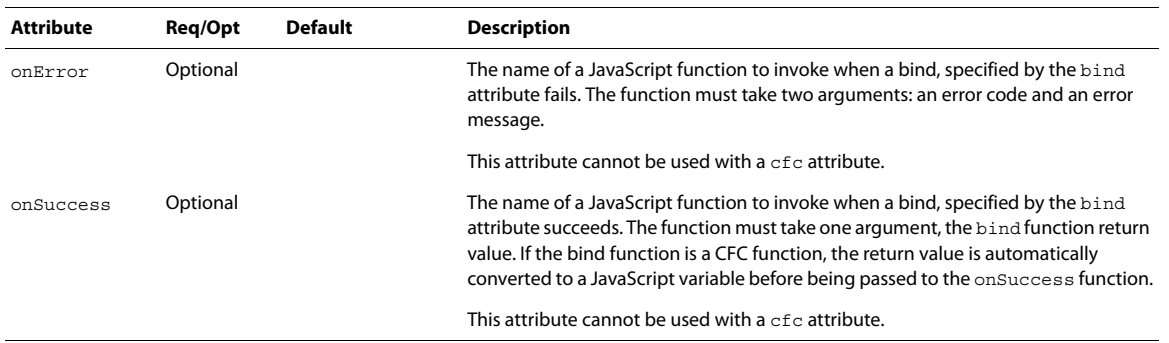

## **Usage**

Make sure that the Enable HTTP Status Codes option on the Server Settings > Settings page of the ColdFusion Administrator is selected. Otherwise, the proxy cannot determine if an error occurs in invoking the CFC function and cannot call the error handler.

A cfajaxproxy tag with a bind attribute does not refresh any control that is not specified in the bind expression.

If you specify a URL in the bind attribute, the HTTP response must consist of a single JSON representation of an object, array, or simple value, corresponding to the onSuccess argument.

### **Creating a CFC proxy**

The cfajaxproxy tag with a cfc attribute generates a JavaScript proxy that represents a CFC on the web client. The tag and the proxy it generates have the following characteristics:

• The proxy provides one function that corresponds to each CFC remote function. Calling these functions in your client-side JavaScript code remotely calls the CFC functions on the server.

• The proxy provides several functions that you call to configure the interaction between the client and the server. These functions set the HTTP method and synchronization mode of the XMLHttpRequest call that the proxy uses to interact with the server. The functions also can specify a JavaScript callback handler and an error handler for asynchronous calls.

• Because JavaScript is case-sensitive, you must ensure that you match the case of the keys in any ColdFusion structure or scope that you send to the client. By default, ColdFusion sets variable names and structure element names to all-uppercase. (You can create structure element names with lowercase characters by specifying the names in associative array notation, for example,  $myStructure[myElement"] = "value".$  The keys for the two arrays in the JSON object that the ColdFusion serializeJSON tag generates to represent a query are COLUMNS and DATA, for example, not columns and data.

For detailed information on using AJAX CFC proxies, see "Using ColdFusion Ajax CFC proxies" on page 658 in "Using Ajax Data and Development Features" on page 648 in the *ColdFusion Developer's Guide*.

*Note: The proxy passes a \_CF\_NODEBUG Boolean argument to called CFC functions. ColdFusion checks this value, and when it is true, does not append to the response any debugging information that it normally would send. This behavior ensures that the JSON responses to AJAX requests do include any non-JSON (i.e., debug information) text.*

#### **CFC proxy utility functions**

When you use the cfc option, the JavaScript proxy object provides the following functions that you can use to control interaction with the server:

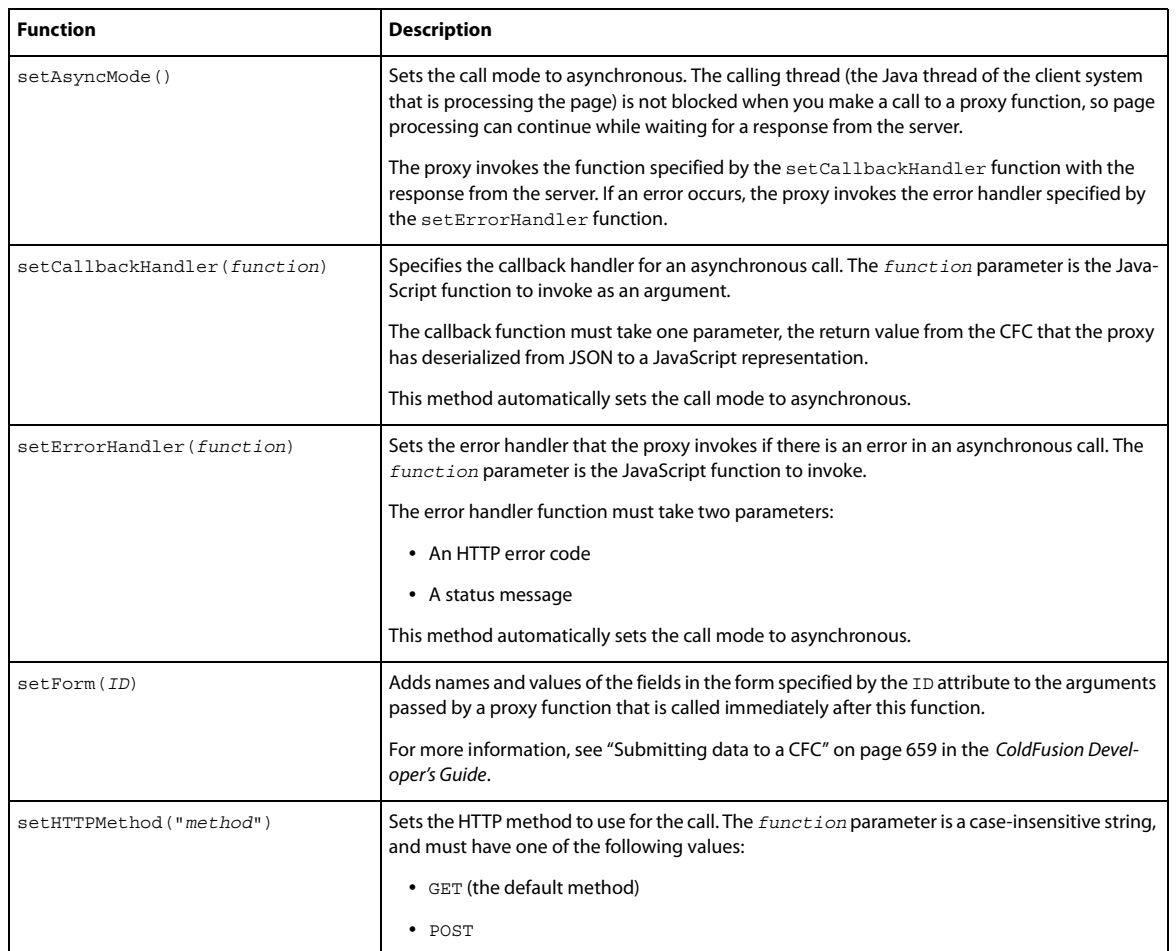

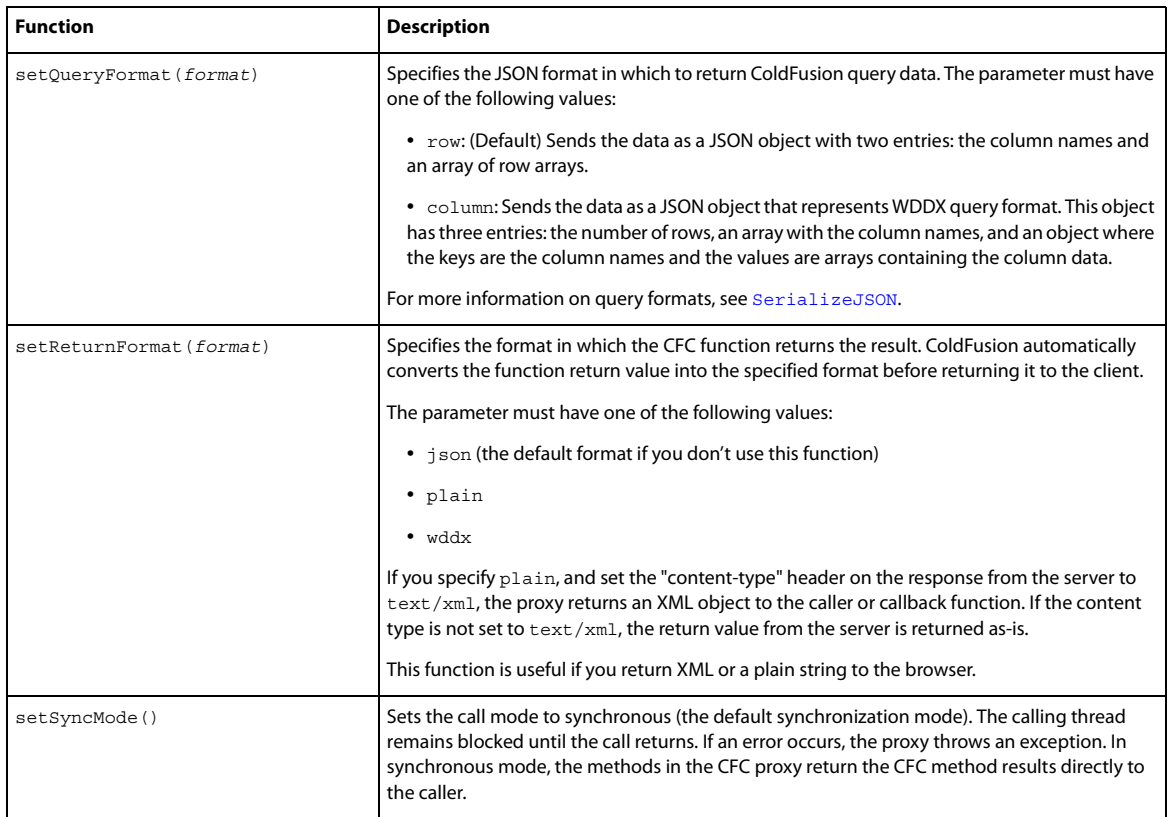

# **Example**

The following example uses a remote CFC method to populate a drop-down list of employees. When you select a name from the list, it uses a call to the CFC method to get information about the employee, and displays the results.

The application page has the following lines:

```
<!--- The cfajaxproxy tag creates a client-side proxy for the emp CFC.
        View the generated page source to see the resulting JavaScript. 
        The emp CFC is in the components subdirectory of the directory that
        contains this page. --->
<cfajaxproxy cfc="components.emp" jsclassname="emp">
<html>
   <head>
        <script type="text/javascript">
            // Function to find the index in an array of the first entry 
            // with a specific value.
            // It is used to get the index of a column in the column list.
           Array.prototype.findIdx = function(value){
                for (var i=0; i < this.length; i++) {
                    if (this[i] == value) {
                        return i;
                    }
                }
            }
            // Use an asynchronous call to get the employees for the 
            // drop-down employee list from the ColdFusion server.
```

```
var getEmployees = function()// create an instance of the proxy. 
    var e = new emp();
    // Setting a callback handler for the proxy automatically makes
    // the proxy's calls asynchronous.
    e.setCallbackHandler(populateEmployees);
    e.setErrorHandler(myErrorHandler);
// The proxy getEmployees function represents the CFC
// getEmployees function.
    e.getEmployees();
}
// Callback function to handle the results returned by the
// getEmployees function and populate the drop-down list.
var populateEmployees = function(res)
{
    with(document.simpleAJAX){
        var option = new Option();
        option.text='Select Employee';
        option.value='0';
        employee.options[0] = option;
        for(i=0; i <res.DATA.length;i++){
            var option = new Option();
            option.text=res.DATA[i][res.COLUMNS.findIdx('FIRSTNAME')]
                + ' ' + res.DATA[i][[res.COLUMNS.findIdx('LASTNAME')]];
            option.value=res.DATA[i][res.COLUMNS.findIdx('EMP_ID')];
            employee.options[i+1] = option;
        }
    }
}
// Use an asynchronous call to get the employee details.
// The function is called when the user selects an employee.
var getEmployeeDetails = function(id) {
    var e = new emp();
    e.setCallbackHandler(populateEmployeeDetails);
    e.setErrorHandler(myErrorHandler);
// This time, pass the employee name to the getEmployees CFC
// function.
   e.getEmployees(id);
}
// Callback function to display the results of the getEmployeeDetails
// function.
var populateEmployeeDetails = function(employee)
{
   var eId = employee.DATA[0][0];
   var efname = employee.DATA[0][1];var elname = employee.DATA[0][2];
   var eemail = employee.DATA[0][3];
    var ephone = employee.DATA[0][4];
    var edepartment = employee.DATA[0][5];
    with(document.simpleAJAX){
        empData.innerHTML = 
        '<span style="width:100px">Employee Id:</span>' 
        + '<font color="green"><span align="left">' 
        + eId + '</font></span><br>' 
        + '<span style="width:100px">First Name:</span>'
        + '<font color="green"><span align="left">' 
        + efname + '</font></span><br>' 
        + '<span style="width:100px">Last Name:</span>'
```

```
+ '<font color="green"><span align="left">' 
                + elname + '</font></span><br>' 
                + '<span style="width:100px">Email:</span>'
                + '<font color="green"><span align="left">' 
                + eemail + '</span></font><br>' 
                + '<span style="width:100px">Phone:</span>' 
                + '<font color="green"><span align="left">' 
                + ephone + '</font></span><br>'
                + '<span style="width:100px">Department:</span>'
                + '<font color="green"><span align="left">' 
               + edepartment + '</font></span>';
           }
       }
        // Error handler for the asynchronous functions.
       var myErrorHandler = function(statusCode, statusMsg)
        {
           alert('Status: ' + statusCode + ', ' + statusMsq);
        }
   </script>
</head>
<body>
   <!--- The form to display the employee drop-down list and 
   employee data. --->
   <form name="simpleAJAX" method="get">
   List of Employees:      
   <select name="employee" onChange="getEmployeeDetails(this.value)">
       <script language="javascript">
           getEmployees();
       </script>
   </select>
   <br><br>
   <span id="empData"></span>
   </form>
</body>
```

```
</html>
```
The following component, which gets the data from the data source, must be in a file named emp.cfc in the components subdirectory of the application directory. The CFC uses the cfdocexamples data source that is installed with ColdFusion if you install the documentation.

```
<cfcomponent>
   <cfset this.dsn = "cfdocexamples">
    <cffunction name="getEmployees" access="remote" returnFormat="json"
           output="false">
       <cfargument name="empid" required="no" type="string" default="0">
       <cfquery name="qryEmp" datasource="#this.dsn#">
           select * from Employees 
           <cfif empid neq 0>
           where Emp ID = #empid#</cfif>
       </Cfquery>
       <cfreturn qryEmp>
    </cffunction>
</cfcomponent>
```
# <span id="page-65-0"></span>**cfapplet**

# **Description**

This tag references a registered custom Java applet. To register a Java applet, in the ColdFusion Administrator, select Extensions > Java Applets.

Using this tag within a cfform tag is optional. If you use it within cfform, and the method attribute is defined in the Administrator, the return value is incorporated into the form.

## **Category**

[Forms tags](#page-43-7)

## **Syntax**

```
<cfapplet 
   appletSource = "applet name"
   name = "form variable name"
   align = "alignment option"
   height = "height in pixels"
   hSpace = "space on each side in pixels"
   notSupported = "message to display for non-Java browser"
   param_1 = "applet parameter name"
   param_2 = "applet parameter name"
   param_n = "applet parameter name"
   vSpace = "space above and below in pixels"
   width = "width in pixels">
```
*Note: You can specify this tag's attributes in an attributeCollection whose value is a structure. Specify the structure name in the attributeCollection and use the tag's attribute names as structure keys.*

## **See also**

```
cfform, cfformgroup, cfformitem, cfgrid, cfinput, cfobject, cfselect, cfservlet, cfslider, 
cftextarea, cftree
```
## **History**

ColdFusion MX:

• Removed the requirement that you use this tag within a cfform tag.

• Changed the behavior when this tag is used within a cfform tag; if the method attribute is defined in the Administrator, the return value of the applet's method is incorporated into the form.

### **Attributes**

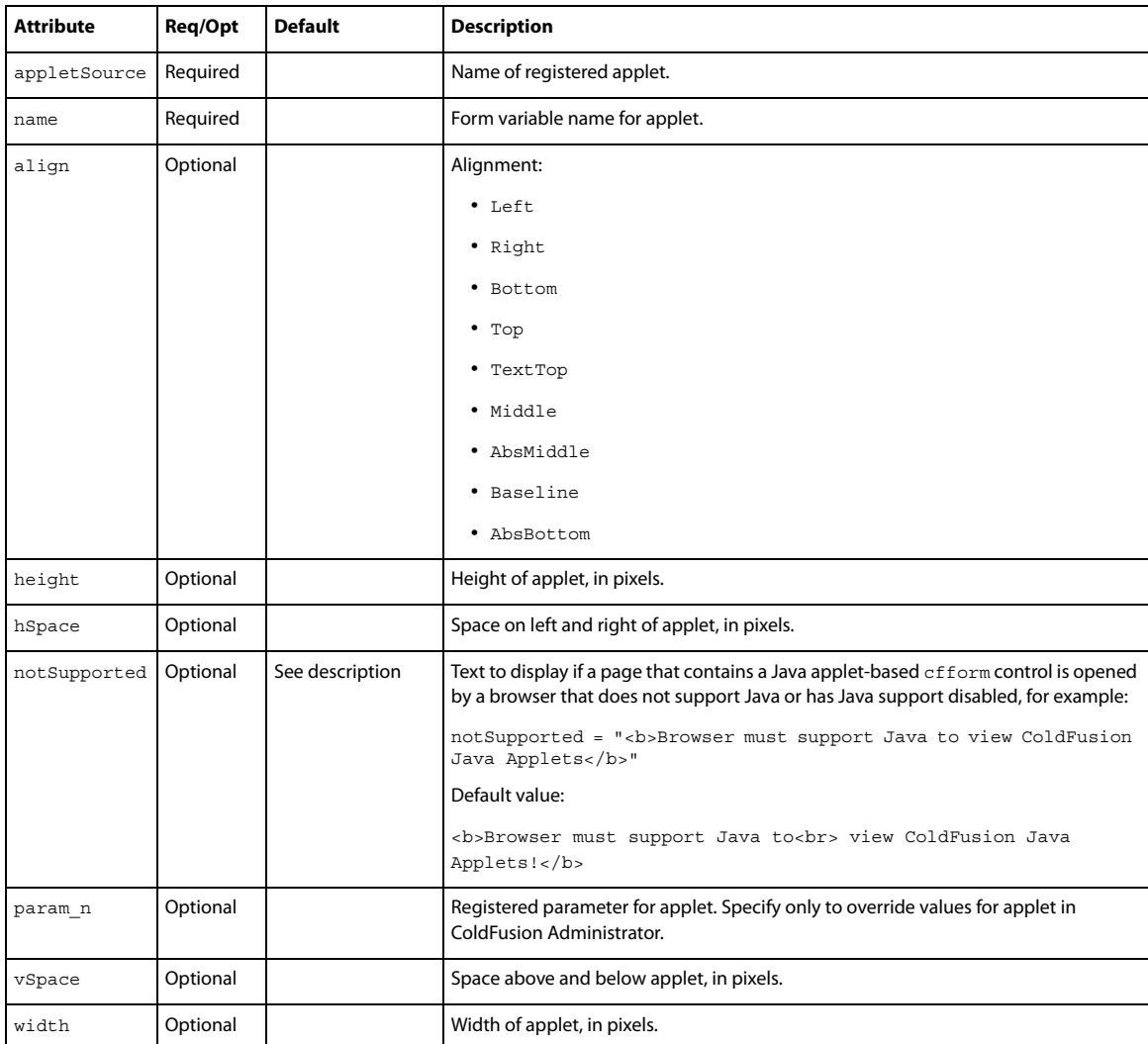

#### **Usage**

You can specify the applet method attribute only in the Administrator, Java Applets view. For other attributes, you can accept the default values in the Administrator view, or specify values in this tag and override the defaults.

If Java applet components are stored in a JAR file, enter the information in the J2EE Archives > ColdFusion Administrator. For more information, see "Embedding Java applets" on page 552 in the *ColdFusion Developer's Guide*

## **Example**

```
<p>cfapplet lets you reference custom Java applets that have been 
    registered using the ColdFusion Administrator.
<p>To register a Java applet, open the ColdFusion Administrator and 
    click "Applets" link under "extensions" section.
<p>This example applet copies text that you type into a form. Type 
    some text, and then click "copy" to see the copied text.
<cfform action = "index.cfm">
```
**<cfapplet appletsource = "copytext" name = "copytext">** </cfform>

# <span id="page-68-0"></span>**cfapplication**

# **Description**

Defines the scope of a ColdFusion application; enables and disables storage of Client variables; specifies the Client variable storage mechanism; enables Session variables; and sets Application variable time-outs.

# **Category**

## [Application framework tags](#page-41-3)

## **Syntax**

```
<cfapplication 
   name = "application name"
   applicationTimeout = #CreateTimeSpan(days, hours, minutes, seconds)#
   clientManagerment = "yes|no"clientStorage = "data source name|Registry|Cookie" 
   loginStorage = "cookie|session"
   scriptProtect = "none|all|list"
   sessionManagement = "yes | no"
   sessionTimeout = #CreateTimeSpan(days, hours, minutes, seconds)#
   setClientCookies = "yes|no" 
   setDomainCookies = "yes|no">
```
*Note: You can specify this tag's attributes in an attributeCollection whose value is a structure. Specify the structure name in the attributeCollection and use the tag's attribute names as structure keys.*

### **See also**

[cfassociate](#page-75-1), [cferror](#page-157-0), [cflock](#page-384-0), [cfmodule](#page-421-0); ["Application.CFC Reference" on page 1304](#page-1322-0); "Designing and Optimizing a ColdFusion Application" on page 219 and "Integrating J2EE and Java Elements in CFML Applications" on page 929 in the *ColdFusion Developer's Guide*

## **History**

ColdFusion 8: Added secureJSON and SecureJSONPrefix attributes

ColdFusion MX 7: Added scriptProtect attribute

ColdFusion MX 6.1: Added loginStorage attribute

ColdFusion MX:

• Changed how persistent scopes are available: Server, Session, and Application scope variables are stored in memory as structures. In earlier releases, only Session and Application scope variables were stored this way. You cannot access the UDF function scope as a structure.

• Changed the algorithm for setting the CFTOKEN variable value: if the registry key UUIDToken is a nonzero value, ColdFusion uses a number constructed from the UUID plus a random number. Otherwise, ColdFusion sets the CFTOKEN variable default value using a positive random integer. (In earlier releases, ColdFusion always used a number constructed from the UUID plus a random number.)

## **Attributes**

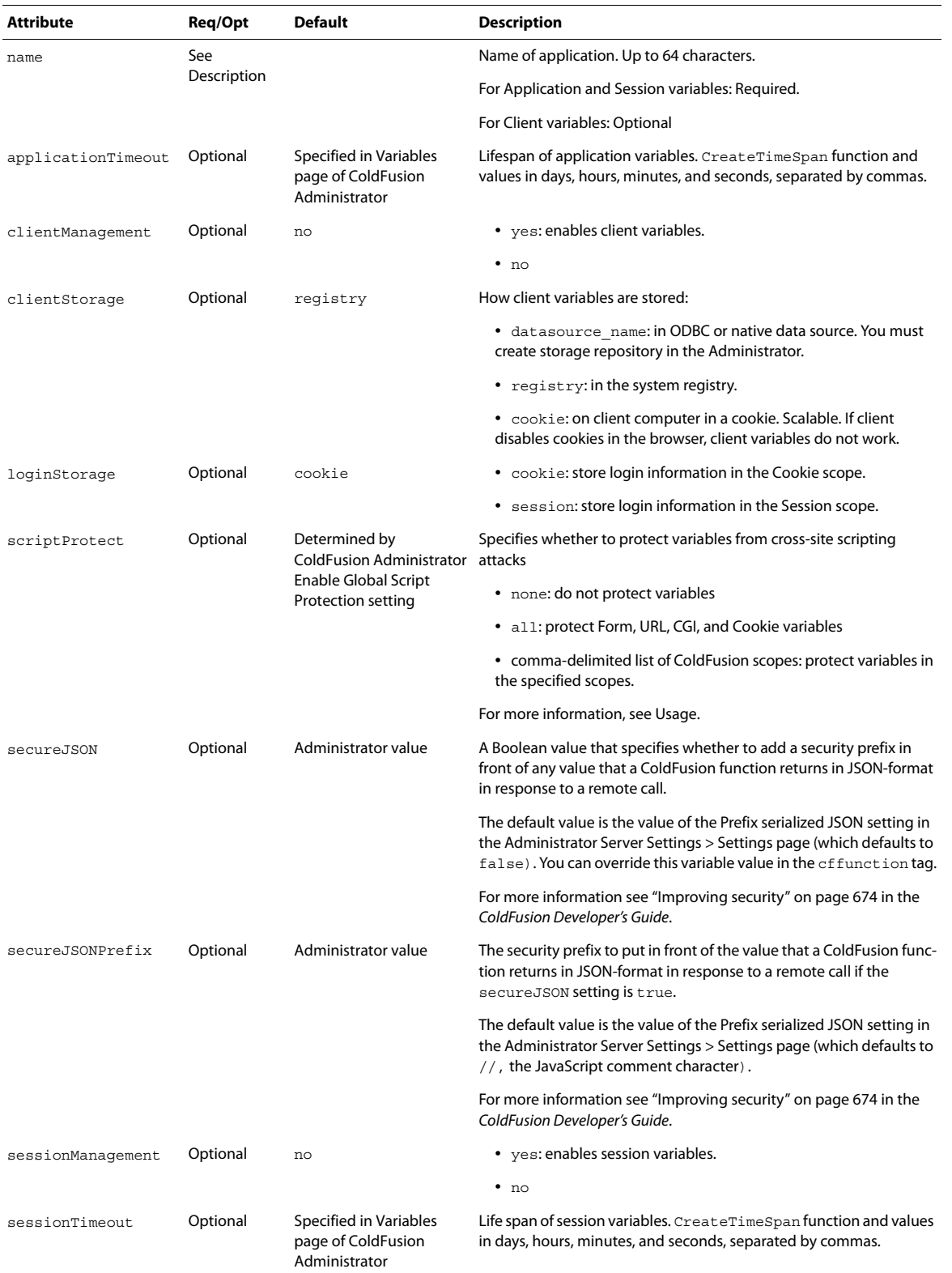

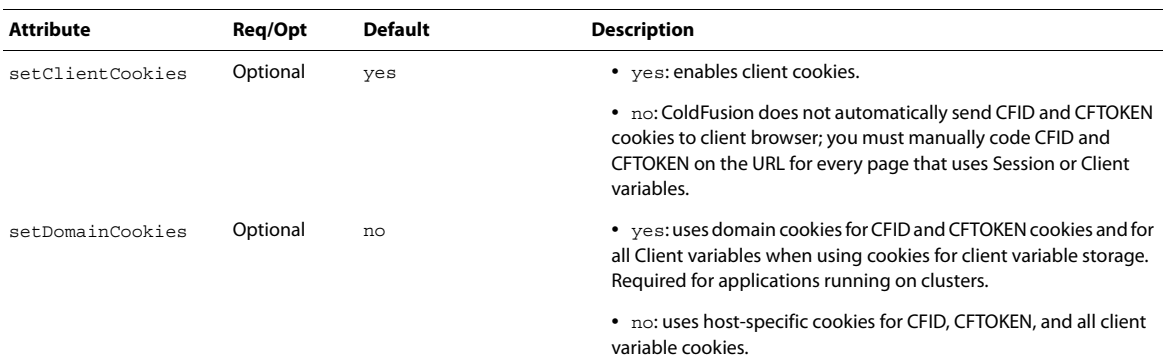

# **Usage**

This tag is typically used in the Application.cfm file, to set defaults for a ColdFusion application.

*Note: You can also set the application defaults in the Application.cfc file. For more information, see ["Application](#page-1323-0)  [variables" on page 1305](#page-1323-0).*

This tag enables application variables, unless they are disabled in the ColdFusion Administrator. The Administrator setting also overrides the sessionManagement attribute. For more information, see *Configuring and Administering ColdFusion*.

If ColdFusion is running on a cluster, you must specify clientStorage = "cookie" or a data source name; you cannot specify "registry".

ColdFusion generates an error if the application name is longer than 64 characters.

The CFTOKEN variable is 8 bytes in length. Its range is 10000000 —99999999.

*Note: If you specify ClientStorage=cookie, any Client scope variables set following a cfflush tag are not saved in the Client browser.*

## **Protecting variables from cross-site scripting attacks**

The ScriptProtect attribute lets you protect one or more variable scopes from cross-site scripting attacks, where a client attempts to get your application to send malicious code back to a user's browser. In these attacks, user input (for example, from form fields or from URL variables) sets a CF variable which is destined for user output. The submitted data includes malicious code, such as JavaScript or an applet or object reference, which then executes on the user's system.

*Note: The ColdFusion Administrator Settings page Enable Global Script Protection option determines the default script protection setting. You can use the scriptProtect attribute to override the Administrator setting. You can also use the Application.cfc initialization code to set the protection value.*

The ColdFusion cross-site scripting protection operation is done when ColdFusion processes the application settings at the beginning of a request. Thus, it can process the URL, and Cookie, CGI, and Form variables in a user's request. By default, it replaces occurrences of the following HTML tag names with the text *InvalidTag*: object, embed, script, applet, and meta. It allows these names in plain text, and replaces the words if they are used as tag names.

You can specify any or all ColdFusion scopes for protection, but only the Form, URL, CGI, and Cookie scopes have variables that are often provided by unknown sources. Also, protecting a scope requires additional processing. For these reasons, the all attribute value applies protection to only the four scopes.

The script protection mechanism applies a regular expression that is defined in the *cf\_root*/lib/neo-security.xml file in the server configuration, or the *cf\_root*/WEB-INF/cfusion/lib/neo-security.xml file in the J2EE configuration to the variable value. You can customize the patterns that ColdFusion replaces by modifying the regular expression in the *CrossSiteScriptPatterns* variable.

## **Locking server, application, and session variables**

When you set or update variables in the server, application, and session scopes, use the cflock tag with the scope attribute set to the following value:

- For server variables, specify server
- For application variables, specify application
- For session variables, specify session

In some cases, you should also lock code that reads variables in these scopes. For information about locking scopes, see ["cflock" on page 366.](#page-384-0)

#### **Example**

```
<!--- This example shows how to use cflock to prevent race conditions during data updates 
to variables in Application, Server, and Session scopes. --->
<h3>cfapplication Example</h3>
<p>cfapplication defines scoping for a ColdFusion application and enables or disables 
application and/or session variable storage. This tag is placed in a special file called 
Application.cfm that automatically runs before any other CF page in a directory (or 
subdirectory) where the Application.cfm file appears.</p>
<cfapplication name = "ETurtle" 
sessionTimeout = #CreateTimeSpan(0, 0, 0, 60)# 
sessionManagement = "Yes">
<!--- Initialize session and application variables used by E-Turtleneck. ---> 
<cfparam name="application.number" default="1">
<cfparam name="session.color" default= "">
<cfparam name="session.size" default="">
<cfif IsDefined("session.numPurchased") AND IsNumeric(trim(session.cartTotal))>
<!--- Use the application scope for the application variable to prevent race condition. This 
variable keeps track of total number of turtlenecks sold. --->
    <cflock scope = "Application" timeout = "30" type = "Exclusive">
    <cfset application.number = application.number + session.numPurchased>
    </cflock>
</cfif>
<cfoutput>
E-Turtleneck is proud to say that we have sold #application.number# turtlenecks to date.
</cfoutput>
```

```
<!--- End of Application.cfm --->
```
## **cfargument**

### **Description**

Creates a parameter definition within a component definition. Defines a function argument. Used within a [cffunction](#page-271-0) tag.

## **History**

ColdFusion 8: Added component as a valid value for the ReturnType attribute.

ColdFusion MX 7: Added the xml value of type attribute.

ColdFusion MX: Added this tag.

#### **Category**

[Extensibility tags](#page-42-0)

#### **Syntax**

```
<cfargument 
   name="string" 
   default="default value" 
   displayname="descriptive name"
   hint="extended description"
   required="yes|no" 
   type="data type">
```
#### **See also**

[cfcomponent,](#page-114-0) [cffunction](#page-271-0), [cfinterface,](#page-353-0) [cfinvoke,](#page-358-0) [cfinvokeargument](#page-364-0), [cfobject,](#page-427-0) [cfproperty,](#page-513-0) [cfreturn](#page-547-0)

#### **Attributes**

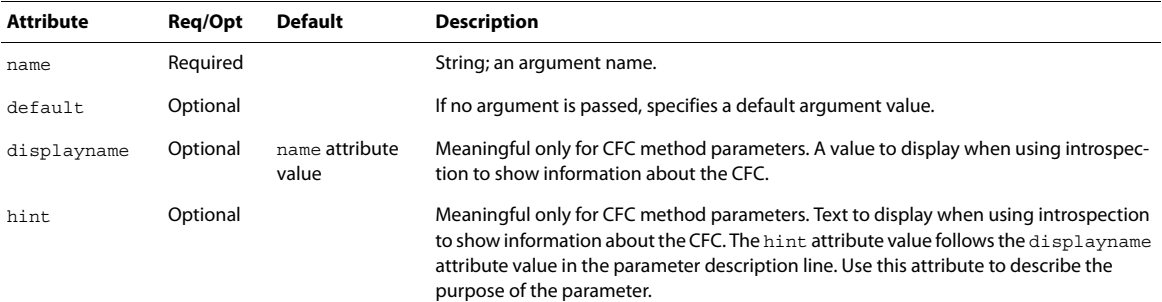

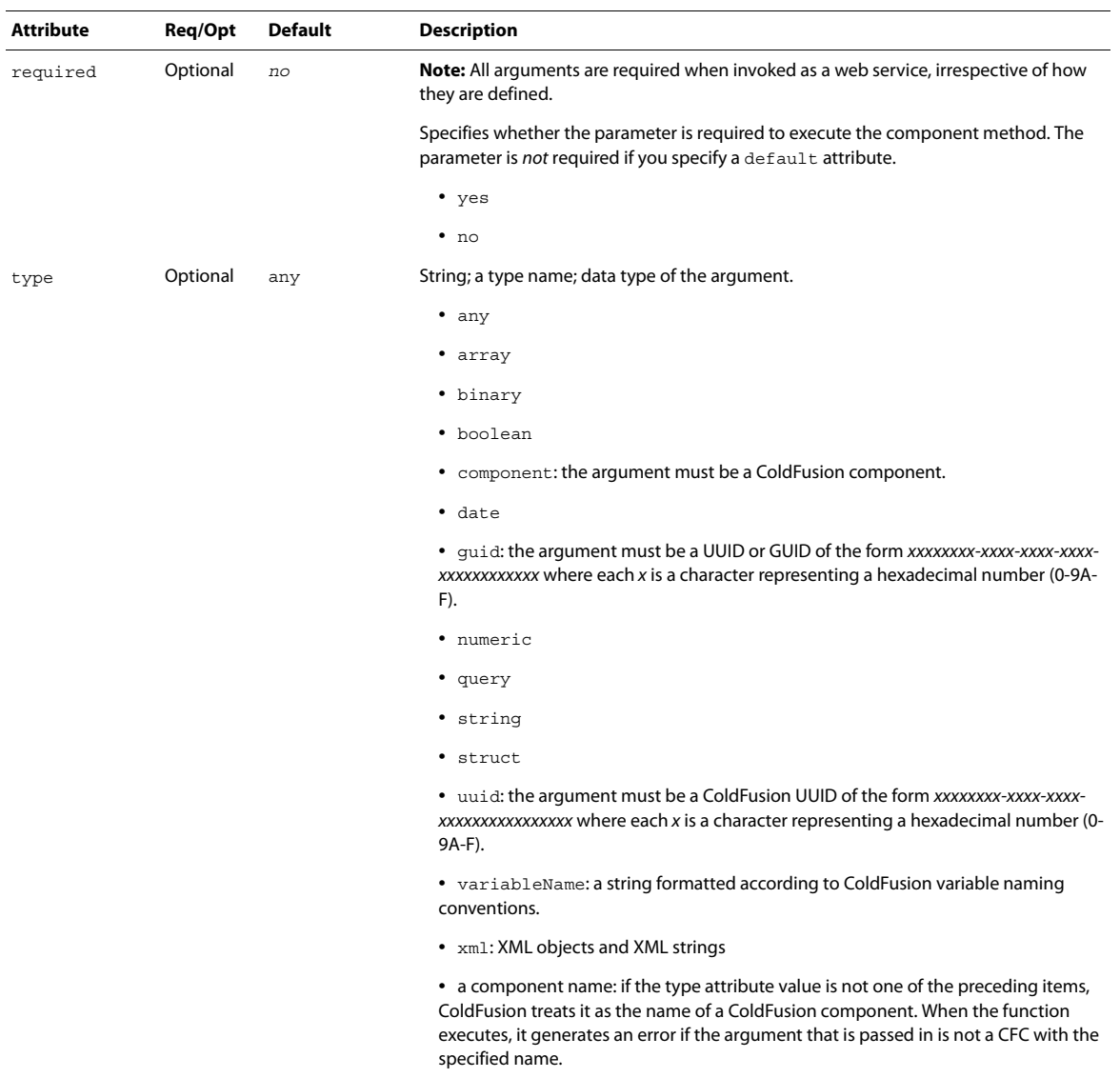

## **Usage**

This tag must be in a cffunction tag, before any other tags in the cffunction tag body.

Arguments that are passed when a method is invoked can be accessed from the method body in the following ways:

• With shorthand syntax: #myargument#

(This example accesses the argument myargument.)

• Using the arguments scope as an array: #arguments [1] #

(This example accesses the first defined argument in the cffunction.)

• Using the arguments scope as a struct: #arguments.myargument# (This example accesses the argument myargument in the array.)

```
<!--- This example defines a function that takes a course number parameter and returns 
the course description. --->
<cffunction name="getDescription">
   <!--- Identify argument. --->
   <cfargument name="Course_Number" type="numeric" required="true">
    <!--- Use the argument to get a course description from the database. --->
    <cfquery name="Description" datasource="cfdocexamples">
        SELECT Descript
        FROM Courses
        WHERE Number = '#Course_Number#'
    </cfquery>
    <!--- Specify the variable that the function returns. --->
    <cfreturn Description.Descript>
</cffunction>
```
## **cfassociate**

## **Description**

Allows subtag data to be saved with a base tag. Applies only to custom tags.

### **Category**

[Application framework tags](#page-41-0)

### **Syntax**

```
<cfassociate 
   baseTag = "base tag name"
    dataCollection = "collection name">
```
*Note: You can specify this tag's attributes in an attributeCollection whose value is a structure. Specify the structure name in the attributeCollection and use the tag's attribute names as structure keys.*

### **See also**

[cfapplication](#page-68-0), [cferror,](#page-157-0) [cflock,](#page-384-0) [cfmodule](#page-421-0); "High-level data exchange" on page 202 in the *ColdFusion Developer's Guide*.

### **Attributes**

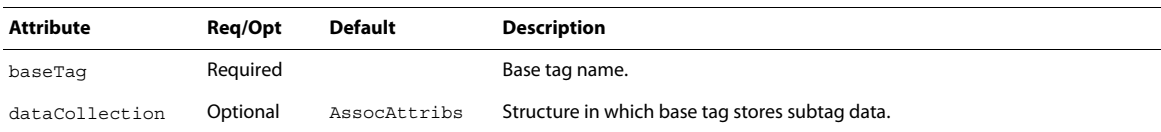

## **Usage**

Call this tag within a subtag, to save subtag data in the base tag.

When ColdFusion passes subtag attributes back to the base tag, it saves them in a structure whose default name is AssocAttribs. To segregate subtag attributes (in a base tag that can have multiple subtags), specify a structure name in the dataCollection attribute. The structure is appended to an array whose name is *thistag*.collectionName.

In the custom tag code, the attributes passed to the tag by using the cfmodule tag attributeCollection attribute are saved as independent values, with no indication that they are grouped into a structure by the custom tag's caller. Therefore, in the called tag, if you assign a value to a specific attribute, it replaces the value passed in the attributeCollection attribute that you used when calling the subtag.

```
<!--- Find the context. --->
<cfif thisTag.executionMode is "start">
  <!--- Associate attributes. --->
  <cfassociate baseTag = "CF_TAGBASE">
 <!--- Define defaults for attributes. --->
  <cfparam name = "attributes.happy" default = "yes">
  <cfparam name = "attributes.sad" default = "no">
...
```
# **cfauthenticate**

## **Description**

This tag is obsolete. Use the newer security tools; see ["Conversion functions" on page 641](#page-659-0) and "Securing Applications" on page 312 in the *ColdFusion Developer's Guide*.

## **History**

ColdFusion MX: This tag is obsolete. It does not work in ColdFusion MX and later releases.

# **cfbreak**

#### **Description**

Used within a cfloop tag. Breaks out of a loop.

#### **Category**

[Flow-control tags](#page-43-0)

#### **Syntax**

<cfbreak>

### **See also**

[cfabort](#page-54-0), [cfexecute](#page-200-0), [cfif](#page-316-0), [cflocation](#page-382-0), [cfloop](#page-395-0), [cfthrow](#page-604-0), [cftry](#page-629-0); "cfloop and cfbreak" on page 19 in the *ColdFusion Developer's Guide*

```
<!--- This shows the use of cfbreak to exit a loop when a condition is met.--->
<!--- Select courses; use cfloop to find a condition; then break the loop. --->
<!--- Check that number is numeric. --->
<cfif IsDefined("form.course_number")>
    <cfif Not IsNumeric(form.course_number)>
        <cfabort> 
    </cfif> 
\langle / cfif<cfquery name="GetCourses" datasource="cfdocexamples">
    SELECT * 
    FROM Courses 
    ORDER by course_number 
</cfquery>
<p> This example uses CFLOOP to cycle through a query to find a value.
(In our example, a list of values corresponding to courses in the Snippets
datasource). When the conditions of the query are met, CFBREAK stops the loop. </p>
<p> Please enter a Course Number, and hit the "submit" button: </p>
<form action="cfbreak.cfm" method="POST"> 
    <select name="courseNum"> 
        <cfoutput query="GetCourses"> 
            <option value="#course_number#">#course_number#
        </cfoutput> 
    </select> 
    <input type="Submit" name="" value="Search on my Number"> 
</form> 
<!--- If the courseNum variable is not defined, don't loop through the query.--->
<cfif IsDefined ("form.courseNum") IS "True">
<!--- Loop through query until value found, then use CFBREAK to exit query.--->
    <cfloop query="GetCourses"> 
        <cfif GetCourses.course_number IS form.courseNum> 
            <cfoutput> 
                <h4>Your Desired Course was found:</h4> 
                <pre>#course_number# #descript#</pre>
            </cfoutput> 
            <cfbreak> 
        <cfelse> 
            <br> Searching... 
        </cfif> 
    </cfloop> 
\langle / cfif
```
ADOBE COLDFUSION 8 **CFML Reference 60**

# **cfcache**

## **Description**

Stores a copy of a page on the server and/or client computer, to improve page rendering performance. To do this, the tag creates temporary files that contain the static HTML returned from a ColdFusion page.

Use this tag if it is not necessary to get dynamic content each time a user accesses a page.

You can use this tag for simple URLs and for URLs that contain URL parameters.

#### **Category**

[Page processing tags](#page-43-1)

#### **Syntax**

```
<cfcache 
   action = "cache|flush|clientcache|servercache|optimal"
   directory = "directory name"
   expireURL = "wildcarded URL reference"
   password = "password"
   port = "port number"
   protocol = "http://|https://"
   timespan = "value">
   username = "username">
```
*Note: You can specify this tag's attributes in an attributeCollection attribute whose value is a structure. Specify the structure name in the attributeCollection attribute and use the tag's attribute names as structure keys.*

#### **See also**

[cfflush,](#page-236-0) [cfheader,](#page-300-0) [cfhtmlhead](#page-302-0), [cfsetting,](#page-575-0) [cfsilent](#page-577-0)

#### **History**

ColdFusion MX:

• Deprecated the cachedirectory and timeout attributes. They might not work, and might cause an error, in later releases.

• Added the timespan attribute.

• Changed how pages are cached: the default action attribute value, cache, caches a page on the server and the client. (In earlier releases, this option cached a page only on the server.)

• Changed the source of the protocol and port values: the default protocol and port values are now taken from the current page URL. (In earlier releases, they were "http" and "80", respectively.)

• Changed how session state is handled when caching a page: this tag can cache pages that depend on session state, including pages that are secured with a ColdFusion login. (In earlier releases, the session state was cleared when caching the page, causing authentication to be lost.)

• Changed how files are cached: this tag uses a hash() of the URL for the filename to cache a file. (In earlier releases, ColdFusion used the cfcache.map file.)

#### **Attributes**

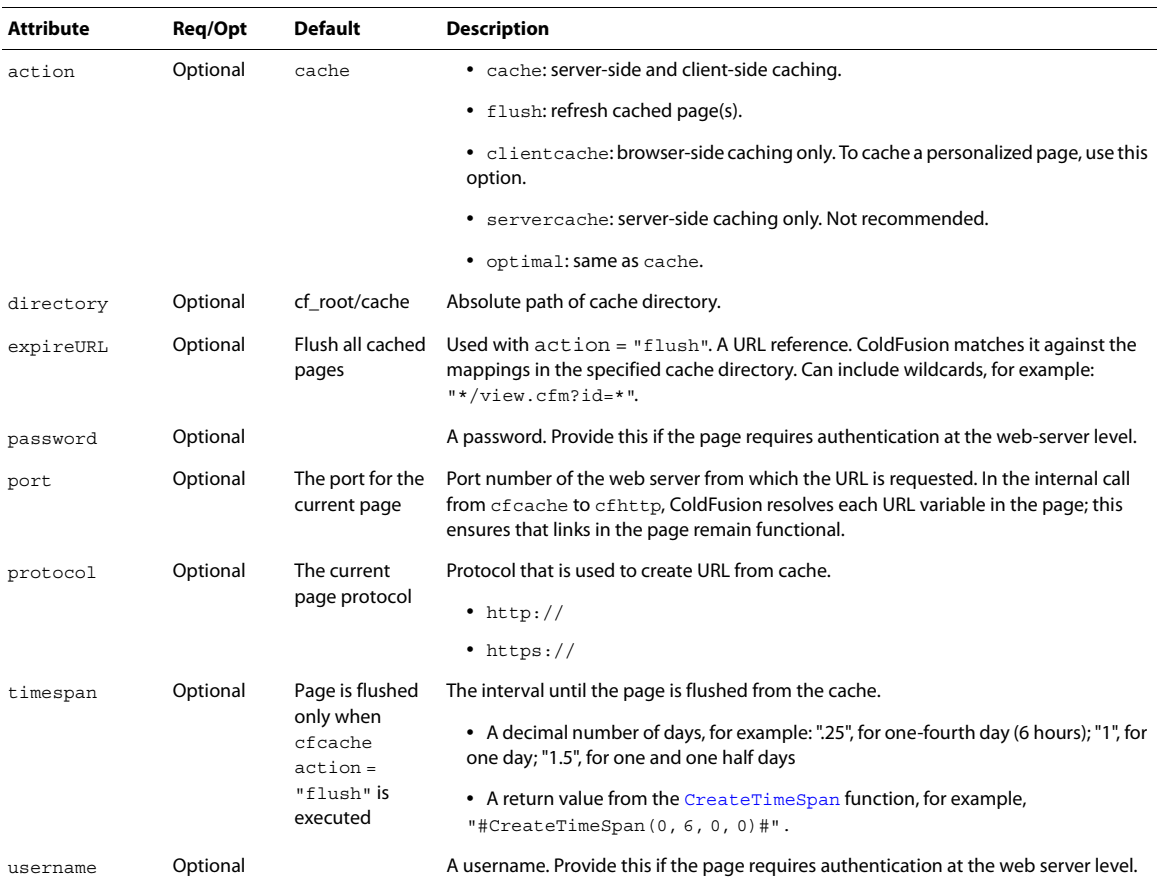

#### **Usage**

Use this tag in pages whose content is not updated frequently. Taking this action can greatly improve the performance of your application.

The output of a cached page is stored in a file on the client browser and/or the ColdFusion server. Instead of regenerating and downloading the output of the page each time it is requested, ColdFusion uses the cached output. ColdFusion regenerates and downloads the page only when the cache is flushed, as specified by the timespan attribute, or by invoking cfcache action=flush.

To enable a simple form of caching, put a cfcache tag, specifying the timespan attribute, at the top of a page. Each time the specified time span passes, ColdFusion flushes (deletes) the copy of the page from the cache and caches a new copy for users to access.

You can specify client-side caching or a combination of client-side and server-side caching (the default), using the action attribute. The advantage of client-side caching is that it requires no ColdFusion resources; the browser stores pages in its own cache, improving performance. The advantage of combination caching is that it optimizes server performance; if the browser does not have a cache of the page, the server can get data from its own cache. (Adobe recommends that you use combination caching, and do not use server-side only caching.)

If a page contains personalized content, use the action = "clientcache" option to avoid the possibility of caching a personalized copy of a page for other users.

Debug settings have no effect on cfcache unless the application page enables debugging. When generating a cached file, cfcache uses cfsetting showDebugOutput = "no".

The cfcache tag evaluates each unique URL, including URL parameters, as a distinct page, for caching purposes. For example, the output of http://server/view.cfm?id=1 and the output of http://server/view.cfm?id=2 are cached separately.

The cfcache tag uses the cfhttp tag to get the contents of a page to cache. If there is an HTTP error accessing the page, the contents are not cached. If a ColdFusion error occurs, the error is cached.

For more information, see "Caching ColdFusion pages that change infrequently" on page 240 in the *ColdFusion Developer's Guide*.

```
<!--- This example produces as many cached files as there are URL parameter permutations.
You can see that the page is cached when the timestamp doesn't change.--->
```

```
<cfcache
   timespan="#createTimeSpan(0,0,10,0)#">
<body>
<h3>This is a test of some simple output</h3>
<cfoutput>
   This page was generated at #now()#<br>
</cfoutput>
<cfparam name = "URL.x" default = "no URL parm passed">
<cfoutput>The value of URL.x = # URL.x #</cfoutput>
```
# **cfcalendar**

## **Description**

Puts an interactive Flash format calendar in an HTML or Flash form. Not supported in XML format forms. The calendar lets a user select a date for submission as a form variable.

### **Category**

[Forms tags](#page-43-2)

### **Syntax**

```
<cfcalendar 
   name = "name of calendar"
   dayNames = "days of the week labels"
   disabled = "yes|no|no attribute value"
   enabled = "yes|no"endRange = "last disabled date"
   height = "height"
   mask = "character pattern"
   monthNames = "month labels"
   onBlur = "ActionScript to invoke"
   onChange = "ActionScript to invoke"
   onFocus = "ActionScript to invoke"
   selectedDate = "date"
   startRange = "first disabled date"
   style="Flash ActionScript style"
   tooltip = "text"
   visible = "yes|no"
    width = "width">
```
*Note: You can specify this tag's attributes in an attributeCollection attribute whose value is a structure. Specify the structure name in the attributeCollection attribute and use the tag's attribute names as structure keys.*

## **See also**

[cfform](#page-238-0), [cfgrid](#page-278-0), [cfinput](#page-339-0), [cfselect](#page-562-0), [cfslider](#page-578-0), [cftextarea](#page-591-0), [cftree](#page-617-0); "About Flash form styles" on page 588 in the *ColdFusion Developer's Guide*.

### **History**

ColdFusion MX 7.01: Added support for onBlur and onFocus events.

ColdFusion MX 7: Added tag.

#### **Attributes**

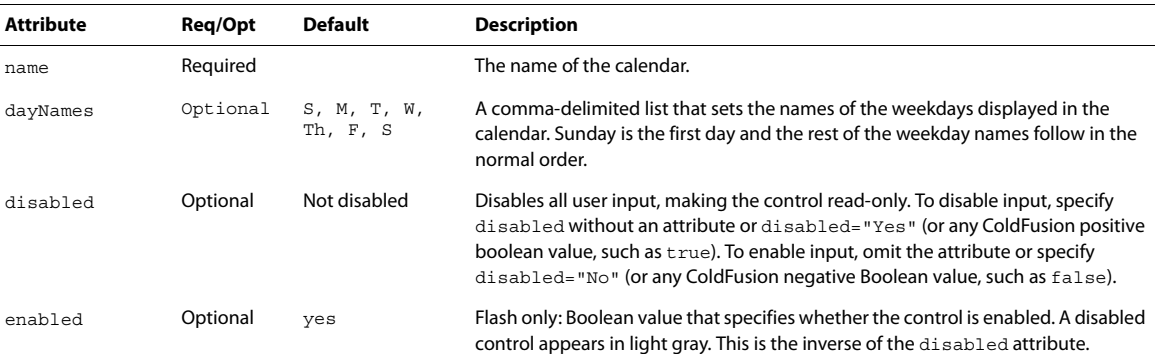

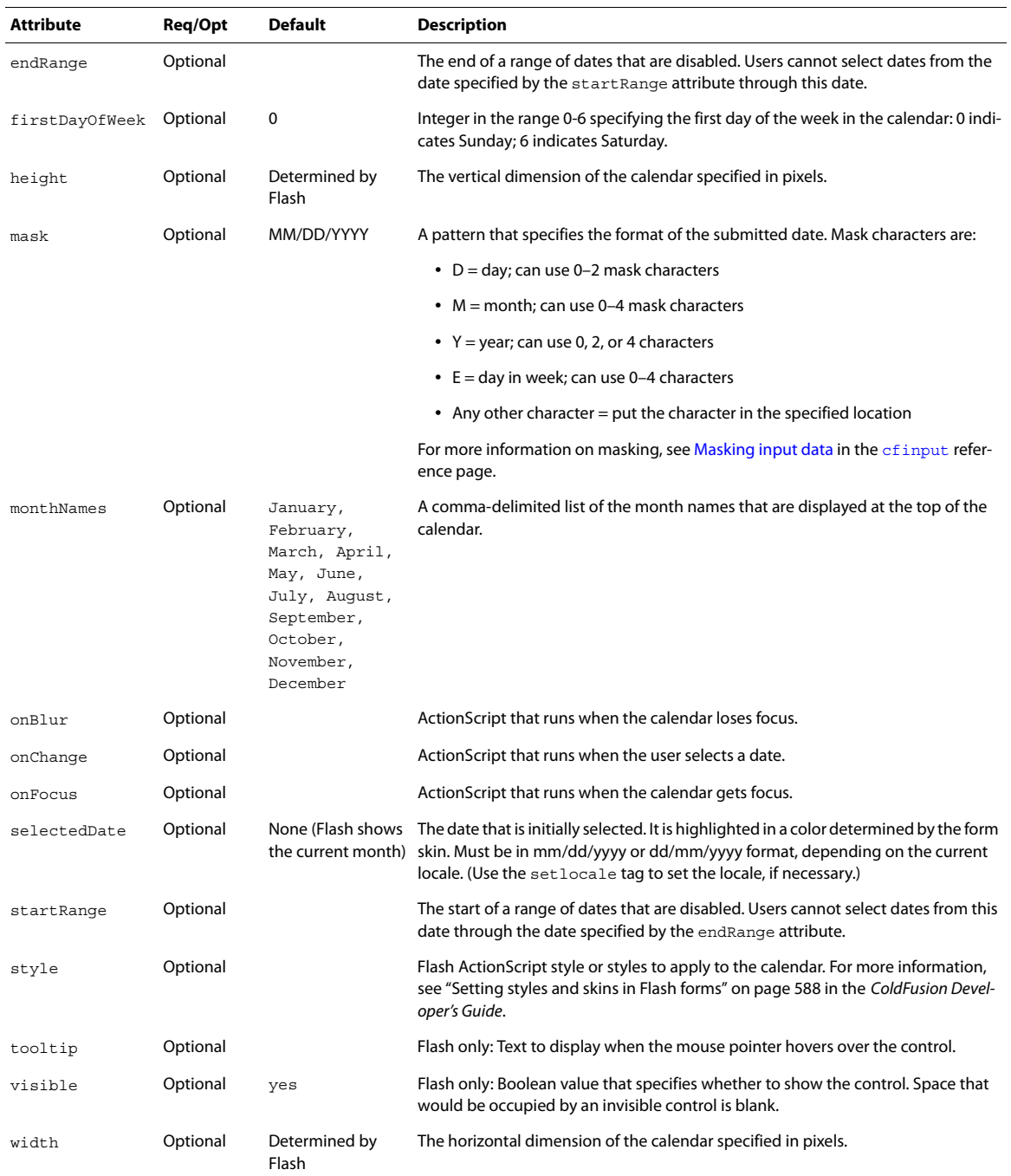

## **Usage**

The cfcalendar tag displays a calendar month, showing the month, the year, a grid of the days of the month, and headings for the days of the week. The calendar contains forward and back arrow buttons to let you change the month and year that are displayed.

If you include a value for the selectedDate attribute, that date is highlighted in green and determines the month and year that display initially. Changing the month and year display does not change the selected date. A user can change the selected date by clicking a different date on the calendar. The onChange attribute can specify an Action-Script event handler function that runs when the user selects a date.

The current date is highlighted in reverse (that is, a white number on a black background). If the selected date is in a different month or year, however, the current date does not appear unless you move to it by clicking the forward or back arrows.

The mask attribute lets you specify the format of the selected date that is returned to the application.

You can use the keyboard to access and select dates from a cfcalendar control:

- Use the Up, Down, Left, and Right Arrow keys to change the selected date.
- Use the Home and End keys to reach the first and last enabled date in a month, respectively.
- Use the Page Up and Page Down keys to reach the previous and next month, respectively.

*Note: The cfcalendar tag is not supported in XML format forms.*

#### **Example**

This example produces a 200-pixel by 150-pixel calendar with a Flash haloBlue skin. It displays abbreviated month names and two-character days of the week. It initially displays today's date as determined by the selectedDate attribute. When you click the Save button, the form submits back to the current page, which displays the submitted information.

The example also has three dateField controls that let the user change the initial selected date that displays on the calendar and a blocked-out date range. The initial blocked-out date is a four-day period immediately preceding today's date.

*Note: This example must be modified to work in locales that do not use mm/dd/yyyy date formats. To do so, use the LSDateFormat function in place of the DateFormat function and a mask that is appropriate for your locale, such as dd/mm/yyyy.*

```
<!--- Set initial selected and blocked-out dates.---> 
<cfparam name="Form.startdate" default="#dateformat(now()-5, 'mm/dd/yyyy')#">
<cfparam name="Form.enddate" default="#dateformat(now()-1, 'mm/dd/yyyy')#">
<cfparam name="Form.selectdate" default="#dateformat(now(), 'mm/dd/yyyy')#">
<!--- If the form has been submitted, display the selected date. --->
<cfif isDefined("Form.submitit")>
    <cfoutput><b>You selected #Form.selectedDate#</b><br><br></cfoutput>
\langle / cfif<b>Please select a date on the calendar and click Save.</b><br>
chr>
<cfform name="form1" format="Flash" skin="haloBlue" width="375" height="350" >
    <cfcalendar name="selectedDate" 
        selectedDate="#Form.selectdate#"
        startRange="#Form.startdate#"
        endRange="#Form.enddate#" 
       mask="mmm dd, yyyy" 
        dayNames="SU,MO,TU,WE,TH,FR,SA"
        monthNames="JAN, FEB, MAR, APR, MAY, JUN, JUL, AUG, SEP, OCT, NOV, DEC"
        style="rollOverColor:##FF0000"
        width="200" height="150">
    <cfinput type="dateField" name="startdate" label="Block out starts"
        width="100" value="#Form.startdate#">
```
<cfinput type="dateField" name="enddate" label="Block out ends" width="100" value="#Form.enddate#"> <cfinput type="dateField" name="selectdate" label="Initial date" width="100" value="#Form.selectdate#" > <cfinput type="Submit" name="submitit" value="Save" width="100">

</cfform>

# **cfcase**

## **Description**

Used only inside the [cfswitch](#page-587-0) tag body. Contains code to execute when the expression specified in the cfswitch tag has one or more specific values.

## **Category**

[Flow-control tags](#page-43-0)

### **Syntax**

```
<cfcase
```

```
value = "value|delimited set of values"
delimiters = "delimiter characters">
```
### **See also**

[cfdefaultcase](#page-129-0), [cfswitch](#page-587-0); "cfswitch, cfcase, and cfdefaultcase" on page 18 in the *ColdFusion Developer's Guide*

### **History**

ColdFusion 8: Changed the way ColdFusion parses cfcase values. Previously, cfcase tags with numeric value dates did not return expected results. For example, <cfcase value="00"> and <cfcase value="0A> were both evaluated to 0. The value "0A" was treated as a date and converted to 0 number of days from 12/30/1899. The value "00" was also evaluated to the value 0. This caused the exception "Context validation error for tag CFCASE. The CFSWITCH has a duplicate CFCASE for value "0.0"." The cfswitch tag now returns the expected result.

#### **Attributes**

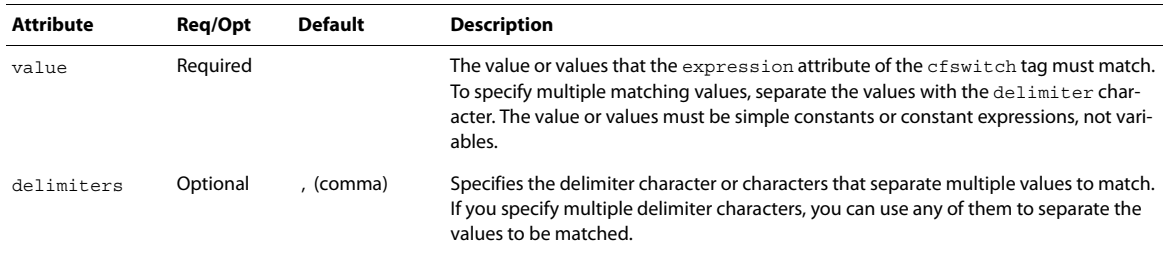

## **Usage**

The contents of the cfcase tag body executes only if the expression attribute of the cfswitch tag evaluates to a value specified by the value attribute. The contents of the cfcase tag body can include HTML and text, and CFML tags, functions, variables, and expressions. You do not have to explicitly break out of the cfcase tag, as you do in some languages.

One cfcase tag can match multiple expression values. To do this, separate the matching values with the default value of the delimiter character. For example the following line matches "red", "blue", or "green":

<cfcase value="red,blue,green">

You can use the delimiter attribute to specify one or more delimiters to use in place of the comma. For example, the following line matches "cargo, live", "cargo, liquid", and "cargo, solid":

<cfcase value="cargo, live;cargo, liquid-cargo, solid" delimiters=";-">

### **Example**

The following example displays a grade based on a 1-10 score. Several of the cfcase tags match more than one score. For simplicity, the example sets the score to 7.

```
<cfset score="7">
<cfswitch expression="#score#">
   <cfcase value="10">
       <cfset grade="A">
   </cfcase>
   <cfcase value="9;8" delimiters=";">
       <cfset grade="B">
   </cfcase>
   <cfcase value="7;6" delimiters=";">
       <cfset grade="C">
   </cfcase>
   <cfcase value="5;4;" delimiters=";">
       <cfset grade="D">
   </cfcase>
   <cfdefaultcase>
       <cfset grade="F">
   </cfdefaultcase>
</cfswitch>
<cfoutput>
   Your grade is #grade#
</cfoutput>
```
# **cfcatch**

## **Description**

Used inside a [cftry](#page-629-0) tag. Together, they catch and process exceptions in ColdFusion pages. *Exceptions* are events that disrupt the normal flow of instructions in a ColdFusion page, such as failed database operations, missing include files, and developer-specified events.

## **Category**

[Exception handling tags](#page-42-1)

### **Syntax**

```
<cfcatch type = "exception type">
    Exception processing code here
</cfcatch>
```
### **See also**

[cftry](#page-629-0), [cferror](#page-157-0), [cfrethrow](#page-546-0), [cfthrow](#page-604-0), [onError](#page-1329-0); "Handling Errors" on page 247 in the *ColdFusion Developer's Guide*

## **History**

ColdFusion MX:

• Changed SQLSTATE value behavior: the SQLSTATE return value in a cfcatch tag depends on the database driver type:

- Type 1 (JDBC-ODBC bridge): the value is the same as in ColdFusion 5.
- Type 4 (100% Java, no native methods): the value might be different.

If your application depends on SQLSTATE values for flow control, the application might produce unexpected behavior with ColdFusion MX.

• Changed the behavior of this tag when  $type='any$ : it is not necessary, when you include a cfcatch tag with type="any", to do so in the last cfcatch tag in the block, to ensure that all other tests are executed before it. ColdFusion finds the best-match cfcatch block.

• Changed the behavior of the efscript tag: it includes try and catch statements that are equivalent to the cftry and cfcatch tags.

• Changed object modification: you cannot modify the object returned by cfcatch.

• Changed thrown exceptions: the [cfcollection](#page-108-0), [cfindex](#page-332-0), and [cfsearch](#page-556-0) tags can throw the SEARCHENGINE exception. In earlier releases, an error in processing these tags threw only an UNKNOWN exception.

#### **Attributes**

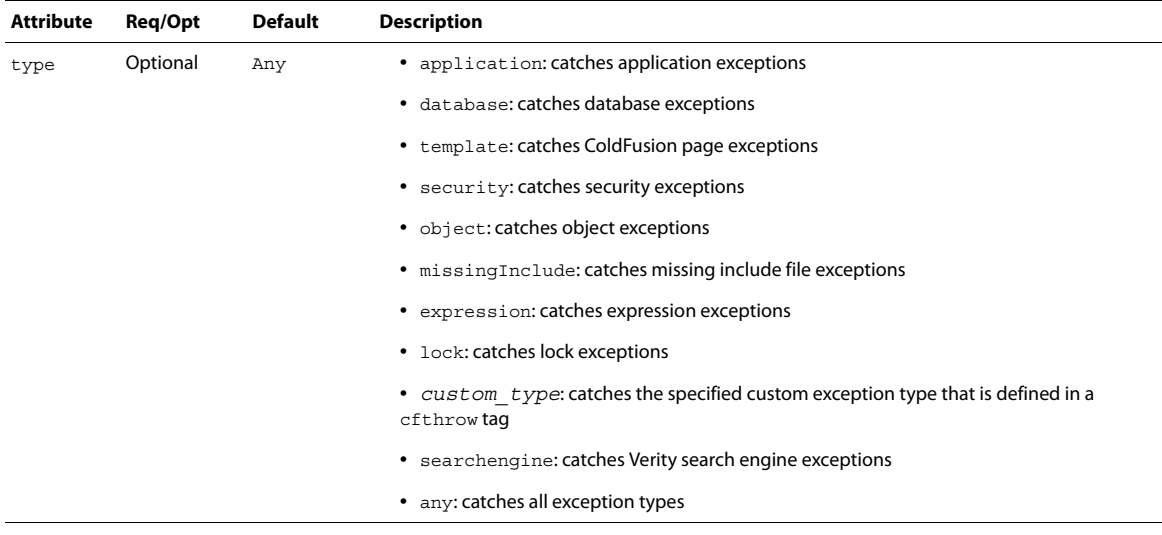

## **Usage**

You must code at least one cfcatch tag within a cftry block. Put cfcatch tags at the end of a cftry block. ColdFusion tests cfcatch tags in the order in which they appear. This tag requires an end tag.

If type="any", ColdFusion catches exceptions from any CFML tag, data source, or external object. To get the exception type use code such as the following:

#cfcatch.type#

Applications can use the cfthrow tag to throw developer-defined exceptions. Catch these exceptions with any of these type options:

- "*custom\_type*"
- "Application"
- "Any"

The *custom* type type is a developer-defined type specified in a cfthrow tag. If you define a custom type as a series of strings concatenated by periods (for example, "MyApp.BusinessRuleException.InvalidAccount"), ColdFusion can catch the custom type by its character pattern. ColdFusion searches for a cfcatch tag in the cftry block with a matching exception type, starting with the most specific (the entire string), and ending with the least specific.

For example, you could define a type as follows:

<cfthrow type = "MyApp.BusinessRuleException.InvalidAccount">

If you have the following cfcatch tag, it handles the exception:

<cfcatch type = "MyApp.BusinessRuleException.InvalidAccount">

Otherwise, if you have the following cfcatch tag, it handles the exception:

<cfcatch type = "MyApp.BusinessRuleException">

Finally, if you have the following cfcatch tag, it handles the exception:

<cfcatch type = "MyApp">

You can code cfcatch tags in any order to catch a custom exception type.

If you specify type = "Application", the cfcatch tag catches only custom exceptions that have the Application type in the cfthrow tag that defines them.

The cfinclude, cfmodule, and cferror tags throw an exception of type = "template".

An exception that is thrown within a cfcatch block cannot be handled by the cftry block that immediately encloses the cfcatch tag. However, you can rethrow the currently active exception with the [cfrethrow](#page-546-0) tag.

The cfcatch variables provide the following exception information:

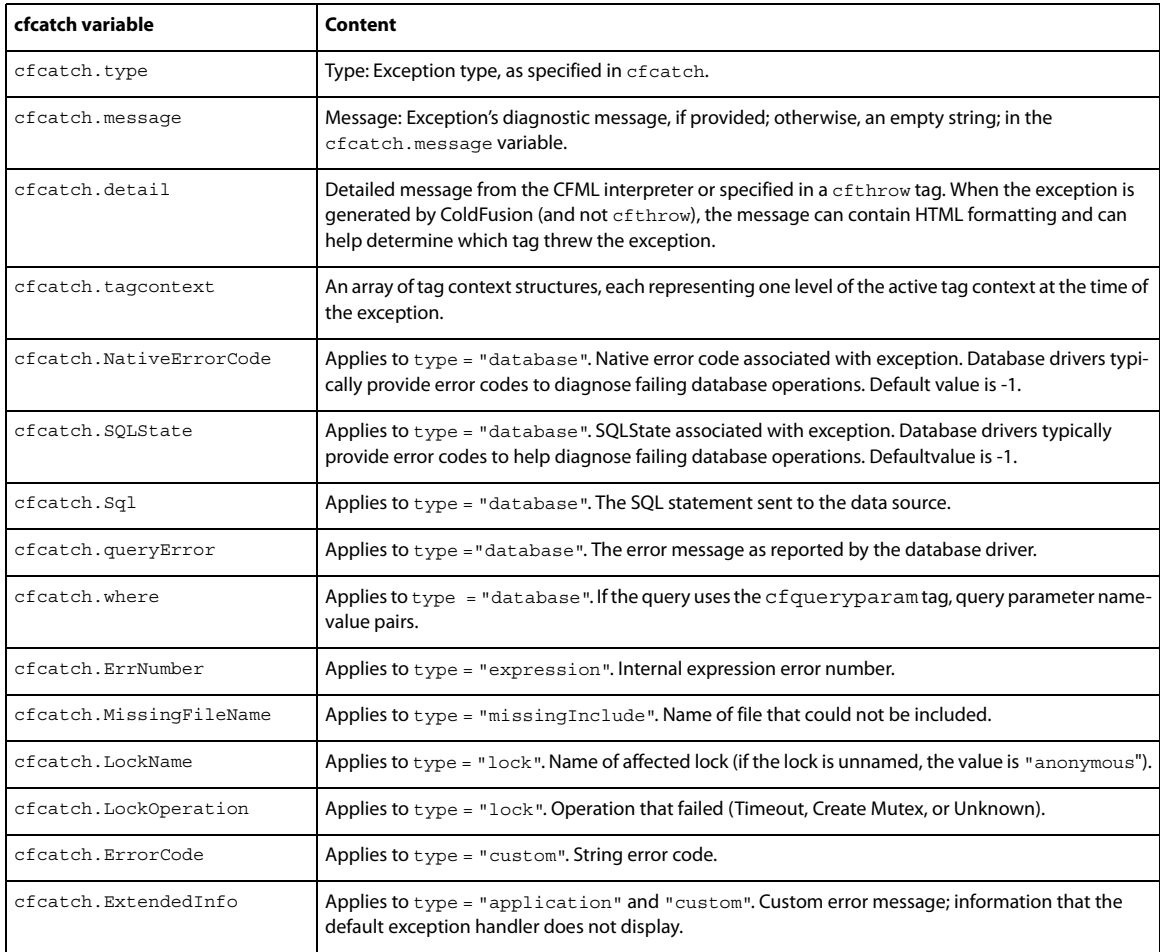

## **Advanced exception types**

You can specify the following advanced exception types in the type attribute:

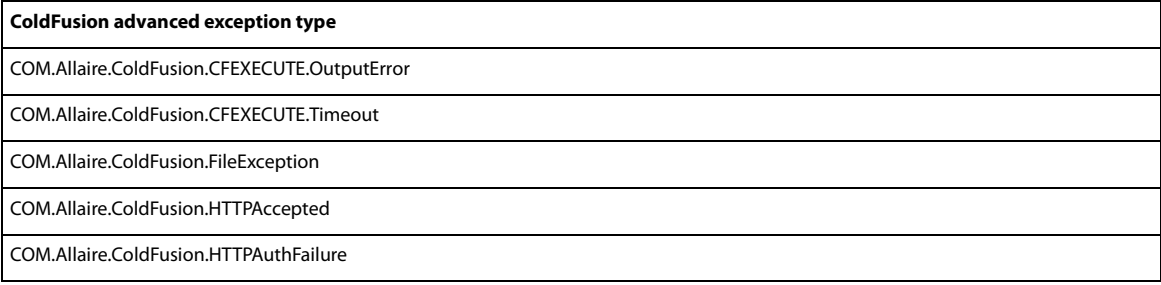

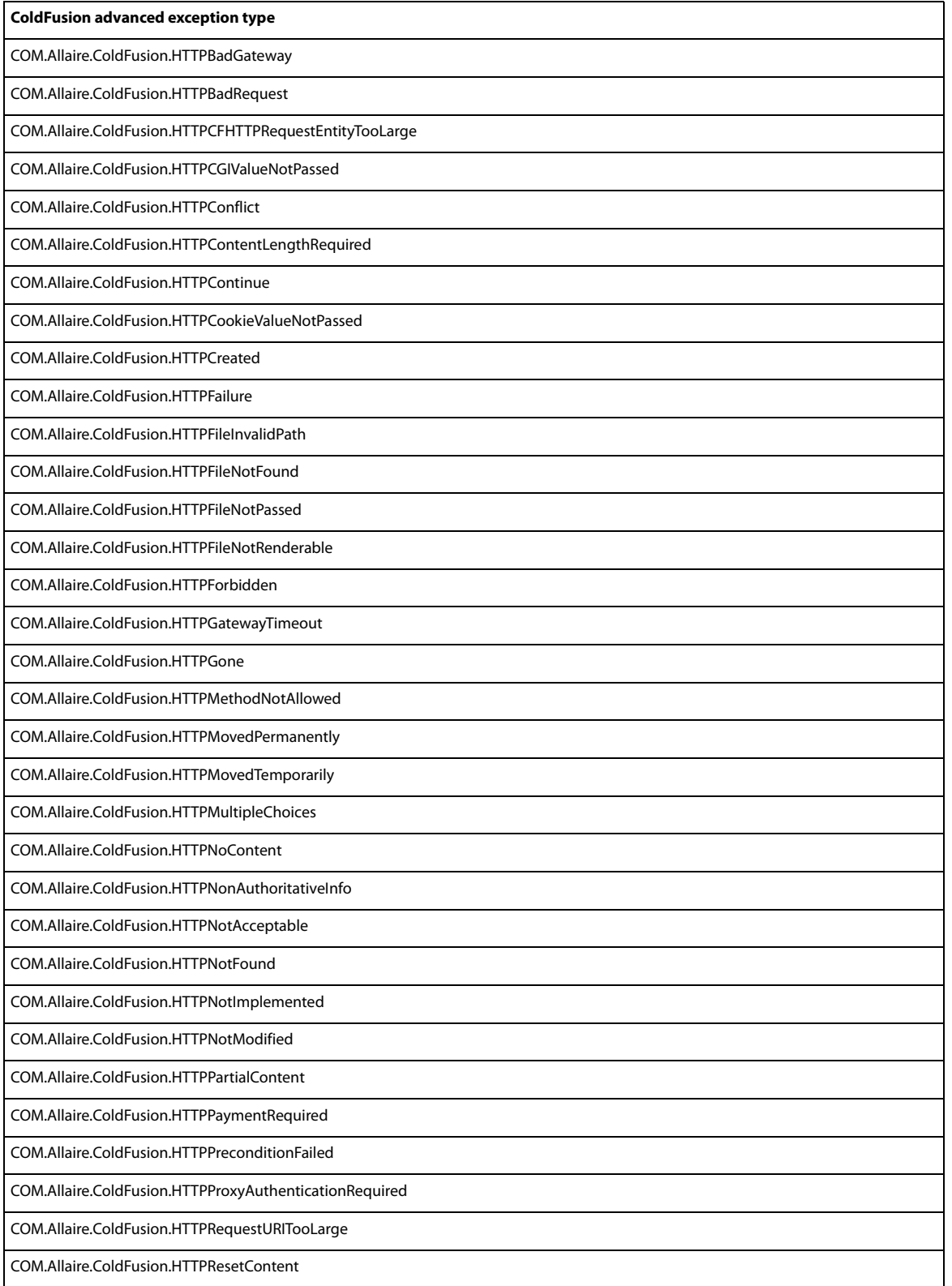

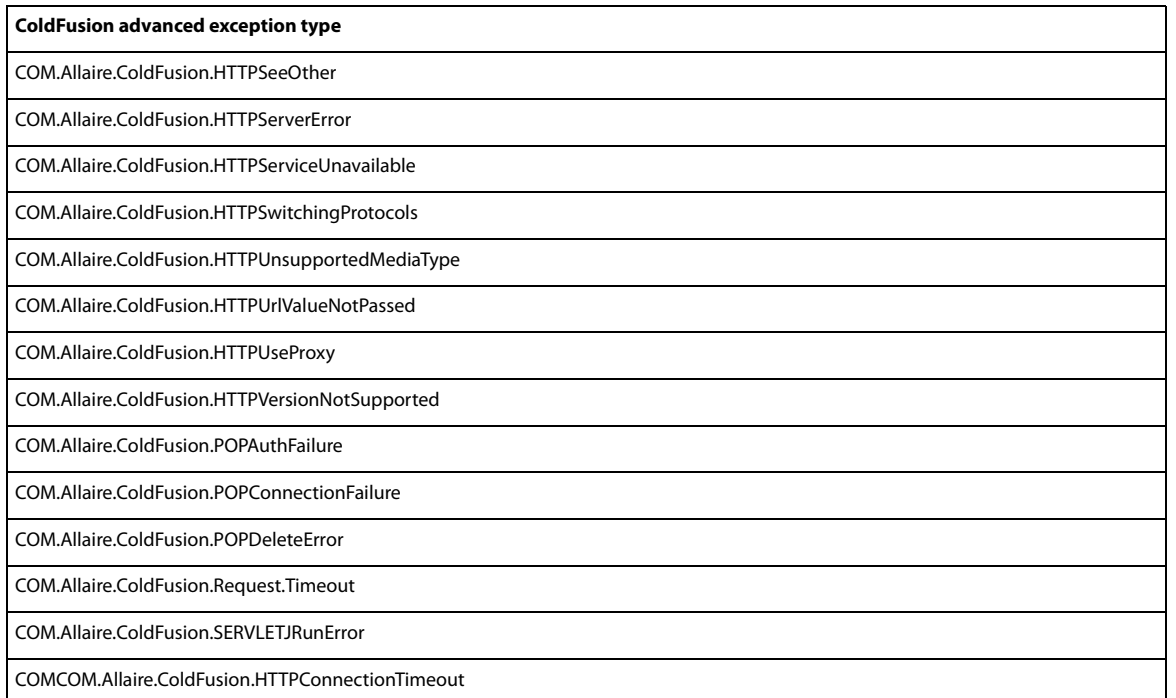

```
<!--- The cfcatch example that uses TagContext to display the tag stack. --->
<h3>cftry Example</h3>
<!--- Open a cftry block. --->
<cftry>
    <!--- Notice misspelled tablename "employees" as "employeeas". --->
    <cfquery name = "TestQuery" dataSource = "cfdocexamples">
        SELECT *
        FROM employees
    </cfquery>
    <!--- Other processing goes here. --->
    <!--- Specify the type of error for which we search. --->
    <cfcatch type = "Database">
        <!--- The message to display. --->
        <h3>You've Thrown a Database <b>Error</b></h3>
        <cfoutput>
           <!--- The diagnostic message from ColdFusion. --->
            <p>#cfcatch.message#</p>
            <p>Caught an exception, type = #CFCATCH.TYPE#</p>
            <p>The contents of the tag stack are:</p>
            <cfdump var="#cfcatch.tagcontext#">
        </cfoutput>
    </cfcatch>
\alpha / \gamma
```
# <span id="page-93-0"></span>**cfchart**

#### **Description**

Generates and displays a chart.

#### **Category**

[Data output tags,](#page-42-2) [Extensibility tags](#page-42-0)

#### **Syntax**

```
<!--- This syntax uses an XML file or string to specify the chart style. --->
<cfchart
    style = "XML string|XML filename"> 
</cfchart>
```
OR

```
<!--- This syntax uses the attributes of the cfchart tag to specify the chart style. --->
<cfchart 
   backgroundColor = "hexadecimal value|web color" 
   chartHeight = "integer number of pixels" 
    chartWidth = "integer number of pixels" 
   dataBackgroundColor = "hexadecimal value|web color" 
   font = "font name" 
    fontBold = "yes|no"fontItalic = "yes | no"fontSize = "font size" 
   foregroundColor = "hexadecimal value|web color" 
   format = "flash|jpg|png"gridlines = "integer number of lines" 
   labelFormat = "number|currency|percent|date" 
   markerSize = "integer number of pixels" 
   name = "string"
   pieSliceStyle = "solid|sliced" 
   scaleFrom = "integer minimum value" 
   scaleTo = "integer maximum value" 
   seriesPlacement = "default|cluster| stacked|percent" 
   show3D = "yes|no"showBorder = "yes|no" 
   showLegend = "yes|no" 
   showMarkers = "yes|no" 
   showXGridlines = "yes|no" 
    showYGridlines = "yes|no" 
   sortXAxis = "yes|no"tipBGColor = "hexadecimal value|web color" 
   tipStyle = "MouseDown|MouseOver|none"
   title = "title of chart"
   url = "onClick destination page" 
   xAxisTitle = "title text" 
   xAxisType = "scale|category"
   xOffset = "number between -1 and 1" 
    yAxisTitle = "title text" 
   yAxisType = "scale|category"
   yOffset = "number between -1 and 1">
</cfchart>
```
*Note: You can specify this tag's attributes in an attributeCollection attribute whose value is a structure. Specify the structure name in the attributeCollection attribute and use the tag's attribute names as structure keys.*

### **See also**

[cfchartdata](#page-100-0), [cfchartseries](#page-102-0), [cfdocument](#page-138-0), "Controlling chart appearance" on page 796 in the *ColdFusion Developer's Guide*

#### **History**

ColdFusion 8:

• Added support for embedding Flash charts within the cfdocument tag.

• Added the new attribute showColumnLegend to the chart style files, which are the XML files located in the charting\styles directory- This attribute displays an entry for each point and is applicable only to charts that contain a single series. By default, the value of showColumnLegend is set to true. To turn off this feature, you can either modify the setting in all the chart style files, or use a custom style file.

ColdFusion MX 7.01: Changed documentation to state that the fontSize attribute can accept a number that is not an integer.

ColdFusion MX 7:

- Added style and title attributes.
- Added support for eight-digit hexadecimal values to specify RGB color and transparency.
- Removed the rotated attribute.

ColdFusion MX 6.1:

- Added the xAxisType and yAxisType attributes.
- Changed interpolation behavior: the tag now interpolates data points on line charts with multiple series.

ColdFusion MX: Added this tag.

#### **Attributes**

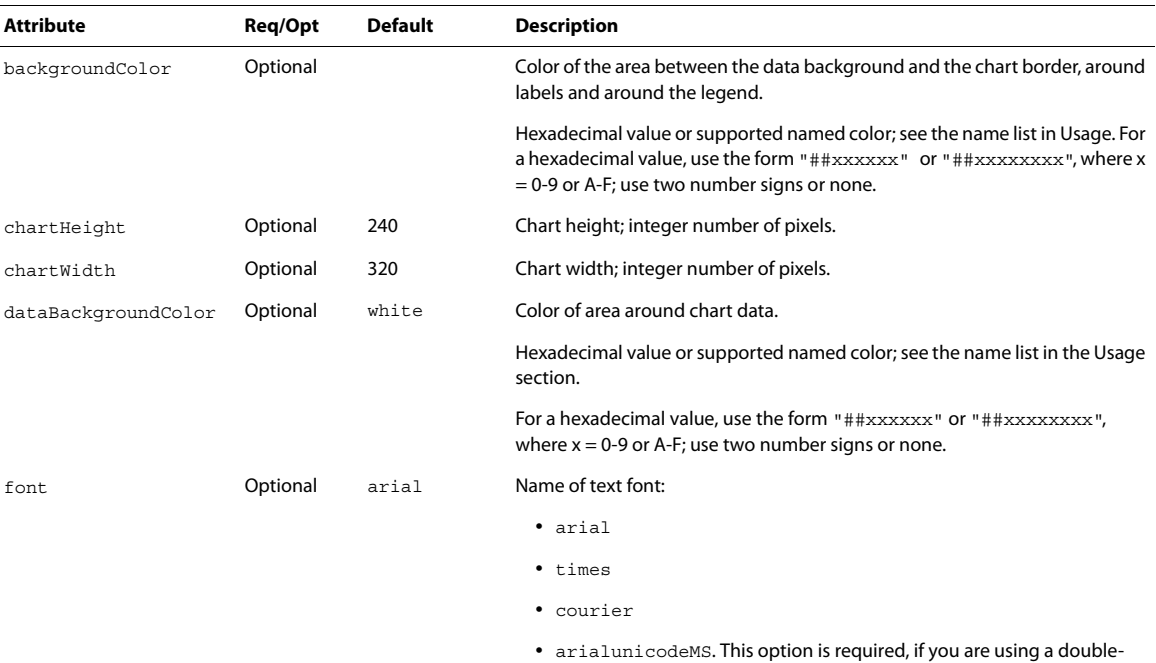

byte character set on UNIX, or using a double-byte character set in Windows with a file type of Flash.

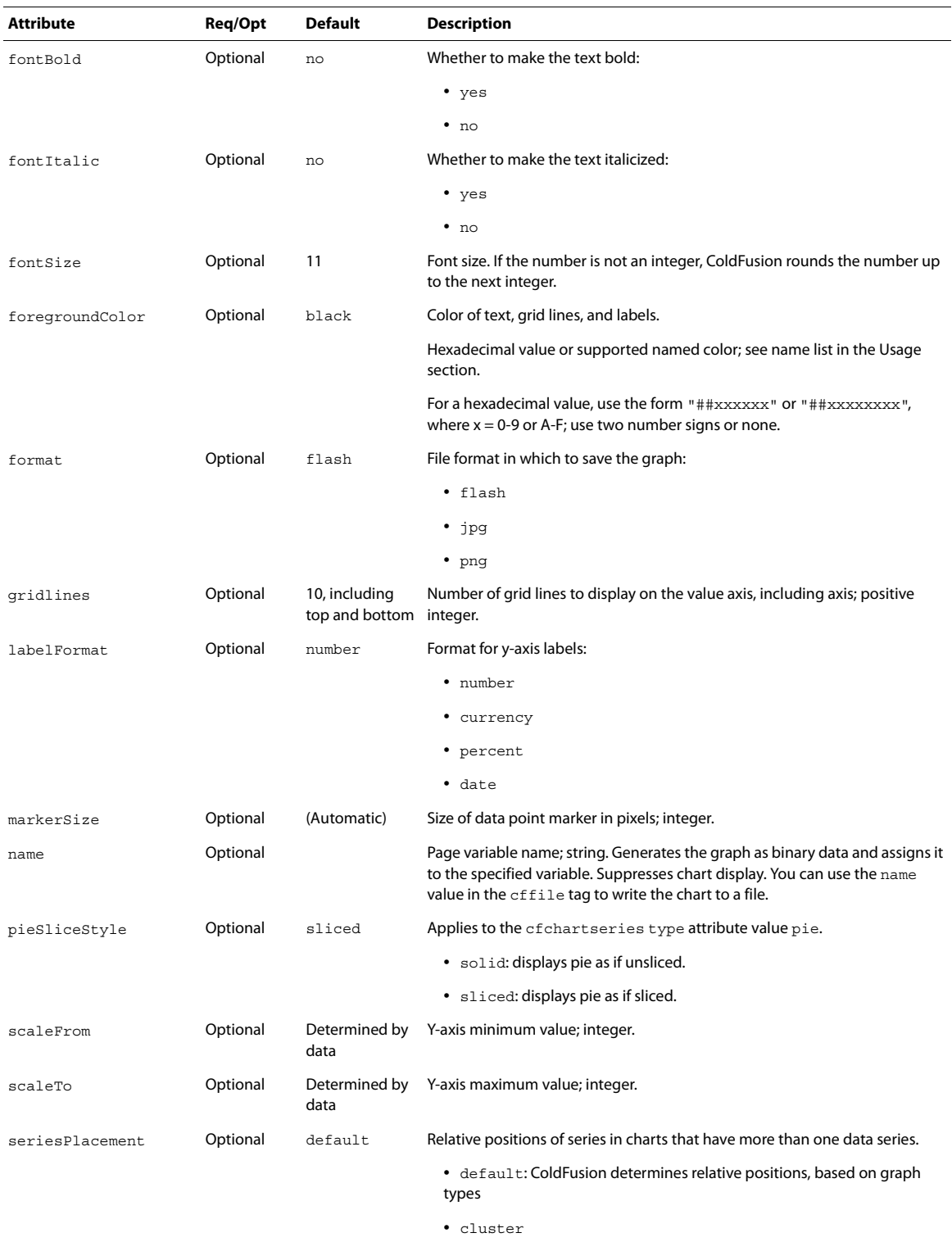

- stacked
- percent

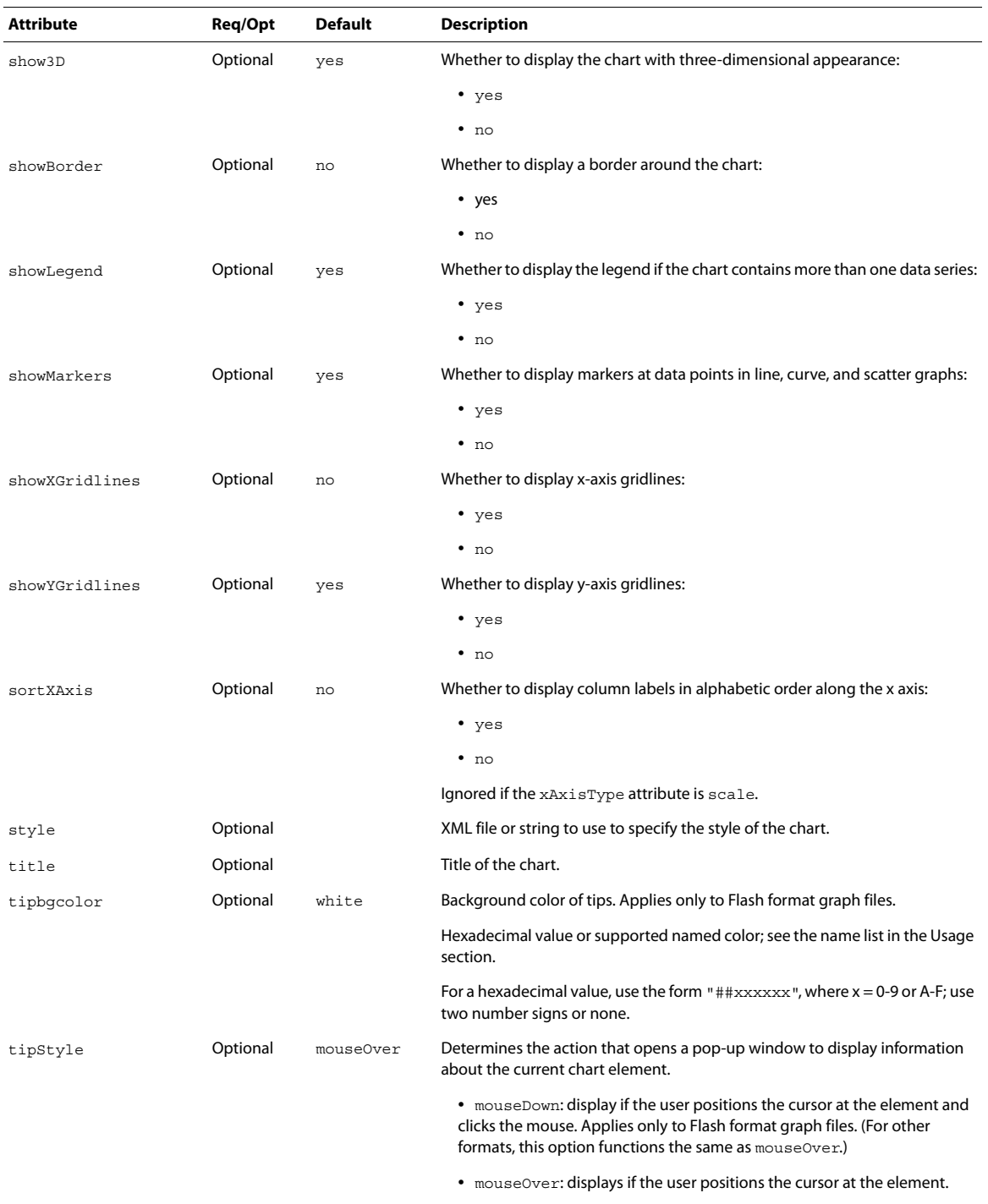

• none: suppresses display.

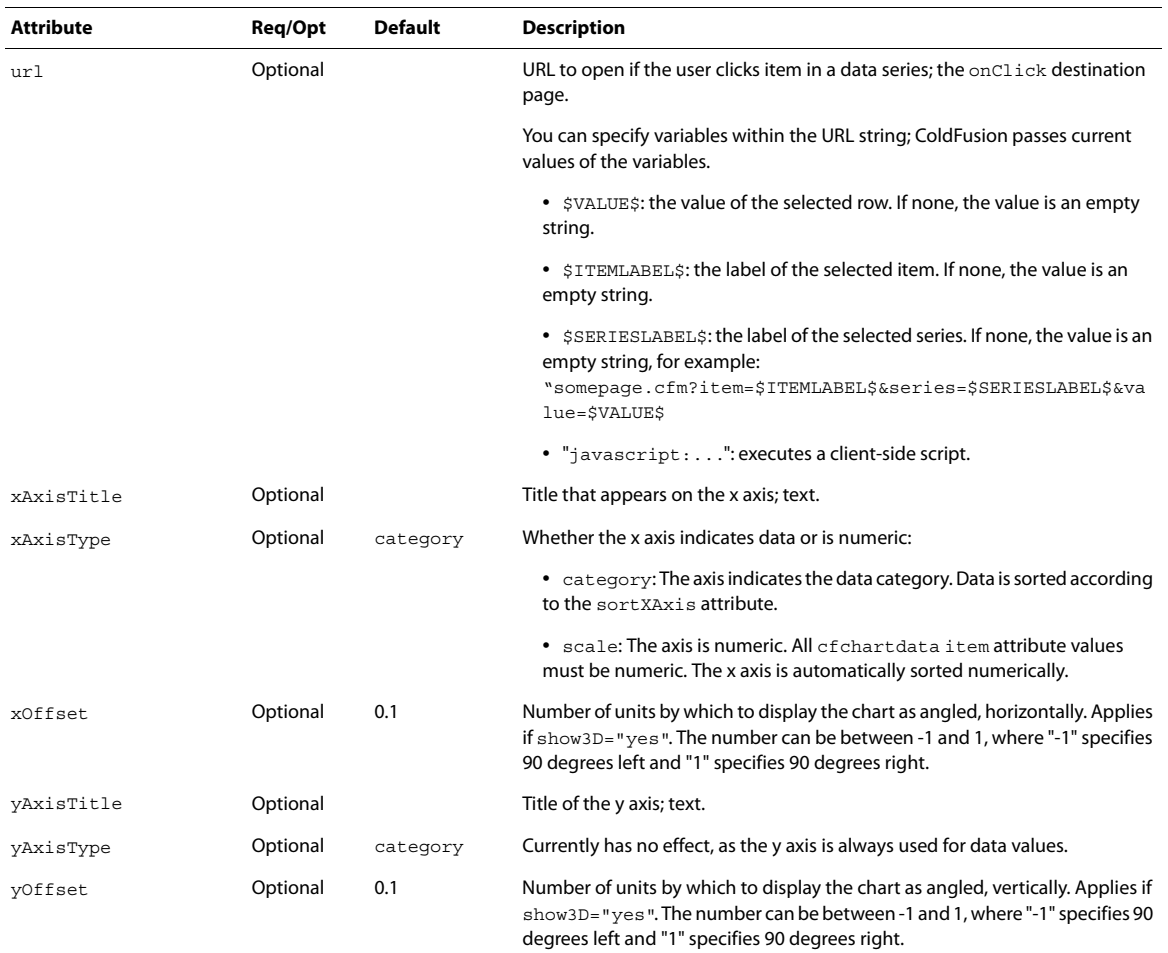

### **Usage**

The cfchart tag defines a *container* in which a graph displays: its height, width, background color, labels, and so on. The cfchartseries tag defines the chart style in which data displays: bar, line, pie, and so on. The cfchartdata tag defines a data point.

Data is passed to the cfchartseries tag in the following ways:

- As a query
- As data points, using the cfchartdata tag

For the font attribute value ArialUnicodeMS, the following rules apply:

• In Windows, to permit Flash charts (type = "flash") to render a double-byte character set, you must select this value.

- In UNIX, for all type values, to render a double-byte character set, you must select this value.
- If this value is selected, the fontBold and fontItalic attributes have no effect.

The following table lists W3C HTML 4 named color value or hexadecimal values that the color attribute accepts:

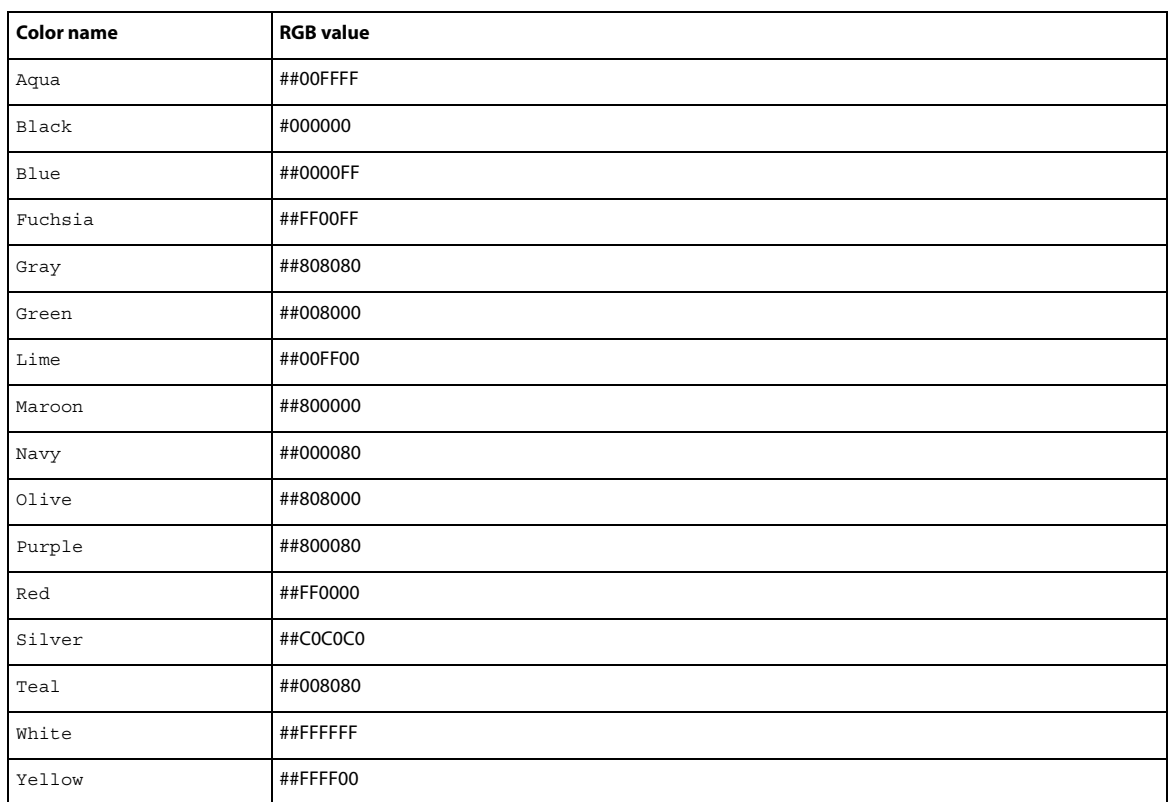

For all other color values, you must enter the hexadecimal value. You can enter a six-digit value, which specifies the RGB value, or an eight-digit value, which specifies the RGB value and the transparency. The first two digits of an eight-digit hexadecimal value specify the degree of transparency, with FF indicating opaque and 00 indicating transparent. Values between 00 and FF are allowed.

For more color names that are supported by popular browsers, go to [www.w3.org/TR/css3-color](http://www.w3.org/TR/css3-color)

You can specify whether charts are cached in memory, the number of charts to cache, and the number of chart requests that ColdFusion can process concurrently. To set these options in the ColdFusion Administrator, select Server Settings > Charting.

ColdFusion 8 lets you embed Flash charts in a PDF document using the cfdocument tag, for example:

```
<cfdocument format="pdf">
...
<!--- Flash chart embedded here. --->
   <cfchart format="flash" xaxistitle="Department" yaxistitie="Salary Average">
        <cfchartseries type="bar" query="DataTable" itemcolumn="Dept_Name"
           valuecolumn="avgSal">
            <cfchardata item="Facilities" value="35000">
        </cfchartseries>
    </cfchart>
</cfdocument>
```
#### **Example**

<!---The following example analyzes the salary data in the cfdocexamples database and generates a bar chart showing average salary by department. The body of the cfchartseries tag includes one cfchartdata tag to include data that is not available from the query. --->

```
<!--- Get the raw data from the database. --->
<cfquery name="GetSalaries" datasource="cfdocexamples">
    SELECT Departmt.Dept_Name, 
       Employee.Dept_ID, 
       Employee.Salary
    FROM Departmt, Employee
   WHERE Departmt.Dept ID = Employee.Dept ID
</cfquery>
<!--- Use a query of queries to generate a new query with --->
<!--- statistical data for each department. --->
<!--- AVG and SUM calculate statistics. --->
<!--- GROUP BY generates results for each department. --->
<cfquery dbtype = "query" name = "DataTable">
   SELECT Dept_Name,
   AVG(Salary) AS avgSal,
   SUM(Salary) AS sumSal
   FROM GetSalaries
    GROUP BY Dept_Name
</cfquery>
<!--- Reformat the generated numbers to show only thousands. --->
<cfloop index = "i" from = "1" to = "#DataTable.RecordCount#">
    <cfset DataTable.sumSal[i] = Round(DataTable.sumSal[i]/1000)*1000>
    <cfset DataTable.avgSal[i] = Round(DataTable.avgSal[i]/1000)*1000>
</cfloop>
<h1>Employee Salary Analysis</h1> 
<!--- Bar graph, from Query of Queries --->
<cfchart format="flash" 
   xaxistitle="Department" 
   yaxistitle="Salary Average"> 
<cfchartseries type="bar" 
   query="DataTable" 
    itemcolumn="Dept_Name" 
    valuecolumn="avgSal">
<cfchartdata item="Facilities" value="35000">
</cfchartseries>
</cfchart>
```
## <span id="page-100-0"></span>**cfchartdata**

### **Description**

Used with the [cfchart](#page-93-0) and [cfchartseries](#page-102-0) tags. This tag defines chart data points. Its data is submitted to the [cfchartseries](#page-102-0) tag.

## **Category**

[Data output tags,](#page-42-2) [Extensibility tags](#page-42-0)

#### **Syntax**

```
<cfchartdata 
   item = "text" 
    value = "number">
```
*Note: You can specify this tag's attributes in an attributeCollection attribute whose value is a structure. Specify the structure name in the attributeCollection attribute and use the tag's attribute names as structure keys.*

#### **See also**

[cfchart](#page-93-0), [cfchartseries](#page-102-0); "Creating Charts and Graphs" on page 787 in the *ColdFusion Developer's Guide*

ColdFusion MX: Added this tag.

#### **Attributes**

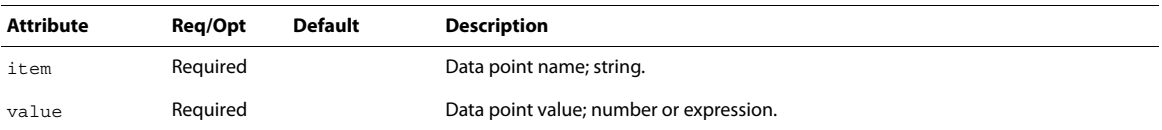

#### **Example**

<!--- The following example analyzes the salary data in the cfdocexamples database and generates a bar chart showing average salary by department. The body of the cfchartseries tag loops over a cfchartdata tag to include data available from the query. --->

```
<!--- Get the raw data from the database. --->
<cfquery name="GetSalaries" datasource="cfdocexamples">
    SELECT Departmt.Dept_Name, 
       Employee.Dept_ID, 
       Employee.Salary
    FROM Departmt, Employee
    WHERE Departmt.Dept ID = Employee.Dept ID
</cfquery>
<!--- Use a query of queries to generate a new query with --->
<!--- statistical data for each department. --->
<!--- AVG and SUM calculate statistics. --->
<!--- GROUP BY generates results for each department. --->
<cfquery dbtype = "query" name = "DataTable">
   SELECT Dept_Name,
   AVG(Salary) AS avgSal,
   SUM(Salary) AS sumSal
   FROM GetSalaries
   GROUP BY Dept_Name
</cfquery>
```
<!--- Reformat the generated numbers to show only thousands. --->

```
<cfloop index = "i" from = "1" to = "#DataTable.RecordCount#">
<cfset DataTable.sumSal[i] = Round(DataTable.sumSal[i]/1000)*1000>
<cfset DataTable.avgSal[i] = Round(DataTable.avgSal[i]/1000)*1000>
</cfloop>
<h1>Employee Salary Analysis</h1> 
<!--- Bar graph, from Query of Queries. --->
<cfchart format="flash" 
xaxistitle="Department" 
yaxistitle="Salary Average"> 
<cfchartseries type="bar" 
itemcolumn="Dept_Name" 
valuecolumn="avgSal">
<cfloop query="DataTable">
<cfchartdata item="#DataTable.Dept_Name#" value="#DataTable.avgSal#">
</cfloop>
</cfchartseries>
```
</cfchart>

# <span id="page-102-0"></span>**cfchartseries**

## **Description**

Used with the cfchart tag. This tag defines the chart style in which the data displays: bar, line, pie, and so on.

## **Category**

[Data output tags,](#page-42-2) [Extensibility tags](#page-42-0)

## **Syntax**

```
<cfchartseries 
   type="type"
   itemColumn="query column"
   valueColumn="query column"
   colorlist = "list"
   dataLabelStyle="style"
   markerStyle="style"
   paintStyle="plain|raise|shade|light"
   query="query name"
   seriesColor="hexadecimal value|web color" 
    seriesLabel="label text">
</cfchartseries>
```
*Note: You can specify this tag's attributes in an attributeCollection attribute whose value is a structure. Specify the structure name in the attributeCollection attribute and use the tag's attribute names as structure keys.*

## **See also**

[cfchart](#page-93-0), [cfchartdata](#page-100-0); "Creating Charts and Graphs" on page 787 in the *ColdFusion Developer's Guide*

### **History**

ColdFusion MX 7:

- Added the dataLabelStyle attribute.
- Added the horizontalbar value of the type attribute.

ColdFusion MX 6.1: Changed interpolation behavior: the tag now interpolates data points on line charts with multiple series.

ColdFusion MX: Added this tag.

#### **Attributes**

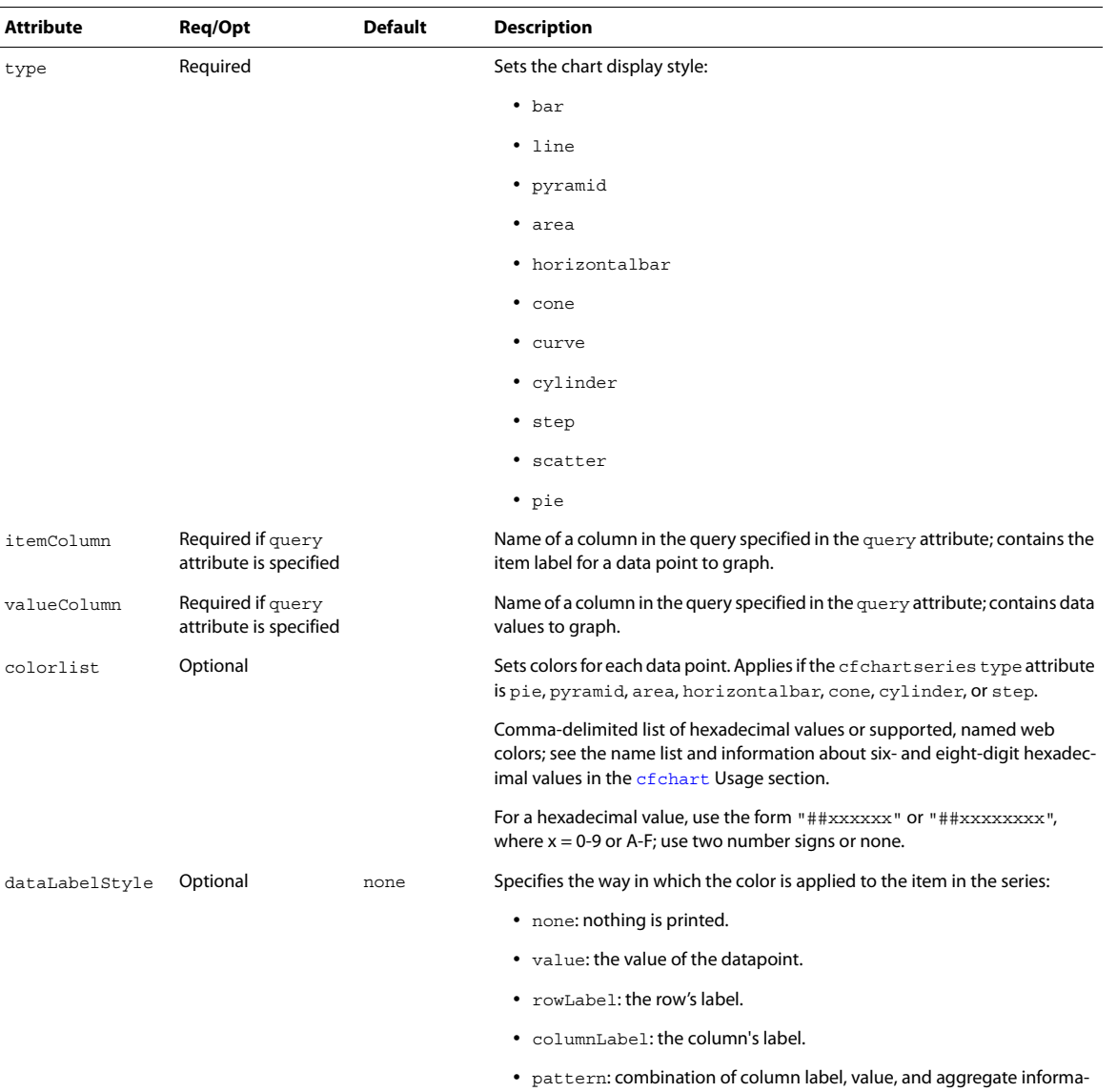

tion, such as the columnLabel value for the percentage of total graph, for example, Sales 55,000 20% of 277,000.

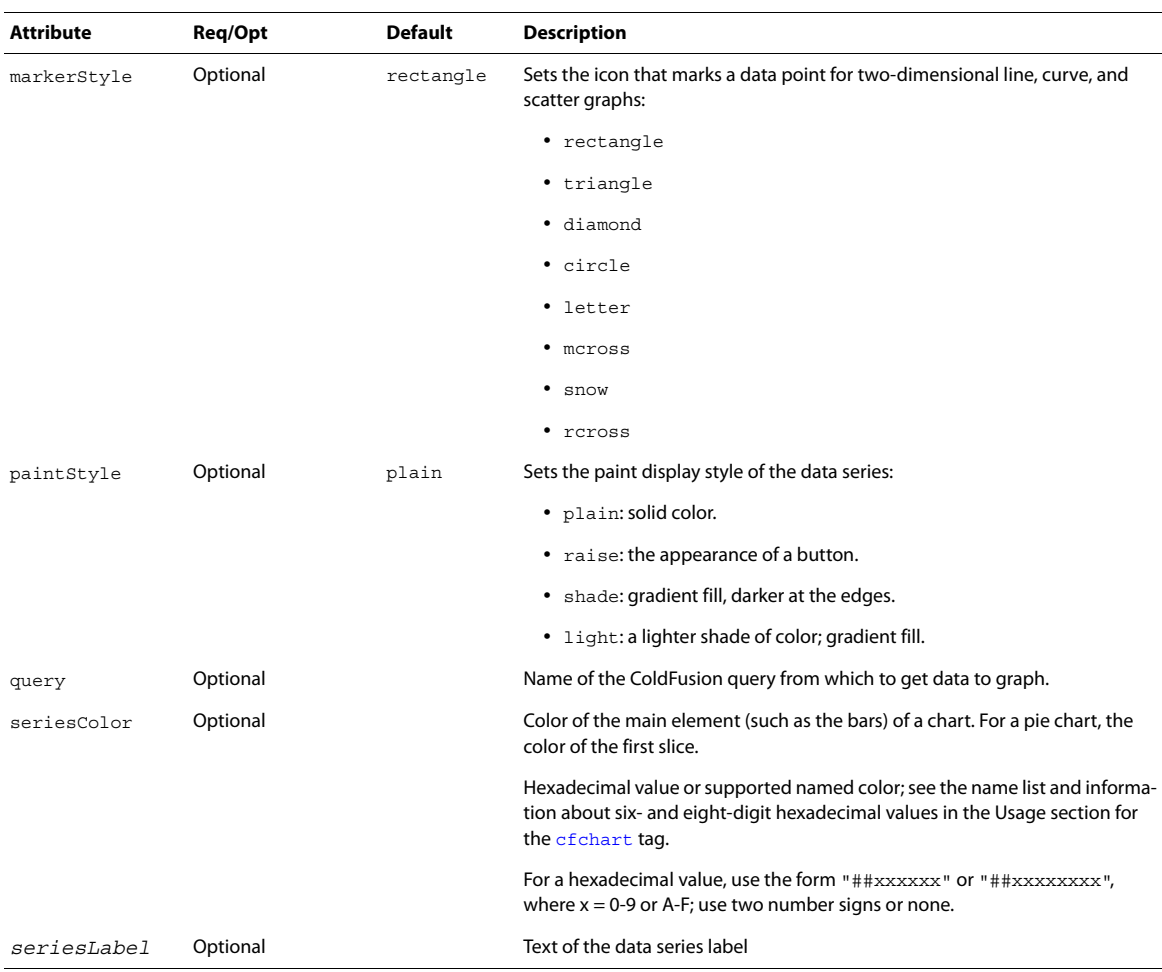

### **Usage**

For a pie chart, ColdFusion sets pie slice colors as follows:

• If the seriesColor attribute is omitted, ColdFusion automatically determines the colors of the slices.

• If the seriesColor attribute is specified, ColdFusion automatically determines the colors of the slices after the first one, starting with the specified color for the first slice.

```
<!--- The following example analyzes the salary data in the cfdocexamples
database and generates a bar chart showing average salary by department. --->
<!--- Get the raw data from the database. --->
<cfquery name="GetSalaries" datasource="cfdocexamples">
    SELECT Departmt.Dept_Name, 
       Employee.Dept_ID, 
       Employee.Salary
    FROM Departmt, Employee
    WHERE Departmt.Dept_ID = Employee.Dept_ID
</cfquery>
<!--- Use a query of queries to generate a new query with --->
<!--- statistical data for each department. --->
```

```
<!--- AVG and SUM calculate statistics. --->
<!--- GROUP BY generates results for each department. --->
<cfquery dbtype = "query" name = "DataTable">
SELECT 
Dept Name,
AVG(Salary) AS avgSal,
SUM(Salary) AS sumSal
FROM GetSalaries
GROUP BY Dept_Name
</cfquery>
<!--- Reformat the generated numbers to show only thousands. --->
<cfloop index = "i" from = "1" to = "#DataTable.RecordCount#">
<cfset DataTable.sumSal[i] = Round(DataTable.sumSal[i]/1000)*1000>
<cfset DataTable.avgSal[i] = Round(DataTable.avgSal[i]/1000)*1000>
</cfloop>
<h1>Employee Salary Analysis</h1> 
<!--- Bar graph, from Query of Queries --->
<cfchart format="flash" 
xaxistitle="Department" 
yaxistitle="Salary Average"> 
<cfchartseries type="bar" 
query="DataTable" 
itemcolumn="Dept_Name" 
valuecolumn="avgSal" />
</cfchart>
```
# <span id="page-106-0"></span>**cfcol**

## **Description**

Defines table column header, width, alignment, and text. Used within a cftable tag.

### **Category**

[Data output tags](#page-42-2)

## **Syntax**

```
<cfcol 
   header = "column header text"
   text = "column text"
   align = "left|right|center"
   width = "number that indicates width of column">
```
*Note: You can specify this tag's attributes in an attributeCollection attribute whose value is a structure. Specify the structure name in the attributeCollection attribute and use the tag's attribute names as structure keys.*

### **See also**

[cfcontent](#page-118-0), [cfoutput](#page-441-0), [cftable](#page-589-0); "Performing file operations with cfftp" on page 1044 in the *ColdFusion Developer's Guide*

### **History**

ColdFusion MX: Added the ability to construct dynamic cfcol statements.

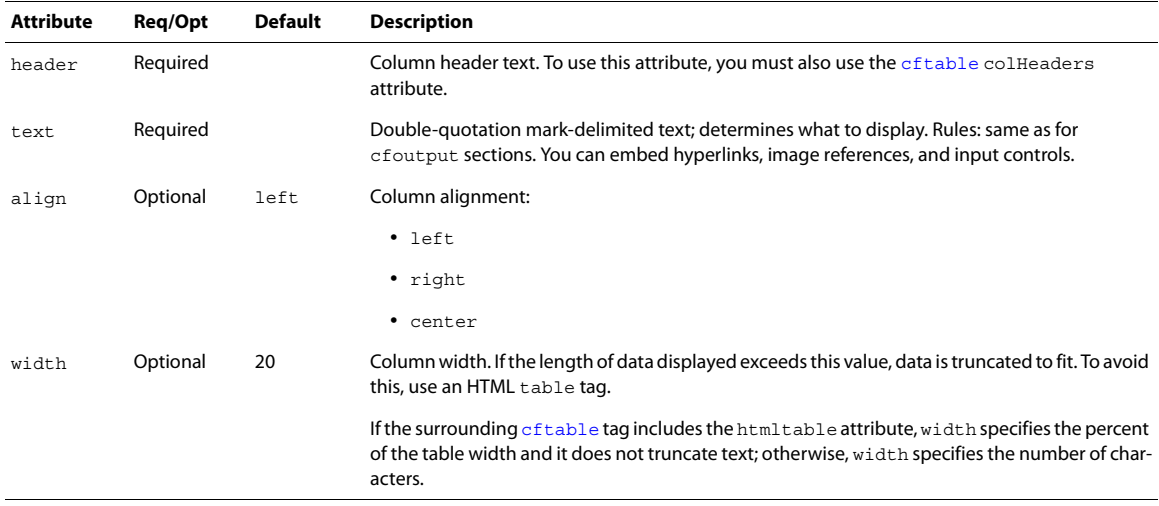

#### **Usage**

At least one [cfcol](#page-106-0) tag is required within the cftable tag. You must put cfcol and cftable tags adjacent in a page. The only tag that you can nest within the cftable tag is the cfcol tag. You cannot nest cftable tags.

To display the cfcol header text, you must specify the cfcol header and the cftable colHeader attribute. If you specify either attribute without the other, the header does not display. No error is thrown.

```
<!--- This example shows the use of cfcol and cftable to align 
    information returned from a query. --->
<!--- Query selects information from cfdocexamples data source. --->
```

```
<cfquery name = "GetEmployees" dataSource = "cfdocexamples">
   SELECT Emp ID, FirstName, LastName, EMail, Phone, Department
   FROM Employees
</cfquery>
<html><body>
<h3>cfcol Example</h3>
<!--- Uses the HTMLTable attribute to display cftable as an HTML 
   table, rather than PRE formatted information --->
<cftable 
   query = "GetEmployees" 
    startRow = "1" colSpacing = "3" 
   HTMLTable colheaders>
<!--- Each cfcol tag sets the width of a column in the table, 
    the header information, and the text/CFML for the cell. --->
    <cfcol header = "<br/>b>ID</b>"
       align = "Left"
       width = 2text= "#Emp_ID#">
    <cfcol header = "<b>Name/Email</b>"
        align = "Left"
        width = 15text= "<a href = 'mailto:#Email#'>#FirstName# #LastName#</A>">
    <cfcol header = "<b>Phone Number</b>"
        align = "Center"
        width = 15text= "#Phone#">
</cftable>
```
# **cfcollection**

## **Description**

Creates and administers Verity search engine collections.

## **Category**

[Extensibility tags](#page-42-0)

## **Syntax**

```
<cfcollection 
   action = "action"
   categorical = "yes|no"collection = "collection name"
   language = "language"
   name = "query name"
   path = "c"
```
*Note: You can specify this tag's attributes in an attributeCollection attribute whose value is a structure. Specify the structure name in the attributeCollection attribute and use the tag's attribute names as structure keys.*

## **See also**

[cfexecute](#page-200-0), [cfindex](#page-332-0), [cfobject](#page-427-0), [cfreport](#page-532-0), [cfsearch](#page-556-0), [cfwddx](#page-633-0)

# **History**

ColdFusion MX 7:

• Starting with ColdFusion MX 7, you cannot use the cfcollection tag to create alias names for already existing collections. Because Verity maintains all the collection information, you cannot have two names point to the same collection.

• Removed reference to external collections.

• Deprecated the map and repair options of the action attribute. They might not work, and might cause an error, in later releases.

• Added categories attribute and categorylist action.

• Added CATEGORIES, SIZE, DOCCOUNT, and LASTMODIFIED to list of variables returned by the list action.

• Marked as obsolete the MAPPED, ONLINE, and REGISTERED variables returned by the list action.

ColdFusion MX:

- Changed the requirements for the action attribute: it is now required.
- Added the action attribute list value. It is the default.

• Changed the requirements for the action attribute value map: it is not necessary to specify the action attribute value map. (ColdFusion detects collections and creates maps collections as required.)

- Changed acceptable collection naming: this tag accepts collection names that include spaces.
- Changed Verity operations behavior: ColdFusion supports Verity operations on Acrobat PDF files.
- Changed thrown exceptions: this tag can throw the SEARCHENGINE exception.

### **Attributes**

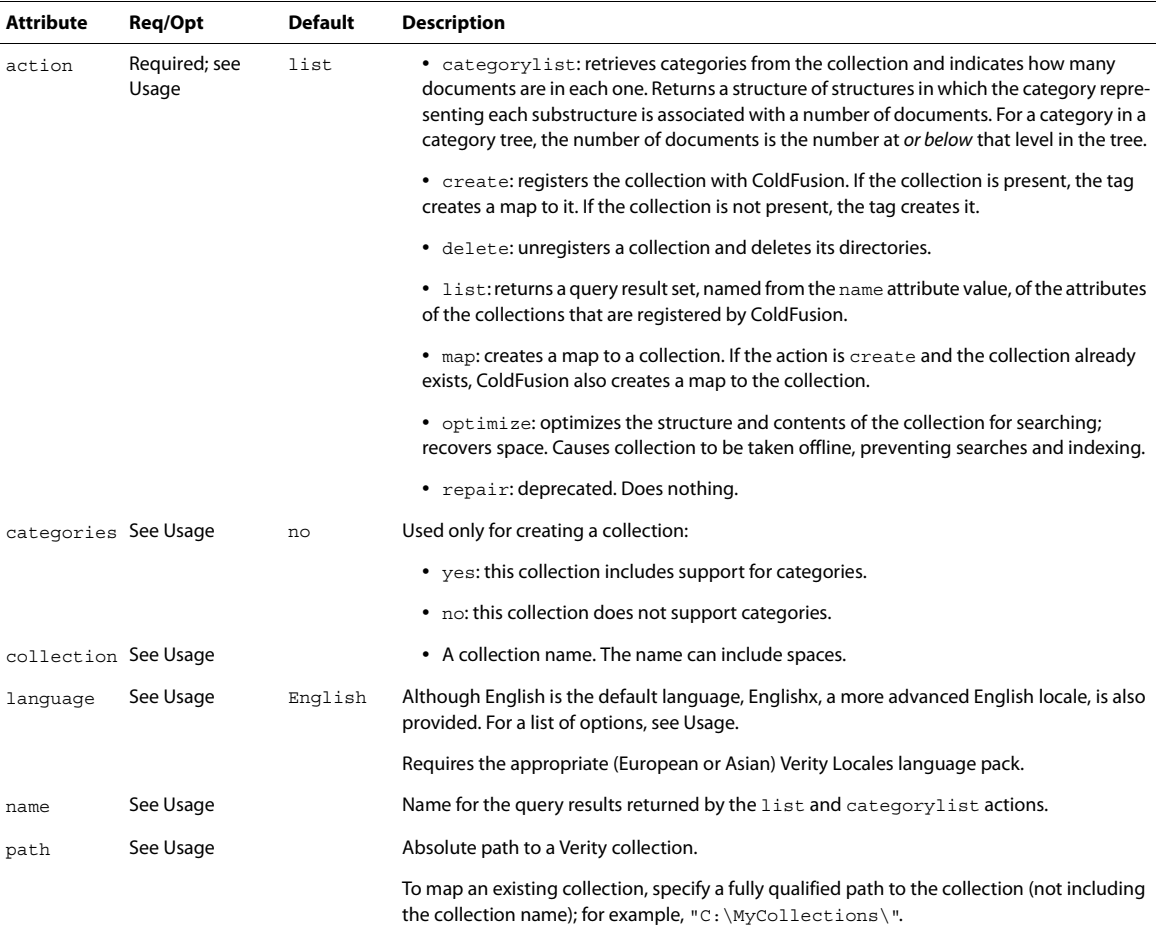

# **Usage**

With this tag you can create, register, and administer a Verity collection that was created by ColdFusion or by a Verity application.

The following table shows the dependence relationships among this tag's attribute values:

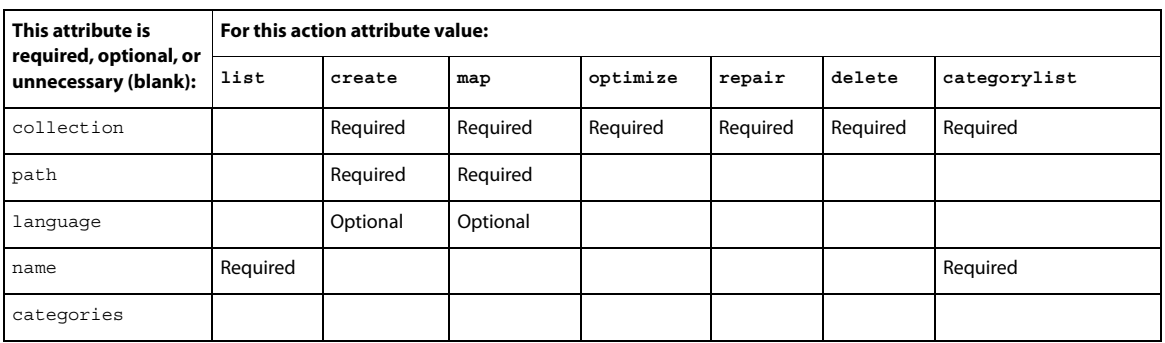

The following examples show the structures returned by the categorylist action:

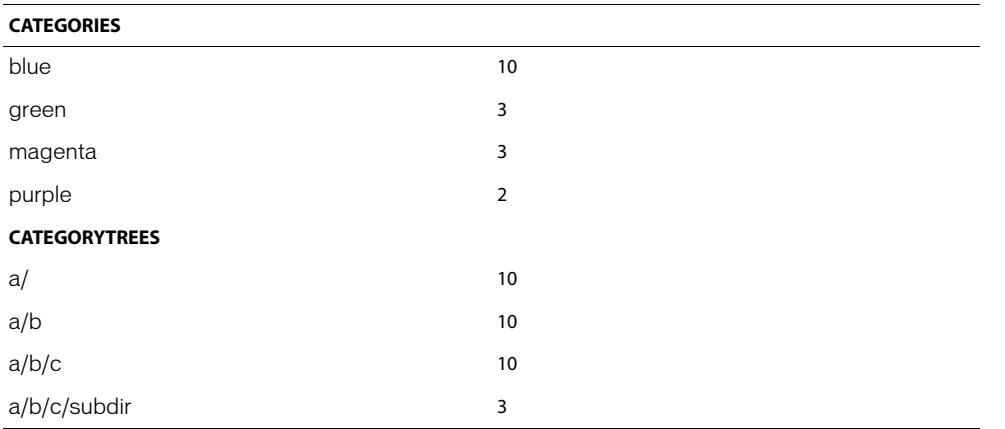

The list action returns the following information in a result set that contains one row per collection:

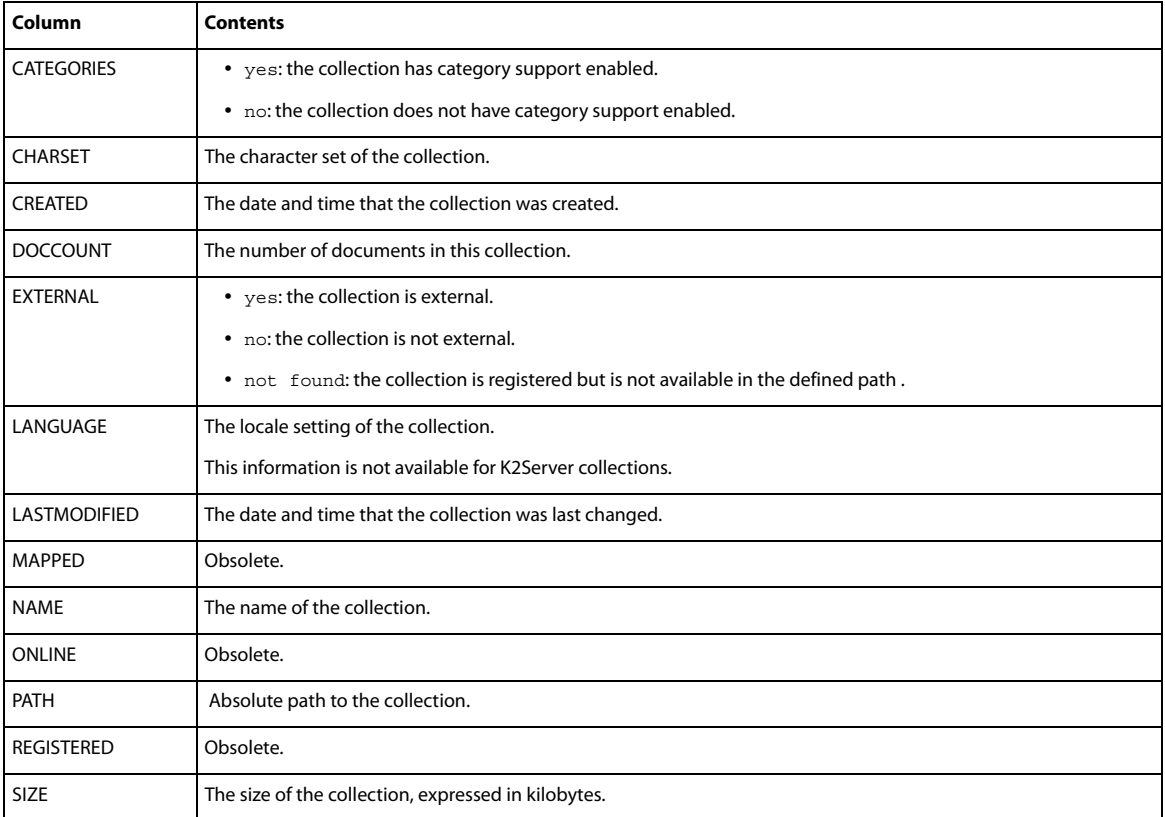

You can also specify uni to enable support for multiple languages.

The ColdFusion Administrator Verity > Collections page displays the information that is returned when you use the list attribute.

If the Verity Server is not running when the list action is executed, the tag throws an error.

To determine whether a collection exists, use code, such as the following, to execute a query of queries:

```
<cfcollection action="list" name="myCollections" > 
<cfquery name="qoq" dbtype="query">
```

```
SELECT * from myCollections 
   WHERE myCollections.name = 'myCollectionName'
    </cfquery> 
<cfif qoq.recordcount GT 0>
    <!--- Collection exists --->
    <cfdump var = #qoq#>
\langle cfif>
```
To get a result set with values for all the collections that are registered with the Verity server, use code such as the following:

```
<cfcollection action="list" name="myCollections">
<cfoutput query="myCollections">
    #name#<br>
</cfoutput>
```
To add content to a collection, use [cfindex](#page-332-0). To search a collection, use [cfsearch.](#page-556-0)

You cannot delete Verity collections on Windows if they are created outside of the ColdFusion collections directory or on a drive other than C:, D: or E:. To use a different drive letter, edit the cf\_dir/verity/common/verity.cfg file and replace an entry with the directory you wish to use as follows:

alias11=path6  $mapping11=F:\$ dirmode11=rw

Restart the ColdFusion Search Service for this change to take affect.

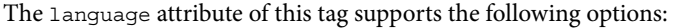

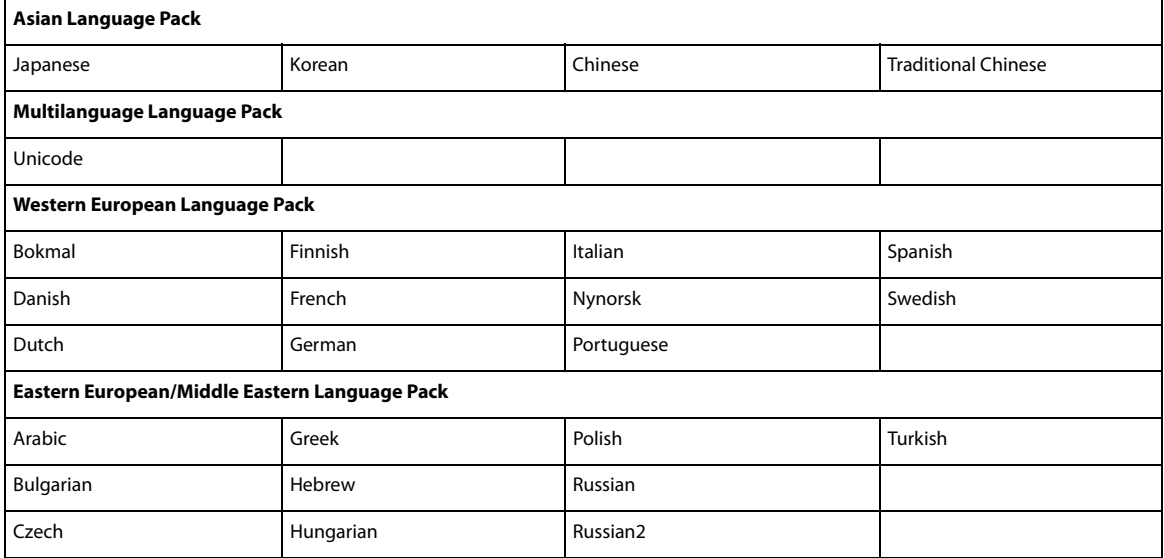

The default location of Verity collections is as follows:

- Server configuration:
	- Windows: C:\CFusionMX7\verity\collections
	- UNIX system: /opt/coldfusionmx7/verity/collections
- J2EE configuration: *webapp\_root*/WEB-INF/cfusion/verity/collections

#### **Example**

```
<!-------------------------------------------------------------------------
(coll_actn.cfm)
Check for server platform and use its default Verity Collection directory.
If you did not install ColdFusion in the default directory, or if you use
the J2EE configuration, or if your webroot is not C:\CFusionMX7\wwwroot, you
might need to change the path in this example. For example, for JRun4 the path
might be C:\JRun4\Verity\Collections\
--------------------------------------------------------------------------->
<cfif Find("Windows", Server.OS.Name)>
   <cfset collPath = "C:\JRun4\Verity\Collections\">
<cfelse>
    <cfset collpath = "/opt/coldfusionmx7/verity/collections/">
</cfif>
<!--------------------------------------------------------------------------
Process form input and do the requested cfcollection operation. 
--------------------------------------------------------------------------->
<cfif IsDefined("form.CollectionName") AND IsDefined("form.CollectionAction")>
    <cfif form.CollectionName is not "">
        <cfswitch expression="#FORM.CollectionAction#">
        <cfcase value="Create">
        <cfcollection action="CREATE" collection="#FORM.CollectionName#"
                   path="#collPath#" categories="yes">
        <h3>Collection created.<br>
           Use CFINDEX to populate it.</h3>
        </cfcase>
        <cfcase value="Repair">
        <cfcollection action="REPAIR" collection="#FORM.CollectionName#">
        <h3>Collection repaired.</h3>
        </cfcase>
        <cfcase value="Optimize">
        <cfcollection action="OPTIMIZE" collection="#FORM.CollectionName#">
        <h3>Collection optimized.</h3>
        </cfcase>
        <cfcase value="Delete">
        <cfcollection action="DELETE" collection="#FORM.CollectionName#">
          <h3>Collection deleted.</h3>
        </cfcase>
        </cfswitch>
    <cfelse>
    <h3>Please enter a name for your collection</h3>
    </cfif>
\langle cfif>
<!--------------------------------------------------------------------
(coll_form.cfm)
Form to specify the collection name and action
   coll_form.cfm
--------------------------------------------------------------------->
<form action="coll_actn.cfm" method="POST" >
<select name="CollectionAction">
    <option value="Create">Create this collection
    <option value="Optimize">Optimize this collection
    <option value="Repair">Repair this collection
    <option value="Delete">Delete this collection
</select>
<p><strong>Collection on which to act</strong><br>
```
Use the default value or enter your own Collection name<br> <input type="Text" name="CollectionName" value="My\_coll"></p>

<input type="Submit" name="" value="alter or create my collection"> </form>

# **cfcomponent**

# **Description**

Creates and defines a component object; encloses functionality that you build in CFML and enclose in [cffunction](#page-271-0) tags. This tag contains one or more cffunction tags that define methods. Code within the body of this tag, other than cffunction tags, is executed when the component is instantiated.

A component file has the extension CFC and is stored in any directory of an application.

A component method is invoked in the following ways:

- In the [cfinvoke](#page-358-0) tag in a ColdFusion page
- In a URL that calls a CFC file and passes a method name as a URL parameter
- In the efscript tag
- As a web service
- From Flash code

## **Category**

[Extensibility tags](#page-42-0)

### **Syntax**

```
<cfcomponent
   bindingname = "binding element name"
   displayname = "string"
   extends = "component name"
   hint = "string"
   implements = "ColdFusion interface"
   namespace = "default service namespace"
   output = "no value|no|yes"
   porttypename = "port type element name"
   serviceaddress = "service URL"
   serviceportname = "port element name"
   style = "rpc|document"
   wsdlfile = "path">
   variable declarations
    <cffunction ...>
        ...
   </cffunction> 
    <cffunction ...>
        ...
    </cffunction> 
</cfcomponent>
```
### **See also**

[cfargument,](#page-72-0) [cffunction,](#page-271-0) [cfinterface](#page-353-0), [cfinvoke,](#page-358-0) [cfinvokeargument,](#page-364-0) [cfobject,](#page-427-0) [cfproperty,](#page-513-0) [cfreturn](#page-547-0), [IsInstanceOf](#page-994-0), "Building and Using ColdFusion Components" on page 158 in the *ColdFusion Developer's Guide*

## **History**

ColdFusion 8:

• Added the implements and serviceaddress attributes.

• Added support for the onMissingMethod function.

ColdFusion MX 7:

• Added support for publishing document-literal style web services.

• Added the style, namespace, serviceportname, porttypename, wsdlfile, bindingname, and output attributes.

• Extended functionality for the hint and displayname attributes when publishing document-literal style web services.

ColdFusion MX: Added this tag.

# **Attributes**

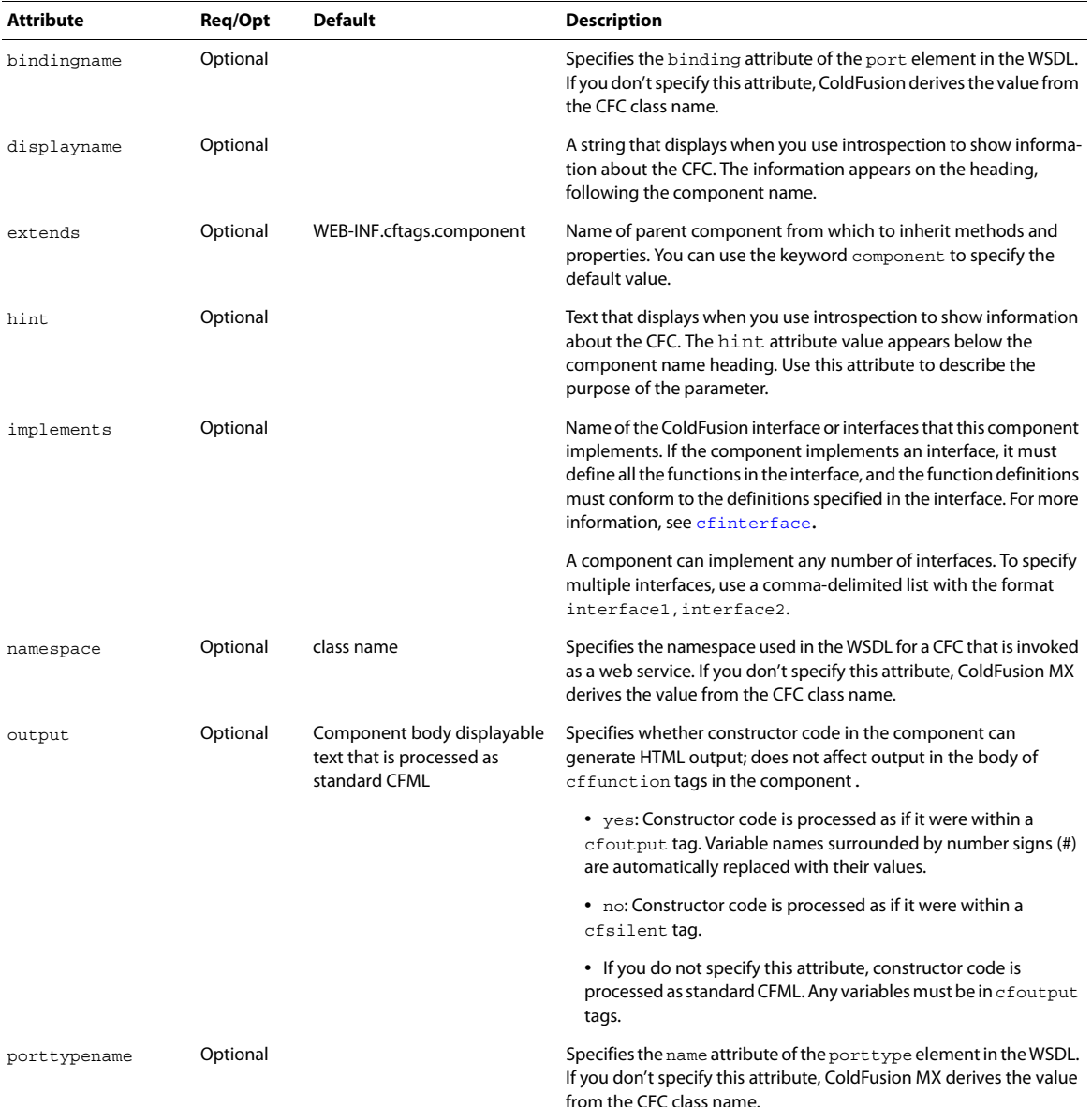

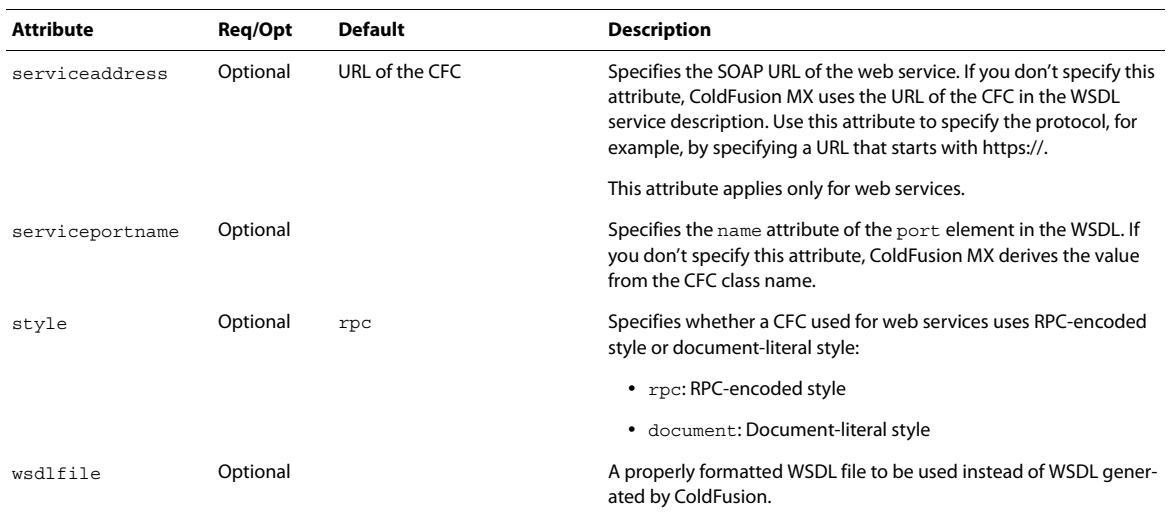

If you specify the extends attribute, the data and methods of the parent component are available to CFC methods as if they were parts of the current component. If the managerCFC component extends the employeeCFC component, and the employeeCFC component has a getEmployeeName method, you can call this method by using the managerCFC, as follows:

<cfinvoke component="managerCFC" method="getEmployeeName" returnVariable="managerName" EmployeeID=#EmpID#>

This tag requires an end tag.

If you specify style="document", ColdFusion publishes the CFC as a document-literal style web service. For more information, see "Publishing document-literal style web services" on page 918 in the *ColdFusion Developer's Guide*.

CFCs support an onMissingMethod function. By defining an onMissingMethod function in the cfcomponent tag body in the CFC, you can handle calls to methods that are not implemented in the CFC. If an application calls a function that is not defined in the CFC, ColdFusion calls the onMissingMethod function and passes it the requested method's name and arguments. If you do not define an onMissingMethod function, a call to a method that is not defined in the CFC causes ColdFusion to throw an error that must be handled in the calling code.

The onMissingMethod function is useful for several purposes:

• To handle errors directly in the component, instead of requiring that each instance of code that calls the component handles them.

• To create a dynamic proxy, an object that can take arbitrary calls and dynamically determines the correct action.

The onMissingMethod function must have the following format:

```
<cffunction name="onMissingMethod">
   <cfargument name="missingMethodName" type="string">
   <cfargument name="missingMethodNameArguments" type="struct">
       code to handle call to nonexistent method
</cffunction>
```
## **Example**

```
<cfcomponent>
    <cffunction name="getEmp">
          <cfquery name="empQuery" datasource="cfdocexamples" >
             SELECT FIRSTNAME, LASTNAME, EMAIL
```

```
 FROM tblEmployees
          </cfquery>
          <cfreturn empQuery>
    </cffunction>
   <cffunction name="getDept">
        <cfquery name="deptQuery" datasource="cfdocexamples" >
            SELECT *
            FROM tblDepartments
         </cfquery>
          <cfreturn deptQuery>
   </cffunction>
</cfcomponent>
```
# **cfcontent**

## **Description**

Does either or both of the following:

• Sets the MIME content encoding header for the current page; if the encoding information includes a character encoding, sets the character encoding of generated output.

• Sends the contents of a file, or of a variable that contains binary data, as the page output.

To restrict this tag, use the settings in the ColdFusion Administrator > Security > Sandbox Security. For more information, see the Administrator online Help.

## **Category**

[Data output tags](#page-42-1)

## **Syntax**

```
<cfcontent 
   deleteFile = "yes|no"
   file = "filename"
   reset = "yes|no"
   type = "file type"
    variable = "variable name">
```
*Note: You can specify this tag's attributes in an attributeCollection attribute whose value is a structure. Specify the structure name in the attributeCollection attribute and use the tag's attribute names as structure keys.*

#### **See also**

[cfcol,](#page-106-0) [cfheader,](#page-300-0) [cfhttp](#page-304-0), [cfoutput](#page-441-0), [cftable](#page-589-0)

## **History**

ColdFusion 8: Changed the behavior of the tag if the type attribute is not specified and the file attribute is specified. Previously, ColdFusion assumed a default file type of text/html. Now, ColdFusion attempts to get the content type from the file.

ColdFusion MX 7: Added the variable attribute.

## **Attributes**

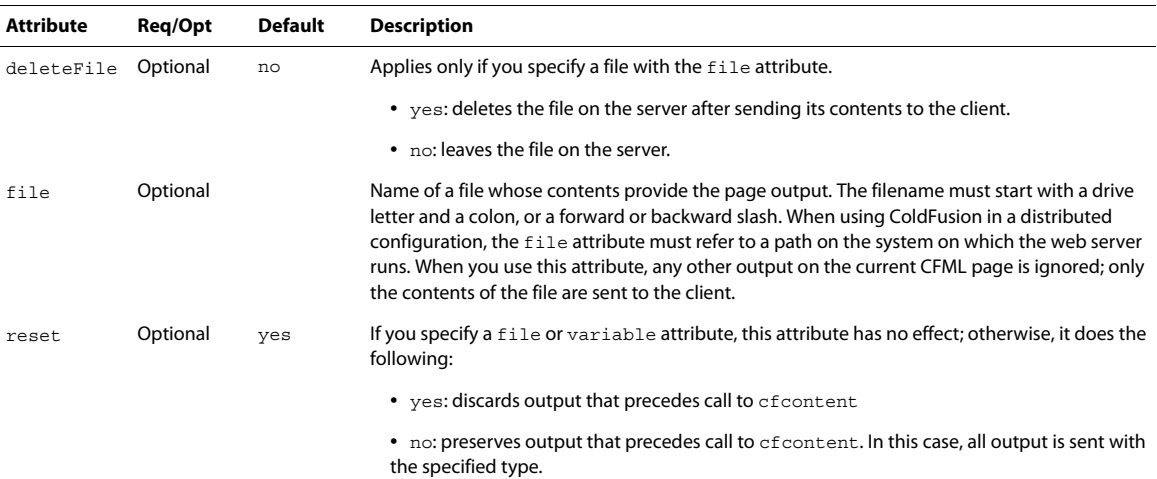

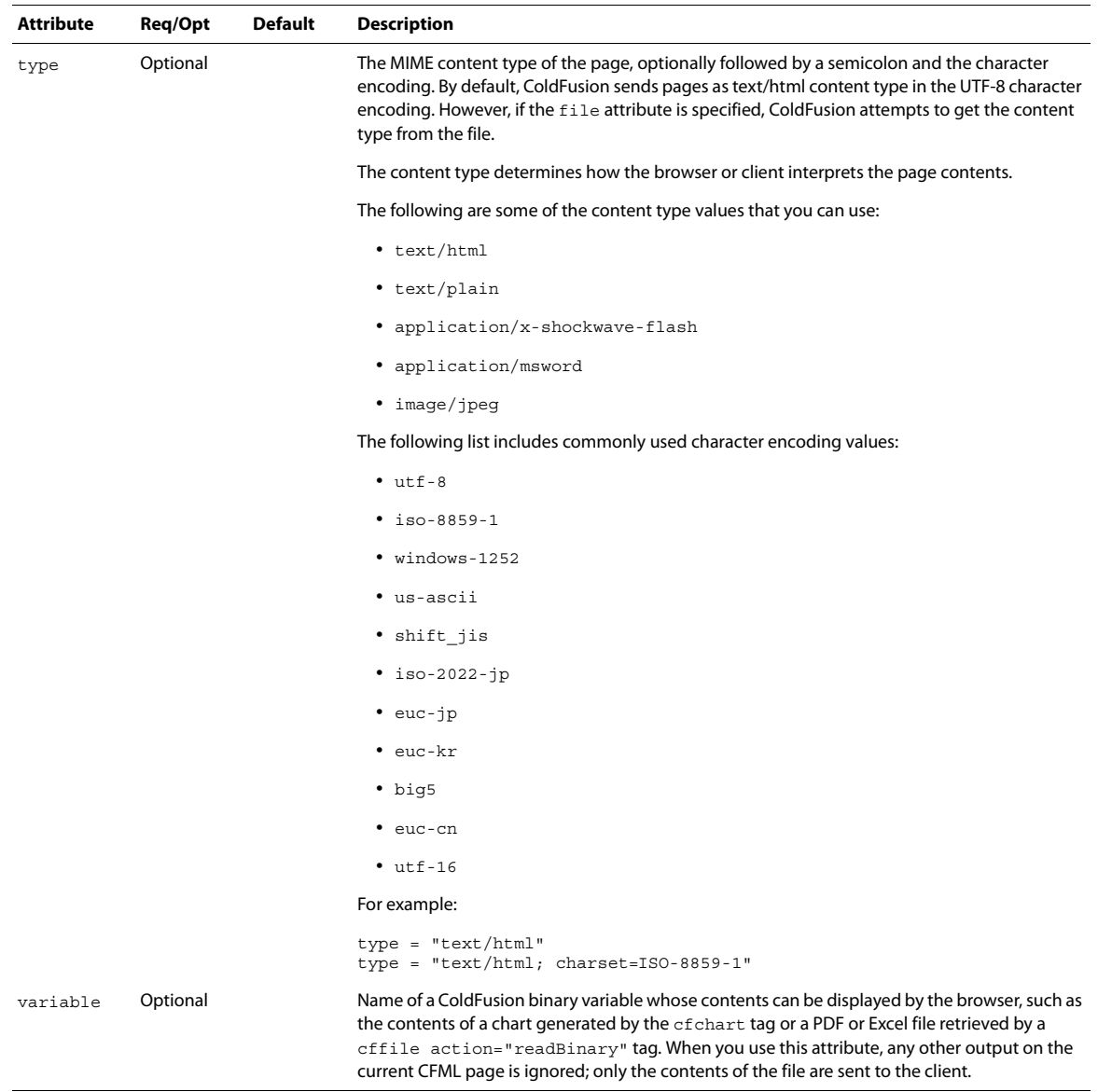

To set the character encoding (character set) of generated output, including the page HTML, use code such as the following:

<cfcontent type="text/html; charset=ISO-8859-1">

When ColdFusion processes an HTTP request, it determines the character encoding to use for the data it returns in the HTTP response. By default, ColdFusion returns character data using the Unicode UTF-8 format, regardless of the value of an HTML meta tag in the page. You can use the cfcontent tag to override the default character encoding of the response. For example, to tell ColdFusion to return the page using Japanese EUC character encoding, use the type attribute, as follows:

<cfcontent type="text/html; charset=EUC-JP">

If you call the cfcontent tag from a custom tag, and you do not want the tag to discard the current page when it is called from another application or custom tag, set reset = "no".

If a file delete operation is unsuccessful, ColdFusion throws an error.

Do not use this tag after the cfflush tag on a page, it has no effect or ColdFusion throws an error.

The following tag can force most browsers to display a dialog box that asks users whether they want to save the contents of the file specified by the cfcontent tag using the filename specified by the filename value. If the user selects to open the file, most browsers open the file in the related application, not the browser window.

<cfheader name="Content-Disposition" value="attachment; filename=filename.ext">

Some file types, such as PDF documents, do not use executable code and can display directly in most browsers. To request the browser to display the file directly, use a cfheader tag similar to the following:

<cfheader name="Content-Disposition" value="inline; filename=name.ext">

You can use any value for the *filename* part of the filename attribute, but the *ext* part must be the standard Windows extension for the file type.

For file types that might contain executable code, such as Microsoft Excel documents, most browsers always ask before opening the document. For these file types, the inline content disposition specification requests the browser to display the file directly if the user selects to open the file.

For more information on character encodings, see the following web pages:

• The page at [www.w3.org/International/O-charset.html](http://www.w3.org/International/O-charset.html) provides general information on character encodings and the web, and has several useful links.

• The page at [www.iana.org/assignments/character-sets](http://www.iana.org/assignments/character-sets) is a complete list of character sets names used on the Internet, maintained by the Internet Assigned Numbers Authority.

• The page at [java.sun.com/j2se/1.3/docs/guide/intl/encoding.doc.html](http://java.sun.com/j2se/1.3/docs/guide/intl/encoding.doc.html) lists the character encodings that Java, and therefore ColdFusion, can interpret. This list uses Java internal names, not the IANA character encoding names that you use in the SetEncoding charset parameter and other ColdFusion attributes and parameters. ColdFusion MX 6.0 Updater 3 uses JDK 1.3. ColdFusion MX 6.1 uses JDK 1.4.2; for encoding support, see [http://java.sun.com/j2se/1.4.2/docs/guide/intl/encoding.doc.html.](http://java.sun.com/j2se/1.4.2/docs/guide/intl/encoding.doc.html)

For a complete list of media types used on the Internet, see [www.iana.org/assignments/media-types/](http://www.iana.org/assignments/media-types/).

#### **Example**

```
<!--- CFCONTENT Example 1 
This example shows the use of cfcontent to return the contents of the CF
Documentation page dynamically to the browser. You might need to change the
path and/or drive letter depending on how ColdFusion is installed on your
system. Notice that the graphics do not display and the hyperlinks do not work,
because the html page uses relative filename references.
The root of the reference is the ColdFusion page, not the location of the
html page. --->
<cfcontent type = "text/html"
```

```
file = "C:\CFusionMX7\wwwroot\cfdocs\dochome.htm" 
deleteFile = "no">
```
#### <!--- CFCONTENT Example 2

This example shows how the Reset attribute changes text output. Notice how the first text section ("This example shows how the Reset attribute changes output for text reset = "Yes":123) does NOT print out to the screen. --->

```
<p>This example shows how the Reset attribute changes output for text.</p>
<p>reset = "Yes": 123 <BR> <cfcontent type = "text/html" reset = "Yes">456</p>
<p>This example shows how the Reset attribute changes output for text.</p>
<p>reset = "No": 123 <BR> <cfcontent type = "text/html" reset = "No">456</p>
<!--- CFCONTENT Example 3 
This example triggers a download of an Excel file. The user is prompted with an option to 
save the file or open it in the browser. --->
<cfheader name="Content-Disposition" value="inline; filename=acmesales03.xls"> 
    <cfcontent type="application/vnd.ms-excel" file="c:\temp\acmesales03.xls">
<!--- CFCONTENT Example 4
This example triggers a download of a Word document then deletes the original from the "temp" 
directory. The user is prompted with an option to save the file or open it in the browser. 
--->
<cfheader name="Content-Disposition" value="inline; filename=temp.doc">
<cfcontent type="application/msword" file="c:\temp\Cable.doc" deletefile="yes"> 
<!--- CFCONTENT Example 5 
This example causes the browser to treat the HTML table as Excel data. 
Excel interprets the table format.
Because Excel can include executable code, the browser prompts the user whether
to save the file or open it in a browser. --->
<cfheader name="Content-Disposition" value="inline; filename=acmesalesQ1.xls">
<cfcontent type="application/vnd.msexcel">
<table border="2">
<tr>>td>Month</td><td>Quantity</td><td>$ Sales</td></tr>
<tr>>td>January</td><td>80</td><td >$245</td></tr>
<tr>>td>February</td><td>100</td><td>$699</td></tr>
<tr>>td>March</td><td>230</td><td >$2036</td></tr>
<tr><td>Total</td><td>=Sum(B2..B4)</td><td>=Sum(C2..C4)</td></tr>
```

```
</table>
```
# **cfcookie**

## **Description**

Defines web browser cookie variables, including expiration and security options.

## **Category**

[Forms tags](#page-43-0), [Variable manipulation tags](#page-44-0)

## **Syntax**

```
<cfcookie 
   name = "cookie name"
   domain = ".domain"
   expires = "period"
   path = "URL"
   secure = "yes|no"value = "text">
```
*Note: You can specify this tag's attributes in an attributeCollection attribute whose value is a structure. Specify the structure name in the attributeCollection attribute and use the tag's attribute names as structure keys.*

## **See also**

[cfdump,](#page-152-0) [cfparam,](#page-444-0) [cfregistry,](#page-526-0) [cfsavecontent](#page-549-0), [cfschedule](#page-550-0), [cfset](#page-572-0)

# **History**

ColdFusion MX 6.1:

- Changed the expires attribute: it now accepts a date time object.
- Cookie names can include all ASCII characters except commas, semicolons, or whitespace characters.

## **Attributes**

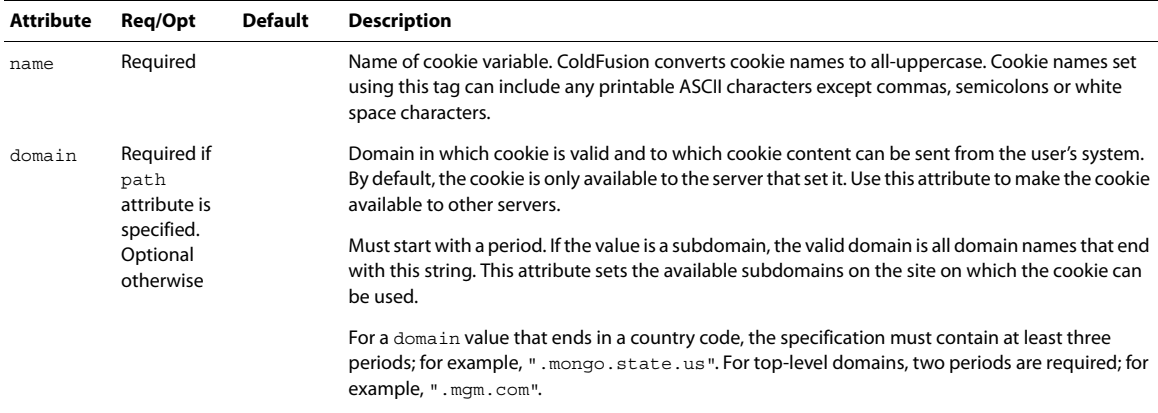

You cannot use an IP address as a domain.

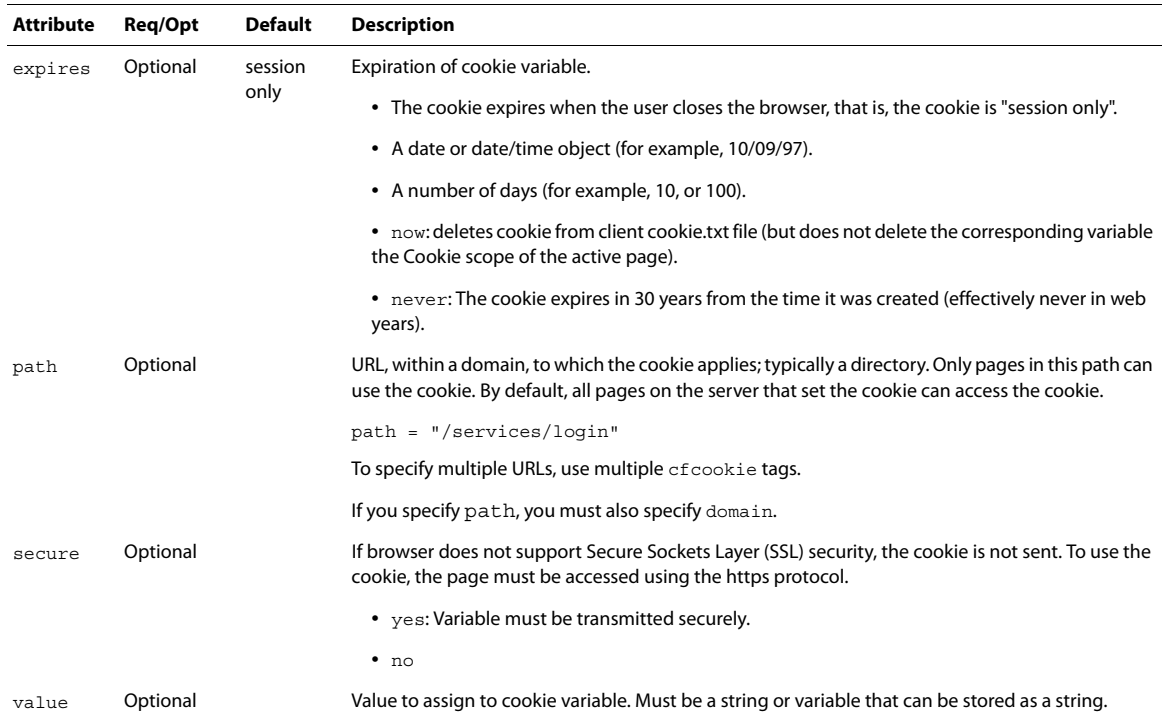

If this tag specifies that a cookie is saved beyond the current browser session, the client browser writes or updates the cookie in its local cookies file. Until the browser is closed, the cookie resides in browser memory. If the expires attribute is not specified, the cookie is not written to the browser cookies file.

If you use this tag after the cfflush tag on a page, ColdFusion does not send the cookie to the browser; however, the value you set is available to ColdFusion in the Cookie scope during the browser session.

*Note: You can also create a cookie that expires when the current browser session expires by using the cfset tag or a CFScript assignment statement to set a variable in the Cookie scope, as in <cfset Cookie.mycookie="sugar">. To get a cookie's value, refer to the cookie name in the Cookie scope, as in <cfif Cookie.mycookie is "oatmeal">.*

You can use dots in cookie names, as the following examples show:

```
<cfcookie name="person.name" value="wilson, john">
<cfset cookie.person.lastname="Santiago">
```
To access cookies, including cookies that you set and all cookies that are sent by the client, use the Cookie scope. For example, to display the value of the person.name cookie set in the preceding code, use the following line:

```
<cfoutput>#cookie.person.name#</cfoutput>
```
### **Example**

```
<!--- This example shows how to set/delete a cfcookie variable. --->
<!--- Select users who have entered comments into a sample database. --->
<cfquery name = "GetAolUser" dataSource = "cfdocexamples">
   SELECT EMail, FromUser, Subject, Posted
   FROM Comments
</cfquery>
<html><body>
<h3>cfcookie Example</h3>
```

```
<!--- If the URL variable delcookie exists, set cookie expiration date 
   to NOW --->
<cfif IsDefined("url.delcookie") is True>
   <cfcookie name = "TimeVisited"
    value = "\text{#Now}() \text{#}"expires = "NOW">
<cfelse>
<!--- Otherwise, loop through list of visitors; stop when you match 
   the string aol.com in a visitor's e-mail address. --->
<cfloop query = "GetAolUser">
    <cfif FindNoCase("aol.com", Email, 1) is not 0>
        <cfcookie name = "LastAOLVisitor"
        value = "#Email#"
        expires = "NOW" >
    \langle cfif>
</cfloop>
<!--- If the timeVisited cookie is not set, set a value. --->
    <cfif IsDefined("Cookie.TimeVisited") is False>
        <cfcookie name = "TimeVisited"
       value = "#Now()#"
        expires = "10">
    \langle cfif>
</cfif>
<!--- Show the most recent cookie set. --->
<cfif IsDefined("Cookie.LastAOLVisitor") is "True">
    <p>The last AOL visitor to view this site was
    <cfoutput>#Cookie.LastAOLVisitor#</cfoutput>, on
    <cfoutput>#DateFormat(COOKIE.TimeVisited)#</cfoutput>
<!--- Use this link to reset the cookies. --->
<p><a href = "cfcookie.cfm?delcookie = yes">Hide my tracks</A>
<cfelse>
    <p>No AOL Visitors have viewed the site lately.
\langle cfif>
```
# **cfdbinfo**

## **Description**

Lets you retrieve information about a data source, including details about the database, tables, queries, procedures, foreign keys, indexes, and version information about the database, driver, and JDBC.

## **Category**

### [Database manipulation tags](#page-41-0)

## **Syntax**

```
<cfdbinfo
   datasource="data source name"
   name="result name"
   type="dbnames|tables|columns|version|procedures|foreignkeys|index"
   dbname="database name"
   password="password"
   pattern="filter pattern"
   table="table name"
   username="username">
```
*Note: You can specify this tag's attributes in an attributeCollection attribute whose value is a structure. Specify the structure name in the attributeCollection attribute and use the tag's attribute names as structure keys.*

## **See also**

[cfinsert](#page-350-0), [cfprocparam](#page-507-0), [cfprocresult](#page-511-0), [cfqueryparam](#page-521-0), [cfstoredproc](#page-584-0), [cftransaction](#page-614-0), [cfupdate](#page-631-0); "Optimizing database use" on page 243 in the *ColdFusion Developer's Guide.* 

### **History**

ColdFusion 8: Added this tag.

## **Attributes**

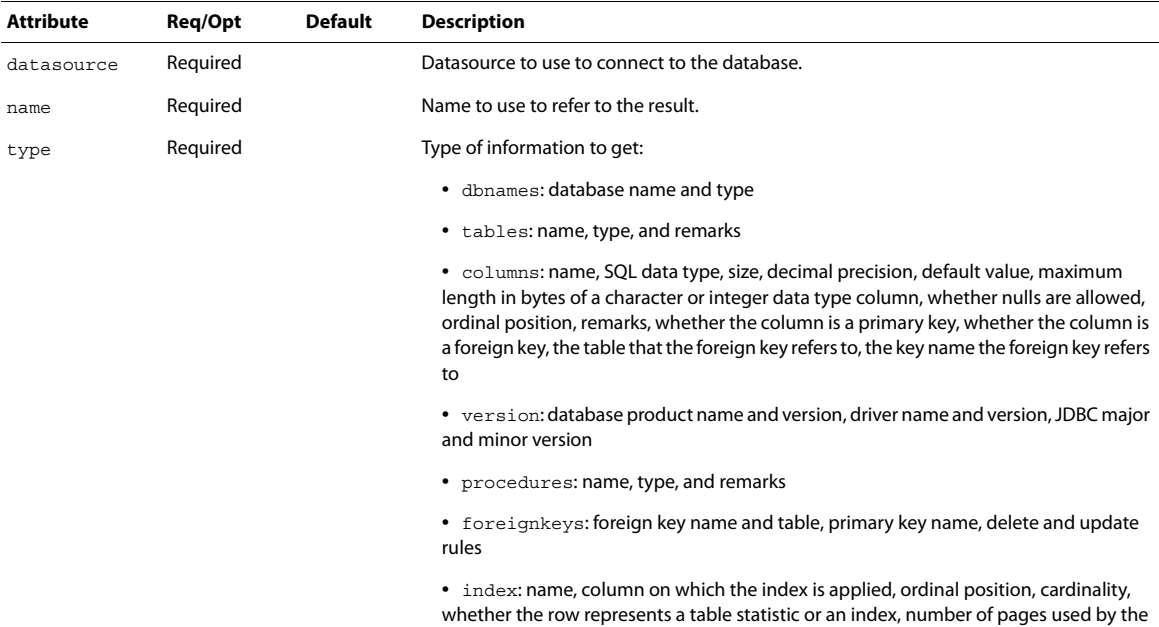

table or index, whether the index values are unique

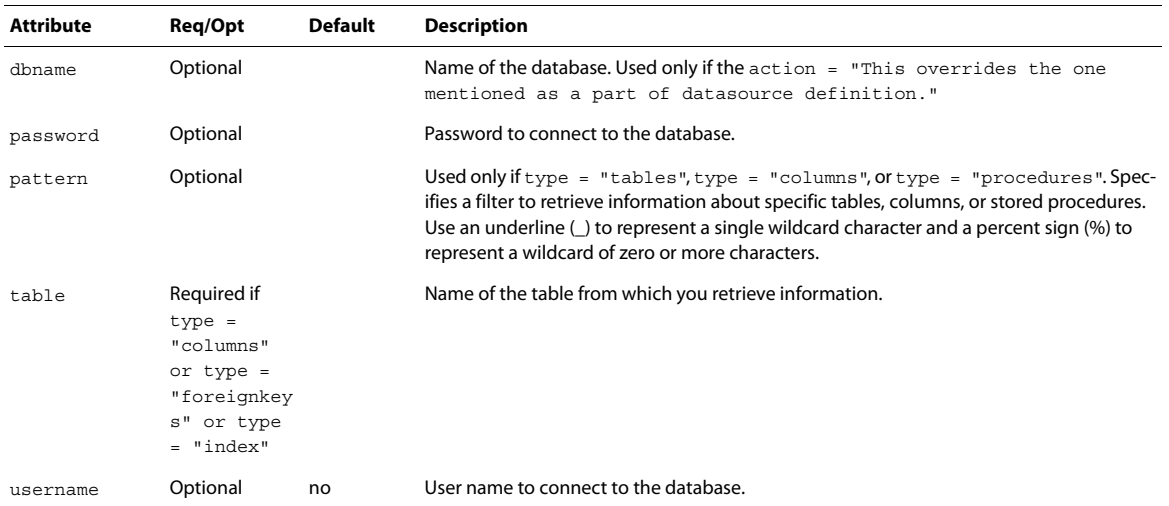

Use the cfdbinfo tag to return a query object that contains information about a database. The query object varies, depending on the value that you specify in the type attribute. The following table lists the query object contents for each type:

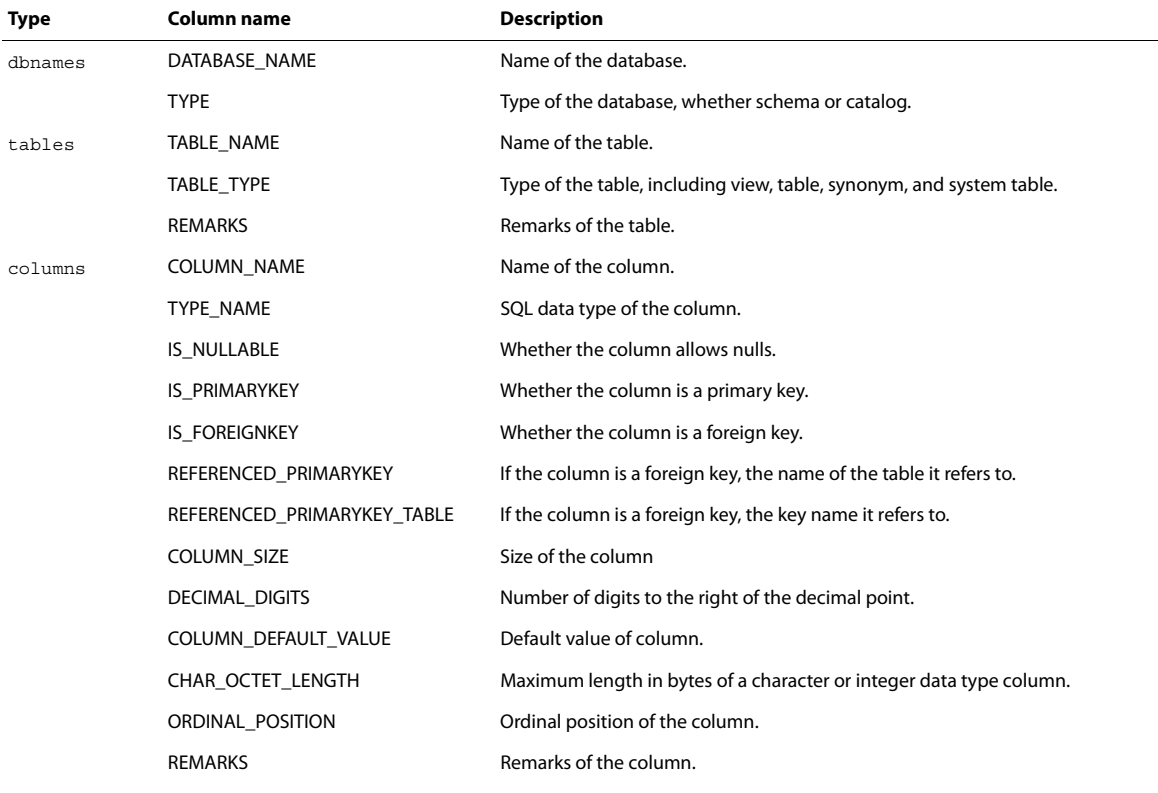

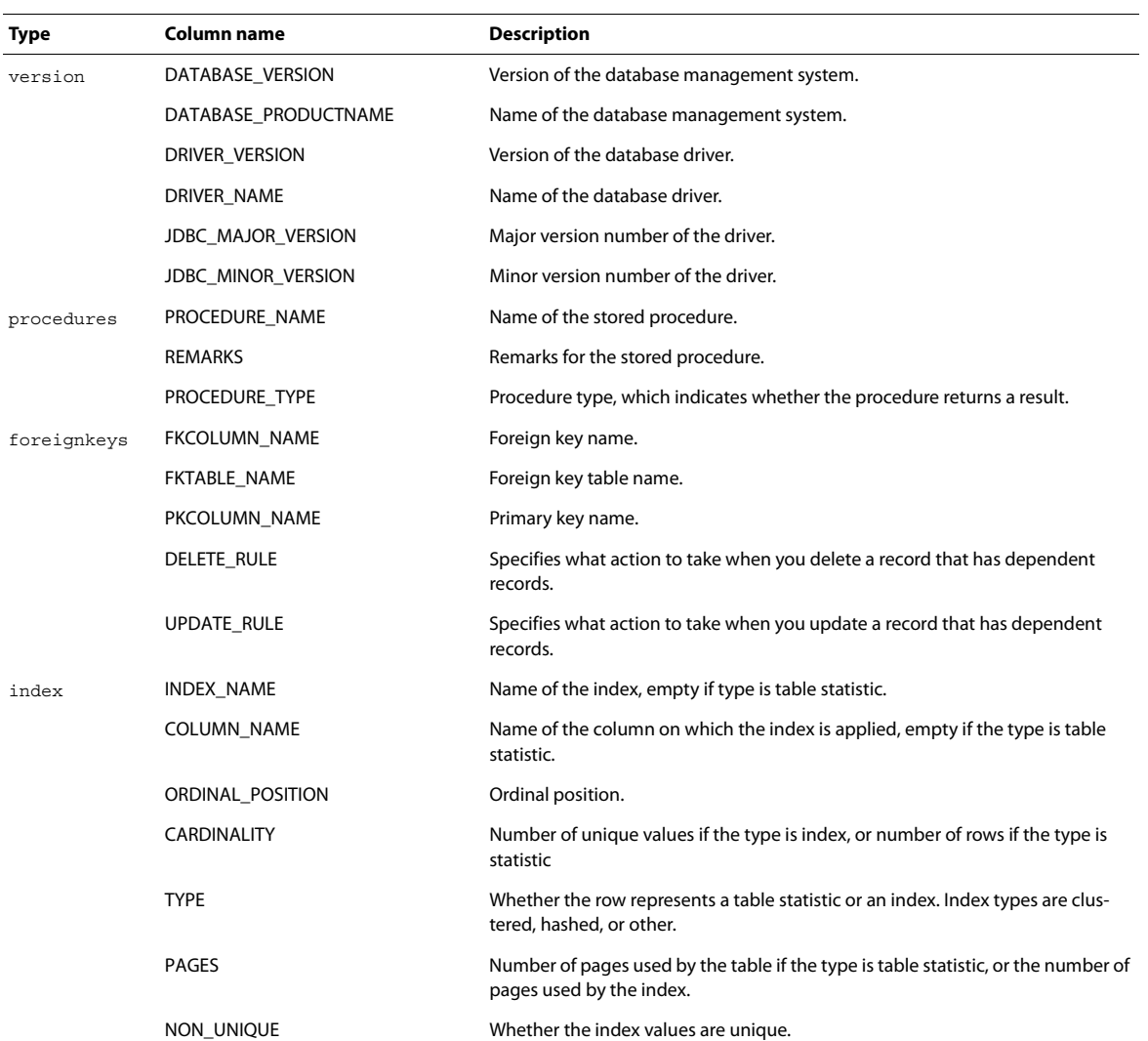

## **Example**

<cfset datasrc = "oratest">

```
<cfdbinfo 
   type="dbnames"
   datasource="#datasrc#"
   name="dbdata">
<cfoutput>
The #datasrc# data source has the following databases:<br />
</cfoutput>
<table border="1">
\tt <tr><th valign="top" align="left">Database name</th><th>Type</th>
\langletr>
    <cfoutput query="dbdata">
    <tr>
       <td>#dbdata.DATABASE_NAME#</td><td>#dbdata.TYPE#</td>
    \langletr>
    </cfoutput>
```
ADOBE COLDFUSION 8 **110 CFML Reference**

</table>

# **cfdefaultcase**

## **Description**

Used only inside the [cfswitch](#page-587-0) tag body. Contains code to execute when the expression specified in the cfswitch tag does not match the value specified by a cfcase tag.

## **Category**

[Flow-control tags](#page-43-1)

## **Syntax**

<cfdefaultcase>

## **See also**

[cfcase](#page-86-0), [cfswitch](#page-587-0); "cfswitch, cfcase, and cfdefaultcase" on page 18 in the *ColdFusion Developer's Guide*

## **History**

ColdFusion MX: Changed placement requirements: this tag does not have to follow all cfcase tags in the cfswitch tag body.

## **Usage**

The contents of the cfdefaultcase tag body executes if the expression attribute of the cfswitch tag does not match any of the values specified by the cfcase tags in the cfswitch tag body. The contents of the cfdefaultcase tag body can include HTML and text, and CFML tags, functions, variables, and expressions.

You can specify only one cfdefaultcase tag within a cfswitch tag. You can put the cfdefaultcase tag at any position within a cfswitch statement; it is not required to be the last item, but it is good programming practice to put it last.

# **Example**

```
<!--- The following example displays a grade based on a 1-10 score.
        Several of the cfcase tags match more than one score.
        For simplicity, the example sets the score to 7. --->
<cfset score="7">
<cfswitch expression="#score#">
   <cfcase value="10">
        <cfset grade="A">
    </cfcase>
    <cfcase value="9;8" delimiters=";">
        <cfset grade="B">
    </cfcase>
    <cfcase value="7;6" delimiters=";">
       <cfset grade="C">
    </cfcase>
    <cfcase value="5;4;" delimiters=";">
       <cfset grade="D">
    </cfcase>
    <cfdefaultcase>
        <cfset grade="F">
    </cfdefaultcase>
</cfswitch>
<cfoutput>
    Your grade is #grade#
</cfoutput>
```
# <span id="page-130-0"></span>**cfdirectory**

## **Description**

Manages interactions with directories.

## **Category**

[File management tags](#page-42-2)

## **Syntax**

```
<cfdirectory 
   directory = "directory name"
   action = "list|create|delete|rename"
   filter = "list filter"
   listInfo = "name|all"
   mode = "permission"
   name = "query name"
   newDirectory = "new directory name"
   recurse = "yes|no"
   sort = "sort specification"
   type = "file|dir|all">
```
*Note: You can specify this tag's attributes in an attributeCollection attribute whose value is a structure. Specify the structure name in the attributeCollection attribute and use the tag's attribute names as structure keys.*

## **See also**

### [cffile](#page-216-0)

# **History**

ColdFusion 8: Added the listinfo and type attributes.

ColdFusion MX 7: Added the recurse attribute (named recursive in Alpha 1) and directory result-set column.

ColdFusion MX:

• Changed behavior for action = "list":

• On Windows, [cfdirectory](#page-130-0) action = "list" no longer returns the directory entries "." (dot) or ".." (dot dot), which represent "the current directory" and "the parent directory."

- On Windows, [cfdirectory](#page-130-0) action = "list" no longer returns the values of the Archive and System attributes.
- On UNIX and Linux, [cfdirectory](#page-130-0) action = "list" does not return any information in the mode column.

### **Attributes**

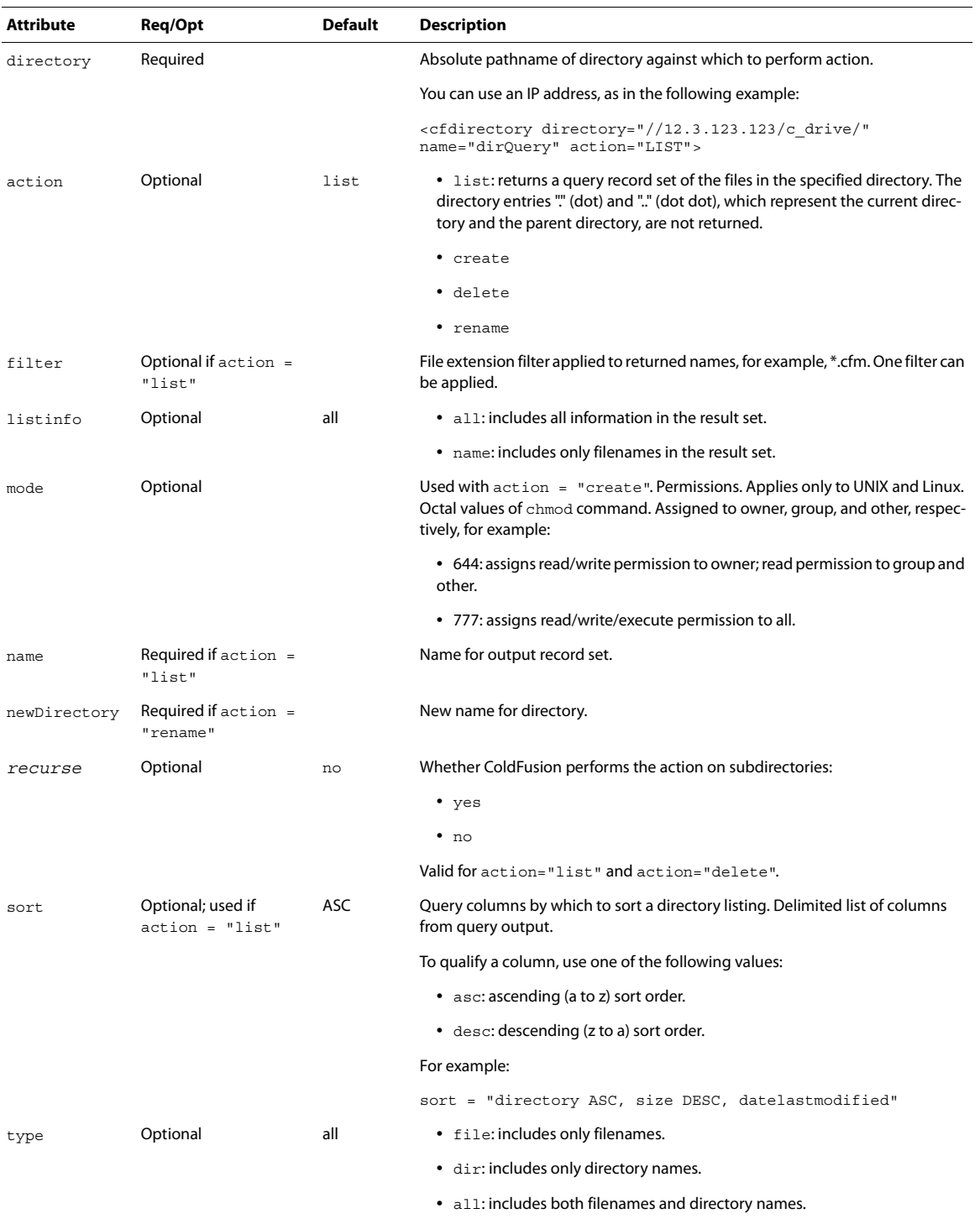

If you put ColdFusion applications on a server that is used by multiple customers, you must consider the security of files and directories that could be uploaded or otherwise manipulated with this tag by unauthorized users. For more information about securing ColdFusion tags, see *Configuring and Administering ColdFusion*.

If action = "list", cfdirectory returns the following result columns, which you can reference in a cfoutput tag:

- name: Directory entry name. The entries "." and ".." are not returned.
- directory: Directory that contains the entry.
- size: Directory entry size.
- type: File type: file, for a file; dir, for a directory.
- dateLastModified: The date that an entry was last modified.
- attributes: File attributes, if applicable.
- mode: Empty column; retained for backward compatibility with ColdFusion 5 applications on UNIX.

Use the following result columns in standard CFML expressions, preceding the result column name with the query name:

```
#mydirectory.name#
#mydirectory.directory#
#mydirectory.size#
#mydirectory.type#
#mydirectory.dateLastModified#
#mydirectory.attributes#
#mydirectory.mode#
```
*Note: If the cfdirectory tag does not appear to work, for example, if a list operation returns an empty result set, make sure that you have correct permissions to access the directory. For example, if you run ColdFusion as a service on Windows, it operates by default as System, and cannot access directories on a remote system or mapped drive; to resolve this issue, do not run ColdFusion using the local system account.*

The filter attribute specifies a pattern of one or more characters. All names that match that pattern are included in the list. On Windows systems, pattern matching ignores text case, on UNIX and Linux, pattern matches are casesensitive.

The following two characters have special meaning in the pattern and are called metacharacters:

- The asterisk  $(*)$  matches any zero or more characters.
- The question mark (?) matches any single character.

The following table shows examples of patterns and filenames that they match:

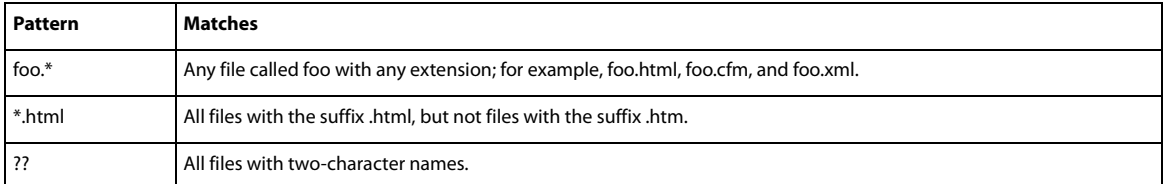

#### **Example**

```
<!--- EXAMPLE 1: Creating and Renaming 
Check that the directory exists to avoid getting a ColdFusion error message. --->
<cfset newDirectory = "otherNewDir">
```

```
<cfset currentDirectory = GetDirectoryFromPath(GetTemplatePath()) & "newDir">
<!--- Check whether the directory exists. --->
<cfif DirectoryExists(currentDirectory)>
<!--- If yes, rename the directory. ---> 
    <cfdirectory action = "rename" directory = "#currentDirectory#" 
        newDirectory = "#newDirectory#" >
    <cfoutput>
    <p>The directory existed and the name has been changed to: #newDirectory#</p>
    </cfoutput>
<cfelse>
    <!--- If no, create the directory. --->
    <cfdirectory action = "create" directory = "#currentDirectory#" >
    <cfoutput><p>Your directory has been created.</p></cfoutput>
\langle / cfif<!--- EXAMPLE 2: Deleting a directory 
Check that the directory exists and that files are not in the directory to avoid getting 
ColdFusion error messages. --->
<cfset currentDirectory = GetDirectoryFromPath(GetTemplatePath()) & "otherNewDir">
<!--- Check whether the directory exists. --->
<cfif DirectoryExists(currentDirectory)>
    <!--- If yes, check whether there are files in the directory before deleting. --->
    <cfdirectory action="list" directory="#currentDirectory#" 
   name="myDirectory">
    <cfif myDirectory.recordcount gt 0>
    <!--- If yes, delete the files from the directory. --->
        <cfoutput>
        <p>Files exist in this directory. Either delete the files or code 
            something to do so.</P>
        </cfoutput> 
    <cfelse>
    <!--- Directory is empty - just delete the directory. --->
        <cfdirectory action = "delete" directory = "#currentDirectory#">
        <cfoutput>
        <p>The directory existed and has been deleted.</P>
        </cfoutput>
    </cfif<cfelse>
    <!--- If no, post message or do some other function. --->
    <cfoutput><p>The directory did NOT exist.</p></cfoutput>
\langle / cfif<!---EXAMPLE 3: List directories 
The following example creates both an array of directory names and a query that contains 
entries for the directories only. --->
<cfdirectory directory="C:/temp" name="dirQuery" action="LIST">
<!--- Get an array of directory names. --->
<cfset dirsArray=arraynew(1)>
ccfset i=1>
<cfloop query="dirQuery">
<cfif dirQuery.type IS "dir">
    <cfset dirsArray[i]=dirQuery.name>
    <cfset i = i + 1>
</cfif>
</cfloop>
<cfdump var="#dirsArray#">
<br>
<!--- Get all directory information in a query of queries.--->
<cfquery dbtype="query" name="dirsOnly">
```
SELECT \* FROM dirQuery WHERE TYPE='Dir' </cfquery> <cfdump var="#dirsOnly#">

# **cfdiv**

# **Description**

Creates an HTML div tag or other HTML container tag and lets you use asynchronous form submission or a bind expression to dynamically control the tag contents.

# **Category**

### [Display management tags](#page-42-3)

# **Syntax**

```
<cfdiv
   bind = "bind expression"
   bindOnLoad = "true|false"
   ID = "HTML tag ID"
   onBindError = "JavaScript function name"
   tagName = "HTML tag name"
/OR
```
<cfdiv ID = "*HTML tag ID*" tagName = "*HTML tag name*"> *tag body contents* </cfdiv>

If the tag does not have a body and end tag, you must close it with /> character combination.

*Note: You can specify this tag's attributes in an attributeCollection attribute whose value is a structure. Specify the structure name in the attributeCollection attribute and use the tag's attribute name as structure key.*

# **See also**

[cfajaximport](#page-56-0), [cflayout](#page-366-0), [cfpod](#page-479-0), [cfwindow](#page-636-0)

# **History**

ColdFusion 8: Added this tag

## **Attributes**

The following table lists attributes that ColdFusion uses directly. The tag passes any other attributes that you specify directly as tag attributes to the generated HTML tag.

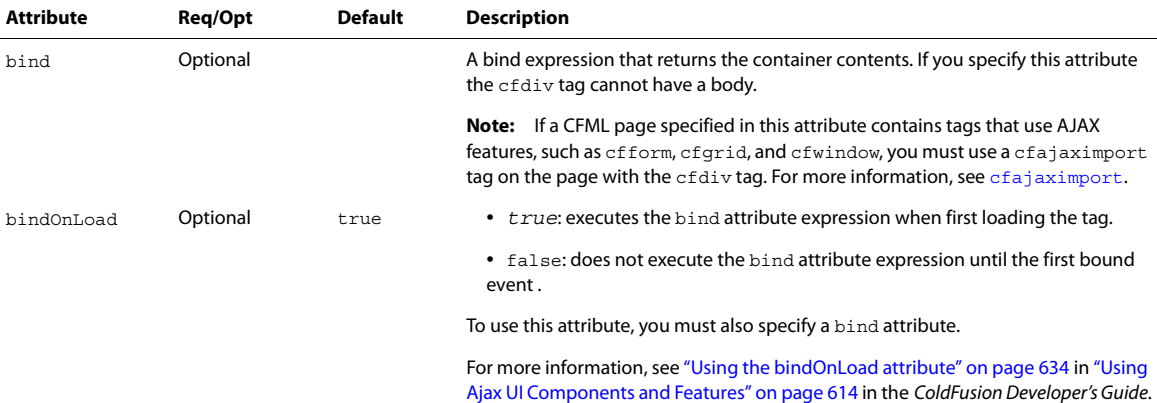

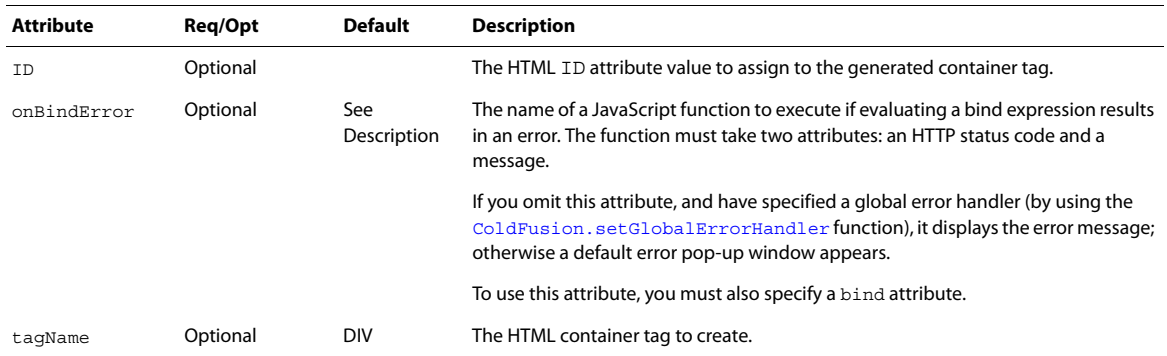

By default, the cfdiv tag creates a div HTML element. You can use standard HTML and CSS techniques to control the position and appearance of the element and its contents.

Use the tagName attribute to create and populate an HTML content element, such as span or b. Use the cfdiv tag to create tags that can take HTML markup content directly in the body, such as span, i, b, or p, and not for tags that cannot, such as input, option, and frameset.

If you submit a form that is inside a cfdiv tag (including in HTML returned by a bind expression), the form submits asynchronously, and the response from the form submission populates the cfdiv region.

If you specify a bind attribute, the tag dynamically populates the element using a bind expression. The bind expression can specify a CFC function, a JavaScript function, a URL, or a string that contains bind parameters. An animated icon and the text "Loading..." appears while the contents are being fetched. For detailed information on using the bind attribute and bind expressions, see "Using Ajax Data and Development Features" on page 648 in the *ColdFusion Developer's Guide*.

#### **Example**

The following simple example shows how you can use the cfdiv tag. It uses binding to display the contents of a text input field in an HTML DIV region.

The cfdivtag.cfm file, the main application file, has the following contents.

```
<html xmlns="http://www.w3.org/1999/xhtml">
<head>
<title>cfdiv Example</title>
</head>
<body>
<cfform>
    <cfinput name="tinput1" type="text">
</cfform>
<h3> using a div</h3>
<cfdiv bind="url:divsource.cfm?InputText={tinput1}" ID="theDiv"
        style="background-color:##CCffFF; color:red; height:350"/>
</body>
</html>
```
The divsource.cfm file that defines the contents of the div region has the following code:

```
<h3>Echoing main page input:</h3>
<cfoutput>
    <cfif isdefined("url.InputText") AND url.InputText NEQ "">
        #url.InputText#
```

```
<cfelse>
       No input
    \langle cfif>
</cfoutput>
```
To test the code, run the cfdivtag.cfm page, enter some text, and tab out of the text box or click outside the text box. The div region appears with a light blue background and red text, and when you exit the text box, it shows the text you entered.

# **cfdocument**

## **Description**

Creates PDF or FlashPaper output from a text block containing CFML and HTML.

### **Category**

[Data output tags](#page-42-1)

### **Syntax**

```
<cfdocument
   format = "PDF|FlashPaper"
   authPassword = "authentication password"
   authUser = "authentication user name"
   backgroundVisible = "yes|no"
   bookmark = "yes|no"
   encryption = "128-bit|40-bit|none"filename = "filename"
   fontEmbed = "yes | no"localUr1 = "yes|no"marginBottom = "number"
   marginLeft = "number"
   marginRight = "number"
   marginTop = "number"
   mimeType = "text/plain|application/xml|image/jpeg|image/png|image/bmp|image/gif"
   name = "output variable name"
   orientation = "portrait|landscape"
   overwrite = "yes | no"ownerPassword = "password"
   pageHeight = "page height in inches"
   pageType = "page type"
   pageWidth = "page width in inches"
   permissions = "permission list"
   proxyHost = "IP address or server name for proxy host"
   proxyPassword = "password for the proxy host"
   proxyPort = "port of the proxy host"
   proxyUser = "user name for the proxy host"
   saveAsName = "PDF filename"
   scale = "percentage less than 100"
   src = "URL|pathname relative to web root"
   srcfile = "absolute pathname to a file"
   unit = "in|cm"userAgent = "HTTP user agent identifier"
   userPassword = "password">
       HTML and CFML code
</cfdocument>
```
*Note: You can specify this tag's attributes in an attributeCollection attribute whose value is a structure. Specify the structure name in the attributeCollection attribute and use the tag's attribute names as structure keys.*

#### **See also**

[cfdocumentitem](#page-147-0), [cfdocumentsection](#page-149-0), [cfform](#page-238-0)[Usage](#page-455-0), [cfpdf](#page-447-0), [cfpdfform](#page-467-0), [cfpresentation](#page-487-0), [cfprint](#page-498-0), [cfreport](#page-532-0)

#### **History**

ColdFusion 8: Added the following attributes and variables:

• bookmark attribute

- localUrl attribute
- Ability to embed existing PDF forms by using the [cfpdfform](#page-467-0) tag in the cfdocument tag.

• ColdFusion determines the MIME type of a source file based on the source filename, if the mimeType attribute is not specified.

- Ability to pass a PDF variable created with the  $cf$ document tag as the source for the  $cf$ pdf tag.
- authPassword, authUser, proxyHost, proxyPassword, proxyPort, proxyUser, and userAgent attributes
- saveAsName attribute
- totalsectionpagecount and currentsectionpagenumber scope variables.

ColdFusion MX 7.01: Added the src, srcfile, and mimetype attributes.

ColdFusion MX 7: Added this tag.

### **Attributes**

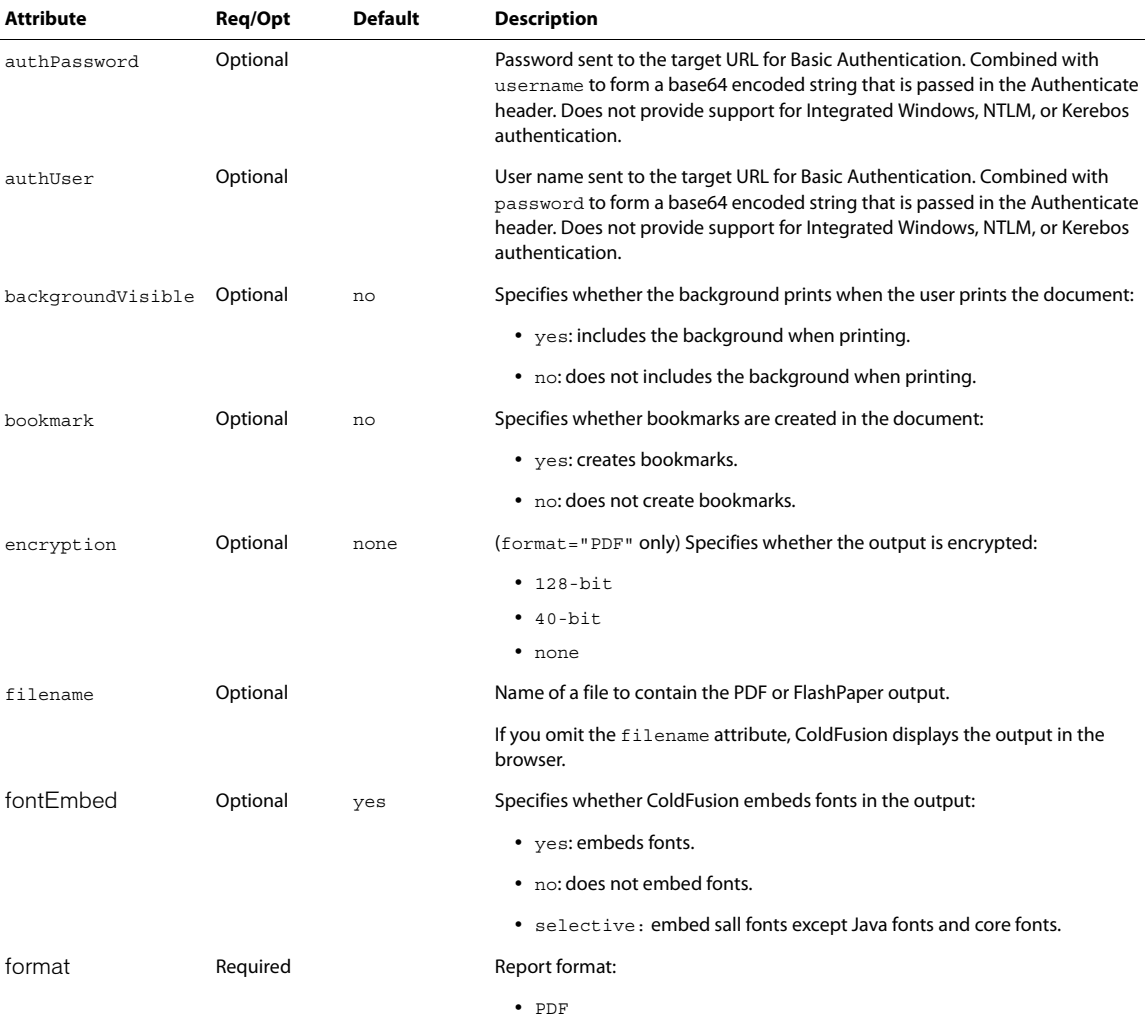

• FlashPaper

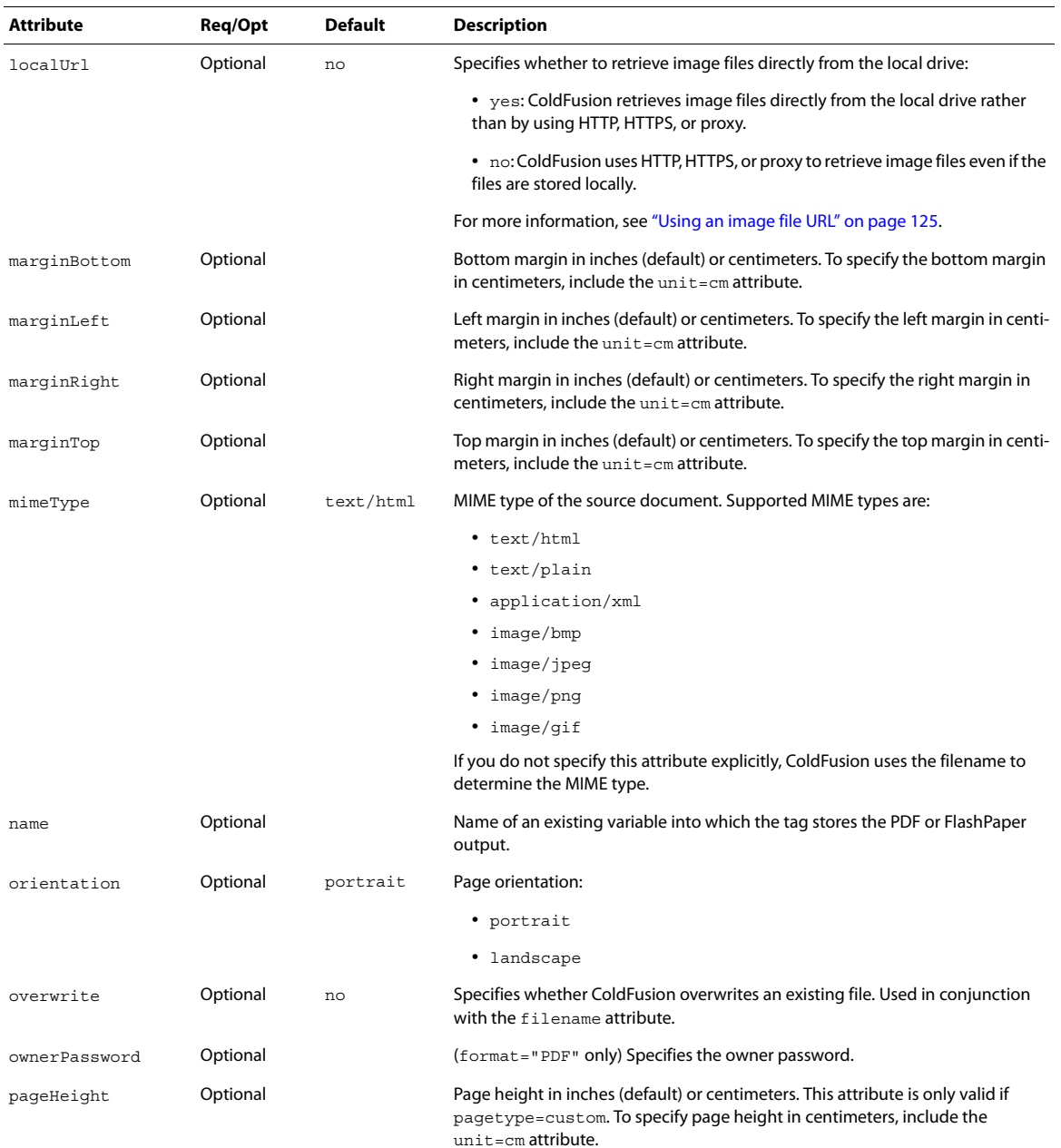

### ADOBE COLDFUSION 8 **123 CFML Reference**

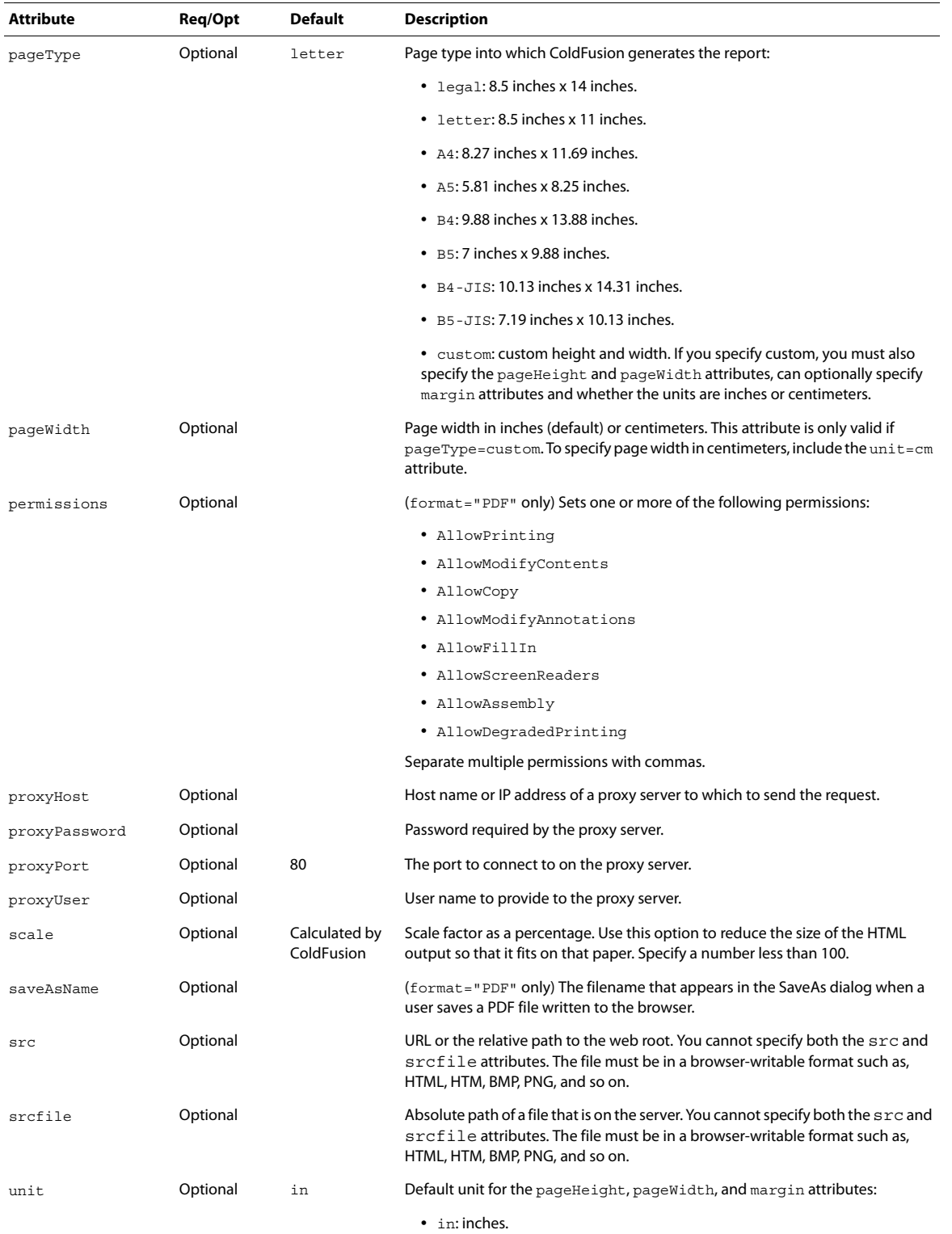

• cm: centimeters.

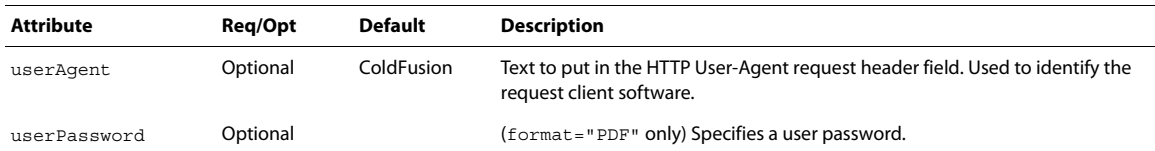

Use the cfdocument tag to render HTML and CFML output into PDF or FlashPaper format. ColdFusion does not return HTML and CFML outside of the

<cfdocument> </cfdocument> pair.

The cfdocument tag can render HTML that supports the following standards:

- HTML 4.01
- XML 1.0
- DOM Level 1 and 2
- CSS1 and CSS2 (For more information, see ["Supported CSS styles" on page 124](#page-142-0)).

The cfdocument tag does not support the Internet Explorer-specific HTML generated by Microsoft Word.

You can use the src, srcfile, and mimeType attributes to create PDF or FlashPaper output from a specified file or URL. Use the src and srcfile attributes instead of using the cfhttp tag to display the result in the cfdocument tag. When you specify the src or srcfile attributes, do not include any other content inside the cfdocument tag: ColdFusion ignores the additional content.

The PDF or FlashPaper document returned by the cfdocument tag overwrites any previous HTML in the input stream and ignores any HTML after the </cfdocument> tag.

You cannot embed a cfreport tag in a cfdocument tag.

*Note: If you notice that the header text is cropped in the cfdocument tag output, increase the value of the marginTop attribute.*

### <span id="page-142-0"></span>**Supported CSS styles**

The cfdocument tag supports the following CSS styles:

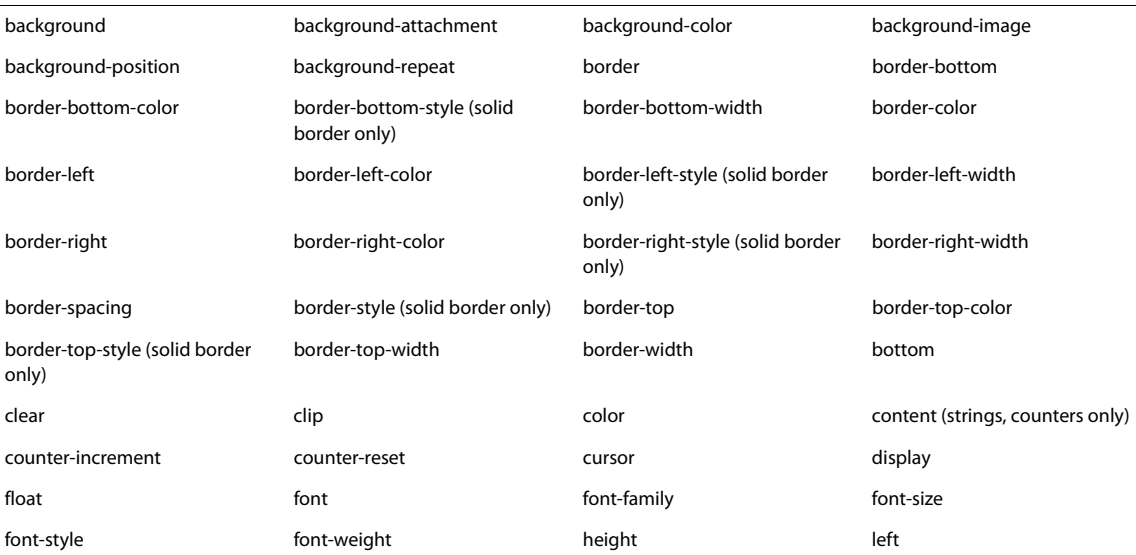

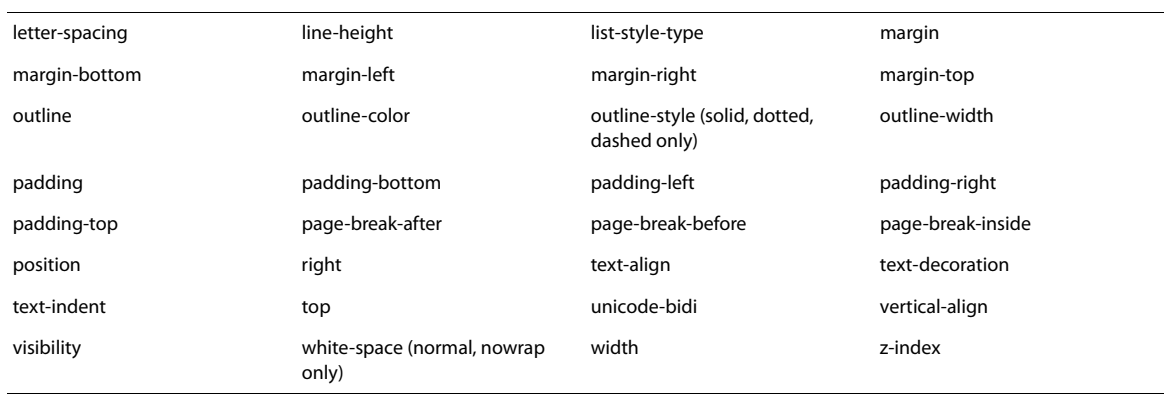

#### <span id="page-143-0"></span>**Using an image file URL**

For optimal performance and reliability, Adobe recommends that you specify a local file URL for images stored on the server. In the following example, the cfdocument tag requests the server for images over HTTP even though the image files are stored locally:

```
<cfdocument format="PDF">
    <table>
        <tr<td>bird</td>
            <td><image src="images/bird.jpg"></td>
        \langle/tr>
        <tr>
            <td>fruit</td>
            <td><image src="images/fruit.jpg"></td>
        \langletr>
        <tr>
            <td>rose</td>
            <td><image src="images/rose.jpg"></td>
        \langletr>
    </table>
</cfdocument>
```
Also, in some applications, the browser displays a Red X image error instead of the image in the browser. For better performance, and to avoid Red X image errors, set the localUrl attribute to yes:

```
<cfdocument localUrl="yes" format="PDF">
```

```
<table>
        <tr>
            <td>bird</td>
             <td><image src="images/bird.jpg"></td>
        \langletr>
        <tr>
             <td>fruit</td>
             <td><image src="images/fruit.jpg"></td>
        \langletr>
        <tr>
             <td>rose</td>
             <td><image src="images/rose.jpg"></td>
        \langletr>
    </table>
</cfdocument>
```
### **Scope variables**

When you use the cfdocument tag, ColdFusion creates a scope named cfdocument. This scope contains the following variables:
- currentpagenumber
- totalpagecount
- totalsectionnumber
- currentsectionpagenumber

ColdFusion 8 lets you use the scope variables inside any expression within a [cfdocumentitem](#page-147-0) tag. For example, you can use the currentpagenumber variable to place the section name on even pages and the chapter name on odd pages in the header, as follows:

```
<cfdocument format="flashpaper">
    <cfdocumentitem type="header">
        <cfif (cfdocument.currentpagenumber mod 2) is 0>
             <cfoutput>#sectionTitle#</cfoutput>
        <cfelse>
             <cfoutput>#chapterTitle#</cfoutput>
        \langle cfif>
    </cfdocumentitem>
        ...
```

```
</cfdocument>
```
### **Bookmarks**

ColdFusion 8 supports bookmarks. In the cfdocument tag, set the bookmark attribute to yes. Then do one of the following:

- Specify the bookmark name for each cfdocumentsection tag.
- Use the cfdocumentitem type = "bookmark".

The following example shows how to specify bookmarks for document sections:

```
<!--- This example creates two bookmarks named "Section 1" and "Section 2" in a PDF file. --->
<cfdocument format="pdf" bookmark="yes">
   <cfdocumentsection name="Section 1">
<!--- Insert HTML content here.--->
   </cfdocumentsection>
    <cfdocumentsection name="Section 2">
<!--- Insert HTML content here. --->
    </cfdocumentsection>
</cfdocument>
Example
```
### Example 1

```
<!--- This example creates generates a FlashPaper document. --->
<cfdocument format="flashpaper">
<p>This is a document rendered by the cfdocument tag.</p>
<table width="50%" border="2" cellspacing="2" cellpadding="2">
<tr>
<td><strong>Name</strong></td>
<td><strong>Role</strong></td>
\langletr>
\tanctan<td>Bill</td>
<td>Lead</td>
\langletr>
<tr>
<td>Susan</td>
<td>Principal Writer</td>
\langletr>
<tr>
```

```
<td>Adelaide</td>
<td>Part Time Senior Writer</td>
\langletr>
<tr>
<td>Thomas</td>
<td>Full Time for 6 months</td>
\epsilon/tr>
\tanctan<td>Michael</td>
<td>Full Time for 4 months</td>
\langletr>
</table>
</cfdocument>
```
#### Example 2

<!--- The following example shows how to use the cfdocument scope variables to generate section numbers and page numbers. --->

```
<cfdocument format="pdf">
<cfdocumentitem type="header">
    <table width="100%" border="0" cellpadding="0" cellspacing="0">
        <tr><td align="right"><cfoutput>#cfdocument.currentsectionpagenumber# of
            #cfdocument.totalsectionpagecount#</cfoutput></td></tr>
    </table>
</cfdocumentitem>
```

```
<cfdocumentitem type="footer">
    <table width="100%" border="0" cellpadding="0" cellspacing="0">
        <tr><td align="center"><cfoutput>#cfdocument.currentpagenumber# of
            #cfdocument.totalpagecount#</cfoutput></td></tr>
    </table>
```
</cfdocumentitem>

<cfdocumentsection>

<h1>Section 1</h1> <cfloop from=1 to=50 index="i">

Lorem ipsum dolor sit amet, consectetur adipisicing elit, sed do eiusmod tempor incididunt ut labore et dolore magna aliqua. Ut enim ad minim veniam, quis nostrud exercitation ullamco laboris nisi ut aliquip ex ea commodo consequat. Duis aute irure dolor in reprehenderit in voluptate velit esse cillum dolore eu fugiat nulla pariatur. Excepteur sint occaecat cupidatat non proident, sunt in culpa qui officia deserunt mollit anim id est laborum.<p>

```
</cfloop>
</cfdocumentsection>
```

```
<cfdocumentsection>
```
<h1>Section 2</h1>

<cfloop from=1 to=50 index="i">

Lorem ipsum dolor sit amet, consectetur adipisicing elit, sed do eiusmod tempor incididunt ut labore et dolore magna aliqua. Ut enim ad minim veniam, quis nostrud exercitation ullamco laboris nisi ut aliquip ex ea commodo consequat. Duis aute irure dolor in reprehenderit in voluptate velit esse cillum dolore eu fugiat nulla pariatur. Excepteur sint occaecat cupidatat non proident, sunt in culpa qui officia deserunt mollit anim id est laborum.<p>

```
</cfloop>
</cfdocumentsection>
```

```
<cfdocumentsection>
```

```
<h1>Section 3</h1>
    <cfloop from=1 to=50 index="i">
```
Lorem ipsum dolor sit amet, consectetur adipisicing elit, sed do eiusmod tempor incididunt ut labore et dolore magna aliqua. Ut enim ad minim veniam, quis nostrud exercitation ullamco laboris nisi ut aliquip ex ea commodo consequat. Duis aute irure dolor in reprehenderit in voluptate velit esse cillum dolore eu fugiat nulla pariatur. Excepteur sint occaecat cupidatat non proident, sunt in culpa qui officia deserunt mollit anim id est laborum.<p>

</cfloop>

</cfdocumentsection>

</cfdocument>

# <span id="page-147-0"></span>**cfdocumentitem**

### **Description**

Specifies action items for a PDF or FlashPaper document created by the [cfdocument](#page-138-0) tag. Action items include the following:

- header
- footer
- pagebreak

### **Category**

[Data output tags](#page-42-0)

### **Syntax**

```
<cfdocument ...>
   <cfdocumentitem
    type = "pagebreak|header|footer"
    header/footer text
    </cfdocumentitem>
</cfdocument>
```
*Note: You can specify this tag's attributes in an attributeCollection attribute whose value is a structure. Specify the structure name in the attributeCollection attribute and use the tag's attribute names as structure keys.*

### **See also**

[cfreport](#page-532-0), [cfdocument](#page-138-0), [cfdocumentsection](#page-149-0)

### **History**

ColdFusion 8: Added support for cfdocument.currentpagenumber, cfdocument.totalpagecount cfdocument.totalsectionpagecount, and cfdocument.currentsectionpagenumber scope variables.

ColdFusion MX 7.01: Added the src, srcfile, and mimetype attributes.

ColdFusion MX 7: Added this tag.

# **Attributes**

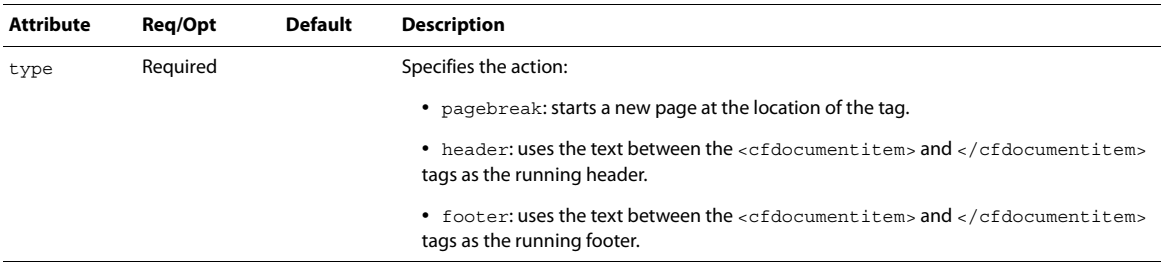

### **Usage**

Use the cfdocumentitem tag to control the formatting of a PDF or FlashPaper report. This tag must be wrapped inside a <cfdocument> </cfdocument> pair.

Write code for one cfdocumentitem tag for each page break, running header, or running footer.

ColdFusion 8 added support for cfdocument scope variables within the cfdocumentitem tag. You can use the cfdocument scope variable, cfdocument.currentpagenumber, to display the current page number in a header or footer. You can also use cfdocument.totalpagecount to display the total number of pages, for example:

```
...
<cfdocumentitem type= "footer>
   #cfdocument.currentpagenumber# of #cfdocument.totalpagecount#
</cfdocumentitem>
```
For an example that uses the cfdocument.totalsectionpagecount and cfdocument.currentsectionpagenumber scope variables, see [cfdocument](#page-138-0).

You can use cfdocumentitem tags with or without the [cfdocumentsection](#page-149-0) tag, as follows:

Without cfdocumentsection he cfdocumentitem attribute applies to the entire document, as follows:

- If the tag is at the top of the document, it applies to the entire document.
- If the tag is in the middle of the document, it applies to the rest of the document.
- If the tag is at the end of the document, it has no affect.

With cfdocumentsection tags he cfdocumentitem attribute applies only to the section and overrides previously specified header and footer specifications.

### **Example**

```
<cfquery datasource="cfdocexamples" name="parksQuery">
    SELECT parkname, suptmgr from parks
</cfquery>
<cfdocument format="PDF">
<cfdocumentitem type="header">National Parks Report</cfdocumentitem>
<!--- Use a footer with current page of totalpages format. --->
<cfdocumentitem type="footer">
<cfoutput>Page #cfdocument.currentpagenumber# of #cfdocument.totalpagecount#</cfoutput>
 </cfdocumentitem>
<h1>Park list</h1>
<table width="95%" border="2" cellspacing="2" cellpadding="2" >
<tr>
<th>Park</th>
<th>Manager</th>
\langletr>
 <cfoutput query="parksQuery">
2+rs<td><font size="-1">#parkname#</font></td>
<td><font size="-1">#suptmgr#</font></td>
\langletr>
 </cfoutput>
</table>
</cfdocument>
```
# <span id="page-149-0"></span>**cfdocumentsection**

# **Description**

Divides a PDF or FlashPaper document into sections. By using this tag in conjunction with a [cfdocumentitem](#page-147-0) tag, each section can have unique headers, footers, and page numbers.

# **Category**

[Data output tags](#page-42-0)

# **Syntax**

```
<cfdocument ...>
   <cfdocumentsection
       authPassword = "authentication password"
        authUser = "authentication user name"
       marginBottom = "number"
       marginLeft = "number"
       marginRight = "number"
       marginTop = "number"
       mimeType = "text/plain|application/xmlimage/jpeg|image/png|image/bmp|image/gif"
       name = "bookmark for the section"
       src = "URL|path relative to web root"
       srcfile = "absolute path of file"
       userAgent = "HTTP user agent identifier">
       HTML, CFML, and cfdocumentitem tags
    </cfdocumentsection>
```
</cfdocument>

*Note: You can specify this tag's attributes in an attributeCollection attribute whose value is a structure. Specify the structure name in the attributeCollection attribute and use the tag's attribute names as structure keys.*

### **See also**

[cfreport](#page-532-0), [cfdocument](#page-138-0), [cfdocumentitem](#page-147-0)

# **History**

ColdFusion 8: Added the name, authPassword, authUser, and userAgent attributes.

ColdFusion MX 7.01: Added the src, srcfile, and mimetype attributes.

ColdFusion MX 7: Added this tag and the margintop, marginbottom, marginleft, marginright attributes.

### **Attributes**

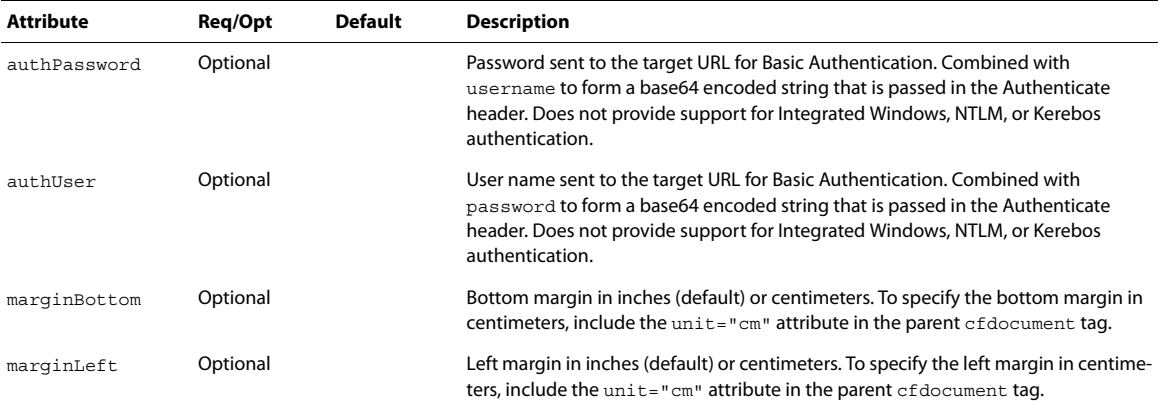

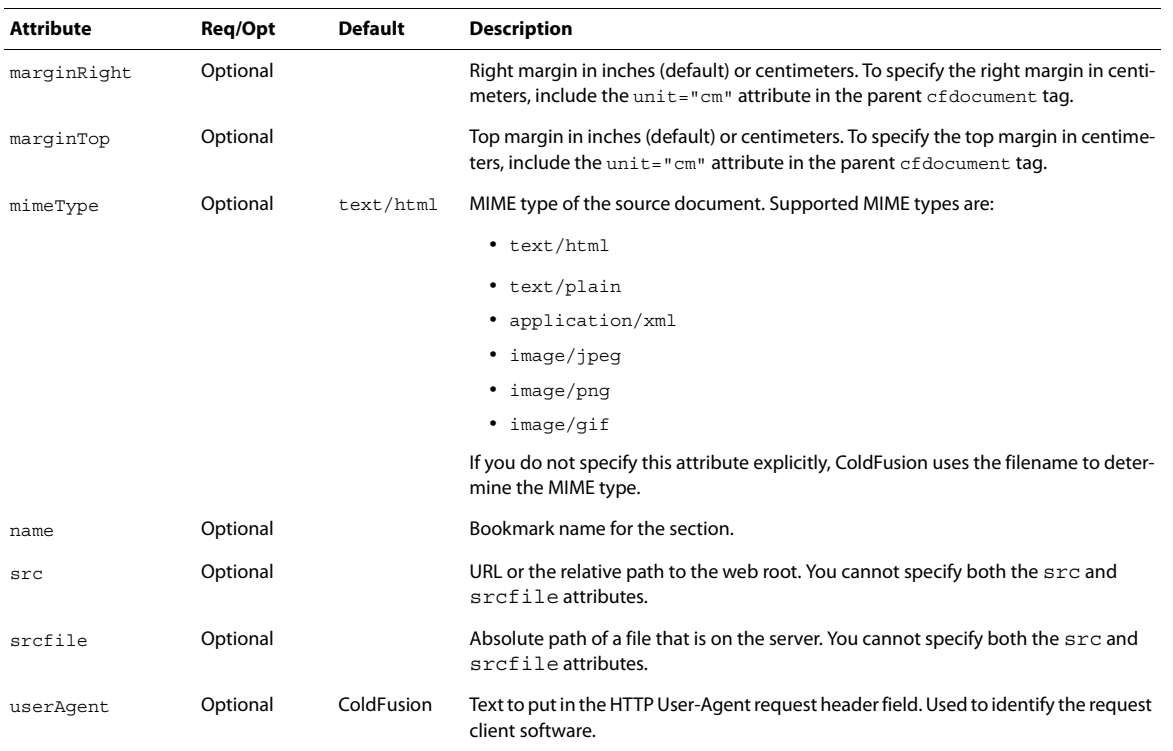

# **Usage**

Use the cfdocumentsection tag to divide a report into sections. Within each cfdocumentsection tag, you can use one or more [cfdocumentitem](#page-147-0) tags to specify unique headers and footers for each section.

When using cfdocumentsection, ColdFusion ignores HTML and CFML not enclosed within cfdocumentsection tags.

The margin attributes override margins specified in previous sections or in the parent [cfdocument](#page-138-0) tag. If you specify margin attributes, the units are controlled by the unit attribute of the parent [cfdocument](#page-138-0) tag; the unit attribute has a default value of inches. The cfdocumentsection tag forces a page break so that each section starts on a new page.

ColdFusion 8 added the name attribute to support bookmarks. Bookmarks defined at the documentsection tag level are children of the cfdocument root.

### **Example**

```
Example 1
```

```
<cfquery datasource="cfdocexamples" name="empSalary">
SELECT Emp_ID, firstname, lastname, e.dept_id, salary, d.dept_name 
FROM employee e, departmt d
WHERE e.dept id = d.dept id
ORDER BY d.dept_name
</cfquery>
<cfdocument format="PDF">
<cfoutput query="empSalary" group="dept_id">
   <cfdocumentsection>
   <cfdocumentitem type="header">
        <font size="-3"><i>Salary Report</i></font>
    </cfdocumentitem>
```

```
<cfdocumentitem type="footer">
        <font size="-3">Page #cfdocument.currentpagenumber#</font>
    </cfdocumentitem>
    <h2>#dept_name#</h2>
      <table width="95%" border="2" cellspacing="2" cellpadding="2" >
    <tr>
          <th>Employee</th>
          <th>Salary</th>
    \langletr>
    <cfset deptTotal = 0 >
    <!--- inner cfoutput --->
    <cfoutput>
    _{\text{str}}<td><font size="-1">
        #empSalary.lastname#, #empSalary.firstname#</font>
        \langle tds<td align="right"><font size="-1">
        #DollarFormat(empSalary.salary)#</font>
        \langle tds \rangle\langletr>
          <cfset deptTotal = deptTotal + empSalary.salary>
    </cfoutput>
        <tr>
<td align="right"><font size="-1">Total</font></td>
        <td align="right"><font size="-1">#DollarFormat(deptTotal)#</font></td>
\langletr>
        <cfset deptTotal = 0>
      </table>
    </cfdocumentsection>
    </cfoutput>
</cfdocument>
```
### Example 2: Bookmarks

```
<!--- This example uses the name attribute to define bookmarks in a PDF document at the
    section level. --->
<cfdocument format="pdf" bookmark="yes">
   <cfdocumentsection name="section 1">
        <!--- Insert some HTML content here. --->
    </cfdocumentsection>
    <cfdocumentsection name="section 2">
        <!--- Insert some HTML content here. --->
    </cfdocumentsection>
</cfdocument>
```
# **cfdump**

# **Description**

Use the cfdump tag to get the elements, variables, and values of most kinds of ColdFusion objects. Useful for debugging. You can display the contents of simple and complex variables, objects, components, user-defined functions, and other elements.

# **Category**

[Debugging tags](#page-42-1), [Variable manipulation tags](#page-44-0)

# **Syntax**

```
<cfdump 
   var = "#variable#"
   expand = "yes|no"format = "text|html"
   hide = "columns|keys"
   keys = "number of keys to display for structures"
   label = "text"
   metainfo = yes|no"
   output = "browser|console|file"
   show = "columns|keys"
   showUDFs = "yes|no"
   top = "number of rows|number of levels">
```
*Note: You can specify this tag's attributes in an attributeCollection attribute whose value is a structure. Specify the structure name in the attributeCollection attribute and use the tag's attribute names as structure keys.*

# **See also**

[cfcookie](#page-122-0), [cfparam,](#page-444-0) [cfsavecontent,](#page-549-0) [cfschedule](#page-550-0), [cfset,](#page-572-0) [cftimer,](#page-607-0) [cfwddx](#page-633-0)

# **History**

- ColdFusion 8: Added the show, format, hide, keys, metainfo, output, and showUDFs attributes.
- ColdFusion MX 7: Added the top attribute.

• ColdFusion MX 6.1: Added the ability to dump COM objects; it displays the methods and Get and Put properties typeinfo information for the object.

### **Attributes**

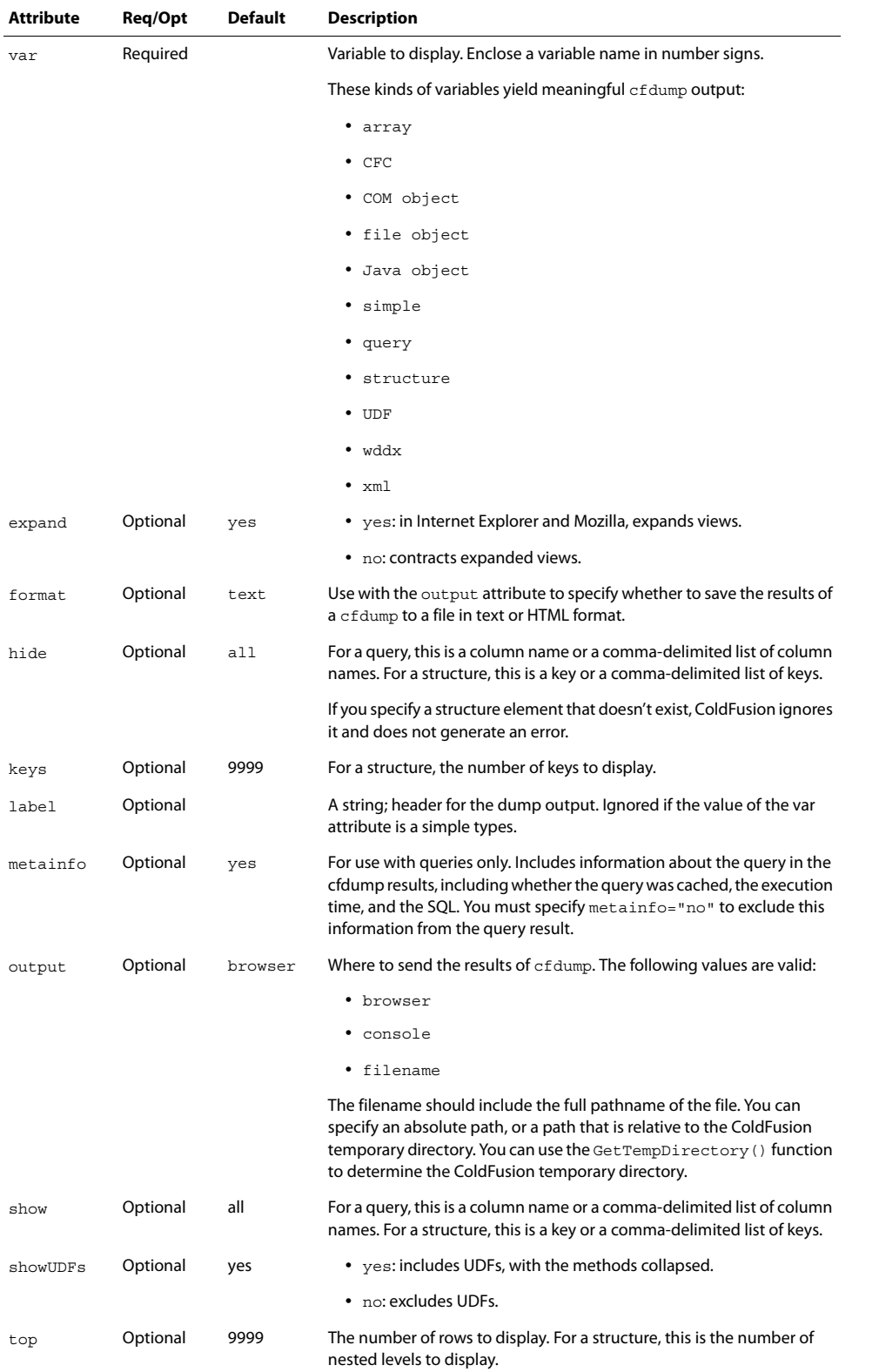

### **Usage**

The expand/contract display capability is useful when working with large structures, such as XML document objects, structures, and arrays.

To display a construct, use code such as the following, in which *myDoc* is a variable of type XmlDocument:

```
<cfif IsXmlDoc(mydoc) is "yes">
    <cfdump var="#mydoc#">
\langle cfif>
```
The tag output is color-coded according to data type.

If a table cell is empty, this tag displays "[empty string]".

### **Example**

<!--- This example shows how to use this tag to display the CGI scope as a structure: --->

```
<cfdump var="#cgi#">
```

```
<!--- This displays information about file objects. --->
<cfscript> 
myfile = FileOpen("c:\temp\test1.txt", "read");
</cfscript>
myfile refers to:
<cfdump var="#myfile.filepath#">
```
# <span id="page-155-0"></span>**cfelse**

# **Description**

Used as the last control block in a [cfif](#page-316-0) tag block to handle any case not identified by the cfif tag or a [cfelseif](#page-156-0) tag.

# **Category**

[Flow-control tags](#page-43-0)

# **Syntax**

```
<cfif expression>
       HTML and CFML tags
    <cfelseif expression>
       HTML and CFML tags
    <cfelse>
       HTML and CFML tags
</cfif>
```
### **See also**

```
cfif, cfelseif, cfabort, cfbreak, cfexecute, cfexit, cflocation, cfloop, cfswitch, cfthrow, 
cftry
```
# **Usage**

If the values of the *expressions* in the containing cfif tag and all cfelseif tags are no, ColdFusion processes the code between this tag and the cfif end tag. This tag must be inside a cfif tag block. It does not require an end tag.

For more information and an example, see [cfif](#page-316-0).

# <span id="page-156-0"></span>**cfelseif**

# **Description**

Used as a control block in a [cfif](#page-316-0) tag block to handle any case not identified by the cfif tag or a [cfelseif](#page-156-0) tag.

# **Category**

[Flow-control tags](#page-43-0)

# **Syntax**

```
<cfif expression>
        HTML and CFML tags
    <cfelseif expression>
         HTML and CFML tags 
    <cfelse>
        HTML and CFML tags
\langle / \circ fif \circ
```
### **See also**

```
cfif, cfelse, cfabort, cfbreak, cfexecute, cfexit, cflocation, cfloop, cfswitch, cfthrow, 
cftry
```
# **Usage**

If the value of the *expression* in this tag is yes, and the values of the *expressions* in the containing cfif tag and preceding cfelseif tags are no, ColdFusion processes the code between this tag and a following cfelseif or cfelse tag, or the cfif end tag and then skips to the code following the cfif end tag. Otherwise, ColdFusion skips the code.

This tag must be inside a cfif tag block. It does not require an end tag.

For more information and an example, see "cfif" on page 298.

# **cferror**

# **Description**

Displays a custom HTML page when an error occurs. This lets you maintain a consistent look and feel among an application's functional and error pages.

# **Category**

[Exception handling tags](#page-42-2), [Extensibility tags](#page-42-3), [Application framework tags](#page-41-0)

# **Syntax**

```
<cferror 
   template = "template path"
   type = "exception|validation|request"
   exception = "exception type"
   mailTo = "e-mail address">
```
*Note: You can specify this tag's attributes in an attributeCollection attribute whose value is a structure. Specify the structure name in the attributeCollection attribute and use the tag's attribute names as structure keys.*

# **See also**

[cfrethrow](#page-546-0), [cfthrow](#page-604-0), [cftry,](#page-629-0) "Handling Errors" on page 247 in the *ColdFusion Developer's Guide*.

# **History**

ColdFusion MX: Deprecated the monitor option of the exception attribute. It might not work, and might cause an error, in later releases.

### **Attributes**

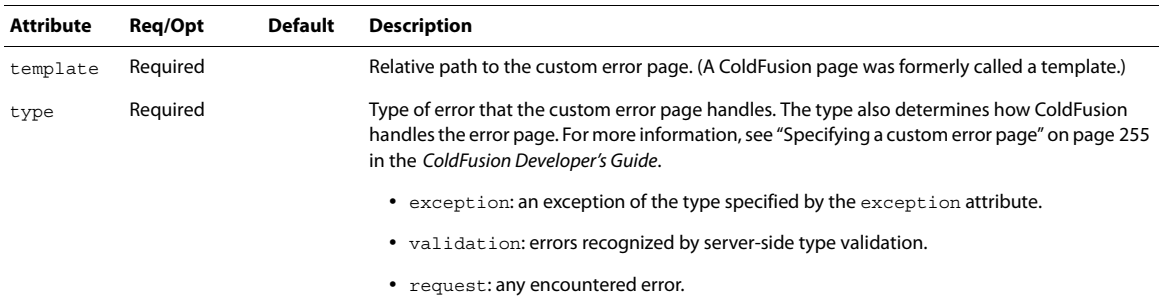

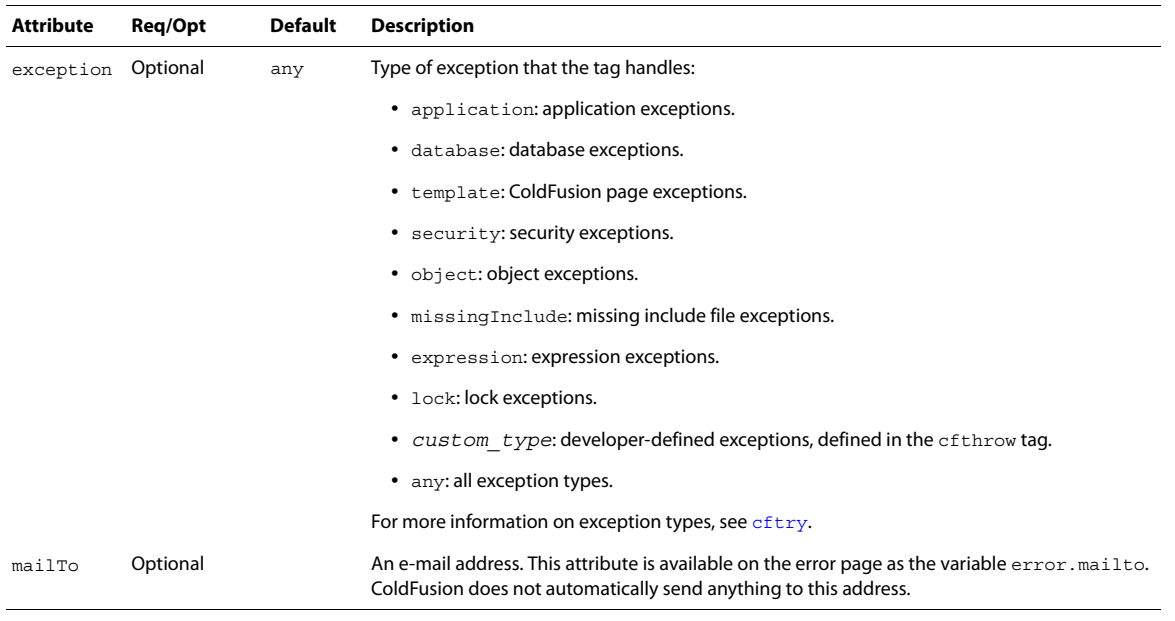

# **Usage**

Use this tag to provide custom error messages for pages in an application. This lets you maintain a consistent look and feel within the application, even when errors occur.

You generally embed this tag in your Application CFC or Application.cfm file to specify error-handling responsibilities for an entire application. You **must** put it in one of these files if you specify type="validation"; ColdFusion ignores it on any other page.

The cftry and cfcatch tags provide a more interactive way to handle ColdFusion errors within a ColdFusion page than the cferror tag, but the cferror tag is a good safeguard against general errors.

To ensure that error pages display successfully, avoid using the cfencode utility to encode pages that include the cferror tag.

# **Page types**

The following table describes the types of errors you can specify and code you can use on the pages that handle these error type:

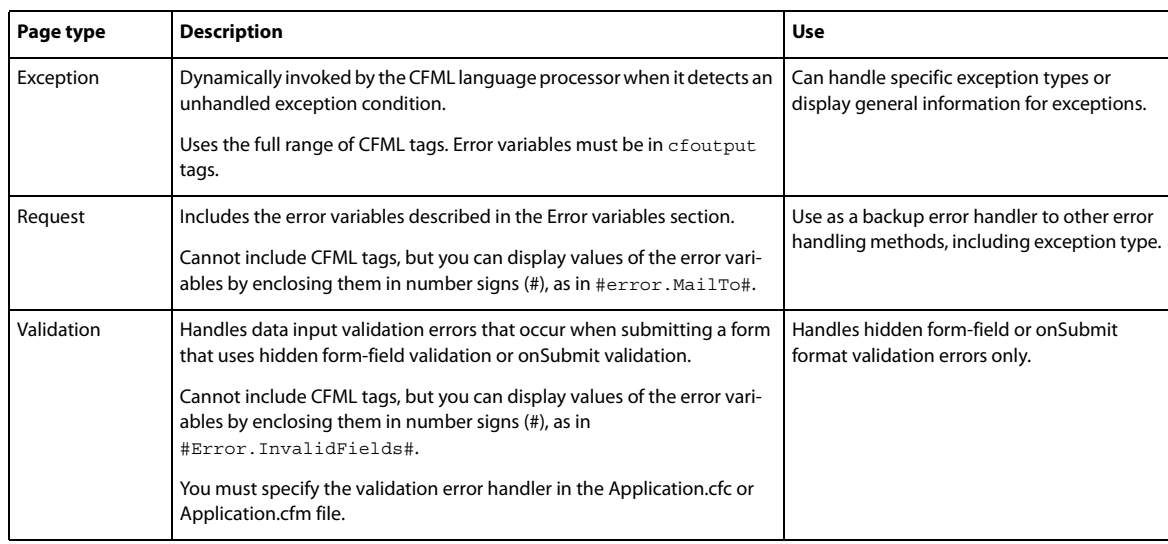

# **Error variables**

The exception-handling page specified in the cferror tag template attribute contains one or more error variables. ColdFusion substitutes the value of the error variable when an error displays.

The following table lists error variables:

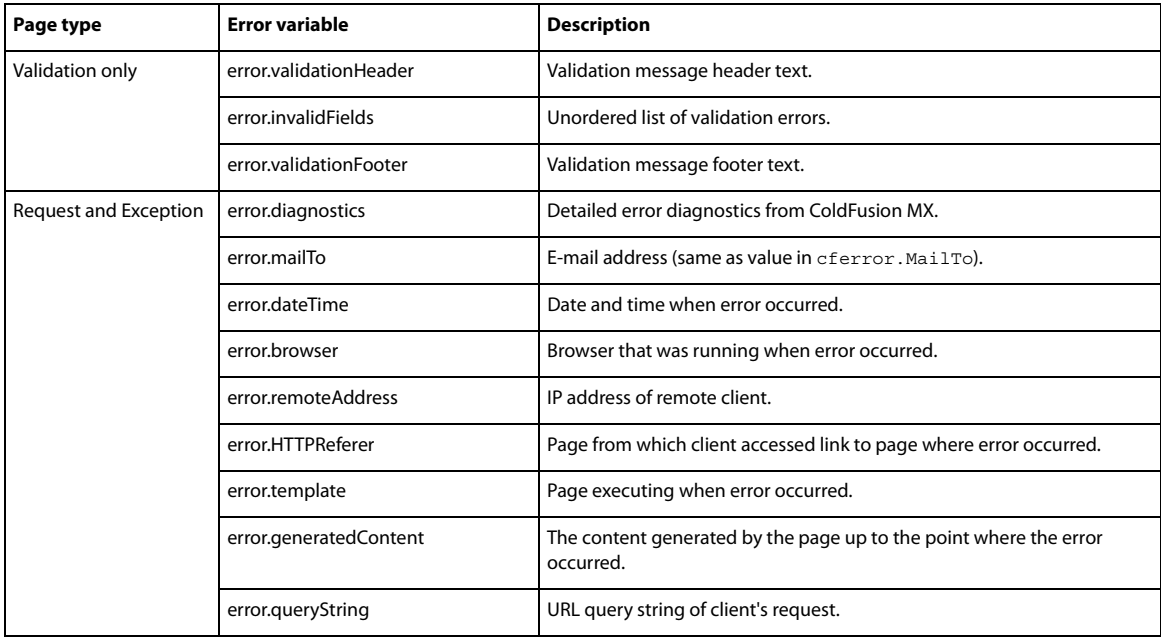

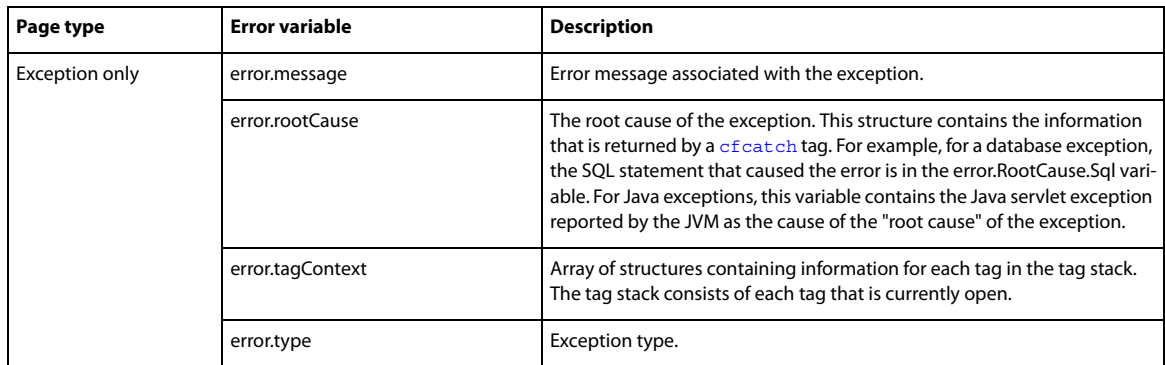

*Note: If type = "exception", you can substitute the prefix cferror for Error; for example, cferror.diagnostics, cferror.mailTo, or cferror.dateTime.*

### **Example**

```
<h3>cferror Example</h3>
<!--- Example of cferror call within a page.
          NOTE: If you use cferror type="VALIDATION" you MUST put it in
          Application.cfc or Application.cfm --->
<cferror type = "REQUEST"
template = "request_err.cfm"
mailTo = "admin@mywebsite.com">
<!--- This query calls a non-existent datasource, triggering an error to be handled. --->
<cfquery name="testQuery" datasource="doesNotExist">
select * from nothing
</cfquery>
<!--- Example of the page (request_err.cfm) to handle this error. --->
<html>
<head>
<title>We're sorry -- An Error Occurred</title>
</head> 
<body>
<h2>We're sorry -- An Error Occurred</h2>
< p >If you continue to have this problem, please contact #error.mailTo#
with the following information:</p>
< p ><ul>
<li><br />b>Your Location:</b> #error.remoteAddress</
<li><br/>>b>Your Browser:</b> #error.browser#
<li><b>Date and Time the Error Occurred:</b> #error.dateTime#
<br />
\texttt{<}1\texttt{i</>><} ><br />
\texttt{Page You Game From: </code> <br> <br> + error .<br> HTTPReference#<li><b>Message Content</b>:
<p>#error.diagnostics#</p>
\langleul>
```
# <span id="page-161-0"></span>**cfexchangecalendar**

# **Description**

Creates, deletes, modifies, gets, and responds to Microsoft Exchange calendar events, and gets calendar event attachments.

# **History**

ColdFusion 8: Added this tag.

### **Category**

[Communications tags](#page-41-1)

### **Syntax**

```
create 
<cfexchangecalendar
   required 
   action = "create"
   event = "#event information structure#"
   optional 
    connection = "connection ID"
   result = "variable for event UID">
```
### **delete**

```
<cfexchangecalendar
   required 
   action = "delete"
   uid = "event UID,event UID, ..."
   optional 
   connection = "connection ID"
   message = "string"
   notify = "yes|no"
```
### **deleteAttachments**

```
<cfexchangecalendar
   required 
   action = "deleteAttachments"
   uid = "event UID"
    optional 
    connection = "connection ID">
```
### **get**

<cfexchangecalendar **required**  action = "get" name = "*query identifier*" **optional**  connection = "*connection ID*">

#### **getAttachments**

```
<cfexchangecalendar
   required 
   action = "getAttachments"
   name = "query identifier"
   uid = "event UID"
   optional 
   attachmentPath = "directory path"
   connection = "connection ID">
    generateUniqueFilenames = "no|yes"
```

```
modify
<cfexchangecalendar
   required 
   action = "modify"
   event = "#event information structure#"
   uid = "event UID"
   optional 
   connection = "connection ID">
respond
<cfexchangecalendar
   required 
   action = "respond"
   responseType = "accept|decline|tentative"
   uid = "event UID"
   optional 
   connection = "connection ID"
   message = "string">
   notify = "yes|no"
```
*Note: For all actions, see [cfexchangeconnection](#page-170-0) for additional attributes that you use if you do not specify the connection attribute. If you omit the connection attribute, you must create a temporary connection by specifying cfexchangeconnection tag attributes in the cfexchangecalendar tag. In this case, ColdFusion closes the connection when the tag completes. For details, see the [cfexchangeconnection](#page-170-0) tag open action.*

*Note: You can specify this tag's attributes in an attributeCollection attribute whose value is a structure. Specify the structure name in the attributeCollection attribute and use the tag's attribute names as structure keys.* 

### **See also**

[cfexchangeconnection,](#page-170-0) [cfexchangecontact](#page-174-0), [cfexchangefilter](#page-180-0), [cfexchangemail](#page-186-0), [cfexchangetask](#page-194-0), "Working with meetings and appointments" on page 1030 in the *ColdFusion Developer's Guide*

#### **Attributes**

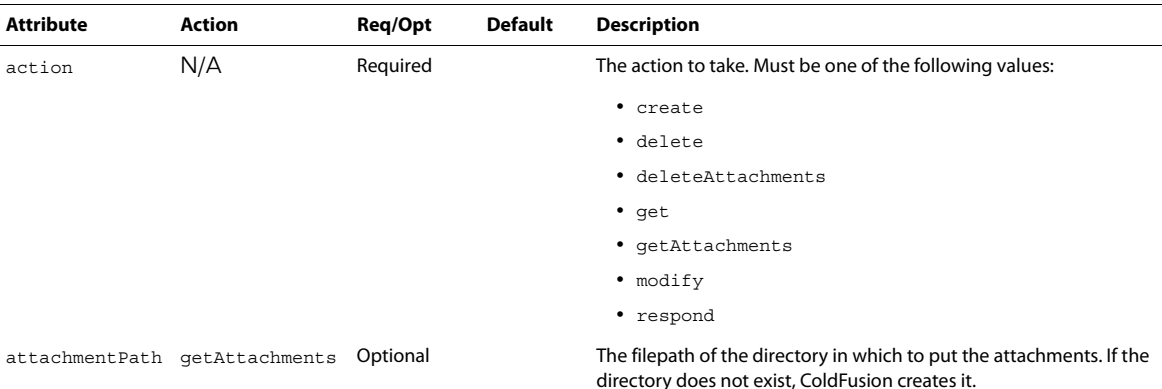

function.

**Note:** If you omit this attribute, ColdFusion does not save any attachments. If you specify a relative path, the path root is the ColdFusion temporary directory, which is returned by the GetTempDirectory

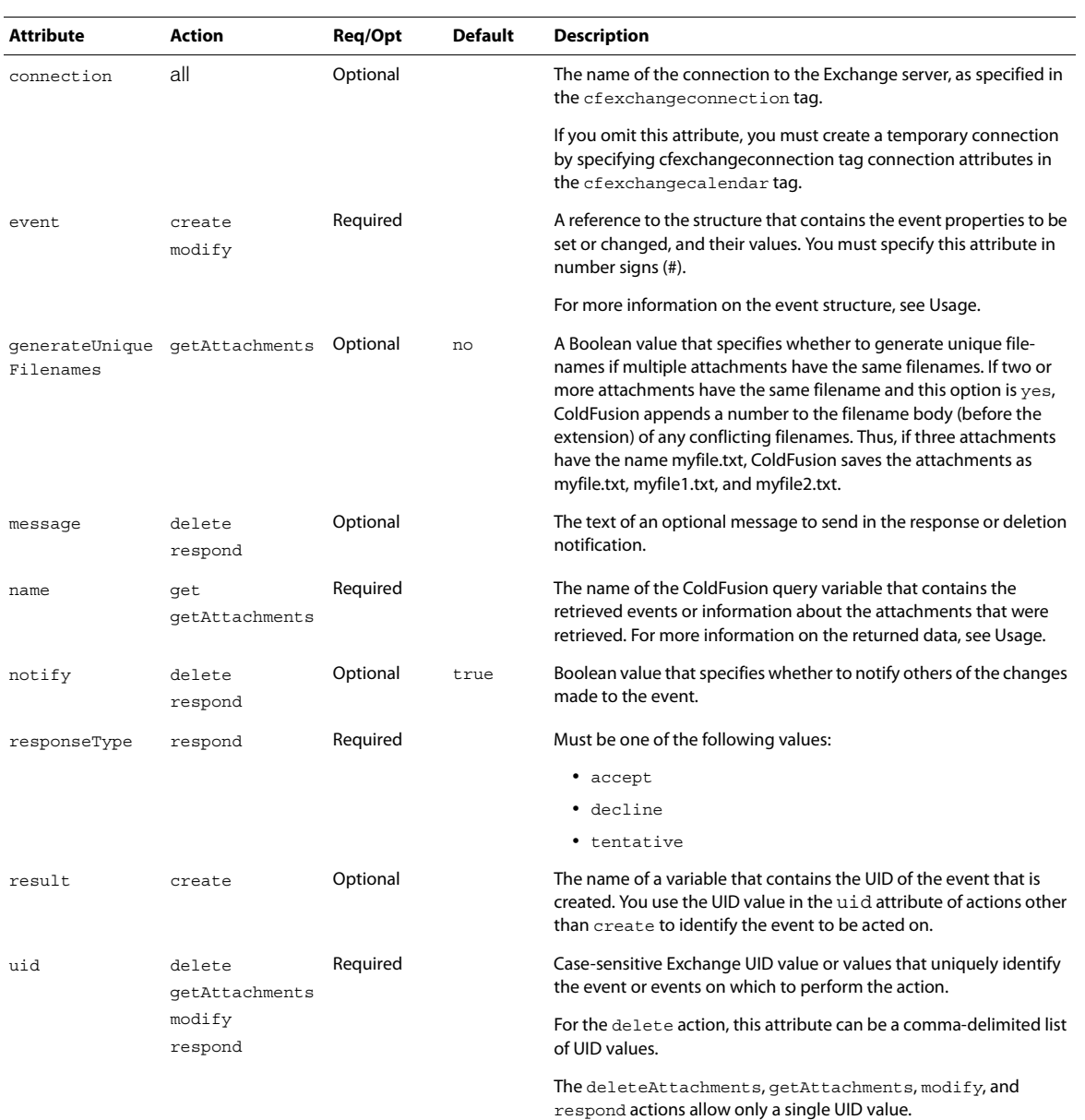

# **Usage**

The cfexchangecalendar tag manages calendar events on the Exchange server. Use the cfexchangecalendar to do the following actions:

- Create an appointment or meeting event. You can create all-day events.
- Delete one or more events.
- Get one or more events that conform to an optional set of filter specifications, such as the subject, sender or recipient ID, time received, and so on.
- Get the attachments for a specific event.
- Modify an existing event.

• Respond to an event.

To use this tag, you must have a connection to an Exchange server. If you are using multiple tags that interact with the Exchange server, such as if you are creating several contact records, use the cfexchangeconnection tag to create a persistent connection. Then specify the connection identifier in each cfexchangecalendar tag, or in any other ColdFusion Exchange tag, if you are also accessing tasks, contacts, or mail. Doing this eliminates the overhead of creating and closing the connection for each tag.

Alternatively, you can create a temporary connection that lasts only for the time that ColdFusion processes the single cfexchangecalendar tag. To do this, specify the connection attributes directly in the cfexchangecontact tag. For details on the connection attributes, see the [cfexchangeconnection](#page-170-0) tag.

*Note: To create an Exchange calendar appointment, create a calendar event and do not specify any required or optional attendees.*

### **The create action**

When you specify the create action, the event attribute must specify a structure that contains the information that defines the events. The structure can have the following entries:

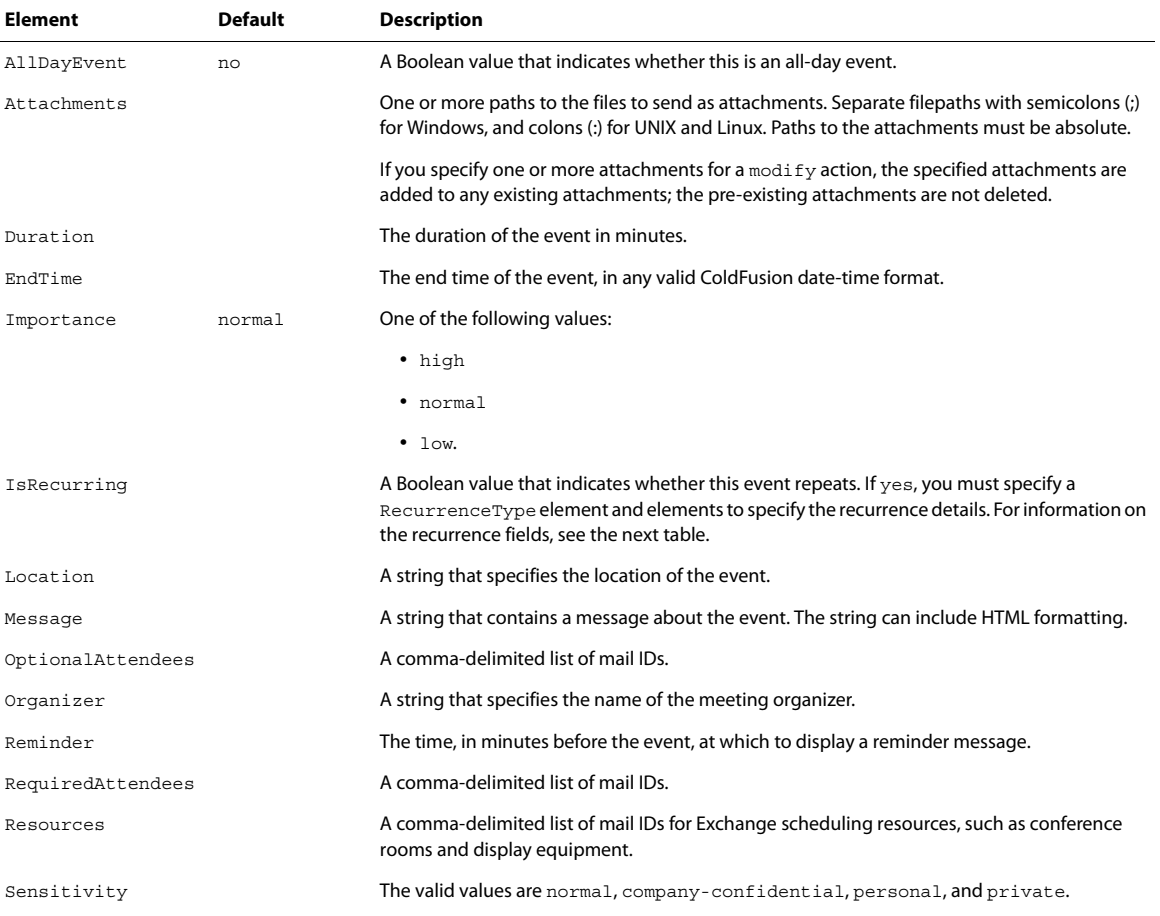

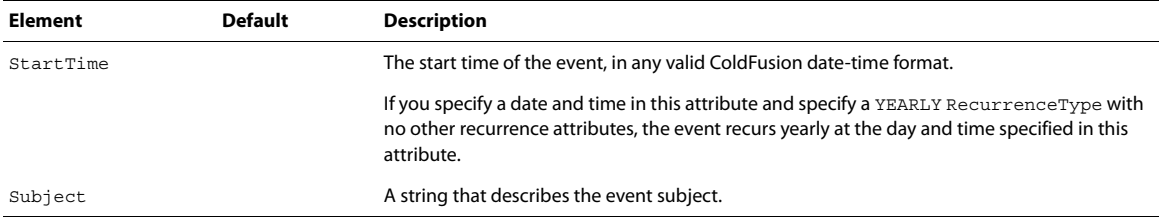

The following table lists the elements that you use to specify the event recurrence if you set the IsRecurring field to a yes value. For a detailed description of how to specify event recurrence, see "Specifying Calendar recurrence" on page 1032 in the *ColdFusion Developer's Guide*.

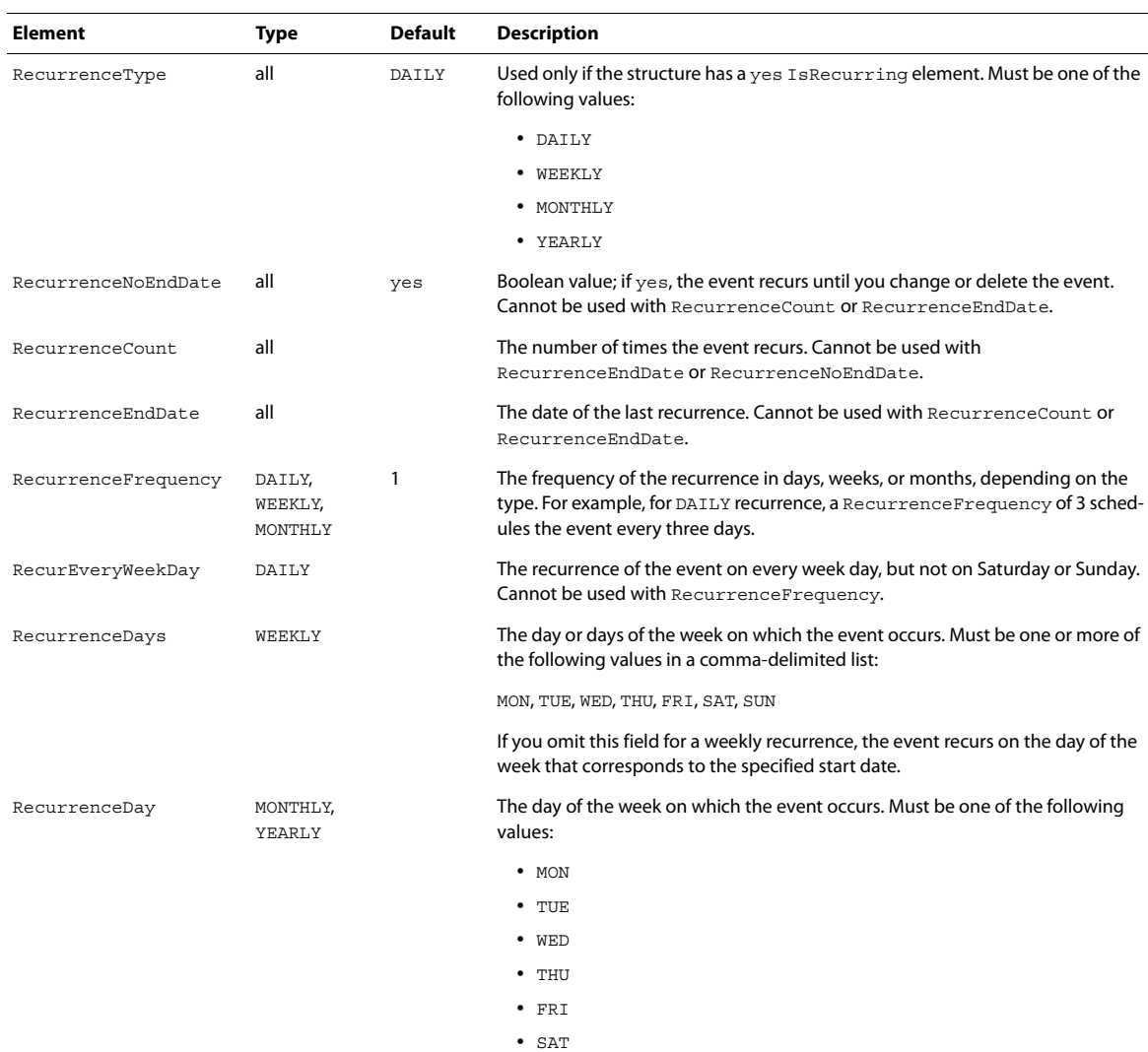

• SUN

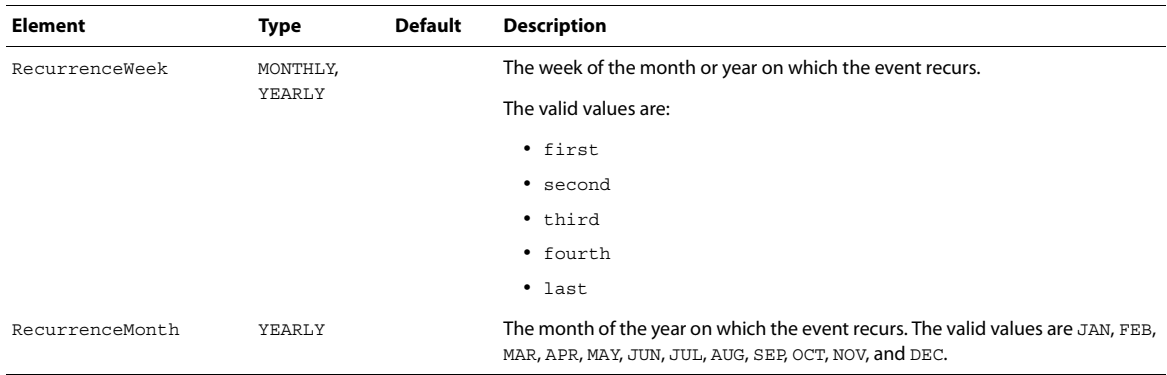

### **The delete action**

When you specify the delete action, you must specify a uid attribute with a comma-delimited list of one or more Exchange UIDs that identify the events to delete. Use the get action, with an appropriate filter expression, to determine the UID values to specify.

If all UIDs that you specify are invalid, the cfexchangecalendar tag generates an error. If at least one UID is valid, the tag ignores any invalid UIDs and deletes the items specified by the valid UID.

# **The get action**

When you specify the get action, use child cfexchangefilter tags to specify the messages to get. For detailed information on filters, see [cfexchangefilter](#page-180-0).

When the tag completes processing, the query object specified by the name attribute contains one record for each retrieved message. Each record has the following columns:

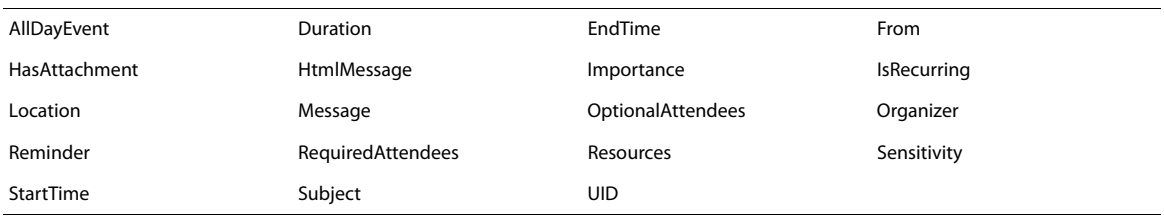

The following table describes the From, HtmlMessage, Message, and UID fields. For detailed information on the other fields, see the table in the create action description.

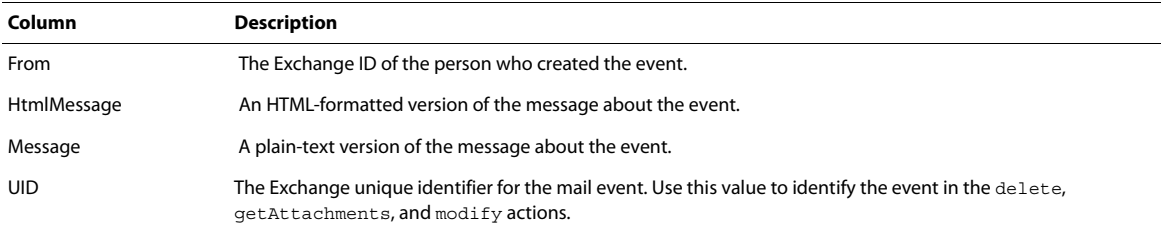

# **The getAttachments action**

When you use the getAttachments action, you must specify a single UID and a name attribute. The cfexchangecalendar tag populates a query object with the specified name. Each record has the following information about an attachment to the event specified by the UID:

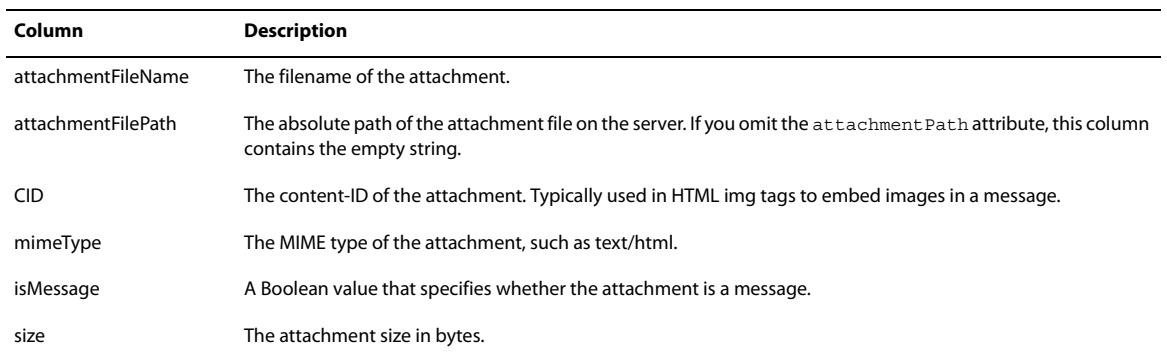

The tag places the attachments in the directory specified by the attachmentPath attribute. If you omit the attachmentPath attribute, ColdFusion does not get any attachments, it gets the information about the attachments. This lets you determine the event's attachments without incurring the overhead of getting the attachment files.

### **The modify action**

When you specify the modify action, you select the event to modify by specifying a uid attribute with single event UID; multiple UIDs are not allowed. You populate the event structure with only the fields that you are changing. For a detailed description of the fields and their valid values, see the table in the create action.

If an event has attachments and you specify attachments when you modify the event, the new attachments are added to the previous attachments; they do not replace them. You must use the deleteAttachments action to remove any attachments.

### **The respond action**

You use the respond action to respond to a meeting notification that you received by using the cfexchangemail tag. A meeting does not appear in your calendar, and cannot be accessed by using the cfexchangecalendar tag, until you respond to the mail message and accept or tentatively accept the request.

When you specify the respond action, you must specify the UID, from the notification mail message, of the event to which you are responding. You must also specify the response type; that is, whether you are accepting, rejecting, or tentatively accepting the event. You can optionally specify a message to include in the response and set a flag whether to notify the creator of the event of your response.

For detailed information on using the respond action, see "Working with meeting notices and requests" on page 1030 in the *ColdFusion Developer's Guide*.

# **Example**

The following example lets you create, and then modify a calendar event. When you first submit the form, ColdFusion creates the calendar event and redisplays the form with the data you entered. You should accept the event before you modify the form and resubmit it. When you submit the form a second time, ColdFusion sends the modification information. For more information, see "Working with meetings and appointments" on page 1030 in the *ColdFusion Developer's Guide*.

This example resends all the event data (to limit the example length), but you could change the example so that it only sends modified data.

```
<!--- Create a structure to hold the event information. --->
<!--- A self-submitting form for the event information --->
<!--- This example omits recurrence to keep the code relatively simple --->
<cfparam name="form.eventID" default="0">
```

```
<!--- If the form was submitted, populate the event structure from it. --->
<cfif isDefined("Form.Submit")>
        <cfscript>
        sEvent.AllDayEvent="no";
        sEvent=StructNew();
        sEvent.Subject=Form.subject;
        if (IsDefined("Form.allDay")) {
            sEvent.AllDayEvent="yes";
            sEvent.StartTime=createDateTime(Year(Form.date), Month(Form.date),
                Day(Form.date), 8, 0, 0);
        }
        else {
            sEvent.StartTime=createDateTime(Year(Form.date), Month(Form.date),
               Day(Form.date), Hour(Form.startTime), Minute(Form.startTime), 0);
            sEvent.EndTime=createDateTime(Year(Form.date), Month(Form.date),
               Day(Form.date), Hour(Form.endTime), Minute(Form.endTime), 0);
        }
        sEvent.Location=Form.location;
        sEvent.RequiredAttendees=Form.requiredAttendees;
        sEvent.OptionalAttendees=Form.optionalAttendees;
        //sEvent.Resources=Form.resources;
        if (Form.reminder NEQ "") {
            sEvent.Reminder=Form.reminder;
        }
        else {
            sEvent.Reminder=0;
        }
        sEvent.Importance=Form.importance;
        sEvent.Sensitivity=Form.sensitivity;
        sEvent.message=Form.Message;
    </cfscript>
    <!--- If this is the first time the form is being submitted 
            Create a new event. --->
    <cfif form.eventID EQ 0>
    <!--- Create the event in Exchange --->
        <cfexchangecalendar action="create" 
            username ="#user1#"
            password="#password1#"
            server="#exchangeServerIP#"
            event="#sEvent#"
            result="theUID">
        <!--- Output the UID of the new event. --->
        <cfif isDefined("theUID")>
            <cfoutput>Event Added. UID is#theUID#</cfoutput>
            <cfset Form.eventID = theUID >
        \langle cfif>
    <cfelse> 
    <!--- The form is being resubmitted with new data, so update the event. --->
        <cfexchangecalendar action="modify" 
            username ="#user1#"
            password="#password1#"
            server="#exchangeServerIP#"
            event="#sEvent#"
            uid="#Form.eventID#">
        <cfoutput>Event ID #Form.eventID# Updated.</cfoutput>
    </cfif>
\langle cfif>
<cfform format="xml" preservedata="yes" style="width:500" height="600">
```
### ADOBE COLDFUSION 8 **151 CFML Reference**

```
<cfinput type="text" label="Subject" name="subject" style="width:435"><br />
    <cfinput type="checkbox" label="All Day Event" name="allDay">
    <cfinput type="datefield" label="Date" name="date" validate="date" style="width:100">
    <cfinput type="text" label="Start Time" name="startTime" validate="time"
        style="width:100">
    <cfinput type="text" label="End Time" name="endTime" validate="time"
        style="width:100"><br />
    <cfinput type="text" label="Location" name="location" style="width:435"><br />
    <cfinput type="text" label="Required Attendees" name="requiredAttendees"
        style="width:435"><br />
    <cfinput type="text" label="Optional Attendees" name="optionalAttendees"
        style="width:435"><br />
    <cfinput type="text" label="Resources" name="resources" style="width:435"><br />
    <cfinput type="text" label="Reminder (minutes)" validate="integer" name="reminder"
        style="width:200">
    <cfselect name="importance" label="Importance" style="width:100">
        <option value="normal">Normal</option>
        <option value="high">High</option>
        <option value="low">Low</option>
    </cfselect> 
    <cfselect name="sensitivity" label="Sensitivity" style="width:100">
        <option value="normal">Normal</option>
        <option value="company-confidential">Confidential</option>
        <option value="personal">Personal</option>
        <option value="private">Private</option>
    </cfselect> 
    <cfinput type="textarea" label="Message" name="message" style="width:435;
       height:100">
    <cfinput type="hidden" name="eventID" value="#Form.EventID#">
    <cfinput type="Submit" name="submit" value="Submit">
</cfform>
```
# <span id="page-170-0"></span>**cfexchangeconnection**

# **Description**

Opens or closes a persistent connection to an Microsoft Exchange server, or gets information about mailbox subfolders. You must have a persistent or temporary connection to use the cfexchangecalendar, cfexchangecontact, cfexchangemail, and cfexchangetask tags.

### **History**

ColdFusion 8: Added this tag.

### **Category**

[Communications tags](#page-41-1)

### **Syntax**

```
open 
<cfexchangeconnection
   required 
   action = "open"
   connection = "connection ID">
   server = "Exchange server ID"
   username = "Exchange user ID">
   optional 
   ExchangeServerLanguage = "Language name"
   formBasedAuthentication = "no|yes">
   mailboxName = "Exchange mailbox">
   password = "user password"
   port = "IP port"
   protocol = "http|https"
   proxyHost = "proxy host URL"
   proxyPort = "proxy IP port"
getSubfolders 
<cfexchangeconnection
   required 
   action = "getSubfolders"
   connection = "connection ID">
   name = "query name"
   optional 
   folder = "Exchange folder path">
   recurse = "no|yes"OR
<cfexchangeconnection
   required 
   action = "getSubfolders"
   name = "query name"
   server = "Exchange server ID"
   username = "Exchange user ID">
   optional 
   ExchangeServerLanguage = "Language name"
   folder = "Exchange folder path">
   formBasedAuthentication = "no|yes">mailboxName = "Exchange mailbox">
   password = "user password"
   port = "IP port"
   protocol = "http|https"
```
proxyHost = "*proxy host URL*" proxyPort = "*proxy IP port*"

```
recurse = "no|yes"close 
<cfexchangeconnection
   required 
    action = "close"
   connection = "connection ID">
```
*Note: You can specify this tag's attributes in an attributeCollection attribute whose value is a structure. Specify the structure name in the attributeCollection attribute and use the tag's attribute names as structure keys.*

# **See also**

[cfexchangecalendar](#page-161-0), [cfexchangecontact](#page-174-0), [cfexchangefilter](#page-180-0), [cfexchangemail](#page-186-0), [cfexchangetask](#page-194-0) "Managing connections to the Exchange server" on page 1014 in the *ColdFusion Developer's Guide*

## **Attributes**

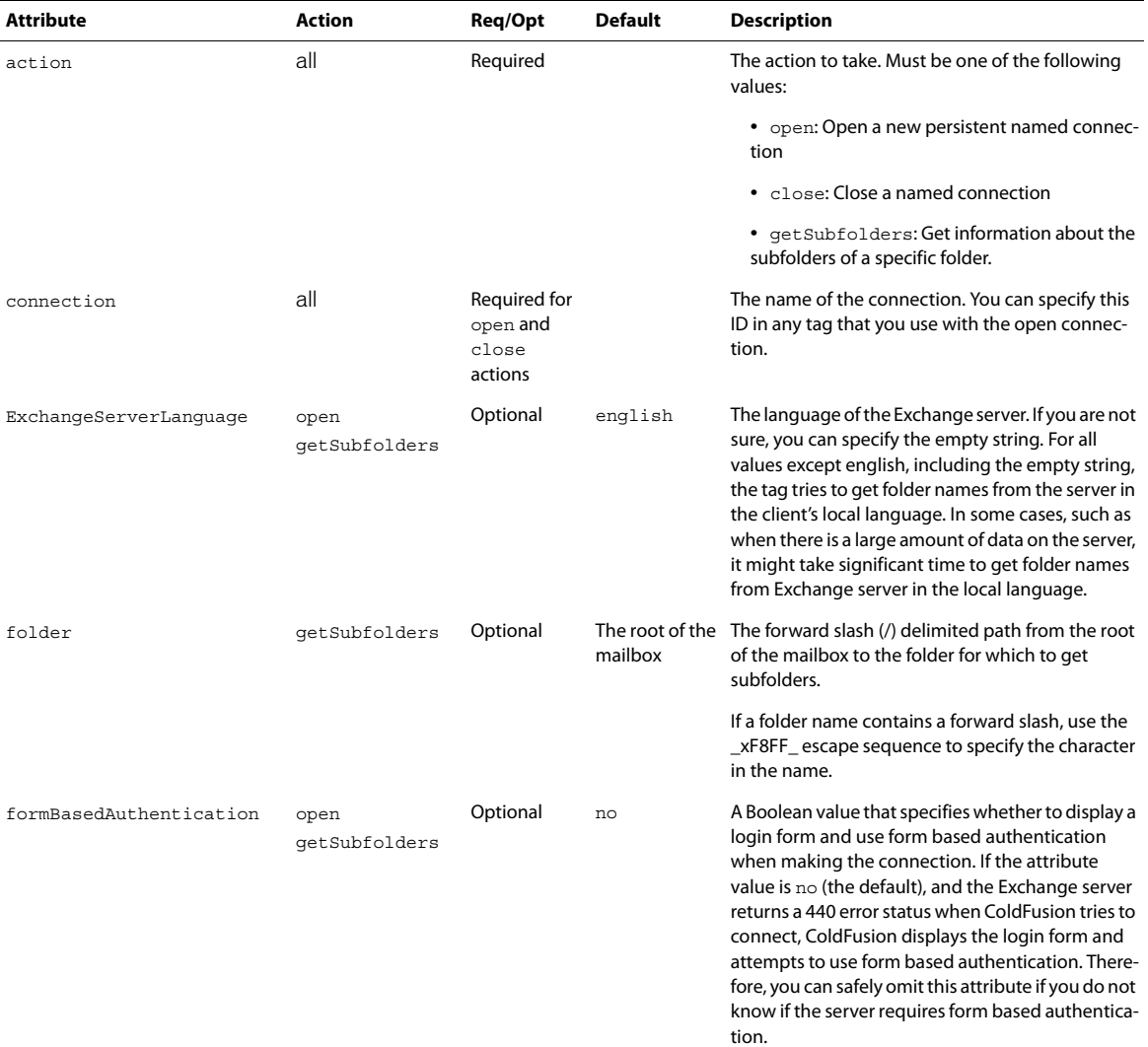

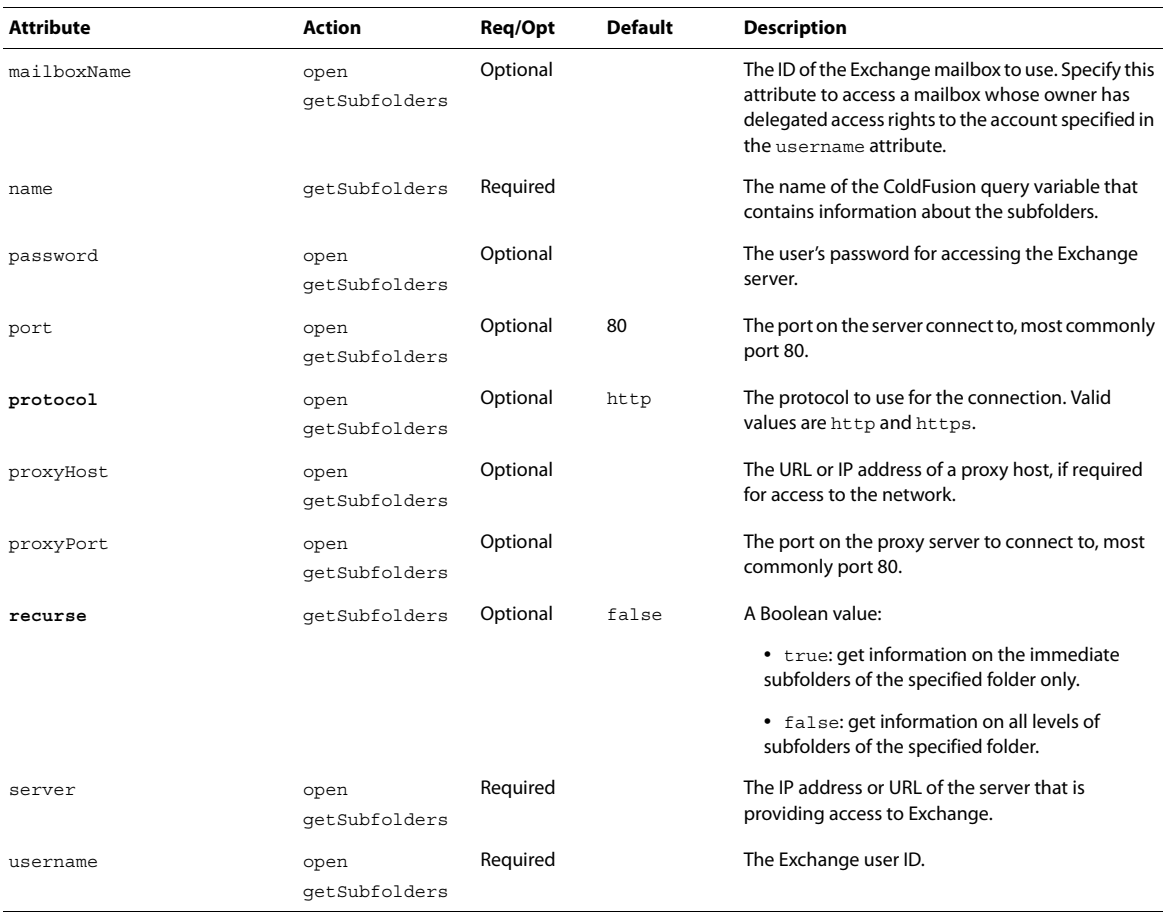

*Note: If you specify the getSubfolders action, you can specify the attributes that are listed as working for both the open and getSubfolders actions only if you do not specify a connection attribute.*

# **Usage**

The cfexchangeconnection tag can open or close a persistent connection with an Exchange server. If you use the cfexchangeconnection to open a connection before you use any cfexchangecalendar, cfexchangecontact, cfexchangemail, or cfexchangetask tags, you can use multiple tags to interact with the Exchange server without incurring the overhead of creating a connection for each tag.

*Note: To establish any connection, the Exchange server must grant you Outlook Web Access. For information on how to enable this access, see "Enabling Outlook web access" on page 1015 in the ColdFusion Developer's Guide.*

Use the cfexchangeconnection tag to close a persistent connection when you are finished accessing the Exchange server. If you do not close the connection, it remains open and does not time out.

The cfexchangecalendar, cfexchangecontact, cfexchangemail, and cfexchangetask tags also let you specify the open action connection attributes (but not the connection attribute) to create a temporary connection that lasts for the duration of the single tag's activities, without requiring you to use the cfexchangeconnection tag to create the connection. In this case, ColdFusion automatically closes the connection when the tag completes processing.

The getSubfolders action can get information about the immediate subfolders of a specified folder (or of the top level of the mailbox), or information about all levels of subfolders. You must have a persistent connection to get the subfolders.

**Column Contents** FOLDERNAME The name of the subfolder, for example, ColdFusion. FOLDERPATH The forward slash (/) delimited path to the folder from the mailbox root, including the folder name, for example, Inbox/Marketing/ColdFusion. FOLDERSIZE Size of the folder in bytes.

The query returned by the getSubfolders action has the following columns:

*Note: The ColdFusion exchange tags, including cfexchangeconnection use WebDAV to connect to the exchange server. HTTP access must be enabled on the exchange server to use the tags.*

### **Example**

The following example opens a connection, gets all mail sent from spamsource.com, and deletes the messages from the Exchange server:

```
<cfexchangeConnection
   action="open"
   username="#user1#"
   password="#password1#"
    server="#exchangeServerIP#"
    connection="testconn1">
<cfexchangemail action="get" name="spamMail" connection="testconn1">
    <cfexchangefilter name="fromID" value="spamsource.com"> 
</cfexchangemail>
<cfloop query="spamMail">
    <cfexchangeMail action="delete" connection="testconn1" uid="#spamMail.uid#">
</cfloop>
```
**<cfexchangeConnection action="close" connection="testconn1">**

# <span id="page-174-0"></span>**cfexchangecontact**

# **Description**

Creates, deletes, modifies, and gets Microsoft Exchange contact records, and gets contact record attachments.

### **History**

ColdFusion 8: Added this tag.

# **Category**

[Communications tags](#page-41-1)

# **Syntax**

```
create
<cfexchangecontact
   required
   action = "create"
   contact = "#contact information structure#"
   optional
   connection = "connection ID"
   result = "variable for contact UID">
```
### **delete**

```
<cfexchangecontact
   required
   action = "delete"
   uid = "contact UID,contact UID, ..."
   optional
   connection = "connection ID">
```
#### **deleteAttachments**

<cfexchangecontact **required** action = "deleteAttachments" uid = "*contact UID*" **optional** connection = "*connection ID*">

# **get**

```
<cfexchangecontact
   required
   action = "get"
   name = "query identifier"
   optional
    connection = "connection ID">
```
## **getAttachments**

```
<cfexchangecontact
   required
   action = "getAttachments"
   name = "query identifier"
   uid = "contact UID"
   optional
   attachmentPath = "directory path"
   connection = "connection ID"
   generateUniqueFilenames = "no|yes">
```
### **modify**

```
<cfexchangecontact
```

```
required
action = "modify"
contact = "#contact information structure#"
uid = "contact UID"
optional
connection = "connection ID>"
```
*Note: If you omit the connection attribute, you must create a temporary connection by specifying cfexchangeconnection tag attributes in the cfexchangecontact tag. In this case, ColdFusion closes the connection when the tag completes. For details, see the [cfexchangeconnection](#page-170-0) tag open action.* 

*Note: You can specify this tag's attributes in an attributeCollection attribute whose value is a structure. Specify the structure name in the attributeCollection attribute and use the tag's attribute names as structure keys.*

# **See also**

[cfexchangecalendar](#page-161-0), [cfexchangeconnection](#page-170-0), [cfexchangefilter](#page-180-0), [cfexchangemail](#page-186-0), [cfexchangetask](#page-194-0), "Interacting with Microsoft Exchange Servers" on page 1013 in the *ColdFusion Developer's Guide*

### **Attributes**

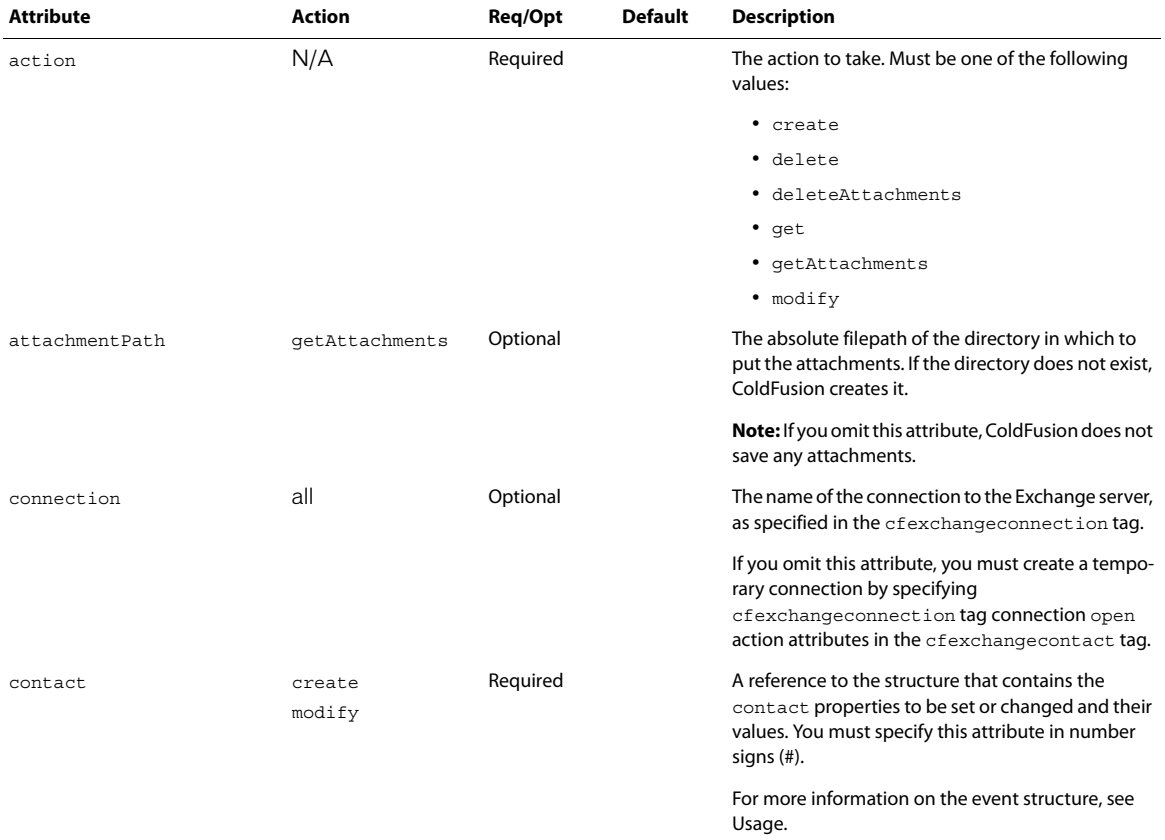

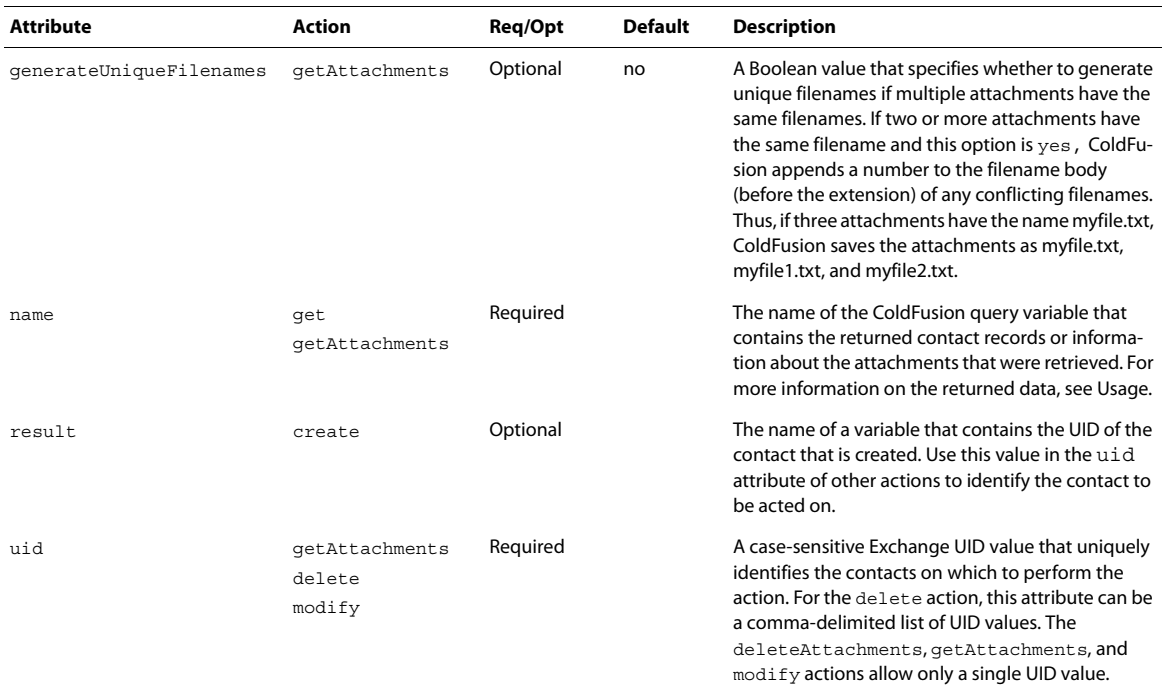

When you specify the create or modify action, the contact attribute must specify a structure that contains information that defines the events. The structure can have the following elements. You have to include only the elements that you are setting or changing.

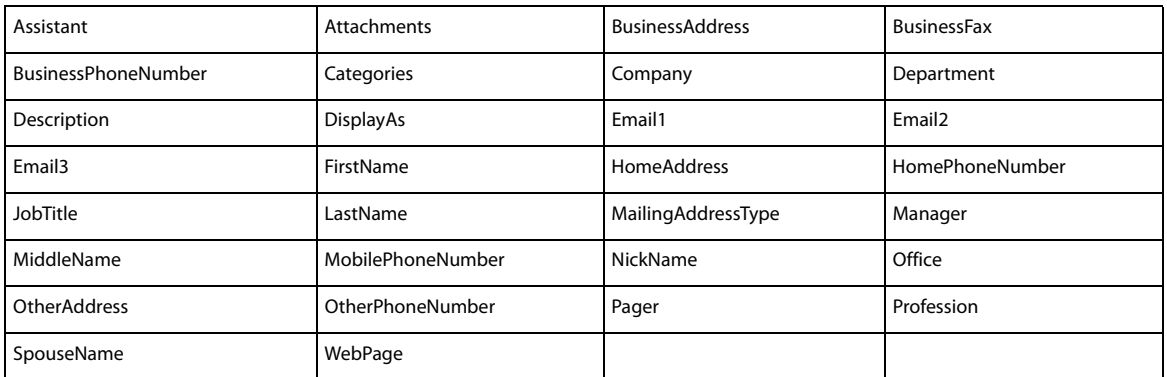

All fields except the BusinessAddress, HomeAddress, and OtherAddress fields contain text; the three address fields must contain structures with the following text fields:

- Street
- City
- State
- Zip
- Country

The Attachments field must contain the pathnames of any attachments to include in the contact. To specify multiple files, separate filepaths with semicolons (;) for Windows, and colons (:) for UNIX and Linux. You must use absolute paths.

If you specify one or more attachments for a modify action, they are added to any existing attachments; the preexisting attachments are not deleted.

The Categories field can have a comma-delimited list of the contact's categories.

If you do not specify a DisplayAs field, Exchange sets the display name to FirstName, LastName.

### **Usage**

The cfexchangecontact tag manages contact records on the Exchange server. Use the cfexchangecontact tag to perform the following actions:

- Create a contact.
- Delete one or more contacts.

• Get one or more contact records that conform to an optional set of filter specifications, such as the last name, job title, or home phone number, and so on.

- Get the attachments for a specific contact record.
- Modify an existing contact.

To use this tag, you must have a connection to an Exchange server. If you are using multiple tags that interact with the Exchange server, such as if you are creating several contact records, you should use the cfexchangeconnection tag to create a persistent connection. You then specify the connection identifier in each cfexchangecontact, or any other ColdFusion Exchange tag, if you are also accessing tasks, contacts, or mail. Doing this eliminates the overhead of creating and closing the connection for each tag.

Alternatively, you can create a temporary connection that lasts only for the time that ColdFusion processes the single cfexchangecontact tag. To do this, you specify the connection attributes directly in the cfexchangecontact tag. For details on the connection attributes, see the *[cfexchangeconnection](#page-170-0)* tag open action.

### **The delete action**

When you specify the delete action you must specify a uid attribute with a comma-delimited list of one or more Exchange UIDs that identify the contacts to delete. You can use the get action, with an appropriate filter expression, to determine the UID values to specify.

If all UIDs that you specify are invalid, the cfexchangecontact tag generates an error. If at least one UID is valid, the tag ignores any invalid UIDs and deletes the items specified by the valid UID.

### **The get action**

When you specify the get action, the query object specified by the name attribute contains one record for each retrieved contact. The query object has columns with the same names and data formats as the fields listed for the contact attribute structure, with the following changes:

• The query object has a Boolean HasAttachment column, and does not have an Attachments column. If the HasAttachment field is yes, use the getAttachments action to retrieve the attachments.

• The query object has an additional UID column with the unique identifier for the contact record in the Exchange server. Use this value in the uid attribute of the getAttachments, delete, and modify actions to identify the required record.

• The query object has an additional HtmlDescription column. The Description column has a plain-text version of the description, and the HtmlDescription column text includes the description's HTML formatting.

You use child cfexchangefilter tags to specify the messages to get. For detailed information, see [cfexchange](#page-180-0)[filter](#page-180-0).

### **The getAttachments action**

When you use the getAttachments action, you must specify a single UID and a name attribute. The cfexchangecontact tag populates a query object with the specified name. Each record has the following information about an attachment to the contact specified by the UID:

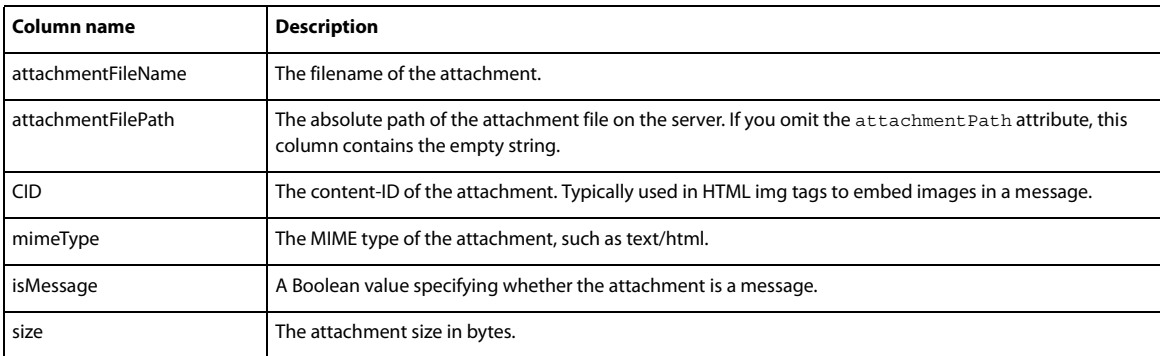

If you omit the attachmentPath attribute, ColdFusion does not get any attachments; it gets the information about the attachments. This lets you determine the event's attachments without incurring the overhead of getting the attachment files.

#### **The modify action**

If you specify the modify action, the uid attribute must specify a single Exchange UID. The contact structure must specify only the fields that you are changing. Any fields that you do not specify remain unchanged.

If a contact has attachments and you specify attachments when you modify the contact, the new attachments are added to the previous attachments, and do not replace them. You must use the deleteAttachments action to remove any attachments.

### **Example**

The following example lets a user enter information in a form and creates a contact on the Exchange server with the information:

```
<!--- Create a structure to hold the contact information. --->
<cfset sContact="#StructNew()#">
<!--- A self-submitting form for the contact information --->
<cfform format="flash" width="550" height="460">
    <cfformitem type="html"><b>Name</b></cfformitem>
    <cfformgroup type="horizontal" label="">
        <cfinput type="text" label="First" name="firstName" width="200">
        <cfinput type="text" label="Last" name="lastName" width="200">
    </cfformgroup>
    <cfformgroup type="VBox">
        <cfformitem type="html"><b>Address</b></cfformitem>
        <cfinput type="text" label="Company" name="Company" width="435">
        <cfinput type="text" label="Street" name="street" width="435">
        <cfinput type="text" label="City" name="city" width="200">
        <cfselect name="state" label="State" width="100">
            <option value="CA">CA</option>
            <option value="MA">MA</option>
            <option value="WA">WA</option>
        </cfselect> 
        <cfinput type="text" label="Country" name="Country" width="200" Value="U.S.A.">
        <cfformitem type="html"><b>Phone</b></cfformitem>
        <cfinput type="text" validate="telephone" label="Business" name="businessPhone"
```

```
width="200">
        <cfinput type="text" validate="telephone" label="Mobile" name="cellPhone"
            width="200">
        <cfinput type="text" validate="telephone" label="Fax" name="fax" width="200">
        <cfformitem type="html"><b>Email</b></cfformitem>
        <cfinput type="text" validate="email" name="email" width="200">
    </cfformgroup>
    <cfinput type="Submit" name="submit" value="Submit" >
</cfform> 
<!--- If a form was submitted, populate the contact structure from it. --->
<cfif isDefined("Form.Submit")>
   <cfscript>
        sContact.FirstName=Form.firstName;
        sContact.Company=Form.company;
       sContact.LastName=Form.lastName;
       sContact.BusinessAddress.Street=Form.street;
       sContact.BusinessAddress.City=Form.city;
       sContact.BusinessAddress.State=Form.state;
       sContact.BusinessAddress.Country=Form.country;
        sContact.BusinessPhoneNumber=Form.businessPhone;
        sContact.MobilePhoneNumber=Form.cellPhone;
        sContact.BusinessFax=Form.fax;
        sContact.Email1=Form.email;
    </cfscript>
   <!--- Create the contact in Exchange --->
    <cfexchangecontact action="create" 
       username ="#user1#"
       password="#password1#"
        server="#exchangeServerIP#"
        contact="#sContact#"
        result="theUID">
    <!--- Display a confirmation that the contact was added. --->
    <cfif isDefined("theUID")>
        <cfoutput>Contact Added. UID is#theUID#</cfoutput>
    \epsilon/cfif>
</cfif>
```
# <span id="page-180-0"></span>**cfexchangefilter**

# **Description**

Specifies filter parameters that control the actions of cfexchangemail, cfexchangecalendar, cfexchangetask, and cfexchangecontact, get operations.

# **History**

ColdFusion 8: Added this tag.

# **Category**

[Communications tags](#page-41-0)

## **Syntax**

```
<cfexchangefilter
   name = "filter type"
   value = "filter value">
```
OR

```
<cfexchangefilter
   name = "filter type"
   from = "date/time"
   to = "date/time">
```
*Note: You can specify this tag's attributes in an attributeCollection attribute whose value is a structure. Specify the structure name in the attributeCollection attribute and use the tag's attribute names as structure keys.*

# **See also**

[cfexchangecalendar](#page-161-0), [cfexchangeconnection](#page-170-0), [cfexchangecontact](#page-174-0), [cfexchangemail](#page-186-0), [cfexchangetask](#page-194-0), "Getting Exchange items and attachments" on page 1019 in the *ColdFusion Developer's Guide*

# **Attributes**

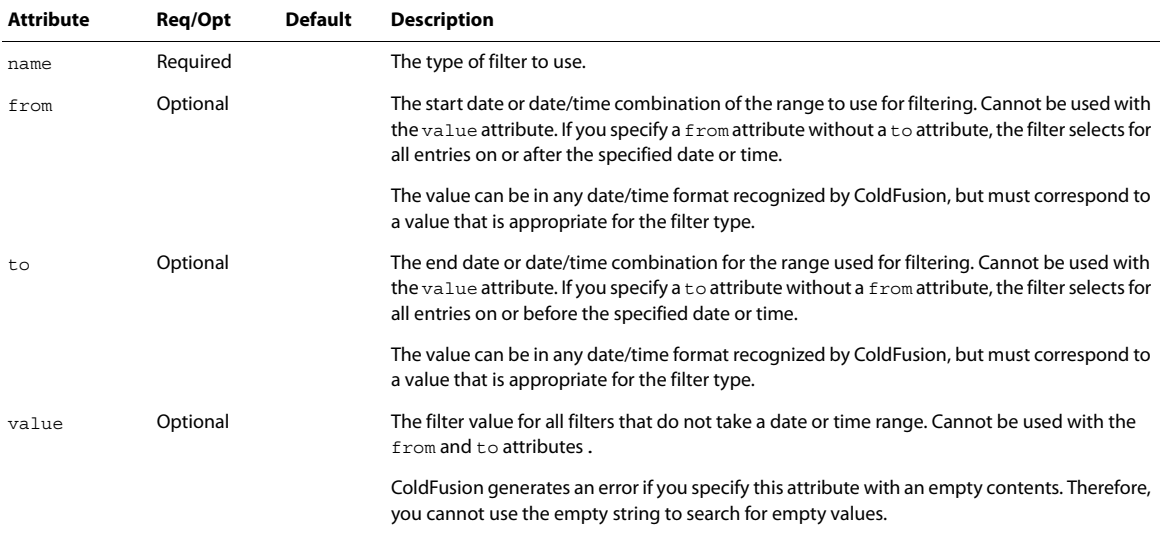

The cfexchangeCalendar tag filters can have the following name attributes and associated value, or to and from attributes that you use to specify the filter parameters for the specified action:

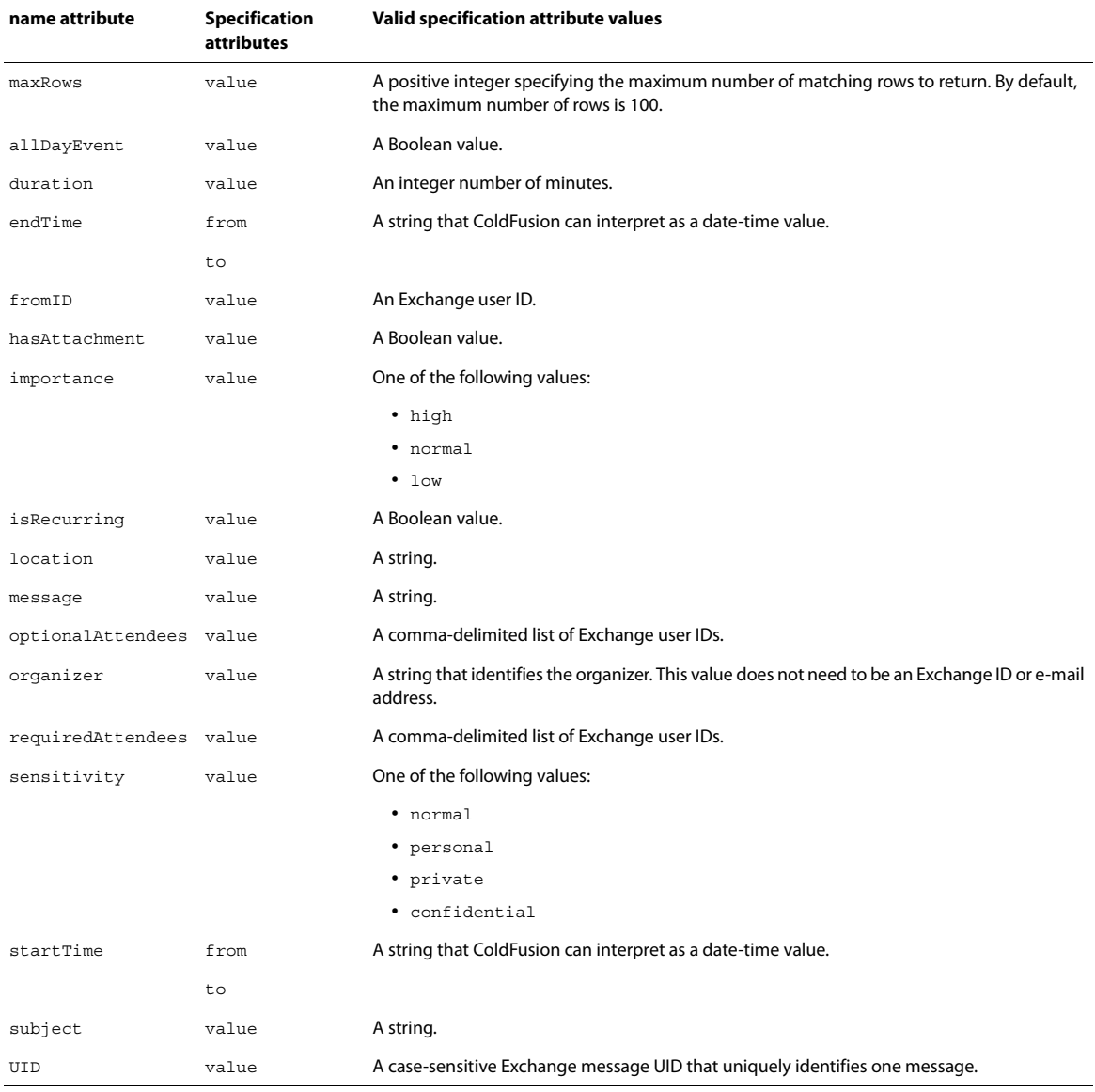

The cfexchangecontact tag filters can have the following name attributes and associated value attributes. Unlike other tags, you do not use from or to attributes.

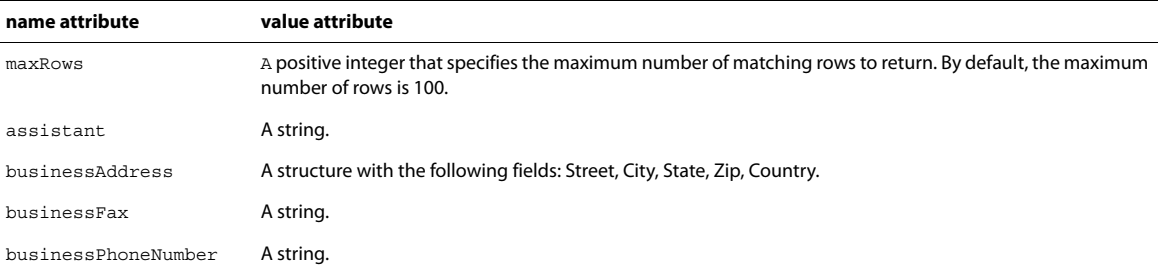

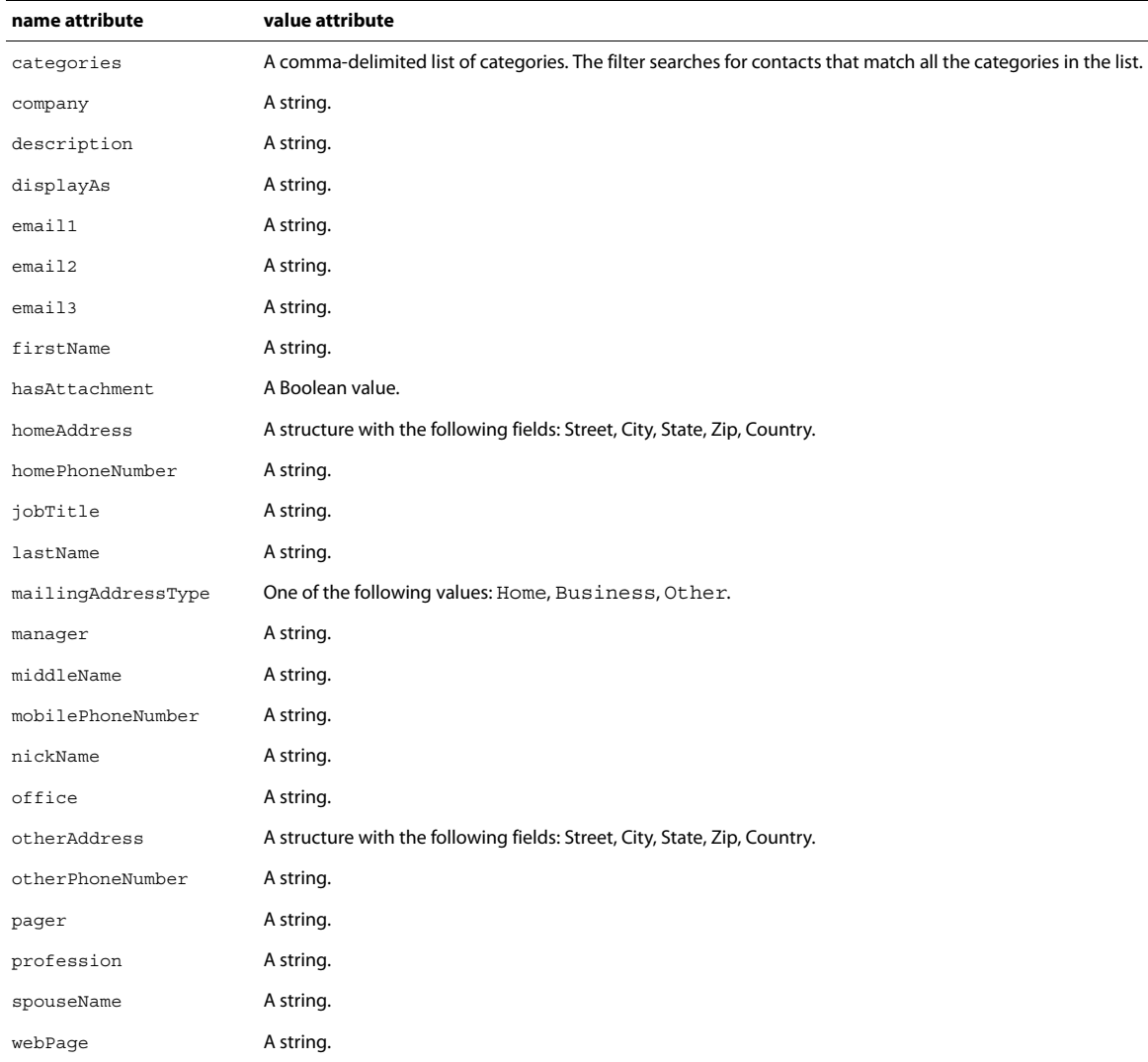

The cfexchangemail tag filters can have the following name attributes and associated value, or to and from attributes that you use to specify the filter parameters for the specified action:

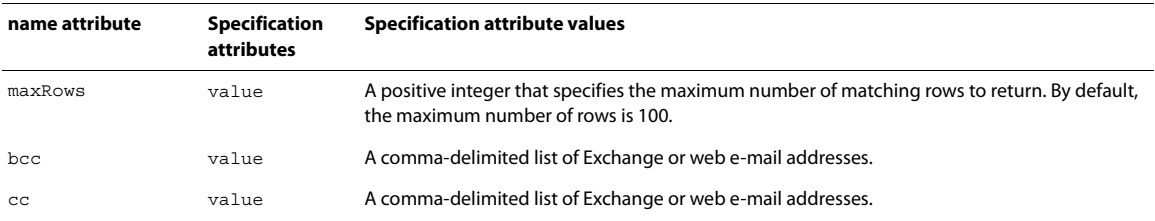

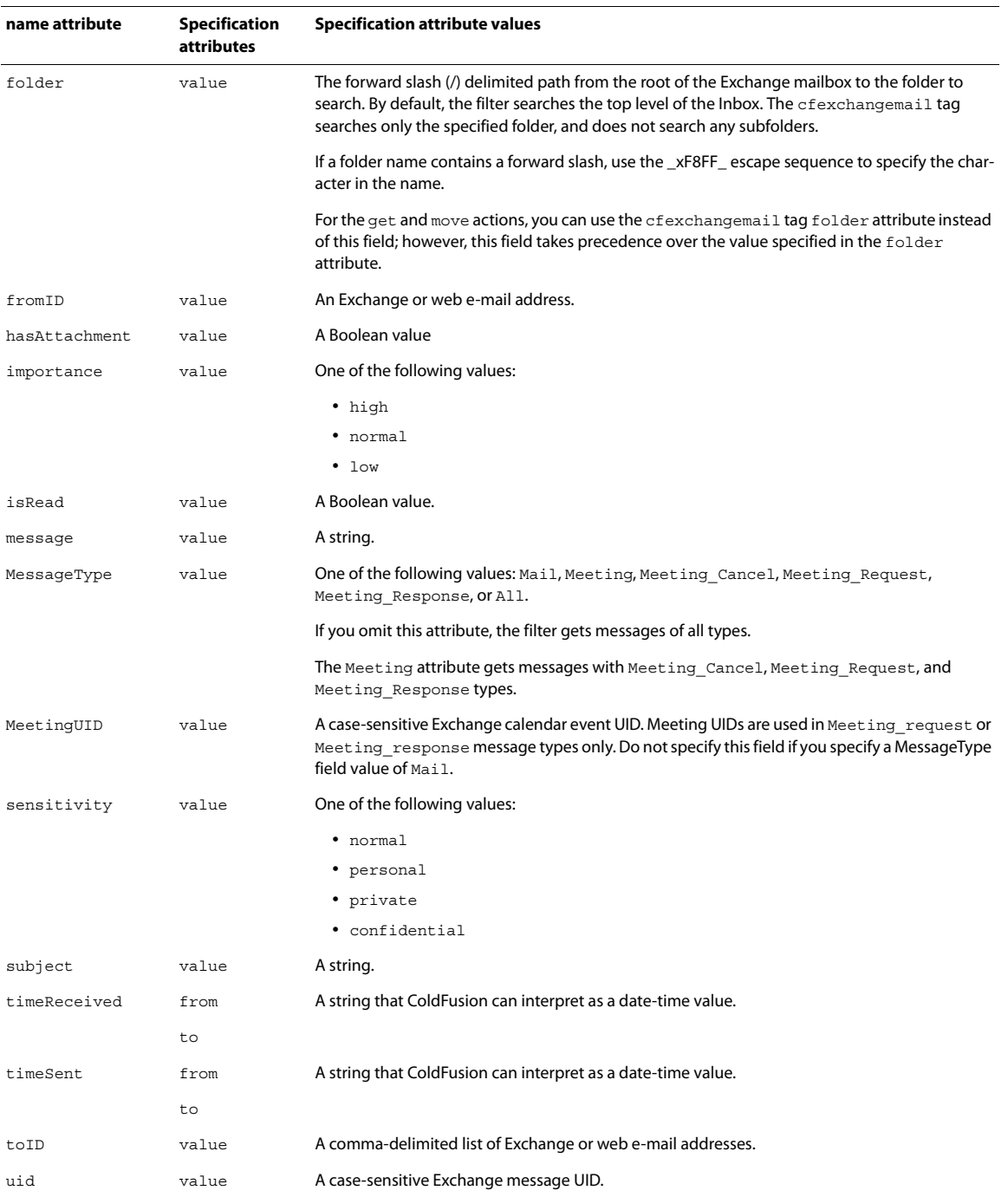

The cfexchangetask tag filters can have the following name attributes and associated value, or to and from attributes that you use to specify the filter parameters for the specified action:

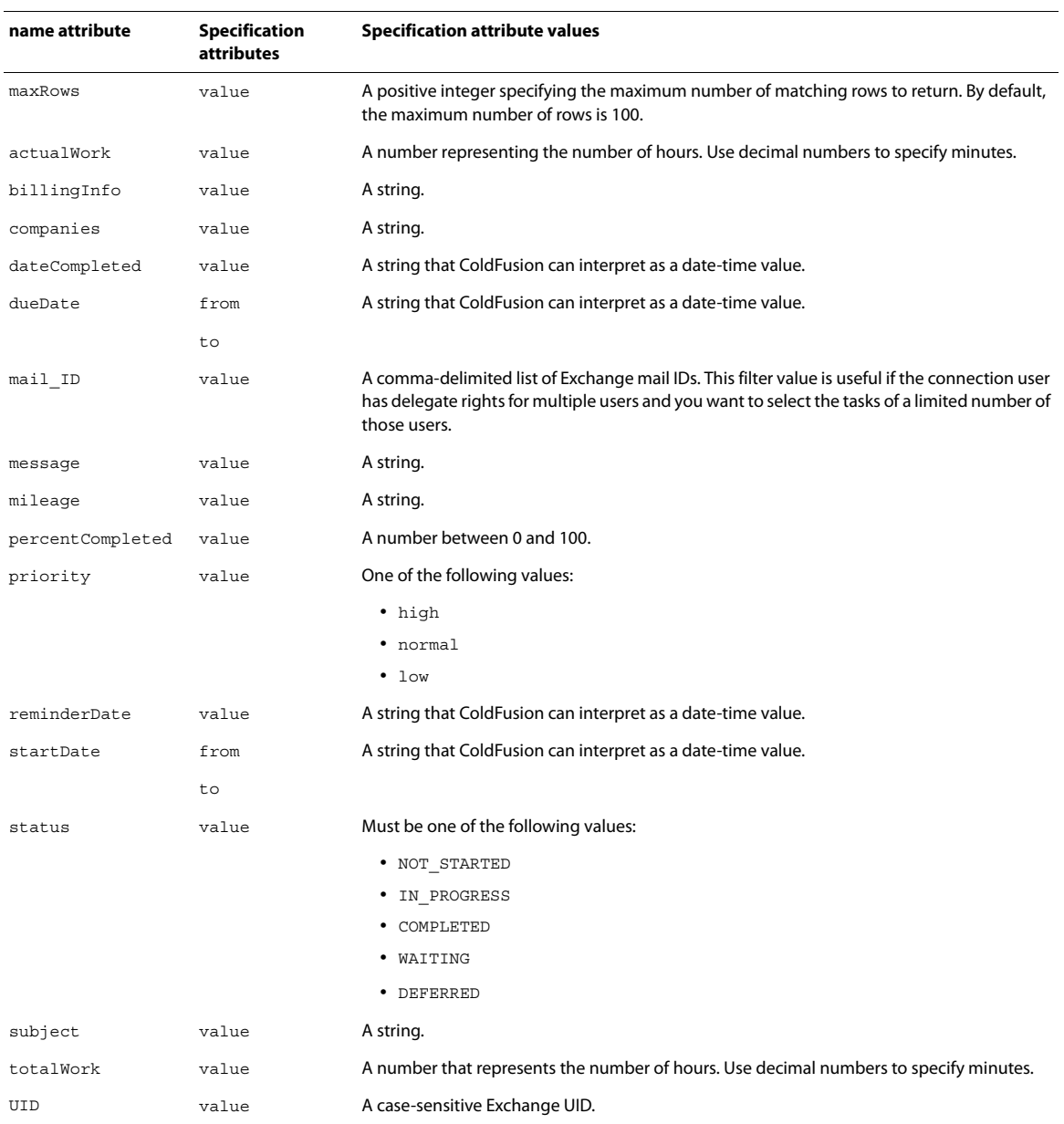

# **Usage**

The cfexchangefilter tag specifies the conditions to match when ColdFusion gets mail messages, calendar entries, tasks, or contacts. Only those entries that match the specified filter conditions are returned in the structure specified by the parent tag's name attribute. If the filter specifies a field that takes a text string, such as Message and or Subject, ColdFusion returns items that contain the exact phrase that you specify in the value attribute.

The cfexchangefilter tag must be a child tag of a cfexchangecalendar, cfexchangecontact, cfexchangemail, or cfexchangetask tag with an action attribute value of get.

If you specify multiple cfexchangefilter tags in the body of a ColdFusion exchange tag, such as cfexchangemail, the specified filters are cumulative, and the selected records match the conditions specified in all the cfexchangefilter tags. If you specify multiple cfexchangefilter tags with the same name attribute value, the last tag with that attribute specifies the filter conditions.

# **Example**

The following example gets the mail messages that were sent to a user during the last week from any e-mail address that includes adobe.com. To focus on getting messages, rather than on displaying data, the example uses the cfdump tag to show the results.

```
<cfset endTime = Now()>
<cfset startTime = DateAdd("d","-7", endTime)>
<cfexchangemail action="get" name="weeksMail" server="#exchangeServerIP#"
       username ="#user1#" password="#password1#">
    <cfexchangefilter name="FromID" value="adobe.com">
    <cfexchangefilter name="TimeSent" from="#startTime#" to="#endTime#">
</cfexchangemail>
```
<cfdump var="#weeksMail#">

# <span id="page-186-0"></span>**cfexchangemail**

# **Description**

Gets mail messages and attachments, deletes messages, and sets properties for messages on a Microsoft Exchange server.

# **History**

ColdFusion 8: Added this tag.

### **Category**

[Communications tags](#page-41-0)

## **Syntax**

```
delete
<cfexchangemail
   required
   action = "delete"
   uid = "message UID,message UID,..."
   optional
    connection = "connection ID"
   folder = "Exchange folder path">
```
## **deleteAttachments**

```
<cfexchangemail
   required
   action = "deleteAttachments"
   uid = "message UID"
   optional
   connection = "connection ID">
   folder = "Exchange folder path">
```
## **get**

```
<cfexchangemail
   required
   action = "get"
   name = "query identifier"
   optional
   connection = "connection ID"
   folder = "Exchange folder path">
   <cfexchangefilter name = "filter type" value = "filter value">
```

```
<cfexchangefilter name = "filter type" value = "filter value">
...
```

```
</cfexchangemail>
```
# **getAttachments**

```
<cfexchangemail
   required
   action = "getAttachments"
   name = "query identifier"
   uid = "message UID"
   optional
   attachmentPath = "directory path"
   connection = "connection ID"
   folder = "Exchange folder path"
   generateUniqueFilenames = "no|yes">
```
### **getMeetingInfo**

```
<cfexchangemail
   required
   action = "getMeetingInfo"
   meetingUID = "meeting UID"
   name = "query identifier"
   optional
   connection = "connection ID"
   mailUID = "message UID">
move 
<cfexchangemail
   required
   action = "move"
   destinationFolder = "Exchange folder path"
   optional
   connection = "connection ID"
   folder = "Exchange folder path">
   <cfexchangefilter name = "filter type" value = "filter value">
   <cfexchangefilter name = "filter type" value = "filter value">
    ...
</cfexchangemail>
set 
<cfexchangemail
   required
   action = "set"
   message = "#structure with values to set#">
   uid = "message UID">
   optional
   connection = "connection ID"
   folder = "Exchange folder path">
```
*Note: If you omit the connection attribute, you must create a temporary connection by specifying cfexchangeconnection tag attributes in the cfexchangemail tag. In this case, ColdFusion closes the connection when the tag completes. For details, see the [cfexchangeconnection](#page-170-0) tag open action.*

*Note: You can specify this tag's attributes in an attributeCollection attribute whose value is a structure. Specify the structure name in the attributeCollection attribute and use the tag's attribute names as structure keys.*

# **See also**

[cfexchangecalendar](#page-161-0), [cfexchangeconnection](#page-170-0), [cfexchangecontact](#page-174-0), [cfexchangefilter](#page-180-0), [cfexchangetask](#page-194-0), "Interacting with Microsoft Exchange Servers" on page 1013 in the *ColdFusion Developer's Guide*

## **Attributes**

*Note: If an attribute, such as folder or destinationFolder takes a folder path, and the folder name contains forward slashes (/), specify the folder name by using the \_xF8FF\_ escape character to prevent exchange from interpreting the character as a path delimiter.*

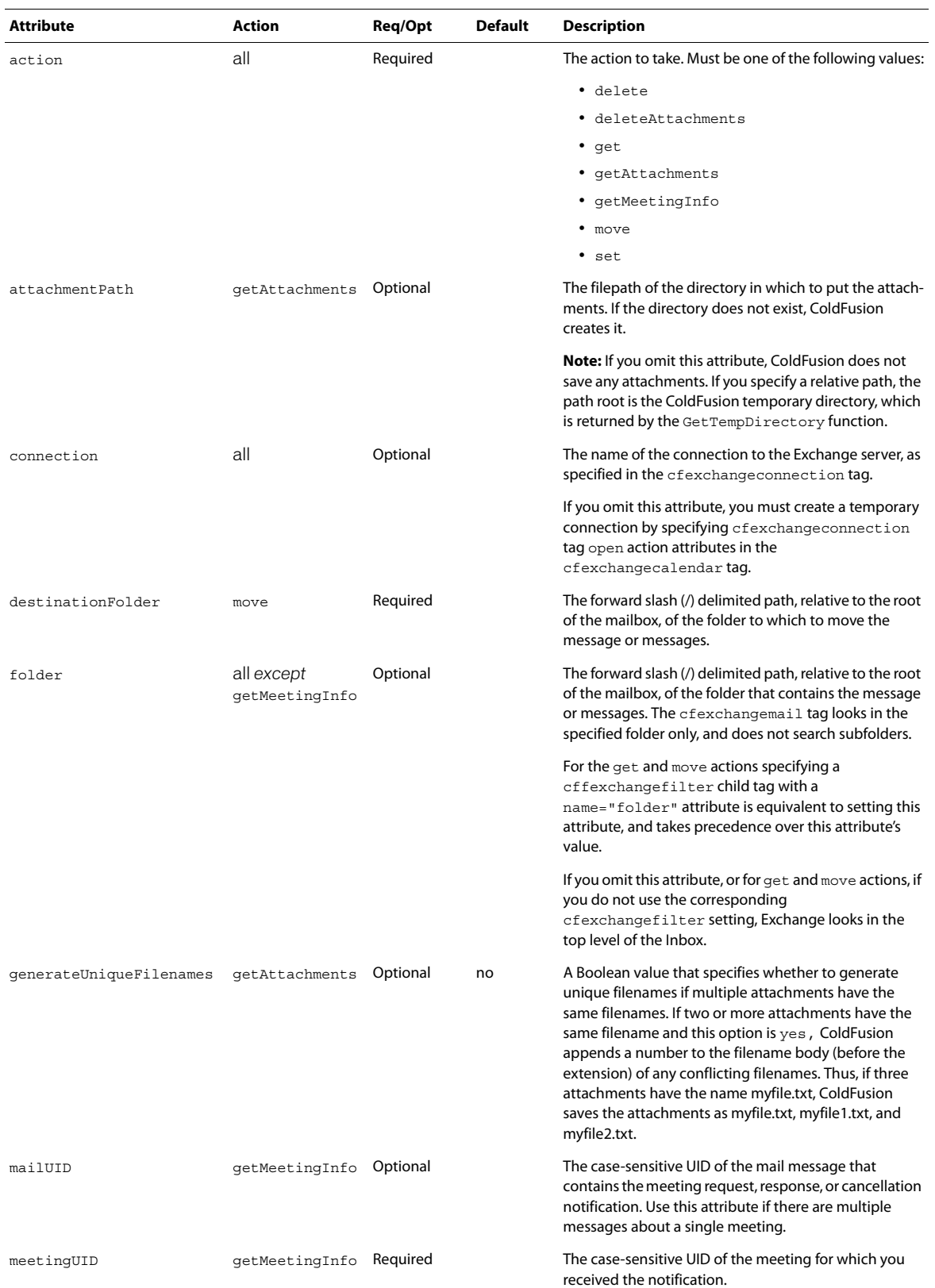

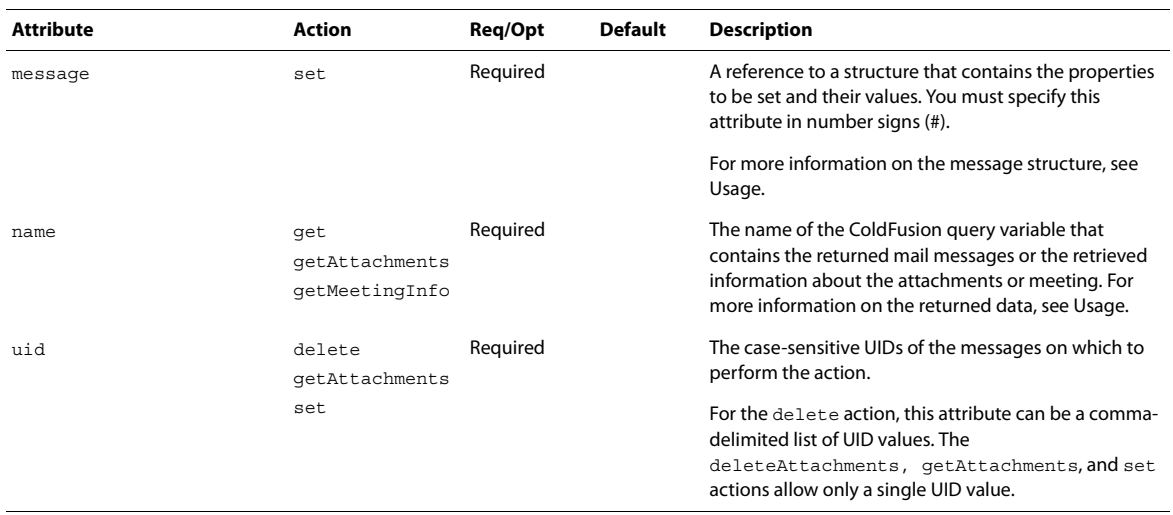

# **Usage**

The cfexchangemail tag performs mail actions on an Exchange server that you cannot do by using the cfmail tag. (You must use the cfmail tag to send, forward, and reply to mail messages.) Use the cfexchangemail tag to perform the following actions:

- Permanently delete one or more mail messages from the server.
- Get the attachments for a specific message.

• Get one or more messages that conform to an optional set of filter specifications, such as the subject, sender or recipient ID, time received, and so on.

Get the attachments for a specific message.

• Get detailed information about a meeting for which you have a notification, such as a meeting request or cancellation notice.

- Move one or more messages from one folder to another, including to the Deleted Items folder.
- Set the properties of a specific mail message.

To use this tag, you must have a connection to an Exchange server. If you are using multiple tags that interact with the exchange server, such as if you are creating several contact records, you should use the cfexchangeconnection tag to create a persistent connection. You then specify the connection identifier in each cfexchangemail tag, or any other ColdFusion Exchange tag, if you are also accessing tasks, contacts, or connections. Doing this saves the overhead of creating and closing the connection for each tag.

Alternatively, you can create a temporary connection that lasts only for the time that ColdFusion processes the single cfexchangemail tag. To do this, you specify the connection attributes directly in the cfexchangemail tag. For details on the connection attributes, see the [cfexchangeconnection](#page-170-0) tag.

### **The delete action**

The delete action permanently deletes a message from the server, and is equivalent to the Outlook Shift-Delete keystroke action. Use the move action to move a message to the Deleted Items folder, which is equivalent to the Outlook Delete keystroke action.

When you specify the delete action you must specify a uid attribute with a comma-delimited list of one or more Exchange UIDs that identify the tasks that you want to delete. You can use the get action, with an appropriate filter expression, to determine the UID values to specify.

If all UIDs that you specify are invalid, the cfexchangemail tag generates an error. If at least one UID is valid, the tag ignores any invalid UIDs and deletes the items specified by the valid UID.

## **The get action**

When you specify the get action, you use child cfexchangefilter tags to specify the messages to get. For detailed information, see [cfexchangefilter](#page-180-0). When the tag completes processing, the query object specified by the name attribute contains one record for each matching message that was found. Each record has the following columns:

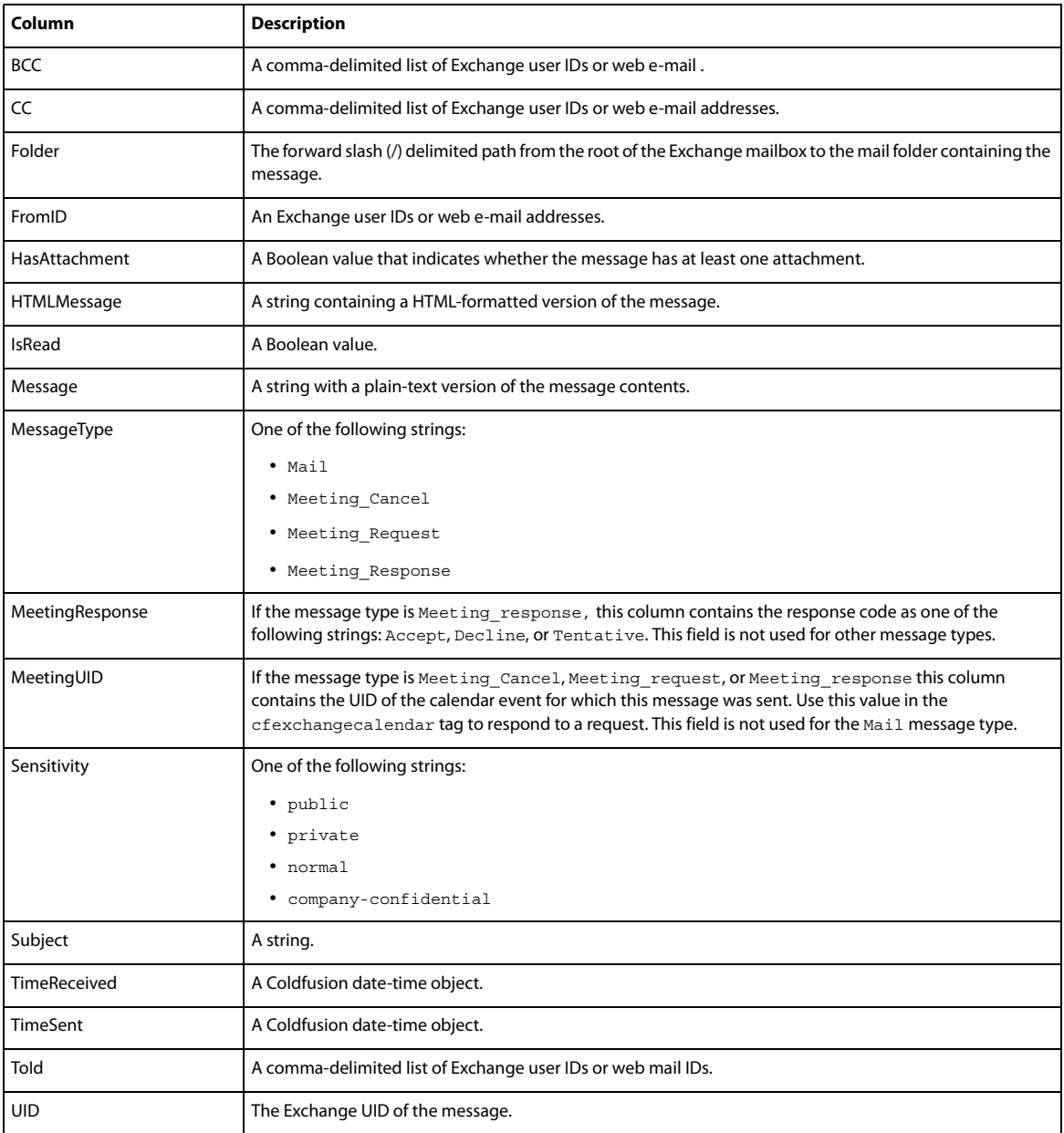

*Note: An invitation sender can get a meeting request message only if the sender is on the attendee list.*

#### **The getAttachments action**

When you use the getAttachments action, you must specify a single UID and a name attribute. The cfexchangecontact tag populates a query object specified by the name attribute with one record for each attachment. Each record has the following information about the mail attachment specified by the UID:

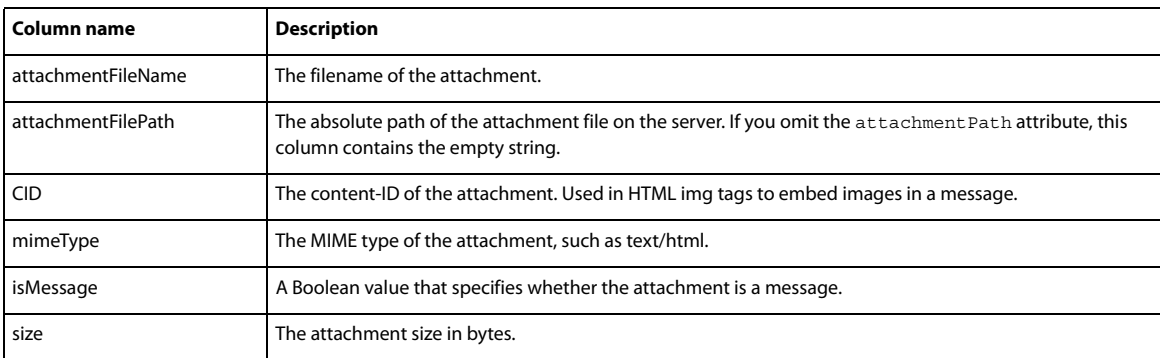

If you omit the attachmentPath attribute, ColdFusion does not get any attachments; it gets the information about the attachments. This lets you determine the event's attachments without incurring the overhead of getting the attachment files.

If a message has multiple attachments with the same name, the attachment information structure always lists the attachments with their original, duplicate, names, even if you specify generateUniqueFilenames="yes". The generateUniqueFilenames attribute only affects the names of the files on disk.

#### **The getMeetingInfo action**

You use the getMeetingInfo action to get meeting-specific information, such as the meeting start and end times, location, and so on, about a meeting for which you have received a notification message, such as an invitation request or cancellation notice. This information is not available directly in the notification message query object that is returned by the get action.

*Note: At the time of publication, the following information does not completely reflect the behavior of the getMeetingInfo action. For updated information, see cfexchangemail in ColdFusion 8 LiveDocs on the Adobe website.*

When you specify the getMeetingInfo action, you specify a meetingUID attribute with the UID of the meeting. You get this UID value from the query record that is returned by the get action. You can optionally specify a messageUID attribute with the UID of the specific message that contains the notification; if you receive multiple messages about a single meeting, you can use this attribute to select a single notification message.

When the tag completes processing, the query object specified by the name attribute contains one record for each matching message that was found. Each record has the following columns:

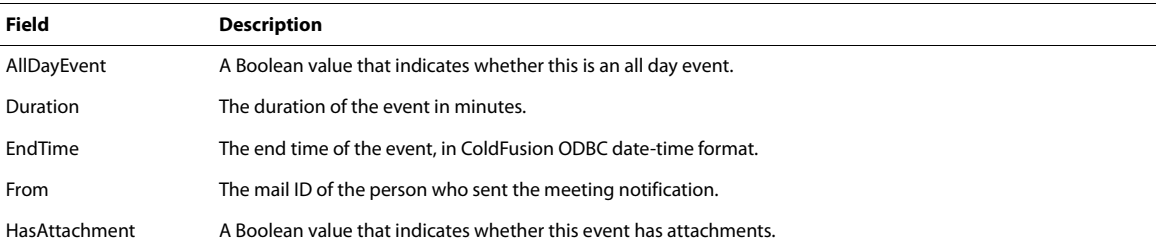

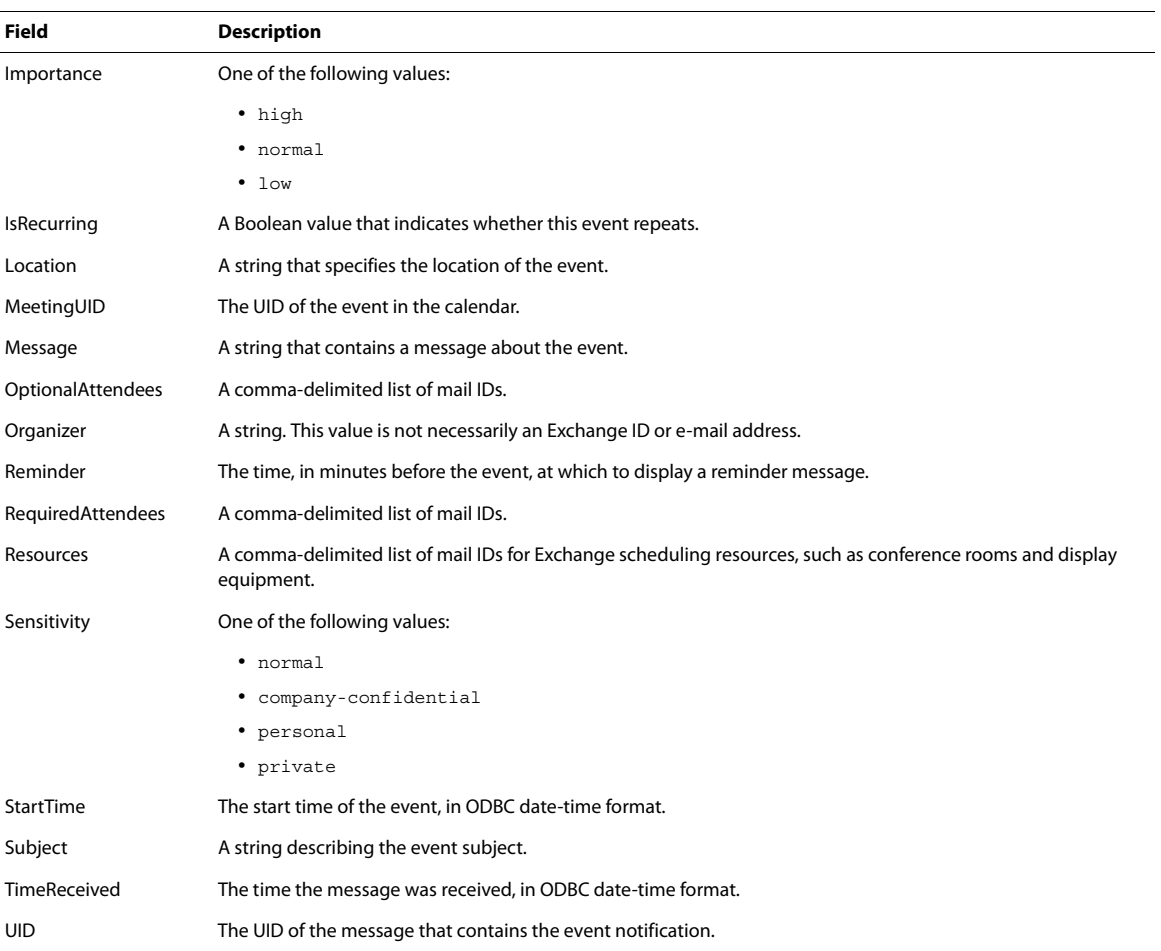

## **The move action**

Use the move action to move one or more messages from one folder to another folder. You can use this action to move messages to the Deleted Items folder, which is equivalent to the Outlook Delete keystroke action.

When you specify the move action you specify the destination folder, and optionally the folder containing the messages to move. (The default source folder is the Inbox). You use child cfexchangefilter tags to specify the messages to get. For detailed information, see [cfexchangefilter](#page-180-0).

## **The set action**

When you specify the set action, the structure specified by the message attribute contains key-value pairs that specify the message properties to set. The following table lists the key names and their valid values:

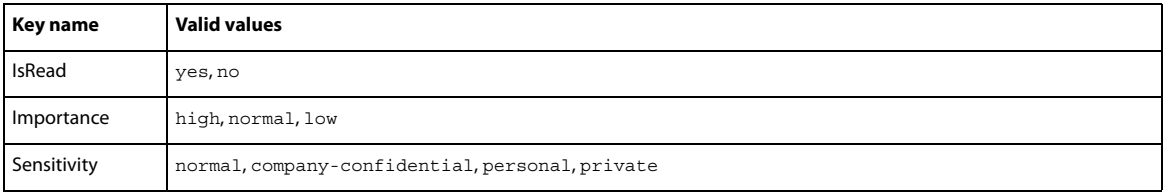

## **Example**

The following example gets the attachments to all mail messages in the Inbox from docuser2 in the last week. It puts each message's attachments in a directory with a unique name. It cannot use the UID as a filename because, for each message with attachments, the UID can contain the application reports of the UID, directory path, subject, date, and sender of the message, followed by a table that lists the message's attachments. The table includes the attachment name, size, and MIME type.

```
<!--- Index for message attachement directory --->
<cfset i=1>
<!--- Dates for date range --->
<cfset rightNow = Now()>
<cfset lastWeek = DateAdd("d","-7", rightNow)>
<cfexchangeconnection
   action="open"
   username ="#user1#"
   password="#password1#"
    server="#exchangeServerIP#"
   connection="testconn1">
<cfexchangemail action="get" folder="Inbox " name="weeksMail" connection="testconn1">
    <cfexchangefilter name="FromID" value="docuser2">
    <cfexchangefilter name="TimeSent" from="#lastWeek#" to="#rightNow#">
</cfexchangemail>
<cfloop query="weeksMail">
    <cfif weeksmail.HasAttachment>
        <cfexchangemail action="getAttachments" 
           connection="testconn1"
           folder="Inbox/MailTest"
           uid="#weeksmail.uid#" 
           name="attachData" 
            attachmentPath="C:\temp\cf_files\attachments\msg_#i#"
            generateUniqueFilenames="yes">
        <cfoutput>
           Message ID #weeksmail.uid# attachments are in the directory
               C:\temp\cf files\attachments\Msg #i#<br />
            br />
               Message information:<br />
                Subject: #weeksmail.Subject#<br />
                Sent: #dateFormat(weeksmail.TimeSent)#<br />
               From: #weeksmail.FromID#<br />
            br />
           Attachments<br />
            <cftable query="attachData" colheaders="yes">
                <cfcol header="File Name" text="#attachmentFilename#">
                <cfcol header="Size" text="#size#">
                <cfcol header="MIME type" text="#mimeType#">
            </cftable>
        </cfoutput>
        <cfset i++>
    \langle cfif>
</cfloop>
<cfexchangeconnection action="close" connection="testconn1">
```
# <span id="page-194-0"></span>**cfexchangetask**

# **Description**

Creates, deletes, modifies, and gets Microsoft Exchange tasks, and gets task attachments.

*Note: For all actions, see [cfexchangeconnection](#page-170-0) for additional attributes that you use if you do not specify the connection attribute.*

## **History**

ColdFusion 8: Added this tag.

### **Category**

[Communications tags](#page-41-0)

## **Syntax**

```
create
<cfexchangetask
   required
   action = "create"
   task = "#task information structure#" 
   optional
   connection = "connection ID"
   result = "variable for event UID">
delete
<cfexchangetask
   required
   action = "delete"
   uid = "task UID,task UID, ..."
   optional
   connection = "connection ID">
```
### **deleteAttachments**

```
<cfexchangetask
   required
   action = "deleteAttachments"
   uid = "task UID"
   optional
   connection = "connection ID">
```
### **get**

```
<cfexchangetask
   required
   action = "get"
   name = "query identifier"
   optional
   connection = "connection ID">
```
#### **getAttachments**

```
<cfexchangetask
   required
   action = "getAttachments"
   name = "query identifier"
   uid = "task UID"
   optional
   attachmentPath = "directory path"
   connection = "connection ID">
```

```
modify
<cfexchangetask
   required
   action = "modify"task = "#task information structure#"
   uid = "task UID">
   optional
    connection = "connection ID">
```
*Note: If you omit the connection attribute, you must create a temporary connection by specifying cfexchangeconnection tag attributes in the cfexchangetask tag. In this case, ColdFusion closes the connection when the tag completes. For details, see the [cfexchangeconnection](#page-170-0) tag open action.*

*Note: You can specify this tag's attributes in an attributeCollection attribute whose value is a structure. Specify the structure name in the attributeCollection attribute and use the tag's attribute names as structure keys.*

## **See also**

[cfexchangecalendar](#page-161-0), [cfexchangeconnection,](#page-170-0) [cfexchangecontact](#page-174-0), [cfexchangefilter](#page-180-0), [cfexchangemail](#page-186-0), "Interacting with Microsoft Exchange Servers" on page 1013 in the *ColdFusion Developer's Guide*.

## **Attributes**

The following table provides detailed information about each attribute. It lists the attribute name, the actions (action attribute values) to which it apples, whether it is required or optional for those actions, and its default value, if any, and provides a detailed description of the attribute and its valid values.

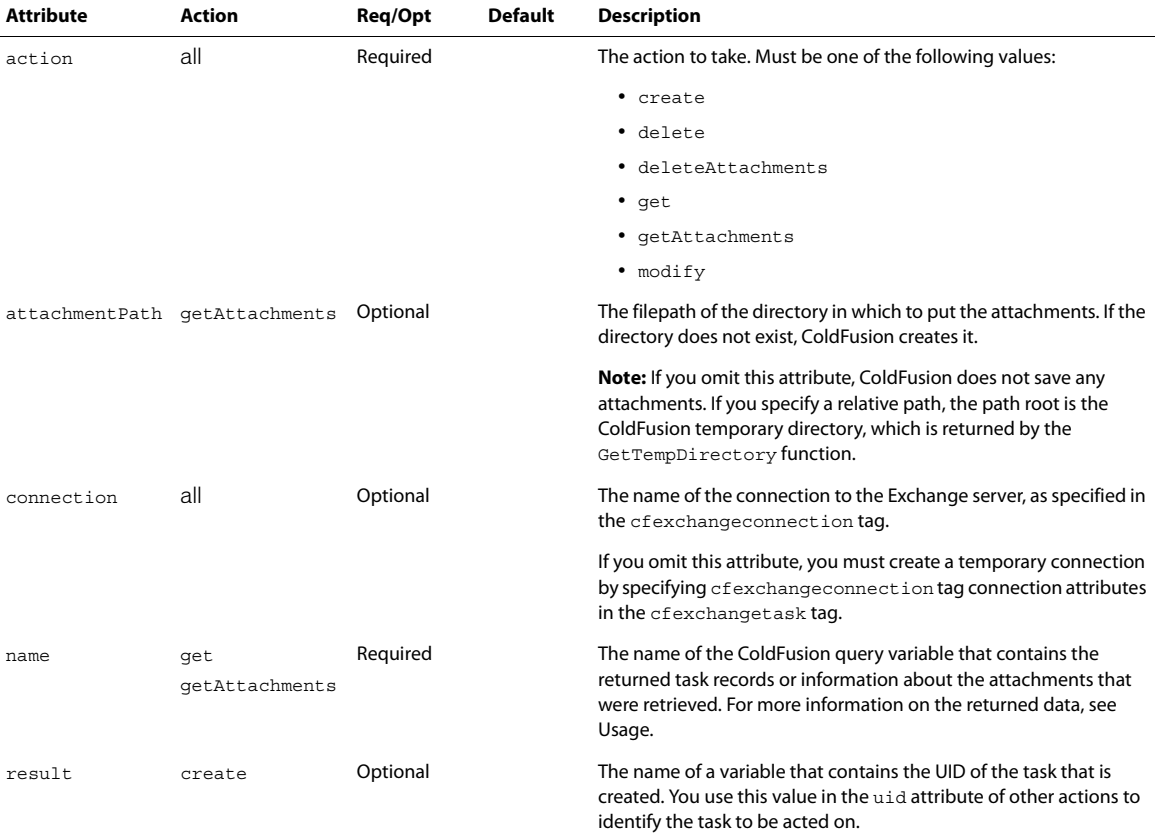

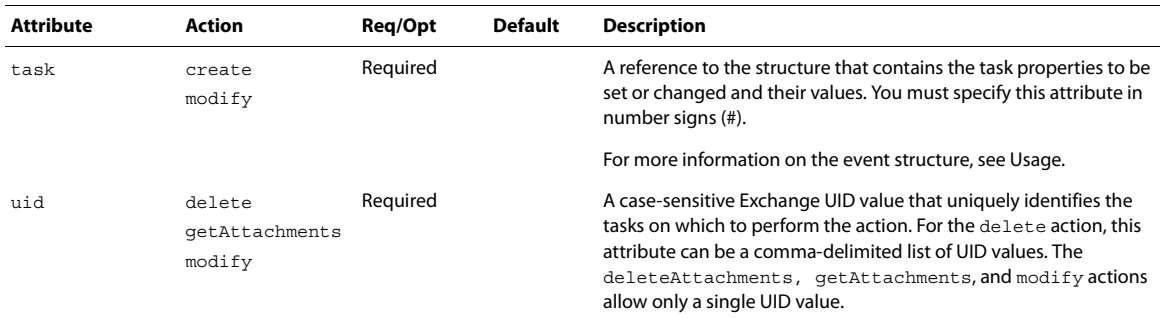

When you specify the create or modify action, the task attribute must specify a structure that contains information that defines the events. The structure can have the following fields. You have to include only the fields that you are setting or changing.

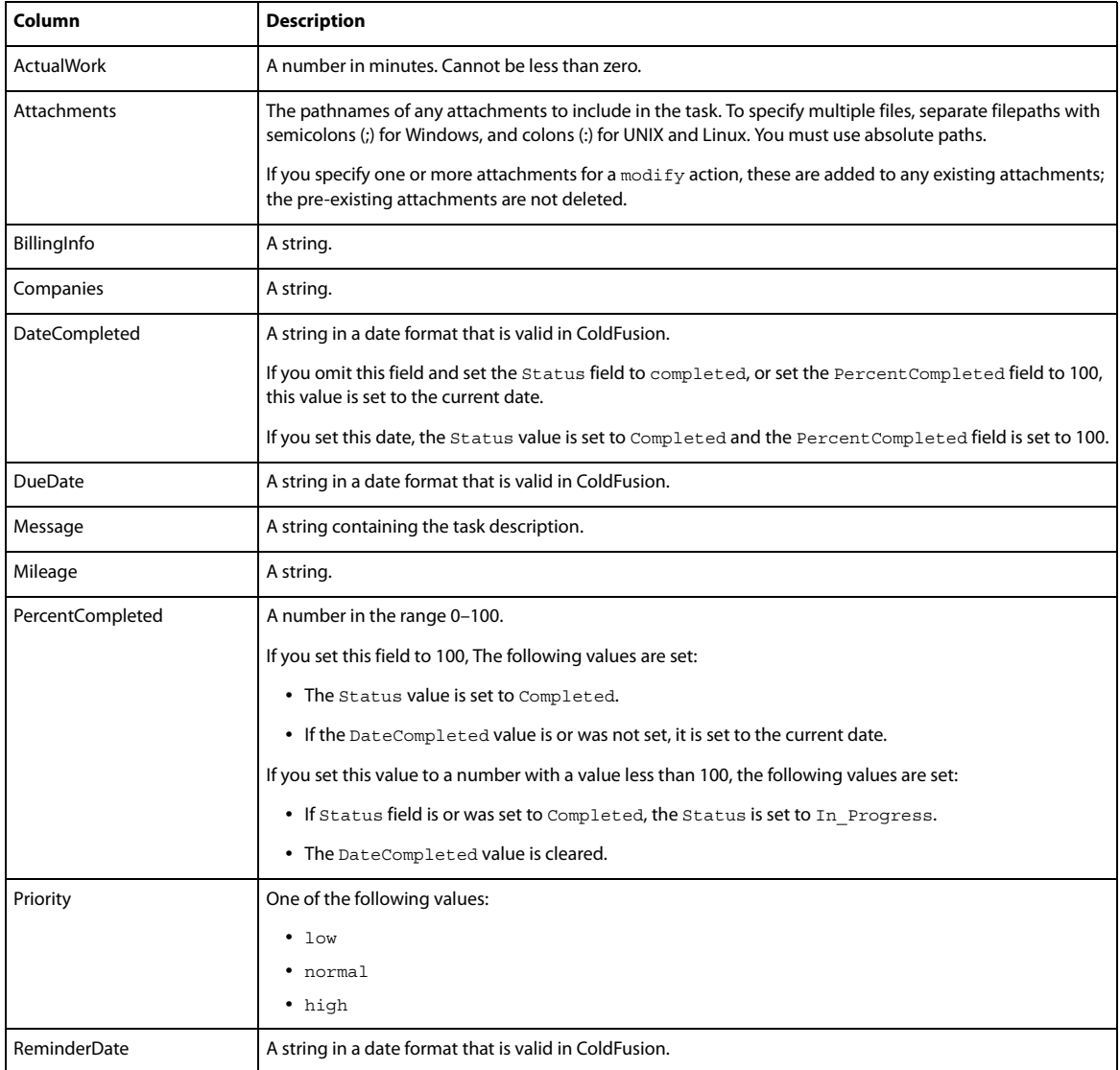

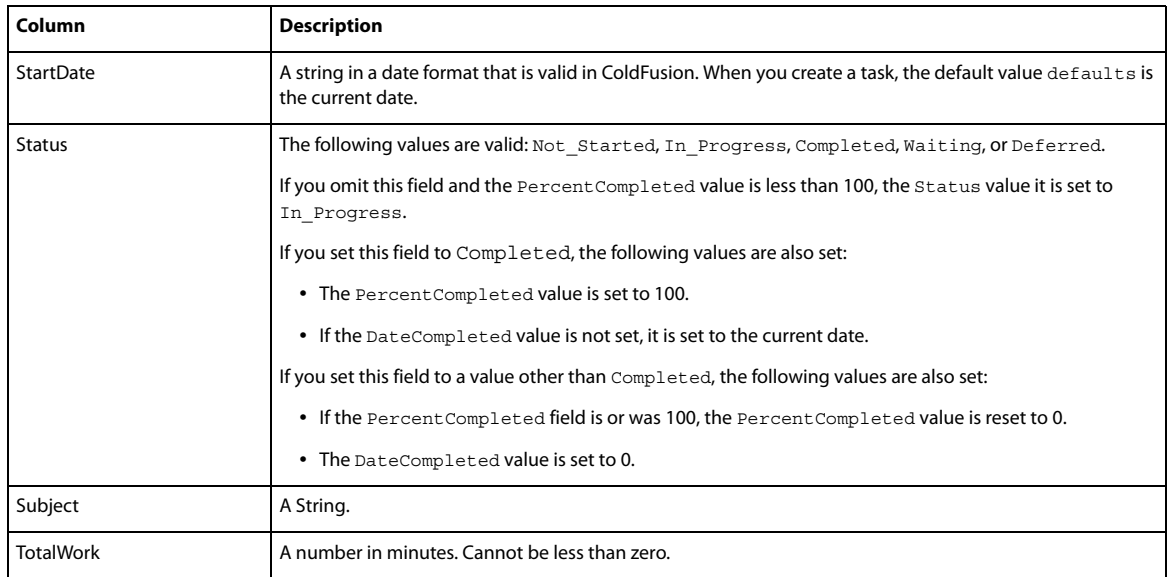

# **Usage**

The cfexchangetask tag manages task records on the Exchange server. Use the cfexchangetask tag to perform the following actions:

- Create a task.
- Delete one or more task.

• Get one or more task records that conform to an optional set of filter specifications, such as the last name, job title, or home phone number, and so on.

- Get the attachments for a specific task record.
- Modify an existing task

To use this tag, you must have a connection to an Exchange server. If you are using multiple tags that interact with the exchange server, such as if you are creating several task records, you should use the cfexchangeconnection tag to create a persistent connection. You then specify the connection identifier in each cfexchangetask, or any other ColdFusion Exchange tag, if you are also accessing calendar entries, contacts, or mail. Doing this saves the overhead of creating and closing the connection for each tag.

Alternatively, you can create a temporary connection that lasts only for the time that ColdFusion processes the single cfexchangetask tag. To do this, you specify the connection attributes directly in the cfexchangetask tag. For details on the connection attributes, see the [cfexchangeconnection](#page-170-0) tag.

### **The delete action**

When you specify the delete action, you must specify a uid attribute with a comma-delimited list of one or more Exchange UIDs that identify the tasks to delete. You can use the get action, with an appropriate filter expression, to determine the UID values to specify.

If all UIDs that you specify are invalid, the cfexchangetask tag generates an error. If at least one UID is valid, the tag ignores any invalid UIDs and deletes the items specified by the valid UID.

## **The get action**

When you specify the get action, the query object specified by the name attribute contains one record for each retrieved task. The query object has columns with the same names and data formats as the fields listed for the task attribute structure, with the following differences:

• The query object has a Boolean HasAttachment column, and does not have an Attachments column. If the HasAttachment field value is yes, use the getAttachments action to retrieve the attachments.

The query object has an additional UID column with the unique identifier for the task in the Exchange server. You can use this value in the uid attribute of the getAttachments, delete, and modify actions to identify the required task.

• The query object has an additional  $Htm1M$ essage column. The Message column has a plain-text version of the task description, and the HtmlMessage column text includes the description's HTML formatting.

You use child cfexchangefilter tags to specify the messages to get. For detailed information, see [cfexchange](#page-180-0)[filter](#page-180-0).

### **The getAttachments action**

When you use the getAttachments action, you must specify a single UID and a name attribute. The cfexchangetask tag populates a query object specified by the name attribute with the specified name. Each record has the following information about an attachment to the specified task:

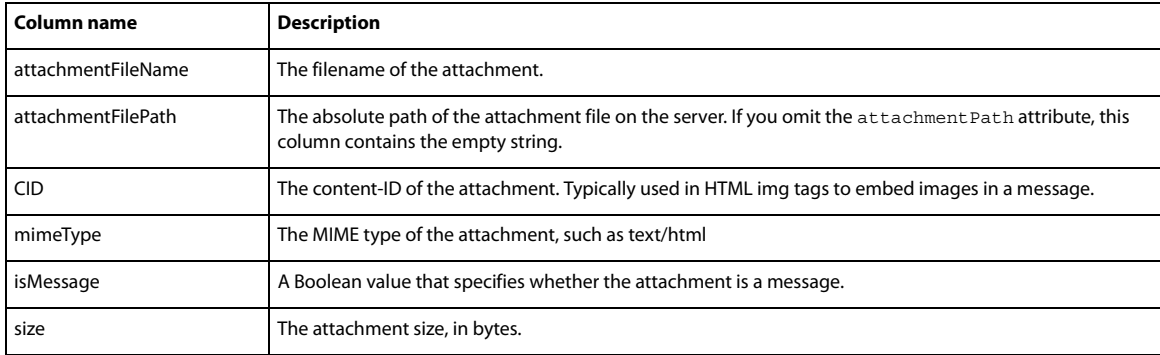

If you omit the attachmentPath attribute, ColdFusion does not get any attachments; it gets only the information about the attachments. This lets you determine the event's attachments without incurring the overhead of getting the attachment files.

## **The modify action**

If you specify the modify action, the uid attribute must specify a single Exchange UID. The task structure needs to specify only the fields that you are changing. Any fields that you do not specify remain unchanged. For a detailed description of the contents of the task structure, see the Attributes section.

If a task has attachments and you specify attachments when you modify the task, the new attachments are added to the previous attachments, and do not replace them. You must use the deleteAttachments action to remove any attachments.

# **Example**

The following example uses a transient connection to create a single task:

```
<!--- Create a structure with the task fields --->
<cfscript>
   stask=StructNew();
```

```
stask.Priority="high";
   stask.Status="Not_Started";
   stask.DueDate="3:00 PM 09/14/2007";
   stask.Subject="My New Task";
   stask.PercentCompleted=0;
   Message="Do this NOW!";
</cfscript>
<!--- Create the task using a transient connection. --->
<cfexchangetask action="create" 
   username ="#user1#"
   password="#password1#"
   server="#exchangeServerIP#"
   task="#stask#"
   result="theUID">
<!--- display the UID to confirm that the action completed. --->
```

```
<cfdump var="#theUID#">
```
# <span id="page-200-0"></span>**cfexecute**

# **Description**

Executes a ColdFusion developer-specified process on a server computer.

# **Category**

[Extensibility tags](#page-42-0), [Flow-control tags](#page-43-0)

# **Syntax**

```
<cfexecute 
   name = "application name"
   arguments = "command line arguments"
   outputFile = "output filename"
    timeout = "timeout interval"
   variable = "variable name">
   ...
```
# </cfexecute>

*Note: You can specify this tag's attributes in an attributeCollection attribute whose value is a structure. Specify the structure name in the attributeCollection attribute and use the tag's attribute names as structure keys.*

## **See also**

[cfcollection,](#page-108-0) [cfindex,](#page-332-0) [cfobject,](#page-427-0) [cfreport,](#page-532-0) [cfsearch,](#page-556-0) [cfwddx](#page-633-0)

# **History**

ColdFusion MX 6.1:

• Added the variable attribute.

• Changed filepath behavior for the outputFile attribute: if you do not specify an absolute filepath in the outputFile attribute, the path is relative to the ColdFusion temporary directory.

## **Attributes**

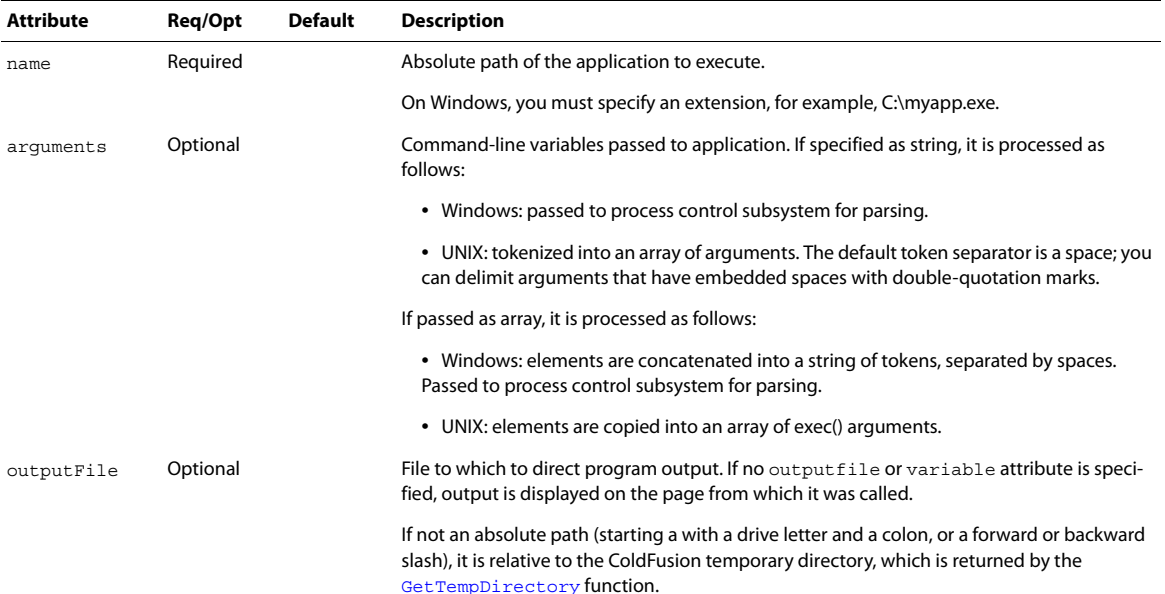

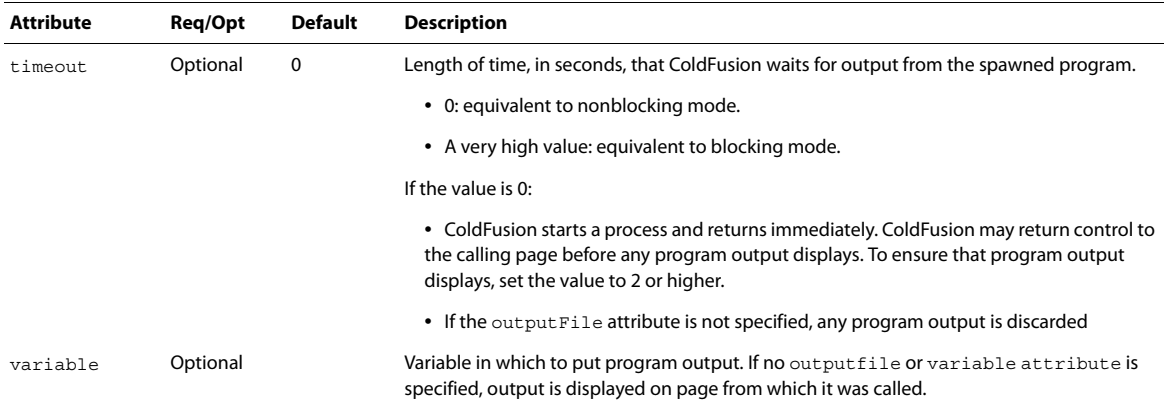

# **Usage**

Do not put other ColdFusion tags or functions between the start and end tags of cfexecute. You cannot nest cfexecute tags.

# **Exceptions**

Throws the following exceptions:

- If the application name is not found: java.io.IOException
- If the effective user of the ColdFusion executing thread does not have permissions to execute the process: a security exception

The time-out values must be between zero and the longest time-out value supported by the operating system.

# **Example**

```
<h3>cfexecute</h3>
<p>This example executes the Windows NT version of the netstat network monitoring program, 
and places its output in a file.
<cfexecute name = "C:\WinNT\System32\netstat.exe"
   arguments = "-e" 
   outputFile = "C:\Temp\output.txt"
   timeout = "1">
</cfexecute>
```
# **cfexit**

# **Description**

This tag aborts processing of the currently executing CFML custom tag, exits the page within the currently executing CFML custom tag, or re-executes a section of code within the currently executing CFML custom tag.

# **Category**

[Debugging tags](#page-42-1), [Flow-control tags](#page-43-0)

# **Syntax**

```
<cfexit 
   method = "method">
```
*Note: You can specify this tag's attributes in an attributeCollection attribute whose value is a structure. Specify the structure name in the attributeCollection attribute and use the tag's attribute names as structure keys.*

## **See also**

[cfabort](#page-54-0), [cfbreak](#page-77-0), [cfexecute](#page-200-0), [cfif](#page-316-0), [cflocation](#page-382-0), [cfloop](#page-395-0), [cfswitch](#page-587-0), [cfthrow](#page-604-0), [cftry](#page-629-0); "cfabort and cfexit" on page 20 in the *ColdFusion Developer's Guide*

## **Attributes**

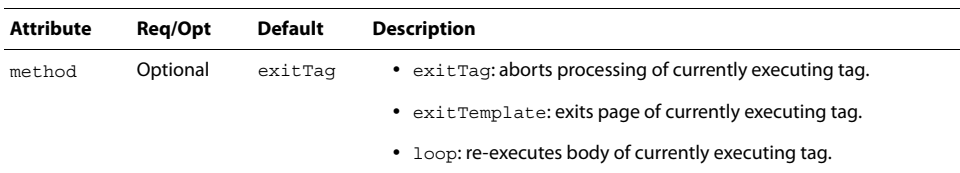

# **Usage**

If this tag is encountered outside the context of a custom tag, for example in the base page or an included page, it executes in the same way as cfabort. The cfexit tag can help simplify error checking and validation logic in custom tags.

The cfexit tag function depends on its location and execution mode:

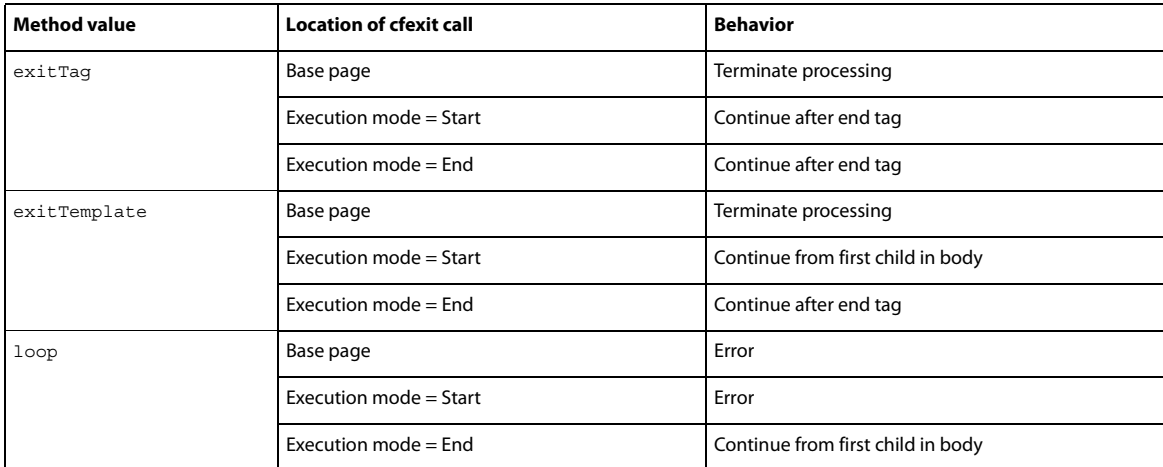

# **Example**

<h3>cfexit Example</h3>

```
<p>cfexit can be used to abort the processing of the currently executing CFML custom tag. 
Execution resumes following the invocation of the custom tag in the page that called the tag.
<h3>Usage of cfexit</h3>
<p>cfexit is used primarily to perform a conditional stop of processing inside a custom tag. 
cfexit returns control to the page that called that custom tag, or in the case of a tag 
called by another tag, to the calling tag.</p>
<!--- cfexit can be used within a CFML custom tag, as follows: --->
<!--- Place this code (uncomment the appropriate sections) within the customtags directory. 
--->
<!--- MyCustomTag.cfm --->
<!--- This simple custom tag checks for the existence of myValue1 and myValue2. If they are 
both defined, the tag adds them and returns the result to the calling page in the variable 
"result". If either or both of the expected attribute variables is not present, an error 
message is generated, and cfexit returns control to the calling page. --->
<!--- <cfif NOT IsDefined("attributes.myValue2")>
            <cfset caller.result = "Value2 is not defined">
            <cfexit method = "exitTag">
      <cfelseif NOT IsDefined("attributes.myValue1")>
            <cfset caller.result = "Value1 is not defined">
            <cfexit method = "exitTag">
      <cfelse>
             <cfset value1 = attributes.myValue1>
             <cfset value2 = attributes.myValue2>
            <cfset caller.result = value1 + value2>
     \langle cfif> --->
<!--- End MyCustomTag.cfm --->
<!--- Place this code within your page ---> 
<!--- <p>The call to the custom tag, and then the result: </p>
<CF_myCustomTag
       myvalue2 = 4>
<cfoutput>#result#</cfoutput> --->
<p>If cfexit is used outside a custom tag, it functions like a cfabort. For example, the 
text after this message is not processed:</p>
<cfexit>
<p>This text is not executed because of the cfexit tag above it.</p>
```
# **cffeed**

# **Description**

Reads or creates an RSS or Atom syndication feed. This tag can read RSS versions 0.90, 0.91, 0.92, 0.93, 0.94, 1.0, and 2.0, and Atom 0.3 or 1.0. It can create RSS 2.0 or Atom 1.0 feeds.

## **Category**

[Communications tags](#page-41-0), [Internet protocol tags](#page-43-1)

## **Syntax**

```
create
   required
   <cffeed
   action = "create"
   name = "#structure#"
       One or both of the following:
   outputFile = "path"
   xmlVar = "variable name"
   optional
   overwrite = "no|yes">
```
#### OR

```
required
<cffeed
action = "create"
properties = "#metadata structure#"
query = "#items/entries query name#"
   One or both of the following:
outputFile = "path"
xmlVar = "variable name"
optional
columnMap = "mapping structure"
overwrite = "no|yes"
```
#### **read**

```
required
<cffeed
source = "feed source"
   One or more of the following:
name = "structure"
properties = "metadata structure"
query = "items/entries query"
outputFile = "path"
xmlVar = "variable name"
optional
action = "read"
enclosureDir = "path"
ignoreEnclosureError = "no|yes"
overwrite = "no|yes"
overwriteEnclosure = "no|yes"
proxyServer = "IP address or server name for proxy host"
proxyPassword = "password for the proxy host"
proxyPort = "port of the proxy host"
proxyUser = "user name for the proxy host"
timeout = "request time-out in seconds"
userAgent = "HTTP user agent identifier">
```
*Note: You can specify this tag's attributes in an attributeCollection attribute whose value is a structure. Specify the structure name in the attributeCollection attribute and use the tag's attribute names as structure keys.*

# **History**

ColdFusion 8: Added this tag.

# **Attributes**

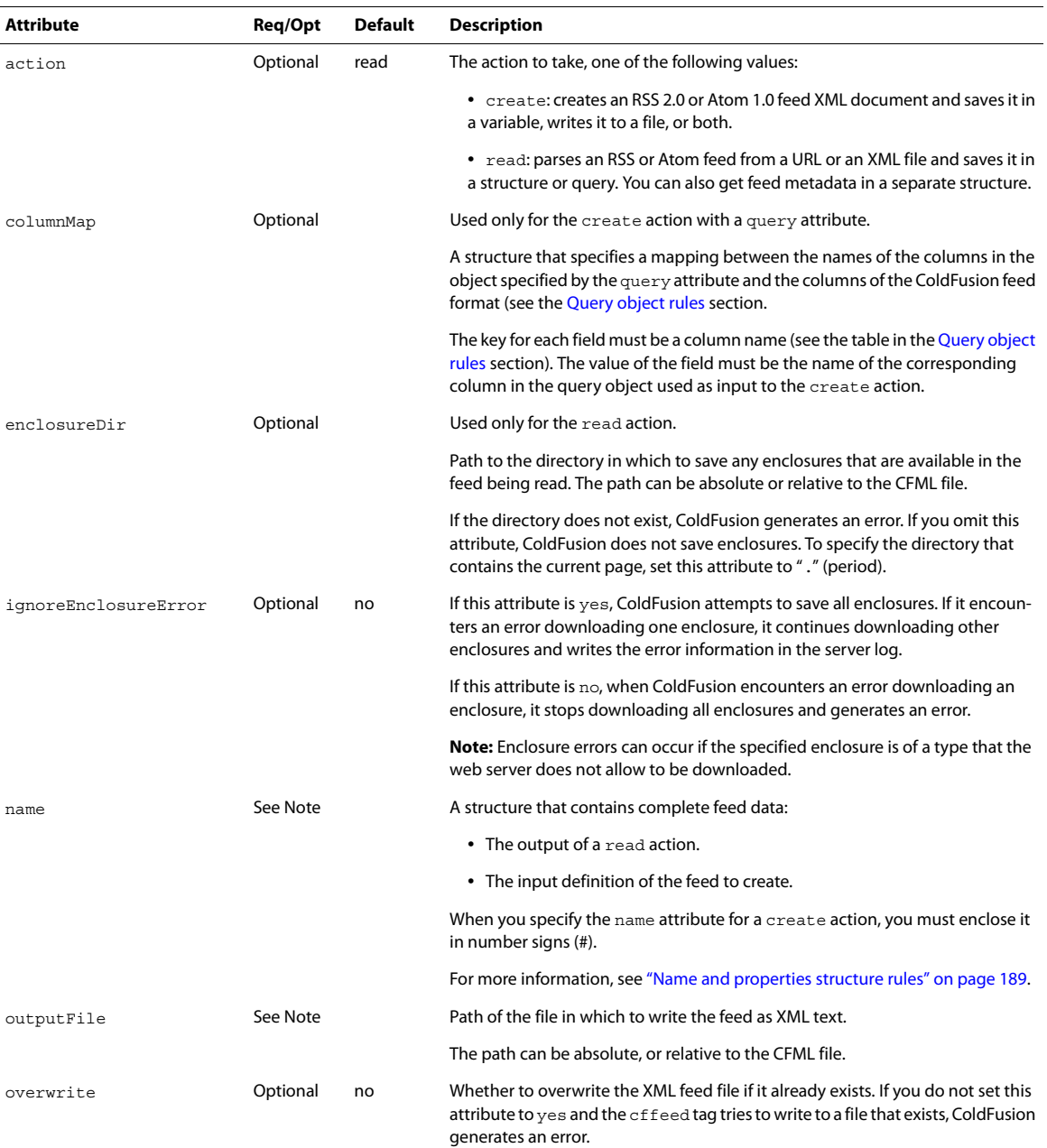

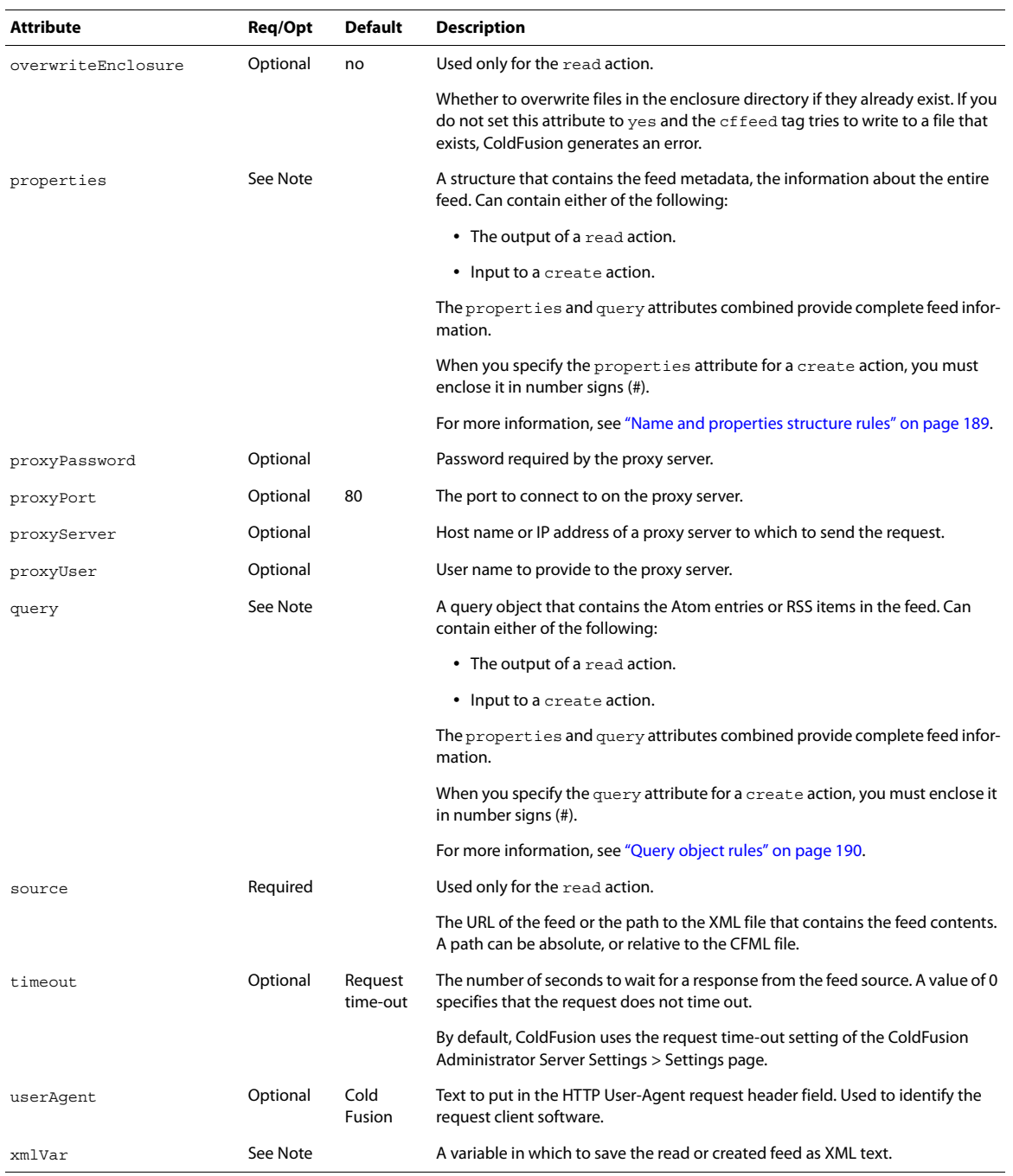

# **Usage**

# **Setting and getting feed information**

The cffeed tag lets you specify and save feed data in many, flexible ways.

# **When you create a feed**

- You specify the feed data in either of the following ways:
	- By putting all metadata and entry or item data in a single structure specified by the name attribute.

• By putting the metadata in a structure specified by the properties structure and the entries or items as rows in a query object specified by the query attribute.

- You save the resulting feed XML in one or both of the following places:
	- A file specified by the OutputFile attribute. The cffeed tag saves the data in UTF-8 encoding.
	- An variable specified by the xml Var attribute

## **When you read a feed**

You can save the feed data in any combination of the following forms:

- By saving all entry or item data and metadata in a single structure specified by the name attribute
- By saving entries or items as rows in a query object specified by the query attribute
- By saving the metadata in a structure specified by the properties structure
- By writing the feed XML in a file specified by the by the OutputFile attribute. The cffeed tag saves the data in UTF-8 encoding.
- By saving the feed XML in a ColdFusion XML variable specified by the xmlVar attribute

When you save feed data, you do not have to save both the metadata and the entry or item data. You can specify only the properties attribute, or only the query attribute.

#### <span id="page-207-0"></span>**Name and properties structure rules**

The name and properties structures must conform to the following rules. For more information on requirements for specific metadata entries, see ["Representing feed metadata" on page 192](#page-210-0).:

• All structure key names must be identical to the corresponding feed element names, with the exception of the version and encoding fields. Also, the key names for Dublin Core and Apple® iTunes extension elements start with DC and ITUNES\_ respectively.

- The properties structure fields are identical to the metadata fields in the name structure.
- When you read a feed, the structure contains only those elements and attribute values that exist in the feed. For requirements for the create action, see "Creating feeds" on page 194.

• If the feed can have multiple elements of the same type (such as entry, item, or link), the name or property structure has a single entry that contains the data for all of the elements. The structure entry has the following format:

- The key is the element name (for example, item)
- The value is an array of structures
- Each structure in the array represents one element.

ColdFusion uses an array even if there is only a single element. If an Atom feed has only one link element, for example, you must specify that element in a name attribute structure by using the following format:

```
structureName.link[1]
```
For example, to specify a link metadata entry in an Atom 1.0 feed, you could use the following code:

```
<cfset meta.link = arrayNew(1)>
<cfset meta.link[1] = structNew()>
<cfset meta.link[1].href = "http://www.myCo,com">
```
• If an element can have multiple attributes, or can have at least one attribute and a value, the element is represented as a structure, even if the element specifies only one attribute or only a value.

• If an element has one or more attributes and a value (body), the value is in a field of the element structure named value. For example, the text of the summary element for the third entry in an Atom feed would go in a field whose name has the following format:

structureName.entry[3].summary.value.

• When the cffeed tag reads a feed, it reports dates as follows:

Atom: W3C date format, such as 2006-07-11T18:19:00Z.

RSS: in RFC 822 Format, such as Thu, 05 Oct 2006 18:19:00 GMT.

• When the cffeed tag creates a feed, you can use W3C or RFC 822 formats for both feed types. You can also use any standard date or date/time format accepted by ColdFusion.

#### <span id="page-208-0"></span>**Query object rules**

The query object specified by the query attribute conforms to the following rules:

• The query object format supports multiple feed formats, and many feeds do not include all optional feed attributes or elements. As a result:

• When you read a feed, the returned query object contains entries for all standard RSS and Atom fields, even for fields that are not supported by the feed type. Any columns that are not used by the feed format, or are not used in that specific feed, contain empty strings or undefined values.

• When you read a feed, the query object contains all iTunes extension fields if the feed contains any iTunes extension elements, and the query object contains all Dublin Core extension fields if the feed contains any Dublin Core extension elements. Otherwise, the query results do not contain any of the extension fields.

• When you create a feed, the query that you define requires only those columns that contain data for your feed; you can omit unused columns.

• If a feed entry or item has multiple child elements with the same name, the query column represents the element values as a comma-delimited list. RSS 2.0 items can have multiple category elements. Atom 1.0 entries can have multiple category, author, contributor, and link elements. The Dublin Core extensions allow all multiples of all element types.

• Many entry or item elements that can have multiple instances have multiple attributes, not all of which are required for any particular element instance. If an entry or item has multiple instances of an element, and any of those elements omit attributes, ColdFusion represents the omitted attribute in the lists by a space. In XML, an Atom entry, for example, might contain three author elements, as follows:

```
<author>
    <person>Anthony</person>
    <uri>http://www.MyCo.com</uri>
    <email>Tony@MyCo.com</email>
</author>
<author>
    <person>Beverly</person>
</author>
<author>
    <person>Cathy</person>
    <email>cathy@MyCo.com</email>
</author>
```
The ColdFusion query represents these columns as follows:

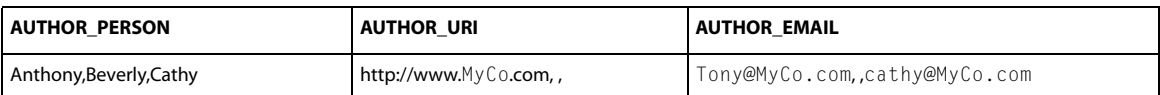

The following table lists the columns of the standard query object specified by the query attribute. If an RSS feed includes either Dublin Core extensions or iTunes extensions, the query includes additional columns. For information on these fields, see [Dublin Core Extensions](#page-210-1) and [Apple iTunes Extensions](#page-211-0).

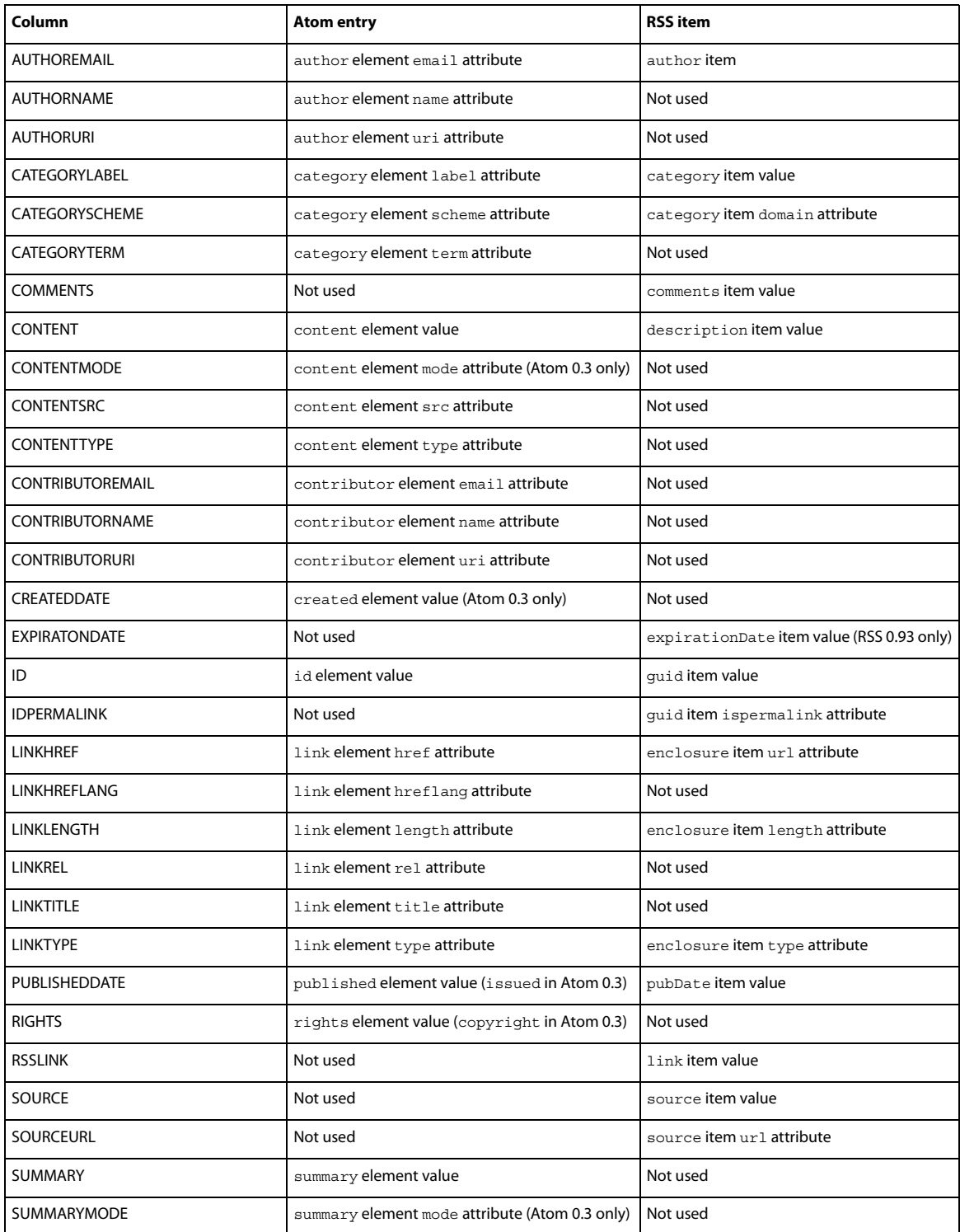

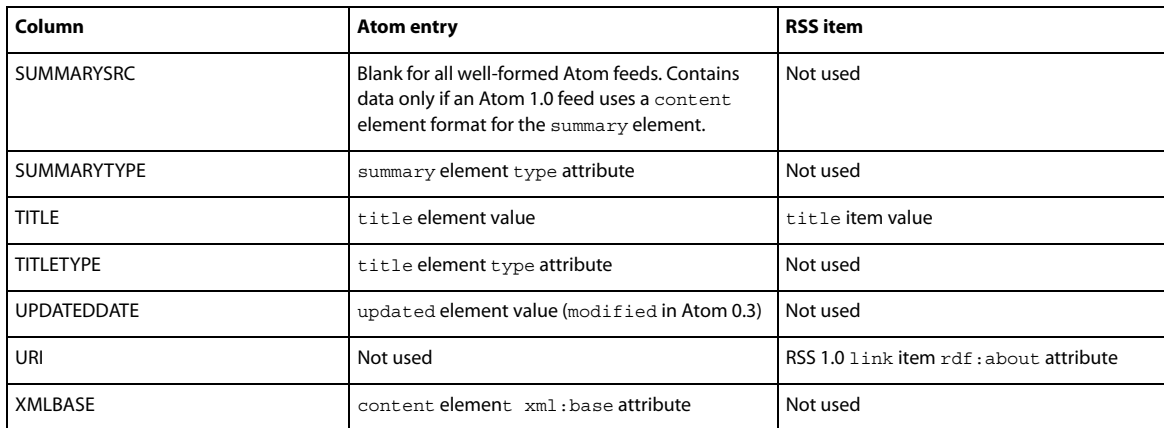

### <span id="page-210-0"></span>**Representing feed metadata**

When you create a feed, the name and properties structures can represent all standard metadata for RSS 2 or Atom 1 feeds, in the format described in the [Name and properties structure rules](#page-207-0) section. Similarly, when you read a feed, the structures represent all received metadata. The following rules apply to specific feed metadata fields in the name and properties structures:

• The version field identifies or specifies the feed version in the form *format*\_*versionNumber*. For the create action, you must specify atom\_1.0 or rss\_2.0. When you read an RSS 0.91 feed, the version field value is rss\_0.91U, not rss\_0.91.

• The feedExtension field identifies whether the feed includes iTunes or Dublin Core extension content. Valid values are itunes and DublinCore. You do not have to specify this field when you create a feed with iTunes extensions; ColdFusion automatically determines that you have specified extension fields. (You cannot create a feed with Dublin Core extensions.)

• For the read action, an encoding field identifies the XML encoding attribute, such as iso-8859-1. Do not specify an encoding field for a create action. Currently, ColdFusion generates all feeds in UTF-8 format and ignores any encoding value that you specify.

• For RSS feeds, the skiphours field contains a comma-delimited list of up to 24 numbers in the range 0–23, specifying hours of the day when aggregators should not read the feed. The hour beginning at midnight is hour zero. Your application can use the field to decide when to read the feed.

• For RSS feeds, the skipdays field contains a comma-delimited list of up to seven day-name values, specifying days of the week when aggregators should not read the feed. The valid names are Monday, Tuesday, Wednesday, Thursday, Friday, Saturday and Sunday. Your application can use the field to decide when to read the feed.

### <span id="page-210-1"></span>**Dublin Core Extensions**

Dublin Core extension elements provide additional metadata about the feed or an item. You can use the cffeed tag to read feeds that include elements that conform to the Dublin Core Metadata Element Set specification as metadata (channel elements) or as item elements. For detailed information Dublin Core extension elements, see the Dublin Core Metadata Element Set specification. At the time this topic was written, this specification was available at [http://dublincore.org/documents/dces/.](http://dublincore.org/documents/dces/)

ColdFusion support for Dublin Core extensions has the following limitations:

- You cannot create feeds containing these elements.
- You cannot get Dublin Core extension elements that are contained in a top-level (metadata) image element. ColdFusion ignores these elements.

• ColdFusion supports only the Dublin Core Metadata Element Set. It does not support the additional Dublin Core Metadata Initiative elements and element refinements.

When feed items include the Dublin Core extensions, the query specified by a query attribute includes all of the columns listed in the following table. If the feed does not include any Dublin Core extension elements, the query does not include the columns. With the exception of the DC\_SUBJECT\_TAXONOMURI and DC\_SUBJECT\_VALUE columns, each column name (without the DC\_ prefix) corresponds directly to a Dublin Core extension element name.

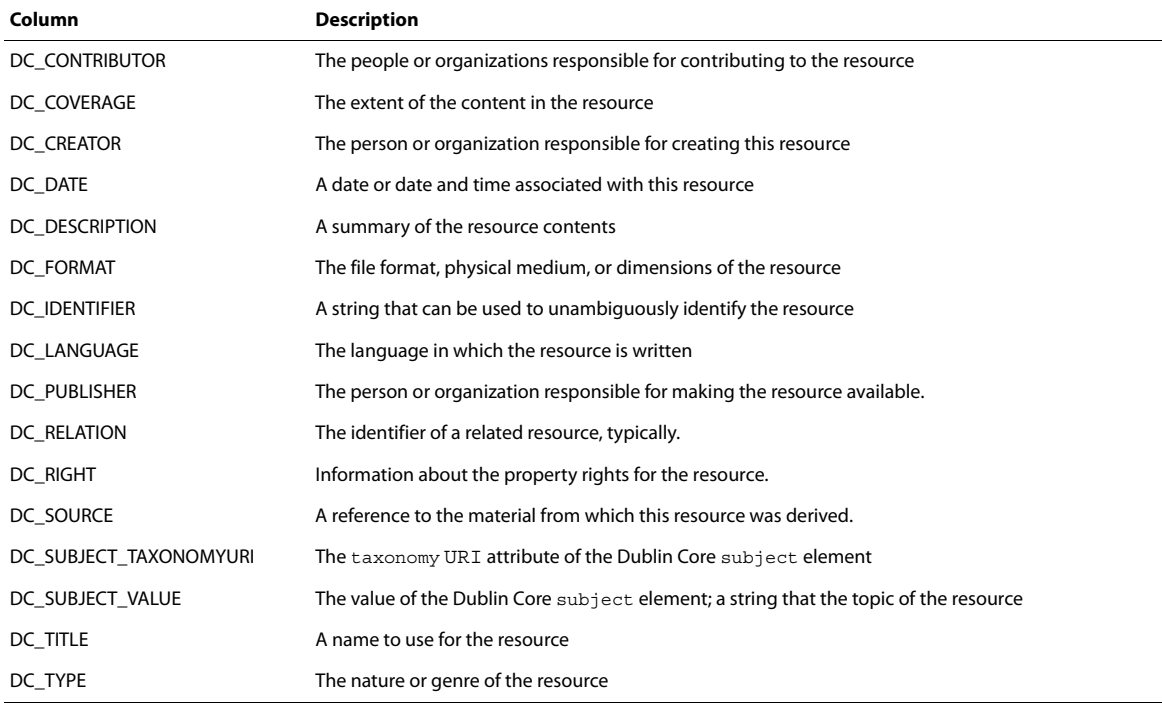

When you get data for a feed that includes Dublin Core elements as a structure, the element names are identical to the query column names listed above, with the exception of the representation of the Dublin Core subject element. The structure format represents the subject element as a dc\_subject entry, which consists of an array of structures. The structures in the array have keys with the names value, for the element value, and taxononmyURI, for the taxonomyURI attribute.

### <span id="page-211-0"></span>**Apple iTunes Extensions**

You can use the cffeed tag to create or read feeds that contain elements defined in the Apple iTunes RSS podcast specification. For detailed information on iTunes extension format, see the Apple iTunes RSS specification. At the time this topic was written, this specification was available at [http://www.apple.com/itunes/store/podcaststech](http://www.apple.com/itunes/store/podcaststechspecs.html)[specs.html](http://www.apple.com/itunes/store/podcaststechspecs.html).

You can create feeds with only a subset of the iTunes RSS extensions. When you read a feed, ColdFusion ignores all iTunes extension elements that are not in the supported subset.

The following table lists the names of structure entries or query column names for the supported elements. (These names consist of the ITUNES\_ prefix followed by the iTunes extension element name.) The table also indicates which elements are used in the metadata, which are used in the individual items, and which can be used in both:

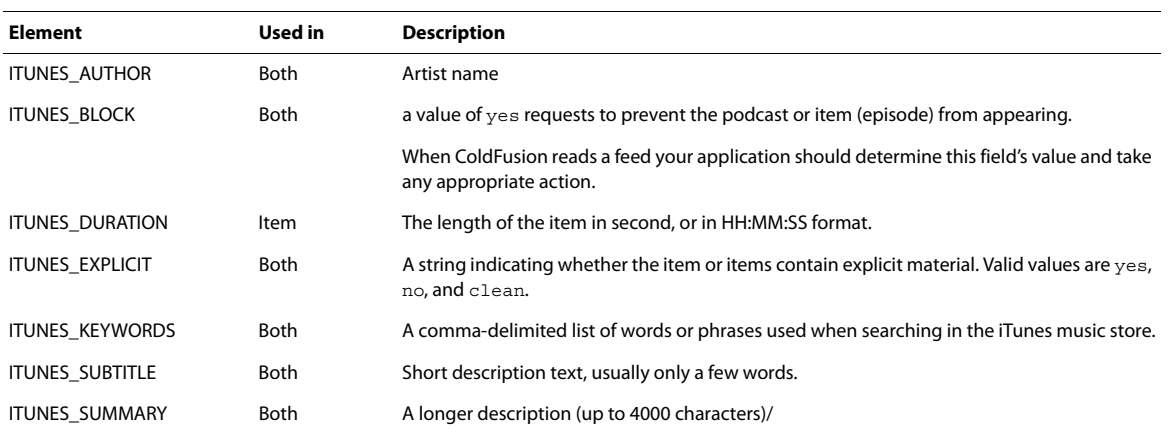

You can also use the following channel elements in the name or properties structures.

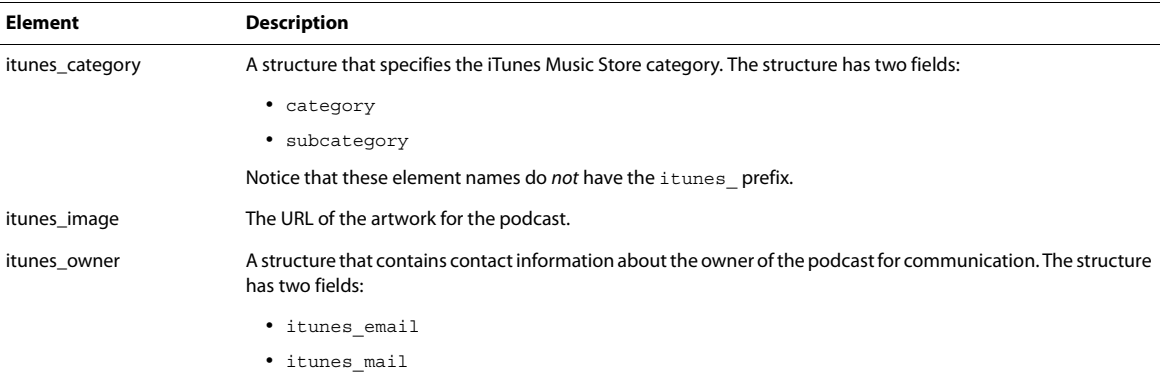

### **Creating feeds**

When you create a feed, you specify the feed contents in a name structure or in the combination of a query object and a properties structure. The cffeed tag generates the feed XML and saves in to the variable specified by the xmlVar attribute, the file specified by the outputFile attribute, or both.

To create an RSS 2.0 feed you must specify the following metadata fields in a name structure or in a properties structure. All other RSS2.0 metadata fields, and all item fields, are optional.

- title
- link
- description
- version (must be "rss\_2.0")

The cffeed tag does not enforce any rules on the Atom feed structure that it creates. You are responsible for ensuring that the feed is valid.

In most cases, a database table uses column names that differ from the column names you must use to create the feed. Therefore, you must use the columnmap attribute to map the input query column names to the required column names. The attribute is a structure whose keys are the column names required by the cffeed tag and whose values are the corresponding input query columns. The following example creates a feed using the cfartgallery data source's orders table. It maps the orders table ORDERDATE column to the query publisheddate column, the ADDRESS column to the content column, and so on. The sample code then displays the generated query XML to show the results.

```
<!--- Get the feed data as a query from the orders table. --->
<cfquery name="getOrders" datasource="cfartgallery"> 
    SELECT * FROM orders 
</cfquery>
<!--- Map the orders column names to the feed query column names. --->
<cfset columnMapStruct = StructNew()>
<cfset columnMapStruct.publisheddate = "ORDERDATE"> 
<cfset columnMapStruct.content = "ADDRESS"> 
<cfset columnMapStruct.title = "CUSTOMERFIRSTNAME"> 
<cfset columnMapStruct.rsslink = "ORDERID">
<!--- Set the feed metadata. --->
<cfset meta.title = "Art Orders">
<cfset meta.link = "http://feedlink">
<cfset meta.description = "Orders at the art gallery"> 
<cfset meta.version = "rss_2.0">
<!--- Create the feed. --->
<cffeed action="create" 
   query="#getOrders#" 
   properties="#meta#"
   columnMap="#columnMapStruct#" 
    xmlvar="rssXML">
```

```
<cfdump var="#XMLParse(rssXML)#">
```
#### **Reading feeds**

The cffeed tag does not validate the feeds that it reads. It can read invalid or loosely formatted feeds, but ignores some or all of the invalid content. For example, if you put more than one rights element in the Atom feed (which invalidates the feed), the cffeed tag ignores the elements after the first one, and doesn't generate an error.

Dates and times in feeds that are being read must be in W3C or RFC 822 format. ColdFusion can also read iTunes extension dates in the format normally used by the iTunes music store.

### **Example**

The following example creates an RSS feed. You must enter fields for the feed title, link, and description elements. You must also enter title, link, and description fields for one item. A second item is optional. The application saves the feed in a createRSSOutput.xml file in the feedTest subdirectory of the directory that contains the CFML page.

```
<!--- Generate the feed when the user submits a filled in form. --->
<cfif isDefined("Form.Submit")>
    <cfscript>
        // Create the feed data structure and add the metadata.
        myStruct = StructNew();
        mystruct.link = form.link;
        myStruct.title = form.title;
        mystruct.description = form.description;
        mystruct.pubDate = Now();
        mystruct.version = "rss_2.0";
        /* Add the feed items. A more sophisticated application would use dynamic variables
           and support varying numbers of items. */
        myStruct.item = ArrayNew(1);
        myStruct.item[1] = StructNew();
        myStruct.item[1].description = StructNew();
        myStruct.item[1].description.value = form.item1text;
        myStruct.item[1].link = form.item1link;
```

```
myStruct.item[1].pubDate = Now();
        myStruct.item[1].title = form.item1title;
        myStruct.item[2] = StructNew();
        myStruct.item[2].description = StructNew();
        myStruct.item[2].description.value = form.item2text;
        myStruct.item[2].link = form.item2link;
        myStruct.item[2].pubDate = Now();
        myStruct.item[2].title = form.item2title;
    </cfscript>
    <!--- Generate the feed and save it to a file and variable. --->
    <cffeed action = "create"
        name = "#myStruct#"
        outputFile = "feedTest/createRSSOutput.xml" 
        overwrite = "yes"
        xmlVar = "myXML">
</cfif>
<!--- The user input form. --->
<cfform format="xml" preservedata="yes" style="width:500" height="700">
    <cfformitem type = "text"> Enter The Feed Metadata</cfformitem>
    <cfinput type = "text" label = "title" name = "title" 
        style = "width:435" required = "yes"> <br />>
    <cfinput type = "text" label = "link" name = "link" 
        style = "width:435" required = "yes" validate = "url"> <br/> <br/> />
    <cftextarea name = "description" 
        style = "width:435; height:70" required = "yes" /<cfformitem type = "text"> Enter Item 1</cfformitem>
    <cfinput type="text" label="title" name="item1title" 
        style="width:435" required="yes"> <br />
    <cfinput type="text" label="link" name="item1link" 
        style="width:435" required="yes" validate="url"> <br />
    <cftextarea name = "item1text" 
        style = "width:435; height:70" required = "yes" / > <br / >
    <cfformitem type = "text"> Enter Item 2</cfformitem>
    <cfinput type = "text" label = "title" name = "item2title" style = "width:435"> <br />
    <cfinput type = "text" label = "link" name = "item2link" style = "width:435" 
        validate = "url"> <br />
    <cftextarea name = "item2text" style = "width:435; height:70" /> <br />
    <cfinput type = "Submit" name = "submit" value = "Submit" >
</cfform>
```
The following application is a simple feed reader that handles RSS and Atom feeds. It displays the feed title; for each item or entry, it shows the title as a link, and shows the published date and the item or entry contents. To use this example to read the feed created by the first application, enter the URL for the file the application created, for example, http://localhost:8500/cffeed/feedTest/createRSSOutput.xml.

```
<!--- Process the feed data if the user submitted the form --->
<cfif isDefined("Form.Submit")>
    <cffeed source = "#theURL#" 
        properties = "myProps" 
        query = "myQuery">
    <!--- Display the feed output. 
           Use conditional logic for to handle different feed formats. --->
    <cfoutput>
```

```
<h2>#myProps.title#</h2>
   </cfoutput>
   <cfoutput query = "myQuery">
        <cfif myProps.version IS "atom_1.0">
           <h3><a href = "#linkhref#">#title#</a></h3>
            <p><b>Published:</b> #DateFormat(publisheddate)#</p>
        <cfelse>
           <h3><a href = "#rsslink#">#title#</a></h3>
           <p><b>Published:</b> #publisheddate#</p>
        \langle cfif>
        <p>#content#</p>
   </cfoutput>
</cfif>
<!--- The form for specifying the feed URL or file --->
<cfform name = "SetFeed" preserveData = "yes">
       Enter Feed URL: 
        <cfinput type = "text" size = "60" name = "theURL"><br><br>
        <cfinput type = "Submit" name = "submit" value = "Submit">
</cfform>
```
# <span id="page-216-0"></span>**cffile**

## **Description**

Manages interactions with server files.

The following sections describe the actions of the cffile tag:

- ["cffile action = "append"" on page 201](#page-219-0)
- ["cffile action = "copy"" on page 203](#page-221-0)
- ["cffile action = "delete"" on page 204](#page-222-0)
- ["cffile action = "move"" on page 205](#page-223-0)
- ["cffile action = "read"" on page 207](#page-225-0)
- ["cffile action = "readBinary"" on page 209](#page-227-0)
- ["cffile action = "rename"" on page 210](#page-228-0)
- ["cffile action = "upload"" on page 212](#page-230-0)
- ["cffile action = "write"" on page 215](#page-233-0)

*Note: To execute, this tag must be enabled in the ColdFusion Administrator. For more information, see Configuring and Administering ColdFusion.*

If your ColdFusion applications run on a server used by multiple customers, consider the security of the files that could be uploaded or manipulated by cffile. For more information, see *Configuring and Administering ColdFusion*.

## **Category**

## [File management tags](#page-42-0)

### **Syntax**

The tag syntax depends on the action attribute value. See the following sections.

### **See also**

[cfdirectory](#page-130-0)

#### **History**

ColdFusion 8: Support for reading and writing cfimages.

#### ColdFusion MX 7:

• Added the result attribute, which allows you to specify an alternate variable in which to receive result parameters. Used for action = "upload" action.

• Added the fixnewline attribute for action = "append" and action = "write" actions.

ColdFusion MX 6.1:

• Changed file path requirements: if you do not specify an absolute file path, the path is relative to the ColdFusion temporary directory, which is returned by the [GetTempDirectory](#page-878-0) function.

• Changed behavior for action="read": if the file starts with a byte order mark (BOM) ColdFusion uses it to determine the character encoding.

• Changed behavior for action="upload" nameConflict="MakeUnique" ColdFusion now makes filenames unique by appending a incrementing number, 1 for the first file, 2 for the second and so on, to the name. In ColdFusion, filenames were made unique by appending an additional "1" for each file, as in 1, 11, 111, and so on.

ColdFusion MX:

• Changed use of slashes in paths: you can use forward (/) or backward (\) slashes in paths on both UNIX and Windows systems.

• Changed file hierarchy requirements: ColdFusion does not require that you put files and directories that you manipulate with this tag below the root of the web server document directory.

• Changed directory path requirements for the destination attribute: a directory path that you specify in the destination attribute does not require a trailing slash.

• Deprecated the system value of the attributes attribute.

• Deprecated the temporary value of the attributes attribute. In ColdFusion, it is a synonym for normal. It might not work in later releases.

- Changed the action attribute options read, write, append and move: they support a new attribute, charset.
- The archive value of the attributes attribute is obsolete and has no effect.

#### **Example**

```
<!--- This shows how to write, read, update, and delete a file using CFFILE.
This is a view-only example. --->
< 1 - - -<cfif IsDefined("form.formsubmit") is "Yes"> 
    <!--- The form has been submitted, now do the action. ---> 
    <cfif form.action is "new"> 
        <!--- Make a new file. ---> 
        <cffile action="Write" 
            file="#GetTempDirectory()#foobar.txt" 
            output="#form.the_text#"> 
    \langle cfif>
    <cfif form.action is "read"> 
        <!--- Read existing file. ---> 
        <cffile action="Read" 
            file="#GetTempDirectory()#foobar.txt" 
            variable="readText"> 
    \langle cfif>
    <cfif form.action is "add"> 
        <!--- Update existing file. ---> 
        <cffile action="Append" 
            file="#GetTempDirectory()#foobar.txt" 
            output="#form.the_text#"> 
    \epsilon/cfif>
    <cfif form.action is "delete"> 
        <!--- Delete existing fil. ---> 
        <cffile action="Delete" 
            file="#GetTempDirectory()#foobar.txt"> 
    </cfif> 
\langle / cfif<!--- Set some variables. ---> 
<cfparam name="fileExists" default="no"> 
<cfparam name="readText" default=""> 
<!--- First, check whether canned file exists. ---> 
<cfif FileExists("#GetTempDirectory()#foobar.txt") is "Yes">
```

```
<cfset fileExists="yes"> 
\langle cfif>
<!--- Now, make the form that runs the example. ---> 
<form action="index.cfm" method="POST"> 
<h4>Type in some text to include in your file:</h4> <p> 
<cfif fileExists is "yes"> 
    <p>A file exists (foobar.txt, in <cfoutput>#GetTempDirectory()#</cfoutput>). 
    You may add to it, read from it, or delete it. </p>
\langle cfif>
<!--- If reading from a form, let that information display in textarea. ---> 
<textarea name="the_text" cols="40" rows="5"> 
    <cfif readText is not ""> 
       <cfoutput>#readText#</cfoutput> 
   </cfif></textarea> 
<!--- Select from the actions depending on whether the file exists. ---> 
<select name="action"> 
<cfif fileExists is "no"> 
   <option value="new">Make new file 
</cfif> 
<cfif fileExists is "yes"> 
    <option value="add">Add to existing file 
    <option value="delete">Delete file 
    <option value="read">Read existing file 
\langle / cfif</select> 
<input type="Hidden" name="formsubmit" value="yes"> 
<input type="Submit" name="" value="make my changes"> 
\langle form> --->
```
# <span id="page-219-0"></span>**cffile action = "append"**

## **Description**

Appends text to a text file on the server.

## **Syntax**

```
<cffile 
   action = "append"
   file = "full pathname"
   output = "string"
   addNewLine = "yes|no"
   attributes = "file attributes list"
   charset = "characterset option" 
   fixnewline = "yes|no"
   mode = "mode">
```
*Note: You can specify this tag's attributes in an attributeCollection attribute whose value is a structure. Specify the structure name in the attributeCollection attribute and use the tag's attribute names as structure keys.*

### **See also**

[cfdirectory](#page-130-0)

# **History**

See the History section of the main [cffile](#page-216-0) tag page.

### **Attributes**

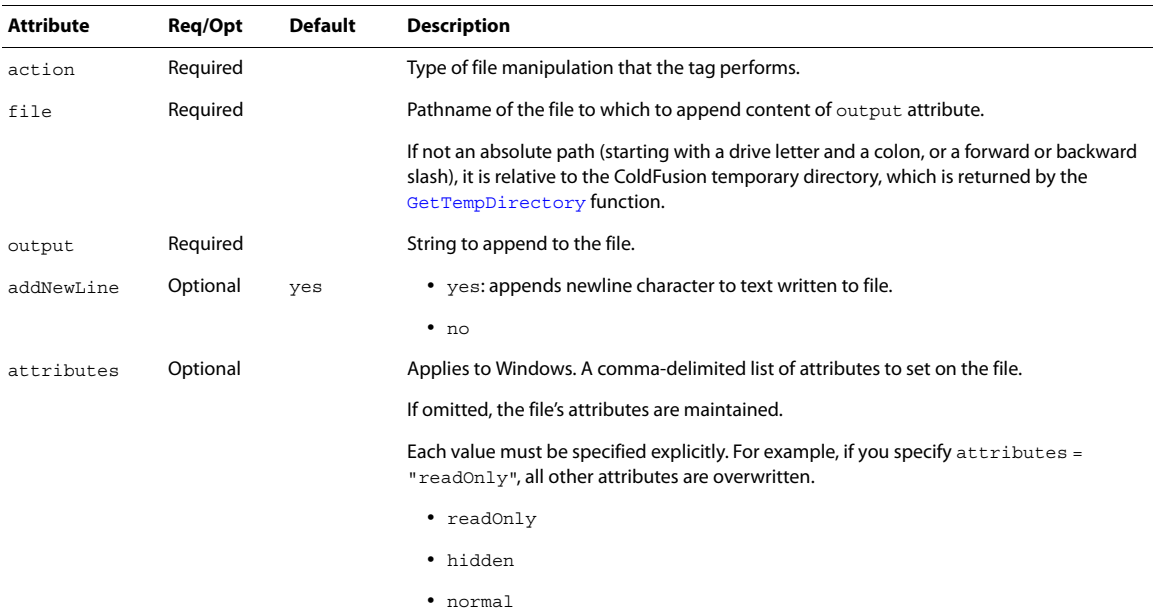

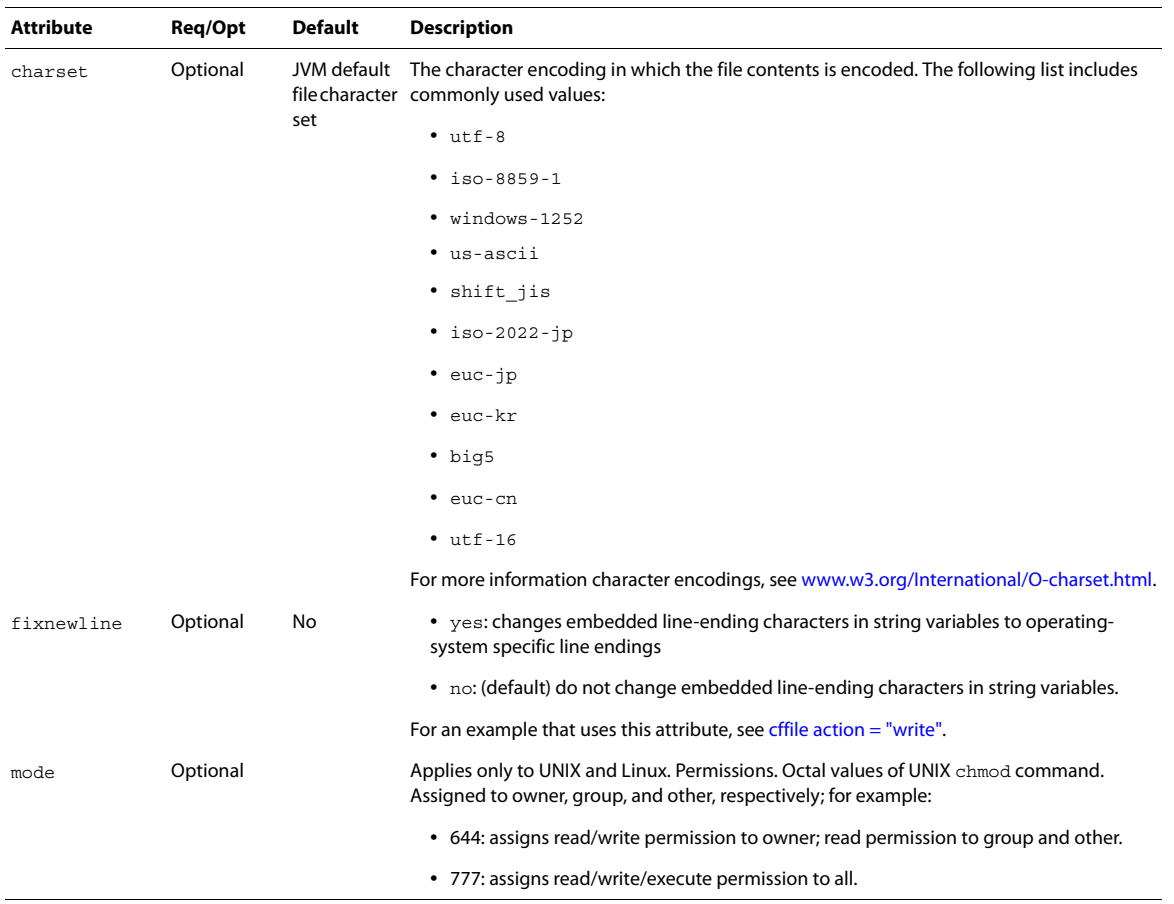

### **Example**

```
<!--The first example creates the file \temp\foo on a windows system and sets attributes to 
normal. --->
<cffile action = "write" file = "\temp\foo" attributes = normal output = "some text"> 
<!--- The second example appends to the file. --->
<cffile action = "append" file = "\temp\foo" attributes = normal output = "Is this a test?">
```
# <span id="page-221-0"></span>**cffile action = "copy"**

# **Description**

Copies a file from one directory to another on the server.

### **Syntax**

```
<cffile 
   action = "copy"
   destination = "full pathname" 
   source = "full pathname"
   attributes = "file attributes list"
    mode = "mode">
```
*Note: You can specify this tag's attributes in an attributeCollection attribute whose value is a structure. Specify the structure name in the attributeCollection attribute and use the tag's attribute names as structure keys.*

### **See also**

[cfdirectory](#page-130-0)

# **History**

See the History section of the main [cffile](#page-216-0) tag page.

### **Attributes**

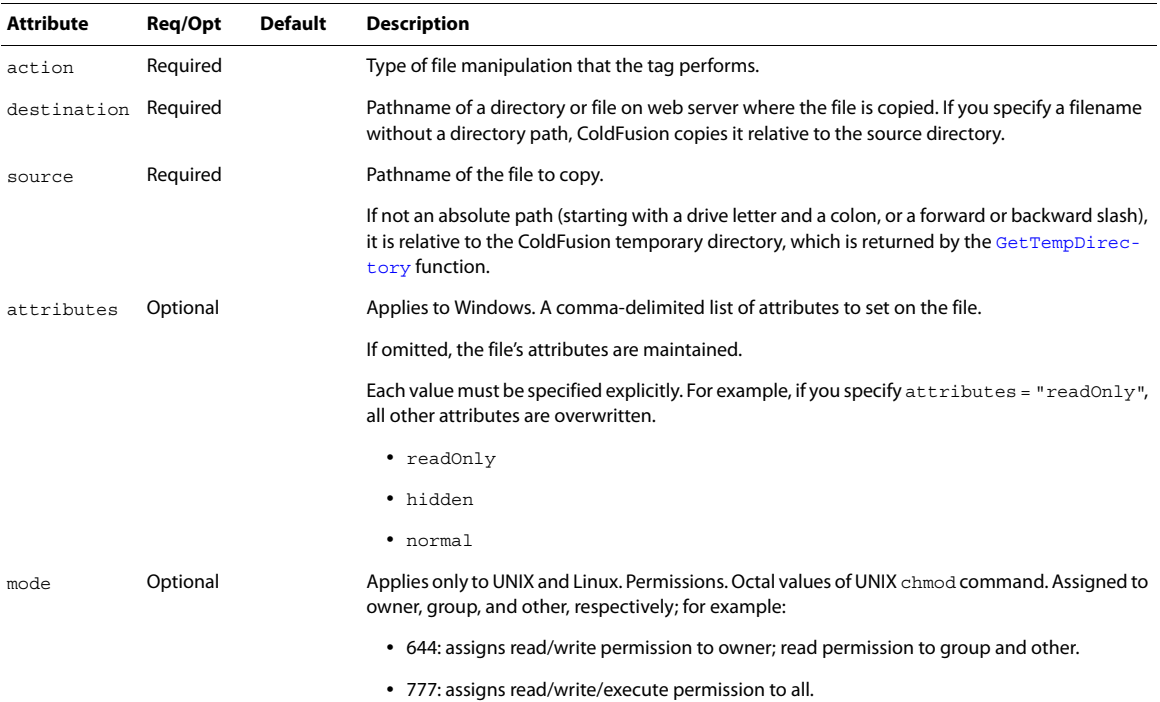

# **Example**

This example copies the keymemo.doc file to the c:\files\backup\ directory:

```
<cffile action = "copy" source = "c:\files\upload\keymemo.doc" 
    destination = "c:\iint s\backslash backup \n"
```
# <span id="page-222-0"></span>**cffile action = "delete"**

# **Description**

Deletes a file on the server.

### **Syntax**

```
<cffile 
   action = "delete"
   file = "full pathname">
```
*Note: You can specify this tag's attributes in an attributeCollection attribute whose value is a structure. Specify the structure name in the attributeCollection attribute and use the tag's attribute names as structure keys.*

### **See also**

[cfdirectory](#page-130-0)

### **Attributes**

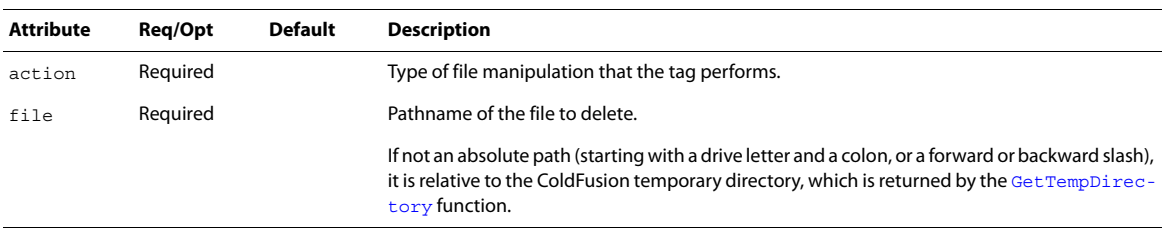

# **Example**

The following example deletes the specified file:

<cffile action = "delete" file = "c:\files\upload\#Variables.DeleteFileName#">

# <span id="page-223-0"></span>**cffile action = "move"**

## **Description**

Moves a file from one location to another on the server.

### **Syntax**

```
<cffile 
   action = "move"
   destination = "full pathname" 
   source = "full pathname"
   attributes = "file attributes list"
   charset = "character set option"
   mode = "mode">
```
*Note: You can specify this tag's attributes in an attributeCollection attribute whose value is a structure. Specify the structure name in the attributeCollection attribute and use the tag's attribute names as structure keys.*

## **See also**

[cfdirectory](#page-130-0)

### **History**

See the History section of the main [cffile](#page-216-0) tag page.

# **Attributes**

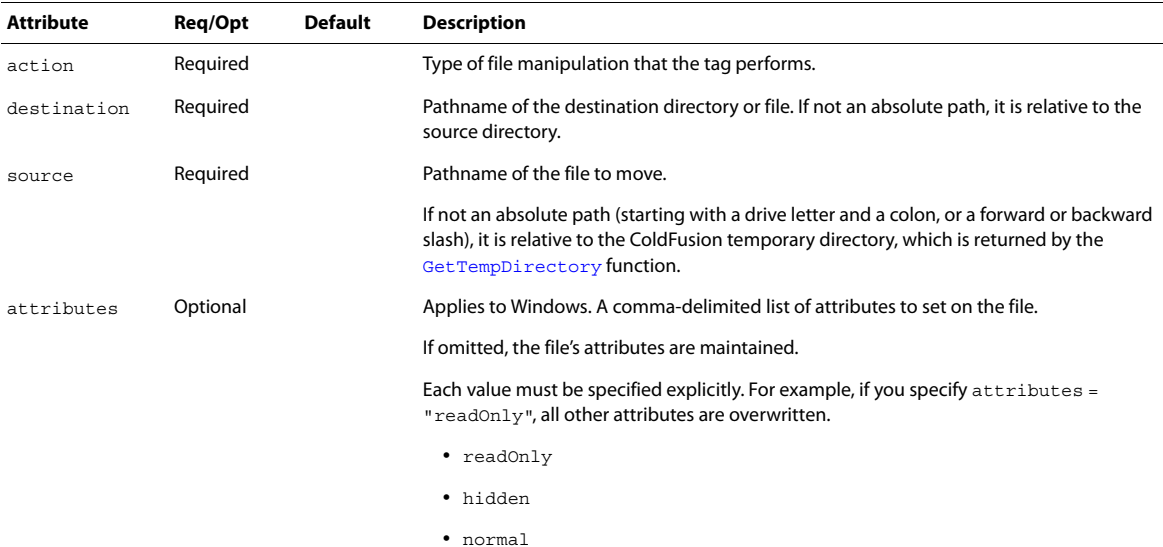

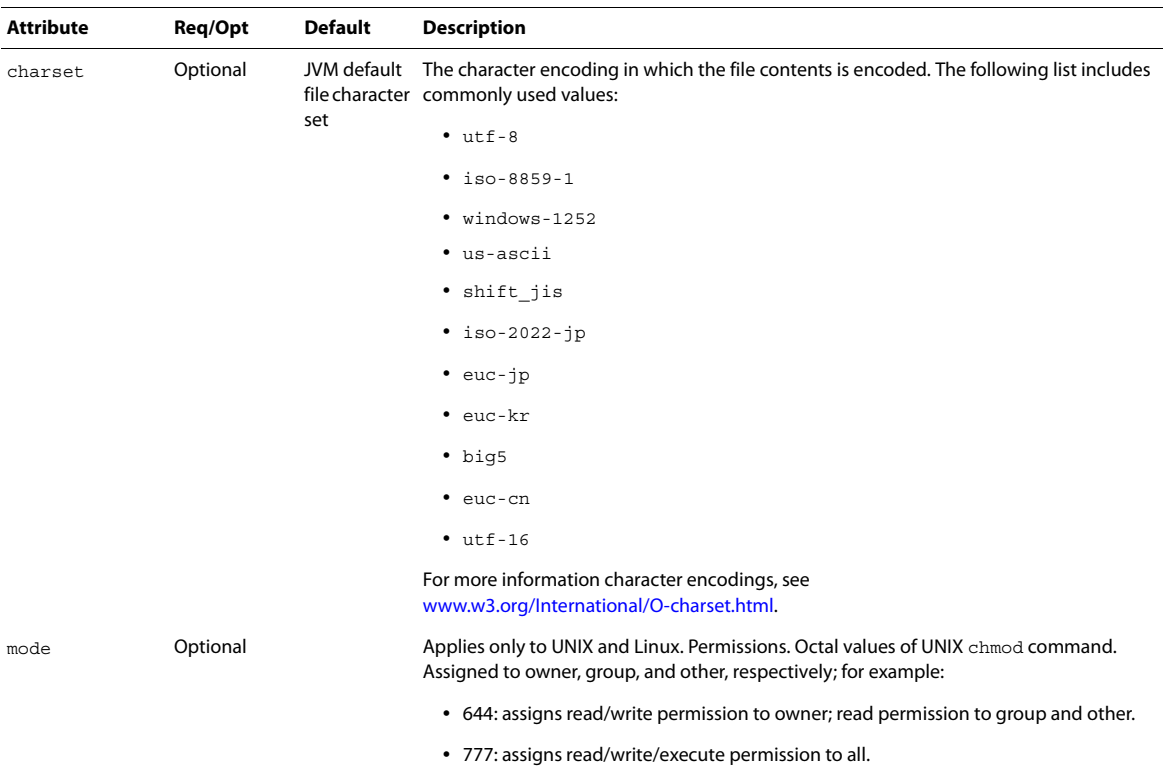

# **Example**

The following example moves the keymemo.doc file from the c:\files\upload\ directory to the c:\files\memo\ directory in Windows:

<cffile action = "move" source = "c:\files\upload\keymemo.doc" destination = "c:\files\memo\">

In this example, the destination directory is "memo."

# <span id="page-225-0"></span>**cffile action = "read"**

*Note: You can specify this tag's attributes in an attributeCollection attribute whose value is a structure. Specify the structure name in the attributeCollection attribute and use the tag's attribute names as structure keys.*

## **Description**

Reads a text file on the server. The file is read into a dynamic, local variable that you can use in the page. For example:

- Read a text file; insert the file's contents into a database
- Read a text file; use the find and replace function to modify the file's contents

*Note: This action reads the file into a variable in the local Variables scope. It is not intended for use with large files, such as logs, because this can bring down the server.*

### **Syntax**

```
<cffile 
   action = "read" 
   file = "full pathname"
   variable = "variable name"
    charset = "character set option">
```
## **See also**

[cfdirectory](#page-130-0)

### **History**

See the History section of the main [cffile](#page-216-0) tag page.

## **Attributes**

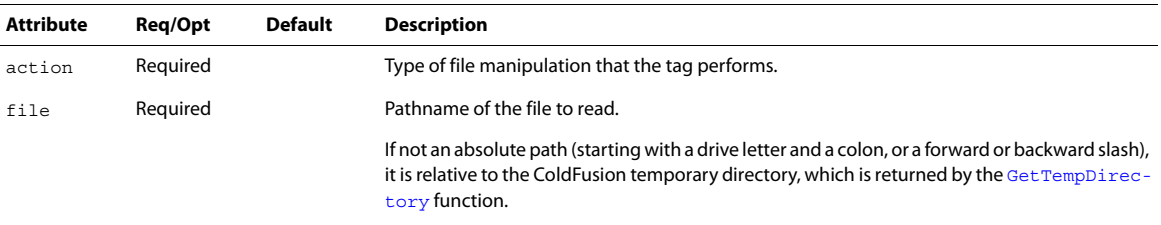

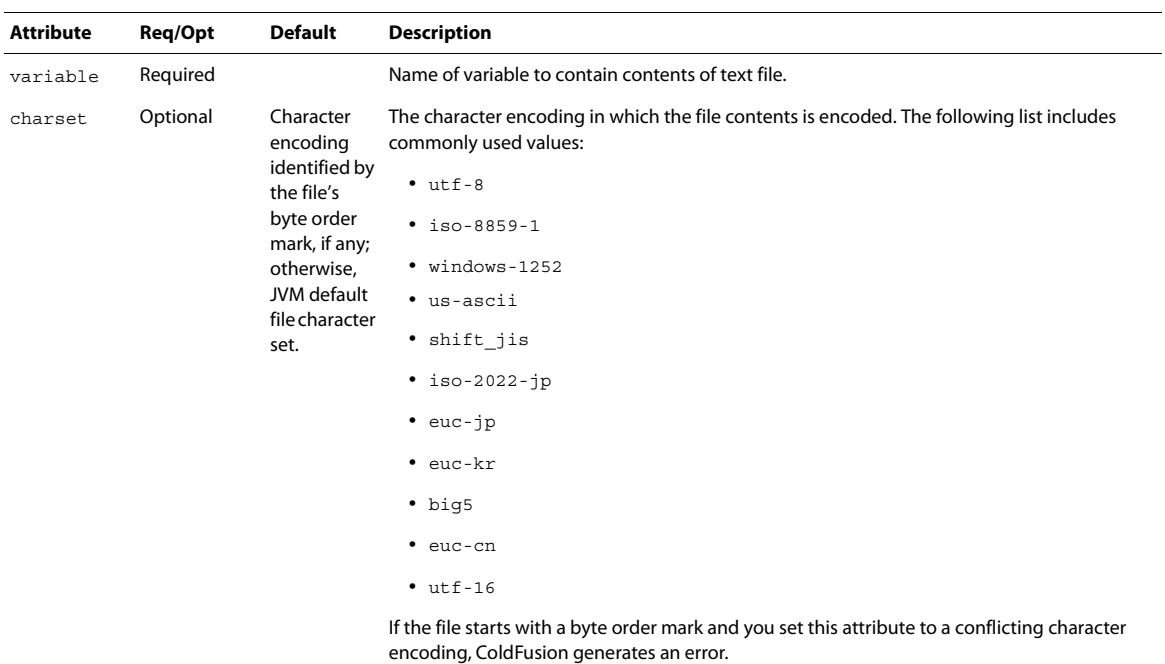

For more information character encodings, see [www.w3.org/International/O-charset.html.](http://www.w3.org/International/O-charset.html)

### **Usage**

The following example creates a variable named Message for the contents of the file message.txt:

```
<cffile action = "read" 
    file = "c:\web\message.txt" 
    variable = "Message">
```
The variable Message can be used in the page. For example, you could display the contents of the message.txt file in the final web page as follows:

```
<cfoutput>#Message#</cfoutput>
```
ColdFusion supports functions for manipulating the contents of text files. You can also use the variable that is created by a cffile action = "read" operation in the [ArrayToList](#page-702-0) and [ListToArray](#page-1067-0) functions.

*Note: If you use this tag to read a file that is encoded using the Windows Cp1252 (windows-1252) encoding of the Latin-1 character set on a system whose default character encoding is Cp1252, and the files has characters encoded in the Hex 8x or 9x range, you must specify charset="windows-1252" attribute, even though this is the default encoding. Otherwise, some characters in the Hex8x and 9x ranges that do not map correctly and display incorrectly.*

# <span id="page-227-0"></span>**cffile action = "readBinary"**

*Note: You can specify this tag's attributes in an attributeCollection attribute whose value is a structure. Specify the structure name in the attributeCollection attribute and use the tag's attribute names as structure keys.*

## **Description**

Reads a binary file (such as an executable or image file) on the server, into a binary object parameter that you can use in the page. To send it through a web protocol (such as HTTP or SMTP) or store it in a database, first convert it to Base64 using the [ToBase64](#page-1219-0) function.

*Note: This action reads the file into a variable in the local Variables scope. It is not intended for use with large files, such as logs, because they can bring down the server.*

#### **Syntax**

```
<cffile 
   action = "readBinary" 
    file = "full pathname"
   variable = "variable name">
```
#### **See also**

[cfdirectory](#page-130-0)

## **Attributes**

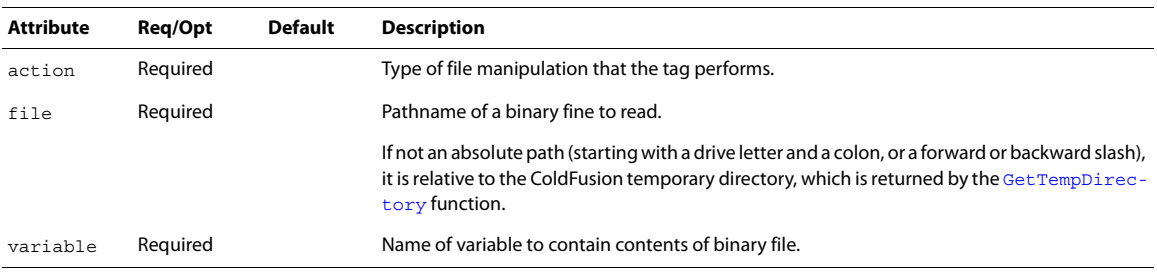

#### **Usage**

You convert the binary file to Base64 to transfer it to another site.

ColdFusion supports reading an image file as a binary and passing the result to a cfimage, for example:

```
<!--- Convert a JPG image to a binary object. --->
<cffile action="readBinary" file="maxwell05.jpg" variable="binaryObject">
<!--- Create a cfimage from the binary object variable. --->
<cfset myImage=ImageNew(binaryObject)>
```
### **Example**

The following example reads the binary file somewhere.jpg, writes it to a different folder as somewhereB.jpg, and then displays the new file:

```
<cffile action = "readBinary" file = 
"C:\inetpub\wwwroot\cfdocs\getting_started\photos\somewhere.jpg" variable = "aBinaryObj">
<!--- Output binary object to JPEG format for viewing. --->
<cffile action="write" file = "c:\files\updates\somewhereB.jpg" 
    output = "#toBinary(aBinaryObj)#">
<!--- HTML to view image. --->
<img src="C:\files\updates\somewhereB.jpg">
```
# <span id="page-228-0"></span>**cffile action = "rename"**

## **Description**

Renames or moves a file on the server.

### **Syntax**

```
<cffile 
   action = "rename"
   destination = "pathname" 
    source = "full pathname"
    attributes = "file attributes list"
    mode = "mode">
```
*Note: You can specify this tag's attributes in an attributeCollection attribute whose value is a structure. Specify the structure name in the attributeCollection attribute and use the tag's attribute names as structure keys.*

### **See also**

[cfdirectory](#page-130-0)

## **History**

See the History section of the main [cffile](#page-216-0) tag page.

## **Attributes**

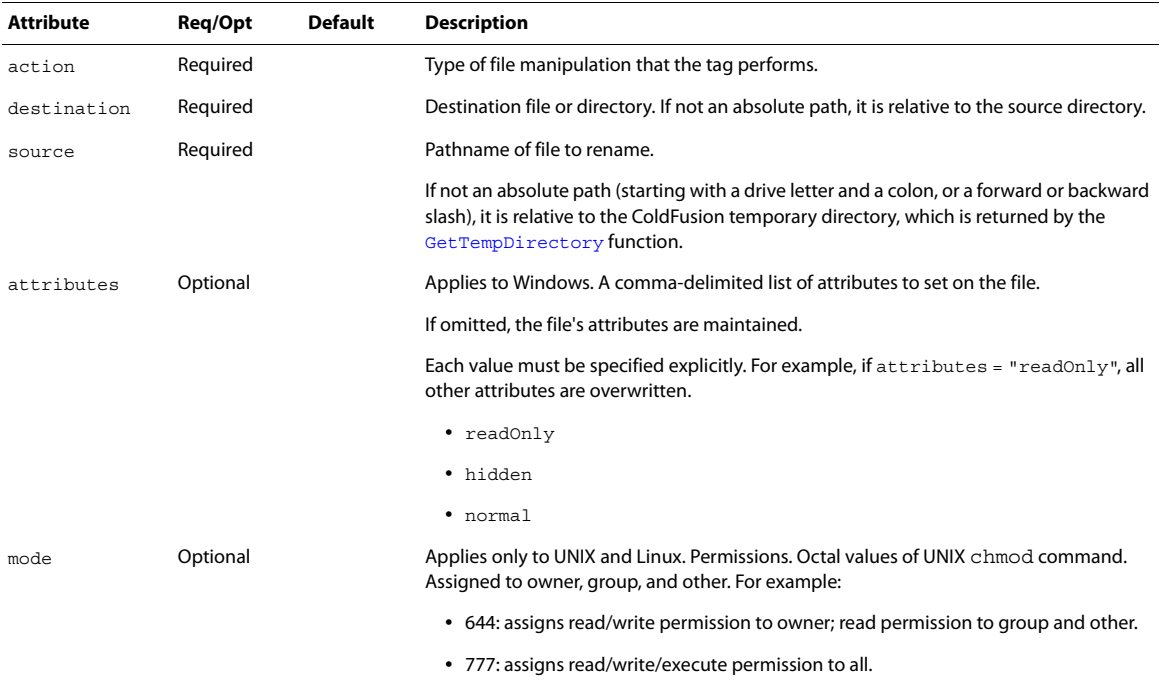

# **Usage**

The rename action renames or move a file. The destination attribute must be a pathname, not just a new name for the file. If the destination is a directory, the file is moved and not renamed.

## **Example**

Windows example:

```
<!--- Source Document is read-only but when renamed it becomes normal (not hidden or 
   read-only). --->
<cffile action = "rename" source = "c:\files\memo\readonlymemo.doc"
```

```
destination = "c:\files\memo\normalmemo.doc" attributes="normal">
```
### UNIX example:

```
<cffile action = "rename" source = "#myWR#/memo/sample.txt" 
   destination = "#myWR#/memo/other_sample.txt" mode="666">
```
# <span id="page-230-0"></span>**cffile action = "upload"**

# **Description**

Copies a file to a directory on the server.

## **Syntax**

```
<cffile 
   action = "upload"
   destination = "full pathname"
   fileField = "form field"
   accept = "MIME type|file type"
   attributes = "file attribute or list"
   mode = "permission"
   nameConflict = "behavior"
   result = "result name">
```
*Note: You can specify this tag's attributes in an attributeCollection attribute whose value is a structure. Specify the structure name in the attributeCollection attribute and use the tag's attribute names as structure keys.*

### **See also**

[cfdirectory](#page-130-0)

# **History**

See the History section of the main [cffile](#page-216-0) tag page.

### **Attributes**

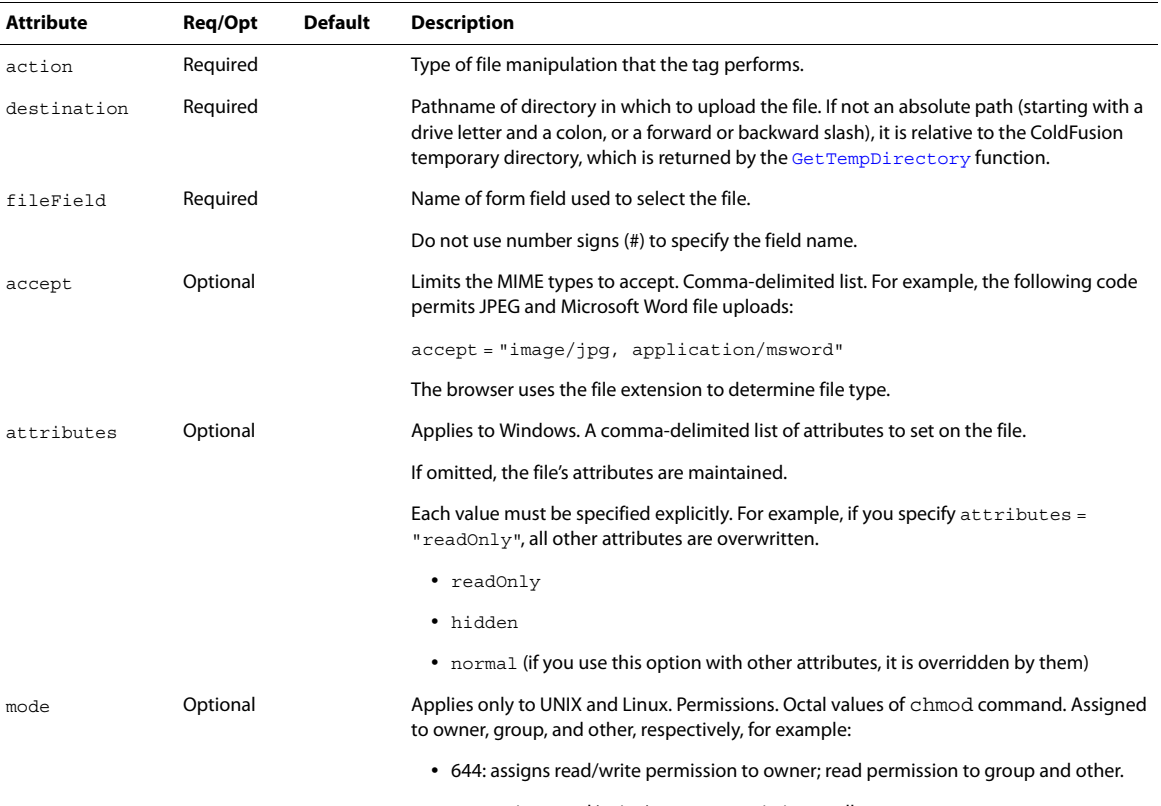

• 777: assigns read/write/execute permission to all.

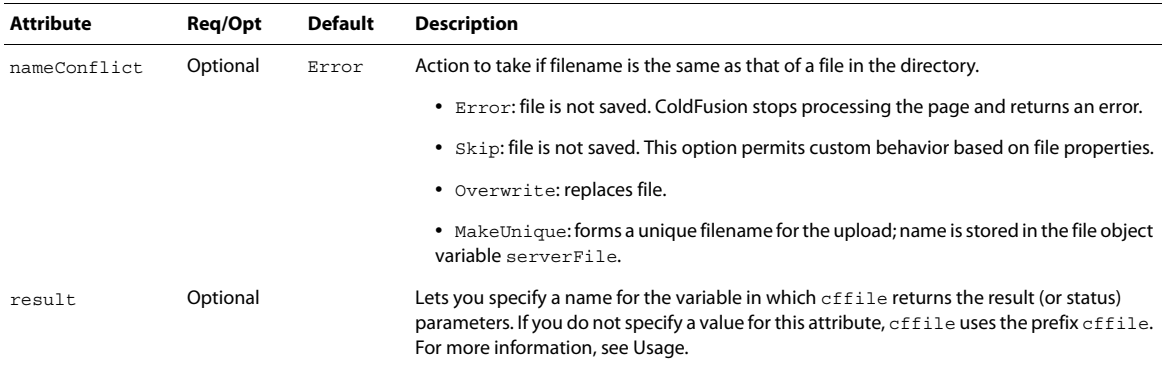

### **Usage**

After a file upload is completed, you can get status information using file upload parameters. To refer to parameters, use either the cffile prefix or, if you specified an alternate name in the result attribute, the name you specified there. For example, if you did not specify a name in the result attribute, access the fileExisted parameter as #cffile.fileExisted#. If you set the result attribute to myResult, however, access fileExisted as #myResult.fileExisted#.

Status parameters can be used anywhere that other ColdFusion parameters can be used.

When you use a cfform tag or an HTML form tag to submit the form with the file to be uploaded, you must specify enctype="multipart/form-data" in the tag, as shown in the example for this tag. By default, ColdFusion MX 7 sends the form with the encoding type of application/x-www-form-urlencoded, which causes an error in the cffile tag.

*The result attribute allows functions or CFCs that get called from multiple pages at the same time to avoid overwriting the results of one call with another.*

*Note: The file prefix is deprecated, in favor of the cffile prefix. Do not use the file prefix in new applications.*

*If your page is uploading a file that was selected on a form or was otherwise sent to your page via a multipart/form-data HTTP message, you can determine the approximate size of the file by checking the value of the CGI.content\_length variable. This variable includes the file length plus the length of any other request content.*

The following file upload status parameters are available after an upload:

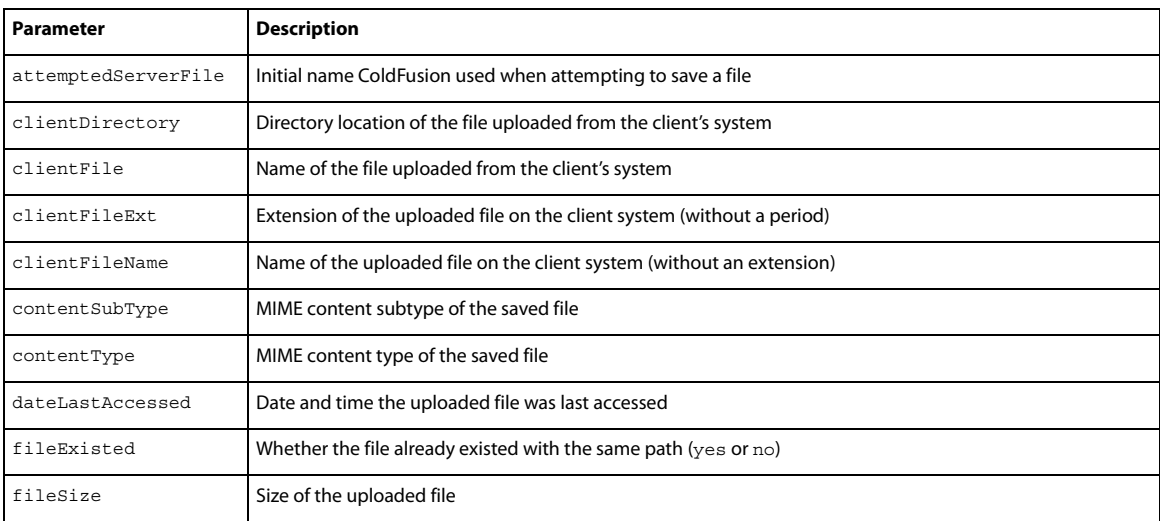

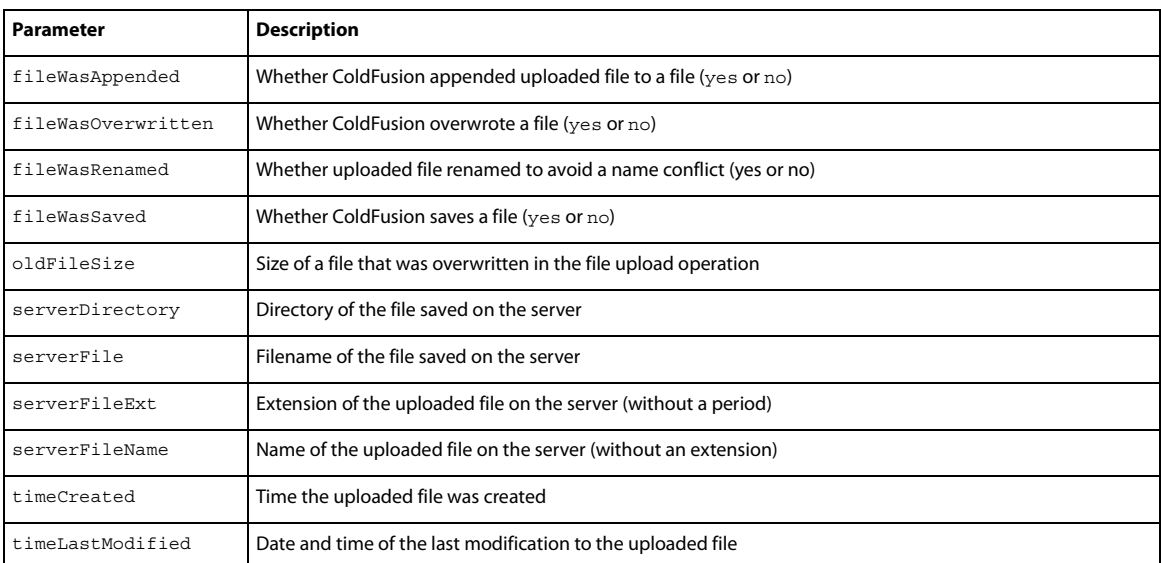

*Note: File status parameters are read-only. They are set to the results of the most recent cffile operation. If two cffile tags execute, the results of the second overwrite the first, unless you have specified a different result variable in the result attribute.*

### **Example**

The following example creates a unique filename, if there is a name conflict when the file is uploaded on Windows:

```
<!--- Windows Example --->
<!--- Check to see if the Form variable exists. --->
<cfif isDefined("Form.FileContents") >
    <!--- If TRUE, upload the file. --->
    <cffile action = "upload" 
       fileField = "FileContents" 
        destination = "c:\files\upload\" 
        accept = "text/html" 
       nameConflict = "MakeUnique">
<cfelse>
    <!--- If FALSE, show the Form. --->
    <form method="post" action=<cfoutput>#cgi.script_name#</cfoutput> 
        name="uploadForm" enctype="multipart/form-data">
        <input name="FileContents" type="file">
        <br>
        <input name="submit" type="submit" value="Upload File"> 
    </form>
</cfif>
```
# <span id="page-233-0"></span>**cffile action = "write"**

## **Description**

Writes a text file on the server, based on dynamic content. You can create static HTML files from the content, or log actions in a text file.

## **Syntax**

```
<cffile 
   action = "write" 
   file = "full pathname"
   output = "content"
   addNewLine = "yes|no"attributes = "file attributes list"
   charset = "character set option" 
   fixnewline = "yes | no"mode = "permission">
```
*Note: You can specify this tag's attributes in an attributeCollection attribute whose value is a structure. Specify the structure name in the attributeCollection attribute and use the tag's attribute names as structure keys.*

## **See also**

[cfdirectory](#page-130-0)

### **History**

See the History section of the main [cffile](#page-216-0) tag page.

## **Attributes**

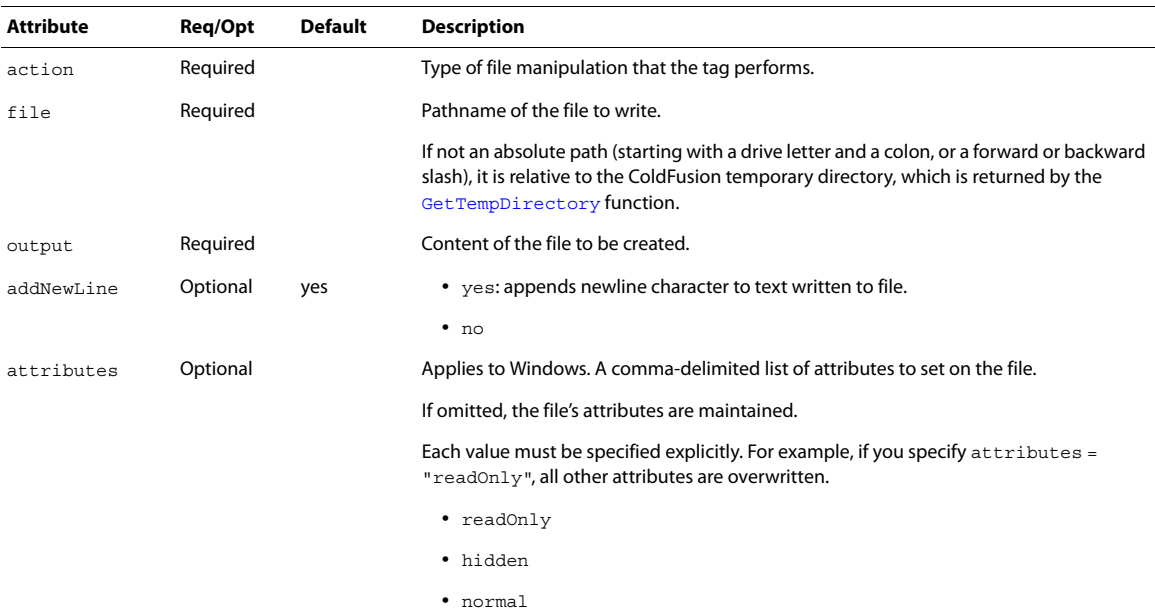

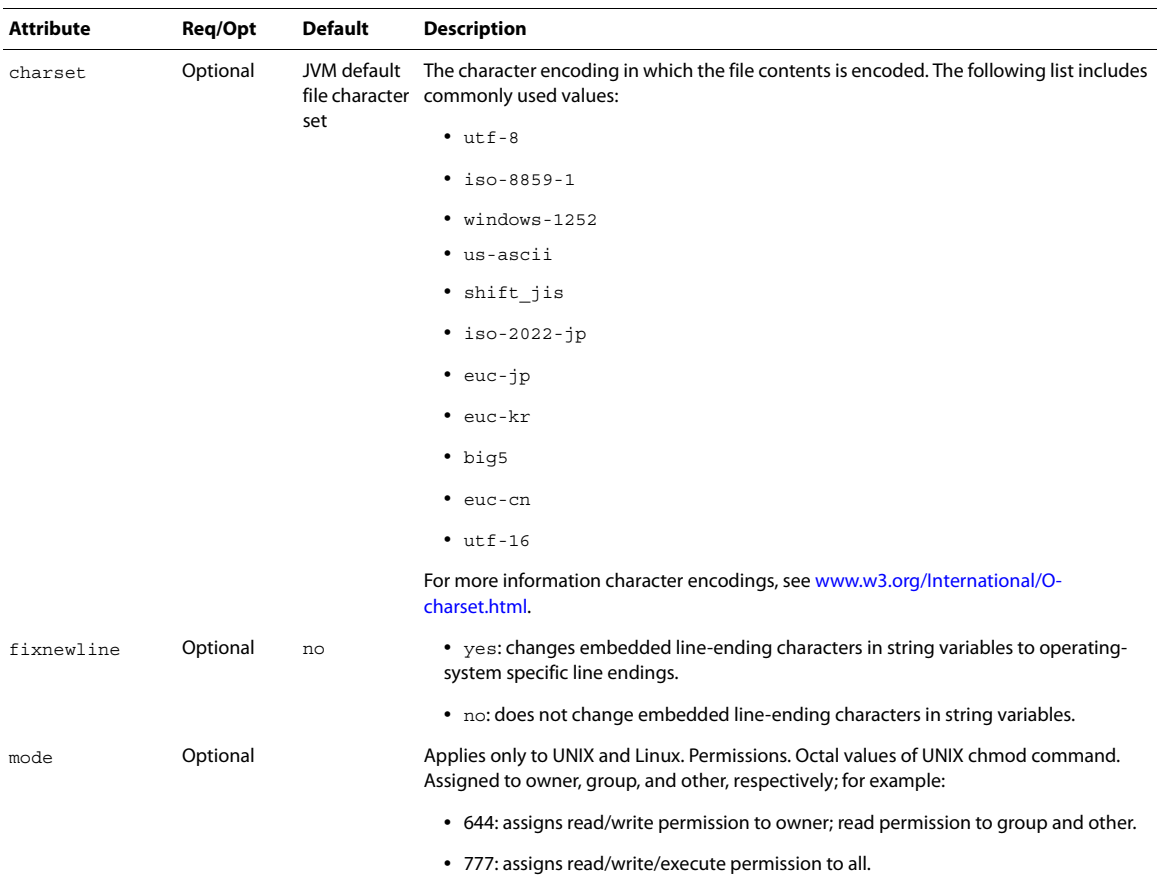

## **Example**

This example creates a file with information a user entered in an HTML insert form:

```
<cffile action = "write" 
    file = "c:\files\updates\#Form.UpdateTitle#.txt" 
    output = "Created By: #Form.FullName# 
   Date: #Form.Date# 
    #Form.Content#">
```
If the user submitted a form with the following:

UpdateTitle = "FieldWork" FullName = "World B. Frueh"  $Date = "10/30/01"$ Content = "We had a wonderful time in Cambridgeport."

ColdFusion would create a file named FieldWork.txt in the c:\files\updates\ directory and the file would contain the following text:

Created By: World B. Frueh Date: 10/30/01 We had a wonderful time in Cambridgeport.

This example shows the use of the mode attribute for UNIX. It creates the file /tmp/foo with permissions rw-r--r-- (owner = read/write, group = read, other = read):

<cffile action = "write"  $file = "/tmp/foo"$ 

 $mode = 644$ 

This example appends to the file and sets permissions to read/write (rw) for all:

```
<cffile action = "append"
    destination = "/home/tomj/testing.txt" 
   mode = 666output = "Is this a test?">
```
This example uploads a file and gives it the permissions owner/group/other = read/write/execute):

```
cffile action = "upload"
    fileField = "fieldname" 
    destination = "/tmp/program.exe" 
    mode = 777
```
This example uses the fixnewline attribute to changes embedded line-ending characters in xmlString, which is derived from xmlData, to operating-system specific line endings.

```
<cfxml variable="xmlData">
    <docroot>
        <payload type="string">This is some plain text</payload>
    </docroot>
</cfxml>
<cfset xmlString = toString(xmlData)>
<cfset key = createUUID()>
<cfset encString=encrypt(xmlString, key)>
<cffile action="write" addnewline="yes"
   file="C:\CFusionMX7\wwwroot\test\store.dat" 
   output="#encString#" fixnewline="yes">
<cffile action="read" file="C:\CFusionMX7\wwwroot\test\store.dat"
    variable="retrievedString">
<cfset decString=decrypt(retrievedString, key)>
<cfdump var="#decString#">
<cfset newXML = xmlParse(decString)>
<cfdump var="#newXML#">
```
ColdFusion 8 supports using cffile to write an image, for example:

```
<!--- Create a new cfimage. --->
<cfset myImage=ImageNew("",200,200)>
<!--- Draw a square on the image. --->
<cfset ImageDrawRect(myImage,10,10,100,100)>
<!--- Use cffile to write the cfimage to a JPG. --->
<cffile action="write" output="#myImage#" file="c:\cfpix\square.jpg">
```
# **cfflush**

## **Description**

Flushes currently available data to the client.

## **Category**

[Data output tags,](#page-42-1) [Page processing tags](#page-43-0)

## **Syntax**

<cfflush interval = "integer number of bytes">

*Note: You can specify this tag's attributes in an attributeCollection attribute whose value is a structure. Specify the structure name in the attributeCollection attribute and use the tag's attribute names as structure keys.*

## **See also**

[cfcache,](#page-79-0) [cfheader,](#page-300-0) [cfinclude](#page-330-0), [cfsetting](#page-575-0), [cfsilent](#page-577-0)

### **Attributes**

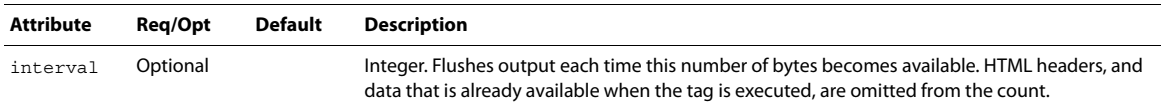

## **Usage**

The first occurrence of this tag on a page sends back the HTML headers and any other available HTML. Subsequent cfflush tags on the page send only the output that was generated after the previous flush.

When you flush data, ensure that enough information is available, as some browsers might not respond if you flush only a small amount. Similarly, set the interval attribute for a few hundred bytes or more, but not thousands of bytes.

Use the interval attribute only when a large amount of output will be sent to the client, such as in a cfloop or a cfoutput of a large query. Using this form globally (such as in the Application.cfm file) might cause unexpected errors when CFML tags that modify HTML headers are executed.

Because the cfflush tag sends data to the browser when it executes, it has several limitations, including the following:

• Using any of the following tags or functions on a page anywhere after the cfflush tag can cause errors or unexpected results: cfcontent, cfcookie, cfform, cfheader, cfhtmlhead, cflocation, and SetLocale. Similarly, do not use any tags that use AJAX features, including cfdiv, cflayout, cflayoutarea, cfpod, cfsprydataset, cftooltip, cfwindow, or HTML format cfgrid, cftree, cftextarea, or cfinput (using autosuggest or datefield attributes) tags. All of the preceding tags and functions normally modify the HTML header, but cannot do so after a cfflush tag, because the cfflush sends the header.

• Using the cfset tag to set a cookie anywhere on a page that has a cfflush tag does not set the cookie in the browser.

• Using the cfflush tag in the body of several tags, including cfsavecontent, cfquery, and custom tags, causes errors.

• If you save Client variables as cookies, any client variables that you set after a cfflush tag are not saved in the browser.

*Note: Normally, the cferror tag discards the current output buffer and replaces it with the contents of the error page. The cfflush tag discards the current buffer. As a result, the Error.GeneratedContent variable resulting from a cferror tag after a cfflush contains any contents of the output buffer that has not been flushed. This content is not sent to the client. The content of the error page displays to the client after the bytes that have been sent.*

## **Example**

The following example uses cfloop tags and the rand random number generating function to delay data display. It simulates a page that is slow to generate data.

```
<h1>Your Magic numbers</h1>
<p>It will take us a little while to calculate your ten magic numbers. It takes a lot of 
work to find numbers that truly fit your personality. So relax for a minute or so while we 
do the hard work for you.</p>
<H2>We are sure you will agree it was worth the short wait!</H2>
<cfflush>
<cfflush interval=10>
<!--- Delay Loop to make it seem harder. --->
<cfloop index="randomindex" from="1" to="200000" step="1">
   <cfset random=rand()>
</cfloop>
<!--- Now slowly output 10 random numbers. --->
<cfloop index="Myindex" from="1" to="10" step="1">
   <cfloop index="randomindex" from="1" to="100000" step="1">
       <cfset random=rand()>
   </cfloop>
   <cfoutput>
       Magic number #Myindex# is:     #RandRange
       100000, 999999)#<br><br>
    </cfoutput>
</cfloop>
```
# <span id="page-238-0"></span>**cfform**

## **Description**

Builds a form with CFML custom control tags; these provide more functionality than standard HTML form input elements. You can include the resulting form on the client page as HTML or Adobe Flash content, and generate the form by using XML and XSLT.

## **Category**

[Forms tags](#page-43-1)

## **Syntax**

```
<cfform 
   accessible = "yes|no"action = "form action"
   archive = "URL"
   codeBase = "URL"
   format = "HTML|Flash|XML"
   height = "pixels|percent"
   id = "HTML id"
   method = "POST|GET"
   name = "name"
   onError = "JavaScript function name or ActionScript code"
   onLoad = "load event script"
   onReset = "reset event script"
   onSubmit = "JavaScript" 
   onSuccess = "JavaScript function name" 
   preloader = "yes|no"
   preserveData = "yes|no"
   scriptSrc = "path"
   skin = "Flash skin|XSL skin"
   style = "style specification"
   timeout = "seconds"
   width = "pixels|percent"
   wMode = "window|transparent|opaque">
```
...

#### </cfform>

*Note: You can specify this tag's attributes in an attributeCollection attribute whose value is a structure. Specify the structure name in the attributeCollection attribute and use the tag's attribute names as structure keys.*

## **See also**

[cfajaximport](#page-56-0), [cfapplet](#page-65-0), [cfcalendar](#page-82-0), [cfformgroup](#page-248-0), [cfformitem](#page-254-0), [cfgrid](#page-278-0), [cfinput](#page-339-0), [Usage](#page-455-0), [cfselect](#page-562-0), [cfslider](#page-578-0), [cftextarea](#page-591-0), [cftree](#page-617-0); "Requesting and Presenting Information" on page 510 in the *ColdFusion Developer's Guide*

### **History**

ColdFusion 8:

- Added support for adding interactive fields in PDF forms.
- Added the onSuccess attribute and support in AJAX controls for the onError attribute

## ColdFusion MX 7:

• Added ability to set the default value of the scriptSrc attribute in the ColdFusion Administrator.

- Deprecated the passthrough attribute. The tag now supports all HTML form tag attributes directly.
- Added the method attribute and support for the GET method.
- Added support for Flash and XML output, including the format, height, width, preloader, timeout, wMode, accessible, and skin attributes.
- Added cfformgroup, cfformitem, and cftextarea child tags.
- Added the onReset attribute.

ColdFusion MX:

- Deprecated the enableCAB attribute. It might not work, and might cause an error, in later releases.
- Changed the name and action attributes to optional.

• Changed integer validation to require an integer value. In previous releases it would convert a floating point value to an integer.

#### **Attributes**

The following table lists attributes that ColdFusion uses directly. For HTML format forms, this tag also supports the standard HTML form tag attributes that are not on this list, and passes them directly to the browser. ColdFusion also includes all supported HTML attributes in the XML.

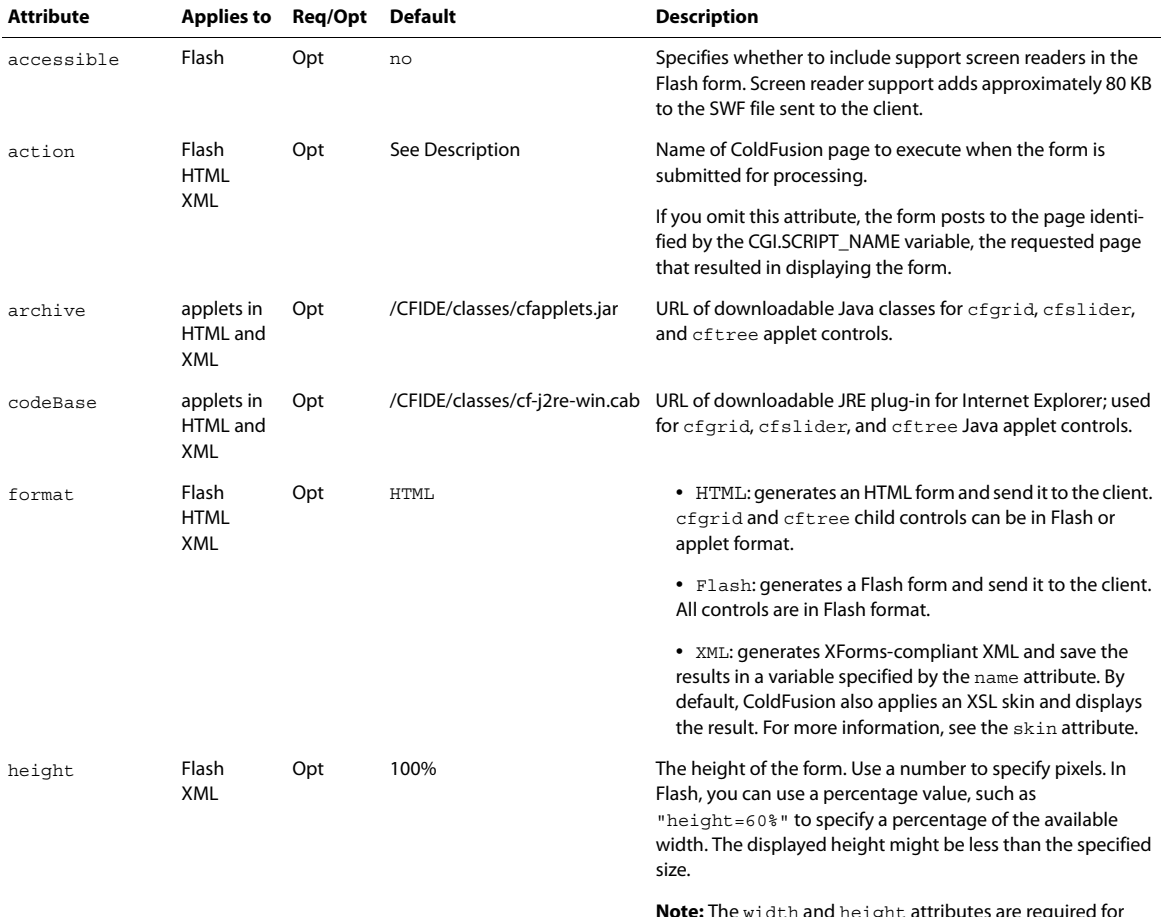

**Note:** The width and height attributes are required for Flash forms, if they are used inside of a table.

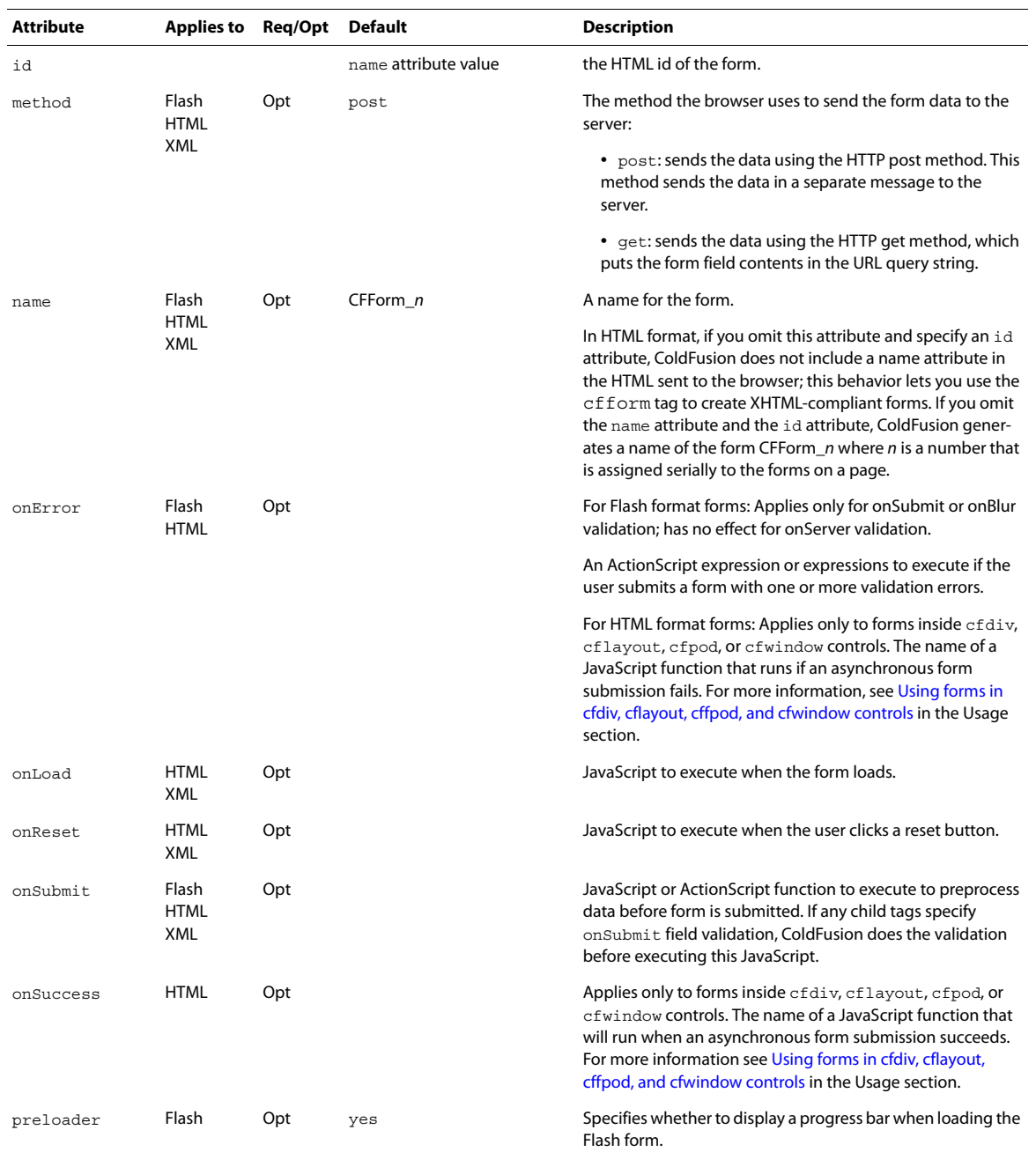

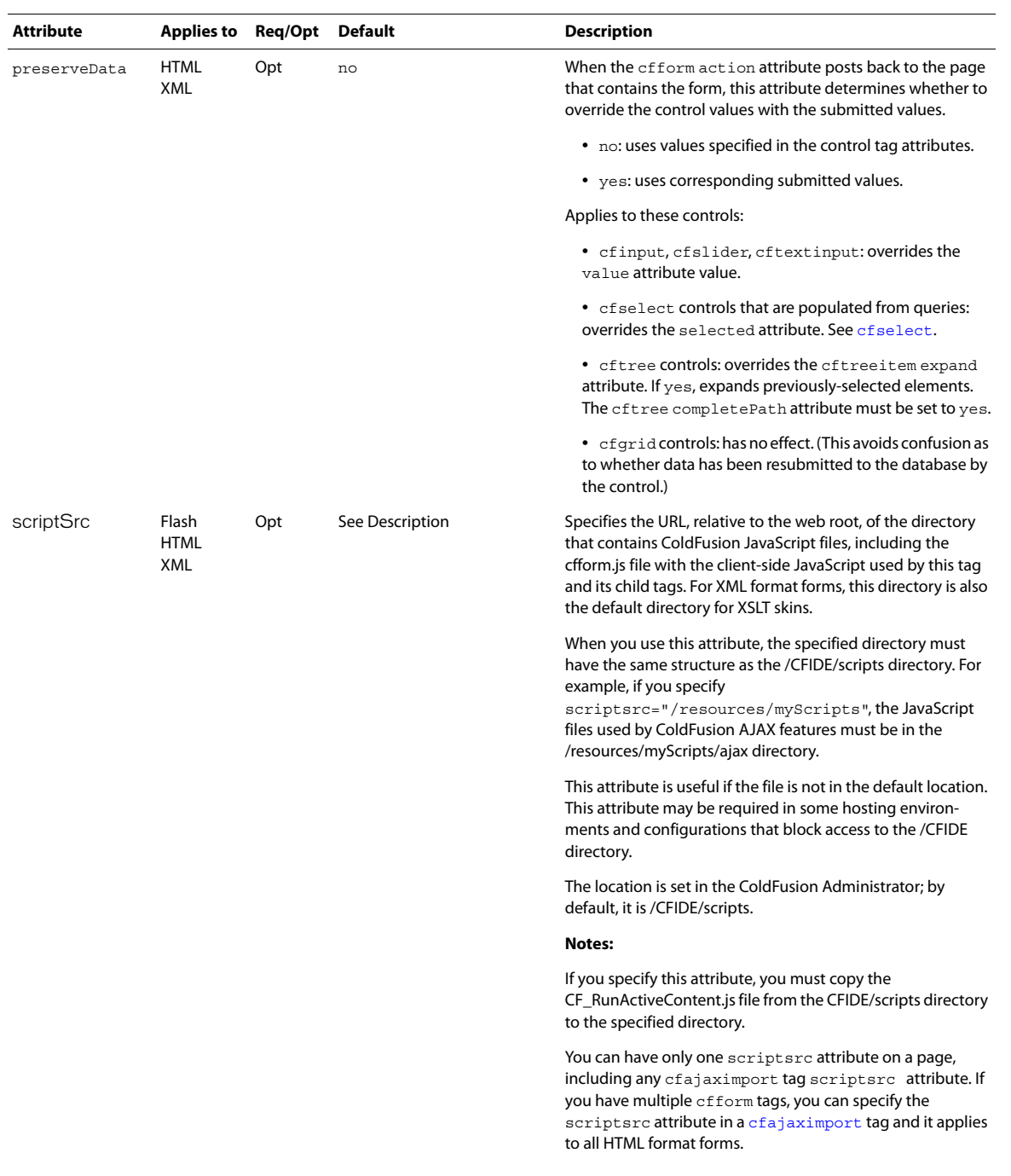

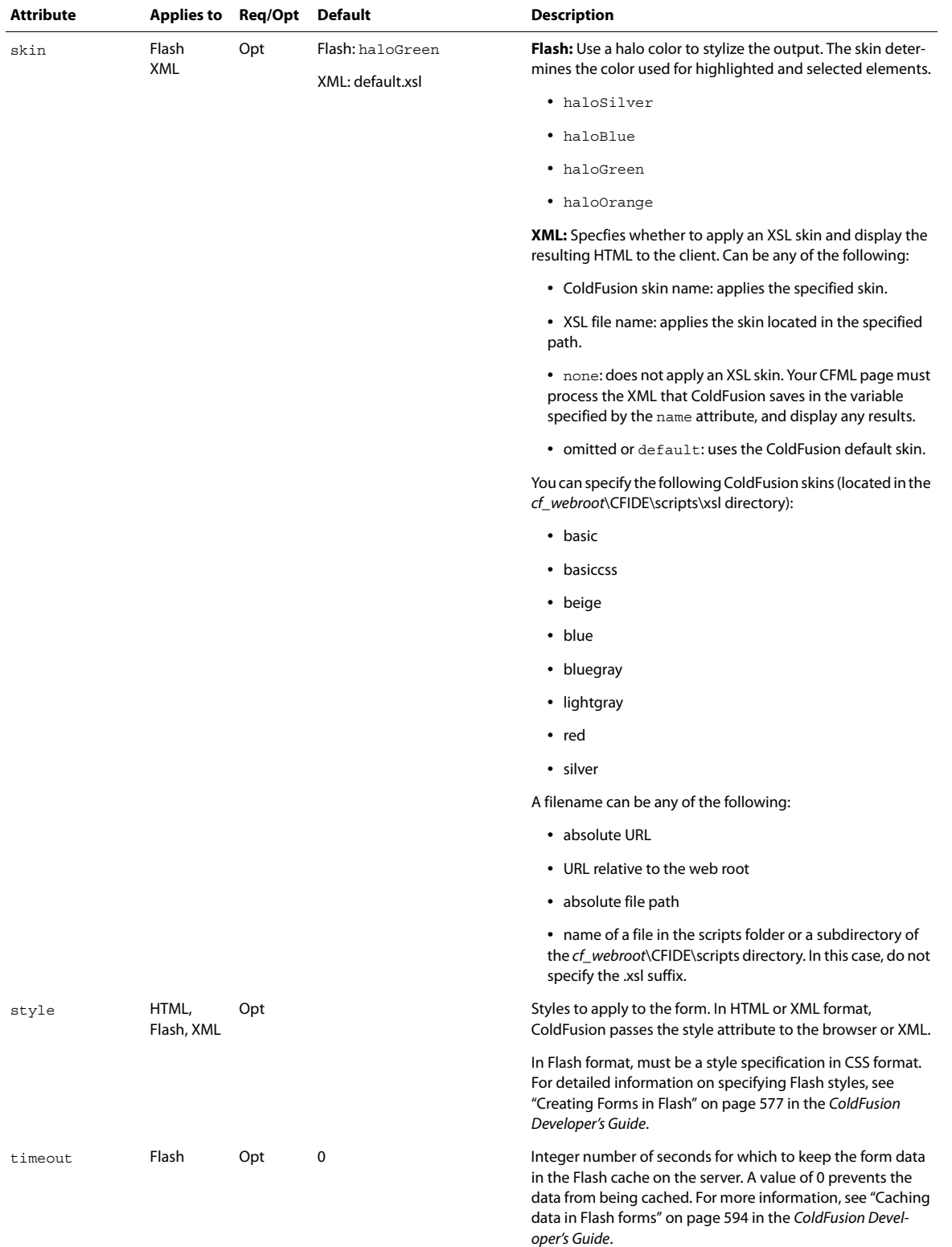

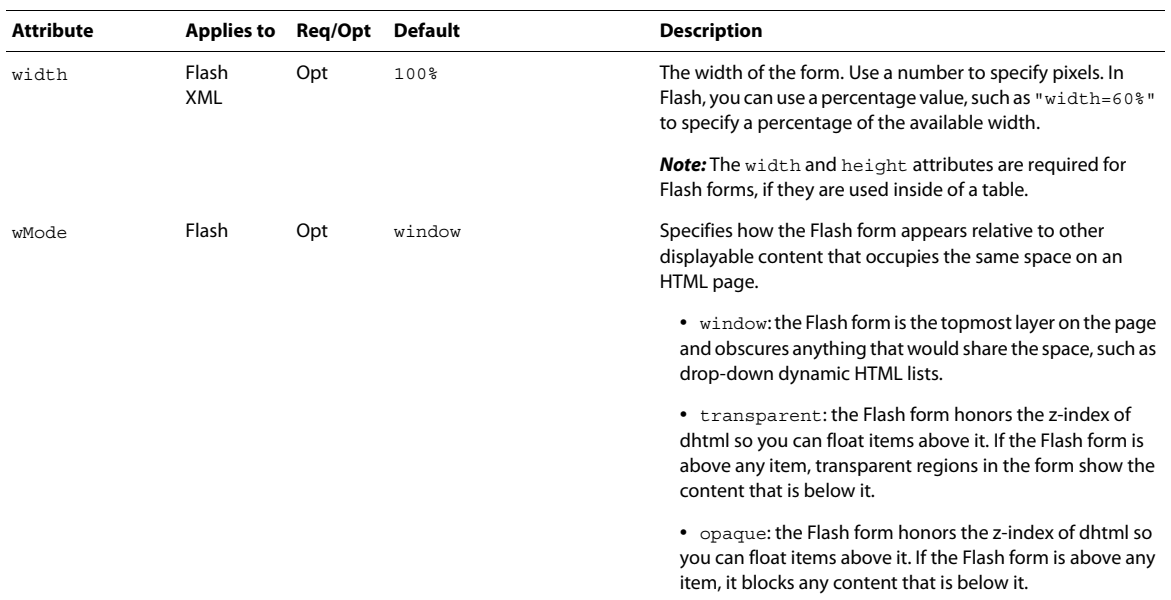

*Note: Attributes that are not marked as supported in XML are not handled by the skins provided with ColdFusion. They are, however, included in the generated XML as html namespace attributes to the form tag.*

### **Usage**

This tag requires an end tag.

You can use the following ColdFusion form control tags in the cfform tag:

- [cfapplet](#page-65-0): Used in HTML and XML format only; embeds a registered Java applet.
- [cfformgroup](#page-248-0): Used in Flash and XML format only; groups and arranges child controls.
- [cfformitem](#page-254-0): Used in Flash and XML format only; adds horizontal rules, vertical rules, and text to the form.
- [cfgrid](#page-278-0): Creates a grid control to display tabular data.
- [cfinput](#page-339-0): Creates and an input element.
- [cfselect](#page-562-0): Creates a drop-down list box.
- [cfslider](#page-578-0): Used in HTML and XML format only; creates a slider control.
- [cftextarea](#page-591-0): Creates a multiline text input box.
- [cftree](#page-617-0): Creates a tree control.

In HTML format, all tags, and in Flash format the cftree and cfgrid tags, require JavaScript support on the browser. The cfapplet tag and applet format cfgrid, cfslider, and cftree tags require the client to download a Java applet.

If you specify Flash format in the cfform tag, ColdFusion ignores any HTML in the form body. You must use ColdFusion tags, such as cfinput, for all form controls. You can include individual Flash format cfgrid and cftree controls in an HTML format cfform tag.

In Flash format, if your forms do not request sensitive data (such as credit card numbers), consider setting the timeout attribute. This can prevent users from getting "The form data has expired. Please reload this page in your browser" errors if they use the browser back button to return to the form. For more information, see "Caching data in Flash forms" on page 594 in "Caching data in Flash forms" on page 594 in the *ColdFusion Developer's Guide*.

*Note: In Flash format, if you do not specify height and width attributes, Flash reserves browser space equal to the area of the browser window. If any other output follows the form, users must scroll to see it. Therefore, if you follow a Flash form with additional output, specify the height and width values. The width and height attributes are required for Flash forms, if they are used inside of a table.*

If attribute value text must include quotation marks, escape them by doubling them.

### **Using the onError attribute in Flash forms**

If you use onSubmit or onBlur validation, the onError attribute lets you specify ActionScript code to execute if the user tries to submit a Flash form with validation errors, as follows:

- If you specify one or more valid Flash expressions, Flash executes the expressions.
- If you omit the attribute, Flash displays a dialog box with all applicable error messages.
- If you specify onError="" (an empty string) Flash does not display any message, but does not submit the form.

Your ActionScript can use the errors variable to determine the fields and errors. The errors object has the following fields:

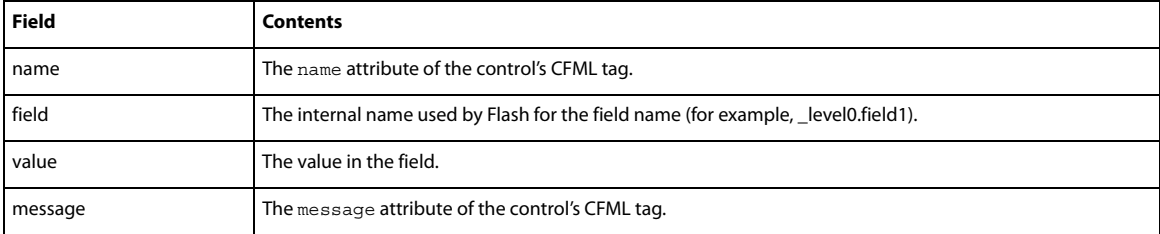

The following example shows cfform tags with an onError attribute that selects the tab in an accordion or tab navigator that contains a lastName field with an invalid entry:

```
<cfform name="form1" format="flash" width="800" height="500" 
       onError="if (errors['lastName'] != undefined
           ){tabA.selectedIndex=0; _root.lastName.setFocus();}">
```
#### **Incorporating HTML form tags and attributes**

In HTML format, the cfform tag lets you incorporate the following standard HTML elements. They are not available in Flash format:

• Standard HTML form tag attributes and values. The attributes and values are included in the form tag that cfform outputs in the page. For example, you can use form tag attributes like target or onMouseOver with cfform.

• HTML tags that can ordinarily be put within the HTML form tag. For example, you can use the HTML input tag to create a submit button in a cfform, without the other features of cfinput:

```
<cfform>
    <input type = "Submit" value = " update... ">
</cfform>
```
#### <span id="page-244-0"></span>**Using forms in cfdiv, cflayout, cffpod, and cfwindow controls**

The cfdiv, cflayout, cffpod, and cfwindow tags create AJAX-based controls that can serve as containers for interactive forms. When you use such a structure, you do not want submitting form information to cause a new page to be displayed; instead, you want dynamic code to modify the existing page without causing a complete reload. You can do this byusing the onSuccess and onError attributes.

The function specified by the onSuccess attribute gets called if the form data is submitted successfully. This function is responsible for updating the pod, layout, or window to reflect the results of the submission, for example, to display additional data or pop up a confirmation window. This function must not take any arguments

The function specified by the onError attribute gets called if an error occurs when the form data is submitted. This function is responsible for handling the error, such as displaying an error message. This function must take two arguments: an error number and an error message.

#### **Incorporating interactive fields in PDF forms**

ColdFusion 8 lets you use the cfform tag to create PDF forms that contain static and interactive form fields. The cfform tag must exist within a cfdocument tag (where format="pdf"). Only one cfform tag can exist within a cfdocument tag.

Completed forms can be posted to the server as an HTTP Post, or the entire PDF can be submitted as binary stream. If the PDF is submitted, you can use the cffile tag to save completed PDF form to a hard drive:

<cffile action="write" file="c:\savedpdf.pdf" output="#PDF.content#">

The output can be manipulated and extracted by using the tag.

Only the following cfform attributes are supported in generating PDF forms:

- action
- format
- method
- name
- onSubmit
- skin
- style

To embed an existing PDF form generated by LiveCycle Designer or Acrobat, use the tag.

### **Example**

```
<h3>cfform Example</h3>
<!--- If Form.oncethrough exists, the form has been submitted. --->
<cfif IsDefined("Form.oncethrough")>
    <cfif IsDefined("Form.testVal1")>
        <h3>Results of Radio Button Test</h3>
        <cfif Form.testVal1>Your radio button answer was yes
        <cfelse>Your radio button answer was no
        c/cfif>
    \langle cfif>
    <h3>Results of Checkbox Test</h3>
    <cfif IsDefined("Form.chkTest2")>
        Your checkbox answer was yes
    <cfelse>
        Your checkbox answer was no
    \langle cfif>
    <cfif IsDefined("Form.textSample") AND Form.textSample is not "">
        <h3>Results of Credit Card Input</h3>
        Your credit card number, <cfoutput>#Form.textSample#</cfoutput>,
        was valid under the MOD 10 algorithm.
    \langle cfif>
    <cfif IsDefined("Form.sampleSlider")>
        <cfoutput>
```

```
<h3>You gave this page a rating of #Form.sampleSlider#</h3>
        </cfoutput>
    </cfif>
    <hr noshade="True">
c/cfifs<!--- Begin by calling the cfform tag. --->
<cfform name="cfformexample">
    <h4>This example displays radio button input type for cfinput.</h4>
   Yes <cfinput type = "Radio" name = "TestVal1" value = "Yes" checked>
   No <cfinput type = "Radio" name = "TestVal1" value = "No">
   <h4>This example displays checkbox input type for cfinput.</h4>
    <cfinput type = "Checkbox" name = "ChkTest2" value = "Yes">
    <h4>This shows client-side validation for cfinput text boxes.</h4>
    (<i>This item is optional</i>)<br>
   Please enter a credit card number:
    <cfinput type = "Text" name = "TextSample" 
        message = "Please enter a Credit Card Number" 
        validate = "creditcard" required = "No">
    <h4>This example shows the use of the cfslider tag.</h4>
   Rate your approval of this example from 1 to 10 by sliding control.<br>
    1 <cfslider name = "sampleSlider" width="100"
           label = "Page Value: " range = "1,10"
            message = "Please enter a value from 1 to 10"> 10
    <p><cfinput type = "submit" name = "submit" value = "show me the result">
    <cfinput type = "hidden" name = "oncethrough" value = "Yes"></p>
</cfform>
```
### **A simple XML form**

The following example shows a simple XML-format form. It uses the default.xsl transform that is supplied with ColdFusion to generate the HTML output for display:

```
<cfform name="testXForm" format="XML" skin="basic">
<!--- Use cfformgroup to put the first and last names on a single line. --->
    <cfformgroup type="horizontal">
        <cfinput type="text" name="firstname" label="First Name:" value="Robert">
        <cfinput type="text" name="lastname" label="Last Name:" value="Smith">
</cfformgroup>
<cfinput type="password" name="password" label="Password:" value="">
<cfinput type="hidden" name="hidden" label="hidden:" value="">
<cfselect name="state" style="width:200" label="State">
    <option>California</option>
    <option selected>Utah</option>
    <option>Iowa</option>
    <option selected>New York</option>
  </cfselect>
  <cftextarea name="description" label="Description:" rows="5" cols="40">
    this is sample text.</cftextarea>
</cfform>
```
#### **A simple PDF form**

```
<cfdocument format="pdf">
   <cfdocumentsection ../>
    ...
    ...
    <cfform type="html/xform">
       <cfinput type="textbox" name="employeeName" value="#fullName#" readonly="true">
       <cfinput type="textbox" name="employeeID" value="#id#" readonly>
       <cfselect name="contributionPercentage" options="#optionsStruct#" required="true">
       <cfinput type="submit" name="SubmitAsHTTPPost">
```

```
<cfinput type="submit" name="SubmitAsPDF" submitType="PDF">
   </cfform>
   ...
   ...
   <cfdocumentsection ../>
</cfdocument>
```
# <span id="page-248-0"></span>**cfformgroup**

## **Description**

Creates a container control for multiple form controls. Used in the cfform tag body of Adobe Flash and XML forms. Ignored in HTML forms.

## **Category**

[Forms tags](#page-43-1)

## **Syntax**

```
<cfformgroup 
   type = "group type"
   label = "label"
   style = "style specification"
   selectedIndex = "page number">
   width = "pixels"
   height = "pixels"
   enabled = "yes |no"visible = "yes|no"
   onChange = "ActionScript expression"
   tooltip = "text"
   id = "unique identifier">
    ...ColdFusion forms controls...
</cfformgroup>
```
OR

```
<cfformgroup 
   type = "repeater"
   query = "query object"
   maxrows = "integer">
    startrow = "row number"
    ...ColdFusion forms controls
</cfformgroup>
```
*Note: You can specify this tag's attributes in an attributeCollection attribute whose value is a structure. Specify the structure name in the attributeCollection attribute and use the tag's attribute names as structure keys.*

### **See also**

[cfapplet](#page-65-0), [cfcalendar](#page-82-0), [cfform](#page-238-0), [cfformitem,](#page-254-0) [cfgrid,](#page-278-0) [cfinput](#page-339-0), [cfselect](#page-562-0), [cfslider](#page-578-0), [cftextarea,](#page-591-0) [cftree](#page-617-0), "Using the cfformgroup tag to structure forms" on page 582 and "Using cfformgroup tags" on page 598 in the *ColdFusion Developer's Guide*.

# **History**

ColdFusion MX 7: Added this tag.

# **Attributes**

The following table lists the attributes and their behavior in Flash forms. For XML, if not otherwise noted, the attribute is passed to the XML but is not interpreted by the basic XSL style sheet provided with ColdFusion.

*Note: Attributes that are not marked as supported in XML are not handled by the skins provided with ColdFusion. They are, however, included in the generated XML.*

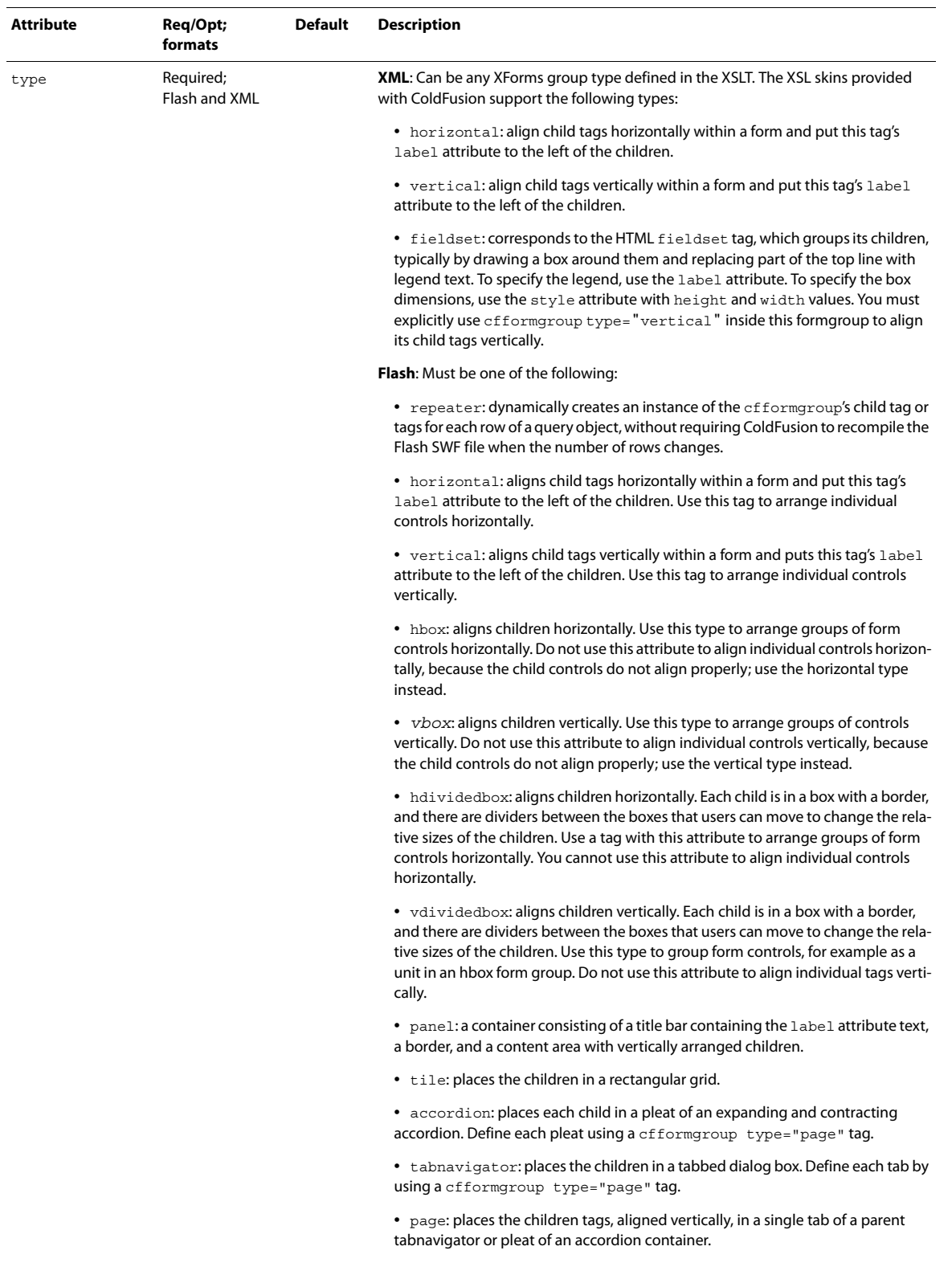

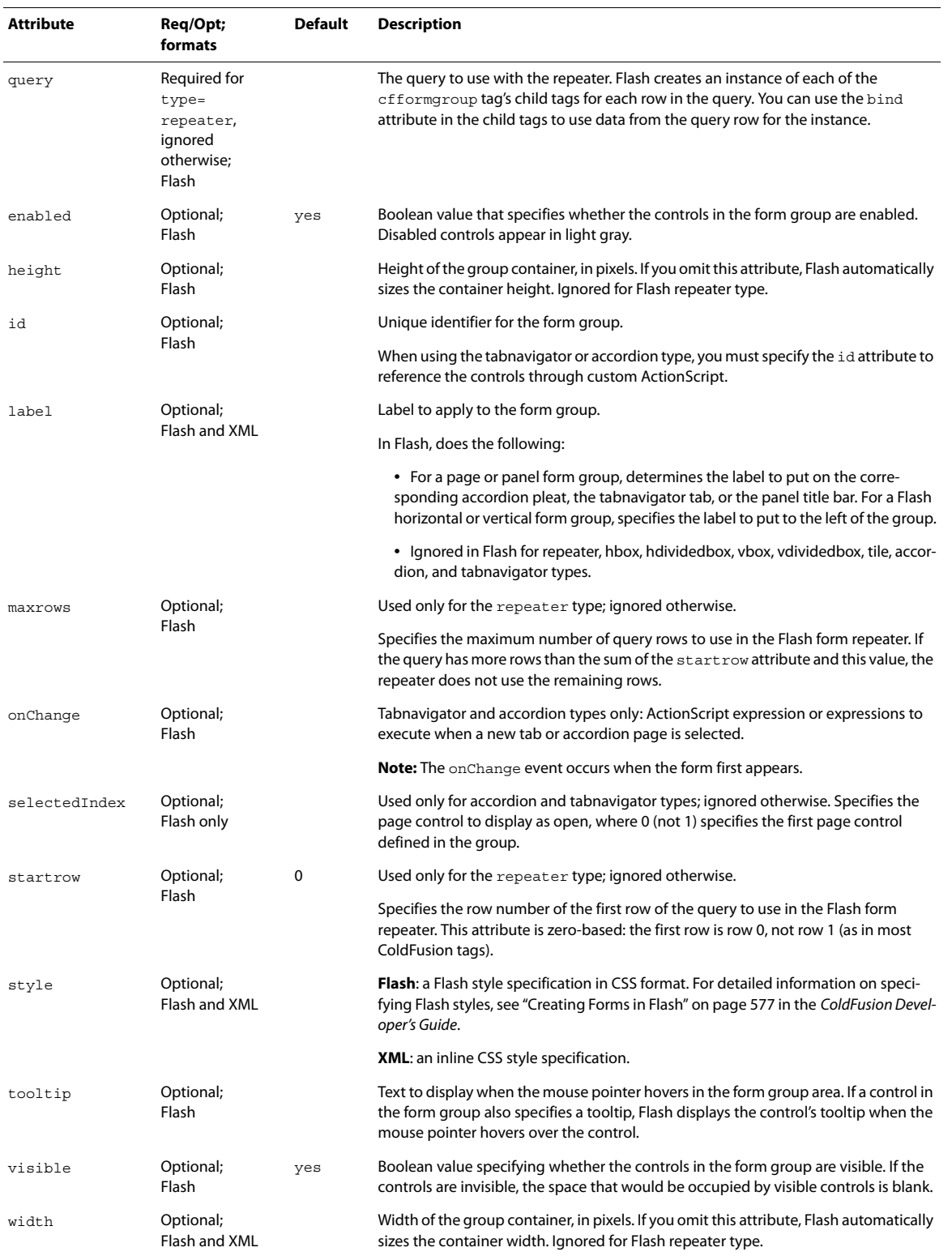

### **Usage**

This tag requires an end tag. This tag is ignored if the cfform type is HTML; any tag body's contents are interpreted as if the surrounding cfformgroup does not exist.

In Flash format forms, this tag organizes the contents of the form. It groups and arranges child tags. The body of this tag can contain the following tags; all other tags and text are ignored:

- [cfformgroup](#page-248-0)
- [cfformitem](#page-254-0)
- [cfcalendar](#page-82-0)
- [cfgrid](#page-278-0)
- [cfinput](#page-339-0)
- [cfselect](#page-562-0)
- [cftextarea](#page-591-0)
- [cftree](#page-617-0)

For more information on using this tag in Flash forms, see "Creating Forms in Flash" on page 577 in the *ColdFusion Developer's Guide*.

In XML format, ColdFusion passes the tag and its attributes to the XML; it is the responsibility of the skin XSLT to handle the XML. The ColdFusion basic skin supports the horizontal, vertical, and dualselectlist styles only. For more information on using this tag in XML forms, see "Creating Forms in Flash" on page 577 in the *ColdFusion Developer's Guide*.

#### **Example**

For a simple example of an XML form that uses a single cfformgroup tag, see [cfform.](#page-238-0)

The following example shows how to use the cfformgroup tag to arrange elements on a Flash form. It creates an hdividedbox container that has a vbox container on each side. The left box has heading text and two radio buttons. The right box has heading text and three check boxes.

```
<h3>Simple cfformgroup Example</h3>
<cfform name="myform" height="450" width="500" format="Flash" >
    <cfformgroup type="hdividedbox" >
        <cfformgroup type="VBox">
            <cfformitem type="text" height="20">
               Pets:
           </cfformitem>
            <cfinput type="Radio" name="pets" label="Dogs" value="Dogs" checked>
            <cfinput type="Radio" name="pets" label="Cats" value="Cats">
        </cfformgroup>
        <cfformgroup type="VBox">
            <cfformitem type="text" height="20">
                Fruits:
            </cfformitem>
            <cfinput type = "Checkbox" name="chk1" Label="Apples" value="Apples">
            <cfinput type="Checkbox" name="chk2" Label="Bananas" value="Bananas">
            <cfinput type="Checkbox" name="chk3" Label="Pears" value="Pears">
        </cfformgroup>
    </cfformgroup>
</cfform>
```
The following more complex example shows more fully how you can use efformgroup tags to arrange controls in a Flash form. It also shows many of the text formatting features that you can use in a text cfformgroup body. When you submit the form, the page dumps the contents of the Forms scope, to show you the submitted data.

```
<h2>cfformgroup Example</h2>
<cfif IsDefined("form.oncethrough")>
    <h3>The form submitted the following information to ColdFusion:</h3>
    <cfdump var="#form#"><br><br><br>
\langle / cfif<h3>A Flash form using cfformgroup tags</h3>
<cfform name="myform" height="450" width="500" format="Flash">
<!--- The following formgroup shows how you can present formatted text. --->
    <cfformitem type="html">
        <b><font color="#FF0000" size="+4" face="serif">
       This form has two tabs, asking for the following:</font></b><br>
        <li>contact information</li>
        <li><i>preferences</i></li>
        <b>Try entering information on both tabs</b><br>
        Submit the form and see what ColdFusion gets in the Forms scope.</b><br>
        <a href="http://www..com/" target="_blank">
        <font color="#0000FF"><u>
        This link displays the home page in a new browser window
        </u></font></a><br>
        &nbsp;<br>
    </cfformitem>
<!--- Use a tabnavigator with two tabs for user input. --->
    <cfformgroup type="tabnavigator" height="220">
        <cfformgroup type="page" label="Contact Information">
            <!--- Align the first and last name fields horizontally --->
            <cfformgroup type="horizontal" label="Your Name">
                <cfinput type="text" required="Yes" name="firstName" label="First"
                    value="" width="100"/>
                <cfinput type="text" required="Yes" name="lastName" label="Last"
                   value="" width="100"/>
            </cfformgroup>
            <cfformitem type="html"><textformat indent="95"><font size="-2">
                Flash fills the email field in automatically. 
                You can replace any of the text.
                </font></textformat>
            </cfformitem>
            <!--- The bind attribute gets the field contents from the firstname and lastName
                fields as they get filled in. --->
            <cfinput type="text" name="email" label="email"
               bind="{firstName.text}.{lastName.text}@mm.com">
            <cfinput type="text" name="phone" validate="telephone" required="Yes"
                label="Phone Number">
        </cfformgroup>
        <cfformgroup type="page" label="Preferences">
            <cfformitem type="text" height="30">
                <b>Tell us your preferences</b>
            </cfformitem>
            <!--- Put the pet selectors to the left of the fruit selectors. --->
            <cfformgroup type="hbox">
            <!--- Group the pet selector box contents, aligned vertically. --->
                <cfformgroup type="vbox">
                    <cfformitem type="text" height="20">
```

```
Pets:
                    </cfformitem>
                    <cfformgroup type="vertical">
                        <cfinput type="Radio" name="pets" label="Dogs" value="Dogs"
                            checked>
                        <cfinput type="Radio" name="pets" label="Cats" value="Cats">
                    </cfformgroup>
               </cfformgroup>
            <!--- Group the fruit selector box contents, aligned vertically. --->
               <cfformgroup type="vbox">
                    <cfformitem type="text" height="20">
                       Fruits:
                    </cfformitem>
                    <cfformgroup type="tile" width="200" label="Tile box">
                        <--- Flash requires unique names for all controls --->
                        <cfinput type = "Checkbox" name="chk1" Label="Apples"
                           value="Apples">
                        <cfinput type="Checkbox" name="chk2" Label="Bananas"
                           value="Bananas">
                        <cfinput type="Checkbox" name="chk3" Label="Pears"
                            value="Pears">
                        <cfinput type="Checkbox" name="chk4" Label="Oranges"
                            value="Oranges">
                        <cfinput type="Checkbox" name="chk5" Label="Grapes"
                            value="Grapes">
                        <cfinput type="Checkbox" name="chk6" Label="Cumquats"
                           value="Cumquats">
                    </cfformgroup>
               </cfformgroup>
            </cfformgroup>
        </cfformgroup>
    </cfformgroup>
    <cfformgroup type="horizontal">
        <cfinput type = "submit" name="submit" width="100" value = "Show Results">
        <cfinput type = "reset" name="reset" width="100" value = "Reset Fields">
        <cfinput type = "hidden" name="oncethrough" value = "Yes">
    </cfformgroup>
</cfform>
```
# <span id="page-254-0"></span>**cfformitem**

# **Description**

Inserts a horizontal line, a vertical line, a spacer, or text in a Flash form. Used in the cfform or cfformgroup tag body for Flash and XML forms. Ignored in HTML forms.

### **Category**

[Forms tags](#page-43-0)

# **Syntax**

```
<cfformitem 
   type = "hrule|vrule|spacer"
   height = "pixels"
   style = "style specification"
   visible = "yes|no"
   width = "pixels"/>
```
OR

```
<cfformitem 
   type = "html|text|script"
   bind = "bind expression"
   enabled = "yes |no"height = "pixels"
   style = "style specification"
   tooltip = "text"
    visible = "yes|no"
   width = "pixels">
    ...text
</cfformitem>
```
*Note: You can specify this tag's attributes in an attributeCollection attribute whose value is a structure. Specify the structure name in the attributeCollection attribute and use the tag's attribute names as structure keys.*

# **See also**

[cfapplet](#page-65-0), [cfform](#page-238-0), [cfformgroup](#page-248-0), [cfgrid,](#page-278-0) [cfinput](#page-339-0), [cfselect](#page-562-0), [cfslider,](#page-578-0) [cftextarea,](#page-591-0) [cftree](#page-617-0), "Adding text, images, rules, and space with the cfformitem tag" on page 579 in "Adding text, images, rules, and space with the cfformitem tag" on page 579 in the *ColdFusion Developer's Guide*

# **History**

ColdFusion MX 7.01: Added the "script" value for type attribute.

ColdFusion MX 7: Added tag

# **Attributes**

The following table lists the attributes and their behavior in Flash forms. For XML format, if not otherwise noted, the attribute is passed to the XML but is not interpreted by the basic XSL style sheet provided with ColdFusion.

*Note: Attributes that are marked as Flash only are not handled by the skins provided with ColdFusion. They are, however, included in the generated XML in all controls except text and html types.*

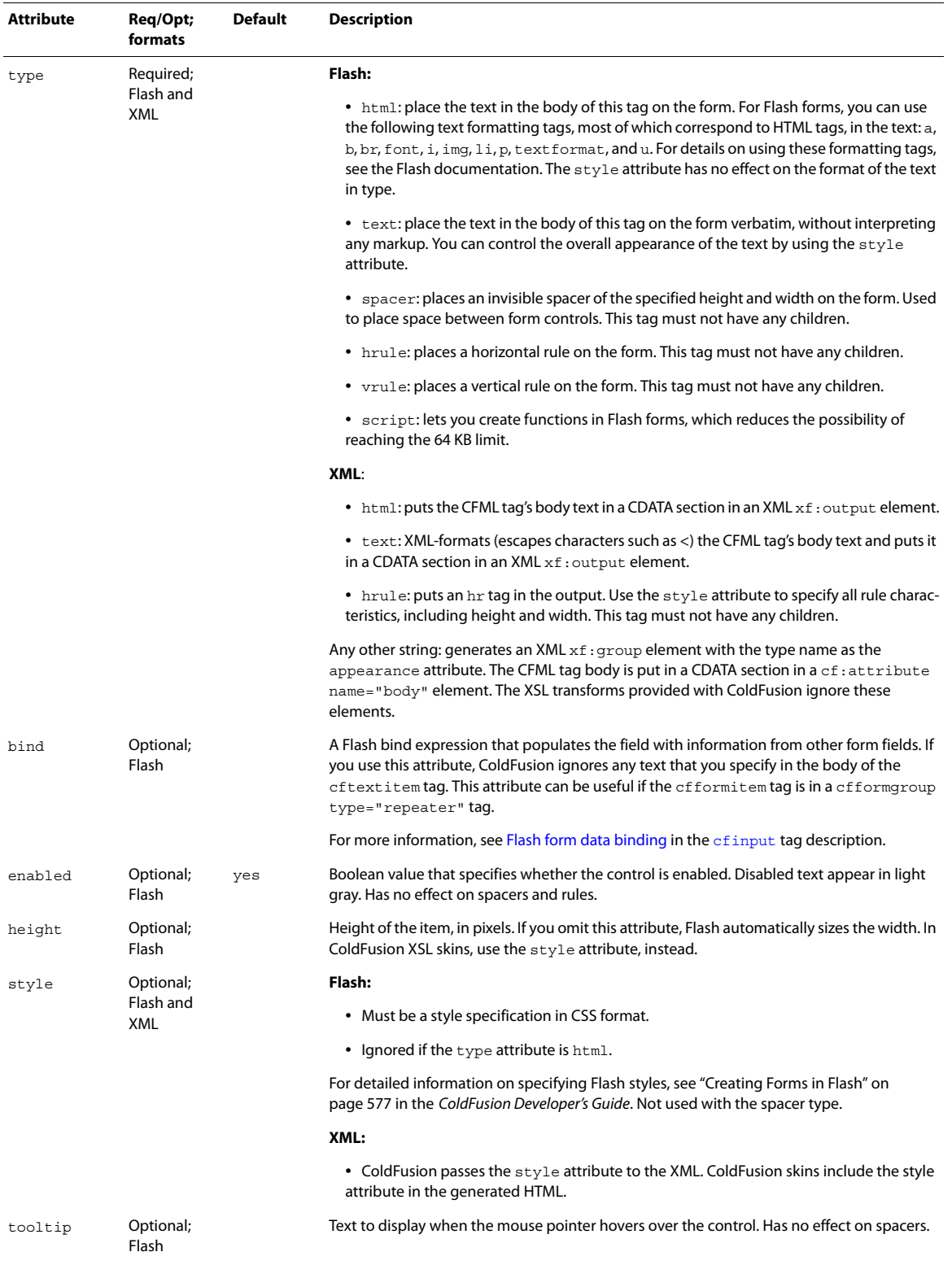

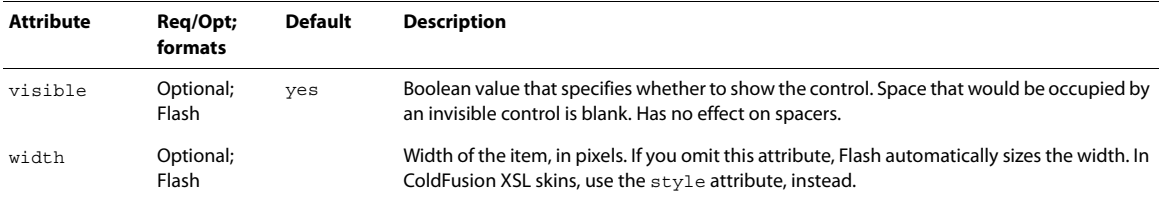

This tag requires an end tag or a slash before the closing end character of the opening tag, as the following example shows:

```
<cfformitem type="hrule" />
```
For more information on using this tag in Flash forms, see "Creating Forms in Flash" on page 577 in the *ColdFusion Developer's Guide*.

# **Example**

The following example shows a simple Flash form by using horizontal rules and text:

```
<h3>cfformitem Example</h3>
<cfform name="myform" height="450" width="500" format="Flash" >
   <cfformitem type="hrule" />
    <cfformitem type="text">
       This simple form has two hrule cfformitem tags around the cfformitem tag that
           contains this text.
    </cfformitem>
    <cfformitem type="hrule" />
</cfform>
```
For a more complex form, see [cfformgroup.](#page-248-0)

# **cfftp**

# **Description**

Lets users implement File Transfer Protocol (FTP) operations.

# **Category**

[File management tags](#page-42-0), [Internet protocol tags](#page-43-1)

# **Syntax**

The tag syntax depends on the action attribute value. See the following sections:

- ["cfftp: Opening and closing FTP server connections" on page 240](#page-258-0)
- ["cfftp: Opening and closing secure FTP server connections" on page 243](#page-261-0)
- ["cfftp: Connection: file and directory operations" on page 247](#page-265-0)
- "cfftp action = "listDir"" on page  $252$

# **See also**

[cfhttp](#page-304-0), [cfldap](#page-377-0), [cfmail](#page-404-0), [cfpop](#page-482-0); "Performing file operations with cfftp" on page 1044 in "Interacting with Remote Servers" on page 1038 in the *ColdFusion Developer's Guide*

# **History**

ColdFusion 8: Added the fingerprint, key, paraphrase, and secure attributes to support secure FTP. Added the values ="quote", "site", "allo", and "acct" to the action attribute.

ColdFusion MX 7: Added the result attribute for file and directory operations.

ColdFusion MX: Deprecated the agentname attribute. It might not work, and might cause an error, in later releases.

# **Usage**

Use this tag to move files between a ColdFusion server and an FTP server.

This tag does not move files between a ColdFusion server and a client browser. You do this as follows:

- To transfer files from a client to a ColdFusion server: [cffile](#page-216-0) action = "upload"
- To transfer files from a ColdFusion server to a client: the [cfcontent](#page-118-0) tag

# **Security settings**

ColdFusion security settings can prevent the cfftp tag from executing. If you run ColdFusion applications on a server that is used by multiple customers, consider the security of the files that the customer can move. For more information, see the "Administering Security" section of *Configuring and Administering ColdFusion*.

# <span id="page-258-0"></span>**cfftp: Opening and closing FTP server connections**

# **Description**

To establish a connection with an FTP server, use the open action with a connection attribute.

# **Syntax**

```
<cfftp 
   action = "open|close|quote|site|allo|acct"
   actionparam = "command or account information"
   buffersize = "number"
   connection = "name"
   passive = "yes|no"
   password = "password"
   port = "port"
   proxyServer = "proxy server"
   retryCount = "number"
   server = "server"
   stopOnError = "yes|no"
   timeout = "time-sout in seconds"
   username = "name">
```
*Note: You can specify this tag's attributes in an attributeCollection attribute whose value is a structure. Specify the structure name in the attributeCollection attribute and use the tag's attribute names as structure keys.*

### **See also**

[cfhttp,](#page-304-0) [cfldap](#page-377-0), [cfmail,](#page-404-0) [cfpop](#page-482-0)

#### **Attributes**

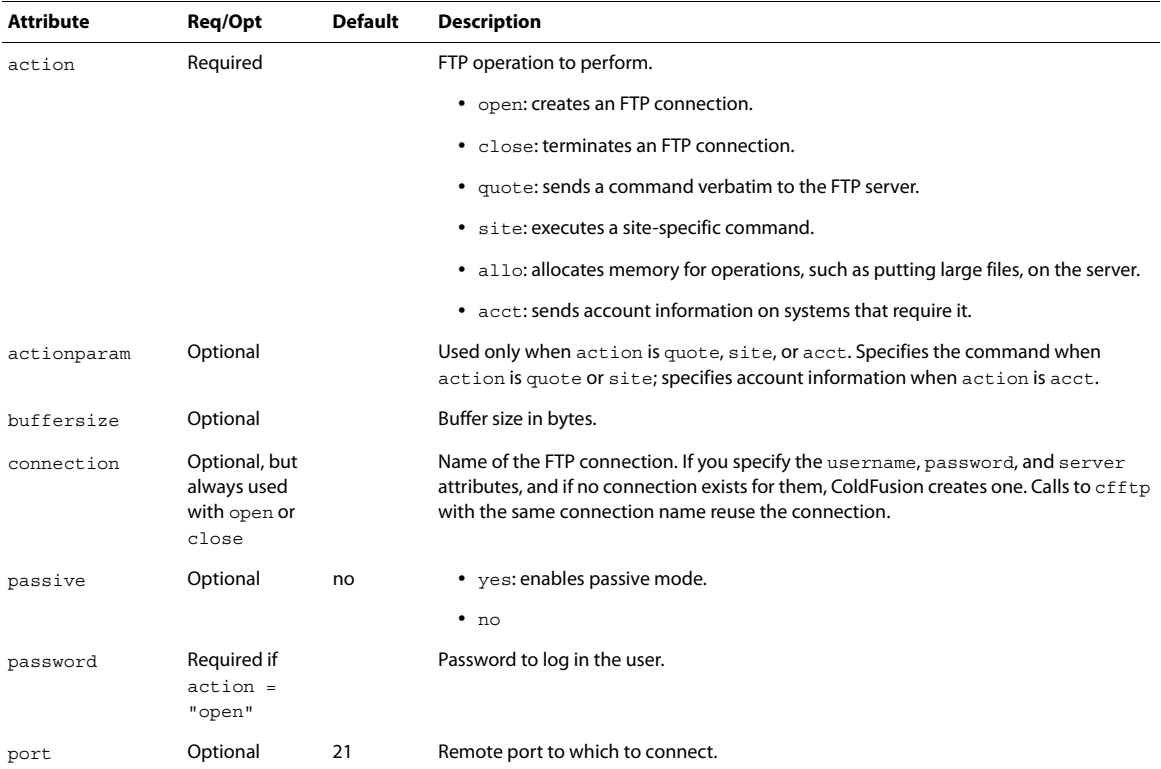

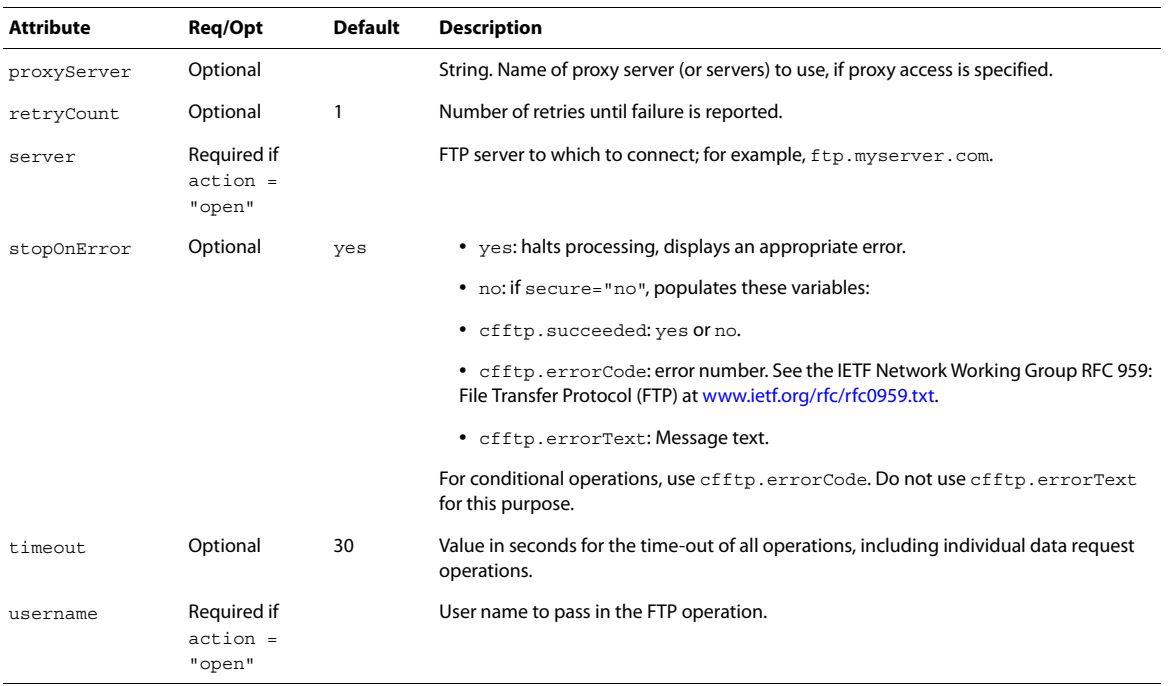

When you establish a connection with cfftp action="open" and specify a name in the connection attribute, ColdFusion caches the connection so that you can reuse it to perform additional FTP operations. When you use a cached connection for subsequent FTP operations, you do not have to specify the username, password, or server connection attributes. The FTP operations that use the same connection name automatically use the information stored in the cached connection. Using a cached connection helps save connection time and improves file transfer performance.

You do not need to open a connection for single, simple, FTP operations, such as GetFile or PutFile.

With any action except close, you can set the internal buffer size by specifying buffersize. If you specify quote, site, allo, or acct as the action and set secure="yes" an error is generated. You specify the command to send to the FTP server in the actionparam attribute when you specify site or quote as the action. When site is the action, you use the actionparam attribute to specify the site-specific information.

To keep a connection open throughout a session or longer, put the connection name in the Session or Application scope; for example, specify connection="Session.FTPConnection". However, if you do this, you must specify the full variable name in all FTP operations, and you must use the close action when you are finished. Keeping a connection open prevents others from using the FTP server; so close a connection as soon as possible. If you do not assign the connection name to Session or Application variable, the connection remains open for the current page only, and you do not have to close it manually.

Changes to a cached connection, such as changing retryCount or timeout values, might require reestablishing the connection.

# **Example**

```
<p>cfftp lets users implement File Transfer Protocol operations. By default, cfftp caches
   an open connection to an FTP server.</p>
<p>cfftp operations are usually of two types:</p>
<ul>
   <li>Establishing a connection
```

```
<li>Performing file and directory operations
\langleul>
<p>This example opens and verifies a connection, lists the files in a directory, and closes
   the connection.</p>
<p>Open a connection</p>
<cfftp action = "open"
   username = "anonymous"
   connection = "My_query"
   password = "youremail@email.com"
   server = "ftp.tucows.com"
   stopOnError = "Yes">
<p>Did it succeed? <cfoutput>#cfftp.succeeded#</cfoutput>
<p>List the files in a directory:
<cfftp action = "LISTDIR"
   stopOnError = "Yes"
   name = "ListFiles"
   directory = "/"
   connection = "my_query">
<cfoutput query = "ListFiles">
    #name#<br>
</cfoutput>
<p>Close the connection:</p>
<cfftp action = "close"
   connection = "My_query"
   stopOnError = "Yes">
<p>Did it succeed? <cfoutput>#cfftp.succeeded#</cfoutput>
```
# <span id="page-261-0"></span>**cfftp: Opening and closing secure FTP server connections**

# **Description**

To establish a connection with a secure FTP server, use the open action with a connection attribute, specify that secure = "yes", and specify the key, passphrase, and fingerprint as appropriate.

```
<cfftp 
   action = "open|close"
   connection = "name"
   fingerprint = "ssh-dss.ssh-rsa"
   key = "private key"
   passive = "yes|no"passphrase = "passphrase"
   password = "password"
   port = "port"
   proxyServer = "proxy server"
   retryCount = "number"
   secure = "yes|no"server = "server"
   stopOnError = "yes|no"
   timeout = "time-out in seconds"
   username = "name">
```
*Note: You can specify this tag's attributes in an attributeCollection attribute whose value is a structure. Specify the structure name in the attributeCollection attribute and use the tag's attribute names as structure keys.*

#### **See also**

[cfhttp,](#page-304-0) [cfldap](#page-377-0), [cfmail,](#page-404-0) [cfpop](#page-482-0)

#### **Attributes**

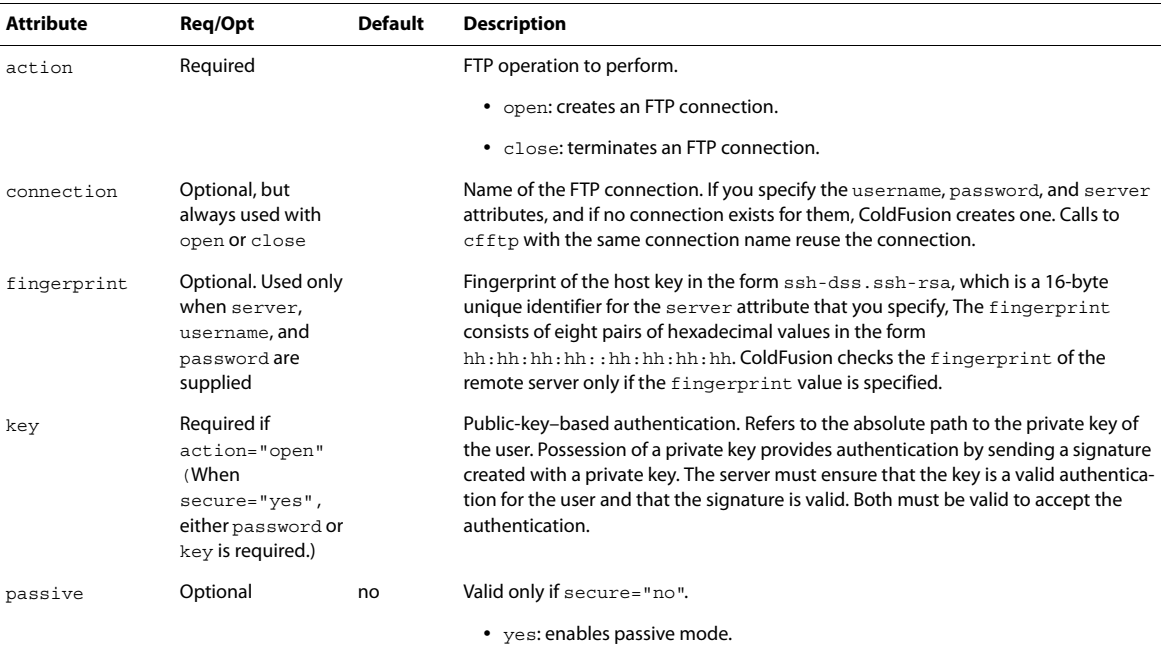

• no

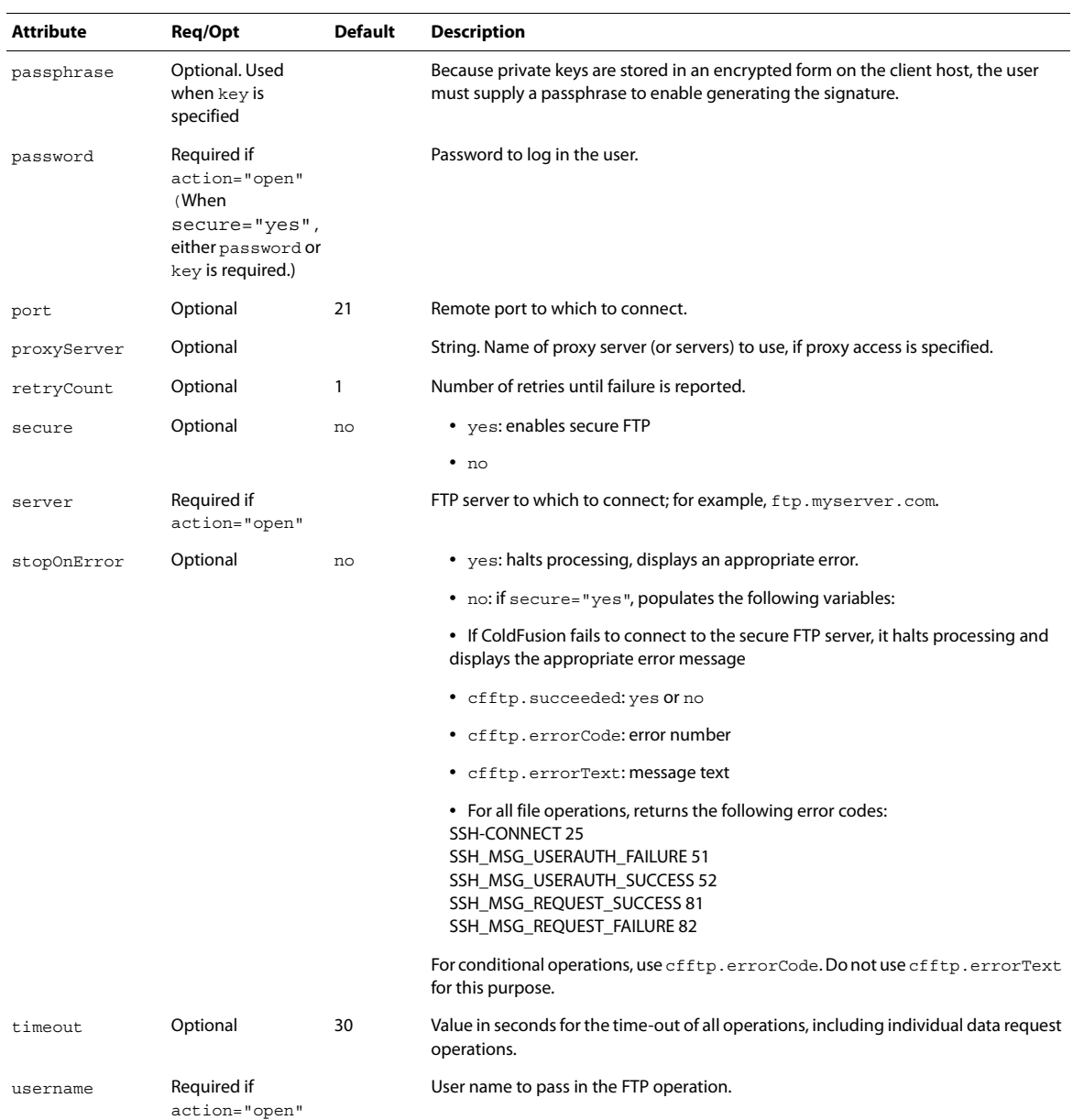

The cfftp tag lets you open a connection to a Secure Shell (SSH) server by using either symmetric or asymmetric encryption. To use symmetric encryption, you specify secure="yes", the user name, password, connection, and fingerprint. To use asymmetric encryption, you must first generate private-public key pairs for each user authorized to have access to the server. Each authorized user's public key is stored on the server; each user's private key is encrypted and stored on that user's computer. To open a connection to the SSH server, you specify secure="yes", the user name, the password or the private key and the passphrase that the server uses to decrypt the private key, connection, and fingerprint. After you open the connection to the SSH server, you can use that connection for any action supported by the cfftp tag.

To keep a connection open throughout a session or longer, put the connection name in the Session or Application scope; for example, specify connection="Session.FTPConnection". However, if you do this, you must specify the full variable name in all FTP operations, and you must use the close action when you are finished. Keeping a connection open prevents others from using the FTP server; so close a connection as soon as possible. If you do not assign the connection name to Session or Application variable, the connection remains open for the current page only, and you do not have to close it manually.

Changes to a cached connection, such as changing retryCount or timeout values, might require reestablishing the connection.

#### **Example**

```
<!--- This example uses symmetric encryption. --->
<!--- Open the secure connection. --->
<cfftp action = "open"
   username = "myusername"
   connection = "My_query"
   password = "mypassword"
   fingerprint = "12:34:56:78:AB:CD:EF:FE:DC:BA:87:65:43:21"
   server = "ftp.tucows.com"
   secure = "yes">
<p>Did it succeed? <cfoutput>#cfftp.succeeded#</cfoutput>
<cfdump var ="#My_query# label="connection">
<!--- Transfer files to the remote server. --->
<cfset absolutePathToLocalFile="C:\one\two\myfile.htm">
    <cfif FileExists(absolutePathToLocalFile)>
        <cfftp action = "putFile"
            connection="My_query"
            localFile="#variables.absolutePathToLocalFile#"
            remoteFile="/home/myname/sftptest/myfile.htm">
    <cfelse>
       <!--- Put error handling code here. --->
    \langle cfif>
<p>Did it succeed? <cfoutput>#cfftp.succeeded#</cfoutput>
```
<!--- Close the connection. ---> <cfftp action="close" connection="My\_query">

#### **Example**

```
<!--- This example uses asymmetric encryption. --->
```

```
<!--- Open the secure connection. --->
<cfftp action = "open"
   username = "myusername"
   connection = "My_query"
   key="C:\mykeys\myprivatekey"
    passphrase = "zHx628Fg"
   fingerprint = "12:34:56:78:AB:CD:EF:FE:DC:BA:87:65:43:21"
   server = "ftp.tucows.com"
   secure = "yes">
<p>Did it succeed? <cfoutput>#cfftp.succeeded#</cfoutput>
<cfdump var ="#My_query# label="connection">
<!--- List files on the remote server. --->
<cftry>
    <!--- List the files in a directory. --->
        <cfftp action = "listDir"
```

```
connection="My_query"
```

```
stopOnError="yes"
           name="ListFiles"
           directory="/">
   <cfcatch>
        <!--- Close the connection. --->
        <cfftp action="close" connection="My_query" stopOnError="no">
   </cfcatch>
</cftry>
```
# <span id="page-265-0"></span>**cfftp: Connection: file and directory operations**

# **Description**

To perform file and directory operations with cfftp, use this form of the cfftp tag.

# **Syntax**

```
<cfftp 
   action = "action"
   ASCIIExtensionList = "extensions"
   directory = "directory name"
   existing = "file or directory name"
   failIfExists = "yes|no"
   item = "directory or file"
   localFile = "filename"
   name = "query name"
   new = "file or directory name"
   passive = "yes|no"password = "password"
   proxyServer = "proxy server"
   remoteFile = "filename"
   result = "result name"
   server = "server"
   transferMode = "ASCII FTP|Binary FTP|Auto FTP"
   username = "name">
```
*Note: You can specify this tag's attributes in an attributeCollection attribute whose value is a structure. Specify the structure name in the attributeCollection attribute and use the tag's attribute names as structure keys.*

#### **See also**

[cfhttp,](#page-304-0) [cfldap](#page-377-0), [cfmail,](#page-404-0) [cfpop](#page-482-0)

#### **Attributes**

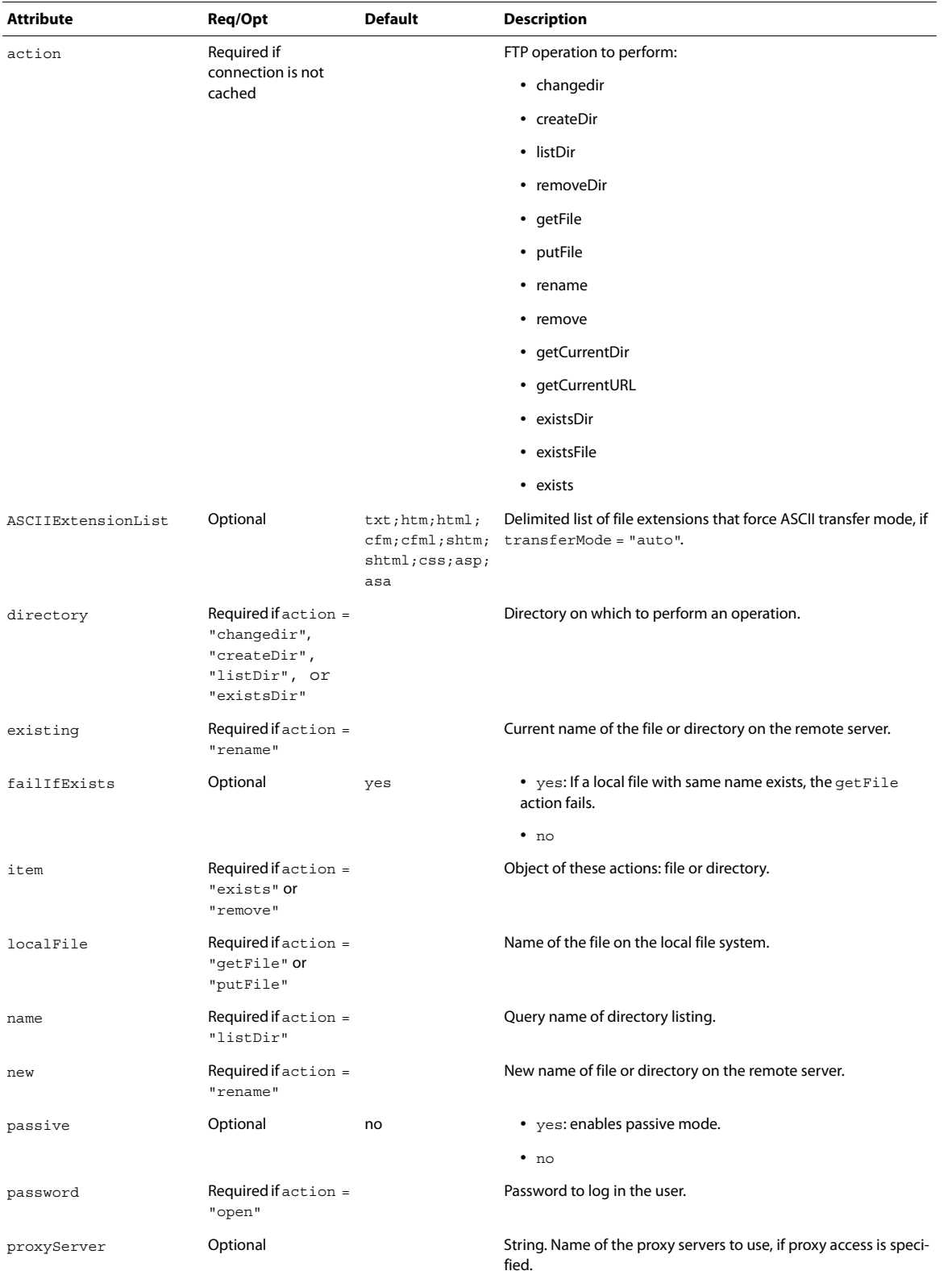

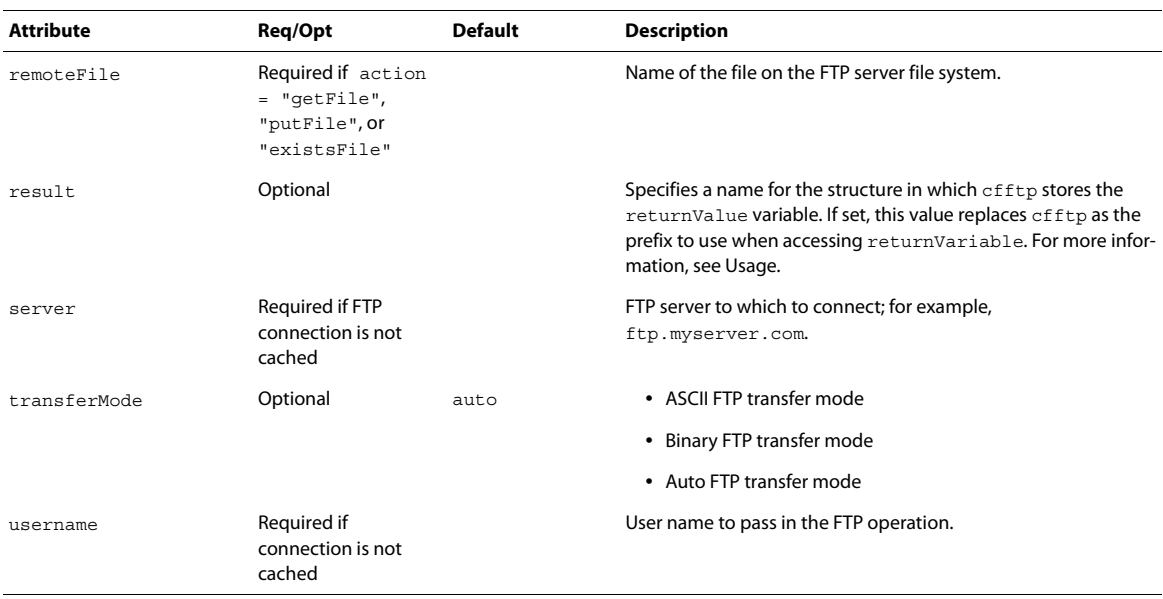

If you use connection caching to an active FTP connection, you do not have to respecify the username, password, or server connection attributes.

Changing a cached connection, such as changing retryCount or timeout values, might require reestablishing the connection.

If action = "listDir", the attributes column returns directory or normal. Other platform-specific values, such as hidden and system, are no longer supported.

If action = "listDir", a mode column is returned. The column contains an octal string representation of UNIX permissions; for example, "777."

The cfftp.returnValue variable provides the return value for these actions:

- getCurrentDir
- getCurrentURL
- existsDir
- existsFile
- exists

For more information, see the *ColdFusion Developer's Guide*.

#### **Action (cfftp.ReturnValue variable)**

The results of an action determine the value of the returnValue variable, as the following table shows:

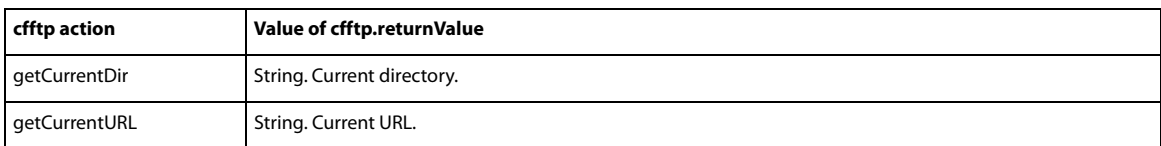

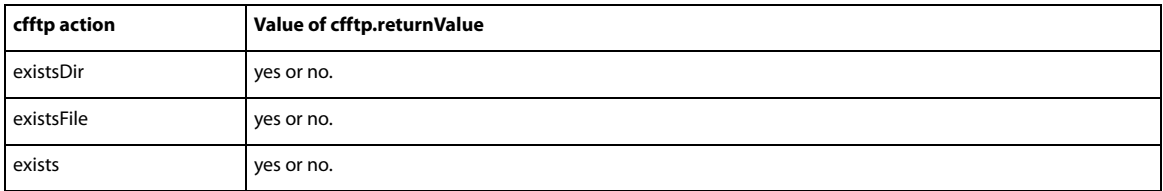

To access the returnValue variable, you must prefix it with either cfftp or the value specified by the result attribute, if it is set. The result attribute provides a way for cfftp calls from multiple pages, possibly at the same time, to avoid overwriting the results of one with another. If you set the result attribute to myResult, for example, you would access the returnVariable variable as myResult.returnVariable. Otherwise, you would access it as cfftp.returnVariable.

# **Example**

The following example opens a connection and gets a file that lists file or directory name, path, URL, length, and modification date:

```
<p>Open a connection
<cfftp connection = "myConnection" 
   username = "myUserName"
   password = "myUserName@allaire.com"
   server = "ftp.allaire.com"
   action = "open" 
   stopOnError = "Yes"> 
<p>Did it succeed? <cfoutput>#cfftp.succeeded#</cfoutput>
<cfftp connection = "myConnection"
   action = "LISTDIR"
   stopOnError = "Yes"
   name = "ListDirs"
    \text{directory} = "\text{''}$<p>FTP Directory Listing:<br> 
<cftable query = "ListDirs" HTMLTable = "Yes" colHeaders = "Yes"> 
    <cfcol header = "<b>Name</b>" text = "#name#">
    <cfcol header = "<b>Path</b>" text = "#path#">
    <cfcol header = "<b>URL</b>" text = "#url#">
    <cfcol header = "<b>Length</b>" text = "#length#">
    <cfcol header = "<b>LastModified</b>"
     text = "#DateFormat(lastmodified)#">
    <cfcol header = "<b>IsDirectory</b>" text = "#isdirectory#">
</cftable>
<p>Move Image File to Remote Server:<br></p>
<!--- The image will be put into the root directory of the FTP server unless 
   otherwise noted, i.e., remoteFile = "somewhere_put.jpg" vs remoteFile = 
"/support/somewhere_put.jpg"
---> 
<cfftp 
   connection = "myConnection"
   action = "putFile" 
   name = "uploadFile" 
    transferMode = "binary" 
    localFile = "C:\files\upload\somewhere.jpg" 
    remoteFile = "somewhere_put.jpg">
<p>Did it succeed? <cfoutput>#cfftp.succeeded#</cfoutput> 
<p>Close the connection:
```
<cfftp connection = "myConnection" action = "close" stopOnError = "Yes"> <p>Did it succeed? <cfoutput>#cfftp.succeeded#</cfoutput>

# <span id="page-270-0"></span>**cfftp action = "listDir"**

# **Description**

To access the columns in a query object, use this tag with action = "listDir".

# **Usage**

When you use this action, you must specify a value for the name attribute. This value holds the results of the listDir action in a query object. The query object consists of columns that you can reference, in the form queryname.columname[row], where queryname is the name of the query, specified in the name attribute; and columnname is a column returned in the query object. The value *row* is the row number of each file/directory entry returned by the listDir operation. A separate row is created for each entry:

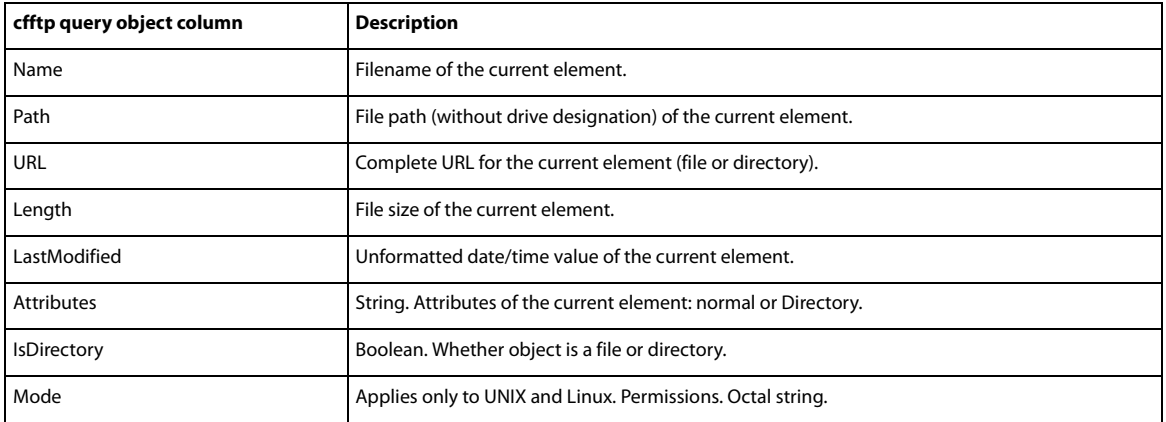

*Note: Previously supported query column values that pertain to system-specific information are not supported; for example, hidden and system.*

# **cffunction**

# **Description**

Defines a function that you can call in CFML. Required to define ColdFusion component methods.

# **History**

ColdFusion 8:

- Added returnformat, secureJSON, and verifyClient attributes
- Added returnformat attribute
- Added component as a valid value for the ReturnType attribute.

ColdFusion MX 7: Added the description attribute, and added the XML value to the returntype attribute.

ColdFusion MX: Added this tag.

#### **Category**

[Extensibility tags](#page-42-1)

# **Syntax**

```
<cffunction
   name = "method name"
   access = "method access"
   description = "function description"
   displayName = "name"
   hint = "hint text"
   output = "yes|no"
   returnFormat = "not specified|JSON|plain|WDDX"
   returnType = "data type"
   roles = "securityRoles"
   secureJSON = "yes|no"verifyClient = "no|yes">
```
#### **See also**

[cfargument,](#page-72-0) [cfcomponent](#page-114-0), [cfinterface](#page-353-0), [cfinvoke,](#page-358-0) [cfinvokeargument](#page-364-0), [cfobject](#page-427-0), [cfproperty,](#page-513-0) [cfreturn](#page-547-0), [SerializeJSON](#page-1167-0)

#### **Attributes**

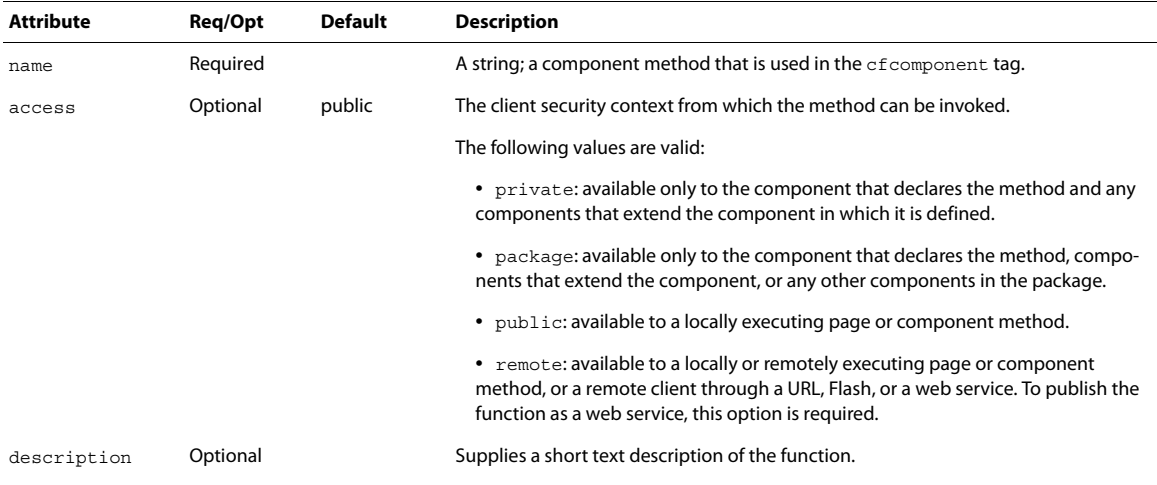

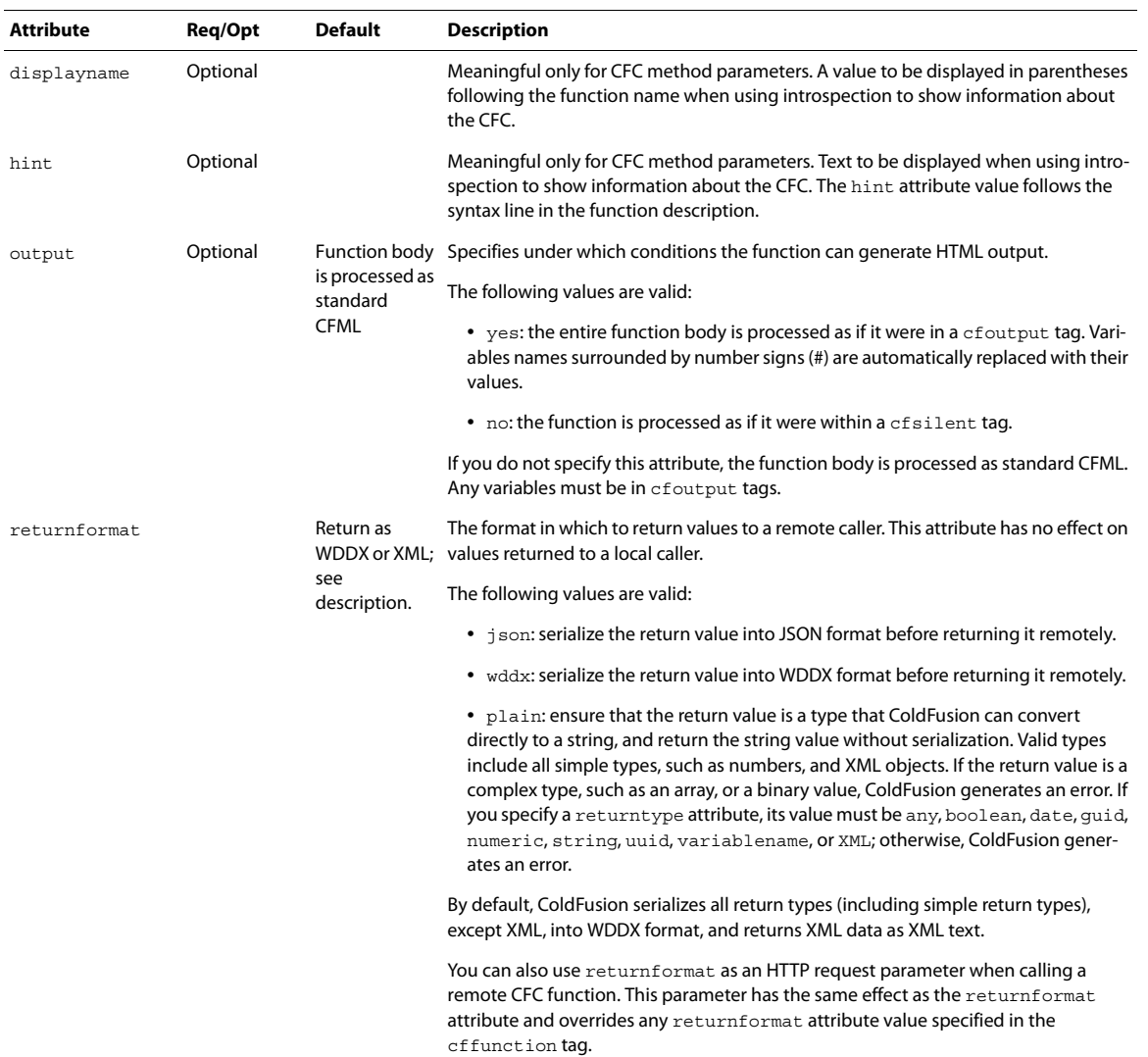

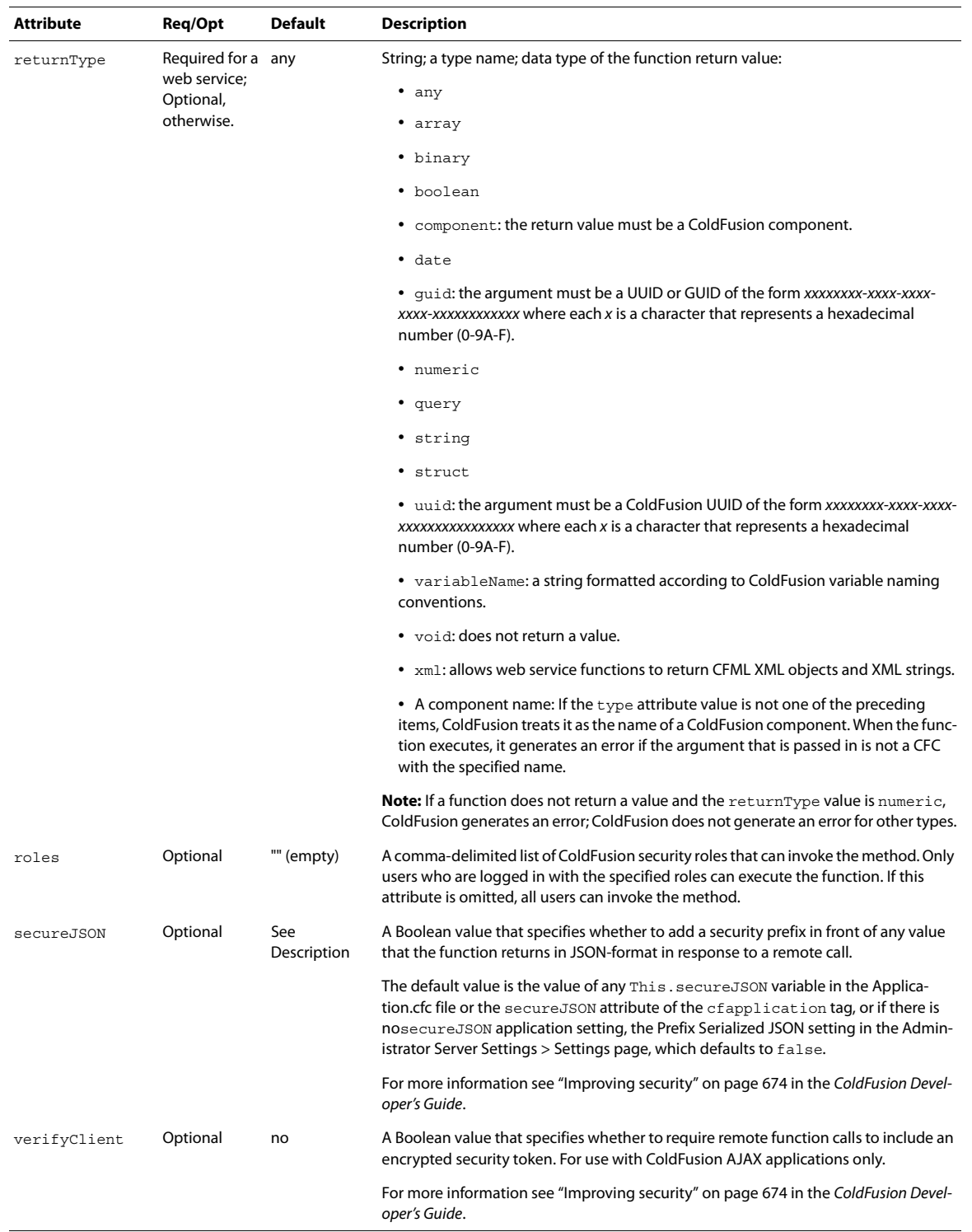

The cffunction tag can define a function that you call in the same manner as a ColdFusion built-in function.

To define a ColdFusion component (CFC) method, you must use a cffunction tag.

The following example shows cffunction tag attributes for a simple CFC method that returns a ColdFusion Query object.

```
<cffunction
   name="getEmployees" 
    access="remote" 
    returnType="query" 
    hint="This query returns all records in the employee database. It candrill-down or narrow 
the search, based on optional input parameters.">
```
For detailed information on using the cffunction tag for ColdFusion components, see "Building and Using ColdFusion Components" on page 158 in the *ColdFusion Developer's Guide*.

If you specify returnformat="json" and the function returns a query, ColdFusion serializes the query into a JSON Object with two entries, and array of column names, and an array of column data arrays. For more information see [SerializeJSON](#page-1167-0).

If you specify a roles attribute, the function executes only if a user is logged in and belongs to one of the specified roles.

If you specify variableName for the returnType attribute, the function must return a string that is in ColdFusion variable name format; that is, the function must return a string that starts with a letter, underscore, or Unicode currency symbol, and consist of letters, numbers, and underscores (\_), periods, and Unicode currency symbols, only. ColdFusion does not check whether the value corresponds to an existing ColdFusion variable.

#### **Example**

```
<cfcomponent>
    <cffunction name="getEmp">
          <cfquery 
                name="empQuery" datasource="ExampleApps" >
                SELECT FIRSTNAME, LASTNAME, EMAIL
                FROM tblEmployees
          </cfquery>
          <cfreturn empQuery>
    </cffunction>
    <cffunction name="getDept">
        <cfquery name="deptQuery" datasource="ExampleApps" >
             SELECT *
             FROM tblDepartments
          </cfquery>
          <cfreturn deptQuery>
    </cffunction>
</cfcomponent>
```
# <span id="page-275-0"></span>**cfgraph**

# **Description**

This tag is deprecated. Use the [cfchart](#page-93-0), [cfchartdata](#page-100-0), and [cfchartseries](#page-102-0) tags instead.

Displays data graphically.

# **History**

ColdFusion MX: Deprecated this tag. It works differently than it did in ColdFusion 5, and it might not work in later releases.

The incompatibilities between the ColdFusion MX implementation and earlier implementations of this tag are as follows:

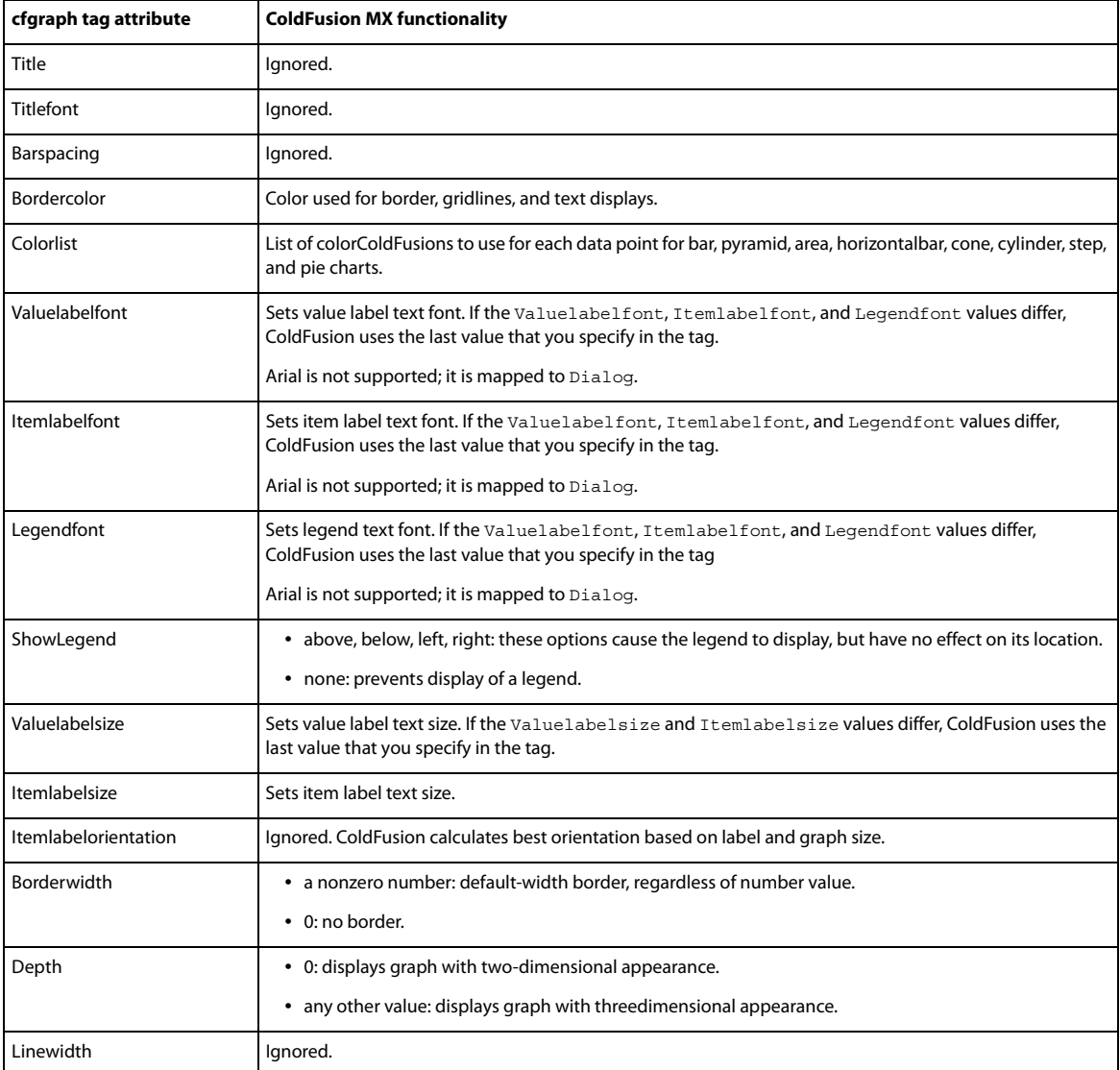

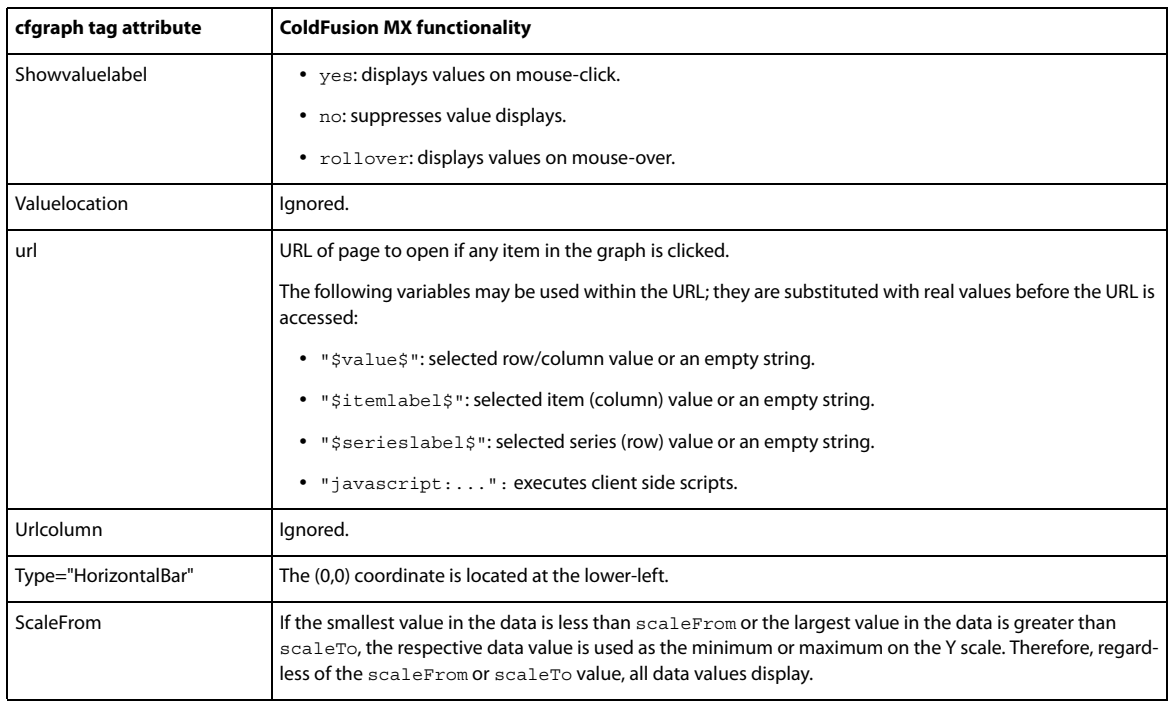

# **cfgraphdata**

# **Description**

This tag is deprecated. Use the [cfchart](#page-93-0), [cfchartdata](#page-100-0), and [cfchartseries](#page-102-0) tags instead.

Displays a data point in a graph. Used within the [cfgraph](#page-275-0) tag.

# **History**

ColdFusion MX: Deprecated this tag. It works differently than in ColdFusion 5 and might not work in later releases.

# <span id="page-278-0"></span>**cfgrid**

# **Description**

Used in the cfform tag. Puts a grid control (a table of data) in a ColdFusion form. To specify grid columns and row data, use the cfgridcolumn and cfgridrow tags, or use the query attribute, with or without cfgridcolumn tags.

# **Category**

#### [Forms tags](#page-43-0)

# **Syntax**

<cfgrid name="*name*" align="*value*" appendKey="yes|no" autoWidth="yes|no" bgColor="*web color*" bind="*bind expression*" bindOnLoad="yes|no" bold="yes|no" colHeaderAlign="left|right|center" colHeaderBold="yes|no" colHeaderFont="*font\_name*" colHeaderFontSize="*size*" colHeaderItalic="yes|no" colHeaders="yes|no" colHeaderTextColor="*web color*" delete="yes|no" deleteButton="*text*" enabled="yes|no" font="*column\_font*" fontSize="size" format="applet|Flash|html|xml" gridDataAlign="left|right|center" gridLines="yes|no" height="*integer*" highlightHref="yes|no" href="*URL*" hrefKey="*column\_name*" hSpace="*integer*" insert="yes|no" insertButton="*text*" italic="yes|no" maxRows="*number*" notSupported="*text*" onBlur="*ActionScript*" onChange="*ActionScript or bind expression*" onError="*JavaScript function name*" onFocus="*ActionScript function*" onValidate="*JavaScript function name*" pageSize="*number of rows*" pictureBar="yes|no" preservePageOnSort="yes|no" query="*query name*" rowHeaderAlign="left|right|center" rowHeaderBold="yes|no" rowHeaderFont="*font name*" rowHeaderFontSize="*size*" rowHeaderItalic="yes|no"

```
rowHeaders="yes|no"
rowHeaderTextColor="web color"
rowHeight="pixels"
selectColor="web color"
selectMode="mode"
selectOnLoad="yes|no"
sort="yes|no"
sortAscendingButton="text"
sortDescendingButton="text"
stripeRowColor="web color"
stripeRows="yes|no"
style= "style specification"
target="URL_target"
textColor="web color"
tooltip="text"
visible="yes|no"
vSpace="integer"
width="integer">
```
*zero or more cfgridcolumn and cfgridrow tags*

# </cfgrid>

*Note: You can specify this tag's attributes in an attributeCollection attribute whose value is a structure. Specify the structure name in the attributeCollection attribute and use the tag's attribute names as structure keys.*

#### **See also**

[cfajaximport](#page-56-0), [cfapplet](#page-65-0), [cfcalendar](#page-82-0), [cfgridcolumn,](#page-288-0) [cfgridrow,](#page-297-0) [cfgridupdate,](#page-298-0) [cfform](#page-238-1), [cfformgroup,](#page-248-1) [cfformitem,](#page-254-0) [cfinput](#page-339-0), [cfselect,](#page-562-0) [cfslider,](#page-578-0) [cftextarea,](#page-591-0) [cftree](#page-617-0), "Using HTML format grids" on page 631 in the *ColdFusion Developer's Guide*

#### **History**

ColdFusion 8: Added support for HTML format grids, including the html value of the format attribute and the following attributes: bind, bindOnLoad, pageSize, preservePageOnSort, stripeRows, stripeRowColor.

ColdFusion MX 7.01: Added support for the onBlur and onFocus events.

ColdFusion MX 7:

- Added the format attribute and support for Flash and XML output.
- Added enabled, onChange, style, tooltip, and visible attributes (Flash format only).

ColdFusion MX: Changed the rowHeaderWidth attribute: ColdFusion does not use the rowHeaderWidth attribute. You can omit it.

#### **Attributes**

*Note: In XML format, ColdFusion passes all attributes to the XML. The supplied XSLT skins do not handle or display XML format grids, but do display applet and Flash format grids.*

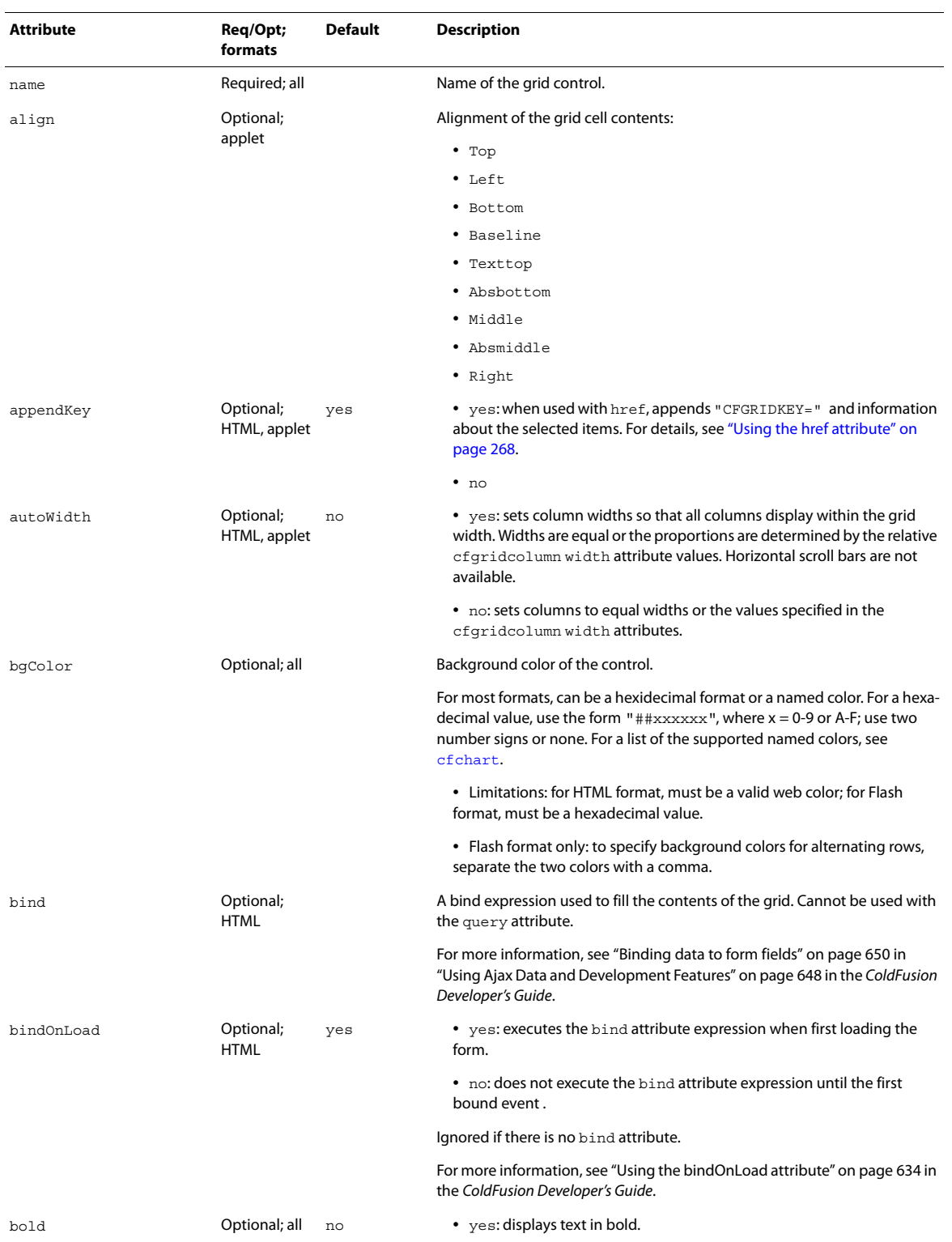

• no

#### ADOBE COLDFUSION 8 **CFML Reference 263**

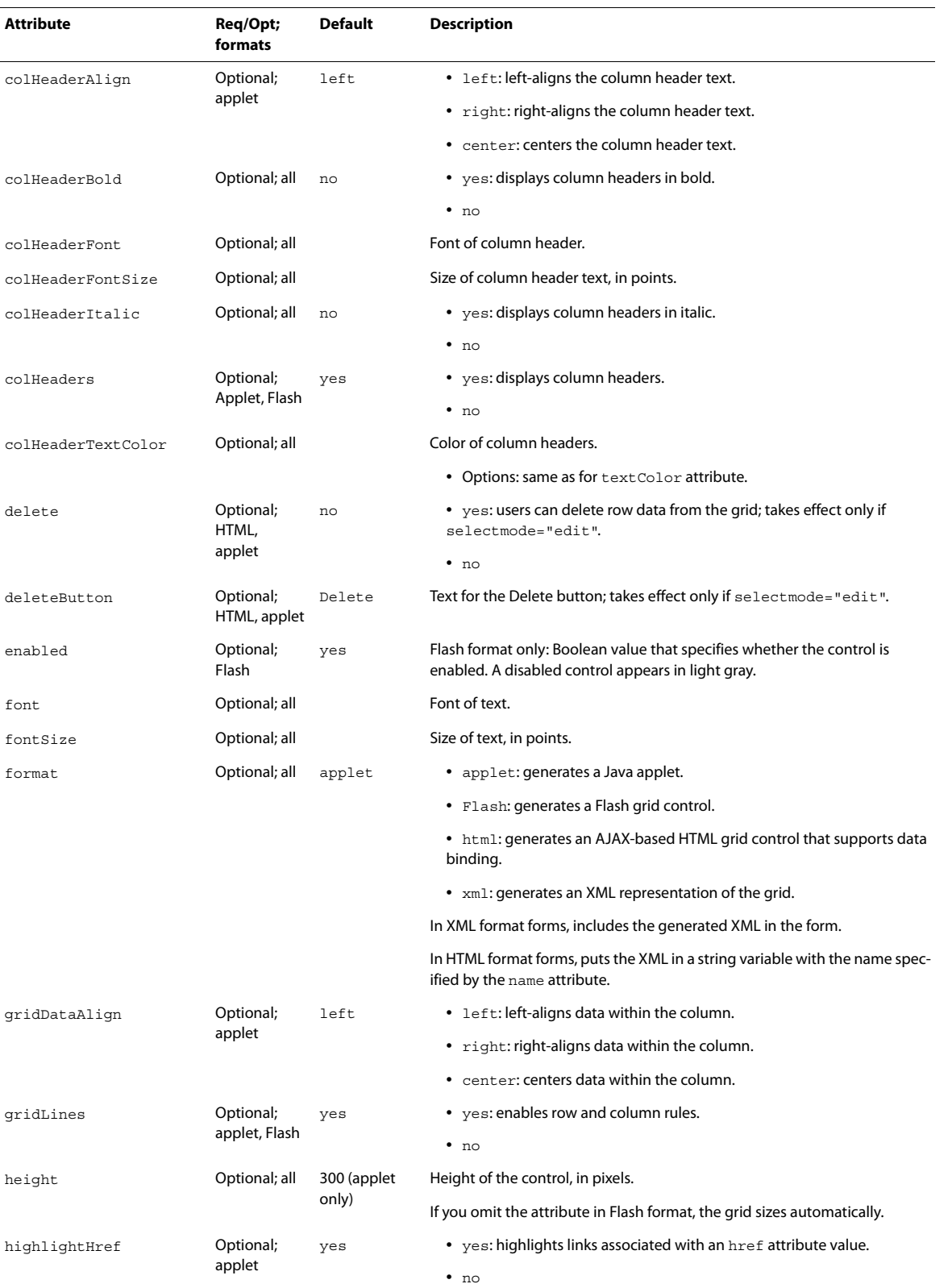

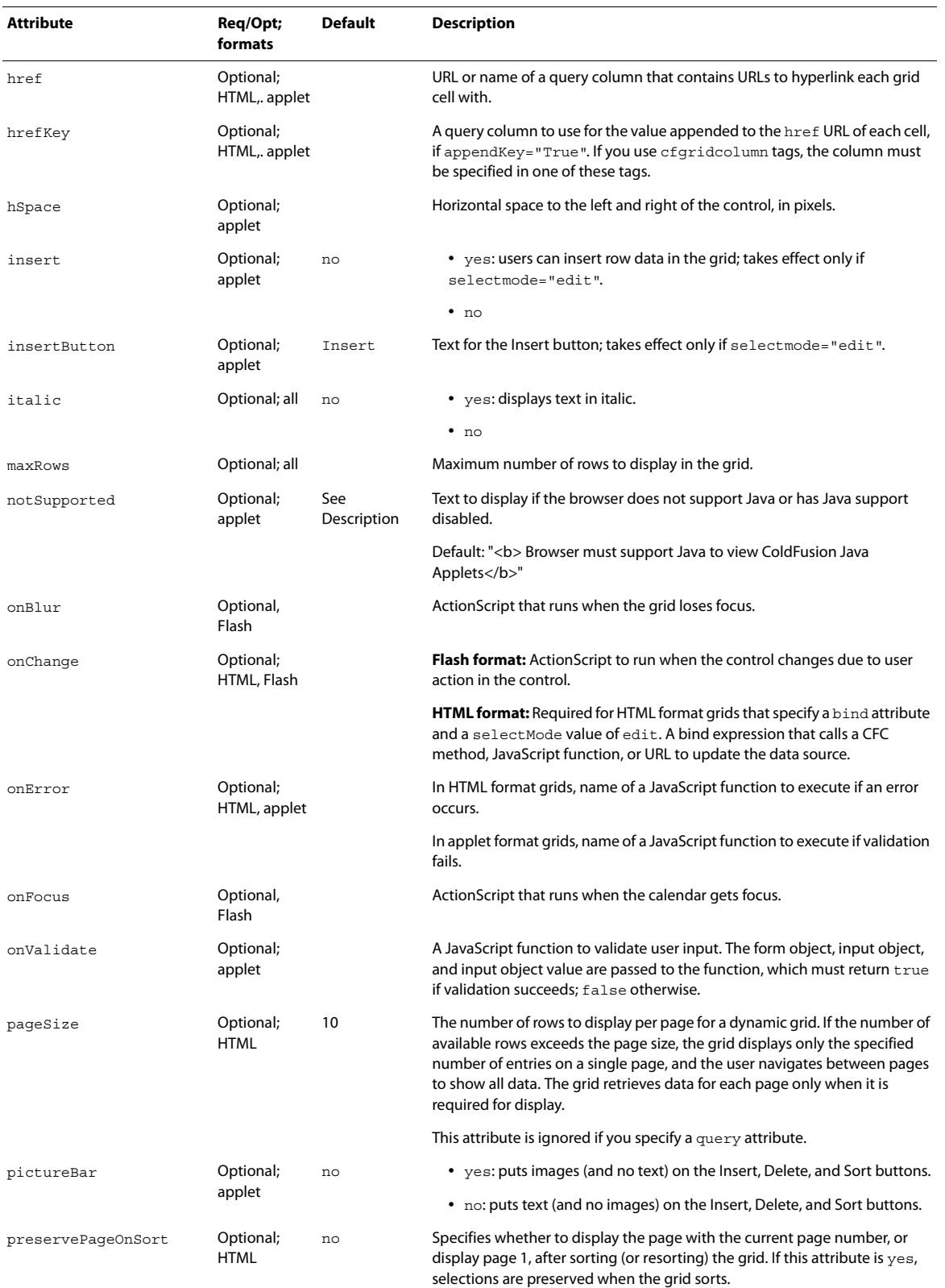

#### ADOBE COLDFUSION 8 **CFML Reference 265**

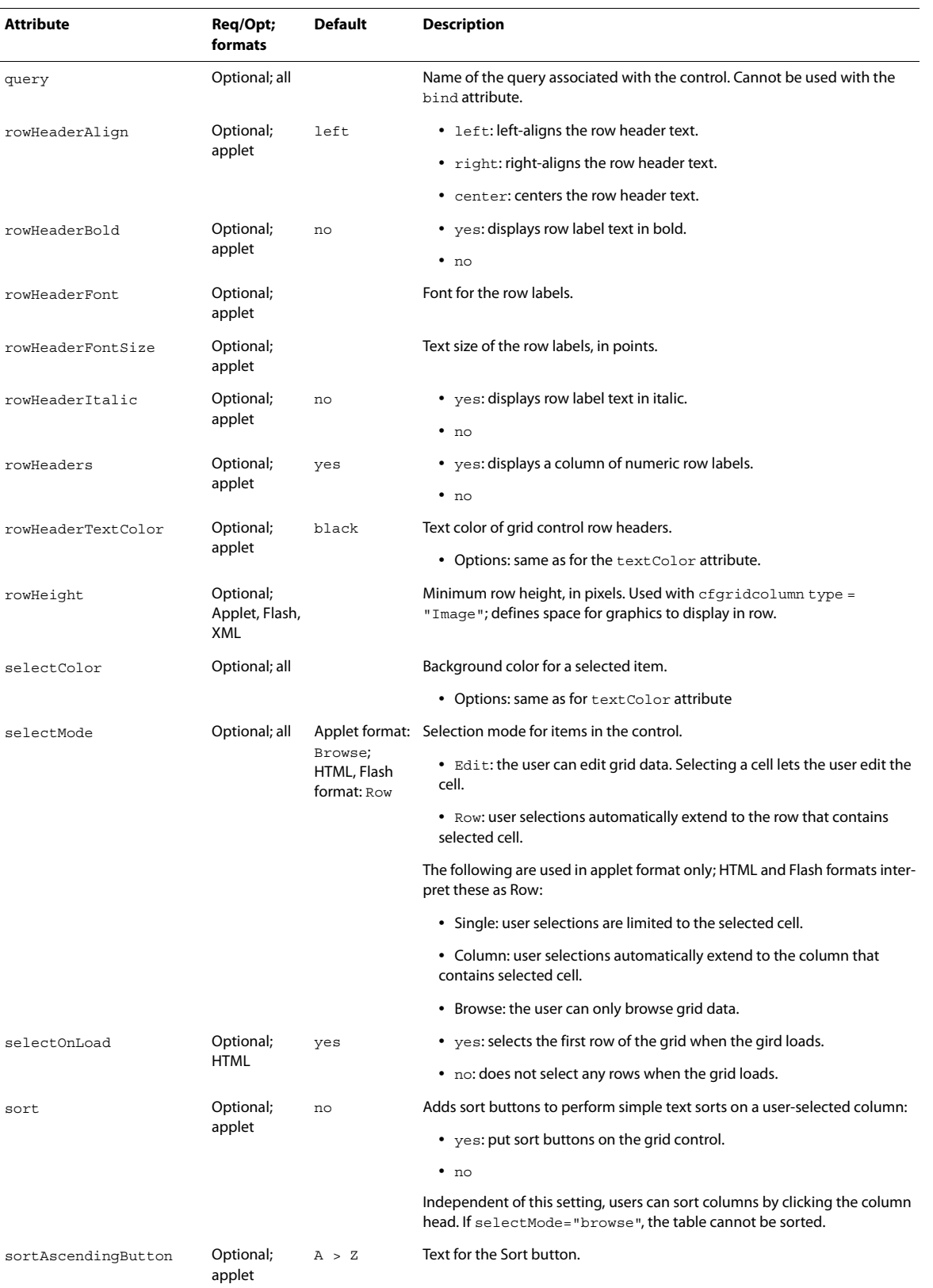

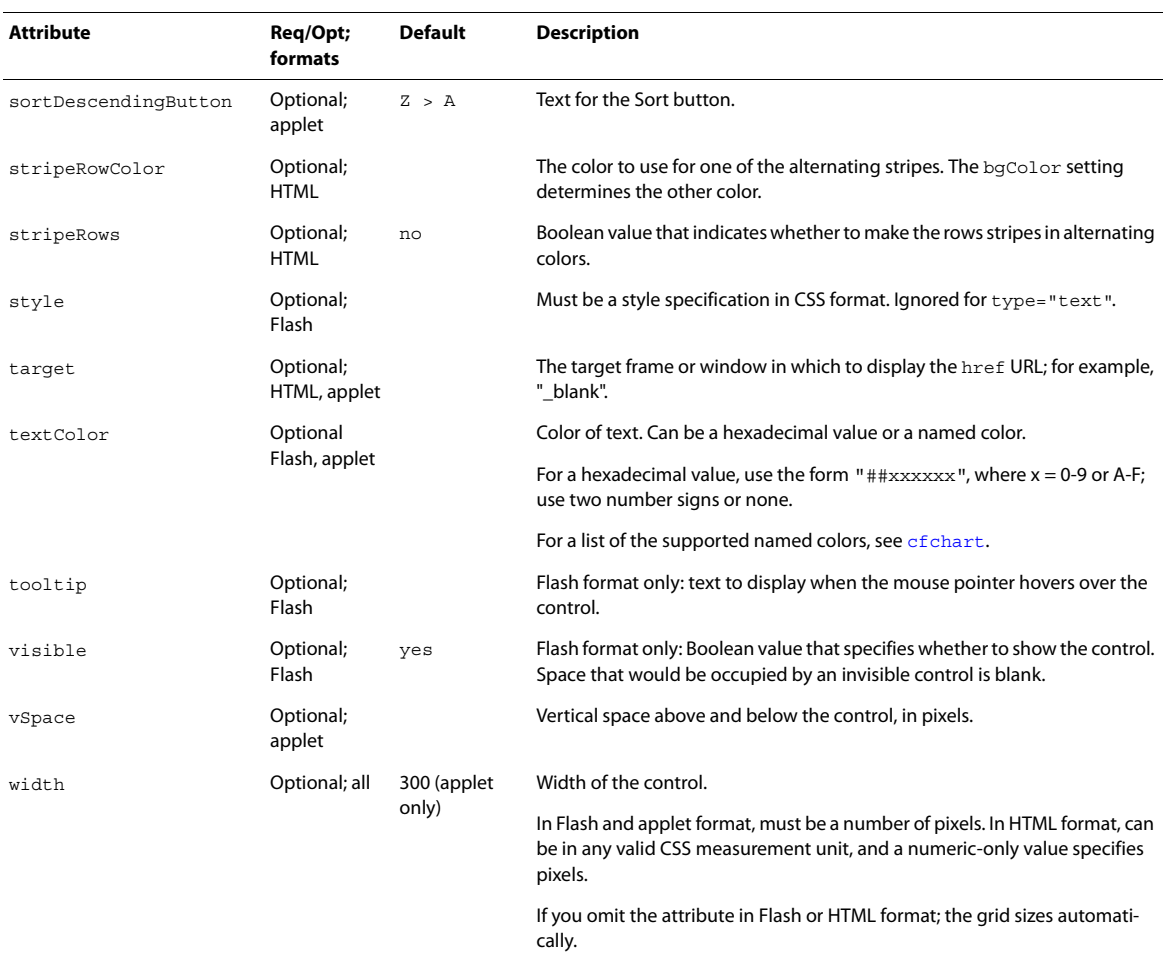

Most of the following paragraphs describe grid features that apply to all, or at least two, grid formats. For information that is specific to Flash forms, see "Creating Forms in Flash" on page 577 in the *ColdFusion Developer's Guide*. For information that is specific to HTML format grids, see "Using HTML format grids" on page 631 in the *ColdFusion Developer's Guide*.

This tag must be in a cfform tag block.

An applet format grid requires the client to download a Java applet. Also, if the client does not have an up-to-date Java plug-in installed, the system might also have to download an updated Java plug-in to display the an applet format grid. A Flash format grid generates a Flash control, and can be embedded in an HTML format cfform tag. For this tag to work properly in either Flash or applet format, the browser must also be JavaScript-enabled.

*Note: If you specify Flash format for this tag in an HTML format form, and you do not specify height and width attributes, Flash takes up more than the remaining visible area on the screen. If any other output follows the grid, including any form controls, users must scroll to see it. Therefore, if you follow a Flash grid in an HTML form with additional output, specify height and width values.*

You can populate a cfgrid with data from a [cfquery](#page-516-0). If you do not specify any [cfgridcolumn](#page-288-0) tags in the cfgrid body, ColdFusion generates a grid with the following:

• A column for each column in the query.

• A default header for each column, created by replacing hyphen or underscore characters in the table column name with spaces. The first character, and any character after a space, are changed to uppercase; all other characters are lowercase.

This tag requires an end tag.

*Note: Clicking the submit button while editing a grid cell occasionally causes the cell changes to be lost. To ensure that changes are submitted properly, recommends that after user updates data in a cell, they click another cell before submitting the form.*

#### **Returning cfgrid data to the action page**

The following information applies to all  $cfgrid$  formats. Also, HTML format grids can dynamically get data by using a bind expression. For more information, see "Using HTML format grids" on page 631 in the *ColdFusion Developer's Guide*.

When a user submits a form, the cfgrid tag sends information about user actions by setting form variables in the data submitted to the form's action page. Because the data can vary, depending on the tag's SelectMode attribute value, the form variables that are returned also vary depending on this value.

In general, the data returned falls into one of these categories:

- Simple data, returned from simple select operations
- Complex data, returned from insert, update and delete operations

#### **Simple selection data (SelectMode = Single, Column, or Row)**

The data that form variables return to the cfform's action page contains information about which cells the user selected. In general, ColdFusion makes this data available in the action page, as ColdFusion variables in the Form scope, with the naming convention form.#GridName#.#ColumnName#.

Each SelectMode returns these form variables:

```
SelectMode="single"
form.#GridName#.#ColumnName# = "SelectedCellValue"
SelectMode="column"
form.#GridName#.#ColumnName# = "ValueOfCellRow1, 
ValueOfCellRow2, ValueOfCellRowN"
SelectMode="row"
form.#GridName#.#Column1Name# = "ValueOfCellInSelectedRow"
form.#GridName#.#Column2Name# = "ValueOfCellInSelectedRow"
```
form.#GridName#.#ColumnNName# = "ValueOfCellInSelectedRow"

#### **Complex update data (SelectMode = Edit)**

The grid returns a large amount of data, to inform the action page of inserts, updates, or deletes that the user made to the grid. In most cases, you can use the cfgridupdate tag to automatically gather the data from the form variables; the tag collects data, writes SQL calls, and updates the data source.

If you cannot use cfgridupdate (if, for example, you must distribute the returned data to more than one data source), you must write code to read form variables. In this mode, ColdFusion creates the following array variables in the Form scope for each cfgrid:

```
form.#GridName#.#ColumnName#
form.#GridName#.original.#ColumnName#
form.#GridName#.RowStatus.Action
```
Each table row that contains an update, insert, or deletion has a parallel entry in each of these arrays. To view all the information for all the changes, you can traverse the arrays, as in this example. To make it work with a cfgrid on a submitted cfform, set the GridName variable to the name of the grid and the ColNameList to a list of the grid columns.

```
<cfloop index="ColName" list="#ColNameList#">
    <cfif IsDefined("form.#GridName#.#ColName#")>
        <cfoutput><br>form.#GridName#.#ColName#:<br></cfoutput>
        <cfset Array_New = form.[#GridName#][#ColName#]>
        <cfset Array_Orig = form[#GridName#]['original'][#ColName#]>
        <cfset Array_Action = form[#GridName#]RowStatus.Action>
        <cfif NOT IsArray(Array_New)>
            <b>The form variable is not an array!</b><br>
        <cfelse>
            <cfset size = ArrayLen(Array_New)>
            <cfoutput> 
            Result Array Size is #size#.<br>
            Contents:<br>
            </cfoutput>
            <cfif size IS 0>
                <b>The array is empty.</b><br>
            <cfelse>
                <table BORDER="yes">
                    <tr>
                        <th>Loop Index</TH>
                        <th>Action</TH> 
                        <th>Old Value</TH> 
                        <th>New Value</TH>
                    \langletr>
                    <cfloop index="LoopCount" from="1" to=#size#>
                    <cfset Val_Orig = Array_Orig[#LoopCount#]>
                    <cfset Val_New = Array_New[#LoopCount#]>
                    <cfset Val_Action = Array_Action[#LoopCount#]>
                    <cfoutput>
                    <tr>
                        <td>#LoopCount#</td>
                        <td>#Val_Action#</td>
                        <td>#Val_Orig#</td>
                        <td>#Val_New#</td>
                    \langletr>
                    </cfoutput>
                    </cfloop>
                </table>
            </cfif>
        \langle cfif>
    <cfelse>
        <cfoutput>form.#GridName#.#ColName#: NotSet!</cfoutput><br>
    \langle cfif>
</cfloop>
```
# <span id="page-286-0"></span>**Using the href attribute**

When specifying a URL with grid items using the href attribute, the select Mode attribute value determines whether the appended key value is limited to one grid item or extends to a grid column or row. When a user clicks a linked grid item, a cfgridkey variable is appended to the URL, in this form:

```
http://myserver.com?cfgridkey=selection
```
If the appendKey attribute is set to no, no grid values are appended to the URL.

The value of *selection* is determined by the value of the selectMode and attribute:

• If you specify a hrefKey attribute, *selection* is the field value of the column specified by the attribute. Otherwise, it is one of the following:

• If selectMode="Single", *selection* is the value of the column clicked.

• If selectMode="Row", *selection* is a comma-delimited list of column values in the clicked row, beginning with the value of the first cell in the row.

• If selectMode="Column", *selection* is a comma-delimited list of row values in the clicked column, beginning with the value of the first cell in the column.

When you use an href attribute, you can also specify a target attribute with any of the standard HTML target specifiers, blank, parent, self, and top, or with a specific frame name.

# **Example**

The following example creates a Flash form that displays a set of available courses from the CourseList table in the cfdocexamples database. For more complex examples that use the cfgrid tag, see [cfgridcolumn](#page-288-0), [cfgridrow](#page-297-0), and [cfgridupdate](#page-298-0).

```
<!--- Query the database to fill up the grid. --->
<cfquery name = "GetCourses" dataSource = "cfdocexamples">
   SELECT Course_ID, Dept_ID, CorNumber,
   CorName, CorLevel
    FROM CourseList
   ORDER by Dept_ID ASC, CorNumber ASC
</cfquery>
<h3>cfgrid Example</h3>
<i>Currently available courses</i>
<!--- cfgrid must be inside a cfform tag. --->
<cfform>
    <cfgrid name = "FirstGrid" format="Flash"
       height="320" width="580"
       font="Tahoma" fontsize="12"
       query = "GetCourses">
    </cfgrid>
</cfform>
```
# <span id="page-288-0"></span>**cfgridcolumn**

## **Description**

Used with the [cfgrid](#page-278-0) tag in a [cfform](#page-238-0). Formats a column and optionally populates the column from a query. The font and alignment attributes used in cfgridcolumn override global font or alignment settings defined in cfgrid.

#### **Category**

[Forms tags](#page-43-0)

## **Syntax**

```
<cfgridcolumn 
   name = "column name"
   bgColor = "web color|expression"
   bold = "yes|no"dataAlign = "left|right|center"
   display = "yes|no"
   font = "column font"
   fontSize = "size"
   header = "header"
   headerAlign = "left|right|center"
   headerBold = "yes|no"headerFont = "font name"
   headerFontSize = "size"
   headerItalie = "yes|no"headerTextColor = "web color"
   href = "URL"
   hrefKey = "column name"
   italic = "yes|no"
   mask= "format mask"
   numberFormat = "format"
   select = "yes|no"target = "URL target"
   textColor = "web color|expression"
   type = "type"
   values = "comma-separated strings and/or numeric range"
   valuesDelimiter = "delimiter character"
   valuesDisplay = "comma-separated strings and/or numeric range"
   width = "column width">
```
*Note: You can specify this tag's attributes in an attributeCollection attribute whose value is a structure. Specify the structure name in the attributeCollection attribute and use the tag's attribute names as structure keys.*

## **See also**

[cfgrid,](#page-278-0) [cfgridrow,](#page-297-0) [cfgridupdate,](#page-298-0) [cfform](#page-238-0), [cfapplet,](#page-65-0) [cfinput](#page-339-0), [cfselect,](#page-562-0) [cfslider,](#page-578-0) [cftextarea,](#page-591-0) [cftree](#page-617-0)

## **History**

ColdFusion MX 7: Added the mask attribute, and the currency type attribute value.

ColdFusion MX: Changed behavior if select="no": a user cannot select and edit the cell data, regardless of the cfgrid selectmode attribute value. When clicked, the cell border (and, depending on the selectColor value, the cell background) changes color, but the cell data cannot be edited.

## **Attributes**

*Note: In XML format, ColdFusion passes all attributes to the XML. The supplied XSLT skins do not handle or display XML format grids, but do display applet and Flash format grids.*

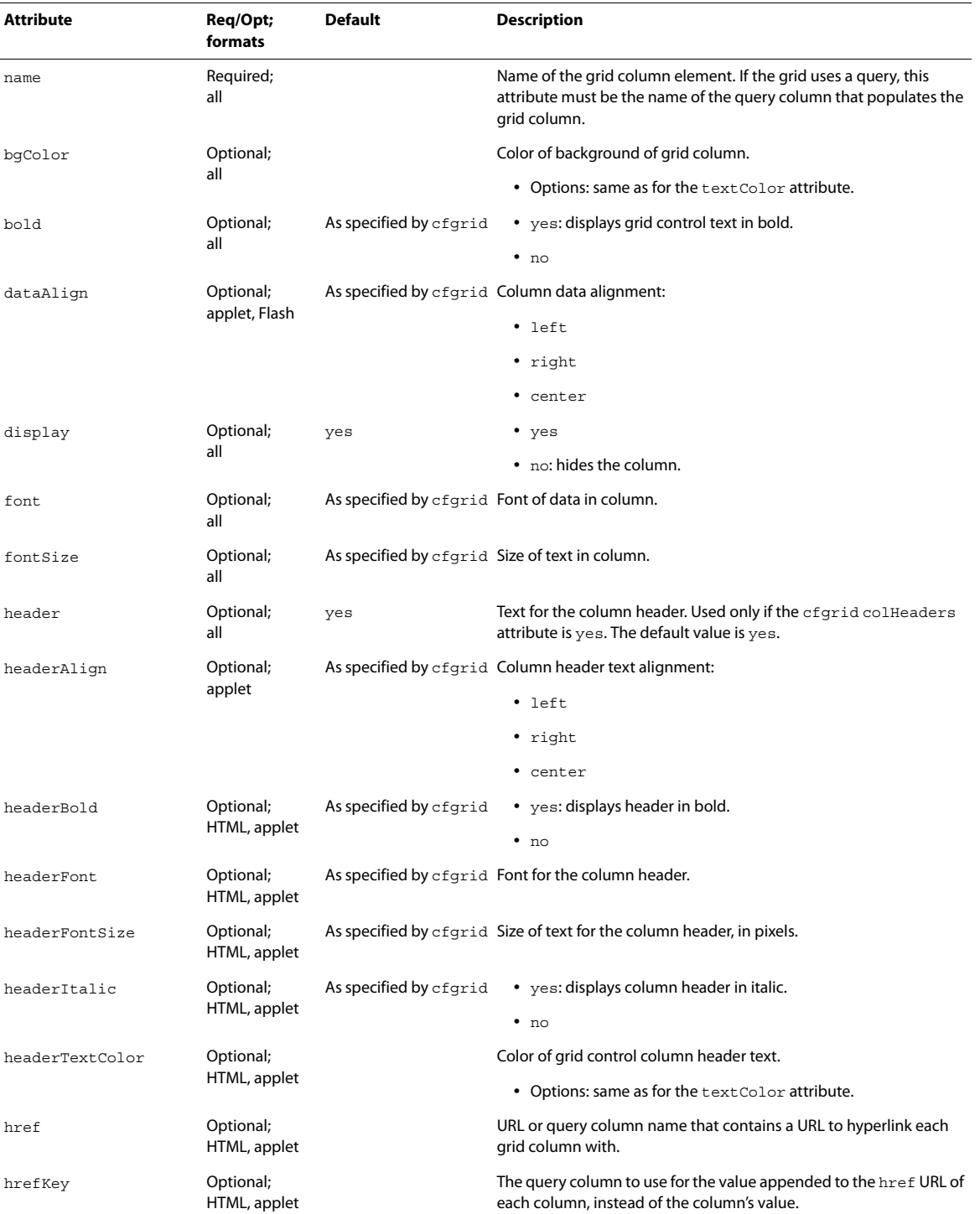

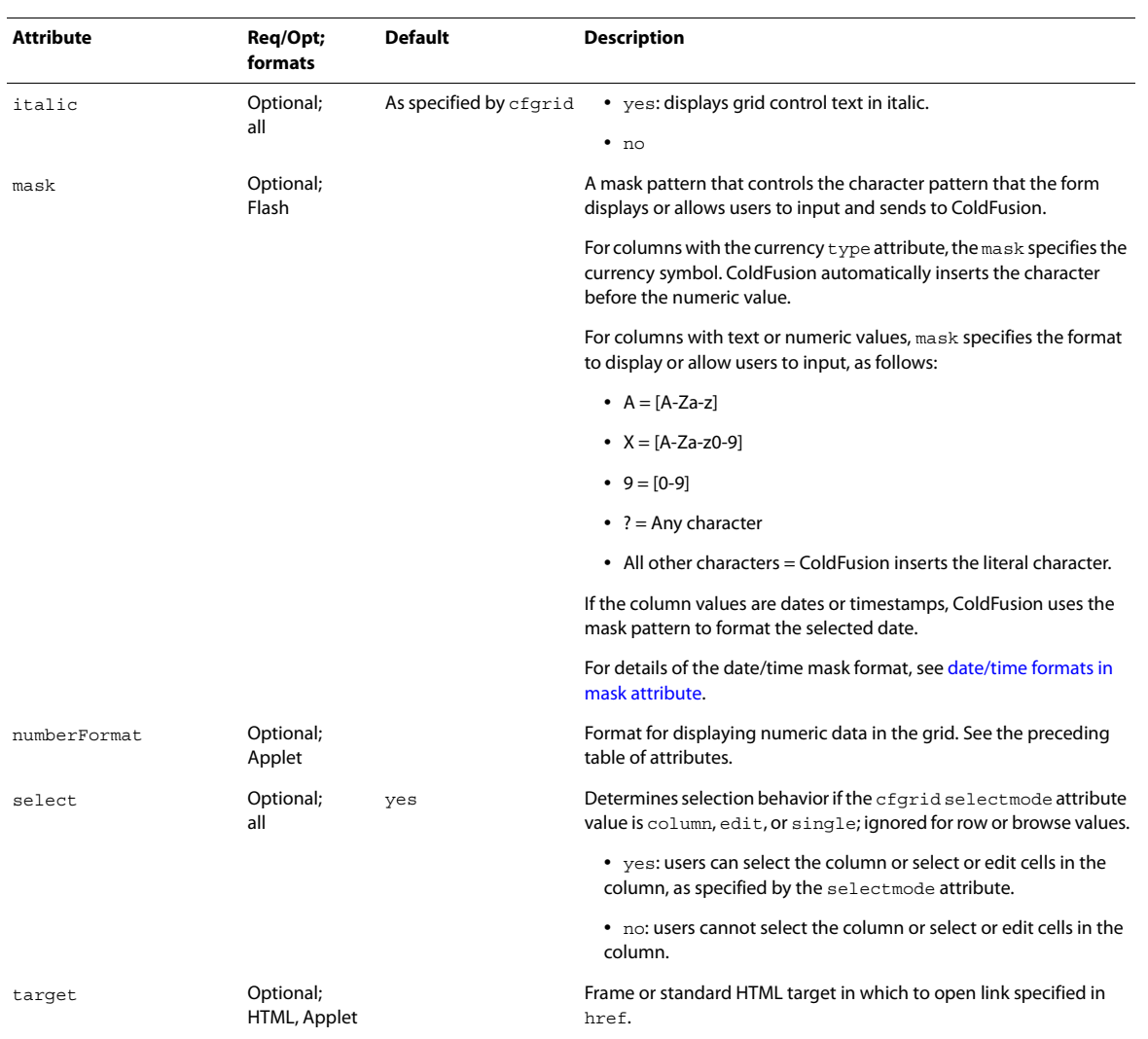

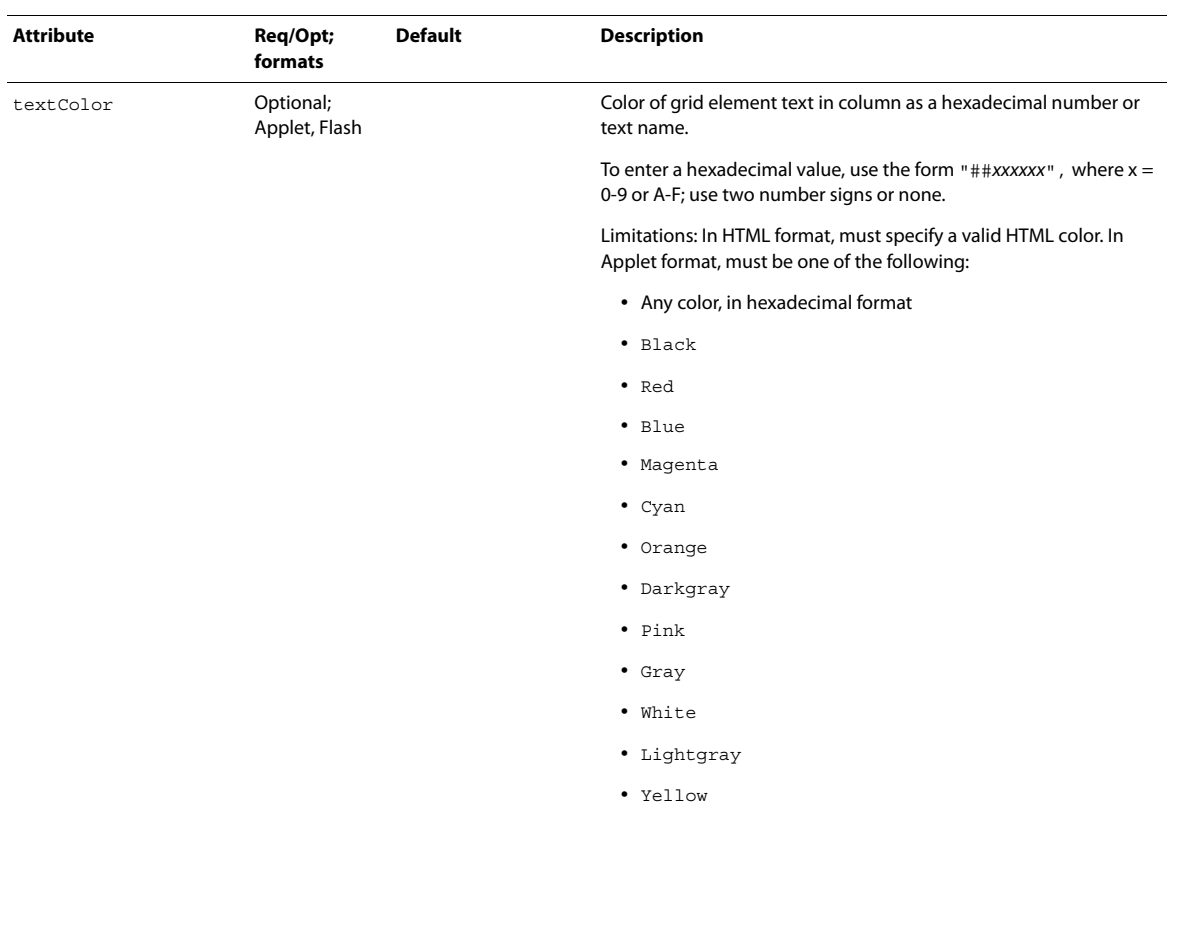

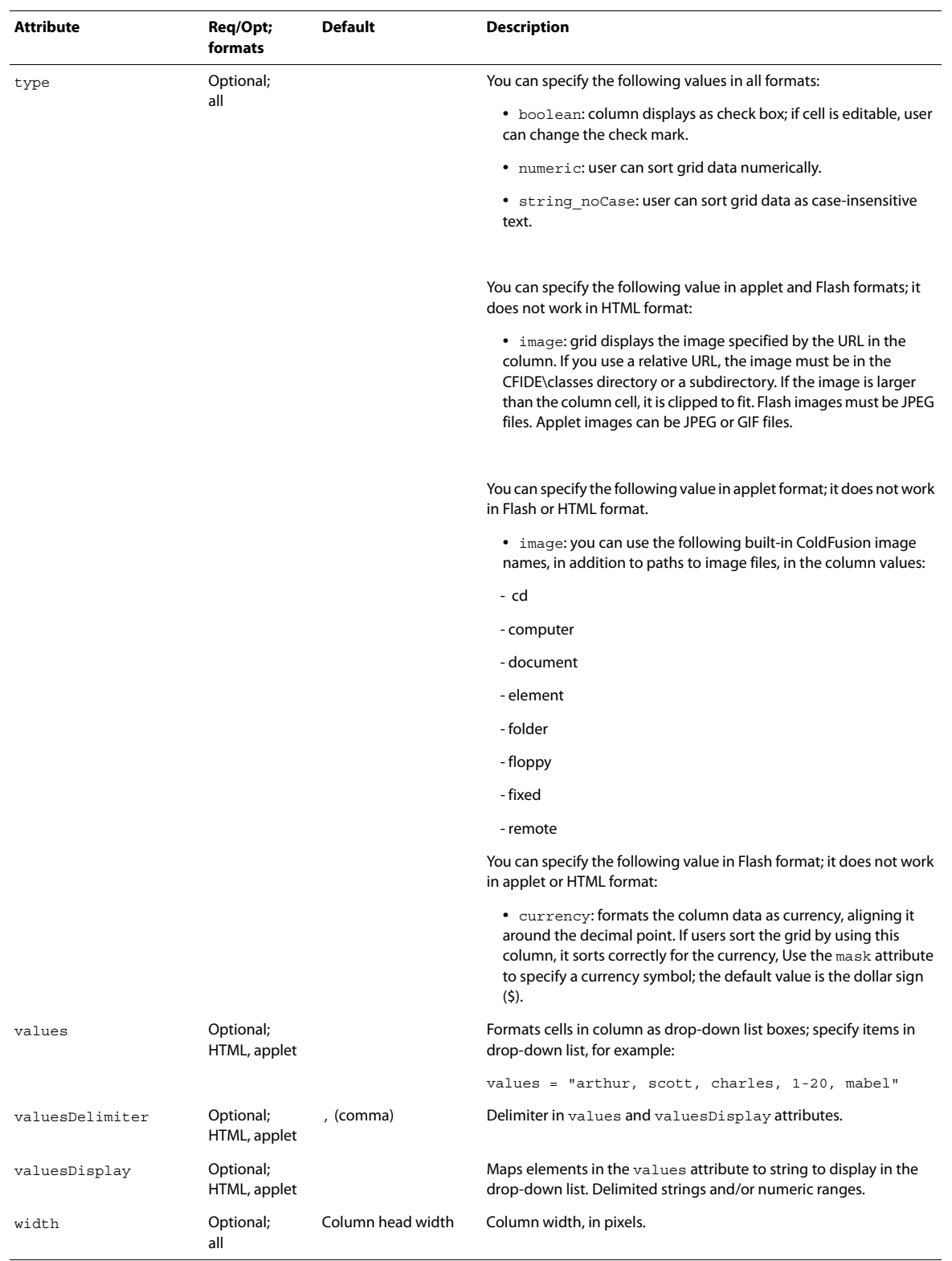

In applet format only, you can use the following numberFormat attribute mask characters to format output in U.S. numeric and currency styles. For more information on using these mask characters, see ["NumberFormat" on](#page-1112-0)  [page 1094.](#page-1112-0) (The cfgridcolumn tag does not support international number formatting.)

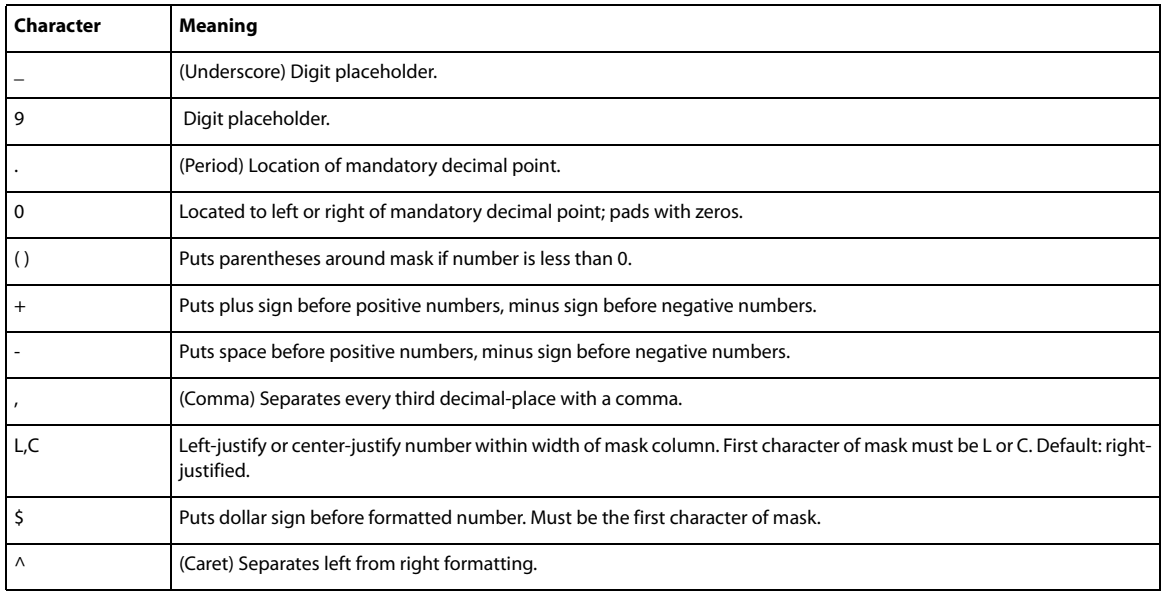

# <span id="page-293-0"></span>**date/time formats in mask attribute**

By default, Flash displays date/time values in grid columns with a format that shows values such as Oct 29 2004 11:03:21. Use the mask attribute to display the date or time in a different format, as described in the following table:

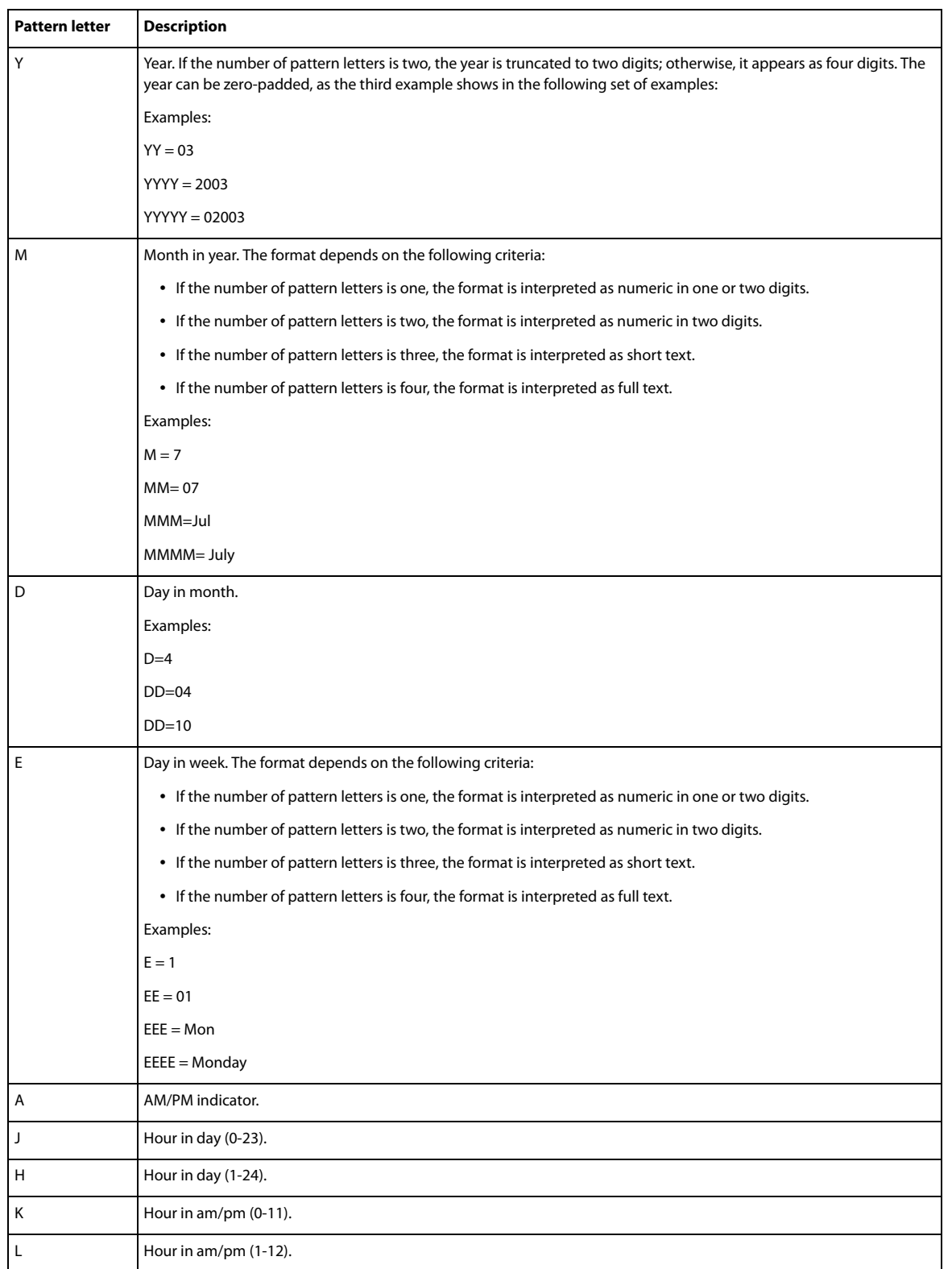

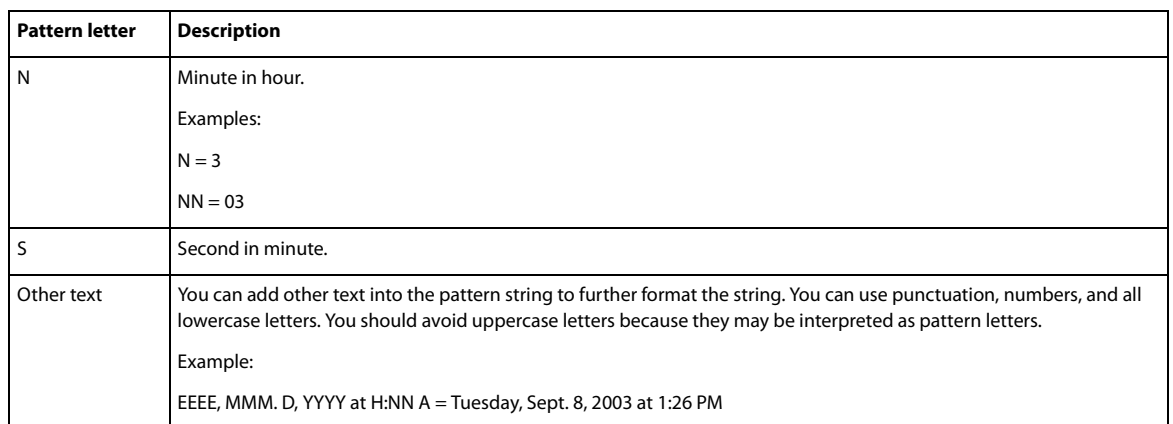

## **Example**

The following example lets you update certain fields of the CourseList table in the cfdocexamples database. It uses cfgridcolumn tags to structure the table.

```
<!--- If the gridEntered field exists, the form has been submitted.
       Update the database. --->
<cfif IsDefined("form.gridEntered")>
    <cfgridupdate grid = "FirstGrid" dataSource = "cfdocexamples" 
        tableName = "CourseList" keyOnly = "Yes">
</cfif>
<!--- Query the database to fill up the grid. --->
<cfquery name = "GetCourses" dataSource = "cfdocexamples">
   SELECT Course ID, Dept ID, CorNumber, CorName, CorLevel, CorDesc
    FROM CourseList
    ORDER by Dept_ID ASC, CorNumber ASC
</cfquery>
<h+ml><head>
<title>cfgrid Example</title>
</head>
<body>
<h3>cfgrid Example</h3>
<I>You can update the Name, Level, and Description information for courses.</i>
<!--- The cfform tag must surround a cfgrid control. --->
<cfform action = "#CGI.SCRIPT_NAME#">
    <cfgrid name = "FirstGrid" width = "500"
            query = "GetCourses" colheaderbold="Yes"
            font = "Tahoma" rowHeaders = "No" 
            selectColor = "Red" selectMode = "Edit" >
        <!--- cfgridcolumn tags arrange the table and control the display. --->
        <!--- Hide the primary key, required for update --->
        <cfgridcolumn name = "Course_ID" display = "No">
        <!--- select="No" does not seem to have any effect!!! --->
        <cfgridcolumn name = "Dept_ID" header = "Department" Select="No" width="75"
            textcolor="blue" bold="Yes">
        <cfgridcolumn name = "CorNumber" header = "Course ##" Select="No" width="65">
        <cfgridcolumn name = "CorName" header = "Name" width="125">
        <cfgridcolumn name = "CorLevel" header = "Level" width="85">
        <cfgridcolumn name = "CorDesc" header = "Description" width="125">
    </cfgrid>
    <br>
    <cfinput type="submit" name="gridEntered">
```
ADOBE COLDFUSION 8 **CFML Reference 278**

</cfform> </body>  $\frac{1}{\sqrt{2}}$ 

# <span id="page-297-0"></span>**cfgridrow**

## **Description**

Lets you define a [cfgrid](#page-278-0) control that does not use a query as source for row data. If a query attribute is specified in the cfgrid tag, the cfgridrow tags are ignored.

#### **Category**

[Forms tags](#page-43-0)

#### **Syntax**

<cfgridrow data = "*col1, col2, ...*">

*Note: You can specify this tag's attributes in an attributeCollection attribute whose value is a structure. Specify the structure name in the attributeCollection attribute and use the tag's attribute names as structure keys.*

#### **See also**

[cfgrid,](#page-278-0) [cfgridcolumn,](#page-288-0) [cfgridupdate](#page-298-0), [cfform,](#page-238-0) [cfinput](#page-339-0), [cfselect](#page-562-0), [cfslider,](#page-578-0) [cftextarea,](#page-591-0) [cftree](#page-617-0)

#### **Attributes**

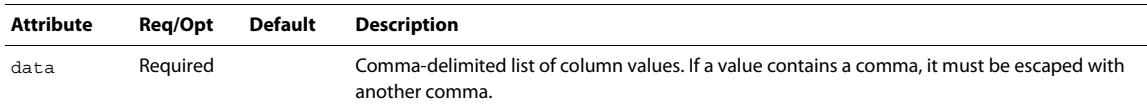

## **Example**

The following example shows how you use the  $cfgridrow$  $cfgridrow$  tag can populate a  $cfgrid$  tag from list data:

```
<!--- Set two lists, each with the data for a grid column. --->
<cfset cities = "Rome,Athens,Canberra,Brasilia,Paris">
<cfset countries = "Italy,Greece,Australia,Brazil,France">
<cfform name = "cities">
    <cfgrid name="GeoGrid" autowidth = "yes" vspace = "4" height = "120" 
           font="tahoma" rowheaders="no">
        <cfgridcolumn name="City" header="City">
        <cfgridcolumn name="Country" header="Country">
        <!--- Loop through the lists using cfgridrow to poplulate the grid. ---> 
        <cfloop index="i" from="1" to="#ListLen(cities)#">
            <cfgridrow data ="#ListGetAt(cities, i)#,#ListGetAt(countries, i)#">
        </cfloop>
    </cfgrid><br><br>
</cfform>
```
# <span id="page-298-0"></span>**cfgridupdate**

## **Description**

Used with a [cfgrid](#page-278-0) tag. Updates data sources directly from edited grid data. This tag provides a direct interface with your data source.

This tag applies delete row actions first, then insert row actions, then update row actions. If it encounters an error, it stops processing rows.

## **Category**

[Forms tags](#page-43-0)

#### **Syntax**

```
<cfgridupdate
   grid = "grid name"
   dataSource = "data source name"
   tableName = "table name"
   keyOnly = "yes|no"password = "data source password"
   tableOwner = "table owner"
   tableQualifier = "qualifier"
   username = "data source user name">
```
*Note: You can specify this tag's attributes in an attributeCollection attribute whose value is a structure. Specify the structure name in the attributeCollection attribute and use the tag's attribute names as structure keys.*

## **See also**

[cfgrid,](#page-278-0) [cfgridcolumn,](#page-288-0) [cfgridrow](#page-297-0), [cfform,](#page-238-0) [cfapplet,](#page-65-0) [cfinput,](#page-339-0) [cfselect](#page-562-0), [cfslider](#page-578-0), [cftextinput,](#page-598-0) [cftree](#page-617-0)

## **History**

ColdFusion MX: Deprecated the connectString, dbName, dbServer, dbtype, provider, and providerDSN attributes. They do not work, and might cause an error, in releases later than ColdFusion 5.

## **Attributes**

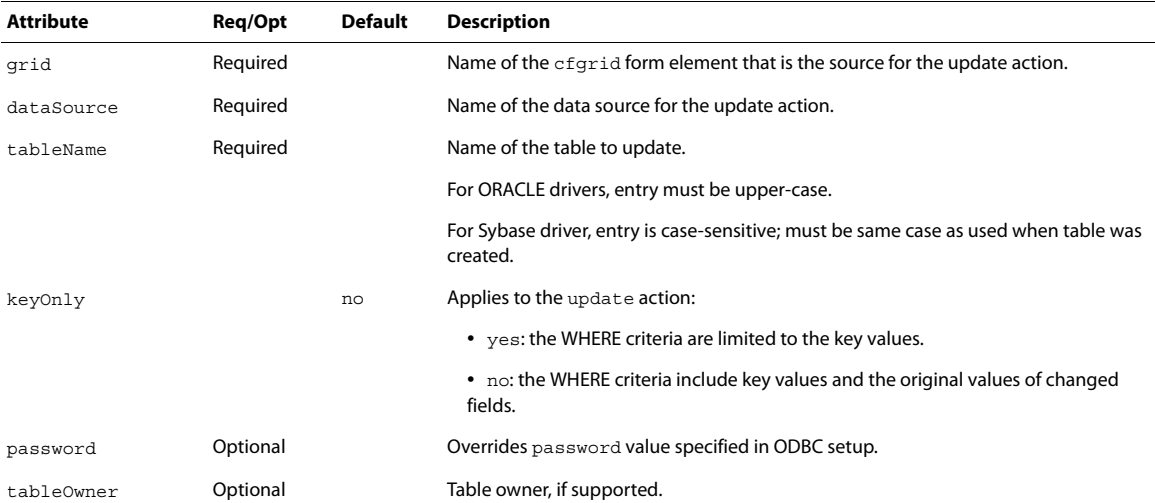

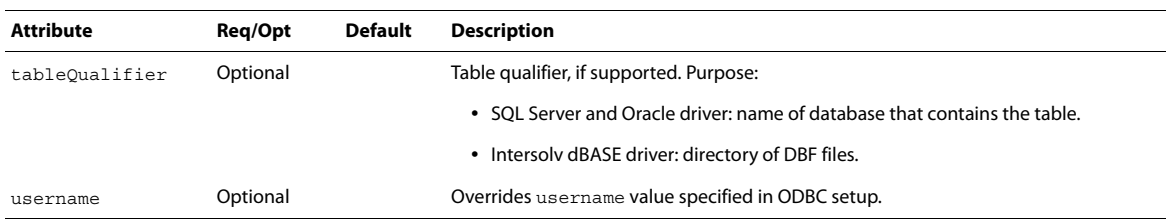

#### **Example**

The following example lets you update a database by using a cfgrid tag to add and delete entire records or to update the data in individual cells. The cfgridupdate tag processes the data from the submitted form and updates the database.

```
<!--- If the gridEntered form field exists, the form was submitted. Perform gridupdate. --->
<cfif IsDefined("form.gridEntered") is True>
    <cfgridupdate grid = "FirstGrid" dataSource = "cfdocexamples" Keyonly="true"
       tableName = "CourseList">
 \langle cfif>
<!--- Query the database to fill up the grid. --->
<cfquery name = "GetCourses" dataSource = "cfdocexamples">
   SELECT Course ID, Dept ID, CorNumber, CorName, CorLevel, CorDesc
    FROM CourseList
   ORDER by Dept_ID ASC, CorNumber ASC
</cfquery>
<h3>cfgrid Example</h3>
<I>Try adding a course to the database, and then deleting it.</i>
<cfform>
<cfgrid name = "FirstGrid" width = "450" 
   query = "GetCourses" insert = "Yes" delete = "Yes"
    font = "Tahoma" rowHeaders = "No" 
    colHeaderBold = "Yes" 
   selectMode = "EDIT"
   insertButton = "Insert a Row" deleteButton = "Delete selected row" >
</cfgrid><br>
<cfinput type="submit" name="gridEntered">
</cfform>...
```
# <span id="page-300-0"></span>**cfheader**

## **Description**

Generates custom HTTP response headers to return to the client.

# **Category**

[Data output tags,](#page-42-0) [Page processing tags](#page-43-1)

## **Syntax**

```
<cfheader 
   charset="character set"
   name = "header name"
   value = "header value">
```
OR

```
<cfheader 
   statusCode = "status code"
   statusText = "status text">
```
*Note: You can specify this tag's attributes in an attributeCollection attribute whose value is a structure. Specify the structure name in the attributeCollection attribute and use the tag's attribute names as structure keys.*

## **See also**

[cfcache,](#page-79-0) [cfflush,](#page-236-0) [cfhtmlhead](#page-302-0), [cfinclude](#page-330-0), [cfsetting,](#page-575-0) [cfsilent,](#page-577-0) [cfcontent](#page-118-0)

# **History**

ColdFusion MX 6.1: Changed behavior for the name attribute: cfheader name="Content-Disposition" uses the default file character encoding to encode this header's value, so the name of a file can include characters in the character encoding used in the file.

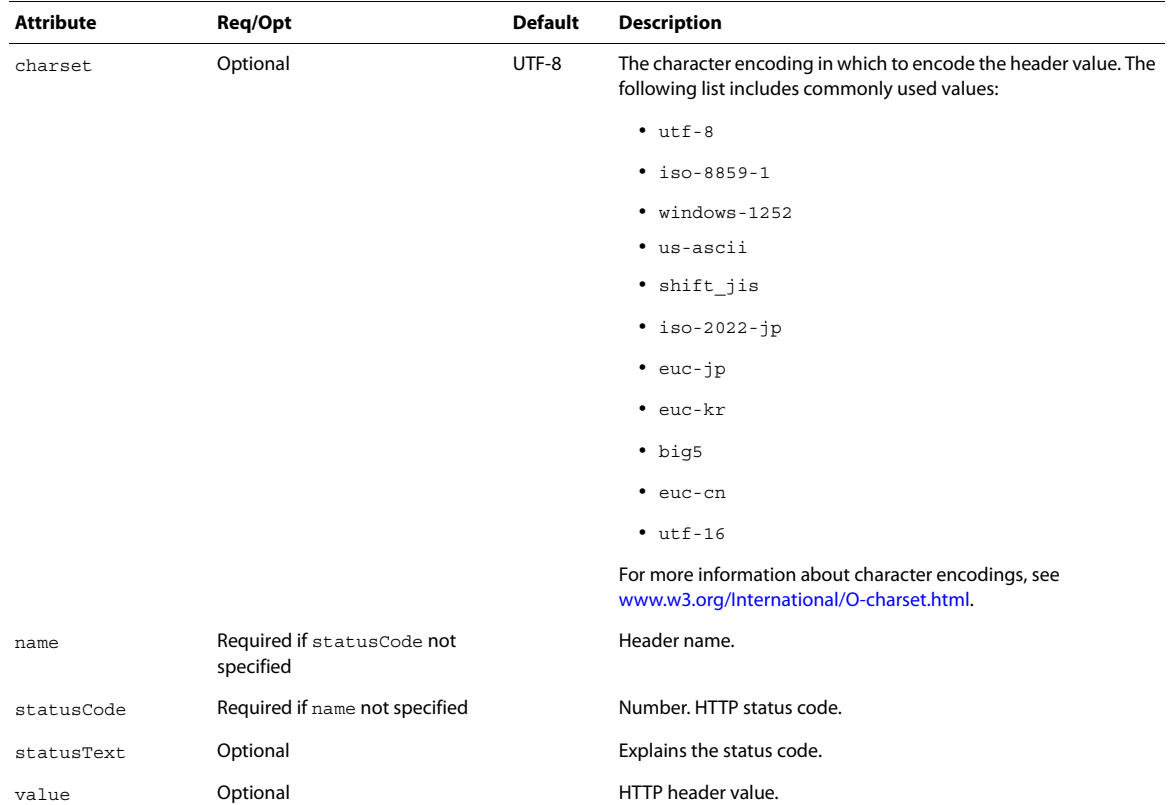

#### **Attributes**

# **Usage**

If you use this tag after the cfflush tag on a page, an error is thrown.

#### **Example**

<h3>cfheader Example</h3>

<p>cfheader generates custom HTTP response headers to return to the client. <p>This example forces browser client to purge its cache of requested file. <cfheader name="Expires" value="#GetHttpTimeString(Now())#">

# <span id="page-302-0"></span>**cfhtmlhead**

## **Description**

Writes text to the head section of a generated HTML page.

## **Category**

[Page processing tags](#page-43-1)

## **Syntax**

<cfhtmlhead text = "text">

*Note: You can specify this tag's attributes in an attributeCollection attribute whose value is a structure. Specify the structure name in the attributeCollection attribute and use the tag's attribute names as structure keys.*

## **See also**

[cfcache,](#page-79-0) [cfflush,](#page-236-0) [cfheader,](#page-300-0) [cfinclude,](#page-330-0) [cfsetting](#page-575-0), [cfsilent](#page-577-0)

## **Attributes**

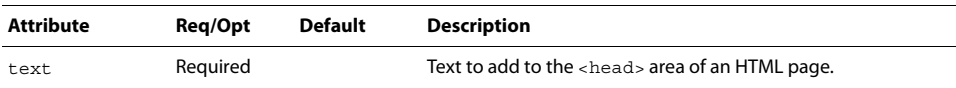

## **Usage**

Use this tag for embedding JavaScript code, or putting other HTML tags, such as meta, link, title, or base in an HTML page header.

If you use this tag after the cfflush tag on a page, an error is thrown.

## **Example**

```
<!--- This example displays the information provided by the Designer & Developer Center XML
    feed, http://www..com/devnet/resources/_resources.rdf 
    See http://www..com/desdev/articles/xml_resource_feed.html for more information on this
    feed. --->
<!--- Set the URL address. --->
<cfset urlAddress="http://www..com/devnet/resources/_resources.rdf">
<!--- Use the CFHTTP tag to get the file content represented by urladdress. 
   Note that />, not an end tag, terminates this tag. --->
<cfhttp url="#urladdress#" method="GET" resolveurl="Yes" throwOnError="Yes"/>
<!--- Parse the XML and output a list of resources. --->
<cfset xmlDoc = XmlParse(CFHTTP.FileContent)>
<!--- Get the array of resource elements, the xmlChildren of the xmlroot. --->
<cfset resources=xmlDoc.xmlroot.item>
<cfset numresources=ArrayLen(xmlDoc.xmlRoot.xmlChildren)-1>
<cfloop index="i" from="1" to="#numresources#">
<cfset item=resources[i]>
<cfoutput>
<strong><a href=#item.link.xmltext#>#item.title.xmltext#</strong></a><br>
<strong>Author</strong>&nbsp;&nbsp;#item.creator.xmltext#<br>
<strong>Description</strong> #item.description.xmlText#<br>
<strong>Applies to these products</strong><br>
<cfloop index="i" from="1" to="#arrayLen(item.subject)#" step="1">
```
#item.subject[i].xmltext#<br> </cfloop> -br> </cfoutput> </cfloop>

# <span id="page-304-0"></span>**cfhttp**

## **Description**

Generates an HTTP request and handles the response from the server.

## **Category**

[Internet protocol tags](#page-43-2)

## **Syntax**

```
<cfhttp 
   url = "server URL"
   charset = "character encoding"
   clientCert = "filename"
   clientCertPassword = "password"
   columns = "query columns"
   delimiter = "character"
   file = "filename"
   firstrowasheaders = "yes|no"
   getAsBinary = "auto|yes|no|never"
   method = "method name"
   multipart = "yes|no"name = "query name"
   password = "password"
   path = "path"
   port = "port number"
   proxyServer = "host name"
   proxyPort = "port number"
   proxyUser = "username"
   proxyPassword = "password"
   redirect = "yes | no"resolveURL = "yes|no"
   result = "result name"
   textQualifier = "character"
   throwOnError = "yes|no"
   timeout = "time-out period in seconds"
   username = "username"
   userAgent = "user agent">
```
*cfhttpparam tags [optional for some methods]*

## </cfhttp>

*Note: You can specify this tag's attributes in an attributeCollection attribute whose value is a structure. Specify the structure name in the attributeCollection attribute and use the tag's attribute names as structure keys.*

## **See also**

[cfhttpparam,](#page-313-0) [GetHttpRequestData,](#page-852-0) [cfftp](#page-257-0), [cfldap,](#page-377-0) [cfmail](#page-404-0), [cfpop,](#page-482-0) [SetEncoding](#page-1170-0)

## **History**

ColdFusion 8: Added the clientCert and clientCertPassword attributes.

ColdFusion MX 7.01: Added the "never" value of the getAsBinary attribute.

ColdFusion MX 7: Added the result attribute, which allows you to specify an alternate variable in which to receive a result.

ColdFusion MX 6.1:

- Added support for the following methods: HEAD, PUT, DELETE, OPTIONS, TRACE.
- Added multipart, getAsBinary, proxyUser, and proxyPassword attributes.
- Changed httpparam behavior: all operations can have httpparam tags.
- Added the cfhttp.errorDetail return variable.
- Modified response body content types considered to be text.
- Changed behavior for multiple headers: multiple headers of the same type are returned in an array.
- Added support for HTTPS proxy tunneling.
- Fixed bugs in code and documentation.

ColdFusion MX:

• Added the charset and firstrowasheaders attributes.

• Changed Secure Sockets Layer (SSL) support: ColdFusion uses the Sun JSSE library, which supports 128-bit encryption, to support SSL.

#### **Attributes**

The following attributes control the HTTP transaction and can be used for all HTTP methods:

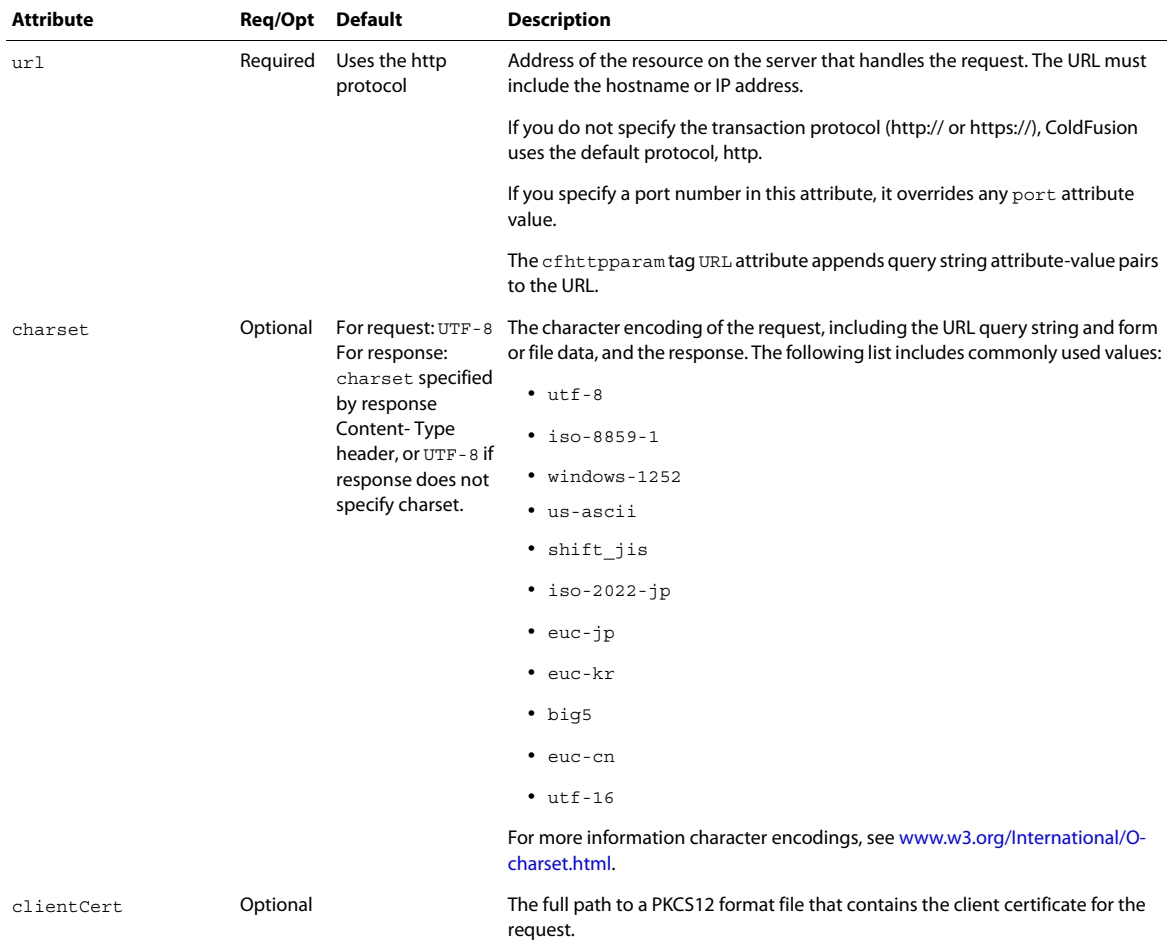

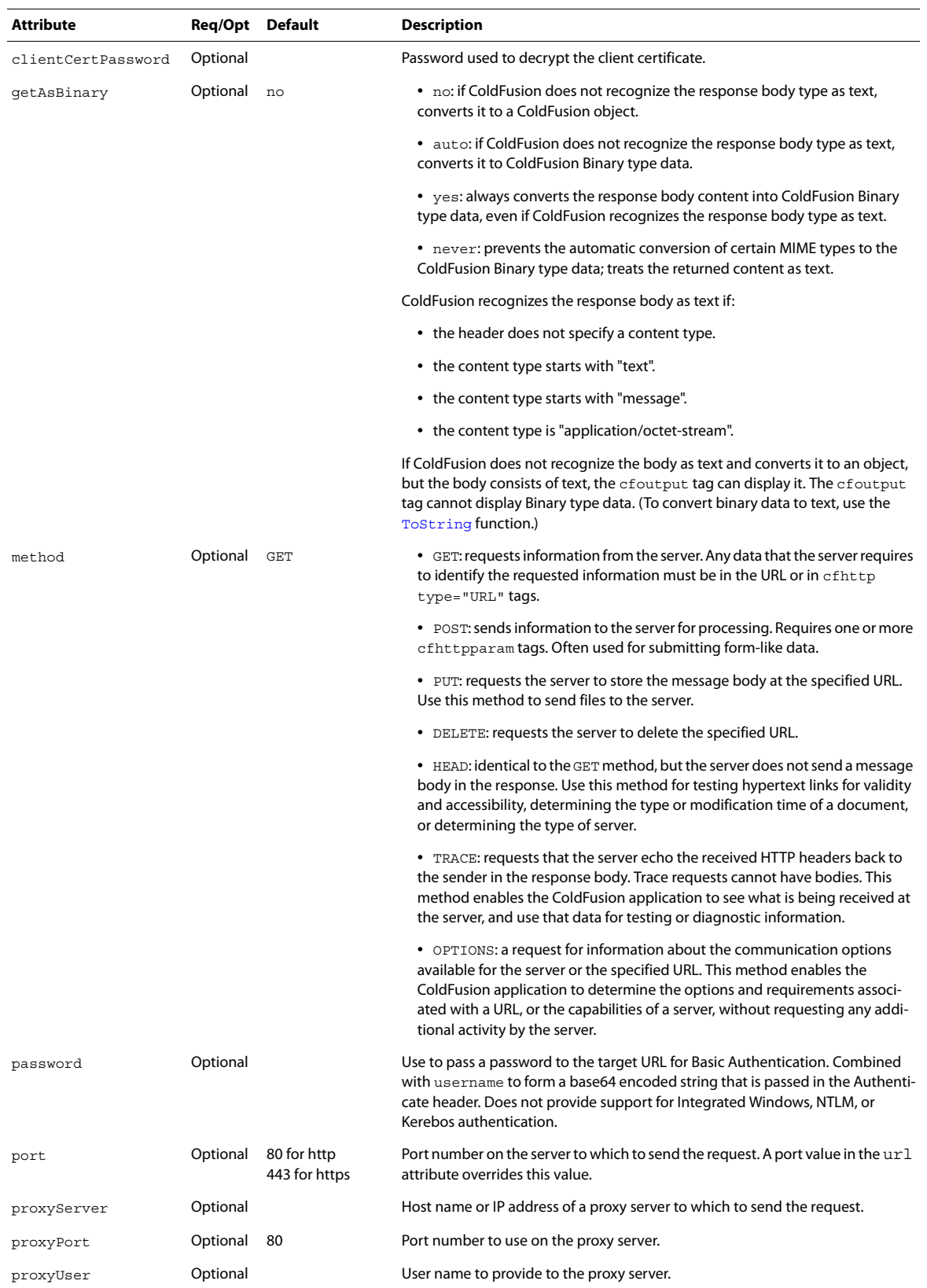

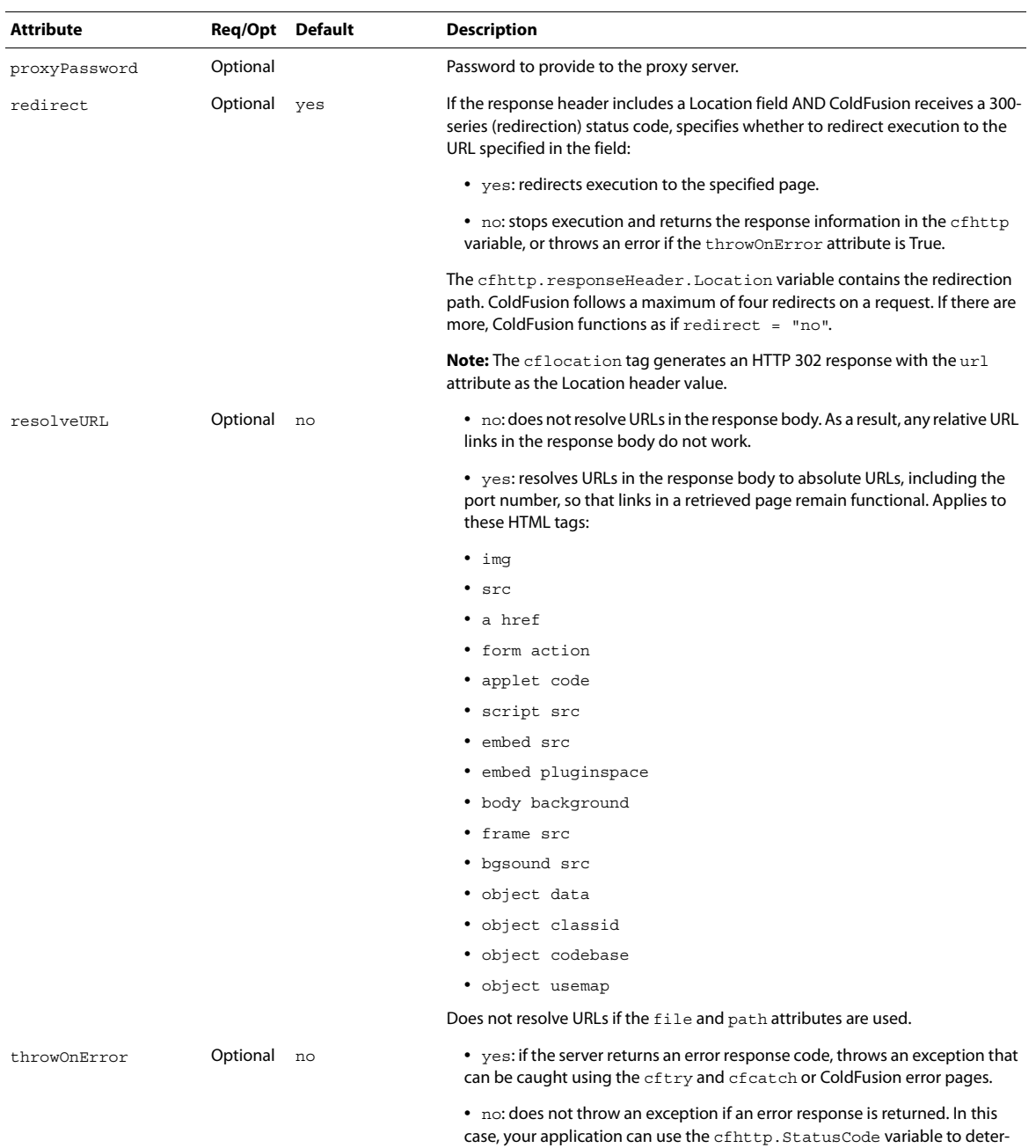

mine if there was an error and its cause.

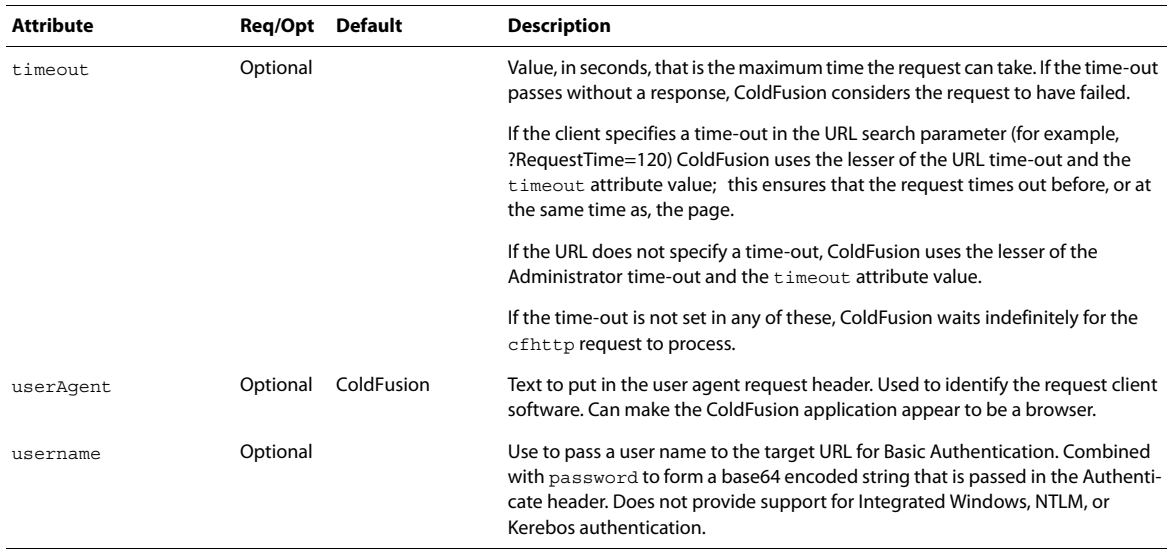

The following attribute is used with the PUT method to determine how to send data specified with httpparam type="formField":

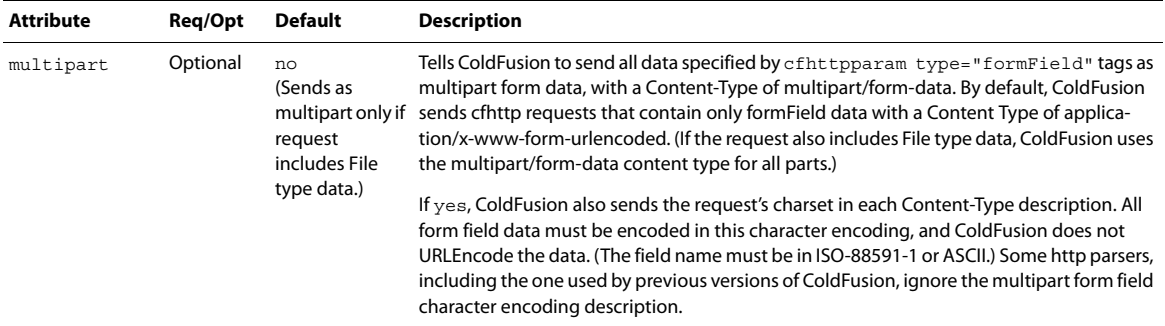

The following attribute allows you to specify the name of the variable in which you would like the results of the operation returned. The name you specify replaces cfhttp as the prefix by which you access the returned variables. For example, if you set the result attribute to myResult, you would access FileContent as #myResult.FileContent#.

The result attribute allows functions or CFCs that are called from multiple pages at the same time to avoid overwriting the results of one call with another. For information about the variables returned by a cfhttp get operation, see [Variables returned by a cfhttp get operation](#page-310-0) in the Usage section.

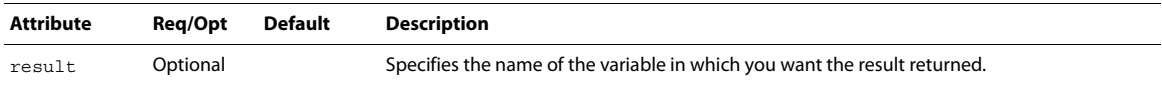

The following attributes tell ColdFusion to put the HTTP response body in a file. You can put the response body in a file for GET, POST, PUT, DELETE, OPTIONS, and TRACE methods, but it is generally not useful with the DELETE or OPTIONS method.

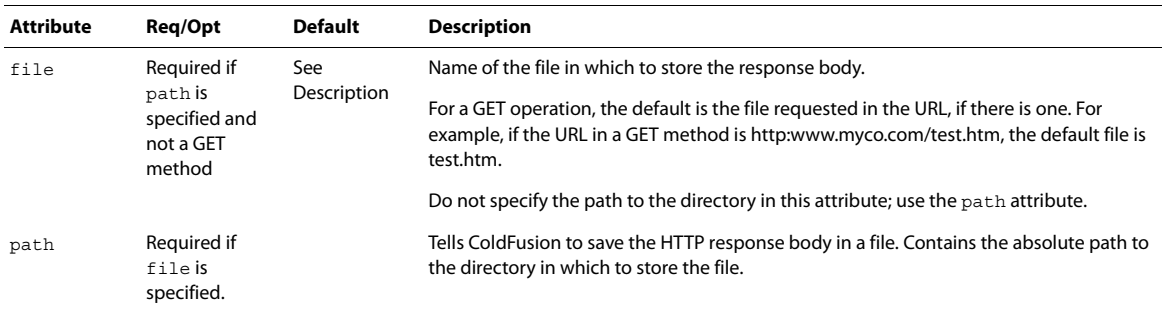

The following attributes tell ColdFusion to convert the HTTP response body into a ColdFusion query object. They can be used with the GET and POST methods only.

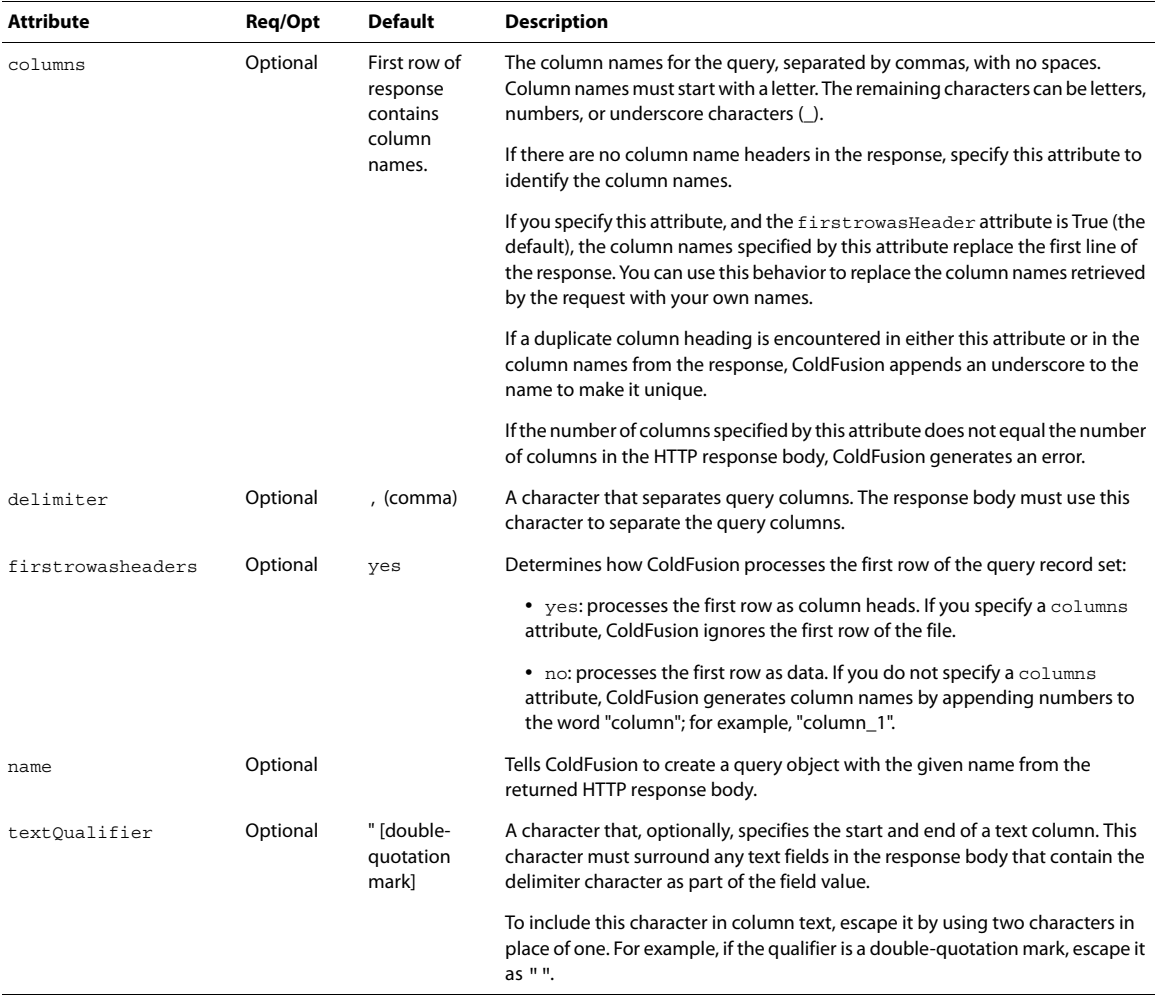

# **Usage**

The cfhttp tag is a general-purpose tool for creating HTTP requests and handling the returned results. It enables you to generate most standard HTTP request types. You use embedded cfhttpparam tags to specify request headers and body content.

When ColdFusion receives a response to a cfhttp request, it can put the response body (if any) in a file or the cfhttp.FileContent string variable. If the body text is structured as a result set, ColdFusion can put the body text in query object. You can also access the values of all returned headers and specify how to handle error status and redirections, and specify a time-out to prevent requests from hanging.

The HTTP protocol is the backbone of the World Wide Web and is used for every web transaction. Because the cfhttp tag can generate most types of requests, it provides significant flexibility. Possible uses include:

Interacting with dynamic web sites and services that are not available as web services. (Use the [cfinvoke](#page-358-0) tag to access SOAP web services.)

• Getting the contents of an HTML page or other file such as an image on a web server for use in your CFML page or storage in a file.

Sending a secure request to a server by specifying the https protocol in the url attribute.

• Using the POST method to send a multipart/form-data style post to any URL that can handle such data and return results, including CGI executables or even other ColdFusion pages.

Using the PUT method to upload files to a server that does not accept FTP requests.

This tag can, and for PUT and POST requests must, have a body that contains cfhttpparam tags. If this tag has cfhttpparam tags, it must have a </cfhttp> end tag.

To use HTTPS with the cfhttp tag, you might need to manually import the certificate for each web server into the keystore for the JRE that ColdFusion uses. This procedure should not be necessary if the certificate is signed (issued) by an authority that the JSSE (Java Secure Sockets Extension) recognizes (for example, Verisign); that is, if the signing authority is in the cacerts already. However, you might need to use the procedure if you are issuing SSL (secure sockets layer) certificates yourself.

#### **Manually import a certificate**

- **1** Go to a page on the SSL server in question.
- **2** Double-click the lock icon.
- **3** Click the Details tab.
- **4** Click Copy To File.
- **5** Select the base64 option and save the file.
- **6** Copy the CER file into C:\CFusionMX7\runtime\jre\lib\security (or whichever JRE ColdFusion is using).
- **7** Run the following command in the same directory (keytool.exe is located in C:\CFusionMX7\runtime\jre\bin):

keytool -import -keystore cacerts -alias giveUniqueName -file filename.cer

#### <span id="page-310-0"></span>**Variables returned by a cfhttp get operation**

The cfhttp tag returns the following variables. If you set the result attribute, the name you assign replaces cfhttp as the prefix. For additional information, see the result attribute.

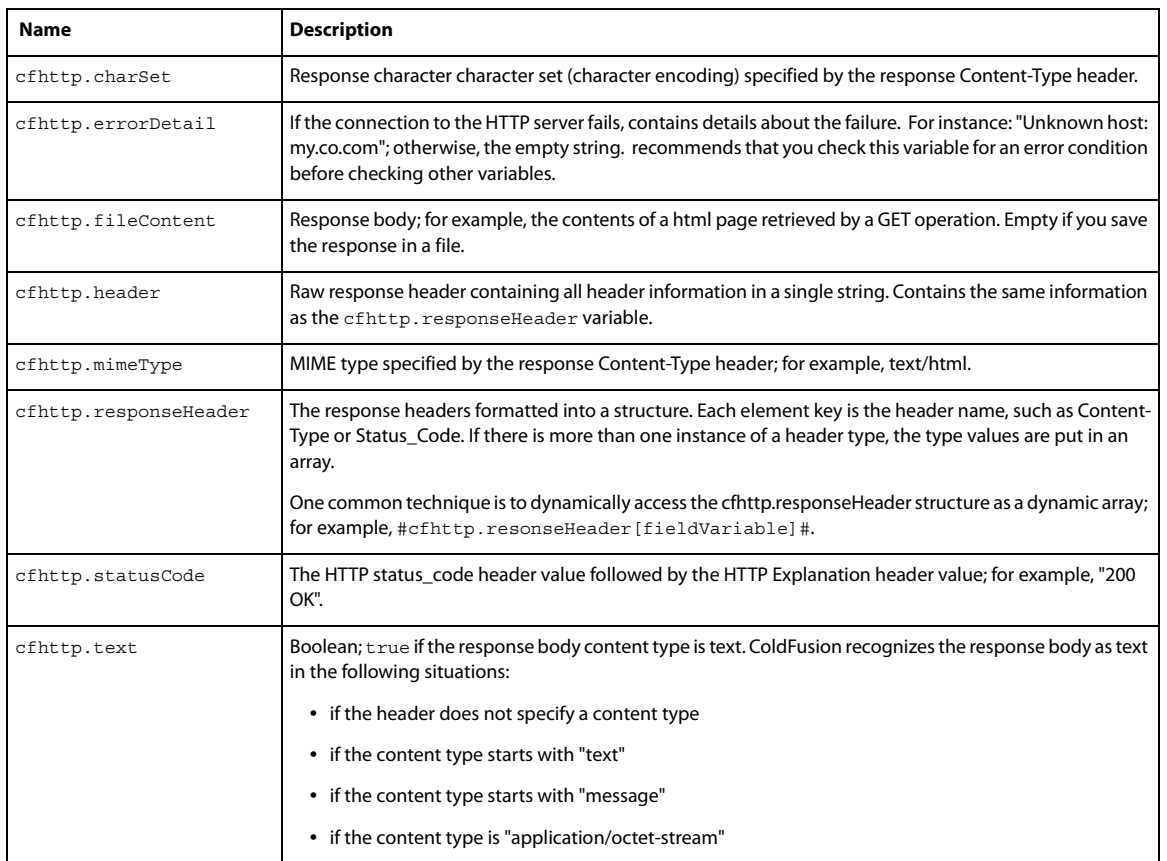

#### **Building a query from a delimited text file**

The cfhttp tag can create a ColdFusion query object form the response body. To do so, the response body must consist of lines of text, with each line having fields that are delimited by a character that identifies the column breaks. The default delimiter is a comma (,). The response data can also use a text qualifier; the default is a double-quotation mark ("). If you surround a string field in the text qualifier, the field can contain the delimiter character. To include the text qualifier in field text, escape it by using a double character. The following line shows a two-line request body that is converted into a query. It has three comma-delimited fields:

```
Field1,Field2,Field3
"A comma, in text","A quote: ""Oh My!""",Plain text
```
Run the following code to show how ColdFusion treats this data:

```
<cfhttp method="Get"
    url="127.0.0.1:8500/tests/escapetest.txt"
    name="onerow">
<cfdump var="#onerow#"><br>
```
Column names can be specified in three ways:

• By default, ColdFusion uses the first row of the response as the column names.

• If you specify a comma-delimited columns attribute, ColdFusion uses the names specified in the attribute as the column names. Set firstRowAsHeaders="no" if the first row of the response contains data. Otherwise, ColdFusion ignores the first row.

• If you do not specify a columns attribute and set firstrowasheaders="no", ColdFusion generates column names of the form Column\_1, Column2, etc.

The cfhttp tag checks to ensure that column names in the data returned by the tag start with a letter and contain only letters, numbers, and underscore characters (\_).

ColdFusion checks for invalid column names. Column names must start with a letter. The remaining characters can be letters, numbers, or underscores (\_). If a column name is not valid, ColdFusion generates an error.

#### **Notes**

• For the ColdFusion Administrator time-out and the URL time-out to take effect, you must enable the time-out in the ColdFusion Administrator, Server Settings page. For more information, see *Configuring and Administering ColdFusion*.

- The cfhttp tag supports Basic Authentication for all operations.
- The cfhttp tag uses SSL to negotiate secure transactions.

• If you put the HTTP response body in a file, ColdFusion does not put it in the CFHTTP.FileContent variable or generate a query object. If you do not put the response body in a file, ColdFusion puts it in the CFHTTP.FileContent variable; if you specify a name attribute ColdFusion generates a query object.

• The cfhttp tag does not support NTLM or Digest Authentication.

• If you are using Microsoft IIS, there is no HTTP header size limit. To specify an HTTP header size limit, you must set it in IIS.

#### **Example**

```
<!--- This example displays the information provided by 
    the Designer & Developer Center XML feed,
    http://www..com/desdev/resources/_resources.xml 
    See http://www..com/desdev/articles/xml_resource_feed.html 
    for more information on this feed. --->
<!--- Set the URL address. --->
<cfset urlAddress="http://www..com/desdev/resources/_resources.xml">
<!--- Use the CFHTTP tag to get the file content represented by urladdress. 
       Note that />, not an end tag, terminates this tag. --->
<cfhttp url="#urladdress#" method="GET" resolveurl="Yes" throwOnError="Yes"/>
<!--- Parse the XML and output a list of resources. --->
<cfset xmlDoc = XmlParse(CFHTTP.FileContent)>
<!--- Get the array of resource elements, the xmlChildren of the xmlroot. --->
<cfset resources=xmlDoc.xmlroot.xmlChildren>
<cfset numresources=ArrayLen(resources)>
<cfloop index="i" from="1" to="#numresources#">
    <cfset item=resources[i]>
    <cfoutput>
        <strong><a href=#item.url.xmltext#>#item.title.xmltext#</strong></a><br>
        <strong>Author</strong>&nbsp;&nbsp;#item.author.xmltext#<br>
        <strong>Applies to these products</strong><br>
        <cfloop index="i" from="4" to="#arraylen(item.xmlChildren)#">
            #item.xmlChildren[i].xmlAttributes.Name#<br>
        </cfloop>
        <br>>
    </cfoutput>
</cfloop>
```
# <span id="page-313-0"></span>**cfhttpparam**

# **Description**

Allowed inside [cfhttp](#page-304-0) tag bodies only. Required for cfhttp POST operations. Optional for all others. Specifies parameters to build an HTTP request.

# **Category**

[Internet protocol tags](#page-43-2)

## **Syntax**

```
<cfhttpparam 
   type = "transaction type"
   encoded = "yes|no"file = "filename"
   mimeType = "MIME type designator"
   name = "data name"
   value = "data value">
```
*Note: You can specify this tag's attributes in an attributeCollection attribute whose value is a structure. Specify the structure name in the attributeCollection attribute and use the tag's attribute names as structure keys.*

## **See also**

[cfhttp,](#page-304-0) [GetHttpRequestData,](#page-852-0) [cfftp](#page-257-0), [cfldap,](#page-377-0) [cfmail](#page-404-0), [cfmailparam](#page-410-0), [cfpop](#page-482-0)

## **History**

ColdFusion MX 6.1:

- Added the header and body types.
- Added the encoded and mimeType attributes.
- Changed HTTP method behavior: all HTTP methods can have httpparam tags.
- Changed the name attribute requirements: it is not required for all types.

#### **Attributes**

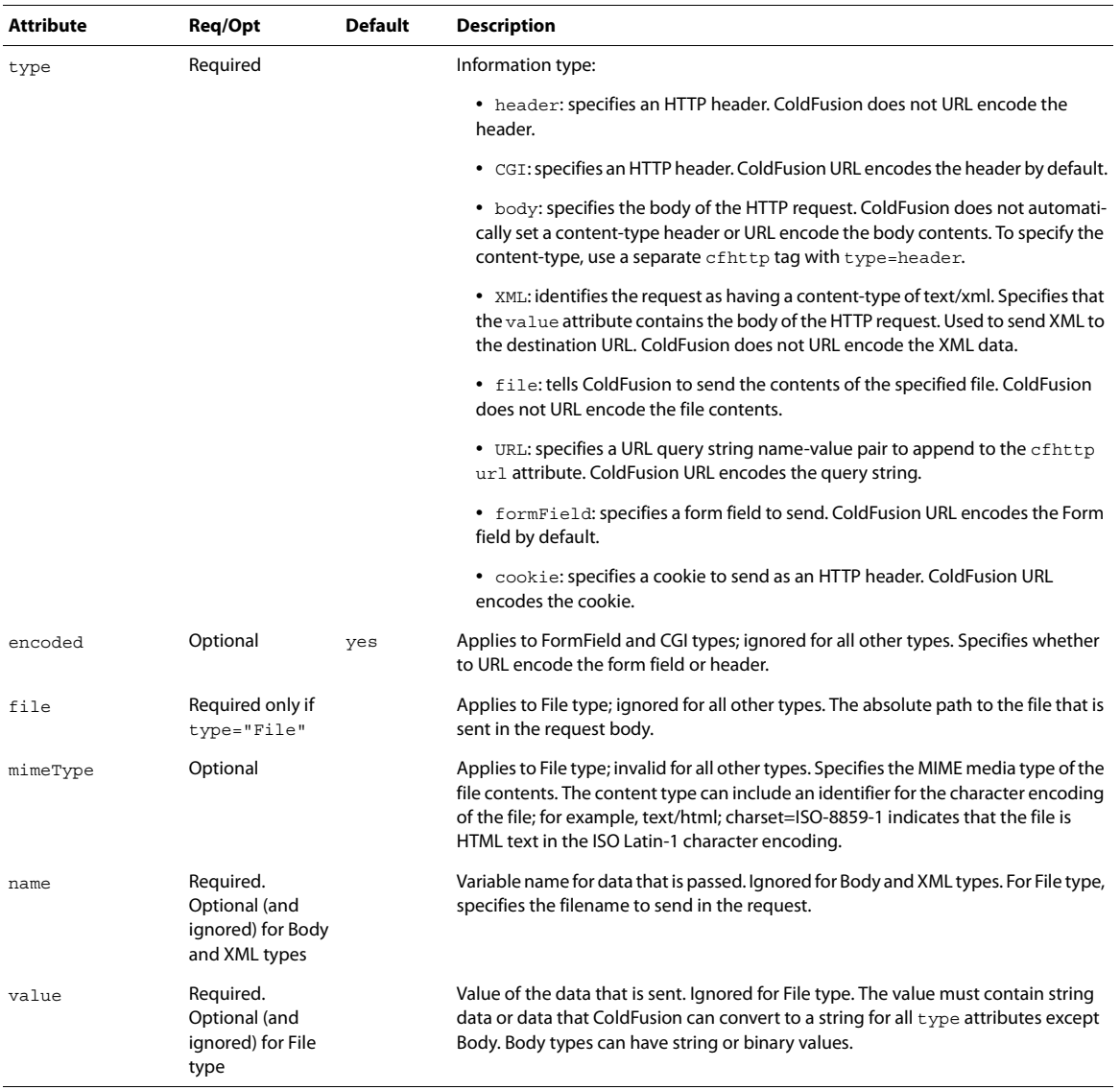

## **Usage**

Specifies header or body data to send in the HTTP request. The type attribute identifies the information that the parameter specifies. A cfhttp tag can have multiple cfhttpparam tags, subject to the following limitations:

• An XML type attribute cannot be used with additional XML type attributes, or with body, file, or formField type attributes.

• A body type attribute cannot be used with additional body type attributes, or with XML, file, or formField type attributes.

- The XML and body type attributes cannot be used with the cfhttp tag TRACE method.
- The file type attribute is only meaningful with the cfhttp tag POST and PUT methods.
- The formField type attribute is only meaningful with the cfhttp tag POST and GET methods.

If you send an HTTP request to a ColdFusion page, all HTTP headers, not just those sent using the CGI type, are available as CGI scope variables, However, any custom variables (such as "myVar") do not appear in a dump of the CGI scope.

When you send a file using the type="file" attribute, the file content is sent in the body of a multipart/form-data request. If you send the file to a ColdFusion page, the Form scope of the receiving page contains an entry with the name you specified in the cfhttpparam tag name attribute as the key. The value of this variable is the path to a temporary file containing the file that you sent. If you also send Form field data, the location of the filename in the form.fieldnames key list depends on the position of the cfhttpparam tag with the file relative to the cfhttp tags with the form data.

URL-encoding preserves special characters (such as the ampersand) when they are passed to the server. For more information, see the function ["URLEncodedFormat" on page 1215.](#page-1233-0)

To send arbitrary data in a "raw" HTTP message, use a cfhttpparam tag with a type="body" attribute to specify the body content and use cfhttpparam tags with a type="header" attributes to specify the headers.

#### **Example**

```
<!--- This example consists of two CFML pages. 
        The first page posts to the second. --->
<!--- The first, posting page. 
        This page posts variables to another page and displays the body of the response from
        the second page. Change the URL and port as necessary for your environment. --->
<cfhttp 
       method="post" 
       url="http://127.0.0.1/tests/http/cfhttpparamexample.cfm"
       port="8500" 
        throwonerror="Yes">
   <cfhttpparam name="form_test" type="FormField" value="This is a form variable">
    <cfhttpparam name="url_test" type="URL" value="This is a URL variable">
    <cfhttpparam name="cgi_test" type="CGI" value="This is a CGI variable">
    <cfhttpparam name="cookie_test" type="Cookie" value="This is a cookie">
</cfhttp>
<!--- Output the results returned by the posted-to page. --->
<cfoutput>
    #cfhttp.fileContent#
</cfoutput>
<!--- This is the cfhttpparamexample.cfm page that receives and processes the Post request. 
Its response body is the generated HTML output. --->
<h3>Output the passed variables</h3>
<cfoutput>
   Form variable: #form.form test#
   <br>URL variable: #URL.url_test#
   <br>Cookie variable: #Cookie.cookie_test#
   <br>CGI variable: #CGI.cgi_test#<br>
    <br>Note that the CGI variable is URL encoded.
```

```
</cfoutput>
```
# **cfif**

#### **Description**

Creates simple and compound conditional statements in CFML. Tests an expression, variable, function return value, or string. Used, optionally, with the [cfelse](#page-155-0) and [cfelseif](#page-156-0) tags.

#### **Category**

[Flow-control tags](#page-43-3)

#### **Syntax**

```
<cfif expression>
   HTML and CFML tags
   <cfelseif expression>
   HTML and CFML tags
   <cfelse>
    HTML and CFML tags
</cfif>
```
#### **See also**

[cfelse](#page-155-0), [cfelseif](#page-156-0), [cfabort](#page-54-0), [cfbreak](#page-77-0), [cfexecute](#page-200-0), [cfexit](#page-202-0), [cflocation](#page-382-0), [cfloop](#page-395-0), [cfswitch](#page-587-0), [cfthrow](#page-604-0), [cftry](#page-629-0)

## **Usage**

If the value of the expression in the cfif tag is true, ColdFusion processes all the code that follows, up to any cfelseif or cfelse tag, and then skips to the cfif end tag. Otherwise, ColdFusion does not process the code that immediately follows the cfif tag, and continues processing at any cfelseif or cfelse tag, or with the code that follows the cfif end tag.

When testing the return value of a function that returns a Boolean, you do not have to define the True condition explicitly. This example uses the IsArray function:

```
<cfif IsArray(myarray)>
```
If successful, IsArray evaluates to yes, the string equivalent of the Boolean True. This is preferred over explicitly defining the True condition this way:

```
<cfif IsArray(myarray) IS True>
```
This tag requires an end tag.

#### **Example**

In this example, variables are shown within number signs. This is not required.

```
<!--- This example shows the interaction of cfif, cfelse, and cfelseif. --->
<!----- First, perform a query to get some data. -----> 
<cfquery name="getCenters" datasource="cfdocexamples"> 
    SELECT Center_ID, Name, Address1, Address2, City, State, Country, PostalCode, 
       Phone, Contact
    FROM Centers 
    ORDER by City, State, Name 
</cfquery> 
<p>CFIF gives us the ability to perform conditional logic based on a condition 
    or set of conditions.</p> 
<p>For example, we can output the list of Centers from the snippets datasource 
   by group and only display them <br/> \frac{1}{5} City = San Diego.</p>
chrs<!---- Use CFIF to test a condition when outputting a query. -----> 
<p>The following centers are in San Diego:</p>
```

```
<cfoutput query="getCenters"> 
        <cfif Trim(City) is "San Diego"> 
            <br><b>Name/Address:</b>#Name#, #Address1#, #City#, #State#
            <br><b>Contact:</b> #Contact#
            <br>
        \langle cfif>
</cfoutput> 
<hr> 
<p>If we would like more than one condition to be the case, we can ask for a list of the
centers in San Diego <b>OR</b> Santa Ana. If the center does not follow this condition, we
can use CFELSE to show only the names and cities of the other centers.</p>
<p>Notice how a nested CFIF is used to specify the location of the 
   featured site (Santa Ana or San Diego).</p>
<!----- Use CFIF to specify a conditional choice for multiple options; 
   also note the nested CFIF. ---> 
<p>Complete information is shown for centers in San Diego or Santa Ana. 
   All other centers are listed in italic:</p> 
<cfoutput query="getCenters"> 
    <cfif Trim(City) is "San Diego" OR Trim(City) is "Santa Ana"> 
        <h4>Featured Center in 
            <cfif Trim(City) is "San Diego"> 
                San Diego 
            <cfelse> 
                Santa Ana 
            </cfif> 
            </h4> <b>Name/Address:</b>#Name#, #Address1#, #City#, #State#
            <br><b>Contact:</b> #Contact#<br> 
    <cfelse> 
        <br><i>#Name#, #City#</i> 
    \langle cfif>
</cfoutput> 
<hr> 
<p>Finally, we can use CFELSEIF to cycle through a number of conditions and 
produce varying output. Note that you can use CFCASE and CFSWITCH for a more
elegant representation of this behavior. 
<!--- Use CFIF in conjunction with CFELSEIF to specify more than one 
   branch in a conditional situation. ---> 
<cfoutput query="getCenters"> 
    <cfif Trim(City) is "San Diego" OR Trim(City) is "Santa Ana"> 
        <br><i>#Name#, #City#</i> (this one is in 
                <cfif Trim(City) is "San Diego">San Diego
                <cfelse>Santa Ana
                \langle cfif>)
            <cfelseif Trim(City) is "San Francisco"> 
                <br><i>#Name#, #City#</i> (this one is in San Francisco) 
            <cfelseif Trim(City) is "Suisun"> 
                <br><i>#Name#, #City#</i> (this one is in Suisun) 
            <cfelse> <br><i>#Name#</i> 
                <b>Not in a city we track</b> 
            \langle cfif>
</cfoutput>
```
# **cfimage**

## **Description**

Creates a ColdFusion image. You can use the cfimage tag to perform common image manipulation operations as a shortcut to Image functions. You can use the cfimage tag independently or in conjunction with Image functions.

# **History**

ColdFusion 8: Added this tag.

## **Category**

Other tag

#### **Syntax**

```
Add a border to an image 
<cfimage
   required 
   action = "border"
   source = "absolute pathname|pathname relative to the web root|URL|#cfimage variable#"
   optional
   color = "hexadecimal value|web color"
   destination = "absolute pathname|pathname relative to the web root"
   isBase64 = "yes|no"name = "cfimage variable"
   overwrite = "yes | no"thickness = "number of pixels">
Create a CAPTCHA image
<cfimage
    required
   action = "captcha"
   height = "number of pixels"
   text = "text string"
   width = "number of pixels"
   optional
   destination = "absolute pathname|pathname relative to the web root"
   difficulty = "high|medium|low"
   overwrite = "yes | no"fonts = "comma-separated list of font names"
   fontSize = "point size">
Convert an image file format
<cfimage
   required
   action = "convert"
   destination = "absolute pathname|pathname relative to the web root"
   source = "absolute pathname|pathname relative to the web root"|URL|#cfimage variable#
   optional
   isBase64 = "yes|no"name = "cfimage variable"
   overwrite = "yes|no">
Retrieve information about an image
<cfimage
   required
   action = "info"
   source = "absolute pathname|pathname relative to the web root|URL|#cfimage variable#"
   structname = "structure name"
   optional
```

```
isBase64 = "yes|no"Read an image into memory
<cfimage
   required
   name = "cfimage variable"
   source = "absolute pathname|pathname relative to the web root|URL|#cfimage variable#"
   optional
   action = "read"
   isBase64 = "yes|no"Resize an image
<cfimage
   required
   action = "resize"
   height = "number of pixels|percent%"
   source = "absolute pathname|pathname relative to the web root|URL|#cfimage variable#"
   width = "number of pixels|percent%"
   optional
   destination = "absolute pathname|pathname relative to the web root"
   isBase64 = "yes|no"name = "cfimage variable"
   overwrite = "yes |no"Rotate an image
<cfimage
   required
   action = "rotate"
   angle = "angle in degrees"
   source = "absolute pathname|pathname relative to the web root|URL|#cfimage variable#"
   optional
   destination = "absolute pathname|pathname relative to the web root"
   isBase64= "yes|no"
   name = "cfimage variable"
   overwrite = "yes |no"Write an image to a file
<cfimage
   required
   action = "write"
   destination = "absolute pathname|pathname relative to the web root"
   source = "absolute or relative pathname|URL|#cfimage variable#"
   optional
   isBase64= "yes|no"
   overwrite = "yes|no"
   quality = "JPEG image quality">
Write an image to the browser
<cfimage
   required
   action = "writeToBrowser"
   source = "absolute pathname|pathname relative to the web root|URL|#cfimage variable#"
   optional
    format = "png|jpg|jpeg"isBase64= "yes|no">
```
*Note: You can specify this tag's attributes in an attributeCollection attribute whose value is a structure. Specify the structure name in the attributeCollection attribute and use the tag's attribute names as structure keys.*

## **See also**

[ImageAddBorder](#page-897-0), [ImageInfo](#page-936-0), [ImageNew](#page-938-0), [ImageRead](#page-943-0), [ImageReadBase64](#page-944-0), [ImageResize](#page-945-0), [ImageRotate](#page-948-0), [Image-](#page-971-0)[Write](#page-971-0), [ImageWriteBase64](#page-972-0), "Creating and Manipulating ColdFusion Images" on page 765 in the *ColdFusion Developer's Guide*

#### **Attributes**

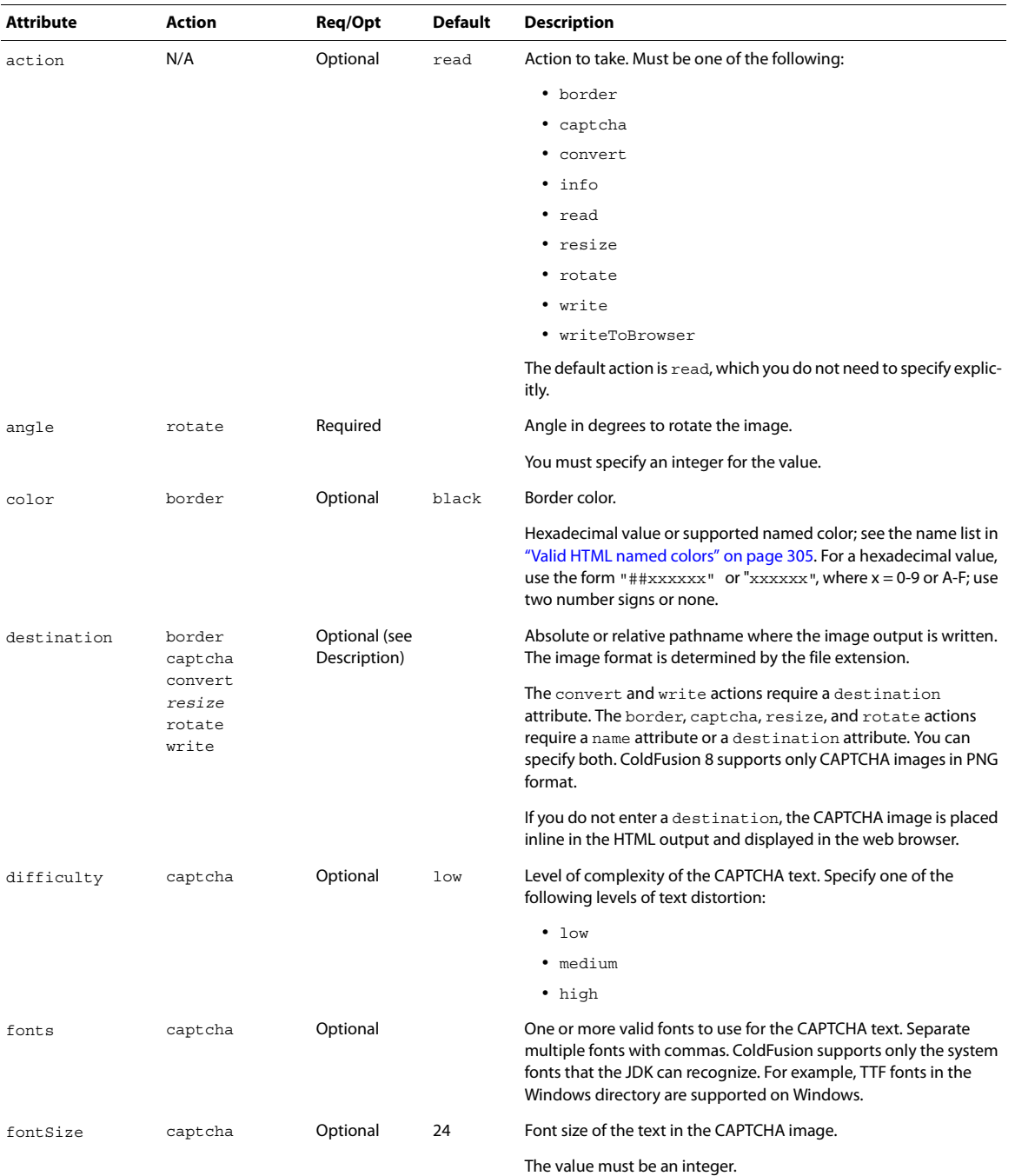

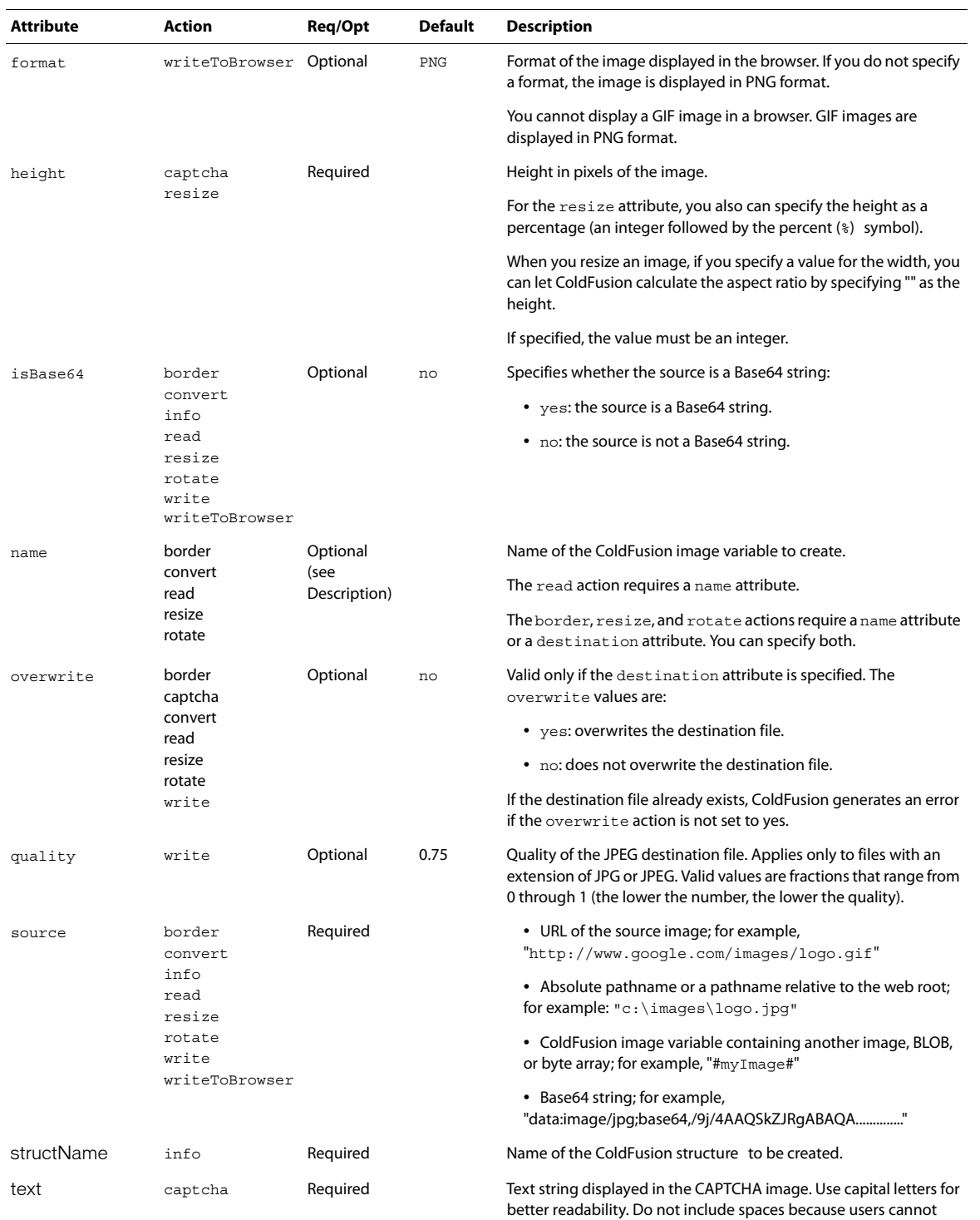

detect them in the resulting CAPTCHA image.

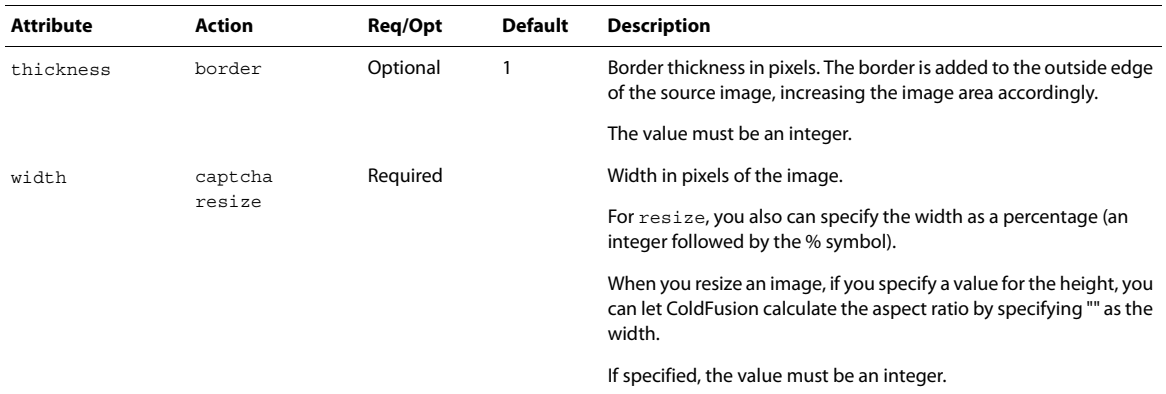

#### **Usage**

ColdFusion 8 introduced the cfimage tag and the ColdFusion image, a construct native to ColdFusion that contains image data. You can manipulate ColdFusion images in memory and write them to a file, a database, or directly to a browser. You use the cfimage tag to create ColdFusion images from existing image files and perform simple image actions, such as rotating or resizing. Alternatively, you can use the [ImageNew](#page-938-0) function to create a ColdFusion image from the beginning or from an existing image. You can use the Image functions to perform complex image manipulation operations on ColdFusion images that you create with the cfimage tag or with the ImageNew function.

You can perform the following tasks with ColdFusion images:

- Convert an image from one file format to another. For example, you can convert a BMP file to a JPEG file or a Base64 string to a GIF.
- Enforce consistent sizes on files uploaded to the server.
- Enforce size limits on JPEG images (by changing the quality of the image).
- Save a ColdFusion image to a file or write the image directly to a browser.

• Use the [ImageGetBlob](#page-926-0) function within the cfquery tag to insert a ColdFusion image as a Binary Large Object Bitmap (BLOB) in a database. Also, you can extract a BLOB from a database and generate a ColdFusion image from it.

- Create watermark images.
- Create thumbnail images.

• Create a Completely Automated Public Turing test to tell Computers and Humans Apart (CAPTCHA) image, a distorted text image that is human-readable, but not machine-readable, used in a challenge-response test for preventing spam.

For more detailed examples, see "Creating and Manipulating ColdFusion Images" on page 765 in the *ColdFusion Developer's Guide*.

## **Supported image file formats**

The cfimage tag operates on a number of different file formats. To list the formats that are supported on the server where the ColdFusion application is deployed, use the [GetReadableImageFormats](#page-870-0) function and the [GetWrite](#page-887-0)[ableImageFormats](#page-887-0) function.

Scorpio supports the following default image formats on Macintosh, Windows, and Unix operating systems:

- JPEG
- GIF
- TIFF
- PNG
- BMP

Scorpio does not support the following image formats:

- Animated GIF
- Multipage TIFF
- PSD
- AI

#### **CMYK support**

The cfimage tag supports reading and writing CMYK images, but does not support actions that require converting the images. For example, you can use CMYK images with the read, write, writeToBrowser, resize, rotate, and info actions. You cannot use CMYK images with the convert, captcha, and border actions. The same rule applies to image functions. For example, the ImageNew, ImageRead, and ImageWrite functions support CMYK images, but the ImageAddBorder function does not.

#### **Valid HTML named colors**

The following table lists the W3C HTML 4 named color value or hexadecimal values that the color attribute accepts:

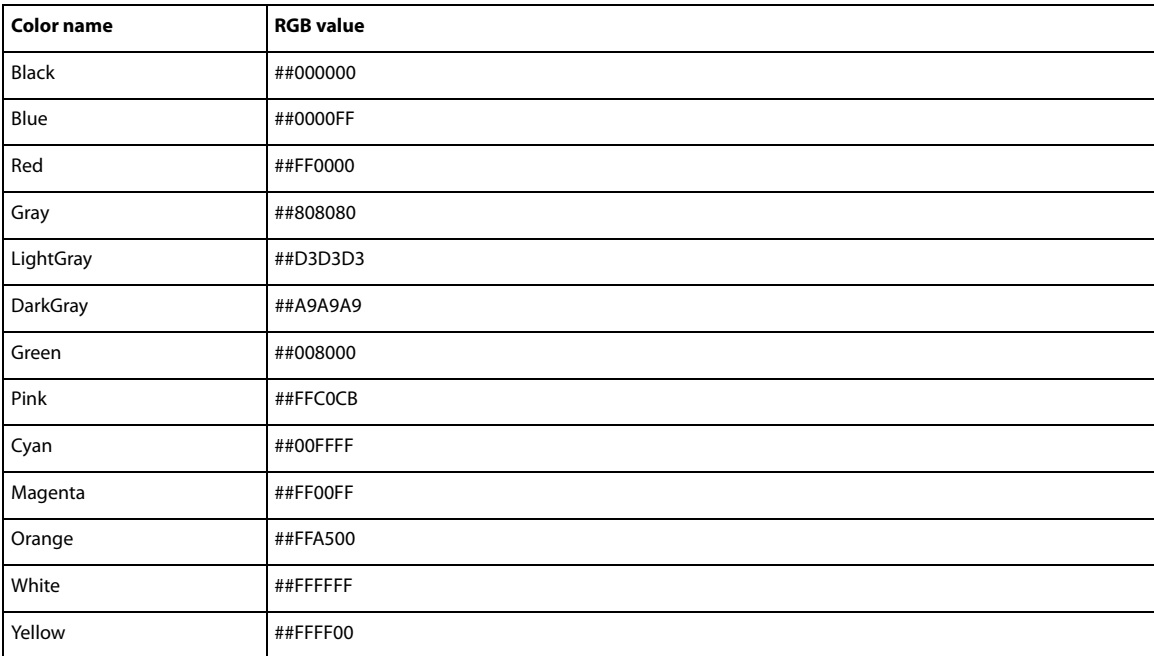

For all other color values, you must enter the hexadecimal value. Enter a six-digit value, which specifies the RGB value. Values between 00 and FF are allowed.

#### **Image quality**

By default, the cfimage tag generates images with antialiasing turned on (to remove the appearance of jagged edges). The interpolation method is set to highestQuality: this produces a high-quality image, but decreases processing speed. To turn off antialiasing, use the [ImageSetAntialiasing](#page-954-0) function. To change the interpolation method or for more control over image attributes, use the following functions:
- **[ImageResize](#page-945-0)**
- [ImageRotate](#page-948-0)
- [ImageScaleToFit](#page-951-0)
- [ImageShear](#page-966-0)
- [ImageTranslate](#page-969-0)

**border action** Use the border action to create a rectangular border around the outer edge of an image. You can control the thickness of the border and its color. For more control, use the  $\text{ImageAddBorder}}$  $\text{ImageAddBorder}}$  $\text{ImageAddBorder}}$  function. The following example shows how to set the thickness and color of a border:

```
<!--- This example shows how to create a ColdFusion image from an existing JPEG file, add a
   five-pixel-wide red border to the image, and save it to a new JPEG file. --->
<cfimage source="../cfdocs/images/artgallery/jeff05.jpg" action="border" thickness="5"
   destination="jeff05.jpg" color="red" overwrite="yes">
```
**captcha action** Use the captcha action to create a distorted text image that is human-readable but not machinereadable. When you create a CAPTCHA image, you specify the text that is displayed in the CAPTCHA image;

ColdFusion randomly distorts the text. You can specify the height and width of the text area, which affects the spacing between letters, the font size, the fonts used for the CAPTCHA text, and the level of difficulty, which affects readability. The following example shows how to write a CAPTCHA image directly to the browser:

```
<cfimage action="captcha" fontSize="25" width="400" height="150" text="rEadMe"
    fonts="Arial,Verdana,Courier New">
```
*Note: For the CAPTCHA image to display, the width value must be greater than: fontSize times the number of characters specified in text times 1.08. In this example, the minimum width is 162.*

ColdFusion 8 supports CAPTCHA images in PNG format only.

*Note: Use unique names for the CAPTCHA image files so that when multiple users access the CAPTCHA images, the files are not overwritten.*

The following example shows how to create CAPTCHA images with a medium level of difficulty that are written to files:

```
<!--- Use the GetTickCount function to generate unique names for the CAPTCHA files. --->
<cfset tc = GetTickCount()>
<cfimage action="captcha" fontSize="15" width="180" height="50" text="rEadMe"
    destination="images/rEadMe#tc#.png" difficulty="medium">
```
For a detailed example, see the "Creating and Manipulating ColdFusion Images" on page 765 in the *ColdFusion Developer's Guide*.

**convert action** Use the convert action to convert an image from one file format to another. For more information on file formats, see "Supported image file formats" on page 304. The following example shows how to convert a JPEG file to a PNG file:

```
<!--- This example shows how to convert a JPEG image to a PNG image. --->
<cfimage source="../cfdocs/images/artgallery/aiden02.jpg" action="convert"
   destination="aiden02.png">
```
*Note: Converting images between one file format to another is time-consuming. Also, image quality can degrade; for example, PNG images support 24-bit color, but GIF images support only 256 colors. Converting transparent images (images with alpha) can degrade image quality.*

**info action** Use the info action to create a ColdFusion structure that contains information about the image, including the color model, height, width, and source of the image. The structure is the same as returned by the [ImageInfo](#page-936-0) function. The following example shows how to retrieve all of the information about an image:

```
<!--- This example shows how to retrieve and display image information. --->
<cfimage source="../cfdocs/images/artgallery/viata03.jpg" action="info" 
structName="viatoInfo">
<cfdump var="#viatoInfo#">
<!--- Alternatively, you can use the cfoutput tag to display specific image information, as
    shown in the following example. --->
<cfoutput>
   <p>height: #viatoInfo.height# pixels</p>
    <p>width: #viatoInfo.width# pixels</p>
    <p>source: #viatoInfo.source#</p>
    <p>transparency: #viatoInfo.colormodel.transparency#</p>
   <p>pixel size: #viatoInfo.colormodel.pixel_size#</p>
    <p>color model: #viatoInfo.colormodel.colormodel_type#</p>
    <p>alpha channel support: #viatoInfo.colormodel.alpha_channel_support#</p>
    <p>color space: #viatoInfo.colormodel.colorspace#</p>
</cfoutput>
```
**read action** Use the read action to read an image from the specified local file pathname or URL, and create a ColdFusion image in memory. You can use the ColdFusion image variable as the source for another cfimage tag or for Image functions. The read action performs the same operation as the [ImageRead](#page-943-0) function. The following example shows how to create a ColdFusion image from a JPEG file and manipulate it using the ImageGrayscale function:

```
<!--- This code shows how to create a ColdFusion image from a JPEG file.
    --->
<cfimage source="../cfdocs/images/artgallery/jeff01.jpg" name="myLogo">
<!--- This code shows how to convert the image to grayscale. --->
<cfset ImageGrayscale(myImage)>
<!--- This code shows how to write the grayscale image to a JPEG file. --->
<cfimage source="#myImage#" action="write" destination="myGrayscaleImage.jpg" 
overwrite="yes">
```
**resize action** Use the resize action to resize an image to the specified height and width. You can specify the height and width in pixels or as a percentage:

```
<!--- This example shows how to specify the height and width of an image in pixels. --->
<cfimage source="../cfdocs/images/artgallery/jeff01.jpg" action="resize" width="100" 
height="100" destination="jeff01_thumbnail.jpg" overwrite="yes">
<!--- This example shows how to specify the height and width of an image as percentages. --->
<cfimage source="../cfdocs/images/artgallery/jeff02.jpg" action="resize" 
   width="50%" height="50%" destination="jeff02_thumbnail.jpg" overwrite="yes">
<!--- This example shows how to specify the height of an image in pixels and its width as a
    percentage. --->
<cfimage source="../cfdocs/images/artgallery/jeff03.jpg" action="resize" 
    width="50%" height="100" destination="jeff03 thumbnail.jpg" overwrite="yes">
```
For more control of resize attributes, use the [ImageResize](#page-945-0) function.

**rotate action** Use the rotate action to rotate an image by degrees:

```
<!--- This example shows how to rotate an image by 30 degrees. --->
<cfimage source="../cfdocs/images/artgallery/maxwell01.jpg" action="rotate" angle="30"
   name="maxwellAngle">
<!--- Display the rotated image in a browser. --->
<cfimage source="#maxwellAngle#" action="writeToBrowser">
```
For more control of the rotate attributes, use the [ImageRotate](#page-948-0) function.

**write action** Use the write action to write an image to the specified path. The new image is converted to the file type specified in the destination attribute. The write action performs the same operation as the [ImageWrite](#page-971-0) function. When you write an image to a JPEG file, the image quality is set to 75% of the original image by default. To control the image size, use the quality attribute of the write action.

You can use the write action to change the quality of a JPEG image to reduce file size. The following example shows how to change image quality to .5:

```
<!--- This example shows how to create a PNG file from a JPEG file by using the write action. 
- - -<cfimage source="../cfdocs/images/artgallery/aiden01.jpg" action="write"
   destination="aiden01.png">
<!--- This example shows how to create a low-quality JPEG image. --->
<cfimage source="../cfdocs/images/artgallery/jeff05.jpg" action="write"
   destination="jeff05_lq.jpg" quality=".5">
<!--- This example shows how to write a JPEG file to a new location. --->
<cfimage source="../cfdocs/images/artgallery/jeff05.jpg" action="write"
    destination="jeff05.jpg">
```
**writeToBrowser action** Use the writeToBrowser action to display one or more ColdFusion images directly to the browser without writing them to files. Images are displayed in PNG format. The following example shows how to reduce the size of an image and display it in the browser:

```
<!--- This example shows how to create a ColdFusion image from a JPEG file, resize it, and
    then display it in the browser as a PNG image. --->
<cfimage source="../cfdocs/images/artgallery/jeff05.jpg" action="resize" 
    width="50%" height="50%" name="smLogo">
<cfimage source="#smLogo#" action="writeToBrowser">
```
#### **Example**

This example shows how to create a ColdFusion image and manipulate it by using Image functions:

```
<!--- Create the ColdFusion image variable "myImage" from a JPEG file. --->
<cfimage source="../cfdocs/images/artgallery/jeff05.jpg" name="myImage">
<!--- Pass the ColdFusion image to the Image functions to blur the image by a radius of 5,
    flip the image 90 degrees, and convert the image to grayscale. --->
<cfset ImageBlur(myImage,5)>
<cfset ImageFlip(myImage,"90")>
<cfset ImageGrayscale(myImage)>
<!--- Write the transformed image to a browser. --->
<cfimage source="#myImage#" action="writeToBrowser">
```
# **cfimpersonate**

# **Description**

This tag is obsolete. Use the newer security tools; see ["Conversion functions" on page 641](#page-659-0) and "Securing Applications" on page 312 in the *ColdFusion Developer's Guide*.

# **History**

ColdFusion MX: This tag is obsolete. It does not work in ColdFusion MX and later releases.

# **cfimport**

## **Description**

You can use the cfimport tag to import either of the following:

- All ColdFusion pages in a directory, as a tag custom tag library.
- A Java Server Page (JSP) tag library. A JSP tag library is a packaged set of tag handlers that conform to the JSP
- 1.1 tag extension API.

## **Category**

[Application framework tags](#page-41-0)

## **Syntax**

```
<cfimport 
   prefix = "custom"
    taglib = "tag library location">
```
## **See also**

#### [cfapplication](#page-68-0)

## **History**

ColdFusion MX: Added this tag.

## **Attributes**

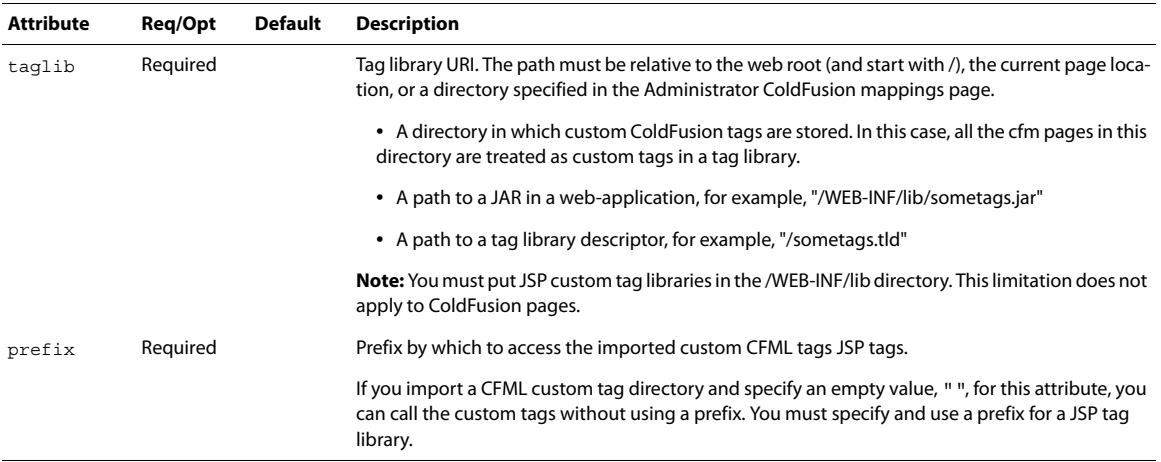

## **Usage**

The following example imports the tags from the directory myCustomTags:

```
<cfimport 
    prefix="mytags" 
    taglib="myCustomTags">
```
You can import multiple tag libraries using one prefix. If there are duplicate tags in a library, the first one takes precedence.

JSP tags have fixed attributes; however, if the tag supports runtime attribute expressions, most tag libraries support the use of the syntax #expressions#.

To reference a JSP tag in a CFML page, use the syntax <prefix:tagname>. Set the prefix value in the prefix attribute.

## **Use JSP custom tags in a ColdFusion page**

**1** Put a JSP tag library JAR file (for example, myjsptags.jar) into the ColdFusion server directory wwwroot/WEB-INF/lib. If the tag library has a separate TLD file, put it in the same directory as the JAR file.

**2** At the top of a CFML page, insert code such as the following:

```
<cfimport
   prefix="mytags" 
    taglib="/WEB-INF/lib/myjsptags.jar">
```
To reference a JSP tag from a JAR file, use the following syntax:

```
<cfoutput>
    <mytags:helloTag message="#mymessage#" />
<cfoutput>
```
The cfimport tag must be on the page that uses the imported tags. For example, if you use a cfimport tag on a page that you include with the cfinclude call, you cannot use the imported tags on the page that has the cfinclude tag. Similarly, if you have a cfimport tag on your Application.cfm page, the imported tags are available on the Application.cfm page only, not on the other pages in the application. ColdFusion does not throw an error in these situations, but the imported tags do not run.

You cannot use the cfimport tag to suppress output from a tag library.

For more information, see the Java Server Page 1.1 specification.

#### **Example**

```
<h3>cfimport example</h3>
<p>This example uses the random JSP tag library that is available from the
   Jakarta Taglibs project, at http://jakarta.apache.org/taglibs/</p>
<cfimport taglib="/WEB-INF/lib/taglibs-random.jar" prefix="randomnum">
<randomnum:number id="randPass" range="000000-999999" algorithm="SHA1PRNG" provider="SUN"/>
<cfset myPassword = randPass.random>
<cfoutput>
   Your password is #myPassword#<br>
</cfoutput>
```
# **cfinclude**

# **Description**

Embeds references to ColdFusion pages in CFML. You can embed cfinclude tags recursively. For another way to encapsulate CFML, see ["cfmodule" on page 403](#page-421-0). (A ColdFusion page was formerly sometimes called a ColdFusion template or a template.)

## **Category**

[Flow-control tags](#page-43-0), [Page processing tags](#page-43-1)

## **Syntax**

```
<cfinclude 
    template = "template name">
```
*Note: You can specify this tag's attributes in an attributeCollection attribute whose value is a structure. Specify the structure name in the attributeCollection attribute and use the tag's attribute names as structure keys.*

## **See also**

[cfcache,](#page-79-0) [cfflush,](#page-236-0) [cfheader,](#page-300-0) [cfhtmlhead](#page-302-0), [cfsetting](#page-575-0), [cfsilent](#page-577-0)

## **History**

ColdFusion MX: Changed error behavior: if you use this tag to include a CFML page whose length is zero bytes, you do not get an error.

## **Attributes**

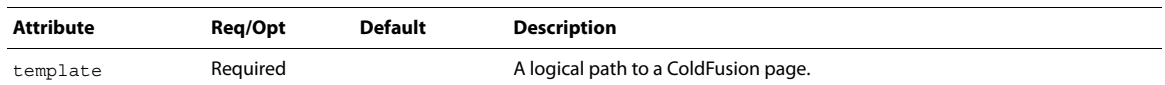

## **Usage**

ColdFusion searches for included files in the following locations:

- **1** In the directory of the current page or a directory relative to the current page
- **2** In directories mapped in the ColdFusion Administrator

You cannot specify an absolute URL or file system path for the file to include. You can only use paths relative to the directory of the including page or a directory that is registered in the ColdFusion Administrator Mappings. The following cfinclude statements work, assuming that the myinclude.cfm file exists in the specified directory:

```
<cfinclude template="myinclude.cfm">
<cfinclude template="../myinclude.cfm">
<cfinclude template="/CFIDE/debug/myinclude.cfm">
```
But these do not work:

```
<cfinclude template="C:\CFusion\wwwroot\doccomments\myinclude.cfm">
<cfinclude template="http://localhost:8500/doccomments/myinclude.cfm">
```
The included file must be a syntactically correct and complete CFML page. For example, to output data from within the included page, you must have a cfoutput tag, including the end tag, on the included page, not the referring page. Similarly, you cannot span a cfif tag across the referring page and the included page; it must be complete within the included page.

You can specify a variable for the template attribute, as the following example shows:

```
<cfset templatetouse="../header/header.cfm">
<cfinclude template="#templatetouse#">
```
#### **Example**

<!--- This example shows the use of cfinclude to paste CFML or HTML code into another page dynamically. --->

<h4>This example includes the dochome.htm page from the CFDOCS directory. The images do not display, because they are located in a separate directory. However, the page appears fully rendered within the contents of this page.</h4>

<cfinclude template = "../cfdocs/dochome.htm">

# **cfindex**

## **Description**

Populates a Verity collection with metadata and creates indexes for searching it. Verity is a search engine that you can integrate in a ColdFusion application to search physical files of various types or a database query. Indexing database columns that result from a query lets users search the query data much faster than they could if you used multiple SQL queries to return the same data.

You must define a Verity collection using the ColdFusion Administrator or the efcollection tag before creating indexes for the collection.

You also can index a Verity collection using the ColdFusion Administrator or by using a native Verity indexing tool, such as Vspider or MKVDK. These options, however, limit you to indexing a collection of files in a directory path.

For more information on creating, indexing, and searching a Verity collection, see "Building a Search Interface" on page 460 in the *ColdFusion Developer's Guide*.

## **Category**

[Extensibility tags](#page-42-0)

## **Syntax**

```
<cfindex 
   action = "update|delete|purge|refresh"
   collection = "collection name"
   body = "body"
   category = "category name"
   categoryTree = "category tree"
   custom1 = "custom value"
   custom2 = "custom value"
   custom3 = "custom value"
   custom4 = "custom value"
   extensions = "file extensions"
   key = "ID"
   language = "language"
   prefix = "location of documents"
   query = "query name"
   recurse = "yes|no"
   status = "status"
   title = "title"
   type = "type"
   URLpath = "URL">
```
*Note: You can specify this tag's attributes in an attributeCollection attribute whose value is a structure. Specify the structure name in the attributeCollection attribute and use the tag's attribute names as structure keys.*

#### **See also**

[cfcollection,](#page-108-0) [cfexecute](#page-200-0), [cfobject](#page-427-0), [cfreport](#page-532-0), [cfsearch](#page-556-0), [cfwddx](#page-633-0)

## **History**

ColdFusion MX 7.0.1: Added the prefix attribute.

ColdFusion MX 7:

- Added the category, categoryTree, custom3, and custom4 attributes for the update and refresh actions.
- Added the status attribute for the update, refresh, delete, and purge actions.
- Removed reference to external collections.
- Removed suggested cflock usage.

ColdFusion MX:

- The action attribute value optimize is obsolete. It does not work, and might cause an error, in ColdFusion MX.
- Changed the external attribute behavior: it is not necessary to specify the external attribute. (ColdFusion automatically detects whether a collection is internal or external.)
- Changed Verity operations behavior: ColdFusion supports Verity operations on Acrobat PDF files.
- Changed thrown exceptions: this tag can throw the SEARCHENGINE exception.
- Changed acceptable collection naming: this tag accepts collection names that include spaces.
- Changed query result behavior: the cfindex tag can index the query results from a cfsearch tag.

## **Attributes**

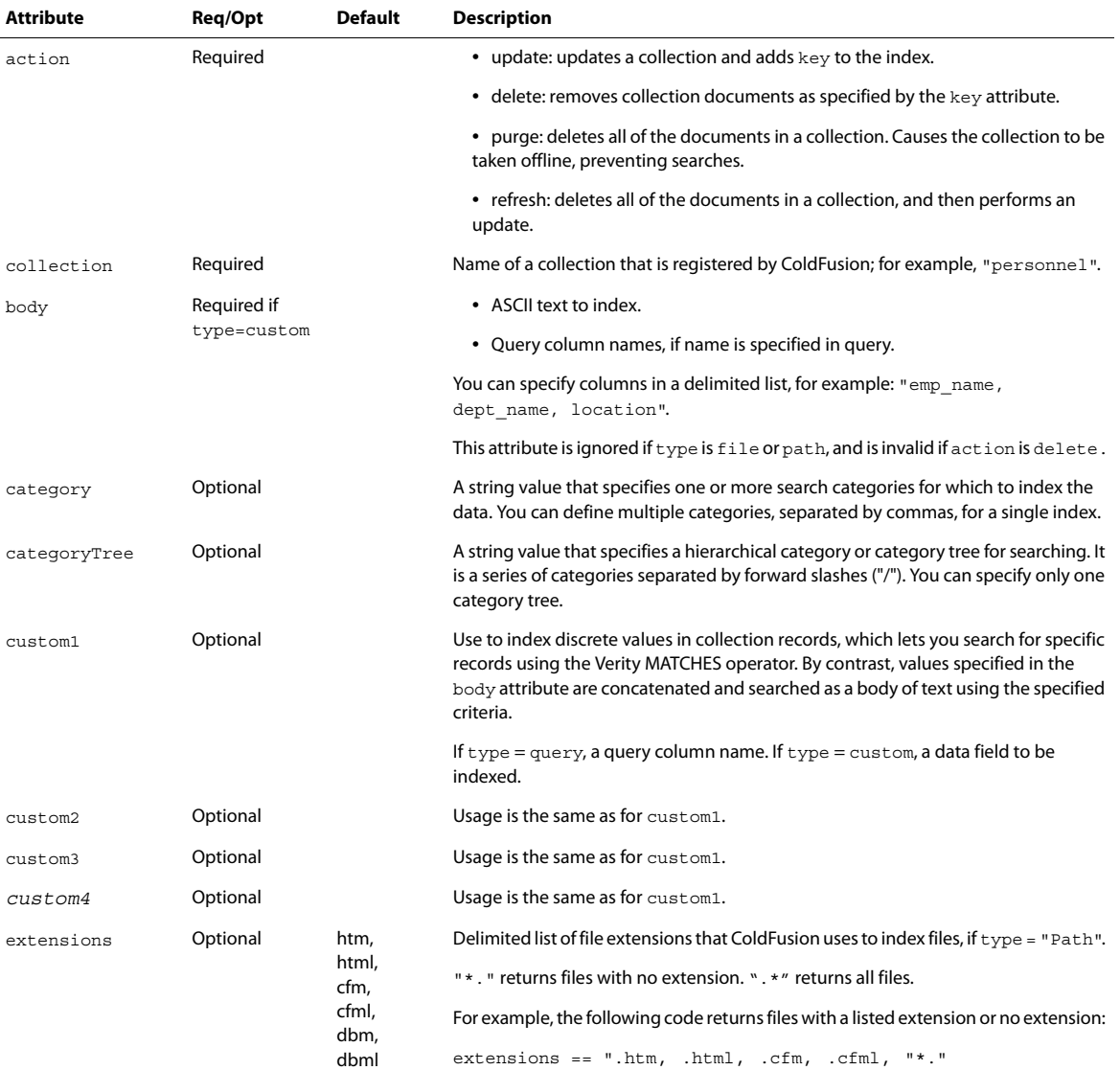

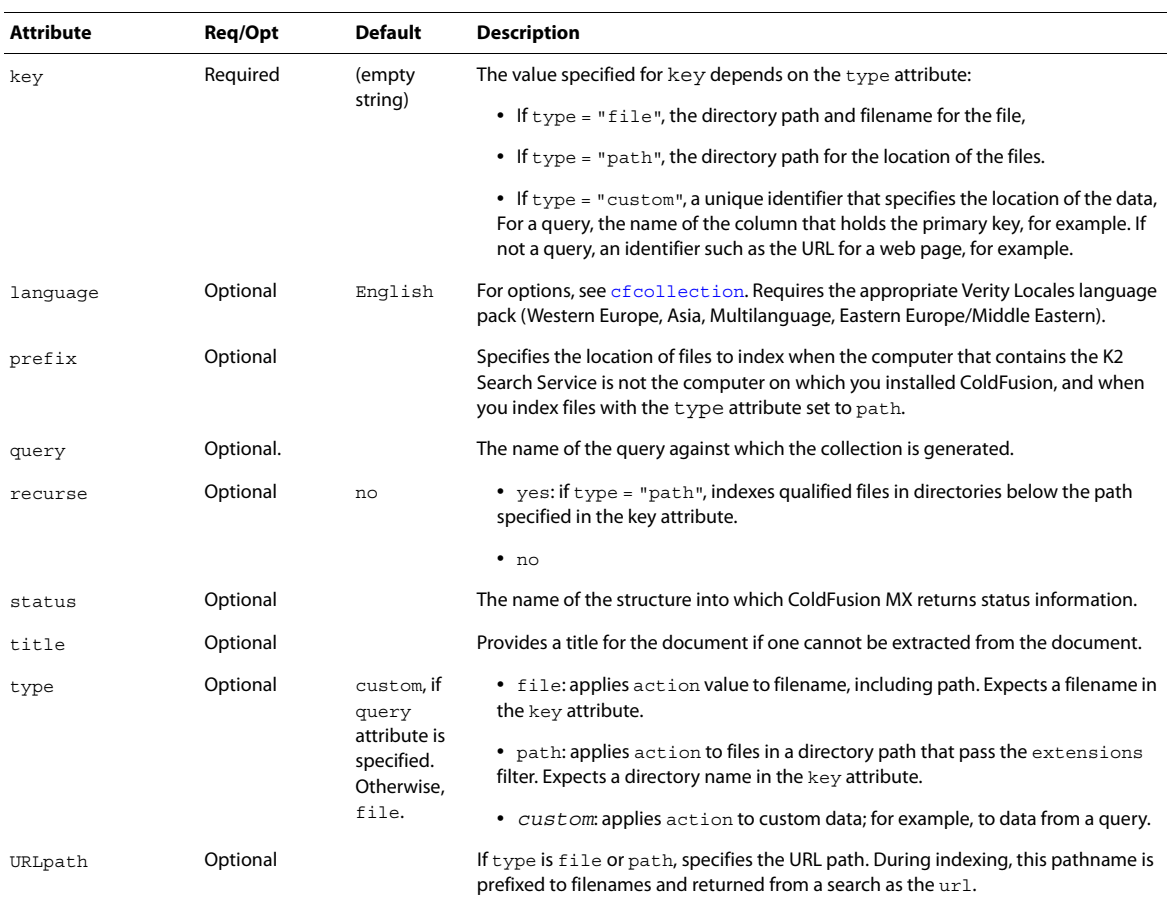

## **Usage**

The attributes settings that the cfindex tag requires depend on whether you set the query attribute. If you set the query attribute to a valid query name, it specifies that cfindex is to index the data in the query rather than indexing documents on a disk. If you do *not* set the query attribute, cfindex assumes it is indexing a file (type = file), a set of files in a directory path (type = path), or text that you provide in the body attribute (type = custom).

If you set the query attribute to a valid query name, the cfindex tag creates indexes as specified by the following attributes and their values:

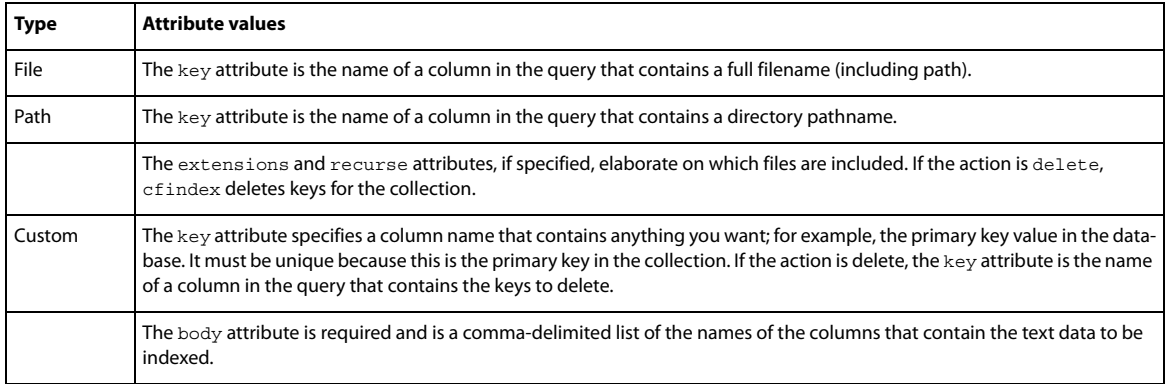

If you do *not* set the query attribute, the cfindex tag creates indexes as specified by the following attributes and their values:

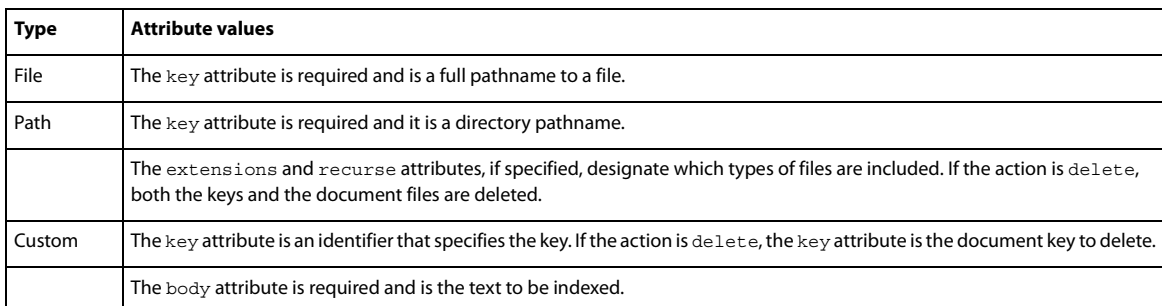

If type is not specified but query is set, ColdFusion sets the type to the default value of custom.

If neither type nor query is set, ColdFusion sets type to the default value of file.

If type equals custom, all attributes except for key and body can specify a literal value, not only a column name. This allows you to change a field to empty in the collection.

#### **Status attribute**

The status attribute provides the following information and diagnostics about the result of a cfindex operation:

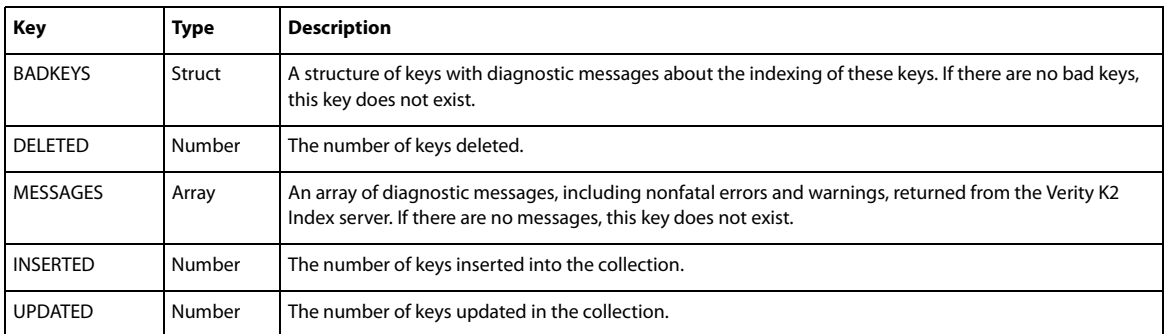

#### **Example**

```
<!--- EXAMPLE #1 Index a file, type = "file". ---------------------------->
<!--- Example dumps content of status variable (info). ------------------->
<cfindex collection="CodeColl" 
    action="refresh" 
    type="file"
   key="C:\blackstone\wwwroot\vw_files\cfindex.htm" 
   urlpath="http://localhost:8500/vw_files/"
   language="English"
    title="Cfindex Reference page"
    status="info">
<!--- Search for Attributes. --->
<cfsearch
   name = "mySearch"
   collection = "CodeColl"
   criteria = "Attributes"
   contextpassages = "1"
   maxrows = "100"<cfoutput>
   key=#mySearch.key#<br />
```

```
title=#mySearch.title#<br />
    context=#mySearch.context#<br />
    url=#mySearch.url#<br />
</cfoutput>
<cfdump var="#info#">
<!--- EXAMPLE #2 Index a path (type = "path"). ------------------------------>
<cfindex collection="CodeColl" 
   action="refresh" 
   type="path"
   key="C:\inetpub\wwwroot\vw_files\newspaper\sports" 
   urlpath="http://localhost/vw_files/newspaper/sports"
   extensions = ".htm, .html"
    recurse="no"
    language="English"
    categoryTree="vw_files/newspaper/sports"
    category="Giants">
<!--- Search for any references to criteria. --->
<cfsearch
   name = "mySearch"
   collection = "CodeColl"
   categoryTree="vw_files/newspaper/sports"
   category="Giants"
   criteria = "Williams" 
   contextpassages = "1"
   maxrows = "100"<cfoutput>
   key=#mySearch.key#<br />
    title=#mySearch.title#<br />
    context=#mySearch.context#<br />
    url=#mySearch.url#<br />
</cfoutput>
<!---EXAMPLE #3: Index a QUERY (type = "custom") using custom1. ------------>
<!--- Retrieve data from the table. --->
<cfquery name="getCourses" datasource="cfdocexamples">
    SELECT * FROM COURSES
</cfquery>
<!--- Update the collection with the above query results. --->
<!--- key is Course_ID in the Courses table. ---->
<!--- body specifies the columns to be indexed for searching. --->
<!--- custom1 specifies the value of the Course_Number column. --->
<cfindex 
   query="getCourses"
   collection="CodeColl"
   action="Update"
   type="Custom"
   key="Course_ID"
   title="Courses"
   body="Course_ID,Descript"
   custom1="Course_Number"
>
<h2>Indexing Complete</h2>
<!--- cno supplies value for searching custom1; could be form input instead. --->
<cfset cno = "540">
<cfsearch
   name = "mySearch"
```

```
collection = "CodeColl"
   criteria = "CF_CUSTOM1 <MATCHES> #cno#"
   contextpassages = "1"
   maxrows = "100"<!--- Returns indexed values (Course_ID and Descript) for 
            Course Number 540. --->
<cfoutput>
   key=#mySearch.key#<br />
   title=#mySearch.title#<br />
   context=#mySearch.context#<br />
   url=#mySearch.url#<br />
</cfoutput>
<!--- EXAMPLE #4 Index a FILE within a QUERY (type= "file"). --------------->
<!--- Retrieve row with a column that contains a filename (Contract_File). --->
<cfquery name="getEmps" datasource="cfdocexamples">
   SELECT * FROM EMPLOYEE WHERE EMP_ID = 1
</cfquery>
<!--- Update the collection with the above query results. --->
<!--- key specifies the column that contains a complete filename. --->
<!--- file is indexed in same way as if no query involved. --->
<cfindex 
   query="getEmps"
    collection="CodeColl"
   action="Update"
   type="file"
   key="Contract_File"
   title="Contract_File"
   body="Emp_ID,FirstName,LastName,Contract_File">
<h2>Indexing Complete</h2>
<cfsearch
   name = "mySearch"
   collection = "CodeColl"
   criteria = "vacation"
   contextpassages = "1"
   maxrows = "100"<cfoutput>
   key=#mySearch.key#<br />
   title=#mySearch.title#<br />
    context=#mySearch.context#<br />
    url=#mySearch.url#<br />
</cfoutput>
<!--- EXAMPLE # 5 Index a PATH within a QUERY. ---------------------------->
<!--- Retrieve a row with a column that contains a path (Project_Docs). --->
<cfquery name="getEmps" datasource="cfdocexamples">
    SELECT * FROM EMPLOYEE WHERE Emp_ID = 15
</cfquery>
<!--- Update the collection with the above query results. --->
<!--- key specifies a column that contains a directory path. --->
<!--- path is indexed in same way as if no query involved. --->
<cfindex 
   query="getEmps"
   collection="CodeColl"
   action="update"
   type="path"
   key="Project_Docs"
    title="Project_Docs"
```

```
body="Emp_ID,FirstName,LastName,Project_Docs">
<h2>Indexing Complete</h2>
<cfsearch
   name = "getEmps"
   collection = "CodeColl"
   criteria = "cfsetting"
   contextpassages = "1"
   maxrows = "100"<cfoutput>
   key=#getEmps.key#<br />
   title=#getEmps.title#<br />
   context=#getEmps.context#<br />
   url=#getEmps.url#<br />
</cfoutput>
<!--- EXAMPLE #6 Deletes keys in the CodeColl collection for html files --->
<!--- in the specified directory (but not in subdirectories). ------------->
<cfindex collection="CodeColl" 
   action="delete" 
   type="path"
   key="C:\CFusion\wwwroot\vw_files\newspaper" 
   urlpath="http://localhost:8500/vw_files/newspaper"
   extensions = ".htm, .html"
   recurse="no">
<!--- EXAMPLE #7 Purges all keys in the CodeColl collection --->
<!--- with recursion. ------------------------------------------------------->
<cfindex collection="CodeColl" 
   action="purge" 
   type="path"
   key="C:\CFusion\wwwroot\vw_files\newspaper">
```
# **cfinput**

## **Description**

Used within the **[cfform](#page-238-0)** tag, to place input controls that support input validation on a form.

## **Category**

[Forms tags](#page-43-2)

## **Syntax**

```
<cfinput 
   name = "name"
   autosuggest = "list or bind expression"
   autosuggestBindDelay = "integer number if seconds"
   autosuggestMinLength = "integer"
   bind = "bind expression"
   bindAttribute = "attribute name"
   bindOnLoad = "no|yes"
   checked = "yes |no"dayNames = "day of week labels separated by commas"
   delimiter = "character"
   disabled = "disabled"
   enabled = "yes|no"
   firstDayOfWeek = "day name"
   height = "number of pixels"
   id = "HTML id"
   label = "text"
   mask = "masking pattern"
   maxLength = "number"
   maxResultsDisplayed = "number"
   message = "text"
   monthNames = "month labels"
   onBindError = "JavaScript function name"
   onChange = "JavaScript or ActionScript"
   onClick = "JavaScript or ActionScript"
   onError = "script name"
   onKeyDown = "JavaScript or ActionScript"
   onKeyUp = "JavaScript or ActionScript"
   onMouseDown = "JavaScript or ActionScript"
   onMouseUp = "JavaScript or ActionScript"
   onValidate = "script name"
   pattern = "regular expression"
   range = "minimum value, maximum value"
   required = "yes |no"showAutosuggestLoadingIcon = "yes|no"size = "integer"
   sourceForToolTip = "URL"
   src = "image URL"
   style = "style specification"
   tooltip = "text"
   type = "input type"
   typeahead = "no|yes"validate = "data type"
   validateAt = "onBlur|onServer|onSubmit"
   value = "initial value"
   visible = "yes|no"
   width = "integer number of pixels">
```
Some attributes apply to only specific display formats. For details, see the Attributes table.

In HTML format forms, standard HTML input control attributes not listed above are passed to the HTML and have their normal effect.

*Note: You can specify this tag's attributes in an attributeCollection attribute whose value is a structure. Specify the structure name in the attributeCollection attribute and use the tag's attribute names as structure keys.*

#### **See also**

[cfajaximport](#page-56-0), [cfapplet](#page-65-0), [cfcalendar](#page-82-0), [cfform,](#page-238-0) [cfformgroup](#page-248-0), [cfformitem,](#page-254-0) [cfgrid](#page-278-0), [cfselect](#page-562-0), [cfslider](#page-578-0), [cftextarea](#page-591-0), [cftree](#page-617-0), "Using Ajax form controls and features" on page 627 in "Using Ajax UI Components and Features" on page 614 in the *ColdFusion Developer's Guide*

## **History**

ColdFusion 8

• Added autosuggest, autosuggestBindDelay, autosuggestMinLength, delimiter, maxResultsDisplayed, showAutosuggestLoadingIcon, and typeahead attributes.

• Added support for the bind attribute in HTML forms and the bindAttribute and bindOnload, and onBindError attributes.

- Added the sourceForTooltip attribute
- Added support for datefield value of the type attribute in HTML forms.

#### ColdFusion MX 7:

- Added support for button, file, hidden, image, reset, and submit controls.
- Added support for generating Flash and XML controls (specified in the cfform tag).
- Added datefield type (Flash forms only) and the supporting dayNames and monthNames attributes.
- Added bind, enabled, height, label, tooltip, visible, and width attributes for use in Flash forms.
- Added support for onBlur and onServer validation, including the validateAt attribute.

• Added USdate, range, boolean, email, URL, uuid, guid, maxlength, noblanks, and submitOnce validation attribute values.

- Added support for preventing multiple submissions.
- Added the mask attribute.
- Deprecated the passthrough attribute. The tag now supports all HTML input tag attributes directly.

ColdFusion MX: Changed the cfform tag preserveData attribute behavior: if it is set to True, ColdFusion checks radio and check box values only if their value matches the posted value for the control. (In earlier releases, if the posted value did not match any of the cfinput check boxes or radio buttons for the control, the checked attribute was used.

## **Attributes**

The following table lists attributes that ColdFusion uses directly. The tag also supports all HTML form tag attributes that are not on this list, and passes them directly to the browser.

*Note: Attributes that are not marked as supported in All or XML are not handled by the skins provided with ColdFusion. They are, however, included in the generated XML.*

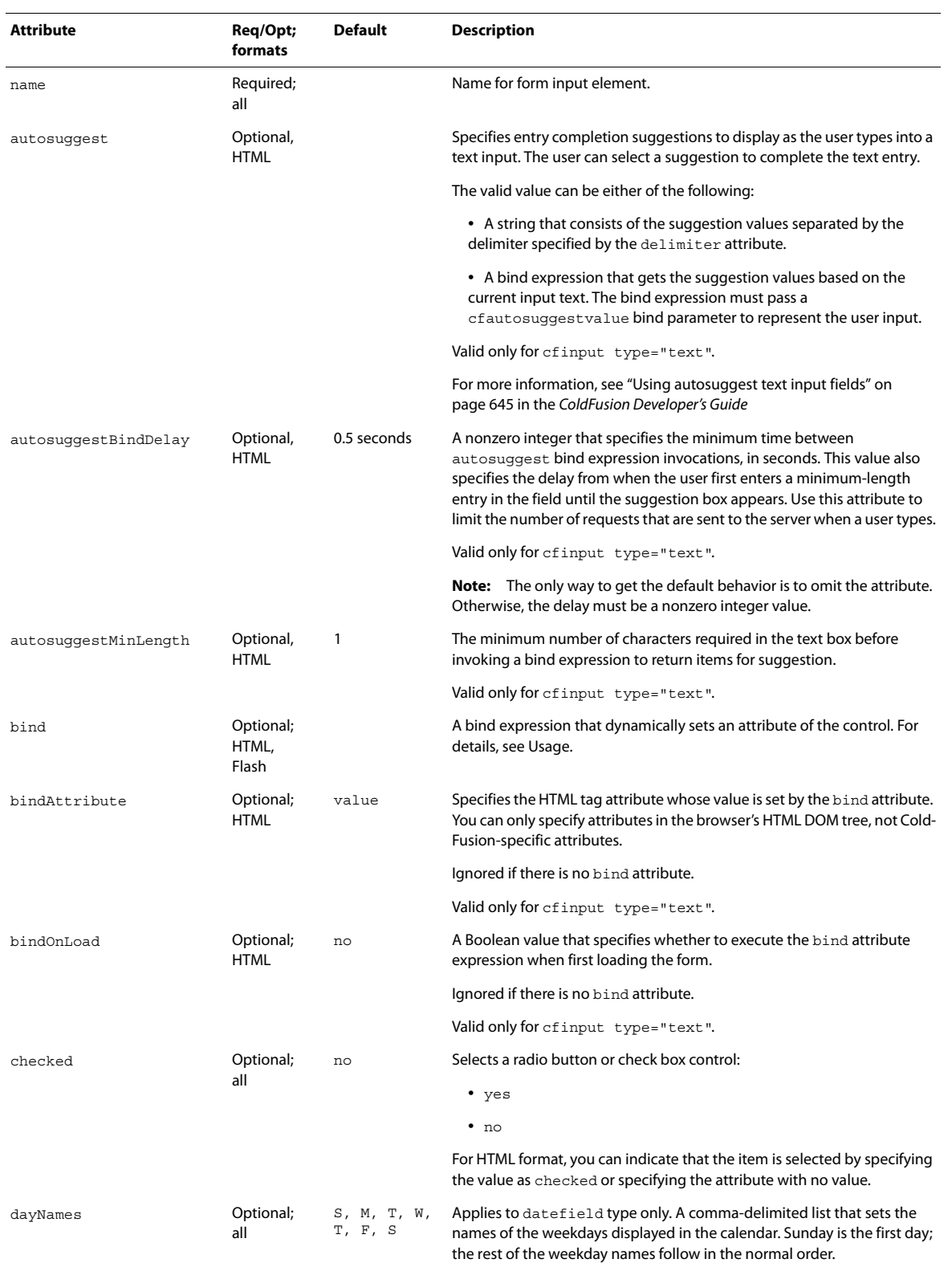

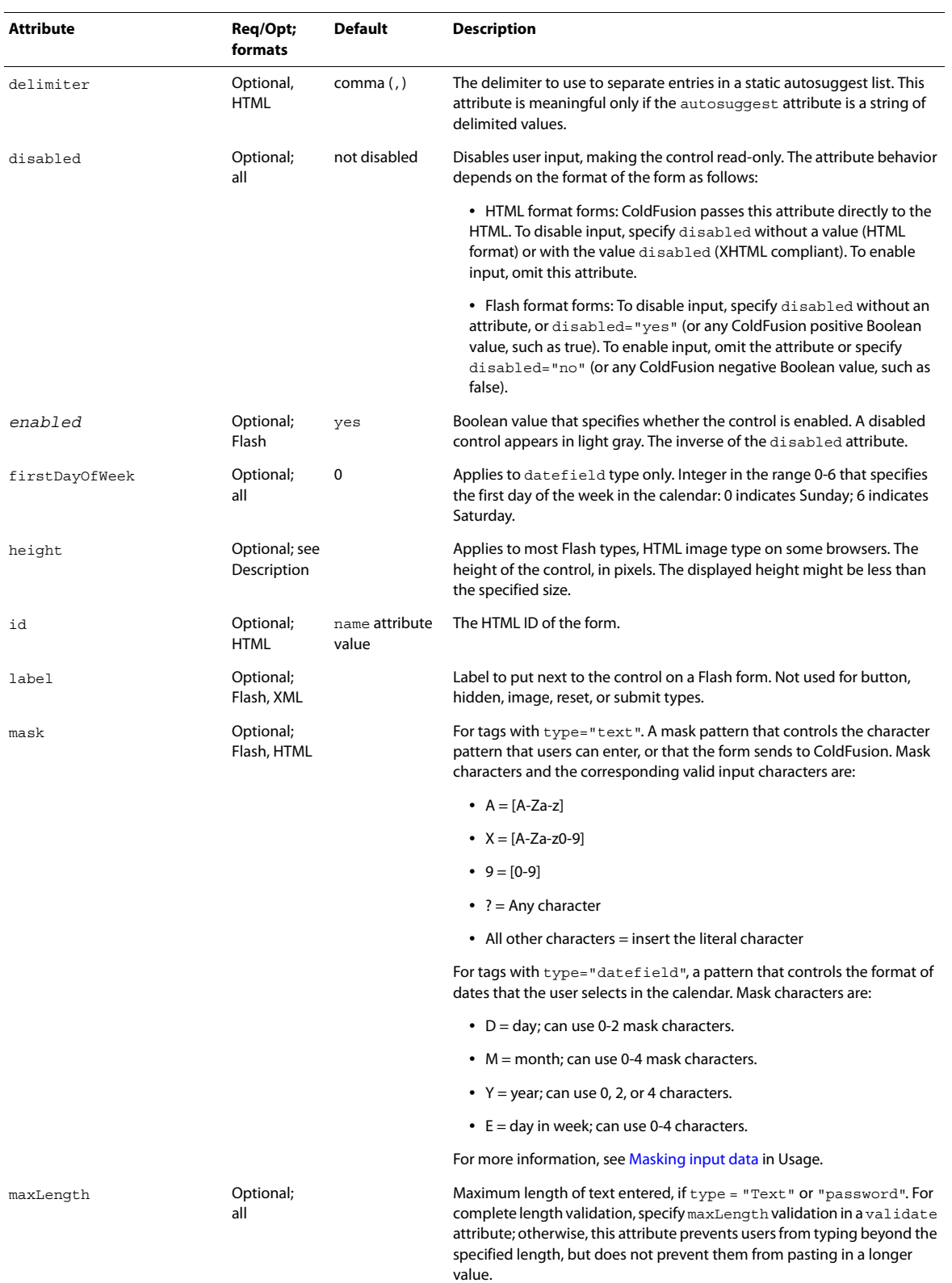

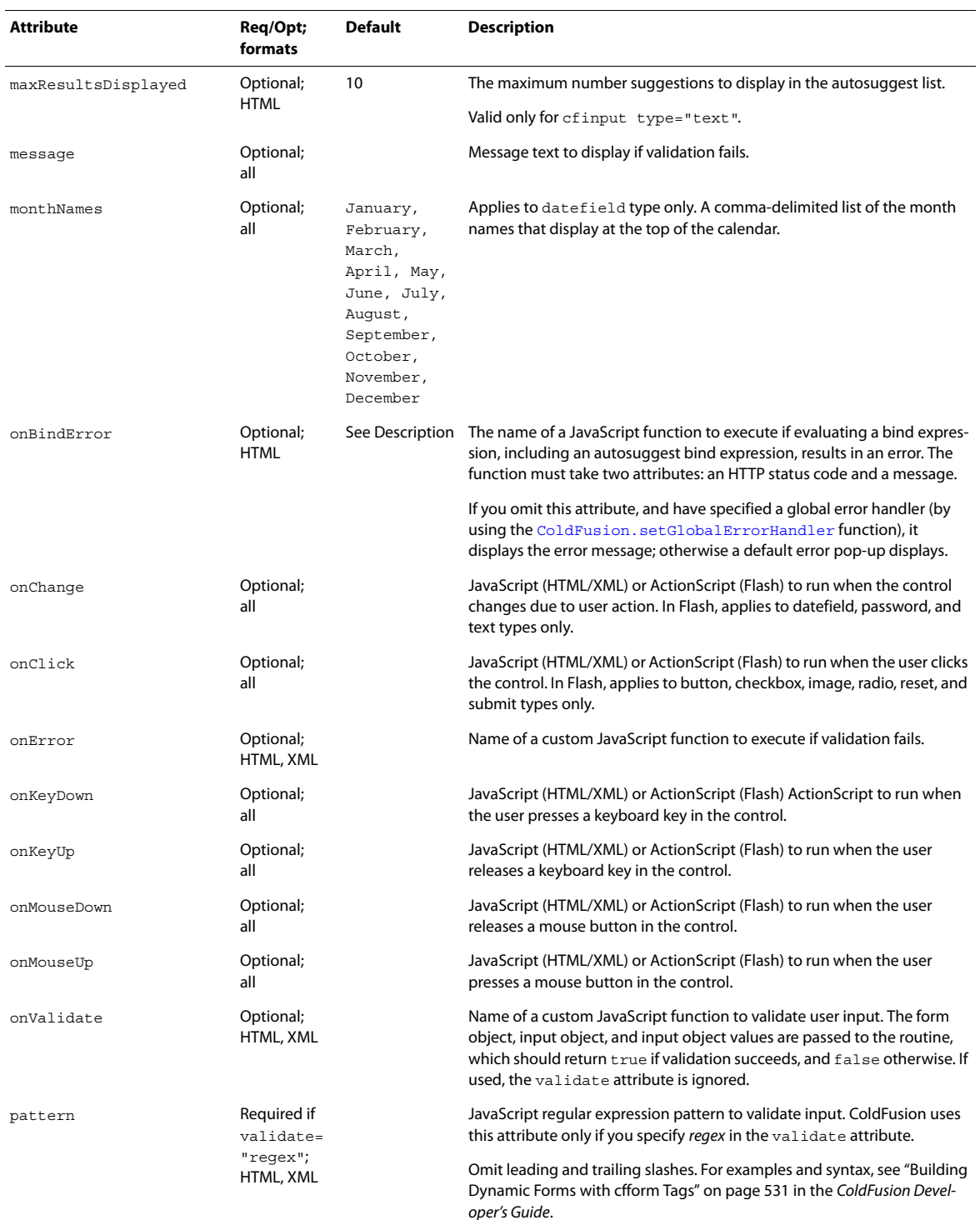

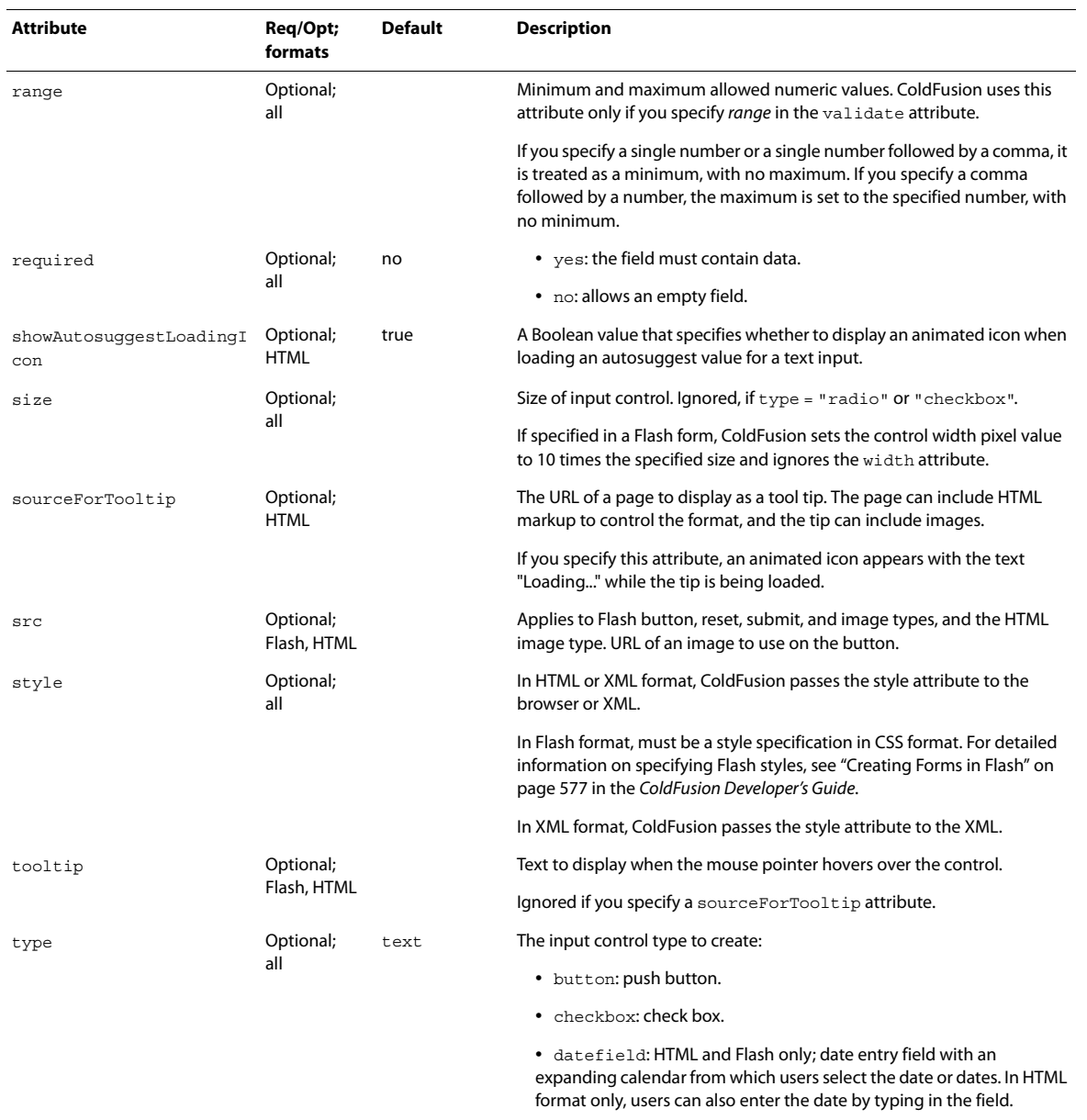

- file: file selector; not supported in Flash.
- hidden: invisible control.
- image: clickable button with an image.
- password: password entry control; hides input values.
- radio: radio button.
- reset: form reset button.
- submit: form submission button.
- text: text entry box.

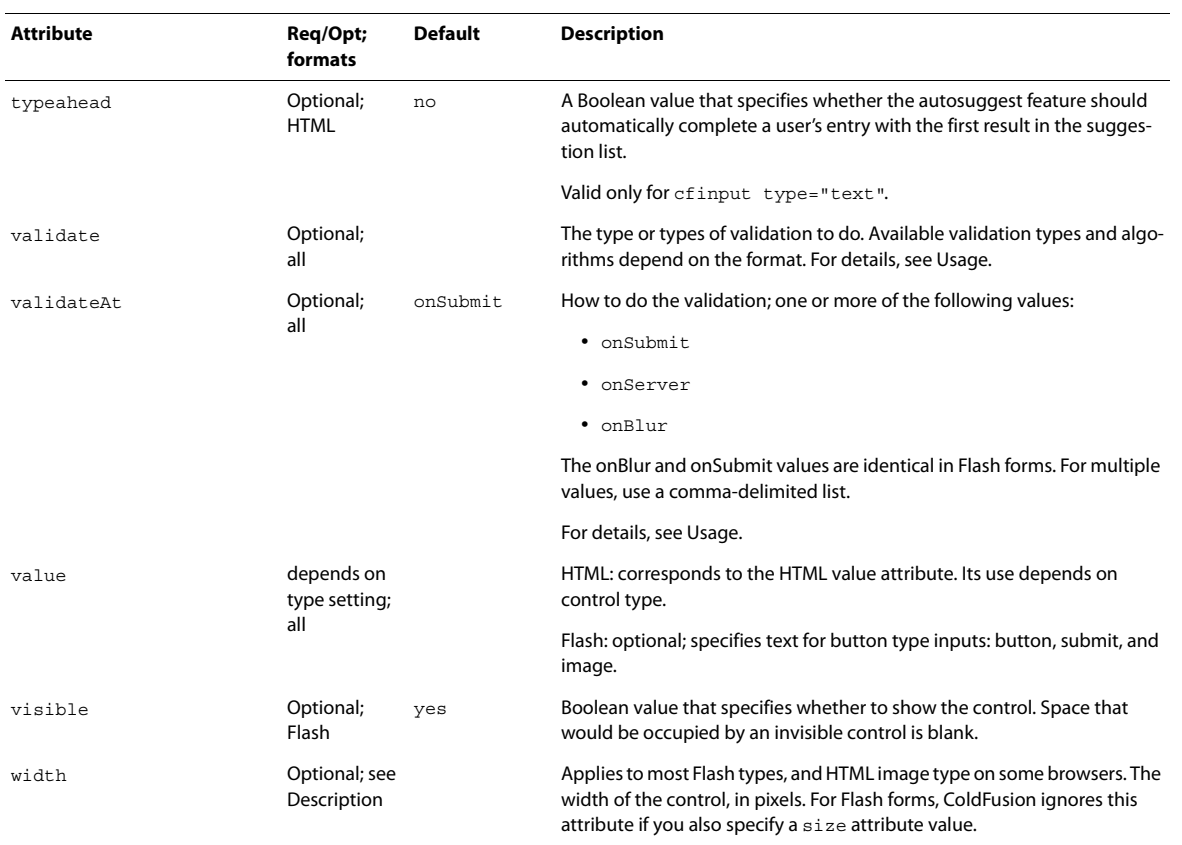

*Note: Attributes that are marked as not supported in XML are not handled by the skins provided with ColdFusion. They are, however, included in the generated XML.*

## **Usage**

For this tag to work properly. the browser must be JavaScript-enabled.

If the cfform preserveData attribute is true and the form posts back to the same page, the posted value of the cfinput control is used, instead of its Value or Checked attribute.

You can use the keyboard to access and select dates from a datefield Flash input: press Tab to go to the field and press the Spacebar to open the menu. Use the Up, Down, Left, and Right Arrow keys to change the selected date. Use the Home and End keys to reach the first and last enabled date in a month, respectively. Use the Page Up and Page Down keys to reach the previous and next month, respectively.

*Note: To clear a datefield entry in Flash format forms, select the field to open the menu, and click the selected date.*

For more information, see [cfform](#page-238-0). For information on using JavaScript regular expressions with this tag, see "Building Dynamic Forms with cfform Tags" on page 531 in the *ColdFusion Developer's Guide*.

#### **Validation**

The following sections describe how to do validation in cfinput tags.

**Validation methods** ColdFusion provides four methods of validation of cfinput text and password fields.

You can specify one or a combination of the following in the validateAt attribute:

• onSubmit The form page on the browser includes JavaScript functions that perform validation before the form is submitted to the server. In Flash format forms, this option is identical to onBlur.

• onBlur In HTML format the form page on the browser includes JavaScript functions that perform validation when the field loses the focus. In Flash format, the attribute is equivalent to onSubmit. OnBlur validation uses the same algorithms as onSubmit validation. OnBlur validation was added in ColdFusion MX 7.

• onServer ColdFusion performs the validation on the server. Some onServer algorithms vary from the onSubmit algorithms. OnServer Date and Time validation allow more patterns than onSubmit validation. OnServer validation was added in ColdFusion MX 7, and automatically generates hidden fields to support the validation.

You can also omit a validate attribute and specify the type of validation for the field in a separate hidden form field. This form of validation is equivalent to onServer validation, but it lets you specify separate messages for each validation that you do on the field. It is backward compatible with previous ColdFusion releases. For more information on hidden form field validation, see [cfform](#page-238-0) and "Validating form data using hidden fields" on page 566 in "Validating form data using hidden fields" on page 566 in the *ColdFusion Developer's Guide*.

**Validation types** Use the following values in the validate attribute to specify input validation for all validation methods. Most attributes apply only to password or text fields. You can specify multiple validation types in a commadelimited list, but only some combinations are meaningful.

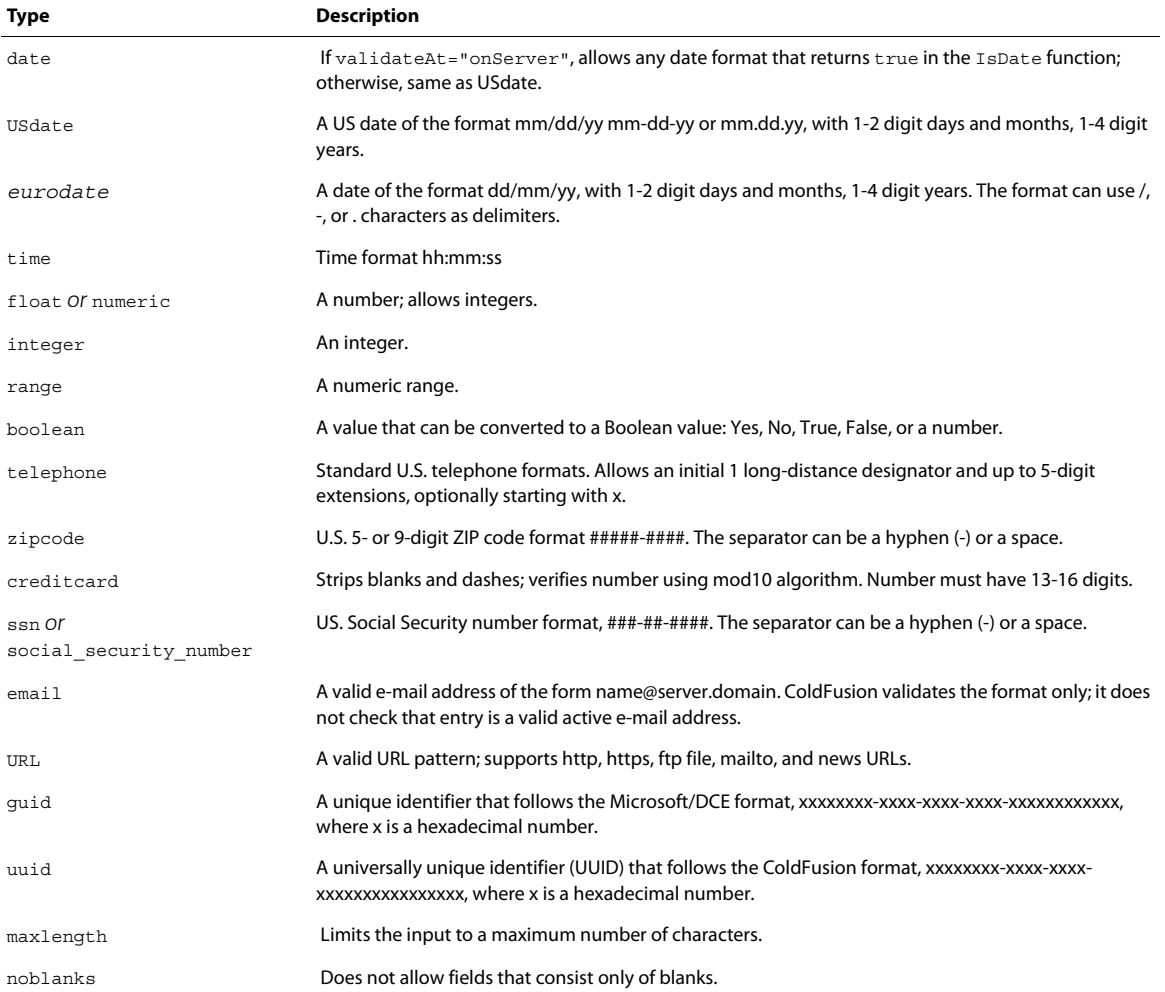

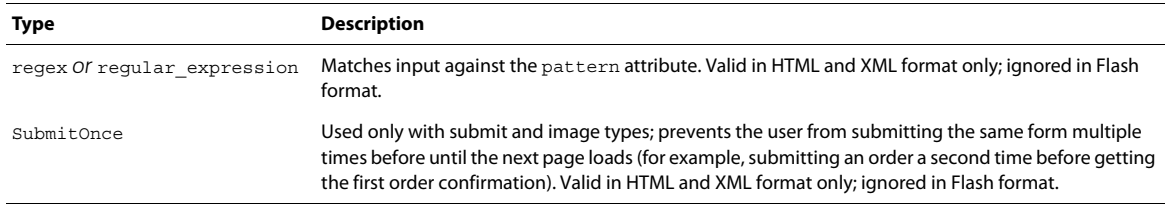

**Validation differences** The preceding table describes the general validation behavior. The underlying validation code must differ depending on the validation method and the form type. As a result, the algorithms used vary in some instances, including the following:

• The validation algorithms used for date/time values varies between onSubmit/OnBlur and OnServer.

• The algorithms used for onSubmit/OnBlur validation in Flash vary from those used for HTML/XML format, and generally follow simpler rules.

The table describes the onSubmit/OnBlur behavior in HTML format. For detailed information on the OnServer validation algorithms, see "Data validation types" on page 558 in "Data validation types" on page 558 in the *ColdFusion Developer's Guide*.

For more information on validation, including discussions of the advantages and disadvantages of different validation types, see "Validating Data" on page 554 in the *ColdFusion Developer's Guide*.

## <span id="page-347-0"></span>**Masking input data**

In HTML and Flash forms, the mask attribute controls the format of data that can be entered into a text field or that is selected in a datefield input control calendar. In HTML format, it does *not* prevent users from typing a date that does not follow the mask into a datefield input control. You can combine masking and validation on a field.

In text fields, ColdFusion automatically inserts any literal mask characters, such as hyphen (-) characters in telephone numbers. Users type only the variable part of the field.

The following pattern enforces entry of a part number of the format EB-1234-c1-098765, where the user starts the entry by typing the first numeric character, such as 3. ColdFusion fills in the preceding EB prefix and all - characters. The user must enters four numbers, followed by two alphanumeric characters, followed by six numbers.

<cfinput type="text" name="newPart" mask="EB-9999-XX-999999"/>

*Note: To force a pattern to be all-uppercase or all-lowercase, use the ColdFusion UCase or LCase* functions in the action *page.*

For tags with type="datefield" (and cfcalendar tags), the number of pattern characters determines the format of the output when the user selects a date in the calendar, as follows:

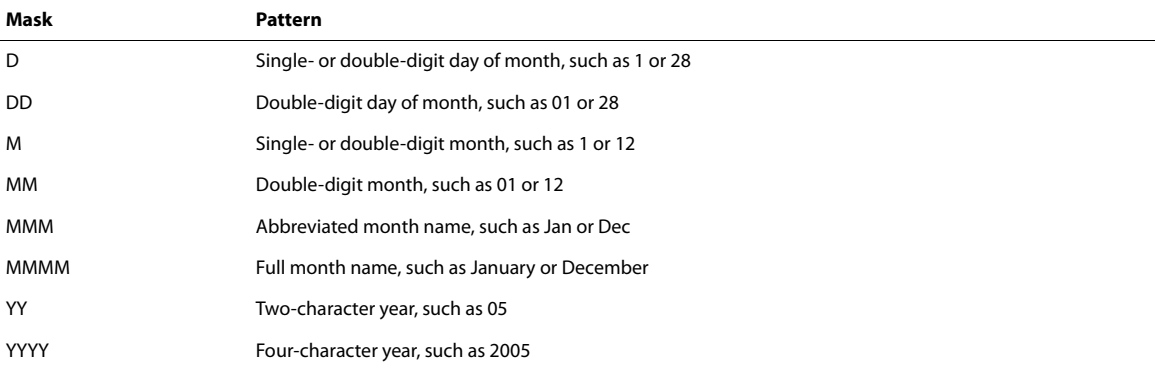

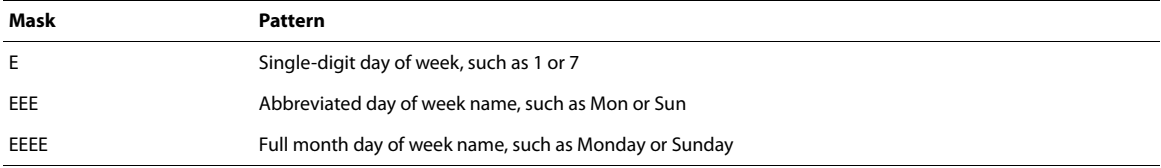

The following pattern specifies that the Flash forms sends the date selected by using a datefield input control to ColdFusion as text in the format 04/29/2004:

<cfinput name="stDate" type="datefield" label="date:" mask="mm/dd/yyyy"/>

#### **Flash form data binding**

The bind attribute lets you populate form fields by using the contents of other form fields. To specify text from another field in a Flash format cfinput tag bind attribute, use the following format:

{*sourceTagName*.text}

For example, the following line uses the values from the firstName and lastName fields to construct an e-mail address. (The user can change or replace this value with a typed entry.)

```
<cfinput type="text" name="email" label="email"
   bind="{firstName.text}.{lastName.text}@mm.com">
```
#### **HTML form data binding**

The bind attribute lets you set cfinput attributes dynamically. For example, you can automatically fill an email field text-input value based on name and domain field values.

In HTML format, the bind attribute specifies a *bind expression*, which can have any for the following forms:

• A *Bind parameter* or string that contains one or more bind parameters. A bind parameter specifies a form control value or other attribute and, optionally, an event. In its most basic form, a bind parameter consists of the name or id attribute of the control to which you are binding in braces  $({})$  The value of the control attributes specified in the bind parameters determine the value of the cfinput control attribute.

• A CFC or JavaScript function, or URL, typically using one or more bind parameters as function parameters. The data returned by the function or URL sets the cfinput attribute value.

For details of using HTML form data binding, see "Binding data to form fields" on page 650 in the *ColdFusion Developer's Guide*.

*Note: To bind to a cfinput control with type attribute of button, you must specify a bind event setting such as click in the bind expression of the control that binds to the button. The default event, onChange, has no effect.*

### **Example: without binding**

```
<!--- This example shows the use of cfinput within a cfform to ensure simple
    validation of text items. --->
<cfform action = "cfinput.cfm">
<!--- Phone number validation. --->
Phone Number Validation (enter a properly formatted phone number): <br>
<cfinput 
    type = "Text" name = "MyPhone" 
    message = "Enter telephone number, formatted xxx-xxx-xxxx (e.g. 617-761-2000)"
   validate = "telephone" required = "yes">
   <font size = -1 color = red>Required</font>
<!--- Zip code validation. --->
<p>Zip Code Validation (enter a properly formatted zip code):<br>
<cfinput 
   type = "Text" name = "MyZip"
```

```
message = "Enter zip code, formatted xxxxx or xxxxx-xxxx" 
    validate = "zipcode" required = "yes">
    <font size = -1 color = red>Required</font>
<!--- Range validation. --->
<p>Range Validation (enter an integer from 1 to 5): <br>
<cfinput 
    type = "Text" name = "MyRange" range = "1,5" 
    message = "You must enter an integer from 1 to 5" 
    validate = "integer" required = "no">
<!--- Date validation. --->
<p>Date Validation (enter a properly formatted date):<br>
<cfinput 
    type = "Text" name = "MyDate" 
    message = "Enter a correctly formatted date (dd/\text{mm/yy})"
    validate = "date" required = "no">
<input 
    type = "Submit" name = "" 
    value = "send my information">
</cfform>
```
## **Example: with binding**

The following example uses binding to generate a default e-mail address based on input controls with a first, last and domain names, and fills in the e-mail text-input field with the result.

```
The CFML page contains the following code:
```

```
<h3>CFC bind using onkeyup() event</h3>
\langleul>
     <li>When you type in the First Name field, the first initial appears in
              the Email control.</li>
     <li>Each key you enter in the Last Name and Domain fields appears in the
              Email control.</li>
\langleul>
<cfform name="mycfform">
     First Name<font color="#FF0000">*</font>:>
anbsp;
anbsp;
anbsp;
         <cfinput type="text" name="firstname" required="yes"><br>
     Last Name<font color="#FF0000">*</font>:>
anbsp;
anbsp;
anbsp;
bases
andsp;
anbsp;
anbsp;
anbsp;
anbsp;
anbsp;
anbsp;
anbsp;
anbsp;
anbsp;
anbsp;
anbsp;
anbsp;
anbsp;
anbsp;
anbsp;
anbsp;
anbsp;
anbsp;
anbsp;
anbsp;
anbsp;
         <cfinput type="text" name="lastname" required="yes"><br>
     Domain<font color="#FF0000">*
         </font>:&nbsp;&nbsp;&nbsp;&nbsp;&nbsp;&nbsp;&nbsp;&nbsp;
         <cfinput type="text" name="domain" required="yes"><br>
     <br>
         <cfinput type="text" name="email1"
              bind="cfc:bindFcns.getEmailId({firstname@keyup},{lastname@keyup},
                   {domain@keyup})"> 
     chr>chr>
<font color="#FF0000">*</font> indicates the field is required.
</cfform>
```
The bindFcns CFC contains the following code:

```
<cfcomponent>
    <cffunction name="getEmailId" access="remote">
        <cfargument name="firstname"> 
        <cfargument name="lastname"> 
        <cfargument name="domain"> 
        <cfreturn "#left(firstname,1)#.#lcase(arguments.lastname)#@#
    lcase(domain)#">
    </cffunction>
</cfcomponent>
```
# **cfinsert**

## **Description**

Inserts records in data sources from data in a ColdFusion form or form Scope.

## **Category**

[Database manipulation tags](#page-41-1)

## **Syntax**

```
<cfinsert 
   dataSource = "data source name"
   tableName = "table name"
   formFields = "formfield1, formfield2, ..."
   password = "password"
   tableOwner = "owner"
   tableQualifier = "table qualifier"
   username = "user name">
```
*Note: You can specify this tag's attributes in an attributeCollection attribute whose value is a structure. Specify the structure name in the attributeCollection attribute and use the tag's attribute names as structure keys.*

#### **See also**

[cfprocparam,](#page-507-0) [cfprocresult,](#page-511-0) [cfquery](#page-516-0), [cfqueryparam](#page-521-0), [cfstoredproc](#page-584-0), [cftransaction](#page-614-0), [cfupdate](#page-631-0)

### **History**

ColdFusion MX: Deprecated the connectString, dbName, dbServer, dbtype, provider, and providerDSN attributes. They do not work, and might cause an error, in releases later than ColdFusion 5.

## **Attributes**

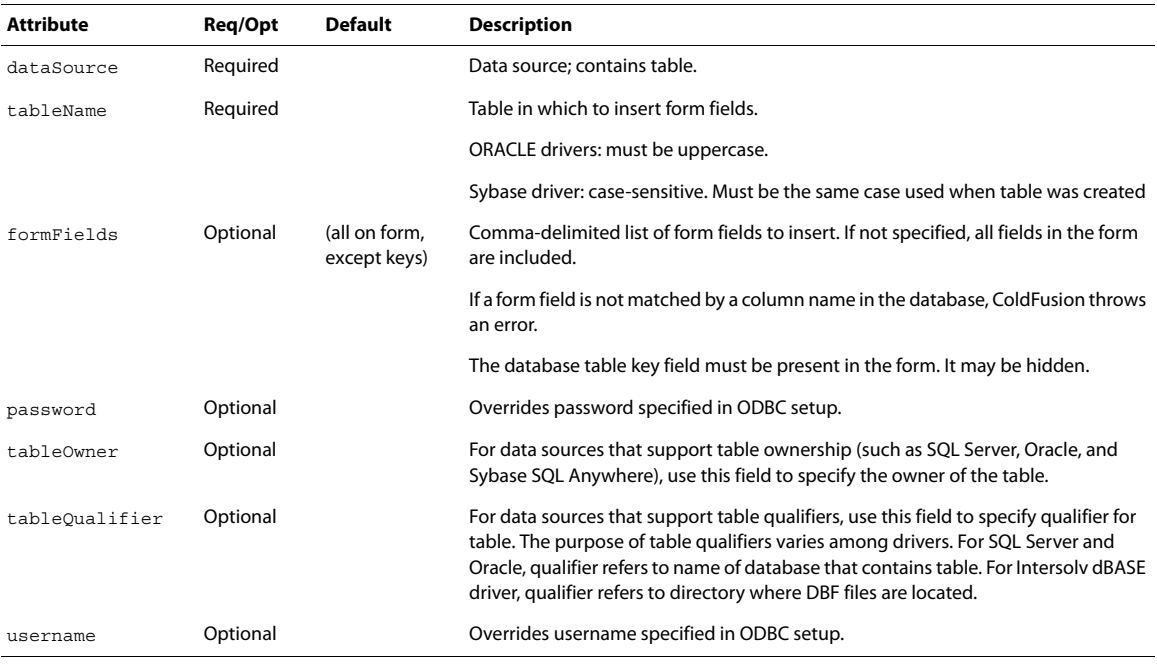

#### **Example**

<!--- This example shows how to use cfinsert instead of cfquery to put data in a

#### ADOBE COLDFUSION 8 **333 CFML Reference**

```
datasource. --->
<!--- If form.POSTED exists, we insert new record, so begin cfinsert tag. --->
<cfif IsDefined ("form.posted")>
    <cfinsert dataSource = "cfdocexamples"
        tableName = "COMMENTS"
        formFields = "Email,FromUser,Subject,MessText,Posted">
    <h3><I>Your record was added to the database.</i></h3>
\langle / cfif<cfif IsDefined ("form.posted")> 
    <cfif Server.OS.Name IS "Windows NT"> 
        <cfinsert datasource="cfdocexamples" tablename="COMMENTS"
            formfields="EMail,FromUser,Subject,MessText,Posted"> 
    <cfelse> 
        <cfinsert datasource="cfdocexamples" tablename="COMMENTS"
            formfields="CommentID,EMail,FromUser,Subject,MessText,Posted"> 
    </cfif> 
    <h3><i>Your record was added to the database.</i></h3> </cfif> 
<!--- Use a query to show the existing state of the database. --->
<cfquery name = "GetComments" dataSource = "cfdocexamples">
    SELECT.
        CommentID, EMail, FromUser, Subject, CommtType, MessText, Posted, Processed
    FROM 
        COMMENTS
</cfquery>
\epsilonhtml\sim<head></head>
<h3>cfinsert Example</h3>
<p>First, show a list of the comments in the cfdocexamples datasource.
<!--- Show all the comments in the db. --->
<table>
    <tr>
        <td>From User</td><td>Subject</td><td>Comment Type</td>
        <td>Message</td><td>Date Posted</td>
    \langletr>
    <cfoutput query = "GetComments">
        <tr>
            <td valign = top><a href = "mailto:#Email#">#FromUser#</A></td>
            <td valign = top>#Subject#</td>
            <td valign = top>#CommtType#</td>
            <td valign = top><font size = "-2">#Left(MessText, 125)#</font></td>
            <td valign = top>#Posted#</td>
        \langletr>
    </cfoutput>
</table>
<p>Next, we'll offer the opportunity to enter a comment:
<!--- Make a form for input. --->
<form action = "cfinsert.cfm" method = "post">
    <pre>
    Email: <input type = "Text" name = "email">
    From: <input type = "Text" name = "fromUser">
    Subject: <input type = "Text" name = "subject">
    Message: <textarea name = "MessText" COLS = "40" ROWS = "6"></textarea>
    Date Posted: <cfoutput>#DateFormat(Now())#</cfoutput>
    <!--- Dynamically determine today's date. --->
    <input type = "hidden" 
       name = "posted" value = "<cfoutput>#Now()#</cfoutput>">
    </pre>
    <input type = "Submit"
```
name = "" value = "insert my comment"> </form>

# **cfinterface**

## **Description**

Defines an interface that consists of a set of signatures for functions. The interface does not include the full function definitions; instead, you implement the functions in a ColdFusion component (CFC). The interfaces that you define by using this tag can make up the structure of a reusable application framework.

## **History**

ColdFusion 8: Added this tag.

## **Category**

[Application framework tags](#page-41-0), [Extensibility tags](#page-42-0)

## **Syntax**

```
<cfinterface
   displayName = "descriptive name"
   extends = "interfaceName1[,interfaceName2]..."
   Hint = "hint text">
       <cffunction ...>
           <cfargument ... >
           <cfargument ... >
            ...
        </cffunction> 
        <cffunction ...>
            ...
        </cffunction> 
</cfinterface>
```
#### **See also**

[cfargument,](#page-72-0) [cfcomponent](#page-114-0), [cffunction](#page-271-0), [GetComponentMetaData](#page-841-0), [IsInstanceOf](#page-994-0)

#### **Attributes**

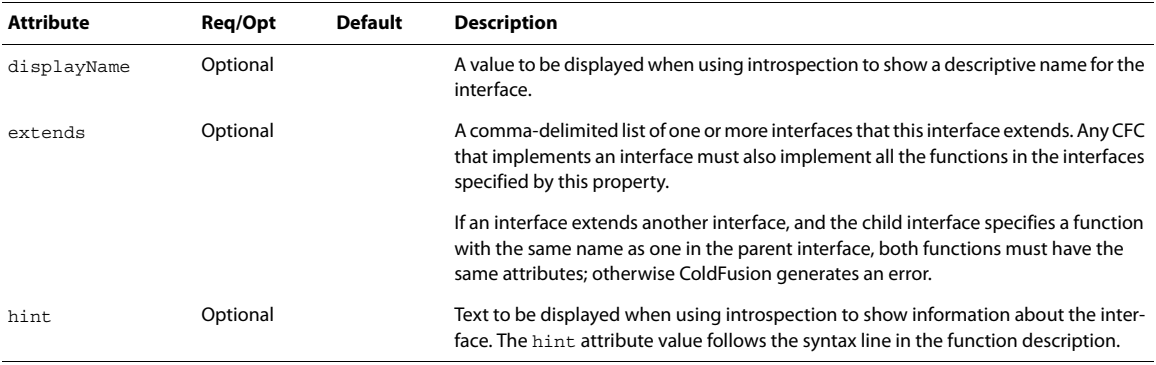

# **Usage**

The cfinterface tag declares a set of related functions that any ColdFusion component (CFC) that implements the interface must define. The interface specifies function signatures, but does not implement the functions; instead, the CFC that implements the interface must contain the full function definitions.

For example, you could create a create, read, update, and delete (CRUD) interface that defines the basic signatures of the four operations. All components that implement the interface must then conform to the interface signatures. You can then implement the interface in different components to manage different types of data sources. Because all the components implement the same interface, you can ensure that you can easily replace one component with another, depending on the specific data source that an individual application requires.

You define an interface by creating a ColdFusion file with a .cfc extension and specifying the cfinterface tag as the first and only top-level tag in the file. The filename determines the interface name, so myInterface.cfc defines the myInterface interface. You can specify any attributes in the cfinterface tag; however, only the names listed in the Attributes table are meaningful to ColdFusion. The filename must not contain commas, or any periods except for the separator before the .cfc extension.

Inside the cfinterface tag body, you specify the interface by declaring the functions of the interface. The interface definition must follow these basic rules:

The cfinterface tag body can contain only cffunction tags and comments.

The cffunction tag bodies can contain only cfargument tags, which declare the function arguments, and comments.

The cffunction tag body is optional.

The following example shows the general format of an interface definition:

```
<cfinterface extends="IBasicInterface">
   <cffunction name="hello" description="Should print a greeting containing the input
         argument or 'world'.">
       <cfargument name="whom" type="string" default="world">
    </cffunction>
    <cffunction name="calculateTwo" returnType="numeric" output="no"
           description="calculates a result using two numbers and returns the result">
        <cfargument name="first" type="numeric" required="yes"/>
        <cfargument name="second" type="numeric" required="no" default="0"/>
    </cffunction>
    <cffunction name="disclaimer"/>
</cfinterface>
```
This interface extends the IBasicInterface interface, so any component that implements this interface must also implement the methods of the IBasicInterface interface. This interface requires the component to implement the following three functions:

• A hello function that can optionally take a single string argument, which has a default value of "world".

• A calculateTwo function that takes one required numeric argument, has an optional numeric argument with a default value of 0, and must return a number.

A disclaimer function that takes no arguments and returns any type.

The CFC that implements an interface specifies the interface name in the cfcomponent tag's implements attribute. It must implement all of the interface's methods as specified in the interface cffunction tags. The order of function arguments in the interface definition and the component definition must be identical.

The following table lists the attributes that you can use in the effunction and efargument tags, and describes the requirements and limitations on how you can use them in the interface definition and the component implementation:

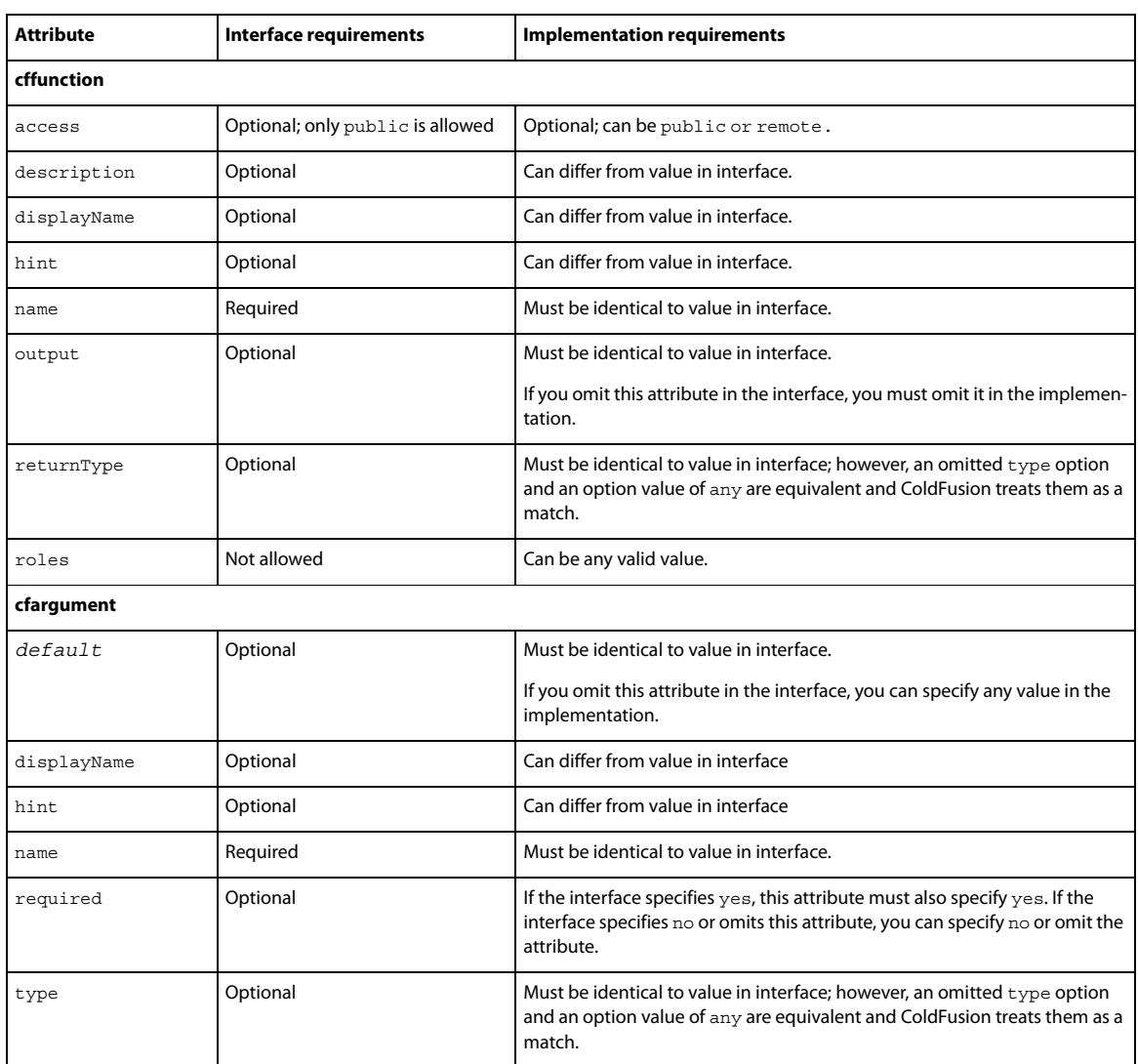

A CFC can implement multiple interfaces.

*Note: If a CFC implements multiple interfaces and two or more of the interfaces define functions with identical names, the signatures of these functions must be the same in all the interfaces; ColdFusion does not support function overloading.*

ColdFusion uses the same rules to locate interfaces as it does to locate components. You can use the [GetComponent-](#page-841-0)[MetaData](#page-841-0) function to get information about an interface.

Adobe recommends that you use a consistent technique for identifying interface names, for example, by always starting the file (and therefore interface) name with a capital I. Any component that implements only that single interface could have a similar name, for example the same root prefixed by a capital C. You could have an IresourceInfo.cfc interface file and a corresponding CresourceInfo.cfc component file, for example.

### **Example**

The following example defines an IBasicMath interface with add, subtract, multiply, and divide operations. The integerMath CFC implements this interface by defining integer arithmetic versions of the operations. The testMath.cfm application uses the integerMath functions to do arithmetic calculations on two decimal numbers (using the values of pi and e).

As an exercise, consider modifying the interface definition to take and return values of any type, and then implement a second CFC that uses the PrecisionEvaluate function to calculate arbitrary precision arithmetic and return the results. (We have omitted these versions for brevity.)

The IBasicMath.cfc file defines the interface as follows:

```
<cfinterface>
   <cffunction name = add returntype = "numeric" output = "no" 
           description = "Add two values">
        <cfargument name = "first" type="numeric" required = "no" default ="0">
        <cfargument name = "second" type = "numeric" required = "no" default = "0">
    </cffunction>
    <cffunction name = subtract returntype = "numeric" output = "no" 
           description = "Subtract two values">
       <cfargument name = "first" type = "numeric" required = "no" default = "0">
        <cfargument name ="second" type = "numeric" required = "no" default = "0">
    </cffunction>
    <cffunction name = multiply returntype = "numeric" outpu = "no" 
           description = "Multiply two values">
        <cfargument name = "first" type = "numeric" required = "no" default = "0">
        <cfargument name = "second" type = "numeric" required = "no" default = "0">
    </cffunction>
    <cffunction name = divide returntype = "numeric" output = "no" 
           description = "Divide two values">
       <cfargument name = "first" type = "numeric" required = "no" default="0">
        <cfargument name = "second" type="numeric" required = "no" default="1">
    </cffunction>
</cfinterface>
```
The integerMath.cfc file defines the integerMath component, which implements the IBasicMath interface, as follows:

```
<cfcomponent implements = "IBasicMath" >
    <cffunction name = add returntype = "numeric" output = "no"
           description = "Add two values">
       <cfargument name = "first" type = "numeric" required = "no" default = "0">
       <cfargument name = "second" type = "numeric" required = "no" default = "0">
        <cfreturn Round(first + second)>
    </cffunction>
    <cffunction name = subtract returntype = "numeric" output = "no"
           description = "Subtract two values">
        <cfargument name = "first" type = "numeric" required = "no" default = "0">
       <cfargument name = "second" type = "numeric" required = "no" default = "0">
       <cfreturn Round(first - second)>
    </cffunction>
    <cffunction name = multiply returntype = "numeric" output = "no"
           description = "Multiply two values">
       <cfargument name = "first" type = "numeric" required = "no" default = "0">
        <cfargument name = "second" type = "numeric" required = "no" default = "0">
        <cfreturn Round(first * second)>
    </cffunction>
    <cffunction name = divide returntype = "numeric" output = "no"
description = "Divide two values">
       <cfargument name = "first" type = "numeric" required = "no" default = "0">
       <cfargument name = "second" type = "numeric" required = "no" default = "1">
```

```
<cfreturn Round(first / second)>
    </cffunction>
</cfcomponent>
```
The testMath.cfm file uses the integerMath component methods to calculate integer values, as follows:

```
<cfscript>
   arguments = StructureWearguments.first = pi();
   arguments.second = "2.718281828459045235360287471352";
</cfscript>
<cfobject name = "iMathObj" component = "integerMath">
<cfoutput>
<h3>Function Arguments</h3>
argument 1: #arguments.first#<br>
argument 2: #arguments.second#<br>
<h3>Addition</h3>
#iMathObj.add(argumentCollection = arguments)#
<h3>Subtraction</h3>
#iMathObj.subtract(argumentCollection = arguments)#
<h3>Multiplication</h3>
#iMathObj.multiply(argumentCollection = arguments)#
<h3>Division</h3>
#iMathObj.divide(argumentCollection = arguments)#
</cfoutput>
```
# **cfinvoke**

## **Description**

Does either of the following:

- Invokes a component method from within a ColdFusion page or component.
- Invokes a web service.

This tag works as follows:

- Transiently instantiates a component or web service and invokes a method on it.
- Invokes a method on an instantiated component or web service.

This tag can pass parameters to a method in the following ways:

- With the cfinvokeargument tag
- As named attribute-value pairs, one attribute per parameter
- As a structure, in the argumentCollection attribute

#### **Category**

#### [Extensibility tags](#page-42-0)

#### **Syntax**

```
<!--- Syntax 1: This syntax invokes a method of a component. --->
<cfinvoke
    component = "component name or reference"
   method = "method name"
   returnVariable = "variable name"
   argumentCollection = "argument collection"
   ...>
```
#### OR

```
<!--- Syntax 2: This syntax can invoke a method of a component only from within the component. 
--->
<cfinvoke
   method = "method name"
   returnVariable = "variable name"
   argumentCollection = "argument collection"
    ...>
OR
<!--- Syntax 3: This syntax invokes a web service. --->
<cfinvoke
```

```
webservice = "Web service name or WSDL URL" 
method = "operation name"
password = "password"
proxyPassword = "password for proxy server"
proxyPort = "port on proxy server"
proxyServer = "WSDL proxy server URL"
proxyUser = "user ID for proxy server"
returnVariable = "variable name"
refreshWSDL = "yes|no"
servicePort = "WSDL port name"
timeout = "request timeout in seconds"
username = "user name"
```

```
wsdl2javaArgs = "argument string">
OR
<!--- Syntax 4A: This syntax invokes a component.
    This syntax shows instantiation with the cfobject tag. 
   This cfinvoke syntax applies to instantiating a component 
   with the cfobject tag and to instantiating a component 
   with the CreateObject function. --->
<cfobject
   component = "component name"
   name = "name for instantiated component">
   <cfinvoke 
    <!--- Value is object name, within number signs. --->
    component = "#name of instantiated component#"
   method = "method name"
   returnVariable = "variable name"
   argumentCollection = "argument collection"
    ...>
OR
<!--- Syntax 4B: This syntax invokes a web service.
    This syntax shows instantiation with the cfobject tag. 
    This cfinvoke syntax applies to instantiating a web service with the cfobject tag and to
    instantiating a web service with the CreateObject function. --->
<cfobject
   webservice = "web service name or WSDL URL"
   name = "name for instantiated object"
    (optional cfobject attibutes)>
<cfinvoke 
   webservice = "#cfobject name attribute value#"
    method = "method name"
    password = "password"
   proxyPassword = "password for proxy server"
   proxyPort = "port on proxy server"
   proxyServer = "name or IP address of WSDL proxy server"
   proxyUser = "user ID for proxy server"
   returnVariable = "variable name"
   refreshWSDL = "yes|no"
   servicePort = "WSDL port name"
   timeout = "request time-out in seconds"
    username = "user name"
    wsdl2javaArgs = "argument string">
```
*Note: You can specify this tag's attributes in an attributeCollection attribute whose value is a structure. Specify the structure name in the attributeCollection attribute and use the tag's attribute names as structure keys.*

#### **See also**

[cfargument,](#page-72-0) [cfcomponent](#page-114-0), [cffunction,](#page-271-0) [cfinvokeargument](#page-364-0), [cfobject](#page-427-0), [cfproperty,](#page-513-0) [cfreturn](#page-547-0)

#### **History**

ColdFusion 8: Added the following attributes: refreshWSDL, wsdl2javaArgs attributes.

ColdFusion MX 7: Added the servicePort attribute.

ColdFusion MX 6.1: Added the following attributes: timeout, proxyServer, proxyPort, proxyUser, and proxyPassword.

ColdFusion MX: Added this tag.
#### **Attributes**

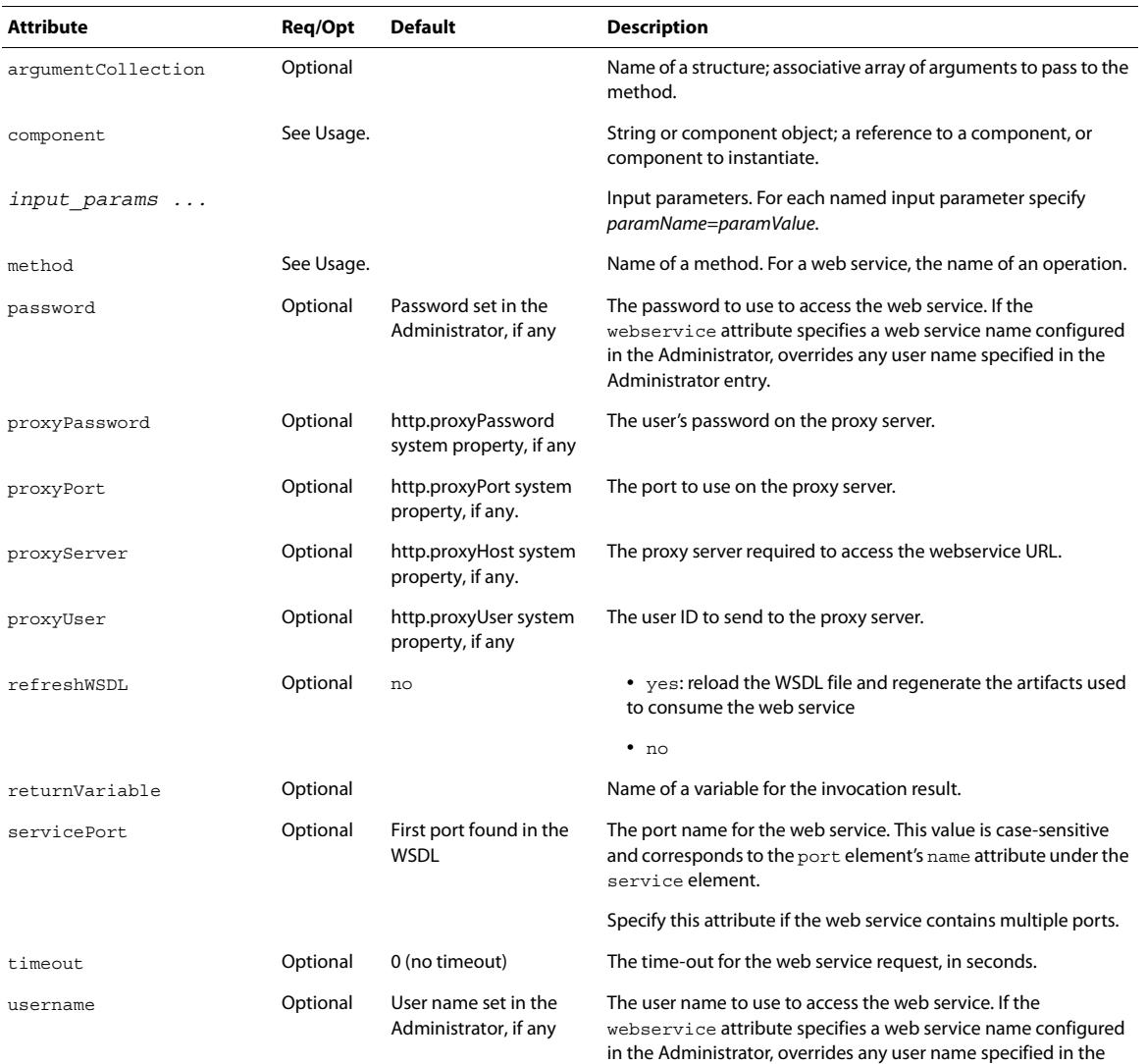

Administrator entry.

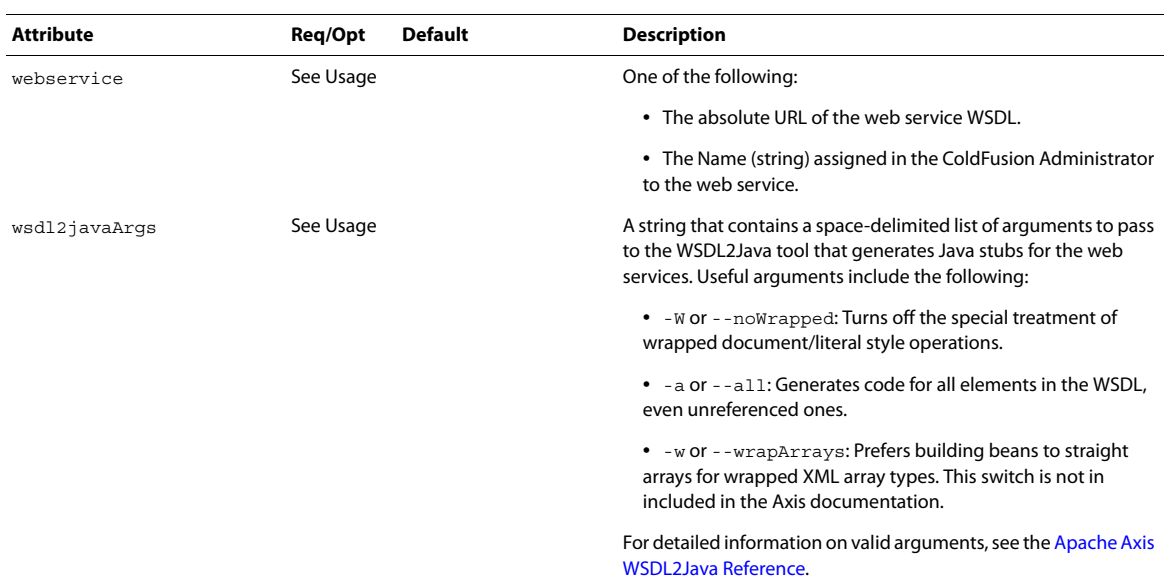

*Note: If you do not specify any the attributes of the proxy server, and a corresponding system property is set (typically in the JVM startup arguments) ColdFusion uses the system property value.*

## **Usage**

The following table shows when you can use each attribute:

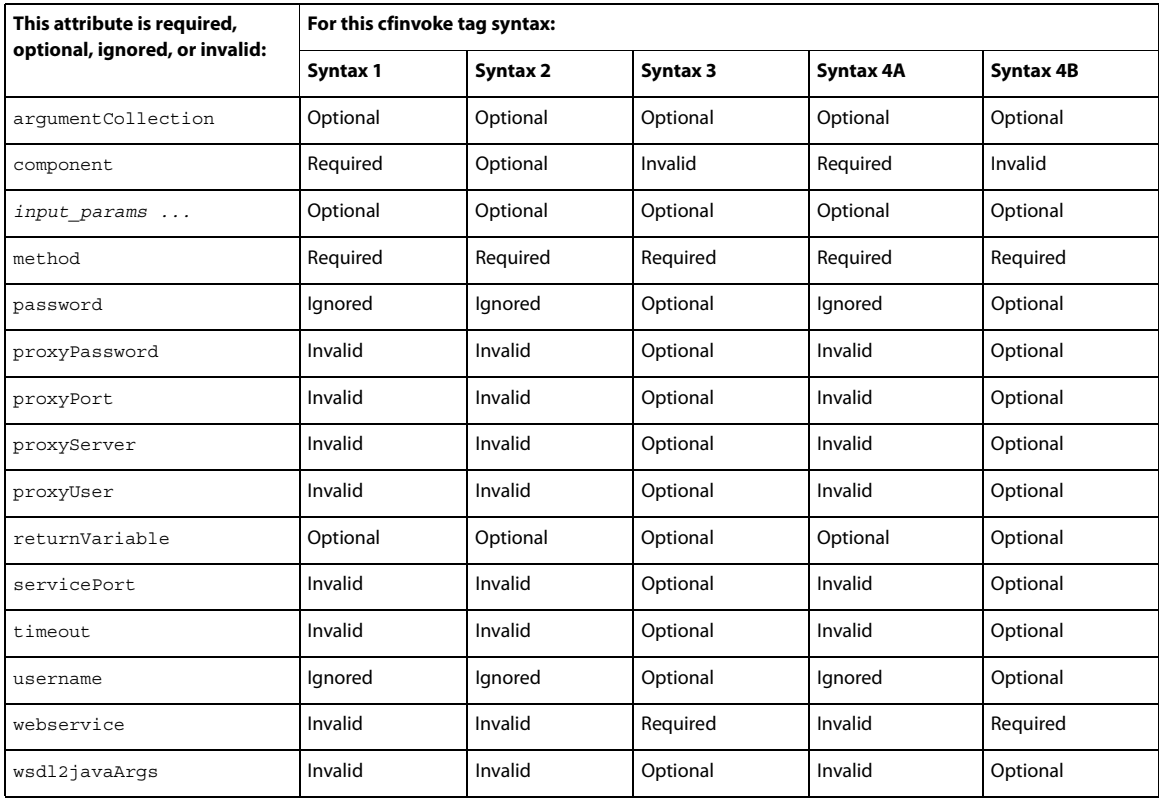

If the component attribute specifies a component name, the component with the corresponding name is instantiated, the requested method is invoked, and then the component instance is immediately destroyed. If the attribute contains a reference to an instantiated component object, no instantiation or destruction of the component occurs.

On UNIX systems, ColdFusion searches first for a file with a name that matches the specified component name, but is all lower case. If it does not find the file, it looks for a file name that matches the component name exactly, with the identical character casing.

Method arguments can be passed in any of the following ways. If an argument is passed in more than one way with the same name, this order of precedence applies:

**1** Using the cfinvokeargument tag

**2** Passing directly as attributes of the cfinvoke tag (they cannot have the same name as a registered cfinvoke attribute: method, component, webservice, returnVariable)

**3** Passing as struct keys, using the argumentCollection attribute

For example, the params struct contains three keys:  $a=1$ ,  $b=1$ ,  $c=1$ . The following call is evaluated as if the arguments were passed to the method in the order a=3, b=2, c=1:

```
<cfinvoke ... a=2 b=2 argumentCollection=params>
        <cfinvokeargument name="a" value="3">
    </cfinvoke>
```
*Note: The following cfinvoke tag attribute names are reserved; they cannot be used for argument names: component, method, argumentCollection, and result.*

#### **Example1**

This example uses Syntax 1.

```
<!--- Immediate instantiation and destruction. --->
<cfinvoke 
    component="nasdaq.quote" 
    method="getLastTradePrice" 
   returnVariable="res">
    <cfinvokeargument 
        name="symbol" 
        value="macr">
</cfinvoke>
<cfoutput>#res#</cfoutput>
```
#### **Example2**

This example uses Syntax 1.

```
<!--- Passing the arguments using argumentCollection. --->
<cfset args = StructNew()>
<cfset args.symbol = "macr">
<cfinvoke 
   component="nasdaq.quote" 
   method="getLastTradePrice" 
    argumentCollection="#args#" 
    returnVariable="res">
<cfoutput>#res#</cfoutput>
```
#### **Example3**

This example uses Syntax 2.

```
<!--- Called only from within a component, MyComponent. --->
<cfinvoke
```

```
method = "a method name of MyComponent"
returnVariable = "variable name">
```
#### **Example4**

This example uses Syntax 3.

```
<!--- Using cfinvoke to consume a web service using a ColdFusion component. --->
<cfinvoke 
    webservice="http://www.xmethods.net/sd/2001/TemperatureService.wsdl"
   method="getTemp"
   returnvariable="aTemp">
<cfinvokeargument name="zipcode" value="55987"/>
</cfinvoke>
<cfoutput>The temperature at zip code 55987 is #aTemp#</cfoutput>
```
For more information on web services, see "Using Web Services" on page 902 in the *ColdFusion Developer's Guide*.

#### **Example5**

This example uses Syntax 4A.

```
<!--- Separate instantiation and method invocation; useful for multiple invocations using
   different methods or values. --->
<cfobject 
   name="quoteService" 
   component="nasdaq.quote">
<cfinvoke 
   component="#quoteService#" 
   method="getLastTradePrice" 
    symbol="macr" 
    returnVariable="res_macr">
<cfoutput>#res#</cfoutput>
<cfinvoke 
   component="#quoteService#" 
   method="getLastTradePrice" 
   symbol="mot" 
    returnVariable="res_mot">
<cfoutput>#res#</cfoutput>
```
## **cfinvokeargument**

#### **Description**

Passes the name and value of a parameter to a component method or a web service. This tag is used in the *[cfinvoke](#page-358-0)* tag.

#### **Category**

[Extensibility tags](#page-42-0)

## **Syntax**

```
<cfinvokeargument
   name="argument name"
   value="argument value"
   omit = "yes|no"
```
*Note: You can specify this tag's attributes in an attributeCollection attribute whose value is a structure. Specify the structure name in the attributeCollection attribute and use the tag's attribute names as structure keys.*

#### **See also**

[cfargument,](#page-72-0) [cfcomponent](#page-114-0), [cffunction,](#page-271-0) [cfinvoke,](#page-358-0) [cfobject,](#page-427-0) [cfproperty](#page-513-0), [cfreturn](#page-547-0)

#### **History**

ColdFusion MX 7: Added the omit attribute.

ColdFusion MX: Added this tag.

#### **Attributes**

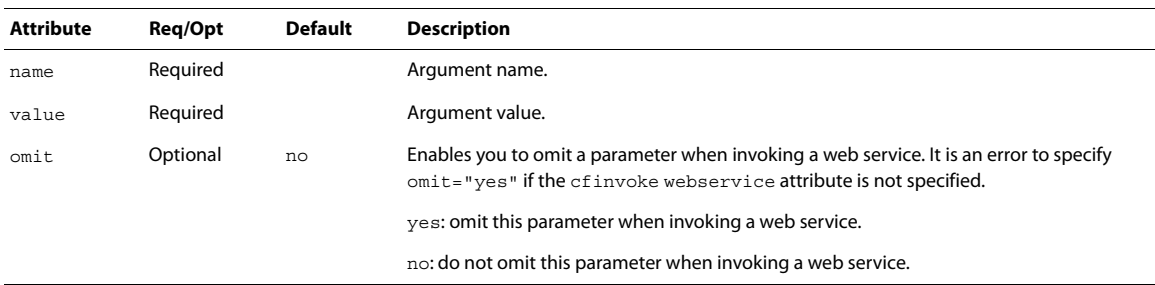

#### **Usage**

You can have multiple cfinvokeargument tags in a cfinvoke tag body.

You can use cfinvokeargument tag to dynamically determine the arguments to be passed. For example, you can use conditional processing to determine the argument name, or you can use a cfif tag to determine whether to execute the cfinvokeargument tag.

If you are invoking a web service, you can omit a parameter by setting the omit attribute to "yes". If the WSDL specifies that the argument is nillable, ColdFusion MX sets the associated argument to null. If the WSDL specifies minoccurs=0, ColdFusion MX omits the argument from the WSDL.

#### **Example1**

```
<cfinvoke 
    component="nasdaq.quote" 
   method="getLastTradePrice"
   returnVariable="res">
    <cfinvokeargument name="symbol" value="mot">
```
**<cfinvokeargument name="symbol" value="macr">** </cfinvoke>

<cfoutput>#res#</cfoutput>

#### **Example2**

```
<!--- Using cfinvoke to consume a web service using a ColdFusion component. --->
\verb|ccfinvoke|webservice="http://www.xmethods.net/sd/2001/TemperatureService.wsdl"
   method="getTemp"
   returnvariable="aTemp">
       <cfinvokeargument name="zipcode" value="55987"/>
</cfinvoke>
<cfoutput>The temperature at zip code 55987 is #aTemp#</cfoutput>
```
## <span id="page-366-0"></span>**cflayout**

## **Description**

Creates a region of its container (such as the browser window or a cflayoutarea tag) with a specific layout behavior: a bordered area, a horizontal or vertically arranged box, or a tabbed navigator.

## **Category**

#### [Display management tags](#page-42-1)

#### **Syntax**

```
<cflayout
   type="border|hbox|tab|vbox"
   align="center|justify|left|right
   name="string"
   padding="integer"
   style="CSS style specification"
   tabHeight="measurement">
   tabPosition="top|bottom">
```
*cflayoutarea tags*

#### </cflayout>

*Note: You can specify this tag's attribute in an attributeCollection attribute whose value is a structure. Specify the structure name in the attributeCollection attribute and use the tag's attribute name as structure key.*

#### **See also**

[cfajaximport](#page-56-0), [cfdiv](#page-135-0), [cflayoutarea](#page-370-0), [cfpod](#page-479-0), [cfwindow](#page-636-0), "Using Ajax UI Components and Features" on page 614 in the *ColdFusion Developer's Guide*

#### **History**

ColdFusion 8: Added this tag.

#### **Attributes**

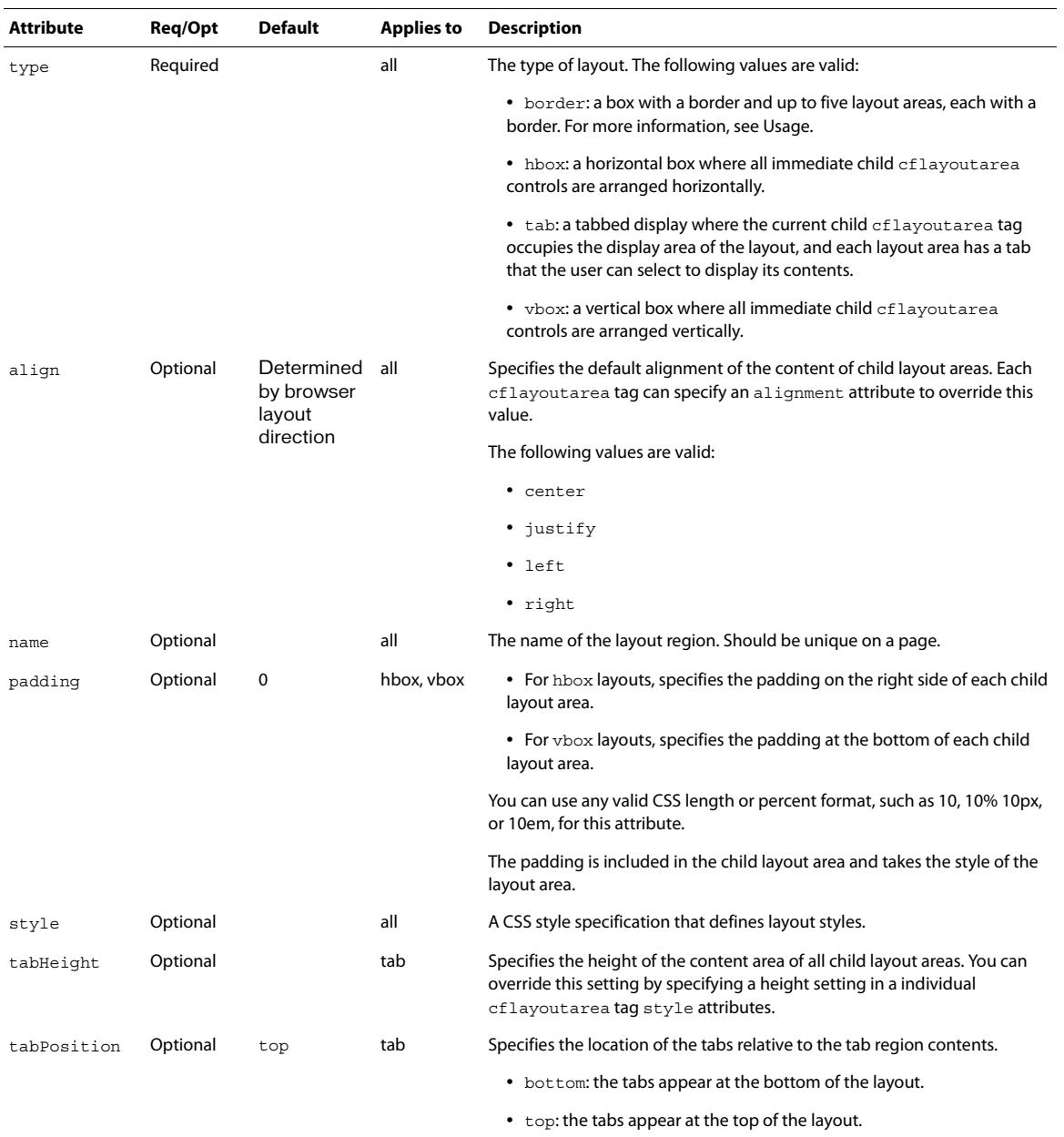

## **Usage**

The immediate children of a cflayout tag must be cflayoutarea tags or nondisplay tags whose bodies contain one or more cflayoutarea tags at the top level. For example, a cflayout tag could have a tag such as cfloop or cfquery as a child, and these tags would have cflayoutarea tags in their bodies.

The border type layout has the following characteristics:

- The layout control and each of its immediate layout area children is surrounded by a border.
- The control can have up to five children positioned at the left, right, center, top, and bottom of the layout.

• You can configure the child layout areas, except for the center area, to have splitters so that users can expand and collapse them or close them completely.

• The center child layout area occupies all available space in the layout that is not used by any of the other layout areas.

• To specify layout height, use the height setting of the style attribute.

*Note: If you specify a border layout on a page that has a DOCTYPE declaration, the layout cannot properly determine its height and you must specify the height in a cflayout tag style attribute.*

You can use the following JavaScript functions to access the underlying Ext JS - JavaScript Library objects for border and tab type cflayout controls.

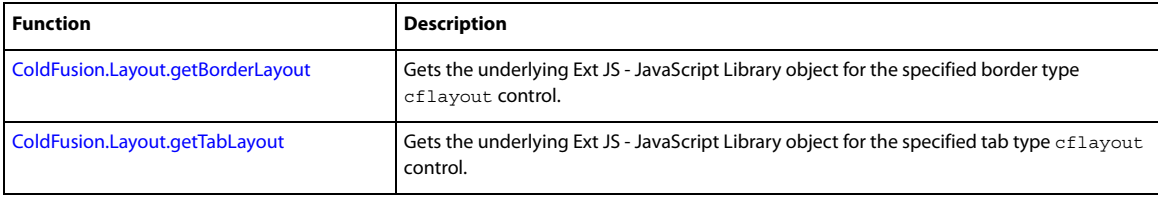

For more information on configuring layout areas, see [cflayoutarea](#page-370-0).

## **Example**

The following example shows a set of nested layouts. The outer layout is a vbox, with two layout areas. The top layout area has a border layout, the bottom layout area contains a form with buttons to control the display of the border layout areas.

```
<html>
<head>
</head>
<body>
<cflayout name="outerlayout" type="vbox">
    <cflayoutarea style="height:400;">
        <cflayout name="thelayout" type="border">
            <!--- The 100% height style ensures that the background color fills 
                the area. --->
            <cflayoutarea position="top" size="100" splitter="true" 
                    style="background-color:##00FFFF; height:100%">
                This is text in layout area 1: top
            </cflayoutarea>
            <cflayoutarea title="Left layout area" position="left"
                    closable="true" 
                    collapsible="true" name="left" splitter="true"
                    style="background-color:##FF00FF; height:100%">
                This is text in layout area 2: left<br/>khandler />
                You can close and collapse this area.
            </cflayoutarea>
            <cflayoutarea position="center"
                    style="background-color:##FFFF00; height:100%">
                This is text in layout area 3: center<br />>>
            </cflayoutarea>
            <cflayoutarea position="right" collapsible="true" 
                    title="Right Layout Area" initcollapsed="true"
                    style="background-color:##FF00FF; height:100%" >
                This is text in layout area 4: right<br/>kbr />
                You can collapse this, but not close it. \text{Br} />
                It is initially collapsed.
            </cflayoutarea>
```
#### ADOBE COLDFUSION 8 **351 CFML Reference**

```
<cflayoutarea position="bottom" size="100" splitter="true"
                     style="background-color:##00FFFF; height:100%">
               This is text in layout area 5: bottom
            </cflayoutarea> 
        </cflayout>
    </cflayoutarea>
    <cflayoutarea style="height:100; ; background-color:##FFCCFF">
        <h3>Change the state of Area 2</h3>
        <cfform>
            <cfinput name="expand2" width="100" value="Expand Area 2" type="button" 
               onClick="ColdFusion.Layout.expandArea('thelayout', 'left');">
            <cfinput name="collapse2" width="100" value="Collapse Area 2" type="button"
               onClick="ColdFusion.Layout.collapseArea('thelayout', 'left');">
            <cfinput name="show2" width="100" value="Show Area 2" type="button" 
               onClick="ColdFusion.Layout.showArea('thelayout', 'left');">
            <cfinput name="hide2" width="100" value="Hide Area 2" type="button" 
               onClick="ColdFusion.Layout.hideArea('thelayout', 'left');">
        </cfform>
    </cflayoutarea>
</cflayout>
</body>
</html>
```
## <span id="page-370-0"></span>**cflayoutarea**

## **Description**

Defines a region within a cflayout tag body, such as an individual tab of a tabbed layout.

#### **Category**

[Display management tags](#page-42-1)

#### **Syntax**

```
In a border layout
<cflayoutarea
   required
   position="bottom|center|left|right|top"
    optional
   align="left|center|justify|right"
   closable="false|true"
   collapsible="false|true"
   initcollapsed="false|true"
   inithide="false|true"
   maxSize="number of pixels"
   minSize="number of pixels"
   name="string"
   onBindError = "JavaScript function name"
   overflow = "auto|hidden|scroll|visble"
   size="number of pixels"
   source="URL"
   splitter="false|true" 
   style="CSS style specification"
   title="string">
```
*area elements*

</cflayoutarea>

```
In a hbox or vbox layout
<cflayoutarea
   optional
   name="string"
   onBindError = "JavaScript function name"
   overflow = "auto|hidden|scroll|visble"
   size="number of pixels"
   source="URL"
   style="CSS style specification">
```
*area elements*

```
</layoutarea>
```
#### **In a tab layout**

```
<cflayoutarea
   optional
   closable="false|true"
   disabled="false|true"
   inithide="false|true"
   name="string"
   onBindError = "JavaScript function name"
   overflow = "auto|hidden|scroll|visble"
   refreshOnActivate = "false|true"
```

```
selected="false|true"
source="URL"
style="CSS style specification"
title="string">
area elements
```
</layoutarea>

If you specify a source attribute, all child tags are ignored. If you do not have child tags, close the tag with />.

*Note: You can specify this tag's attribute in an attributeCollection attribute whose value is a structure. Specify the structure name in the attributeCollection attribute and use the tag's attribute name as structure key.*

## **See also**

[cfdiv](#page-135-0), [cflayout](#page-366-0), [cfpod](#page-479-0), [cfwindow](#page-636-0), ["AJAX JavaScript Functions" on page 1246,](#page-1264-0) "Using layouts" on page 617 in the *ColdFusion Developer's Guide*

#### **History**

ColdFusion 8: Added this tag

#### **Attributes**

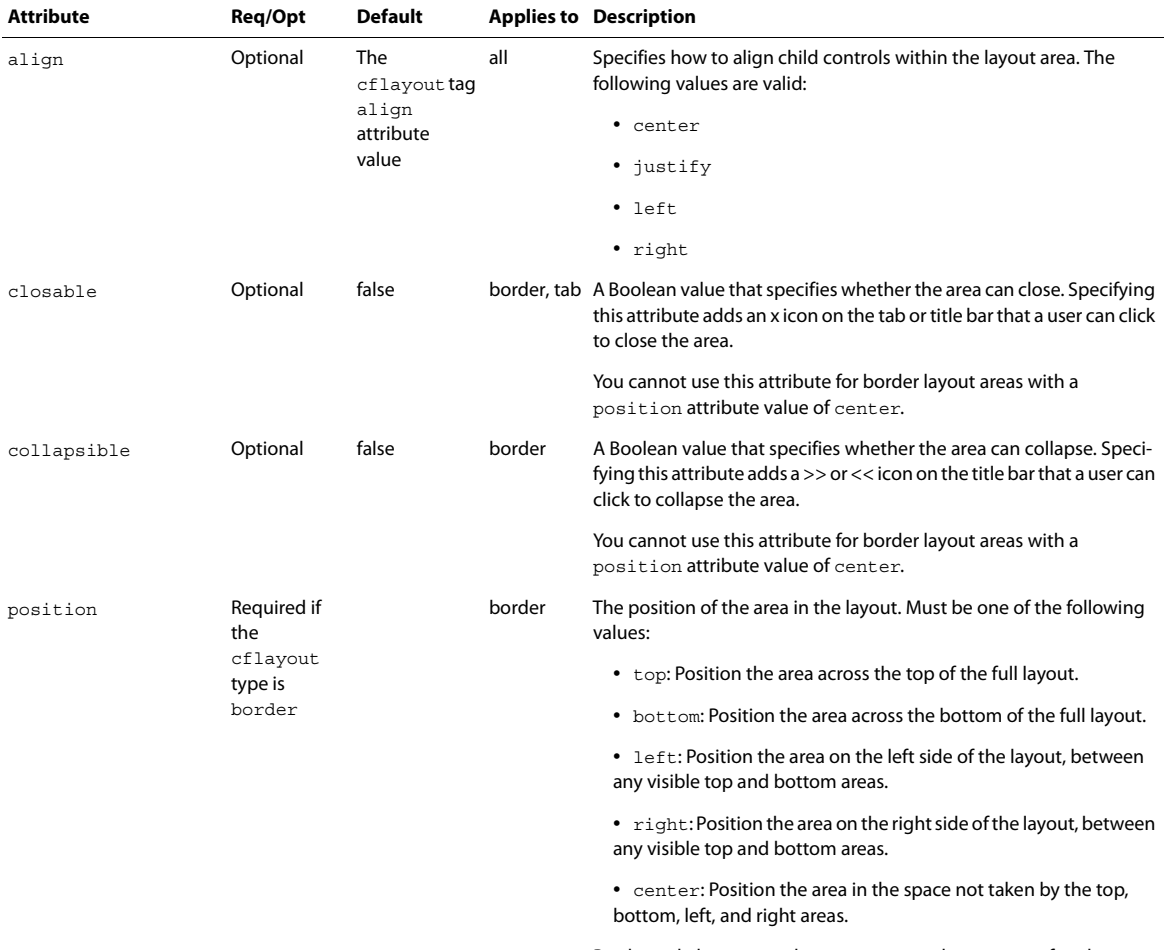

Border style layouts can have at most one layout area of each type.

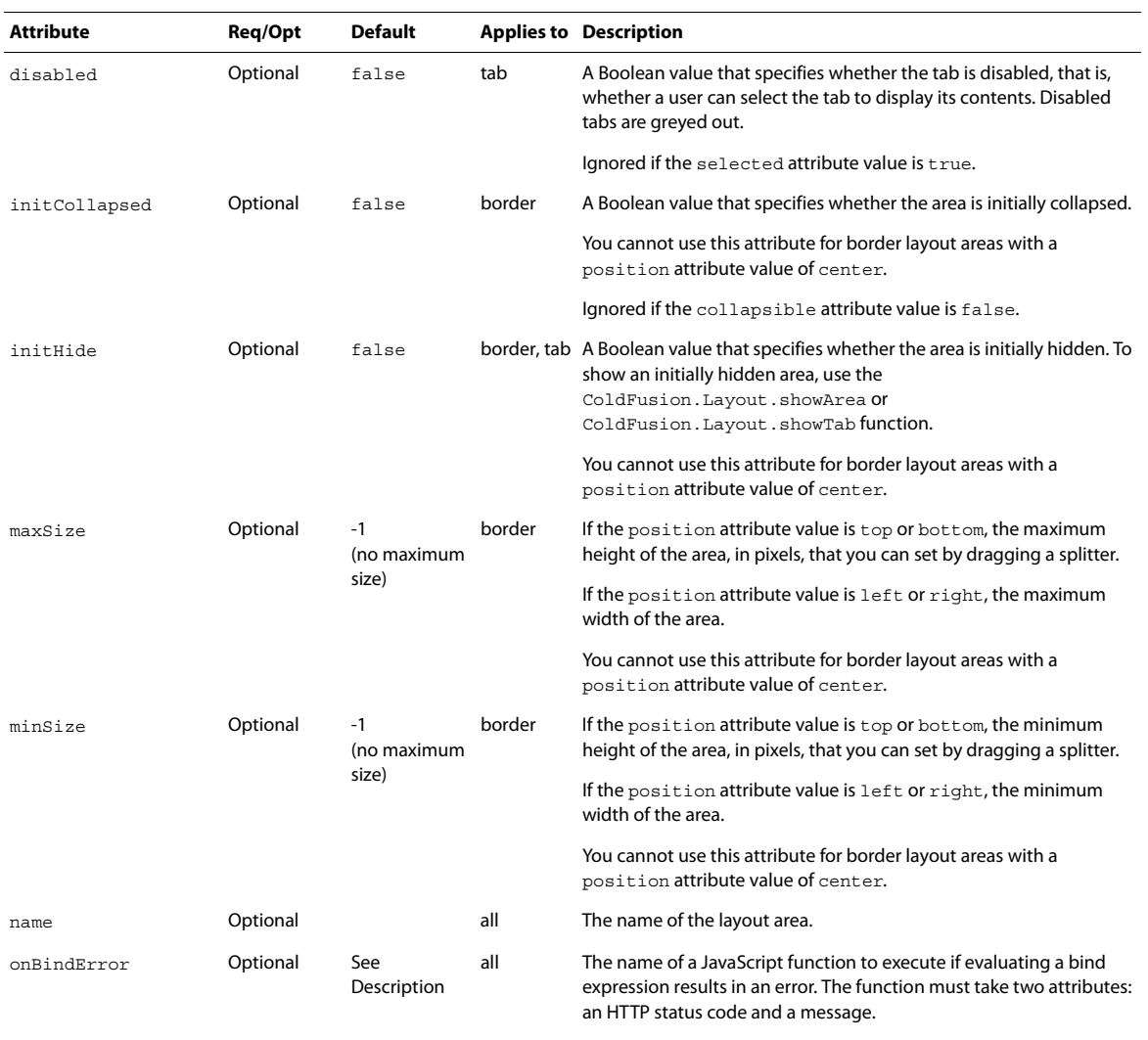

If you omit this attribute, and have specified a global error handler (by using the [ColdFusion.setGlobalErrorHandler](#page-1293-0) function), it displays the error message; otherwise a default error pop-up displays.

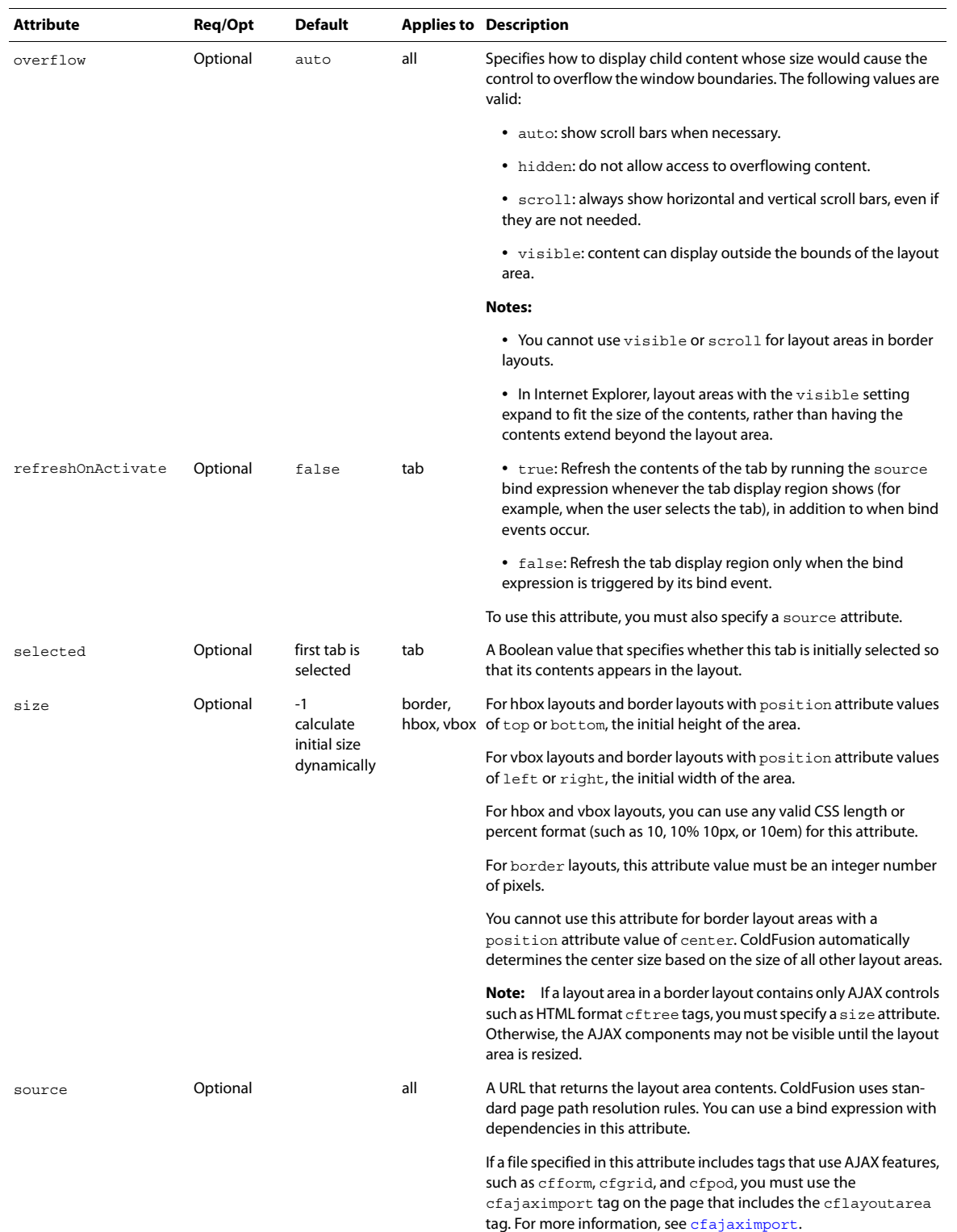

For more information on the source attribute, see Usage.

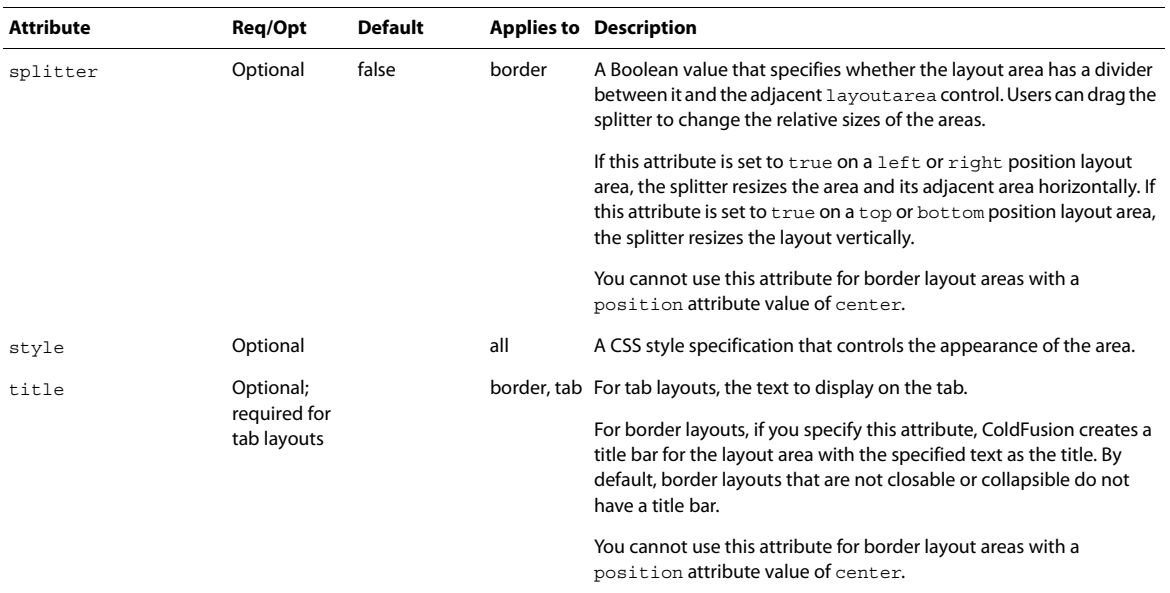

## **Usage**

All cflayoutarea tags must be children of cflayout tags and cannot have cflayoutarea tags as immediate children, but they can contain cflayout tags. However, the cflayoutarea tags do not have to be direct children of the cflayout tag; instead, the cflayout tag could have a tag such as cfloop or cfquery as a child, and the cflayoutarea tags could be in the body of the cfloop or cfquery tag. These rules let you create arbitrarily complex combinations of different layouts.

#### *Note: You cannot put a layout of type border inside a layout of type tab.*

If you do not specify a size attribute value, ColdFusion attempts to determine the required size for the layout area contents. However, in some cases, such as when the layout area contains AJAX controls, ColdFusion might not be able to determine the required size, and you must specify the size attribute to make the AJAX control appear. In these cases, a scroll bar appears for the layout area.

You can use a source attribute or a tag body to specify the layout area contents; if you specify both, ColdFusion uses the contents specified by the source attribute and ignores the tag body. If you use a source attribute, an animated icon and the text "Loading..." appears while the contents is being fetched.

If the source attribute specifies a page that defines JavaScript functions, the function definitions on that page must have the following format:

functionName = function(arguments) {function body}

Function definitions that use the following format may not work:

function functionName (arguments) {function body}

However, Adobe recommends that you include all custom JavaScript in external JavaScript files and import them on the application's main page, and not write them inline in code that you get using the source attribute. Imported pages do not have this function definition format restriction.

If you use the source attribute, you can use a *bind expression* to include form field values or other form control attributes as part of the source specification. You can bind to HTML format form controls only. For detailed information on using bind expressions see "Using Ajax Data and Development Features" on page 648 in the *ColdFusion Developer's Guide*.

In border type layouts, a center layout area always takes up any space that is not used by the other areas, even if you do not specify a cflayoutarea tag with a center position attribute. Therefore, if you want only two layout areas in either direction, one of the two must be the center area, or you must explicitly size the two areas to take up the full layout area.

When you nest layouts, you must set the inner layout area initial sizes appropriately to ensure that they appear.

Use the following JavaScript functions to enable, disable, show, hide, expand, collapse, and select layout areas:

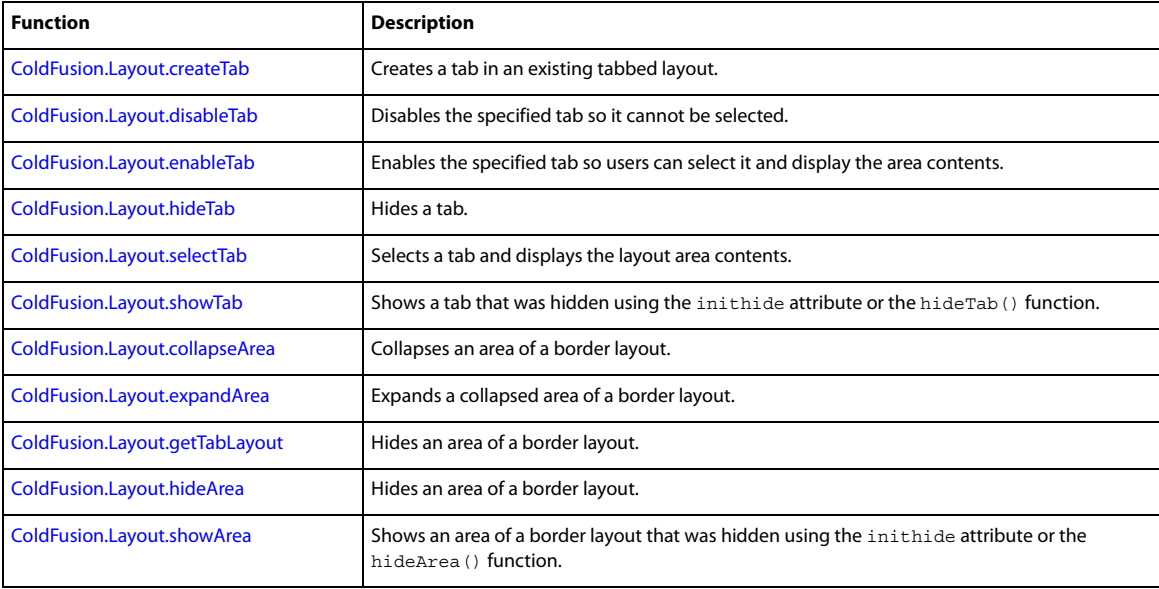

*Note: When you use the style attribute to specify the background color of a border layout area, you must specify a height style of 100% to make the background color cover the entire layout area. This is because the style specification applies to an inner content area of the layout area, not the layout area itself, and the 100% specification ensures that the content area takes up all available space in the layout area.*

#### **Example**

The following example creates a three-tabbed layout and lets you use buttons to dynamically control the second tab.

```
<html>
<head>
<meta http-equiv="Content-Type" content="text/html; charset=utf-8"/>
</head>
<body>
<h3>Atab</h3>
<cflayout type="tab" name="thelayout" tabheight="175" style="background-color:##CCffFF;
       color:red; height:200">
    <cflayoutarea title="Tab 1" style="background-color:##FFAAFF;" closable="true">
       This is text in layout area 1
   </cflayoutarea>
    <cflayoutarea name="area2" title="Tab 2" inithide="true" 
           style="background-color:##FFCCFF" >
        This is text in layout area 2
   </cflayoutarea>
    <cflayoutarea title="Tab 3" style="background-color:##FF99FF;">
        This is text in layout area 3
    </cflayoutarea>
</cflayout>
```
 $br$  /> <cfform> <cfinput name="show" width="40" value="show tab" type="button" onClick="ColdFusion.Layout.showTab('thelayout', 'area2');"> <cfinput name="hide" width="40" value="hide tab" type="button" onClick="ColdFusion.Layout.hideTab('thelayout', 'area2');"> <cfinput name="enable" width="40" value="enable tab" type="button" onClick="ColdFusion.Layout.enableTab('thelayout', 'area2');"> <cfinput name="disable" width="40" value="disable tab" type="button" onClick="ColdFusion.Layout.disableTab('thelayout', 'area2');"> <cfinput name="select" width="40" value="select tab" type="button" onClick="ColdFusion.Layout.selectTab('thelayout', 'area2');"> </cfform>

</body>

</html>

# **cfldap**

## **Description**

Provides an interface to a Lightweight Directory Access Protocol (LDAP) directory server, such as the Netscape Directory Server.

## **Category**

[Internet protocol tags](#page-43-0)

## **Syntax**

```
<cfldap 
   action = "action"
   server = "server name"
   attributes = "attribute, attribute"
   delimiter = "delimiter character"
   dn = "distinguished name"
   filter = "filter"
   maxRows = "number"
   modifyType = "replace|add|delete"
   name = "name"
   password = "password"
   port = "port number"
   rebind = "yes|no"
   referral = "number of allowed hops"
   returnAsBinary = "column name, column name"
   scope = "scope"
   secure = "multifield security string"
   separator = "separator character"
   sort = "attribute[, attribute]..."
   sortControl = "nocase|desc|asc"
   start = "distinguished name"
   startRow = "row number"
   timeout = "milliseconds"
   username = "user name">
```
*Note: You can specify this tag's attributes in an attributeCollection attribute whose value is a structure. Specify the structure name in the attributeCollection attribute and use the tag's attribute names as structure keys.*

#### **See also**

[cfftp,](#page-257-0) [cfhttp,](#page-304-0) [cfmail,](#page-404-0) [cfmailparam,](#page-410-0) [cfpop,](#page-482-0) "Managing LDAP Directories" on page 435 in the *ColdFusion Developer's Guide*

## **History**

ColdFusion 8: Added the ability to use a comma as a delimiter when specifying a list of variables in the returnAsBinary attribute, for example, returnAsBinary="objectGUID,objectSID". Previously, the allowed delimiter was a space.

ColdFusion MX 7: Added the returnAsBinary attribute. Added SSL V2 client based authentication; this means that ColdFusion supports the CFSSL\_CLIENT\_AUTH option. If CFSSL\_CLIENT\_AUTH is selected, ColdFusion assumes that the first certificate in the cacerts (or the certificate database) contains the Client Certificate.

ColdFusion MX:

• Changed the name attribute behavior: this tag validates the query name in the name attribute.

• Changed sorting behavior: this tag does not support client-side sorting of query results. (It supports server-side sorting; use the sort and sortcontrol attributes.)

• Changed how results are sorted: server-side sorting results might be sorted slightly differently than in ColdFusion 5. If you attempt a sort against a server that does not support it, ColdFusion MX throws an error.

• Deprecated the filterConfig and filterFile attributes. They might not work, and might cause an error, in later releases.

## **Attributes**

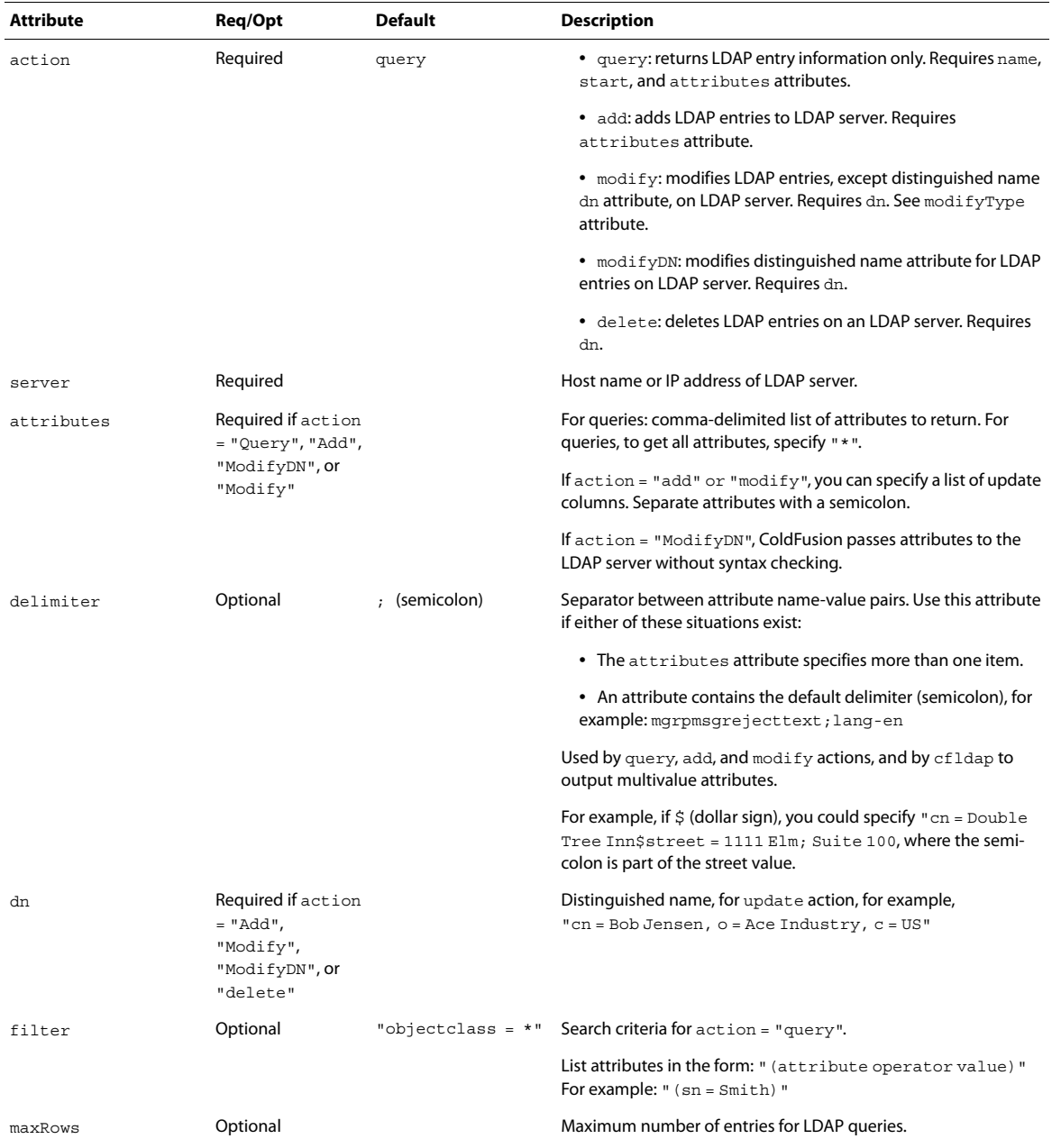

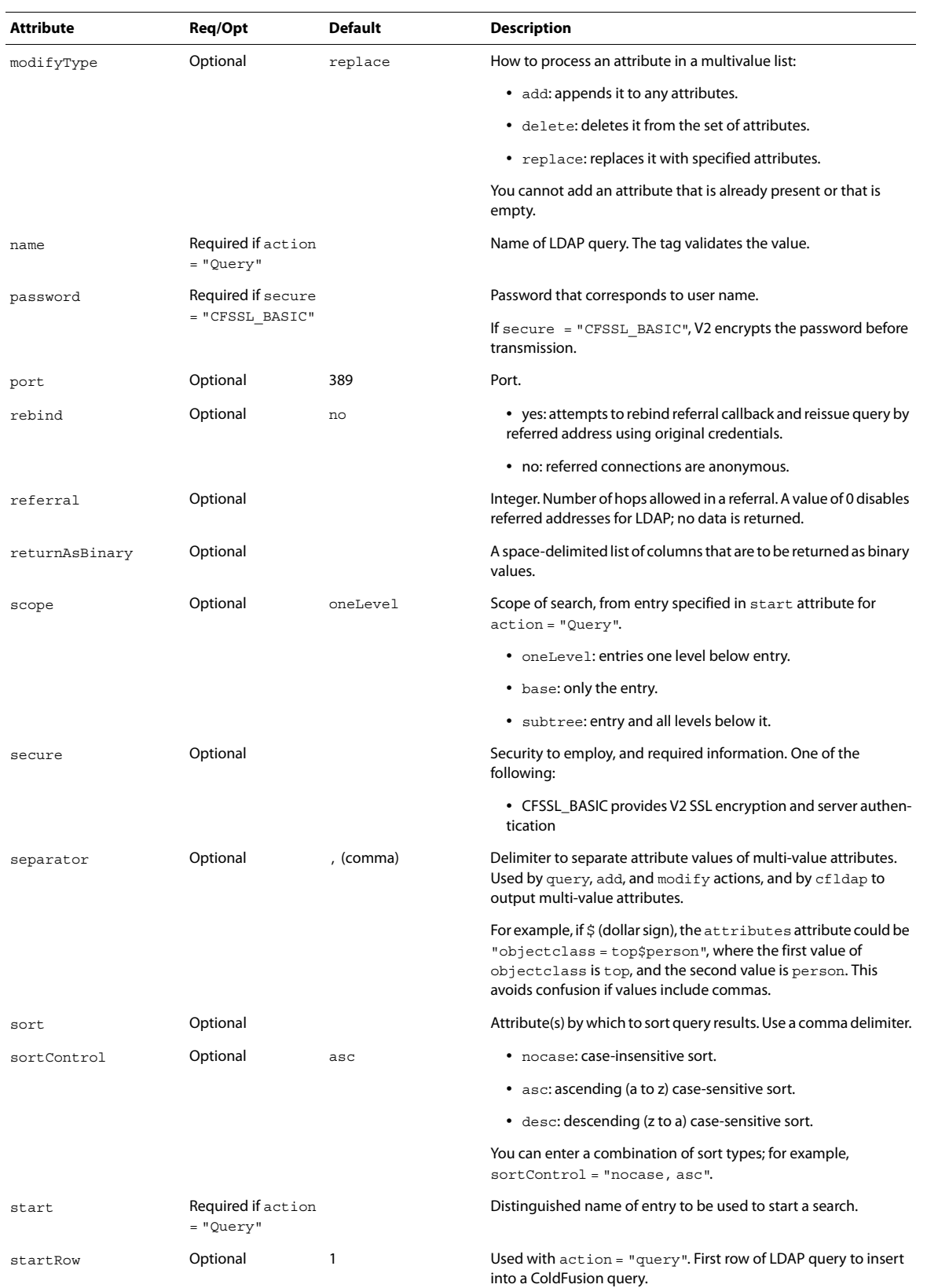

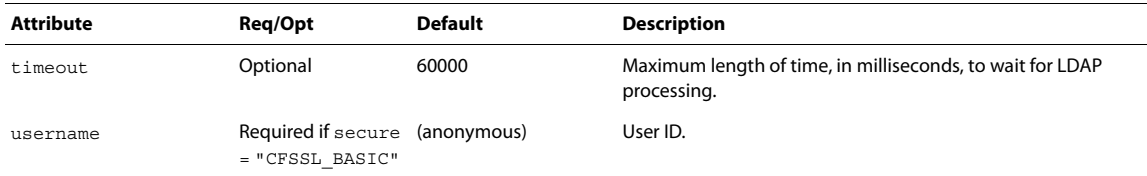

#### **Usage**

If you use the query action, cfldap creates a query object, allowing access to information in the query variables, as follows:

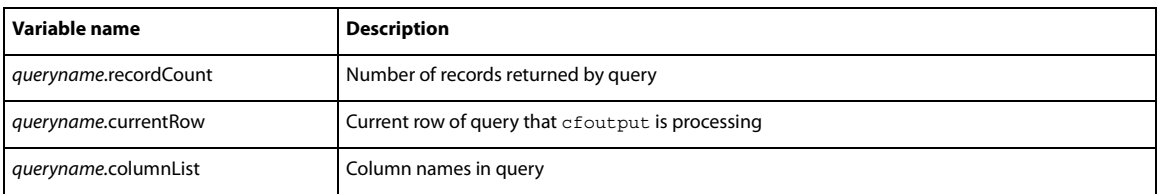

If you use the security="CFSSL\_BASIC" option, ColdFusion determines whether to trust the server by comparing the server's certificate with the information in the jre/lib/security/cacerts keystore of the JRE used by ColdFusion. The ColdFusion default cacerts file contains information about many certificate granting authorities. If you must update the file with additional information, you can use the keytool utility in the ColdFusion jre/bin directory to import certificates that are in X.509 format. For example, enter the following:

keytool -import -keystore cacerts -alias ldap -file ldap.crt -keypass bl19mq

Then restart ColdFusion. The keytool utility initial keypass password is "change it". For more information on using the keytool utility, see the Sun JDK documentation.

Characters that are illegal in ColdFusion can be used in LDAP attribute names. As a result, the cfldap tag could create columns in the query result set whose names contain illegal characters and are, therefore, inaccessible in CFML. In ColdFusion, illegal characters are automatically mapped to the underscore character; therefore, column names in the query result set might not exactly match the names of the LDAP attributes.

For usage examples, see the *ColdFusion Developer's Guide*.

#### **Example**

```
<h3>cfldap Example</h3>
<p>Provides an interface to LDAP directory servers. The example uses the 
University of Connecticut public LDAP server. For more public LDAP servers,
see <a href="http://www.emailman.com">http://www.emailman.com</a>.</p>
<p>Enter a name and search the public LDAP resource. 
An asterisk before or after the name acts as a wildcard.</p>
<!--- If form.name exists, the form was submitted; run the query. --->
<cfif IsDefined("form.name")>
    <!--- Check to see that there is a name listed. --->
    <cfif form.name is not "">
        <!--- Make the LDAP query. --->
        <cfldap 
             server = "ldap.uconn.edu"
             action = "query"
             name = "results"
             start = "dc=uconn,dc=edu"
             filter = "cn=#name#"
             attributes = "cn,o,title,mail,telephonenumber"
             sort = "cn ASC">
        <!--- Display results. --->
```

```
<center>
        <table border = 0 cellspacing = 2 cellpadding = 2>
            <tr>
                <th colspan = 5>
                    <cfoutput>#results.recordCount# matches found </cfoutput></TH>
            \langletr>
            <tr>
                <th><font size = "-2">Name</font></TH>
                <th><font size = "-2">Organization</font></TH>
                <th><font size = "-2">Title</font></TH>
                <th><font size = "-2">E-Mail</font></TH>
                <th><font size = "-2">Phone</font></TH>
            \langletr>
            <cfoutput query = "results">
                <tr>
                    <td><font size = "-2">#cn#</font></td>
                    <td><font size = "-2">#o#</font></td>
                    <td><font size = "-2">#title#</font></td>
                    <td><font size = "-2">
                        <A href = "mailto:#mail#">#mail#</A></font></td>
                    <td><font size = "-2">#telephonenumber#</font></td>
                \langletr>
            </cfoutput>
            </table>
            </center>
        \langle / cfif ></cfif>
<form action="#cgi.script_name#" method="POST">
    <p>Enter a name to search in the database.</p>
    <input type="Text" name="name">
    <input type="Submit" value="Search" name="">
</form>
```
## **cflocation**

## **Description**

Stops execution of the current page and opens a ColdFusion page or HTML file.

#### **Category**

[Flow-control tags](#page-43-1), [Page processing tags](#page-43-2)

#### **Syntax**

```
<cflocation
   url = "URL"
   addToken = "yes|no"
   statusCode = "300|301|302|303|304|305|307">
```
*Note: You can specify this tag's attributes in an attributeCollection attribute whose value is a structure. Specify the structure name in the attributeCollection attribute and use the tag's attribute names as structure keys.*

#### **See also**

[cfabort,](#page-54-0) [cfbreak,](#page-77-0) [cfexecute,](#page-200-0) [cfexit,](#page-202-0) [cfif,](#page-316-0) [cfloop](#page-395-0), [cfswitch](#page-587-0), [cfthrow](#page-604-0), [cftry](#page-629-0)

#### **History**

ColdFusion 8: Added the statusCode attribute.

## **Attributes**

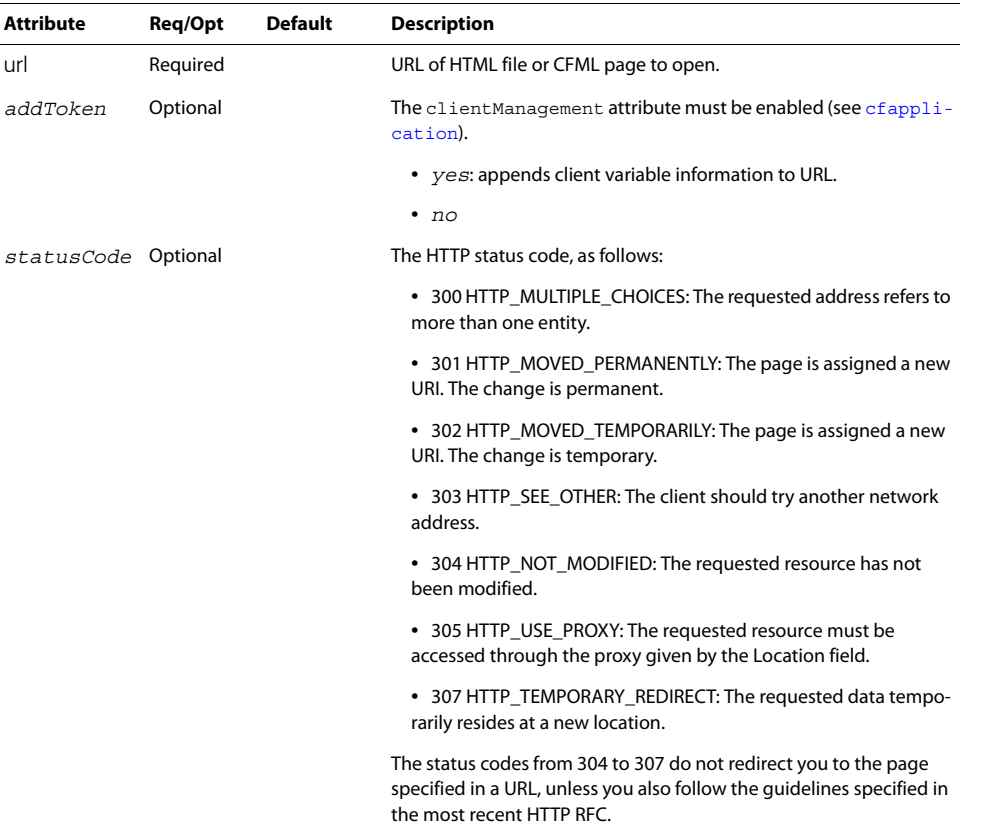

#### **Usage**

You might write a standard message or response in a file, and call it from several applications. Use this tag to redirect the user's browser to the standard file.

This tag has no effect if you use it after the cfflush tag on a page.

## **Example**

```
<h3>cflocation Example</h3>
<p>This tag redirects the browser to a web resource; normally, you would use this tag to go 
to a CF page or an HTML file on the same server. The addToken attribute lets you send client 
information to the target page.</p>
<p>If you remove the comments, this code redirects you to CFDOCS home page:</p>
<!--- <cflocation url = "http://localhost:8500/cfdocs/dochome.htm" addToken = "no"> --->
```
# **cflock**

## **Description**

Ensures the integrity of shared data. Instantiates the following kinds of locks:

• Exclusive - Allows single-thread access to the CFML constructs in its body. The tag body can be executed by one request at a time. No other requests can start executing code within the tag while a request has an exclusive lock. ColdFusion issues exclusive locks on a first-come, first-served basis.

• Read-only - Allows multiple requests to access CFML constructs within the tag body concurrently. Use a readonly lock only when shared data is read and not modified. If another request has an exclusive lock on shared data, the new request waits for the exclusive lock to be released.

## **Category**

#### [Application framework tags](#page-41-0)

#### **Syntax**

```
<cflock 
   timeout = "time-out in seconds"
   name = "lock name"
    scope = "Application|Server|Session|Request"
    throwOnTimeout = "yes|no"
    type = "readOnly|exclusive"> 
    <!--- CFML to be synchronized. ---> 
</cflock>
```
*Note: You can specify this tag's attributes in an attributeCollection attribute whose value is a structure. Specify the structure name in the attributeCollection attribute and use the tag's attribute names as structure keys.*

#### **See also**

[cfapplication](#page-68-0), [cfassociate](#page-75-0), [cfmodule](#page-421-0), "Using Persistent Data and Locking" on page 273 in the *ColdFusion Developer's Guide*

## **History**

ColdFusion 8: Added Request value to scope attribute.

#### **Attributes**

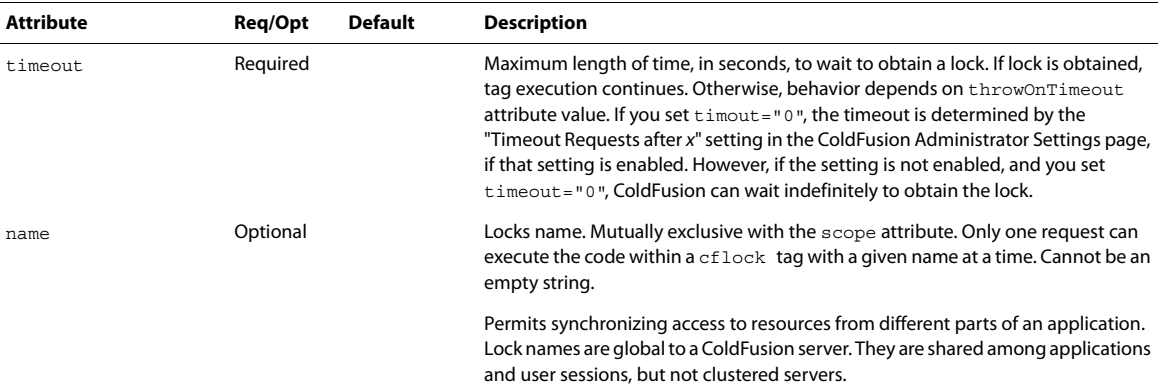

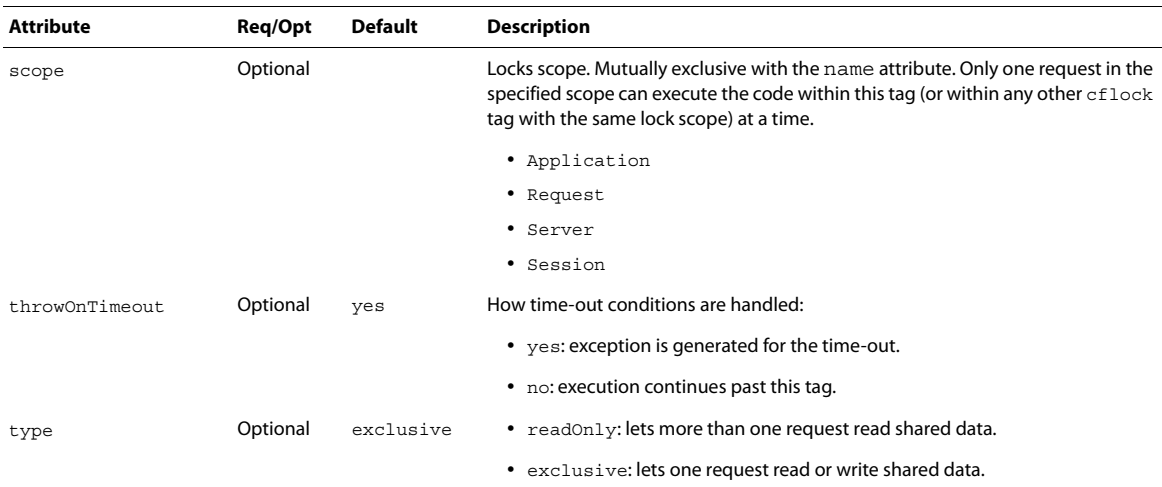

*Note: Limit the scope of code that updates shared data structures, files, and CFXs. Exclusive locks are required to ensure the integrity of updates, but read-only locks are faster. In a performance-sensitive application, substitute read-only locks for exclusive locks where possible, for example, when reading shared data.*

#### **Usage**

ColdFusion MX is a multithreaded server; it can process multiple page requests at a time. Use the cflock tag for these purposes:

• To ensure that modifications to shared data and objects made in concurrently executing requests occur sequentially.

• Around file manipulation constructs, to ensure that file updates do not fail because files are open for writing by other applications or tags.

• Around CFX invocations, to ensure that ColdFusion can safely invoke CFXs that are not implemented in a thread-safe manner. (This applies only to CFXs developed in C++.)

To work safely with ColdFusion, a C++ CFX that maintains and manipulates shared (global) data structures must be made thread-safe; however, this requires advanced knowledge. You can use a CFML custom tag wrapper around a CFX to make its invocation thread-safe.

When you display, set, or update variables in a shared scope, use the scope attribute to identify the scope as Server, Application or Session.

## **Deadlocks**

A *deadlock* is a state in which no request can execute the locked section of a page. After a deadlock occurs, neither user can break it, because all requests to the protected section of the page are blocked until the deadlock can be resolved by a lock time-out.

The cflock tag uses kernel level synchronization objects that are released automatically upon time out and/or the abnormal termination of the thread that owns them. Therefore, while processing a cflock tag, ColdFusion never deadlocks for an infinite period of time. However, very large time-outs can block request threads for long periods, and radically decrease throughput. To prevent this, always use the minimum time-out value.

Another cause of blocked request threads is inconsistent nesting of cflock tags and inconsistent naming of locks. If you nest locks, everyone accessing the locked variables must consistently nest cflock tags in the same order. Otherwise, a deadlock can occur.

These examples show situations that cause deadlocks:

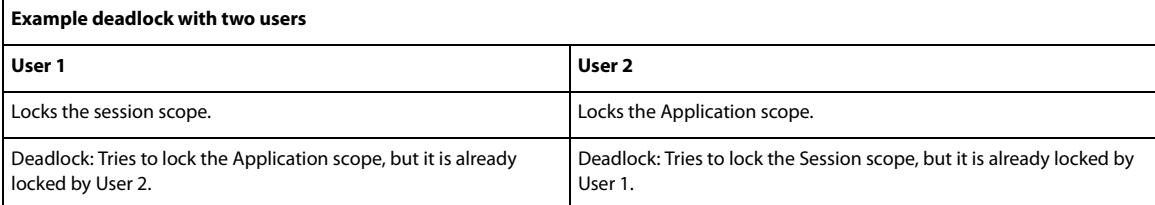

The following deadlock could occur if you tried to nest an exclusive lock inside a read lock:

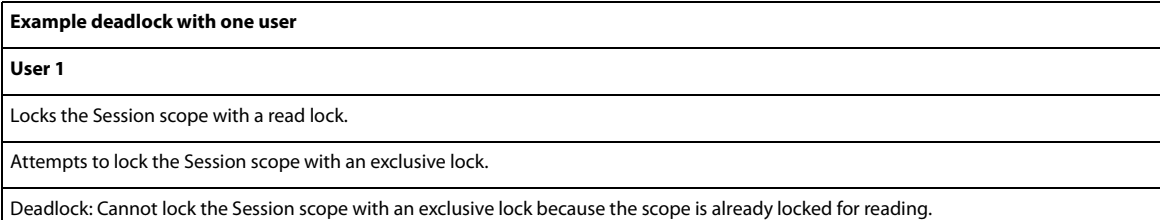

The following code shows this scenario:

```
<cflock timeout = "60" scope = "SESSION" type = "readOnly">
    ...............
    <cflock timeout = "60" scope = "SESSION" type = "Exclusive">
    .........
    </cflock>
</cflock>
```
To avoid a deadlock, everyone who nests locks must do so in a well-specified order and name the locks consistently. If you must lock access to the Server, Application, and Session scopes, you must do so in this order:

- **1** Lock the Session scope. In the cflock tag, specify scope = "session".
- **2** Lock the Application scope. In the cflock tag, specify scope = "Application".
- **3** Lock the Server scope. In the cflock tag, specify scope = "server".
- **4** Unlock the Server scope.
- **5** Unlock the Application scope.
- **6** Unlock the Session scope.

*Note: If you do not have to lock a scope, you can skip any pair of these lock/unlock steps. For example, if you do not have to lock the Server scope, you can skip Steps 3 and 4. Similar rules apply for named locks.*

For more information, see the following:

• "Using Persistent Data and Locking" on page 273 in the *ColdFusion Developer's Guide*.

• "Locking thread data and resource access" on page 307 in the *ColdFusion Developer's Guide* (for information on locking the Request scope when you use the cfthread tag to create multithreaded ColdFusion applications).

• *[ColdFusion Locking Best Practices,](http://www.adobe.com/devnet/server_archive/articles/cf_locking_best_practices.html)* on the Adobe support website.

#### **Example**

```
\lt! - - -
```
This example shows how cflock can guarantee consistency of data updates to variables in the Application, Server, and Session scopes. --->

```
<!--- Copy the following code into an Application.cfm file in the 
    application root directory. --->
<!---------------- Beginning of Application.cfm code --------------->
<!--- cfapplication defines scoping for a ColdFusion application and enables or disables
    storing of application and session variables. Put this tag in a special file called
    Application.cfm. It is run before any other ColdFusion page in its directory. --->
<!--- Enable session management for this application. --->
<cfapplication name = "ETurtle" 
    sessionTimeout = #CreateTimeSpan(0,0, 0, 60)# 
    sessionManagement = "yes">
<!--- Initialize session and application variables used by E-Turtleneck. Use session scope
    for the session variables. ---> 
<cflock scope = "Session" 
    timeout = "30" type = "Exclusive">
    <cfif NOT IsDefined("session.size")>
        <cfset session.size = "">
    </cfif>
    <cfif NOT IsDefined("session.color")>
        <cfset session.color = "">
    \langle cfif>
</cflock>
<!--- Use an application lock for the application-wide variable that keeps track of the
    number of turtlenecks sold. For a more efficient, but more complex, way of handling
    Application scope locking, see the "ColdFusion Developer's Guide"--->
<cflock scope = "Application" timeout = "30" type = "Exclusive">
    <cfif NOT IsDefined("application.number")>
        <cfset application.number = 0>
    </cfif>
</cflock>
<!----------------------- End of Application.cfm ----------------------->
<h3>cflock Example</h3>
<cfif IsDefined("form.submit")>
<!--- The form has been submitted; process the request. --->
    <cfoutput>
        Thanks for shopping E-Turtleneck. You chose size <br/> b * \frac{1}{2} * b * \frac{1}{2} * \frac{1}{2} * \frac{1}{2} * \frac{1}{2} * \frac{1}{2} * \frac{1}{2} * \frac{1}{2} * \frac{1}{2} * \frac{1}{2} * \frac{1}{2} * \frac{1}{2} * \frac{1}{2} *
        color <b > #form.color#</b>.<br>>
    </cfoutput>
<!--- Lock the code that assigns values to session variables. ----> 
    <cflock scope = "Session" timeout = "30" type = "Exclusive">
        <cfparam name = session.size Default = #form.size#>
        <cfparam name = session.color Default = #form.color#>
    </cflock>
<!---- Lock the code that updates the Application scope number of turtlenecks sold. ---> 
    <cflock scope = "Application" timeout = "30" type = "Exclusive">
        <cfset application.number = application.number + 1>
    <cfoutput>
        E-Turtleneck has now sold #application.number# turtlenecks!
    </cfoutput>
    </cflock>
<cfelse>
<!--- Show the form only if it has not been submitted. --->
```

```
<cflock scope = "Application" timeout = "30" type = "Readonly">
        <cfoutput>
            E-Turtleneck has sold #application.number# turtlenecks to date.
        </cfoutput>
    </cflock>
    <form method="post" action="cflocktest.cfm">
        <p>Congratulations! You selected the most comfortable turtleneck in the world.
        Please select color and size.</p> 
        <table cellspacing = "2" cellpadding = "2" border = "0">
            <tr>
                <td>Select a color.</td>
                <td><select type = "Text" name = "color">
                         <option>red
                         <option>white
                         <option>blue
                         <option>turquoise
                         <option>black
                         <option>forest green
                     </select>
                \langle t \rangle\langletr>
            \epsilontr>
                <td>Select a size.</td>
                <td><select type = "Text" name = "size" >
                         <option>XXsmall
                         <option>Xsmall
                         <option>small
                         <option>medium
                         <option>large
                         <option>Xlarge
                     </select>
                \langle t \, d \rangle\langletr>
            <tr>
                <td>Press Submit when you are finished making your selection.</td>
                <td><input type = "Submit" name = "submit" value = "Submit"> </td>
            \langletr>
        </table>
    </form>
</cfif>
```
# **cflog**

### **Description**

Writes a message to a log file.

#### **Category**

[Data output tags](#page-42-2)

## **Syntax**

```
<cflog 
   text = "text"
   application = "yes|no"file = "filename"
    log = "log type"
    type = "information|warning|error|fatal">
```
*Note: You can specify this tag's attributes in an attributeCollection attribute whose value is a structure. Specify the structure name in the attributeCollection attribute and use the tag's attribute names as structure keys.*

#### **See also**

[cfcol,](#page-106-0) [cfcontent,](#page-118-0) [cfoutput,](#page-441-0) [cftable](#page-589-0)

#### **History**

ColdFusion MX: Deprecated the thread, date, and time attributes. They might not work, and might cause an error, in later releases. (In earlier releases, these attributes determined whether the respective data items were output to the log. In ColdFusion MX, this data is always output.)

#### **Attributes**

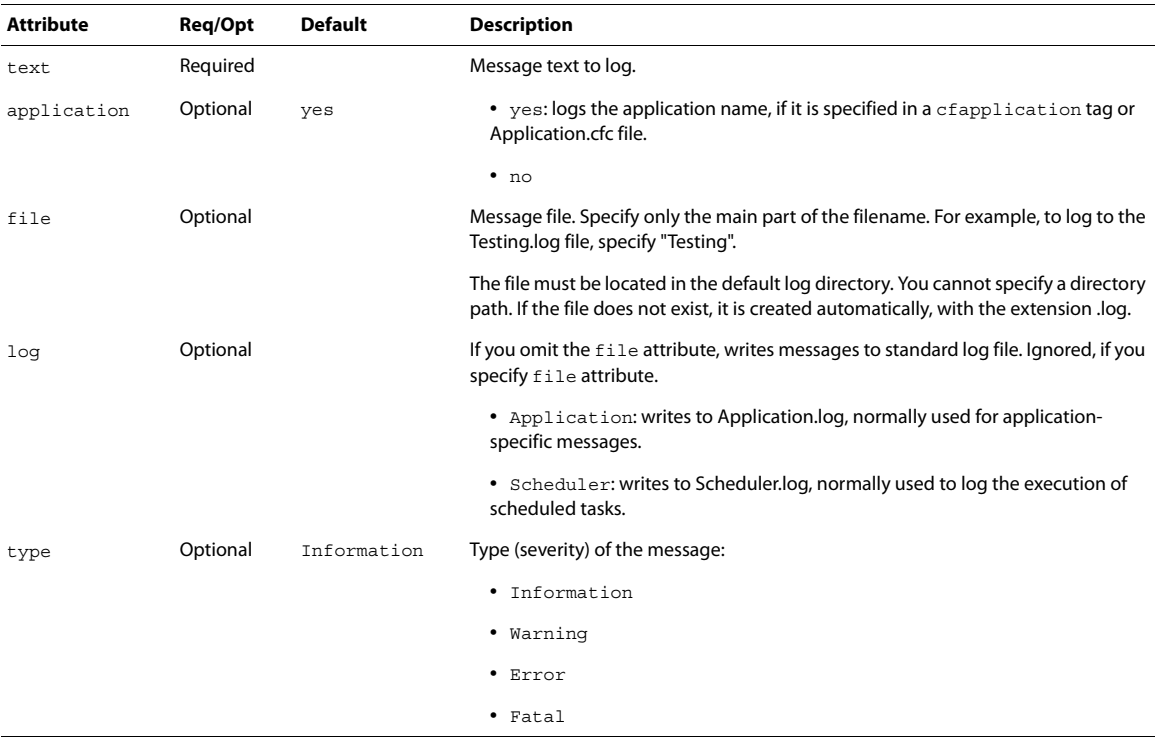

#### **Usage**

This tag logs custom messages to standard or custom log files. You can specify a file for the log message or send messages to the default application or scheduler log. The log message can include ColdFusion expressions. Log files must have the extension .log and must be located in the ColdFusion log directory.

Log entries are written as comma-delimited lists with these fields:

- type
- thread
- date
- time
- application
- text

Values are enclosed in double quotation marks. If you specify no for the application attribute, the corresponding entry in the list is empty.

You can disable cflog tag execution. For more information, see the ColdFusion Administrator Basic Security page.

The following example logs the name of a user that logs on an application. The message is logged to the file myAppLog.log in the ColdFusion log directory. It includes the date, time, and thread ID, but not the application name.

```
<cflog file="myAppLog" application="no"
    text="User #Form.username# logged on.">
```
For example, if a user enters "Sang Thornfield" in a form's username field, this entry is added to the myApplog.log file entry:

"Information","153","02/28/01","14:53:40",,"User Sang Thornfield logged on."

# <span id="page-391-0"></span>**cflogin**

## **Description**

A container for user login and authentication code. ColdFusion runs the code in this tag if a user is not already logged in. You put code in the tag that authenticates the user and identifies the user with a set of roles. Used with [cfloginuser](#page-393-0) tag.

#### **Category**

[Security tags](#page-43-3)

## **Syntax**

```
<cflogin
    applicationToken = "token"
    cookieDomain = "domain"
   idletimeout = "value">
    ...
    <cfloginuser
       name = "name"
       password = "password"
       roles = "roles">
</cflogin>
```
#### **See also**

[cfloginuser,](#page-393-0) [cflogout,](#page-394-0) [GetAuthUser](#page-836-0), [GetUserRoles](#page-886-0), [IsUserInAnyRole,](#page-1016-0) [IsUserInRole](#page-1017-0) , [IsUserLoggedIn](#page-1018-0), "Securing Applications" on page 312 in the *ColdFusion Developer's Guide*

#### **History**

ColdFusion 8: The applicationtoken attribute lets you specify a unique application identifier for each application, or the same value for multiple applications.

ColdFusion MX 6.1: Changed behavior: the cflogin variable exists when ColdFusion receives a request with NTLM or Digest (HTTP Negotiated header) authentication information.

ColdFusion MX: Added this tag.

## **Attributes**

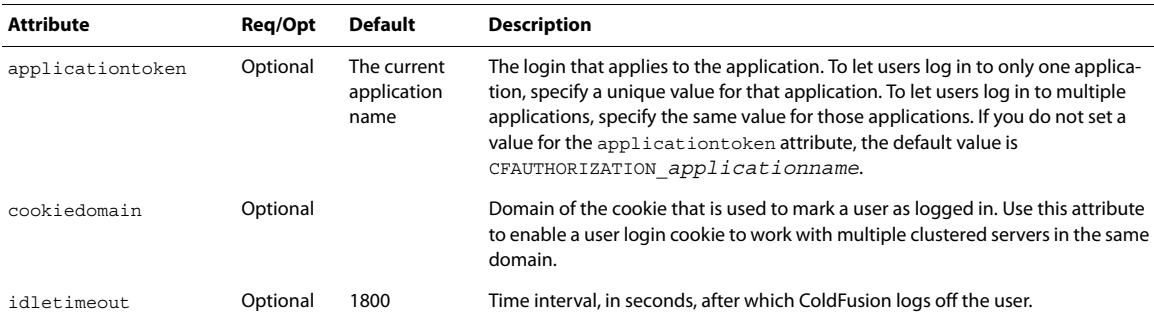

#### **Usage**

The body of this tag executes only if there is no logged-in user. When using application-based security, you put code in the body of the cflogin tag to check the user-provided ID and password against a data source, LDAP directory, or other repository of login identification. The body must include a cfloginuser tag to establish the authenticated user's identity in ColdFusion.

You control the data source and are responsible for coding the SQL within the cflogin tag; you must make sure that the associated database has user, password, and role information.

The cflogin tag has a built-in cflogin structure that contains two variables, cflogin.name and cflogin.password, if the page is executing in response to any of the following:

• Submission of a form that contains input fields with the names  $j$  username and  $j$  password.

• A request that uses HTTP Basic authentication and, therefore, includes an Authorization header with the user name and password.

• A request that uses NTLM or Digest authentication. In this case, the username and password are hashed using a one-way algorithm in the Authorization header; ColdFusion gets the username from the web server and sets the cflogin.password value to the empty string.

You can use these values in the cflogin tag body to authenticate the user, and, in the cfloginuser tag, to log the user in. The structure is only available in the cflogin tag body.

#### **Example**

The following example shows a simple authentication. This code is typically in the Application.cfc onRequestStart method or in the application.cfm page.

```
<cflogin>
    <cfif NOT IsDefined("cflogin")>
        <cfinclude template="loginform.cfm">
        <cfabort>
    <cfelse>
        <cfif cflogin.name eq "admin">
            <cfset roles = "user,admin">
        <cfelse>
            <cfset roles = "user">
        \langle cfif>
        <cfloginuser name = "#cflogin.name#" password = "#cflogin.password#"
            roles = "#roles#"/>
    c/cfif>
</cflogin>
```
The following view-only example checks the user ID and password against a data source:

```
<cfquery name="qSecurity"
   datasource="UserRolesDb">
    SELECT Roles FROM SecurityRoles
   WHERE username=<cfqueryparam value='#cflogin.name#' CFSQLTYPE="CF_SQL_VARCHAR"
   AND password=<cfqueryparam value='#cflogin.password#' CFSQLTYPE='CF_SQL_VARCHAR'
</cfquery>
<cfif qSecurity.recordcount gt 0>
<cfloginuser name = "#cflogin.name#"
   password = "#cflogin.password#"
    roles = "#trim(qSecurity.Roles)#" >
</cfif>
```
## <span id="page-393-0"></span>**cfloginuser**

## **Description**

Identifies an authenticated user to ColdFusion. Specifies the user ID and roles. Used within a cflogin tag.

#### **Category**

[Security tags](#page-43-3)

## **Syntax**

```
<cfloginuser
   name = "name"
   password = "password"
    roles = "roles">
```
## **See also**

[cflogin,](#page-391-0) [cflogout](#page-394-0), [GetAuthUser](#page-836-0), [GetUserRoles](#page-886-0), [IsUserInAnyRole,](#page-1016-0)[IsUserInRole](#page-1017-0), [IsUserLoggedIn,](#page-1018-0) "Securing Applications" on page 312 in the *ColdFusion Developer's Guide*

## **History**

ColdFusion MX 6.1: Changed behavior: if the Session scope is enabled, and the cfapplication tag loginStorage attribute is set to Session, the login remains in effect until the session expires or the user is logged out by the cflogout tag.

ColdFusion MX: Added this tag.

#### **Attributes**

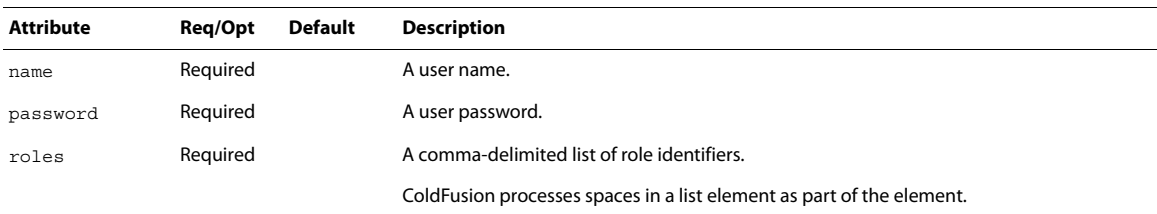

#### **Usage**

Used inside the cflogin tag to identify the authenticated user to ColdFusion. After you call this function, the GetAuthUser and IsUserInRole return the user name and role information.

*Note: By default, the user information is stored as memory-only cookies. The [cfapplication](#page-68-0) tag or the Application.cfc This.loginStorage variable can specify that login information is stored in the Session scope.*

#### **Example**

See ["cflogin" on page 373.](#page-391-0)

# <span id="page-394-0"></span>**cflogout**

### **Description**

Logs the current user out. Removes knowledge of the user ID, password, and roles from the server. If you do not use this tag, the user is automatically logged out when the session ends.

#### **Category**

[Security tags](#page-43-3)

#### **Syntax**

<cflogout>

#### **See also**

```
cflogin, cfloginuser, GetAuthUser, GetUserRoles, IsUserInAnyRole, IsUserInRole, 
IsUserLoggedIn, "Securing Applications" on page 312 in ColdFusion Developer's Guide
```
#### **History**

ColdFusion MX 6.1: Changed behavior: if the Session scope is enabled, a login remains in effect until the session expires or the user is logged out by the cflogout tag.

ColdFusion MX: Added this tag.

#### **Example**

```
<cflogin>
    <cfloginuser 
       name = "foo"password ="bar"
       roles = "admin">
</cflogin>
<cfoutput>Authorized user: #getAuthUser()#</cfoutput>
<cflogout>
<cfoutput>Authorized user: #getAuthUser()#</cfoutput>
```
# <span id="page-395-0"></span>**cfloop**

## **Description**

Looping is a programming technique that repeats a set of instructions or displays output repeatedly until one or more conditions are met. This tag supports the following types of loops:

- ["cfloop: index loop" on page 378](#page-396-0)
- ["cfloop: conditional loop" on page 380](#page-398-0)
- ["cfloop: looping over a date or time range" on page 381](#page-399-0)
- ["cfloop: looping over a query" on page 382](#page-400-0)
- ["cfloop: looping over a list, a file, or an array" on page 383](#page-401-0)
- ["cfloop: looping over a COM collection or structure" on page 385](#page-403-0)

For more information, see "cfloop and cfbreak" on page 19 and "Populating arrays with data" on page 75 in the *ColdFusion Developer's Guide*.

**Category** [Flow-control tags](#page-43-1)
# **cfloop: index loop**

# **Description**

An index loop repeats for a number of times that is determined by a numeric value. An index loop is also known as a FOR loop.

### **Syntax**

```
<cfloop 
    index = "parameter name"
   from = "beginning value"
   to = "ending value"
    step = "increment">
       HTML or CFML code ...
</cfloop>
```
### **See also**

[cfabort](#page-54-0), [cfbreak](#page-77-0), [cfdirectory](#page-130-0), [cfexecute](#page-200-0), [cfexit](#page-202-0), [cfif](#page-316-0), [cflocation](#page-382-0), [cfrethrow](#page-546-0), [cfswitch](#page-587-0), [cfthrow](#page-604-0), [cftry](#page-629-0); "cfloop and cfbreak" on page 19 in the *ColdFusion Developer's Guide*

### **Attributes**

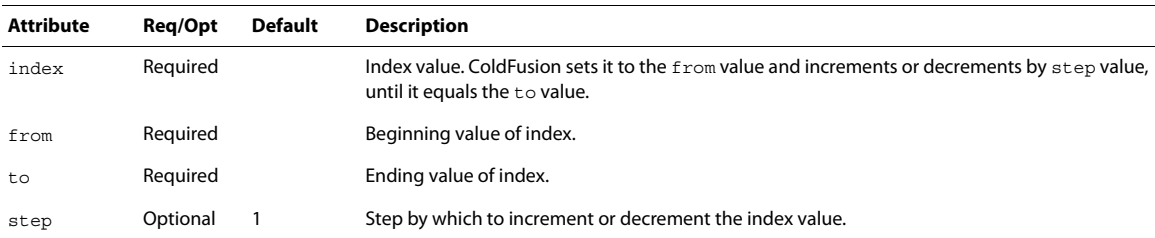

### **Usage**

Using anything other than integer values in the from and to attributes of an index loop can product unexpected results. For example, if you increment through an index loop from 1 to 2, with a step of 0.1, ColdFusion outputs "1,1.1,1.2,...,1.9", but not "2". This is a programming language problem regarding the internal representation of floating point numbers.

*Note: The to value is evaluated once, when the cfloop tag is encountered. Any change to this value within the loop block, or within the expression that evaluates to this value, does not affect the number of times the loop is executed.*

### **Example**

In this example, the code loops five times, displaying the index value each time:

```
\langle cfloop index = "LoopCount" from = "1" to = "5">
    The loop index is <cfoutput>#LoopCount#</cfoutput>.<br>
</cfloop>
```
The output of this loop is as follows:

The loop index is 1. The loop index is 2. The loop index is 3. The loop index is 4. The loop index is 5.

In this example, the code loops four times, displaying the index value each time. The value of j is decreased by one for each iteration. This does not affect the value of to, because it is a copy of j that is made before entering the loop.

```
<cfset j = 4>
<cfloop index = "LoopCount" from = "1" to = #j#>
    <cfoutput>The loop index is #LoopCount#</cfoutput>.<br>
    <cfset j = j - 1>
</cfloop>
```
The output of this loop is as follows:

The loop index is 1. The loop index is 2. The loop index is 3. The loop index is 4.

As before, the value of j is decremented by one for each iteration, but this does not affect the value of to, because its value is a copy of j that is made before the loop is entered.

In this example, step has the default value, 1. The code decrements the index:

```
<cfloop index = "LoopCount" 
   from = "5"
   to = "1"step = " -1" >The loop index is <cfoutput>#LoopCount#</cfoutput>.<br>
</cfloop>
```
The output of this loop is as follows:

The loop index is 5. The loop index is 4. The loop index is 3. The loop index is 2. The loop index is 1.

# **cfloop: conditional loop**

# **Description**

A conditional loop iterates over a set of instructions as long as a condition is True. To use this type of loop correctly, the instructions must change the condition every time the loop iterates, until the condition is False. Conditional loops are known as WHILE loops, as in, "loop WHILE this condition is true."

### **Syntax**

```
<cfloop 
   condition = "expression">
    ...
</cfloop>
```
### **See also**

[cfabort](#page-54-0), [cfbreak](#page-77-0), [cfexecute](#page-200-0), [cfexit](#page-202-0), [cfif](#page-316-0), [cflocation](#page-382-0), [cfswitch](#page-587-0), [cfthrow](#page-604-0), [cftry](#page-629-0); "cfloop and cfbreak" on page 19 in the *ColdFusion Developer's Guide*

#### **Attributes**

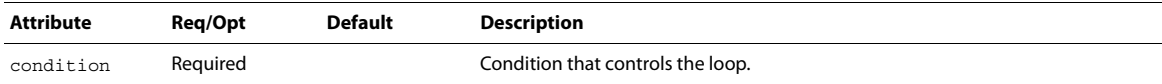

# **Example**

The following example increments CountVar from 1 to 5.

```
<!--- Set the variable CountVar to 0. ---> 
<cfset CountVar = 0>
<!--- Loop until CountVar = 5. --->
<cfloop condition = "CountVar LESS THAN OR EQUAL TO 5">
    <cfset CountVar = CountVar + 1>
    The loop index is <cfoutput>#CountVar#</cfoutput>.<br>
</cfloop>
```
The output of this loop is as follows:

The loop index is 1. The loop index is 2. The loop index is 3. The loop index is 4. The loop index is 5.

# **cfloop: looping over a date or time range**

# **Description**

Loops over the date or time range specified by the from and to attributes. By default, the step is 1 day, but you can change the step by creating a timespan. The cfloop tag loops over tags that cannot be used within a cfoutput tag.

## **Syntax**

```
<cfloop 
   from = "start time"
   to = "end time"
   index = "current value"
    step = "increment">
</cfloop>
```
### **See also**

[cfabort](#page-54-0), [cfbreak](#page-77-0), [cfdirectory](#page-130-0), [cfexecute](#page-200-0), [cfexit](#page-202-0), [cfif](#page-316-0), [cflocation](#page-382-0), [cfrethrow](#page-546-0), [cfswitch](#page-587-0), [cfthrow](#page-604-0), [cftry](#page-629-0); "cfloop and cfbreak" on page 19 in the *ColdFusion Developer's Guide*

### **Attributes**

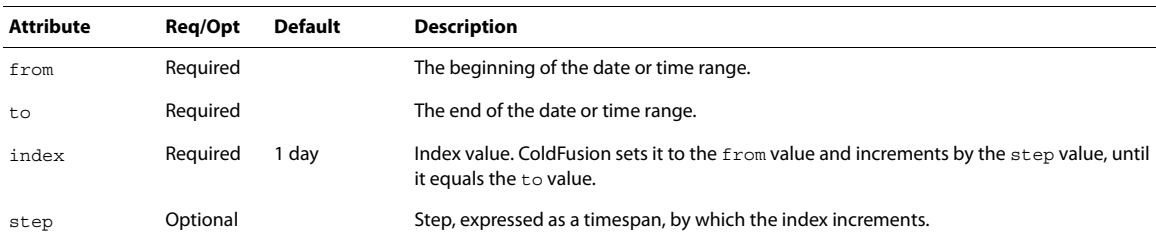

### **Example**

The following example loops from today's date to today's date plus 30 days, stepping by 7 days at a time and displaying the date:

```
<cfset startDate = Now()> 
<cfset endDate = Now() + 30>
<cfloop from="#startDate#" to="#endDate#" index="i" step="#CreateTimeSpan(7,0,0,0)#">
<cfoutput>#dateformat(i, "mm/dd/yyyy")#<br /></cfoutput>
</cfloop>
```
The following example displays the time in 30-minute increments, starting from midnight and ending 23 hours, 59 minutes, and 59 seconds later:

```
<cfset startTime = CreateTime(0,0,0)> 
<cfset endTime = CreateTime(23,59,59) >
<cfloop from="#startTime#" to="#endTime#" index="i" step="#CreateTimeSpan(0,0,30,0)#"> 
    <cfoutput>#TimeFormat(i, "hh:mm tt")#<br />>/cfoutput>
</cfloop>
```
# **cfloop: looping over a query**

### **Description**

A loop over a query executes for each record in a query record set. The results are similar to those of the cfoutput tag. During each iteration, the columns of the current row are available for output. The cfloop tag loops over tags that cannot be used within a cfoutput tag.

### **Syntax**

```
<cfloop 
   query = "query name"
    startRow = "row number"
    endRow = "row number">
</cfloop>
```
### **See also**

[cfabort](#page-54-0), [cfbreak](#page-77-0), [cfexecute](#page-200-0), [cfexit](#page-202-0), [cfif](#page-316-0), [cflocation](#page-382-0), [cfoutput](#page-441-0), [cfswitch](#page-587-0), [cfthrow](#page-604-0), [cftry](#page-629-0); For more information, see "cfloop and cfbreak" on page 19 in the *ColdFusion Developer's Guide*

### **Attributes**

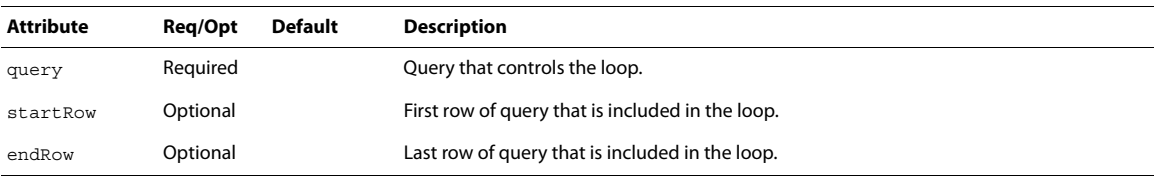

### **Example**

```
<cfquery name = "MessageRecords" dataSource = "cfdocexamples"> 
    SELECT * FROM Messages 
</cfquery>
<cfloop query = "MessageRecords"> 
<cfoutput>#Message_ID#</cfoutput><br>
</cfloop>
```
The cfloop tag also iterates over a record set with dynamic start and stop points. This gets the next *n* sets of records from a query. This example loops from the fifth through the tenth record returned by the MessageRecords query:

```
<cfset Start = 5> 
<cfset End = 10> 
<cfloop query = "MessageRecords" 
   startRow = "#Start#" 
    endRow = "#End#"> 
<cfoutput>#MessageRecords.Message_ID#</cfoutput><br>
</cfloop>
```
The loop stops when there are no more records, or when the current record index is greater than the value of the endRow attribute. The following example combines the pages that are returned by a query of a list of page names into one document, using the cfinclude tag:

```
<cfquery name = "GetTemplate" dataSource = "Library" maxRows = "5"> 
    SELECT TemplateName 
    FROM Templates 
</cfquery> 
<cfloop query = "GetTemplate"> 
    <cfinclude template = "#TemplateName#"> 
</cfloop>
```
# **cfloop: looping over a list, a file, or an array**

# **Description**

Looping over a list steps through elements contained in any of these entities:

- A variable
- A value that is returned from an expression
- An array
- A file

Looping over a file does not open the entire file in memory.

### **Syntax**

```
<cfloop 
   index = "index name"
   array = "array"
   characters = "number of characters"
   delimiters = "item delimiter"
   file = "absolute path and filename">
   list = "list items"
    ...
</cfloop>
```
# **See also**

[cfabort](#page-54-0), [cfbreak](#page-77-0), [cfexecute](#page-200-0), [cfexit](#page-202-0), [cfif](#page-316-0), [cflocation](#page-382-0), [cfswitch](#page-587-0), [cfthrow](#page-604-0), [cftry](#page-629-0); "cfloop and cfbreak" on page 19 in the *ColdFusion Developer's Guide*

### **History**

ColdFusion 8: Added the characters, file, and array attributes.

### **Attributes**

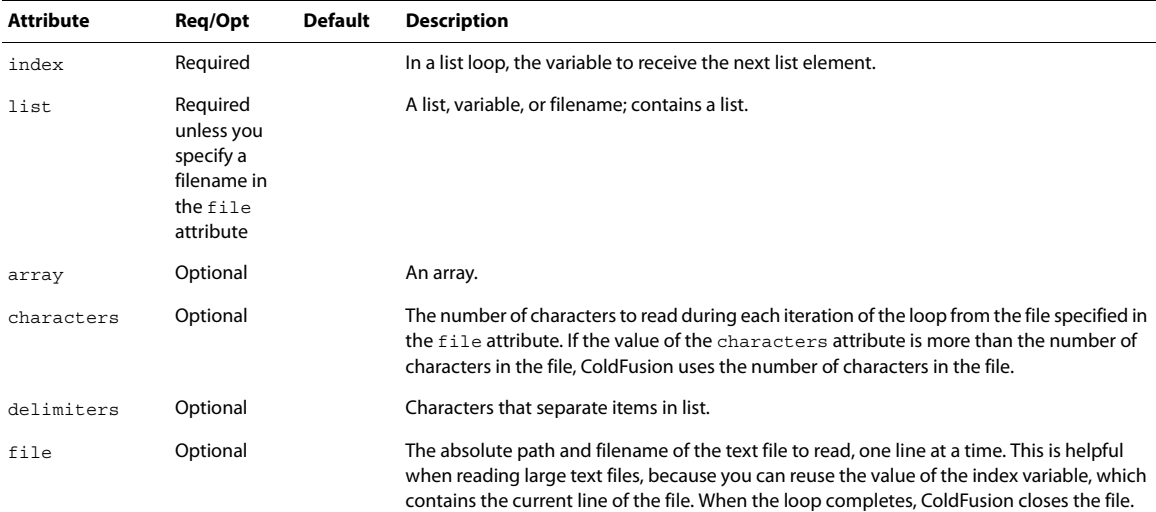

### **Example**

This loop displays four names:

<cfloop index = "ListElement" list = "John,Paul,George,Ringo">

```
<cfoutput>#ListElement#</cfoutput><br> 
</cfloop>
```
You can put more than one character in the delimiters attribute, in any order. For example, this loop processes commas, colons, and slashes as list delimiters:

```
<cfloop index = "ListElement" list = "John/Paul,George::Ringo" delimiters = ",:/"> 
    <cfoutput>#ListElement#</cfoutput><br> 
</cfloop>
```
ColdFusion skips the second and subsequent consecutive delimiters between list elements. Thus, in the example, the two colons between "George" and "Ringo" are processed as one delimiter.

To loop over each line of a file, use the tag as follows:

```
<cfloop file="c:\temp\simplefile.txt" index="line">
    <cfoutput>#line#</cfoutput><br>
</cfloop>
```
To read a specified number of characters from a text file during each iteration of the loop, use the tag as follows:

```
<cfloop file="c:\temp\simplefile.txt" index="chars" characters="12"> 
    <cfoutput>#chars#</cfoutput><br>
</cfloop>
```
When you read the following text file, ColdFusion reads 12 characters during each iteration of the loop; the result appears as follows:

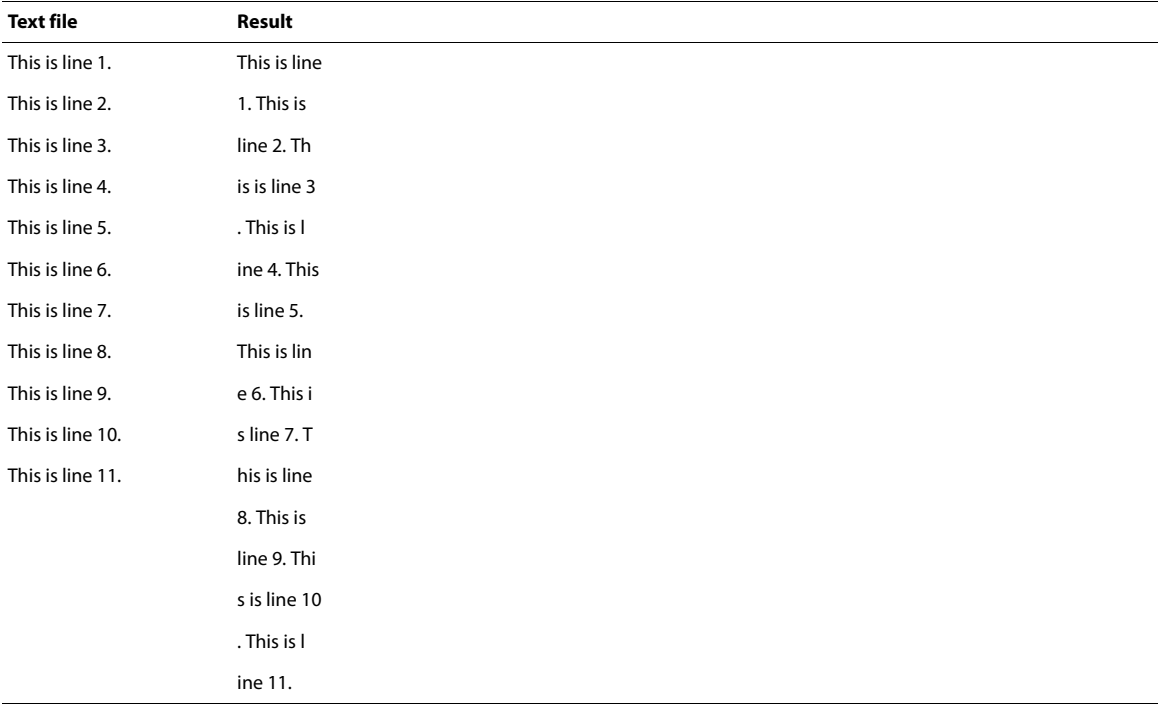

To loop over an array, you can do the following:

```
<cfset x = ["mars","earth", "venus", "jupiter"]>
<cfloop array=#x# index="name">
   <cfoutput>#name#</cfoutput><br>
</cfloop>
```
# **cfloop: looping over a COM collection or structure**

### **Description**

The cfloop collection attribute loops over every object within a COM/DCOM collection object, or every element in a structure:

• A COM/DCOM collection object is a set of similar items referenced as a group. For example, the group of open documents in an application is a collection.

• A structure contains a related set of items, or it can be used as an associative array. Looping is particularly useful when using a structure as an associative array.

In the loop, each item is referenced by the variable name in the item attribute. The loop executes until all items have been accessed.

The collection attribute is used with the item attribute. In the example that follows, item is assigned a variable called file2, so that with each cycle in the cfloop, each item in the collection is referenced. In the cfoutput section, the name property of the file2 item is referenced for display.

For more information, see "Integrating COM and CORBA Objects in CFML Applications" on page 974 in the *ColdFusion Developer's Guide*.

### **Example**

This example uses a COM object to output a list of files. In this example, FFunc is a collection of file2 objects.

```
<cfobject 
   class = FileFunctions.files 
   name = FFunc 
   action = Create> 
<cfset FFunc.Path = "c:\"> 
<cfset FFunc.Mask = "*.*" > 
<cfset FFunc.attributes = 16 > 
<cfset x = FFunc.GetFileList()> 
<cfloop collection = #FFUNC# item = "file2"> 
    <cfoutput> #file2.name# <br> </cfoutput> 
</cfloop>
<!---Loop through a structure that is used as an associative array: --->
...
<!--- Create a structure and loop through its contents. --->
<cfset Departments = StructNew()>
<cfset val = StructInsert(Departments, "John ", "Sales ")>
<cfset val = StructInsert(Departments, "Tom ", "Finance ")>
<cfset val = StructInsert(Departments, "Mike ", "Education ")>
<!--- Build a table to display the contents --->
<cfoutput>
<table cellpadding = "2 " cellspacing = "2 ">
    <tr>
        <td><br />b>Employee</b></td>
        <td><br />b>Dept.</b></td>
    \langletr>
<!--- Use item to create the variable person to hold value of key as loop runs. --->
<cfloop collection = #Departments# item = "person ">
    \tanctan<td>#person#</td>
        <td>#StructFind(Departments, person)#</td></tr>
</cfloop>
</table>
</cfoutput>
```
# <span id="page-404-0"></span>**cfmail**

### **Description**

Sends an e-mail message that optionally contains query output, using an SMTP server.

### **Category**

[Communications tags](#page-41-0), [Internet protocol tags](#page-43-0)

### **Syntax**

```
<cfmail
```

```
from = "e-mail address"
to = "comma-delimited list"
bcc = "comma-delimited list"
cc = "comma-delimited list"
charset = "character encoding"
debug = "yes|no"failto = "e-mail address"
group = "query column"
groupcasesensitive = "yes|no"
mailerid = "header id"
maxrows = "integer"
mimeattach = "path"
password = "string"
port = "integer"
priority = "integer or string priority level"
query = "query name"
replyto = "e-mail address"
server = "SMTP server address"
spoolenable = "yes|no"startrow = "query row number"
subject = "string"
timeout = "number of seconds"
type = "mime type"
username = "SMTP user ID"
useSSL = "yes|no"useTLS = "yes|no"wraptext = "column number">
```
*(Optional) Mail message body and/or cfhttpparam tags*

#### </cfmail>

*Note: You can specify this tag's attributes in an attributeCollection attribute whose value is a structure. Specify the structure name in the attributeCollection attribute and use the tag's attribute names as structure keys.*

### **See also**

[cfmailparam](#page-410-0), [cfmailpart](#page-412-0), [cfpop](#page-482-0), [cfftp](#page-257-0), [cfhttp](#page-304-0), [cfldap](#page-377-0), [Wrap](#page-1240-0); "Using ColdFusion with mail servers" on page 998 in "Sending and Receiving E-Mail" on page 998 in the *ColdFusion Developer's Guide*

### **History**

ColdFusion 8: Added priority, useSSL, and useTLS attributes.

### ColdFusion MX 7:

• The cfmail tag no longer lets you send multipart mail by embedding the entire MIME-encoded message in the tag body. Use the cfmailpart tag, instead.

• The cfmail tag renders nonproportional fonts proportionately. This is a behavior change from ColdFusion 5. ColdFusion MX 7 uses UTF-8 and sends this in the mail header (Content-Type: text/plain; charset=UTF-8). ColdFusion 5 uses ISO-8859-1 (Latin 1). To avoid this behavior, add the charset="ISO-8859-1" attribute to restore the default ColdFusion 5 encoding. Alternatively, you can change the encoding on the Mail page in the ColdFusion Administrator.

ColdFusion MX 6.1:

- Added the following attributes: charset, failto, replyto, username, password and wraptext.
- Added support for multiple mail servers in the server attribute.
- Added several configuration options to the ColdFusion Administrator Mail Settings page.

ColdFusion MX: Added the SpoolEnable attribute.

# **Attributes**

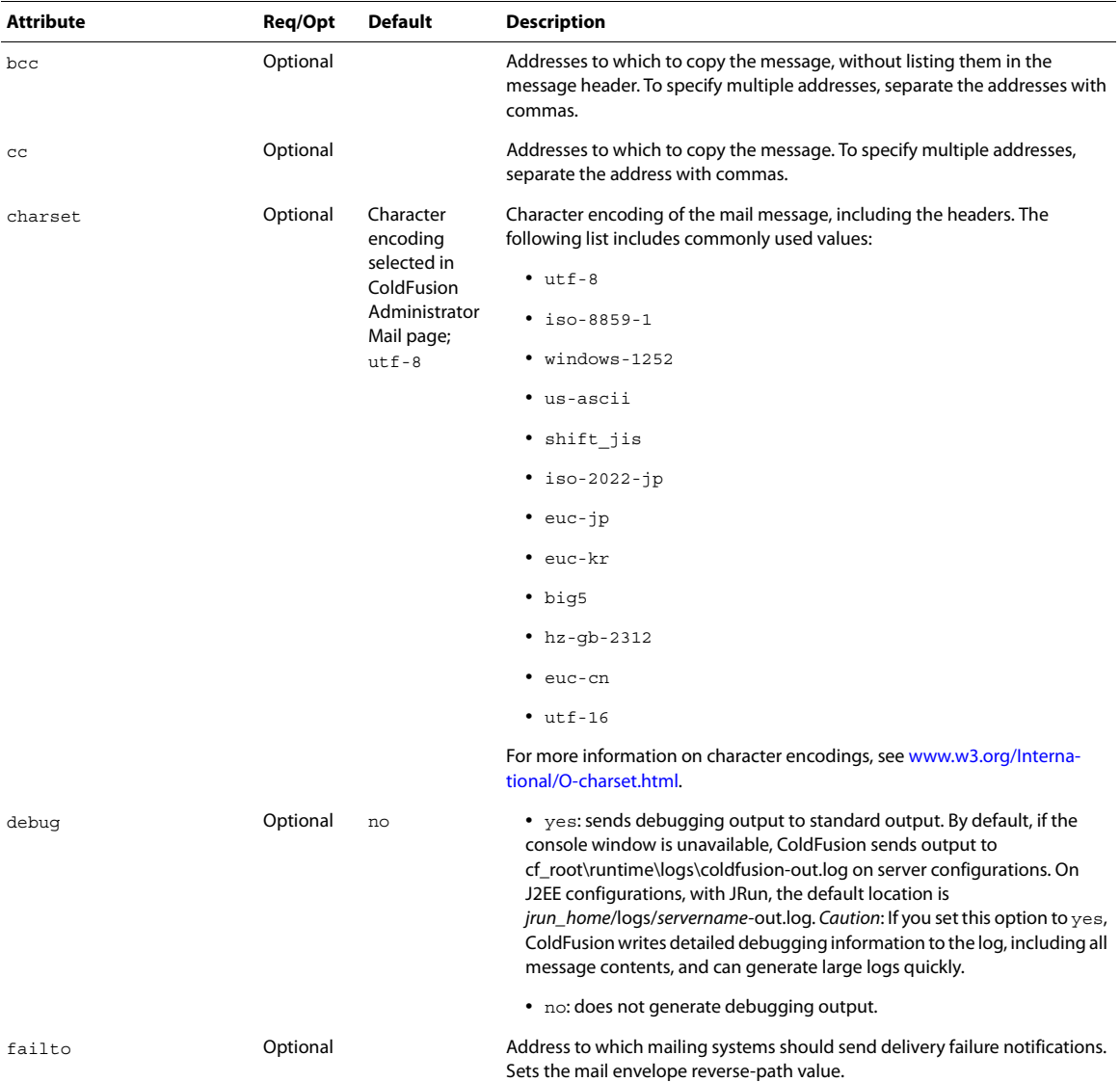

### ADOBE COLDFUSION 8 **388 CFML Reference**

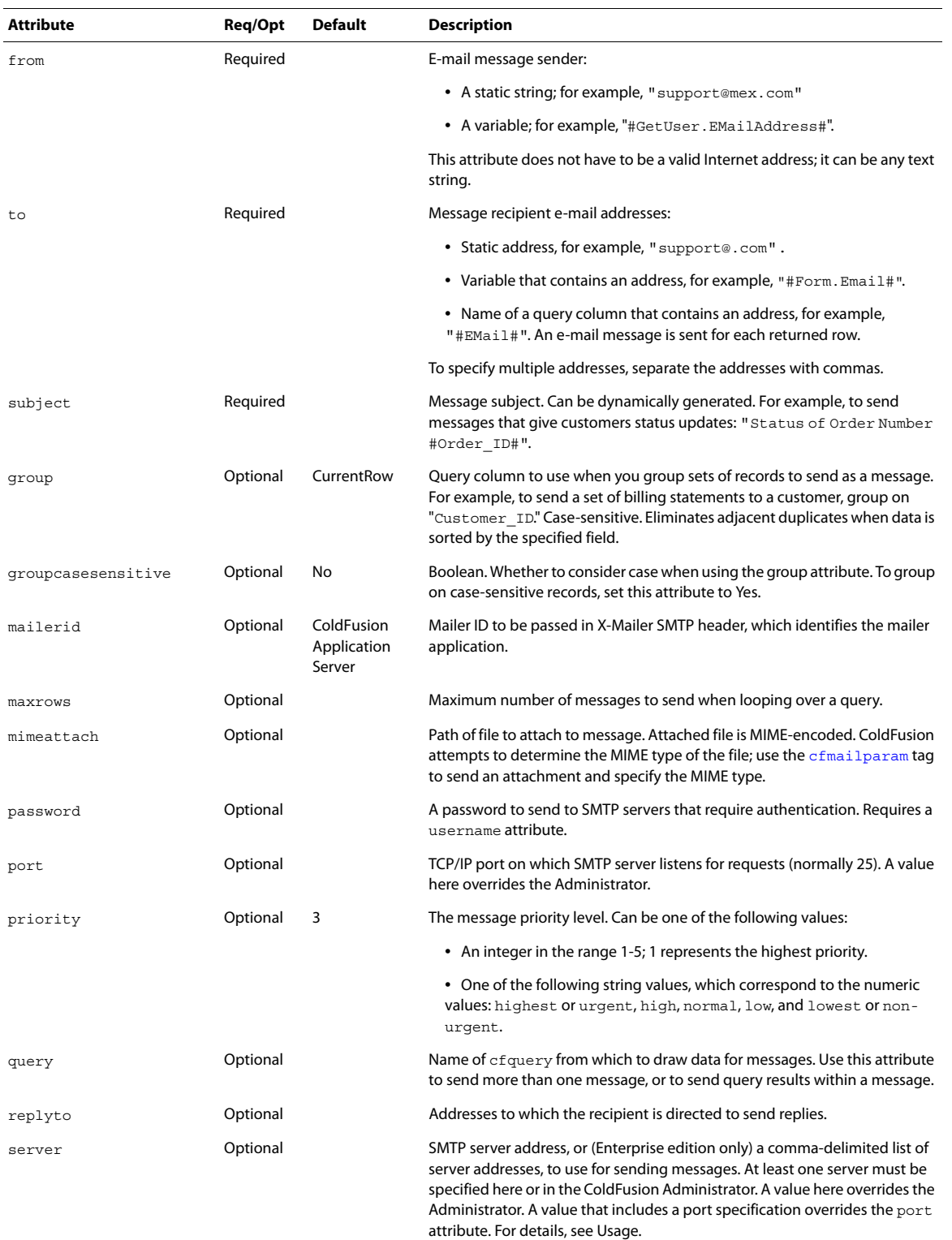

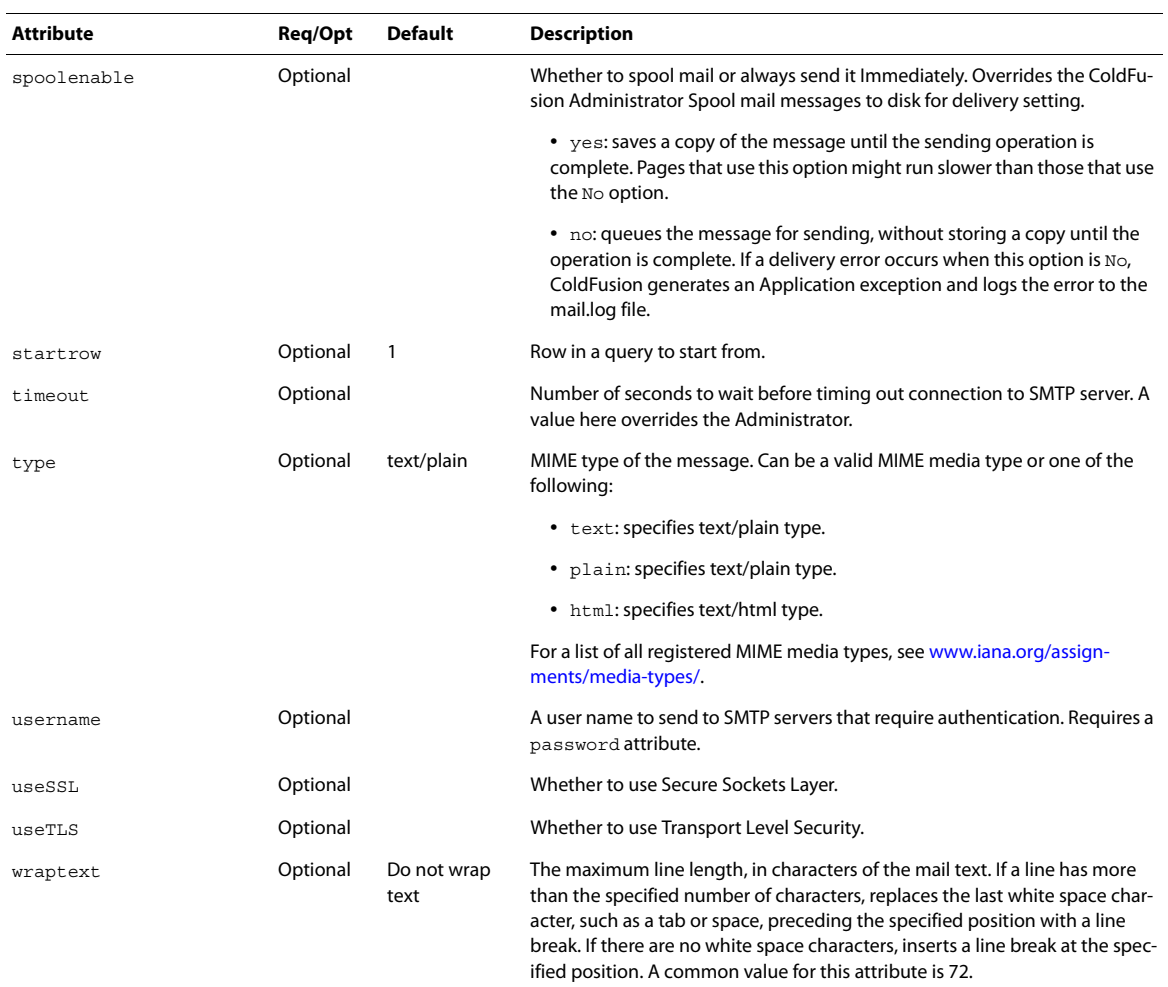

## **Usage**

Sends a mail message to the specified address. Mail messages can include attachments. The tag body can include CFML code to generate mail output. The cfmailparam and cfmailpart tags can only be used in the cfmail tag body.

Mail messages can be single or multipart. If you send a multi-part mail message, all message content must be in cfmailpart tags; ColdFusion ignores multipart message text that is not in cfmailpart tags.

*Note: The cfmail tag does not make copies of attachments when spooling mail to disk. If you use the cfmail tag to send a message with an attachment with spooling enabled and you use the cffile tag to delete the attachment file, ColdFusion might not send the mail because the mailing process might execute after the file was deleted. (When this happens, the mail log includes a FileNotFound exception and the e-mail is not sent.) You can prevent this problem by setting SpoolEnable="No" in the attribute or disabling spooling in the ColdFusion Administrator. Disabling spooling causes the e-mail to be delivered immediately.*

### **Mail addressing**

Mail addresses can have any of the following forms:

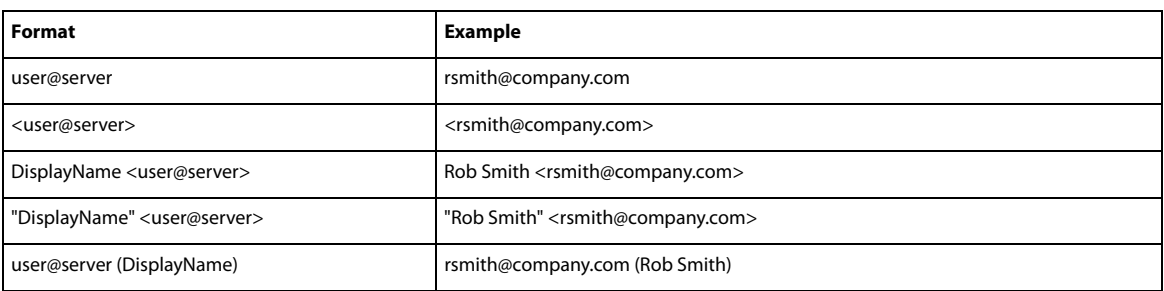

### **Specifying mail servers**

The server attribute can specify one or more mail servers.

*Note: If you specify multiple mail servers in ColdFusion Standard, the*  $c$  *fmail tag uses only the first server in the specification. ColdFusion logs a warning message to the mail log file and ignores the additional servers.* 

For each server, you can optionally specify a user name, password, and port. These values override the corresponding attributes, if any. The server attribute has the following format:

[user:password@]server[:port], [user:password@]server[:port],....

For example, the following line specifies one server, mail.myco.com that uses the default port and no user or password, and a second server with a user, password, and specific port:

```
server=mail.myco.com,mail_admin:adm2qzf@mail2.myco.com:24
```
When you specify multiple mail servers in ColdFusion Enterprise, ColdFusion tries the available servers in the order they are listed until it connects to a server. ColdFusion does not try to connect to a server that was unavailable in the last 60 seconds.

### **Example**

```
<h3>cfmail Example</h3>
<!--- Delete the surrounding comments to use this example.
<cfif IsDefined("form.mailto")>
    <cfif form.mailto is not "" AND form.mailfrom is not "" AND form.Subject is not "">
        <cfmail to = "#form.mailto#" from = "#form.mailFrom#" subject = "#form.subject#">
                This message was sent by an automatic mailer built with cfmail:
                = = = = = = = = = = = = = = = = = = = = = = = = = = =
                #form.body#
        </cfmail>
        <h3>Thank you</h3>
        <p>Thank you, <cfoutput>#mailfrom#: your message, #subject#, has been sent to
           #mailto#</cfoutput>.</p>
    </cfif>
\epsilon/cfif>
<\!p><form action = "cfmail.cfm" method="POST">
    <pre>
    TO: <input type = "Text" name = "MailTo">
   FROM: <input type = "Text" name = "MailFrom">
   SUBJECT: <input type = "Text" name = "Subject">
   <hr>
   MESSAGE BODY:
   <textarea name ="body" cols="40" rows="5" wrap="virtual"></textarea>
   </pre>
   <!--- Establish required fields. --->
```

```
<input type = "hidden" name = "MailTo_required" value = "You must enter a recipient">
    <input type = "hidden" name = "MailFrom_required" value = "You must enter a sender">
    <input type = "hidden" name = "Subject_required" value = "You must enter a subject">
    \timesinput type = "hidden" name = "Body_required" value = "You must enter some text">
    \langle p \rangle <p>\langle p \rangle type = "Submit" name = "">\langle p \rangle\langle/p>
</form>
```
# <span id="page-410-0"></span>**cfmailparam**

# **Description**

Attaches a file or adds a header to an e-mail message.

## **Category**

[Communications tags](#page-41-0), [Internet protocol tags](#page-43-0)

# **Syntax**

```
<cfmail 
   to = "recipient"
   subject = "message subject"
   from = "sender"
       more attributes... >
    <cfmailparam 
       contentID = "content ID"
       disposition = "disposition type">
       file = "filename" 
       type ="media type"
```
#### OR

```
<cfmailparam 
   name = "header name"
    value = "header value">
...
```
</cfmail>

*Note: You can specify this tag's attributes in an attributeCollection attribute whose value is a structure. Specify the structure name in the attributeCollection attribute and use the tag's attribute names as structure keys.*

### **See also**

[cfmail](#page-404-0), [cfmailpart](#page-412-0), [cfftp](#page-257-0), [cfhttp](#page-304-0), [cfldap](#page-377-0), [cfpop](#page-482-0); "Using the cfmailparam tag" on page 1004 in "Sending and Receiving E-Mail" on page 998 in the *ColdFusion Developer's Guide*

### **History**

ColdFusion MX 6.x: Added the Disposition and ContentID attributes.

ColdFusion MX 6.1: Added the type attribute.

### **Attributes**

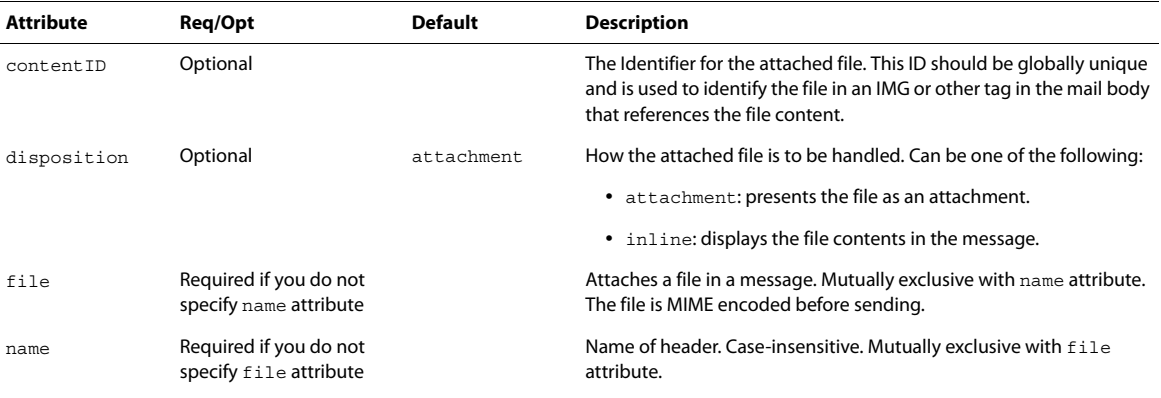

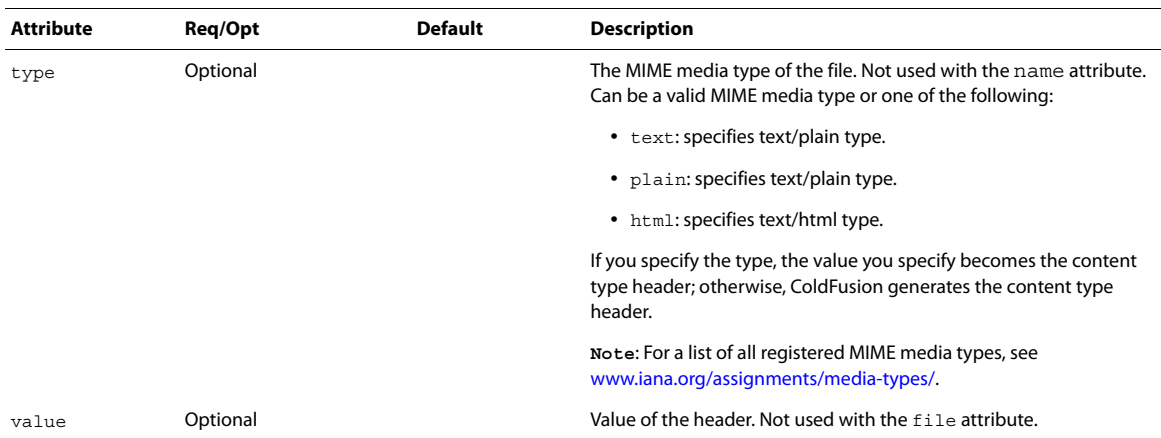

### **Usage**

This tag attaches a file or adds a header to an e-mail message. It can only be used in the [cfmail](#page-404-0) tag. You can use multiple cfmailparam tags within a cfmail tag.

You can use this tag to include a file, such as an image, in an HTML mail message. The file can be displayed inline in an HTML message, or as an attachment, as Example 2 shows. To include multiple files, use multiple cfmailparam tags.

# **Display a file inline in a mail message**

**1** Specify type="html" in the cfmail tag.

**2** Specify disposition="inline" and a ContentID attribute in the cfmailparam tag.

**3** Use a src="cid:*ContentIDValue*" attribute to identify the content to include in the HTML tag such as the img tag.

### **Example**

Example 1: This view-only example uses the cfmailparamtag to add a header to a message, attach files, and to return a receipt to the sender.

```
<cfmail from = "peter@domain.com" To = "paul@domain.com" 
    Subject = "See Important Attachments and Reply">
    <cfmailparam name = "Importance" value = "High">
    Please review the new logo. Tell us what you think.
    <cfmailparam file = "c:\work\readme.txt" type="text/plain">
    <cfmailparam file = "c:\work\logo.gif" type="image/gif">
    <cfmailparam name="Disposition-Notification-To" value="peter@domain.com">
</cfmail>
```
Example 2: This view-only example displays an image in the body of an HTML message.

```
<cfmail type="HTML"
        to = "#form.mailto#"
        from = "#form.mailFrom#"
        subject = "Sample inline image">
    <cfmailparam file="C:\Inetpub\wwwroot\web.gif" 
       disposition="inline" 
        contentID="image1">
    <p>There should be an image here</p>
    <img src="cid:image1">
    <p>After the picture</p>
</cfmail>
```
# <span id="page-412-0"></span>**cfmailpart**

# **Description**

Specifies one part of a multipart e-mail message. Can only be used in the [cfmail](#page-404-0) tag. You can use more than one cfmailpart tag within a cfmail tag.

# **Category**

[Communications tags](#page-41-0), [Internet protocol tags](#page-43-0)

# **Syntax**

```
<cfmail 
    ... >
    (Optional cfmailparam entries)
    <cfmailpart 
       charset="character encoding"
        type="mime type"
        wraptext="number"
    \ddot{\phantom{0}}Mail part contents
    </cfmailpart>
    ...
</cfmail>
```
*Note: You can specify this tag's attributes in an attributeCollection attribute whose value is a structure. Specify the structure name in the attributeCollection attribute and use the tag's attribute names as structure keys.*

# **See also**

[cfmail](#page-404-0), [cfmailparam](#page-410-0), [cfpop](#page-482-0), [cfftp](#page-257-0), [cfhttp](#page-304-0), [cfldap](#page-377-0), [cfcontent](#page-118-0), [Wrap](#page-1240-0); "E-mail" on page 350 in the *ColdFusion Developer's Guide*

# **History**

ColdFusion MX 6.1: Added this tag.

### **Attributes**

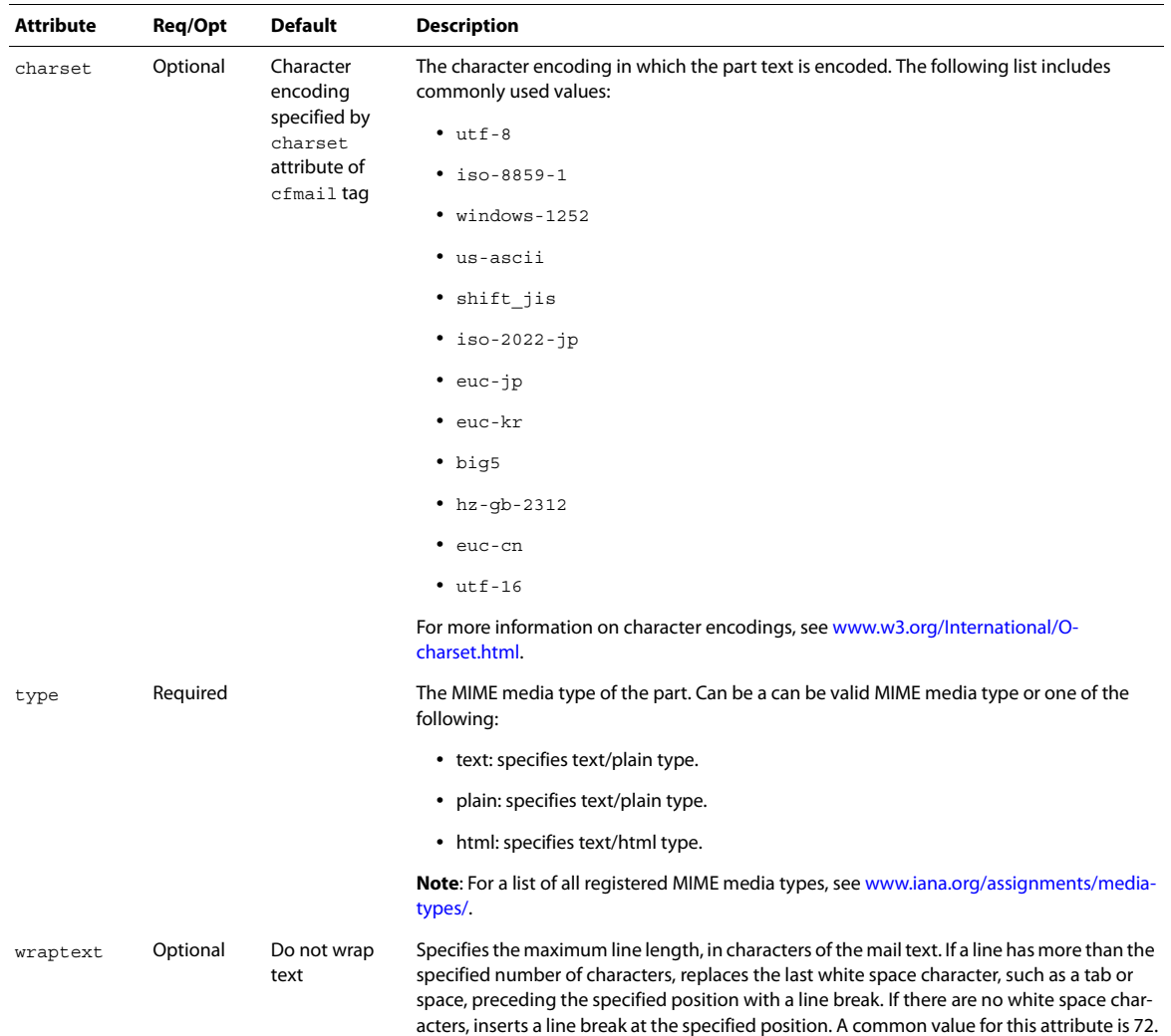

### **Usage**

Use this tag to create mail messages with alternative versions of the message that duplicate the content in multiple formats. The most common use is to send a plain text version of the message that can be read by all mail readers followed by a version formatted in HTML for display by HTML-compatible mail readers. Specify the simplest version first, with more complex versions afterwards. For more information, see [www.ietf.org/rfc/rfc2046.txt.](http://www.ietf.org/rfc/rfc2046.txt)

### **Example**

```
<h3>cfmailpart Example</h3>
<cfmail from = "peter@domain.com" To = "paul@domain.com" 
    Subject = "Which version do you see?">
    <cfmailpart type="text" wraptext="74">
       You are reading this message as plain text, because your mail reader does not handle
           HTML text.
    </cfmailpart>
    <cfmailpart type="html">
       <h3>HTML Mail Message</h3>
        <p>You are reading this message as <strong>HTML</strong>.</p>
```

```
<p>Your mail reader handles HTML text.</p>
   </cfmailpart>
</cfmail>
```
# <span id="page-415-0"></span>**cfmenu**

# **Description**

Creates a horizontal or vertical menu. Any menu item can be the top level of a submenu.

## **Category**

[Display management tags](#page-42-0)

# **Syntax**

```
<cfmenu
   bgcolor="HTML color value"
   childStyle="CSS style specification"
   font="HTML font family"
    fontColor="HTML color value"
   fontSize="Number of pixels"
   menuStyle="CSS style specification"
   name="string"
   selectedFontColor="HTML color value"
   selectedItemColor="HTML color value"
   type="horizontal|vertical
   width="Number of pixels">
```
*cfmenuitem tags*

</cfmenu>

The cfmenu tag must have a body that contains at least one cfmenuitem tag to define the menu items and an end </cfmenu> tag.

*Note: You can specify this tag's attribute in an attributeCollection attribute whose value is a structure. Specify the structure name in the attributeCollection attribute and use the tag's attribute name as structure key.*

### **See also**

[cfajaximport](#page-56-0), [cfmenuitem](#page-418-0), "Using menus and toolbars" on page 624 in "Using Ajax UI Components and Features" on page 614 in the *ColdFusion Developer's Guide*

### **History**

ColdFusion 8: Added this tag.

### **Attributes**

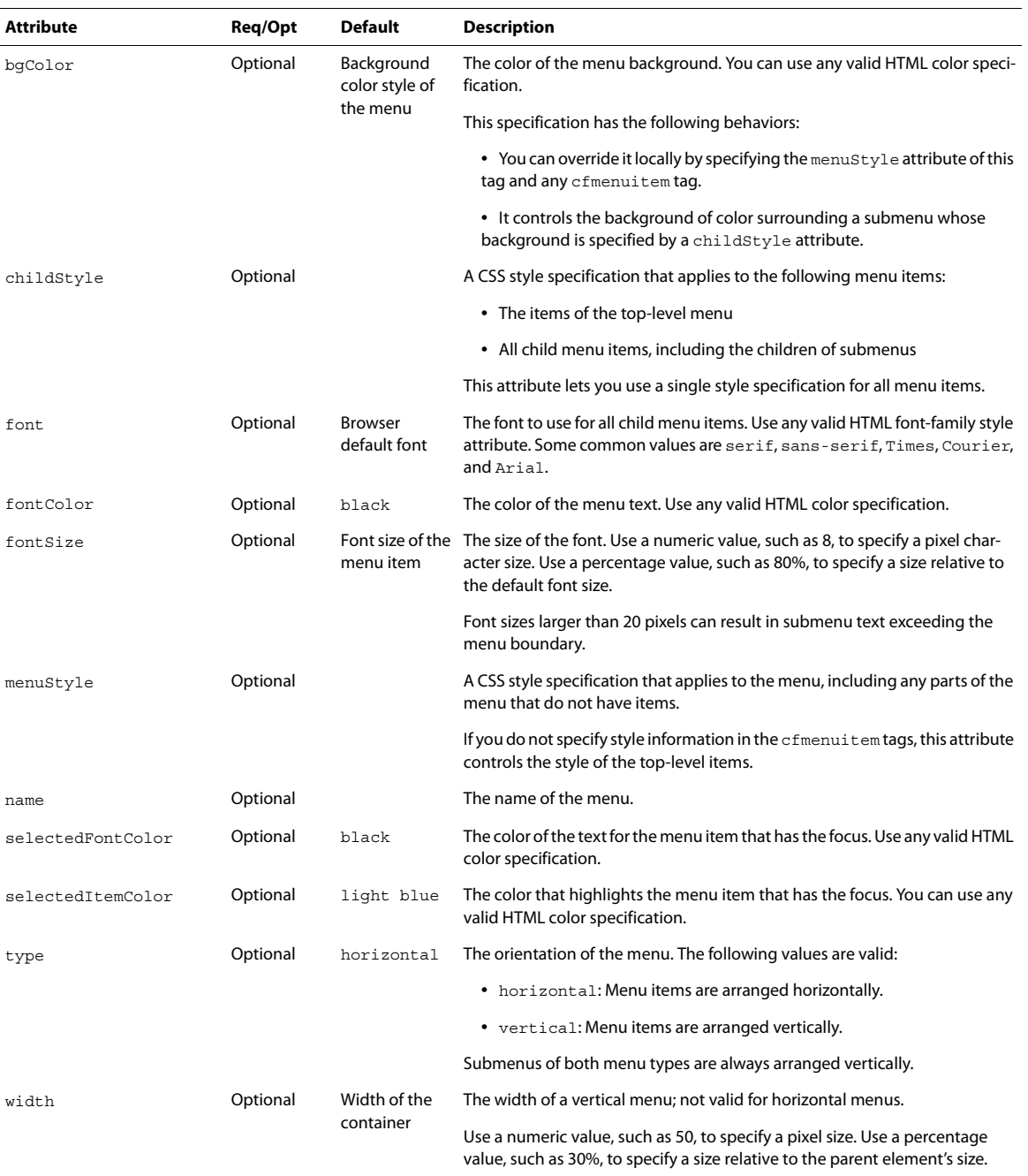

# **Usage**

The cfmenu tag defines a horizontal or vertical ColdFusion menu. You use a single cfmenu tag to define the general menu characteristics, and you use cfmenuitem child tags to define the individual menu entries and any submenus. You create submenus by putting cfmenuitem tags in the body of a cfmenuitem tag.

You cannot nest a cfmenu tag inside a form or inside a cfmenu tag or cfmenuitem tag.

# **Example**

The following example creates a simple menu bar. When you click an entry in the bar, the browser displays the Adobe website page for the selected product. You can expand the ColdFusion item by clicking the icon, and then select an item to display a specific ColdFusion web page.

```
<html xmlns="http://www.w3.org/1999/xhtml">
<head>
</head>
<body>
<cfmenu name="menu" type="horizontal" fontsize="14" bgcolor="##CCFFFF">
    <cfmenuitem name="acrobat" href="http://www.adobe.com/acrobat" display="Acrobat"/>
    <cfmenuitem name="aftereffects" href="http://www.adobe.com/aftereffects" 
       display="After Effects"/>
    <!--- The ColdFusion menu item has a pop-up menu. --->
    <cfmenuitem name="coldfusion"
           href="http://www.adobe.com/products/coldfusion" display="ColdFusion">
        <cfmenuitem name="buy"
            href="http://www.adobe.com/products/coldfusion/buy/" display="Buy"/>
        <cfmenuitem name="devcenter"
           href="http://www.adobe.com/devnet/coldfusion/" display="Developer Center"/>
        <cfmenuitem name="documentation"
           href="http://www.adobe.com/support/documentation/en/coldfusion/"
               display="Documentation"/>
        <cfmenuitem name="support" href="http://www.adobe.com/support/coldfusion/" 
           display="Support"/>
    </cfmenuitem>
    <cfmenuitem name="flex" href="http://www.adobe.com/flex" display="Flex"/>
</cfmenu>
</body>
</html>
```
# <span id="page-418-0"></span>**cfmenuitem**

# **Description**

Defines an entry in a menu, including an item that is the head of a submenu.

### **Category**

[Display management tags](#page-42-0)

### **Syntax**

```
<cfmenuitem
   display="string"
   childStyle="CSS style specification"
   href="URL or JavaScript function"
   image="path"
   menuStyle="CSS style specification"
   name="string"
   style="CSS style specification"
   target="location identifier">
       Optional child menuitem tags
</cfmenuitem>
```
OR

```
<cfmenuitem
   divider[="true"]/>
```
If the cfmenuitem tag does not have a body with an end </cfmenuitem> tag, you must close the tag with a forward slash character before the closing greater than character  $($ ), for example, <cfmenuitem divider="true"/>.

*Note: You can specify this tag's attribute in an attributeCollection attribute whose value is a structure. Specify the structure name in the attributeCollection attribute and use the tag's attribute name as structure key.*

### **See also**

[cfmenu](#page-415-0), "Using menus and toolbars" on page 624 in "Using Ajax UI Components and Features" on page 614 in the *ColdFusion Developer's Guide*

### **History**

ColdFusion 8: Added this tag.

### **Attributes**

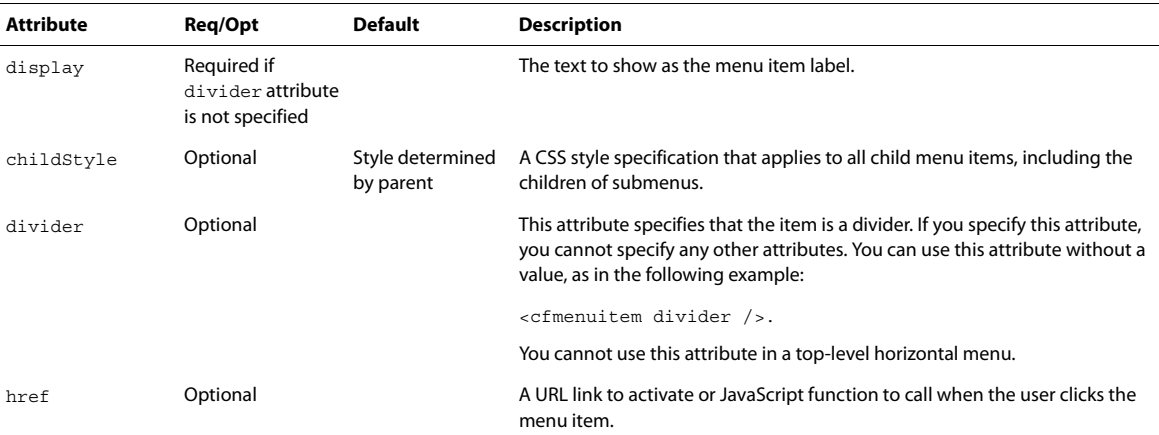

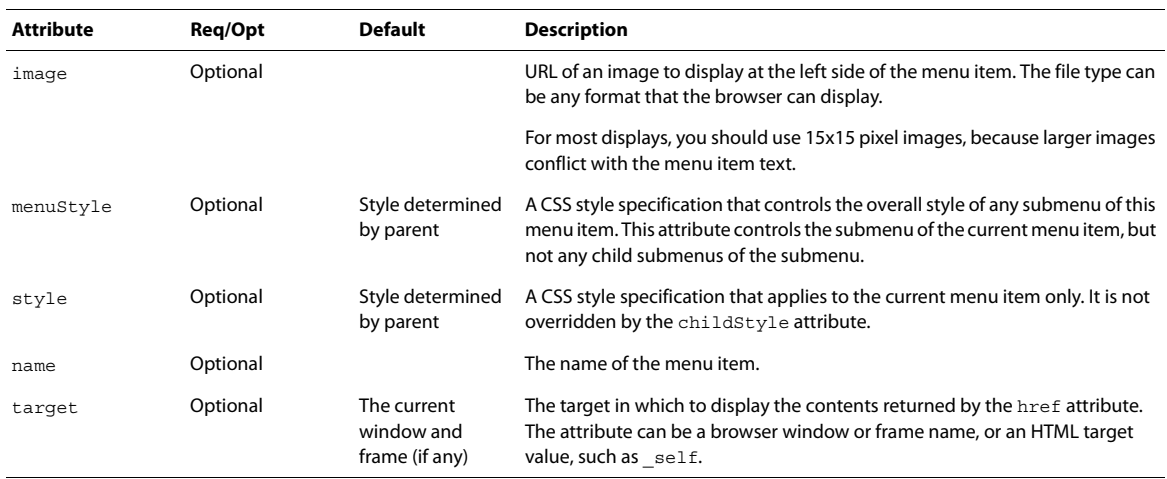

# **Usage**

Every cfmenuitem tag must be a child of a cfmenu tag or a cfmenuitem tag. To create a submenu, put the cfmenuitem tags for submenu items in the body of the cfmenuitem tag for the submenu root in the parent menu. For an example of a simple submenu, see [cfmenu](#page-415-0).

### **Example**

The following menu shows the effects of the various style attributes on the menu and menu item appearance.

```
<html xmlns="http://www.w3.org/1999/xhtml">
<head>
</head>
<body>
<cfmenu name="menu" type="horizontal" fontsize="14" bgcolor="##FF9999"
   childStyle="font-weight:bold; font-size:12px; border:medium; background-color:##99FF99"
   menuStyle="font-weight:bold; font-style:italic; font-size:14px;
   background-color:##9999FF">
    <cfmenuitem name="acrobatInfo" 
        href="http://www.adobe.com/acrobat" display="Acrobat"/>
    <cfmenuitem name="aftereffectsInfo"
        href="http://www.adobe.com/aftereffects" display="After Effects"/>
    <!--- The ColdFusion menu item has a pop-up menu. --->
    <cfmenuitem name="cfInfo" 
        childStyle="font-weight:bold; font-size:12px; border:medium;
        background-color:##FF0000" style="font-weight:bold; 
        font-style:italic; font-size:16px; border:medium; background color:##00FF00"
        menuStyle="font-weight:bold; font-style:italic; font-size:16px; 
        border:medium; background-color:##0000FF"
        href="http://www.adobe.com/products/coldfusion" display="ColdFusion">
    <cfmenuitem name="cfbuy" 
        href="http://www.adobe.com/products/coldfusion/buy/" display="Buy"/>
        <cfmenuitem divider="true"/>
        <cfmenuitem name="cfdevcenter"
           href="http://www.adobe.com/devnet/coldfusion/" display="Developer Center"/>
        <cfmenuitem name="cfdocumentation"
           href="http://www.adobe.com/support/documentation/en/coldfusion/"
            display="Documentation">
            <cfmenuitem name="cfmanuals"
               href="http://www.adobe.com/support/documentation/en/coldfusion/
                index.html##manuals" display="Product Manuals"/>
            <cfmenuitem name="cfrelnotes"
                href="http://www.adobe.com/support/documentation/en/coldfusion/
```

```
releasenotes.html" display="Release Notes"/>
        </cfmenuitem>
        <cfmenuitem name="cfsupport"
               href="http://www.adobe.com/support/coldfusion/" display="Support"/>
    </cfmenuitem>
    <cfmenuitem name="flexInfo" href="http://www.adobe.com/flex" display="Flex">
        <cfmenuitem name="fldocumentation"
           href="http://www.adobe.com/support/documentation/en/flex/"
           display="Documentation" >
           <cfmenuitem name="flmanuals"
               href="http://www.adobe.com/support/documentation/en/flex/
               index.html##manuals" display="Product Manuals" />
        </cfmenuitem>
   </cfmenuitem>
</cfmenu>
</body>
\langlehtml>
```
# <span id="page-421-0"></span>**cfmodule**

# **Description**

Invokes a custom tag for use in ColdFusion application pages. This tag processes custom tag name conflicts.

## **Category**

[Application framework tags](#page-41-1)

# **Syntax**

```
<cfmodule 
   attributeCollection = "collection structure"
   attribute_name1 = "valuea"
   attribute_name2 = "valueb"
   name = "tag name"
   template = "path"
    ...>
```
### **See also**

[cfapplication](#page-68-0), [cfassociate](#page-75-0), [cflock](#page-384-0); "Creating and Using Custom CFML Tags" on page 190 in the *ColdFusion Developer's Guide*

# **History**

ColdFusion MX: Changed behavior when using this tag within a custom tag: if the attribute name parameter is the same as a key element within the attributeCollection parameter, ColdFusion now uses the name value that is within the attributeCollection parameter. (Earlier releases did not process this consistently.)

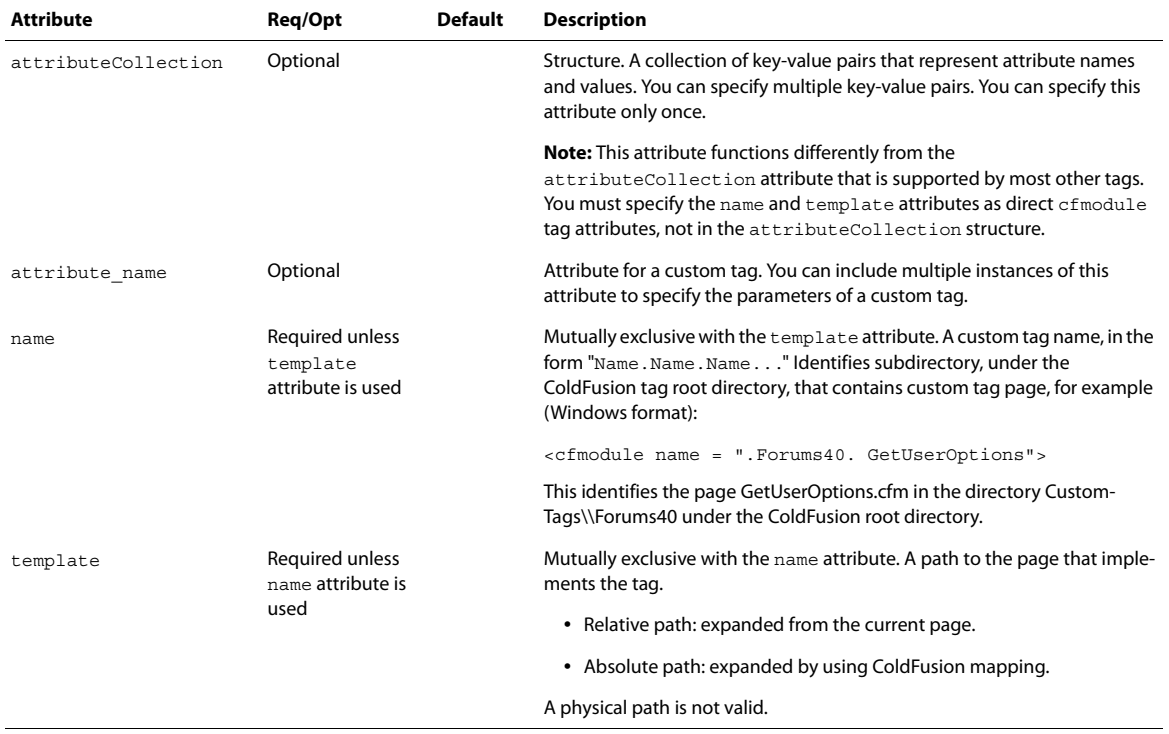

### **Attributes**

### **Usage**

To name a ColdFusion page that contains the custom tag definition, including its path, use the template attribute. To refer to the custom tag in the ColdFusion installation directory, using dot notation to indicate its location, use the name attribute.

On UNIX systems, ColdFusion searches first for a file with a name that matches the name attribute, but is all lower case. If it does not find the file, it looks for a file name that matches the attribute with identical character casing.

You can use the attributeCollection attribute and explicit custom tag attributes in the same call.

Within the custom tag code, the attributes passed with attributeCollection are saved as independent attribute values, with no indication that they are grouped into a structure by the custom tag's caller.

Similarly, if the custom tag uses a cfassociate tag to save its attributes, the attributes passed with attributeCollection are saved as independent attribute values, with no indication that they are grouped into a structure by the custom tag's caller.

If you specify an end tag to [cfmodule](#page-421-0), ColdFusion calls your custom tag as if it had both a start and an end tag. For more information, see "Handling end tags" on page 198 in the *ColdFusion Developer's Guide*.

### **Example**

```
<h3>cfmodule Example</h3>
<p>This view-only example shows use of cfmodule to call a custom tag inline.</p>
<p>This example uses a sample custom tag that is saved in myTag.cfm in the snippets directory.
You can also save ColdFusion custom tags in the CFusionMX7\CustomTags directory.</p>
<cfset attrCollection1 = StructNew()>
    <cfparam name="attrCollection1.value1" default="22">
    <cfparam name="attrCollection1.value2" default="45">
    <cfparam name="attrcollection1.value3" default="88">
<!--- Call the tag with CFMODULE with Name--->
<cfmodule
    Template="myTag.cfm" 
   X = "3"attributeCollection=#attrCollection1# 
   Y = "4"<!--- Show the code. --->
<HR size="2" color="#0000A0">
<P>Here is one way in which to invoke the custom tag, using the TEMPLATE attribute.</P>
<cfoutput>#HTMLCodeFormat(" <CFMODULE
    Template=""myTag.cfm"" 
    X = 3attributeCollection=##attrCollection1## 
   Y=4>")#
</cfoutput>
<p>The result: <cfoutput>#result#</cfoutput></p>
<!--- Call the tag with CFMODULE with Name.--->
< 1 - - -<CFMODULE
   Name="myTag"
    X = "3"attributeCollection=#attrCollection1#
   V = "4"--->
<!--- Show the code. --->
<HR size="2" color="#0000A0">
<p>Here is another way to invoke the custom tag, using the NAME attribute.</p>
<cfoutput>#HTMLCodeFormat(" <CFMODULE
    NAME='myTag'
    X = 3
```

```
attributeCollection=##attrCollection1##
   Y=4>")#
</cfoutput>
<P>The result: <cfoutput>#result#</cfoutput></p>
<!--- Call the tag using the shortcut notation. --->
<\, ! - - -
<CF_myTag
   X = "3"attributeCollection=#attrCollection1#
   Y = "4"--->
<!--- Show the code. --->
<p>Here is the short cut to invoking the same tag.</p>
<cfoutput>#HTMLCodeFormat("<cf_mytag 
   x = 3attributeCollection = ##attrcollection1## 
   y = 4 > ")#
</cfoutput>
<p>The result: <cfoutput>#result#</cfoutput></p>
```
# **cfNTauthenticate**

# **Description**

Authenticates a user name and password against the Windows NT domain on which the ColdFusion server is running, and optionally retrieves the user's groups.

### **Category**

[Security tags](#page-43-1)

### **Syntax**

```
<cfNTauthenticate 
   domain="NT domain" 
   password="password" 
   username="user name" 
   listGroups = "yes|no"result="result variable"
    throwOnError = "yes|no">
```
*Note: You can specify this tag's attributes in an attributeCollection attribute whose value is a structure. Specify the structure name in the attributeCollection attribute and use the tag's attribute names as structure keys.*

### **See also**

[cflogin](#page-391-0), [cfloginuser](#page-393-0), [IsUserInAnyRole](#page-1016-0), [GetAuthUser](#page-836-0)

# **History**

ColdFusion MX 7: Added this tag.

### **Attributes**

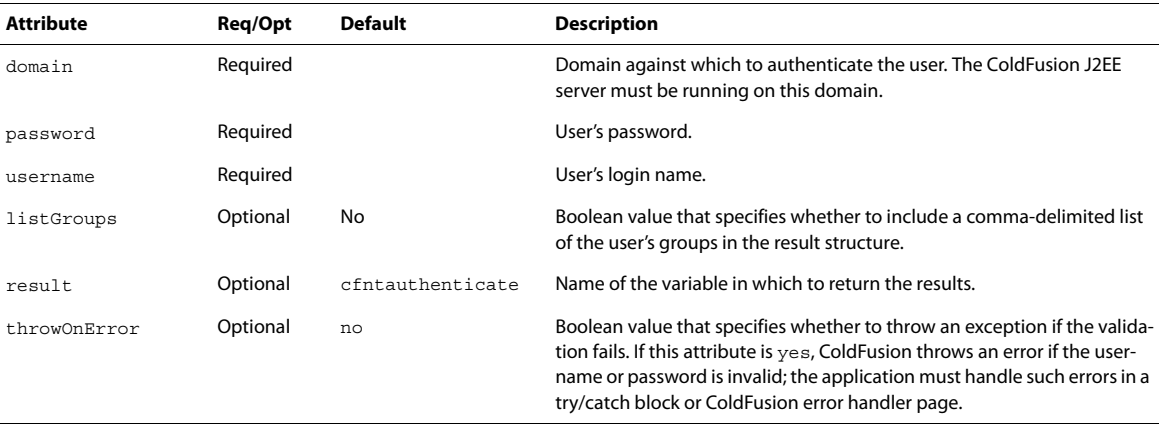

# **Usage**

Use this function to authenticate a user against a Windows NT domain and optionally get the user's groups. This function does not work with the Microsoft Active Directory directory service, and does nothing on UNIX and Linux systems. You typically use this tag inside a cflogin tag to authenticate the user for a cfloginuser tag, as the example shows.

*Note: ColdFusion must run as a user that has the privilege to authenticate other users in the specified domain.*

The structure specified in the result attribute contains the following information:

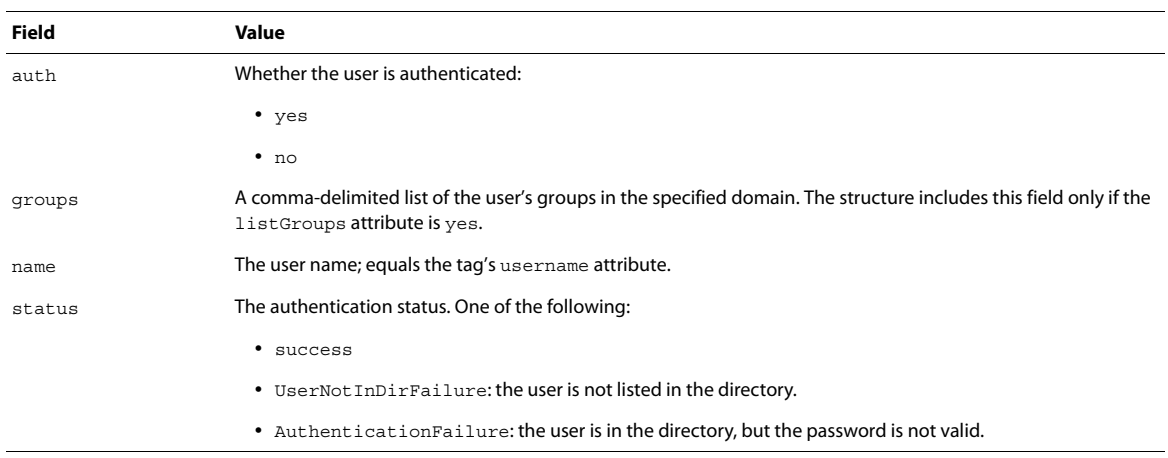

This tag provides two models for handling authentication: status checking and exception handling. If the throwOnError attribute is no, use the result variable's auth and status fields to determine whether the user was authenticated and, if not, the reason for the failure. If the throwOnError attribute is yes, ColdFusion throws an exception error if the user is not valid. In this case, use try/catch error handling. The catch block must handle any authentication failure.

### **Example**

The following example uses the auth and status fields to determine whether the user is authenticated and the failure cause. It consists of three files that you put in the same directory:

- A main cfntauthexample.cfm page that displays the name if the user is authenticated and contains a logout link.
- A login form page that is displayed if the user is not logged in.
- The Application.cfm page, which contains all the login, authentication, and logout processing code.

For a full description of login processing, see the *ColdFusion Developer's Guide*. For information on how this example works, see the comments in the code.

Save the following page as cfntauthenticateexample.cfm. To run the example, request this page in your browser or IDE.

```
<!--- The Application.cfm page, which is processed each time a user
   requests this page, ensures that you log in first. --->
<cfoutput>
   <h3>Welcome #GetAuthUser()#</h3>
    <!--- A link to log out the user. --->
    <a href="#CGI.script_name#?logout=Yes">Log Out</a> 
</cfoutput>
```
Save the following page as loginform.cfm:

```
<!--- A simple login form that posts back to the page whose request initiated the login. --->
<h2>Please Log In</h2>
<cfform action="#CGI.script_name#">
   <!--- j_username and j_password are special names that populate cflogin tag
       variables. --->
   User Name: <cfinput type="text" name="j_username" value="cfqa_user1" required="Yes"><br>
    Password: <cfinput type="password" name="j_password" value="cfqa_user1"
       required="Yes"><br>
   Domain: <cfinput type="text" name="domain" value="rnd" required="Yes"><br>
    <input type="submit" value="Log In">
</cfform>
```
#### Save the following page as Application.cfm:

```
<!--- If this page is executing in response to the user clicking a logout link,
        log out the user. The cflogin tag code will then run. --->
<cfif IsDefined("URL.logout") AND URL.logout>
 <cflogout>
\langle cfif>
<!--- The cflogin body code runs only if a user is not logged in. --->
<cflogin>
    <!--- cflogin variable exists only if login credentials are available. --->
    <cfif NOT IsDefined("cflogin")>
        <!--- Show a login form that posts back to the page whose request
            initiated the login, and do not process the rest of this page. --->
        <cfinclude template="loginform.cfm">
        <cfabort>
    <cfelse>
        <!--- Trim any leading or trailing spaces from the username and password 
            submitted by the form. --->
        <cfset theusername=trim(form.j_username)>
        <cfset thepassword=trim(form.j_password)>
        <cfset thedomain=trim(form.domain)>
        <cfntauthenticate username="#theusername#" password="#thepassword#"
            domain="#thedomain#" result="authresult" listgroups="yes">
        <!--- authresult.auth is True if the user is authenticated. --->
        <cfif authresult.auth>
            <!--- Log user in to ColdFusion and set roles to the user's Groups. --->
            <cfloginuser name="#theusername#" password="#thepassword#"
                roles="#authresult.groups#">
        <cfelse>
            <!--- The user was not authenticated. 
                    Display an error message and the login form. --->
            <cfoutput>
                <cfif authresult.status IS "AuthenticationFailure">
                    <!--- The user is valid, but not the password. --->
                    <h2>The password for #theusername# is not correct<br>
                        Please Try again</h2>
                <cfelse>
                    <!--- There is one other status value, invalid user name. --->
                    <H2>The user name #theusername# is not valid<br>
                        Please Try again</h2>
                \langle cfif>
            </cfoutput>
            <cfinclude template="loginform.cfm">
            <cfabort>
        </cfif>
    \langle cfif>
</cflogin>
```
# **cfobject**

# **Description**

Creates a ColdFusion object of a specified type.

*Note: You can enable and disable this tag in the ColdFusion Administrator page, under ColdFusion Security > Sandbox Security.*

# **Category**

### [Extensibility tags](#page-42-1)

# **Syntax**

The tag syntax depends on the object type. Some types use the type attribute; others do not. See the following sections:

- ["cfobject: .NET object" on page 410](#page-428-0)
- ["cfobject: COM object" on page 413](#page-431-0)
- ["cfobject: component object" on page 415](#page-433-0)
- ["cfobject: CORBA object" on page 416](#page-434-0)
- ["cfobject: Java or EJB object" on page 418](#page-436-0)
- ["cfobject: web service object" on page 420](#page-438-0)

*Note: On UNIX, this tag does not support COM objects.*

### **See also**

[cfargument](#page-72-0), [cfcomponent](#page-114-0), [cffunction](#page-271-0), [cfinvoke](#page-358-0), [cfinvokeargument](#page-364-0), [cfproperty](#page-513-0), [cfreturn](#page-547-0); "Using Java objects" on page 938 in the *ColdFusion Developer's Guide*

### **History**

ColdFusion 8:

• Added password, proxyPassword, proxyPort, proxyServer, proxyUser, refreshWSDL, userName, wsdl2JavaArgs, and wsportname attributes to for use with web service objects.

• Added .NET/dotnet type and the associated assembly, port, protocol, and secure attributes.

ColdFusion MX:

• Changed instantiation behavior: this tag, and the CreateObject function, can now instantiate ColdFusion components (CFCs); you can use them within the cfscript tag.

• For CORBA object: changed the Naming Service separator format for addresses from a dot to a forward slash. For example, if "context=NameService", for a class, use either of the following formats for the class parameter:

- $\cdot$  "/Eng/CF"
- ".current/Eng.current/CF"

(In earlier releases, the format was ".Eng.CF".)

• For CORBA object: changed the locale attribute; it specifies the Java configuration that contains the properties file.

# <span id="page-428-0"></span>**cfobject: .NET object**

# **Description**

Creates a .NET object, that is, a ColdFusion proxy for accessing a class in a local or remote .NET assembly.

## **Syntax**

```
<cfobject 
   class="class name"
   name="instance name"
   type=".NET|dotnet"
   action="create"
   assembly="absolute path"
   port="6086"
   protocol="tcp|http"
   secure="no|yes"
   server = "localhost">
```
*Note: You can specify this tag's attributes in an attributeCollection attribute whose value is a structure. Specify the structure name in the attributeCollection attribute and use the tag's attribute names as structure keys.*

### **See also**

[CreateObject: .NET object](#page-739-0), [DotNetToCFType](#page-795-0), "Using Microsoft .NET Assemblies" on page 952 in the *ColdFusion Developer's Guide*

### **History**

ColdFusion 8: Added .NET and dotnet type values, and the assembly, port, protocol, and secure attributes.

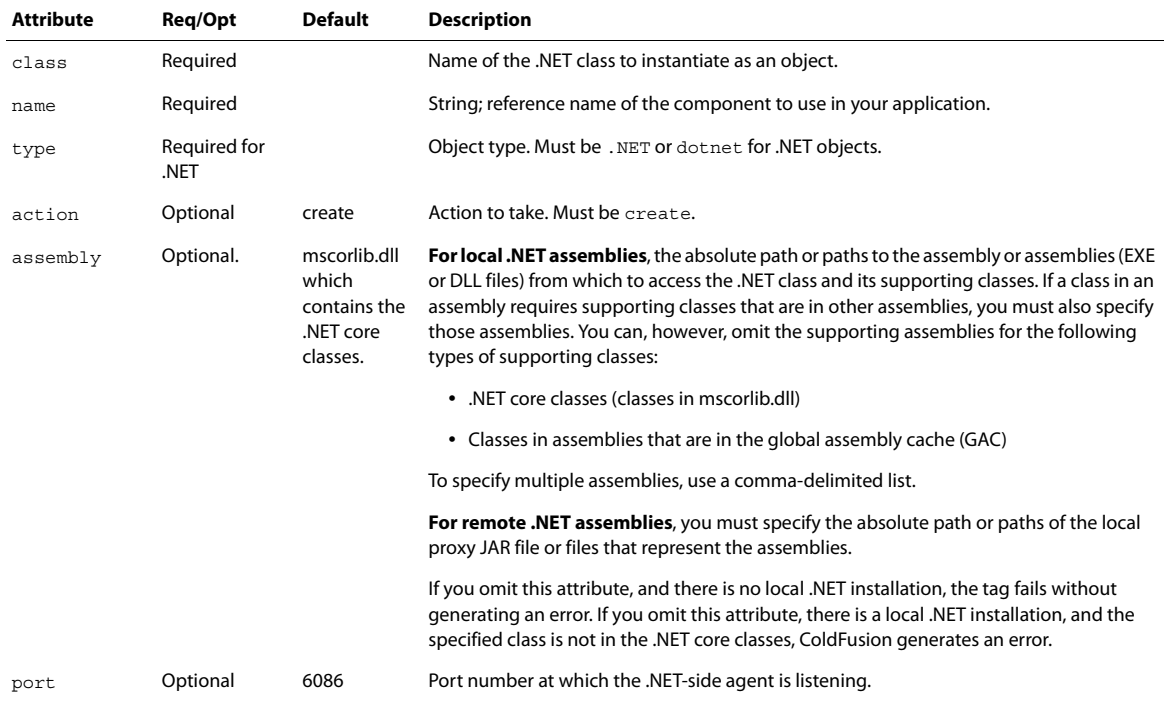

### **Attributes**

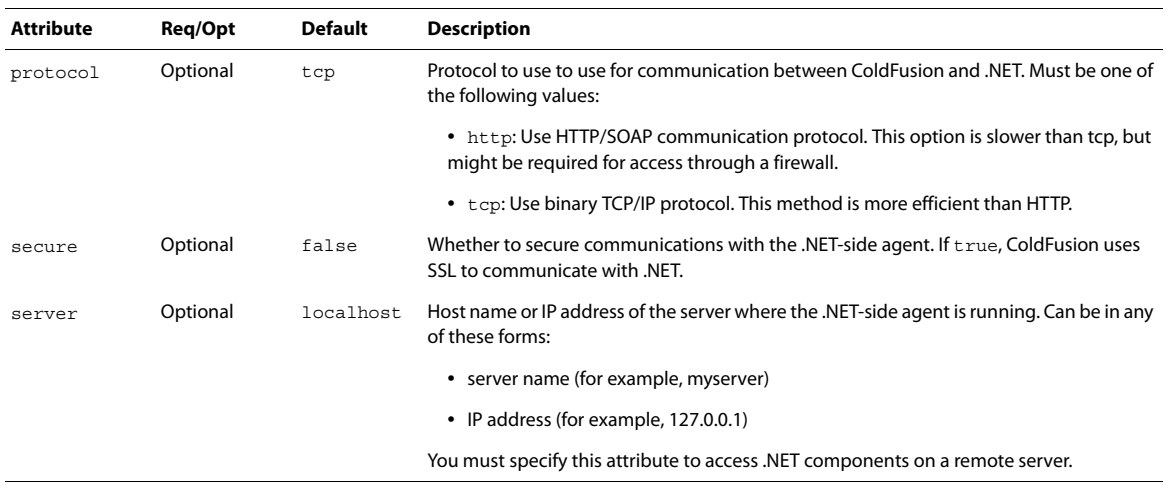

### **Usage**

The cfobject tag with a .NET or dotnet value for the type attribute creates a reference to a .NET object of a given class. Using the reference, you can access the .NET object's fields and methods. The .NET classes do not have to be local, and you can use the cfobject tag on a system that does not have .NET installed, including UNIX-based or OS-X systems.

To access .NET assemblies, you must do the following:

• Install the ColdFusion 8 .NET extension and run the .NET extension service on the system on which the assemblies are installed. You do not have to install the extension or run the extension service on a ColdFusion system that accesses *only* remote assemblies. For installation instructions, see *Installing and Using ColdFusion*.

• If the assemblies are located on a remote system, create Java proxies for the .NET classes that you use, copy the proxies to the ColdFusion system, and configure the remote system for access by the proxies. For information on these steps, see "Using Microsoft .NET Assemblies" on page 952 in the *ColdFusion Developer's Guide*. If the .NET assemblies are on your ColdFusion system, you do not have to perform these steps.

### Accessing methods and fields

You call .NET methods as you use any other ColdFusion object methods. In the simplest case, your application code uses the following format to call a .NET class method:

```
<cfobject type=".NET" name="mathInstance" class="mathClass"> 
    assembly="C:/Net/Assemblies/math.dll">
<cfset myVar=mathInstance.multiply(1,2)>
```
If a .NET class has multiple constructors, and you do not want ColdFusion to use the default constructor to create the object, invoke a specific constructor by calling the special init method of the ColdFusion object with the constructor's arguments. For example, you can use the following tags to instantiate com. foo. MyClass(int, int):

```
<cfobject type=".NET" class="com.foo.MyClass"
   assembly="c:\temp\myLib.dll" name="myObj" >
<cfset myObj.init(10, 5)>
```
You access and change .NET class public fields by calling the following methods:

```
Get fieldName()
Set fieldName()
```
For example, if the .NET class has a public field named account, you can access and modify its value by using Get acount () and Set account () methods, respectively.

You can access, but not modify final fields, so you can only call Get fieldName () for these fields.

### **Example**

The following example uses the GetProcess method of the .NET System.Diagnostics.Process class to get and display information about the processes running on the local system. Because it uses a core .NET class, for which ColdFusion automatically generates proxies, you do not have to specify an assembly name in the cfobject tag.

For more complex examples, including examples that use custom .NET classes, see "Using Microsoft .NET Assemblies" on page 952 in the *ColdFusion Developer's Guide*.

```
<cfobject type=".NET" name="proc" class="System.Diagnostics.Process"> 
<cfset processes = proc.GetProcesses()>
<cfset arrLen = arrayLen(processes)>
<table border=0 cellspacing="3" cellpadding="3">
    <tr bgcolor="#33CCCC">
        <td style="font-size:12px; font-weight:bold" nowrap>Process ID</td>
        <td style="font-size:12px; font-weight:bold" nowrap>Name</td>
        <td style="font-size:12px; font-weight:bold" nowrap>Memory (KB)</td>
        <td style="font-size:12px; font-weight:bold" nowrap>Peak Memory (KB)</td>
        <td style="font-size:12px; font-weight:bold" nowrap>Virtual Memory Size (KB)</td>
        <td style="font-size:12px; font-weight:bold" nowrap>Start Time</td>
        <td style="font-size:12px; font-weight:bold" nowrap>Total Processor Time</td>
    \langletr>
    <cfloop from = 1 to="#arrLen#" index=i>
        <cfset process = processes[i]>
        <cfset id = process.Get_Id()>
        <cfif id neq 0>
           <cfoutput>
            <tr>
                <td align="right">#process.Get_Id()#</td>
                <td>#process.Get_ProcessName()#</td>
                <td align="right">#process.Get_PagedMemorySize()/1000#</td>
                <td align="right">#process.Get_PeakPagedMemorySize()/1000#</td>
                <td align="right">#process.Get_VirtualMemorySize()/1000#</td>
                <td>#process.Get_StartTime()#</td>
                <td>#process.Get_TotalProcessorTime()#</td>
            \langletr>
            </cfoutput>
        </cfif>
    </cfloop>
</table>
```
# <span id="page-431-0"></span>**cfobject: COM object**

## **Description**

Creates and manipulates a Component Object Model (COM) object. Invokes a registered automation server object type.

For information on OLEView, and about COM and DCOM, see the Microsoft OLE Development website: [www.microsoft.com](http://www.microsoft.com).

To use this tag, you must provide the object's program ID or filename, the methods and properties available through the IDispatch interface, and the arguments and return types of the object's methods. For most COM objects, you can get this information with the OLEView utility.

*Note: On UNIX, the cfobject tag does not support COM objects.*

### **Syntax**

```
<cfobject 
   class = "program ID"
   name = "instance name"
   action = "create|connect"
   context = "inproc|local|remote"
   server = "server name">
   type = "com"
```
*Note: You can specify this tag's attributes in an attributeCollection attribute whose value is a structure. Specify the structure name in the attributeCollection attribute and use the tag's attribute names as structure keys.*

### **See also**

[ReleaseComObject](#page-1147-0), [cfcollection](#page-108-0), [cfexecute](#page-200-0); "COM" on page 351 in the *ColdFusion Developer's Guide*

### **Attributes**

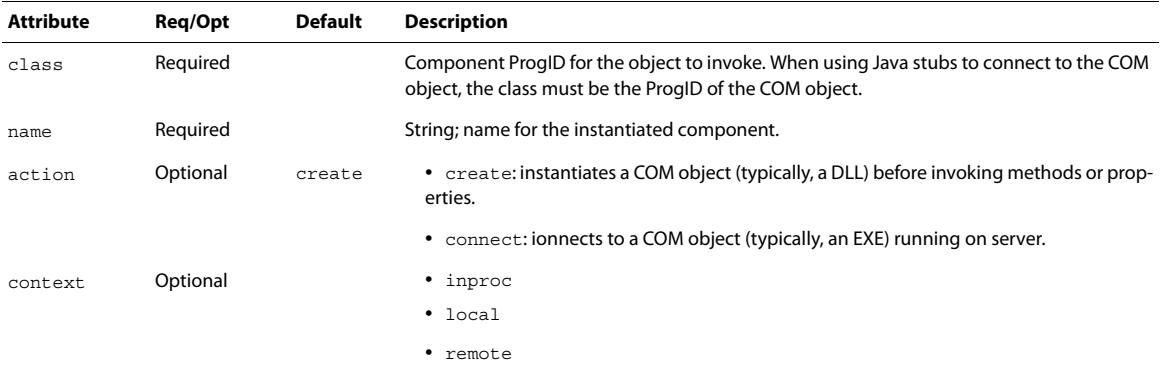

In Windows, if not specified, uses Registry setting.
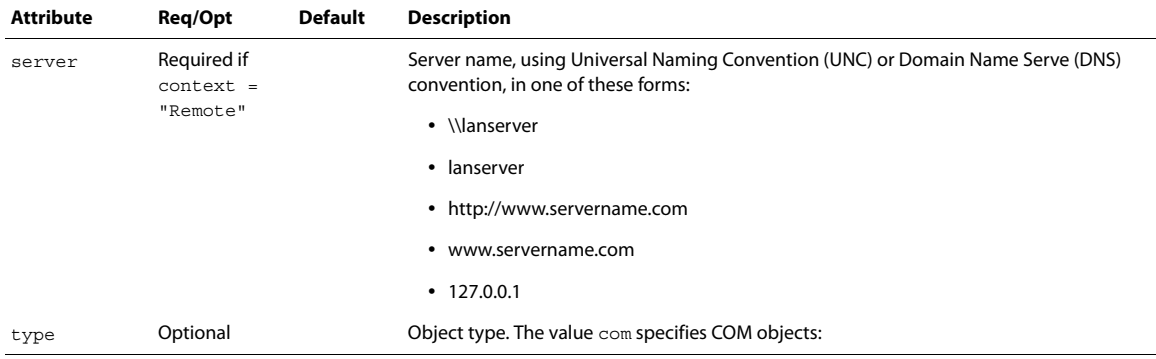

# **Example**

```
<h3>cfobject (COM) Example</h3>
<!--- Create a COM object as an inproc server (DLL). (class = prog-id)--->
<cfobject action = "Create"
    type = "COM"
    class = Allaire.DocEx1.1
   name = "obj"> 
<!--- Call a method. Methods that expect no arguments should be called by using
   empty parentheses. --->
<cfset obj.Init()>
<!--- This is a collection object. It should support, at a minimum:
   Property : Count
   Method : Item(inarg, outarg)
   and a special property called _NewEnum 
--<sub>></sub><cfoutput>
   This object has #obj.Count# items.
    <br> <HR>
</cfoutput>
<!--- Get the 3rd object in the collection. --->
<cfset emp = obj. Item(3) >
<cfoutput>
   The last name in the third item is #emp.lastname#.
   <br> <HR>
</cfoutput>
<!---Loop over all the objects in the collection.--->
<p>Looping through all items in the collection:
br><cfloop 
   collection = #obj# 
    item = file2>
    <cfoutput>Last name: #file2.lastname# <br></cfoutput>
</cfloop>
```
# **cfobject: component object**

# **Description**

Creates an instance of a ColdFusion component (CFC) object.

## **Syntax**

```
<cfobject 
    component = "component name"
   name = "instance name"
   type = "component">
```
*Note: You can specify this tag's attributes in an attributeCollection attribute whose value is a structure. Specify the structure name in the attributeCollection attribute and use the tag's attribute names as structure keys.*

## **See also**

[cfcollection](#page-108-0), [cfcomponent](#page-114-0), [cfexecute](#page-200-0), [cfindex](#page-332-0), [IsInstanceOf](#page-994-0), [cfreport](#page-532-0), [cfsearch](#page-556-0), [cfwddx](#page-633-0); "Using ColdFusion components" on page 170 in the *ColdFusion Developer's Guide*

## **Attributes**

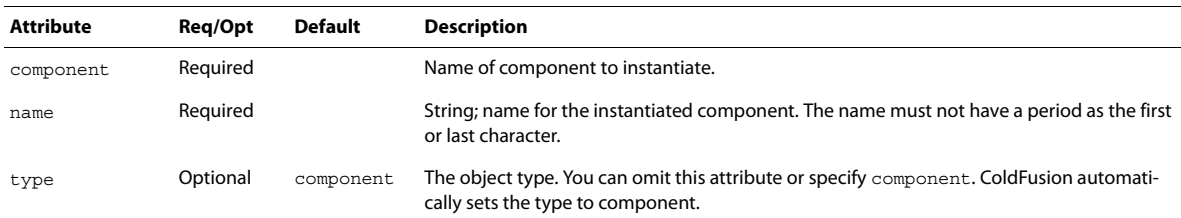

### **Usage**

When the cfobject tag creates an instance of the CFC, ColdFusion executes any constructor code in the CFC; that is, it runs code that is not in the method definitions.

On UNIX systems, ColdFusion searches first for a file with a name that matches the specified component name, but is all lowercase. If it does not find the file, it looks for a filename that matches the component name exactly, with the identical character casing.

### **Example**

```
<!--- Separate instantiation and method invocation; --->
<!--- permits multiple invocations. --->
<cfobject 
    name="quoteService" 
    component="nasdaq.quote">
<cfinvoke 
   component="#quoteService#" 
   method="getLastTradePrice" 
    symbol="macr" 
    returnVariable="res">
<cfoutput>#res#</cfoutput><br>
<cfinvoke 
    component="#quoteService#" 
    method="getLastTradePrice" 
   symbol="mot" 
   returnVariable="res">
<cfoutput>#res#</cfoutput>
```
# **cfobject: CORBA object**

# **Description**

Calls methods on a registered CORBA object.

# **Syntax**

```
<cfobject
   class = "filepath or naming service"
   context = "ior|nameservice"
   name = "instance name"
   type = "corba"
   locale = "type-value arguments">
```
*Note: You can specify this tag's attributes in an attributeCollection attribute whose value is a structure. Specify the structure name in the attributeCollection attribute and use the tag's attribute names as structure keys.*

# **See also**

[cfcollection](#page-108-0), [cfexecute](#page-200-0), [cfindex](#page-332-0), [cfreport](#page-532-0), [cfsearch](#page-556-0), [cfwddx](#page-633-0); "CORBA" on page 351 in the *ColdFusion Developer's Guide*

# **History**

See the History section of the main [cfobject](#page-427-0) tag page.

# **Attributes**

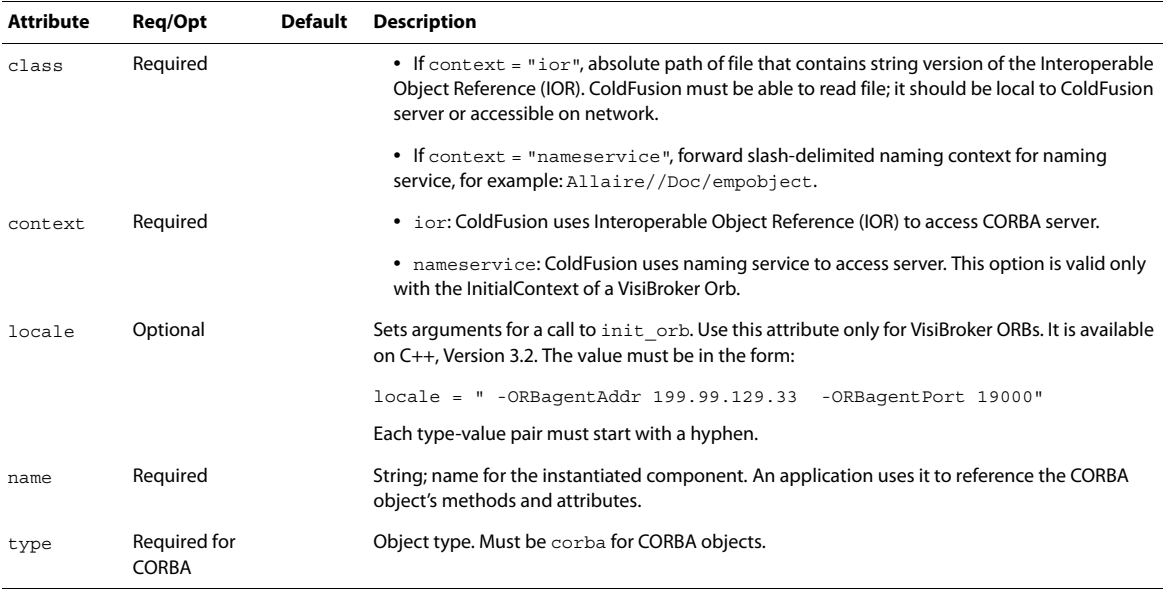

# **Usage**

ColdFusion Enterprise version 4.0 and later supports CORBA through the Dynamic Invocation Interface (DII). To use cfobject with CORBA objects, you must provide the name of the file that contains a string-formatted version of the IOR, or the object's naming context in the naming service; and the object's attributes, method names, and method signatures.

User-defined types (for example, structures) are not supported.

# **Example**

<cfobject type = "corba" context = "ior" class = "c:\\myobject.ior" name = "GetName">

# **cfobject: Java or EJB object**

# **Description**

Creates and manipulates a Java and Enterprise Java Bean (EJB) object.

## **Syntax**

```
<cfobject
   class = "Java class"
   type = "Java"
   name = "instance name"
    action = "create">
```
*Note: You can specify this tag's attributes in an attributeCollection attribute whose value is a structure. Specify the structure name in the attributeCollection attribute and use the tag's attribute names as structure keys.*

## **See also**

[cfcollection](#page-108-0), [cfexecute](#page-200-0), [cfindex](#page-332-0), [IsInstanceOf](#page-994-0), [cfreport](#page-532-0), [cfsearch](#page-556-0), [cfwddx](#page-633-0); "Using Java objects" on page 938 in the *ColdFusion Developer's Guide*

## **Attributes**

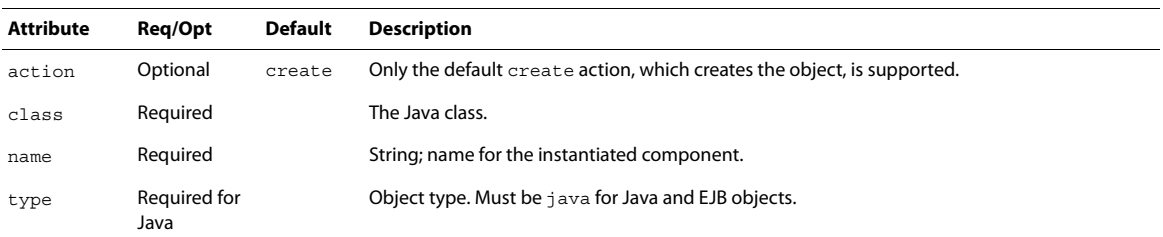

### **Usage**

To call Java CFXs or Java objects, ColdFusion uses a Java Virtual Machine (JVM) that is embedded in the process. You can configure JVM loading, location, and settings in the ColdFusion Administrator.

Any Java class available in the class path that is specified in the ColdFusion Administrator can be loaded and used from ColdFusion, by using the cfobject tag.

### **Access Java methods and fields**

- **1** Call the cfobject tag, to load the class. See the example code.
- **2** Use the init method with appropriate arguments, to call a constructor. For example:

<cfset ret = myObj.init(arg1, arg2)>

Calling a public method on the object without first calling the init method results in an implicit call to the default constructor. Arguments and return values can be any Java type (simple, array, object). ColdFusion makes the conversions if strings are passed as arguments, but not if they are received as return values.

Overloaded methods are supported if the number of arguments is different.

### **Calling EJBs**

To create and call EJB objects, use the cfobject tag. In the second example in the following section, the WebLogic JNDI is used to register and find EJBHome instances.

#### **Example**

```
<!--- Example of a Java Object, this cfobject call loads the class MyClass 
   but does not create an instance object. Static methods and fields 
   are accessible after a call to cfobject. --->
<cfobject 
   action = "create"
   type = "java"
   class = "myclass"
   name = "myobj">
<!---- Example of an EJB - The cfobject tag creates the Weblogic Environment
    object, which is used to get InitialContext. The context object is 
   used to look up the EJBHome interface. The call to Create() results
    in getting an instance of stateless session EJB. --->
<cfobject 
   action = "create"
   type = "java"
   class = "weblogic/jndi/Environment"
   name = "wlEnv">
<cfset ctx = wlEnv.getInitialContext()>
<cfset ejbHome = ctx.lookup("statelessSession.TraderHome")>
<cfset trader = ejbHome.Create()>
<cfset value = trader.shareValue(20, 55.45)>
<cfoutput>
     Share value = #value#
</cfoutput>
<cfset value = trader.remove()>
```
# **cfobject: web service object**

# **Description**

Creates a web service proxy object.

# **Syntax**

```
<cfobject
   name = "local name">
   webservice= "service identifier"
   password = "string"
   proxyPassword = "string"
   proxyPort = "port number"
   proxyServer = "URL or IP address"
   proxyUser = "string"
   refreshWSDL = "no|yes"
   type = "webservice"
   username = "string"
   wsdl2javaArgs = "argument string"
   wsportname = "port name">
```
*Note: You can specify this tag's attributes in an attributeCollection attribute whose value is a structure. Specify the structure name in the attributeCollection attribute and use the tag's attribute names as structure keys.*

# **See also**

[cfcollection](#page-108-0), [cfexecute](#page-200-0), [cfindex](#page-332-0), [cfreport](#page-532-0), [cfsearch](#page-556-0), [cfwddx](#page-633-0); "Consuming web services" on page 906 in "Using Web Services" on page 902 in the *ColdFusion Developer's Guide*

# **History**

See the History section of the main [cfobject](#page-427-0) tag page.

# **Attributes**

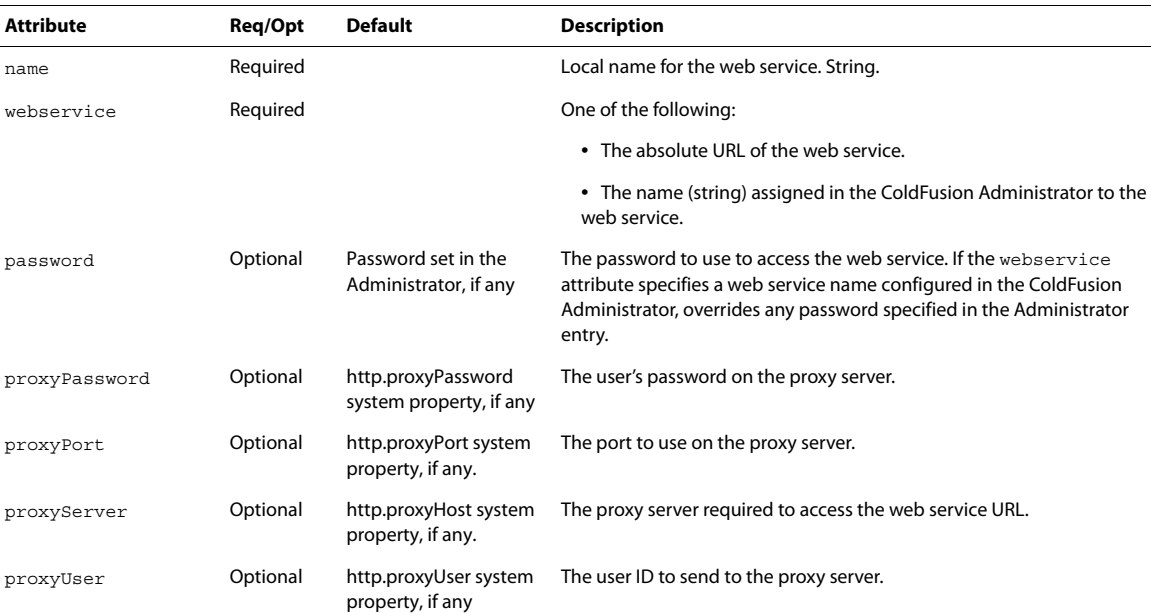

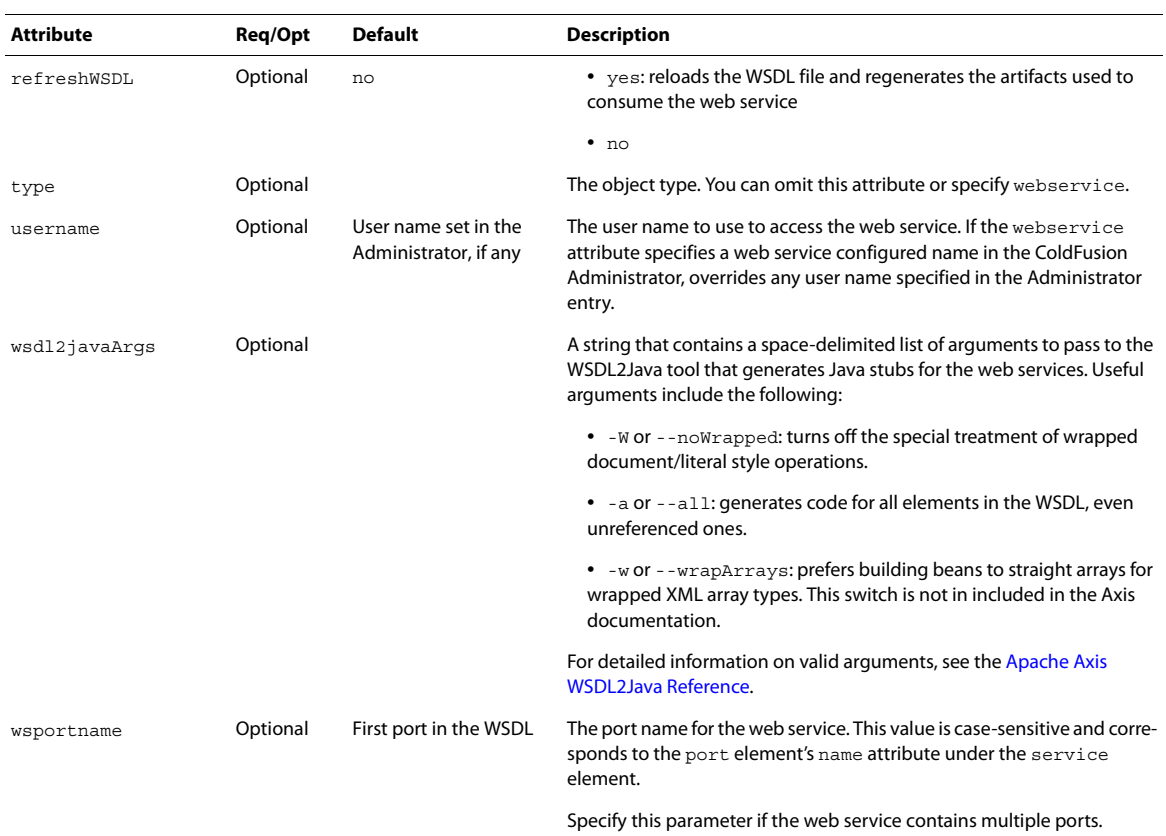

# **Usage**

Instantiates a proxy object for a web service. You can enter the absolute URL in this tag, or refer to a web service that is entered in the ColdFusion Administrator. To minimize potential code maintenance, enter the web service in the Administrator, and then refer to that name in this tag.

# **cfobjectcache**

# **Description**

Flushes the query cache.

# **Category**

[Database manipulation tags](#page-41-0)

# **Syntax**

```
<cfobjectcache 
   action = "clear">
```
*Note: You can specify this tag's attributes in an attributeCollection attribute whose value is a structure. Specify the structure name in the attributeCollection attribute and use the tag's attribute names as structure keys.*

# **See also**

[cfobject](#page-427-0)

# **History**

ColdFusion 5: Added this tag.

# **Attributes**

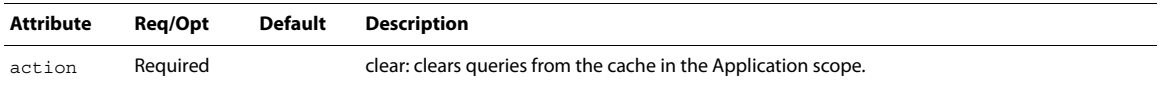

# **cfoutput**

# **Description**

Displays output that can contain the results of processing ColdFusion variables and functions. Can loop over the results of a database query.

# **Category**

[Data output tags](#page-42-0)

# **Syntax**

```
<cfoutput 
   group = "query column"
   groupCaseSensitive = "yes|no"
   maxRows = "maximum rows to display"
    query = "query name"
    startRow = "start row">
</cfoutput>
```
*Note: You can specify this tag's attributes in an attributeCollection attribute whose value is a structure. Specify the structure name in the attributeCollection attribute and use the tag's attribute names as structure keys.*

# **See also**

[cfcol](#page-106-0), [cfcontent](#page-118-0), [cfdirectory](#page-130-0), [cftable](#page-589-0)

# **History**

ColdFusion 4.5.0: Added the groupCaseSensitive attribute.

# **Attributes**

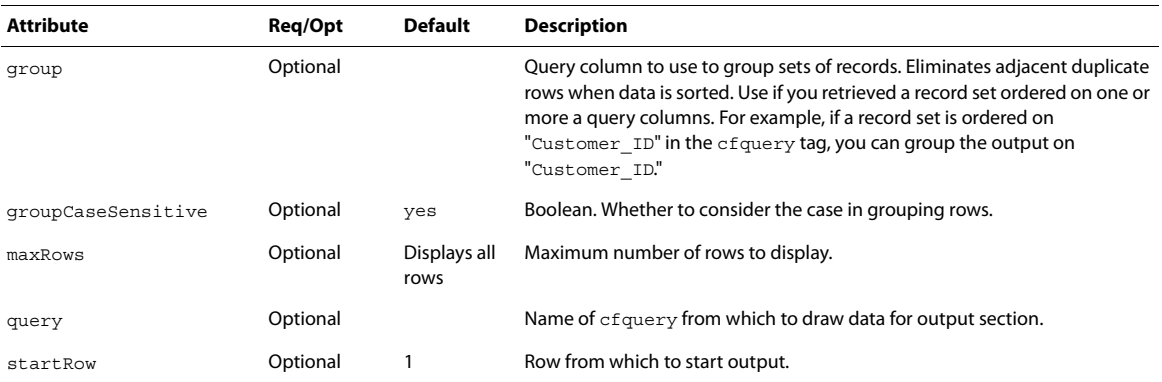

# **Usage**

In the cfoutput tag body, ColdFusion treats text that is surrounded by number signs (#) as a ColdFusion variable or function call. For example, the following code displays the text "Hello World!":

```
<cfset myVar="Hello World!">
<cfoutput>#myVar#</cfoutput>
```
When you specify a query attribute, this tag loops over the query rows and produces output for each row within the range specified by the startRow and maxRows values, and groups or eliminates duplicate entries as specified by the grouping attribute values, if any. It also sets the *query*.currentRow variable to the current row being processed.

If you nest cfoutput blocks that process a query, you specify the query and group attributes at the top-most level; you can specify a group attribute for each inner block except the innermost cfoutput block.

This tag requires an end tag.

#### **Example**

```
<!--- EXAMPLE: This example shows how cfoutput operates. --->
<!--- Run a sample query. --->
<cfquery name = "GetCourses" dataSource = "cfdocexamples">
    SELECT Dept ID, CorName, CorLevel
   FROM courseList
   ORDER by Dept_ID, CorLevel, CorName
</cfquery>
<h3>cfoutput Example</h3>
<p>cfoutput tells ColdFusion Server to begin processing, and then to hand back control of 
page rendering to the web server.
<p>For example, to show today's date, you could write #DateFormat("#Now()#"). If you enclosed 
that expression in cfoutput, the result would be<cfoutput>#DateFormat(Now())#</cfoutput>.
<p>In addition, cfoutput may be used to show the results of a query operation, or only a 
partial result, as shown:
<p>There are <cfoutput>#getCourses.recordCount#</cfoutput> total records in our query. Using 
the maxRows parameter, we are limiting our display to 4 rows.
<p><cfoutput query = "GetCourses" maxRows = 4>
    #Dept_ID# #CorName# #CorLevel#<br>
</cfoutput>
<p>EXAMPLE: The next example uses the group attribute to eliminate duplicate lines from a
   list of course levels taught in each department.</p>
<p><cfquery name = "GetCourses" dataSource = "cfdocexamples"></p>
   SELECT Dept_ID, CorLevel 
   FROM courseList 
   ORDER by Dept_ID, CorLevel
</cfquery>
<p><cfoutput query = "GetCourses" group="CorLevel" GroupCaseSensitive="True">
    #Dept_ID# #CorLevel#<br></p>
</cfoutput>
<p>cfoutput can also show the results of a more complex expression,
such as getting the day of the week from today's date. We first
extract the integer representing the Day of the Week from
the server function Now() and then apply the result to
the DayofWeekAsString function:</p>
<br>Today is #DayofWeekAsString(DayofWeek(Now()))#
<br>Today is <cfoutput>#DayofWeekAsString(DayofWeek(Now()))#</cfoutput> 
<p> EXAMPLE: This last example shows nested cfoutput tags:</p>
<cfquery datasource="cfdocexamples" name="empSalary">
    SELECT Emp_ID, firstname, lastname, e.dept_id, salary, d.dept_name
    FROM employee e, departmt d
   WHERE e.dept id = d.dept id
   ORDER BY d.dept_name
</cfquery>
<!--- Outer cfoutput. --->
<cfoutput query="empSalary" group="dept_id">
 <h2>#dept_name#</h2>
  <table width="95%" border="2" cellspacing="2" cellpadding="2" >
```

```
<tr>
 <th>Employee</th>
 <th>Salary</th>
\langletr>
<cfset deptTotal = 0 >
<!--- Inner cfoutput. --->
<cfoutput>
    <tr>
<td>#empSalary.lastname#, #empSalary.firstname#</td>
<td align="right">#DollarFormat(empSalary.salary)#</td>
\langletr>
    <cfset deptTotal = deptTotal + empSalary.salary>
</cfoutput>
   <tr>
<td align="right">Total</td>
   <td align="right">#DollarFormat(deptTotal)#</td>
\langletr>
 <cfset deptTotal = 0>
 </table>
</cfoutput>
```
# **cfparam**

# **Description**

Tests for the existence of a parameter (that is, a variable), validates its data, and, if a default value is not assigned, optionally provides one.

# **History**

ColdFusion MX 7:

• Added min, max, and pattern attributes.

• Added creditcard, email, eurodate, float, integer, range, regex, regular\_expression, ssn, social security number, time, URL, USdate, XML, and zipcode values of the type attribute.

# **Category**

[Variable manipulation tags](#page-44-0)

# **Syntax**

```
<cfparam 
   name = "parameter name"
   default = "value"
   max = "value"
   min = "value"
   pattern = "regular expression"
   type = "data_type">
```
## **See also**

[cfcookie](#page-122-0), [cfregistry](#page-526-0), [cfsavecontent](#page-549-0), [cfschedule](#page-550-0), [cfset](#page-572-0); "Validating data with the IsValid function and the cfparam tag" on page 573 in the *ColdFusion Developer's Guide*

### **Attributes**

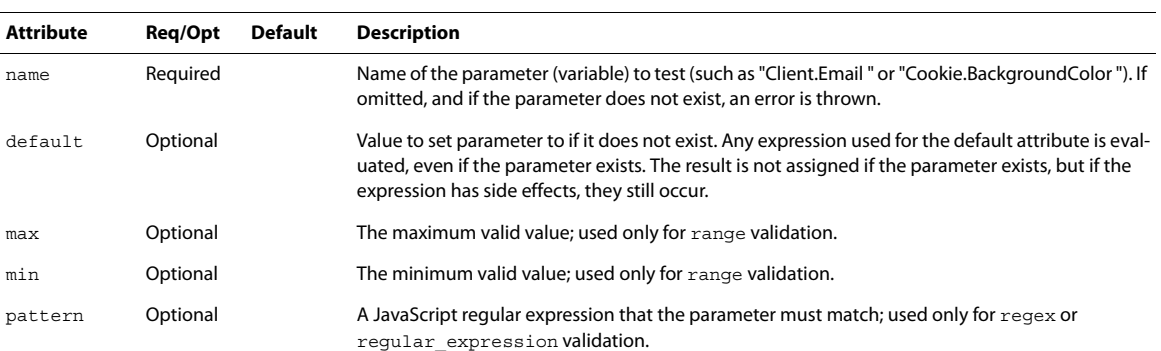

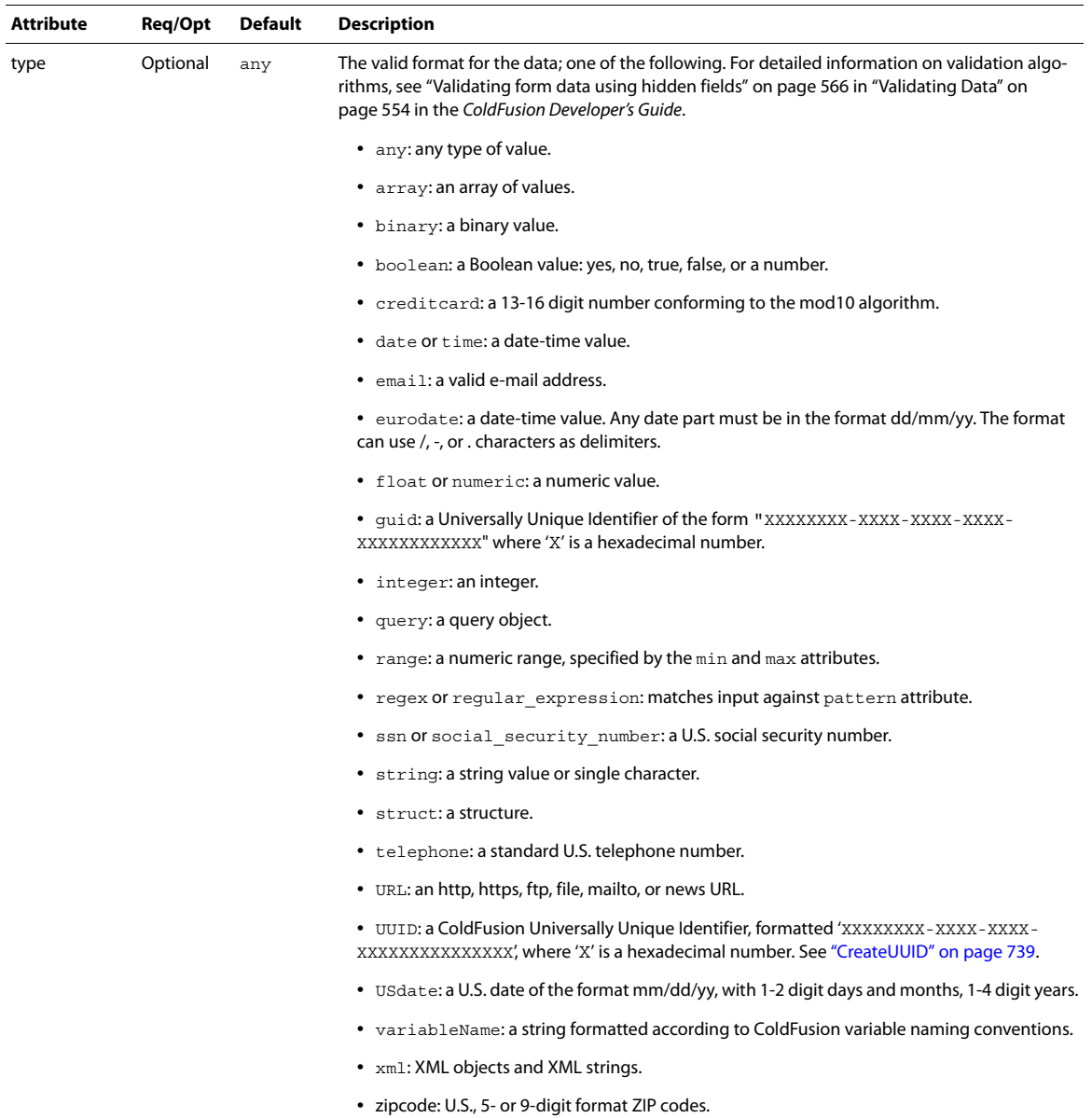

# **Usage**

You can use this tag to make the following tests:

• To test whether a required variable exists, use this tag with only the name attribute. If it does not exist, ColdFusion MX stops processing the page and returns an error.

• To test whether a required variable exists, and that it is of the specified type, use this tag with the name and type attributes. If the variable does not exist or its value is not of the specified type, ColdFusion returns an error.

• To set a default value for the variable, use this tag with the name and default attributes. If the variable does not exist, it is created and set to the default attribute value. If the variable exists, processing continues; the value is not changed.

If you specify variableName for the type attribute, the parameter's value must be a string that is in ColdFusion variable name format; that is, starts with a letter, underscore (\_), or Unicode currency symbol, and contains letters, numbers, underscores, periods, and Unicode currency symbols, only. ColdFusion does not check whether the parameter value corresponds to an existing ColdFusion variable.

*To improve performance, avoid using the cfparam tag in ColdFusion functions, including in CFC methods. Instead, place the cfparam tags in the body of the CFML pages.*

### **Example**

```
<!--- This example shows how to use CFPARAM to define default values for page variables. --->
<cfparam name = "storeTempVar" default = "my default value">
<cfparam name = "tempVar" default = "my default value">
<!--- Check if form.tempVar was passed. --->
<cfif IsDefined("form.tempVar") is "True">
    <!--- Check if form.tempVar is not blank. --->
    <cfif form.tempVar is not "">
        <!--- If not, set tempVar to value of form.tempVar --->
        <cfset tempVar = form.tempVar>
    </cfif>
</cfif>
<body>
<h3>cfparam Example</h3>
<p>cfparam is used to set default values so that a developer does not have to 
check for the existence of a variable using a function like IsDefined.</p><p>The default value of our tempVar is "<cfoutput>#StoreTempVar# </cfoutput>"</p>
<!--- Check if tempVar is still the same as StoreTempVar and that tempVar is not blank. --->
<cfif tempVar is not #StoreTempVar#
    and tempVar is not "">
        <h3>The value of tempVar has changed: the new value is
        <cfoutput>#tempVar#</cfoutput></h3>
\langle / cfif<sub>0</sub></sub>
<form action = "cfparam.cfm" method = "post">
   Type in a new value for tempVar, and hit submit:<br>
    <input type = "Text" name = "tempVar">
    <input type = "Submit" name = "" value = "submit">
</form>
```
# <span id="page-447-0"></span>**cfpdf**

# **Description**

Manipulates existing PDF documents. The following list describes some of the tasks you can perform with the cfpdf tag:

- Merge several PDF documents into one PDF document.
- Delete pages from a PDF document.
- Merge pages from one or more PDF documents and generate a new PDF document.
- Linearize PDF documents for faster web display.
- Remove interactivity from forms created in Acrobat® to generate flat PDF documents.
- Encrypt and add password protection to PDF documents.
- Generate thumbnail images from PDF documents or pages.
- Add or remove watermarks from PDF documents or pages.

• Retrieve information associated with a PDF document, such as the software used to generate the file or the author, and set information for a PDF document, such as the title, author and keywords.

## **History**

ColdFusion 8: Added this tag.

### **Category**

[Data output tags](#page-42-0)

### **Syntax**

```
Add a watermark to a PDF document
<cfpdf
   required
    action = "addwatermark"
    source = "absolute or relative pathname to a PDF file|PDF document variable|
       cfdocument variable"
       one of the following:
    copyfrom = "absolute or relative pathname to a PDF file from which the 
       first page is used as a watermark"
   image = "absolute or relative pathname to image file|image variable used as a watermark"
   optional
   foreground = "yes |no"isBase64 = "yes|no"opacity = "watermark opacity"
   overwrite = "yes |no"pages = "page or pages to add the watermark"
   password = "user or owner password for the PDF source file"
   position = "position on the page where the watermark is placed"
   rotation = "degree of rotation of the watermark"
   showonprint = "yes |no"one of the following:
   destination = "PDF output file pathname"
   name = "PDF document variable name"
```

```
Delete pages from a PDF document
<cfpdf
```

```
required
action = "deletepages"
```

```
pages = "page or pages to delete"
    source = "absolute or relative pathname to a PDF file|PDF document variable|
        cfdocument variable"
   optional
   overwrite = "yes |no"password = "PDF source file password"
        one of the following:
   destination = "PDF output file pathname"
   name = "PDF document variable name">
Retrieve information about a PDF document
<cfpdf
   required
    action = "getinfo"
    name = "structure variable name" 
    source = "absolute or relative pathname to a PDF file|PDF document variable|
       cfdocument variable"
    optional
   password = "PDF source file password">
Merge PDF documents into an output PDF file
<cfpdf
   required
   action = "merge"
        one of the following:
    directory = "directory of PDF files to merge"
    source = "comma-separated list of PDF source files|absolute or relative pathname 
        to a PDF file|PDF document variable|cfdocument variable"
    <cfpdfparam ...>
       required if directory is specified:
    order = "name|time"
       one of the following if <cfpdfparam ...> is specified:
   name = "PDF document variable name"
   destination = "PDF output file pathname"
   optional
   ascending = "yes | no"keepBookmark = "yes|no"overwrite = "yes | no"pages = "pages to merge in PDF source file"
   password = "PDF source file password"
   stopOnError = "yes|no"one of the following:
    destination = "PDF output file pathname"
        name = "PDF document variable name">
Use DDX instructions to manipulate PDF documents
<cfpdf
   required
    ddxfile = "DDX filepath|DDX string"
   inputfiles = "#inputStruct#"
   outputfiles = "#outputStruct#"
   name = "structure name">
   optional
   action="processddx"
Set passwords and encrypt PDF documnets
<cfpdf
   required
   action = "protect"
   source = "absolute or relative pathname to a PDF file|PDF document variable|
        cfdocument variable"
```

```
at least one of the following:
   newUserPassword = "password"
   newOwnerPassword = "password"
        if newOwnerPassword is specified:
    permissions = 
"All|AllowAssembly|AllowDegradedPrinting|AllowCopy|AllowFillIn|AllowModifyAnnotations|
        AllowModifyContents|AllowPrinting|AllowScreenReaders|AllowSecure|None|
        comma-separated list"
   optional
    destination = "PDF output file pathname"
   encrypt = "RC4 40|RC4 128|RC4 128M|AES 128|none"overwrite = "yes|no"
   password = "source file password">
Name a PDF document variable
<cfpdf
   required
   action = "read"
   name = "PDF document variable name"
   source = "absolute or relative pathname to a PDF file|PDF document variable|
        cfdocument variable"
   optional
   password = "PDF source file password">
Remove a watermark from a PDF document
<cfpdf
   required
   action = "removeWatermark"
   source = "absolute or relative pathname to a PDF file|PDF document variable|
       cfdocument variable"
   optional
   overwrite = "yes|no"
   pages = "page or pages from which to remove the watermark"
   password = "PDF source file password">
       one of the following:
   destination = "PDF output file pathname"
   name = "PDF document variable name"
Set information about a PDF document
<cfpdf
   required
   action = "setinfo"
    info = "#structure variable name#"
    source = "absolute or relative pathname to a PDF file|PDF document variable|
        cfdocument variable"
   optional
   destination = "PDF output file pathname"
   overwrite = "yes | no"password = "PDF source file password">
Generate thumbnails from pages in a PDF document
<cfpdf
   required
    action = "thumbnail"
   source = "absolute or relative pathname to a PDF file|PDF document variable|
       cfdocument variable"
   optional
   destination = "directory path where the thumbnail images are written"
   format = "png|jpeg|tiff"
   imagePrefix = "string used as a prefix in the output filename"
   overwrite = "yes|no"
```

```
password = "PDF source file password">
pages = "page or pages to make into thumbnails"
resolution= "low|high"
scale = "percentage between 1 and 100"
transparent = "yes|no">
```

```
Write a PDF document to an output file
<cfpdf
   required
   action = "write"
   destination = "PDF output file pathname"
   source = "absolute or relative pathname to a PDF file|PDF document variable|
       cfdocument variable"
   optional
   flatten = "yes|no"overwrite = "yes|no"
   password = "PDF source file password"
    saveOption = "linear|incremental|full"
    version = "1.1|1.2|1.3|1.4|1.5|1.6">
```
*Note: You can specify this tag's attributes in an attributeCollection attribute whose value is a structure. Specify the structure name in the attributeCollection attribute and use the tag's attribute names as structure keys.*

#### **See also**

[cfdocument](#page-138-0), [cfdocumentsection](#page-149-0), [cfpdfform](#page-467-0), [cfpdfformparamU](#page-473-0)sage, [cfpdfparam](#page-475-0), [cfpdfsubform](#page-477-0), [cfprint](#page-498-0), [IsDDX](#page-988-0), [IsPDFFile](#page-1007-0), [IsPDFObject](#page-1008-0), "Assembling PDF Documents" on page 741 in the *ColdFusion Developer's Guide*

#### **Attributes**

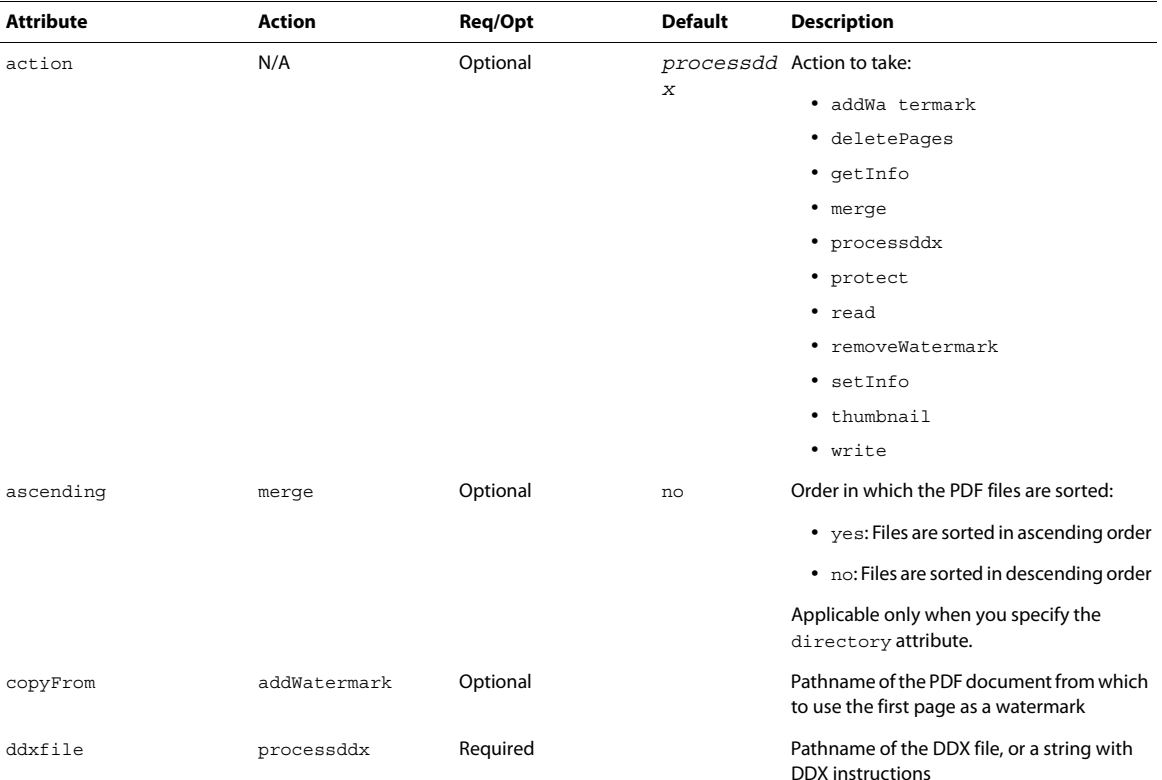

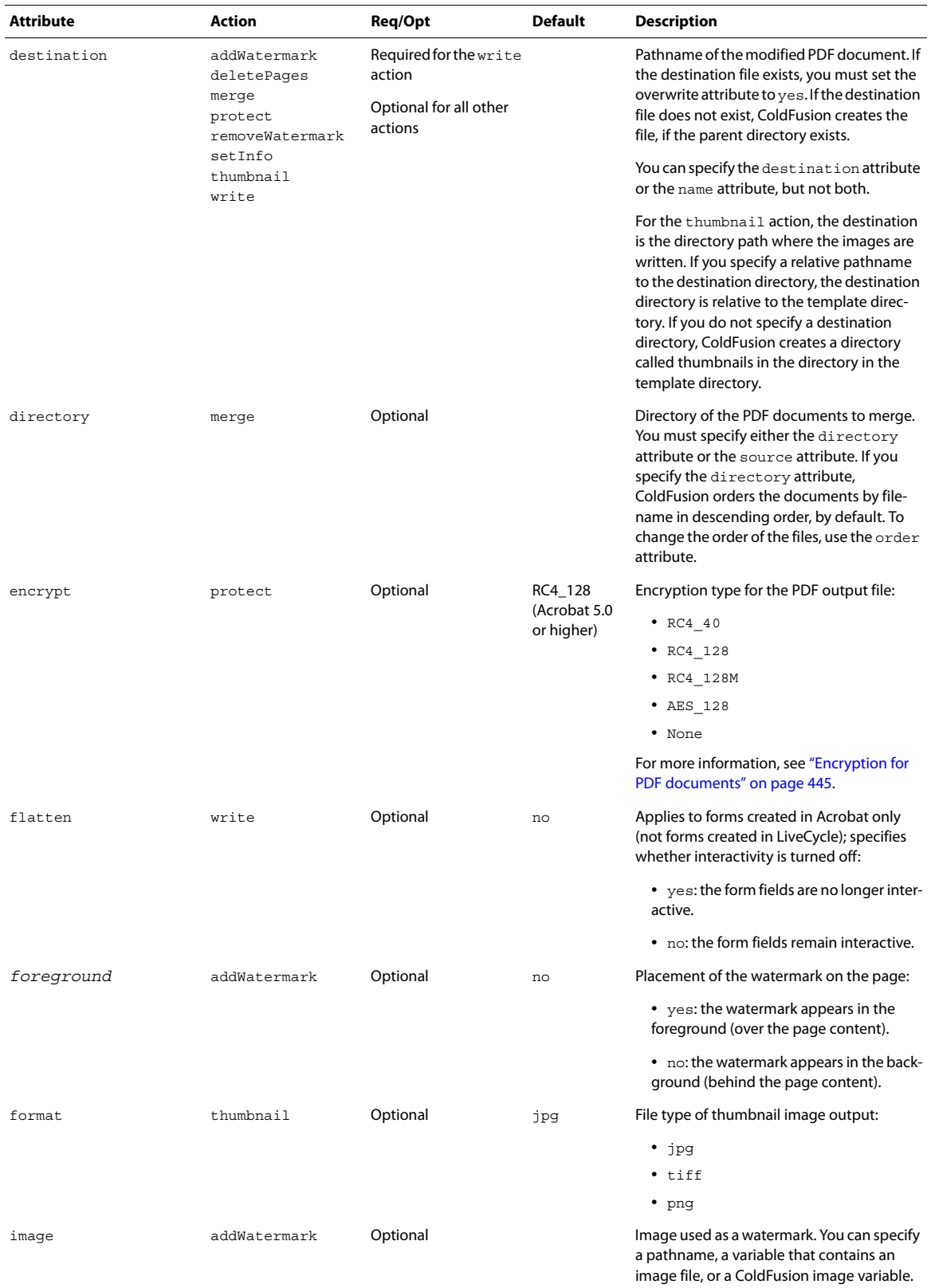

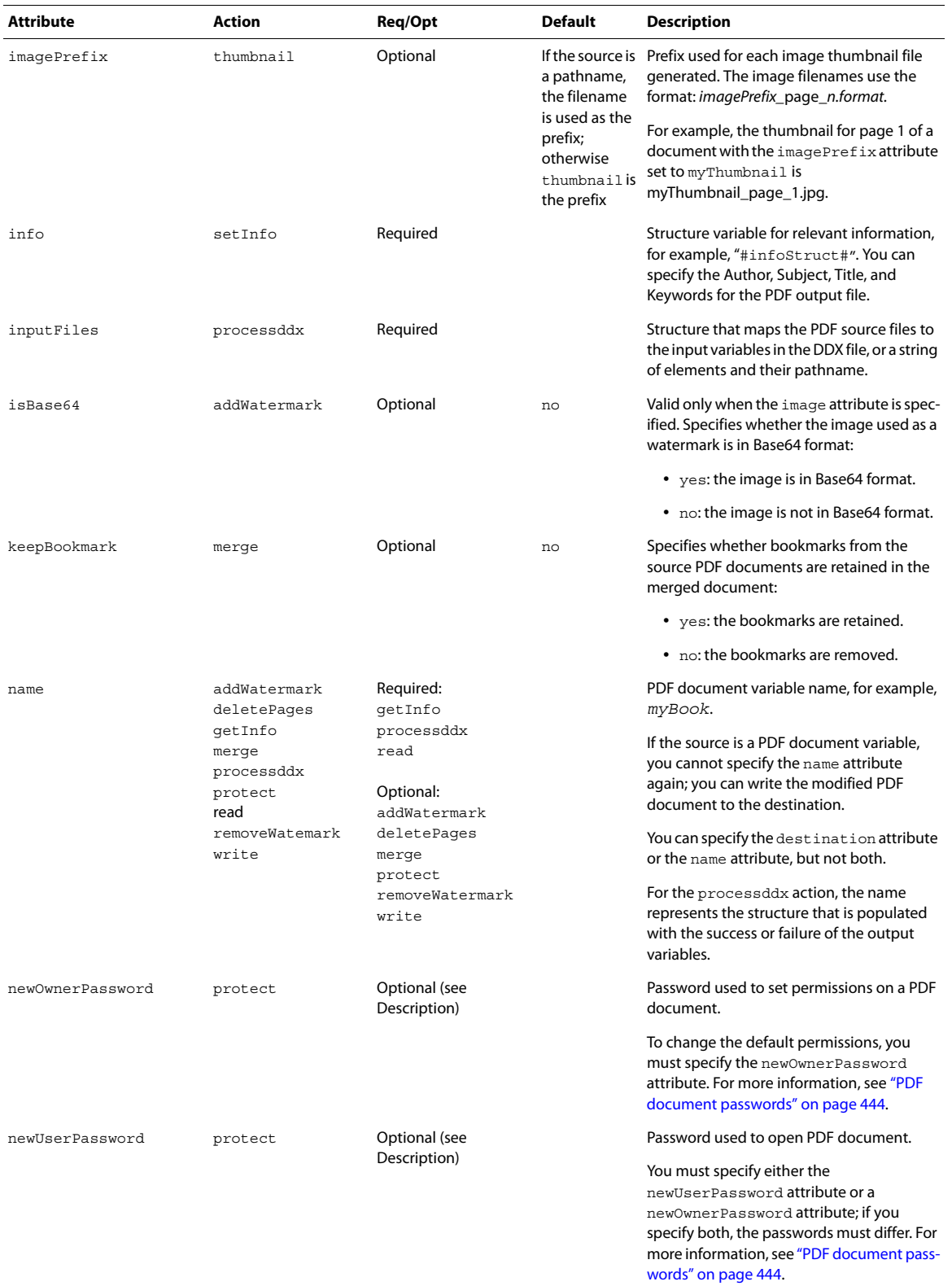

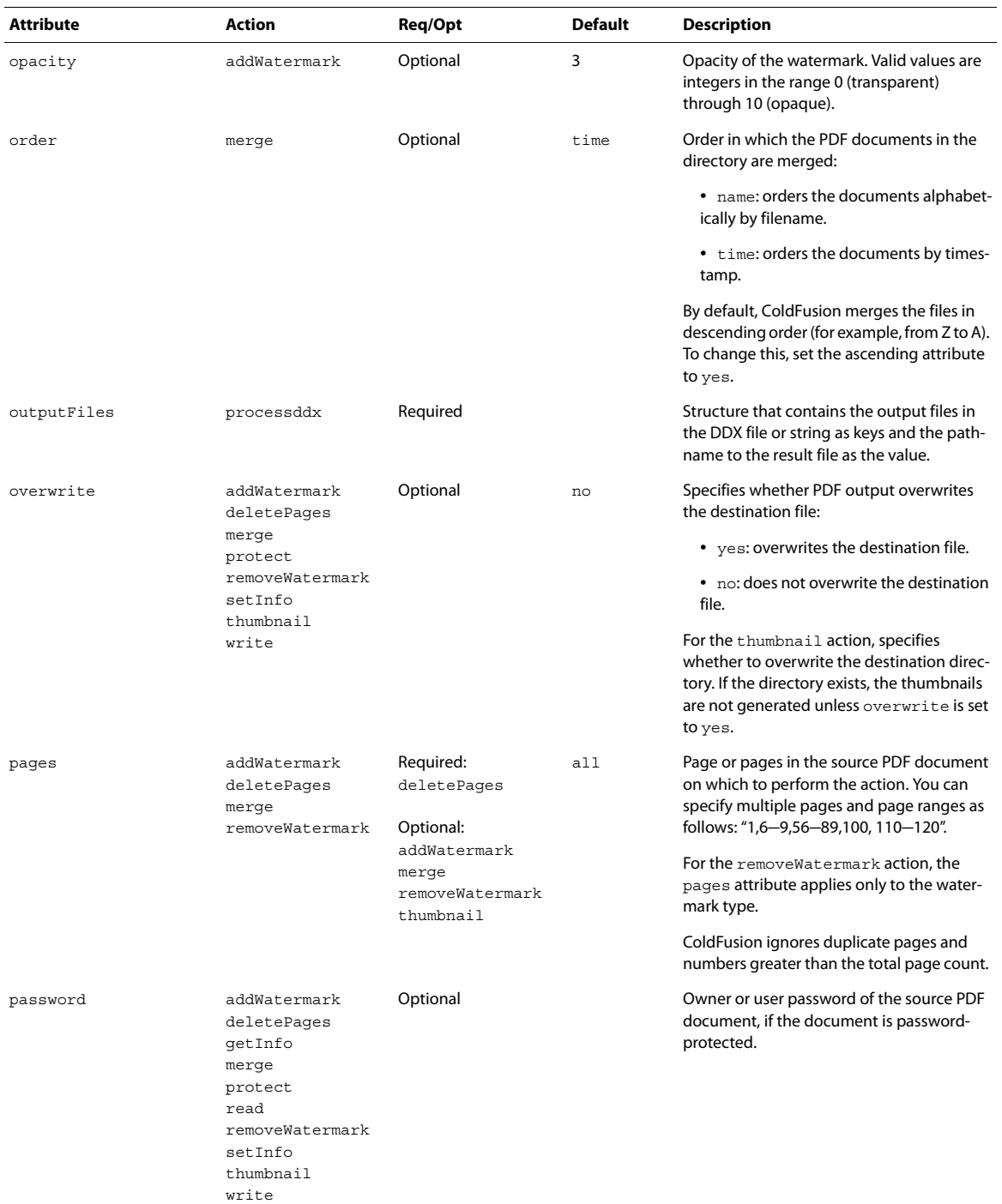

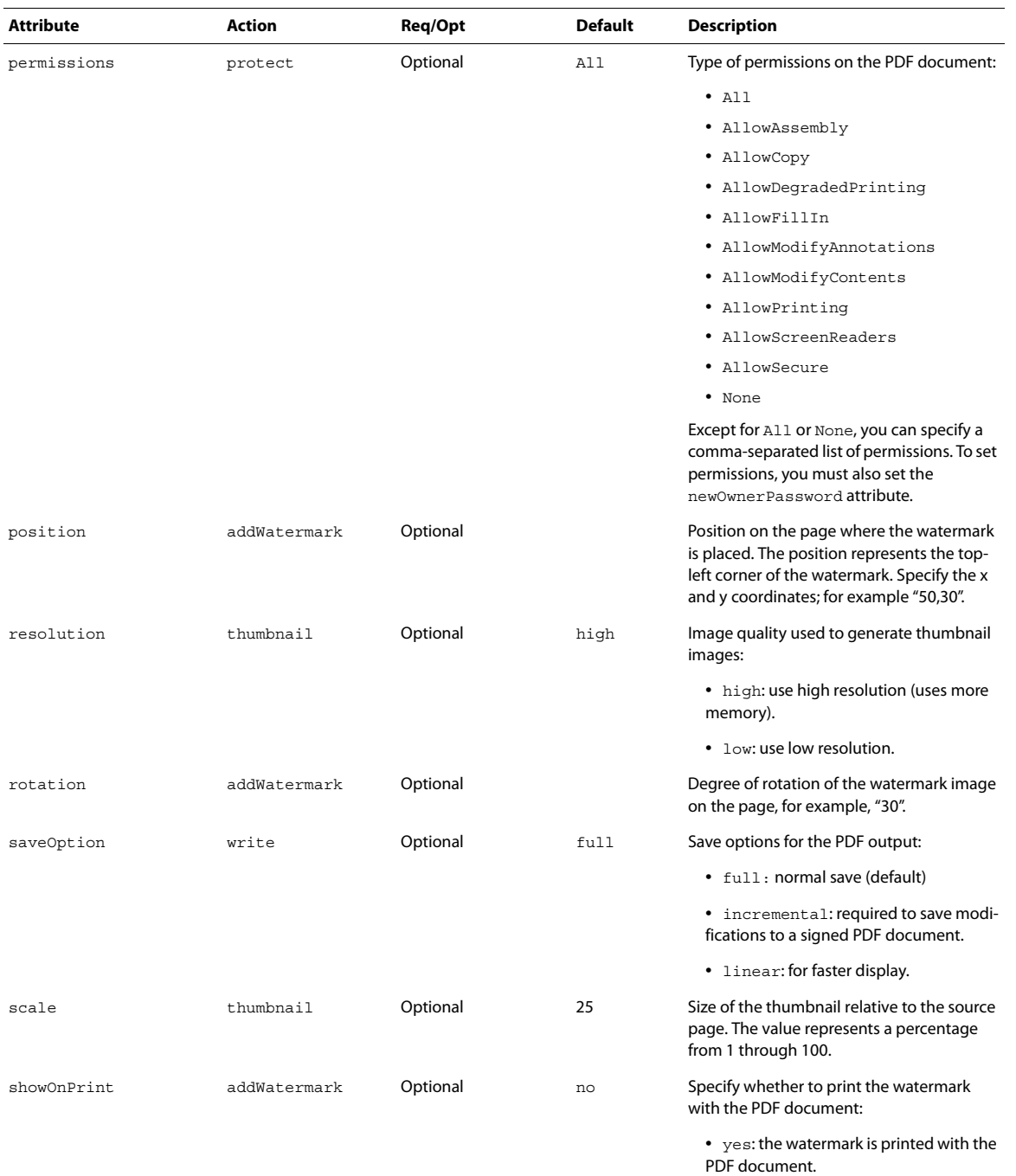

• no: the watermark is display-only.

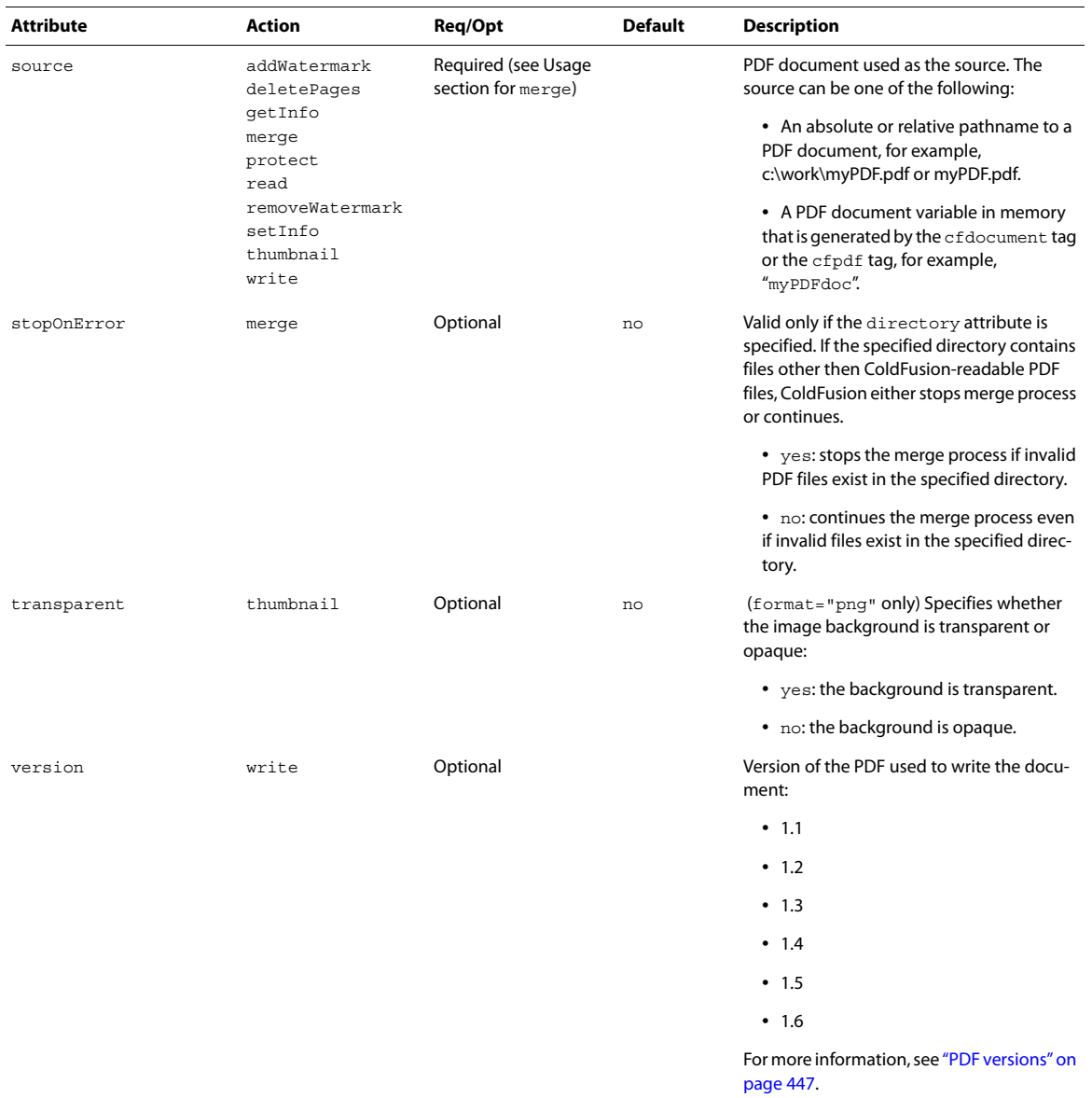

*Note: To modify the PDF source document, specify the same file pathname for the source and destination attributes, and set the overwrite attribute to yes.*

# **Usage**

You use the cfpdf tag to manipulate and assemble existing PDF documents. Although the cfpdf tag provides much of the functionality available in Acrobat, you cannot use this tag to generate a PDF document from another file format. To create PDF output from HTML and CFML content, use the [cfdocument](#page-138-0) tag.

You cannot embed a cfpdf tag within a cfdocument tag or embed a cfdocument tag within a cfdpdf tag; however, you can write the output of a cfdocument tag to a variable and pass the variable to the cfpdf tag. The following example shows how to use the cfdocument tag to create a cover page and add it to a merged PDF document:

```
<!--- Use the cfdocument tag to create a cover page and write the output to a variable called
   cfdoc. --->
<cfdocument format="PDF" name="cfdoc">
```

```
\text{thm1s}<body>
<h1>Here is a cover page</h1>
</body>
</html>
</cfdocument>
```
<!--- Use the cfpdf tag and cfpdfparam tags to merge individual PDF documents into a new PDF document called new.pdf. Notice that the cfdoc variable created by using the cfdocument tag is the source value of the first cfpdfparam tag. --->

```
<cfpdf action="merge" destination="/samtemp/pdfs/new.pdf" overwrite="yes">
    <cfpdfparam source="cfdoc">
    <cfpdfparam source="/samtemp/pdfs/pdf2.pdf">
    <cfpdfparam source="/samtemp/pdfs/pdf1.pdf">
</cfpdf>
```
You can use the cfpdf tag to assemble interactive PDF form files into a single PDF document and flatten forms created in Acrobat (by using the flatten attribute with the write action); however, to process PDF form data, use the [cfpdfform](#page-467-0) and related tags. You cannot use the cfpdf tag to flatten forms created in Adobe LiveCycle Designer ES.

## **Reading and writing PDF files**

The cfpdf tag provides several options for reading and writing PDF files. You can specify a PDF variable or a PDF file as the source, and you can write the output to a variable or to a file (but not both). The following table explains the read and write operations:

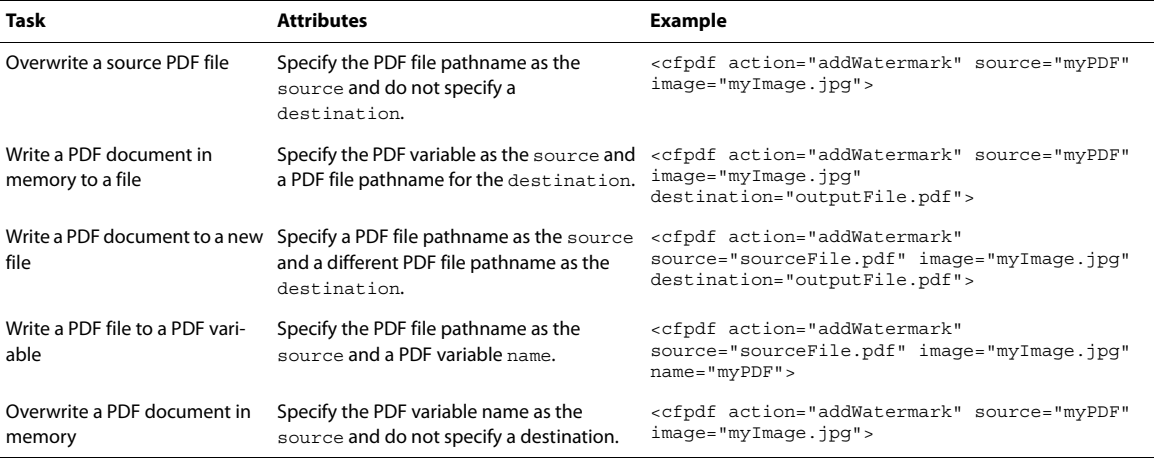

### **Working with PDF files in memory**

ColdFusion gives you the option to write a PDF file to a variable by using the name attribute, which is useful if you want to perform multiple operations on a document before writing it to a file. However, this is practical for small files only because of memory requirements. If you are working with large PDF documents, write the PDF documents to files.

ColdFusion recommends that you do not specify the name attribute when you specify a variable as the source because it creates a copy, which increases processing. In most cases, this is unnecessary because you can reuse variables even after you write them to files.

*Note: When you use PDF variables within a try/catch block and ColdFusion generates an error, the variables are unusable after the error is generated.*

#### **Printing PDF documents**

Use the *[cfprint](#page-498-0) tag to print PDF documents*. Markups, such as sticky notes, comments, and editorial revisions, are not printed with the document.

**addWatermark action** Use the addwatermark action to add a watermark to specified pages in a PDF document. You can add a watermark in one of the following ways:

• Use the first page of another PDF document as a watermark. ColdFusion overlays the copyfrom page on the source document, without enlarging the image.

- Specify an image file to use as a watermark.
- Specify an image in memory by using an image variable.

The following code shows how to use the first page of a PDF document as a watermark:

```
<cfpdf action="addWatermark" source="c:\myBook.pdf" copyFrom="e:\yourBook.pdf"
   destination="ourBook.pdf" overwrite="yes">
```
By default, ColdFusion applies the watermark to all of the pages in the output file, with the watermark image centered on the page. The following code applies a JPEG image as a watermark to the first page of the output file:

```
<cfpdf action="addWatermark" source="Book.pdf"
    image="../cfdocs/images/artgallery/paul01.jpg" destination="newBook.pdf" pages="1"
   overwrite="yes">
```
To specify a ColdFusion image as a watermark, use the cfimage tag or Image functions. The following example converts an image to grayscale and applies it as a watermark to a PDF file:

```
<!--- Use the ImageNew function to create a ColdFusion image from a JPEG file. --->
<cfset myImage=ImageNew("../cfdocs/images/artgallery/jeff05.jpg")>
```
<!--- Use the ImageGrayscale function to convert the image to grayscale in memory. ---> <cfset ImageGrayscale(myImage)>

<!--- Specify the image variable to apply the grayscale image as a watermark in the Book.pdf file. Because the source and destination are the same and the overwrite attribute is set to yes, ColdFusion overwrites the source file. ---> <cfpdf action="addWatermark" source="Book.pdf" destination="Book.pdf" overwrite="yes"

image="#myImage#">

For more information on ColdFusion images, see "Creating and Manipulating ColdFusion Images" on page 765 in the *ColdFusion Developer's Guide*.

**deletePages action** Use the deletePages action to remove pages from a specified PDF document. You can specify a single page, a page range, or a comma-separated list of pages, as the following code shows:

<cfpdf action="deletePages" source="c:\myBook.pdf" pages="1,16-32,89,100-147" destination="myLittleBook.pdf">

**getInfo action** Use the getInfo action to extract information associated with the PDF document, such as the author, title, and creation date. You specify the name of the structure variable that contains the relevant data associated with the file, as the following code shows:

```
<cfpdf action="getInfo" source="myBook.pdf" name="PDFInfo">
<p><cfoutput>#PDFInfo.title#</cfoutput></p>
<p><cfoutput>#PDFInfo.author#</cfoutput></p>
<p><cfoutput>#PDFInfo.keywords#</cfoutput></p>
<p><cfoutput>#PDFInfo.created#</cfoutput></p>
```
For a complete list of information elements, use the cfdump tag, as the following code shows:

```
<cfdump var="#PDFInfo#">
```
*Note: To view the permissions for a PDF document that is password-protected, specify the user password, not the owner password. If you specify the owner password, all permissions are set to Allowed.*

## **PDF file information elements**

The following table describes the information elements you can retrieve with the getinfo action:

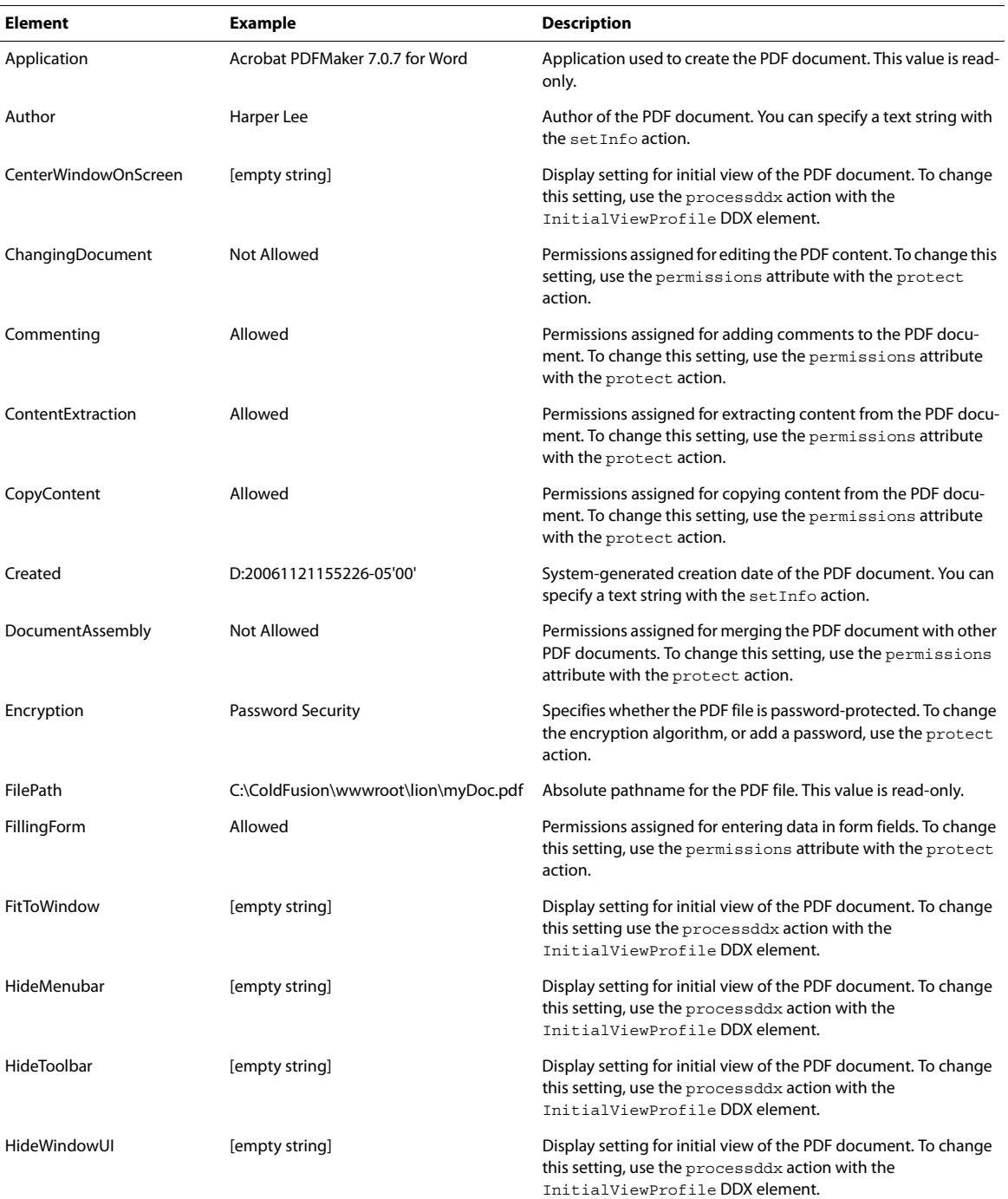

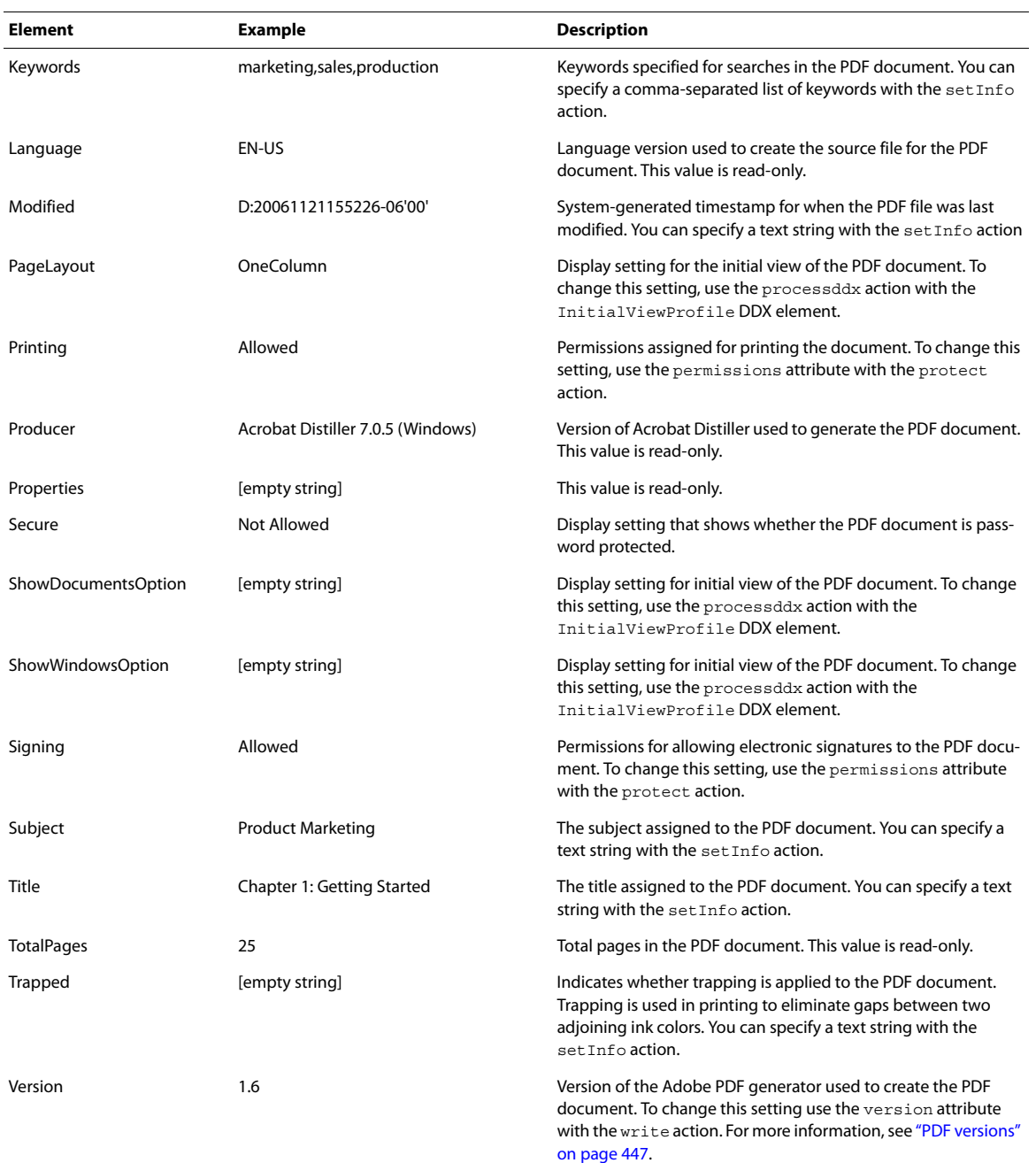

**merge action** Use the merge action to assemble PDF documents or pages from PDF source files into one output file. The following code shows how to merge all the PDF files in a directory:

<cfpdf action="merge" directory="c:\myPDFfiles" destination="oneBigFile.pdf" overwrite="yes">

By default, ColdFusion adds the files in descending order by timestamp. The following code merges the source files in ascending order by filename:

<cfpdf action="merge" directory="c:\book" order="name" ascending="yes" destination="c:\book\output1.pdf" overwrite="yes">

This is useful if the source files have logical names, such as Chap0.pdf, Chap1.pdf, Chap2.pdf, and so on.

By default, ColdFusion continues the merge process even if it encounters a file in the specified directory that is not a valid PDF document. To stop the merge process if the directory contains files other than valid PDF documents, set the stopOnError attribute to yes:

<cfpdf action="merge" directory="c:\bookfiles" destination="book.pdf" overwrite="yes" order="name" ascending="yes" keepBookmark="yes" stopOnError="yes">

To create a PDF file from specific pages in a document, use the source attribute with the pages attribute. The following code creates a file from pages 1–5 of the source document:

```
<cfpdf action="merge" source="myBigBook.pdf" pages="1-5" destination="myShortBook.pdf"
    overwrite="yes">
```
To merge several files into one document, specify the absolute pathnames of the files in a comma-separated list, as the following code shows:

```
<cfpdf action="merge" source="c:\PDFdocs\myBook\Chap1.pdf,
   c:\PDFdocs\myBook\Chap2.pdf,c:\PDFdocs\myBook\Chap3,pdf" destination="myBook.pdf"
   overwrite="yes">
```
For more control over the order of files, to assemble files in different locations, and to extract pages from multiple PDF files, use the [cfpdfparam](#page-475-0) tag with the merge action. For more information on merging PDF files, see "Assembling PDF Documents" on page 741 in the *ColdFusion Developer's Guide*.

**processddx action** Use the proccessddx action to assemble PDF files by processing Document Description XML (DDX) instructions. DDX is a declarative markup language used by Adobe® LiveCycle® Assembler. You can use DDX instructions to perform advanced tasks, such as adding table of contents pages, headers and footers, automatic page numbers, and text-string watermarks to PDF documents.

ColdFusion provides a subset of LiveCycle Assembler functionality. To determine whether you can perform the your tasks in ColdFusion or whether you have to purchase LiveCycle Assembler, see the tables in the following sections.

For complete DDX syntax, see the *Adobe LiveCycle Assembler Document Description XML Reference.*

#### **Supported DDX elements**

The following table lists the DDX elements that ColdFusion supports:

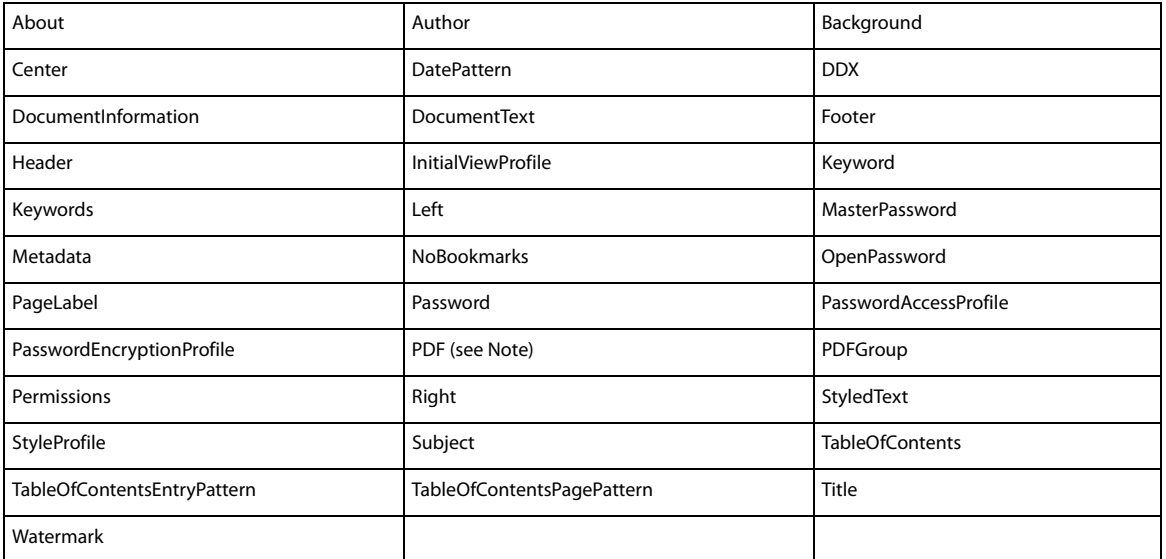

*Note: ColdFusion does not support the certification and mergeLayers attributes of the PDF element.*

## **Restricted DDX elements**

The following table lists the DDX elements that ColdFusion excludes:

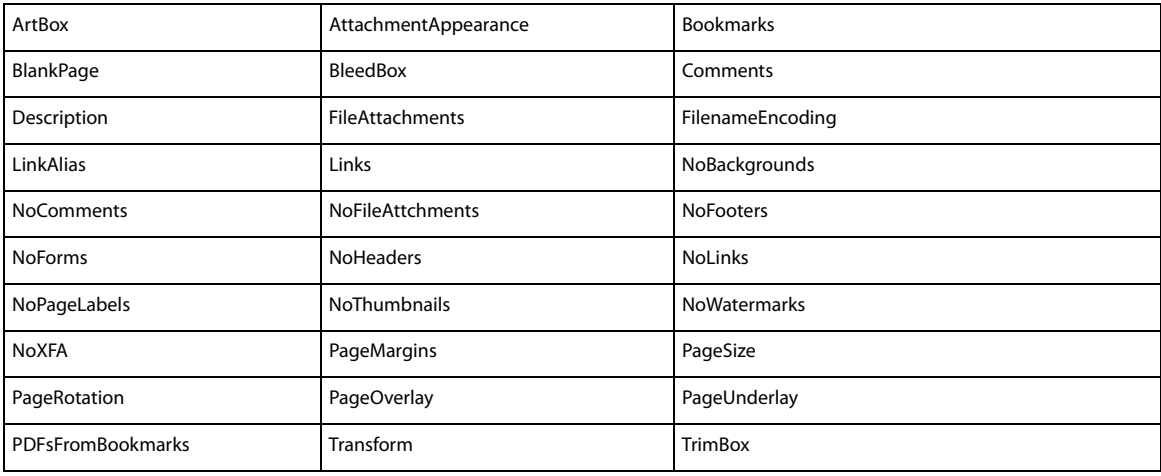

#### **Simple DDX instructions**

You can create DDX instructions in any text editor and save the file with a DDX extension. The following example shows the DDX instructions for merging several documents and generating a table of contents with bookmarks from the source PDF documents:

```
<?xml version="1.0" encoding="UTF-8"?>
<DDX xmlns="http://ns.adobe.com/DDX/1.0/" 
   xmlns:xsi="http://www.w3.org/2001/XMLSchema-instance"
   xsi:schemaLocation="http://ns.adobe.com/DDX/1.0/ coldfusion_ddx.xsd">
<PDF result="Out1">
   <PDF source="Title"/>
    <TableOfContents/>
    <PDF source="Doc1"/>
    <PDF source="Doc2"/>
    <PDF source="Doc3"/>
\epsilon/PDF\sim</DDX>
```
#### **Processing DDX instructions in ColdFusion**

The following code processes the DDX instructions in ColdFusion:

```
<!--- The following code verifies that the DDX file exists and the DDX instructions are 
valid. --->
<cfif IsDDX("Book.ddx")>
    <!--- The following code maps the PDF source files to the PDF source variables in the
   DDX file. --->
   <cfset inputStruct=StructNew()>
   <cfset inputStruct.Title="Title.pdf">
   <cfset inputStruct.Doc1="Chap1.pdf">
   <cfset inputStruct.Doc2="Chap2.pdf">
   <cfset inputStruct.Doc3="Chap3.pdf">
    <!--- The following code maps the PDF output file to the PDF result variable in the DDX
    file. --->
    <cfset outputStruct=StructNew()>
```

```
<cfset outputStruct.Out1="output.pdf">
    <!--- The following code process the DDX instructions in the Book.ddx file to generate
    a merged document. --->
    <cfpdf action="processddx" ddxfile="Book.ddx" inputfiles="#inputStruct#"
        outputfiles="#outputStruct#" name="ddxVar">
<cfelse>
    <p>The DDX instructions are not valid.</p>
\langle cfif>
<!--- The following code displays a success or failure message. --->
```

```
<cfoutput>#ddxVar.Out1#</cfoutput>
```
The name attribute defines a variable that you use to determine the success or failure of the process. Use the cfoutput tag to display the success or failure message, as the previous example shows, or use the cfdump tag to display a structure:

```
<cfdump var="#ddxVar#">
```
This code returns the following information for each output file in the structure:

- "Successful", if the file is assembled successfully.
- "Reason for failure", if the file is not assembled successfully and the reason for failure is known.
- "Failure", if the file is not assembled successfully and the reason for failure is not known.

Use the [IsDDX](#page-988-0) function to determine whether a DDX file or set of instructions is valid.

For detailed examples, see "Assembling PDF Documents" on page 741 in the *ColdFusion Developer's Guide*.

**protect action** Use the protect action to password-protect PDF output files, set permissions, and encrypt PDF output files.

When you use the protect action, you must set a newUserPassword or a newOwnerPassword. (You can set both, as long as the passwords differ.) When you assign a user password to a document, all users must use this password to open the PDF document. The following code adds a user password to a PDF document:

<cfpdf action="protect" source="Finances.pdf" destination="myFinances.pdf" newUserPassword="keepOut">

To set the permissions on the output file, you must set the newOwnerPassword. A user who enters the owner password when accessing the PDF file is considered the owner of file. The following example shows how to set a new owner password:

```
<cfpdf action="protect" encrypt="AES_128"source="Book.pdf" destination="MysteryBook.pdf"
    overwrite="yes" newOwnerPassword="pssst" permissions="AllowDegradedPrinting">
```
Because the permissions are set to AllowDegradedPrinting in this example, ColdFusion lets users print the document at 150 DPI, but prohibits all other actions. If a user tries to delete the file, for example, ColdFusion generates an error message indicates that the password was entered incorrectly or the permissions do not allow the action to be performed.

ColdFusion does not retain permissions: if you add a newUserPassword attribute, you also must set the permission explicitly.

To work with myVar, you specify newownerpw as the password.

# <span id="page-462-0"></span>**PDF document passwords**

A PDF document can have two kinds of passwords: a *user* password and an *owner* password. The following table describes the two types of ColdFusion passwords and their equivalents in Acrobat:

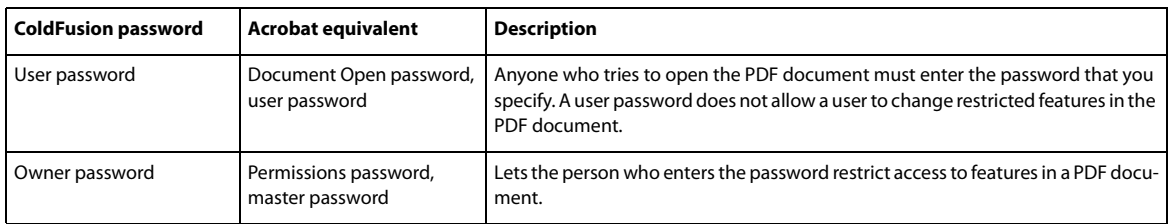

When you protect a PDF, your password changes to the one you provide. ColdFusion updates the variable's saved password to the one you provide. However, if you provide both passwords, ColdFusion uses the owner password.

The following protects a PDF:

```
<cfpdf action="protect" source="myVar" password="oldpassword"
   permissions="none" newuserpassword="newuserpw"
   newownerpassword="newownerpw">
```
To get all the properties of the PDF, you do the following:

<cfpdf action="info" source="myVar" name="info">

To get only the properties allowed for the user, you do the following:

<cfpdf action="info" source="myVar" password=" newuserpw" name="info">

#### **Permissions for PDF documents**

The following table lists the permissions an owner can set for PDF documents:

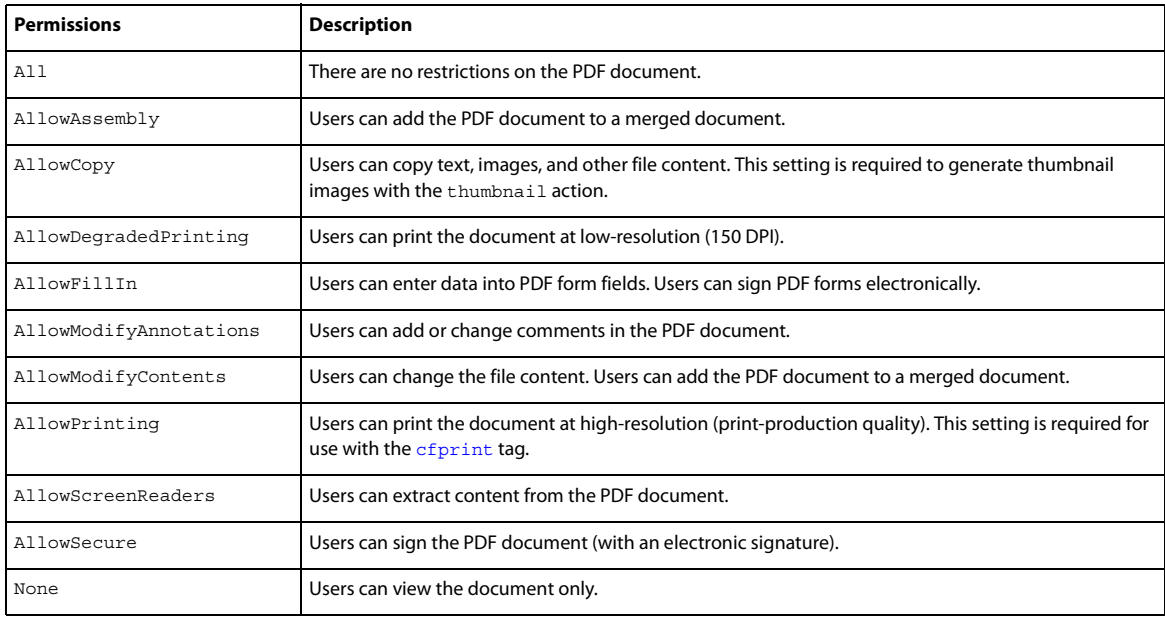

#### <span id="page-463-0"></span>**Encryption for PDF documents**

The encrypt attribute sets the type of encryption used for opening a password-protected document. By default, ColdFusion uses the RC4 128-bit encryption algorithm to encrypt PDF files. To change the encryption algorithm, use the encrypt attribute with the protect action. The following code encrypts the PDF output file with the AES algorithm:

<cfpdf action="protect" encrypt="AES\_128" source="Book.pdf" destination="MysteryBook.pdf" overwrite="yes" newOwnerPassword="pssst" permissions="AllowDegradedPrinting">

ColdFusion supports the following encryption algorithms:

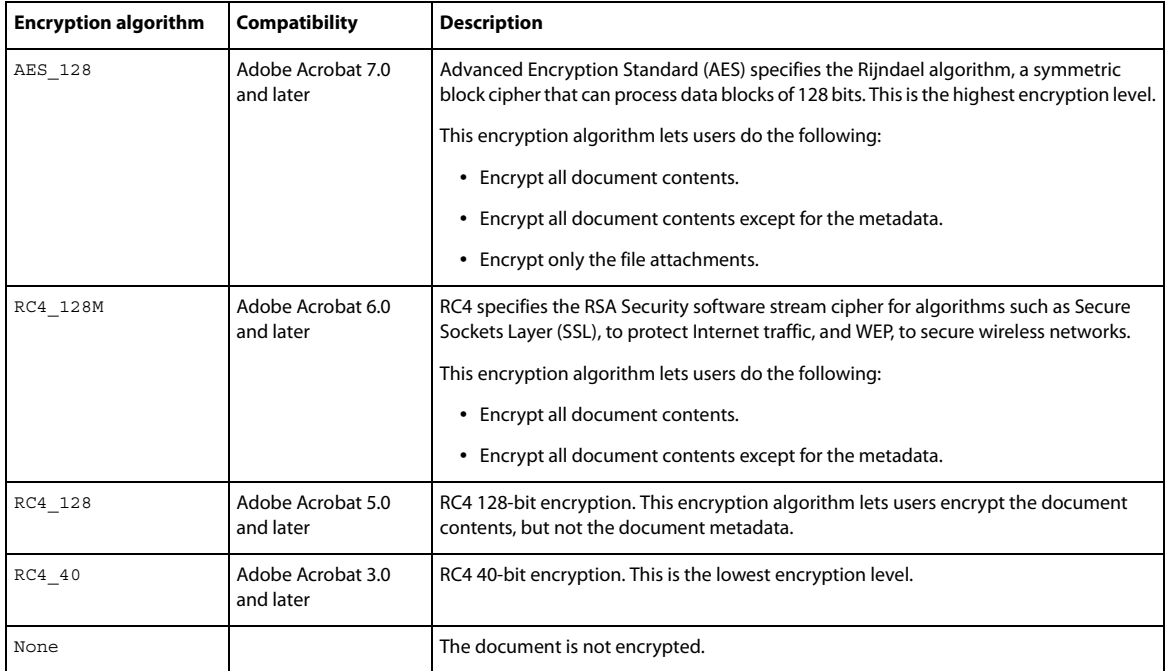

*Note: Document metadata is used in Internet searches. If the metadata is encrypted, search engines cannot search the PDF document. Users running an earlier version of Acrobat cannot open a PDF document with a higher encryption setting. For example, if you specify AES 128 encryption, a user cannot open the document in Acrobat 6.0 or earlier.*

**read action** Use the read action to read the source PDF document into the name variable, as the following code shows:

```
<cfif IsPDFFile("Book.pdf")>
   <cfpdf action="read" source="Book.pdf" name="myBook">
...
```
#### $\langle$  cfif>

**removeWatermark action** Use the removewatermark action to remove a watermark from a PDF document or specified pages in a document. The following example removes a watermark from the first page of a PDF document and writes the output to a new file:

```
<cfpdf action="removeWatermark" source="Book.pdf" pages="1" destination="newBook.pdf" 
overwrite="yes">
```
**setInfo action** Use the setinfo action to specify information associated with a PDF document to be saved with it. Create a structure that contains the relevant information. Use the info attribute of the cfpdf tag to refer to the structure. The following code shows the elements that you can modify by using the setInfo action:

```
<cfset PDFinfo=StructNew()>
<cfset PDFinfo.Title="Make Way for Ducklings">
<cfset PDFinfo.Author="Donald Duck">
<cfset PDFinfo.Keywords="Huey,Dewy,Louie">
<cfset PDFinfo.Subject="Ducks">
<cfpdf action="setInfo" source="chap1.pdf" info="#PDFinfo#" destination="meta1.pdf" 
overwrite="yes">
```
**thumbnail action** Use the thumbnail action to generate thumbnail images from the source PDF document.

If you do not specify a destination directory for the thumbnail files, ColdFusion creates a directory for the thumbnails in the directory where the CFM page is located. If you specify a filename as the source, the thumbnail directory name is a concatenation of the name of the source file and \_thumbnails. For example, the following code generates a thumbnail image for each page in myBook.pdf and stores them in a directory called myBook\_thumbnails:

<cfpdf action="thumbnail" source="myBook.pdf">

If the CFM page is located in the directory c:\myProject\genThumbnails.cfm, the pathname for the thumbnails directory is c:\myProject\myBook\_thumbnails.

By default, ColdFusion generates thumbnail files in JPEG format; the images are scaled to 25% of the original.

You can specify individual pages within the source document to generate thumbnails. Also, you can change the size of the thumbnail; the resolution, the output format (JPEG, PNG, or TIFF); and the prefix used for the thumbnail filenames. The following code generates a low-resolution thumbnail from the first page of the source document that is scaled at 50% of the original size:

```
<cfpdf action="thumbnail" source="myBook.pdf" pages="1" destination="c:\myBook\images"
    imagePrefix="Cover" format="png" scale="50" resolution="low">
```
The full output file pathname is as follows:

c:\myBook\images\Cover\_page\_1.png

*Note: To generate thumbnail images, the permissions of the source document must include AllowCopy. For more information, see "Permissions for PDF documents" on page 445.*

**write action** se the write action to write the source PDF document, or the PDF document stored in memory as a variable, to a file. The following code converts a PDF file stored in memory to a different PDF version and writes the output to a new file:

```
<cfpdf action="read" source="Book.pdf" name="myBook">
<cfpdf action="write" source="myBook" destination="myBook1.pdf"
    version="1.4">
```
#### <span id="page-465-0"></span>**PDF versions**

Change the PDF version so that users running an older version of Acrobat or Adobe Reader can open the file. The following table shows the compatibility between the PDF version and the corresponding Acrobat and Adobe Reader versions:

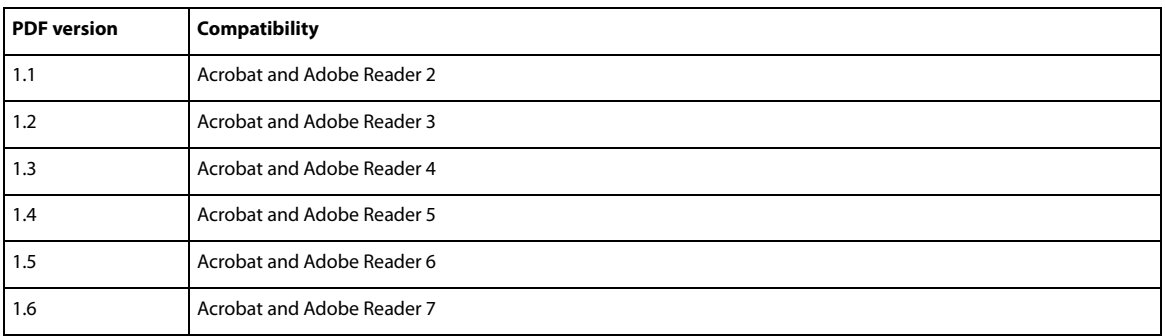

To linearize PDF documents for faster web display, set the save Option attribute to linear, as the following code shows:

<cfpdf action="write" source="myBook" destination="myBook1.pdf" saveOption="linear" overwrite="yes">

Do not use the linear save option if you have to maintain interactivity in PDF forms or if the PDF document is enabled for electronic signatures. To allow for electronic signatures, set the saveOption attribute to incremental, as the following code shows:

```
<cfpdf action="write" source="myDraft" destination="mySignedDoc.pdf"
   saveOption="incremental" overwrite="yes">
```
Use the flatten attribute to flatten forms created in Acrobat:

```
<cfpdf action="write" source="myAcrobatForm.pdf"
   destination="myFlatForm.pdf" flatten="yes" overwrite="yes">
```
*Note: ColdFusion does not support flattening forms created in Adobe® LiveCycle®. For more information about forms created in LiveCycle and Acrobat, see "Manipulating PDF Forms in ColdFusion" on page 725 in the ColdFusion Developer's Guide*

## **Example**

The following example generates thumbnail images from pages in a PDF document and links the thumbnail images to the pages in the PDF document:

```
<h3>PDF Thumbnail Demo</h3>
<!--- Create a variable for the name of the PDF document. --->
<cfset mypdf="myBook">
<cfset thisPath=ExpandPath(".")>
<!--- Use the getInfo action to retrieve the total page count for the
   PDF document. --->
<cfpdf action="getInfo" source="#mypdf#.pdf" name="PDFInfo">
<cfset pageCount="#PDFInfo.TotalPages#">
<!--- Generate a thumbnail image for each page in the PDF source document,
   create a directory (if it doesn't already exist) in the web root that is
    a concatenation of the PDF source name and the word "thumbnails", and
    save the thumbnail images in that directory. --->
<cfpdf action="thumbnail" source="#mypdf#.pdf" overwrite="yes"
    destination="#mypdf#_thumbnails" scale=60> 
<!--- Loop through the images in the thumbnail directory and generate a link
    from each image to the corresponding page in the PDF document. --->
<cfloop index="LoopCount" from ="1" to="#pageCount#" step="1">
   <cfoutput>
       <!--- Click the thumbnail image to navigate to the page in the PDF
               document. --->
        <a href="#mypdf#.pdf##page=#LoopCount#" target="_blank">
        <img src="#mypdf#_thumbnails/#mypdf#_page_#LoopCount#.jpg"></a>
    </cfoutput>
</cfloop>
```
# <span id="page-467-0"></span>**cfpdfform**

# **Description**

Manipulates existing forms created in Adobe® Acrobat® and Adobe® LiveCycle® Designer. The following list describes some of the tasks you can perform with the cfpdfform tag:

• Embed an interactive form created in Acrobat LiveCycle in a PDF document. You use the cfpdfform tag to embed the PDF form in a cfdocument tag.

• Render an existing form created in Acrobat or LiveCycle. This includes prefilling fields from a database or an XML data file and processing form data from an HTTP post or PDF submission.

• Extract or prefill values in stored PDF forms and save the output to a file or use it to update a data source.

# **History**

ColdFusion 8: Added this tag.

## **Category**

[Forms tags](#page-43-0)

## **Syntax**

```
populate
<cfpdfform
   required
   action = "populate"
   source = "PDF file pathname|byte array"
   optional
   XMLdata = "XML object|XML string|XML data filename|
       URL that returns XML data"
    destination = "output file pathname"
   overwrite = "yes|no"/>
```
**read**

```
<cfpdfform
   required
   action = "read"
   source = "pathname|byte array"
       at least one of the following:
   XMLdata = "variable name for XML data"
   result = "structure containing form field values"
   optional
   overwrite = "yes|no"/>
```
*Note: You can specify this tag's attributes in an attributeCollection attribute whose value is a structure. Specify the structure name in the attributeCollection attribute and use the tag's attribute names as structure keys.*

### **See also**

[cfdocument](#page-138-0), [cfdocumentsection](#page-149-0), [cfform](#page-238-0), [cfinput](#page-339-0), [cfpdf](#page-447-0), [cfpdfformparam](#page-473-0), Usage[cfpdfparam](#page-475-0), [cfpdf](#page-477-0)[subform](#page-477-0), [cfprint](#page-498-0), [IsPDFFile](#page-1007-0), [IsPDFObject](#page-1008-0), "Manipulating PDF Forms in ColdFusion" on page 725 in the *ColdFusion Developer's Guide*
#### **Attributes**

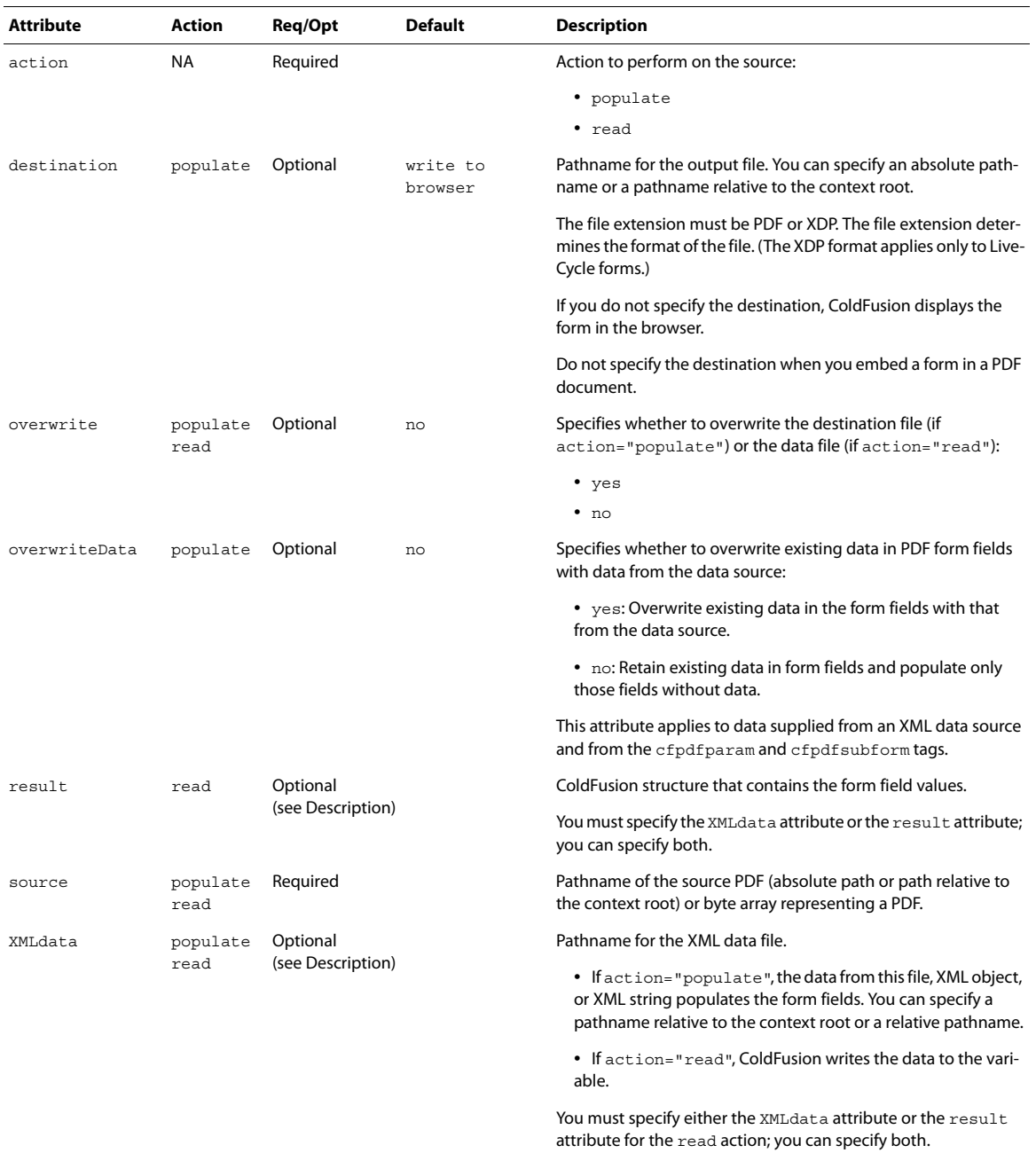

# **Usage**

ColdFusion supports two types of interactive forms: forms created in Adobe Acrobat 6.0 or earlier, and forms created in Adobe LiveCycle. In Adobe Acrobat Professional and Standard 7.0, Adobe introduced Adobe® LiveCycle® Designer for creating PDF forms. ColdFusion supports forms created in LiveCycle Designer 7.0 and later.

Forms created in Acrobat have a flat structure: a list of fields at the same level. Forms created in LiveCycle Designer are hierarchical, often composed of nested subforms. To map the data to the form field, you use cfpdfsubform tags to recreate the structure of the form in ColdFusion. For examples, see the Usage section of the cfpdf subform tag, and ""Manipulating PDF Forms in ColdFusion" on page 725 in the *ColdFusion Developer's Guide*.

**populate action** Use the populate action to populate PDF form fields from the specified data file. You can specify a destination to write the output to a file or write the populated form directly to the browser. To display the interactive PDF form in the browser, do not specify a destination.

The following example shows how to populate a PDF form with an XML data file and display the completed form in a browser:

<cfpdfform source="c:\payslipTemplate.pdf" action="populate" XMLdata="c:\formdata.xml"/>

This example shows how to populate a PDF form with an XML data file and write the completed form to a new PDF file:

```
<!--- Specify an XML file to populate a PDF form. --->
<cfpdfform source="c:\payslipTemplate.pdf"
   destination="c:\employeeid123.pdf" action="populate"
   XMLdata="c:\formdata.xml"/>
```
Also, you can specify a URL that returns XML data. In the following example, "http://test1.com/xyz" returns XML content:

```
<cfpdfform source= "#sourcefile#" action="populate" XMLdata=
    "http://test1.com/xyz" destination="#resultfile#" overwrite="true"/>
```
For forms created in Acrobat, you can write the output to a PDF file only. For forms created in LiveCycle, you have the option to write the output to an XML Data Package (XDP) file. An XDP file is an XML representation of a PDF file.

*Note: Supplied values in form fields created in Acrobat or LiveCycle Designer are case-sensitive. For example, if a check box in a form requires a "Yes" value, the value "yes" does not populate that field.*

The file extension determines the file format: to save the output in XDP format, use an XDP extension in the destination filename:

```
<!--- Specify a an XML file to populate a PDF form. --->
<cfpdfform source="c:\payslipTemplate.pdf"
    destination="c:\employeeid123.xdp" action="populate"
    XMLdata="c:\formdata.xml"/>
```
You can use one or more [cfpdfformparam](#page-473-0) tags within a cfpdfform tag to populate individual fields in a PDF form.

The following example shows how to populate an existing form created in Acrobat (payslipTemplate.pdf) and create a PDF form (employeeid123.pdf) with the employeeID and salary fields filled in:

```
<!--- This example shows how to populate two fields in a form created in Acrobat. --->
<cfpdfform source="c:\payslipTemplate.pdf"
    destination="c:\employeeid123.pdf" action="populate">
        <cfpdfformparam name="employeeId" value="123">
        <cfpdfformparam name="salary" value="$85,000">
</cfpdfform>
```
ColdFusion requires that you reproduce the exact structure of the source PDF form to populate fields. To verify the structure of a PDF form in ColdFusion, use the read action of cfpdfform tag, and then use the cfdump tag to display the result structure. Use a [cfpdfsubform](#page-477-0) tag for each level within the structure. For more information, see "Manipulating PDF Forms in ColdFusion" on page 725 in the *ColdFusion Developer's Guide*.

The following example shows how to populate a form created in LiveCycle. Many forms created from templates in LiveCycle contain a subform called form1. Use the cfpdfsubform tag to create a subform in ColdFusion.

```
<!--- This example shows how to populate two fields in a LiveCycle form. 
    --<sub>2</sub><cfpdfform source="c:\payslipTemplate.pdf" 
    destination="c:\employeeid123.pdf" action="populate">
    <cfpdfsubform name="form1">
        <cfpdfformparam name="employeeId" value="123">
        <cfpdfformparam name="salary" value="$85,000">
    </cfpdfsubform>
</cfpdfform>
```
**read action** Use the read action to read the data from the source PDF form and generate a result structure that contains the form fields and their values. Also, you can use the read action to generate an XML data file from a PDF source file.

The following example shows how to read a PDF file and generate a result structure from the data:

```
<!--- Use the read action to retrieve the values from the saved PDF. --->
<cfpdfform source="c:\employeeid123.pdf" result="resultStruct" action="read"/>
```
You can use the cfdump tag to display the result structure:

```
<cfdump var="#resultStruct#">
```
You can use the result fields in ColdFusion, for example, #resultStruct.employeeId# and #resultStruct.salary#.

The following example shows how to read a PDF file and write the data to an XML file:

<cfpdfform source="c:\employeeid123.pdf" result="c:\employeeid123.xml" overwrite="yes" action="read"/>

The following example shows how to read a PDF file into a variable that contains XML data:

<cfpdfform source="c:\employeeid123.pdf" XMLdata="myXMLdata" action="read"/>

The following example shows how to read a PDF file into an XML data variable and generate a result structure. The cffile tag writes the data to an XML file:

```
<cfset sourcefile = "Grant Application Updated.pdf">
<cfset resultfile = "Expandpath('datafile_result1.xml')">
<!--- Use the cfpdfform tag to read data extracted from a form into an XML data variable and
    generate a result structure. --->
<cfpdfform source= "#sourcefile#" action="read" xmldata="xmldata" result="resultstruct"/>
<!--- Use the cffile tag to write the XML data to a file. --->
<cffile action="write"file="#resultfile#" output="#xmldata#">
<!---- Use the cfdump tag to display the result structure. --->
<cfdump var="#resultstruct#">
```
#### **Extracting data from a PDF submission**

Use the following code to extract data from a PDF submission and write it to a structure called fields:

```
<!--- The following code reads the submitted PDF file and generates a result structure called
    fields. --->
```
<cfpdfform source="#PDF.content#" action="read" result="fields"/>

Use the cfdump tag to display the data structure, as follows:

```
<cfdump var="#fields#">
```
*Note: When you extract data from a PDF submission, always specify "#PDF.content#" as the source.*

You can set the form fields to a variable, as the following code shows:

<cfset empForm="#fields.form1#">

Use the populate action of the cfpdfform tag to write the output to a file. Specify "#PDF.content#" as the source. In the following example, the unique filename is generated from a field on the PDF form:

```
<cfpdfform action="populate" source="#PDF.content#"
   destination="timesheets\#empForm.txtsheet#.pdf" overwrite="yes"/>
```
#### **Extracting data from an HTTP post submission**

An HTTP post submission transmits the data from the PDF form, but not the form itself. You can extract data from the PDF form fields, but you cannot write the output directly to a file. To extract the data and update a database, for example, you must map the fields in the database to the structure and HTTP post data exactly.

*Note: The structure of the HTTP post data (after submission) is not the same as the structure of the PDF form (before data submission). For examples of both, see "Manipulating PDF Forms in ColdFusion" on page 725 in the ColdFusion Developer's Guide.*

To determine the structure of the HTTP post data, use the cfdump tag with the form name as the variable to display the data structure, as follows:

<cfdump var="#FORM.form1#">

*Note: When you extract data from an HTTP post submission, always specify the form name as the source. For example, specify "#FORM.form1#" for a form generated from a template in LiveCycle Designer. When data extraction that uses the cfpdfform tag results in more than one page, instead of returning one structure, ColdFusion returns one structure per page.*

#### **Embedding PDF forms within a PDF document**

You can use the cfpdfform tag inside the cfdocument tag to embed an existing interactive PDF form within a PDF document. Use at least one cfdocumentsection tag with the cfpdfform tag, but do not place the cfpdfform tag within the cfdocumentsection tag. For more information about embedding PDF forms, see "Manipulating PDF Forms in ColdFusion" on page 725 in the *ColdFusion Developer's Guide*.

#### **Flattening forms created in Acrobat**

You use the cfpdf tag to flatten forms created in Acrobat. ColdFusion does not support flattening forms created in LiveCycle. For more information, see "Assembling PDF Documents" on page 741 in the *ColdFusion Developer's Guide*.

#### **Printing forms**

Use the **[cfprint](#page-498-0)** tag to print forms created in Acrobat. Markups, such as sticky notes, comments, and editorial revisions, are not printed with the form. You cannot use the cfprint tag to print forms created in LiveCycle Designer.

#### **Example**

The following example shows how to embed an interactive PDF form in a PDF document created with the cfdocument tag:

```
<!--- The following code extracts data from the cfdocexamples database based
   on a username entered in a login form. --->
<cfquery name="getEmpInfo" datasource="cfdocexamples">
   SELECT * FROM EMPLOYEES
   WHERE EMAIL = <cfqueryparam value="#form.username#">
</cfquery>
```

```
<!--- The following code creates a PDF document with headers 
    and footers. --->
<cfdocument format="pdf">
    <cfdocumentitem type="header">
    <font size="-1" align="center"><i>Nondisclosure Agreement</i></font>
    </cfdocumentitem>
    <cfdocumentitem type="footer">
    <font size="-1"><i>Page <cfoutput>#cfdocument.currentpagenumber# of 
        #cfdocument.totalpagecount#</cfoutput></i></font>
    </cfdocumentitem>
<!--- The following code creates the first section in the PDF document. --->
    <cfdocumentsection>
    <h3>Employee Nondisclosure Agreement</h3>
    <p>Please verify the information in the enclosed form. Make any of the
    necessary changes in the online form and click the <br/>b>Print </b>>/b> button.
    Sign and date the last page. Staple the pages together and return the
    completed form to your manager.</p>
    </cfdocumentsection>
<!--- The following code embeds an interactive PDF form within the PDF
    document with fields populated by the database query. The cfpdpfform tag
    automatically creates a section in the PDF document. Do not embed the
    cfpdfform within cfdocumentsection tags. --->
    <cfpdfform action="populate" source="c:\forms\embed.pdf">
        <cfpdfsubform name="form1">
            <cfpdfformparam name="txtEmpName" value="#getEmpInfo.FIRSTNAME#
                #getEmpInfo.LASTNAME#">
            <cfpdfformparam name="txtDeptName" value="#getEmpInfo.DEPARTMENT#">
            <cfpdfformparam name="txtEmail" value="#getEmpInfo.IM_ID#">
            <cfpdfformparam name="txtPhoneNum" value="#getEmpInfo.PHONE#">
            <cfpdfformparam name="txtManagerName" value="Randy Nielsen">
        </cfpdfsubform>
    </cfpdfform>
<!--- The following code creates the last document section. Page numbering
   resumes in this section. --->
    <cfdocumentsection>
    <p>I, <cfoutput>#getEmpInfo.FIRSTNAME# #getEmpInfo.LASTNAME#</cfoutput>,
        hereby attest that the information in this document is accurate and complete.</p>
    \braket{br}/\braket{br}/\braket{br}<table border="0" cellpadding="20">
    <tr><td width="300">
    \text{chr} />
    <p>>>si>Signature</i>></p></td>
    <td width="150"><hr />
    <p>>>
<p>>i>Today's Date</i></p>></td></tr>
    </cfdocumentsection>
</cfdocument>
```
# <span id="page-473-0"></span>**cfpdfformparam**

## **Description**

Provides additional information to the [cfpdfform](#page-467-0) tag.

The cfpdfformparam tag is always a child tag of the cfpdfform or [cfpdfsubform](#page-477-0) tag. Use the cfpdfformparam tag to populate fields in a PDF form.

## **History**

ColdFusion 8: Added this tag.

#### **Category**

[Forms tags](#page-43-0)

#### **Syntax**

```
<cfpdfform ...>
    <cfpdfformparam
   name = "field name"
   value = "ColdFusion variable"
    index = "integer">
</cfpdfform>
```
*Note: You can specify this tag's attributes in an attributeCollection attribute whose value is a structure. Specify the structure name in the attributeCollection attribute and use the tag's attribute names as structure keys.*

## **See also**

[cfdocument](#page-138-0), [cfdocumentsection](#page-149-0), [cfform](#page-238-0), [cfinput](#page-339-0), [cfpdf](#page-447-0), [cfpdfform](#page-467-0) Usage, Usag[ecfpdfparam](#page-475-0), [cfpdf](#page-477-0)[subform](#page-477-0), [cfprint](#page-498-0), [IsPDFFile](#page-1007-0), [IsPDFObject](#page-1008-0)

#### **Attributes**

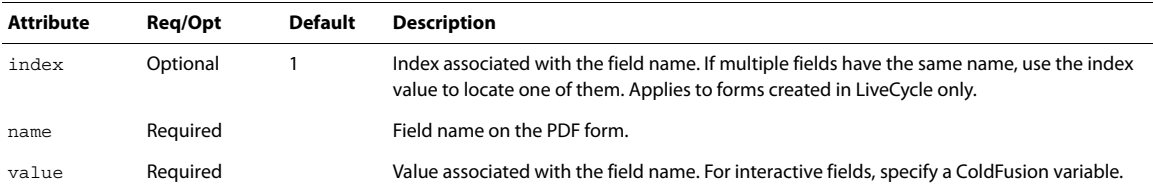

## **Usage**

Use the cfpdfformparam tag inside the cfpdfform tag or the cfpdfsubform tag to populate fields in a PDF form.

Use the index attribute of the cfpdfformparam tag to specify fields with the same name and different values, as the following code shows:

```
<!--- This example shows how to use multiple cfpdfformparam tags with the same name and
    different index values for a PDF form that contains fields with same name. --->
<cfpdfform source="c:\payslipTemplate.pdf"
    destination="c:\employeeid123.pdf" action="populate">
        <cfpdfformparam name="phone" value="781-869-1234" index="1"/>
        <cfpdfformparam name="phone" value="617-273-9021" index="2"/>
</cfpdfform>
```
*Note: Use the index attribute with forms created in LiveCycle only. Forms created in Acrobat cannot contain more than one field with the same name; therefore the index attribute is not valid.*

# **Example**

See the [cfpdfform](#page-467-0) tag examples.

# <span id="page-475-0"></span>**cfpdfparam**

# **Description**

Provides additional information for the [cfpdf](#page-447-0) tag. The cfpdfparam tag applies only to the merge action of the cfpdf tag and is always a child tag of the cfpdf tag.

# **History**

ColdFusion 8: Added this tag.

# **Category**

[Forms tags](#page-43-0)

## **Syntax**

```
<cfpdf action = "merge" ..>
   <cfpdfparam
   pages = "page number|page range|comma-separated page numbers"
   password = "user or owner password"
   source = "absolute or relative pathname to a PDF file|PDF document variable|
       cfdocument variable">
</cfpdf>
```
*Note: You can specify this tag's attributes in an attributeCollection attribute whose value is a structure. Specify the structure name in the attributeCollection attribute and use the tag's attribute names as structure keys.*

# **See also**

[cfdocument](#page-138-0), [cfdocumentsection](#page-149-0), [cfpdf](#page-447-0), Usag[ecfpdfform](#page-467-0), Usage[cfpdfformparam](#page-473-0), [cfpdfparam](#page-475-0), [cfpdf](#page-477-0)[subform](#page-477-0), [cfprint](#page-498-0), [IsPDFFile](#page-1007-0), [IsPDFObject](#page-1008-0)

## **Attributes**

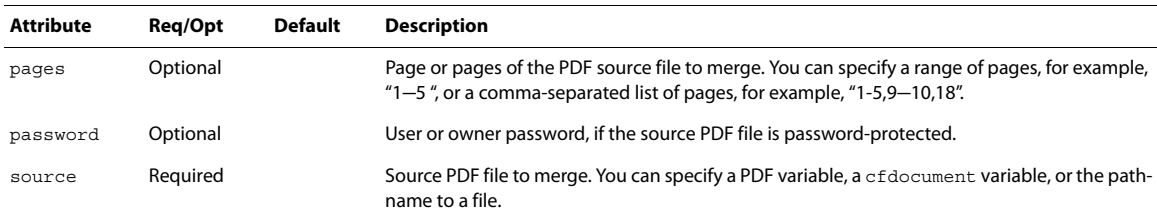

## **Usage**

Use the cfpdfparam tag to merge several PDF documents into one file. The cfpdfparam tag lets you specify the order of source files explicitly. You can use this tag to merge pages from multiple PDF document source files in different locations.

The following code creates a single PDF document called combined.pdf that contains pages 1–3 and page 5 of the file abc.pdf, followed by all of the pages in xyz.pdf, a file in memory with the variable name myPDFvariable, and lastly pages 10–90 from the file abc.pdf. The password attribute applies only if the source file is password-protected:

```
<cfpdf action="merge" destination="combined.pdf" overwrite="yes">
    <cfpdfparam source="c:\abc.pdf" pages="1-3,5" password="adobe">
    <cfpdfparam source="c:\new\xyz.pdf">
    <cfpdfparam source="myPDFvariable">
    <cfpdfparam source="abc.pdf" pages="10-90" password="adobe">
</cfpdf>
```
*Note: When you use the cfpdfparam tag with the cfpdf merge action, you must specify either the destination attribute or the name attribute for the cfpdf tag.*

#### **Example**

The following ColdFusion page creates a form for downloading tax forms and tax information booklets:

```
<h3>Downloading Federal Tax Documents</h3>
<p>Please choose the your type of business.</p>
<!--- Create the ColdFusion form to determine which PDF documents to merge. --->
<table>
<cfform action="cfpdfMergeAction.cfm" method="post">
    <tr><td><cfinput type="radio" name="businessType" Value="SoleP">
        Sole Proprieter</td></tr>
    <tr><td><cfinput type="radio" name="businessType" 
       Value="Partner">Partnership</td></tr>
    <tr><td><cfinput type="radio" name="businessType" Value="SCorp">S Corporation</td></tr>
    <cfinput type = "hidden" name = "selection required" value = "must make a selection">
    <tr><td><cfinput type="Submit" name="OK" label="OK"></td></tr>
    \langletr>
</cfform>
</table>
```
The ColdFusion action page merges PDF files in different locations based on the selection in the form:

```
<!--- Create a merged PDF document based on the selection in the form. --->
<cfpdf action="merge" name="taxDoc">
    <cfif #form.businessType# is "SoleP">
        <cfpdfparam source="taxForms\f2106ez.pdf">
        <cfpdfparam source="taxForms\f1040.pdf">
        <cfpdfparam source="taxForms\f1040sc.pdf">
        <cfpdfparam source="taxInfo\i1040sc.pdf">
        <cfpdfparam source="taxInfo\i2106.pdf">
        <cfpdfparam source="taxInfo\i1040sc.pdf">
        <cfpdfparam source="taxInfo\p535.pdf">
        <cfpdfparam source="taxInfo\p560.pdf">
        <cfpdfparam source="taxInfo\p334.pdf">
    <cfelseif #form.businessType# is "Partner">
        <cfpdfparam source="taxForms\f1065.pdf">
        <cfpdfparam source="taxForms\f1065b.pdf">
        <cfpdfparam source="taxForms\f1065bsk.pdf">
        <cfpdfparam source="taxForms\f8804.pdf">
        <cfpdfparam source="taxForms\f8825.pdf">
        <cfpdfparam source="taxInfo\p535.pdf">
        <cfpdfparam source="taxInfo\p560.pdf">
        <cfpdfparam source="taxInfo\i1065bsk.pdf">
    <cfelseif #form.businessType# is "SCorp">
        <cfpdfparam source="taxForms\f1120s.pdf">
        <cfpdfparam source="taxForms\f2553.pdf">
        <cfpdfparam source="taxForms\f8453s.pdf">
        <cfpdfparam source="taxForms\f8825.pdf">
        <cfpdfparam source="taxInfo\i1120s.pdf">
        <cfpdfparam source="taxInfo\p542.pdf">
        <cfpdfparam source="taxInfo\p535.pdf">
        <cfpdfparam source="taxInfo\p560.pdf">
    </cfif>
</cfpdf>
<cfpdf action="write" source="taxDoc" destination="c:\taxDoc.PDF"
    overwrite="yes"/>
```
*Note: ColdFusion automatically flattens form fields when you use the merge action of the cfpdf tag.*

# <span id="page-477-0"></span>**cfpdfsubform**

# **Description**

Populates a subform within the [cfpdfform](#page-467-0) tag.

The cfpdfsubform tag can be a child tag of the cfpdfform tag or nested in another cfpdfsubform tag.

## **History**

ColdFusion 8: Added this tag.

## **Category**

[Forms tags](#page-43-0)

#### **Syntax**

```
<cfpdfform ..>
   <cfpdfsubform
   name = "field name"
    index = "integer">
    </cfpdfsubform>
</cfpdfform>
```
*Note: You can specify this tag's attributes in an attributeCollection attribute whose value is a structure. Specify the structure name in the attributeCollection attribute and use the tag's attribute names as structure keys.*

# **See also**

[cfdocument](#page-138-0), [cfdocumentsection](#page-149-0), [cfform](#page-238-0), [cfinput](#page-339-0), [cfpdf](#page-447-0), [cfpdfformU](#page-467-0)sage, [cfpdfformparam](#page-473-0), [cfpdfparam](#page-475-0), [cfprint](#page-498-0), [IsPDFFile](#page-1007-0), [IsPDFObject](#page-1008-0)

## **Attributes**

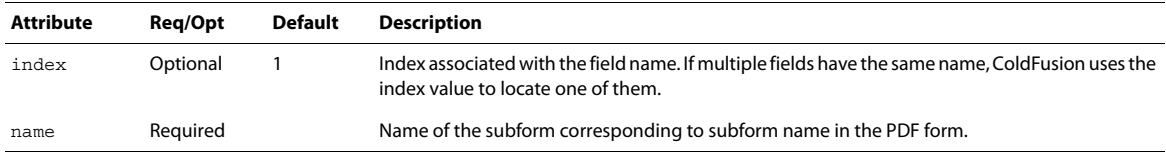

## **Usage**

Use the cfpdfsubform tag with the cfpdfform tag to populate one or more subforms within a PDF form. The cfpdfsubform tag can contain multiple [cfpdfformparam](#page-473-0) tags. Also, you can nest subforms, as the following example shows:

```
<!--- This example shows how to nest cfpdfsubform tags. --->
<cfpdfform source="c:\payslipTemplate.pdf" 
           destination="c:\employeeid123.pdf" action="populate">
    <cfpdfsubform name="employeeDetail">
        <cfpdfsubform name="address">
            <cfpdfformparam name="txtAddLine1" value="572 Evergreen Terrace">
            <cfpdfformparam name="txtCity" value="Springfield">
            <cfpdfformparam name="txtState" value="Oregon">
            <cfpdfformparam name="txtZip" value="65412">
            <cfpdfformparam name="txtCountry" value="United States">
        </cfpdfsubform>
        <cfpdfformparam name="txtEmployeeId" value="879104">
        <cfpdfformparam name="numSalary" value="$85,000">
    </cfpdfsubform>
</cfpdfform>
```
Use subforms to match the exact structure of the source PDF form. If you do not, ColdFusion cannot prefill the form with data and generates an error. Many of the forms generated from templates in LiveCycle contain a subform called form1. You must specify this as a subform in your code, as the following example shows:

```
<cfpdfform source="c:\forms\timesheetForm.pdf" action="populate">
    <cfpdfsubform name="form1">
        <cfpdfformparam name="txtCompanyName" value="Adobe">
        <cfpdfformparam name="txtManager" value="Randy Nielsen">
    </cfpdfsubform>
</cfpdfform>
```
To verify the structure of a PDF form in ColdFusion, use the read action of the [cfpdfform](#page-467-0) tag, as the following example shows:

<cfpdfform source="c:\forms\timesheetForm.pdf" result="resultStruct" action="read"/>

Then use the cfdump tag to display the structure:

<cfdump var="#resultStruct#">

#### **Example**

See the **[cfpdfform](#page-467-0)** tag examples.

# **cfpod**

# **Description**

Creates a pod, an area of the browser window or layout area with an optional title bar and a body that contains display elements.

# **Category**

## [Display management tags](#page-42-0)

# **Syntax**

```
<cfpod
   source = "path"
   bodyStyle = "CSS style specification"
   headerStyle = "CSS style specification"
   height = "number of pixels"
   name = "string"
   onBindError = "JavaScript function name"
   title = "string"
   width = "number of pixels"/>
```
OR

```
<cfpod
   bodyStyle = "CSS style specification"
   headerStyle = "CSS style specification"
   height = "number of pixels"
   name = "string"
   onBindError = "JavaScript function name"
   title = "string"
   width = "number of pixels">
       pod contents
</pod>
```
If the tag does not have a body and end tag, you must close it with /> character combination.

*Note: You can specify this tag's attribute in an attributeCollection attribute whose value is a structure. Specify the structure name in the attributeCollection attribute and use the tag's attribute name as structure key.*

# **See also**

[cfajaximport](#page-56-0), [cfdiv](#page-135-0), [cflayout](#page-366-0), [cfwindow](#page-636-0)

# **History**

ColdFusion 8: Added this tag.

## **Attributes**

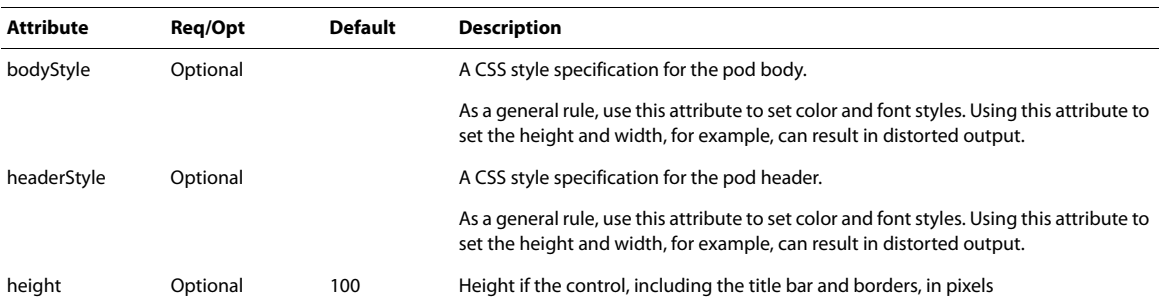

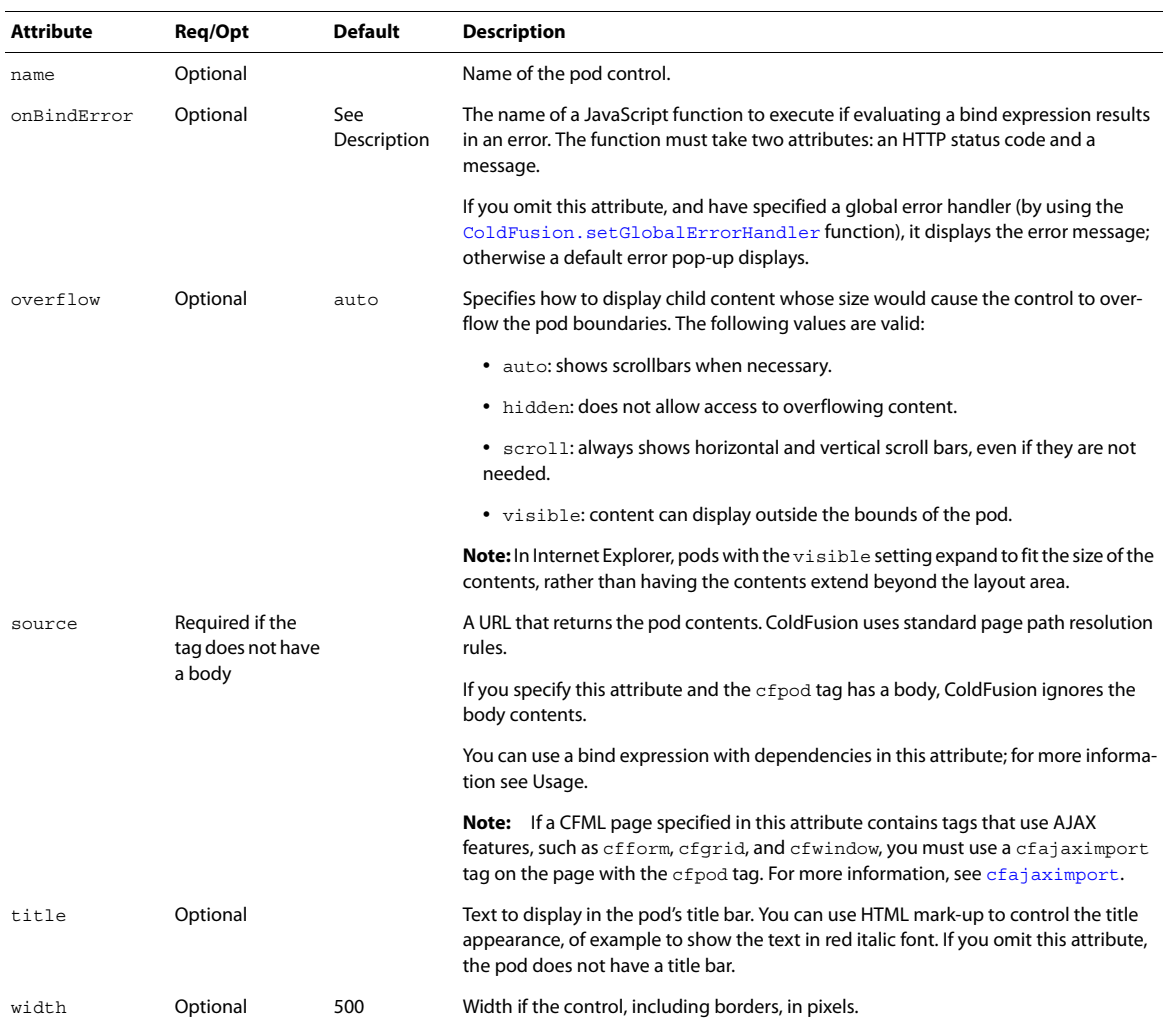

# **Usage**

You use a source attribute or a tag body to specify the pod contents; if you specify both, ColdFusion uses the contents specified by the source attribute and ignores the tag body. If you use a source attribute, an animated icon and the text "Loading..." appears while the contents is being fetched.

If the source attribute specifies a page that defines JavaScript functions, the function definitions on that page must have the following format:

functionName = function(arguments) {function body}

Function definitions that use the following format may not work:

function functionName (arguments) {function body}

However, Adobe recommends that you include all custom JavaScript in external JavaScript files and import them on the application's main page, and not write them inline in code that you get using the source attribute. Imported pages do not have this function definition format restriction.

If you use the source attribute, you can use a *bind expression* to include form field values or other form control attributes as part of the source specification. You can bind to HTML format form controls only.

To use a bind expression, specify a URL and pass one or more URL parameters the page, including *bind parameters*. In its most basic form, a bind parameter consists of the name or id attribute of the control to which you are binding in braces ({ }). To include the value of the city control as a bind parameter, for example, use the following format:

source="/myapplication/cityPod.cfm?cityname={city}"

For detailed information about using bind expressions, see "Binding data to form fields" on page 650 in the *ColdFusion Developer's Guide*.

# **Example**

The following CFML page displays two pods in a vertical layout. Each pod gets its contents from a displayforpod.cfm page that uses the cffeed tag to get an Atom feed.

```
<html xmlns="http://www.w3.org/1999/xhtml">
<head>
<meta http-equiv="Content-Type" content="text/html; charset=utf-8"/>
<title>Untitled Document</title>
</head>
<body>
<cflayout type="hbox" style="background-color:##CCffFF; color:red;">
    <cflayoutarea>
        <cfpod name="pod01" source="displayforpod.cfm?start=1" height="500" width="300"
           title="Comment 1"/>
    </cflayoutarea>
    <cflayoutarea>
        <cfpod name="pod02" source="displayforpod.cfm?start=2" height="500" width="450"
           title="Comment 2"/>
    </cflayoutarea>
</cflayout>
</body>
</html>
```
The following code shows the contents of the displayforpod.cfm page:

```
<cffeed action="read" source="http://googleblog.blogspot.com/atom.xml"
           query="feedQuery" properties="feedMetadata" >
<cfloop query = "feedQuery" 
        startRow = "#url.start#" endRow = "#url.start#">
    <cfoutput>#feedQuery.content#<br />
    =========================================<br/>
    </cfoutput>
</cfloop>
```
# **cfpop**

# **Description**

Retrieves or deletes e-mail messages from a POP mail server.

# **Category**

[Communications tags](#page-41-0), [Internet protocol tags](#page-43-1)

# **Syntax**

```
<cfpop 
   server = "server name"
   action = "getHeaderOnly|getAll|delete"
   attachmentPath = "path"
   debug = "yes |no"generateUniqueFilenames = "yes|no"
   maxRows = "number"
   messageNumber = "number"
   name = "query name"
   password = "password"
   port = "port number"
   startRow = "number"
   timeout = "seconds"
   uid = "number"
   username = "user name">
```
*Note: You can specify this tag's attributes in an attributeCollection attribute whose value is a structure. Specify the structure name in the attributeCollection attribute and use the tag's attribute names as structure keys.*

## **See also**

[cfftp](#page-257-0), [cfhttp](#page-304-0), [cfldap](#page-377-0), [cfmail](#page-404-0), [cfmailparam](#page-410-0), [SetLocale](#page-1172-0); "Sending and Receiving E-Mail" on page 998 in the *ColdFusion Developer's Guide*

## **History**

ColdFusion MX 7.01: Added cids query variable.

ColdFusion MX 6.1:

- Added support for multipart mail messages with Text and HTML parts.
- Changed the attachment name separator: the TAB character is now the separator between attachment names in the attachments and attachmentfiles query fields if a message has multiple attachments. This behavior is identical to ColdFusion 5 and earlier versions.

ColdFusion MX: Changed the attachment name separator: the comma separates names in the attachments and attachmentfiles query fields if a message has multiple attachments.

#### **Attributes**

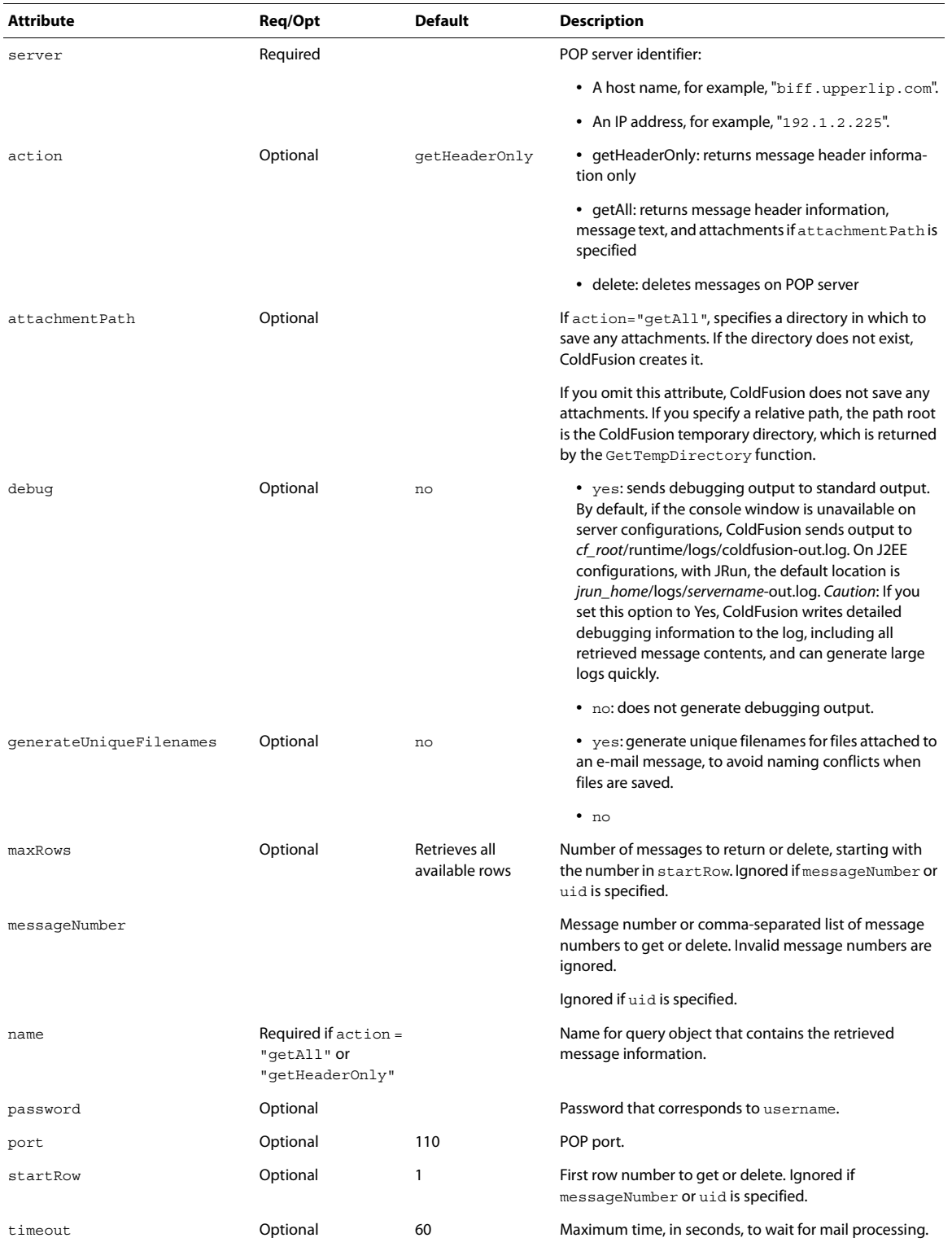

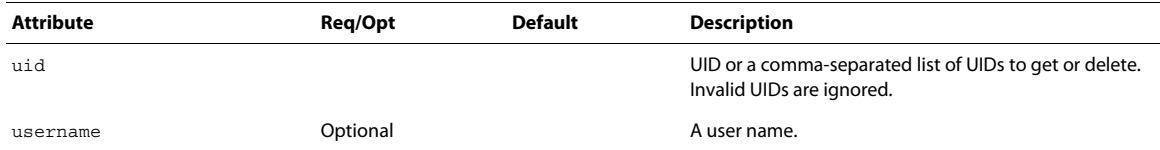

#### **Usage**

The cfpop tag retrieves one or more mail messages from a POP server and populates a ColdFusion query object with the resulting messages, one message per row. Alternatively, it deletes one or more messages from the POP server.

*Note: When the cfpop tag encounters malformed mail messages, it does not generate errors; instead, it returns empty fields.*

To optimize performance, two retrieve options are available. Message header information is typically short, and therefore quick to transfer. Message text and attachments can be very long, and therefore take longer to process.

## **The cfpop query variables**

The following table describes the variables that provide information about the query that is returned by cfpop:

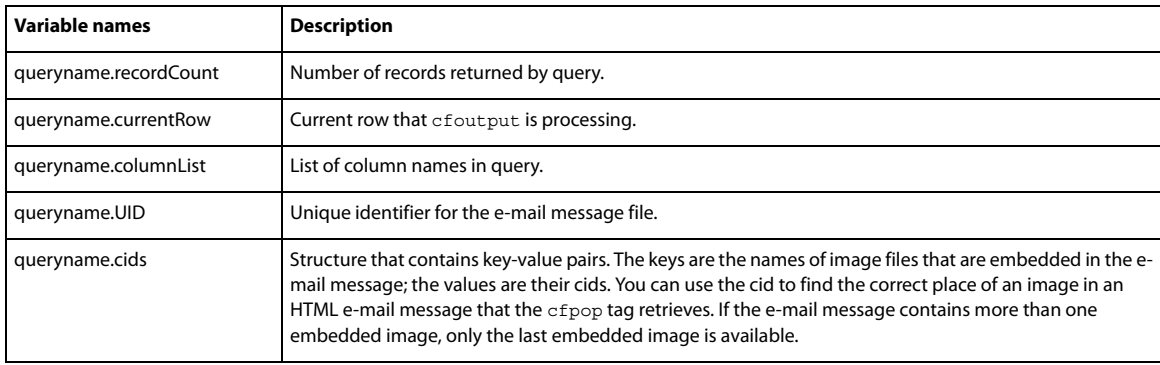

#### **Query message header and body columns**

The following table lists the message header and body columns that are returned if action = "getHeaderOnly" or "getAll":

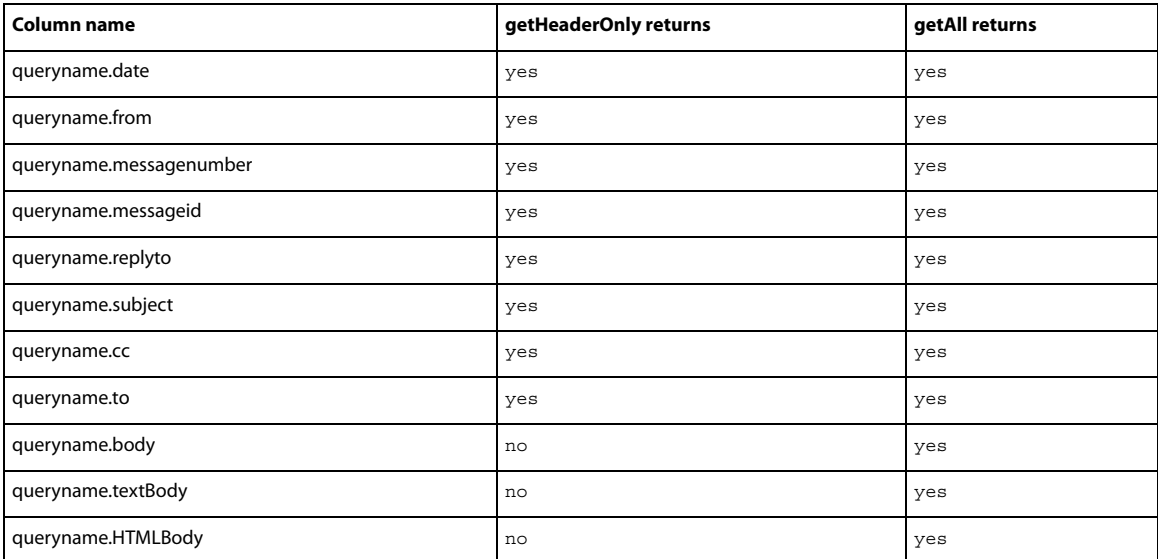

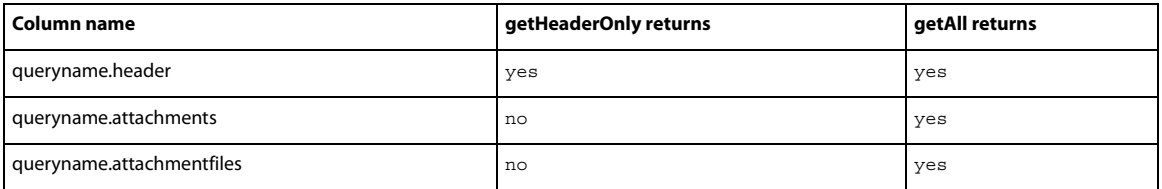

If the mail message includes a part with a Content-Type of text/plain, the queryname.textBody column contains the part's message content. If the mail message includes a part with a Content-Type of text/HTML, the queryname.HTMLBody column contains the part's message content. If no Content-Type matches these types, the columns are empty. The queryname.Body column always contains the first message body found.

The queryname.attachments column contains a tab-separated list of all the attachment names. The queryname.attachmentfiles column contains a tab-separated list of the locations of the attachment files. Use the cffile tag to delete these temporary files when you have processed them.

To create a ColdFusion date/time object from the date-time string that is extracted from a mail message in the queryname.date column, use the following table:

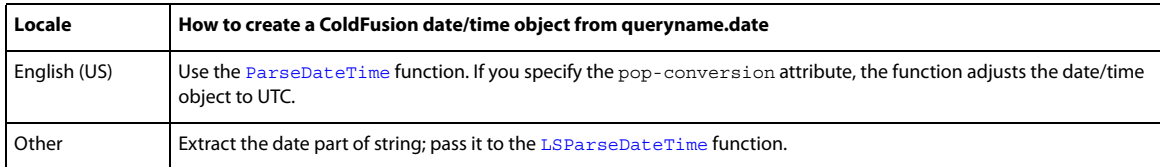

*Note: To set the default display format of date, time, number, and currency values, use the [SetLocale](#page-1172-0) function.*

For more information on cfpop, see "Sending and Receiving E-Mail" on page 998 in the *ColdFusion Developer's Guide*.

#### **Example**

```
<!--- This view-only example shows the use of cfpop. --->
<h3>cfpop Example</h3>
<p>cfpop lets you retrieve and manipulate mail in a POP3 mailbox. 
    This view-only example shows how to create one feature of 
    a mail client, to display the mail headers in a POP3 mailbox.
<p>To execute this, un-comment this code and run with a mail-enabled CF Server.
<! - - -
<cfif IsDefined("form.server")>
    <!--- Make sure server, username are not empty. --->
    <cfif form.server is not "" and form.username is not "">
        <cfpop server = "#form.popserver# " username = #form.username# password = #form.pwd#
        action = "getHeaderOnly" name = "GetHeaders ">
        <h3>Message Headers in Your Inbox</h3>
        <p>Number of Records: 
        <cfoutput>#GetHeaders.recordCount#</cfoutput></p>
        \simul \sim<cfoutput query = "GetHeaders">
            <li>Row: #currentRow#: From: #From# -- Subject: #Subject#
            </cfoutput>
        \langleul>
    \langle cfif>
\epsilon/cfif>
<form action = "cfpop.cfm " method = "post">
    <p>Enter your mail server:</p>
```

```
<p><input type = "Text" name = "popserver"></p>
   <p>Enter your username:</p>
   <p><input type = "Text" name = "username"></p>
   <p>Enter your password:</p>
    <p><input type = "password" name = "pwd"></p>
    <p><input type = "Submit" name = "get message headers"></p>
</form> 
--->
```
# <span id="page-487-0"></span>**cfpresentation**

# **Description**

Defines the look of a dynamic slide presentation and determines whether to write the presentation files to disk. The cfpresentation tag is the parent tag for one or more [cfpresentationslide](#page-492-0) tags, where you define the content for the presentation, and the [cfpresenter](#page-496-0) tags, which provide information about the people presenting the slides.

## **History**

ColdFusion 8: Added this tag.

#### **Category**

[Data output tags](#page-42-1)

#### **Syntax**

```
<cfpresentation
   title = "text string"
   authPassword = "authentication password"
   authUser = "authentication user name"
   autoPlay = "yes|no"backgroundColor = "hexadecimal color|HTML named color"
   control = "normal|brief"
   controlLocation = "right|left"
   directory = "pathname"
   glowColor = "hexadecimal color|HTML named color"
   initialTab = "outline|search|notes"
   lightColor = "hexadecimal color|HTML named color"
   loop = "yes|no"overwrite = "yes |no"primaryColor = "hexadecimal color|HTML named color"
   proxyHost = "IP address or server name for proxy host"
   proxyPassword = "password for the proxy host"
   proxyPort = "port of the proxy host"
   proxyUser = "user name for the proxy host"
   shadowColor = "hexadecimal color|HTML named color"
   showNotes = "yes | no"showOutline = "yes|no"
   showSearch = "yes|no"
   textColor = "hexadecimal color|HTML named color"
   userAgent = "HTTP user agent identifier">
   presentation content...
</cfpresentation>
```
*Note: You can specify this tag's attributes in an attributeCollection attribute whose value is a structure. Specify the structure name in the attributeCollection attribute and use the tag's attribute names as structure keys.*

#### **See also**

[cfchart](#page-93-0), [cfpresentationslide](#page-492-0), [cfpresenter](#page-496-0), [cfreport](#page-532-0), "Creating Slide Presentations" on page 856 in the *ColdFusion Developer's Guide*

#### **Attributes**

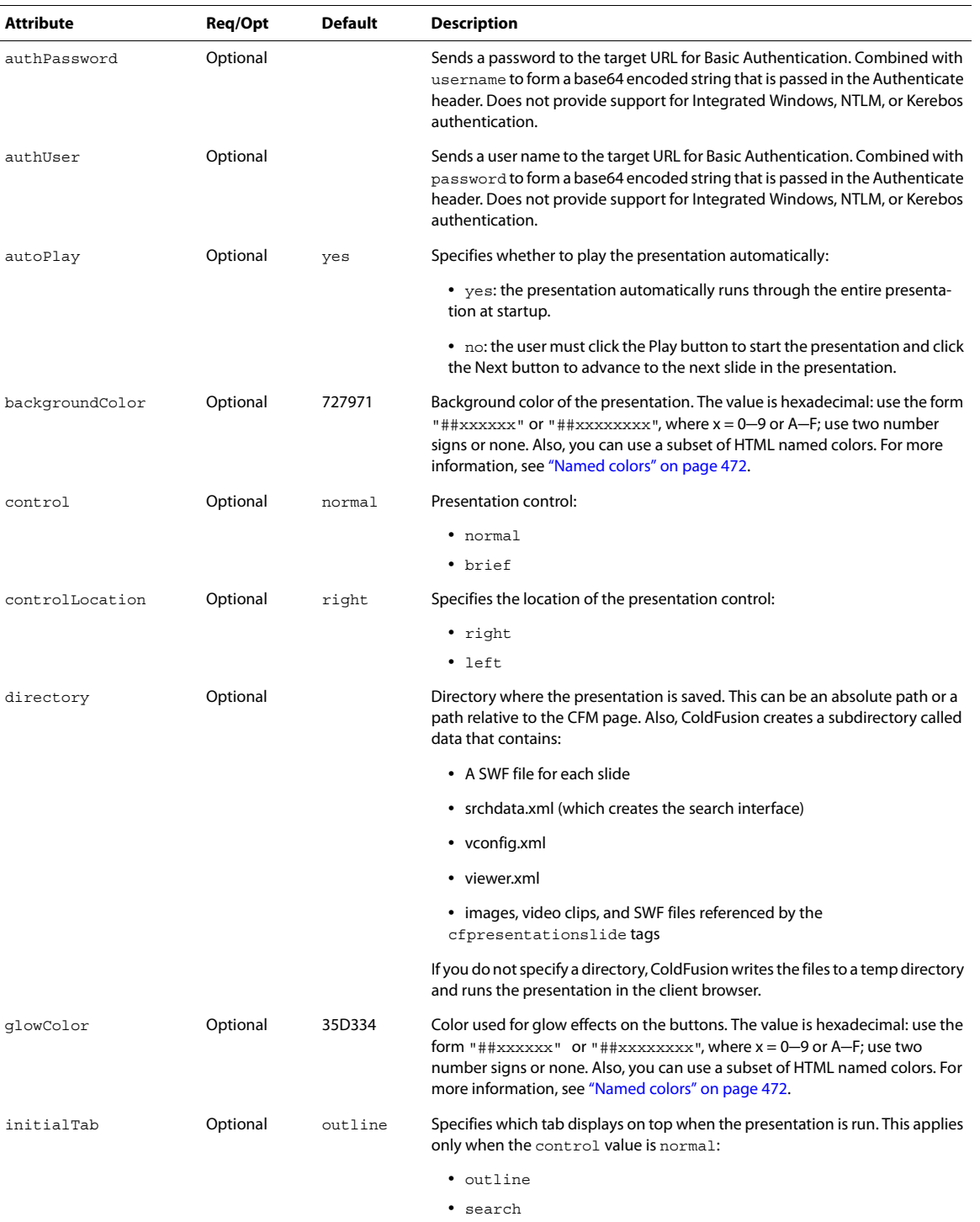

• notes

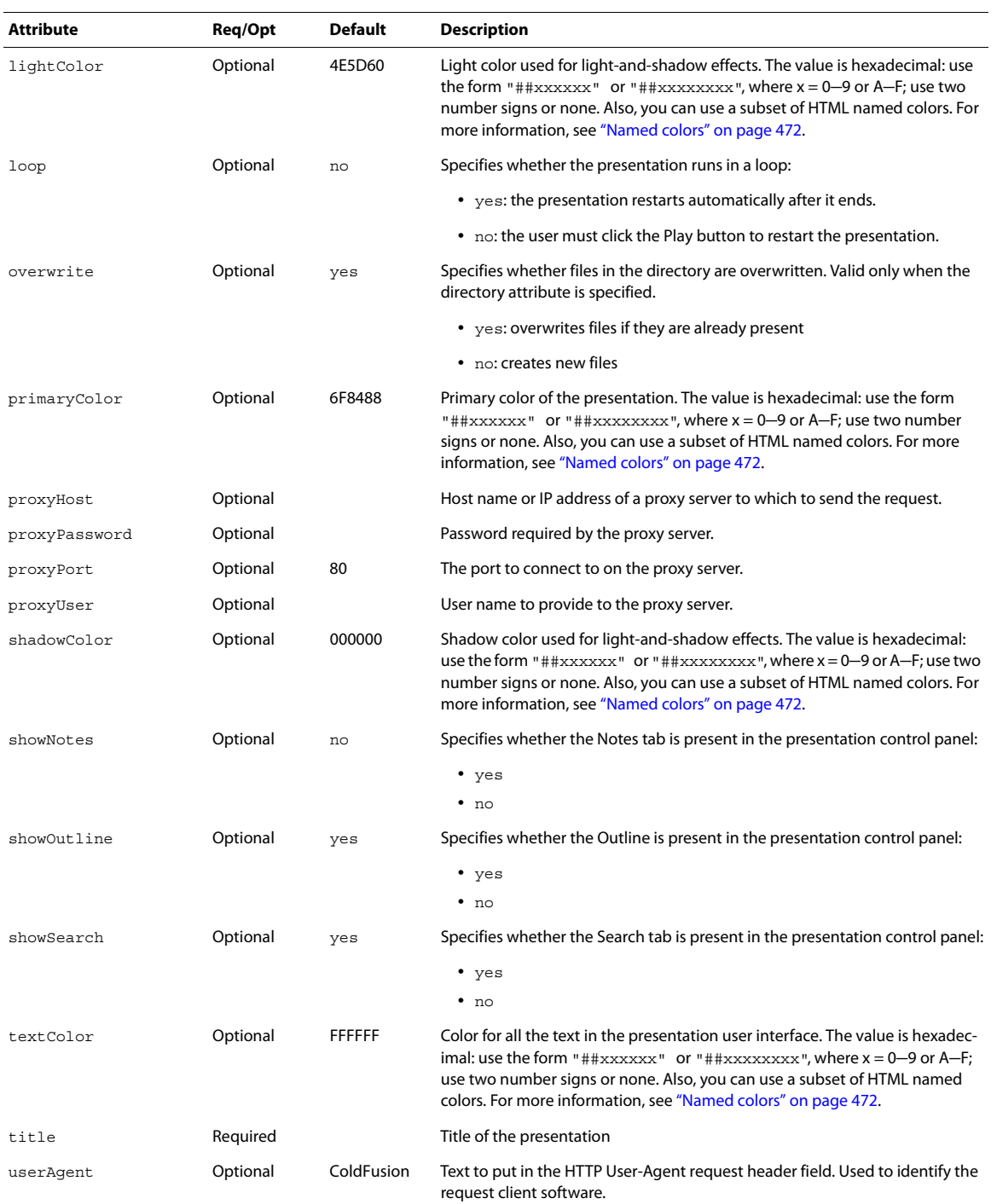

# **Usage**

Use the cfpresentation tag to create the container for a slide presentation. You can define the position and appearance of the presentation controls, the background color, and the text for the presentation. Also, use this tag to determine whether to write the presentation to files or to run it directly in the client browser.

The settings in the cfpresentation tag do not affect the appearance of the content defined in the cfpresentationslide tags.

#### <span id="page-490-0"></span>**Named colors**

The cfpresentation tag supports the following named colors for use with the backgroundColor, glowColor, lightColor, primaryColor, shadowColor, and textColor attributes:

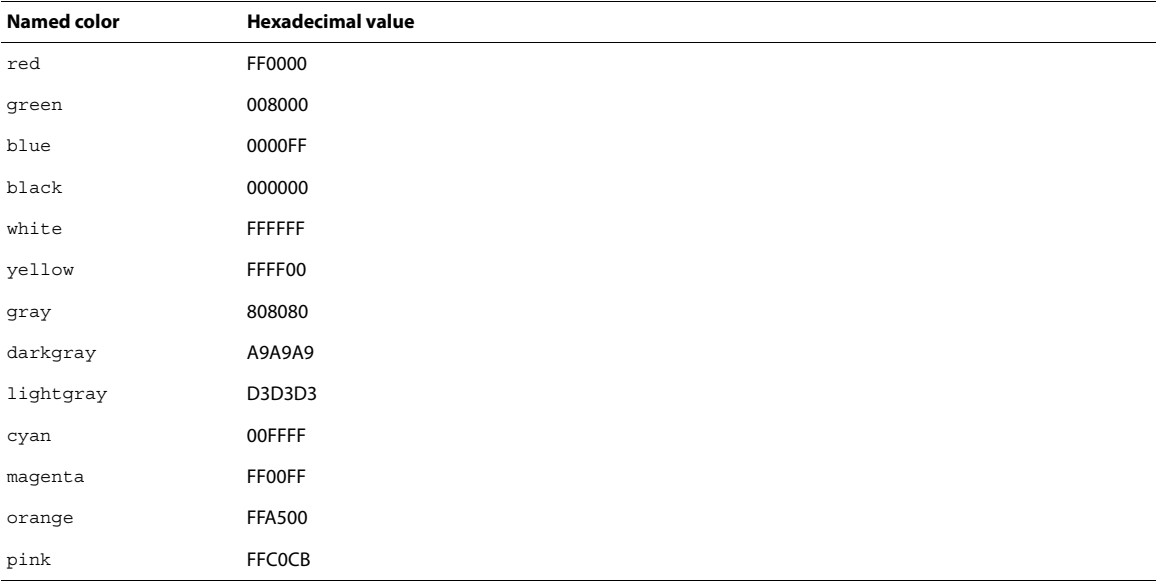

#### **Example**

```
<!--- This example shows how to create a slide presentation from --->
<!--- an HTML file and from HTML code on the CFM page and write --->
<!--- the presentation files to a directory called myPresentation, --->
<!--- which is relative to the CFM page. --->
<cfpresentation title="Sales Presentation" directory="myPresenation">
    <cfpresenter name="Shyam" title="Vice President" email="shyam@somecompany.com" 
image="shyam.jpg">
    <cfpresenter name="Ram" title="Sr. Vice President" email="ram@somecompany.com">
<!--- The following code creates a slide from an HTML file --->
<!--- located on the ColdFusion server. --->
    <cfpresentationslide src="introduction.htm" title="Introduction" presenter="Shyam"
        audio="myAudio.mp3" duration="36"/>
<!--- The following code creates a slide from HTML code in the CFM file. --->
    <cfpresentationslide>
        <h3>Sales</h3>
        <ul>
            <li>Overview</li>
           <li>Q1 Sales Figures</li>
            <li>Projected Sales</li>
            <li>Competition</li>
            <li>Advantages</li>
            <li>Long Term Growth</li>
        \langleul>
    </cfpresentationslide>
```
<!--- The following code creates a slide from HTML and CFML code. ---> <cfpresentationslide Title="Q1 Sales Figures" duration="14" presenter="Ram"

```
audio="myAudio2.mp3">
        <h3>Q1 Sales Figures</h3>
        <cfchart format="png" showborder="yes" chartheight="250" chartwidth="300"
           pieslicestyle="sliced">
        <cfchartseries type="pie">
           <cfchartdata item="Europe" value="9">
           <cfchartdata item="Asia" value="20">
           <cfchartdata item="North America" value="50">
           <cfchartdata item="South America" value="21">
        </cfchartseries>
        </cfchart>
    </cfpresentationslide>
</cfpresentation>
```
# <span id="page-492-0"></span>**cfpresentationslide**

## **Description**

Creates a slide dynamically from a source file or HTML and CFML code on the ColdFusion page. The cfpresentationslide is a child tag of the [cfpresentation](#page-487-0) tag.

# **History**

ColdFusion 8: Added this tag.

## **Category**

[Data output tags](#page-42-1)

#### **Syntax**

```
<cfpresentation ...>
    <cfpresentationslide
   advance = "auto|never|click"audio = "pathname relative to the CFM page or the web root for audio file"
   authPassword = "authentication password"
   authUser = "authentication user name"
   duration = "duration of slide in seconds"
   marginBottom = "margin in pixels"
   marginLeft = "margin in pixels"
   marginRight = "margin in pixels"
   marginTop = "margin in pixels"
   notes = "text string"
   presenter = "presenter name"
   scale = "decimal"
   src = "absolute path|URL|path relative to CFM page"
   title = "text string"
   userAgent = "HTTP user agent identifier"
   video = "pathname relative to the CFM page or the web root
       for video file"/>
</cfpresentation>
```
*Note: You can specify this tag's attributes in an attributeCollection attribute whose value is a structure. Specify the structure name in the attributeCollection attribute and use the tag's attribute names as structure keys.*

## **See also**

[cfchart](#page-93-0), [cfpresentation](#page-487-0), [cfpresenter](#page-496-0), [cfreport](#page-532-0), "Creating Slide Presentations" on page 856 in the *ColdFusion Developer's Guide*

#### **Attributes**

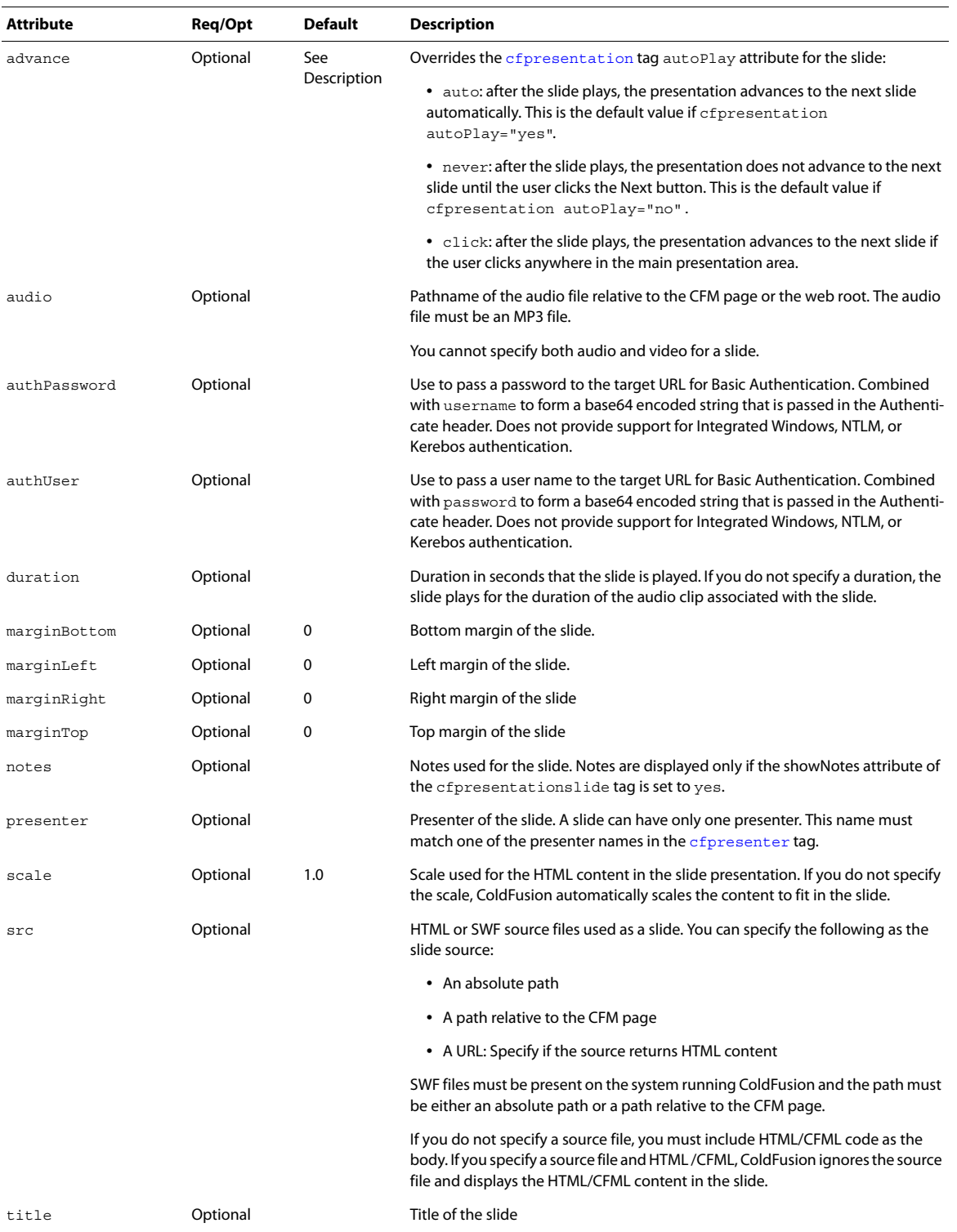

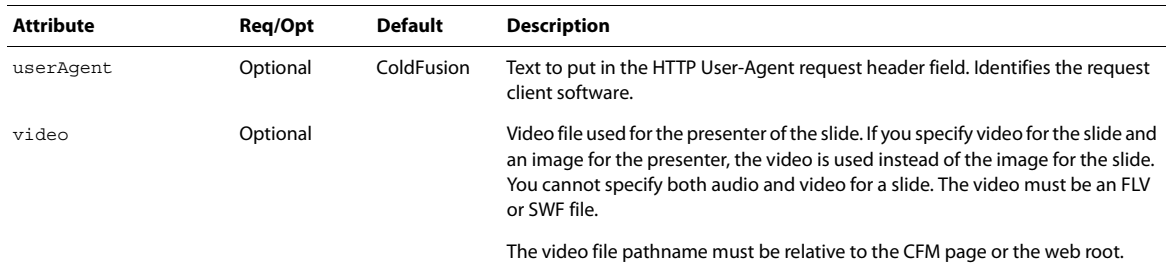

#### **Usage**

Use the cfpresentationslide tag within the cfpresentation tag to create a slide presentation from individual SWF or HTML source files. If you do not specify a source file, you must include the HMTL or CFML code for the body of the slide within the cfpresentationslide tag. You can assign one presenter to each slide. Use the [cfpre](#page-496-0)[senter](#page-496-0) tag to define presenters referenced by the cfpresentationslide tags.

The following code shows how to create a slide presentation from existing SWF files:

```
<!--- The following example shows how to create a slide presentation --->
<!--- from individual SWF files located on the ColdFusion server. --->
<!--- Because no directory is specified, the presentation runs in --->
<!--- the browser. --->
<cfpresentation title="myPresentation">
    <cfpresentationslide title="1st slide" src="slide1.swf" duration="10"/>
    <cfpresentationslide title="2nd slide" src="slide2.swf" 
        audio="audio1.mp3" duration="20"/>
    <cfpresentationslide title="3rd slide" src="slide3.swf"
        audio="audio2.mp3" duration="218"/>
</cfpresentation>
```
*Note: The cfpresentationslide tag requires an end tag. If you specify a source file as the content for the slide instead of CFML and HTML code within start and end tags, use the end slash as a shortcut for the end tag.*

You can reference source files from a URL as long as they return HTML content. The following code shows how to create a slide presentation from HTML files located on an external website:

```
<!--- The following example shows how to create a slide presentation --->
<!--- from HTML files located on an external site. --->
<cfpresentation title="USGS Naming Conventions" directory="myPresenation">
    <cfpresenter name="Robert L. Payne" title="Executive Secretary">
    <cfpresenter name="Trent Palmer" title="Executive Secretary Foreign Names">
    </cfpresentationslide>
    <cfpresentationslide src="http://geonames.usgs.gov/index.html" 
        duration="10" presenter="Robert L. Payne"/>
    <cfpresentationslide src="http://geonames.usgs.gov/domestic/index.html" 
        duration="15" presenter="Robert L. Payne"/>
    <cfpresentationslide src="http://geonames.usgs.gov/foreign/index.html" 
        duration="15" presenter="Trent Palmer"/>
    </cfpresentation>
```
*Note: The links within slides created from HTML files are not active.*

Also, you can enter HTML and CFML code as the body for a slide. Within the code, you can include charts, graphs, and images, as the following code shows:

```
<!--- This example shows how to create a slide presentation dynamically --->
<!--- from HTML code and CFML code. Because no directory is specified, --->
<!--- the presenation runs in the client browser. --->
<cfpresentation title="Sales Presentation">
    <cfpresenter name="Shyam" title="Vice President" email="shyam@somecompany.com">
```

```
<cfpresenter name="Ram" title="Sr. Vice President" email="ram@somecompany.com">
    <cfpresentationslide title="Introduction" presenter="Shyam" audio="myAudio3.mp3"
            duration="10">
        <h3>Introduction</h3>
        <table>
            <tr>
                <td>
                     \leq 11] \geq<li>Overview</li>
                        <li>Q1 Sales Figures</li>
                        <li>Projected Sales</li>
                        <li>Competition</li>
                        <li>Advantages</li>
                         <li>Long Term Growth</li>
                     \langleul>
                \langle t \rangle<td><img src="../cfdocs/images/artgallery/paul01.jpg"/></td>
            \langletr>
        </table>
    </cfpresentationslide>
    <cfpresentationslide Title="Q1 Sales Figures" duration="14" presenter="Ram"
            audio="myAudio1.mp3">
        <h3>Q1 Sales Figures</h3>
        <cfchart format="png" showborder="yes" chartheight="250" chartwidth="300"
                pieslicestyle="sliced">
            <cfchartseries type="pie">
                <cfchartdata item="Europe" value="9">
                <cfchartdata item="Asia" value="20">
                <cfchartdata item="North America" value="50">
                <cfchartdata item="South America" value="21">
            </cfchartseries>
        </cfchart>
    </cfpresentationslide>
</cfpresentation>
```
#### **Example**

```
<!--- The following example shows how to create a slide presentation --->
<!--- dynamically from HTML in ColdFusion and from HTML files located --->
<!--- on an external site. ColdFusion writes the presentation files --->
<!--- to a directory relative to the CFM page. --->
<cfpresentation title="USGS Naming Conventions" directory="namingConventions">
    <cfpresenter name="Robert L. Payne" title="Executive Secretary">
    <cfpresenter name="Trent Palmer" title="Executive Secretary Foreign Names">
    <cfpresentationslide presenter="Robert L. Payne">
    <h3>USGS Naming Conventions</h3>
    <ul>
        <li>Overview</li>
        <li>General Naming Conventions</li>
        <li>Domestic Naming Conventions</li>
        <li>Foreign Naming Conventions</li>
    \langleul>
    <p></p>
    </cfpresentationslide>
        duration="10" presenter="Robert L. Payne"/>
    <cfpresentationslide src="http://geonames.usgs.gov/domestic/index.html" 
        duration="15" presenter="Robert L. Payne"/>
    <cfpresentationslide src="http://geonames.usgs.gov/foreign/index.html" 
        duration="15" presenter="Trent Palmer"/>
</cfpresentation>
```
# <span id="page-496-0"></span>**cfpresenter**

# **Description**

Describes a presenter in a slide presentation. A slide presentation can have multiple presenters. The presenters must be referenced from the slides defined by the [cfpresentationslide](#page-492-0) tag.

# **History**

ColdFusion 8: Added this tag.

## **Category**

[Data output tags](#page-42-1)

#### **Syntax**

```
<cfpresenter
```

```
biography = "text string"
email = "e-mail address of the presenter"
image = "relative pathname for JPG"
name = "text string"
logo = "relative pathname for JPG"
title = "text string">
```
*Note: You can specify this tag's attributes in an attributeCollection attribute whose value is a structure. Specify the structure name in the attributeCollection attribute and use the tag's attribute names as structure keys.*

## **See also**

[cfchart](#page-93-0), [cfpresentation](#page-487-0), [cfpresentationslide](#page-492-0)

#### **Attributes**

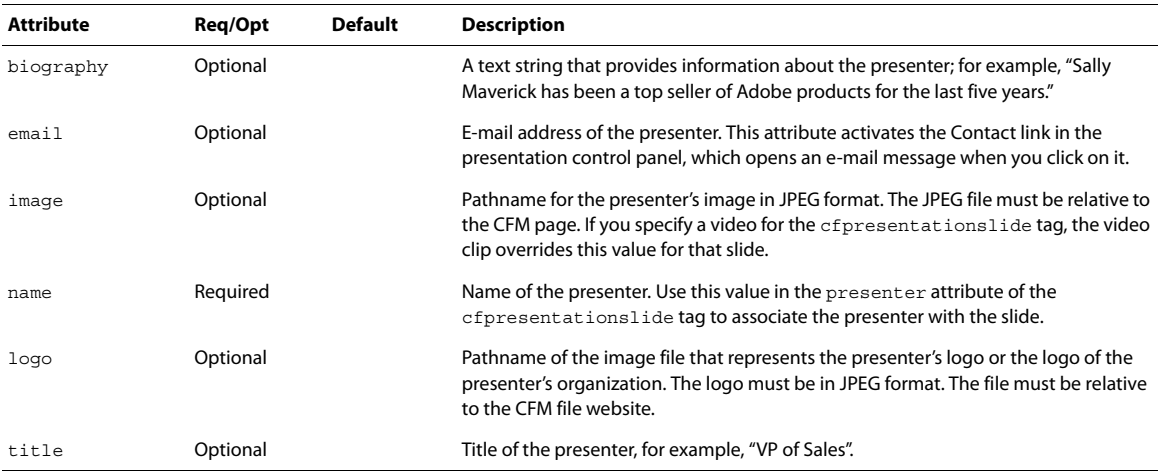

## **Usage**

Use the cfpresenter tag to define the presenters that you specify for each slide. The presenter information appears in the control panel for the slide to which it is assigned. To specify a presenter for a slide, use the presenter attribute of the cfpresentationslide tag.

You can specify an image of the presenter and the presenter's company logo by using the image and logo attributes of the presenter tag, respectively. To display a video clip in place of the presenter's image, you can specify an FLV or SWF file for video attribute of the cfpresentationslide tag.

#### **Example**

```
<!--- This example shows how to specify presenters for a slide --->
<!--- presentation and assign a presenter to each slide in the presentation. --->
<cfpresentation title="myPresentation" directory="presentation" overwrite="yes">
<!--- The following code defines three presenters. --->
<cfpresenter name="Shyam" title="President" email="shyam@somecompany.com"
    image="images\shyam01.jpg">
<cfpresenter name="Ram" title="V.P. Sales" email="ram@somecompany.com" 
    image="images\ram01.jpg">
<cfpresenter name="Michelle" title="V.P. Engineering" 
    email="mhatter@adobe.com" image="images\michelle01.jpg">
<!--- The following code assigns a presenter to each of three slides in the presentation. --->
<cfpresentationslide title="myFirstSlide" src="slide1.swf" duration="10" 
   presenter="Shyam"/>
<cfpresentationslide title="mySecondSlide" src="slide2.swf" duration="15" 
   presenter="Michelle"/>
<cfpresentationslide title="myThirdSlide" src="slide3.swf" duration="2" 
   presenter="Ram"/>
<!--- In the following slide, ColdFusion uses a video clip --->
<!--- instead of the JPEG image for the presenter. --->
<cfpresentationslide title="myFourthSlide" src="slide4.swf" duration="5" 
   presenter="Shyam" video="video\video1.flv"/>
</cfpresentation>
```
# <span id="page-498-0"></span>**cfprint**

# **Description**

Prints specified pages from a PDF file. Use this tag to perform automated batch print jobs. Use the cfprint tag to print any PDF document, including those generated by the [cfdocument](#page-138-0), [cfpdf](#page-447-0), and [cfpdfform](#page-467-0) tag. Also, you use this tag to print Report Builder reports exported in PDF format.

# **History**

ColdFusion 8: Added this tag.

## **Category**

[Data output tags](#page-42-1)

# **Syntax**

```
<cfprint
   source = "absolute or relative pathname to a PDF file|PDF document variable"
   type = "PDF"
   attributeStruct = "ColdFusion structure that contains standard print request
       key-value pairs"
   color = "yes|no"copies = "number of copies"
   fidelity = "yes|no"pages = "page or pages to print"
   password = "PDF source file owner or user password"
   paper = "letter|legal|A4|A5|B4|B5|B4-JIS|B5-JIS|any media supported by the printer"
   printer = "string that specifies the printer name">
```
*Note: You can specify this tag's attributes in an attributeCollection attribute whose value is a structure. Specify the structure name in the attributeCollection attribute and use the tag's attribute names as structure keys.*

## **See also**

[cfdocument](#page-138-0), [cfpdf](#page-447-0), [cfpdfform](#page-467-0), [cfpdfformparam](#page-473-0), [cfpdfparam](#page-475-0), [cfpdfsubform,](#page-477-0) [GetPrinterInfo](#page-867-0), [IsPDFFile](#page-1007-0), [IsPDFObject](#page-1008-0)

# **Attributes**

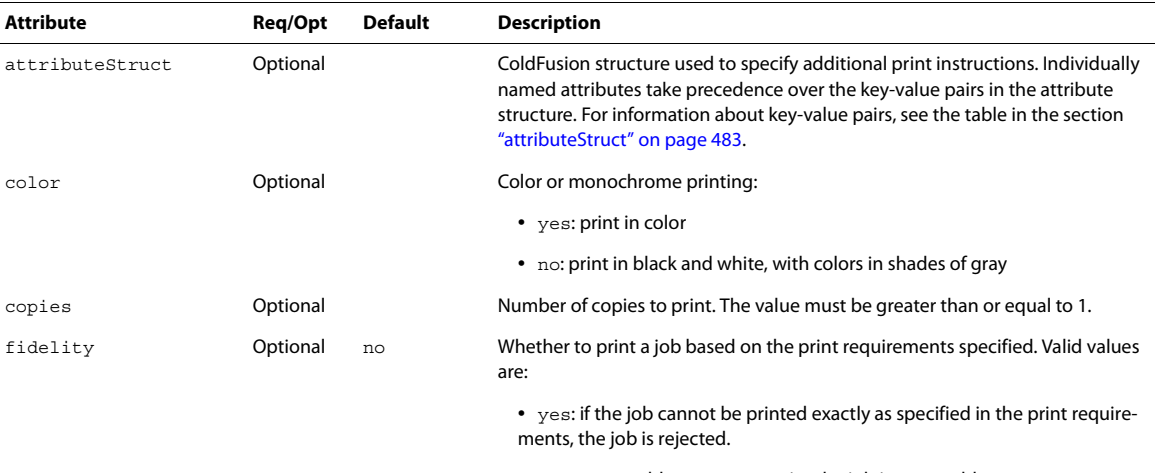

• no: a reasonable attempt to print the job is acceptable

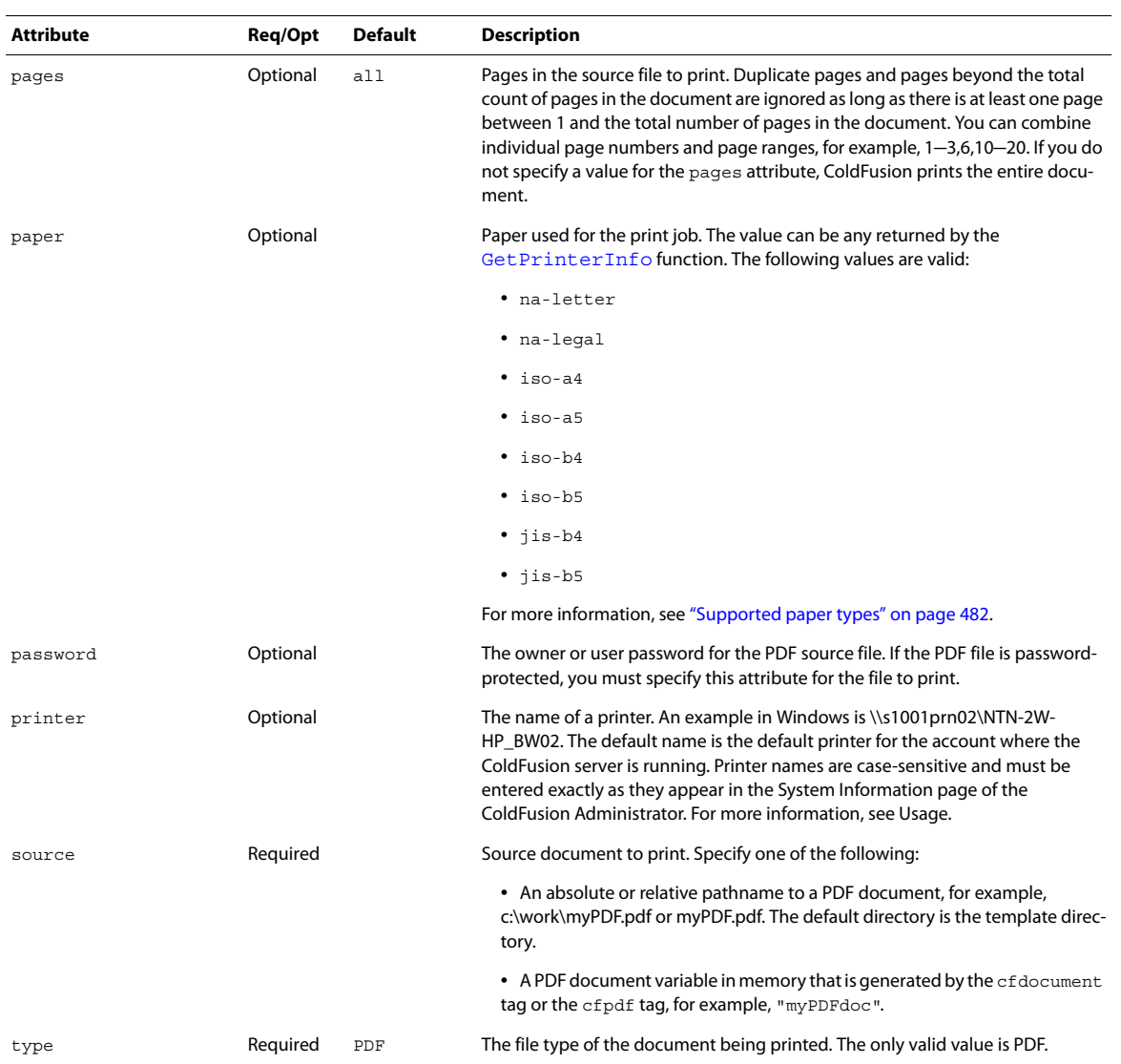

## **Usage**

Use the cfprint tag for automated batch printing of PDF documents. For example, you can run a batch job each evening that generates a report in PDF format and then prints either the entire report or selected pages for review the next morning without user intervention.

Most of the cfprint tag attributes are printer-dependent. If a printer does not support a specified attribute, it ignores the instruction. The default settings for the attributes also are printer-dependent. If you set a default printer, only specify the PDF file source and the password, if the file is password-protected.

*Note: The particular printer attributes supported are dependent on the operating system, the network printer server, if there is one, and the printer. The cfprint tag is dependent on the Java Print Service (JPS). Many printers support attributes that are not accessible from JPS. For example, the JPS for a Macintosh OSX running JDK 1.5 supports the fewest printer attributes. Upgrading to JDK 1.6 adds some functionality, but finishing attributes are still not supported.* If the fidelity attribute is set to yes, the job does not print if any of the specified attributes are not supported by the printer. If the fidelity attribute is set to no, the printer accepts the print job and either ignores any attribute it does not support or substitutes a reasonable alternative for the attribute.

To determine which attributes are supported on a specified printer, use the [GetPrinterInfo](#page-867-0) function.

#### <span id="page-500-0"></span>**Supported paper types**

You can use the equivalent page types supported by the [cfdocument](#page-138-0) tag, but they are not returned by the GetPrinterInfo function:

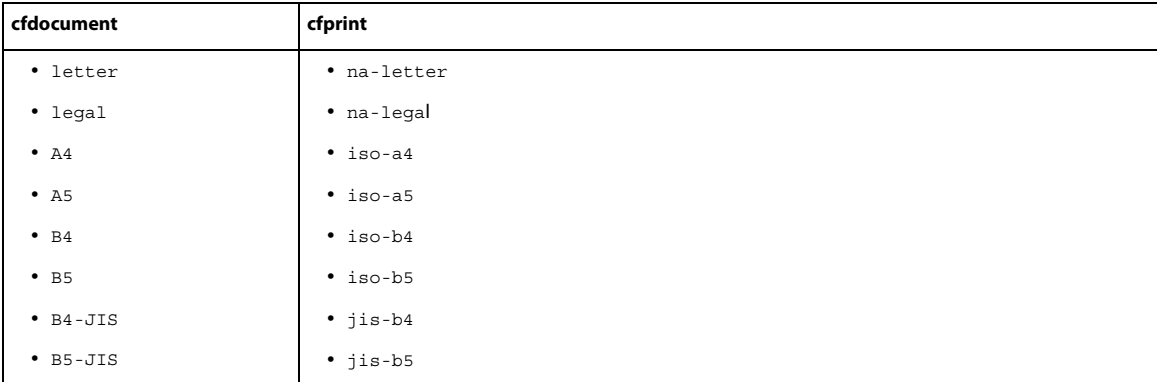

#### **View a list of configured printers**

**1** Log on to the ColdFusion Administrator.

**2** Click on the System Information icon located at the top right of the Administrator Console window. (The icon has an "i" on it.)

**3** Scroll to the bottom of the System Information page. Under Printer Details is the Default Printer. Below the default printer is Printers, which lists the configured printers available to ColdFusion, including the default printer.

Printer configuration is operating system-dependent. Configure printers outside of ColdFusion.

#### **View the print log**

- **1** Log on to the ColdFusion Administrator.
- **2** Expand the Debugging and Logging topic.
- **3** Click the Log Files link. The print.log file appears in the list of log files.

#### **Permissions for printing**

If the PDF file is encrypted, the permissions for the file must be set to AllowPrinting, or you must specify the owner password to print the file. Use the protect action of the cfpdf tag to set permissions and passwords on PDF files. For more information, see "Permissions for PDF documents" on page 445.

If a Security Manager is installed, the following permission is required in the coldfusion.policy file to initiate a print job request:

grant { permission java.lang.RuntimePermission "queuePrintJob"; };

In Windows systems, the account running the ColdFusion server must have PRINTER\_ACCESS\_USE access rights for each printer it uses. Even if the printer is configured locally on the system, the printer is not available if the account in which ColdFusion is running does not have the proper permissions.

*Note: By default, ColdFusion installs and runs as the Local System account, which may not have printer queue access rights. For information on running ColdFusion as a specific user, see the following Tech Note: http://www.adobe.com/cfusion/knowledgebase/index.cfm?id=tn\_17279*

# **attributeStruct**

The following table lists the optional attributeStruct key-value pairs that you use to specify print requests:

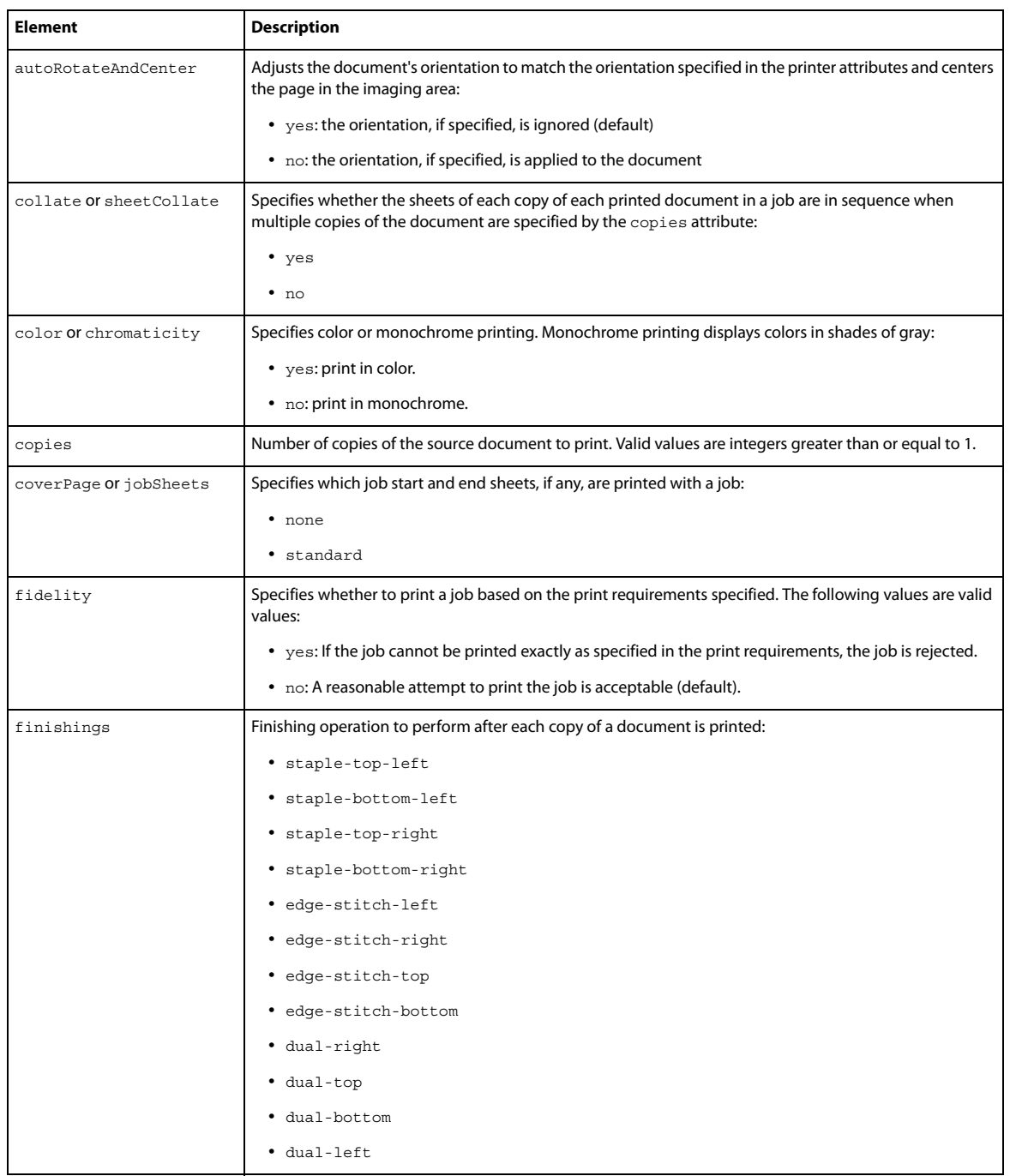

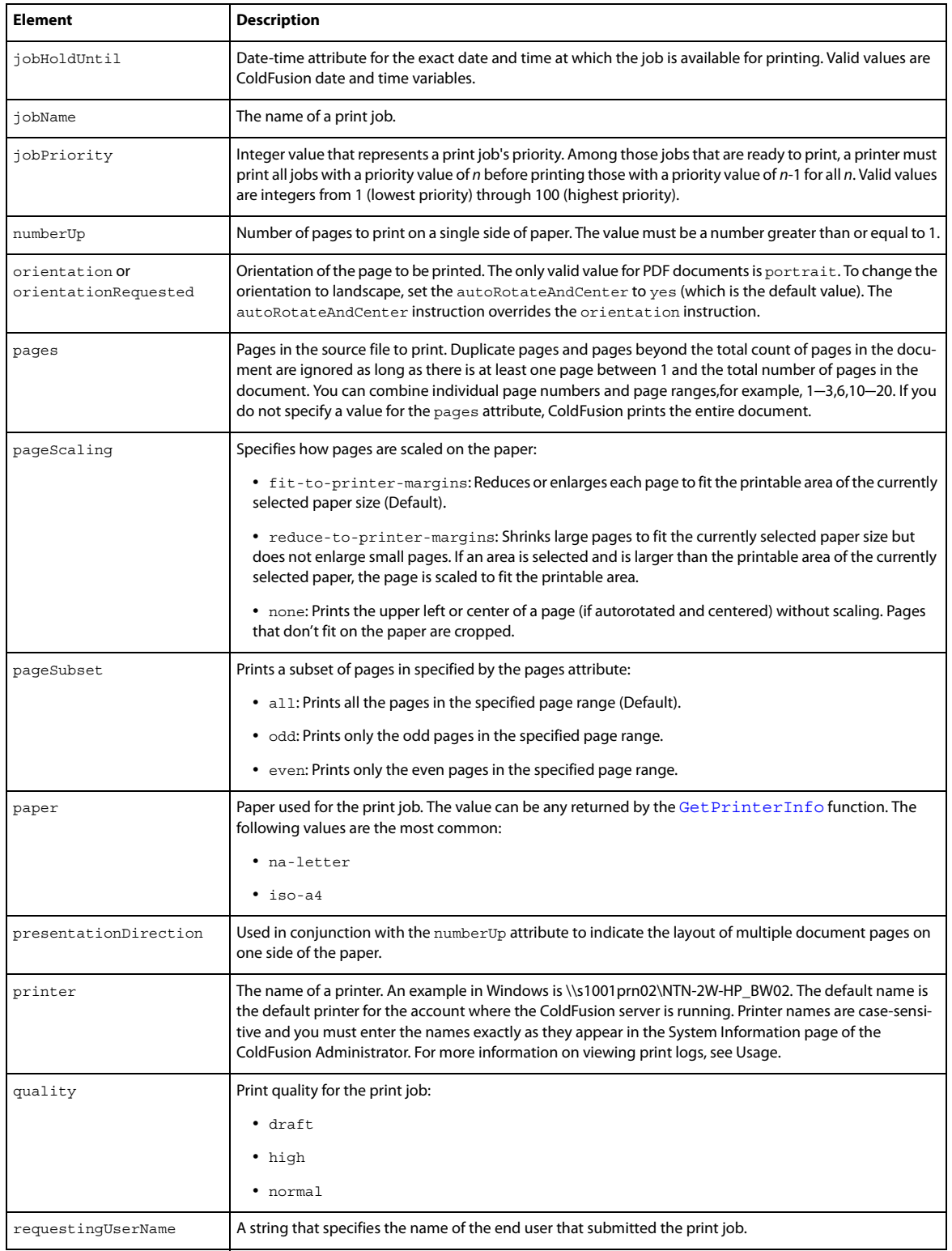

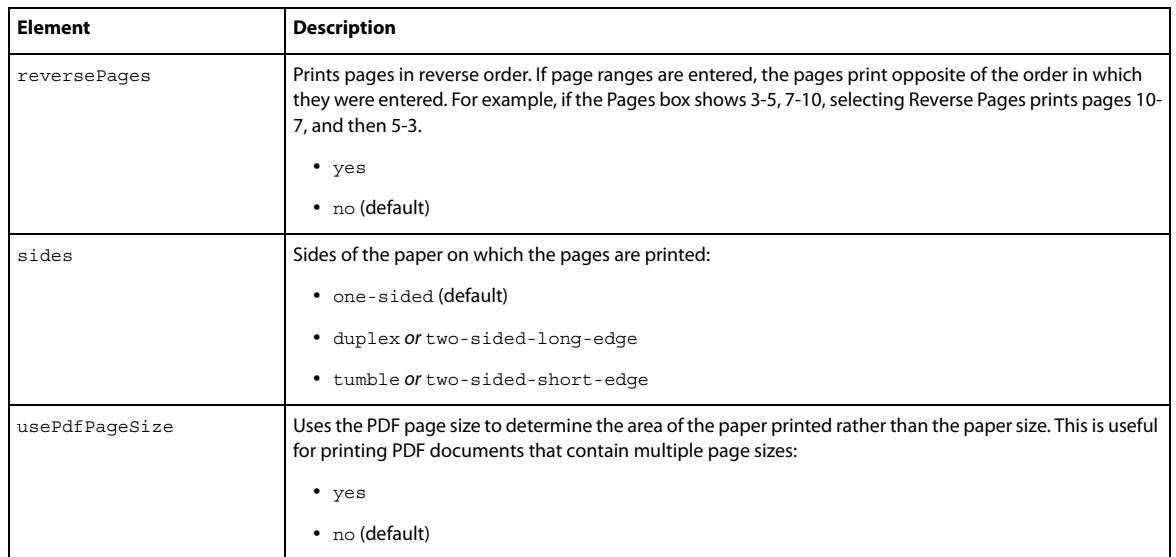

#### **Example**

The following example shows how to use the attributeStruct attribute and the cfprint tag to print five, doublesided copies of a letter-sized PDF document, which are stapled on the top-left corner and collated:

```
<cfset aset=StructNew()>
<cfset aset["sides"] = "duplex">
<cfprint type="pdf" source="myfile.pdf" 
    printer="\\s1001prn02\NTN-2W-HP_BW02" copies="5" paper="letter" 
    attributeStruct="#aset#">
```
The following example shows how to specify all of the print attributes with the attributeStruct attribute:

```
<cfset aset=StructNew()>
<cfset aset["paper"] = "letter">
<cfset aset["sides"] = "duplex">
<cfset aset["copies"] = "5">
<cfset aset["printer"] = "\\s1001prn02\NTN-2W-HP_BW02">
```
<cfprint type="pdf" source="myfile.pdf" attributeStruct="#aset#">

Printers have a setting called autoRotateAndCenter, which is set to yes by default. The following example shows how to override the default autoRotatateAndCenter setting and use the orientation setting instead:

```
<cfset aset=StructNew()>
   <cfset aset["autoRotateAndCenter"] = "no">
   <cfset aset["orientation"] = "portrait">
    <cfprint printer="myprinter" source="_mydoc.pdf" attributeStruct="#aset#">
```
To run a print job asynchronously, start a print job in a thread. Do not wait for the print job to be sent to the printer before proceeding. To start a print job in a thread, enclose the cfprint tag within cfthread start and end tags, as the following example shows:

```
<cfthread name="mythread" action="run">
    <cfprint type="pdf" source="myfile.pdf" printer="\\s1001prn02\NTN-2W-HP_BW02">
</cfthread>
....
```
For more information, see ["cfthread" on page 581](#page-599-0).
# **cfprocessingdirective**

# **Description**

Provides the following information to ColdFusion about how to process the current page:

- Specifies whether to remove excess whitespace character from ColdFusion generated content in the tag body.
- Identifies the character encoding (character set) of the page contents.

# **Category**

[Data output tags,](#page-42-0) [Page processing tags](#page-43-0)

### **Syntax**

```
<cfprocessingdirective
   pageencoding = "page-encoding literal string"/>
```
OR

```
<cfprocessingdirective
   pageEncoding = "page-encoding literal string"
    suppressWhiteSpace = "yes|no">
    CFML tags
</cfprocessingdirective>
```
### **See also**

[cfcol,](#page-106-0) [cfcontent](#page-118-0), [cfoutput](#page-441-0), [cfsetting](#page-575-0), [cfsilent](#page-577-0), [cftable](#page-589-0), [SetEncoding](#page-1170-0); "Developing Globalized Applications" on page 337 in the *ColdFusion Developer's Guide*

# **History**

ColdFusion MX:

• Changed suppresswhitespace attribute value behavior: you can specify the suppresswhitespace attribute value as a string variable. (ColdFusion 5 supported setting it only as a constant.)

• Added the pageEncoding attribute.

#### **Attributes**

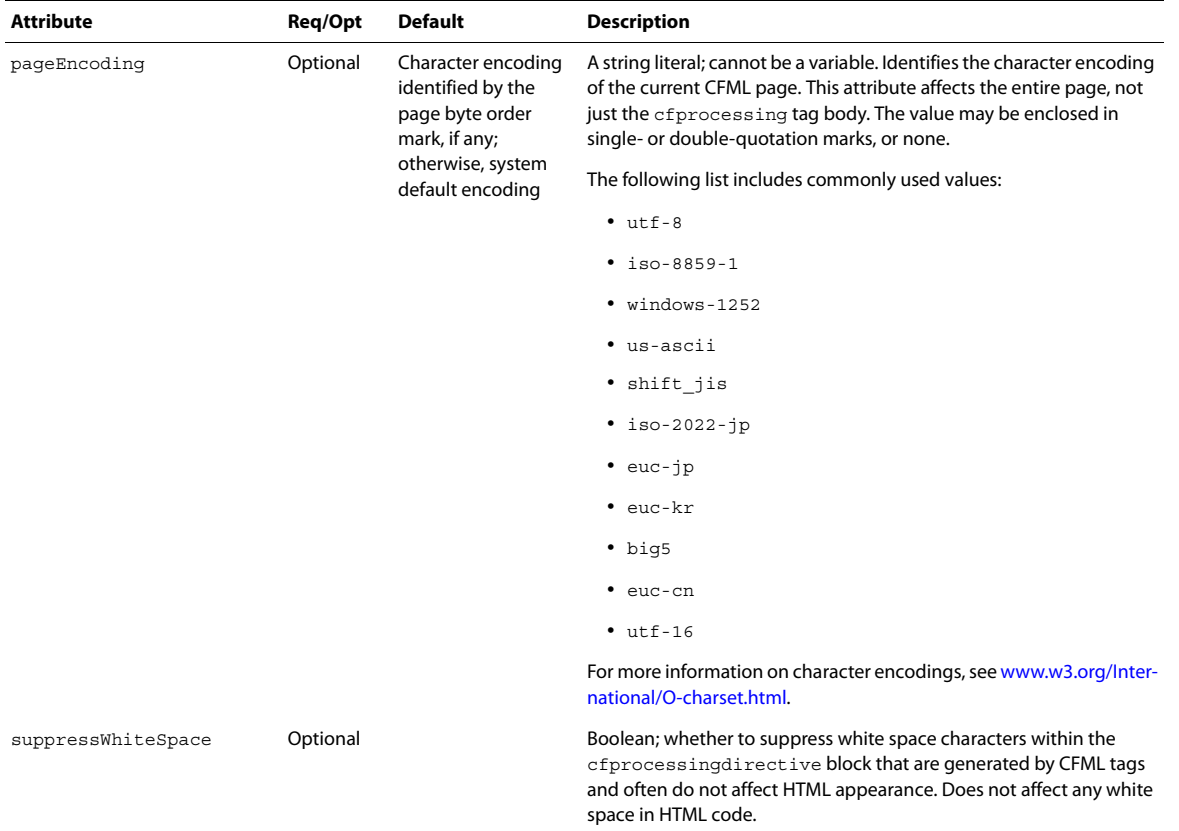

### **Usage**

The cfprocssingdirective tag has limitations that depend on the attribute you use. For this reason, Adobe recommends that you include either the pageencoding or suppresswhitespace attribute in a cfprocessingdirective tag, not both. To specify both values, use separate tags.

In a ColdFusion component (.cfc file), the efprocessingdirective tag must follow the efcomponent tag.

If you use the pageEncoding attribute, the following rules apply:

• You must put the tag within the first 4096 bytes of a page. It can be positioned after a [cfsetting](#page-575-0) or [cfsilent](#page-577-0) tag.

• If you use the tag on a page that includes other pages by using the cfinclude or cfmodule tags, custom tag invocation, and so on, the tag has no effect on the included pages.

• You cannot embed the tag within conditional logic, because the pageEncoding attribute is evaluated when ColdFusion compiles a page (not when it executes the page). For example, the following code has no effect at execution time, because the cfprocessingdirective tag has already been evaluated:

```
<cfif dynEncoding is not "dynamic encoding is not possible">
    <cfprocessingdirective pageencoding=#dynEncoding#>
</cfif>
```
• If you have multiple cfprocessingdirective tags in one page that specify the pageEncoding attribute, they must all specify the same value; if not, ColdFusion throws an error.

• If you specify only the pageencoding attribute, do not use a separate end tag.

• ColdFusion accepts character encoding names that are supported by the Java platform. If an invalid name is specified, ColdFusion throws an InvalidEncodingSpecification exception.

• If a page has a byte order mark (BOM), and a pageencoding attribute specifies an encoding that differs from the BOM, ColdFusion generates an error.

The following rules apply to the suppressWhiteSpace attribute:

• You can specify the suppresswhitespaceattribute value as a constant or a variable. To use a variable: define the variable (for example, whitespaceSetting), assign it the value yes or no, and code a statement such as the following:

```
<!--- ColdFusion allows suppression option to be set at runtime --->
<cfprocessingdirective suppresswhitespace=#whitespaceSetting#>
code to whose output the setting is applied
</cfprocessingdirective>
```
• The suppresswhitespace attribute only affects code that you put between the <cfprocessingdirective> begin tag and the </cfprocessingdirective> end tag.

The following example shows the use of a nested cfprocessingdirective tag. The outer tag suppresses unnecessary whitespace during computation of a large table; the inner tag retains whitespace, to output a preformatted table.

### **Example**

```
<cfprocessingdirective suppressWhiteSpace = "Yes">
    <!--- CFML code --->
    <cfprocessingdirective suppressWhiteSpace = "No">
       <cfoutput>#table_data#
        </cfoutput>
    </cfprocessingdirective>
</cfprocessingdirective>
```
The following example shows the use of the pageencoding attribute:

```
<cfprocessingdirective pageencoding = "shift_jis">
```
# <span id="page-507-0"></span>**cfprocparam**

# **Description**

Defines stored procedure parameters. This tag is nested within a [cfstoredproc](#page-584-0) tag.

### **Category**

[Database manipulation tags](#page-41-0)

# **Syntax**

```
<cfprocparam 
   CFSQLType = "parameter data type"
   maxLength = "length"
   null = "yes|no"
   scale = "decimal places" 
   type = "in|out|inout"value = "parameter value"
   variable = "variable name">
```
*Note: You can specify this tag's attributes in an attributeCollection attribute whose value is a structure. Specify the structure name in the attributeCollection attribute and use the tag's attribute names as structure keys.*

### **See also**

[cfinsert](#page-350-0), [cfprocresult](#page-511-0), [cfquery](#page-516-0), [cfqueryparam](#page-521-0), [cfstoredproc](#page-584-0), [cftransaction](#page-614-0), [cfupdate](#page-631-0); "Optimizing ColdFusion applications" on page 239 in "Designing and Optimizing a ColdFusion Application" on page 219 in the *ColdFusion Developer's Guide*

### **History**

ColdFusion MX:

• The maxrows attribute is obsolete.

• Changed the dbvarname attribute behavior: it is now ignored for all drivers. ColdFusion uses JDBC 2.2 and does not support named parameters.

• Changed the maxLength attribute behavior: it now applies to IN and INOUT parameter values.

### **Attributes**

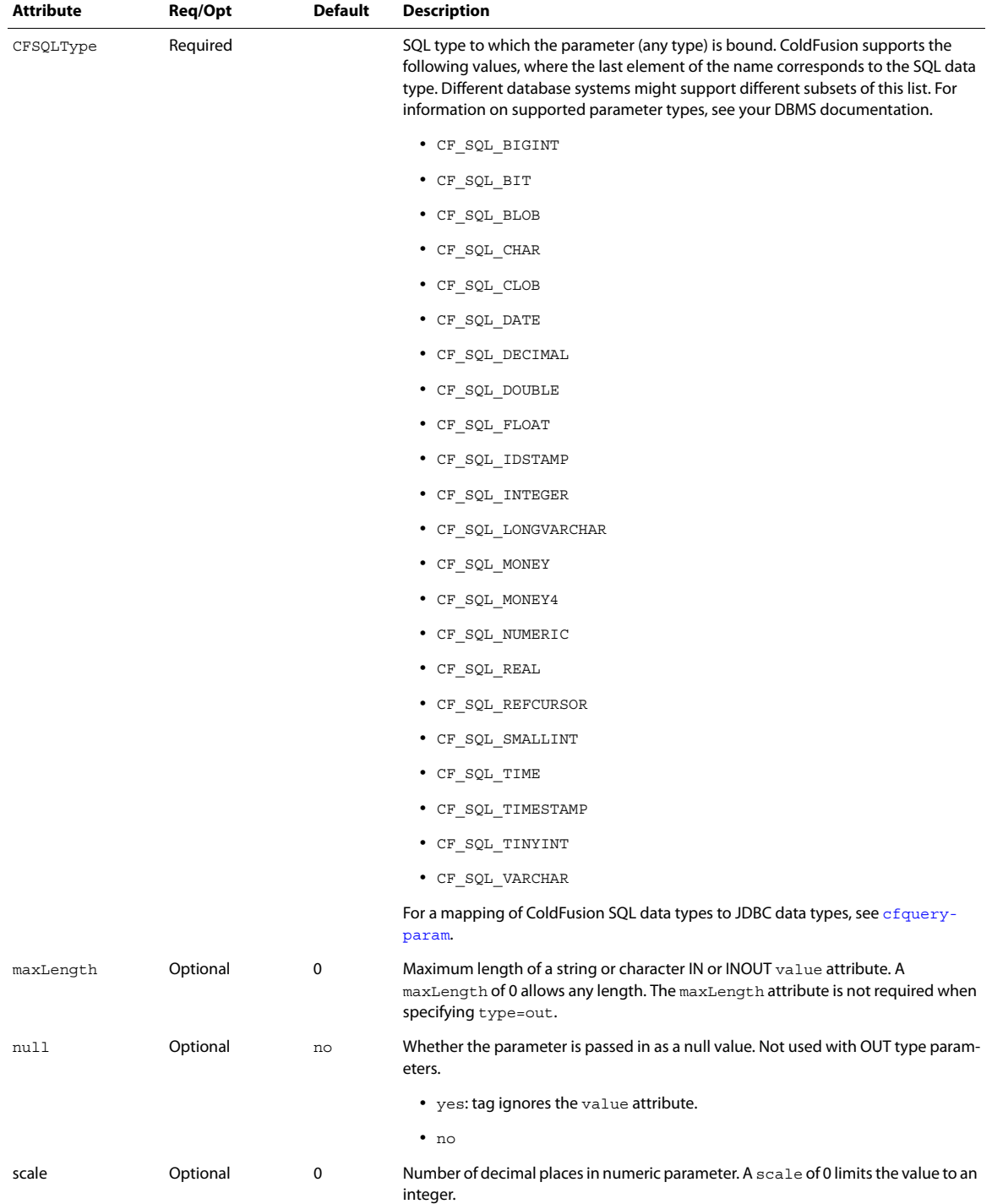

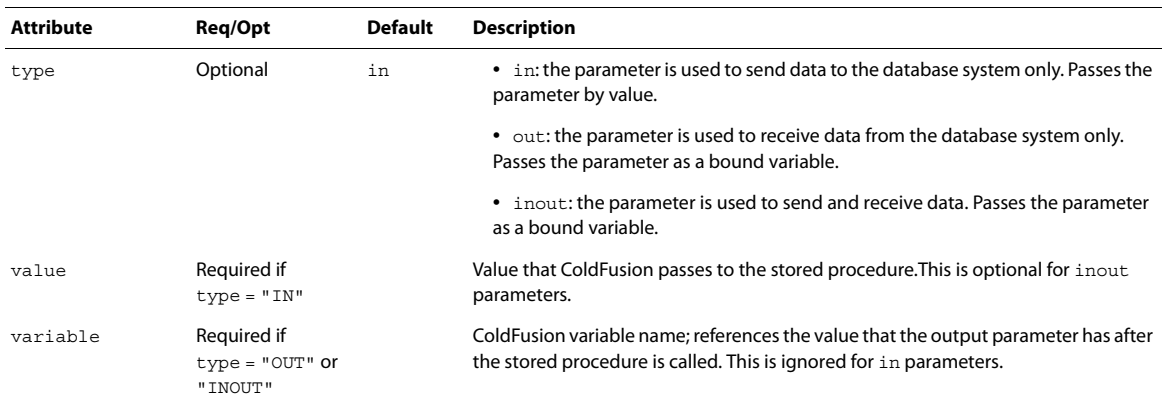

# **Usage**

Use this tag to identify stored procedure parameters and their data types. Code one efprocparam tag for each parameter. The parameters that you code vary based on parameter type and DBMS. ColdFusion supports both positional and named parameters. If you use positional parameters, you must code cfprocparam tags in the same order as the associated parameters in the stored procedure definition.

Output variables are stored in the ColdFusion variable specified by the variable attribute.

You cannot use the efprocparam tag for Oracle 8 and 9 reference cursors. Instead, use the efprocresult tag.

### **Example**

The following examples lists the equivalent Oracle and Microsoft SQL Server stored procedures that insert data into the database. The CFML to invoke either stored procedure is the same.

The following example shows the Oracle stored procedure:

```
CREATE OR REPLACE PROCEDURE Insert_Book (
   arg Title Books.Title%type,
    arg_Price Books.Price%type,
    arg PublishDate Books.PublishDate%type,
   arg_BookID OUT Books.BookID%type)
AS
   num_BookID NUMBER;
BEGIN
   SELECT seq_Books.NEXTVAL
   INTO num_BookID
   FROM DUAL;
    INSERT INTO
       Books (
            BookID,
            Title,
            Price,
            PublishDate )
    VALUES (
       num_BookID,
       arg Title,
       arg_Price,
       arg_PublishDate );
    arg_BookID := num_BookID;
END;
/
```
The following example shows the SQL Server stored procedure:

```
CREATE PROCEDURE Insert_Book (
   @arg_Title VARCHAR(255),
   @arg_Price SMALLMONEY,
   @arg_PublishDate DATETIME,
   @arg_BookID INT OUT)
AS
BEGIN
INSERT INTO
   Books (
       Title,
       Price,
       PublishDate )
   VALUES (
       @arg_Title,
       @arg_Price,
       @arg_PublishDate );
    SELECT @arg_BookID = @@IDENTITY;
END;
```
You use the following CFML code to call either stored procedure:

```
<cfset ds = "sqltst">
\langle --- \langle cfset ds = "oratst"> --->
<!--- If submitting a new book, insert the record and display confirmation --->
<cfif isDefined("form.title")>
    <cfstoredproc procedure="Insert_Book" datasource="#ds#">
        <cfprocparam cfsqltype="cf_sql_varchar" value="#form.title#">
        <cfprocparam cfsqltype="cf_sql_numeric" value="#form.price#">
        <cfprocparam cfsqltype="cf_sql_date" value="#form.price#">
        <cfprocparam cfsqltype="cf_sql_numeric" type="out" variable="bookId">
    </cfstoredproc>
<cfoutput>
    <h3>'#form.title#' inserted into database.The ID is #bookId#.</h3>
</cfoutput>
</cfif>
<cfform action="#CGI.SCRIPT_NAME#" method="post">
   <h3>Insert a new book</h3>
   Title: 
   <cfinput type="text" size="20" required="yes" name="title"/>
   br/Price: 
    <cfinput type="text" size="20" required="yes" name="price" validate="float"/>
    br/Publish Date: 
   <cfinput type="text" size="5" required="yes" name="publishDate" validate="date"/>
   br/<input type="submit" value="Insert Book"/>
</cfform>
```
# <span id="page-511-0"></span>**cfprocresult**

# **Description**

Associates a query object with a result set returned by a stored procedure. Other ColdFusion tags, such as cfoutput and [cftable](#page-589-0), use this query object to access the result set. This tag is nested within a cfstoredproc tag.

# **Category**

[Database manipulation tags](#page-41-0)

### **Syntax**

```
<cfprocresult 
   name = "query name"
   maxRows = "number"
   resultSet = "1-n">
```
*Note: You can specify this tag's attributes in an attributeCollection attribute whose value is a structure. Specify the structure name in the attributeCollection attribute and use the tag's attribute names as structure keys.*

### **See also**

[cfinsert](#page-350-0), [cfprocparam](#page-507-0), [cfquery](#page-516-0), [cfqueryparam](#page-521-0), [cfstoredproc](#page-584-0), [cftransaction](#page-614-0), [cfupdate](#page-631-0); "Optimizing database use" on page 243 in "Designing and Optimizing a ColdFusion Application" on page 219 in the *ColdFusion Developer's Guide*

### **Attributes**

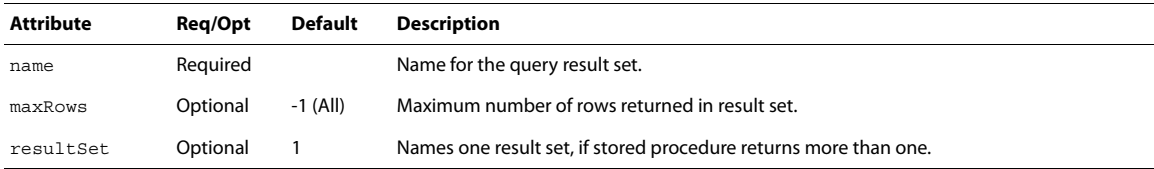

# **Usage**

To enable access to data returned by the stored procedure, specify one or more cfprocresult tags. If the stored procedure returns more than one result set, use the resultSet attribute to specify which of the stored procedure's result sets to return.

The resultset attribute must be unique within the scope of the cfstoredproc tag. If you specify a result set twice, the second occurrence overwrites the first.

CFML supports Oracle 8 and 9 Reference Cursor type, which passes a parameter by reference. Parameters that are passed this way can be allocated and deallocated from memory within the execution of one application. To use reference cursors in packages or stored procedures, use the [cfprocresult](#page-511-0) tag. This causes the ColdFusion JDBC database driver to put Oracle reference cursors into a result set. (You cannot use this method with Oracle's ThinClient JDBC drivers.)

```
<!--- This example executes a Sybase stored procedure that returns three result sets, two
   of which we want. The stored procedure returns status code and one output parameter, which
    we display. We use named notation for parameters. --->
<!--- cfstoredproc tag --->
<cfstoredproc procedure = "foo_proc"
   dataSource = "MY_SYBASE_TEST" username = "sa"
   password = "" dbServer = "scup" dbName = "pubs2"
    returnCode = "Yes" debug = "Yes">
```

```
<!--- cfprocresult tags --->
    <cfprocresult name = RS1>
   <cfprocresult name = RS3 resultSet = 3>
   <!--- cfprocparam tags --->
   <cfprocparam type = "IN" CFSQLType = CF_SQL_INTEGER value = "1">
    <cfprocparam type = "OUT" CFSQLType = CF_SQL_DATE variable = FOO>
    <!--- Close the cfstoredproc tag. --->
</cfstoredproc>
<cfoutput>
   The output param value: '#foo#'<br>
</cfoutput>
<h3>The Results Information</h3>
<cfoutput query = RS1>#name#,#DATE_COL#<br>
</cfoutput>
<p><p><cfoutput>
   {\tt chr}<p>Record Count: #RS1.recordCount# <p>Columns: #RS1.columnList#</p>
    <hr>
</cfoutput> 
<cfoutput query = RS3>#col1#,#col2#,#col3#<br>
</cfoutput>
<p><p><cfoutput>
    {\tt chr}<p>Record Count: #RS3.recordCount# <p>Columns: #RS3.columnList#</p>
    <hr>
   The return code for the stored procedure is:
    '#cfstoredproc.statusCode#'<br>
</cfoutput>
...
```
# **cfproperty**

# **Description**

Defines properties of a ColdFusion component (CFC). Used to create complex data types for web services. The attributes of this tag are exposed as component metadata and are subject to inheritance rules.

### **Category**

[Extensibility tags](#page-42-1)

# **Syntax**

```
<cfproperty 
   name="name"
   default="default value"
   displayname="descriptive name"
   hint="extended description"
   required="boolean"
   type="type">
```
### **See also**

[cfargument](#page-72-0), [cfcomponent](#page-114-0), [cffunction](#page-271-0), [cfinvoke](#page-358-0), [cfinvokeargument](#page-364-0), [cfobject](#page-427-0), [cfreturn](#page-547-0); "Documenting CFCs" on page 168 in "Building and Using ColdFusion Components" on page 158 in the *ColdFusion Developer's Guide*

# **History**

ColdFusion MX: Added this tag.

# **Attributes**

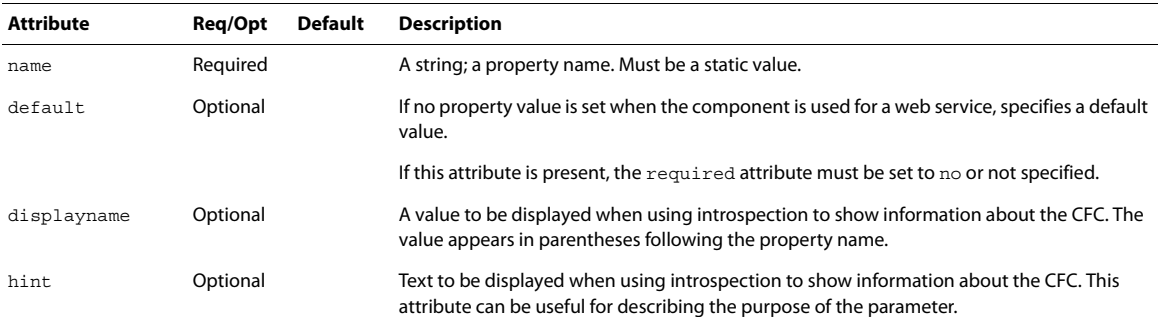

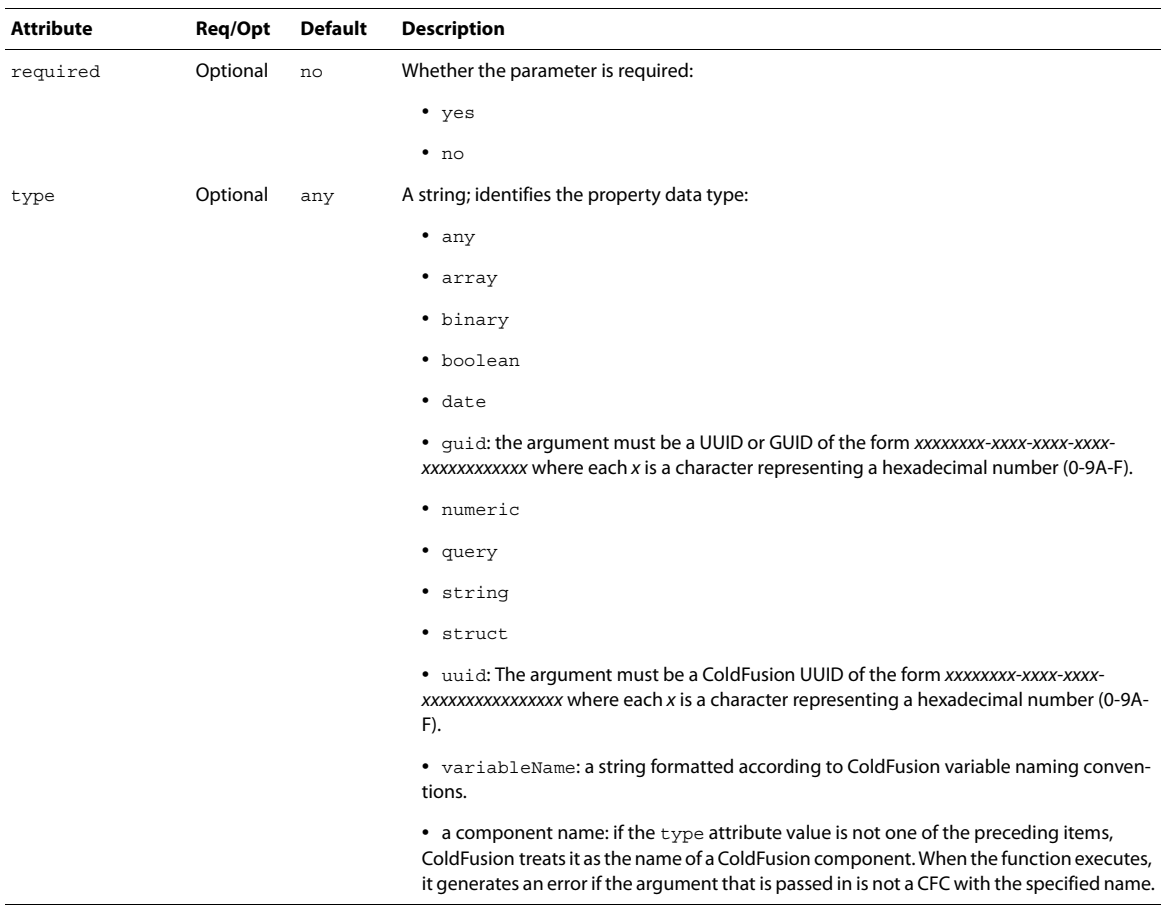

### **Usage**

You must position efproperty tags at the beginning of a component, above executable code and function definitions.

If a component is not used as a web service, The cfproperty only provides metadata information when the component is viewed using introspection, for example, by opening the CFC file directly in the browser. It does not define variables or set values that you can then use in your component.

For web services that you create in ColdFusion, the cfproperty tag defines complex variables used by the web service.

### **Example**

The following code defines a component in the file address.cfc that contains properties that represent a street address:

```
<cfcomponent>
    <cfproperty name="Number" type="numeric">
    <cfproperty name="Street" type="string">
    <cfproperty name="City" type="string">
    <cfproperty name="State" type="string">
    <cfproperty name="Country" type="string">
</cfcomponent>
```
This component represents a complex data type that can be used in a component that is exported as a web service, such as the following:

<cfcomponent> <cffunction name="echoAddress" returnType="address" access="remote"> <cfargument name="input" type="address"> <cfreturn arguments.input> </cffunction> </cfcomponent>

# <span id="page-516-0"></span>**cfquery**

### **Description**

Passes queries or SQL statements to a data source.

Adobe recommends that you use the cfqueryparam tag within every cfquery tag, to help secure your databases from unauthorized users. For more information, see Security Bulletin ASB99-04, "Multiple SQL Statements in Dynamic Queries," in the Security Zone, [www.adobe.com/devnet/security/security\\_zone/asb99-04.html,](http://www.adobe.com/devnet/security/security_zone/asb99-04.html) and "Accessing and Retrieving Data" on page 393 in the *ColdFusion Developer's Guide*.

# **Category**

[Database manipulation tags](#page-41-0)

### **Syntax**

```
<cfquery 
   name = "query name"
   blockFactor = "block size"
   cachedAfter = "date" 
   cachedWithin = "timespan"
   dataSource = "data source name"
   dbtype = "query"
   debug = "yes|no"maxRows = "number"
   password = "password"
   result = "result name"
    timeout = "seconds"
   username = "user name">
</cfquery>
```
*Note: You can specify this tag's attributes in an attributeCollection attribute whose value is a structure. Specify the structure name in the attributeCollection attribute and use the tag's attribute names as structure keys.*

### **See also**

```
cfdbinfo, cfinsert, cfprocparam, cfprocresult, cfqueryparam, cfstoredproc, cftransaction, 
cfupdate; "Optimizing database use" on page 243 in the ColdFusion Developer's Guide
```
### **History**

ColdFusion 8: Added the result variable that specifies the ID of a row.

ColdFusion MX 7:

- Added the result attribute for specifying an alternate name for the structure that holds the result variables.
- Added result variables for the SQL statement executed ( $sq1$ ), the number of records returned ( $recordeount$ ), whether the query was cached (cached), an array of cfqueryparam values (sqlparameters), and the list of columns in the returned query (columnlist).

### ColdFusion MX:

- Changed Query of Queries behavior: it now supports a larger subset of standard SQL.
- Changed dot notation support: ColdFusion now supports dot notation within a record set name. ColdFusion interprets such a name as a structure.
- Deprecated the connect String, dbName, dbServer, provider, providerDSN, and sql attributes, and all values of the dbtype attribute except query. They do not work, and might cause an error, in releases later than ColdFusion 5.
- New query object variable: cfquery.ExecutionTime.
- No longer supports native drivers. It now uses JDBC (and ODBC-JDBC bridge) for database connectivity.

### **Attributes**

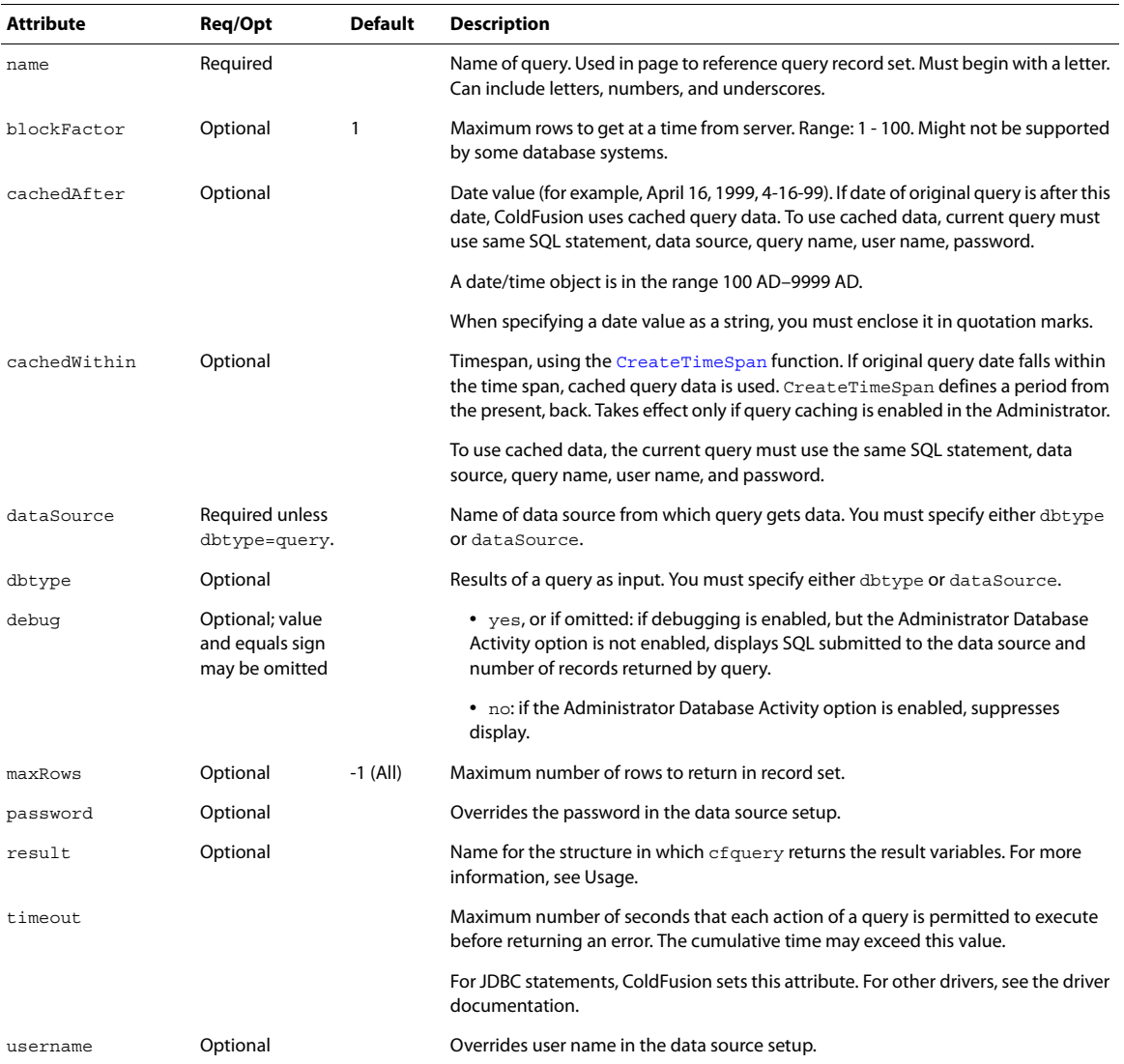

# **Usage**

Use this tag to execute a SQL statement against a ColdFusion data source. Although you can use the cfquery tag to execute any SQL Data Definition Language (DDL) or Data Manipulation Language (DML) statement, you typically use it to execute a SQL SELECT statement.

*Note: To call a stored procedure, use the [cfstoredproc](#page-584-0) tag.*

This tag creates a query object, providing this information in query variables:

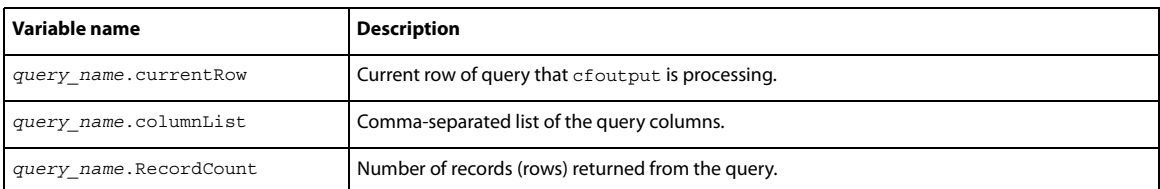

The cfquery tag also returns the following result variables in a structure. You can access these variables with a prefix of the name you specified in the result attribute. For example, if you assign the name myResult to the result attribute, you would retrieve the name of the SQL statement that was executed by accessing #myResult.sql#. The result attribute provides a way for functions or CFCs that are called from multiple pages, possibly at the same time, to avoid overwriting results of one call with another. The result variable of INSERT queries contains a key-value pair that is the automatically generated ID of the inserted row; this is available only for databases that support this feature. If more than one record was inserted, the value can be a list of IDs. The key name is database-specific.

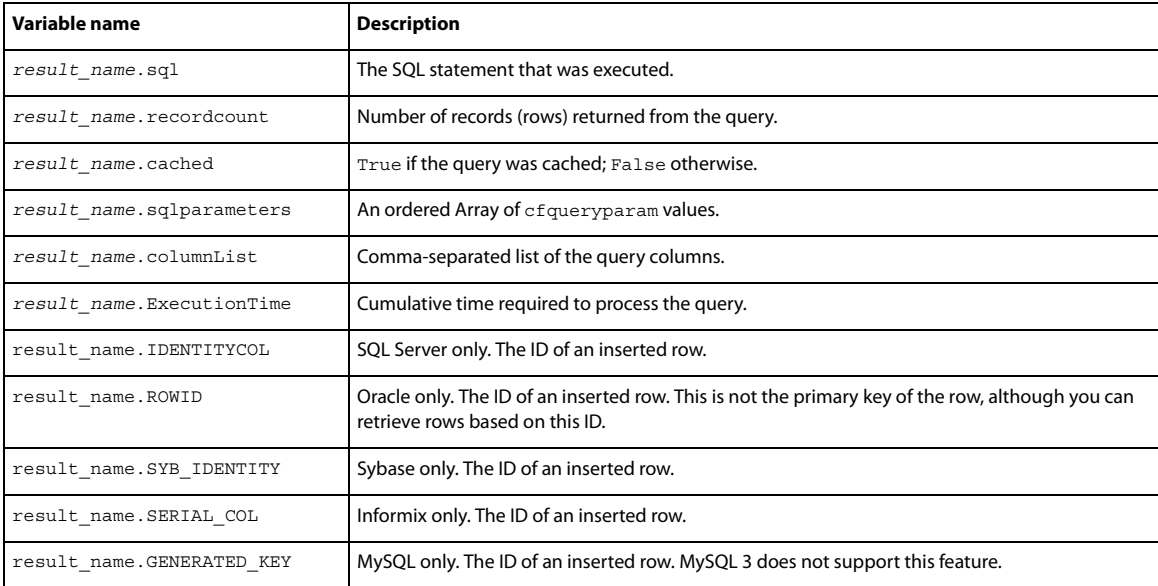

You can cache query results and execute stored procedures. For information about this and about displaying cfquery output, see the *ColdFusion Developer's Guide*.

Because the timeout attribute only affects the maximum time for each suboperation of a query, the cumulative time may exceed its value. To set a timeout for a page that might get a very large result set, set the Administrator > Server Settings > Timeout Requests option to an appropriate value or use the RequestTimeout attribute of the cfsetting tag (for example, <cfsetting requestTimeout="300">).

The Caching page of the ColdFusion Administrator specifies the maximum number of cached queries. Setting this value to 0 disables query caching.

You cannot use ColdFusion reserved words as query names.

You cannot use SQL reserved words as variable or column names in a Query of Queries, unless they are escaped. The escape character is the bracket []; for example:

SELECT [count] FROM MYTABLE.

For a list of reserved keywords in ColdFusion, see "Escaping reserved keywords" on page 431 in the *ColdFusion Developer's Guide*.

```
<!--- This example shows the use of CreateTimeSpan with CFQUERY ------>
<!--- to cache a record set. Define startrow and maxrows to ---->
<!--- facilitate 'next N' style browsing. ---->
<cfparam name="MaxRows" default="10">
<cfparam name="StartRow" default="1">
<!--------------------------------------------------------------------
Query database for information if cached database information has
not been updated in the last six hours; otherwise, use cached data.
--------------------------------------------------------------------->
<cfquery 
    name="GetParks" datasource="cfdocexamples" 
    cachedwithin="#CreateTimeSpan(0, 6, 0, 0)#">
    SELECT PARKNAME, REGION, STATE
    FROM Parks
    ORDER BY ParkName, State
</cfquery>
<!--- Build HTML table to display query. ------------------------->
<table cellpadding="1" cellspacing="1">
    \tanctan<td bgcolor="f0f0f0">
            \&nbsp;
        \langle t \, d \rangle<td bgcolor="f0f0f0">
            <b><i>Park Name</i></b>
        \langle t \, d \rangle<td bgcolor="f0f0f0">
            <b><i>Region</i></b>
        </td>
        <td bgcolor="f0f0f0">
            <b><i>State</i></b>
        \langle tds\langletr>
<!--- Output the query and define the startrow and maxrows parameters. 
Use the query variable CurrentCount to keep track of the row you are displaying. ------>
<cfoutput query="GetParks" startrow="#StartRow#" maxrows="#MaxRows#">
    <tr>
        <td valign="top" bgcolor="ffffed">
            <b>#GetParks.CurrentRow#</b>
        \langle t \, d \rangle<td valign="top">
            <font size="-1">#ParkName#</font>
        \langle t \, d \rangle<td valign="top">
            <font size="-1">#Region#</font>
        \langle t \, d \rangle<td valign="top">
            <font size="-1">#State#</font>
        \langle t \, d \rangle\langletr>
</cfoutput>
<!--- If the total number of records is less than or equal to the total number of rows, 
then offer a link to the same page, with the startrow value incremented by maxrows 
(in the case of this example, incremented by 10). --------->
    <tr>
        <td colspan="4">
        <cfif (StartRow + MaxRows) LTE GetParks.RecordCount>
```

```
<cfoutput><a href="#CGI.SCRIPT_NAME#?startrow=#Evaluate(StartRow + MaxRows)#">
              See next #MaxRows# rows</a></cfoutput> 
         \langle / \circ fif \circ\langle tds \rangle\langletr>
</table>
```
# <span id="page-521-0"></span>**cfqueryparam**

# **Description**

Verifies the data type of a query parameter and, for DBMSs that support bind variables, enables ColdFusion to use bind variables in the SQL statement. Bind variable usage enhances performance when executing a cfquery statement multiple times.

This tag is nested within a cfquery tag, embedded in a query SQL statement. If you specify optional parameters, this tag performs data validation.

Adobe recommends that you use the cfqueryparam tag within every cfquery tag, to help secure your databases from unauthorized users. For more information, see Security Bulletin ASB99-04, "*Multiple SQL Statements in Dynamic Queries*," at [www.adobe.com/devnet/security/security\\_zone/asb99-04.html,](http://www.macromedia.com/devnet/security/security_zone/asb99-04.html) and "Accessing and Retrieving Data" on page 393 in the *ColdFusion Developer's Guide*.

### **Category**

### [Database manipulation tags](#page-41-0)

### **Syntax**

```
<cfquery 
   name = "query name"
   dataSource = "data source name"
    ...other attributes...
   SQL STATEMENT column name =
   <cfqueryparam value = "parameter value"
        CFSQLType = "parameter type"
       list = "yes | no"maxLength = "maximum parameter length"
       null = "yes|no"
       scale = "number of decimal places"
        separator = "separator character">
   AND/OR ...additional criteria of the WHERE clause...>
</cfquery>
```
*Note: You can specify this tag's attributes in an attributeCollection attribute whose value is a structure. Specify the structure name in the attributeCollection attribute and use the tag's attribute names as structure keys.*

### **See also**

[cfinsert](#page-350-0), [cfprocparam](#page-507-0), [cfprocresult](#page-511-0), [cfquery](#page-516-0), [cfstoredproc](#page-584-0), [cftransaction](#page-614-0), [cfupdate](#page-631-0); "Enhancing security with cfqueryparam" on page 399 in the *ColdFusion Developer's Guide*

### **Attributes**

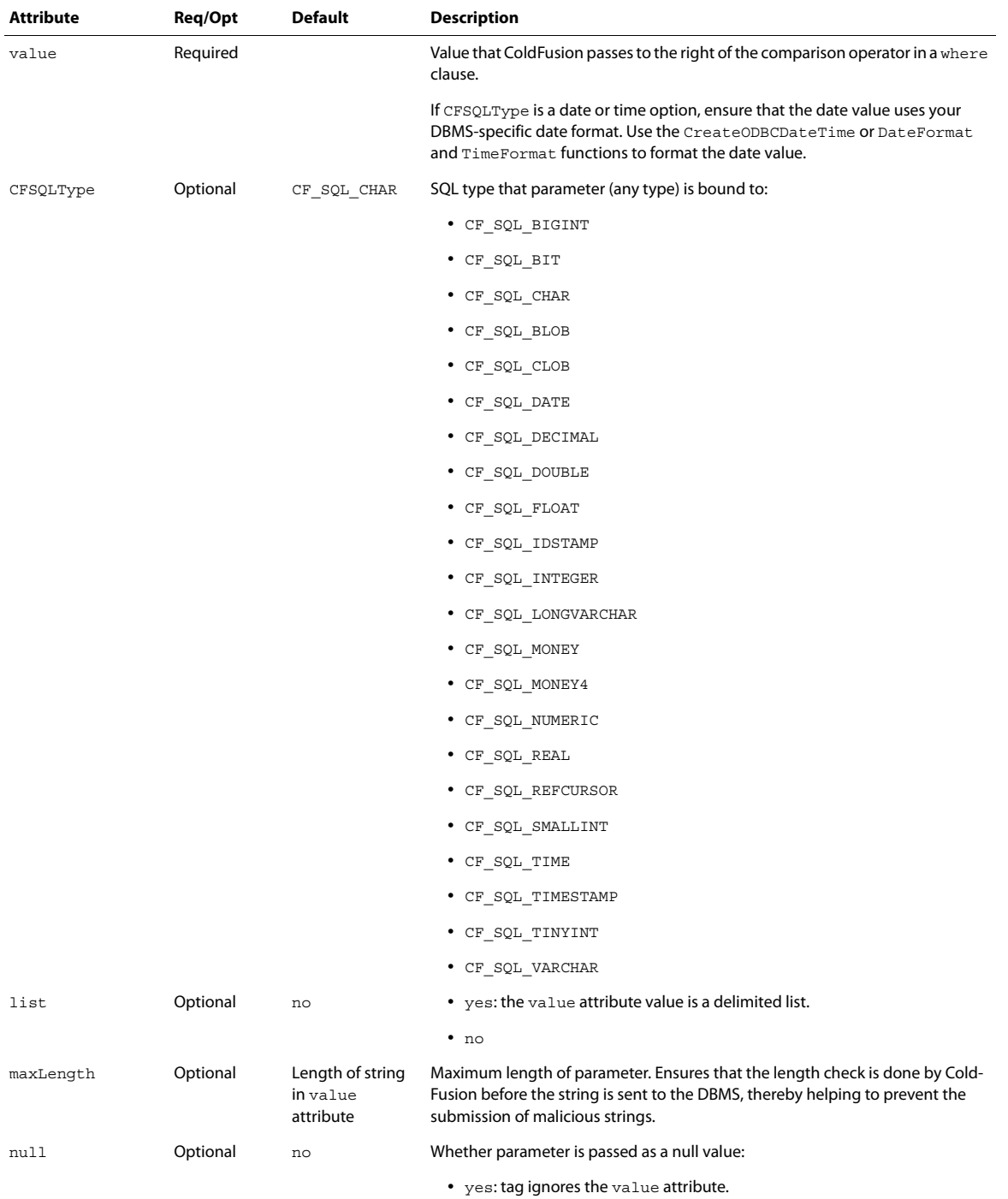

• no

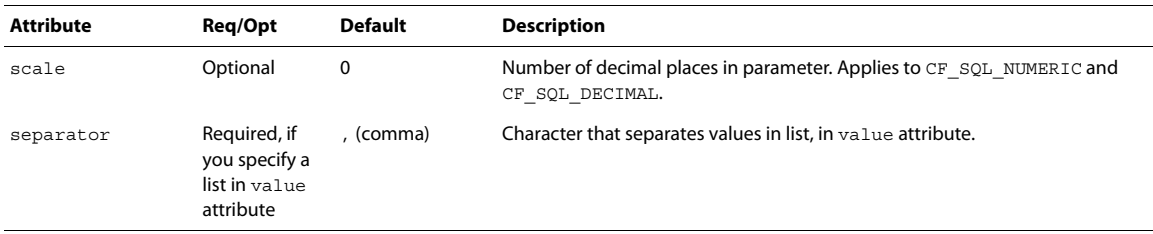

# **Usage**

Use the cfqueryparam tag in any SQL statement (for example, SELECT, INSERT, UPDATE, and DELETE) that uses ColdFusion variables.

You cannot use the cfquery cachedAfter or cachedWithin attributes with cfqueryparam.

For maximum validation of string data, specify the maxlength attribute.

This tag does the following:

- Allows the use of SQL bind parameters, which improves performance.
- Ensures that variable data matches the specified SQL type.
- Allows long text fields to be updated from a SQL statement.
- Escapes string variables in single-quotation marks.

To benefit from the enhanced performance of bind variables, you must use cfqueryparam for all ColdFusion variables, and your DBMS must support bind variables. If a DBMS does not support bind parameters, ColdFusion validates and substitutes the validated parameter value back into the string. If validation fails, it returns an error message.

The validation rules are as follows:

• For these types, a data value can be converted to a numeric value: CF\_SQL\_SMALLINT, CF\_SQL\_INTEGER, CF\_SQL\_REAL, CF\_SQL\_FLOAT, CF\_SQL\_DOUBLE, CF\_SQL\_TINYINT, CF\_SQL\_MONEY, CF\_SQL\_MONEY4, CF\_SQL\_DECIMAL, CF\_SQL\_NUMERIC, and CF\_SQL\_BIGINT

• For these types, a data value can be converted to a date supported by the target data source: CF\_SQL\_DATE, CF\_SQL\_TIME, CF\_SQL\_TIMESTAMP

• For all other types, if the maxLength attribute is used, a data value cannot exceed the maximum length specified.

ColdFusion debug output shows the bind variables as question marks and lists the values beneath the query, in order of usage.

*Note: To insert an empty string into a Microsoft Access table using the SequelLink ODBC Socket or SequelLink Access driver, the CFSQLType attribute must specify CF\_SQL\_LONGVARCHAR.*

The following table shows the mapping of ColdFusion SQL data types with JDBC SQL types and those of the listed database management systems:

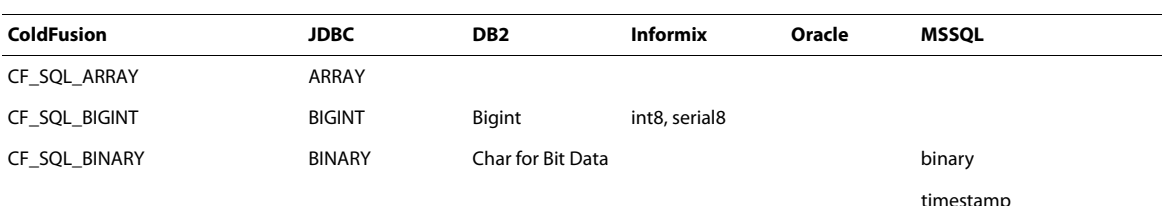

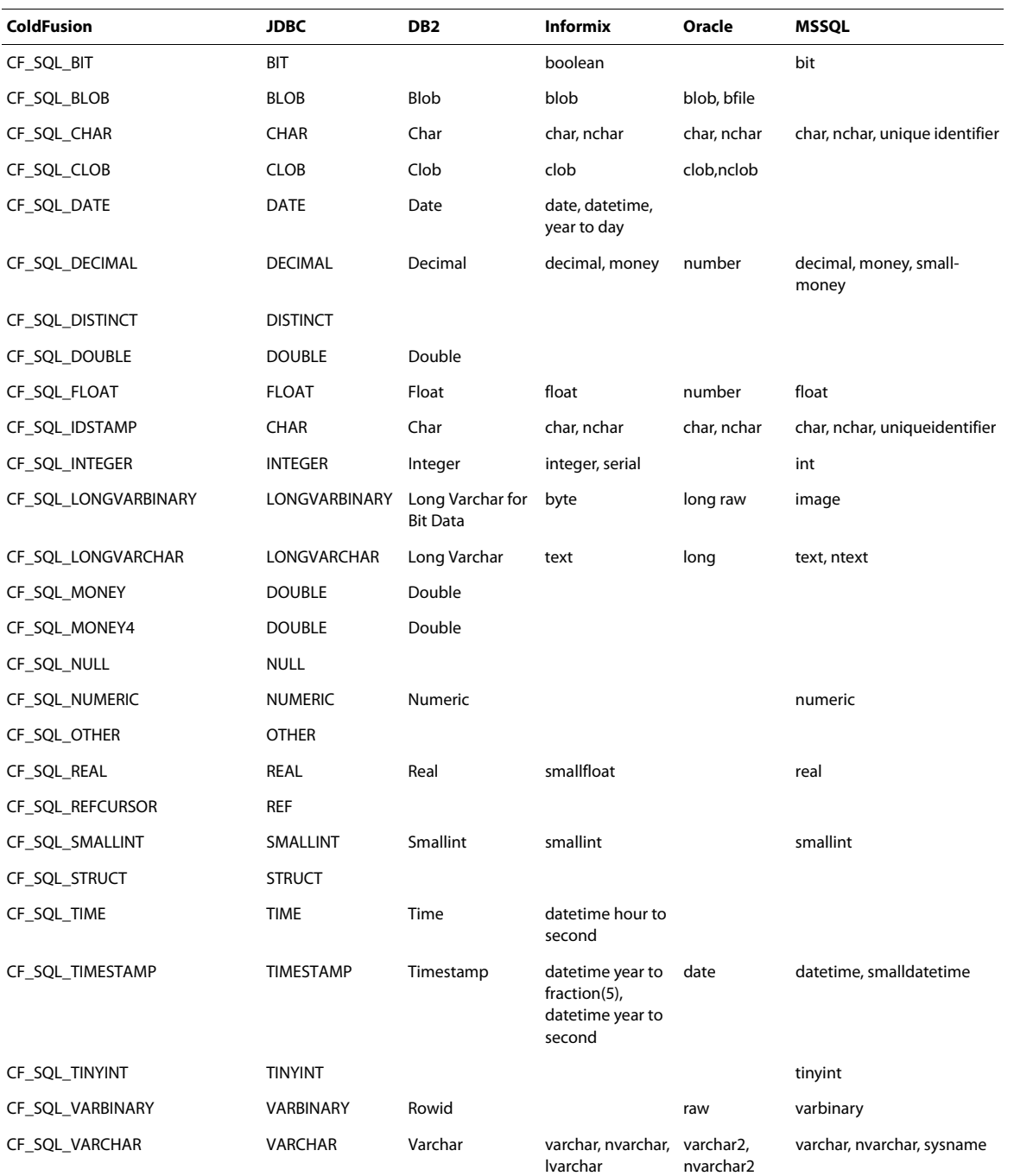

```
<!--- This example shows cfqueryparam with VALID input in Course_ID. --->
<h3>cfqueryparam Example</h3>
<cfset Course_ID = 12>
<cfquery name = "getFirst" dataSource = "cfdocexamples">
   SELECT * 
   FROM courses
   WHERE Course_ID = <cfqueryPARAM value = "#Course_ID#"
   CFSQLType = 'CF_SQL_INTEGER'>
```

```
</cfquery>
<cfoutput query = "getFirst">
    <p>Course Number: #Course_ID#<br> Description: #descript#</p>
</cfoutput>
<!--- This example shows the use of CFQUERYPARAM when INVALID string data is 
    in Course_ID. ----> 
<p>This example throws an error because the value passed in the CFQUERYPARAM tag exceeds the
   MAXLENGTH attribute</p> 
<cfset LastName="Peterson; DELETE employees WHERE LastName='Peterson'">
<!------- Note that for string input you must specify the MAXLENGTH attribute 
   for validation. --------------------------------------------------> 
<cfquery 
   name="getFirst" datasource="cfdocexamples"> 
   SELECT * 
   FROM employees 
   WHERE LastName=<cfqueryparam 
               value="#LastName#" 
               cfsqltype="CF_SQL_VARCHAR" 
               maxlength="17"> 
</cfquery> 
<cfoutput 
    query="getFirst"> <p>
        Course Number: #FirstName# #LastName# 
        Description: #Department# </p> 
</cfoutput>
```
# **cfregistry**

# **Description**

This tag is deprecated for the UNIX platform.

Reads, writes, and deletes keys and values in the system registry. Provides persistent storage of client variables.

*Note: For this tag to execute, it must be enabled in the ColdFusion Administrator. For more information, see Configuring and Administering ColdFusion.*

### **Category**

[Other tags,](#page-44-0) [Variable manipulation tags](#page-44-1)

### **Syntax**

The tag syntax depends on the action attribute value. See the following sections:

- ["cfregistry action = "getAll"" on page 509](#page-527-0)
- ["cfregistry action = "get"" on page 511](#page-529-0)
- ["cfregistry action = "set"" on page 512](#page-530-0)
- ["cfregistry action = "delete"" on page 513](#page-531-0)

### **See also**

[cfcookie](#page-122-0), [cfparam](#page-444-0), [cfsavecontent](#page-549-0), [cfschedule](#page-550-0), [cfset](#page-572-0); "About resource and sandbox security" on page 313 in "Securing Applications" on page 312 and "Using Persistent Data and Locking" on page 273 in the *ColdFusion Developer's Guide*

### **History**

ColdFusion MX:

• Deprecated this tag on the UNIX platform. It might not work, and might cause an error, in later releases.

• Changed how persistent data is stored: ColdFusion now stores most persistent data outside the system registry, in XML files.

# <span id="page-527-0"></span>**cfregistry action = "getAll"**

# **Description**

Returns all registry keys and values defined in a branch. You can access the values as you would any record set.

### **Syntax**

```
<cfregistry 
   action = "getAll"
   branch = "branch"
   name = "query name" 
   sort = "asc|desc"
   type = "string|dWord|key|any">
```
*Note: You can specify this tag's attributes in an attributeCollection attribute whose value is a structure. Specify the structure name in the attributeCollection attribute and use the tag's attribute names as structure keys.*

# **See also**

"Using Persistent Data and Locking" on page 273 in the *ColdFusion Developer's Guide*

### **Attributes**

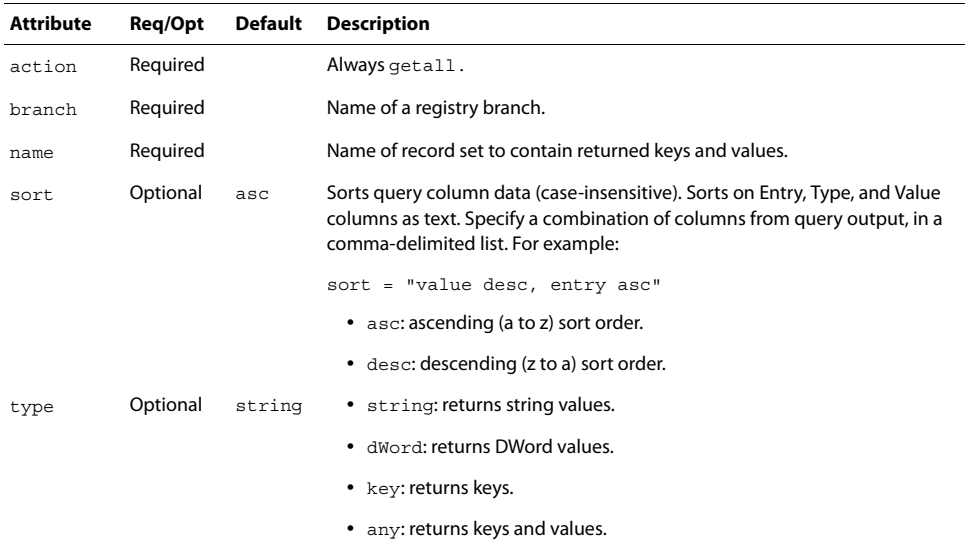

### **Usage**

This tag returns #entry#, #type#, and #value# in a record set that you can access through tags such as cfoutput. To fully qualify these variables, use the record set name, as specified in the name attribute.

If #type# is a key, #value# is an empty string.

If you specify type= "any", getAll also returns binary registry values. For binary values, the  $\#type\#$  variable contains UNSUPPORTED and #value# is blank.

```
<!--- This example uses cfregistry with the getAll action. --->
<cfregistry action = "getAll"
   branch = "HKEY_LOCAL_MACHINE\Software\Microsoft\Java VM" 
    type = "Any" name = "RegQuery">
<h1>cfregistry action = "getAll"</h1>
```

```
<cftable query = "RegQuery" colHeaders HTMLTable border = "yes">
   <cfcol header = "<b>Entry</b>" width = "35" text = "#RegQuery.Entry#">
   <cfcol header = "<b>Type</b>" width = "10" text = "#RegQuery.type#">
   <cfcol header = "<b>Value</b>" width = "35" text = "#RegQuery.Value#">
</cftable>
```
# <span id="page-529-0"></span>**cfregistry action = "get"**

# **Description**

Accesses a registry value and stores it in a ColdFusion variable.

### **Syntax**

```
<cfregistry 
   action = "get"
   branch = "branch"
   entry = "key or value"
   variable = "variable"
    type = "string|dWord|key">
```
*Note: You can specify this tag's attributes in an attributeCollection attribute whose value is a structure. Specify the structure name in the attributeCollection attribute and use the tag's attribute names as structure keys.*

# **See also**

"Using Persistent Data and Locking" on page 273 in the *ColdFusion Developer's Guide*

### **Attributes**

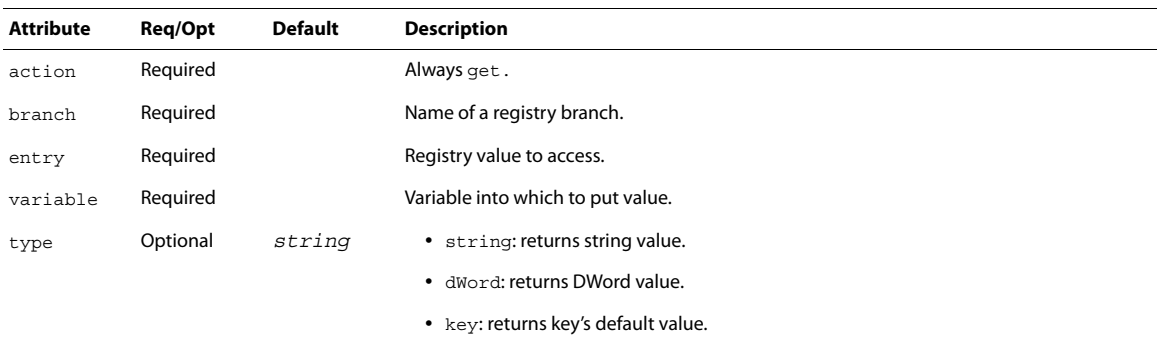

# **Usage**

If the value does not exist, the cfregistry tag does not create an entry.

```
<!--- This example uses cfregistry with the get action. --->
<cfregistry action = "get"
   branch = "HKEY_LOCAL_MACHINE\Software\Microsoft\Java VM" 
   entry = "ClassPath" type = "String" variable = "RegValue">
<h1>cfregistry action = "get"</h1>
<cfoutput>
   Java ClassPath value is #RegValue#
</cfoutput>
```
# <span id="page-530-0"></span>**cfregistry action = "set"**

# **Description**

Adds a registry key, adds a value, or updates a value.

### **Syntax**

```
<cfregistry 
   action = "set"
   branch = "branch"
   entry = "key or value"
   type = "string|dWord|key"
    value = "data">
```
*Note: You can specify this tag's attributes in an attributeCollection attribute whose value is a structure. Specify the structure name in the attributeCollection attribute and use the tag's attribute names as structure keys.*

# **See also**

"Using Persistent Data and Locking" on page 273 in the *ColdFusion Developer's Guide*

### **Attributes**

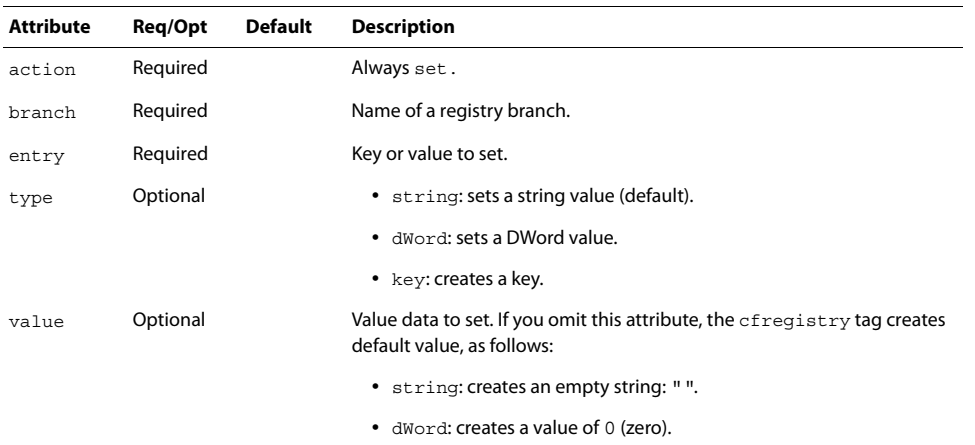

# **Usage**

If it does not exist, the cfregistry tag creates the key or value.

```
<!--- This example uses the cfregistry set action to modify registry value data. --->
<!--- Normally you pass in a filename instead of setting one here. --->
<cfset FileName = "dummy.cfm">
<cfregistry action = "set"
   branch = "HKEY_LOCAL_MACHINE\Software\cflangref"
   entry = "LastCFM01" type = "String" value = "FfileName#"<h1>cfregistry action = "set"</h1>
```
# <span id="page-531-0"></span>**cfregistry action = "delete"**

# **Description**

Deletes a registry key or value.

### **Syntax**

```
<cfregistry 
   action = "delete"
   branch = "branch"
   entry = "key or value">
```
*Note: You can specify this tag's attributes in an attributeCollection attribute whose value is a structure. Specify the structure name in the attributeCollection attribute and use the tag's attribute names as structure keys.*

# **See also**

"Using Persistent Data and Locking" on page 273 in the *ColdFusion Developer's Guide*

### **Attributes**

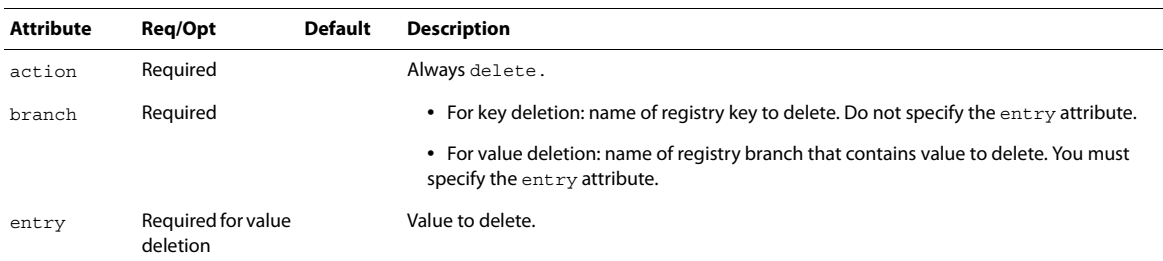

### **Usage**

If you delete a key, the cfregistry tag also deletes values and subkeys defined beneath it.

```
<cfregistry action = "delete"
   branch = "HKEY_LOCAL_MACHINE\Software\cflangref\tempkey"
   entry = "LastCFM01"<h1>cfregistry action = "delete"</h1>
```
# **cfreport**

### **Description**

Used to do either of the following:

• Execute a report created with the ColdFusion Report Builder, displaying it in PDF, Adobe® FlashPaper®, RTF, HTML, XML or Excel format. Optionally, you can save this report to a file.

• Run a predefined Crystal Reports report. Applies only to Windows systems.

### **Category**

[Data output tags](#page-42-0)

### **Syntax**

```
ColdFusion Report Builder syntax:
<cfreport
   format = "PDF|FlashPaper|Excel|RTF|HTML|XML"
    template = "absolute pathname or pathname relative to the report file"
    \text{encryption} = "128-\text{bit}|40-\text{bit}|none"filename = "output filename"
   name = "ColdFusion variable"
   ownerpassword = "password"
   overwrite = "yes}no"
   permissions = "permission list"
   query = "query variable"
   resourceTimespan = #CreateTimeSpan (days, hours, minutes, seconds)#
   style = "CSS style definition or css file pathname"
   userpassword = "password">
    <cfreportparam ...>
</cfreport>
Crystal Reports syntax:
<cfreport
   report = "report path"
   dataSource = "data source name" 
   formula = "formula"
   orderBy = "result order"
   password = "password"
    timeout = "number of seconds" 
    type = "standard|netscape|microsoft" 
    username = "username">
</cfreport>
```
*Note: You can specify this tag's attributes in an attributeCollection attribute whose value is a structure. Specify the structure name in the attributeCollection attribute and use the tag's attribute names as structure keys.*

### **See also**

[cfcollection](#page-108-0), [cfdocument](#page-138-0), [cfdocumentitem](#page-147-0), [cfdocumentsection](#page-149-0), [cfexecute](#page-200-0), [cfindex](#page-332-0), [cfobject](#page-427-0), [cfreportparam](#page-543-0), [cfsearch](#page-556-0), [cfwddx](#page-633-0); "Creating Reports with Report Builder" on page 820 in the *ColdFusion Developer's Guide*; Report Builder online Help

### **History**

ColdFusion 8: Added the style and resourceTimespan attributes. Added the HTML and XML values to the format attribute.

ColdFusion MX 7.0.1: Added the RTF value to the format attribute, to let you generate reports in RTF format.

ColdFusion MX 7: Added support for the ColdFusion Report Builder.

ColdFusion MX: Changed data source connection behavior: Crystal Reports now establishes an independent connection to the data source. The connection is not subject to any ColdFusion data source-specific restrictions. For example, the Crystal Reports server can access a data source, regardless of whether it is disabled in the ColdFusion Administrator.

# **Attributes**

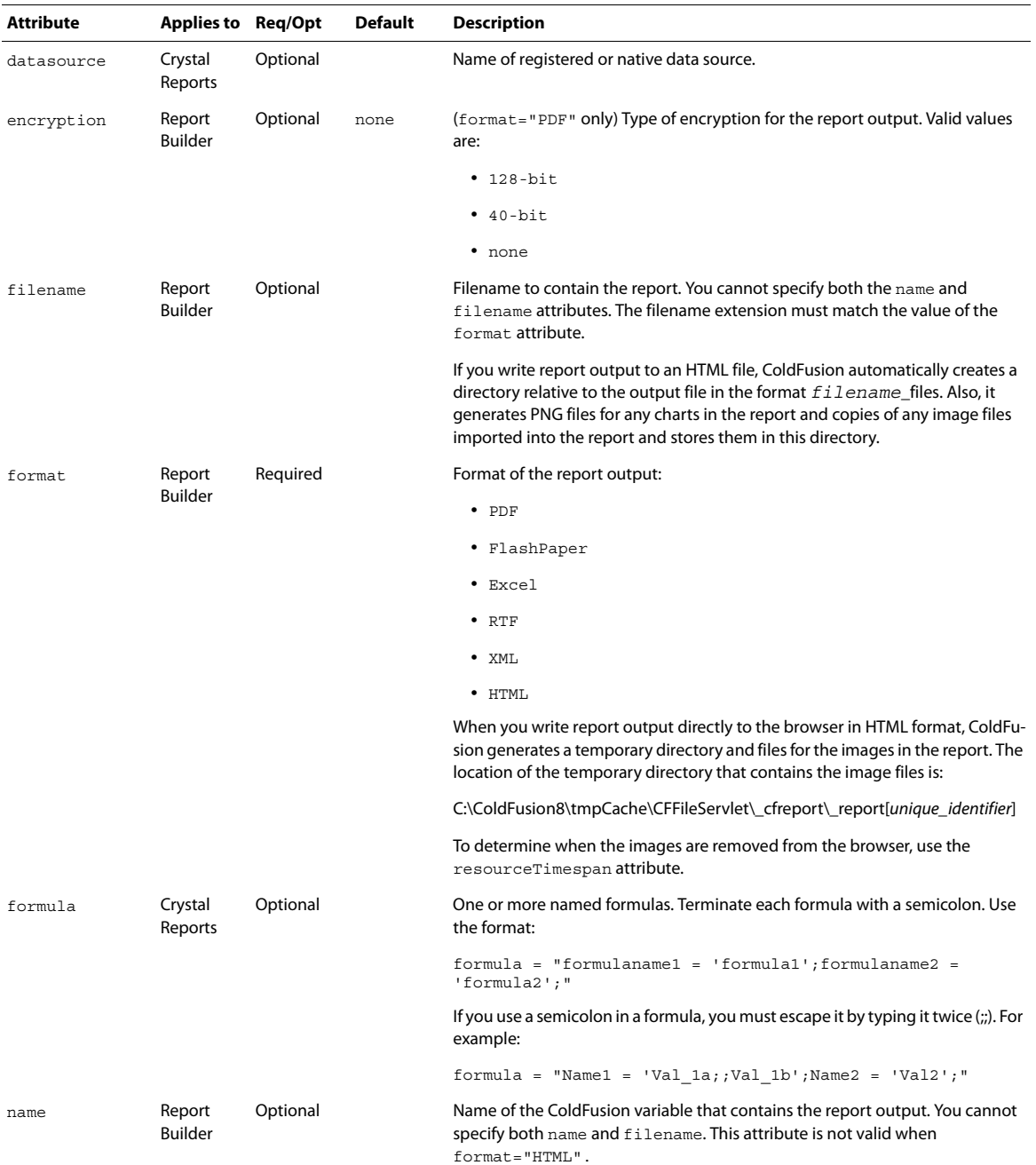

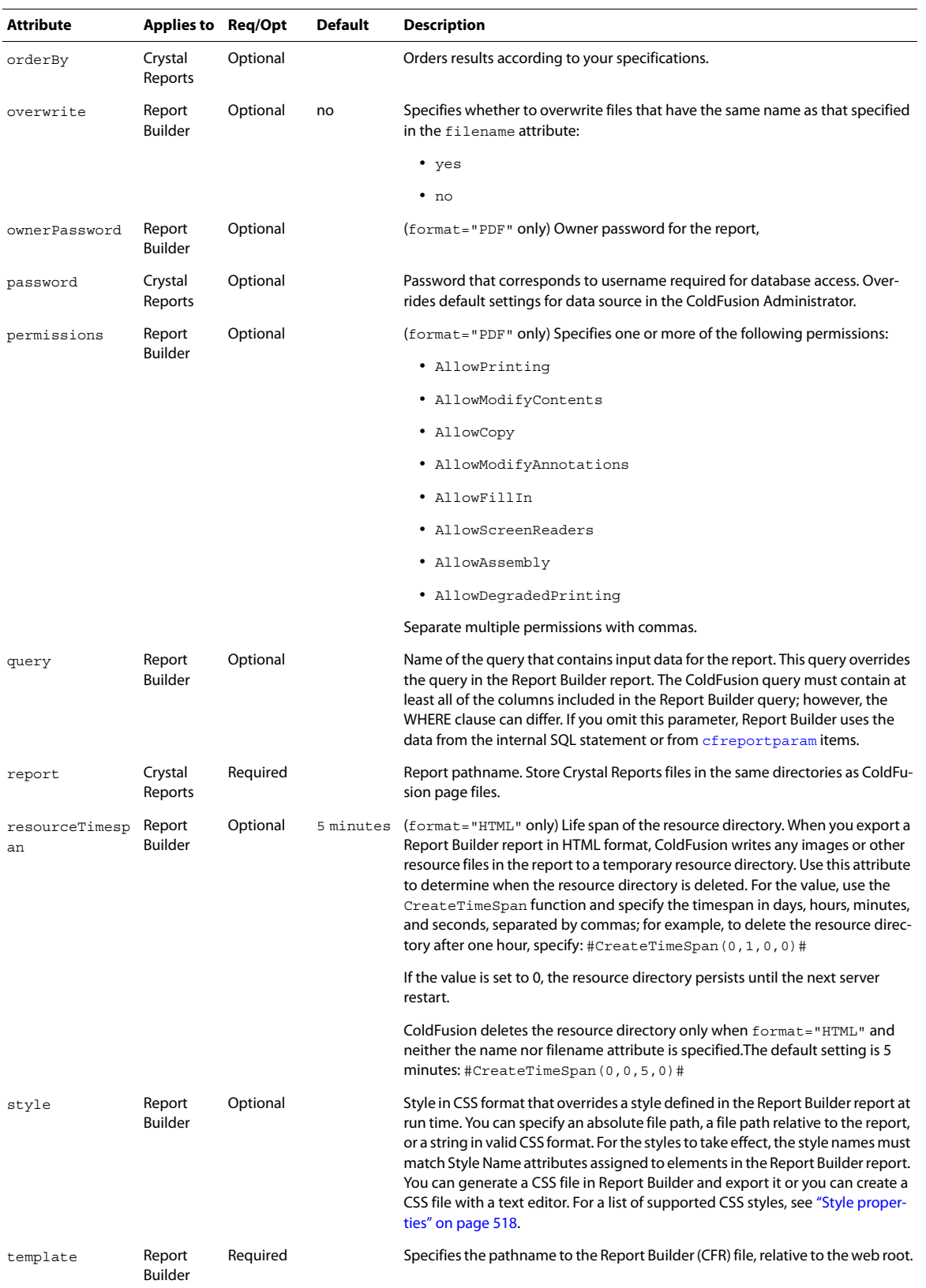

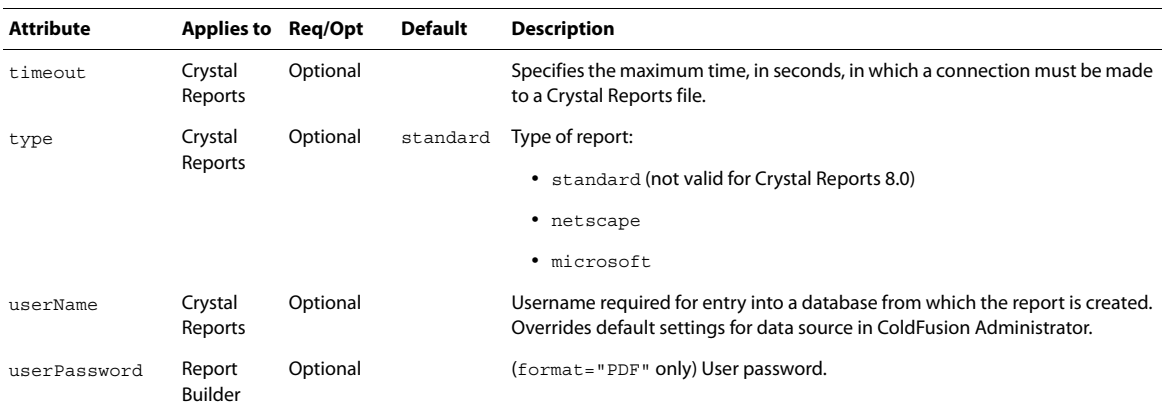

### **Usage**

Use this tag to generate a report using a report definition created in either ColdFusion Report Builder or in Crystal Reports. (For more information on using the ColdFusion Report Builder, display the online help by opening the Report Builder and pressing F1.)

*Note: The Excel report output format type provides limited support for the formatting options available in ColdFusion Reporting. Images and charts are not supported and numeric data containing formatting (commas, percents, currency, and so on) appear as plain text in Excel. The Excel output format supports simple reports only and Adobe recommends that you give careful design and layout consideration to reports designed for Excel output.*

This tag requires an end tag.

### **Using Cascading Style Sheets**

You can override Cascading Style Sheets (CSS) in Report Builder reports at run time by using the style attribute of the cfreport tag in ColdFusion.

You can create CSS files in one of two ways: by exporting styles with the Export Report Styles icon in Report Builder or by creating a CSS file in any text editor. For the CSS styles to take effect, however, you must use Report Builder to assign the style names to the elements in the report. (The exception is the default style: you can use the style attribute to define the default style in ColdFusion and apply it to the report even if the default style is not defined in Report Builder.)

After you assign the style names in Report Builder, you can update the style definitions in the CSS file at any time and apply them at run time by using the cfreport and cfreportparam tags. If your report contains subreports, the default style applies to the master report and to all of the subreports. If the master report uses CSS styles other than the default style, the CSS styles do not apply to the subreports unless you specify them explicitly.

The following code shows how to apply three different style sheets to the main report and two subreports at run time:

```
<cfreport template="myreport.cfr" style="mystyle.css" format="PDF">
    <cfreportParam subreport="subreport1" style="subreport1-style.css">
    <cfreportParam subreport="subreport2" style="subreport2-style.css">
</cfreport>
```
The following code shows how to apply a CSS style as a value of the style attribute:

```
<cfreport template="myreport.cfr" style='mystyle { defaultStyle: true; font-family:"Comic 
Sans MS"; color: ##00FF00; }' format="FlashPaper">
</cfreport>
```
The following code shows how to create a variable called *myStyle* and use it as a value of the style attribute:

<cfset mystyle='mystyle { defaultStyle: false; font-family: "Comic Sans MS"; }'>

```
<cfreport template="myreport.cfr" style="#mystyle#" format="HTML">
</cfreport>
```
### **Style attribute syntax**

The style file or string must be valid CSS syntax. For more information, see http://www.w3.org/Style/CSS/. The style must contain one or more rule sets. Each rule set consists of a simple selector, which is the Report Builder style name, followed by a declaration block, which consists of a series of declarations separated by semicolons. A declaration is a property:value pair.

If a selector contains invalid syntax, ColdFusion ignores the selector and its declaration block. Selectors and properties not supported by this feature are ignored. Styles are case-insensitive, except parts not under the control of CSS (such as font names).

The following example shows the CSS definition for the default style:

```
DefaultStyle
    {
        default-style: true;
        color: black;
        font-family: Arial, "Comic Sans MS";
        font-size: 16;
        text-decoration: underline;
    }
```
The following example shows the CSS definition for a custom style called PurpleBoldItalicText:

```
PurpleBoldItalicText
    {
        color: purple;
        font: italic bold 20px 30px Arial;
    }
```
Identifiers for styles must be CSS2-compliant. For example, CSS1 allows '\_' in identifiers, but CSS2 does not.

In CSS2, identifiers, including element names, classes, and IDs in selectors, can contain only the characters A-Z, az, and 0-9. Also, they can include ISO 10646 characters 161 and higher and the hyphen character (-); however, identifiers cannot start with a hyphen or a digit. They can contain escaped characters and any ISO 10646 character as a numeric code. For example, you can write the identifier "B&W?" as "B\&W\?" or "B\26 W\3F".

#### <span id="page-536-0"></span>**Style properties**

The following table shows the style properties exported by Report Builder:

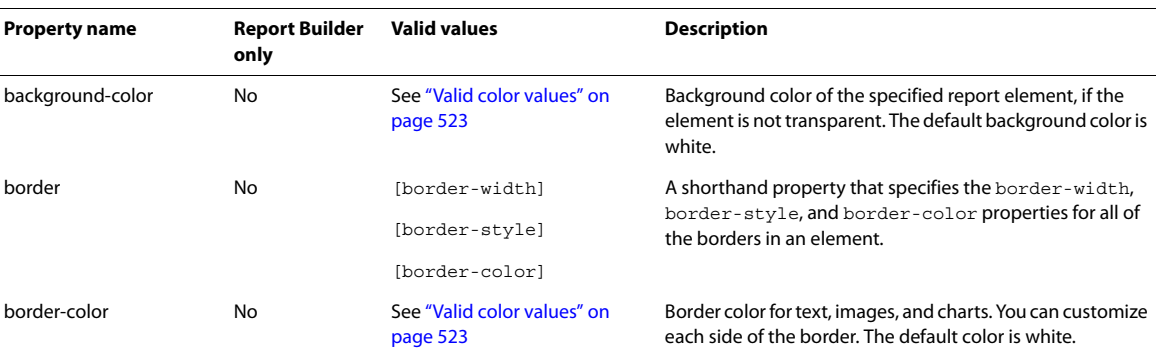

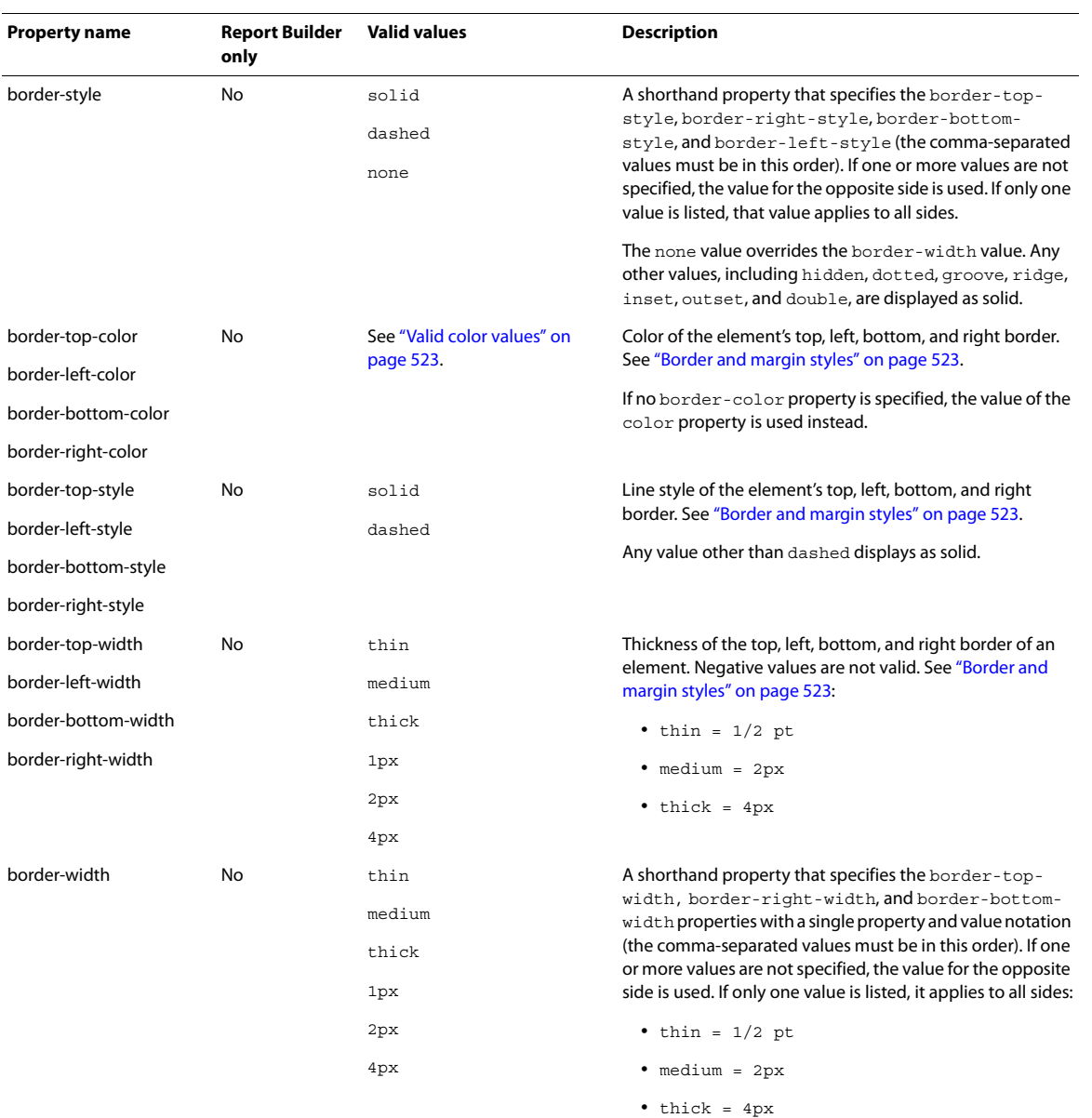

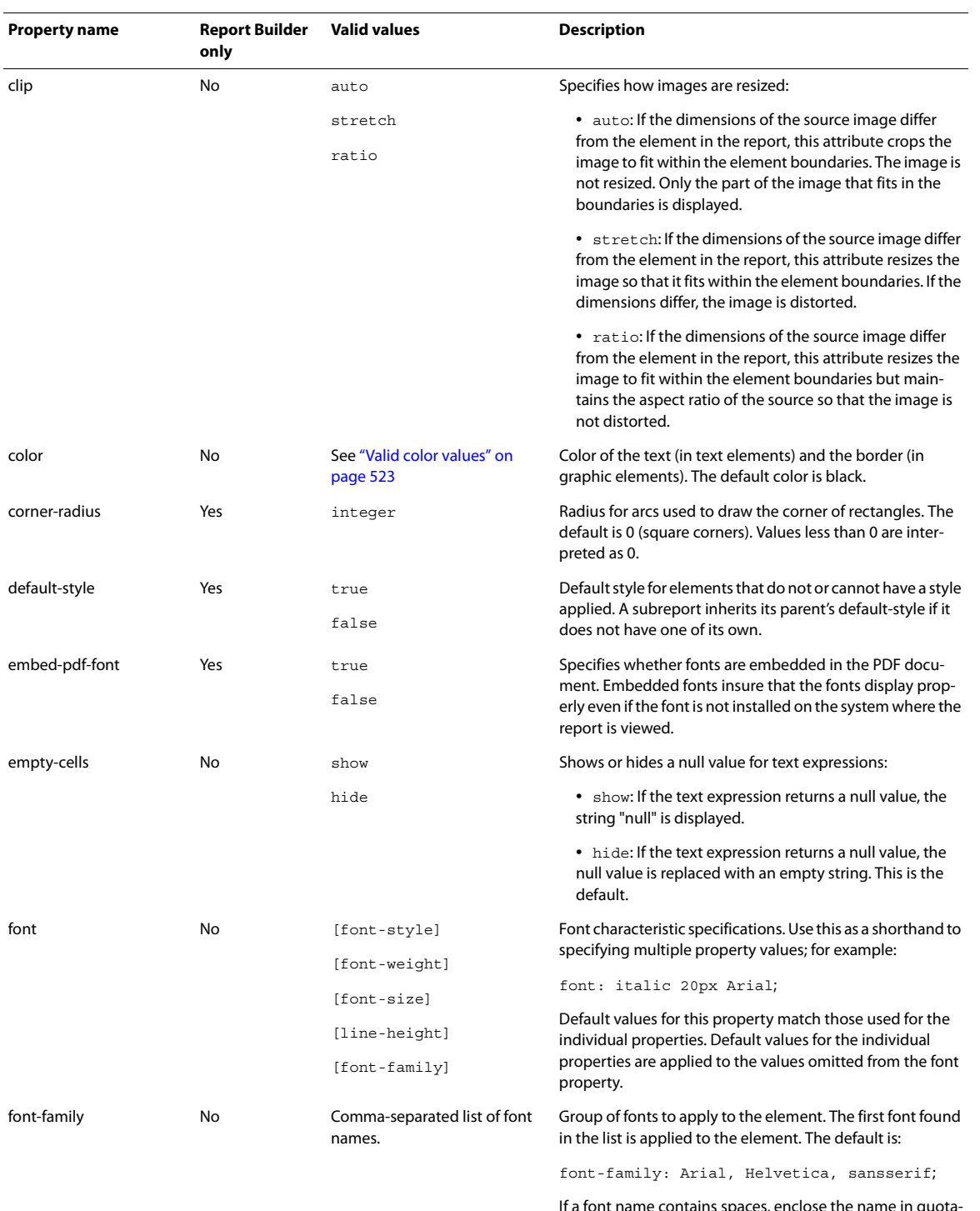

If a font name contains spaces, enclose the name in quotation marks, for example:

font-family: Courier, "Courier New", Arial;

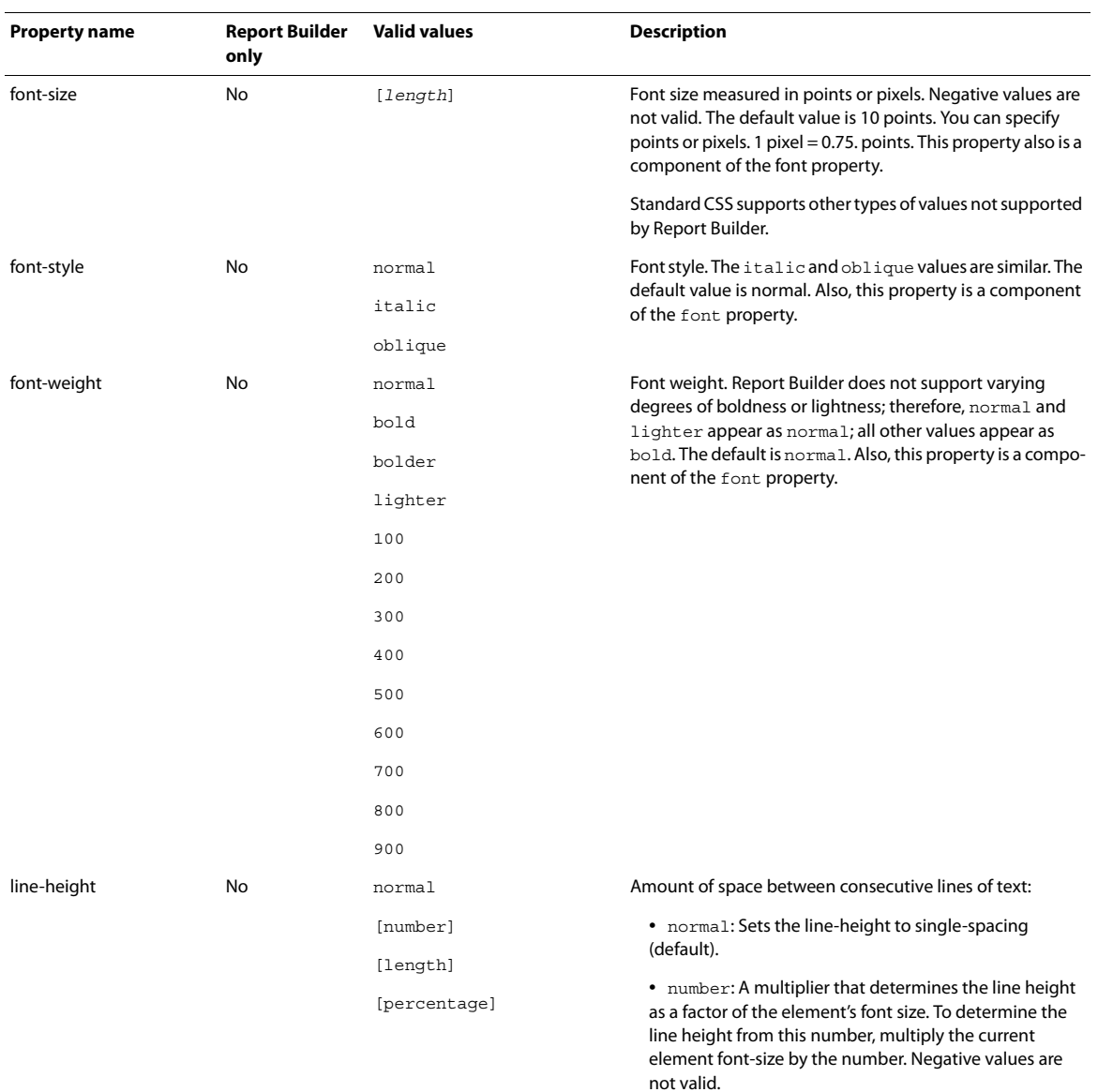

• length: Sets the line height to an explicit length. You can specify points (for example, "20") or pixels (for example, "20px"). 1 pixel = 0.75 points. Negative values are not valid. Standard CSS allows other units of length not supported by Report Builder.

• percentage: Defines the line-height as a percentage. The percent symbol is required (for example, 150%). Negative values are invalid.
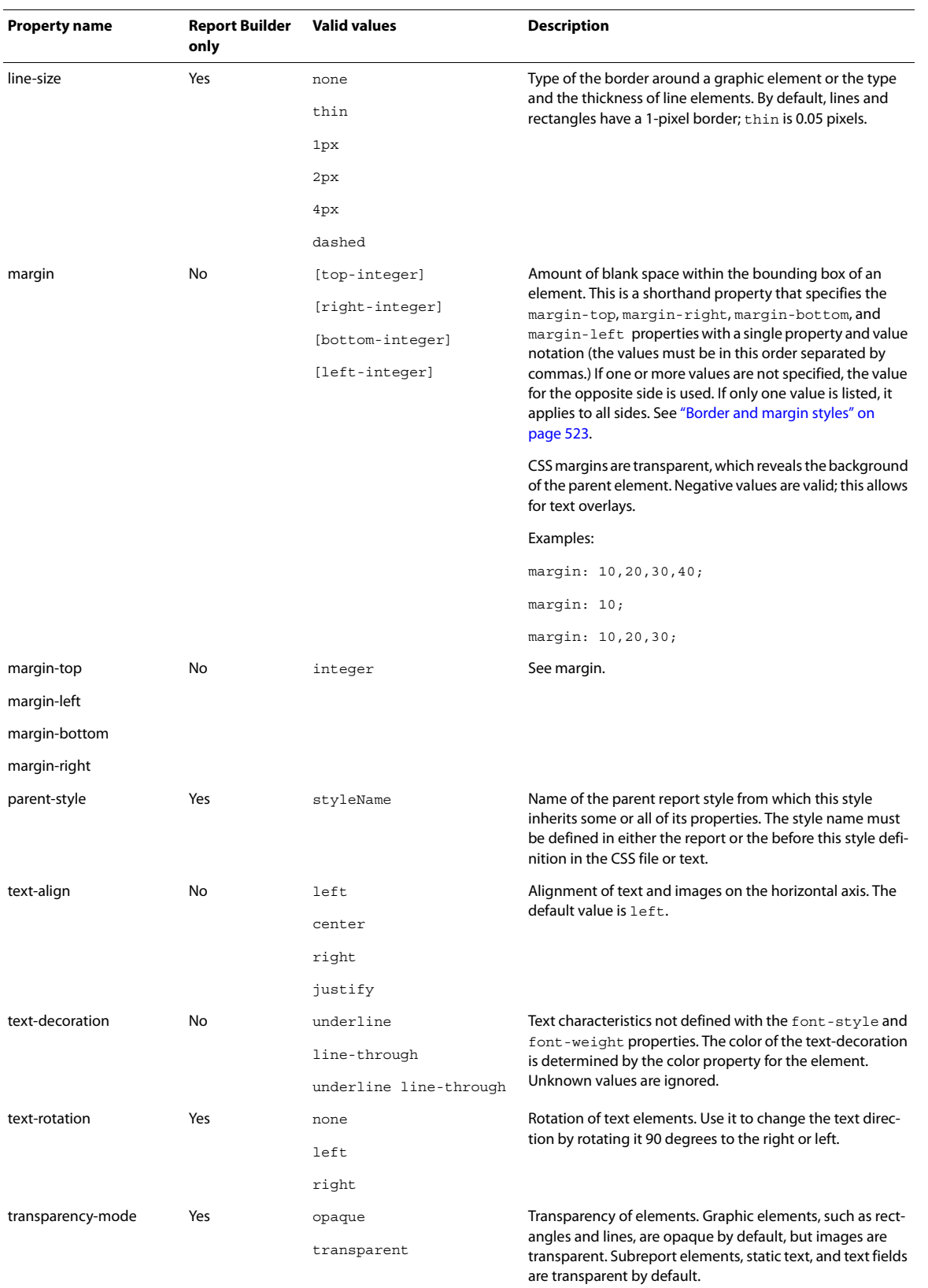

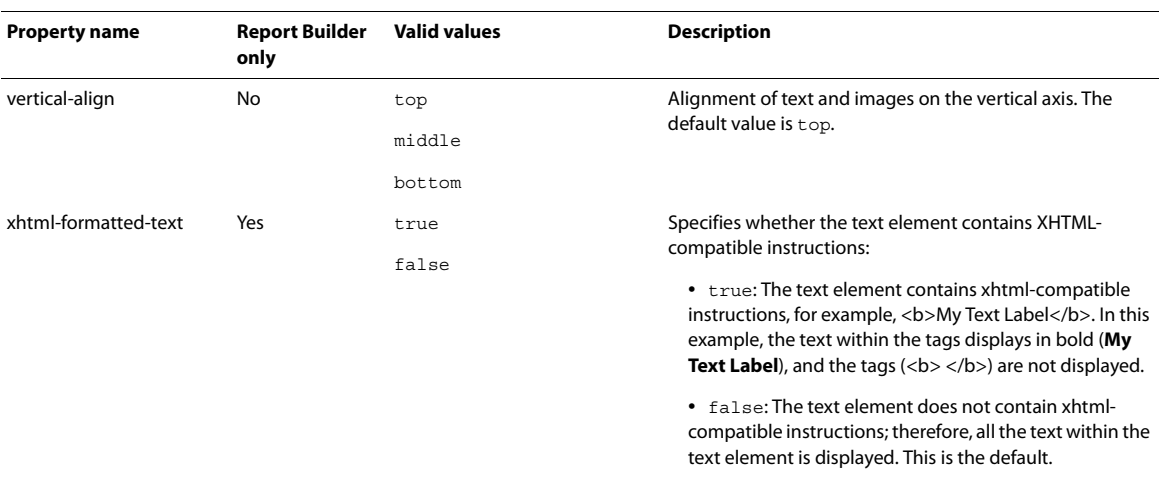

Styles or values that are not supported by Report Builder are ignored in the report, in which case, if a default-style is defined, Report Builder applies the default style to the element.

## **Valid color values**

You can specify a color as #RRGGBB. This represents a color that uses a triplet of hexadecimal values concatenated together. The values represent the red, green, and blue components for a given color. The range of each component value is 00-FF in hexadecimal. Also, you can use one of the 140 X11 color names (see

http://www.blooberry.com/indexdot/color/x11makerFrameNS.htm). The color name is case-insensitive. This set of names assigns names to specific RGB values. Also, a color name can also be specified as ##RGB, rgb(r,g,b), or rgb(r%,g%,b%). See CSS Color Units for syntax details (see

http://www.blooberry.com/indexdot/css/syntax/units/color.htm). UI Name is not supported.

The following example shows the different ways you can represent the color lime:

```
color:lime
color:#00FF00
color:#0F0 
color:rgb(0,255,0)
color:rgb(0%,50%,0%)
```
If you specify a color in hexadecimal format as part of the style attribute for the cfreport tag, you must use the format ##00FF00. For example:

```
<cfreport template="myreport.cfr" style='mystyle { defaultStyle: true;
    font-family:"Comic Sans MS"; color: ##00FF00; }' format="HTML"/>
```
#### <span id="page-541-0"></span>**Border and margin styles**

Use the border-width, border-style, border-color, and margin properties when all four sides of the element have the same value. You can specify from one to four parameters for these properties:

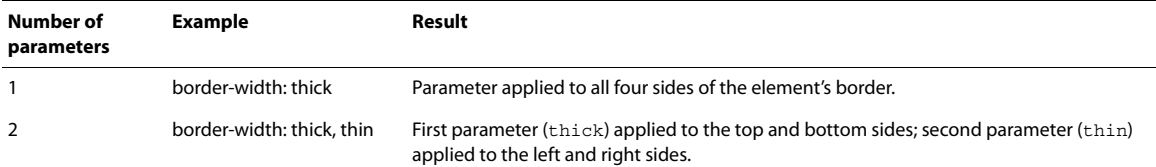

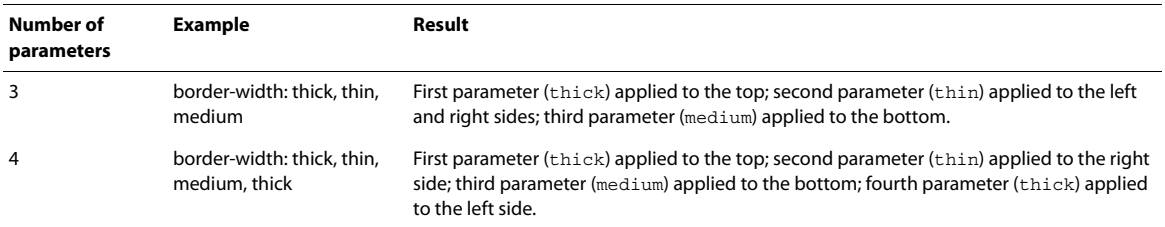

You can use the properties for each side of a border to override the style specified by the border-width, borderstyle, border-color, and margin properties.

## **Example**

Example 1: This example shows the use of cfreport for the ColdFusion Report Builder.

```
<cfquery name="northwindemployees" datasource="localnorthwind">
   SELECT EmployeeID, LastName, FirstName, Title, City, Region, Country
    FROM Employees
   ORDER BY Country, City
</cfquery>
<CFREPORT format="PDF" template="FifthReport.cfr"
```
query="#northwindemployees#"/>

Example 2: This view-only example shows the use of cfreport for Crystal Reports.

```
<h3>cfreport Tag<h3>
<p>cfreport lets reports from the Crystal Reports Professional report writer display through 
a ColdFusion interface. To run, the tag requires the name of the report. cfreport can also 
pass information to the report file displayed, to change the output conditions.</p>
<p>This example would run a report called "monthlysales.rpt " and pass it an
   optional filter condition to show only the information for a subset 
    of the report.</p>
<cfreport report = '/reports/monthlysales.rpt'>
  {Departments.Department} = 'International'
```
**</cfreport>**

<p>Substitute your report files and filters for this code. cfreport can put Crystal Reports into web pages.</p>

# **cfreportparam**

## **Description**

The cfreportparam tag lets you perform the following tasks:

- Pass input parameters to a ColdFusion Report Builder report definition.
- Override query data in subreports and charts defined in Report Builder reports.
- Override styles defined in Report Builder subreports.

The [cfreport](#page-532-0)param tag is always a child tag of the cfreport tag.

## **Category**

[Data output tags](#page-42-0)

## **Syntax**

```
<cfreport template = ...>
    <cfreportparam
       chart = "name of the chart contained in the report or subreport"
       name = "data name"
        query = "query value passed to the chart or subreport"
        series = "ordinal number of a chart series"
        style = "CSS style definition or CSS file pathname"
        subreport = "name of the subreport"
       value = "data value">
</cfreport>
```
*Note: You can specify this tag's attributes in an attributeCollection attribute whose value is a structure. Specify the structure name in the attributeCollection attribute and use the tag's attribute names as structure keys.*

## **See also**

[cfreport](#page-532-0); "Creating Reports with Report Builder" on page 820 in the *ColdFusion Developer's Guide*; Report Builder online Help

# **History**

ColdFusion 8: Added the chart, query, series, subreport, and style attributes.

ColdFusion MX 7: Added this tag.

## **Attributes**

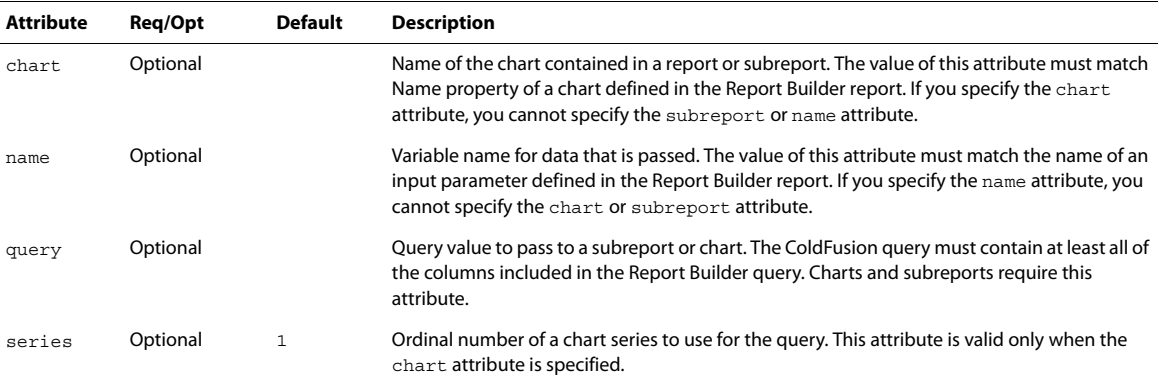

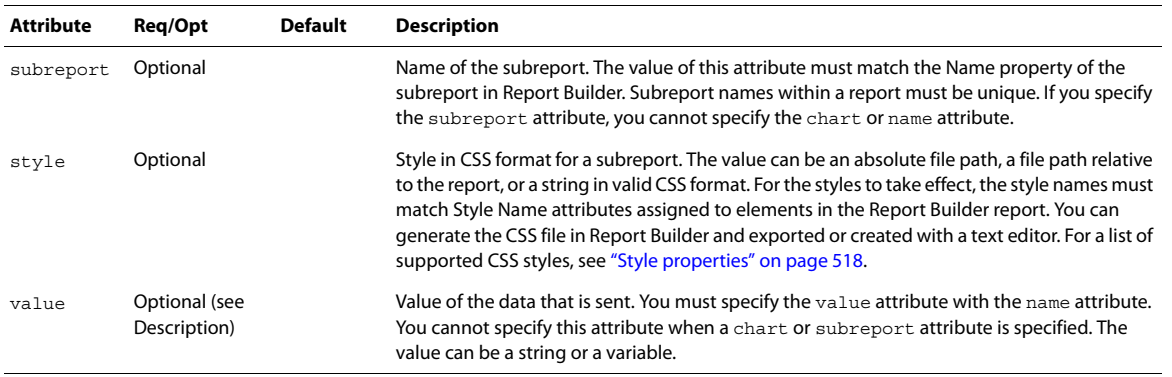

### **Usage**

You can specify only one of the following attributes in a cfreportparam tag:

- name
- subreport
- chart

You can use the query, subreport, and chart attributes to override Report Builder queries and chart information at run time. This way you can customize subreport and chart data from the CFM page without having to change the queries built into your report.

For example, in Report Builder, you can create a master report that contains several subreports and populate each subreport with a different query. Instead of modifying the queries in Report Builder, you can customize your reports by creating modified queries on the ColdFusion calling page. The ColdFusion query must contain at least all of the columns included in the Report Builder query.

*Note: You cannot specify a subreport query that depends on arguments from the master report. Instead, you can define a CFML function or CFC method that returns the subreport query given the arguments from the master report. ColdFusion calls this code when it executes the subreport.*

On the calling CFM page, you can specify a cfreportparam tag for any subreport and chart in the Report Builder report. The value of the subreport or chart attribute must match the Name property of the subreport or chart defined in the Report Builder report. (Charts are treated like subreports.)

The following code shows a master report that contains two subreports and a chart with two chart series:

```
<cfreport template="myreport.cfr" query="master" format="RTF">
   <cfreportParam subreport="subreport1" query="subquery1">
   <cfreportParam subreport="subreport2" query="subquery2">
   <cfreportParam chart="chart1" series="1" query="chartquery1">
    <cfreportParam chart="chart1" series="2" query="chartquery2">
    <cfreportParam name="ReportDate" value="#DateFormat(Now())#, #TimeFormat(Now())#">
</cfreport>
```
The cfreportparam tag also lets you override CSS styles assigned to subreports in Report Builder. Use the style attribute with the subreport attribute; the value of the subreport attribute must match the name of the subreport in Report Builder. The following code applies a style sheet to the master report and two different style sheets to the subreports:

```
<cfreport template="myreport.cfr" style="myStyle.css" format="PDF">
    <cfreportParam subreport="subreport1" style="subreport-style.css">
    <cfreportParam subreport="subreport2" style="subreport-style.css">
</cfreport>
```
For more information, see ["Using Cascading Style Sheets" on page 517](#page-535-0).

#### **Example**

<!--- The following example shows how to override a query in a Report Builder report from the CFM page. The cfreportparam tag adds the current date and time to the report.---> <cfquery name="coursedept" datasource="cfdocexamples"> SELECT Departments.Dept\_ID as dDept\_ID, Departments.Dept\_Name, CourseList.Course\_ID, CourseList.Dept\_ID as cDept\_ID, CourseList.CorNumber, CourseList.CorName, CourseList.CorLevel FROM Departments, CourseList WHERE Departments.Dept\_ID = CourseList.Dept\_ID ORDER BY CourseList.Dept\_ID </cfquery>

<cfreport format="PDF" template="FourthReport.cfr" query="#coursedept#" overwrite="yes"> **<cfreportparam name="ReportTime" value="#DateFormat(Now())#, #TimeFormat(Now())#">** </cfreport>

# **cfrethrow**

## **Description**

Rethrows the currently active exception. Preserves the exception's cfcatch.type and cfcatch.tagContext variable values.

# **Category**

[Exception handling tags](#page-42-1), [Extensibility tags](#page-42-2)

## **Syntax**

<cfrethrow>

## **See also**

[cferror](#page-157-0), [cfthrow](#page-604-0), [cftry](#page-629-0); "Handling runtime exceptions with ColdFusion tags" on page 259 in the *ColdFusion Developer's Guide*

## **Usage**

Use this tag within a cfcatch block. This tag is useful in error handling code, if the error handler cannot handle an error that it catches. For example, if cfcatch type = "any" gets a DATABASE exception, and the code is designed to handle only CFX exceptions, the handler raises the exceptions again, with details intact, so that a higher-level handler can process the error information. If you used the cfthrow tag, the type and details of the original exception would be lost.

# **Example**

```
<h3>cfrethrow Example</h3>
<!--- Rethrow a DATABASE exception. --->
<cftry>
   <cftry>
        <cfquery name = "GetMessages" dataSource = "cfdocexamples">
           SELECT*
           FROM Messages
       </cfquery>
    <cfcatch type = "DATABASE">
        <!--- If database signalled a 50555 error, ignore; otherwise, rethrow
           exception. --->
        <cfif cfcatch.sqlstate neq 50555>
           <cfrethrow>
        </cfif>
    </cfcatch>
    </cftry>
<cfcatch>
   <h3>Sorry, this request can't be completed</h3>
   <h4>Catch variables</h4>
   <cfoutput>
        <cfloop collection = #cfcatch# item = "c">
           <br>
           <cfif IsSimpleValue(cfcatch[c])>#c# = #cfcatch[c]#
           </cfif>
        </cfloop>
    </cfoutput>
</cfcatch>
</cftry>
```
# **cfreturn**

## **Description**

Returns result values from a component method. Contains an expression returned as result of the function.

## **Return value**

An expression; the result of the function from which this tag is called.

## **Category**

[Extensibility tags](#page-42-2)

## **Syntax**

<cfreturn expr>

### **See also**

[cfargument](#page-72-0), [cfcomponent](#page-114-0), [cffunction](#page-271-0), [cfinvoke](#page-358-0), [cfinvokeargument](#page-364-0), [cfobject](#page-427-0), [cfproperty](#page-513-0); "Building and Using ColdFusion Components" on page 158 in the *ColdFusion Developer's Guide*

## **History**

ColdFusion MX: Added this tag.

## **Attributes**

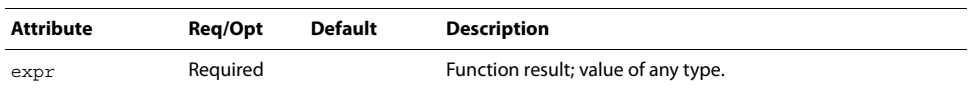

## **Usage**

This tag is equivalent to a return statement within a cfscript tag. It accepts one return variable argument. To return more than one value, populate a structure with name-value-pairs, and return the structure with this tag.

To access the result value from this tag, you use the variable scope that is the value of the cfinvoke tag returnVariable attribute.

You can code a maximum of one cfreturn tag within a function.

For example code, see "Building and Using ColdFusion Components" on page 158 in the *ColdFusion Developer's Guide*.

## **Example**

```
<cfcomponent>
    <cffunction name="getEmp">
          <cfquery name="empQuery" datasource="ExampleApps" >
             SELECT FIRSTNAME, LASTNAME, EMAIL
             FROM tblEmployees
          </cfquery>
          <cfreturn empQuery>
    </cffunction>
    <cffunction name="getDept">
        <cfquery name="deptQuery" datasource="ExampleApps" >
             SELECT *
             FROM tblDepartments
          </cfquery>
          <cfreturn deptQuery>
```
ADOBE COLDFUSION 8 **CFML Reference 530**

</cffunction> </cfcomponent>

# <span id="page-549-0"></span>**cfsavecontent**

# **Description**

Saves the generated content of the cfsavecontent tag, including the results of evaluating expressions and executing custom tags, in the specified variable.

# **Category**

[Variable manipulation tags](#page-44-0)

## **Syntax**

```
<cfsavecontent 
   variable = "variable name">
   the content
</cfsavecontent>
```
*Note: You can specify this tag's attributes in an attributeCollection attribute whose value is a structure. Specify the structure name in the attributeCollection attribute and use the tag's attribute names as structure keys.*

## **See also**

"Caching parts of ColdFusion pages" on page 241 in the *ColdFusion Developer's Guide*

## **Attributes**

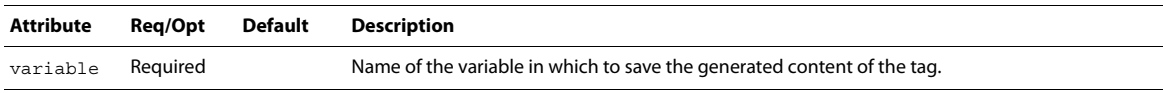

## **Usage**

This tag requires an end tag.

You cannot use this tag to suppress output from a tag library.

## **Example**

The following example uses a custom tag to generate a report and saves the report in the variable CONTENT. It replaces all instances of the word "report" with the phrase "MyCompany Quarterly Report" and outputs the result.

```
<cfsavecontent variable="content">
   <CF_OutputBigReport>
</cfsavecontent>
<cfoutput>
    #replace(content, "report", "MyCompany Quarterly Report", "all")#
</cfoutput>
```
# <span id="page-550-0"></span>**cfschedule**

# **Description**

Provides a programmatic interface to the ColdFusion scheduling engine. Can run a CFML page at scheduled intervals, with the option to write the page output to a static HTML page. This feature enables you to schedule pages that publish data, such as reports, without waiting while a database transaction is performed to populate the page.

## **Category**

## [Variable manipulation tags](#page-44-0)

## **Syntax**

```
<cfschedule 
    action = "run|update|pause|resume|delete"
    task = "task name"
   endDate = "date"
   endTime = "time"
   file = "filename"
   interval = "seconds"
   operation = "HTTPRequest"
   password = "password"
   path = "path to file"
   port = "port number"
   proxyPassword = "password"
   proxyPort = "port number"
   proxyServer = "host name"
   proxyUser = "user name"
   publish = "yes|no"
   requestTimeOut = "seconds"
   resolveURL = "yes|no"
   startDate = "date"
   startTime = "time"
   ur1 = "URL"username = "user name">
OR
<cfschedule 
   action = "delete" 
   task = "task name">
OR
<cfschedule 
   action = "run" 
    task = "task name">
```
*Note: You can specify this tag's attributes in an attributeCollection attribute whose value is a structure. Specify the structure name in the attributeCollection attribute and use the tag's attribute names as structure keys.*

## **See also**

[cfcookie](#page-122-0), [cfparam](#page-444-0), [cfregistry](#page-526-0), [cfsavecontent](#page-549-0), [cfset](#page-572-0)

## **History**

ColdFusion MX 6.1: Changed the way intervals are calculated. The day length now reflects changes between standard and daylight saving times. The month length is now the calendar month length, not four weeks. The scheduler handles leap years correctly.

## **Attributes**

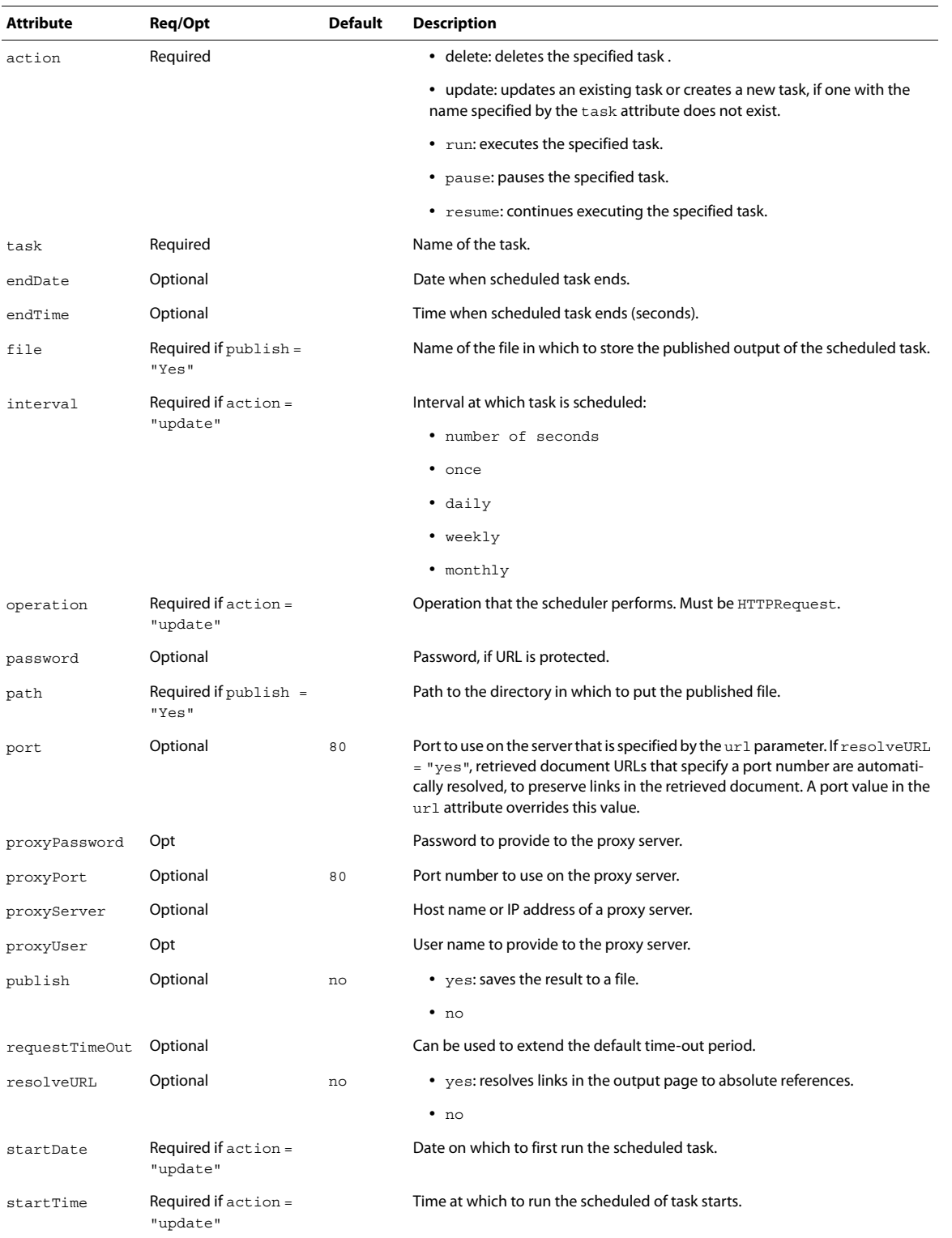

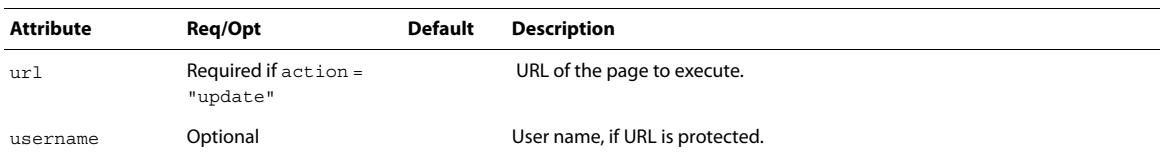

## **Usage**

This tag and the ColdFusion Administrator Scheduled task page schedule ColdFusion tasks. Tasks that you add or change using this tag are visible in the Administrator. You can disable this tag in the Administrator Sandbox/Resource security page. This tag's success or failure status is written to the schedule.log file in the *cf\_root*/logs directory (*cf\_webapp\_root*/WEB-INF/cfusion/logs in the multiserver and J2EE configurations).

When you create a task, you specify the URL of the ColdFusion page to execute, the date, time and frequency of execution, and whether to publish the task output to a HTML file. If the output is published, you specify the output file path and file.

If you schedule a job to run monthly on any date in the range 28-31, the scheduler does the following:

• If you schedule a monthly job to run on the last day of a month, the scheduled job will run on the last day of each month. For example, if you schedule a monthly job to start on January 31, it will run on January 31, February 28 or 29, March 31, April 30, and so on.

• If you schedule a monthly job to run on the 29th or 30th of the month, the job will run on the specified day of each month for 30 or 31-day months, and the last day of February. For example, if you schedule a monthly job to start on January 30, the job will run on January 30, February 28 or 29, March 30, April 30, and so on.

If you schedule a job to run once, the starting time is in the past, and the task has not yet run, it runs immediately. If you schedule a recurring job with a start time in the past, ColdFusion schedules the job to run on the next closest interval in the future.

The Scheduler configuration file, *cf\_root*\lib\neo-cron.xml contains all scheduled events, as individual entries.

## **Example**

```
<h3>cfschedule Example</h3>
<!--- This read-only example schedules a task. 
        To run the example, remove the comments around the code 
        and change the startDate, startTime, url, file, and path attributes
        to appropriate values. --->
<!--- 
<cfschedule action = "update"
    task = "TaskName" 
    operation = "HTTPRequest"
    url = "http://127.0.0.1/playpen/history.cfm"
    startDate = "8/7/03"
   startTime = "12:25 PM"
   interval = "3600"
   resolveURL = "Yes"
   publish = "Yes"
   file = "sample.html"
   path = "c:\inetpub\wwwroot\playpen"
   requestTimeOut = "600">
--->
```
# **cfscript**

# **Description**

Encloses a code block that contains cfscript statements.

# **Category**

[Application framework tags](#page-41-0), [Other tags](#page-44-1)

# **Syntax**

```
<cfscript> 
    cfscript code here 
</cfscript>
```
*Note: You can specify this tag's attributes in an attributeCollection attribute whose value is a structure. Specify the structure name in the attributeCollection attribute and use the tag's attribute names as structure keys.*

# **See also**

[cfinvoke](#page-358-0), [cfmodule](#page-421-0), [CreateObject](#page-738-0); "Extending ColdFusion Pages with CFML Scripting" on page 92 in the *ColdFusion Developer's Guide*

# **History**

ColdFusion MX:

- Changed how to invoke component methods: this tag can now invoke component methods, using the CreateObject function
- Changed use of reserved words: you cannot use ColdFusion reserved words within this tag
- Added the try and catch statements.

## **Usage**

Performs processing in CFScript. This tag uses ColdFusion functions, expressions, and operators. You can read and write ColdFusion variables within this tag.

For a detailed description of the CFScript scripting language, including documentation of CFScript statements and the CFScript equivalents of CFML tags, see "Extending ColdFusion Pages with CFML Scripting" on page 92 in the *ColdFusion Developer's Guide*.

You can use this tag to enclose a series of assignment statements that would otherwise require cfset statements.

*Important: If you code a cftry/cfcatch block within this tag using an exception's Java class name, you must provide the fully qualified class name.*

You cannot use some ColdFusion reserved words in this tag. You cannot put a user-defined function whose name begins with any of these strings within this tag:

- cf
- $cf$
- $\_\mathsf{cf}$
- coldfusion
- coldfusion\_
- \_coldfusion

You cannot use the elseif construct within a cfscript tag. You can use code such as the following:

```
else if ( condition )
{
...
}
```
#### **Exception handling with the cfscript tag**

To handle exceptions with this tag, use try and catch statements, which are equivalent to the cftry and cfcatch tags. For each try statement, you must have a catch statement. In the catch block, the variable exceptionVariable contains the exception type. This variable is the equivalent of the cfcatch tag built-in variable cfcatch.Type. For more information, see "Extending ColdFusion Pages with CFML Scripting" on page 92 in the *ColdFusion Developer's Guide*.

#### **Invoking ColdFusion components with the cfscript tag**

CFScript invokes component methods using the CreateObject function.

The following example shows how to invoke a component object with the cfscript tag, using ordered arguments:

```
<cfscript>
quote = CreateObject( "component", "nasdaq.quote" ) ;
<!--- Invocation using ordered arguments. --->
res = quote.getLastTradePrice( "macr" ) ;
</cfscript>
```
The following example shows how to use an attribute collection within the cfscript tag to pass parameters when invoking a component object. An attribute collection is a structure in which each key corresponds to a parameter name and each value is the parameter value passed for the corresponding key.

```
<cfscript>
   stArgs = structNew();
    stArgs.zipcode = "55987";
</cfscript>
...
<cfinvoke
    webservice = "http://www.xmethods.net/sd/2001/TemperatureService.wsdl"
   method = "getTemp"
   argumentCollection = "#stArgs#"
    returnVariable = "aTemp"> 
<cfoutput>The temperature at zip code 55987 is #aTemp#</cfoutput>
```
In this example, the structure is created in a cfscript block, but you can use any ColdFusion method to create the structure.

#### **Consuming web services with the cfscript tag**

The following example shows how to consume a web service with the cfscript tag. You use the [CreateObject](#page-738-0) function to connect to the web service.

```
<cfscript>
   ws = CreateObject("webservice", 
                   "http://www.xmethods.net/sd/2001/TemperatureService.wsdl");
   xlatstring = ws.getTemp("55987");
   writeoutput(xlatstring);
</cfscript>
```
For more information, see "Using Web Services" on page 902 in the *ColdFusion Developer's Guide*.

#### **Example**

<p>This simple example shows variable declaration and manipulation.

```
<cfif IsDefined("form.myValue")>
   <cfif IsNumeric(form.myValue)>
       <cfset x = form.myValue>
       <cfscript>
            y = x;
            z = 2 * y;
           StringVar = form.myString;
        </cfscript>
    <cfoutput><p>twice #x# is #z#.
       <p>Your string value was: <b><I>#StringVar#</i>></b></cfoutput>
<cfelse>
```
# **cfsearch**

## **Description**

Searches one or more Verity collections.

A collection must be created and indexed before this tag can return search results.

A collection can be *created* in these ways:

- With the [cfcollection](#page-108-0) tag
- In the ColdFusion MX Administrator

• Using a native Verity indexing tool, such as Vspider or MKVDK. For more information on Vspider and MKVDK, see "Introducing Verity and Verity Tools" on page 109 in *Configuring and Administering ColdFusion*.

If you use a native Verity tool to create a collection, it must be registered. A collection can be *registered with*  ColdFusion in the following ways:

- With the [cfcollection](#page-108-0) tag
- In the ColdFusion MX Administrator

A collection can be *indexed* in the following ways:

- In ColdFusion, with the [cfindex](#page-332-0) tag
- In the ColdFusion Administrator, which calls the cfindex tag
- Using a native Verity indexing tool, such as Vspider or MKVDK

For more information, see "Building a Search Interface" on page 460 in the *ColdFusion Developer's Guide*.

### **Category**

[Extensibility tags](#page-42-2)

### **Syntax**

```
<cfsearch 
   collection = "collection name"
   name = "search name"
   category = "category[,category2,...]"
   categoryTree = "tree location"
   contextBytes = "number of bytes"
   contextHighlightBegin = "HTML string"
   contextHighlightEnd = "HTML string"
   contextPassages = "number of passages"
   criteria = "search expression"
   language = "language"
   maxRows = "number"
   previousCriteria = "criteria"
   startRow = "row number"
   status = ""
   suggestions = "suggestion option"
   type = "criteria">
```
*Note: You can specify this tag's attributes in an attributeCollection attribute whose value is a structure. Specify the structure name in the attributeCollection attribute and use the tag's attribute names as structure keys.*

### **See also**

[cfcollection](#page-108-0), [cfexecute](#page-200-0), [cfindex](#page-332-0), [cfobject](#page-427-0), [cfreport](#page-532-0), [cfwddx](#page-633-0)

## **History**

ColdFusion MX 7:

• Added category, categoryTree, status, suggestions, contextPassages, contextBytes, contextHighlightBegin, contextHighlightEnd, and previousCriteria attributes.

- Added author, category, categoryTree, context, rank, size, recordsSearched, and type result columns.
- Added information on the status structure and its associated keys.
- Removed references to a separate K2 server and k2server.ini file.
- Removed references to unregistered collections.

• Removed references to external collections. ColdFusion MX now manages all collections through the Verity Search service.

• Changed cflock recommendation. It is no longer a best practice to surround the cfsearch tag with a cflock tag.

ColdFusion MX:

• Deprecated the external attribute. It might not work, and might cause an error, in later releases. (ColdFusion stores this information about each collection; it automatically detects whether a collection is internal or external.) This tag supports absolute (also known as fully qualified) collection pathnames and mapped collection names.

- Changed query result behavior: the cfindex tag can index the query results from a cfsearch operation.
- Changed Verity operations behavior: ColdFusion supports Verity operations on Acrobat PDF files.

• Changed multiple collection behavior: this tag can search multiple collections. In a multiple collection search, you cannot combine collections that are registered with K2Server and registered in another way.

- Changed acceptable collection naming: this tag accepts collection names that include spaces.
- Changed the following support: this tag supports Verity 2.6.1 and the LinguistX and ICU locales.
- Changed thrown exceptions: this tag can throw the SEARCHENGINE exception.

## **Attributes**

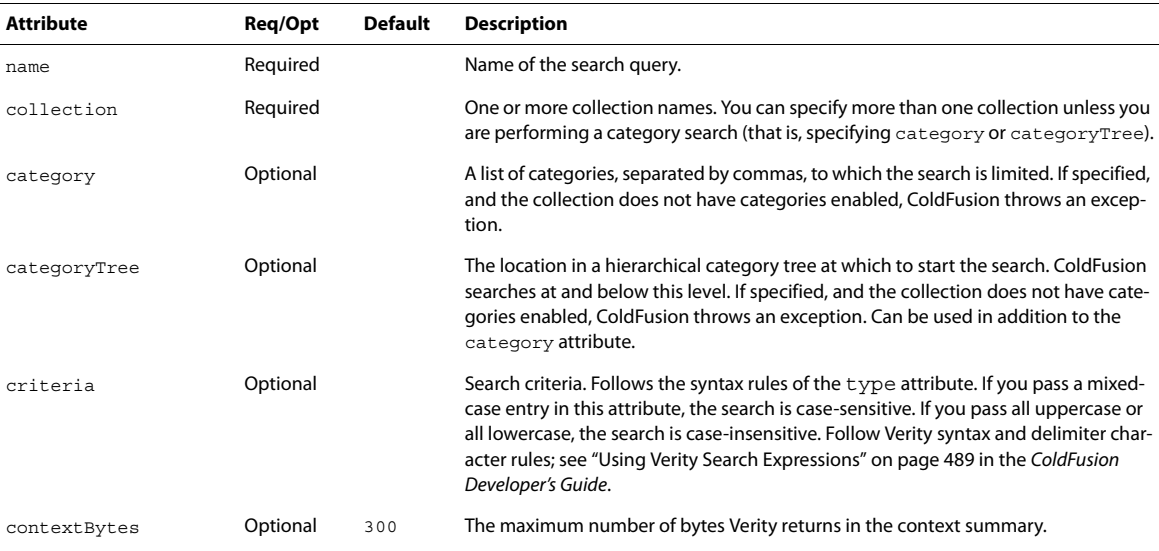

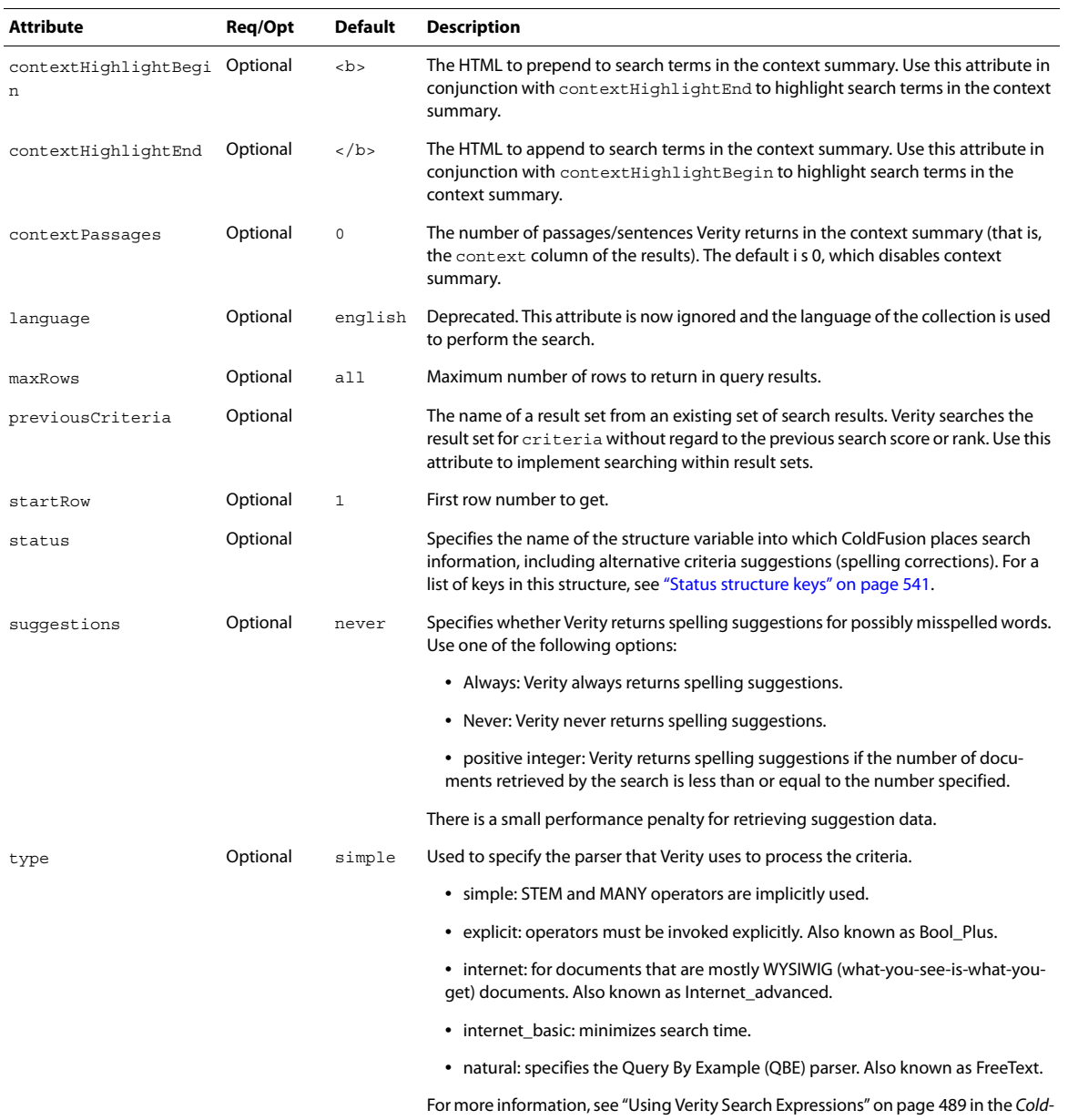

# **Usage**

The cfsearch tag returns a query object whose columns you can reference in a cfoutput tag. For example, the following code specifies a search for the exact terms "filming" or "filmed":

Fusion Developer's Guide. Also see your Verity documentation.

```
<cfsearch
   name = "mySearch"
   collection = "myCollection"
   criteria = '<WILDCARD>`film{ing,ed}`'
   type="explicit"
   startrow=1
   maxrows = "100"<cfdump var = "#mySearch#>
```
In this example, the single-quotation mark (') and backtick (`) characters are used as delimiters; for more information, see "Using Verity Search Expressions" on page 489 in the *ColdFusion Developer's Guide*.

To optimize search performance, always specify the maxrows attribute, setting it to a value that matches your application's needs. A value less than 300 helps to ensure optimal performance.

Adobe does not recommend using the [cflock](#page-384-0) tag with this tag; Verity provides the locking function. Using the [cflock](#page-384-0) tag slows search performance.

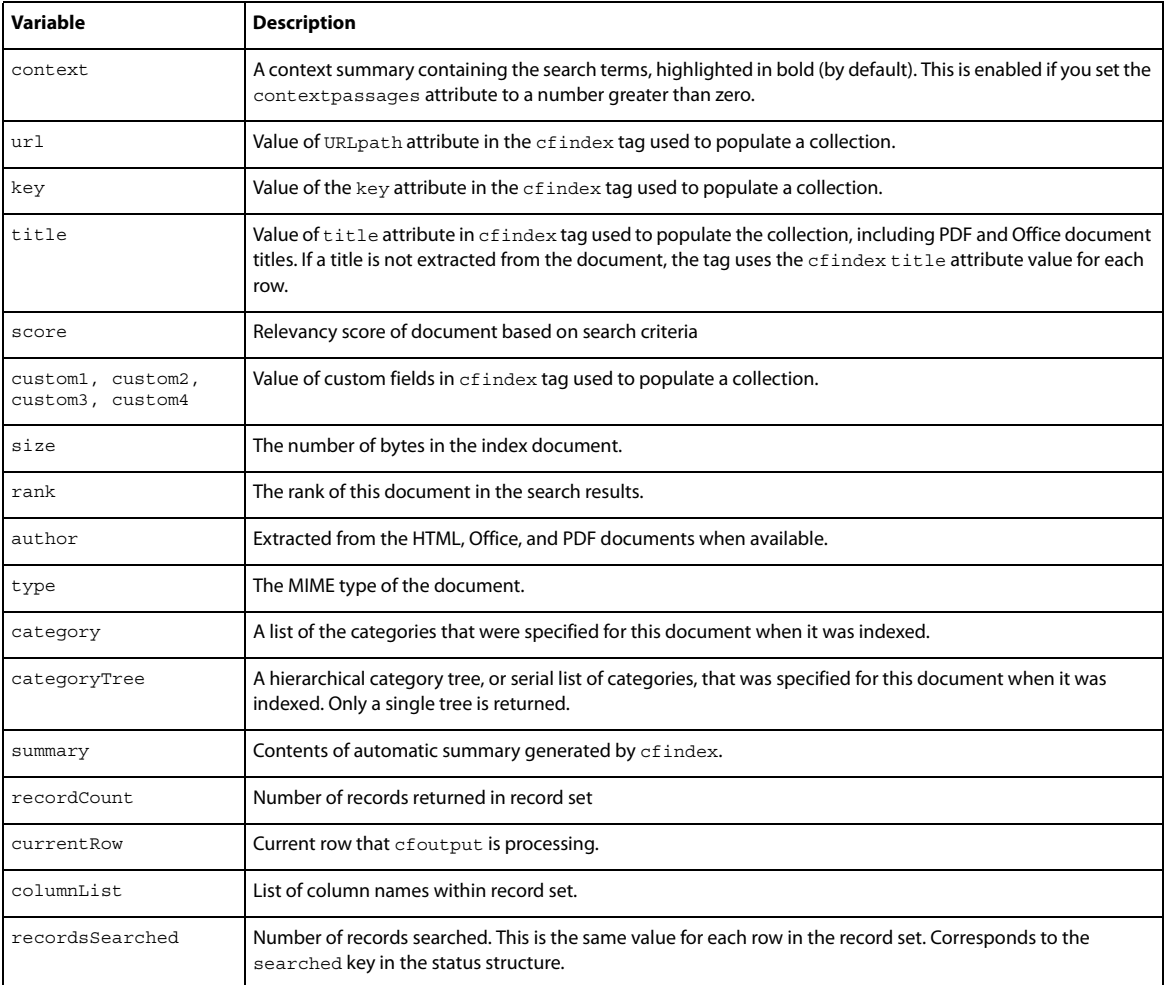

#### **The cfsearch tag result columns**

## **Status structure keys**

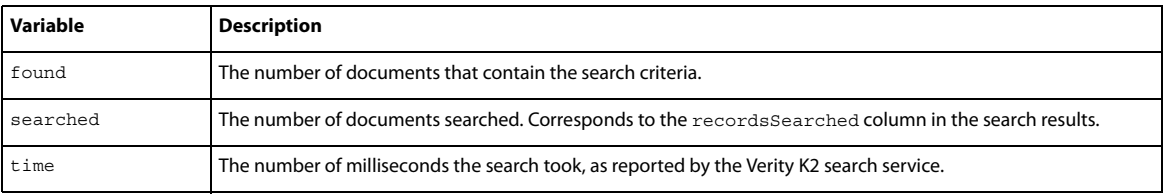

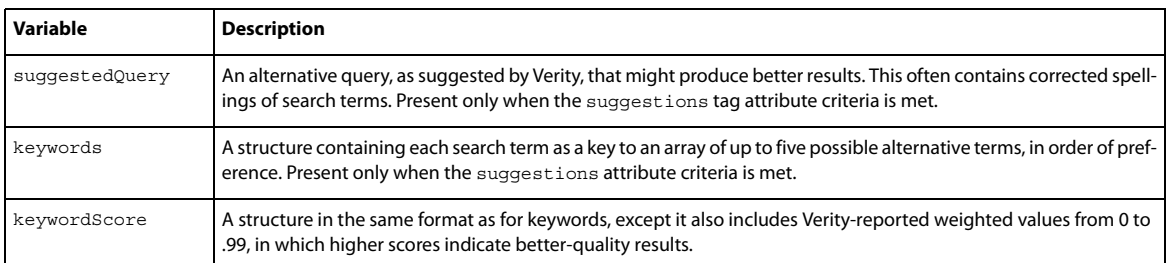

To permit application users to search Verity collections for nonstandard strings, words, or characters (for example, "AB23.45.67" or "--->") that would otherwise cause an error, you can create a text file that lists these elements and defines their formats for Verity. Name the file style.lex and put copies of the file in these directories:

- Windows:
	- *cf\_root*\verity\k2\common\style
	- *cf\_root*\verity\Data\stylesets\ColdFusionK2
- UNIX:
	- *cf\_root*//verity/k2/common/style
	- *cf\_root*/verity/Data/stylesets/ColdFusionK2

In the multiserver and J2EE configurations, you install Verity in a separate directory.

*Note: To search for a character such as an angle bracket (< or >), you must use a criteria attribute value such as "&1t:" or "&lt:". The bracket characters are reserved in Verity, and using a backslash to escape the character (criteria="\<") does not work in this context. For more information, see "Using Verity Search Expressions" on page 489 in the ColdFusion Developer's Guide.*

### **Example**

```
<!--- #1 (TYPE=SIMPLE) ----------------------------->
<cfsearch 
   name="name" 
    collection="snippets, syntax, snippets"
   criteria="example" 
    maxrows = "100"< p ><cfoutput>Search Result total =#name.RecordCount# </cfoutput><br>
<cfoutput>
   url=#name.url#<br>
    key=#name.key#<br>
   title=#name.title#<br>
   score=#name.score#<br>
   custom1=#name.custom1#<br>
   custom2=#name.custom2#<br>
   summary=#name.summary#<br>
   recordcount=#name.recordcount#<br>
   currentrow=#name.currentrow#<br>
    columnlist=#name.columnlist#<br>
    recordssearched=#name.recordssearched#<br>
</cfoutput>
<cfdump var = #name#>
<br>>
<!--- #2 (TYPE=EXPLICIT) ----------------------------->
<cfsearch
```

```
name = "snippets"
   collection = "snippets"
   criteria = '<wildcard>`film{ing,ed}`'
   type="explicit"
   startrow=1
   maxrows = "100"<cfoutput 
   query="snippets">
   url=#url#<br>
   key=#key#<br>
   title=#title#<br>
   score=#score#<br>
   custom1=#custom1#<br>
   custom2=#custom2#<br>
   summary=#summary#<br>
   recordcount=#recordcount#<br>
   currentrow=#currentrow#<br>
   columnlist=#columnlist#<br>
   recordssearched=#recordssearched#<br>
</cfoutput>
<cfdump var = #snippets#> 
<br>
<!--- #3 (search by CF key) ----------------------------->
<cfsearch 
   name = "book"
   collection = "custom_book"
   criteria = "cf_key=bookid2"
   maxrows = "100"<cfoutput>
   url=#book.url#<br>
   key=#book.key#<br>
   title=#book.titleE#<br>
   score=#book.score#<br>
   custom1=#book.custom1#<br>
   custom2=#book.custom2#<br>
   summary=#book.summary#<br>
   recordcount=#book.recordcount#<br>
   currentrow=#book.currentrow#<br>
   columnlist=#book.columnlist#<br>
   recordssearched=#book.recordssearched#<br>
</cfoutput>
<cfdump var = #book#>
```
# **cfselect**

# **Description**

Constructs a drop-down list box form control. Used in a cfform tag. You can populate the list from a query, or by using the HTML option tag.

## **Category**

[Forms tags](#page-43-0)

## **Syntax**

```
<cfselect 
   name="name"
   bind="bind expression"
   bindAttribute="attribute name"
   bindOnLoad="yes|no"
   display="text"
   editable="yes|no"
   enabled="yes|no"
   group="query column name"
   height="number of pixels"
   id="HTML id"
   label="label"
   message="text"
   multiple="yes|no"
   onBindError="JavaScript function name"
   onChange="JavaScript or ActionScript"
   onClick="JavaScript function name"
   onError="JavaScript"
   onKeyDown="JavaScript or ActionScript"
   onKeyUp="JavaScript or ActionScript"
   onMouseDown="JavaScript or ActionScript"
   onMouseUp="JavaScript or ActionScript"
   query="query name"
   queryPosition="above|below"
   required="yes|no"
   selected="value or list"
   size="integer"
   sourceForTooltip="URL"
   style="style specification"
   tooltip="text"
   value="text"
   visible="yes|no"
   width="number of pixels">
zero or more HTML option tags
```
</cfselect>

Some attributes apply to only specific display formats. For details see the Attributes table.

*Note: You can specify this tag's attributes in an attributeCollection attribute whose value is a structure. Specify the structure name in the attributeCollection attribute and use the tag's attribute names as structure keys.*

## **See also**

[cfapplet](#page-65-0), [cfcalendar](#page-82-0), [cfform](#page-238-0), [cfformgroup](#page-248-0), [cfformitem](#page-254-0), [cfgrid](#page-278-0), [cfinput](#page-339-0), [cfslider](#page-578-0), [cftextarea](#page-591-0), [cftree](#page-617-0); "Introduction to Retrieving and Formatting Data" on page 512 and "Using Ajax UI Components and Features" on page 614 in the *ColdFusion Developer's Guide*

## **History**

ColdFusion 8:

• Added support for binding in HTML format forms, including the bind, bindAttribute, and bindOnLoad, and onBindError attributes.

• Added support for tool tips in HTML format forms, including the sourceForTooltip attribute.

ColdFusion MX 7:

• When populating a cfselect tag with a query when the database field has spaces instead of a value, the error processing of the cfform tag required field is not triggered as it was in ColdFusion MX 6.1.

- Added support for specifying multiple values to the selected attribute.
- Deprecated the passthrough attribute. The tag now supports all HTML select tag attributes directly.
- Added on-prefixed attributes.
- Added enabled, group, height, label, queryPosition, tooltip, visible, and width attributes.

## **Attributes**

The following table lists attributes that ColdFusion uses directly. The tag also supports all HTML select tag attributes that are not on this list, and passes them directly to the browser.

*Note: Attributes that are marked as Flash only are not handled by the skins provided with ColdFusion. They are, however, included in the generated XML.*

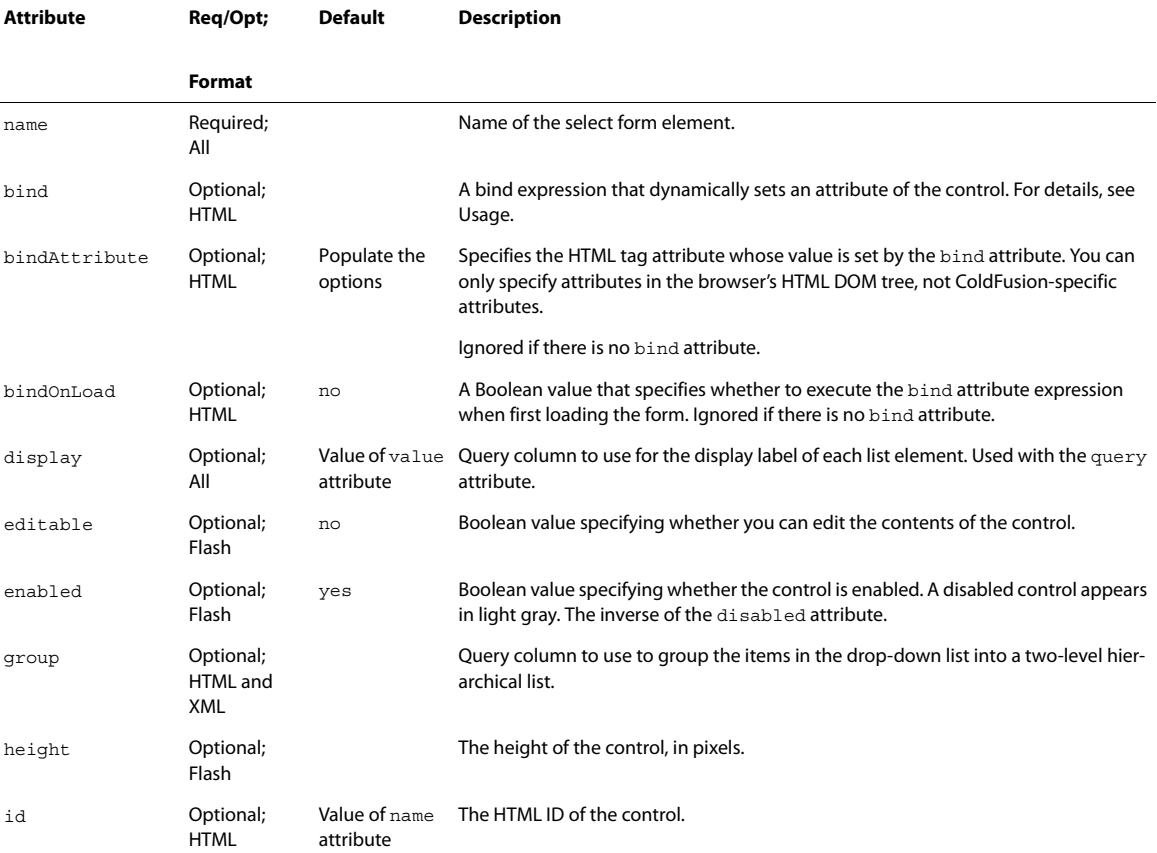

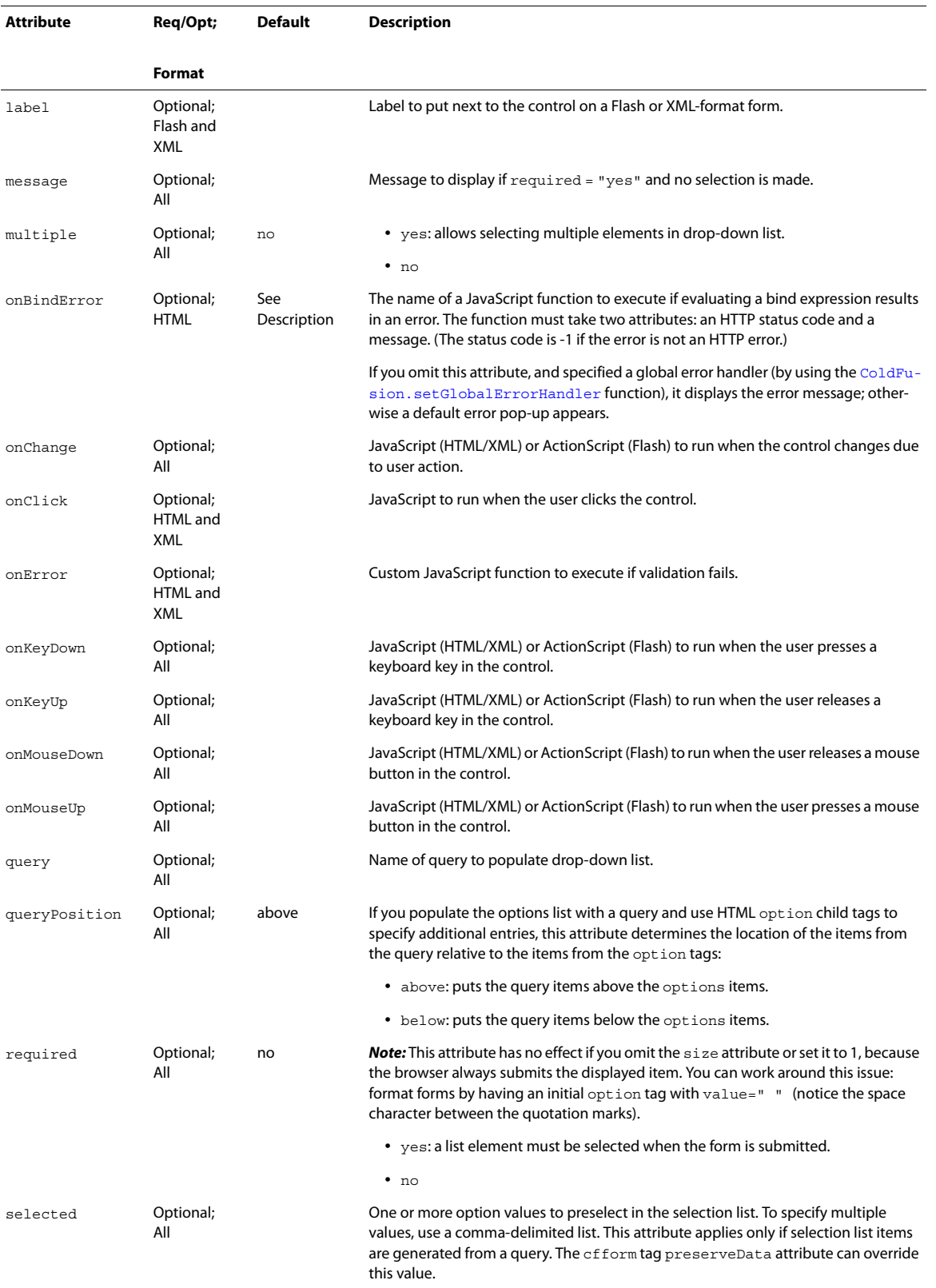

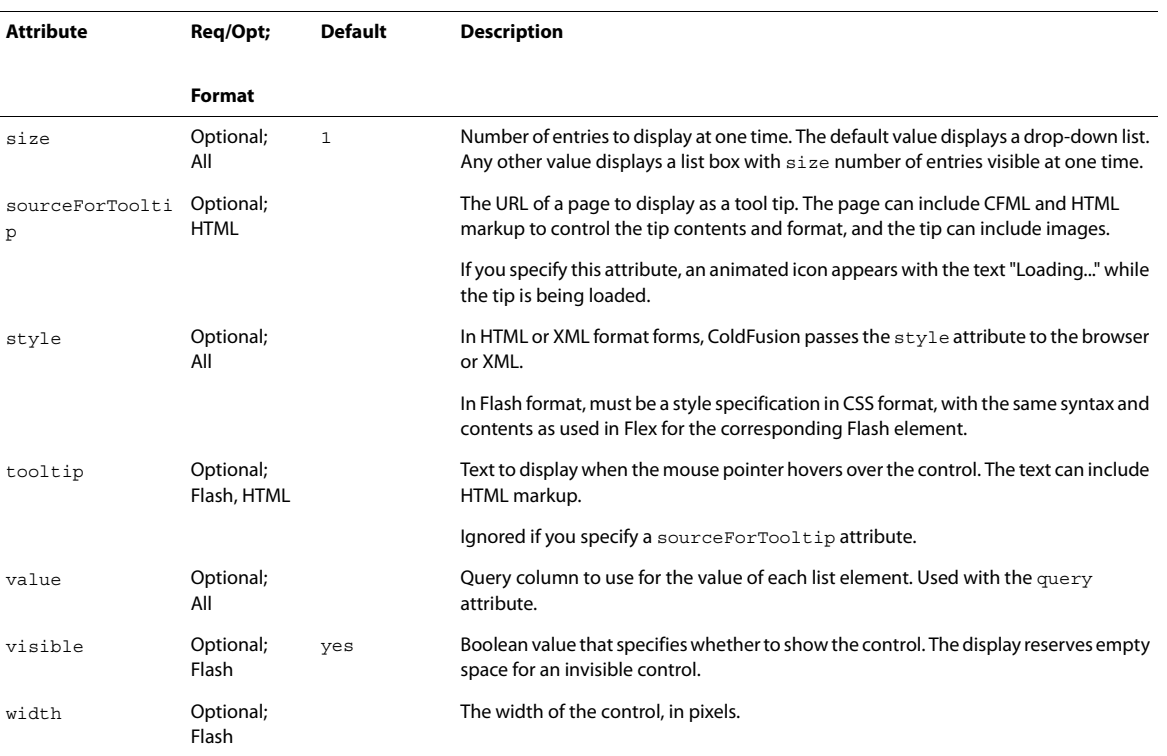

## **Usage**

For this tag to work properly. the browser must have JavaScript enabled.

This tag requires an end tag and can include HTML option and optgroup child tags.

To ensure that a selected list box item persists across postbacks, use the cfform tag preserveData attribute with a list generated from a query. (This strategy works only with data that is populated from a query.)

If the cfform preserveData attribute is yes and the form posts back to the same page, and if the control is populated by a query, the posted selections for the cfselect control are used instead of the Selected attribute. For controls that are populated with regular HTML option tags, the developer must dynamically add the Selected attribute to the appropriate option tags.

The group option generates a query by using SQL GROUP BY syntax and places the value column entries from each group in an indented list under the group column's field value. This option generates an HTML optgroup tag for each entry in the group column.

Close each HTML option tag in the cfselect tag body with a </option> end tag. If you do not do so, and you specify queryPosition="below", the first item from the query might not appear in the list.

The bind attribute lets you set cfselect attributes dynamically. Often, it is used to dynamically create the options list based on values that the user enters in the form. For example, you can use the bind attribute to create a Cities option list based on the user's selection from a States cfselect control.

When you use a bind attribute to populate the selection list, the function or URL that returns the selection values must return one of the following:

• A two-dimensional array, where the first element in each array row is the option value and the second element in the row is the text to display in the option list.

• If the bind specifies a CFC function, a query, or, if the bind specifies a URL, a JSON representation of a query. The query must include columns whose names are the values of the cfselect tag value and display attributes. Although you can return additional columns, you cannot use them in your client-side code. When you call a CFC function, you do not have to convert the query to JSON format yourself; ColdFusion automatically does the conversion.

To use this format, you must specify a value attribute. If you omit the display attribute, you must have only a single column in the query that contains the values; the values are also used as the displayed text.

For detailed information on binding, see "Binding data to form fields" on page 650 in the *ColdFusion Developer's Guide*.

For more information, see the [cfform](#page-238-0) tag entry.

### **Example**

Example 1: Without data binding

The following example lets you select one or more employee names from a list of all employees, grouped by departments, and displays the selected names and the employee's e-mail addresses. It includes an option to get data for all employees.

```
<!--- Get the employee names from the database. --->
<!--- Use SQL to create a Name field with first and last names. --->
<cfquery name = "GetAllEmployees" dataSource = "cfdocexamples"
        cachedwithin="#createTimeSpan(0,1,0,0)#">
    SELECT Emp_ID, EMail, Phone, Department, FirstName, LastName, 
       FirstName ||' '
        ||lastName as Name
   FROM Employees 
    GROUP BY Department, Emp_ID, EMail, Phone, FirstName, LastName, FirstName
</cfquery>
<h2>cfselect Example</h2>
<!-- The cfif statement is true if the form was submitted.
    Show the selected names. --->
<cfif IsDefined("form.employeeid")>
    <!--- The form was submitted. --->
   <h4>You Selected the following employees</h3>
    <cfif form.employeeid IS "">
        <!--- Select All option was selected. Show all employees. --->
        <cfoutput query="GetAllEmployees">
           #name#<br>
            Email: #email#<br><br>
        </cfoutput>
    <cfelse>
        <!--- 
           Use a query of queries to get the data for the selected users. 
           Form.employeeid is a comma-delimited list of selected employee IDs. 
        --->
        <cfquery name = "GetSelectedEmployees" dbtype="query">
            SELECT Emp_ID, EMail, Phone, Department, FirstName, LastName,
               FirstName
               ||' ' ||lastName as Name
            FROM GetAllEmployees
            WHERE Emp_ID in (#form.employeeid#)
        </cfquery>
        <!--- Display the names and e-mail addresses from the query. --->
        <cfoutput query="GetSelectedEmployees">
            #firstName# #lastName#<br>
```

```
Email: #email#<br>
            <br>
        </cfoutput>
    </cfif> 
</cfif>
<!--- The cfform tag posts back to the current page. --->
<h3>Select one or more employees</h3>
<cfform action = "#CGI.SCRIPT_NAME#">
    <!--- 
            Use cfselect to present the query's LastName column, 
            grouped by department. 
            Allow Multiple selections.
        --->
    <cfselect 
       name = "employeeid" 
        size = "15" 
       multiple="yes" 
       required = "Yes"
       message = "Select one or more employee names" 
       query = "GetAllEmployees" 
        group="Department"
        display ="name" 
        value ="emp_id" 
        queryPosition="Below">
        <!--- Add an option to select all employees. --->
        <option value = "">Select All</option>
    </cfselect><br><br>
    <input type="Submit">
</cfform>
```
Example 2: With data binding

The following example uses binding to fill in the options list of the Cities control only after the user selects a state. (In this example, only two states, California and New Jersey, have city entries.)

The CFML page is the simplest part of the example. It consists of the following lines:

```
\epsilonhtml>
<head>
</head>
<body>
<cfform name="mycfform">
    <! - - -
        The States selector. 
        The bindonload attribute is required to fill the selector. 
    --->
    <cfselect name="state" bind="cfc:bindFcns.getstates()" bindonload="true">
        <option name="0">--state--</option>
    </cfselect>
    <cfselect name="city" bind="cfc:bindFcns.getcities({state})">
        <option name="0">--city--</option>
    </cfselect>
</cfform>
</body>
</html>
```
The BinFcns CFC has three functions: getstates, to get the states; getcities, to get the cities; and an internal getXmlData function that parses an XML file to get the state and city information. The following examples shows the CFC:

<cfcomponent>

```
<cffunction name="getXmlData" output="true">
        <cfset var xmlData = ""> 
        <cffile action="read" file="#expandpath('.')#\states.xml"
            variable="xmlData">
        <cfset xmlData = XmlParse(xmlData)>
        <cfreturn xmlData>
    </cffunction>
    <cffunction name="getstates" access="remote">
        <cfset state = arraynew(2)>
        <cfset xmlData = getXmlData()>
        <cfset numStates = 0>
        <cfset state[1][1] = "0">
        <cfset state[1][2] = "--state--">
        <cfset numStates = ArrayLen(xmlData.states.XmlChildren)>
        <cfloop from="1" to="#numStates#" index="j">
            <cfset state[j+1][1] =
               ltrim(xmlData.states.state[j].XmlAttributes.abr)>
            \langle <cfset state[j+1][2] = ltrim(xmlData.states.state[j].name.xmlText)>
        </cfloop>
        <cfreturn state>
    </cffunction>
    <cffunction name="getcities" access="remote">
        <cfargument name="state" required="yes">
        <cfset var city = arraynew(2)>
        <cfset var xmlData = getXmlData()>
        <cfset var numStates = 0>
        <cfset var numCities = 0>
<cflog text="In getcities">
        <cfset city[1][1] = "0">
        <cfset city[1][2] = "--city--">
        <cftry>
            <cfset numStates = ArrayLen(xmlData.states.XmlChildren)>
            <cfloop from="1" to="#numStates#" index="j">
                <cfif xmlData.states.state[j].XmlAttributes.abr eq state>
                    <cfset numCities =
                        ArrayLen(xmlData.states.state[j].cities.XmlChildren)>
                    <cfloop from="1" to="#numCities#" index="k">
                       <cfset city[k+1][1] =
ltrim(xmlData.states.state[j].cities.city[k].XmlAttributes.name)>
                        <cfset city[k+1][2] =
ltrim(xmlData.states.state[j].cities.city[k].XmlAttributes.name)>
                    </cfloop>
                    <cfbreak>
                \langle cfif>
            </cfloop>
        <cfcatch type="any">
            <!--- Do nothing. --->
        </cfcatch>
        </cftry> 
        <cfreturn city>
    </cffunction>
```

```
</cfcomponent>
```
The states.xml file has the following code. To keep the code short, only two states have cities, and only four states are listed.

```
<states>
   <state abr="NJ">
```

```
<name>New Jersey</name>
        <cities>
           <city name="Edison" />
           <city name="Rahway" />
           <city name="Atlantic City" />
           <city name="Hoboken" />
           <city name="Jersey City" />
           <city name="Newark" />
           <city name="Trenton" />
           <city name="Union City" />
        </cities>
   </state>
    <state abr="CA">
       <name>California</name>
        <cities>
           <city name="Anaheim" />
           <city name="Beverly Hills" />
           <city name="Elk Grove" />
           <city name="Fairfield" />
           <city name="Fremont" />
           <city name="Indian Wells" />
           <city name="Long Beach" />
        </cities>
   </state>
    <state abr="ME">
        <name>Maine</name>
   </state>
   <state abr="MA">
       <name>Massachusetts</name>
   </state>
</states>
```
# **cfservlet**

# **Description**

This tag is deprecated. Executes a Java servlet on a JRun engine.

To access servlets that run on the same server as ColdFusion, use code such as the following, in which *path* specifies a servlet, JSP, or anything else:

GetPageContext().include(path) GetPageContext().forward(path)

For more information, see the JSP PageContext API or the Servlet RequestDispatcher API.

# **History**

ColdFusion MX: Deprecated this tag. It might not work, and it might cause an error, in later releases.

# **cfservletparam**

# **Description**

This tag is deprecated.

A child tag of the cfservlet tag. Passes data to a servlet. Each cfservletparam tag within the cfservlet block passes a separate item of data to the servlet.

To access servlets that run on the same server as ColdFUsion, use code such as the following, in which *path* specifies a servlet, JSP, or anything else:

GetPageContext().include(path) GetPageContext().forward(path)

For more information, see the JSP PageContext API or the Servlet RequestDispatcher API.

# **History**

ColdFusion MX: Deprecated this tag. It might not work, and it might cause an error, in later releases.

# <span id="page-572-0"></span>**cfset**

## **Description**

Sets a value in ColdFusion. Used to create a variable, if it does not exist, and assign it a value. Also used to call functions.

## **Category**

[Variable manipulation tags](#page-44-0)

## **Syntax**

```
<cfset 
   var variable_name = expression>
```
## **See also**

[cfcookie](#page-122-0), [cfparam](#page-444-0), [cfregistry](#page-526-0), [cfsavecontent](#page-549-0), [cfschedule](#page-550-0); "Elements of CFML" on page 10 in the *ColdFusion Developer's Guide*

## **Attributes**

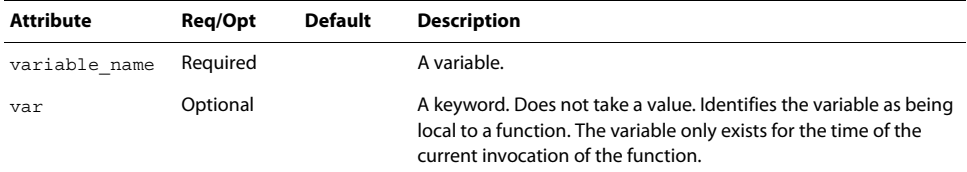

## **Usage**

You use the cfset tag in several ways in your applications.

### **Calling functions**

When you use the cfset tag to call a function, you do not have to assign the function return value to a variable if the function does not return a value or you do not have to use the value returned by the function. For example, the following line is a valid ColdFusion cfset tag for deleting the MyVariable variable from the Application scope:

<cfset StructDelete(Application, "MyVariable")>

### **Arrays**

The following example assigns a new array to the variable months:

<cfset months = ArrayNew(1)>

This example creates a variable Array\_Length that resolves to the length of the Scores array:

<cfset Array\_Length = ArrayLen(Scores)>

This example assigns, to index position two in the array months, the value February:

```
<cfset months[2] = "February">
```
### **Dynamic variable names**

In this example, the variable name is itself a variable:

<cfset myvariable = "current\_value"> <cfset "#myvariable#" = 5>

#### **Function local variables**

The var keyword specifies that the variable being defined is only available inside the body of a function that you define by using the cffunction tag. The variable value that is set in one invocation of the function is not available in any other invocation of the function. The var keyword is the equivalent of the var statement in CFScript. The following rules apply to the var keyword:

• Any cfset tag that uses the var keyword must be inside the body of a cffunction tag. If you use the var keyword in a cfset tag outside a cffunction tag body, ColdFusion displays an error message.

You must place all cfset tags that use the var keyword at the beginning of the cffunction tag body, before any other ColdFusion tags.

The following example shows how to use the new keyword:

```
<cffunction name="myFunct">
 <cfset var myVar = "This is a test">
 <cfreturn myVar & " Message.">
</cffunction>
<cfoutput>#myFunct()#</cfoutput>
```
In this example, the variable myVar exists only when the function myFunct executes, and it is not available elsewhere on the ColdFusion page.

#### **COM objects**

In this example, a COM object is created. A cfset tag defines a value for each method or property in the COM object interface. The last cfset creates a variable to store the return value from the COM object's SendMail method.

```
<cfobject action = "Create" 
   name = "Mailer" 
   class = "SMTPsvg.Mailer"> 
<cfset MAILER.FromName = form.fromname> 
<cfset MAILER.RemoteHost = RemoteHost> 
<cfset MAILER.FromAddress = form.fromemail> 
<cfset MAILER.AddRecipient("form.fromname", "form.fromemail")> 
<cfset MAILER.Subject = "Testing cfobject"> 
<cfset MAILER.BodyText = "form.msgbody"> 
<cfset Mailer.SMTPLog = "logfile"> 
<cfset success = MAILER.SendMail()> 
<cfoutput> #success# </cfoutput>
```
#### **Example**

```
<!--- This example shows how to use cfset. --->
<cfquery name = "GetMessages" dataSource = "cfdocexamples">
   SELECT *
    FROM Messages
</cfquery>
<h3>cfset Example</h3>
<p>cfset sets and reassigns values to local or global variables within a page.
<cfset NumRecords = GetMessages.recordCount>
<p>For example, the variable NumRecords has been declared on this
   page to hold the number of records returned from query
    (<cfoutput>#NumRecords#</cfoutput>).
<p>In addition, cfset can be used to pass variables from other pages, 
        such as this example, which takes the url parameter Test from this
        link: <a href = "cfset.cfm?test = <cfoutput>
        #URLEncodedFormat("hey, you, get off of my cloud")#</cfoutput>
```

```
">click here</A>) to display a message: 
< p ><cfif IsDefined ("url.test") is "True">
   <cfoutput><b><I>#url.test#</i></b></cfoutput>
<cfelse>
    <h3>The variable url.test has not been passed from another page.</h3>
\langle cfif>
<p>cfset can also be used to collect environmental variables, such as the 
    time, the IP address of the user, or another function or expression.
<cfset the_date = #DateFormat(Now())# & " " & #TimeFormat(Now())#>
<cfset user_ip = CGI.REMOTE_ADDR>
ccfset complex\_expr = (23 MOD 12) * 3><cfset str_example = Reverse(Left(GetMessages.body, 35))>
<cfoutput> 
    \lequl \geq<li>The date: #the_date# 
        <li>User IP Address: #user_ip# 
        <li>Complex Expression ((23 MOD 12) * 3): #complex_expr# 
        <li>String Manipulation (the first 35 characters of 
                the body of the first message in our query) 
                <br><b>Reversed</b>: #str_example# 
                <br><b>Normal</b>: #Reverse(str_example)# 
    \langleul>
</cfoutput>
```
# **cfsetting**

# **Description**

Controls aspects of page processing, such as the output of HTML code in pages.

## **Category**

[Page processing tags](#page-43-1), [Variable manipulation tags](#page-44-0)

## **Syntax**

```
<cfsetting 
    enableCFoutputOnly = "yes | no"requestTimeOut = "value in seconds"
    showDebugOutput = "yes|no" >
```
*Note: You can specify this tag's attributes in an attributeCollection attribute whose value is a structure. Specify the structure name in the attributeCollection attribute and use the tag's attribute names as structure keys.*

## **See also**

[cfcache](#page-79-0), [cfflush](#page-236-0), [cfheader](#page-300-0), [cfhtmlhead](#page-302-0), [cfinclude](#page-330-0), [cfprocessingdirective](#page-504-0), [cfsilent](#page-577-0); "Controlling debugging output with the cfsetting tag" on page 362 in the *ColdFusion Developer's Guide*

## **History**

ColdFusion MX 6.1: Changed behavior: if the tag has a body, ColdFusion executes its contents.

ColdFusion MX:

• Added the requestTimeOut attribute.

• The catchExceptionsByPattern attribute is obsolete. It does not work, and causes an error, in releases later than ColdFusion 5.

• Changed exception handling: the structured exception manager searches for the best-fit cfcatch handler. (In earlier releases, an exception was handled by the first cfcatch block that could handle an exception of its type.)

## **Attributes**

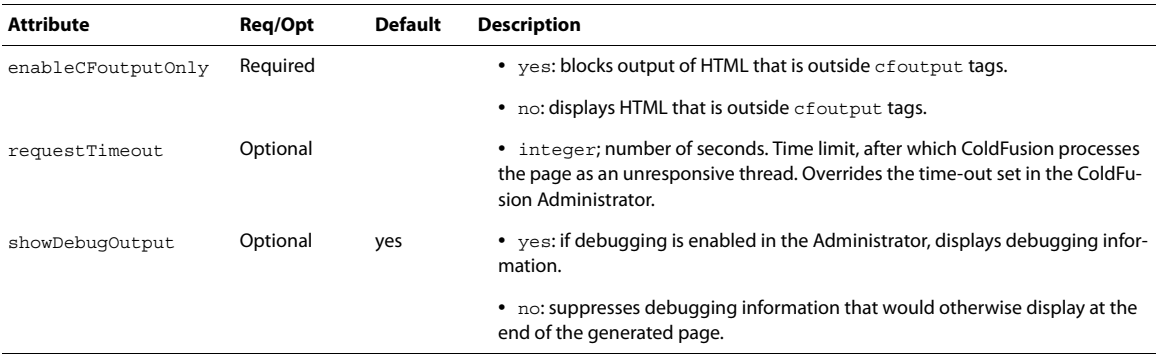

# **Usage**

The cfsetting requestTimeout attribute replaces the use of requestTimeOut within a URL. To enforce a page time-out, detect the URL variable and use code such as the following to change the page time-out:

<cfsetting RequestTimeout = "#URL.RequestTimeout#">

You can use this tag to manage whitespace in ColdFusion output pages.
If you nest cfsetting tags: to make HTML output visible, you must match each enableCFoutputOnly = "Yes" statement with an enableCFoutputOnly = "No" statement. For example, after five enableCFoutputOnly = "Yes" statements, to enable HTML output, you must have five corresponding enableCFoutputOnly = "No" statements.

If HTML output is enabled (no matter how many enableCFoutputOnly = "No" statements have been processed) the first enableCFoutputOnly = "Yes" statement blocks output.

If the debugging service is enabled and showDebugOutput =" Yes", the IsDebugMode function returns Yes; otherwise, No.

*Note: Releases after ColdFusion MX allow a </cfsetting> end tag; however, this end tag does not affect processing. The cfsetting attributes affect code inside and outside the cfsetting tag body. ColdFusion MX ignored code between cfsetting start and end tags.*

```
<p>CFSETTING is used to control the output of HTML code in ColdFusion pages.
   This tag can be used to minimize the amount of generated whitespace.
<cfsetting enableCFoutputOnly = "Yes">
   This text is not shown
<cfsetting enableCFoutputOnly = "No">
    <p>This text is shown
<cfsetting enableCFoutputOnly = "Yes">
   <cfoutput>
        <p>Text within cfoutput is always shown
    </cfoutput>
<cfsetting enableCFoutputOnly = "No">
   <cfoutput>
        <p>Text within cfoutput is always shown
    </cfoutput>
```
# **cfsilent**

# **Description**

Suppresses output produced by CFML within a tag's scope.

# **Category**

[Data output tags,](#page-42-0) [Page processing tags](#page-43-0)

## **Syntax**

<cfsilent>

... </cfsilent>

# **See also**

[cfcache](#page-79-0), [cfflush](#page-236-0), [cfheader](#page-300-0), [cfhtmlhead](#page-302-0), [cfinclude](#page-330-0), [cfsetting](#page-575-0); "Writing and Calling User-Defined Functions" on page 134 in the *ColdFusion Developer's Guide*

# **Usage**

This tag requires an end tag.

## **Example**

<h3>cfsilent</h3>

```
<cfsilent>
<cfset a = 100>
<cfset b = 99>
<cfset c = b-a>
<cfoutput>Inside cfsilent block<br>
b-a = #c#</cfoutput><br>
</cfsilent>
<p>Even information within cfoutput tags does not display within a 
cfsilent block.<br>
<cfoutput>
b-a = \#c\#</cfoutput>
\langle/p>
```
# <span id="page-578-0"></span>**cfslider**

# **Description**

Puts a slider control, for selecting a numeric value from a range, in a ColdFusion form. The slider moves over the slider groove. As the user moves the slider, the current value displays. Used within a [cfform](#page-238-0) tag. Not supported with Flash forms.

# **Category**

[Forms tags](#page-43-1)

# **Syntax**

```
<cfslider 
   name = "name"
   align = "top|left|bottom|baseline|texttop|absbottom|
       middle|absmiddle|right"
   bgColor = "color"
   bold = "yes|no"font = "font name"
   fontSize = "integer"
   height = "integer"
   hSpace = "integer"
   italic = "yes|no"label = "text"
   lookAndFeel = "motif|windows|metal"
   message = "text"
   notSupported = "text"
   onError = "text"
   onValidate = "script name"
   range = "minimum value, maximum value"
   scale = "integer"
   textColor = "color"
   value = "integer"
   vertical = "yes|no"vSpace = "integer"
   width = "integer">
```
*Note: You can specify this tag's attributes in an attributeCollection attribute whose value is a structure. Specify the structure name in the attributeCollection attribute and use the tag's attribute names as structure keys.*

## **See also**

[cfapplet](#page-65-0), [cfcalendar](#page-82-0), [cfform](#page-238-0), [cfformgroup](#page-248-0), [cfformitem](#page-254-0), [cfgrid](#page-278-0), [cfinput](#page-339-0), [cfselect](#page-562-0), [cftextarea](#page-591-0), [cftree](#page-617-0); "Introduction to Retrieving and Formatting Data" on page 512 and "Building Dynamic Forms with cfform Tags" on page 531 in the *ColdFusion Developer's Guide*

## **History**

ColdFusion MX: Deprecated the img, imgStyle, grooveColor, refreshLabel, tickmarklabels, tickmarkmajor, tickmarkminor, and tickmarkimages attributes. They might not work, and might cause an error, in later releases.

## **Attributes**

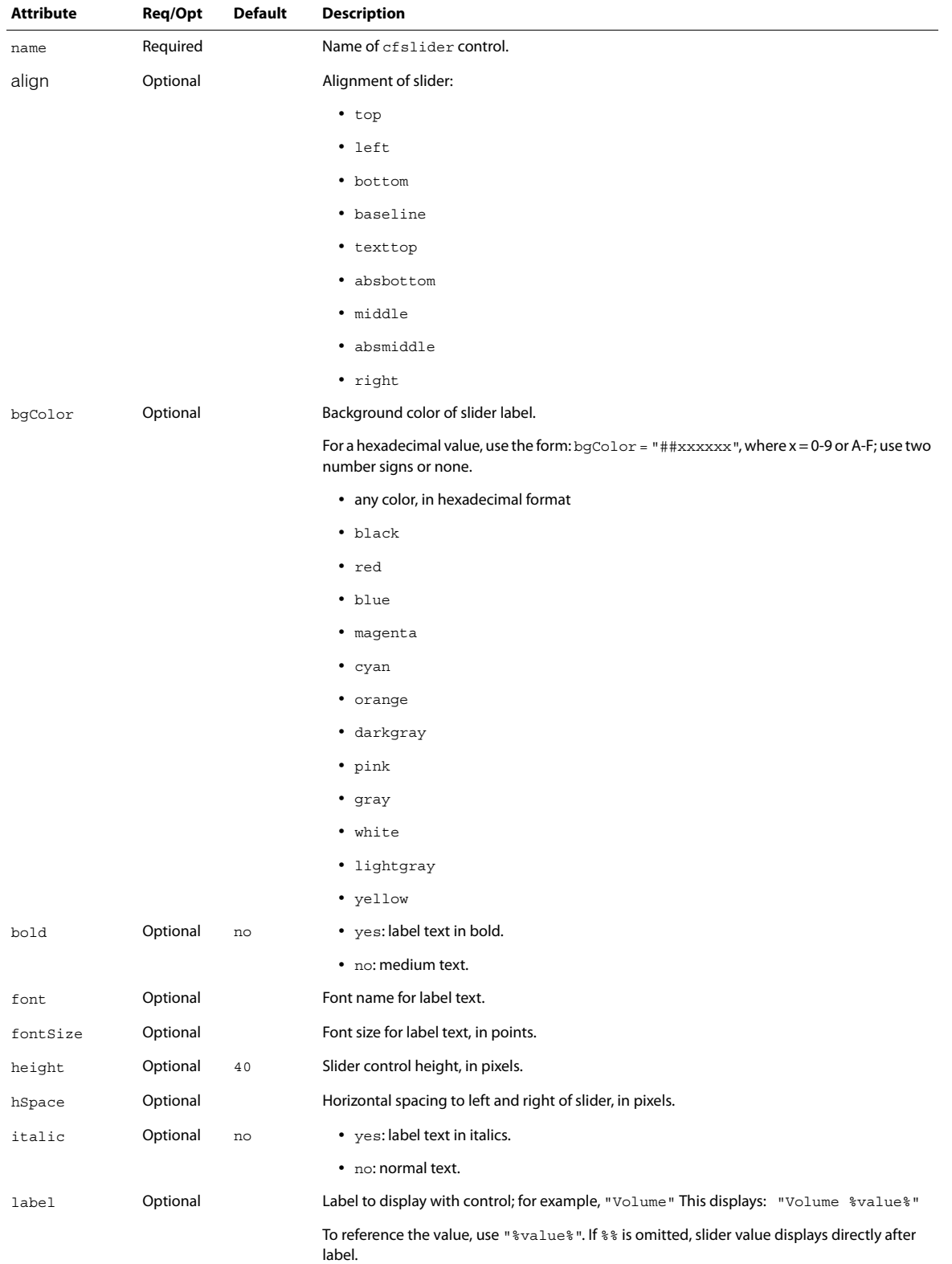

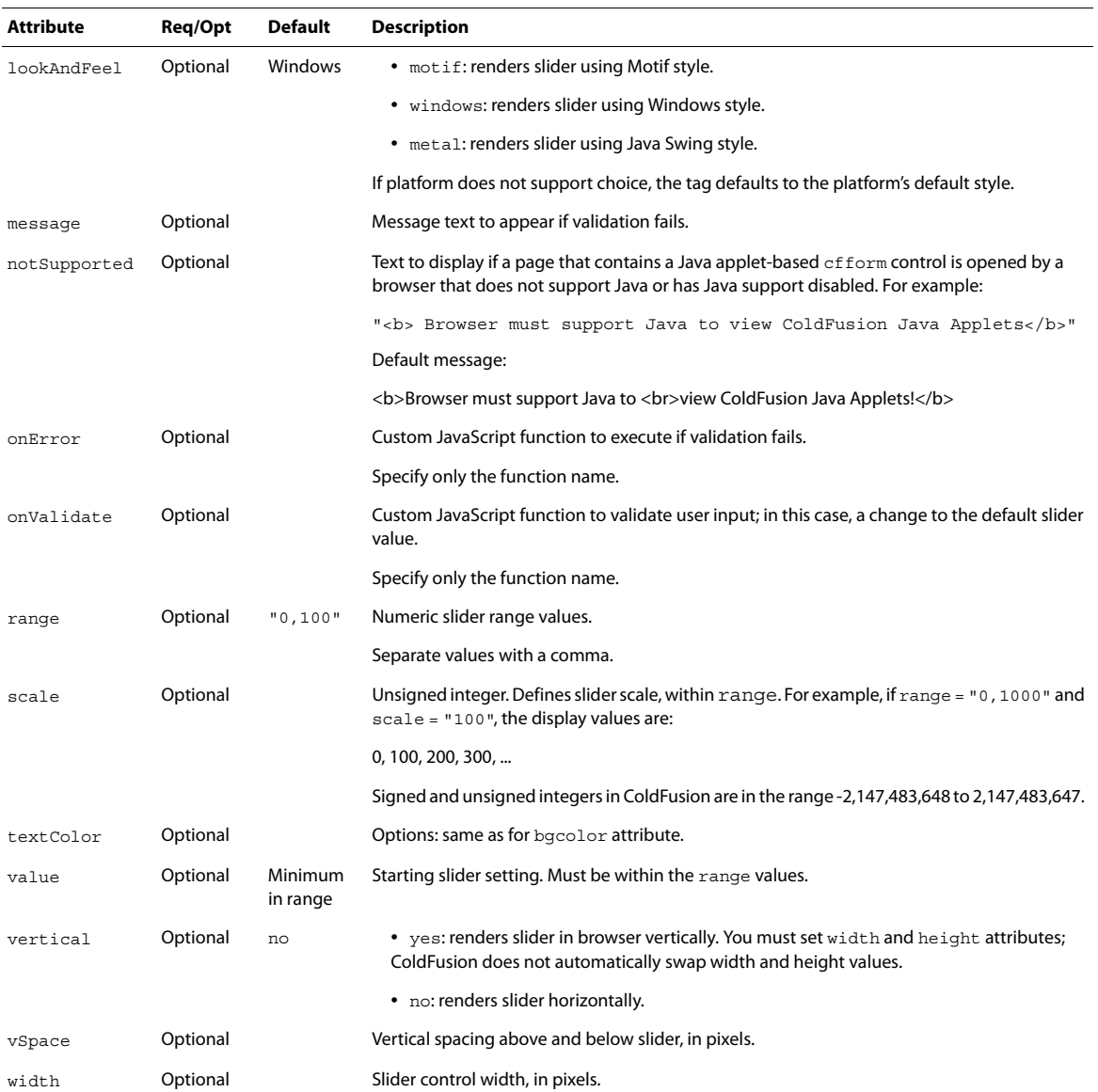

This tag requires the client to download a Java applet. Using this tag may be slightly slower than using an HTML form element to display the same information. Also, if the client does not have an up-to-date Java plugin installed, the system might also have to download an updated Java plugin to display the tag.

For this tag to work properly, the browser must be JavaScript-enabled.

If the following conditions are true, a user's selection from query data that populates this tag's options continues to display after the user submits the form:

- The cfform preserveData attribute is set to "Yes".
- The cfform action attribute posts to the same page as the form itself (this is the default), or the action page has a form that contains controls with the same names as corresponding controls on the user entry form.

For more information, see the [cfform](#page-238-0) tag entry.

```
<!--- This example shows how to use cfslider within cfform. --->
<h3>cfslider Example</h3>
<p>cfslider, used within a cfform, can provide functionality 
   to Java-enabled browsers.
<p>Try moving the slider back and forth to see the real-time value change.
   Then, submit the form to show how cfslider passes its value on to a new page.</p>
<cfif isdefined("form.mySlider") is true>
   <h3>You slid to a value of <cfoutput>#mySlider#</cfoutput></h3>
   Try again!
</cfif>
<cfform action = "cfslider.cfm">
    <cfslider name = "mySlider" value = "12" 
       label = "Actual Slider Value "
       range = "1,100" align = "BASELINE" 
       message = "Slide the bar to get a value between 1 and 100" 
       height = "50" width = "150" font = "Verdana" 
       bgColor = "Silver" bold = "No" 
       italic = "Yes" refreshLabel = "Yes"> 100
<p><input type = "Submit" name = "" value = "Show the Result"></p>
</cfform>
```
# **cfsprydataset**

# **Description**

Creates a Spry XML or JSON data set from the results of a bind expression.

# **Category**

[Internet protocol tags](#page-43-2)

# **Syntax**

```
<cfsprydataset
   bind = "bind expression"
   name = "data set name"
   onBindError = "JavaScript function name"
   options = "Spry options object"
   type = "xml|json"xpath = "XPath expression">
```
*Note: You can specify this tag's attributes in an attributeCollection attribute whose value is a structure. Specify the structure name in the attributeCollection attribute and use the tag's attribute names as structure keys.*

## **See also**

[cfajaximport](#page-56-0), "Using Spry with ColdFusion" on page 662 in the *ColdFusion Developer's Guide*

## **History**

ColdFusion 8: Added this tag.

## **Attributes**

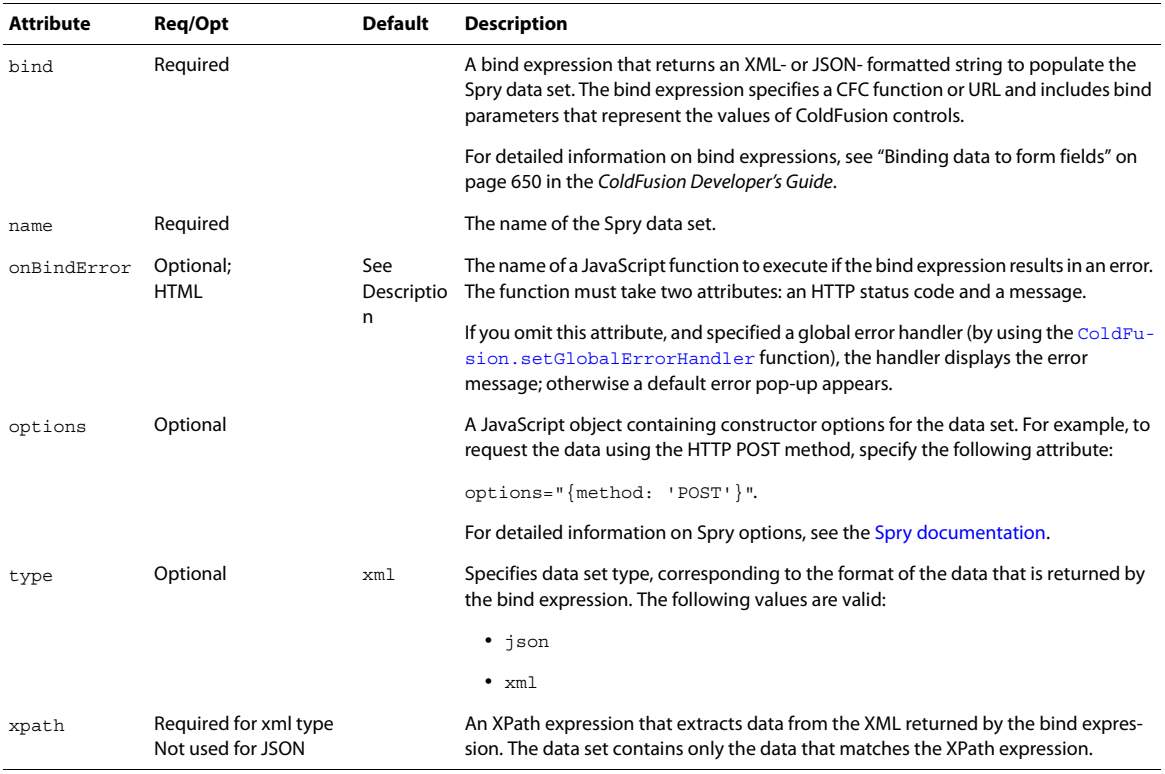

Use this tag to use a bind expression to dynamically create the contents of a Spry XML or JSON data set based on the value of a ColdFusion control or another Spry data set. To create a Spry data set without using a bind expression, use the Spry.Data.JSONDataSet() and Spry.Data.XMLDataSet() JavaScript functions.

This tag cannot create a Spry HTML data set.

To use a filter to select the contents of a JSON data set from a JSON expression, specify a path or subpath option in the options attribute. For example, to create a Spry JSON data set by using only the items.item element from the JSON data, use a tag such as the following:

```
<cfsprydataset name="theItems" type="json" 
   bind="CFC:dataMgr.getdetails(prodname={myform:mygrid.TITLE})"
   options="{path: 'items.item.'}">
```
# **Example**

The following cfsprydataset tag updates the dsProduct Spry XML data set by calling the

GridDataManager.getProductDetails CFC function each time the selected row in the bookgird control changes. It passes the TITLE field of the selected row to the CFC function as a prodname parameter. For a complete example that uses this tag, see "Using Spry with ColdFusion" on page 662 in the *ColdFusion Developer's Guide*.

```
<cfsprydataset 
   name="dsProduct" 
    type="xml"
   bind="CFC:GridDataManager.getProductDetails(prodname=
       {bookform:bookgrid.TITLE})" 
   xpath="products/product" 
    options="{method: 'POST'}"
    onBindError="errorHandler">
```
# **cfstoredproc**

# **Description**

Executes a stored procedure in a server database. It specifies database connection information and identifies the stored procedure.

# **Category**

[Database manipulation tags](#page-41-0)

## **Syntax**

```
<cfstoredproc
   dataSource = "data source name"
   procedure = "procedure name"
   debug = "yes |no"blockFactor = "block size"
   password = "password"
   result = "result name"
   returnCode = "yes|no"username = "user name">
```
*Note: You can specify this tag's attributes in an attributeCollection attribute whose value is a structure. Specify the structure name in the attributeCollection attribute and use the tag's attribute names as structure keys.*

# **See also**

[cfinsert](#page-350-0), [cfqueryparam](#page-521-0), [cfprocparam](#page-507-0), [cfprocresult](#page-511-0), [cftransaction](#page-614-0), [cfquery](#page-516-0), [cfupdate](#page-631-0); "Optimizing database use" on page 243 in the *ColdFusion Developer's Guide*

## **History**

ColdFusion MX 7: Added the result attribute.

ColdFusion MX: Deprecated the connectString, dbName, dbServer, dbtype, provider, and providerDSN attributes. They do not work, and might cause an error, in releases later than ColdFusion 5. (Releases starting with ColdFusion MX use Type 4 JDBC drivers.)

## **Attributes**

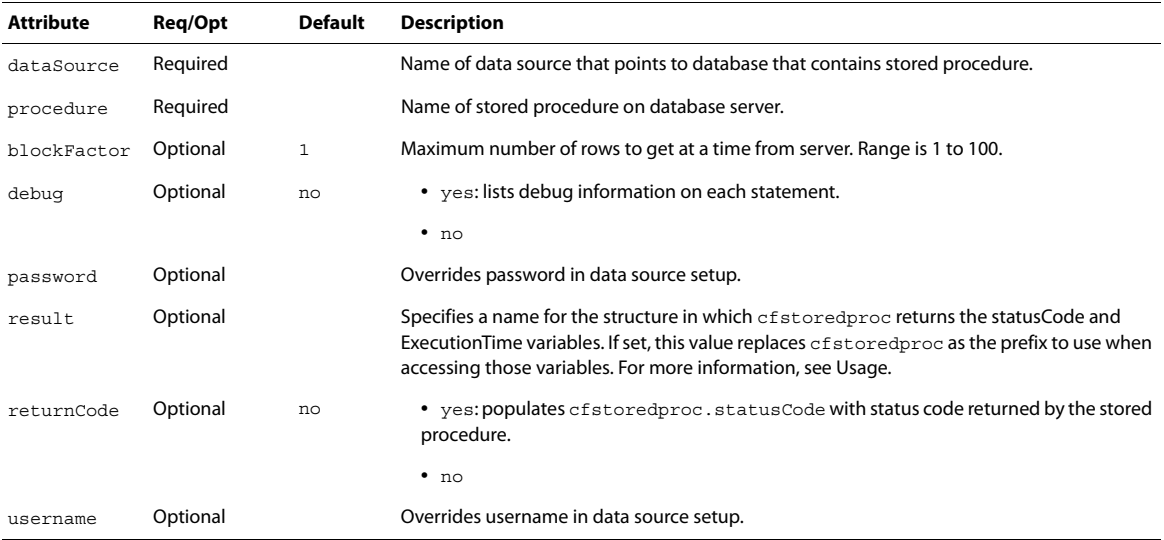

Use this tag to call a database stored procedure. Within this tag, you code efprocresult and efprocparam tags as follows:

• [cfprocresult](#page-511-0): If the stored procedure returns one or more result sets, code one cfprocresult tag per result set.

• [cfprocparam](#page-507-0): If the stored procedure uses input or output parameters, code one cfprocparam tag per parameter, ensuring that you include every parameter in the stored procedure definition.

If you set returnCode = "Yes", this tag sets the variable *prefix.*statusCode, which holds the status code for a stored procedure. Status code values vary by DBMS. For the meaning of code values, see your DBMS documentation.

This tag sets the variable *prefix.*ExecutionTime, which contains the execution time of the stored procedure, in milliseconds.

The value of *prefix* is either cfstoredproc or the value specified by the result attribute, if it is set. The result attribute provides a way for stored procedures that are called from multiple pages, possibly at the same time, to avoid overwriting the results of one call with another. If you set the result attribute to myResult, for example, you would access ExecutionTime as myResult.ExecutionTime. Otherwise, you would access it as cfstoredproc.ExecutionTime.

Before implementing this tag, ensure that you understand stored procedures and their usage.

The following examples use a Sybase stored procedure; for an example of an Oracle 8 or 9 stored procedure, see [cfprocparam](#page-507-0).

```
<cfset ds = "sqltst">
2 - 1 = -If submitting a new book,
insert the record and display
confirmation --->
<cfif isDefined("form.title")>
<cfstoredproc procedure="Insert_Book" datasource="#ds#">
<cfprocparam
   cfsqltype="cf_sql_varchar"
   value="#form.title#">
<cfprocparam
   cfsqltype="cf_sql_numeric"
   value="#form.price#">
<cfprocparam
   cfsqltype="cf_sql_date"
   value="#form.price#">
<cfprocparam
   cfsqltype="cf_sql_numeric"
    type="out"
    variable="bookId">
</cfstoredproc>
<cfoutput>
<h3>'#form.title#' inserted into database.The ID is #bookId#.</h3>
```

```
</cfoutput>
\langle / cfif<cfform action="#CGI.SCRIPT_NAME#" method="post">
<h3>Insert a new book</h3>
Title: 
<cfinput type="text" size="20" required="yes" name="title"/>
br/Price: 
<cfinput type="text" size="20" required="yes" name="price" validate="float" />
br/Publish Date: 
<cfinput type="text" size="5" required="yes" name="publishDate" validate="date" />
br/<input type="submit" value="Insert Book"/>
</cfform>
```
# **cfswitch**

# **Description**

Evaluates a passed expression and passes control to the cfcase tag that matches the expression result. You can, optionally, code a cfdefaultcase tag, which receives control if there is no matching cfcase tag value.

# **Category**

[Flow-control tags](#page-43-3)

## **Syntax**

```
<cfswitch 
   expression = "expression">
       one or more cfcase tags
        zero or one cfdefaultcase tags
</cfswitch>
```
## **See also**

[cfcase](#page-86-0), [cfdefaultcase](#page-129-0), [cfabort](#page-54-0), [cfloop](#page-395-0), [cfbreak](#page-77-0), [cfexecute](#page-200-0), [cfexit](#page-202-0), [cfif](#page-316-0), [cflocation](#page-382-0), [cfrethrow](#page-546-0), [cfthrow](#page-604-0), [cftry](#page-629-0); "cfswitch, cfcase, and cfdefaultcase" on page 18 in the *ColdFusion Developer's Guide*

# **History**

ColdFusion 8: Changed the way the ColdFusion parses <cfcase> values. Previously, <cfcase> tags with numeric value dates did not return expected results. For example, <cfcase value="00"> and <cfcase value="0A> were both evaluated to 0. The value "0A" was treated as a date and converted to 0 number of days from 12/30/1899. The value "00" was also evaluated to the value 0. This caused the exception "Context validation error for tag CFCASE. The CFSWITCH has a duplicate CFCASE for value "0.0"." The <cfswitch> tag now returns the expected result.

ColdFusion MX: Changed cfdefaultcase tag placement requirements: you can put the cfdefaultcase tag at any position within a cfswitch statement; it is not required to be the last item.

## **Attributes**

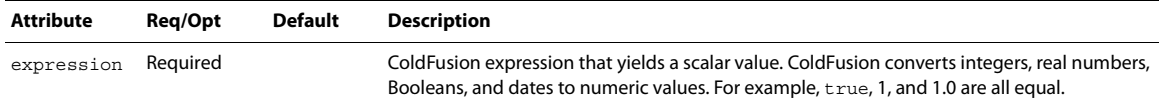

## **Usage**

This tag requires an end tag. All code within this tag must be within a cfcase or cfdefaultcase tag. Otherwise, ColdFusion throws an error.

Use this tag followed by one or more cfcase tags. Optionally, include a cfdefaultcase tag. This tag selects the matching alternative from the cfcase and cfdefaultcase tags, jumps to the matching tag, and executes the code between the cfcase start and end tags.

The cfswitch tag provides better performance than a series of cfif/cfelseif tags, and the code is easier to read.

```
< ! - - -
   This example shows the use of cfswitch and cfcase to 
   exercise a case statement in CFML. 
--->
<cfquery name = "GetEmployees" dataSource = "cfdocexamples">
    SELECT Emp_ID, FirstName, LastName, EMail, Phone, Department
    FROM Employees
```
</cfquery>

```
<h3>cfswitch Example</h3>
<!--- By outputting the query and using cfswitch, we classify the 
    output without using a cfloop construct. --->
<p>Each time the case is fulfilled, the specific information is printed; 
if the case is not fulfilled, the default case is output </p> 
<cfoutput query="GetEmployees"> 
<cfswitch expression="#Trim(Department)#"> 
    <cfcase value="Sales"> 
        #FirstName# #LastName# is in <b>sales</b><br><br> 
    </cfcase> 
    <cfcase value="Accounting"> 
        #FirstName# #LastName# is in <b>accounting</b><br><br> 
    </cfcase> <cfcase value="Administration"> 
        #FirstName# #LastName# is in <b>administration</b><br><br> 
    \langle cfcase>
    <cfdefaultcase> 
        #FirstName# #LastName# is not in Sales, Accounting, or
            Administration.<br><br>
    </cfdefaultcase> 
</cfswitch> 
</cfoutput>
```
# <span id="page-589-0"></span>**cftable**

# **Description**

Builds a table in a ColdFusion page. This tag renders data as preformatted text, or, with the HTMLTable attribute, in an HTML table. If you don't want to write HTML table tag code, or if your data can be presented as preformatted text, use this tag.

Preformatted text (defined in HTML with the <pre> and </pre> tags) displays text in a fixed-width font. It displays white space and line breaks exactly as they are written within the pre tags. For more information, see an HTML reference guide.

To define table column and row characteristics, use the cfcol tag within this tag.

## **Category**

[Data output tags](#page-42-0)

## **Syntax**

```
<cftable 
   query = "query name"
   border
   colHeaders
   colSpacing = "number of spaces"
   headerLines = "number of lines"
   HTMLTable
   maxRows = "maxrows table"
   startRow = "row number">
    ...
</cftable>
```
*Note: You can specify this tag's attributes in an attributeCollection attribute whose value is a structure. Specify the structure name in the attributeCollection attribute and use the tag's attribute names as structure keys.*

## **See also**

[cfcol](#page-106-0), [cfcontent](#page-118-0), [cflog](#page-389-0), [cfoutput](#page-441-0), [cfprocessingdirective](#page-504-0), [cftable](#page-589-0); "Retrieving data" on page 393 in the *ColdFusion Developer's Guide*

## **Attributes**

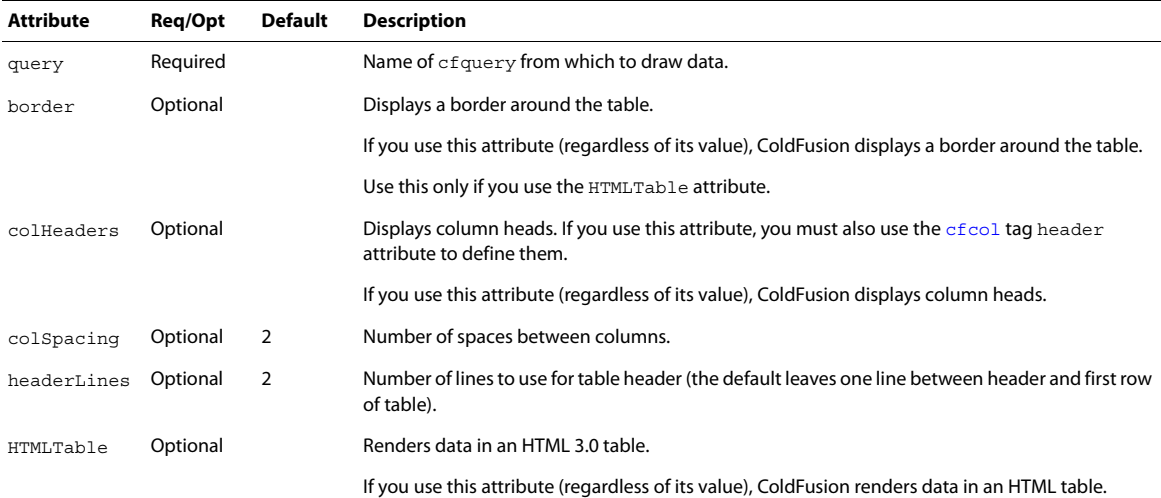

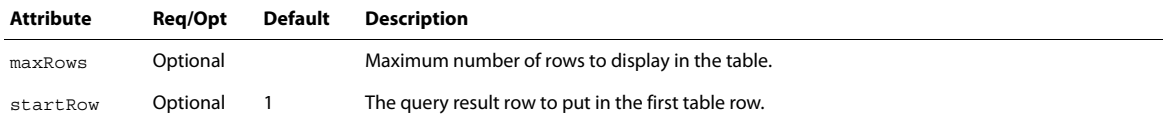

This tag aligns table data, sets column widths, and defines column heads.

At least one [cfcol](#page-106-0) tag is required within this tag. You must put cfcol and cftable tags adjacent in a page. The only tag that you can nest within this tag is the cfcol tag. You cannot nest cftable tags.

To display the cfcol header text, you must specify the cfcol header and the cftable colHeader attribute. If you specify either attribute without the other, the header does not display and no error is thrown.

```
<!--- This example shows the use of cfcol and cftable to align information 
   returned from a query. --->
<!--- This query selects employee information from cfdocexamples datasource. --->
<cfquery name = "GetEmployees" dataSource = "cfdocexamples">
    SELECT Emp ID, FirstName, LastName, EMail, Phone, Department
    FROM Employees
</cfquery>
<html>
<body>
<h3>cftable Example</h3>
<!--- Note use of HTMLTable attribute to display cftable as an HTML table, 
   rather than as PRE formatted information. --->
<cftable query = "GetEmployees" 
   startRow = "1" colSpacing = "3" HTMLTable>
<!--- Each cfcol tag sets width of a column in table, and specifies header
   information and text/CFML with which to fill cell. --->
    <cfcol header = "<br/>b>ID</b>"
        align = "Left"
       width = 2
       text= "#Emp_ID#">
    <cfcol header = "<b>Name/Email</b>"
        align = "Left"
        width = 15text= "<a href = 'mailto:#Email#'>#FirstName# #LastName#</A>">
    <cfcol header = "<b>Phone Number</b>"
        align = "Center"
       width = 15text= "#Phone#">
</cftable>
</body>
</html>
```
# <span id="page-591-1"></span><span id="page-591-0"></span>**cftextarea**

## **Description**

Puts a multiline text entry box in a [cfform](#page-238-0) tag and controls its display characteristics. Optionally, displays a rich text editor with configurable controls for formatting HTML text.

## **Category**

[Forms tags](#page-43-1)

## **Syntax**

```
<cftextarea 
   name="name"
   basepath="path"
   bind="bind expression"
   bindAttribute="attribute name"
   bindOnLoad="false|true"
   disabled="true|false" or no attribute value
   enabled="yes|no"
   fontFormats="comma separated list"
   fontNames="comma separated list"
   fontSizes="comma separated list"
   height="number of pixels"
   html="no|yes"
   label="text"
   maxlength="number"
   message="text"
   onBindError = "JavaScript function name"
   onChange="JavaScript or ActionScript"
   onClick="JavaScript or ActionScript"
   onError="script name"
   onKeyDown="JavaScript or ActionScript"
   onKeyUp="JavaScript or ActionScript"
   onMouseDown="JavaScript or ActionScript"
   onMouseUp="JavaScript or ActionScript"
   onValidate="script name"
   pattern="regexp"
   range="minimum value, maximum value"
   required="yes|no"
   richtext="no|yes"
   skin="default|silver|office2003|custom skin"
   sourceForToolTip="URL"
   style="style specification"
   stylesXML="path"
   templatesXML"path"
   toolbar="default|basic|custom toolbar"
   toolbarOnFocus"no|yes"
   tooltip="tip text"
   validate="data type"
   validateAt= one or more of "onBlur, onServer, onSubmit"
   value="text"
   visible="yes|no"
   width="number of pixels"
   wrap="off|hard|soft|virtual|physical">
```
*text*

</cftextarea>

Some attributes apply to only specific display formats. For details see the Attributes table.

*Note: You can specify this tag's attributes in an attributeCollection attribute whose value is a structure. Specify the structure name in the attributeCollection attribute and use the tag's attribute names as structure keys.*

## **See also**

[cfajaximport](#page-56-0), [cfapplet](#page-65-0), [cfcalendar](#page-82-0), [cfform](#page-238-0), [cfformgroup](#page-248-0), [cfformitem](#page-254-0), [cfgrid](#page-278-0), [cfinput](#page-339-0), [cfselect](#page-562-1), [cfslider](#page-578-0), [cftree](#page-617-1); "Introduction to Retrieving and Formatting Data" on page 512 and "Using Ajax form controls and features" on page 627 in the *ColdFusion Developer's Guide*

## **History**

ColdFusion 8:

• Added support for the bind attribute in HTML format forms, including the bindAttribute, bindOnLoad, and onBindError attributes.

- Added support for tool tips in HTML format, including the sourceForTooltip attribute.
- Added support for a rich text editor in HTML format, including the richtext, basepath, fontFormats,

fontNames, fontSizes, skin, stylesXML, templatesXML, toolbar, and toolbarOnFocus attributes and support for the height and width attributes.

ColdFusion MX 7: Added this tag.

## **Attributes**

The following table lists attributes that ColdFusion uses directly. In HTML format, the tag also supports all HTML textarea tag attributes that are not on this list, and passes them directly to the browser.

*Note: Attributes that are not marked as All or XML are not handled by the skins provided with ColdFusion. They are, however, included in the generated XML.*

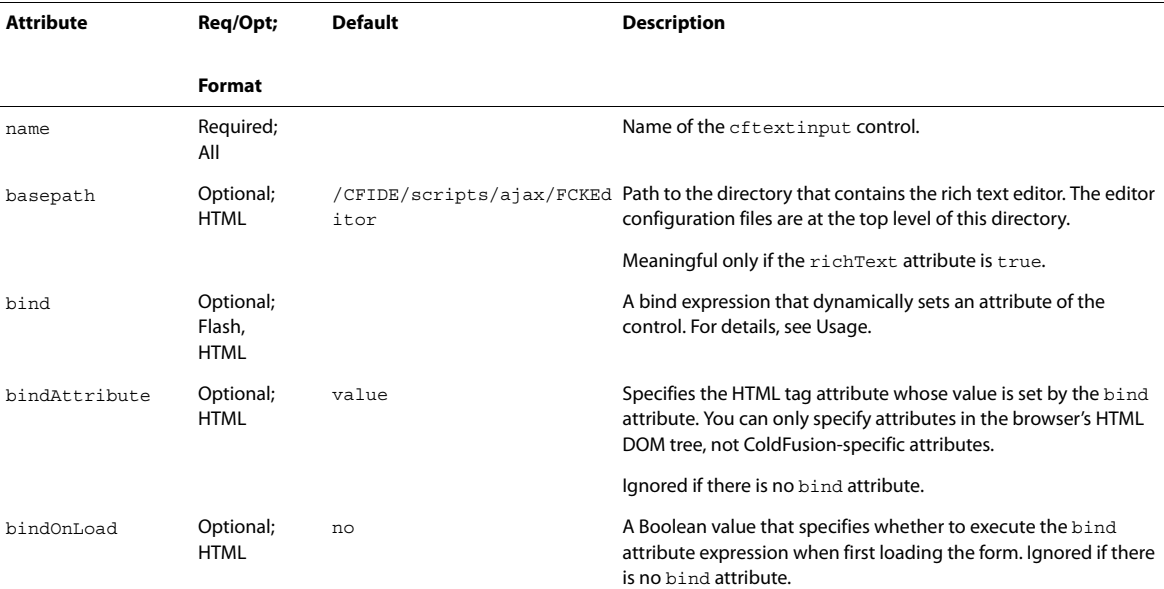

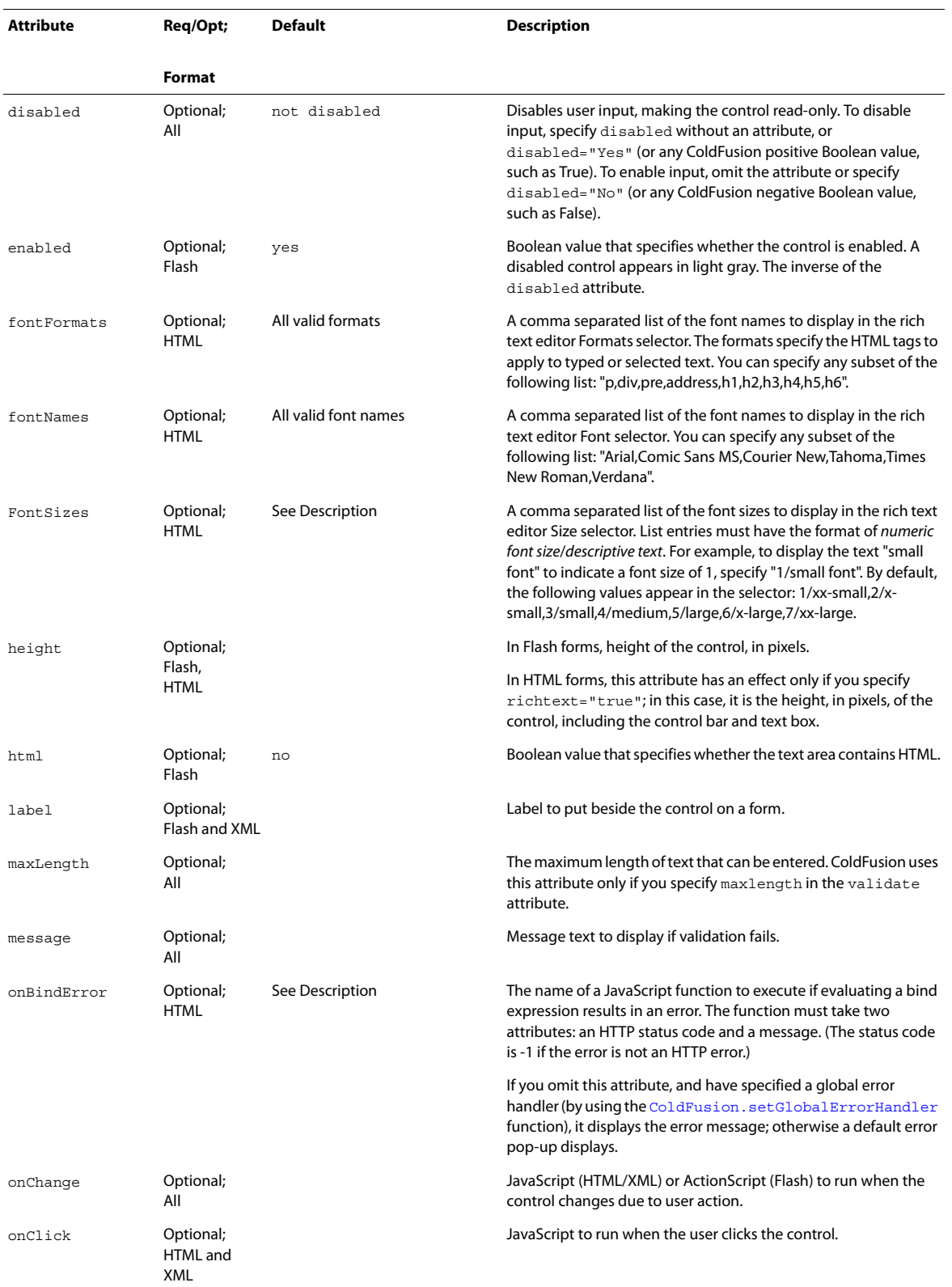

#### ADOBE COLDFUSION 8 **CFML Reference 576**

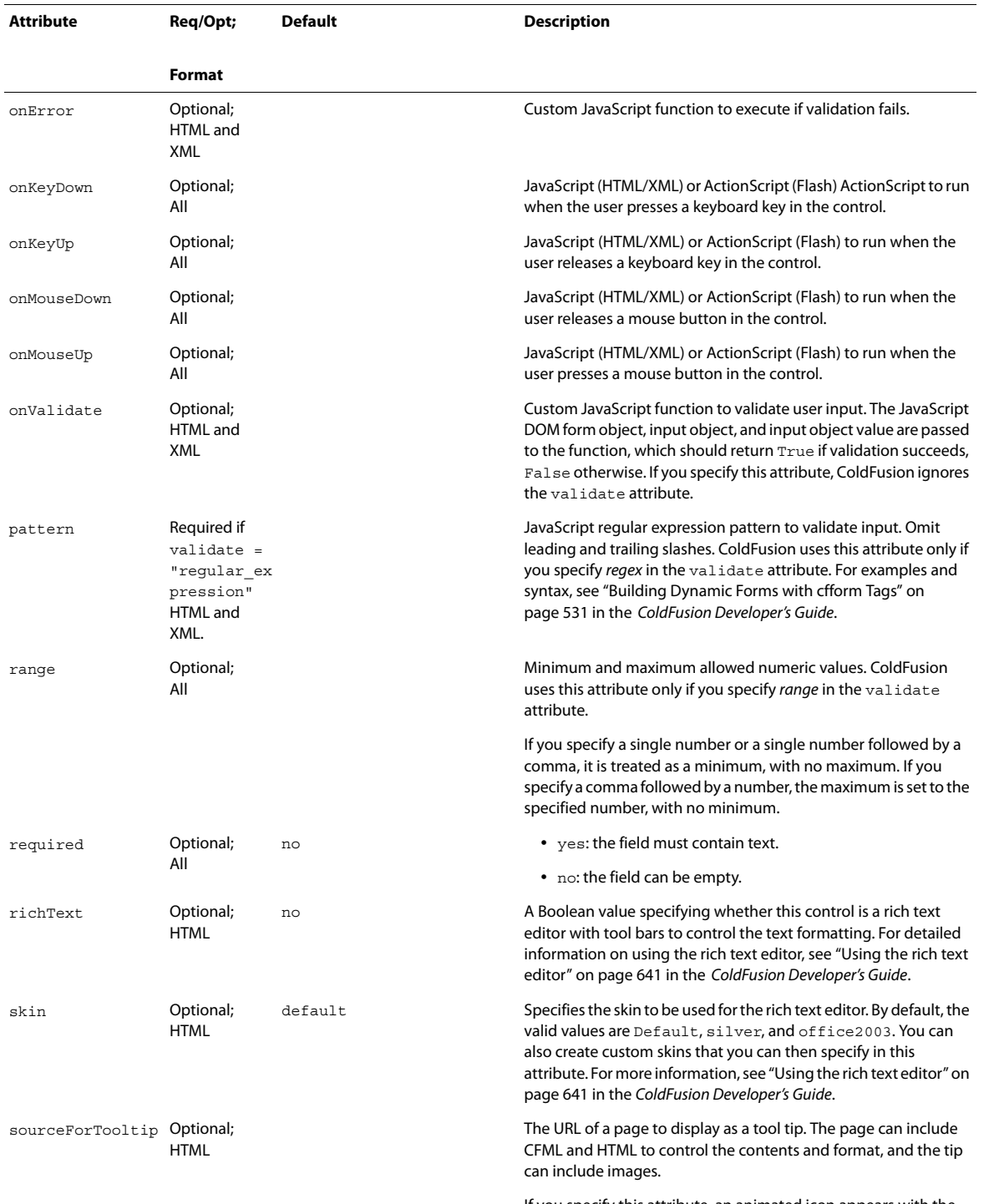

If you specify this attribute, an animated icon appears with the text "Loading..." while the tip is being loaded.

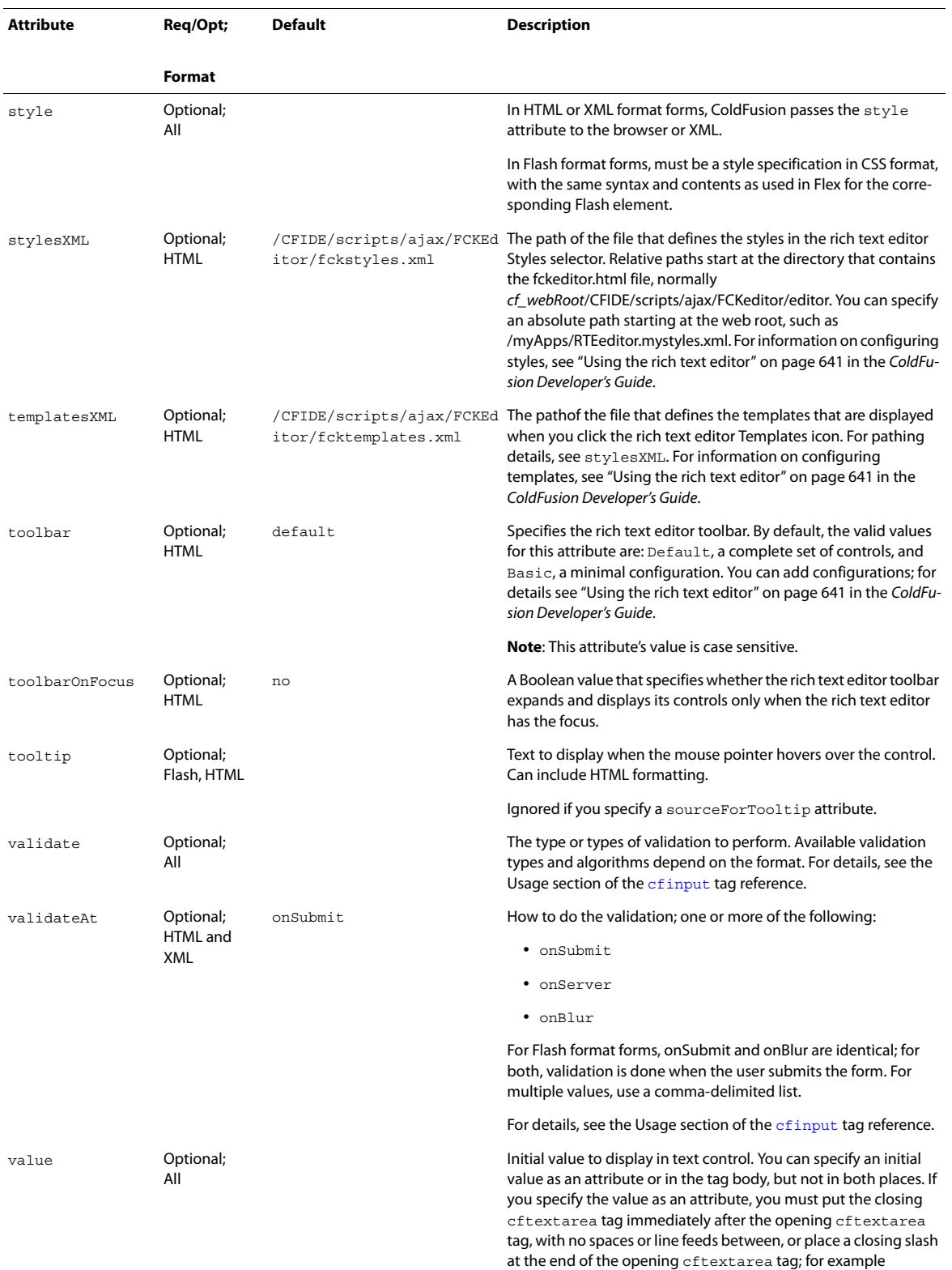

<cftextarea name="description" value="Enter a

description." />.

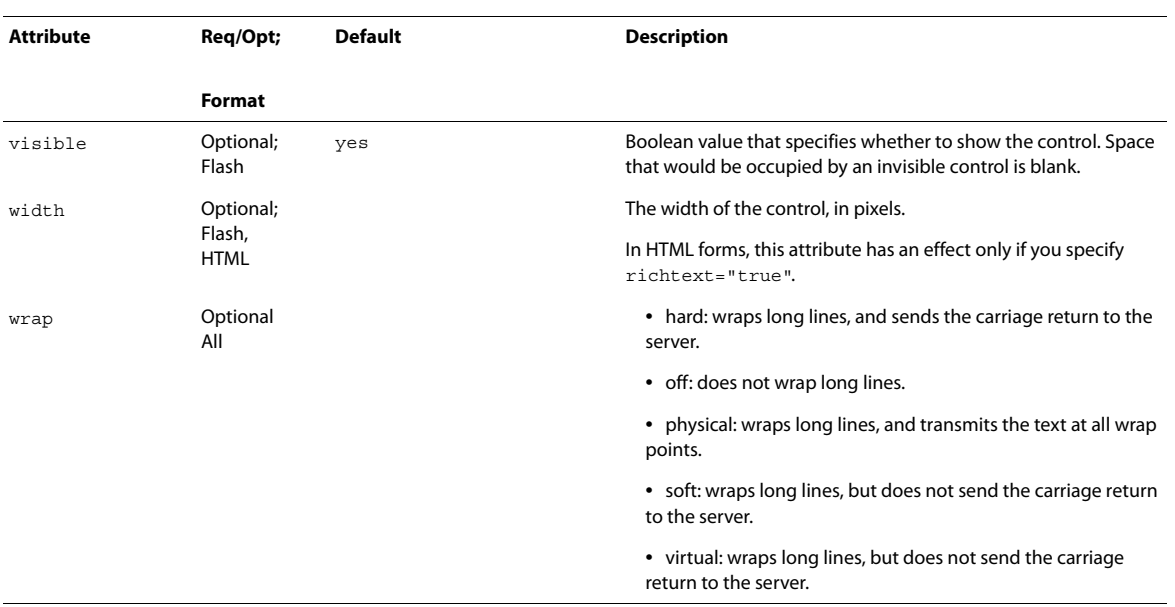

For this tag to work properly in HTML format. the browser must be JavaScript-enabled.

If you put text in the tag body, the control displays all text characters between the cftextarea opening and closing tags; therefore, if you use line feeds or white space to format your source text, they appear in the control.

If the cfform preserveData attribute is "yes", and the form posts back to the same page, the posted value (not the value of the value attribute) of the cftextinput control is used.

## **Validation**

For a detailed description of the validation attribute and the types of validation supported by ColdFusion, see the Usage section of the [cfinput](#page-339-0) tag reference. For more details on ColdFusion validation techniques, see "Validating Data" on page 554 in the *ColdFusion Developer's Guide*.

#### **Flash form data binding**

The bind attribute lets you populate form fields using the contents of other form fields. To specify text from another Flash form field in a cftextarea bind attribute, use the following format:

## {*sourceTagName*.text}

For example, the following line uses the value of the text that the user enters in the from the userName field in the greeting in the comment text box. The user can change or replace this message with a typed entry.

```
<cfform format="flash" height="300">
   <cfformitem type="text">
       Enter your name here</cfformitem>
    <cftextarea name="userName" height="20" Width="500"/>
    <cftextarea name="comment" html height="100" Width="500"
       bind="Hello {userName.text}! Enter your comments here." />
</cfform>
```
## **HTML form data binding**

The bind attribute lets you set any cftextarea attribute dynamically from the value of another form control or by calling a CFC or JavaScript function. By default it sets the control's value attribute, but you can specify a different attribute to set by using the bindAttribute attribute. For more information on binding, see "Binding data to form fields" on page 650 in the *ColdFusion Developer's Guide*.

## **Example**

This example has two cftextarea controls. When you submit the form, ColdFusion copies the text from the first control into the second. The onBlur maxlength validation prevents you from entering more than 100 characters. The > character that closes the cftextarea opening tag, the text in the tag body, and the cftextarea closing tag are on a single line to ensure that only the desired text displays, but the line is split in this example for formatting purposes.

```
<h3>cftextarea Example</h3>
<cfparam name="text2" default="">
<cfif isdefined("form.textarea1") AND (form.textarea1 NEQ "")>
    <cfset text2=form.textarea1>
</cfif>
<cfform name="form1">
    <cftextarea name="textarea1" wrap="virtual" rows="5" cols="25"
   validate="maxlength" validateAt="onBlur" maxlength="100" 
    >Replace this text. Maximum length is 100 Characters, and this text is
   currently 99 characters long.</cftextarea>
    <cftextarea name="textarea2" wrap="virtual" rows="5" cols="50" value="#text2#" 
/><br><br>
    <input type="submit" value="submit field"><br>
</cfform>
```
# **cftextinput**

# **Description**

Puts a single-line text entry box in a [cfform](#page-238-0) tag and controls its display characteristics.

This tag is deprecated, and is not supported in XML format forms. In its place, you should use a [cfinput](#page-339-0) or [cftex](#page-591-1)[tarea](#page-591-1) tag and use a cascading style sheet (CSS) to specify the text style characteristics.

# **History**

ColdFusion MX 7: This tag is deprecated. In later releases it might not work, and might cause an error.

ColdFusion MX 6.1: Changed the validate = "creditcard" option requirements: the text entry must have 13-16 digits.

# **cfthread**

# **Description**

The cfthread tag enables you to create *threads*, independent streams of code execution, in your ColdFusion application. You use this tag to run or end a thread, temporarily stop thread execution, or join together multiple threads.

# **Category**

## [Application framework tags](#page-41-1)

## **Syntax**

### **join**

```
<cfthread
required
name="thread name[,thread name]..."
optional
action="join"
timeout="milliseconds"/>
```
### **run**

```
<cfthread
required
name="thread name"
optional
action="run"
priority="NORMAL|HIGH|LOW"
zero or more application-specific attributes>
```
*Thread code*

</cfthread>

## **sleep**

```
<cfthread
required
action="sleep"
duration="milliseconds"/>
```
#### **terminate**

```
<cfthread
required
action="terminate"
name="thread name"/>
```
For all actions except run, the cfthread tag must have an empty body and be followed immediately by a </cfthread> end tag, or must have no end tag and have a slash before the tag closure, as in <cfthread action="sleep" duration="1000"/>.

*Note: You can specify this tag's attributes in an attributeCollection attribute whose value is a structure. Specify the structure name in the attributeCollection attribute and use the tag's attribute names as structure keys.*

## **See also**

[Sleep](#page-1180-0), "Using ColdFusion Threads" on page 301 in the *ColdFusion Developer's Guide*

## **History**

ColdFusion 8: Added this tag

## **Attributes**

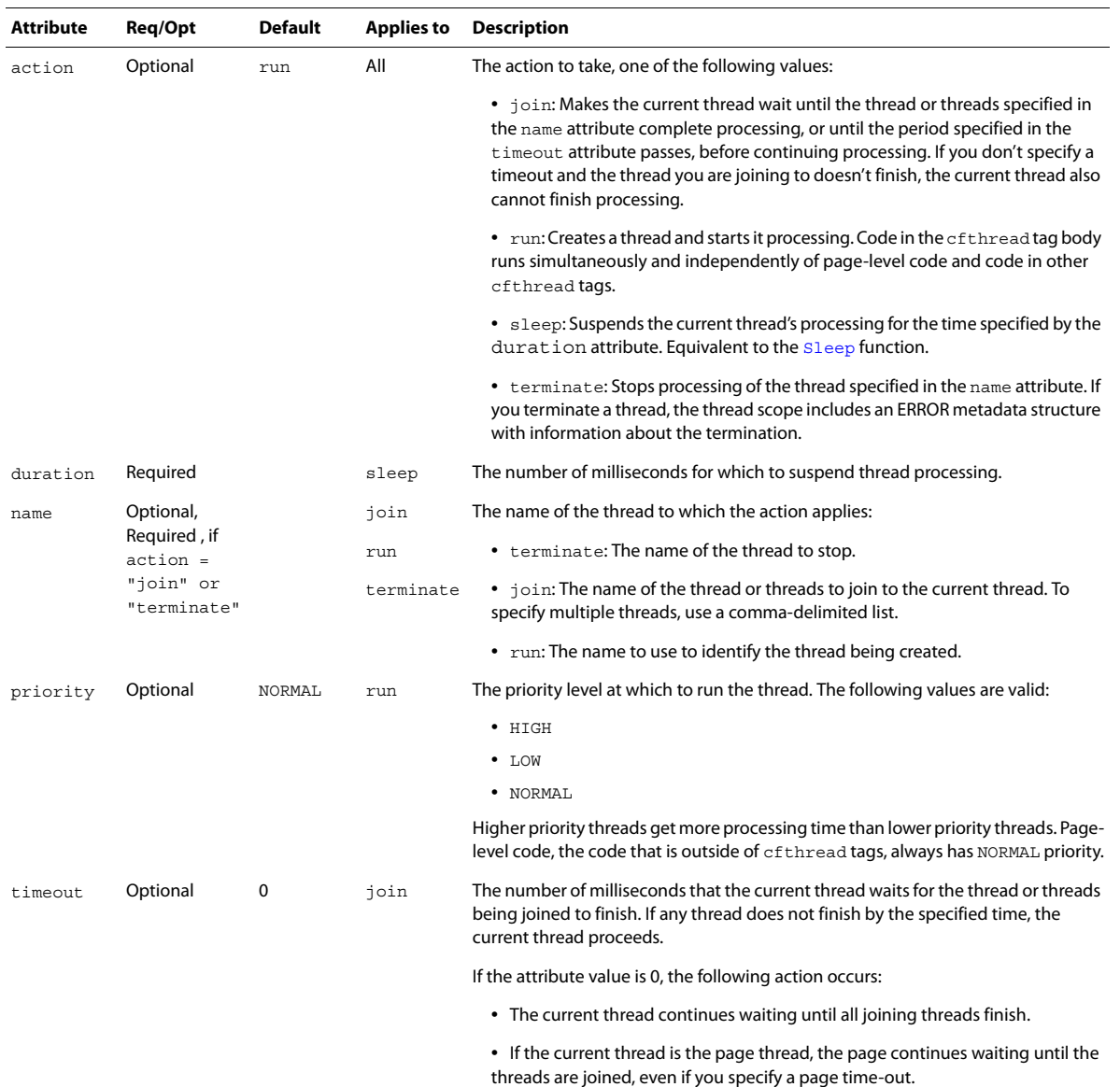

## **Usage**

Page-level code (code outside any cfthread tags) executes in its own thread, referred to as the *page thread*. Only the page thread can create other threads. A thread that you create cannot create a child thread.

*Note: If a thread never completes processing (is hung), it continues to occupy system resources. You can use the ColdFusion Sever Monitor to check for and terminate hung threads.*

ColdFusion makes a complete (deep) copy of all the attribute variables before passing them to the thread, so the values of the variables inside the thread are independent of the values of any corresponding variables in other threads, including the page thread. Thus, the values passed to threads are thread safe because the attribute values cannot be changed by any other thread.

## **Thread scopes**

Each thread has three special scopes:

• The thread-local scope is an implicit scope that contains variables that are available only to the thread, and exist only for the life of the thread.

• The Thread scope is available to the page and to all other threads started from the page. Its data remains available until the page and all threads started from the page finish, even if the page finishes before the threads complete processing.

• The Attributes scope contains attributes that are passed to the scope, and is available only within the thread and only for the life of the thread.

For detailed information about using ColdFusion scopes in threads, see "Using ColdFusion Threads" on page 301 in the *ColdFusion Developer's Guide*.

All threads in a page share a single Variables scope, so you can use it for data that is common across all threads. You must be careful to lock access to the variables, if necessary, to prevent deadlocks or race conditions between threads.

*Note: When ColdFusion uses a connector to access the web server, after the page gets completed, the CGI and Request scopes are not accessible to threads that you create by using the cfthread tag. This limitation does not apply if you use the integrated web server or if you run ColdFusion as a J2EE application.*

## **Metadata variables**

The thread scope contains the following variables that provide information about the thread (metadata):

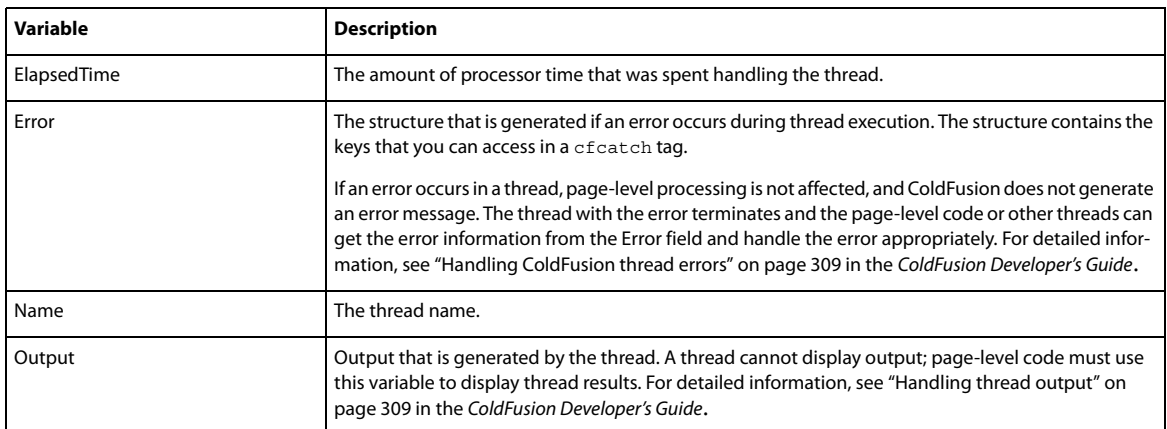

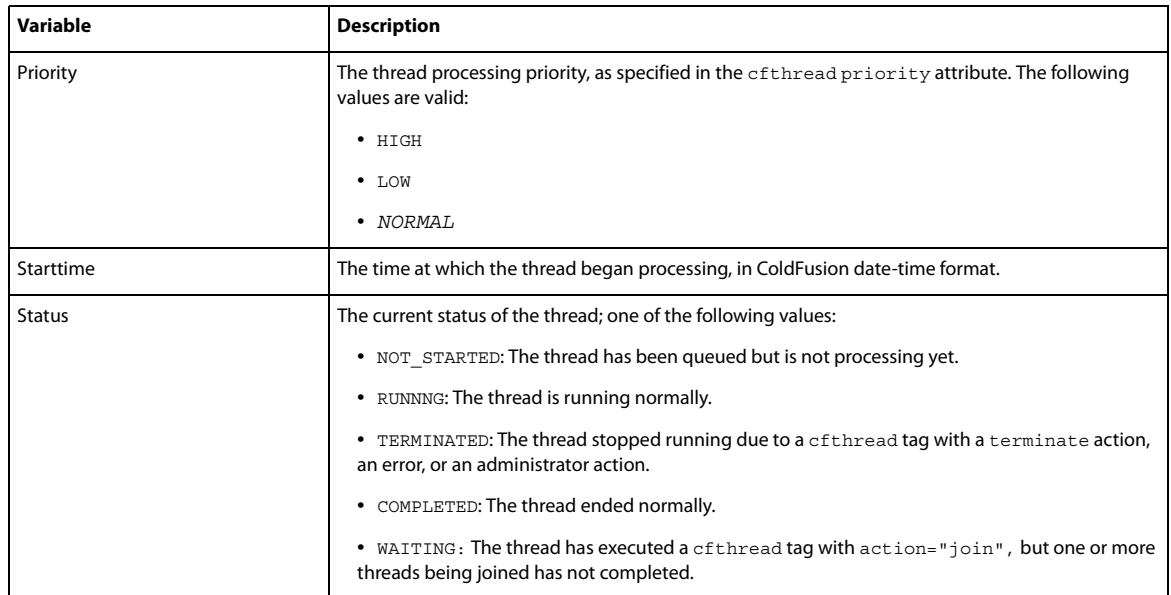

## **Example**

The following example uses three threads to get the results of three RSS feeds. The user must submit the form with all three feeds specified. The application joins the threads with a time-out of 6 seconds, and displays the feed titles and the individual item titles as links.

```
<!--- Run this code if the feed URL form has been submitted. --->
<cfif isDefined("Form.submit")>
    <cfloop index="i" from="1" to="3">
        <!--- Use array notation and string concatenation to create a variable
                  for this feed. --->
        <cfset theFeed = Form["Feed"&i]>
        <cfif theFeed NEQ "">
            <!--- Use a separate thread to get each of the feeds. --->
            <cfthread action="run" name="t#i#" feed="#theFeed#">
                <cffeed source="#feed#" 
                    properties="thread.myProps" 
                    query="thread.myQuery">
            </cfthread>
        <cfelse>
            <!--- If the user didn't fill all fields, show an error message. --->
            <h3>This example requires three feeds.<br />
           Click the Back button and try again.</h3>
            <cfabort>
        </cfif>
    </cfloop>
    <!--- Join the three threads. Use a 6 second time-out. --->
    <cfthread action="join" name="t1,t2,t3" timeout="6000" />
    <!--- Use a loop to display the results from the feeds. --->
    <cfloop index="i" from="1" to="3">
        <!--- Use the cfthread scope and associative array notation to get the
                Thread scope dynamically. --->
        <cfset feedResult=cfthread["t#i#"]>
        <!--- Display feed information only if you got items,
                  for example the feed must complete before the join. --->
        <cfif isDefined("feedResult.myQuery")>
```

```
<cfoutput><h2>#feedResult.myProps.title#</h2></cfoutput>
            <cfoutput query="feedResult.myQuery">
                <p><a href="#RSSLINK#">#TITLE#</a></p>
            </cfoutput>
        \langle cfif>
    </cfloop>
</cfif>
```

```
<!--- The form for entering the feeds to aggregate. --->
<cfform>
   <h3>Enter three RSS Feeds</h3>
   <cfinput type="text" size="100" name="Feed1" validate="url"
       value="http://rss.adobe.com/events.rss?locale=en"><br />
   <cfinput type="text" size="100" name="Feed2" validate="url"
       value="http://weblogs.macromedia.com/dev_center/index.rdf"><br />
   <cfinput type="text" size="100" name="Feed3" validate="url" 
       value="http://rss.adobe.com/studio.rss?locale=en"><br />
    <cfinput type="submit" name="submit">
</cfform>
```
# <span id="page-604-0"></span>**cfthrow**

# **Description**

Throws a developer-specified exception, which can be caught with a cfcatch tag that has any of the following type attribute options:

- type = "*custom\_type*"
- type = "Application"
- type = "Any"

## **Category**

[Exception handling tags](#page-42-1), [Flow-control tags](#page-43-3)

## **Syntax**

```
<cfthrow 
   detail = "detail description"
   errorCode = "error code"
   extendedInfo = "additional information"
   message = "message"
   object = "java except object"
   type = "exception type">
```
OR

```
<cfthrow 
    object = #object_name#>
```
*Note: You can specify this tag's attributes in an attributeCollection attribute whose value is a structure. Specify the structure name in the attributeCollection attribute and use the tag's attribute names as structure keys.*

## **See also**

[cferror](#page-157-0), [cfrethrow](#page-546-1), [cftry](#page-629-1), [onError](#page-1329-0); "Handling Errors" on page 247 in the *ColdFusion Developer's Guide*

## **History**

ColdFusion MX: Changed thrown exceptions: this tag can throw ColdFusion component method exceptions.

# **Attributes**

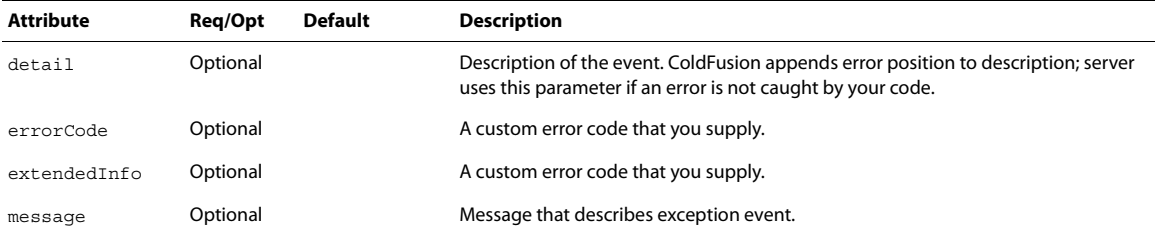

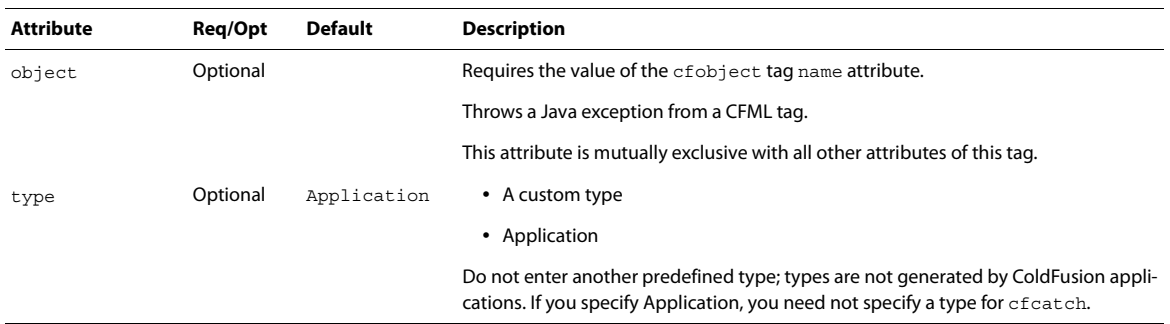

Use this tag within a  $cftry$  block, to throw an error. The cfcatch block can access accompanying information, as follows:

- Message, with cfcatch.message
- Detail, with cfcatch.detail
- Error code, with cfcatch.errorcode

To get more information, use cfcatch.tagContext. This array shows where control switches from one page to another in the tag stack (for example, cfinclude, cfmodule).

To display the information displayed by tagContext: in the ColdFusion Administrator Debugging page, select Enable CFML Stack Trace.

To use this tag with the object parameter, you must first use a cfobject tag that specifies a valid Java exception class. For example, the following cfobject tag defines an object, obj, of the exception class myException (which you must create in Java):

```
<cfobject 
   type="java" 
    action="create" 
    class="myException" 
    name="obj">
```
If your exception class has constructors that take parameters, such as a message, you can use the special init method to invoke the constructor, as in the following line. If you do not need to specify any constructor attributes, you can omit this step.

<cfset obj.init("You must save your work before preceding")>

You can then use the, the cfthrow statement to throw the exception as follows:

```
<cfthrow object=#obj#>
```
For more information on using Java objects in ColdFusion, see "Integrating J2EE and Java Elements in CFML Applications" on page 929 in the *ColdFusion Developer's Guide*.

```
<h3>cfthrow Example</h3>
<!--- Open a cftry block. --->
<cftry>
<!--- Define a condition upon which to throw the error. --->
<cfif NOT IsDefined("URL.myID")>
   <!--- throw the error --->
    <cfthrow message = "ID is not defined">
</cfif>
```

```
<!--- Perform the error catch. --->
<cfcatch type = "application">
<!--- Display your message. --->
    <h3>You've Thrown an <b>Error</b></h3>
<cfoutput>
    <!--- And the diagnostic feedback from the application server. --->
<p>#cfcatch.message#</p>
    <p>The contents of the tag stack are:</p>
    <cfloop 
        index = i 
        from = 1 to = #ArrayLen(cfcatch.tagContext)#>
            <cfset sCurrent = #cfcatch.tagContext[i]#>
                <br>#i# #sCurrent["ID"]#
                (#sCurrent["LINE"]#,#sCurrent["COLUMN"]#)
                #sCurrent["TEMPLATE"]#
    </cfloop>
</cfoutput>
</cfcatch>
</cftry>
```
The following example shows how to throw an exception from a component method:

```
<cfcomponent>
    <cffunction name="getEmp">
    <cfargument name="lastName" required="yes"> 
          <cfquery name="empQuery" datasource="cfdocexamples" >
             SELECT LASTNAME, FIRSTNAME, EMAIL
             FROM tblEmployees
            WHERE LASTNAME LIKE '#arguments.lastName#'
          </cfquery>
          <cfif empQuery.recordcount LT 1>
             <cfthrow type="noQueryResult" 
                message="No results were found. Please try again.">
            <cfelse>
                <cfreturn empQuery>
        </cfif>
    </cffunction>
</cfcomponent>
```
For an explanation of the example and more information, see "Building and Using ColdFusion Components" on page 158 in the *ColdFusion Developer's Guide*.

# **cftimer**

# **Description**

Displays execution time for a specified section of CFML code. ColdFusion MX displays the timing information along with any output produced by the timed code.

*Note: To permit this tag to execute, you must enable the Enable Debugging and the Timer Information options on the Debugging Settings page in the ColdFusion Administrator.*

## **Category**

[Debugging tags](#page-42-2)

# **Syntax**

```
<cftimer
    label= "text"
    type = "inline|outline|comment|debug" >
    CFML statement(s)
```
#### </cftimer>

*Note: You can specify this tag's attributes in an attributeCollection attribute whose value is a structure. Specify the structure name in the attributeCollection attribute and use the tag's attribute names as structure keys.*

## **See also**

[cfdump](#page-152-0), [cftrace](#page-612-0); "Debugging and Troubleshooting Applications" on page 352 in the *ColdFusion Developer's Guide*

## **History**

ColdFusion MX 7: Added this tag.

## **Attributes**

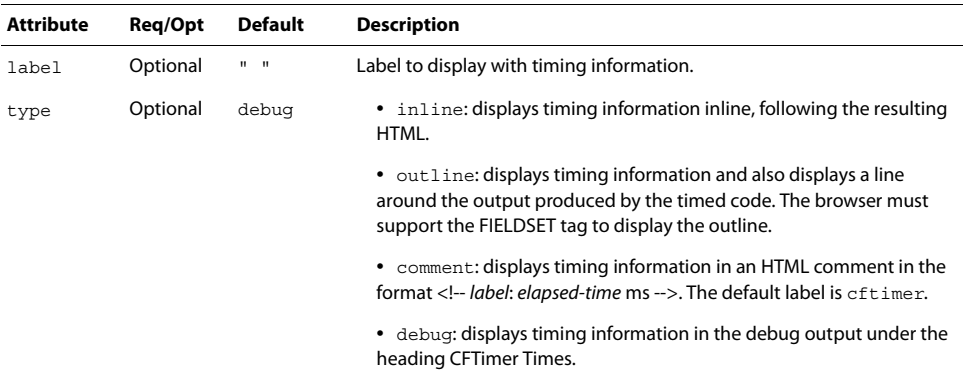

## **Usage**

Use this tag to determine how long it takes for a block of code to execute. You can nest cftimer tags.

This tag is useful for debugging CFML code during application development. In production, you can leave cftimer tags in your code as long as you have disabled the debugging option in the ColdFusion Administrator.

```
...
<!--- type="inline"> --->
```

```
 <cftimer label="Query and Loop Time Inline" type="inline">
        <cfquery name="empquery" datasource="cfdocexamples">
            SELECT *
            FROM Employees
        </cfquery>
        <cfloop query="empquery">
        <cfoutput>#lastname#, #firstname#</cfoutput><br>
        </cfloop>
    </cftimer>
<hr><br>
<!--- type="outline" --->
  <cftimer label="Query and CFOUTPUT Time with Outline" type="outline">
        <cfquery name="coursequery" datasource="cfdocexamples">
            SELECT *
            FROM CourseList
        </cfquery>
    <table border="1" width="100%">
        <cfoutput query="coursequery">
        \timestr>
        <td>#Course_ID#</td>
        <td>#CorName#</td>
        <td>#CorLevel#</td>
        \langletr>
        </cfoutput>
        \epsilon/table>
    </cftimer>
<hr><br>
<!--- type="comment" --->
  <cftimer label="Query and CFOUTPUT Time in Comment" type="comment">
        <cfquery name="parkquery" datasource="cfdocexamples">
                SELECT *
                FROM Parks
        </cfquery>
<p>Select View &gt; Source to see timing information</p>
    <table border="1" width="100%">
        <cfoutput query="parkquery">
        <tr>
        <td>#Parkname#</td>
        \langletr>
        </cfoutput>
        </table>
    </cftimer>
<hr><br>
<!--- type="debug" --->
  <cftimer label="Query and CFOUTPUT Time in Debug Output" type="debug">
        <cfquery name="deptquery" datasource="cfdocexamples">
                SELECT *
                FROM Departments
        </cfquery>
<p>Scroll down to CFTimer Times heading to see timing information</p>
    <table border="1" width="100%">
        <cfoutput query="deptquery">
        <tr>
        <td>#Dept_ID#</td>
        <td>#Dept_Name#</td>
        \langletr>
        </cfoutput>
```
ADOBE COLDFUSION 8 **591 CFML Reference**

</table> </cftimer> ...

# **cftooltip**

# **Description**

Specifies tool tip text that displays when the user hovers the mouse pointer over the elements in the tag body. This tag does not require a form and is not used inside Flash forms.

# **Category**

# [Display management tags](#page-42-3)

## **Syntax**

```
<cftooltip
   autoDismissDelay="5000"
   hideDelay="250"
   preventOverlap="true|false"
   showDelay="200"
   sourceForTooltip="URL"
   tooltip="text">
```
*Display tags*

</cftooltip>

This tag must have an end tag.

*Note: You can specify this tag's attribute in an attributeCollection attribute whose value is a structure. Specify the structure name in the attributeCollection attribute and use the tag's attribute name as structure key.*

## **See also**

[cfajaximport](#page-56-0), "Using Ajax UI Components and Features" on page 614 in the *ColdFusion Developer's Guide*

## **History**

ColdFusion 8: Added this tag

## **Attributes**

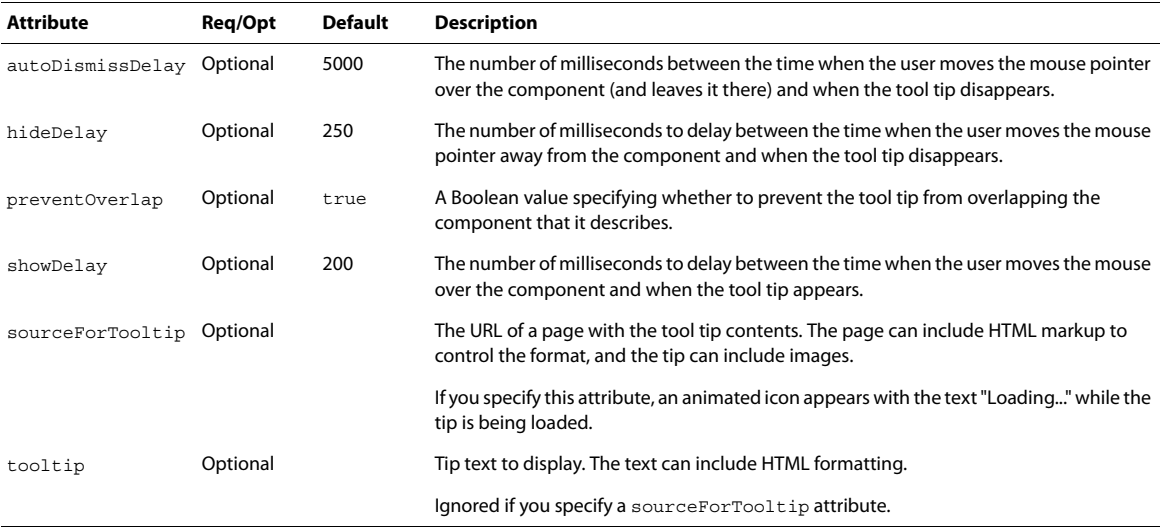

Specify a tooltip or a sourceForTooltip attribute; otherwise, this tag has no effect.

If you specify the path to a CFML page in the sourceForTooltip attribute, ColdFusion processes the page and uses its output in the tip text. You can therefore use CFML programming, in addition to HTML formatting, to control the contents and appearance of the tip text.

You should use the cftooltip tag for text and simple components, such as images, not for complex Ajax components such as windows, pods, or layout areas. If you use the cftooltip tag with complex components, you might get unexpected behavior; for example, the tool tip might overlap window contents, even if you specify the preventoverlap attribute.

You can nest tool tips, although this may result in multiple tool tips obscuring one another. **Example** The following simple example can dynamically display different tool-tip text based on the value of the theItem variable on the main CFML page.

The main CFML page:

```
<!--- These variables could be set dynamically --->
<cfset theItem="left-handed & other specialty wrenches">
<cfset theImage="lhbwrench.jpg">
<!--- The theItem string has an ampersand, so you must URL-encode it. --->
<cftooltip sourceForTooltip="tiptext.cfm?itemid=#URLEncodedFormat(theItem)#">
    <cfoutput> 
       <b>Try this one!</b>
       <img src="#theImage#" />
    </cfoutput>
```
</cftooltip>

The tiptext.cfm page could have a single CFML tag:

<cfoutput><b> Click to find more about #URL.itemid# </b></cfoutput>
# **cftrace**

## **Description**

Displays and logs debugging data about the state of an application at the time the cftrace tag executes. Tracks runtime logic flow, variable values, and execution time. Displays output at the end of the request or in the debugging section at the end of the request; or, in Dreamweaver MX and later, in the Server Debug tab of the Results window.

ColdFusion logs cftrace output to the file logs\cftrace.log, in the ColdFusion installation directory.

*Note: To permit this tag to execute, you must enable debugging in the ColdFusion Administrator. Optionally, to report trace summaries, enable the Trace section*

## **Category**

[Debugging tags](#page-42-0), [Variable manipulation tags](#page-44-0)

## **Syntax**

```
<cftrace 
   abort = "yes |no"category = "string"
   inline = "yes|no"
   text = "string"
   type = "format"
   var = "variable name">
</cftrace>
```
*Note: You can specify this tag's attributes in an attributeCollection attribute whose value is a structure. Specify the structure name in the attributeCollection attribute and use the tag's attribute names as structure keys.*

#### **See also**

[cfdump](#page-152-0), [cferror](#page-157-0), [cfrethrow](#page-546-0), [cftimer](#page-607-0), [cftry](#page-629-0); "Debugging and Troubleshooting Applications" on page 352 in the *ColdFusion Developer's Guide*

## **History**

ColdFusion MX: Added this tag.

#### **Attributes**

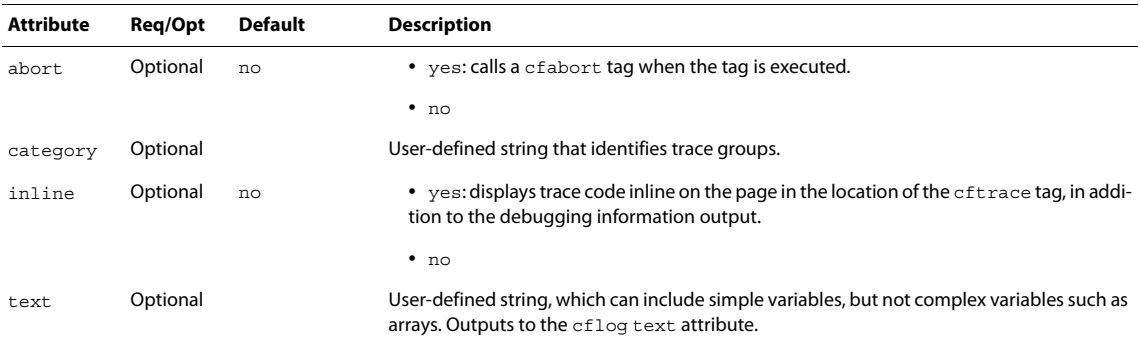

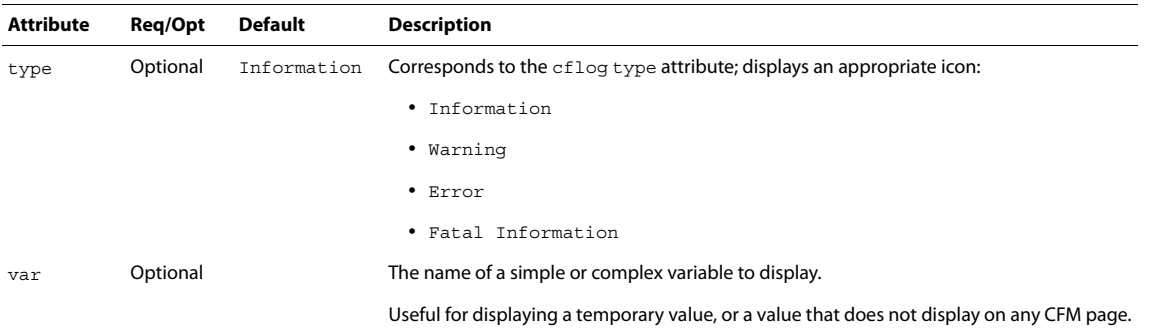

#### **Usage**

You cannot put application code within this tag. (This avoids problems that can occur if you disable debugging.)

This tag is useful for debugging CFML code during application development.

You can display cftrace tag output in the following ways:

• As a section in the debugging output

• Inline in an application page, and as a section in debugging output. If you specify inline tracing, ColdFusion flushes all output up to the cftrace tag, and displays the trace output when it encounters the tag.

This is an example of a log file entry:

```
"Information","web-4","04/08/02","23:21:30", ,"[30 ms (1st trace)]
[C:\CFusion\wwwroot\generic.cfm @ line: 9] - 
   [thisPage = /generic.cfm]"
"Information","web-0","04/08/02","23:58:58", ,"[5187 ms (10)]
[C:\CFusion\wwwroot\generic.cfm @ line: 14] - [category]
    [thisPage = /generic.cfm] [ABORTED] thisPage "
```
For a complex variable, ColdFusion lists the variable name and the number of elements in the object; it does not log the contents of the variable.

## **Example**

The following example traces a FORM variable that is evaluated by a cfif block:

```
<cftrace var="FORM.variable"
   text="doing equivalency check for FORM.variable"
    category="form_vars"
    inline="true">
<cfif isDefined("FORM.variable") AND #FORM.variable# EQ 1>
    <h1>Congratulations, you're a winner!</h1>
<cfelse>
    <h1>Sorry, you lost!</h1>
\langle / cfif
```
# <span id="page-614-0"></span>**cftransaction**

## **Description**

For enterprise database management systems that support transaction processing, instructs the database management system to treat multiple database operations as a single transaction. Provides database commit and rollback processing. See the documentation for your database management system to determine whether it supports SQL transaction processing.

## **Category**

### [Database manipulation tags](#page-41-0)

## **Syntax**

```
<cftransaction 
   action = "begin|commit|rollback|setsavepoint"
    isolation = "read_uncommitted|read_committed|repeatable_read"
    savepoint = "savepoint name">
</cftransaction>
```
*Note: You can specify this tag's attributes in an attributeCollection attribute whose value is a structure. Specify the structure name in the attributeCollection attribute and use the tag's attribute names as structure keys.*

## **See also**

[cfinsert](#page-350-0), [cfprocparam](#page-507-0), [cfprocresult](#page-511-0), [cfquery](#page-516-0), [cfqueryparam](#page-521-0), [cfstoredproc](#page-584-0), [cfupdate](#page-631-0); "Commits, rollbacks, and transactions" on page 382 in the *ColdFusion Developer's Guide*

## **History**

ColdFusion 8: Added the setsavepoint value to the action attribute. Added the savepoint attribute.

### **Attributes**

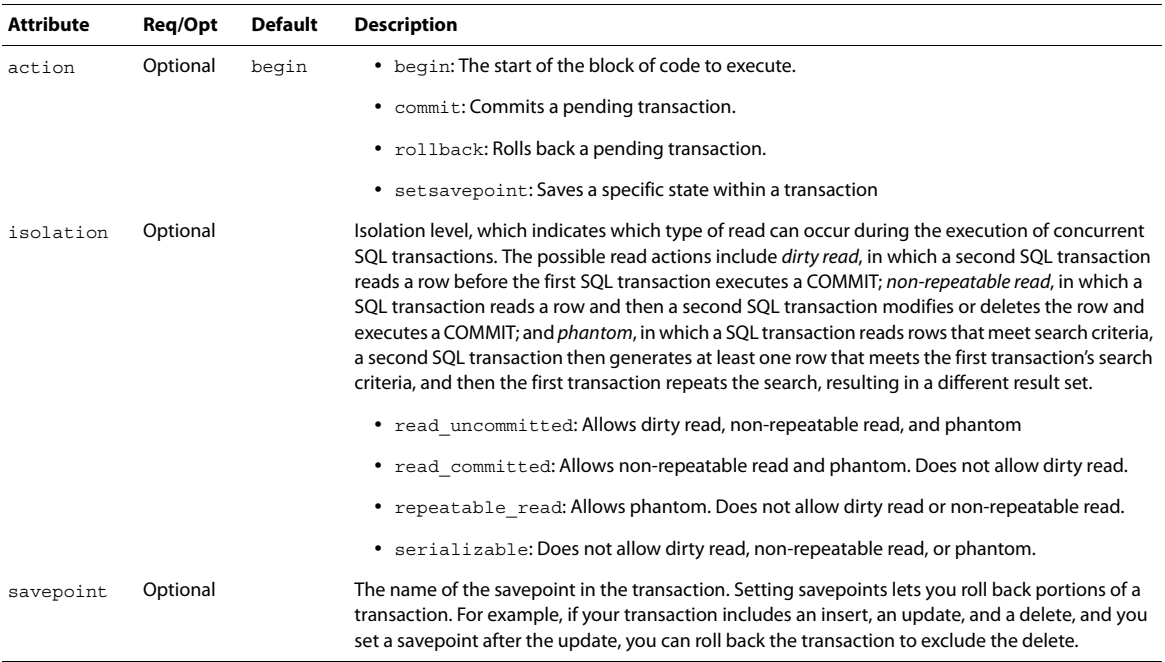

#### **Usage**

If you do not specify a value for the action attribute, automatic transaction processing proceeds as follows:

• If the cfquery operations within the transaction block complete without an error, the transaction is committed.

• If a cfquery tag generates an error within a cftransaction block, all cfquery operations in the transaction roll back.

If you do not specify a value for the isolation attribute, ColdFusion uses the default isolation level for the associated database.

By using CFML error handling and the action attribute, however, you can explicitly control whether a transaction is committed or rolled back, based on the success or failure of the database query. In a transaction block, you can do the following:

- Commit a database transaction by nesting the <cftransaction action = "commit"/> tag in the block.
- Roll back a transaction by nesting the <cftransaction action = "rollback"/> tag in the block.

(In these examples, the slash is an alternate syntax that is the equivalent of an end tag.)

In a transaction block, you can write queries to more than one database, but you must commit or roll back a transaction to one database before writing a query to another.

To control how the database engine performs locking during the transaction, use the isolation attribute.

The cftransaction tag does not work as expected if you use the cfthread tag in it to make query calls.

#### **Example**

```
<p>The cftransaction tag can be used to group multiple queries that use 
the cfquery tag into one business event. Changes to data that is requested
by the queries are not committed to the datasource until all actions within
the transaction block have executed successfully.
<p>This a view-only example. 
2 - 1 - 1<cftransaction>
    <cfquery name='makeNewCourse' datasource='Snippets'>
    INSERT INTO Courses
       (Number, Descript)
    VALUES
        ('#myNumber#', '#myDescription#')
    </cfquery>
    <cfquery name='insertNewCourseToList' datasource='Snippets'>
    INSERT INTO CourseList
        (CorNumber, CorDesc, Dept_ID,
        CorName, CorLevel, LastUpdate)
    VALUES
        ('#myNumber#', '#myDescription#', '#myDepartment#',
        '#myDescription#', '#myCorLevel#', #Now()#)
    </cfquery>
</cftransaction> 
--->
```
You can set savepoints at the completion of insert, update, and delete actions of a transaction. You then use error handling logic to determine whether it is necessary to roll back to a previous savepoint.

#### **Example**

```
<!--- This example performs batch processing of withdrawals --->
<!--- from a bank account. The withdrawal amounts are stored --->
```

```
<!--- in an array. --->
<!--- There is a CFC named bank.cfc whose contains appear --->
<!--- after the example. --->
<cftransaction>
    <!--- Get the account balance. --->
    <cfinvoke component="bank" method="getBalance" 
        returnvariable="getacctbalance" accountnum=1>
<cfloop index="withdrawnum" from="1" to="#ArrayLen(withdrawals)#">
    <!--- Set a savepoint before making the withdrawal. --->
    <cfset noxfer = "point" & #withdrawnum#>
    <cftransaction action = "setsavepoint" savepoint = "#noxfer#"/>
    <!--- Make the withdrawal. --->
    <cfinvoke component="bank" method="makewithdrawal" 
        returnvariable="getacctbalance" accountnum=1 
        withdrawamount="#withdrawals[withdrawnum]#">
    <!--- Get the account balance. --->
    <cfinvoke component="bank" method="getBalance" 
        returnvariable="getacctbalance" accountnum=1>
    <!--- If the balance is negative, roll back the transaction. --->
    <cfif getacctbalance.balance lt 0>
        <cftransaction action="rollback" savepoint="#noxfer#" />
    c/cfif>
    </cfloop>
</cftransaction>
<!--- The bank.cfc contains the following:
cfcomponent>
    <cffunction name="getBalance" access="public" returntype="query">
        <cfargument name="accountnum" type="numeric" required="yes">
            <cfquery name="getacctbalance" datasource="testsqlserver">
               SELECT * FROM dbo.mybank 
               WHERE accountid = #accountnum#
            </cfquery>
        <cfreturn getacctbalance>
    </cffunction>
    <cffunction name="makewithdrawal" access="public" returntype="query">
        <cfargument name="accountnum" type="numeric" required="yes">
        <cfargument name="withdrawamount" type="numeric" required="yes">
            <cfquery name="withdrawfromacct" datasource="testsqlserver">
                UPDATE dbo.mybank SET balance = balance - #withdrawamount#
                WHERE accountid = 1
            </cfquery>
            <cfinvoke method="getBalance" returnvariable="getacctbalance" 
        accountnum=1>
        <cfreturn getacctbalance>
    </cffunction>
</cfcomponent>
--->
```
## <span id="page-617-0"></span>**cftree**

## **Description**

Inserts a tree control in a form. Validates user selections. Used within a [cfform](#page-238-0) tag block. Use a ColdFusion query to supply data to the tree.

## **Category**

[Forms tags](#page-43-0)

## **Syntax**

```
<cftree
   name="name"
   align="top|left|bottom|baseline|texttop|absbottom|
       middle|absmiddle|right"
   appendKey="yes|no"
   bold="yes|no"
   border="yes|no"
   cache="yes|no"
   completePath="yes|no"
   delimiter="delimiter"
   enabled="yes|no"
   font="font"
   fontSize="size"
   format="applet|flash|html|object|xml"
   height="integer"
   highlightHref="yes|no"
   hScroll="yes|no"
   hSpace="integer"
   italic="yes|no"
   lookAndFeel="motif|windows|metal"
   message="text"
   notSupported="text">
   onBlur="ActionScript to invoke"
   onChange="ActionScript to invoke"
   onError="text"
   onFocus="Actionscript to invoke"
   onValidate="script name"
   required="yes|no"
   style= "style specification"
   tooltip="text"
   visible="yes|no"
   vScroll="yes|no"
   vSpace="integer"
   width="integer">
</cftree>
```
*Note: You can specify this tag's attributes in an attributeCollection attribute whose value is a structure. Specify the structure name in the attributeCollection attribute and use the tag's attribute names as structure keys.*

## **See also**

[cfajaximport](#page-56-0), [cfapplet](#page-65-0), [cfcalendar](#page-82-0), [cfform](#page-238-0), [cfformgroup](#page-248-0), [cfformitem](#page-254-0), [cfgrid](#page-278-0), [cfinput](#page-339-0), [cfselect](#page-562-0), [cfslider](#page-578-0), [cftextarea](#page-591-0), [cftreeitem](#page-625-0); "Working with action pages" on page 515,"Building tree controls with the cftree tag" on page 533,and "Using HTML format trees" on page 636 in the *ColdFusion Developer's Guide*

## **History**

ColdFusion 8: Added support for Ajax based HTML trees, including the cache attribute and the html value for format attribute.

ColdFusion MX7.01: Added support for onBlur and onFocus events.

ColdFusion MX 7:

- Added the format attribute and support for generating Flash and XML and object output.
- Added enabled, onChange, style, tooltip, and visible attributes (Flash format only).

ColdFusion MX: Changed behavior: ColdFusion renders a tree control regardless of whether there are any treeitems within it.

## **Attributes**

*Note: In XML format, ColdFusion passes all attributes to the XML. The supplied XSLT skins do not handle or display XML format trees, but do display applet and Flash format trees.*

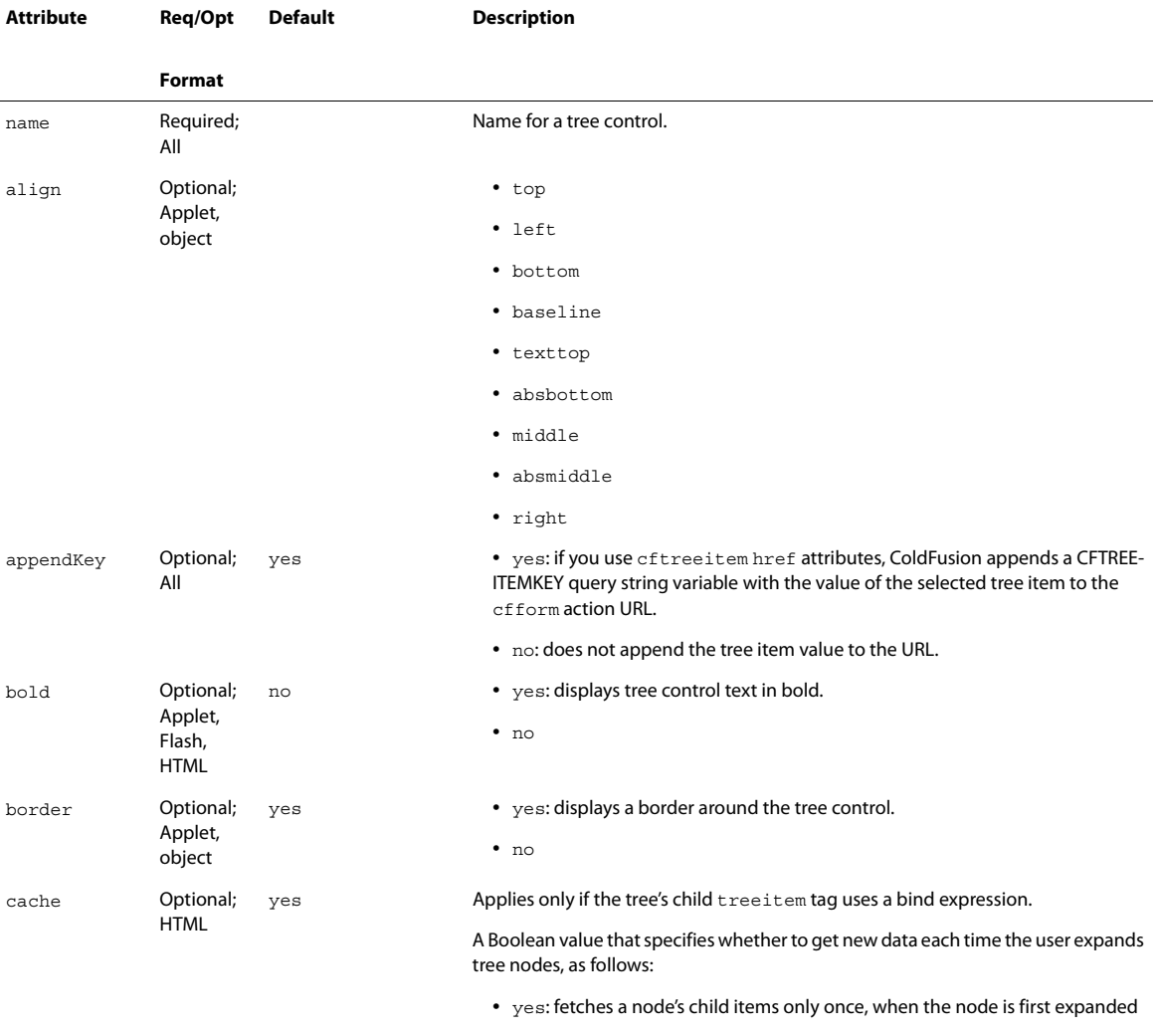

• no: fetches child items each time the node is expanded.

#### ADOBE COLDFUSION 8 **601 CFML Reference**

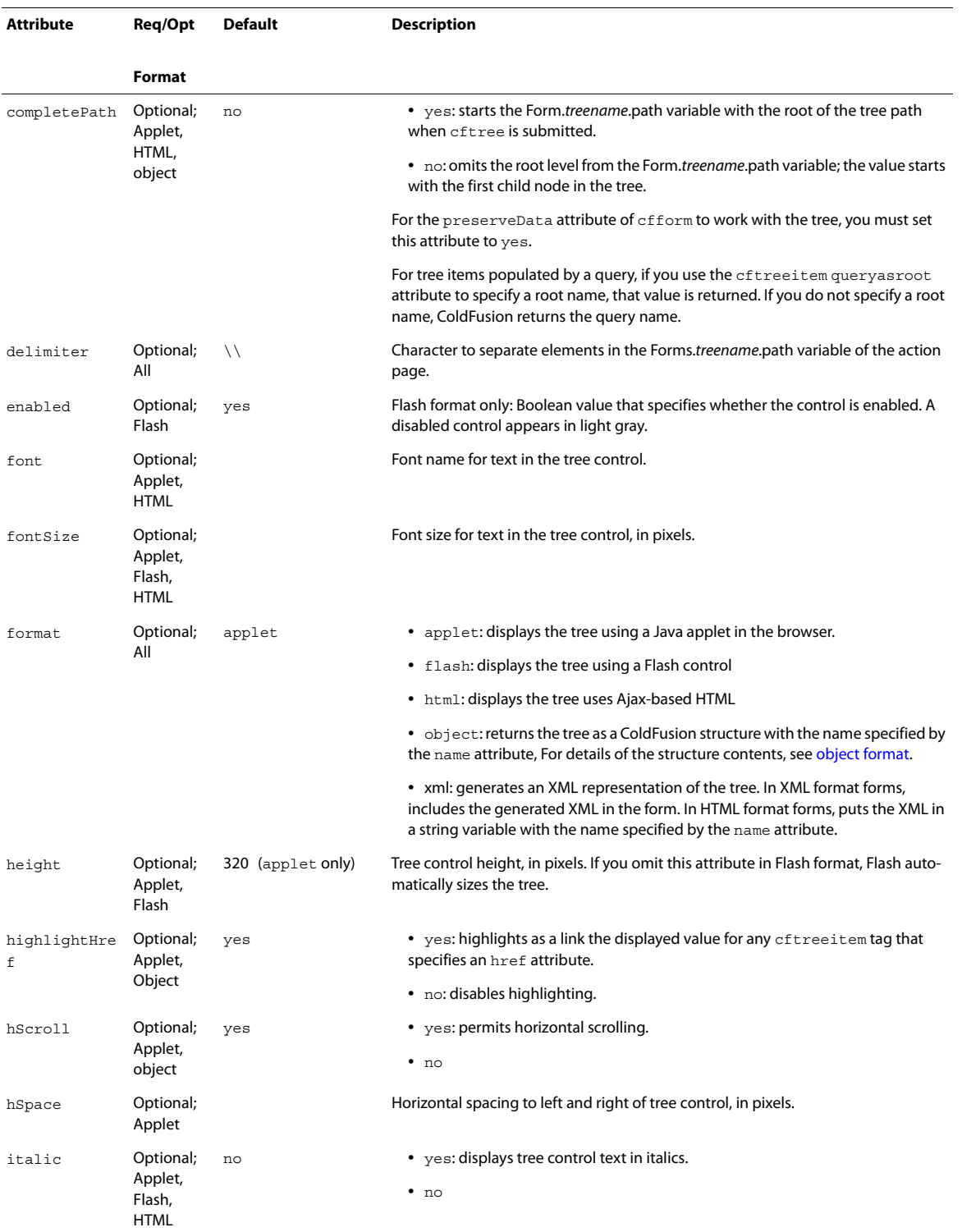

#### ADOBE COLDFUSION 8 **CFML Reference 602**

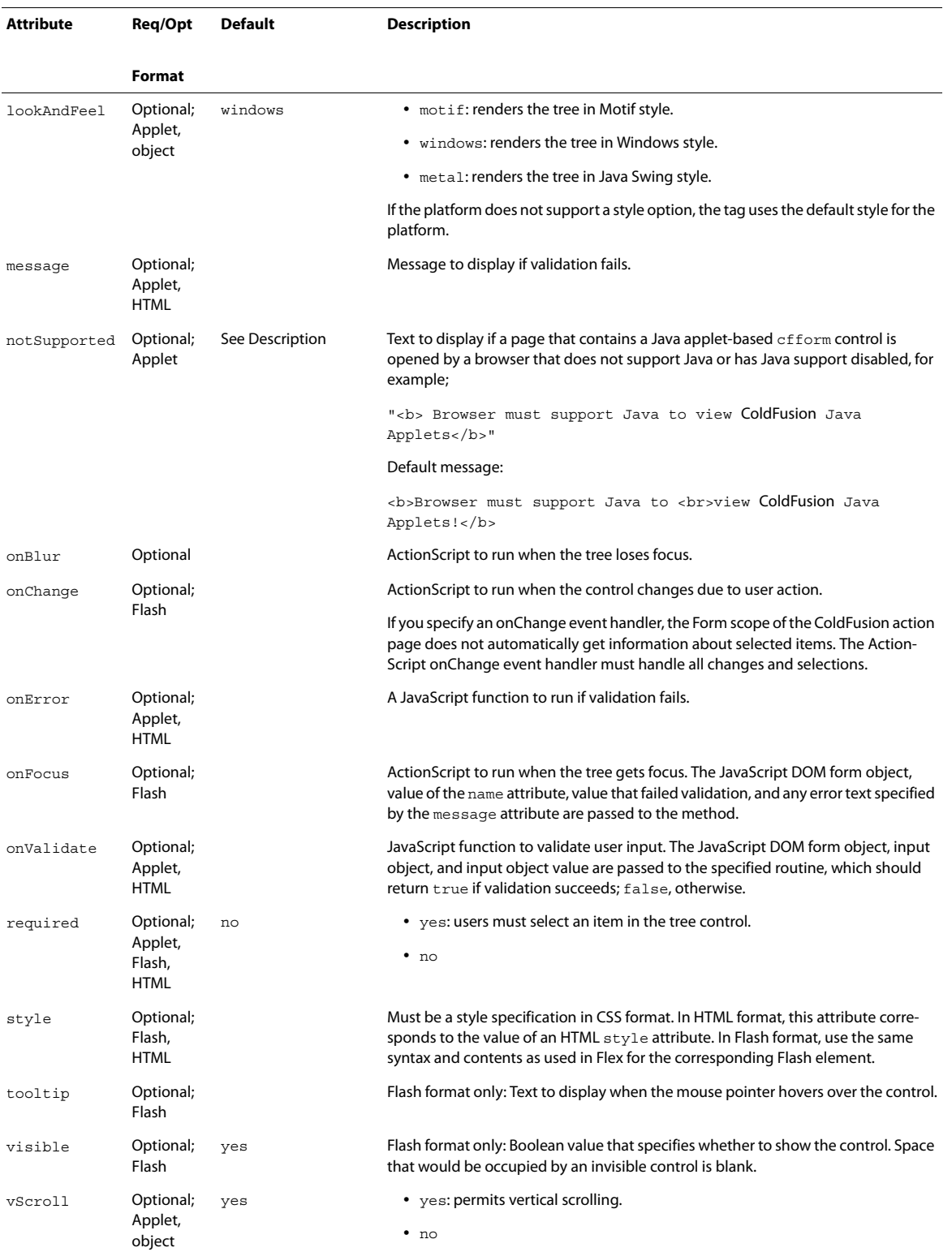

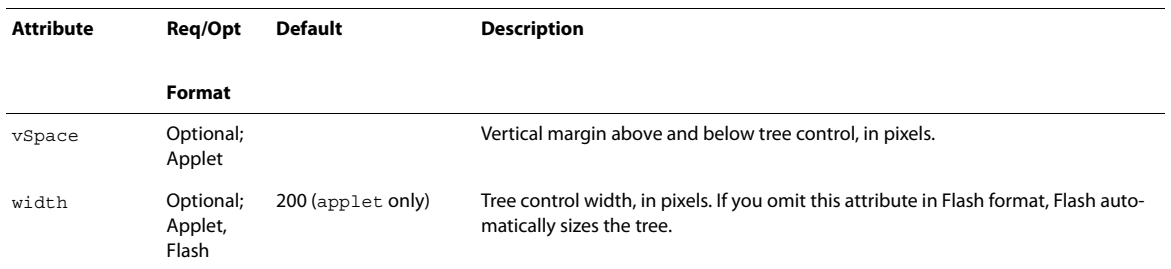

*Note: All attributes are passed to the XML generated in XML format, but no ColdFusion skin interprets cftree XML.*

#### **Usage**

This tag must be in a cfform tag block.

The applet format tree requires the client to download a Java applet. Also, if the client does not have an up-to-date Java plug-in installed, the system might also have to download an updated Java plug-in to display an applet format tree. The Flash format tree uses a Flash control, and can be embedded in an HTML format cfform tag. For this tag to work properly in Flash, HTML, or applet format, the browser must also be JavaScript-enabled.

*Note: If you specify Flash format for this tag in an HTML format form, and you do not specify height and width attributes, Flash takes up more than the remaining visible area on the screen. If any other output follows the tree, including any form controls, users must scroll to see it. Therefore, if you follow a Flash tree in an HTML form with additional output, specify height and width values.*

If the following conditions are true, a user's selection from query data that populates this tag's options continues to display after the user submits the form:

- The cfform preserveData attribute is set to "yes"
- The cfform action attribute posts to the same page as the form itself (this is the default), or the action page has a form that contains controls with the same names as corresponding controls on the user entry form

For more information, see the **[cfform](#page-238-0)** tag entry.

### **Form variables**

When you select a tree item and submit the form that contains the tree, ColdFusion creates a structure with two variables in the action page Form scope. The structure name is the tree name. The following table lists the fields:

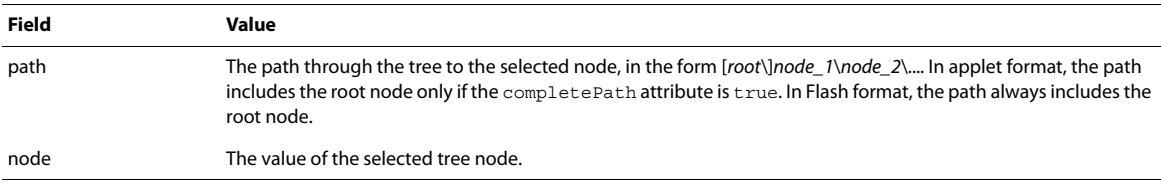

#### <span id="page-621-0"></span>**object format**

If you specify object in the format attribute, ColdFusion returns the tree as a ColdFusion structure, and does not send the tree to the browser. You can, for example, loop over the structure to populate a menu, generate "breadcrumb" links for page navigation, or create a DHTML tree.

*Note: If you specify an object format tree in an XML format form, ColdFusion does not generate the tree.*

The structure variable name is specified by the cftree name attribute. The top level of the structure has two types of entries:

• Attribute settings

#### • A children array

#### **Attribute settings**

The structure has top-level entries with the values of the following cftree attributes:

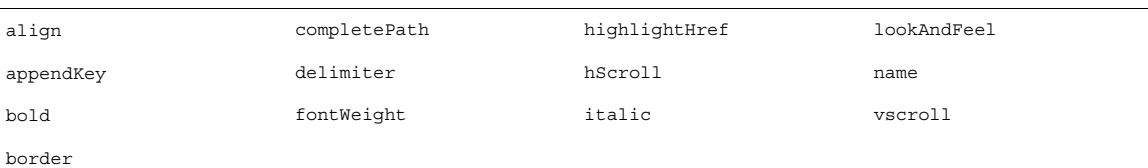

### **Children array**

The top-level children entry is an array of items entries. Each item has the following entries:

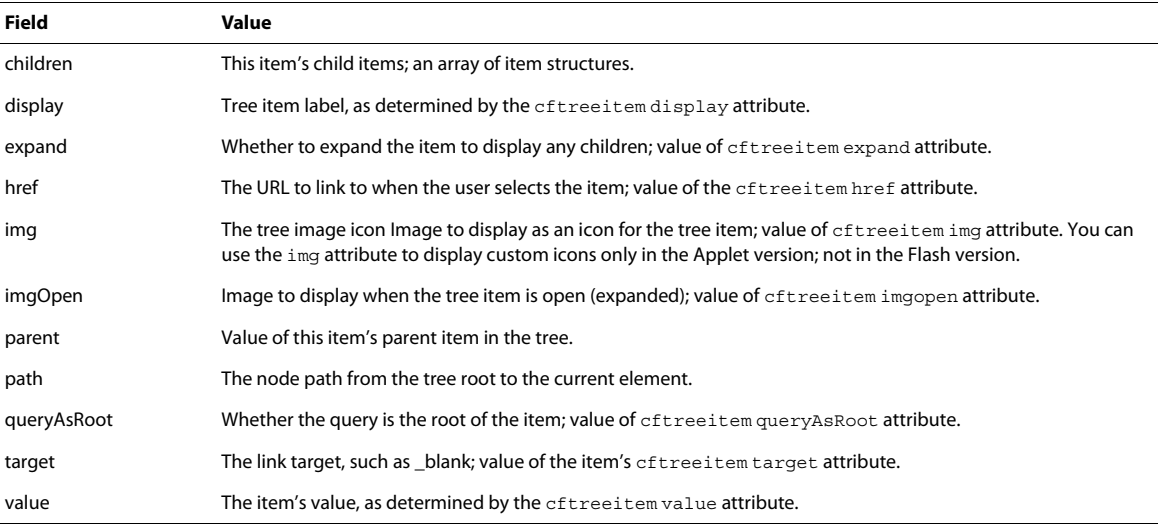

## **Example**

The following example creates a tree that shows available courses from the CourseList table of the cfdocexamples database, and puts each department's courses in a folder. This example is displayed in Flash and uses the Departments list to get department names.

```
<cfquery name="getCourses" datasource="cfdocexamples">
    SELECT d.dept_name, c.course_id, c.CorName, c.CorLevel, c.corName ||' ( ' ||c.corLevel 
||' )' AS corLabel
    FROM CourseList c, Departments d
    WHERE d.Dept_ID = c.Dept_ID
    ORDER BY d.dept_Name, c.corName, c.corLevel
</cfquery>
<cfform name="studentForm" format="flash" width="400" height="450">
    <cftree name="courseTree" width="350" height="400">
        <cftreeitem 
           query="getCourses" 
            value="dept_name,Course_id" 
            display="dept_name,CorLabel" queryasroot="NO" expand="yes,no">
    </cftree>
</cfform>
```
The following example creates a tree that shows the basic information about all employees in an organization, organized by department. The departments are expanded to show all employees. You click the + signs to display additional information. If you click the employee name, ColdFusion links back to the same page and displays the Path and node values for the selection.

```
<!--- Query the datasource to get employee information. --->
<!--- Group the output by Department. 
    (All fields are required in Group By clause.) --->
<cfquery name = "GetEmployees" dataSource = "cfdocexamples">
   SELECT Emp_ID, FirstName, LastName, EMail, Phone, Department
    FROM Employees 
    GROUP BY Department, Emp_ID, FirstName, LastName, EMail, Phone
</cfquery>
<html>
<body>
<h3>cftree Example</h3>
<!--- The following runs if the user clicked on a link in the tree. 
   A complete application would use the ID for additional processing. --->
<cfif isdefined("Form.fieldnames")>
<b>Selected item information</b><br>
<cfoutput>
<b>Path: </b>#form.Employees.Path#<br>
<b>node: </b>#form.Employees.node#<br>
<br>
</cfoutput>
</cfif>
<!--- Display the tree. The cftree tag must be in a cfform. --->
<cfform action="#cgi.script_name#" preservedata="Yes" format="Flash">
    <cftree name = "Employees" height = "400" width = "400" 
        font = "Arial Narrow" italic="yes" highlighthref="No" HScroll="no" VScroll="no"
        completepath="no" lookandfeel="windows" border="No" required="yes"> 
        <!--- cfoutput tag with a group attribute loops over the departments. --->
        <cfoutput group="Department" query = "GetEmployees">
            <cftreeitem value="#Department#" parent="Employees" expand="yes">
            <!--- This cfoutput tag loops over the records for the department.
                   The cfoutput tag does not need any attributes. --->
            <cfoutput>
                <!--- Create an item for each employee in the department.
                   Do not expand children. Each employee name links to this page,
                    and sends the employee ID in the query string.--->
                <cftreeitem value = "#LastName#, #FirstName#"
                    parent = "#Department#" expand="false" img="cd"
                   href="#cgi.script_name#?user_id=#emp_id#">
                <!--- Each Employee entry has Id, and contact info children. --->
                <cftreeitem value = "#Emp_ID#" display = "Employee ID: #Emp_ID#" 
                   parent = "#LastName#, #FirstName#" img="remote">
                <!--- Each node must be unique value, so use Emp_ID om value. --->
                <cftreeitem value = "#Emp_ID#_ContactInfo" img="computer"
                   display = "Contact Information" 
                   parent = "#LastName#, #FirstName#" expand = "false">
                <!--- ContacInfo has two children --->
                <cftreeitem value = "#Phone#" parent = "#Emp_ID#_ContactInfo">
                <cftreeitem value = "#Email#" parent = "#Emp_ID#_ContactInfo">
            </cfoutput>
        </cfoutput>
    </cftree>
    <cfinput type="Submit" name="submitit" value="Submit" width="100">
```
ADOBE COLDFUSION 8 **CFML Reference 606**

</cfform>

## <span id="page-625-0"></span>**cftreeitem**

## **Description**

Populates a form tree control, created with the cftree tag, with one or more elements.

## **Category**

[Forms tags](#page-43-0)

## **Syntax**

```
<cftreeitem 
   value = "text"
   bind = "bind expression"
   display = "text"
   expand = "yes|no"href = "URL"
   img = "filename"
   imgopen = "filename"
   parent = "parent name"
   query = "queryname"
   queryAsRoot = "yes|no"
   target = "URL target">
```
OR

```
<cftreeitem 
   bind = "bind expression">
    onBindError = "JavaScript function name"
```
*Note: You can specify this tag's attributes in an attributeCollection attribute whose value is a structure. Specify the structure name in the attributeCollection attribute and use the tag's attribute names as structure keys.*

## **History**

ColdFusion 8: Added the bind and onBindError attributes.

## **See also**

[cfapplet](#page-65-0), [cfform](#page-238-0), [cfformgroup](#page-248-0), [cfformitem](#page-254-0), [cfgrid](#page-278-0), [cfinput](#page-339-0), [cfselect](#page-562-0), [cfslider](#page-578-0), [cftextarea](#page-591-0), [cftree](#page-617-0); "Building tree controls with the cftree tag" on page 533 and "Using HTML format trees" on page 636 in the *ColdFusion Developer's Guide*

## **Attributes**

*Note: In XML format, ColdFusion passes all attributes to the XML. The supplied XSLT skins do not handle or display XML format trees, but do display applet and Flash format trees.*

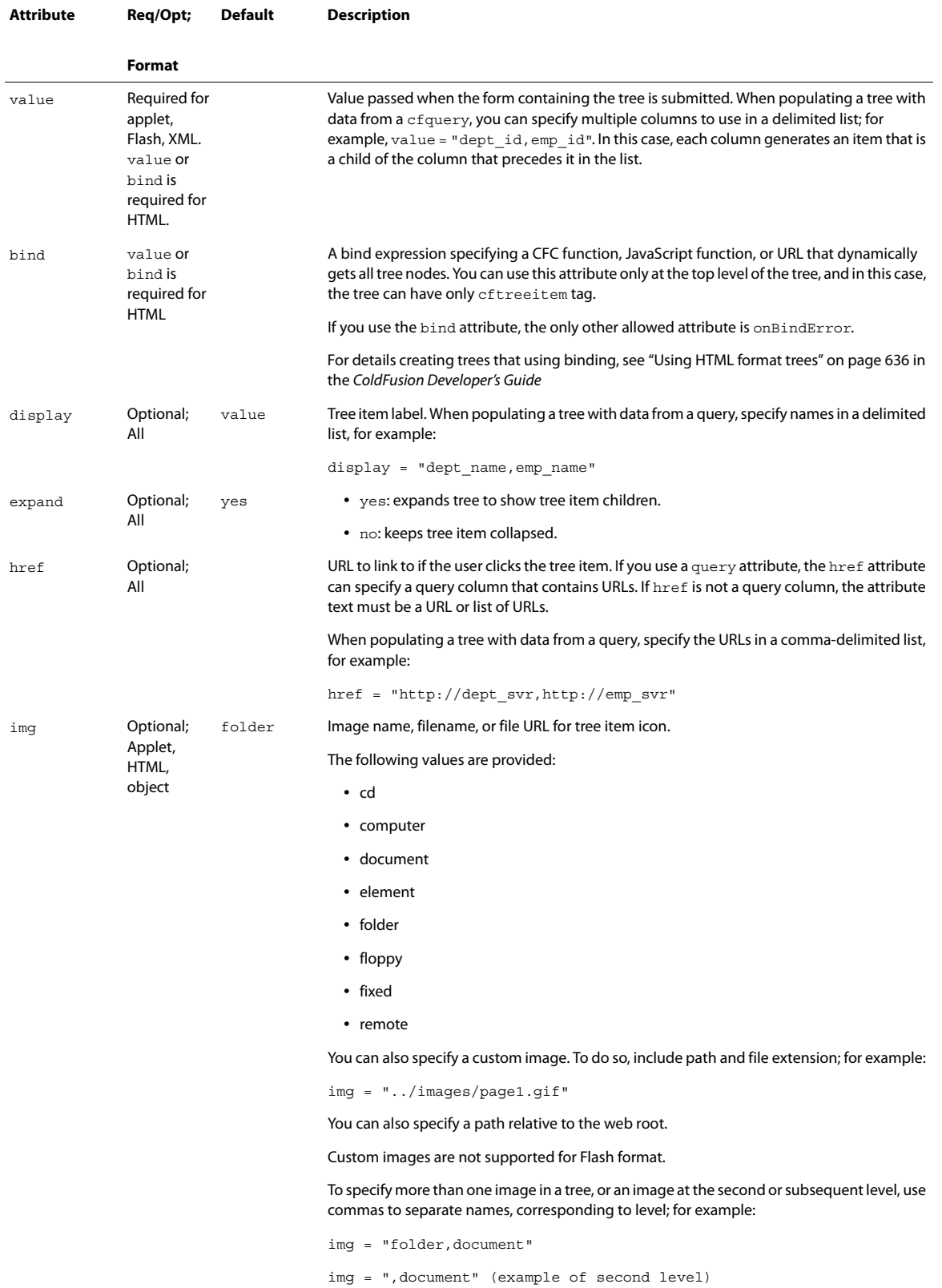

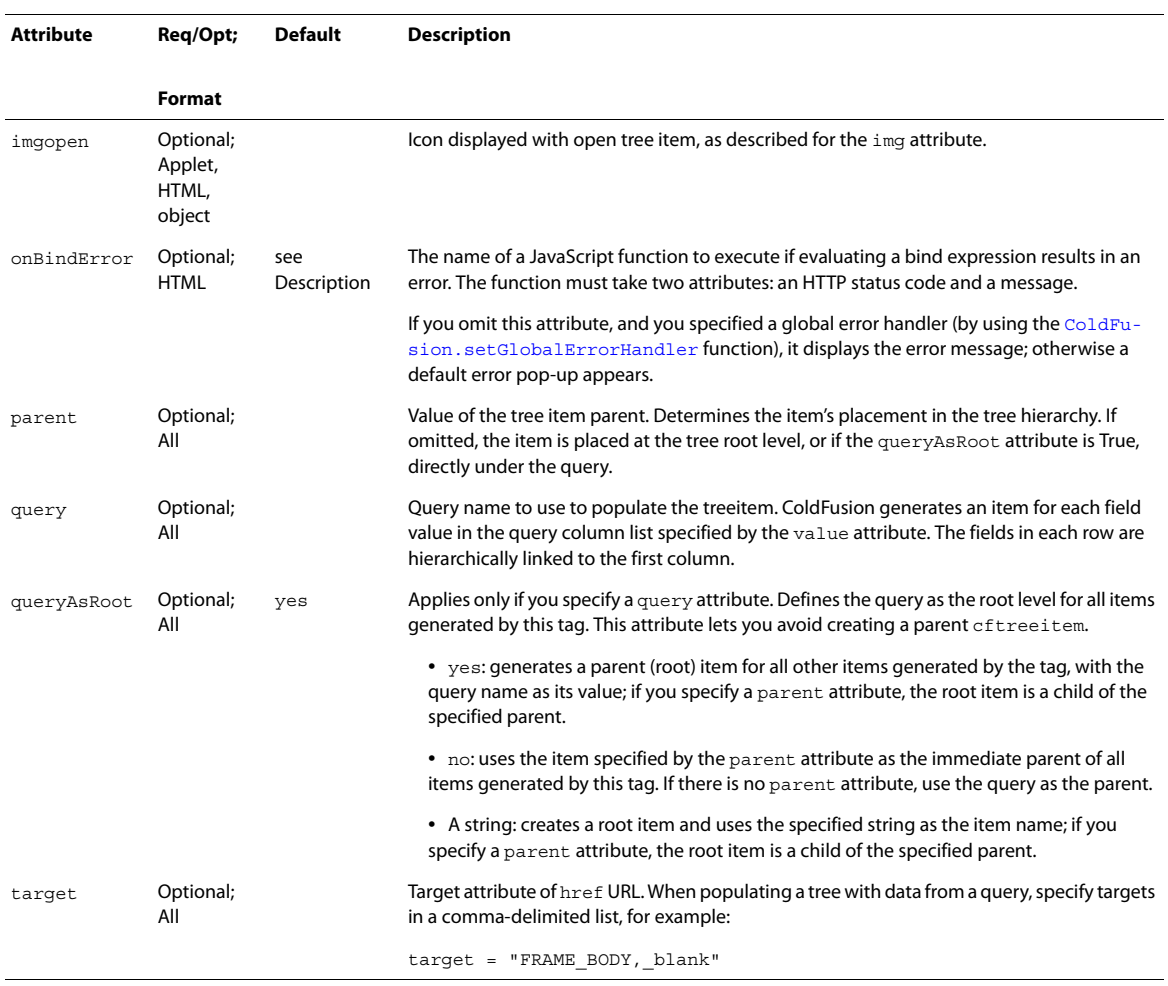

## **Usage**

For this tag to work properly. the browser must be JavaScript-enabled. This tag must be a child of a cftree tag.

The cftreeitem tag has three basic formats:

• If you do not use a query or bind attribute to populate this tag, it creates a single tree item.

• If you use a query, it creates multiple items; each row of the query creates a hierarchically nested set of items with one item per column.

• If you use the bind attribute, the client side tree dynamically gets the data for the tree item's immediate children, and creates the child items, when a tree item expands. For detailed information on using the bind attribute to populate an HTML format tree, see "Using HTML format trees" on page 636 in the *ColdFusion Developer's Guide*.

## **Example**

The following example creates a simple tree by using a single cftreeitem tag and a query:

```
<cfform action = "#cgi.script_name#">
    <cftree name = "Employees" height = "400" width = "200">
        <cftreeitem value="LastName, FirstName, Emp_ID" query="getEmployees"
          queryAsRoot="False">
    </cftree>
</cfform>
```
The following example creates a tree that shows the basic information about all employees in an organization, organized by department. The departments are expanded to show all employees. You click the + signs to display additional information. If you click the employee name, ColdFusion links back to the same page and displays the selected employee's ID.

```
<!--- Query the datasource to get employee information.--->
<!--- Group the output by Department. 
    (All fields are required in Group By clause.) --->
<cfquery name = "GetEmployees" dataSource = "cfdocexamples">
   SELECT Emp_ID, FirstName, LastName, EMail, Phone, Department
    FROM Employees 
    GROUP BY Department, Emp_ID, FirstName, LastName, EMail, Phone
</cfquery>
<html>
<body>
<h3>cftreeitem Example</h3>
<!--- The following runs if the user clicked on a link in the tree. 
   A complete application would use the ID for additional processing. --->
<cfif isdefined("URL.user_ID")>
    <cfoutput>
        <!--- URL.cftreeitemkey is the selected tree item's value attribute. --->
        You Requested information on #URL.cftreeitemKey#; User ID #URL.user ID#
    </cfoutput>
    <br>>>
</cfif>
<!--- Display the tree. The cftree tag must be in a cfform. --->
erfforms<cftree name = "Employees" height = "400" width = "200" 
        font = "Arial Narrow" highlighthref="No" hscroll="No"> 
        <!--- cfoutput tag with a group attribute loops over the departments. --->
        <cfoutput group="Department" query = "GetEmployees">
            <cftreeitem value="#Department#" parent="Employees" expand="yes">
            <!--- This cfoutput tag loops over the records for the department.
                    The cfoutput tag does not need any attributes. --->
            <cfoutput>
                <!--- Create an item for each employee in the department.
                    Do not expand children. Each employee name links to this page,
                    and sends the employee ID in the query string.--->
                <cftreeitem value = "#LastName#, #FirstName#" 
                   display = "#LastName#, #FirstName#"
                    parent = "#Department#" expand="no"
                    href="#cgi.script_name#?user_id=#emp_id#">
                <!--- Each Employee entry has ID and ContactInfo children. --->
                <cftreeitem value = "#Emp_ID#" display = "Employee ID: #Emp_ID#" 
                   parent = "#LastName#, #FirstName#">
                <!--- Each node must be unique value, so use Emp_ID om value. --->
                <cftreeitem value = "#Emp_ID#_ContactInfo" 
                    display = "Contact Information" 
                   parent = "#LastName#, #FirstName#" expand = "No">
                <!--- ContactInfo has two children. --->
                <cftreeitem value = "#Phone#" parent = "#Emp_ID#_ContactInfo">
                <cftreeitem value = "#Email#" parent = "#Emp_ID#_ContactInfo">
            </cfoutput>
        </cfoutput>
    </cftree>
</cfform>
```
# <span id="page-629-0"></span>**cftry**

## **Description**

Used with one or more [cfcatch](#page-88-0) tags. Together, they catch and process exceptions in ColdFusion pages. *Exceptions* are events that disrupt the normal flow of instructions in a ColdFusion page, such as failed database operations, missing include files, and developer-specified events.

## **Category**

#### [Exception handling tags](#page-42-1)

## **Syntax**

```
<cftry>
    Code that might throw an exception
    One or more cfcatch blocks
</cftry>
```
## **See also**

[cfcatch](#page-88-0), [cferror](#page-157-0), [cfrethrow](#page-546-0), [cfthrow](#page-604-0), [onError](#page-1329-0); "Handling Errors" on page 247 in the *ColdFusion Developer's Guide*

## **History**

ColdFusion MX: Changed [cfscript](#page-553-0) to include try and catch statements that are equivalent to the cftry and cfcatch tags.

## **Usage**

Within a cftry block, put the code that might throw an exception, followed by one ore more cfcatch tags that catch and process exceptions. This tag requires an end tag.

## **Example**

```
<!--- cftry example, using TagContext to display the tag stack. --->
<h3>cftry Example</h3>
<!--- Open a cftry block. --->
<cftry>
    <!--- Note misspelled tablename "employees" as "employeeas". --->
    <cfquery name = "TestQuery" dataSource = "cfdocexamples">
        SELECT *
        FROM EMPLOYEES
    </cfquery>
    <!--- <p>... other processing goes here --->
    <!--- specify the type of error for which we search --->
    <cfcatch type = "Database">
    <!--- the message to display --->
        <h3>You've Thrown a Database <b>Error</b></h3>
        <cfoutput>
           <!--- and the diagnostic message from the ColdFusion server --->
            <p>#cfcatch.message#</p>
            <p>Caught an exception, type = #CFCATCH.TYPE# </p>
            <p>The contents of the tag stack are:</p>
            <cfloop index = i from = 1 
                    to = #ArrayLen(CFCATCH.TAGCONTEXT)#>
                <cfset sCurrent = #CFCATCH.TAGCONTEXT[i]#>
                <br>#i# #sCurrent["ID"]# 
                    (#sCurrent["LINE"]#,#sCurrent["COLUMN"]#) 
                    #sCurrent["TEMPLATE"]#
```
ADOBE COLDFUSION 8 **CFML Reference 612**

</cfloop> </cfoutput> </cfcatch> **</cftry>**

## <span id="page-631-0"></span>**cfupdate**

## **Description**

Updates records in a data source from data in a ColdFusion form or form Scope.

### **Category**

[Database manipulation tags](#page-41-0)

#### **Syntax**

```
<cfupdate 
   dataSource = "ds_name"
   tableName = "table_name"
   formFields = "field_names"
   password = "password"
   tableOwner = "name"
   tableQualifier = "qualifier"
   username = "username">
```
*Note: You can specify this tag's attributes in an attributeCollection attribute whose value is a structure. Specify the structure name in the attributeCollection attribute and use the tag's attribute names as structure keys.*

#### **See also**

[cfinsert](#page-350-0), [cfprocparam](#page-507-0), [cfprocresult](#page-511-0), [cfquery](#page-516-0), [cfqueryparam](#page-521-0), [cfstoredproc](#page-584-0), [cftransaction](#page-614-0); "Creating an update action page with cfupdate" on page 409 in the *ColdFusion Developer's Guide*.

#### **History**

ColdFusion MX: Deprecated the connectString, dbName, dbServer, dbtype, provider, and providerDSN attributes. They do not work, and might cause an error, in releases later than ColdFusion 5.

## **Attributes**

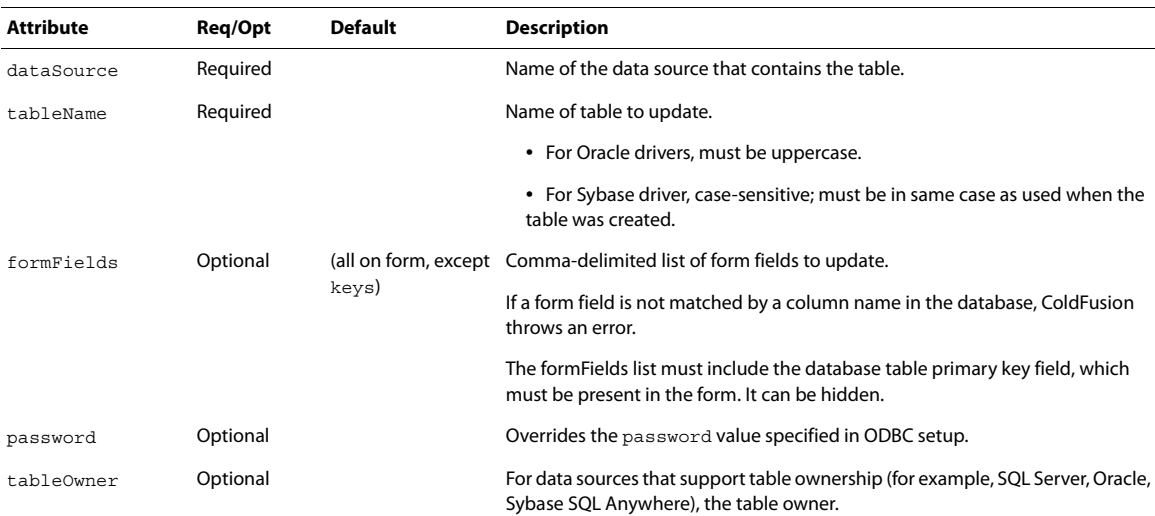

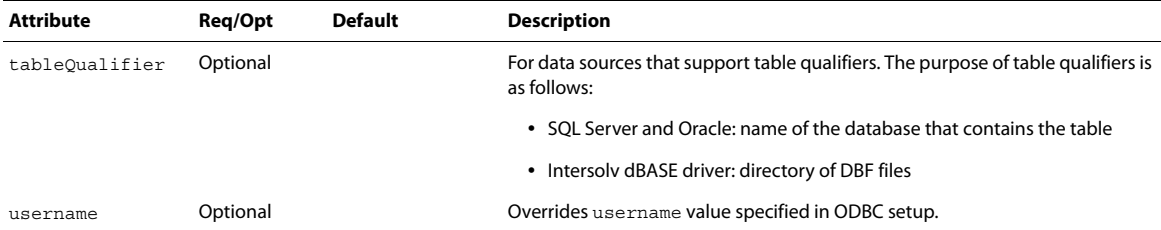

#### **Example**

```
<!--- This example lets you update a person's telephone number in the employee table. --->
<cfif isDefined("form.phone")>
    <cfupdate datasource="cfdocexamples" tablename="EMPLOYEES">
</cfif>
<cfquery name="empTable" datasource="cfdocexamples">
    SELECT * FROM EMPLOYEES
</cfquery>
<!--- This code shows the contents of the employee table and allows you to choose a row for 
updating. --->
<table border="1">
<cfoutput query="empTable">
    <tr>
        <td>#firstName#</td>
        <td>#lastName#</td>
        <td>#phone#</td>
        <td><a href="cfupdate.cfm?id=#emp_id#">Edit</a></td>
    \langletr>
</cfoutput>
</table>
<cfif isDefined("url.id")>
    <cfquery name="phoneQuery" datasource="cfdocexamples">
        SELECT * FROM employees WHERE emp_id=#url.id#
    </cfquery>
<!--- This code displays the row to edit for update. --->
    <cfoutput query="phoneQuery">
        <form action="cfupdate.cfm" method="post">
        #phoneQuery.firstName# #phoneQuery.lastName# 
        <input name="phone" type="text" value="#phone#" size="12"> 
        <input type="submit" value="Update">
        <input name="emp_id" type="hidden" value="#emp_id#">
        <!--- The emp_id is passed as a hidden field to be used as a primary 
            key in the CFUPDATE. --->
        </form>
    </cfoutput>
\langle / cfif
```
# **cfwddx**

## **Description**

Serializes and deserializes CFML data structures to the XML-based WDDX format. The WDDX is an XML vocabulary for describing complex data structures in a standard, generic way. Implementing it lets you use the HTTP protocol to such information among application server platforms, application servers, and browsers.

This tag generates JavaScript statements to instantiate JavaScript objects equivalent to the contents of a WDDX packet or CFML data structure. Interoperates with Unicode.

## **Category**

[Extensibility tags](#page-42-2)

#### **Syntax**

```
<cfwddx 
   action = "cfml2wddx|wddx2cfml|cfml2js|wddx2js" 
    input = "inputdata" 
   output = "result variable name" 
   topLevelVariable = "top-level variable name for JavaScript"
   useTimeZoneInfo = "yes|no"
   validate = "yes|no" >
```
*Note: You can specify this tag's attributes in an attributeCollection attribute whose value is a structure. Specify the structure name in the attributeCollection attribute and use the tag's attribute names as structure keys.*

## **See also**

[cfcollection](#page-108-0), [cfdump](#page-152-0), [cfexecute](#page-200-0), [cfindex](#page-332-0), [cfobject](#page-427-0), [cfreport](#page-532-0), [cfsearch](#page-556-0), [ToScript](#page-1223-0); "Using XML and WDDX" on page 867 in the *ColdFusion Developer's Guide*

## **History**

### ColdFusion MX

• Changed column name case behavior: ColdFusion preserves the case of column names in JavaScript. (Earlier releases converted query column names to lowercase.)

• Changed encoding format support: this tag supports several encoding formats. The default encoding format is UTF-8. The tag interoperates with Unicode.

#### **Attributes**

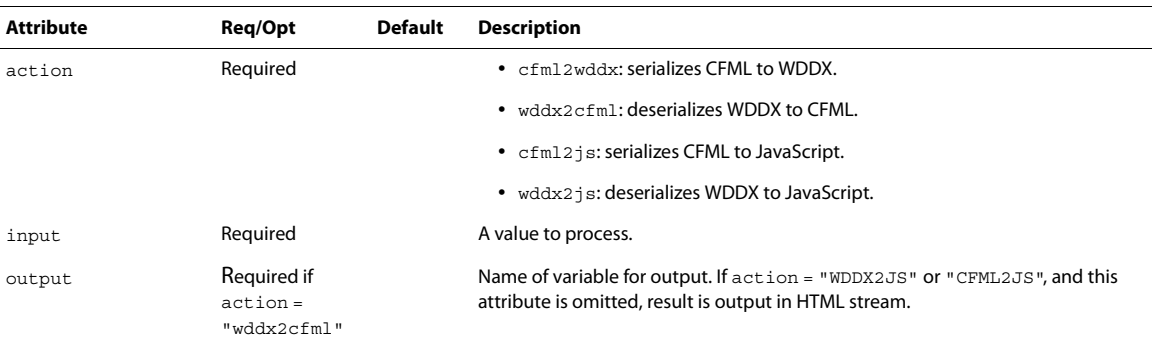

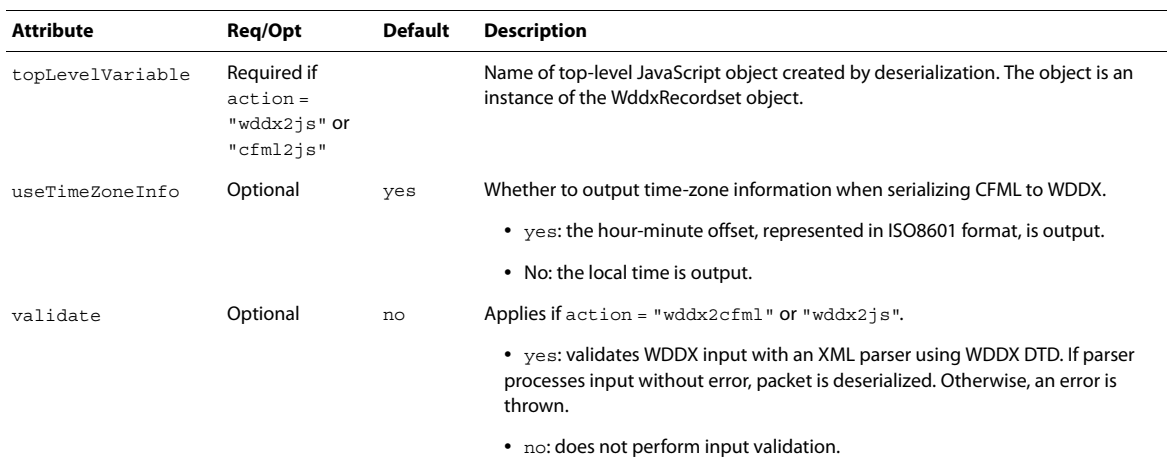

#### **Usage**

ColdFusion preserves the case of column names cases in JavaScript.

The wddx2js and cfml2js actions create a WddxRecordset javascript object when they encounter a RecordSet java object. The serialized JavaScript code requires a wddx.js file.

This tag performs the following conversions:

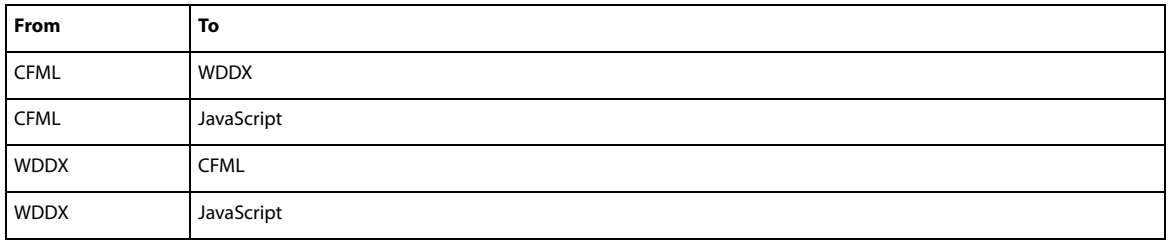

For more information, and a list of the ColdFusion array and structure functions that you can use to manage XML document objects and functions, see "Using XML and WDDX" on page 867 in the *ColdFusion Developer's Guide*.

*Note: The cfwddx tag throws an exception if you attempt to serialize a CFC or user-defined function (UDF).*

#### **Example**

```
<!--- This example shows basic use of the cfwddx tag. --->
<html>
<body>
<!--- Create a simple query. --->
<cfquery name = "q" dataSource = "cfdocexamples">
   SELECT Message_Id, Thread_id, Username FROM messages
</cfquery>
The recordset data is:...<p>
<cfoutput query = q>
    #Message_ID# #Thread_ID# #Username#<br>
</cfoutput><p>
<!--- Serialize data to WDDX format. --->
Serializing CFML data...<p>
<cfwddx action = "cfml2wddx" input = #q# output = "wddxText">
<!--- Display WDDX XML packet. --->
```
Resulting WDDX packet is: <xmp><cfoutput>#wddxText#</cfoutput></xmp> <!--- Deserialize to a variable named wddxResult. ---> Deserializing WDDX packet...<p> <cfwddx action = "wddx2cfml" input = #wddxText# output = "qnew"> The recordset data is:...<p>

```
<cfoutput query = qnew>
   #Message_ID# #Thread_ID# #Username#<br>
</cfoutput><p>
```
## **cfwindow**

## **Description**

Creates a pop-up window in the browser. Does not create a separate browser pop-up instance.

## **Category**

[Display management tags](#page-42-3)

## **Syntax**

```
<cfwindow
   bodyStyle = "CSS style specification"
   center="true|false"
    closable="true|false"
   draggable="true|false"
   headerStyle = "CSS style specification"
   height="number of pixels"
   initShow="false|true"
   minHeight="number of pixels"
   minWidth="number of pixels"
   modal="true|false"
   name="string"
   onBindError = "JavaScript function name"
   refreshOnShow = "false|true"
   resizable="true|false"
   source="path"
   title="string"
   width="number of pixels"
   x="numeric pixel coordinate"
   y="numeric pixel coordinate">
```
*window contents*

#### </cfwindow>

If you use the source attribute, ColdFusion ignores any tag body contents. If you do not have a tag body and omit the  $\langle$ /window> end tag, you must close the cfwindow tag with the  $\rangle$  character combination.

*Note: You can specify this tag's attribute in an attributeCollection attribute whose value is a structure. Specify the structure name in the attributeCollection attribute and use the tag's attribute name as structure key.*

#### **See also**

[cfajaximport](#page-56-0), [cfdiv](#page-135-0), [cflayout](#page-366-0), [cfpod](#page-479-0), [ColdFusion.Window.create](#page-1296-0), "Using pop-up windows" on page 620 in the *ColdFusion Developer's Guide*

**History**

ColdFusion 8: Added this tag.

### **Attributes**

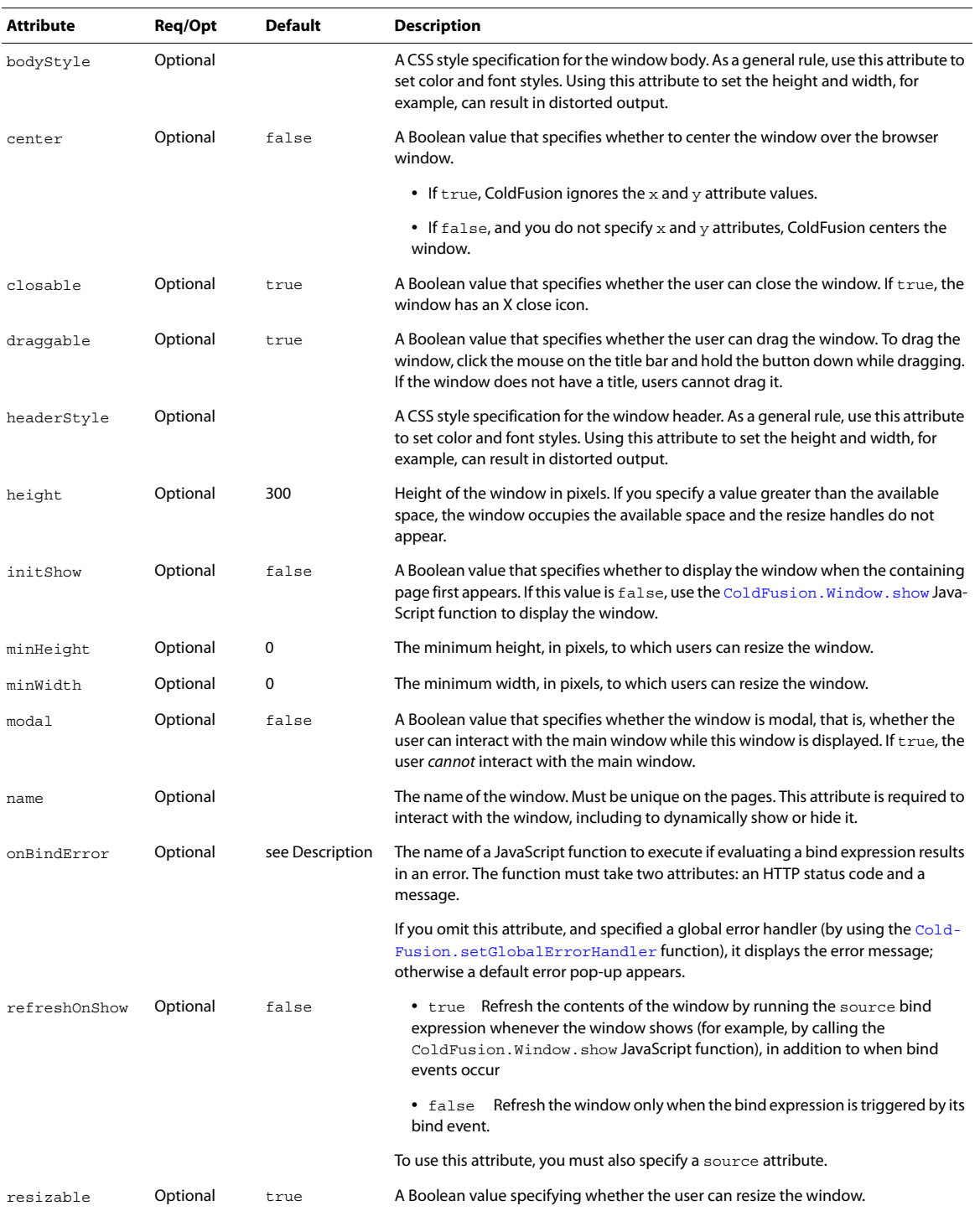

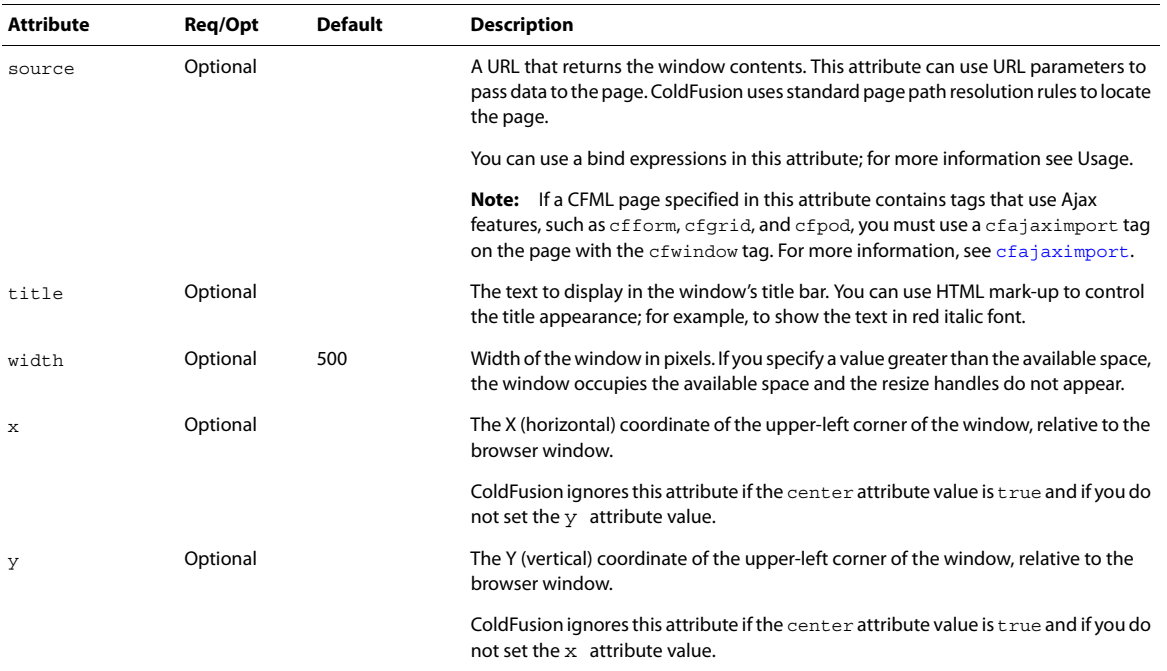

## **Usage**

You cannot use this tag in a form or as a child of a cflayout, or cflayoutarea tag.

You must define the cfwindow tag on the page that displays it (or a page that is included by using the cfinclude tag). So, you cannot use the cfwindow tag on a page that is specified by a cfmenuitem tag http attribute, cfdiv tag bind attribute, or cflayoutarea or cfpod tag source attribute. Instead, for example, you can display a window when a user clicks a menu item by defining the window on the same page as your menu and using a JavaScript function in the cfmenuitem tag http attribute to call the window's show function. The cfwindow tag uses its source attribute to get its contents from another page.

You can use a source attribute or a tag body to specify the window contents; if you specify both, ColdFusion uses the contents specified by the source attribute and ignores the tag body. If you use a source attribute, an animated icon and the text "Loading..." appears while the contents is being fetched.

If the source attribute specifies a page that defines JavaScript functions, the function definitions on that page must have the following format:

functionName = function(arguments) {function body}

Function definitions that use the following format may not work:

function functionName (arguments) {function body}

However, Adobe recommends that you include all custom JavaScript in external JavaScript files and import them on the application's main page, and not write them inline in code that you get by using the source attribute. Imported pages do not have this function definition format restriction.

If you use the source attribute, you can use a *bind expression* to include form field values or other form control attributes as part of the source specification. You can bind to HTML format form controls only. For detailed information on using bind expressions, see "Binding data to form fields" on page 650 in the *ColdFusion Developer's Guide*.

#### **JavaScript functions**

You can use the following JavaScript functions to manage an HTML format window:

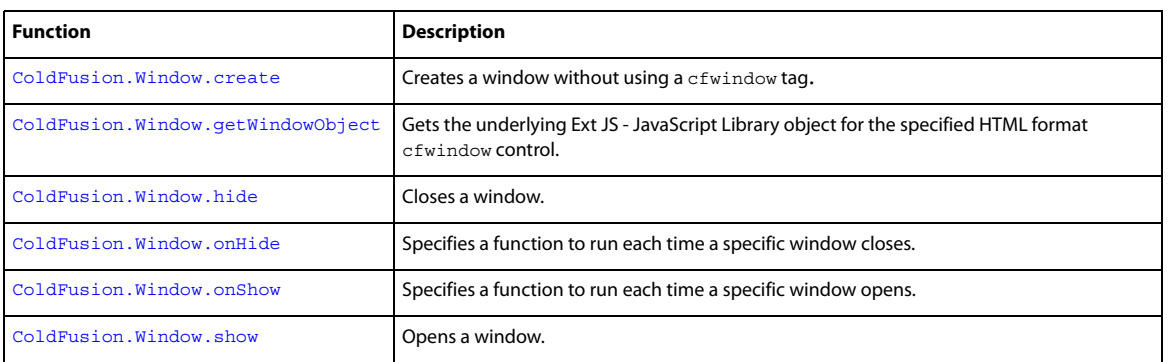

### **Example**

be closed.

The following example shows several features of the cfwindow tag and dynamic binding of the cfwindow tag source attribute to form controls. It shows how you can use  $x$  and  $y$  attributes to position the windows and how several attributes, such as closable and resizable affect the window appearance. It also shows how you can use bind expressions to dynamically update window contents when form control values change, including different ways to trigger updating the window contents.

```
\epsilonhtml>
<head>
</head>
<body>
<cfform name="myform">
    <cfinput type="hidden" name="hiddentext" 
        value="This is hidden text from the main page">
    Click the mouse on the control to show its text in window 1.
    <cfinput name="text1"><br />
   Click the button to show the input control text in window 2.
    <cfinput name="text2">
    <cfinput type="button" name="mybutton" value="Show Text" 
        onclick="javascript:ColdFusion.Window.show('mywindow2')"><br />
   Click the Checkbox to change and show its status in window 3
    <cfinput name="check1" type="checkbox"><br />
    Click the button to open a window containing the page
        specified by the input control.
    <cfinput name="text3" value="windowsource.cfm">
    <cfinput type="button" name="mybutton3" value="Open Window" 
        onclick="javascript:ColdFusion.Window.show('mywindow4')">
</cfform>
<!--- This window shows initially and cannot be closed, dragged, or resized.
        The value of the text URL parameter, and therefore, the contents of the 
        text displayed in the window changes each time the user clicks the
        mouse over the text1 control. --->
<cfwindow x="0" y="100" width="200" height="150" 
        name="mywindow" title="My First Window" 
        closable="false" draggable="false" resizable="false" initshow="true"
        source="windowsource.cfm?text={myform:text1@mousedown}" />
<!--- This window shows initially and cannot be dragged, or resized, but can
```

```
The text URL parameter represents the text2 input control value. --->
<cfwindow x="0" y="250" width="200" height="150" 
        name="mywindow2" title="My Second Window" 
        initshow="true" draggable="false" resizable="false" 
        source="windowsource.cfm?text={myform:text2}" />
<!--- This window shows initially and cannot be resized, but can be dragged
        or closed.
        The value of the text URL parameter, and therefore, Boolean value 
        displayed in the window changes each time the user clicks the mouse
        in the check1 control to change the check box status.
        The bind expression binds to the check box checked attribute;
        it specifies a click event because Internet Explorer does not 
        generate a change event when the user clicks the box.--->
<cfwindow x="0" y="400" width="200" height="150" 
       name="mywindow3" title="My Third Window" 
        initshow="true" resizable="false" 
        source="windowsource.cfm?text=<b>Checkbox: </b>{myform:check1.checked@click}" />
<!--- This window does not display initially.
       The Open Window button control opens it.
        It can be closed, dragged, and resized.
        The value text URL parameter represents the value of a hidden text
        field. --->
<cfwindow x="210" y="100" width="500" height="480" name="mywindow4"
        minHeight="400" minWidth="400" 
        title="My Fourth Window" initshow="false"
        source="{myform:text3}?text={myform:hiddentext}" />
</body>
</html>
```
The windowsource.cfm page that the cfwindow tag source attributes specify to display in the windows contains the following code:

<h3>Main page input:</h3> <cfoutput> #url.text# </cfoutput>

# **cfxml**

## **Description**

Creates a ColdFusion XML document object that contains the markup in the tag body. This tag can include XML and CFML tags. ColdFusion processes the CFML code in the tag body, and then assigns the resulting text to an XML document object variable, which is always stored in Unicode.

## **Category**

[Extensibility tags](#page-42-2)

## **Syntax**

```
<cfxml
    variable="xmlVarName" 
    caseSensitive="yes|no">
```
*Note: You can specify this tag's attributes in an attributeCollection attribute whose value is a structure. Specify the structure name in the attributeCollection attribute and use the tag's attribute names as structure keys.*

#### **See also**

[IsXmlDoc](#page-1028-0), [IsXmlElem](#page-1029-0), [IsXmlRoot](#page-1032-0), [ToString](#page-1227-0), [XmlChildPos](#page-1242-0), [XmlNew](#page-1250-0), [XmlParse](#page-1252-0), [XmlSearch](#page-1255-0), [XmlTransform](#page-1257-0); "Using XML and WDDX" on page 867 in the *ColdFusion Developer's Guide*

## **History**

ColdFusion MX 7: Added support for using an XML declaration at the start of the text.

ColdFusion MX: Added this tag.

## **Attributes**

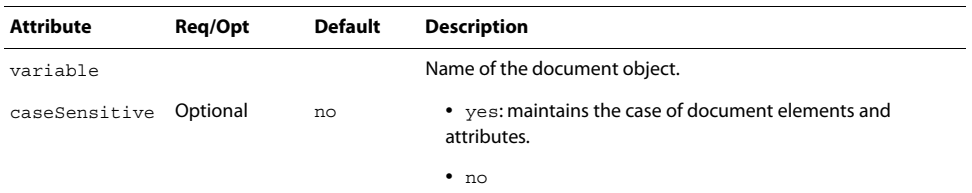

## **Usage**

If your XML object is case-sensitive, you cannot use dot notation to reference an element or attribute name. Use the name in associative array (bracket) notation, or a reference that does not use the case-sensitive name (such as xmlChildren[1]) instead. In the following code, the first line will work with a case-sensitive XML object. The second and third lines cause errors:

```
MyDoc.xmlRoot.XmlAttributes["Version"] = "12b";
MyDoc.xmlRoot.XmlAttributes.Version = "12b";
MyDoc.MyRoot.XmlAttributes["Version"] = "12b";
```
Use the XmlFormat function to escape special characters such as &, > and <.

To convert an XML document object back into a string, use the [ToString](#page-1227-0) function, at which time ColdFusion automatically prepends the <?xml version="1.0" encoding="UTF-8" ?> XML declaration.

To change the declaration to specify another encoding, use the Replace function. To specify the encoding of the text that is returned to a browser or other application, use the cfcontent tag.

The following example illustrates this process:

```
<cfprocessingdirective suppresswhitespace="Yes">
<cfcontent type="text/xml; charset=utf-16">
<cfxml variable="xmlobject">
<breakfast_menu>
    <food>
        <name quantity="50">Belgian Waffles</name>
        <description>Our famous Belgian Waffles</description>
    </food>
</breakfast_menu>
\langle cfxml>
<!--- <cfdump var="#xmlobject#">--->
<cfset myvar=toString(xmlobject)>
<cfset mynewvar=replace(myvar, "UTF-8", "utf-16")>
<!---<cfdump var="#mynewvar#">--->
<cfoutput>#mynewvar#</cfoutput>
</cfprocessingdirective>
```
The cfprocessingdirective tag prevents ColdFusion from putting white space characters in front of the XML declaration.

## **Example**

This following example creates a document object whose root element is MyDoc. The object includes text that displays the value of the ColdFusion variable testVar. The code creates four nested child elements, which are generated by an indexed cfloop tag. The cfdump tag displays the XML document object.

```
<cfset testVar = True>
<cfxml variable="MyDoc">
    <?xml version='1.0' encoding='utf-8' ?>
    <MyDoc>
        <cfif testVar IS True>
            <cfoutput>The value of testVar is True.</cfoutput>
        <cfelse>
            <cfoutput>The value of testVar is False.</cfoutput>
        \langle cfif>
        <cfloop index = "LoopCount" from = "1" to = "4">
            <childNode>
                This is Child node <cfoutput>#LoopCount#.</cfoutput>
            </childNode>
        </cfloop>
    </MyDoc>
\langle cfxml>
<cfdump var=#MyDoc#>
```
# **cfzip**

## **Description**

Manipulates ZIP and Java Archive (JAR) files. In addition to the basic zip and unzip functions, use the cfzip tag to delete entries from an archive, filter files, read files in binary format, list the contents of an archive, and specify an entry path used in an executable JAR file.

## **History**

ColdFusion 8: Added this tag.

## **Category**

[File management tags](#page-42-4)

## **Syntax**

```
delete
<cfzip
   required
   action = "delete"
   file = "absolute pathname"
   optional
   entrypath = "full pathname"
   filter = "file filter"
   recurse = "yes|no">list
<cfzip
   required
   action = "list"
   file = "absolute pathname"
   name = "recordset name"
   optional
   filter = "file filter"
   recurse = "yes |no"showDirectory= "yes|no">
read
<cfzip
   required
   action = "read"
   entrypath = "full pathname"
   file = "absolute pathname"
   variable = "variable name"
   optional
   charset = "encoding type">
readBinary
<cfzip
   required
   action = "readBinary"
   entrypath = "full pathname"
   file = "absolute pathname"
   variable = "variable name">
```
#### **unzip**

```
<cfzip
   required
   action = "unzip"
```

```
destination = "destination directory"
file = "absolute pathname"
optional
entrypath = "full pathname"
filter = "file filter"
overwrite = "yes|no"
recurse = "yes |no"storePath = "yes|no">
```
#### **zip**

```
<cfzip
   required
   file = "absolute pathname"
   One of the following:
   source = "source directory"
   <cfzipparam source = "source directory" ...>
   optional
   action = "zip"
   filter = "file filter"
   overwrite = "yes|no"
   prefix = "string"
   recurse = "yes|no"
   storePath = "yes|no">
```
*Note: You can specify this tag's attributes in an attributeCollection attribute whose value is a structure. Specify the structure name in the attributeCollection attribute and use the tag's attribute names as structure keys.*

#### **See also**

[cfzipparam](#page-650-0)

#### **Attributes**

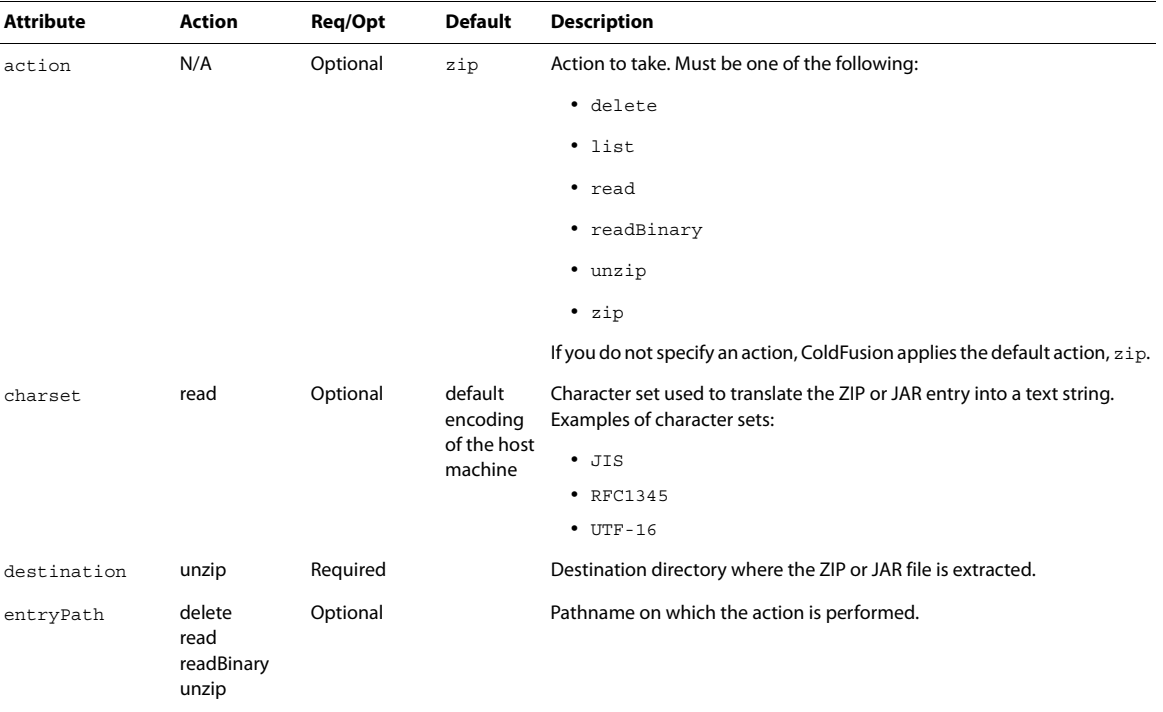

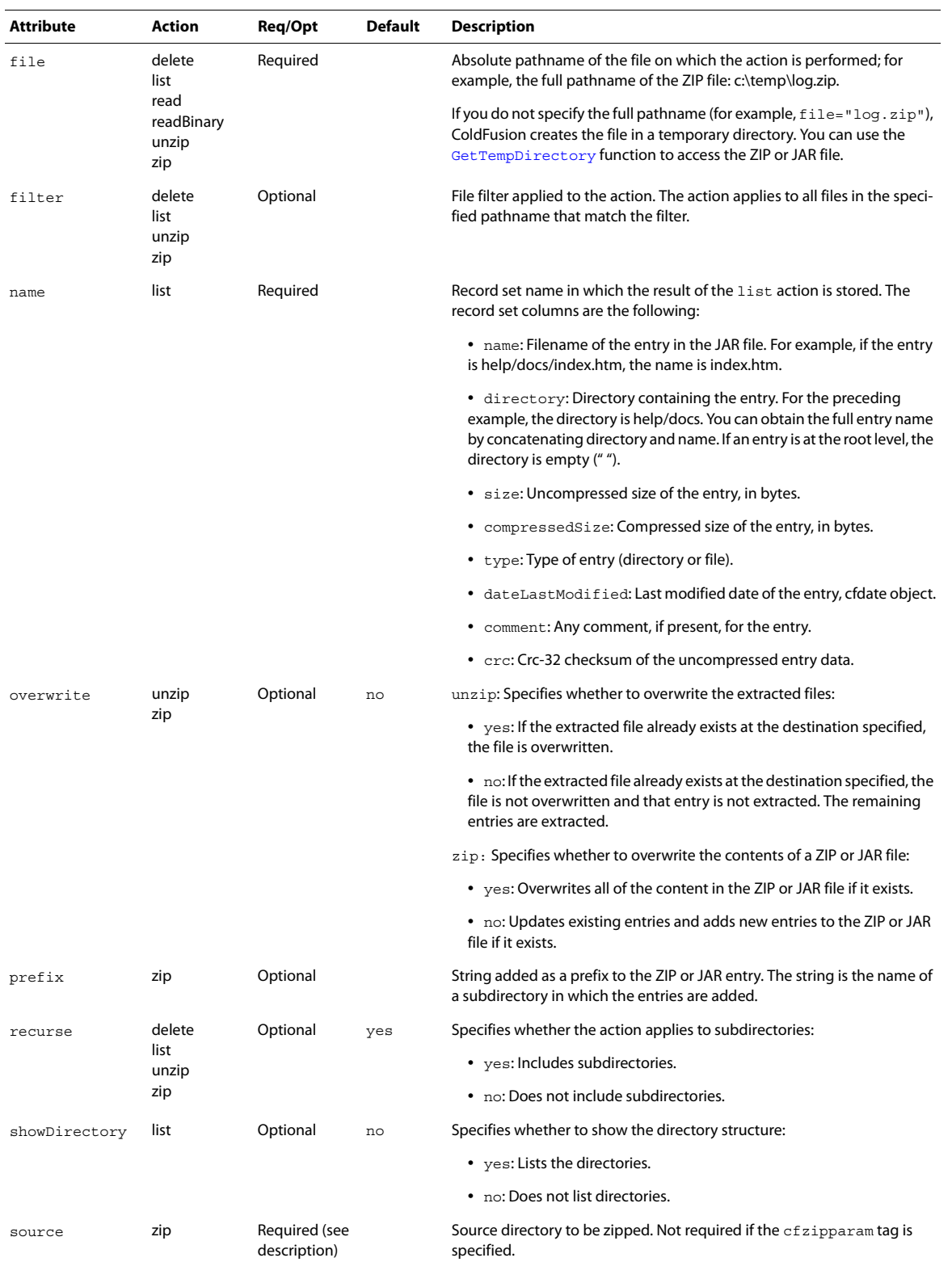

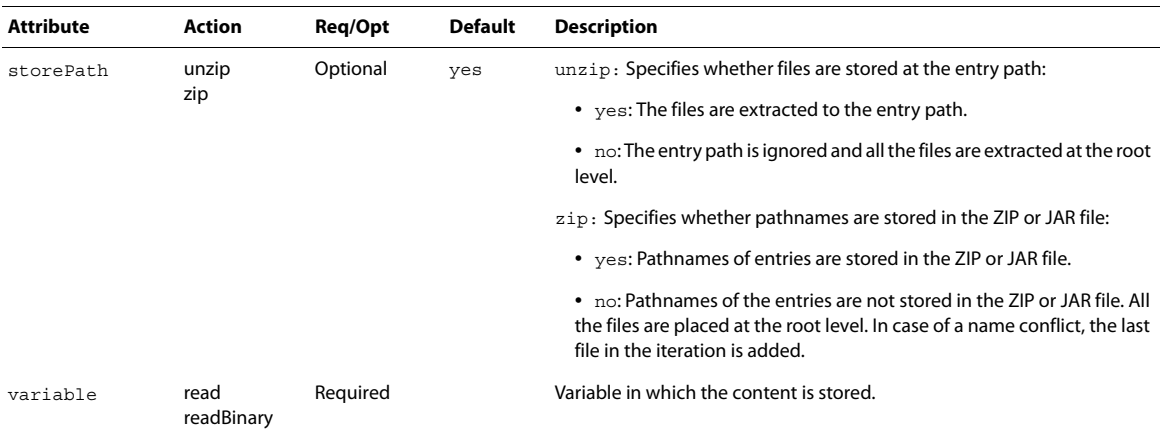

### **Usage**

Use the cfzip tag to zip and unzip files and manipulate existing ZIP or JAR files in ColdFusion. You can use the cfzip tag independently or with one or more [cfzipparam](#page-650-0) tags to manipulate multiple files or directories. The cfzip tag is the parent tag of the  $cfzipparam$  tag.

The ZIP format is the standard format for file archiving and compression. The JAR format is based on the ZIP format. JAR files are platform-independent.

*Note: The cfzip tag does not create directories. If you specify a directory that does not exist, ColdFusion generates an error.*

#### **delete action**

Use the delete action to delete entries from a ZIP or JAR file.

```
<!--- This example shows how to delete all the properties in a JAR file. 
    --->
<cfzip file="e:\work\soure.jar" action="delete" filter="*.properties, *.props">
<!--- This example shows how to delete all of the entries in a ZIP file with a JPG, GIF, or 
PNG extension, including entries in subdirectories. --->
<cfzip file="c:\myApp\images.zip" action="delete" filter="*.jpg, *.gif, *.png" 
recurse="yes">
<!--- This example shows how to delete the "images" subdirectory (and its contents) from the 
"myApp.zip" file. --->
<cfzip action="delete" file="c:\myApp.zip" entrypath="images">
<!--- This example shows how to delete all Java source entries in the "work/source" directory 
and images (*.gif, *.jpg, *.jpeg) from a JAR file. --->
<cfzip file="/downloads/source.jar" action="delete">
    <cfzipparam entrypath="work/source" filter="*.java">
    <cfzipparam filter="*.gif,*.jpg,*.jpeg">
</cfzip>
```
### **list action**

Use the list action to list the entries of a ZIP or JAR file. The following table shows the types of information you can retrieve for entries in the archive:

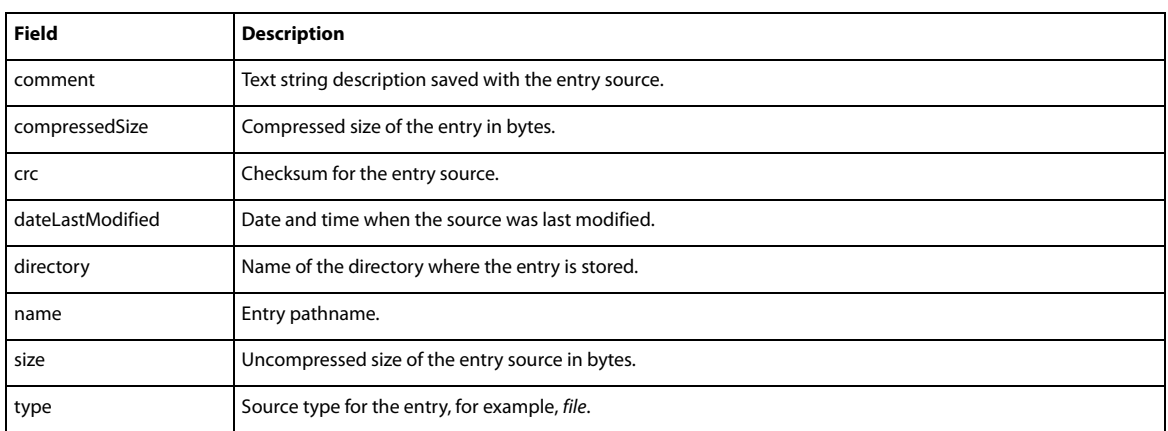

You can use the cfdump tag to list all of the information in a ZIP or JAR file, as the following example shows:

```
<cfzip file="c:/myApp.jar" action="list" name="entry">
<cfdump var="#entry#">
```
You can use the cfoutput tag to list individual fields for the entries in an archive, as the following example shows:

```
<cfzip file="c:\zipTest\Test.zip" action="list" name="entry">
<table>
    <cfoutput>
    <tr<td><br />
Entry Name:</b> #entry.name#</td>
        <td><b>Last Modified Date:</b> 
#dateFormat(entry.dateLastModified)#,#timeFormat(entry.dateLastModified)#</td>
        <td><b>Size (uncompressed):</b> #numberFormat(entry.size/1000)# KB
    <br></td>
 </cfoutput>
 \langletr>
</table>
```
#### **read action**

Use the read action to read the content of the ZIP or JAR file entry in human-readable format. The read action uses the charset value to create the string.

```
<!--- This example shows how to read a text file in a JAR file. --->
<cfzip action="read" file="/home/sam/work/util.jar" entrypath="info.txt" variable="text">
```
#### **readBinary action**

Use the readBinary action to read the content of a ZIP or JAR file in binary format.

```
<!--- This example shows how to use the readBinary action to copy a ZIP entry from one ZIP 
file to another ZIP file. --->
<cfzip file="c:\work\instr.zip" action="readBinary" 
    entryPath="com/test/abc.jpg" variable="xyz">
<cfzip file="c:\work\copy_instr.zip">
    <cfzipparam entryPath="com/test/xyz.jpg" content="#xyz#">
</cfzip>
```
#### **unzip action**

Use the unzip action to extract the entries from a ZIP or JAR file.

<!--- This example shows how to extract the class files of a JAR file and save the files to a local drive. --->
```
<cfzip file="e:\work\tools.jar" action="unzip" filter="*.class" 
destination="c:\temp\tools\classes"/>
<!--- This example shows how to extract files from a JAR file in multiple directories. --->
<cfzip file="e:\work\images.jar" action="unzip" destination="c:\images">
    <cfzipparam entryPath="toWork\small">
    <cfzipparam entryPath="final\large">
</cfzip>
```
#### **zip action**

Use the zip action to create or update a ZIP or JAR file. This is the default action; you do not have to specify it explicitly. If you specify a ZIP or JAR file that does not exist, ColdFusion creates it. If the ZIP or JAR file exists, ColdFusion adds new entries from the source and updates existing entries if they have changed. If you set the overwrite attribute to yes, all of the entries in the ZIP or JAR file are replaced by the new content.

```
<!--- This example shows how to zip the directory "c:\temp" into the ZIP file 
"e:\work\abc.zip". --->
<cfzip file="e:\work\abc.zip" source="c:\temp">
```
<!--- This example shows how to zip all the class files in a directory and add a subdirectory named "classes" to the JAR file entry name. ---> <cfzip file="e:\work\util.jar" action="zip" source="c:\src\util\" prefix="classes" filter="\*.class">

```
<!---This example shows how to zip all of the log files in the ColdFusion directory and 
create a subdirectory called exception where zipped files are archived.
<cfzip file="c:\zipTest\log2.zip" action="zip" source="c:\ColdFusion\" prefix="exception" 
filter="*.log">
```
<!--- This example shows how to overwrite all of the content of a ZIP file with the entries specified in the source. --->

```
<cfzip file="c:\currentApp.zip" source="c:\myApp\work" overwrite="yes">
```
#### **Example**

The following example shows how to zip image files chosen from a form and e-mail the ZIP file to the person requesting the images.

The first ColdFusion page populates a pop-up menu with the names of artists generated from a database query:

```
<!--- Create a query to extract artist names from the cfartgallery database. --->
<cfquery name="artist" datasource="cfartgallery">
    SELECT FIRSTNAME || ' ' || LASTNAME AS FULLNAME,ARTISTS.ARTISTID
    FROM ARTISTS
</cfquery>
<!--- Create a form that lists the artists generated by the query. --->
<cfform action="zipArt_action.cfm" method="post">
<h3>Choose an Artist</h3>
<p>Please choose an artist:</p>
<cfselect name="artistName" query="artist" display="FULLNAME" value="ARTISTID" 
required="yes" multiple="no" size="8">
</cfselect>
<br/><cfinput type="submit" name="submit" value="OK">
</cfform>
```
The first action page displays the images by the selected artist, zips the files, and writes the ZIP file to a temporary directory. Also, it includes a form to e-mail the ZIP file:

```
<!--- Create a query to extract artwork for the selected artist from the cfartgallery 
database. --->
<cfquery name="artwork" datasource="cfartgallery">
   SELECT FIRSTNAME, LASTNAME, LARGEIMAGE
```

```
FROM ARTISTS, ART
    WHERE ARTISTS.ARTISTID = ART.ARTISTID
    AND ARTISTS.ARTISTID=<cfqueryparam value="#form.artistName#">
    ORDER BY ARTNAME
</cfquery>
<cfoutput>
<p>You have chosen the work of #artwork.FirstName# #artwork.LastName#.</p>
<cfset thisDir = ExpandPath(".")>
<cfset imgDir = ExpandPath("..")>
</cfoutput>
<cfset xctr = 1>
<table border="0" cellpadding="15" cellspacing="0" bgcolor="#FFFFFF">
<cfoutput query="artwork">
    <cfif xctr mod 3 eq 1>
    <tr>
        </cfif>
        <!--- Use the IsImageFile function to verify that the image files 
            extracted from the database are valid. Use the ImageNew function to 
                create a ColdFusion image from valid image files. --->
        <cfif IsImageFile("#imgdir#/cfdocs/images/artgallery/
                #artwork.largeImage#")>
        <cfset myImage=ImageNew("#imgdir#/cfdocs/images/artgallery/
                #artwork.largeImage#")>
            <td valign="top" align="center" width="200">
            <cfset xctr = xctr + 1>
        <img src="#imgdir#/cfdocs/images/artgallery/#artwork.largeImage#"/>
            \langle tds \rangle<!---Zip the files by the specified artist. --->
        <cfzip source="#imgDir#/cfdocs/images/artgallery/#artwork.LARGEIMAGE#" 
            action="zip" file="#thisDir#/#artwork.lastname#.zip">
            </cfif>
                </cfoutput>
                \langletr>
                </table>
<h3>Mail the ZIP File</h3>
<p>Please enter your e-mail address so we can send you the ZIP file as an attachment.</p>
<cfform action = "zipArt_action2.cfm" method="post">
Your e-mail address: <cfinput type = "Text" name = "MailTo">
<!--- Specify the required field. --->
    <cfinput type = "hidden" name = "MailTo_required" value = "You must enter 
            your email address">
    <cfinput type="hidden" name="zipPath"
            value="#thisDir#/#artwork.lastname#.zip">
    <p><cfinput type = "Submit" name = "OK" label="Mail">
</cfform>
```
The second action page mails the ZIP file as an attachment:

```
<h3>Mail the ZIP file</h3>
<p>Your file has been mailed to you.</p>
<cfset eMail="#form.MailTo#">
<cfset zipPath="#form.zipPath#">
<cfmail from="coldfusion@adobe.com" to="#eMail#" subject="see zipped attachment">
    The images you requested are enclosed in a ZIP file.
            <cfmailparam file="#zipPath#">
</cfmail>
```
## **cfzipparam**

#### **Description**

Provides additional information to the [cfzip](#page-643-0) tag.

The cfzipparam tag is always a child tag of the cfzip tag.

#### **History**

ColdFusion 8: Added this tag.

#### **Category**

[File management tags](#page-42-0)

#### **Syntax**

```
<cfzip ..>
   <cfzipparam
       charset = "encoding type"
       content = "variable name"
       entryPath = "full pathname"
       filter = "file filter"
       prefix = "string"
       recurse = "yes|no"source = "source directory">
</cfzip>
```
*Note: You can specify this tag's attributes in an attributeCollection attribute whose value is a structure. Specify the structure name in the attributeCollection attribute and use the tag's attribute names as structure keys.*

#### **See also**

#### [cfzip](#page-643-0)

#### **Attributes**

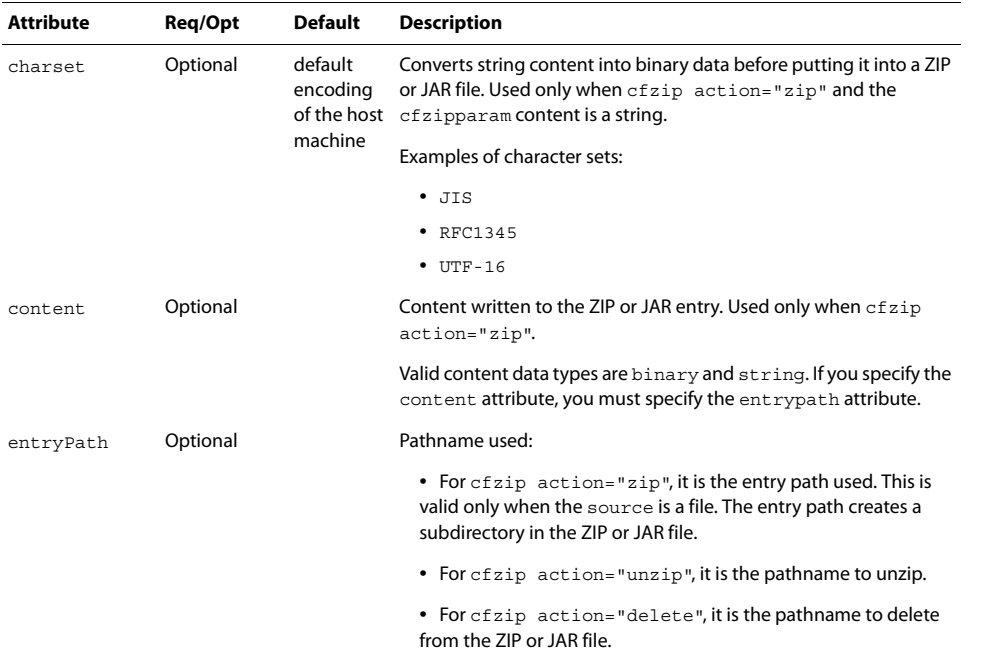

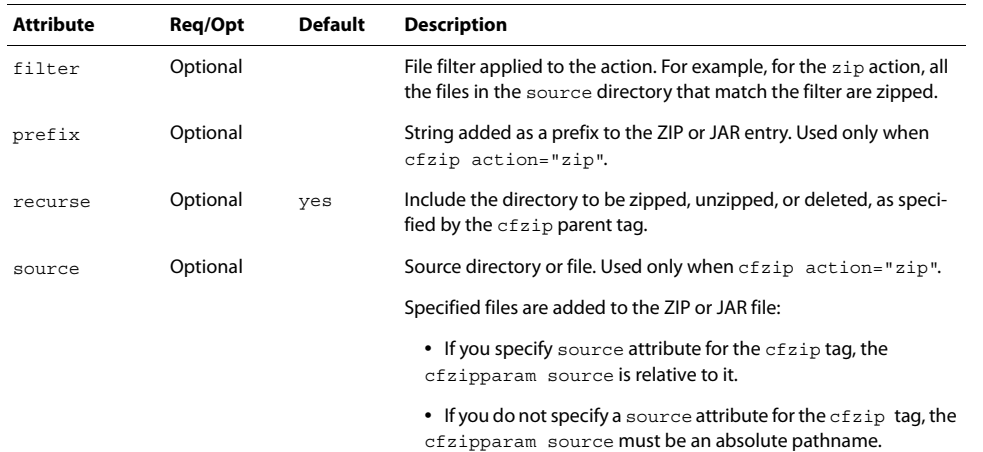

#### **Usage**

Use the cfzipparam tag with the cfzip tag to zip, extract, or delete multiple files or directories. For example, to zip multiple directories, specify a cfzipparam tag for each source directory.

#### **Example**

Example 1

```
<!--- This example shows how to zip class files from one subdirectory and class and property 
files from another directory into a JAR file. --->
<cfzip file="c:\util.jar" source="c:\myproj\classes">
    <cfzipparam source="com\abc\util" filter="*.class">
    <cfzipparam source="com\abc\io" filter="*.class, *.properties">
</cfzip>
```
Example 2

```
<!--- This example shows how to update a ZIP file with files from multiple locations, each 
with a different filter. --->
<cfzip file="e:\work\test.jar" action="zip">
  <cfzipparam source="c:\temp\abc.txt" prefix="com\abc">
  <cfzipparam source="c:\src\classes" recurse="yes"
           filter="*.class,*.properties" prefix="classes">
  <cfzipparam source="c:\src\Manifest.MF" entrypath="META-INF\MANIFEST">
</cfzip>
```
Example 3

```
<!--- This example shows how to insert the string format for a programmatically generated 
XML file into a ZIP file. --->
<!--- Create a variable that specifies a time-out period. --->
<cfset myDoc="<system-config><timeout>1500</timeout><pool-max-size>30
           </pool-max-size></system-config>">
<!--- Zip the file. --->
<cfzip file="e:\work\test.zip" action="zip">
 <cfzipparam source="c:\src\Manifest.MF" entrypath="META-INF\MANIFEST">
 <cfzipparam content="#myDoc#" entrypath="system-config.xml">
</cfzip>
```
Example 4

<!--- This example shows how to update a JAR file with a new version of the file and add some new files to the JAR file. ---> **<cfzip file="e:\work\admin.jar">**

```
<cfzipparam source="c:\src\classes" recurse="yes" 
           filter="*.class,*.properties">
    <cfzipparam source="c:\src\Manifest.MF" entrypath="META-INF\MANIFEST">
</cfzip>
```
Example 5

The following example shows how to zip multiple image files chosen from a form and e-mail the ZIP file to the person requesting the images.

The first ColdFusion page populates a pop-up menu with the names of artists generated from a database query:

```
<!--- The following code creates a form for selecting images. --->
<h3>Select the images</h3>
<p>Please choose the images you would like sent to you.</p>
<!--- Create the ColdFusion form to select the images. --->
<table>
<cfform action="zip2_action.cfm" method="post" 
   enctype="multipart/form-data">
    <tr>
        <td><img src="../cfdocs/images/artgallery/elecia01.jpg"/><br/>
        <cfinput type="checkbox" name="ck1" Value=1>Cube</td>
        <td><img src="../cfdocs/images/artgallery/elecia02.jpg"/><br/>
        <cfinput type="checkbox" name="ck2" Value=1>Pentagon</td>
        <td><img src="../cfdocs/images/artgallery/elecia03.jpg"/><br/>
        <cfinput type="checkbox" name="ck3" Value=1>Surfer Dude</td>
        <td><img src="../cfdocs/images/artgallery/elecia04.jpg"/><br/>
        <cfinput type="checkbox" name="ck4" Value=1>Surfer Girl</td></tr>
        <tr><td><cfinput type = "Submit" name = "OK" label="OK"></td></tr>
\epsilon/table>
</cfform>
```
The first action page zips the files selected from the form, and writes the ZIP file to the hard drive. Also, it includes a form to e-mail the ZIP file:

```
<!--- Determine the absolute pathname on the server. --->
<cfset thisDir = ExpandPath(".")>
<!--- Create a ZIP file based on the selections from the form. Use the cfzipparam tag to 
specify the source for each check box selection. --->
<cfzip file="c:\images.zip" source="#thisDir#" action="zip" overwrite="yes">
    <cfif IsDefined("form.ck1")>
        <cfzipparam source="../cfdocs/images/artgallery/elecia01.jpg">
        </cfif>
    <cfif IsDefined("form.ck2")>
        <cfzipparam source="../cfdocs/images/artgallery/elecia02.jpg">
        </cfif>
    <cfif IsDefined("form.ck3")>
        <cfzipparam source="../cfdocs/images/artgallery/elecia03.jpg">
        </cfif>
    <cfif IsDefined("form.ck4")>
        <cfzipparam source="../cfdocs/images/artgallery/elecia04.jpg">
        </cfif>
</cfzip>
<h3>Mail the ZIP File</h3>
<p>Please enter your e-mail address so we can send you the ZIP file as an attachment.</p>
<cfif IsDefined("form.mailto")>
    <cfif form.mailto is not "" >
        <cfoutput>
            <cfmail from="coldfusion@adobe.com" to="#form.mailto#" 
                   subject="see zipped attachment">
    The images you requested are enclosed in a ZIP file.
```

```
<cfmailparam file="#thisDir#/images.zip">
           </cfmail>
        </cfoutput>
        </cfif>
    \langle cfif>
<cfform action = "zipArt_action2.cfm" method="post">
   Your e-mail address: <cfinput type = "Text" name = "MailTo">
   <!--- Specify the required field. --->
   <cfinput type = "hidden" name = "MailTo_required" 
   value = "You must enter your email address">
   <cfinput type = "hidden" name="zipPath" value = "c:\images.zip">
   <p><cfinput type = "Submit" name = "OK" label="Mail">
</cfform>
```
The second action page mails the ZIP file as an attachment:

```
<h3>Mail the ZIP file</h3>
<p>Your file has been mailed to you.</p>
<cfset eMail="#form.MailTo#">
<cfset zipPath="#form.zipPath#">
<cfmail from="coldfusion@adobe.com" to="#eMail#"
    subject="see zipped attachment">
    The images you requested are enclosed in a ZIP file.
    <cfmailparam file="#zipPath#">
</cfmail>
```
# **Chapter 4: ColdFusion Functions**

The following tables list and categorize ColdFusion Markup Language (CFML) functions.

#### **Contents**

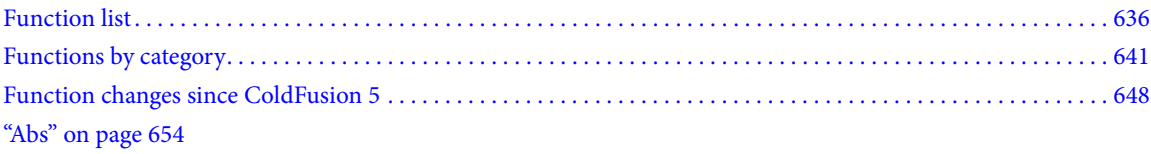

## <span id="page-654-0"></span>**Function list**

ColdFusion Markup Language (CFML) includes a set of functions that you use in ColdFusion 8 pages to perform logical and arithmetic operations and manipulate data.

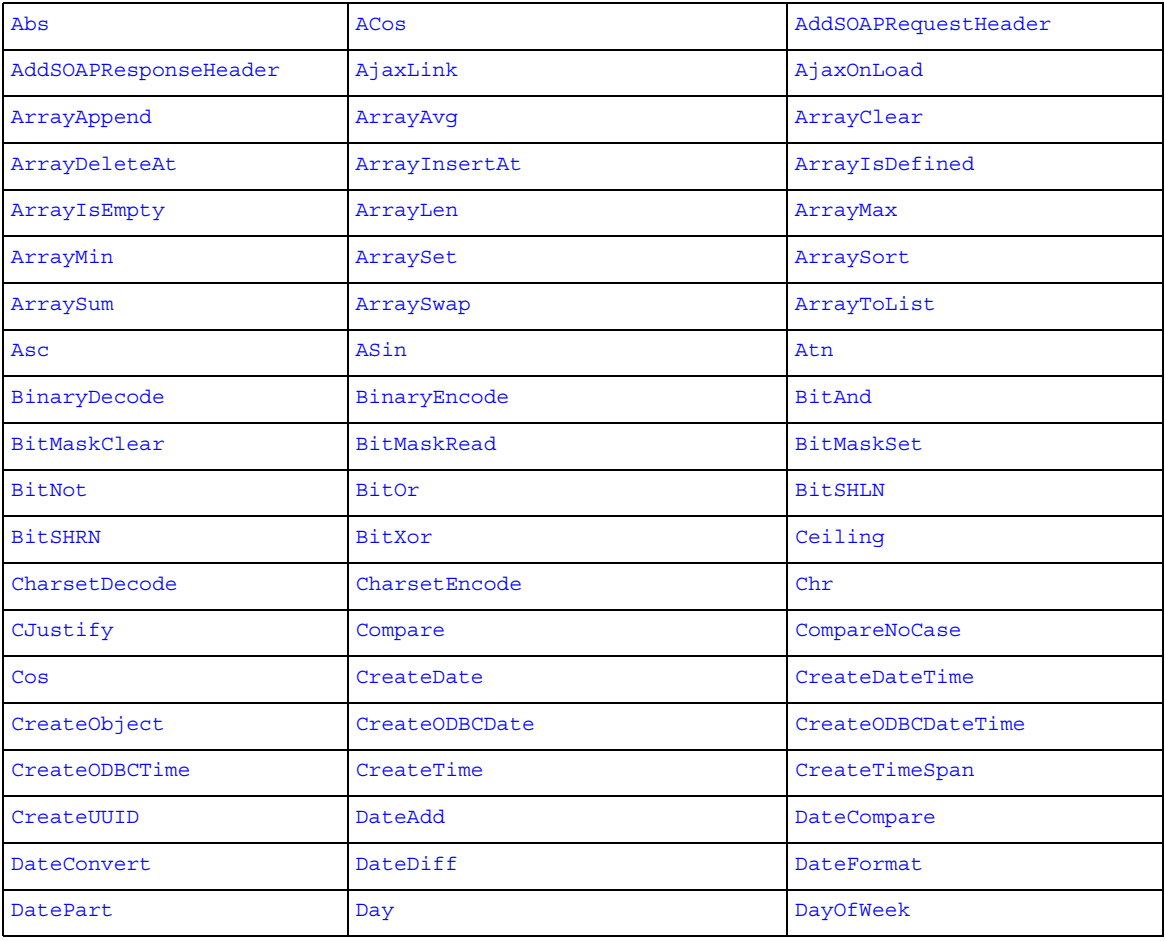

The following table lists CFML functions:

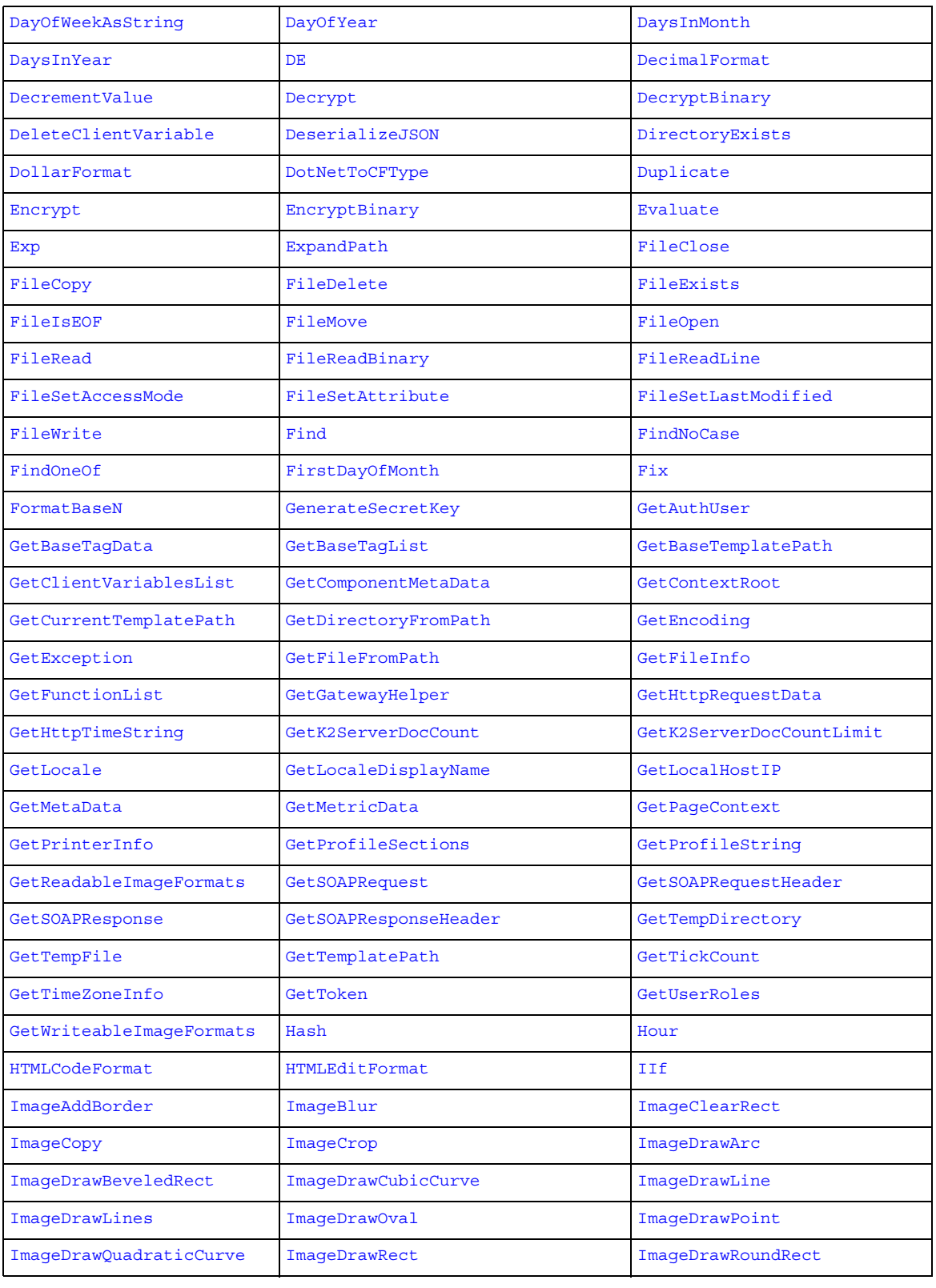

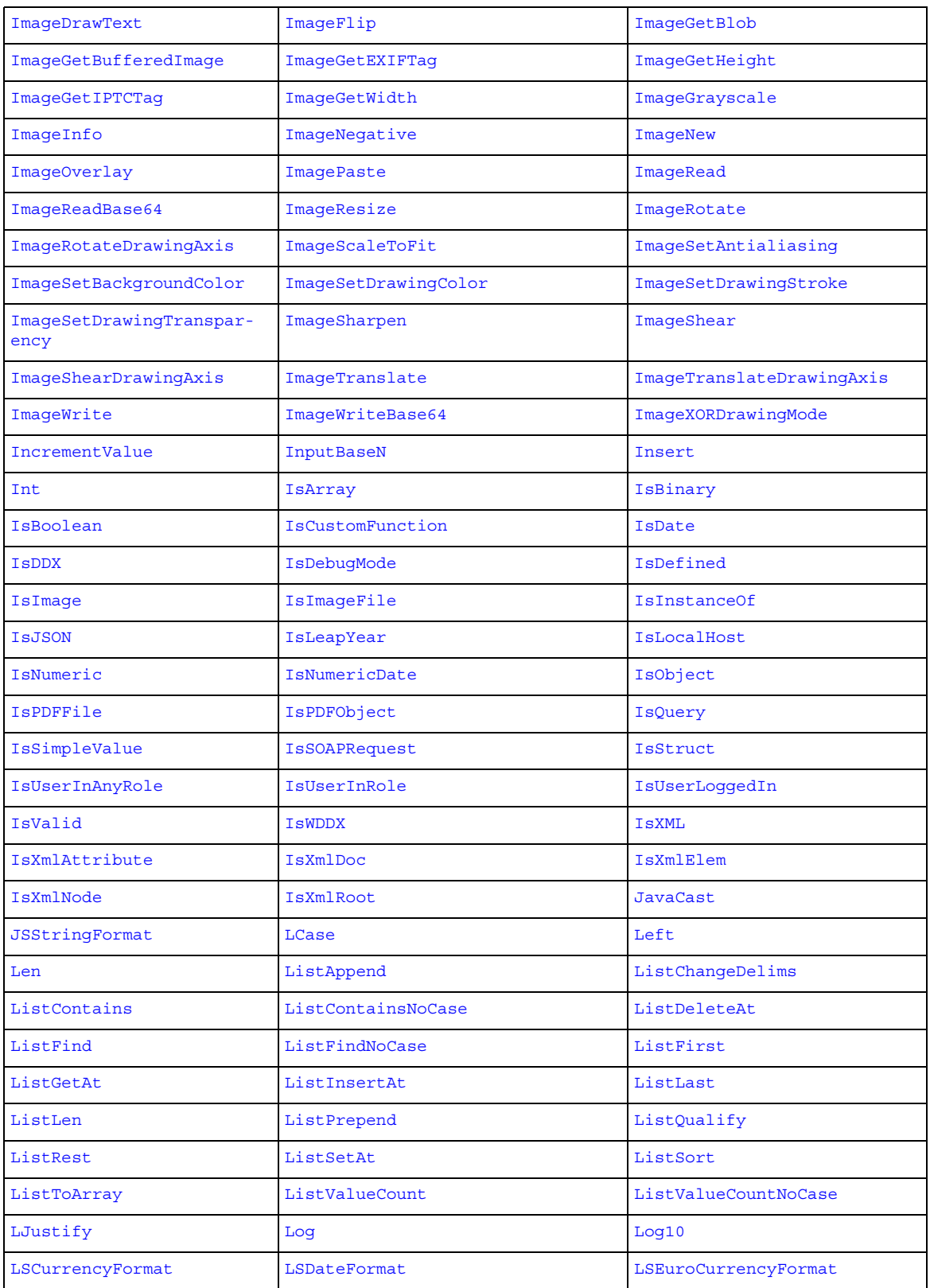

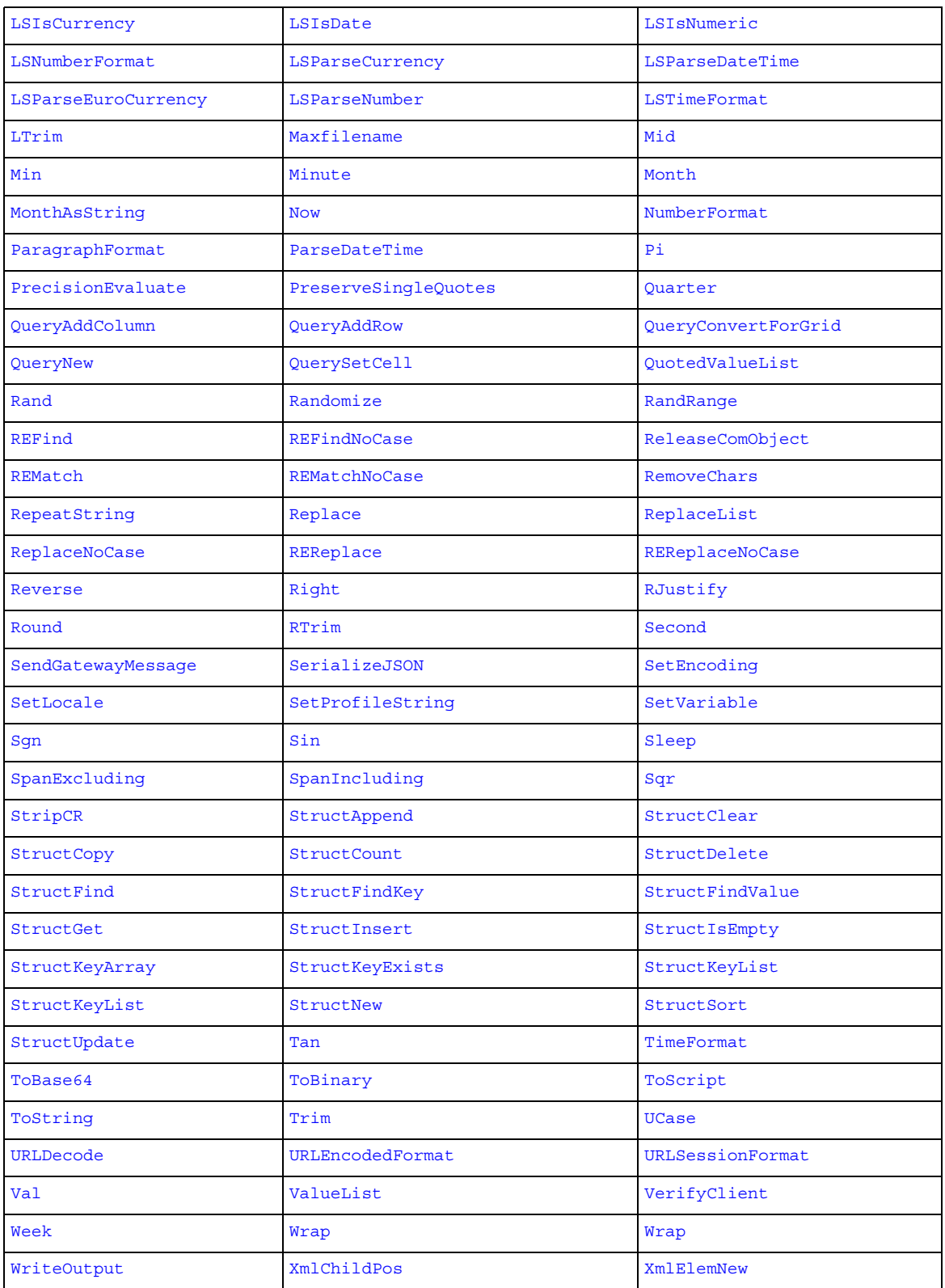

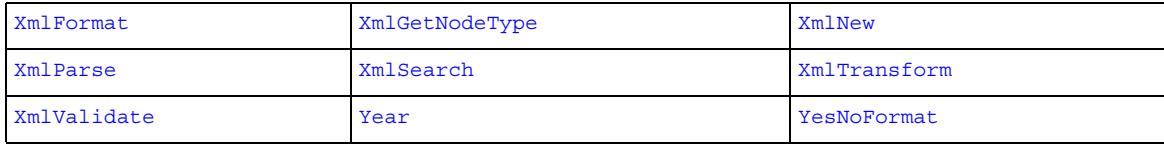

# <span id="page-659-0"></span>**Functions by category**

The following tables list functions by their category or purpose.

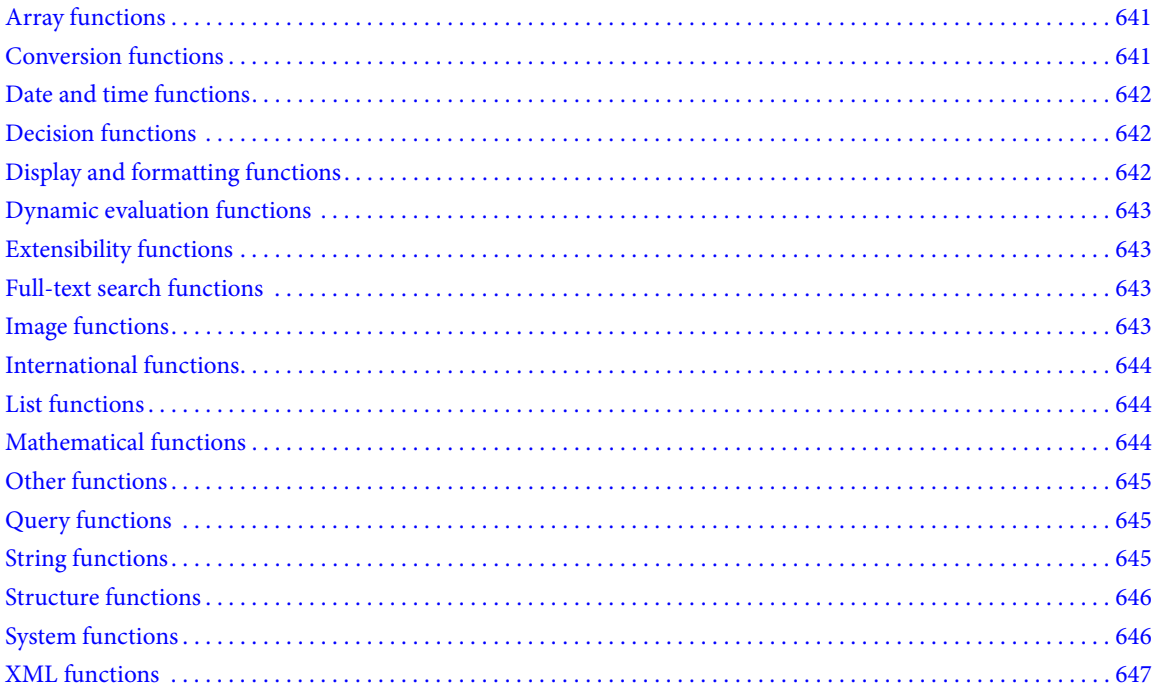

## <span id="page-659-3"></span><span id="page-659-1"></span>**Array functions**

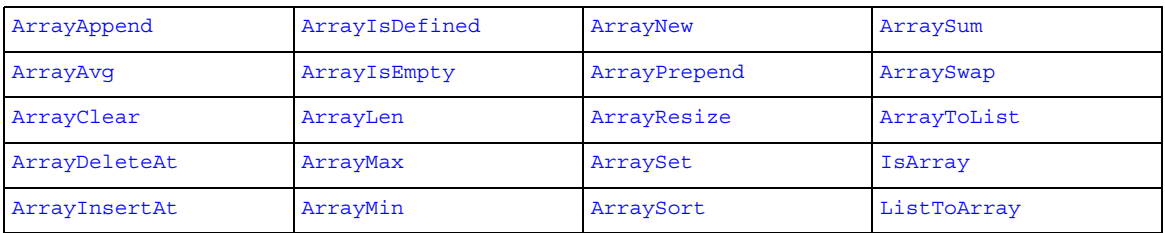

## <span id="page-659-2"></span>**Conversion functions**

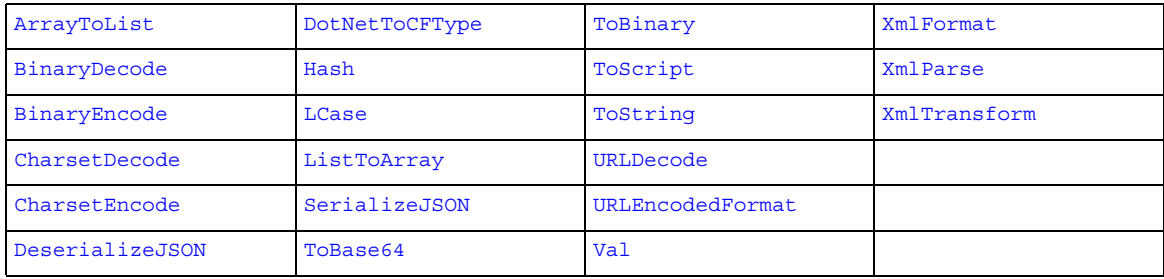

## <span id="page-660-0"></span>**Date and time functions**

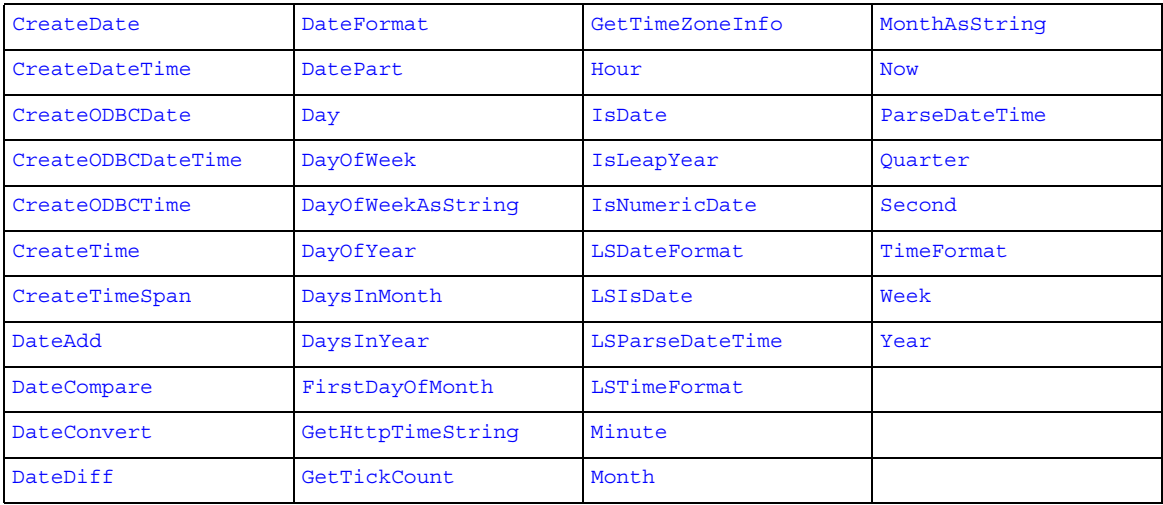

## <span id="page-660-1"></span>**Decision functions**

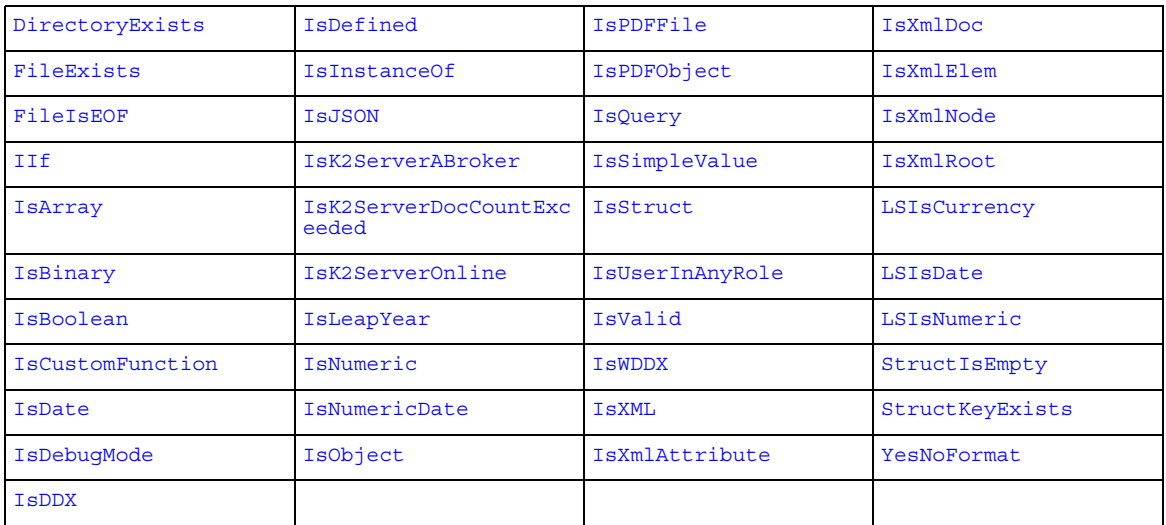

## <span id="page-660-3"></span><span id="page-660-2"></span>**Display and formatting functions**

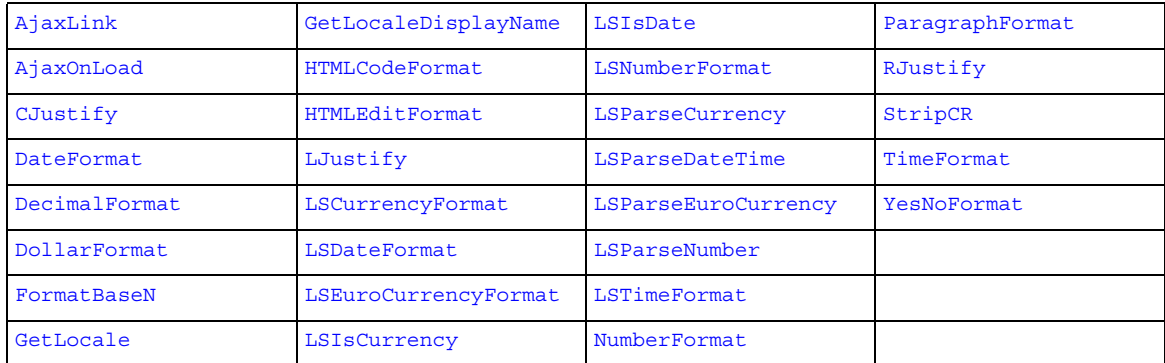

### <span id="page-661-0"></span>**Dynamic evaluation functions**

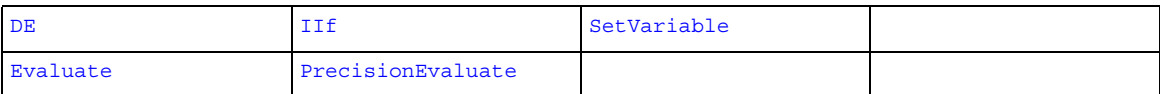

## <span id="page-661-1"></span>**Extensibility functions**

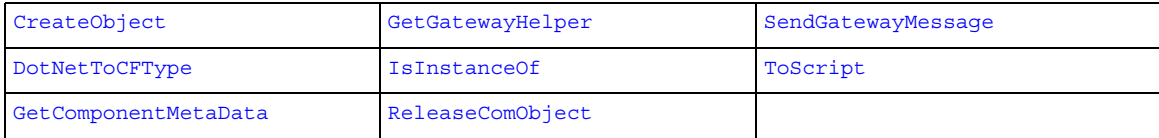

### <span id="page-661-2"></span>**Full-text search functions**

#### **History**

ColdFusion MX 6.1: These functions are deprecated. They might not work, and might cause errors, in a future release.

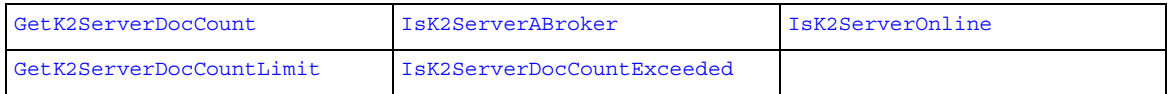

## <span id="page-661-3"></span>**Image functions**

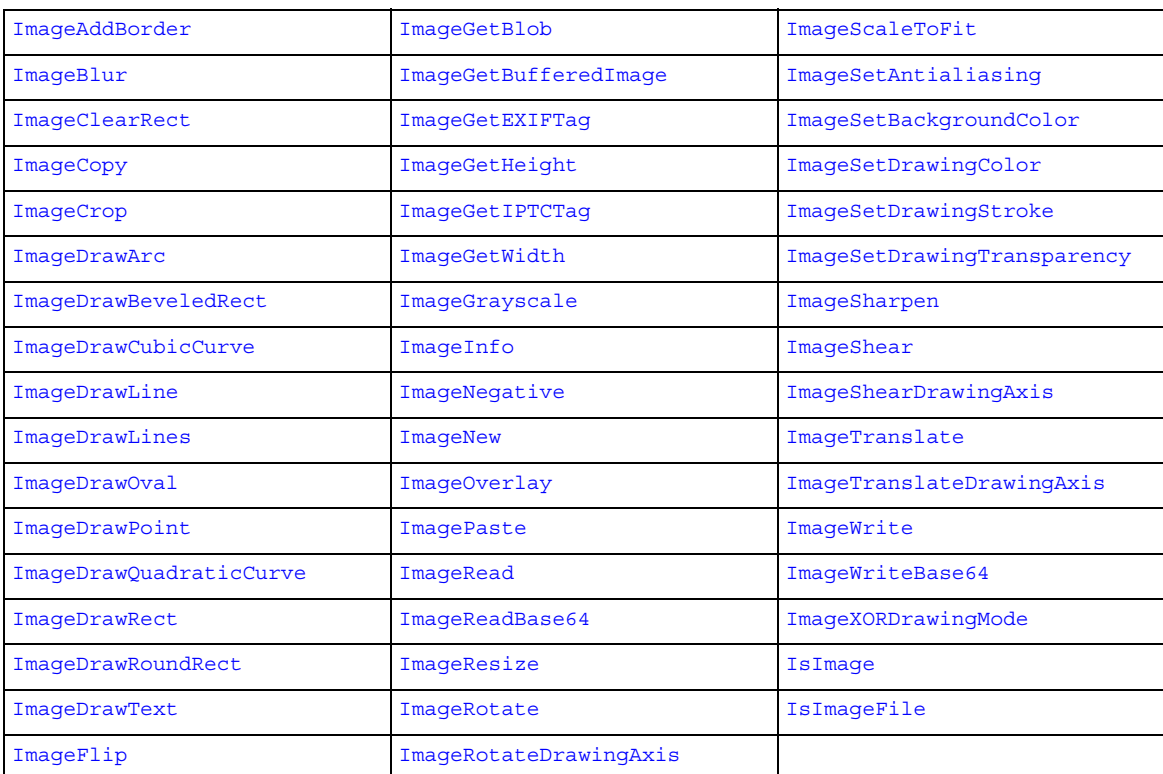

## <span id="page-662-0"></span>**International functions**

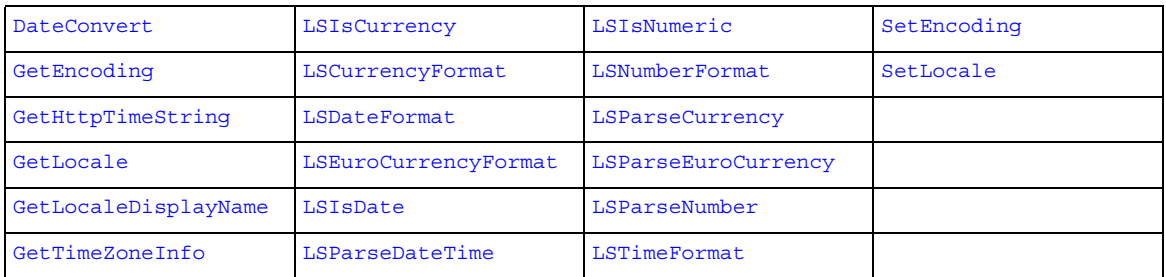

### <span id="page-662-1"></span>**List functions**

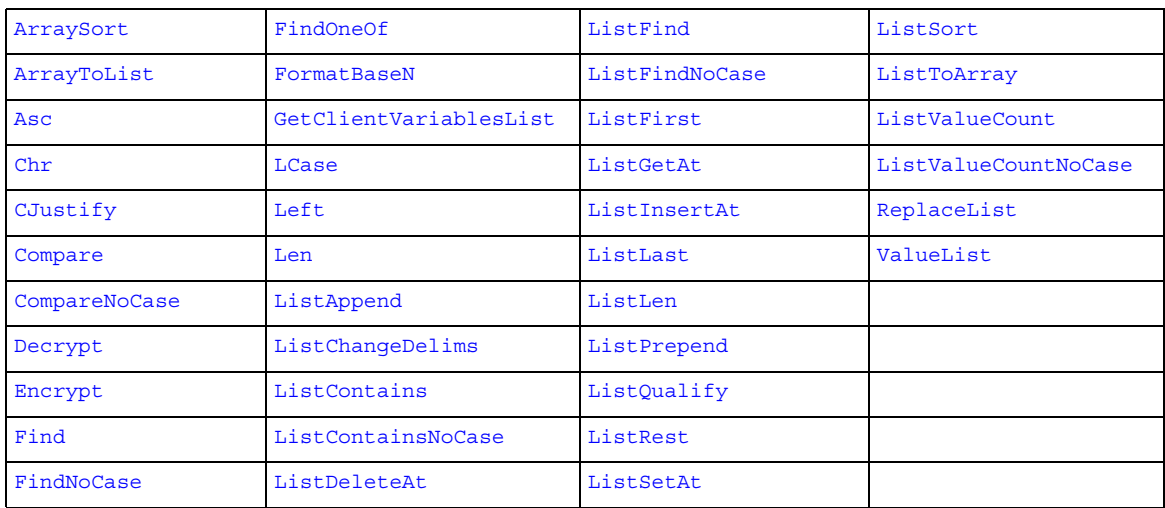

## <span id="page-662-3"></span><span id="page-662-2"></span>**Mathematical functions**

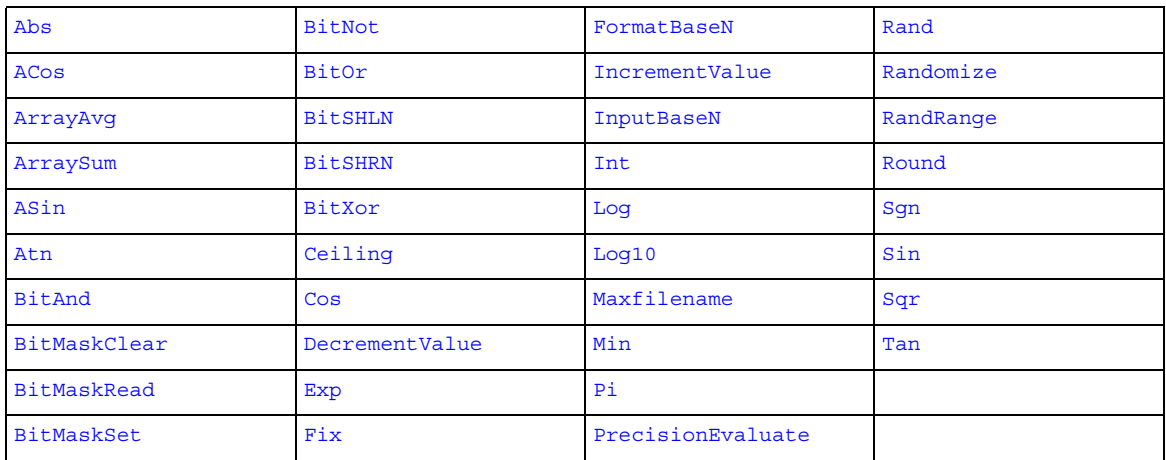

### <span id="page-663-0"></span>**Other functions**

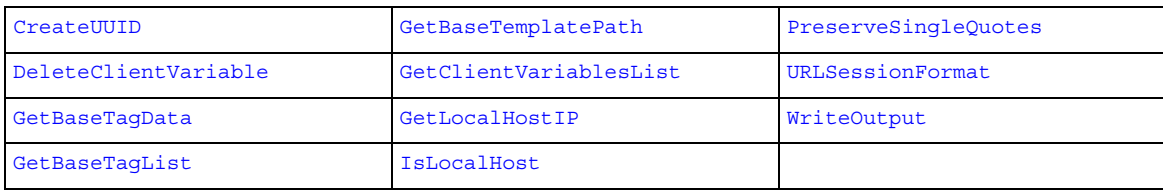

### <span id="page-663-1"></span>**Query functions**

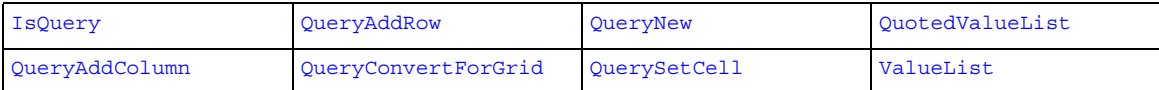

### **Security functions**

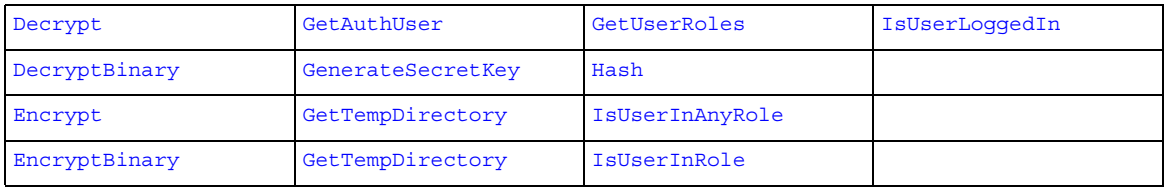

## <span id="page-663-2"></span>**String functions**

#### **History**

ColdFusion MX: ColdFusion now supports the Java UCS-2 representation of Unicode character values 0–65535. (Earlier releases supported ASCII values.)

String-processing functions process any of these characters (including ASCII 0 (NUL) characters), and continue counting subsequent characters of the string, if any. (In earlier releases, some string-processing functions processed the ASCII 0 (NUL) character, but did not process subsequent characters of the string.)

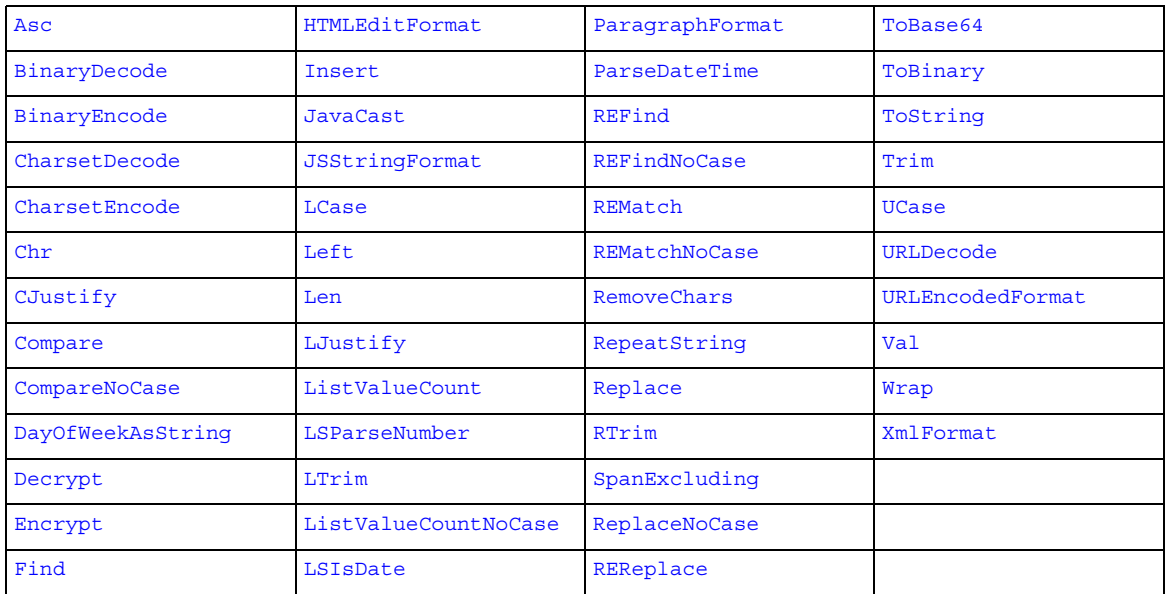

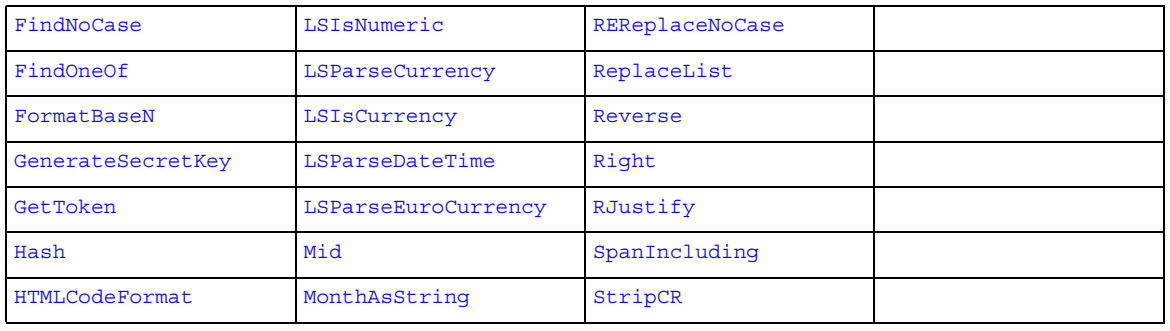

See also ["Conversion functions" on page 641.](#page-659-2)

## <span id="page-664-0"></span>**Structure functions**

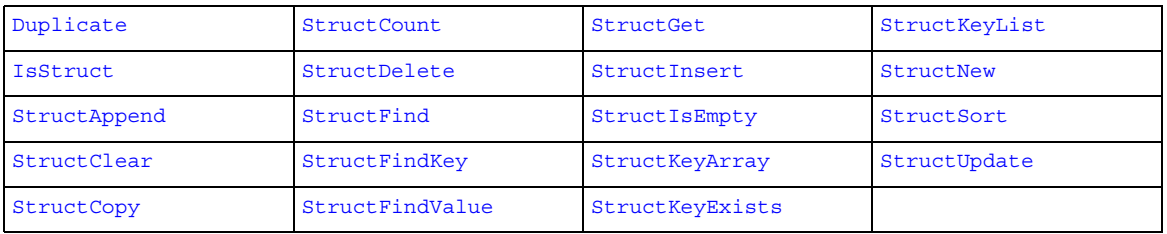

## <span id="page-664-1"></span>**System functions**

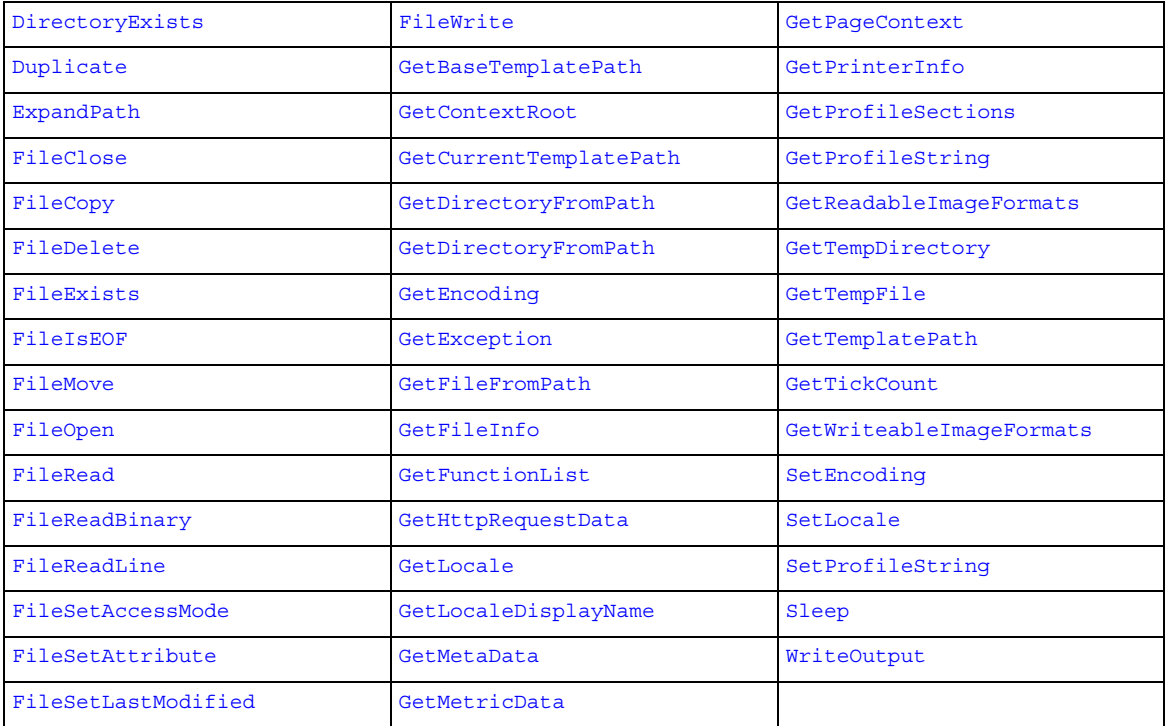

## <span id="page-665-1"></span><span id="page-665-0"></span>**XML functions**

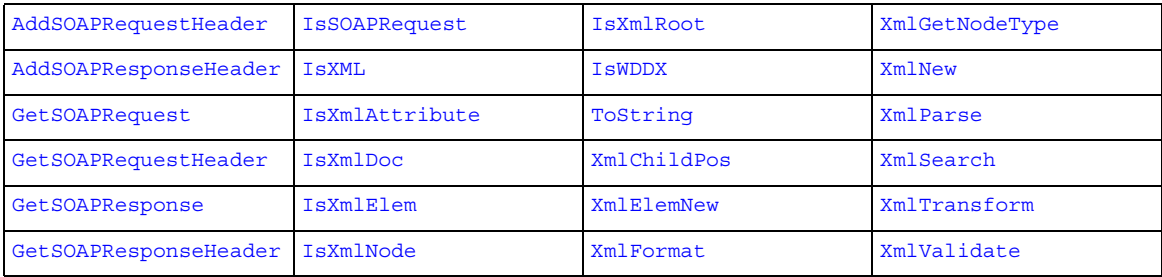

## <span id="page-666-0"></span>**Function changes since ColdFusion 5**

The following tables list functions, parameters and values that have changed since ColdFusion 5 and indicate the specific release in which the change was made.

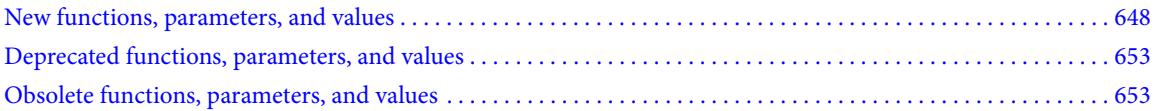

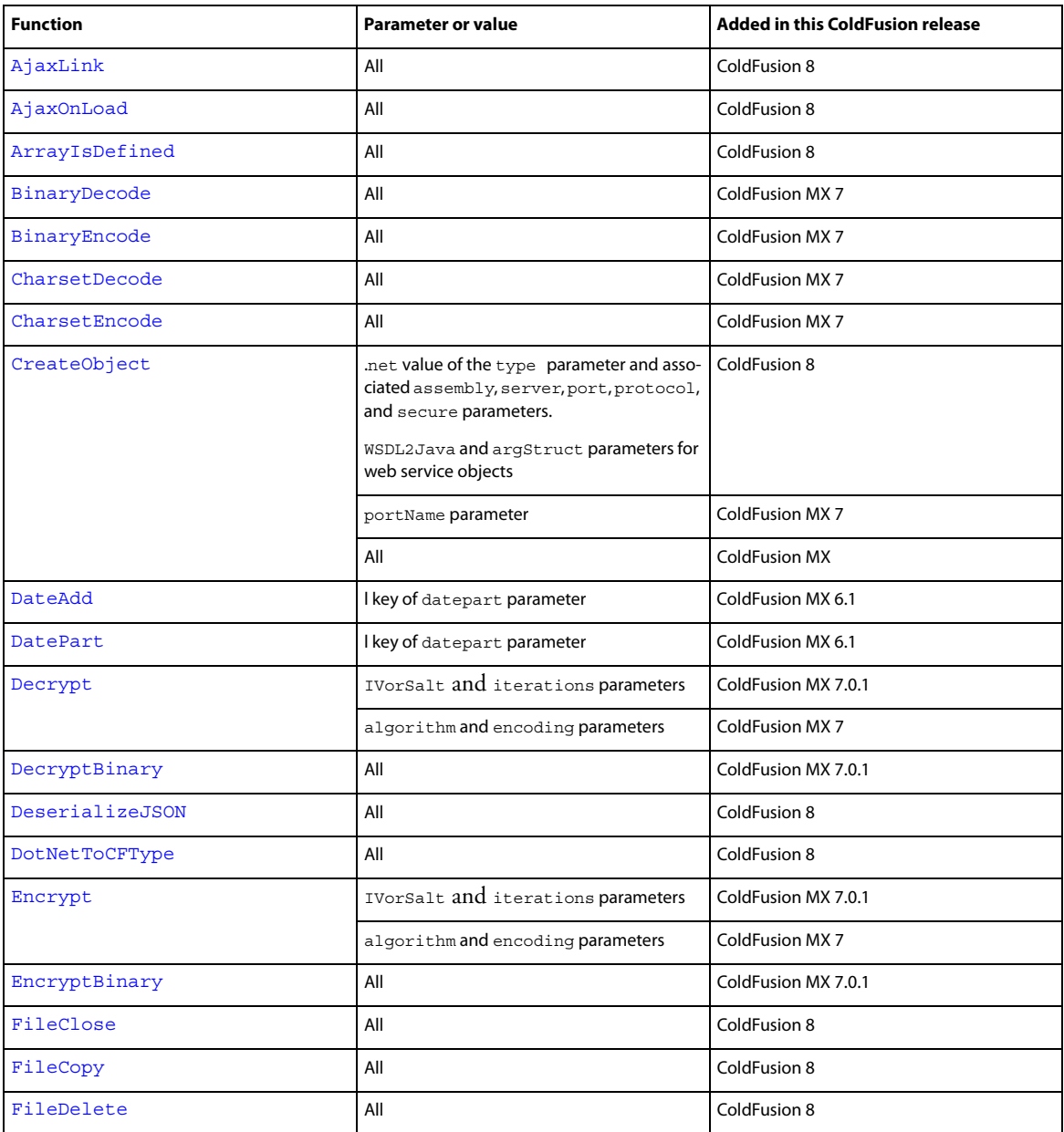

### <span id="page-666-1"></span>**New functions, parameters, and values**

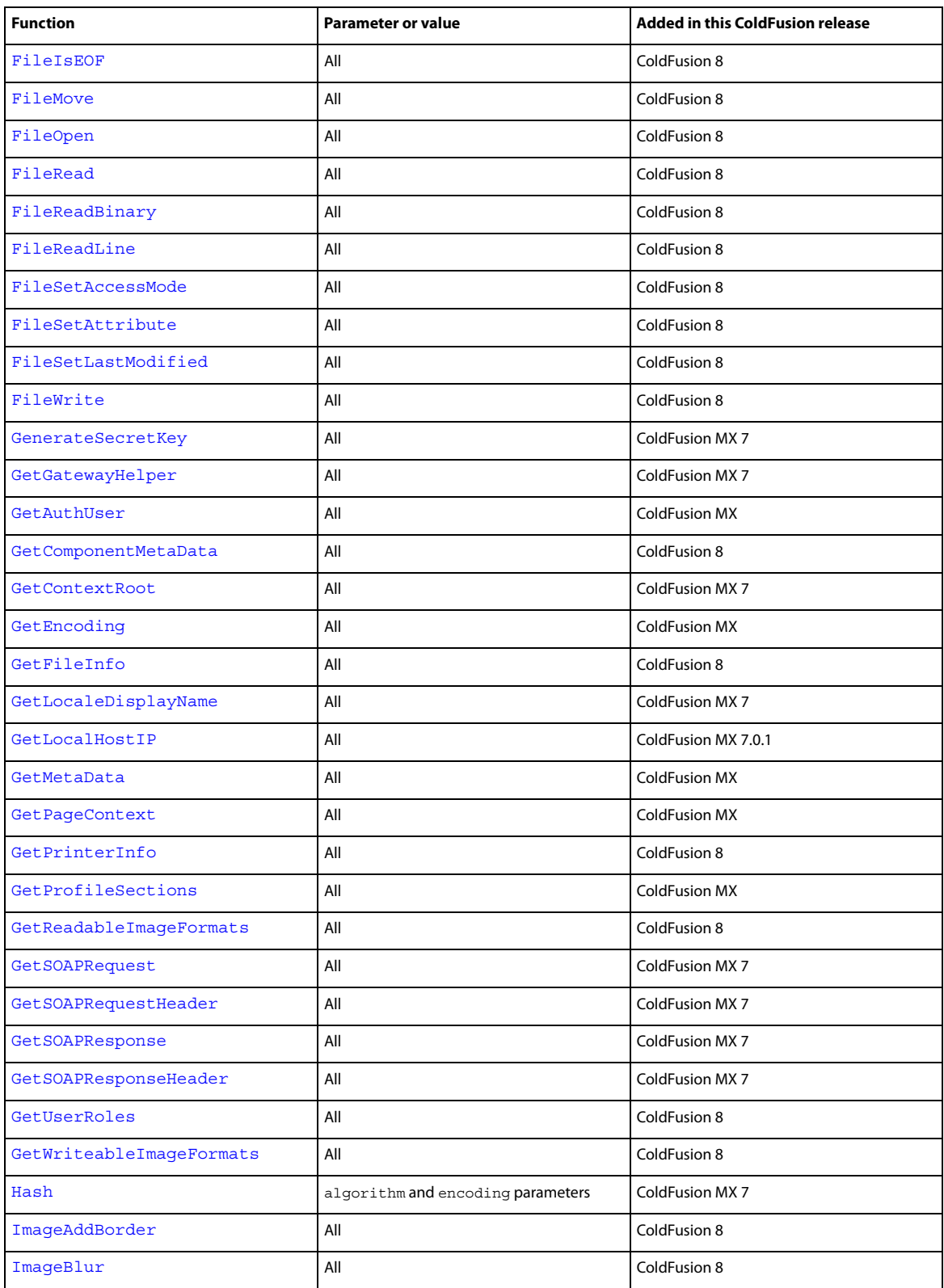

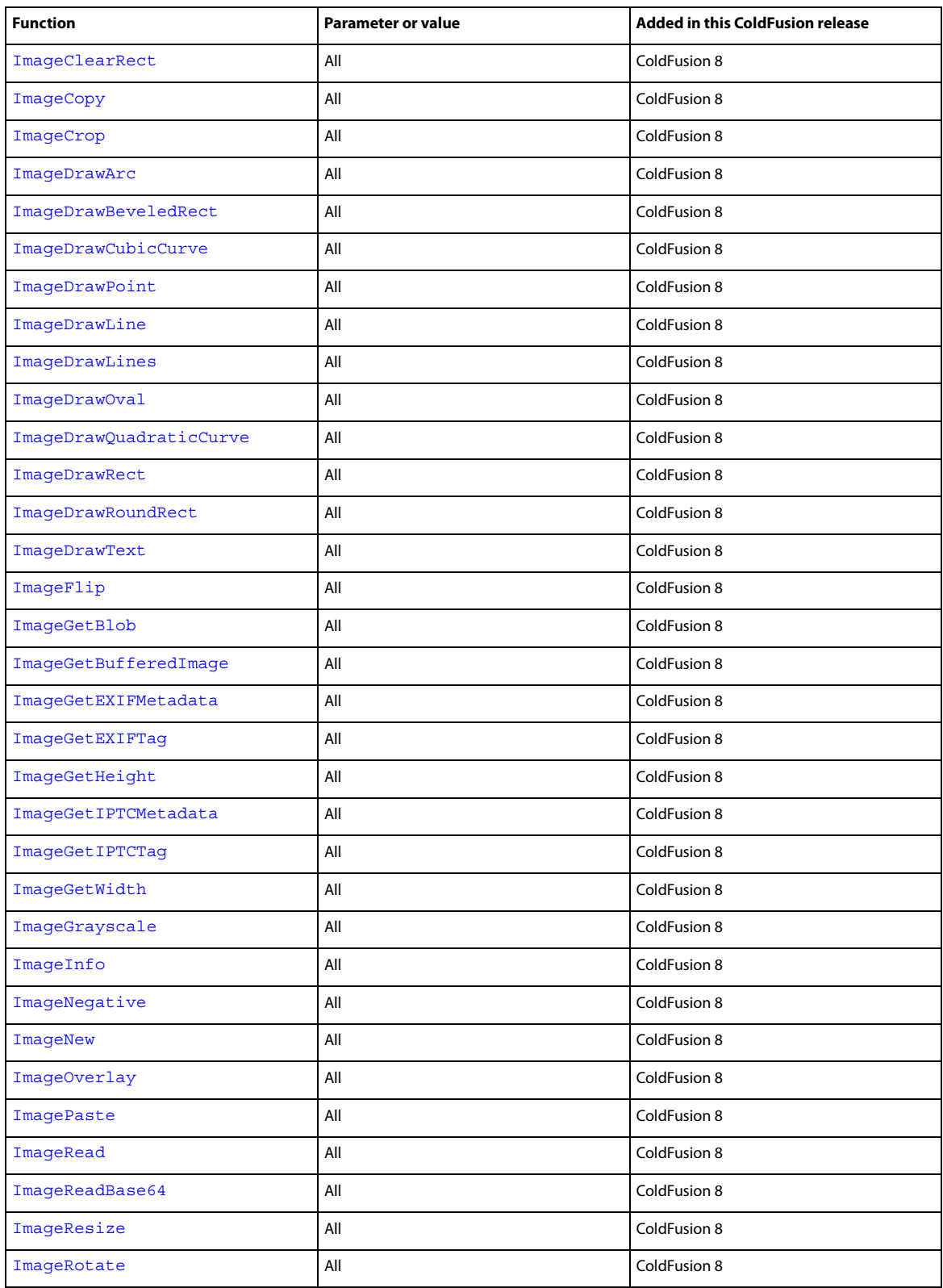

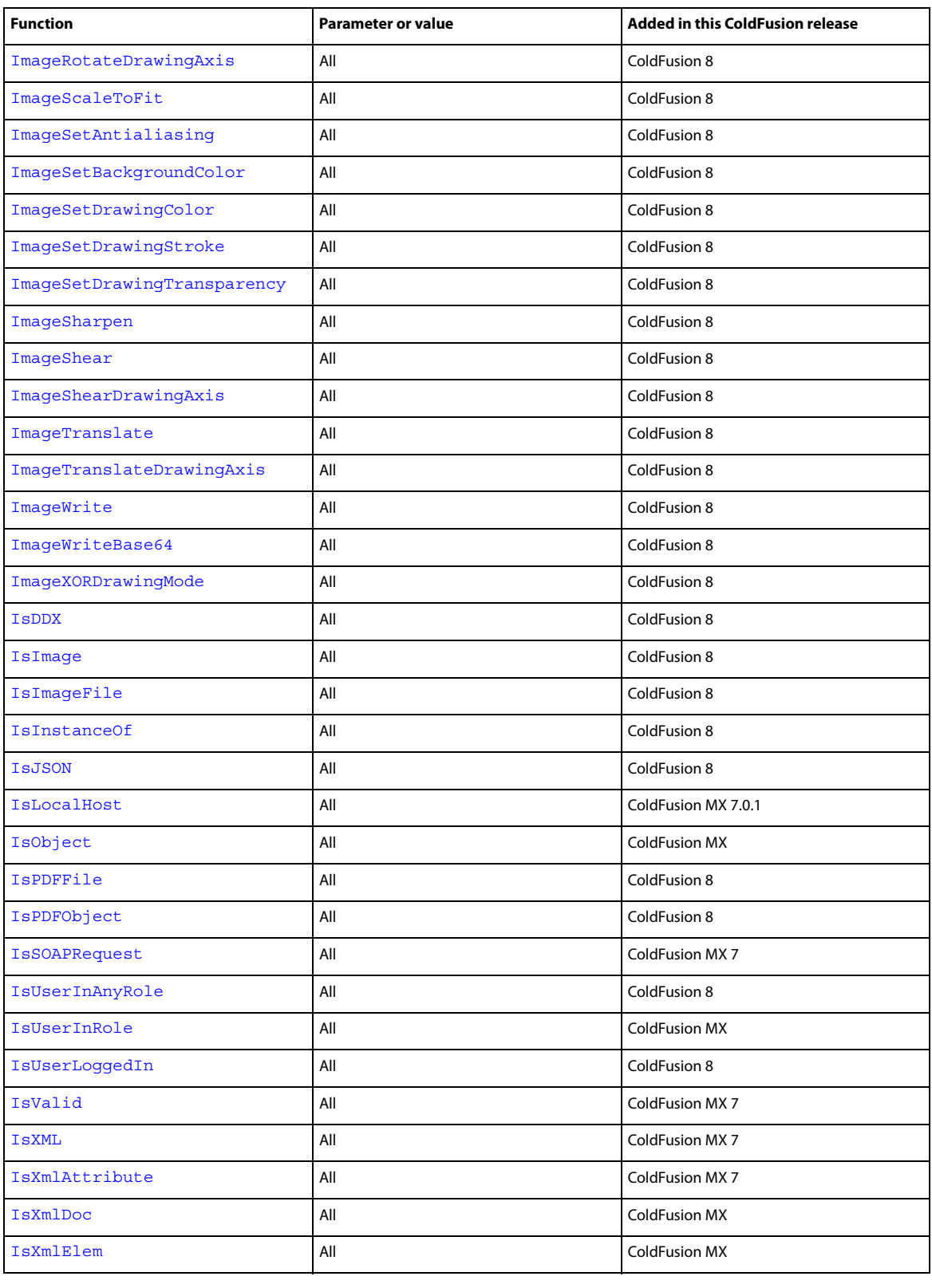

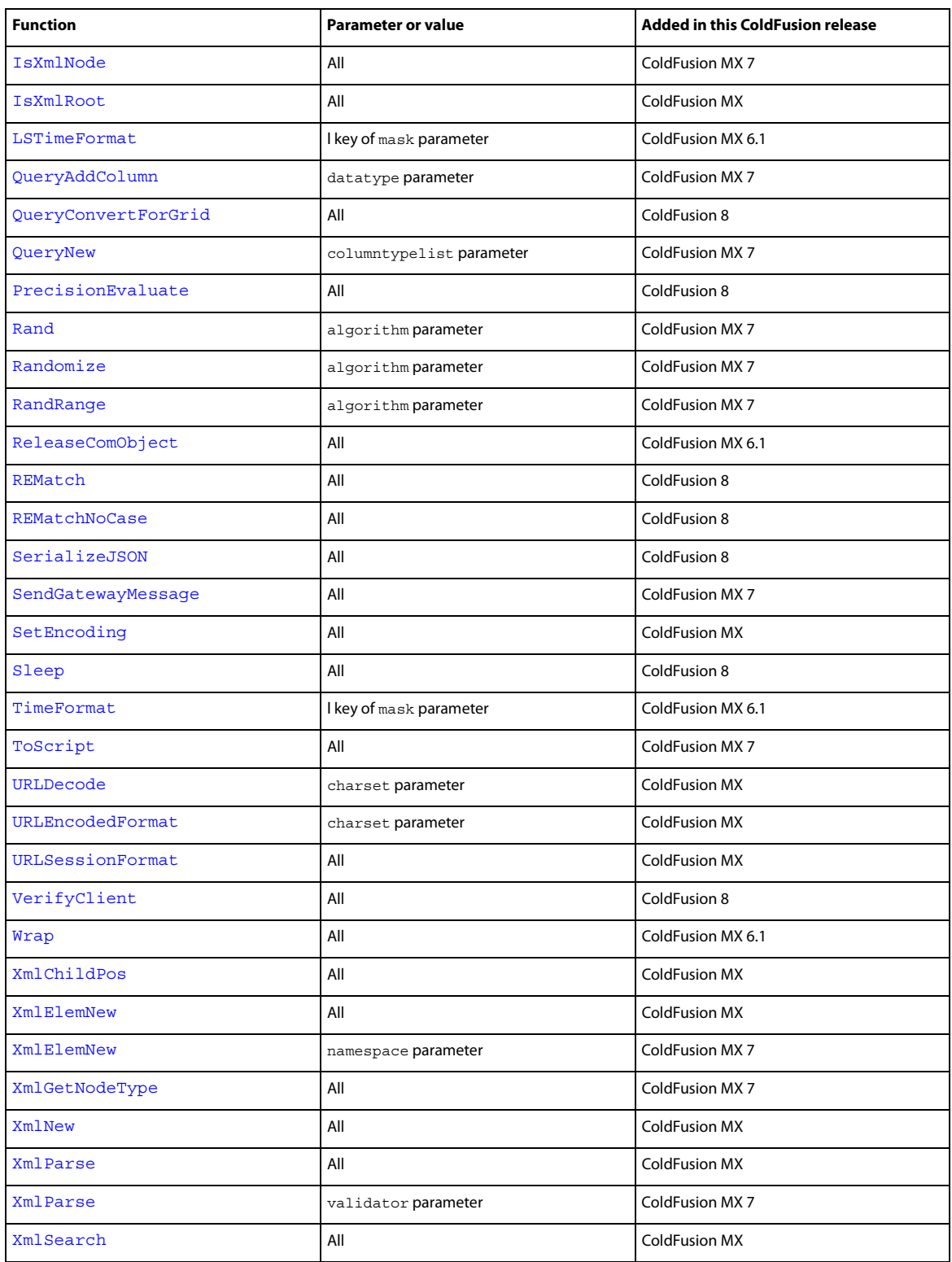

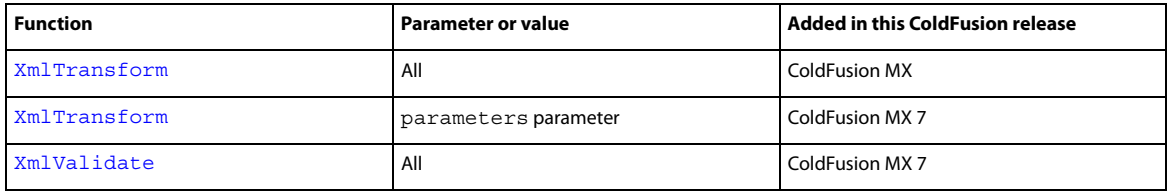

### <span id="page-671-0"></span>**Deprecated functions, parameters, and values**

The following functions, parameters, and values are deprecated. Do not use them in ColdFusion applications. They might not work, and might cause an error, in releases later than ColdFusion MX.

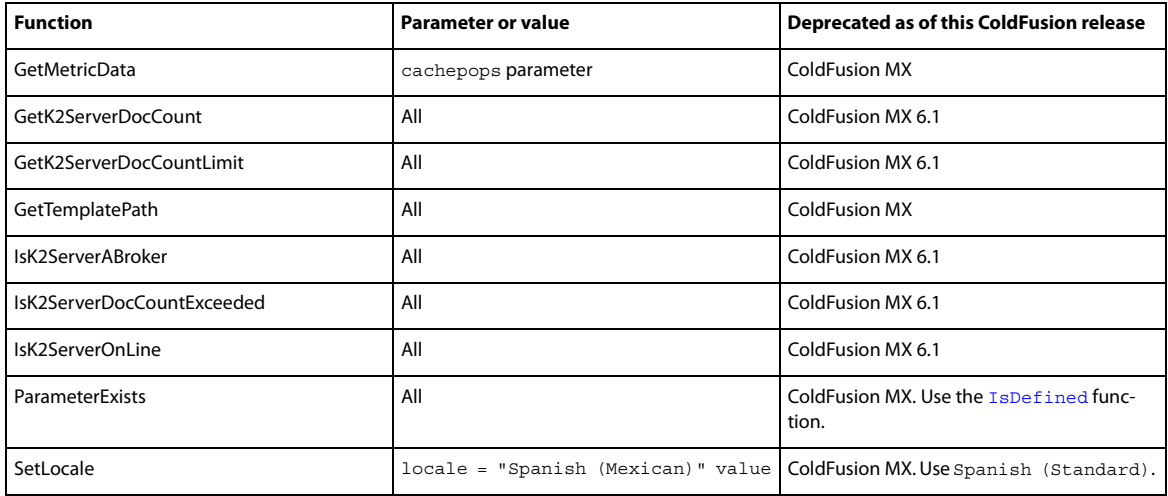

### <span id="page-671-1"></span>**Obsolete functions, parameters, and values**

The following functions, parameters, and values are obsolete. Do not use them in ColdFusion applications. They do not work in releases later than ColdFusion 5.

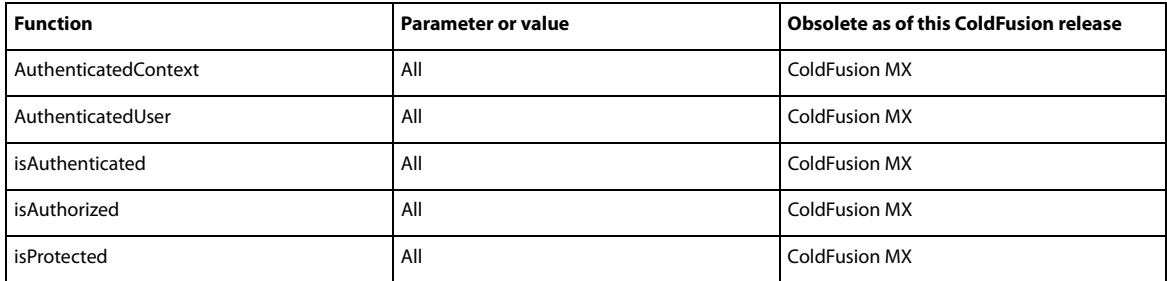

## <span id="page-672-0"></span>**Abs**

#### **Description**

Absolute-value function. The absolute value of a number is the number without its sign.

#### **Returns**

The absolute value of a number.

**Category** [Mathematical functions](#page-662-3)

#### **Function syntax**

*Abs(number)*

#### **See also**

[Sgn](#page-1177-0)

#### **Parameters**

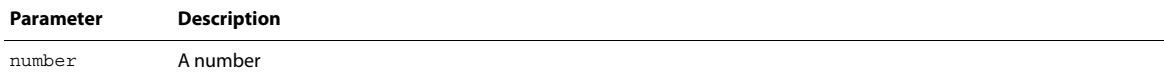

#### **Example**

<h3>Abs Example</h3> <p>The absolute value of the following numbers: 1,3,-4,-3.2,6 is <cfoutput> #Abs(1)#,#Abs(3)#,#Abs(-4)#,#Abs(-3.2)#,#Abs(6)# </cfoutput>

<p>The absolute value of a number is the number without its sign.</p>

## <span id="page-673-0"></span>**ACos**

#### **Description**

Arccosine function. The arccosine is the angle whose cosine is *number*.

#### **Returns**

The arccosine, in radians, of a number.

#### **Category** [Mathematical functions](#page-662-3)

#### **Function syntax**

ACos(*number*)

#### **See also**

[Cos](#page-733-0), [Sin](#page-1178-0), [ASin](#page-704-1), [Tan](#page-1214-0), [Atn](#page-706-1), [Pi](#page-1118-0)

#### **Parameters**

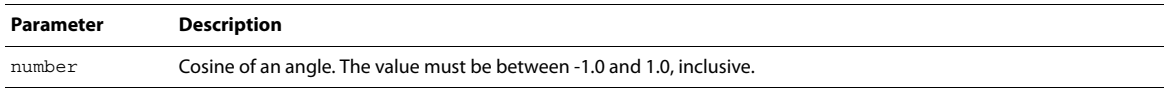

#### **Usage**

The range of the result is 0 to  $\pi$ .

To convert degrees to radians, multiply degrees by π/180. To convert radians to degrees, multiply radians by 180/π.

#### **Example**

```
<h3>ACos Example</h3>
<!--- Output the arccosine value. --->
<cfif IsDefined("FORM.CosNum")>
    <cfif IsNumeric(FORM.CosNum)>
        <cfif Abs(FORM.CosNum) LESS THAN OR EQUAL TO 1>
            <cfoutput>ACos(#FORM.CosNum#) = #ACos(FORM.cosNum)# Radians </cfoutput>
            -dr>or<br>
            <cfoutput>ACos(#FORM.CosNum#) = #ACos(FORM.cosNum) * 180/PI()#</cfoutput>
        <cfelse>
            <!--- If it is empty, output an error message. --->
            <h4>Enter a number between -1 and 1</h4>
        </cfif>
    </cfif>
\langle / cfif<form method="post" action = "acos.cfm">
    <p>Enter a number to get its arccosine in Radians and Degrees.
    \text{br} <br/>input type = "Text" name = "cosNum" size = "25">
    <p><input type = "Submit" name = ""> <input type = "RESET">
</form>
```
## <span id="page-674-1"></span><span id="page-674-0"></span>**AddSOAPRequestHeader**

#### **Description**

Adds a SOAP header to a web service request before making the request.

#### **Returns**

Nothing.

#### **Category**

[XML functions](#page-665-1)

#### **Function syntax**

*AddSOAPRequestHeader(webservice, namespace, name, value [, mustunderstand])*

#### **See also**

[AddSOAPResponseHeader](#page-676-1), [GetSOAPRequest](#page-871-0), [GetSOAPRequestHeader](#page-873-0), [GetSOAPResponse](#page-875-0), [GetSOAPResponse-](#page-876-0)[Header](#page-876-0), [IsSOAPRequest](#page-1012-0); "Basic web service concepts" on page 903 in the *ColdFusion Developer's Guide*

#### **History**

ColdFusion MX 7: Added this function.

#### **Parameters**

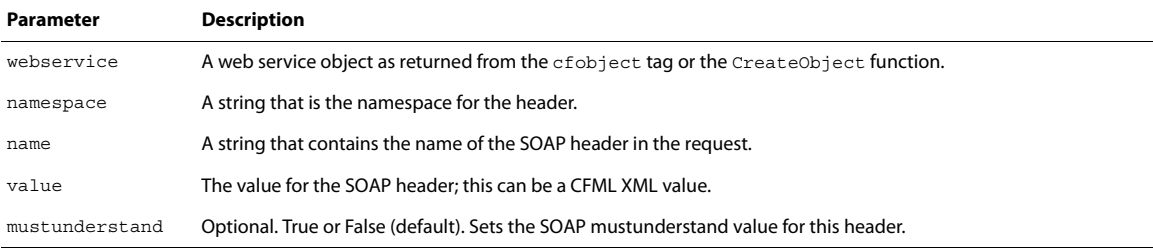

#### **Usage**

Used within CFML code by a consumer of a web service *before* it calls the web service.

If you pass XML in the value parameter, ColdFusion ignores the namespace and name parameters. If you require a namespace, define it within the XML itself.

#### **Example**

There are two parts to this example. The first part is the web service CFC that this function (as well as the other ColdFusion SOAP functions) uses to demonstrate its interaction with a web service. To implement the web service for this function, see the example for [AddSOAPResponseHeader](#page-676-1).

Execute the following example as a client to see how the AddSOAPRequestHeader function operates.

```
<!--- Note that you might need to modify the URL in the CreateObject function
   to match your server and the location of the headerservice.cfc file if it is
   different than shown here. Likewise for the cfinvoke tag at the end. --->
<h3>AddSOAPRequestHeader Example</h3>
<cfscript>
 // Create the web service object.
 ws = CreateObject("webservice", "http://localhost/soapheaders/headerservice.cfc?WSDL");
```

```
 // Set the username header as a string.
  addSOAPRequestHeader(ws, "http://mynamespace/", "username", "tom", false);
  // Set the password header as a CFML XML object.
 doc = XMLNew();
  doc.password = XmlElemNew(doc, "http://mynamespace/", "password");
 doc.password.XmlText = "My Voice is my Password";
  doc.password.XmlAttributes["xsi:type"] = "xsd:string";
 addSOAPRequestHeader(ws, "ignoredNameSpace", "ignoredName", doc);
  // Invoke the web service operation.
 ret = ws.echo_me("argument");
  // Get the first header as an object (string) and as XML.
  header = getSOAPResponseHeader(ws, "http://www.tomj.org/myns", "returnheader");
 XMLheader = getSOAPResponseHeader(ws, "http://www.tomj.org/myns", "returnheader", true);
  // Get the second header as an object (string) and as XML.
 header2 =getSOAPResponseHeader(ws, "http://www.tomj.org/myns", "returnheader2");
 XMLheader2 = getSOAPResponseHeader(ws, "http://www.tomj.org/myns", "returnheader2", true);
</cfscript>
<hr>
<cfoutput>
    Soap Header value: #HTMLCodeFormat(header)#<br>
    Soap Header XML value: #HTMLCodeFormat(XMLheader)#<br>
    Soap Header 2 value: #HTMLCodeFormat(header2)#<br>
    Soap Header 2 XML value: #HTMLCodeFormat(XMLheader2)#<br>
    Return value: #HTMLCodeFormat(ret)#<br>
</cfoutput>
\text{hr}<cfinvoke component="soapheaders.headerservice" method="echo_me" returnvariable="ret" 
in here="hi">
</cfinvoke>
```

```
<cfoutput>The cfinvoke tag returned: #ret#</cfoutput>
```
## <span id="page-676-1"></span><span id="page-676-0"></span>**AddSOAPResponseHeader**

#### **Description**

Adds a SOAP response header to a web service response. Call only from within a CFC web service function that is processing a request as a SOAP web service.

#### **Returns**

Nothing

#### **Category**

[XML functions](#page-665-1)

#### **Function syntax**

AddSOAPResponseHeader(*namespace*, *name*, *value* [, *mustunderstand]*)

#### **See also**

[AddSOAPRequestHeader](#page-674-1), [GetSOAPRequest](#page-871-0), [GetSOAPRequestHeader](#page-873-0), [GetSOAPResponse](#page-875-0), [GetSOAPResponse-](#page-876-0)[Header](#page-876-0), [IsSOAPRequest](#page-1012-0); "Basic web service concepts" on page 903 in the *ColdFusion Developer's Guide*

#### **History**

ColdFusion MX 7: Added this function.

#### **Parameters**

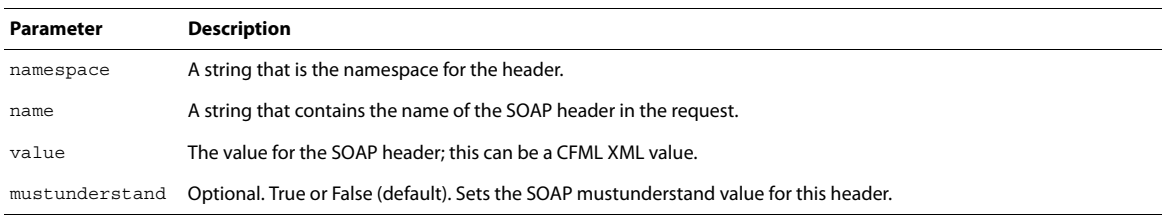

#### **Usage**

Call this function only from within a CFC web service function. It throws an error if it is invoked in a context that is not a web service request.

If you pass XML in the value parameter, ColdFusion ignores the namespace and name parameters. If you require a namespace, define it within the XML itself.

Use the IsSOAPRequest function to determine if the CFC is running as a web service.

#### **Example**

This example creates a CFC web service that illustrates the operation of the AddSOAPResponseHeader function and also provides a web service that illustrates the operation of other ColdFusion SOAP functions.

Save the following code as headerservice.cfc in a folder called soapheaders under your web root. Test its operation, and specifically the operation of the AddSOAPResponseHeader function, by executing the examples that invoke this web service. For example, see the example for [AddSOAPRequestHeader](#page-674-1).

```
<h3>AddSOAPResponseHeader Example</h3>
<!--- The headerservice.cfc CFC Web Service.--->
<cfcomponent displayName="tester" hint="Test for SOAP headers">
<cffunction name="echo_me" 
           access="remote"
```

```
output="false" 
            returntype="string" 
            displayname="Echo Test" hint="Header test">
<cfargument name="in_here" required="true" type="string">
<cfset isSOAP = isSOAPRequest()>
<cfif isSOAP>
   <!--- Get the first header as a string and as XML. --->
   <cfset username = getSOAPRequestHeader("http://mynamespace/", "username")>
   <cfset return = "The service saw username: " & username>
   <cfset xmlusername = getSOAPRequestHeader("http://mynamespace/", "username", "TRUE")>
   <cfset return = return & "<br> as XML: " & xmlusername>
   <!--- Get the second header as a string and as XML. --->
   <cfset password = getSOAPRequestHeader("http://mynamespace/", "password")>
   <cfset return = return & "The service saw password: " & password>
   <cfset xmlpassword = getSOAPRequestHeader("http://mynamespace/", "password", "TRUE")>
   <cfset return = return & "<br> as XML: " & xmlpassword>
   <!--- Add a header as a string. --->
   <cfset addSOAPResponseHeader("http://www.tomj.org/myns", 
        "returnheader", "AUTHORIZED VALUE", false)>
   <!--- Add a second header using a CFML XML value. --->
    <cfset doc = XmlNew()>
   <cfset x = XmlElemNew(doc, "http://www.tomj.org/myns", "returnheader2")>
   <cfset x.XmlText = "hey man, here I am in XML">
   <cfsetx.XmlAttributes["xsi:type"] = "xsd:string">
   <cfset tmp = addSOAPResponseHeader("ignoredNameSpace", "ignoredName", x)> 
<cfelse>
   <!--- Add a header as a string - Must generate error! 
    <cfset addSOAPResponseHeader("http://www.tomj.org/myns", 
        "returnheader", "AUTHORIZED VALUE", false)>
    --->
    <cfset return = "Not invoked as a web service">
</cfif>
<cfreturn return>
</cffunction>
</cfcomponent>
```
## <span id="page-678-0"></span>**AjaxLink**

#### **Description**

Causes an HTML href attribute to display link results in the current Ajax container. When the browser follows a link that is specified by this function, the HTTP response does not replace the current page; instead, it populates the containing cfdiv, cflayoutarea, cfpod, or cfwindow control.

#### **Returns**

Code that causes the linked page to be displayed in the containing control.

#### **Category**

[Display and formatting functions](#page-660-3)

#### **Function syntax**

AjaxLink(*URL*)

#### **See also**

[cfdiv](#page-135-0)**,** [cflayoutarea](#page-370-0), [cfpod](#page-479-0), [cfwindow](#page-636-0)**,** "Using Ajax UI Components and Features" on page 614 in the *ColdFusion Developer's Guide*

#### **History**

ColdFusion 8: Added this function.

#### **Parameters**

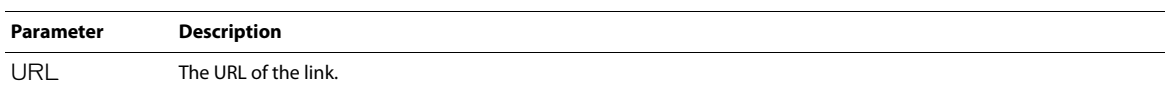

#### **Usage**

This function has an effect only when it is used to specify the URL of an href attribute when the HTML a tag is inside a cfdiv, cflayoutarea, cfpod, or cfwindow control. Otherwise, the link has its normal effect.

To prevent cross-site scripting, ColdFusion does not load a remote web page.

#### **Example**

```
<cfpod height="600" width="600" name="podTest">
   <a href="<cfoutput>#AjaxLink('HelloWorld.cfm')#</cfoutput>">Click me</a>
</cfpod>
```
## <span id="page-679-0"></span>**AjaxOnLoad**

#### **Description**

Causes the specified JavaScript function to run when the page loads.

#### **Returns**

This function does not return a value.

#### **Category**

[Display and formatting functions](#page-660-3)

#### **Function syntax**

AjaxOnLoad(*functionName*)

#### **See also**

[cfdiv](#page-135-0)**,** [cflayoutarea](#page-370-0), [cfpod](#page-479-0), [cfwindow](#page-636-0)**,** "Using Ajax UI Components and Features" on page 614 in the *ColdFusion Developer's Guide*

#### **History**

ColdFusion 8: Added this function.

#### **Parameters**

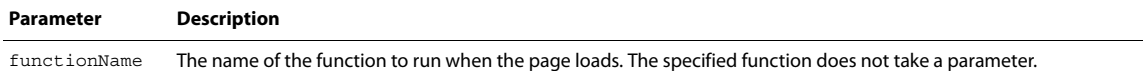

#### **Usage**

This function causes a JavaScript function to run when a page loads in the browser. The JavaScript function can perform any initialization actions that are required for the page to function properly. For example, a login window might open on a page if the user is not already logged in. You can use the AjaxOnLoad function to specify a JavaScript function that determines the login status and opens the window only if needed.

You can use this function on top-level pages, or on pages that you dynamically include in your application by using the source attribute of the cfpod, cfwindow, cfpod, and cfwindow tags.

#### **Example**

The following example uses the AjaxOnLoad function to call an init function each time the page loads. The init function displays a login window.

```
<html>
<head>
<title>Enter Mail Login Details</title>
<script>
init = function()ColdFusion.Window.show('loginwindow');
}
</script>
</head>
<body>
<cfwindow name="loginwindow" title="Enter Login Details" 
    draggable="false" closable="false" resizable="false" 
    width="450" height="200">
```

```
<cfoutput>
<form action="#cgi.script_name#" method="post" name="loginform">
    <table width="400" class="loginTable" cellpadding="5">
        <tr>
            <td style="text-align: right">mail server:</td>
            <td><input type="text" name="server"></td>
        \langletr>
        <tr>
            <td style="text-align: right">username:</td>
            <td><input type="text" name="username"></td>
        \langletr>
        \tt <tr>
            <td style="text-align: right">password:</td>
            <td><input type="password" name="password"></td>
        \langletr>
        \tt <tr>
            <td>&nbsp;</td>
            <td><input type="submit" name="login" value="Login"></td>
        \langletr>
    </table>
</form>
</cfoutput>
</cfwindow>
<cfset AjaxOnLoad("init")>
</body>
</html>
```
## <span id="page-681-0"></span>**ArrayAppend**

#### **Description**

Appends an array element to an array.

#### **Returns**

True, on successful completion.

#### **Category**

[Array functions](#page-659-3)

#### **Function syntax**

ArrayAppend(*array*, *value*)

#### **See also**

[ArrayPrepend](#page-695-1); "Adding elements to an array" on page 73 in the *ColdFusion Developer's Guide*

#### **History**

ColdFusion MX: Changed behavior: this function can be used on XML objects.

#### **Parameters**

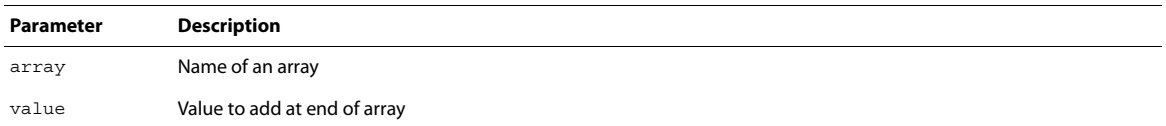

#### **Example**

```
<h3>ArrayAppend Example</h3>
<cfquery name = "GetEmployeeNames" datasource = "cfdocexamples">
   SELECT FirstName, LastName FROM Employees
</cfquery>
<!--- Create an array> --->
<cfset myArray = ArrayNew(1)>
<!--- Set element one to show where we are. --->
<cfset myArray[1] = "Test Value">
<!--- Loop through the query; append these names successively to the last 
   element. --->
<cfloop query = "GetEmployeeNames">
   <cfoutput>#ArrayAppend(myArray, "#FirstName# #LastName#")#
    </cfoutput>, Array was appended<br>
</cfloop>
<!--- Show the resulting array as a list. --->
<cfset myList = ArrayToList(myArray, ",")>
<!--- Output the array as a list. --->
<cfoutput>
    <p>The contents of the array are as follows:</p>
    <p>#myList#</p>
</cfoutput>
```
## <span id="page-682-0"></span>**ArrayAvg**

#### **Description**

Calculates the average of the values in an array.

#### **Returns**

Number. If the array parameter value is an empty array, returns zero.

#### **Category**

[Array functions](#page-659-3), [Mathematical functions](#page-662-3)

#### **Function syntax**

ArrayAvg(*array*)

#### **See also**

[ArraySum](#page-700-1); "Basic array techniques" on page 70 in the *ColdFusion Developer's Guide*

#### **Parameters**

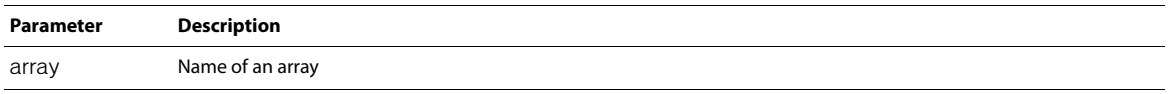

#### **Usage**

The following example uses the ColdFusion built-in variable Form.fieldNames, which is available on the action page of a form. It contains a comma-delimited list of the names of the fields on the form.

#### **Example**

```
<!--- This example shows the use of ArrayAvg. --->
<!-- The following lines of code keep track of the form fields that can 
be dynamically generated on the screen. It uses the Fieldnames variable
with the ListLen function to determine the number of fields on the form. --->
<cfset FormElem = 2>
    <cfif Isdefined("Form.Submit")>
        <cfif Form.Submit is "More">
            <cfset FormElem = ListLen(Form.Fieldnames)>
        </cfif>
    \langle cfif>
<html>
<head>
<title>ArrayAvg Example</title>
</head>
<body>
<h3>ArrayAvg Example</h3>
<p> This example uses ArrayAvg to find the average of the numbers that you enter
   into an array.<br> 
To enter more than two numbers click the <br/>b>more</b> button.
\langle /p>
<form action = "arrayavg.cfm">
<!--- The following code initially creates two fields. It adds fields if the
   user presses MORE. FormElem is initialized to two at the beginning of this
    code to show that the form has two fields. ----->
<input type = "submit" name = "submit" value = "more">
<table cellspacing = "2" cellpadding = "2" border = "0">
<cfloop index = "LoopItem" from = "1" to = "#FormElem#">
```

```
\textrm{str}<cfoutput>
        <th align = "left">Number #LoopItem#</th>
        <td><input type = "text" name = "number#LoopItem#"></td>
        </cfoutput>
    \langletr>
</cfloop>
</table>
<input type = "submit" name = "submit" value = "get the average">
</form>
<!--- Create an array. --->
<cfif IsDefined("FORM.submit")>
    <cfset myNumberArray = ArrayNew(1)>
    <cfset Count = 1>
    <cfloop index = "ListItem" list = "#Form.Fieldnames#">
         <cfif Left(ListItem,3) is "Num">
            <cfset myNumberArray[Count] = Val("number#Count#")>
            <cfset count = IncrementValue(Count)>
        \langle cfif>
    </cfloop>
    <cfif Form.Submit is "get the average">
        <!--- use ArrayAvg to get the average of the two numbers --->
        <p>The average of the numbers that you entered is
        <cfoutput>#ArrayAvg(myNumberArray)#.</cfoutput>
    <cfelse>
        <cfoutput>Try again. You must enter at least two numeric values.
        </cfoutput>
    \langle cfif>
\langle / \circ fif \circ</body>
</html>
```
# **ArrayClear**

## **Description**

Deletes the data in an array.

#### **Returns**

True, on successful completion.

#### **Category**

[Array functions](#page-659-0)

### **Function syntax**

ArrayClear(*array*)

#### **See also**

[ArrayDeleteAt](#page-685-0); "Functions for XML object management" on page 879 in the *ColdFusion Developer's Guide*

#### **History**

ColdFusion MX: Changed behavior: This function can be used on XML objects.

### **Parameters**

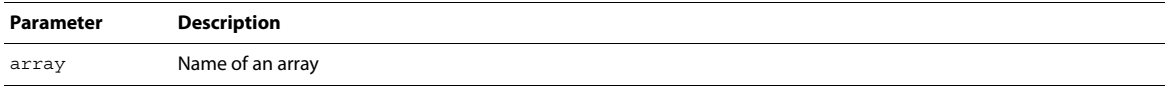

```
<h3>ArrayClear Example</h3>
<!--- Create a new array. --->
<cfset MyArray = ArrayNew(1)>
<!--- Populate an element or two. --->
<cfset MyArray[1] = "Test">
<cfset MyArray[2] = "Other Test">
<!--- Output the contents of the array. --->
<p>Your array contents are:
<cfoutput>#ArrayToList(MyArray)#</cfoutput>
<!--- Check to see if the array is empty. --->
<p>Is the array empty?:
<cfoutput>#ArrayIsEmpty(MyArray)#</cfoutput>
<p>Now, clear the array:
<!--- Now clear the array. --->
<cfset Temp = ArrayClear(MyArray)>
<!--- Check to see if the array is empty. --->
<p>Is the array empty?:
<cfoutput>#ArrayIsEmpty(MyArray)#</cfoutput>
```
## <span id="page-685-0"></span>**ArrayDeleteAt**

### **Description**

Deletes an element from an array.

When an element is deleted, ColdFusion recalculates index positions. For example, in an array that contains the months of the year, deleting the element at position 5 removes the entry for May. After this, to delete the entry for June, you would delete the element at position 5 (not 6).

### **Returns**

True, on successful completion.

#### **Category**

[Array functions](#page-659-0)

#### **Function syntax**

ArrayDeleteAt(*array*, *position*)

#### **See also**

[ArrayInsertAt](#page-687-0); "Functions for XML object management" on page 879 in the *ColdFusion Developer's Guide*

#### **History**

ColdFusion MX:

- Changed behavior: This function can be used on XML objects.
- Changed thrown exceptions: This function can throw the InvalidArrayIndexException error.

#### **Parameters**

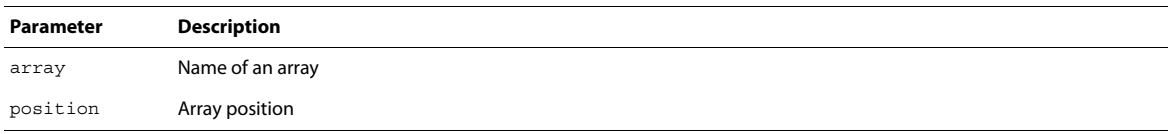

## **Throws**

If this function attempts to delete an element at position 0, or specifies a value for position that is greater than the size of array, this function throws an InvalidArrayIndexException error.

```
<h3>ArrayDeleteAt Example</h3><p>
<!--- Create an array. --->
<cfset DaysArray = ArrayNew(2)>
<!--- Populate an element or two. --->
<cfset DaysArray[1][1] = "Monday">
<cfset DaysArray[2][1] = "Tuesday">
<cfset DaysArray[3][1] = "Wednesday">
<cfset DaysArray[1][2] = "April 12">
<cfset DaysArray[2][2] = "April 13">
<cfset DaysArray[3][2] = "April 14">
<p>This is what the array looks like before delete:<br>
<cfoutput>
#DaysArray[1][1]#    #DaysArray[1][2]#<br>
#DaysArray[2][1]#    #DaysArray[2][2]#<br>
#DaysArray[3][1]#    #DaysArray[3][2]#<br>
```
</cfoutput>

```
<cfoutput>
We delete this element of the array:<br>
#ArrayDeleteAt(DaysArray,2)#<br>
</cfoutput>
<!--- The formerly third element, "Wednesday" is now the second element. --->
<p>This is what the array looks like after delete:<br>
<cfoutput>
#DaysArray[1][1]#     #DaysArray[1][2]#<br>
#DaysArray[2][1]#    #DaysArray[2][2]#<br>
</cfoutput>
```
## <span id="page-687-0"></span>**ArrayInsertAt**

### **Description**

Inserts a value into an array. Array elements whose indexes are equal to or greater than the new position are incremented by one. The array length increases by one.

### **Returns**

True, on successful completion.

#### **Category**

[Array functions](#page-659-0)

#### **Function syntax**

ArrayInsertAt(*array*, *position*, *value*)

#### **See also**

[ArrayDeleteAt](#page-685-0); "Functions for XML object management" on page 879 in the *ColdFusion Developer's Guide*

#### **History**

ColdFusion MX:

- Changed behavior: This function can be used on XML objects.
- Changed thrown exceptions: This function can throw the InvalidArrayIndexException error.

#### **Parameters**

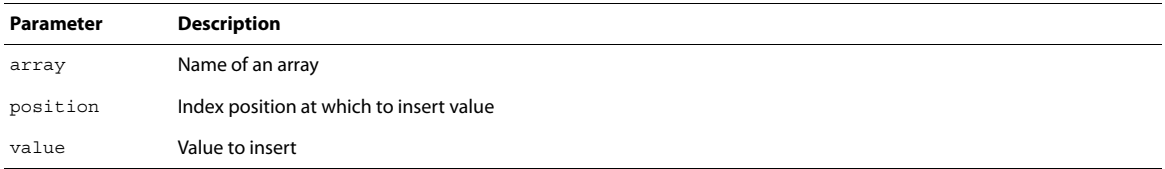

### **Usage**

To apply the ArrayInsertAt() function to a multidimensional array, you must specify all but the last index in the array parameter. The following example inserts an element at myarray[2][4]:

```
<cfset ArrayInsertAt(myarray[2], 4, "test")>
```
#### **Throws**

If this function attempts to insert an element at position 0, or specifies a value for position that is greater than the size of array, this function throws an InvalidArrayIndexException error.

```
<h3>ArrayInsertAt Example</h3><p>
<!--- Create a new array. --->
<cfset DaysArray = ArrayNew(1)>
<!--- Populate an element or two. --->
<cfset DaysArray[1] = "Monday">
<cfset DaysArray[2] = "Tuesday">
<cfset DaysArray[3] = "Thursday">
<!--- Add an element before position 3. --->
<p>Add an element before position 3:
    <cfoutput>#ArrayInsertAt(DaysArray,3,"Wednesday")#</cfoutput>
```
<p>Now output the array as a list: <cfoutput>#ArrayToList(DaysArray)#</cfoutput> <!--- The array now has four elements. Element 3, "Thursday", has become element four. --->

## <span id="page-689-0"></span>**ArrayIsDefined**

## **Description**

Determines whether an array element is defined.

#### **Returns**

True, if the array element is defined (exists); false, otherwise.

#### **Category**

[Array functions](#page-659-0)

## **Function syntax**

ArrayIsDefiend(*array*, *elementIndex*)

#### **See also**

[ArrayIsEmpty](#page-690-0)

### **History**

ColdFusion 8: Added this function.

## **Parameters**

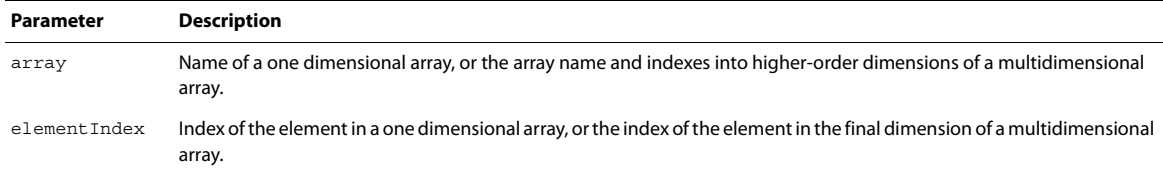

### **Usage**

To test the existence of an element in a multidimensional array, specify all but the last dimension of the array in the first parameter. For example, the following line tests the existence of element MyArray[2][4][1]:

```
ArrayIsDefined(MyArray[2][4], 1)
```

```
<h3>ArrayIsDefined Example</h3>
<!--- Create a sparse new array. --->
<cfset MyArray = ArrayNew(1)>
<!--- Populate an element or two. --->
<cfset MyArray[1] = "Test">
<cfset MyArray[3] = "Other Test">
<cfoutput>
   <!--- Display the contents of the array. --->
   <p>Your array contents are:
   <cfdump var="#MyArray#"></p>
    <!--- Check if an existing element is defined. --->
    <p>Does element 3 exist?:&nbsp;
    #ArrayIsDefined(MyArray, 3)#</p>
    <!--- Check if a non-existent element is defined. --->
    <p>Does element 2 exist?&nbsp;
    #ArrayIsDefined(MyArray, 2)#
</cfoutput>
```
## <span id="page-690-0"></span>**ArrayIsEmpty**

## **Description**

Determines whether an array is empty of data elements.

#### **Returns**

True, if the array is empty; False, otherwise.

#### **Category**

[Array functions](#page-659-0)

## **Function syntax**

ArrayIsEmpty(*array*)

#### **See also**

[ArrayIsDefined](#page-689-0), [ArrayLen](#page-691-0), "Functions for XML object management" on page 879 in the *ColdFusion Developer's Guide*

#### **History**

ColdFusion MX: Changed behavior: this function can be used on XML objects.

#### **Parameters**

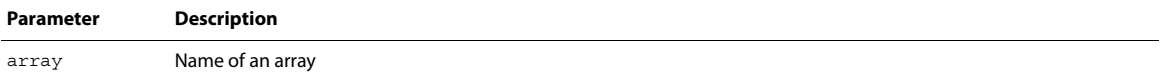

#### **Usage**

You can test whether an element of a higher level dimension of a multidimensional array is empty by specifying the element in the ArrayIsEmpty function. To test whether the first row of the two-dimensional array MyArray is empty, use the following function:

```
ArrayIsEmpty(MyArray2[1])
```

```
<h3>ArrayIsEmpty Example</h3>
<!--- Create a new array. --->
<cfset MyArray = ArrayNew(1)>
<!--- Populate an element or two. --->
<cfset MyArray[1] = "Test">
<cfset MyArray[2] = "Other Test">
<!--- Output the contents of the array. --->
<p>Your array contents are:
<cfoutput>#ArrayToList(MyArray)#</cfoutput>
<!--- Check to see if the array is empty. --->
<p>Is the array empty?:
<cfoutput>#ArrayIsEmpty(MyArray)#</cfoutput>
<p>Now, clear the array:
<!--- Now clear the array. --->
<cfset Temp = ArrayClear(MyArray)>
<!--- Check to see if the array is empty. --->
<p>Is the array empty?:
<cfoutput>#ArrayIsEmpty(MyArray)#</cfoutput>
```
## <span id="page-691-0"></span>**ArrayLen**

## **Description**

Determines the number of elements in an array.

#### **Returns**

The number of elements in an array.

#### **Category**

[Array functions](#page-659-0)

### **Function syntax**

ArrayLen(*array*)

#### **See also**

[ArrayIsEmpty](#page-690-0); "Functions for XML object management" on page 879 in the *ColdFusion Developer's Guide*

### **History**

ColdFusion MX: Changed behavior: This function can be used on child XML objects.

### **Parameters**

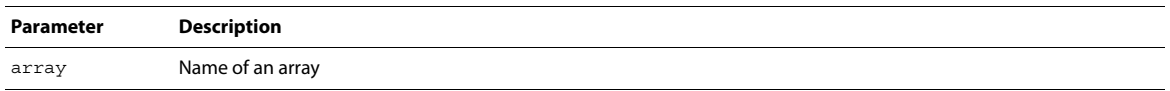

```
<h3>ArrayLen Example</h3>
<cfquery name = "GetEmployeeNames" datasource = "cfdocexamples">
   SELECT FirstName, LastName FROM Employees
</cfquery>
<!--- Create an array. --->
<cfset myArray = ArrayNew(1)>
<!--- Set element one to show where we are. --->
<cfset myArray[1] = "Test Value">
<!--- Loop through the query and append these names
   successively to the last element. --->
<cfloop query = "GetEmployeeNames">
   <cfset temp = ArrayAppend(myArray, "#FirstName# #LastName#")>
</cfloop>
<!--- Show the resulting array as a list. --->
<cfset myList = ArrayToList(myArray, ",")>
<!--- Output the array as a list. --->
<cfoutput>
    <p>The contents of the array are as follows:</p>
    <p>#myList#</p>
    <p>This array has #ArrayLen(MyArray)# elements.</p>
</cfoutput>
```
## **ArrayMax**

## **Description**

Array maximum function.

#### **Returns**

The largest numeric value in an array. If the array parameter value is an empty array, returns zero.

#### **Category**

[Array functions](#page-659-0)

### **Function syntax**

ArrayMax(*array*)

#### **Parameters**

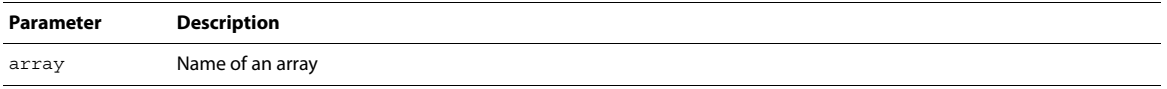

```
<h3>ArrayMax Example</h3>
p-This example uses ArrayMax to find the largest number in an array.\langle p \rangle-\langle p \rangle<!--- After checking whether the form has been submitted, the code creates an array
    and assigns the form fields to the first two elements in the array. ---->
<cfif IsDefined("FORM.submit")>
   <cfset myNumberArray = ArrayNew(1)>
   <cfset myNumberArray[1] = number1>
   <cfset myNumberArray[2] = number2>
    <cfif Form.Submit is "Maximum Value">
        <!--- Use ArrayMax to find the largest number in the array. --->
        <p>The largest number that you entered is
        <cfoutput>#ArrayMax(myNumberArray)#.</cfoutput>
    \langle cfif>
\langle / cfif<!---- The following form provides two numeric fields that are compared when the
   form is submitted. --->
<form action = "arraymax.cfm">
    <input type = "hidden" name = "number1_Float">
    <input type = "hidden" name = "number2_Float">
    <input type = "text" name = "number1"><br>
    <input type = "text" name = "number2"><br>
    <input type = "submit" name = "submit" value = "Maximum Value">
</form>
```
## **ArrayMin**

## **Description**

Array minimum function.

#### **Returns**

The smallest numeric value in an array. If the array parameter value is an empty array, returns zero.

#### **Category**

[Array functions](#page-659-0)

### **Function syntax**

ArrayMin(*array*)

#### **Parameters**

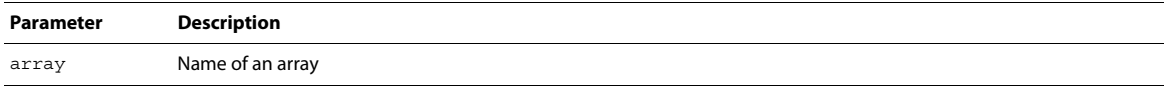

```
<h3>ArrayMin Example</h3>
p-This example uses ArrayMin to find the smallest number in an array.\frac{1}{p}<!--- After checking whether the form has been submitted, this code creates an
   array and assigns the form fields to the first two elements. ----->
<cfif IsDefined("FORM.submit")>
   <cfset myNumberArray = ArrayNew(1)>
   <cfset myNumberArray[1] = FORM.number1>
   <cfset myNumberArray[2] = FORM.number2>
    <cfif Form.Submit is "Minimum Value">
       <!--- Use ArrayMin to find the smallest number in the array. --->
        <p>The smallest number that you entered is
        <cfoutput>#ArrayMin(myNumberArray)#.</cfoutput>
    \langle cfif>
\langle / cfif<!---- The following form provides two numeric fields that are compared when the form is
   submitted. ----->
<form action = "arraymin.cfm">
    <input type = "hidden" name = "number1_Float">
    <input type = "hidden" name = "number2_Float">
    <input type = "text" name = "number1"><br>
    <input type = "text" name = "number2"><br>
    <input type = "submit" name = "submit" value = "Minimum Value">
</form>
```
## <span id="page-694-0"></span>**ArrayNew**

## **Description**

Creates an array of 1–3 dimensions. Index array elements with square brackets: [ ].

ColdFusion arrays expand dynamically as data is added.

### **Returns**

An array

#### **Category**

[Array functions](#page-659-0)

### **Function syntax**

ArrayNew(*dimension*)

#### **Parameters**

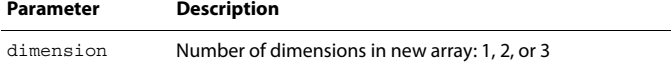

```
<h3>ArrayNew Example</h3>
<!--- Create an array. --->
<cfset MyNewArray = ArrayNew(1)>
<!--- ArrayToList does not function properly if the Array is not initialized with
   ArraySet --->
<cfset temp = ArraySet(MyNewArray, 1,6, "")>
<!--- Set some elements. --->
<cfset MyNewArray[1] = "Sample Value">
<cfset MyNewArray[3] = "43">
<cfset MyNewArray[6] = "Another Value">
<!--- Is it an array? --->
<cfoutput>
   <p>Is this an array? #IsArray(MyNewArray)#</p>
    <p>It has #ArrayLen(MyNewArray)# elements.</p>
   <p>Contents: #ArrayToList(MyNewArray)#</p>
<!--- The array has expanded dynamically to six elements with the use of ArraySet,
   even though we only set three values. --->
</cfoutput>
```
## **ArrayPrepend**

## **Description**

Inserts an array element at the beginning of an array.

#### **Returns**

True, on successful completion.

#### **Category**

[Array functions](#page-659-0)

## **Function syntax**

ArrayPrepend(*array*, *value*)

#### **See also**

[ArrayAppend](#page-681-0); "Adding elements to an array" on page 73 in the *ColdFusion Developer's Guide*

#### **Parameters**

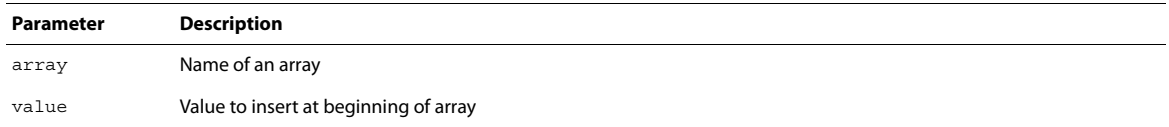

```
<h3>ArrayPrepend Example</h3>
<cfquery name = "GetEmployeeNames" datasource = "cfdocexamples">
   SELECT FirstName, LastName FROM Employees
</cfquery>
<!--- Create an array. --->
<cfset myArray = ArrayNew(1)>
<!--- Set element one to show where we are. --->
<cfset myArray[1] = "Test Value">
<!--- Loop through query. Append names successively before last element.
    (The list reverses itself from the standard queried output, becuase it keeps 
    prepending the array entry.) --->
<cfloop query = "GetEmployeeNames">
   <cfoutput>#ArrayPrepend(myArray, "#FirstName# #LastName#")#
    </cfoutput>, Array was prepended<br>
</cfloop>
<!--- Show the resulting array as a list. --->
<cfset myList = ArrayToList(myArray, ",")>
<!--- Output the array as a list. --->
<cfoutput>
    <p>The contents of the array are as follows:
    <p>#myList#
</cfoutput>
```
## **ArrayResize**

## **Description**

Resets an array to a specified minimum number of elements. This can improve performance, if used to size an array to its expected maximum. For more than 500 elements, use ArrayResize immediately after using the [ArrayNew](#page-694-0) tag.

ColdFusion arrays expand dynamically as data is added.

#### **Returns**

True, on successful completion.

## **Category**

[Array functions](#page-659-0)

#### **Function syntax**

ArrayResize(*array*, *minimum\_size*)

#### **Parameters**

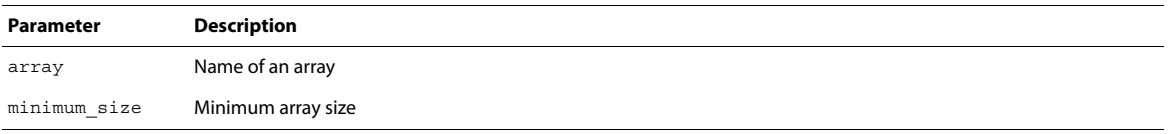

```
<h3>ArrayResize Example</h3>
<!--- Perform a query to get the list. --->
<cfquery name = "GetCourses" datasource = "cfdocexamples">
   SELECT * FROM Courses
</cfquery>
<!--- Create a new array. --->
<cfset MyArray = ArrayNew(1)>
<!--- Resize that array to the number of records in the query. --->
<cfset temp = ArrayResize(MyArray, GetCourses.RecordCount)>
<cfoutput>
   The array is now #ArrayLen(MyArray)# elements, to match
    the query of #GetCourses.RecordCount# records.
</cfoutput>
```
## **ArraySet**

## **Description**

In a one-dimensional array, sets the elements in a specified index range to a value. Useful for initializing an array after a call to [ArrayNew](#page-694-0).

## **Returns**

True, on successful completion.

#### **Category**

[Array functions](#page-659-0)

#### **Function syntax**

ArraySet(*array*, *start\_pos*, *end\_pos*, *value*)

#### **See also**

[ArrayNew](#page-694-0); "Populating arrays with data" on page 75 in the *ColdFusion Developer's Guide*

#### **History**

ColdFusion MX: Changed behavior: This function can be used on XML objects.

#### **Parameters**

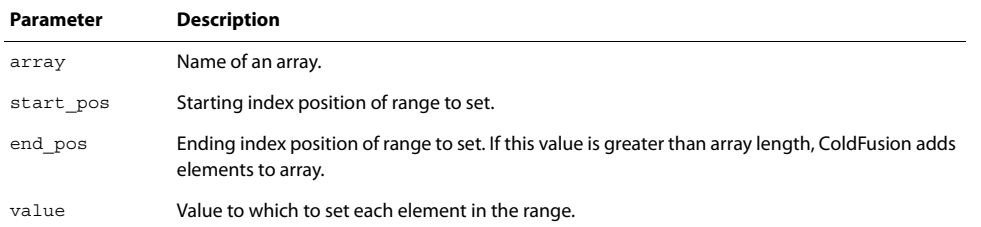

#### **Example**

<h3>ArraySet Example</h3>

```
<!--- Create an array. --->
<cfset MyNewArray = ArrayNew(1)>
<!--- ArrayToList does not function properly if the Array has not been initialized
   with ArraySet. --->
<cfset temp = ArraySet(MyNewArray, 1,6, "Initial Value")>
<!--- Set some elements. --->
<cfset MyNewArray[1] = "Sample Value">
<cfset MyNewArray[3] = "43">
<cfset MyNewArray[6] = "Another Value">
...
```
# **ArraySort**

## **Description**

Sorts array elements numerically or alphanumerically.

### **Returns**

True, if sort is successful; False, otherwise.

## **Category**

[Array functions](#page-659-0), [List functions](#page-662-0)

## **Function syntax**

ArraySort(*array*, *sort\_type [*, *sort\_order ]*)

### **History**

ColdFusion MX:

• Changed thrown exceptions: This function can throw the ArraySortSimpleValueException error and ValueNot-Numeric error.

• Changed the order in which sorted elements are returned: In a textnocase, descending sort, this function might return elements in a different sort order than in earlier releases. If sort type = "textnocase" and sort order = "desc", ColdFusion processes elements that *differ only in case* differently from earlier releases, as follows:

- ColdFusion reverses the elements' original order.
- Releases earlier than ColdFusion MX do not change the elements' original order.

For example, in a textnocase, desc sort of  $d$ ,  $a$ ,  $a$ ,  $b$ ,  $A$ , the following occurs:

- ColdFusion MX and later returns d, b, A, a, a
- Releases earlier than ColdFusion MX return d, b, a, a, A

#### **Parameters**

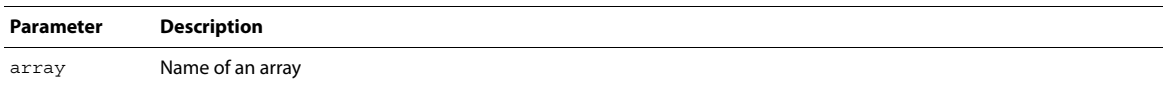

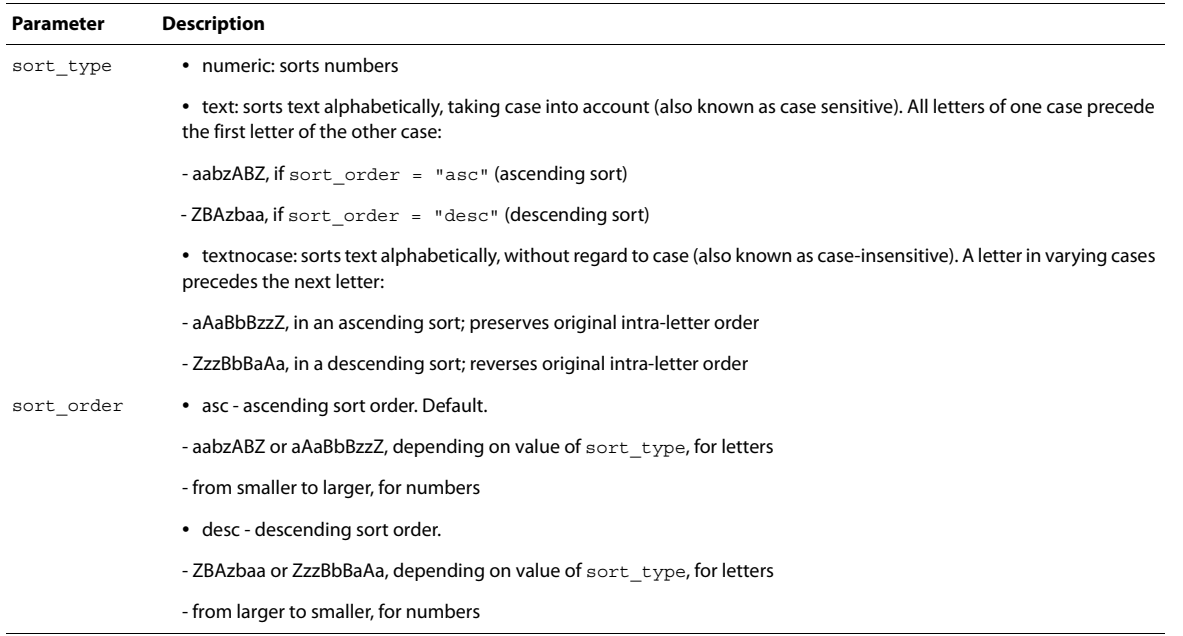

### **Throws**

If an array element is something other than a simple element, this function throws an ArraySortSimpleValueException error. If sort\_type is numeric and an array element is not numeric, this function throws a ValueNotNumeric error.

```
<!--- This example shows ArraySort. --->
<cfquery name = "GetEmployeeNames" datasource = "cfdocexamples">
   SELECT FirstName, LastName FROM Employees
</cfquery>
<!--- Create an array. --->
<cfset myArray = ArrayNew(1)>
<!--- Loop through the query and append these names successively to the last element. --->
<cfloop query = "GetEmployeeNames">
   <cfset temp = ArrayAppend(myArray, "#FirstName# #LastName#")>
</cfloop>
<!--- Show the resulting array as a list. --->
<cfset myList = ArrayToList(myArray, ",")>
<!--- Sort that array in descending order alphabetically. --->
<cfset isSuccessful = ArraySort(myArray, "textnocase", "desc")>
...
```
## **ArraySum**

## **Description**

Array sum function.

#### **Returns**

The sum of values in an array. If the array parameter value is an empty array, returns zero.

#### **Category**

[Array functions](#page-659-0), [Mathematical functions](#page-662-1)

#### **Function syntax**

ArraySum(*array*)

#### **Parameters**

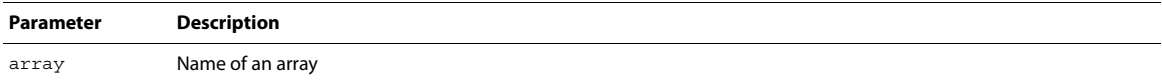

```
<h3>ArraySum Example</h3>
<p>This example uses ArraySum to add two numbers.<br> </p>
<!--- After checking whether the form has been submitted, the code creates 
    an array and assigns the form fields to the first two elements in the array. --->
<cfif IsDefined("FORM.submit")>
   <cfset myNumberArray = ArrayNew(1)>
    <cfset myNumberArray[1] = number1>
   <cfset myNumberArray[2] = number2>
    <cfif Form.Submit is "Add">
        <!--- Use ArraySum to add the number in the array. --->
        <p>The sum of the numbers is
        <cfoutput>#ArraySum(myNumberArray)#.</cfoutput>
    \langle cfif>
\langle / cfif<!--- This form provides two numeric fields that are added when the form is submitted. --->
<form action = "arraysum.cfm" method="post">
    <input type = "hidden" name = "number1_Float">
    <input type = "hidden" name = "number2_Float">
    <input type = "text" name = "number1">
    <br>
    <input type = "text" name = "number2">
    <br>
    <input type = "submit" name = "submit" value = "Add">
</form>
```
## **ArraySwap**

## **Description**

Swaps array values of an array at specified positions. This function is more efficient than multiple [cfset](#page-572-0) tags.

#### **Returns**

True, on successful completion.

#### **Category**

[Array functions](#page-659-0)

## **Function syntax**

ArraySwap(*array*, *position1*, *position2*)

#### **See also**

"Functions for XML object management" on page 879 in the *ColdFusion Developer's Guide*

### **Parameters**

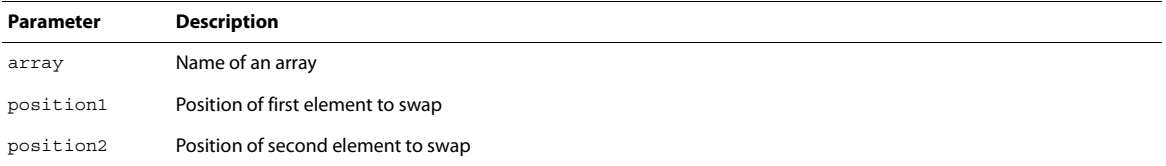

#### **Example**

```
<h3>ArraySwap Example</h3>
```

```
<cfset month = ArrayNew(1)>
<cfset month[1] = "February">
<cfset month[2] = "January">
<cfset temp = ArraySwap(month, 1, 2)>
<cfset temp = ArrayToList(month)>
```
<p>Show the results: <cfoutput>#temp#</cfoutput>

## **ArrayToList**

## **Description**

Converts a one-dimensional array to a list.

#### **Returns**

Delimited list, as a string.

### **Category**

[Array functions](#page-659-0), [Conversion functions](#page-659-1), [List functions](#page-662-0)

### **Function syntax**

ArrayToList(*array [*, *delimiter ]*)

#### **Parameters**

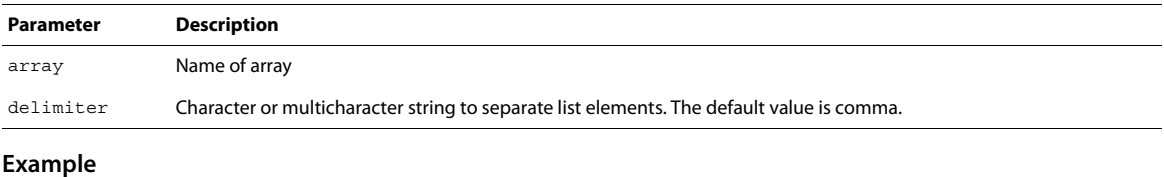

```
<h3>ArrayToList Example</h3>
<cfquery name = "GetEmployeeNames" datasource = "cfdocexamples">
   SELECT FirstName, LastName FROM Employees
</cfquery>
<!--- Create an array. --->
<cfset myArray = ArrayNew(1)>
<!--- Loop through the query, append names successively to the last element. --->
<cfloop query = "GetEmployeeNames">
    <cfset temp = ArrayAppend(myArray, "#FirstName# #LastName#")>
</cfloop>
<!--- Show the resulting array as a list. --->
<cfset myList = ArrayToList(myArray, ",")>
<!--- Sort that array in descending order alphabetically. --->
<cfset myAlphaArray = ArraySort(myArray, "textnocase", "desc")>
<!--- Show the resulting alphabetized array as a list. --->
<cfset myAlphaList = ArrayToList(myArray, ",")>
<!--- Output the array as a list. --->
<cfoutput>
   <p>The contents of the array are as follows:
   <p>#myList#
   <p>This array, alphabetized by first name (descending):
   <p>#myAlphaList#
    <p>This array has #ArrayLen(MyArray)# elements.
</cfoutput>
```
# **Asc**

## **Description**

Determines the value of a character.

#### **Returns**

The value of the first character of a string; if the string is empty, returns zero.

### **Category**

[String functions](#page-663-0)

## **Function syntax**

Asc(*string*)

#### **See also**

[Chr](#page-727-0)

## **History**

ColdFusion MX: Changed Unicode support: ColdFusion supports the Java UCS-2 representation of Unicode characters, up to a value of 65536. (Earlier releases supported 1-255.)

#### **Parameters**

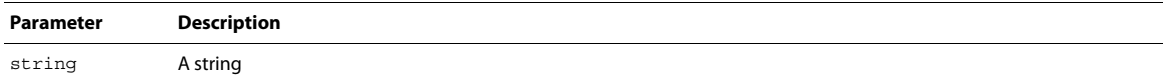

```
<h3>Asc Example</h3>
<!--- If the character string is not empty, output its ASCII value. --->
<cfif IsDefined("FORM.charVals")>
    <cfif FORM.charVals is not "">
       <cfoutput>#Left(FORM.charVals,1)# = 
  #Asc(FORM.charVals)#</cfoutput>
   <cfelse>
<!--- If it is empty, output an error message. --->
        <h4>Enter a character</h4>
    </cfif>
</cfif>
<form action = "asc.cfm" method=post>
   <p>Enter a character to see its ASCII value
    <br>>>>>><input type = "Text" name = "CharVals" size = "1" maxlength = "1"></p>
    <p><input type = "Submit" name = ""> <input type = "RESET"></p>
</form>
```
# <span id="page-704-0"></span>**ASin**

#### **Description**

Determines the arcsine of a number. The arcsine is the angle whose sine is *number*.

#### **Returns**

The arcsine, in radians, of a number.

## **Category**

[Mathematical functions](#page-662-1)

#### **Function syntax**

ASin(*number*)

#### **See also**

[Sin](#page-1178-0), [Cos](#page-733-0), [ACos](#page-673-0), [Tan](#page-1214-0), [Atn](#page-706-0), [Pi](#page-1118-0)

#### **Parameters**

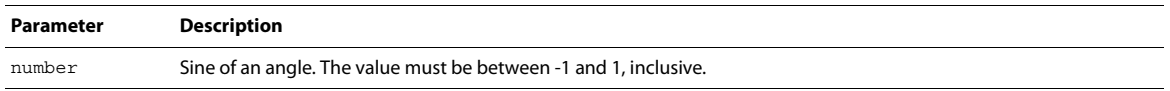

## **Usage**

The range of the result is  $-\pi/2$  to  $\pi/2$  radians. To convert degrees to radians, multiply degrees by  $\pi/180$ . To convert radians to degrees, multiply radians by  $180/\pi$ .

```
<h3>ASin Example</h3>
<!--- Output its arcsine value. --->
<cfif IsDefined("FORM.SinNum")>
    <cfif IsNumeric(FORM.SinNum)>
        <cfif FORM.SinNum LESS THAN OR EQUAL TO 1>
            <cfif FORM.SinNum GREATER THAN OR EQUAL TO -1>
                ASin(<cfoutput>#FORM.SinNum#</cfoutput>) = 
                  <cfoutput>#ASin(FORM.sinNum)# Radians</cfoutput>
                  <br> or <br>ASin(<cfoutput>#FORM.SinNum#</cfoutput>) = 
                <cfoutput>
                    #ASin(FORM.sinNum) * 180/Pi()# Degrees
                </cfoutput>
            <cfelse>
<!--- If it is less than negative one, output an error message. --->
                <h4>Enter the sine of the angle to calculate, in degrees and radians. 
                The value must be between 1 and -1, inclusive.</h4>
            </cfif<cfelse>
<!--- If it is greater than one, output an error message. --->
        <h4>Enter the sine of the angle to calculate, in degrees and radians. The
value must be between 1 and -1, inclusive.</h4>
        \langle cfif>
    <cfelse>
<!--- If it is empty, output an error message. --->
        <h4>Enter the sine of the angle to calculate, in degrees and radians. The
value must be between 1 and -1,inclusive.</h4>
    \langle cfif>
\langle cfif>
<form action = "./evaltest.cfm" method="post">
```
<p>Enter a number to get its arcsine in Radians and Degrees.  $\langle brs\angle$ input type = "Text" name = "SinNum" size = "25">  $\langle p \rangle$  -input type = "Submit" name = ""> <input type = "RESET"> </form>

# <span id="page-706-0"></span>**Atn**

## **Description**

Arctangent function. The arctangent is the angle whose tangent is *number*.

#### **Returns**

The arctangent, in radians, of a number.

## **Category** [Mathematical functions](#page-662-1)

### **Function syntax**

Atn(*number*)

#### **See also**

[Atn](#page-706-0), [Sin](#page-1178-0), [ASin](#page-704-0), [Cos](#page-733-0), [ACos,](#page-673-0) [Pi](#page-1118-0)

#### **Parameters**

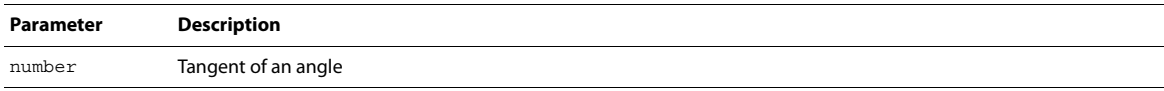

## **Usage**

The range of the result is - $\pi/2$  to  $\pi/2$  radians. To convert degrees to radians, multiply degrees by  $\pi/180$ . To convert radians to degrees, multiply radians by  $180/\pi$ .

```
<h3>Atn Example</h3>
<!--- Output its Atn value. --->
<cfif IsDefined("FORM.AtnNum")>
    <cfif IsNumeric(FORM.AtnNum)>
       Atn(<cfoutput>#FORM.AtnNum#</cfoutput>) is
 <cfoutput>#Atn(FORM.AtnNum)# radians is #Atn(FORM.AtnNum * 180/PI())# Degrees</cfoutput>
   <cfelse>
<!--- If it is empty, output an error message. --->
        <h4>Enter a number</h4>
    \langle cfif>
</cfif>
<form action = "evaltest.cfm" method="post">
    <p>Enter a number to get its arctangent in Radians and Degrees
    <br>>>>>><input type = "Text" name = "atnNum" size = "25"></p>
    <p><input type = "Submit" name = ""> <input type = "RESET"></p>
</form>
```
# **AuthenticatedContext**

## **Description**

This function is obsolete. Use the newer security tools; see ["Conversion functions" on page 641](#page-659-1) and "Securing Applications" on page 312 in the *ColdFusion Developer's Guide*.

## **History**

ColdFusion MX: This function is obsolete. It does not work in ColdFusion MX and later ColdFusion releases.

# **AuthenticatedUser**

## **Description**

This function is obsolete. Use the newer security tools; see ["Conversion functions" on page 641](#page-659-1) and "Securing Applications" on page 312 in the *ColdFusion Developer's Guide*.

## **History**

ColdFusion MX: This function is obsolete. It does not work in ColdFusion MX and later ColdFusion releases.

## <span id="page-709-0"></span>**BinaryDecode**

### **Description**

Converts a string to a binary object. Used to convert binary data that has been encoded into string format back into binary data.

#### **Returns**

A binary object.

### **Category**

[Conversion functions](#page-659-1), [String functions](#page-663-0)

#### **Function syntax**

BinaryDecode(string, binaryencoding)

#### **See also**

[BinaryEncode](#page-711-0), [CharsetEncode](#page-725-0), [CharsetDecode](#page-723-0)

#### **History**

ColdFusion MX 7: Added this function.

#### **Parameters**

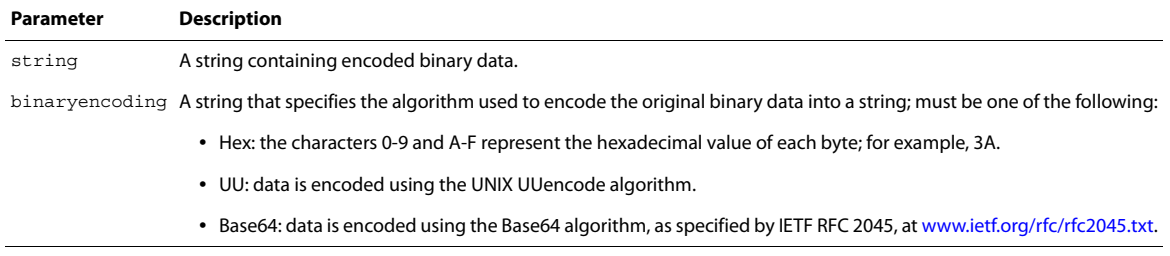

## **Usage**

Use this function to convert a binary-encoded string representation of binary data back to a binary object for use in your application. Binary data is often encoded as a string for transmission over many Internet protocols, such as HTTP and SMTP, or for storage in a database.

Adobe recommends that you use the BinaryDecode function, not the [ToBinary](#page-1221-0)(*base64data*) function, to convert Base64-encoded data to binary data in all new applications.

See the following pages for additional information on handling binary data:

- [cffile](#page-216-0) for loading and reading binary data in files
- [cfwddx](#page-633-0) for serializing and deserializing binary data
- [IsBinary](#page-983-0) for checking variables for binary format
- [Len](#page-1040-0) for determining the length of a binary object

#### **Example**

The following example reads a GIF file as binary data, converts it to a binary-encoded string, converts the binaryencoded data back to binary data and writes the result to a file. It displays the encoded string and the image in the output file.

```
<h3>Binary Encoding Conversion Example</h3>
<!--- Do the following if the form has been submitted. --->
<cfif IsDefined("Form.binEncoding")>
    <!--- Read in a binary data file. --->
    <cffile action="readbinary" 
file="C:\CFusionMX7\wwwroot\CFIDE\administrator\images\help.gif" variable="binimage">
    <!--- Convert the read data to binary encoding and back to binary data. --->
    <cfscript>
       binencode=BinaryEncode(binimage, Form.binEncoding);
       bindecode=BinaryDecode(binencode, Form.binEncoding);
    </cfscript>
    <!---Write the converted results to a file. --->
    <cffile action="write" file="C:\temp\help.gif" output="#bindecode#" addnewline="No" >
   <!--- Display the results. --->
    <cfoutput>
        <p>>>>The binary encoding:</b> #Form.binEncoding#</p>
        <p><b>The image converted into a binary-encoded string by BinaryEncode
            </b><br>
            #binencode#</p>
        <p><b>The image as written back to a file after converting back to binary
           using BinaryDecode</b><br>
        <img src="C:\temp\help.gif"><br> 
    </cfoutput>
\langle cfif>
<!--- The input form. --->
<form action="#CGI.SCRIPT_NAME#" method="post">
    <b>Select binary encoding</b><br>
    <select size="1" name="binEncoding" >
        <option selected>UU</option>
        <option>Base64</option>
        <option>Hex</option>
    </select><br>
    <br>
    <input type = "Submit" value = "convert my data">
</form>
```
# <span id="page-711-0"></span>**BinaryEncode**

## **Description**

Converts binary data to a string.

#### **Returns**

An encoded string representing the binary data.

### **Category**

[Conversion functions](#page-659-1), [String functions](#page-663-0)

## **Function syntax**

BinaryEncode(*binarydata*, *encoding*)

#### **See also**

[BinaryDecode](#page-709-0), [CharsetEncode](#page-725-0), [CharsetDecode](#page-723-0)

#### **History**

ColdFusion MX 7: Added this function.

### **Parameters**

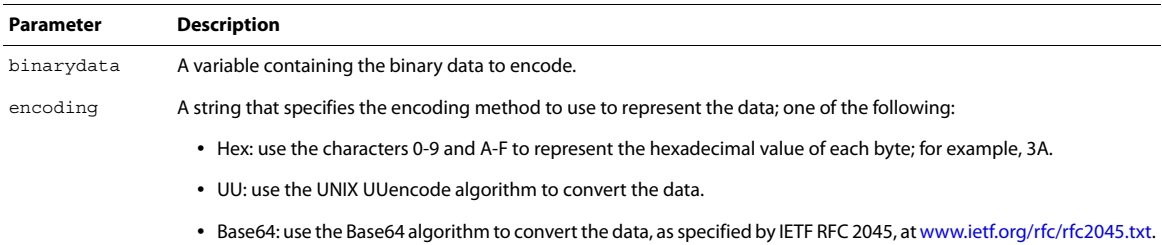

## **Usage**

Binary objects and, in some cases, 8-bit characters, cannot be transported over many Internet protocols, such as HTTP and SMTP, and might not be supported by some database systems. By Binary encoding the data, you convert the data into a format that you can transfer over any Internet protocol or store in a database as character data. To convert the data back to a binary format, use the [BinaryDecode](#page-709-0) function.

Adobe recommends that you use the BinaryEncode function, and not the [ToBase64](#page-1219-0)(*binarydata*) function, to convert binary data to Base64 data in all new applications.

This function provides a superset of the functionality of the ToBase64(*binarydata*) function.

See the following pages for additional information on handling binary data:

- [cffile](#page-216-0) for loading and reading binary data
- [cfwddx](#page-633-0) for serializing and deserializing binary data
- [IsBinary](#page-983-0) for checking variables for binary format
- [Len](#page-1040-0) for determining the length of a binary object

## **Example**

The following example reads a GIF file as binary data, converts it to a binary-encoded string, converts the binaryencoded data back to binary data, and writes the result to a file. It displays the encoded string and the image in the output file.

```
<h3>Binary Encoding Conversion Example</h3>
<!--- Do the following if the form has been submitted. --->
<cfif IsDefined("Form.binEncoding")>
    <!--- Read in a binary data file. --->
    <cffile action="readbinary"
        file="C:\CFusionMX7\wwwroot\CFIDE\administrator\images\help.gif" 
        variable="binimage">
    <!--- Convert the read data to binary encoding and back to binary data. --->
    <cfscript>
        binencode=BinaryEncode(binimage, Form.binEncoding);
        bindecode=BinaryDecode(binencode, Form.binEncoding);
    </cfscript>
    <!---Write the converted results to a file. --->
    <cffile action="write" file="C:\temp\help.gif" output="#bindecode#" addnewline="No" >
    <!--- Display the results. --->
    <cfoutput>
        <p>>>>>The binary encoding:</b> #Form.binEncoding#</p>
        <p><b>The image converted into a binary-encoded string by BinaryEncode
            \epsilon/h\epsilonhr\epsilon#binencode#</p>
        <p><b>The image as written back to a file after converting back to binary
           using BinaryDecode</b><br>
        <img src="C:\temp\help.gif"><br></p>
    </cfoutput>
</cfif>
<!--- The input form. --->
<form action="#CGI.SCRIPT_NAME#" method="post">
    <b>Select binary encoding</b><br>
    <select size="1" name="binEncoding" >
        <option selected>UU</option>
        <option>Base64</option>
        <option>Hex</option>
    </select><br>
    chr>
    <input type = "Submit" value = "convert my data">
</form>
```
# <span id="page-713-0"></span>**BitAnd**

## **Description**

Performs a bitwise logical AND operation.

#### **Returns**

The bitwise AND of two long integers.

**Category** [Mathematical functions](#page-662-1)

## **Function syntax**

BitAnd(*number1*, *number2*)

#### **See also**

[BitNot,](#page-717-0) [BitOr](#page-718-0), [BitXor](#page-721-0)

#### **Parameters**

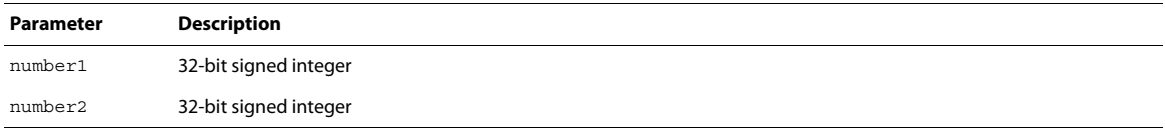

## **Usage**

Bit functions operate on 32-bit signed integers, in the range -2147483648 – 2147483647.

```
<h3>BitAnd Example</h3>
```

```
<p>Returns the bitwise AND of two long integers.</p>
<p>BitAnd(5,255): <cfoutput>#BitAnd(5,255)#</cfoutput></p>
<p>BitAnd(5,0): <cfoutput>#BitAnd(5,0)#</cfoutput></p>
<p>BitAnd(128,128): <cfoutput>#BitAnd(128,128)#</cfoutput></p>
```
## <span id="page-714-0"></span>**BitMaskClear**

## **Description**

Performs a bitwise mask clear operation.

#### **Returns**

A number, bitwise cleared, with *length* bits beginning at *start*.

### **Category**

[Mathematical functions](#page-662-1)

## **Function syntax**

BitMaskClear(*number*, *start*, *length*)

#### **See also**

[BitMaskRead,](#page-715-0) [BitMaskSet](#page-716-0)

#### **Parameters**

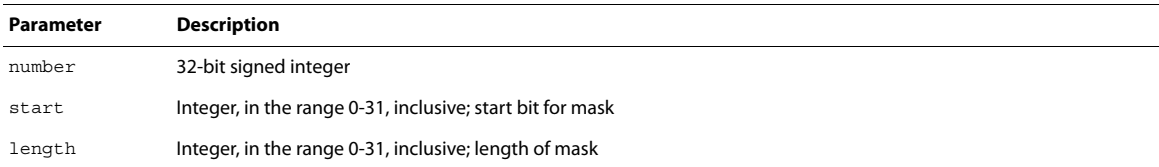

## **Usage**

Bit functions operate on 32-bit signed integers, in the range -2147483648 – 2147483647.

## **Example**

<h3>BitMaskClear Example</h3>

<p>Returns number bitwise cleared with length bits beginning from start.</p>

```
<p>BitMaskClear(255, 4, 4): <cfoutput>#BitMaskClear(255, 4, 4)#</cfoutput></p>
<p>BitMaskClear(255, 0, 4): <cfoutput>#BitMaskClear(255, 0, 4)#</cfoutput></p>
<p>BitMaskClear(128, 0, 7): <cfoutput>#BitMaskClear(128, 0, 7)#</cfoutput></p>
```
## <span id="page-715-0"></span>**BitMaskRead**

## **Description**

Performs a bitwise mask read operation.

#### **Returns**

An integer, created from *length* bits of *number,* beginning at *start*.

#### **Category**

[Mathematical functions](#page-662-1)

### **Function syntax**

BitMaskRead(*number*, *start*, *length*)

#### **See also**

[BitMaskClear,](#page-714-0) [BitMaskSet](#page-716-0)

### **Parameters**

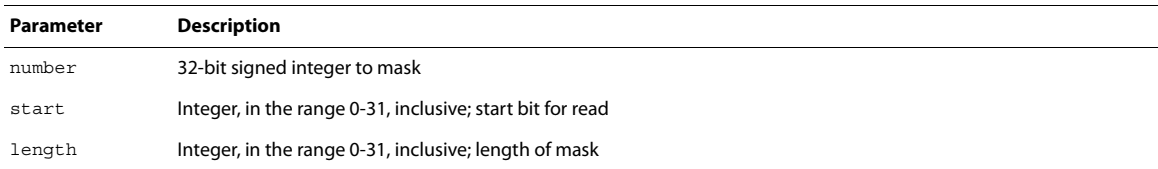

## **Usage**

Bit functions operate on 32-bit signed integers, in the range -2147483648 – 2147483647.

```
<h3>BitMaskRead Example</h3>
<p>Returns integer created from <em>length</em> bits of <em>number</em>, beginning
   with <em>start</em>.</p>
<p>BitMaskRead(255, 4, 4): <cfoutput>#BitMaskRead(255, 4, 4)#</cfoutput></p>
<p>BitMaskRead(255, 0, 4): <cfoutput>#BitMaskRead(255, 0, 4)#</cfoutput></p>
<p>BitMaskRead(128, 0, 7): <cfoutput>#BitMaskRead(128, 0, 7)#</cfoutput></p>
```
## <span id="page-716-0"></span>**BitMaskSet**

## **Description**

Performs a bitwise mask set operation.

#### **Returns**

A number, bitwise masked with *length* bits of *mask* beginning at *start*.

#### **Category**

[Mathematical functions](#page-662-1)

## **Function syntax**

BitMaskSet(*number*, *mask*, *start*, *length*)

#### **See also**

[BitMaskClear,](#page-714-0) [BitMaskRead](#page-715-0)

### **Parameters**

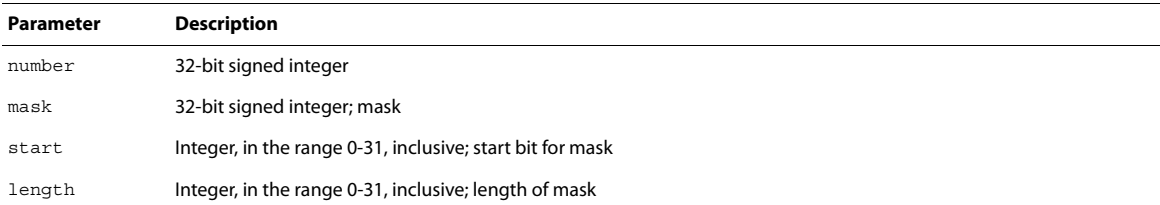

## **Usage**

Bit functions operate on 32-bit signed integers, in the range -2147483648 – 2147483647.

```
<h3>BitMaskSet Example</h3>
<p>Returns number bitwise masked with length bits of mask beginning at start.</p>
```

```
<p>BitMaskSet(255, 255, 4, 4): <cfoutput>#BitMaskSet(255, 255, 4, 4)#</cfoutput></p>
<p>BitMaskSet(255, 0, 4, 4): <cfoutput>#BitMaskSet(255, 0, 4, 4)#</cfoutput></p>
<p>BitMaskSet(0, 15, 4, 4): <cfoutput>#BitMaskSet(0, 15, 4, 4)#</cfoutput></p>
```
# <span id="page-717-0"></span>**BitNot**

## **Description**

Performs a bitwise logical NOT operation.

#### **Returns**

A number; the bitwise NOT of a long integer.

## **Category** [Mathematical functions](#page-662-1)

## **Function syntax**

BitNot(*number*)

#### **See also**

[BitAnd,](#page-713-0) [BitOr](#page-718-0), [BitXor](#page-721-0)

#### **Parameters**

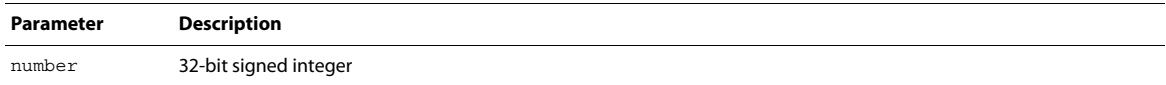

## **Usage**

Bit functions operate on 32-bit signed integers, in the range -2147483648 – 2147483647.

```
<h3>BitNot Example</h3>
<p>Returns the bitwise NOT of a long integer.</p>
```

```
<p>BitNot(0): <cfoutput>#BitNot(0)#</cfoutput></p>
<p>BitNot(255): <cfoutput>#BitNot(255)#</cfoutput></p>
```
# <span id="page-718-0"></span>**BitOr**

## **Description**

Performs a bitwise logical OR operation.

### **Returns**

A number; the bitwise OR of two long integers.

## **Category**

[Mathematical functions](#page-662-1)

## **Function syntax**

BitOr(*number1*, *number2*)

#### **See also**

[BitAnd,](#page-713-0) [BitNot](#page-717-0), [BitXor](#page-721-0)

### **Parameters**

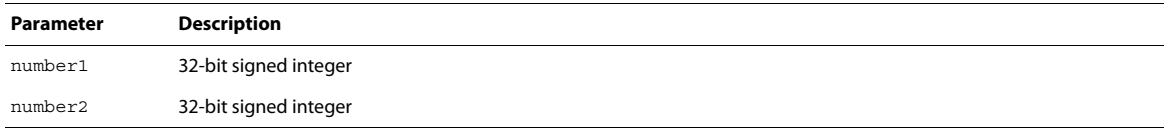

## **Usage**

Bit functions operate on 32-bit signed integers, in the range -2147483648 – 2147483647.

```
<h3>BitOr Example</h3>
<p>Returns the bitwise OR of two long integers.</p>
```

```
<p>BitOr(5,255): <cfoutput>#BitOr(5,255)#</cfoutput></p>
<p>BitOr(5,0): <cfoutput>#BitOr(5,0)#</cfoutput></p>
-<br>p>BitOr(7,8): <cfoutput>#BitOr(7,8)#</cfoutput></p>
```
## **BitSHLN**

## **Description**

Performs a bitwise shift-left, no-rotation operation.

#### **Returns**

A number, bitwise shifted without rotation to the left by *count* bits.

### **Category**

[Mathematical functions](#page-662-1)

## **Function syntax**

BitSHLN(*number*, *count*)

#### **See also**

[BitSHRN](#page-720-0)

### **Parameters**

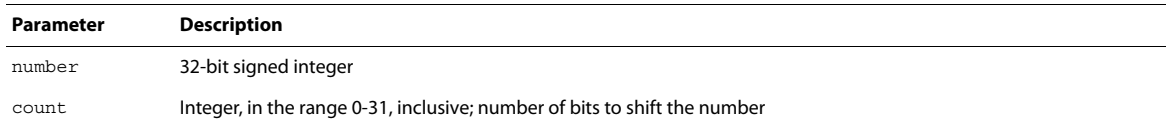

## **Usage**

Bit functions operate on 32-bit signed integers, in the range -2147483648 – 2147483647.

```
<h3>BitSHLN Example</h3>
<p>Returns the number, bitwise shifted, without rotation, to the left by count bits.</p>
```

```
<p>BitSHLN(1,1): <cfoutput>#BitSHLN(1,1)#</cfoutput></p>
<p>BitSHLN(1,30): <cfoutput>#BitSHLN(1,30)#</cfoutput></p>
<p>BitSHLN(1,31): <cfoutput>#BitSHLN(1,31)#</cfoutput></p>
<p>BitSHLN(2,31): <cfoutput>#BitSHLN(2,31)#</cfoutput></p>
```
# **BitSHRN**

## **Description**

Performs a bitwise shift-right, no-rotation operation.

## **Returns**

A number, bitwise shifted, without rotation, to the right by *count* bits.

## **Category**

[Mathematical functions](#page-662-0)

## **Function syntax**

BitSHRN(*number*, *count*)

## **See also**

[BitSHLN](#page-719-0)

## **Parameters**

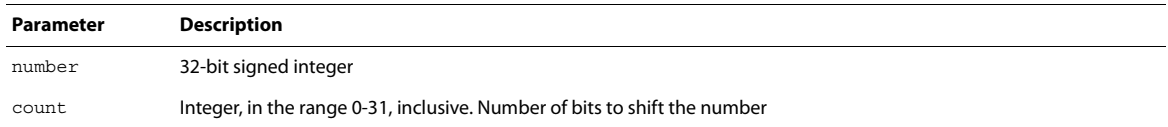

## **Usage**

Bit functions operate on 32-bit signed integers, in the range -2147483648 – 2147483647.

```
<h3>BitSHRN Example</h3>
<p>Returns a number, bitwise shifted, without rotation, to the right, by count bits.</p>
```

```
<p>BitSHRN(1,1): <cfoutput>#BitSHRN(1,1)#</cfoutput></p>
<p>BitSHRN(255,7): <cfoutput>#BitSHRN(255,7)#</cfoutput></p>
<p>BitSHRN(-2147483548,1): <cfoutput>#BitSHRN(-2147483548,1)#</cfoutput></p>
```
# **BitXor**

## **Description**

Performs a bitwise logical XOR operation.

## **Returns**

Bitwise XOR of two long integers.

**Category** [Mathematical functions](#page-662-0)

## **Function syntax**

BitXor(*number1*, *number2*)

#### **See also**

[BitAnd,](#page-713-0) [BitNot](#page-717-0), [BitOr](#page-718-0)

## **Parameters**

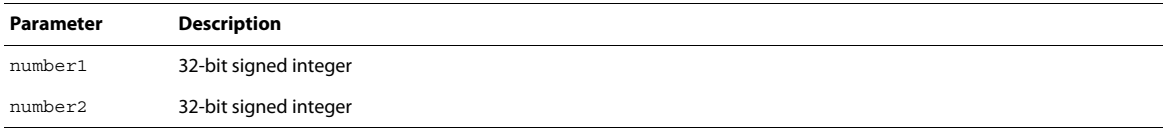

## **Usage**

Bit functions operate on 32-bit signed integers, in the range -2147483648 – 2147483647.

```
<h3>BitXOr Example</h3>
<p>Returns the bitwise XOR of two long integers.</p>
```

```
<p>BitXOr(5,255): <cfoutput>#BitXOr(5,255)#</cfoutput></p>
<p>BitXOr(5,0): <cfoutput>#BitXOr(5,0)#</cfoutput></p>
<p>BitXOr(128,128): <cfoutput>#BitXOr(128,128)#</cfoutput></p>
```
# **Ceiling**

## **Description**

Determines the closest integer that is greater than a specified number.

## **Returns**

The closest integer that is greater than a given number.

## **Category**

[Mathematical functions](#page-662-0)

## **Function syntax**

Ceiling(*number*)

#### **See also**

[Int](#page-979-0), [Fix](#page-832-0), [Round](#page-1162-0)

## **Parameters**

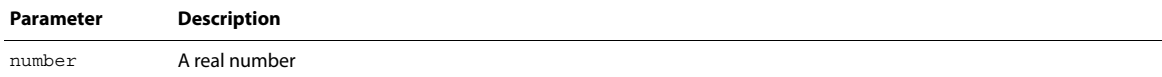

## **Example**

<h3>Ceiling Example</h3>

```
<cfoutput>
   \frac{1}{2} <p>The ceiling of 3.4 is #ceiling(3.4)#</p>
    <p>The ceiling of 3 is #ceiling(3)#</p>
    <p>The ceiling of 3.8 is #ceiling(3.8)#</p>
    <p>The ceiling of -4.2 is #ceiling(-4.2)#</p>
</cfoutput>
```
# <span id="page-723-0"></span>**CharsetDecode**

## **Description**

Converts a string to a binary representation.

## **Returns**

A binary object that represents the string.

## **Category**

[Conversion functions](#page-659-0), [String functions](#page-663-0)

## **Function syntax**

CharsetDecode(*string*, *encoding*)

## **See also**

[BinaryDecode](#page-709-0), [BinaryEncode](#page-711-0), [CharsetEncode](#page-725-0); "Determining the page encoding of server output" on page 344 in the *ColdFusion Developer's Guide*

## **History**

ColdFusion MX 7: Added this function.

## **Parametersc**

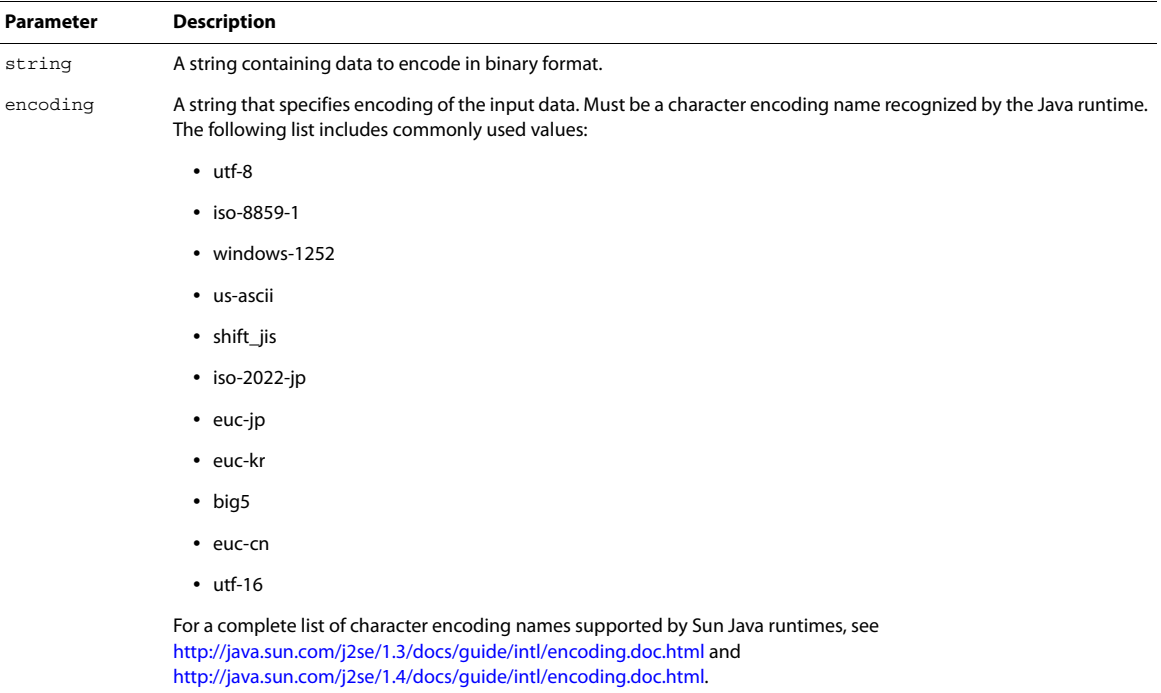

## **Usage**

This function converts a string directly to a binary object. In releases of ColdFusion through ColdFusion MX 6.1, you had to use the ToBase64 function to convert the string to Base64 and then use the ToBinary function to convert strings to binary data.

## **Example**

The following example uses the CharsetDecode function to convert a string from a form to a binary object, and uses the CharsetEncode function to convert it back to the original value. You can change the character encoding that ColdFusion uses for the conversion. If you select the Asian language encodings, characters that are not in the specified character set are successfully converted.

```
<h3>Character Encoding Conversion Example</h3>
<!--- Do the following if the form has been submitted. --->
<cfif IsDefined("Form.myString")>
    <!--- Do the conversions. --->
    <cfscript>
        chardecode=CharsetDecode(Form.myString, Form.charEncoding);
        charencode=CharsetEncode(chardecode, Form.charEncoding);
    </cfscript>
    <!--- Display the input values and results. --->
    <cfoutput>
        <h3>Parameter Settings</h3>
        <p><b>The string:</b><br>
              #Form.myString#</p>
        <p>>>>>The character encoding:</b> #Form.charEncoding#</p>
        <h3>Results of the operations:</h3>
        <p><b>Dump of the string converted to a binary object by CharsetDecode: 
            </b> <br>
            <cfdump var="#chardecode#"></p>
        <p><b>The binary object converted back to a string by CharsetEncode: 
           </b><br>
        #charencode#</p>
    </cfoutput>
</cfif>
<!--- The input form. --->
<form action="#CGI.SCRIPT_NAME#" method="post">
    <b>Select the character encoding</b><br>
    <!--- This is a subset, additional encodings are available. --->
    <select size="1" name="charEncoding" >
        <option selected>UTF-8</option>
        <option>ASCII</option>
        <option>ISO8859_1</option>
        <option>CP1252</option>
        <option>SJIS</option>
        <option>MS932</option>
        <option>EUC_CN</option>
        <option>Big5</option>
    </select><br>
    <br>
    <b>Enter a string</b><br>
    <textarea name = "myString" cols = "40" rows = "5" WRAP = "VIRTUAL">
   The following four characters are not in all character encodings: ½àç÷
    </textarea><br>
    chrs<input type = "Submit" value = "convert my data">
</form>
```
# <span id="page-725-0"></span>**CharsetEncode**

## **Description**

Uses the specified encoding to convert binary data to a string.

## **Returns**

A string representation of the binary object.

## **Category**

[Conversion functions](#page-659-0), [String functions](#page-663-0)

## **Function syntax**

CharsetEncode(*binaryobject*, *encoding*)

## **See also**

[BinaryDecode](#page-709-0), [BinaryEncode](#page-711-0), [CharsetDecode](#page-723-0); "Determining the page encoding of server output" on page 344 in the *ColdFusion Developer's Guide*

## **History**

ColdFusion MX 7: Added this function.

## **Parametersc**

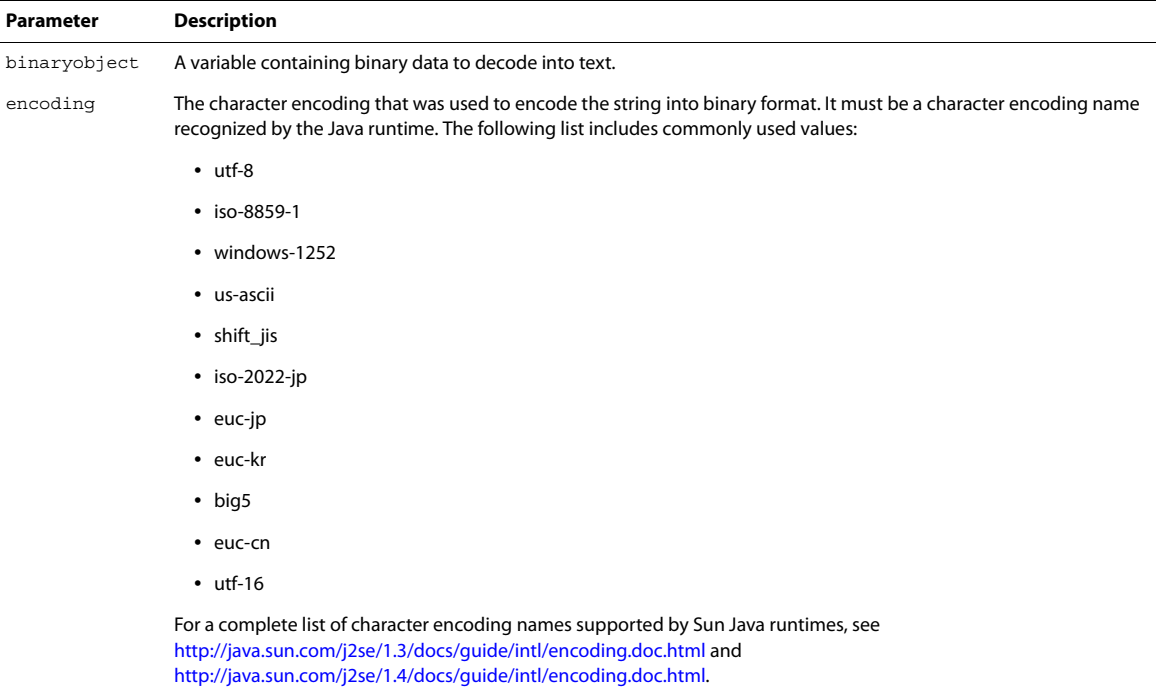

## **Usage**

Adobe recommends that you use this function, and not the [ToString](#page-1227-0) function, to convert binary data to strings in all new applications.

## **Example**

The following example uses the CharsetDecode function to convert a string from a form to a binary object, and uses the CharsetEncode function to convert it back to the original value. You can change the character encoding that ColdFusion uses for the conversion. If you select the Asian language encodings, characters that are not in the specified character set are successfully converted.

```
<h3>Character Encoding Conversion Example</h3>
<!--- Do the following if the form has been submitted. --->
<cfif IsDefined("Form.myString")>
    <!--- Do the conversions. --->
    <cfscript>
        chardecode=CharsetDecode(Form.myString, Form.charEncoding);
        charencode=CharsetEncode(chardecode, Form.charEncoding);
    </cfscript>
    <!--- Display the input values and results. --->
    <cfoutput>
        <h3>Parameter Settings</h3>
        <p><b>The string:</b><br>
              #Form.myString#</p>
        <p>>>>>The character encoding:</b> #Form.charEncoding#</p>
        <h3>Results of the operations:</h3>
        <p><b>Dump of the string converted to a binary object by CharsetDecode: 
            </b> <br>
            <cfdump var="#chardecode#"></p>
        <p><b>The binary object converted back to a string by CharsetEncode: 
           </b><br>
        #charencode#</p>
    </cfoutput>
</cfif>
<!--- The input form. --->
<form action="#CGI.SCRIPT_NAME#" method="post">
    <b>Select the character encoding</b><br>
    <!--- This is a subset, additional encodings are available. --->
    <select size="1" name="charEncoding" >
        <option selected>UTF-8</option>
        <option>ASCII</option>
        <option>ISO8859_1</option>
        <option>CP1252</option>
        <option>SJIS</option>
        <option>MS932</option>
        <option>EUC_CN</option>
        <option>Big5</option>
    </select><br>
    <br>
    <b>Enter a string</b><br>
    <textArea name = "myString" cols = "40" rows = "5" WRAP = "VIRTUAL">
   The following four characters are not in all character encodings: ½àç÷
    </textArea><br>
    chrs<input type = "Submit" value = "convert my data">
</form>
```
# **Chr**

Converts a numeric value to a UCS-2 character.

## **Returns**

A character with the specified UCS-2 character code.

**Category**

[String functions](#page-663-0)

## **Function syntax**

Chr(*number*)

**See also**

[Asc](#page-703-0)

## **History**

ColdFusion MX: Changed Unicode support: ColdFusion supports the Java UCS-2 representation of Unicode characters, up to a value of 65535. (Earlier releases supported 1-255.)

## **Parameters**

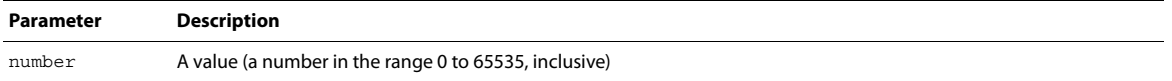

## **Usage**

The values 0 – 31 are standard, nonprintable codes. For example:

- Chr(10) returns a linefeed character
- Chr(13) returns a carriage return character
- The two-character string  $\text{Chr}(13)$  &  $\text{Chr}(10)$  returns a Windows newline

*Note: For a complete list of the Unicode characters and their codes, see [www.unicode.org/charts/](http://www.unicode.org/charts/)*

```
<!--- If the character string is not empty, output its Chr value. --->
<cfif IsDefined("form.charVals")>
        <cfoutput>#form.charVals# = #Chr(form.charVals)#</cfoutput>
\epsilon/cfif>
<cfform action="#CGI.script_name#" method="POST">
    <p>Type an integer character code from 1 to 65535<br>
       to see its corresponding character.<br>
    <cfinput type="Text" 
       name="CharVals" 
       range="1,65535" 
        message="Enter an integer from 1 to 65535" 
        validate="integer" 
       required="Yes" 
       size="5" 
       maxlength="5"
        >
<p><input type="Submit" name=""> <input type="RESET">
</cfform>
```
# **CJustify**

## **Description**

Centers a string in a field length.

### **Returns**

String, center-justified by adding spaces before or after the input parameter. If *length* is less than the length of the input parameter string, the string is returned unchanged.

### **Category**

[Display and formatting functions,](#page-660-0) [String functions](#page-663-0)

### **Function syntax**

Cjustify(*string*, *length*)

#### **See also**

[LJustify](#page-1072-0), [RJustify](#page-1161-0)

### **Parameters**

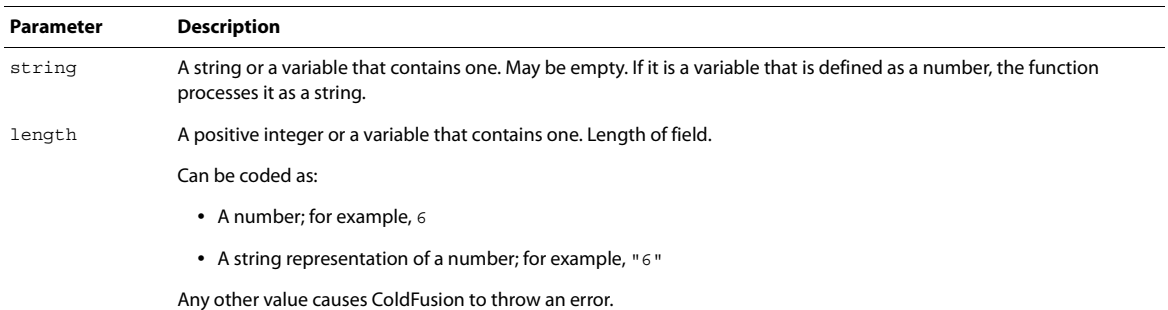

```
<!--- This example shows how to use CJustify. --->
<CFPARAM name = "jstring" DEFAULT = "">
<cfif IsDefined("FORM.submit")>
<cfdump var="#Form#"> 
    <cfset jstring = Cjustify("#FORM.justifyString#", 35)>
\langle / cfif<html>
<head>
<title>CJustify Example</title>
</head>
<body>
<h3>CJustify</h3>
<p>Enter a string; it will be center-justified within the sample field.
<form action = "cjustify.cfm" method="post">
<p><input type = "Text" value = "<cfoutput>#jString#</cfoutput>" 
        size = 35 name = "justifyString">
<p><input type = "Submit" name = "submit"> 
<input type = "RESET">
</form>
</body>
</html>
```
## <span id="page-729-0"></span>**Compare**

## **Description**

Performs a case-sensitive comparison of two strings.

### **Returns**

- -1, if *string1* is less than *string2*
- 0, if *string1* is equal to *string2*
- 1, if *string1* is greater than *string2*

## **Category**

[String functions](#page-663-0)

## **Function syntax**

Compare(*string1*, *string2*)

### **See also**

[CompareNoCase](#page-731-0), [Find](#page-828-0)

## **Parameters**

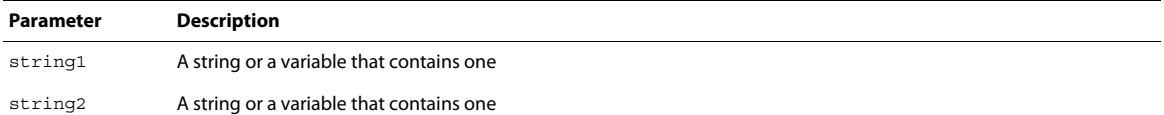

#### **Usage**

Compares the values of corresponding characters in *string1* and *string2*.

```
<h3>Compare Example</h3>
<p>The compare function performs a <I>case-sensitive</I> comparison of two strings.</p>
<cfif IsDefined("FORM.string1")>
 <cfset comparison = Compare(FORM.string1, FORM.string2)>
  <!--- Switch on the variable to give various responses. --->
  <cfswitch expression = #comparison#>
    <cfcase value = "-1">
        <h3>String 1 is less than String 2</h3>
        <I>The strings are not equal</I>
    </cfcase>
    <cfcase value = "0">
        <h3>String 1 is equal to String 2</h3>
        <I>The strings are equal!</I>
    </cfcase>
    <cfcase value = "1">
        <h3>String 1 is greater than String 2</h3>
        <I>The strings are not equal</I>
    </cfcase>
    <cfdefaultcase>
       <h3>This is the default case</h3>
    </cfdefaultcase>
    </cfswitch>
\langle / cfif<form action = "compare.cfm" method="post">
```

```
<p>String 1
<br>>>>>><input type = "Text" name = "string1">
<p>String 2
<br>>
<input type = "Text" name = "string2">
<p><input type = "Submit" value = "Compare these Strings" name = "">
   <input type = "RESET">
</form>
```
## <span id="page-731-0"></span>**CompareNoCase**

## **Description**

Performs a case-insensitive comparison of two strings.

#### **Returns**

An indicator of the difference:

- A negative number, if *string1* is less than *string2*
- 0, if *string1* is equal to *string2*
- A positive number, if *string1* is greater than *string2*

### **Category**

[String functions](#page-663-0)

#### **Function syntax**

CompareNoCase(*string1*, *string2*)

#### **See also**

[Compare](#page-729-0), [FindNoCase](#page-829-0); "Ambiguous type expressions and strings" on page 40 in the *ColdFusion Developer's Guide*

## **Parameters**

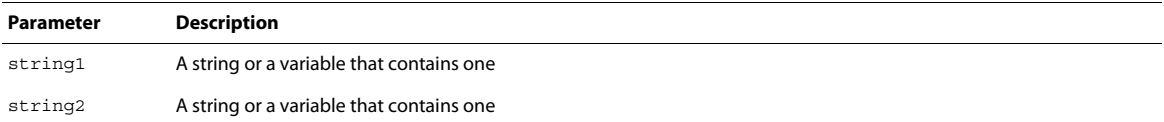

```
<H3>CompareNoCase Example</H3>
<P>This function performs a <I>case-insensitive</I> comparison of two strings.
<cfif IsDefined("form.string1")>
<cfset comparison = Comparenocase(form.string1, form.string2)>
<!--- switch on the variable to give various responses --->
<cfswitch expression=#comparison#>
   <cfcase value="-1">
       <H3>String 1 is less than String 2</H3>
        <I>The strings are not equal</I>
    </cfcase>
    <cfcase value="0">
       <H3>String 1 is equal to String 2</H3>
       <I>The strings are equal!</I>
    </cfcase>
    <cfcase value="1">
        <H3>String 1 is greater than String 2</H3>
        <I>The strings are not equal</I>
    </cfcase>
    <cfdefaultcase>
        <H3>This is the default case</H3>
    </cfdefaultcase>
</cfswitch>
</cfif>
<form action="comparenocase.cfm" method="POST">
<P>String 1
<BR><input type="Text" name="string1">
```

```
<P>String 2
<BR><input type="Text" name="string2">
<P><input type="Submit" value="Compare these Strings" name=""> 
   <input type="RESET">
</form>
```
## **Cos**

## **Description**

Calculates the cosine of an angle that is entered in radians.

## **Returns**

A number; the cosine of the angle.

## **Category** [Mathematical functions](#page-662-0)

#### **Function syntax**

Cos(*number*)

#### **See also**

[ACos](#page-673-0), [Sin](#page-1178-0), [ASin,](#page-704-0) [Tan,](#page-1214-0) [Atn,](#page-706-0) [Pi](#page-1118-0)

#### **Parameters**

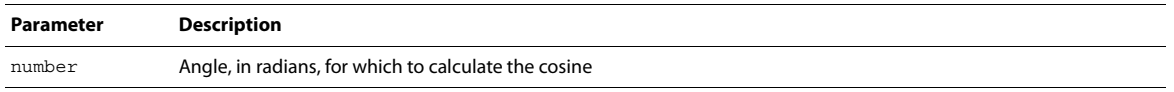

## **Usage**

The range of the result is -1 to 1.

To convert degrees to radians, multiply degrees by π/180. To convert radians to degrees, multiply radians by 180/π.

*Note: Because the function uses floating point arithmetic, it returns a very small number (such as 6.12323399574E-017) for angles that should produce 0. To test for a 0 value, check whether the value is less than 0.0000000000001.*

```
<h3>Cos Example</h3>
<!--- Calculate cosine if form has been submitted. --->
<cfif IsDefined("FORM.cosNum")>
<!--- Make sure input is a number. --->
   <cfif IsNumeric(#FORM.cosNum#)>
<!--- Convert degrees to radians, call the Cos function. --->
<cfset cosValue=#Cos((Form.cosNum * PI()) / 180)#>
<!--- 0.0000000000001 is the function's precision limit. If the absolute value 
    of the returned cosine value is less, set result to 0 .--->
<cfif Abs(cosValue) LT 0.0000000000001>
 <cfset cosValue=0>
\langle / cfif<cfoutput>Cos(#FORM.cosNum#) = #cosValue#<br><br></cfoutput>
   <cfelse>
<!--- If input is not a number, show an error message. --->
        <h4>You must enter a numeric angle in degrees.</h4>
    </cfif>
\langle / cfif<form action = "#CGI.script_name#" method="post">
Enter an angle in degrees to get its cosine:
<br><input type = "Text" name = "cosNum" size = "15"><br><br>
\langleinput type = "Submit" name = "">\&nnbsp; \&nnbsp;
<input type = "RESET"
</form>
```
## <span id="page-734-0"></span>**CreateDate**

#### **Description**

Creates a date/time object.

### **Returns**

A date/time value.

**Category** [Date and time functions](#page-660-1)

#### **Function syntax**

CreateDate(*year*, *month*, *day*)

#### **See also**

[CreateDateTime](#page-736-0), [CreateODBCDate](#page-749-0); "Date-time functions and queries when ODBC is not supported" on page 40 in the *ColdFusion Developer's Guide*

#### **Parameters**

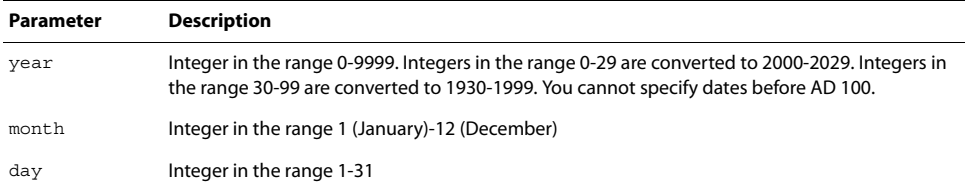

#### **Usage**

CreateDate is a subset of [CreateDateTime](#page-736-0).

The time in the returned object is set to 00:00:00.

```
<h3>CreateDate Example</h3>
<cfif IsDefined("form.year")>
<p>Your date value, generated with CreateDate:</p>
<cfset yourDate = CreateDate(form.year, form.month, form.day)>
<cfoutput>
\langleul>
    <li>Formatted with CreateDate: #CreateDate(form.year, form.month, form.day)#</li>
    <li>Formatted with CreateDateTime: #CreateDateTime(form.year, form.month,
        form.day, 12,13,0)#</li>
    <li>Formatted with CreateODBCDate: #CreateODBCDate(yourDate)#</li>
    <li>Formatted with CreateODBCDateTime: #CreateODBCDateTime(yourDate)#</li>
\langleul>
<p>The same value can be formatted with DateFormat:
\langle u1 \rangle<li>Formatted with CreateDate and DateFormat: 
        #DateFormat(CreateDate(form.year, form.month, form.day), "mmm-dd-yyyy")#</li>
    <li>Formatted with CreateDateTime and DateFormat: 
        #DateFormat(CreateDateTime(form.year, form.month, form.day, 12,13,0))#</li>
    <li>Formatted with CreateODBCDate and DateFormat: 
        #DateFormat(CreateODBCDate(yourDate), "mmmm d, yyyy")#</li>
    <li>Formatted with CreateODBCDateTime and DateFormat:
```

```
#DateFormat(CreateODBCDateTime(yourDate), "d/m/yy")#</li>
\langleul>
</cfoutput>
\langle cfif>
<cfform action="createdate.cfm" METHOD="POST">
<p>Enter the year, month and day, as integers:
<pre>
Year<cfinput type="Text" name="year" value="1998" validate="integer" required="Yes">
Month<cfinput type="Text" name="month" value="6" validate="integer" required="Yes">
Day<cfinput type="Text" name="day" value="8" validate="integer" required="Yes">
</pre>
<p><input type="Submit" name=""> <input type="RESET">
</cfform>
```
## <span id="page-736-0"></span>**CreateDateTime**

#### **Description**

Creates a date-time object.

#### **Returns**

A date/time value.

#### **Category**

[Date and time functions](#page-660-1)

#### **Function syntax**

CreateDateTime(*year*, *month*, *day*, *hour*, *minute*, *second*)

#### **See also**

[CreateDate](#page-734-0), [CreateTime](#page-754-0), [CreateODBCDateTime](#page-751-0), [Now](#page-1111-0); "Date-time functions and queries when ODBC is not supported" on page 40 in the *ColdFusion Developer's Guide*

#### **Parameters**

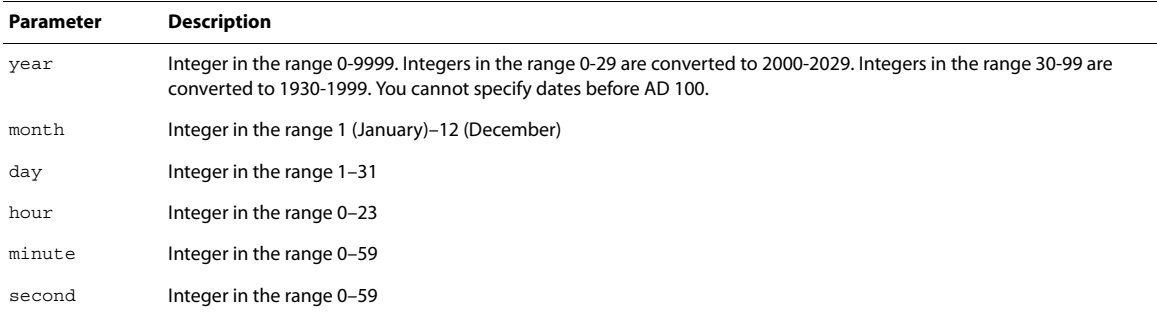

#### **Example**

<h3>CreateDateTime Example</h3>

```
<cfif IsDefined("form.year")>
Your date value, generated with CreateDateTime:
<cfset yourDate = CreateDateTime(form.year, form.month, form.day,
    form.hour, form.minute, form.second)>
<cfoutput>
```
<ul>

```
<li>Formatted with CreateDate: #CreateDate(form.year, form.month, form.day)#</li>
    <li>Formatted with CreateDateTime: #CreateDateTime(form.year, form.month,
    form.day, form.hour, form.minute, form.second)#</li>
    <li>Formatted with CreateODBCDate: #CreateODBCDate(yourDate)#</li>
    <li>Formatted with CreateODBCDateTime: #CreateODBCDateTime(yourDate)#</li>
\langleul>
<p>The same value can be formatted with DateFormat:
<ul>
    <li>Formatted with CreateDate and DateFormat: 
        #DateFormat(CreateDate(form.year, form.month, form.day), "mmm-dd-yyyy")#</li>
    <li>Formatted with CreateDateTime and DateFormat:
```

```
#DateFormat(CreateDateTime(form.year, form.month, form.day,
form.hour, form.minute, form.second))#</li>
```
#### ADOBE COLDFUSION 8 **719 CFML Reference**

```
<li>Formatted with CreateODBCDate and DateFormat: 
        #DateFormat(CreateODBCDate(yourDate), "mmmm d, yyyy")#</li>
    <li>Formatted with CreateODBCDateTime and DateFormat: 
        #DateFormat(CreateODBCDateTime(yourDate), "d/m/yy")#</li>
\langleul>
</cfoutput>
\langle cfif>
<CFFORM ACTION="createdatetime.cfm" METHOD="POST">
<p>Please enter the year, month, and day, in integer format, for a date to view:
<PRE>Year<CFINPUT TYPE="Text" NAME="year" VALUE="1998" VALIDATE="integer" 
       REQUIRED="Yes">
Month<CFINPUT TYPE="Text" NAME="month" VALUE="6" RANGE="1,12" 
        MESSAGE="Please enter a month (1-12)" VALIDATE="integer" 
        REQUIRED="Yes">
Day <CFINPUT TYPE="Text" NAME="day" VALUE="8" RANGE="1,31" 
       MESSAGE="Please enter a day of the month (1-31)" VALIDATE="integer" 
        REQUIRED="Yes">
Hour<CFINPUT TYPE="Text" NAME="hour" VALUE="16" RANGE="0,23" 
        MESSAGE="You must enter an hour (0-23)" VALIDATE="integer" 
        REQUIRED="Yes">
Minute<CFINPUT TYPE="Text" NAME="minute" VALUE="12" RANGE="0,59" 
        MESSAGE="You must enter a minute value (0-59)" VALIDATE="integer" 
        REQUIRED="Yes">
Second<CFINPUT TYPE="Text" NAME="second" VALUE="0" RANGE="0,59" 
       MESSAGE="You must enter a value for seconds (0-59)" VALIDATE="integer" 
        REQUIRED="Yes">
</PRE><p><INPUT TYPE="Submit" NAME=""> <INPUT TYPE="RESET">
</cfform>
```
# <span id="page-738-0"></span>**CreateObject**

## **Description**

Creates a ColdFusion object, of a specified type.

## **Returns**

An object, of the specified type.

## **Category**

[Extensibility functions](#page-661-0)

## **History**

ColdFusion 8:

- Added the .NET/dotnet type
- For web service object, added the WSDL2Java parameter

ColdFusion MX 7: For web service object: added the portName parameter, which specifies a port named in the service element of the WSDL.

ColdFusion MX:

**1** Changed instantiation behavior: this function, and the cfobject tag, can instantiate ColdFusion components and web services. Executing operations on a CFC object executes CFML code that implements the CFC's method in the CFC file.

For more information, see the *ColdFusion Developer's Guide*.

**2** For CORBA object: changed the Naming Service separator format for addresses from a dot to a forward slash. For example, if "context=NameService", for a class, use either of the following formats for the class parameter:

- $\cdot$  "/Eng/CF"
- ".current/Eng.current/CF"

(In earlier releases, the format was ".Eng.CF".)

**3** For CORBA object: changed the locale parameter; it specifies the Java config that contains the properties file.

## **CreateObject object types**

For information about using this function, see these sections:

- ["CreateObject: .NET object" on page 721](#page-739-0)
- ["CreateObject: COM object" on page 723](#page-741-0)
- ["CreateObject: component object" on page 725](#page-743-0)
- ["CreateObject: CORBA object" on page 726](#page-744-0)
- ["CreateObject: Java or EJB object" on page 728](#page-746-0)
- ["CreateObject: web service object" on page 729](#page-747-0)

*Note: On UNIX, this function does not support COM objects.*

# <span id="page-739-0"></span>**CreateObject: .NET object**

## **Description**

Creates a .NET object, that is, a ColdFusion proxy for accessing a class in a local or remote .NET assembly.

#### **Returns**

A .NET object, that is, a ColdFusion reference to a local or remote .NET assembly class.

#### **Function syntax**

CreateObject(*type*, *class*, *assembly[*, *server*, *port*, *protocol*, *secure]*)

## **See also**

[cfobject: .NET object](#page-428-0), [DotNetToCFType](#page-795-0), "Using Microsoft .NET Assemblies" on page 952 in the *ColdFusion Developer's Guide*

## **Parameters**

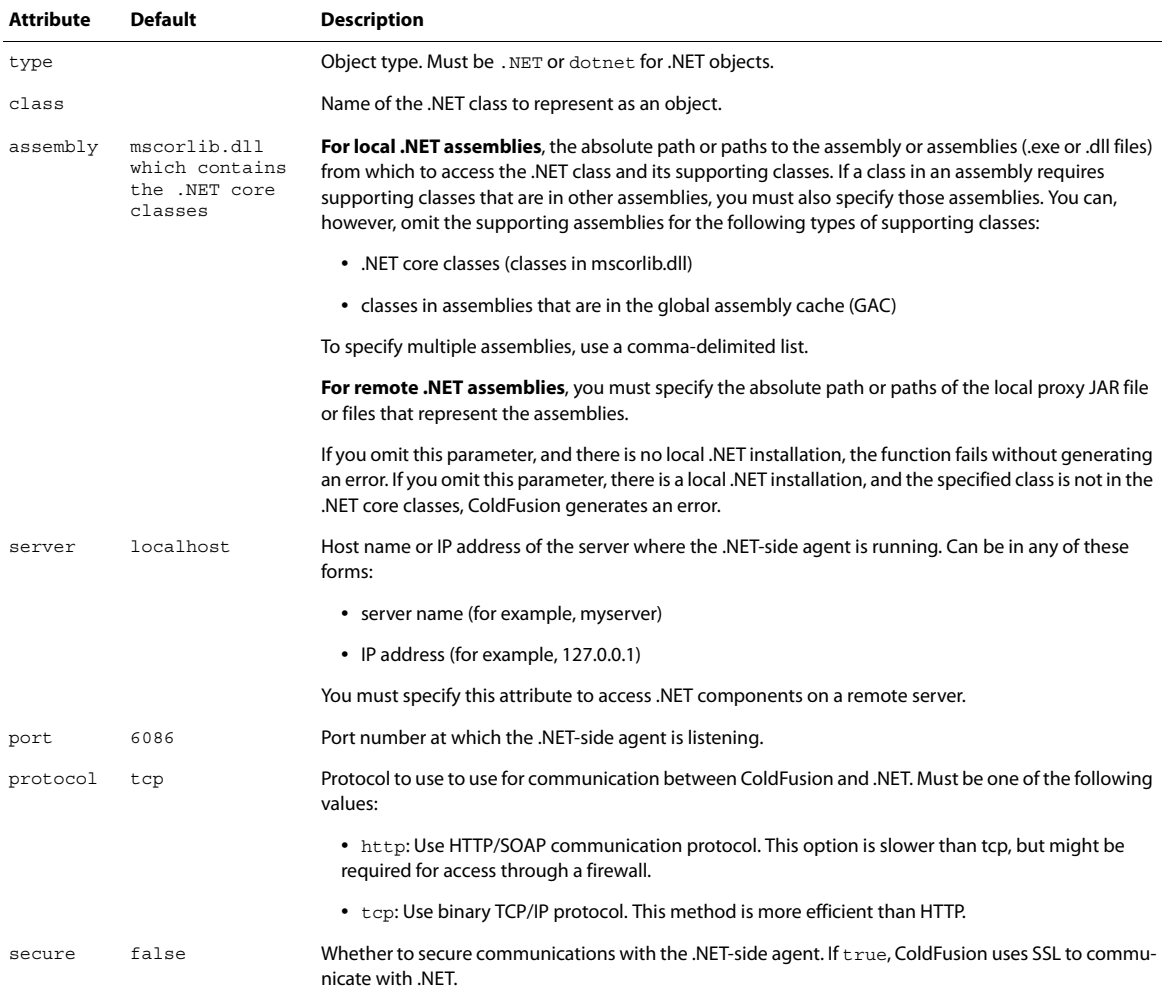

## **Usage**

The CreateObject function and cfobject tag differ only in syntax. For more information on creating ColdFusion .NET objects, see ["cfobject: .NET object" on page 410](#page-428-0). For detailed information on using the .NET assemblies in ColdFusion, see "Using Microsoft .NET Assemblies" on page 952 in the *ColdFusion Developer's Guide*.

# <span id="page-741-0"></span>**CreateObject: COM object**

## **Description**

The CreateObject function can create a Component Object Model (COM) object.

To create a COM object, you must provide this information:

- The object's program ID or filename
- The methods and properties available to the object through the IDispatch interface
- The arguments and return types of the object's methods

For most objects, you can get this information from the OLEView utility.

*Note: On UNIX, this function does not support COM objects.*

## **Returns**

A COM object.

## **Function syntax**

CreateObject(*type*, *class*, *context*, *serverName*)

#### **See also**

[ReleaseComObject](#page-1147-0), [cfobject](#page-427-0); "Integrating COM and CORBA Objects in CFML Applications" on page 974 in the *ColdFusion Developer's Guide*

#### **Parameters**

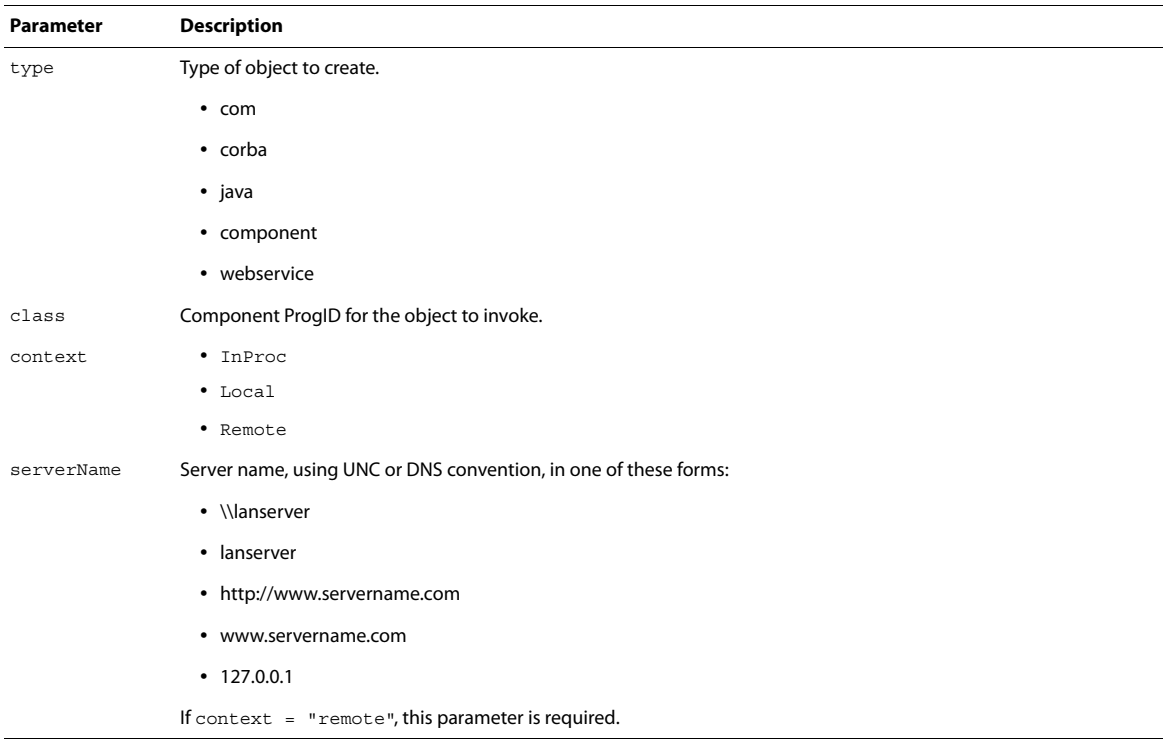

## **Usage**

The following example creates the Windows Collaborative Data Objects (CDO) for NTS NewMail object to send mail. You use this code in a cfscript tag.

Mailer = CreateObject("COM", "CDONTS.NewMail");

# <span id="page-743-0"></span>**CreateObject: component object**

## **Description**

The CreateObject function can create an instance of a ColdFusion component (CFC) object.

#### **Returns**

A component object.

## **Function syntax**

CreateObject(*type*, *component-name*)

## **See also**

"Building and Using ColdFusion Components" on page 158 in the *ColdFusion Developer's Guide*

#### **Parameters**

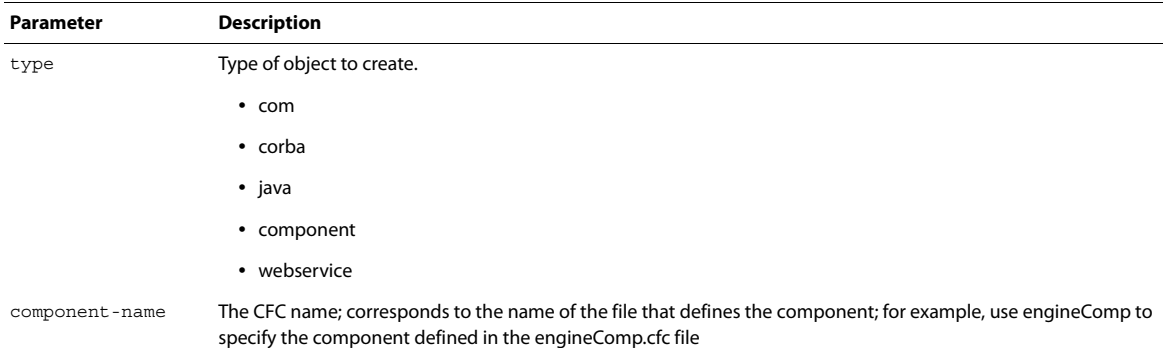

## **Usage**

On UNIX systems, ColdFusion searches first for a file with a name that matches the specified component name, but is all lowercase. If it does not find the file, it looks for a filename that matches the component name exactly, with the identical character casing.

In the following example, the CFScript statements assign the tellTimeCFC variable to the tellTime component using the CreateObject function. The CreateObject function references the component in another directory. To invoke component methods, you use function syntax.

```
<b>Server's Local Time:</b>
<cfscript>
    tellTimeCFC=CreateObject("component","appResources.components.
        tellTime");
   tellTimeCFC.getLocalTime();
</cfscript>
<br>
<b>Calculated UTC Time:</b>
<cfscript>
   tellTimeCFC.getUTCTime();
</cfscript>
```
# <span id="page-744-0"></span>**CreateObject: CORBA object**

## **Description**

The CreateObject function can call a method on a CORBA object. The object must be defined and registered for use.

## **Returns**

A handle to a CORBA interface.

#### **Function syntax**

CreateObject(*type*, *context*, *class*, *locale*)

#### **See also**

"Integrating COM and CORBA Objects in CFML Applications" on page 974 in the *ColdFusion Developer's Guide*

## **History**

See the History section of the main [CreateObject](#page-738-0) function page.

#### **Parameters**

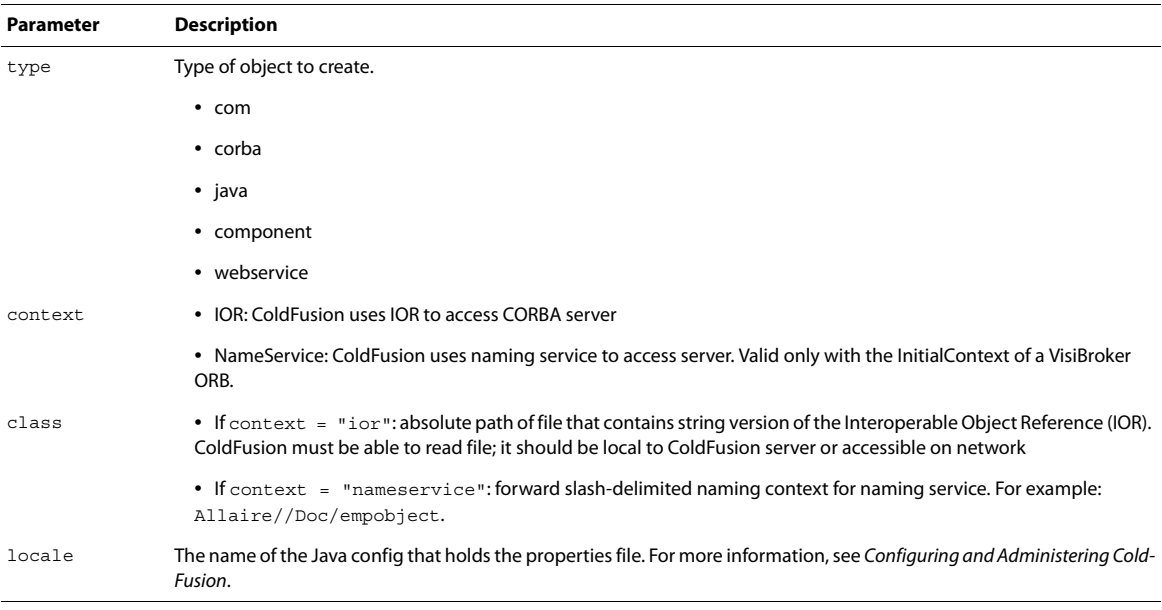

## **Usage**

In the *class* parameter, if "context=NameService", use a dot separator for the first part of the string. Use either of the following formats:

- $\cdot$  "/Eng/CF"
- ".current/Eng.current/CF"

ColdFusion supports CORBA through the Dynamic Invocation Interface (DII). To use this function with CORBA objects, you must provide the name of the file that contains a string version of the IOR, or the object's naming context in the naming service. You must provide the object's attributes, method names and method signatures.

This function supports user-defined types (structures, arrays, and sequences).

```
myobj = CreateObject("corba", "d:\temp\tester.ior", "ior", 
   "visibroker") // uses IOR
myobj = CreateObject("corba", "/Eng/CF", "nameservice", 
   "visibroker") // uses nameservice
myobj = CreateObject("corba", "d:\temp\tester.ior", "nameservice")
      // uses nameservice and default configuration
```
# <span id="page-746-0"></span>**CreateObject: Java or EJB object**

## **Description**

The CreateObject function can create a Java object, and, by extension, an EJB object.

#### **Returns**

A Java object.

### **Function syntax**

CreateObject(*type*, class)

## **Parameters**

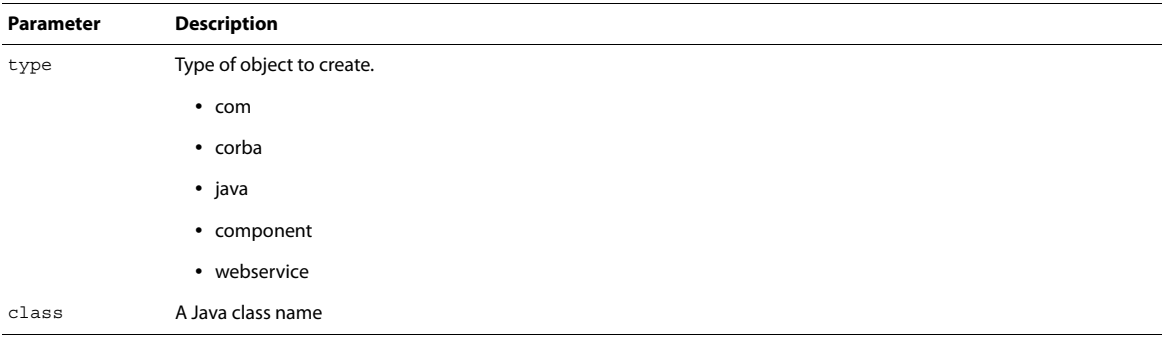

#### **Usage**

Any Java class available in the class path that is specified in the ColdFusion Administrator can be loaded and used from ColdFusion with the CreateObject function.

To access Java methods and fields:

- **1** Call the CreateObject function or the cfobject tag to load the class.
- **2** Use the init method, with appropriate arguments, to call an instance of the class. For example:

```
<cfset ret = myObj.init(arg1, arg2)>
```
Calling a public method on the object without first calling the "init" method invokes a static method. Arguments and return values can be any Java type (simple, array, object). If strings are passed as arguments, ColdFusion does the conversions; if strings are received as return values, ColdFusion does no conversion.

Overloaded methods are supported if the number of arguments is different. Future enhancements will let you use cast functions that allow method signatures to be built more accurately.

# <span id="page-747-0"></span>**CreateObject: web service object**

## **Description**

This function can create a web service object.

#### **Returns**

A web service object.

#### **Function syntax**

CreateObject(*type*, *urltowsdl[*, *portname*, *wsdl2JavaArgs]*)

OR

CreateObject(*type*, *urltowsdl*, *argStruct*)

## **Parameters**

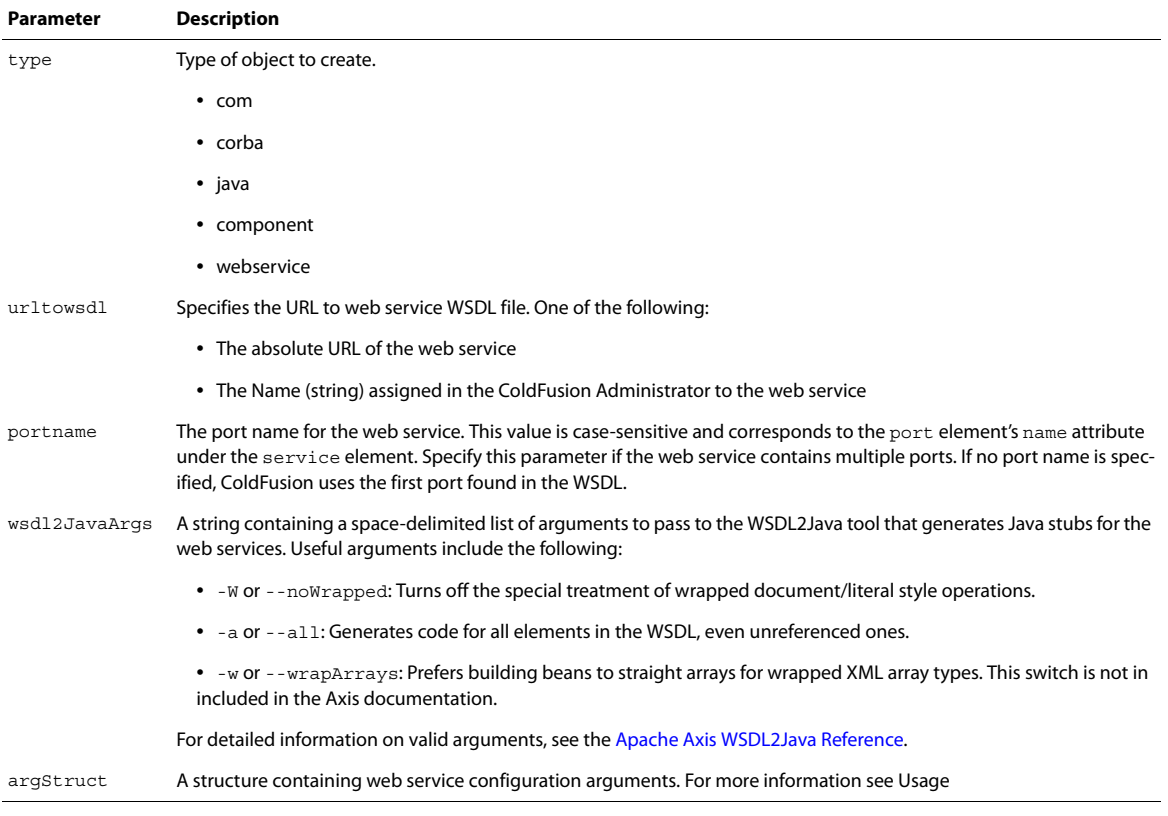

## **Usage**

You can use the CreateObject function to create a web service.

The argStruct structure can contain any combination of the following values:

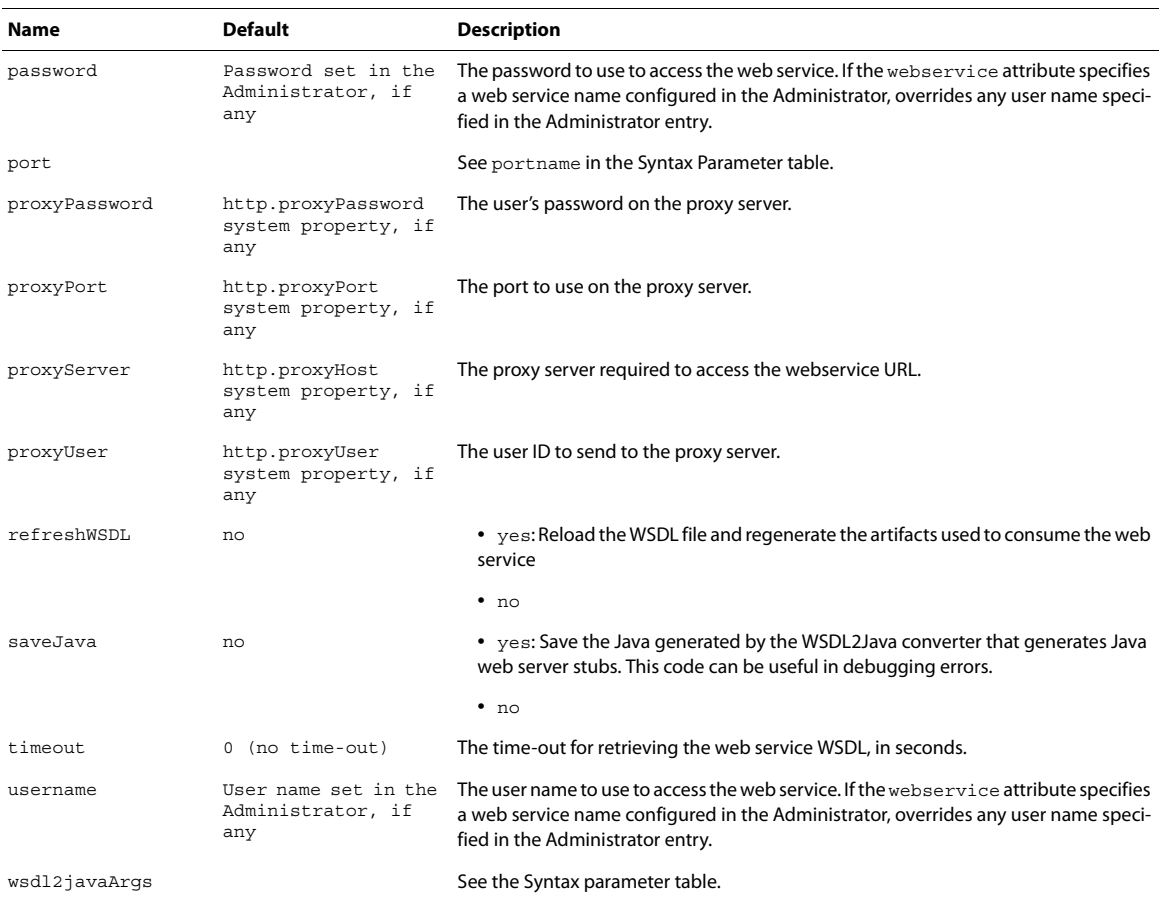

```
<cfscript>
   ws = CreateObject("webservice", 
           "http://www.xmethods.net/sd/2001/TemperatureService.wsdl");
   xlatstring = ws.getTemp(zipcode = "55987");
   writeoutput("The temperature at 55987 is " & xlatstring);
</cfscript>
```
## <span id="page-749-0"></span>**CreateODBCDate**

### **Description**

Creates an ODBC date object.

### **Returns**

A date object, in normalized ODBC date format.

## **Category**

[Date and time functions](#page-660-1)

## **Function syntax**

CreateODBCDate(*date*)

## **See also**

[CreateDate](#page-734-0), [CreateODBCDateTime](#page-751-0)

#### **Parameters**

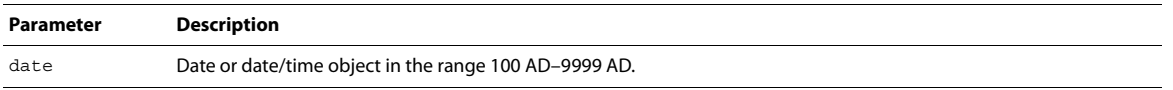

## **Usage**

This function does not parse or validate values. To ensure that dates are entered and processed correctly (for example, to ensure that a day/month/year entry is not confused with a month/day/year entry, and so on), Adobe recommends that you parse entered dates with the DateFormat function, using the mm-dd-yyyy mask, into three elements. Ensure that values are within appropriate ranges; for example, to validate a month value, use the attributes validate = "integer" and range = "1,  $12$ ".

```
<h3>CreateODBCDate Example</h3>
<cfif IsDefined("form.year")>
<p>Your date value, generated with CreateDateTime:</p>
<cfset yourDate = CreateDateTime(form.year, form.month, form.day, form.hour,
    form.minute, form.second)>
<cfoutput>
\lequl \geq<li>Formatted with CreateDate: #CreateDate(form.year, form.month, form.day)#</li>
    <li>Formatted with CreateDateTime: 
        #CreateDateTime(form.year, form.month, form.day, form.hour, form.minute,
        form.second)#</li>
    <li>Formatted with CreateODBCDate: #CreateODBCDate(yourDate)#</li>
    <li>Formatted with CreateODBCDateTime: #CreateODBCDateTime(yourDate)#</li>
\langleul>
<p>The same value can be formatted with DateFormat:
\leq11 \geq<li>Formatted with CreateDate and DateFormat: 
        #DateFormat(CreateDate(form.year,form.month, form.day), "mmm-dd-yyyy")#</li>
    <li>Formatted with CreateDateTime and DateFormat: 
        #DateFormat(CreateDateTime(form.year, form.month, form.day, form.hour,
        form.minute, form.second))#</li>
    <li>Formatted with CreateODBCDate and DateFormat: 
        #DateFormat(CreateODBCDate(yourDate), "mmmm d, yyyy")#</li>
    <li>Formatted with CreateODBCDateTime and DateFormat: 
        #DateFormat(CreateODBCDateTime(yourDate), "d/m/yy")#</li>
```

```
\langleul>
</cfoutput>
\langle cfif>
<cfform action="createodbcdate.cfm" method="POST">
<p>Enter the year, month and day, as integers:
<pre>
Year <cfinput type="Text" name="year" value="1998" validate="integer" 
       required="Yes">
Month <cfinput type="Text" name="month" value="6" range="1,12" 
       message="Please enter a month (1-12)" validate="integer" 
       required="Yes">
Day <cfinput type="Text" name="day" value="8" range="1,31" 
       message="Please enter a day of the month (1-31)" validate="integer" 
       required="Yes">
Hour <cfinput type="Text" NAME="hour" value="16" range="0,23" 
        message="You must enter an hour (0-23)" validate="integer" 
        required="Yes">
Minute <cfinput type="Text" name="minute" value="12" range="0,59" 
       message="You must enter a minute value (0-59)" validate="integer" 
       required="Yes">
Second <cfinput type="Text" name="second" value="0" range="0,59" 
       message="You must enter a value for seconds (0-59)" validate="integer" 
        required="Yes">
</pre>
<p><input type="Submit" name=""> <input type="Reset">
</cfform>
```
## <span id="page-751-0"></span>**CreateODBCDateTime**

## **Description**

Creates an ODBC date-time object.

## **Returns**

A date-time object, in ODBC timestamp format.

## **Category**

[Date and time functions](#page-660-1)

## **Function syntax**

CreateODBCDateTime(*date*)

## **See also**

[CreateDateTime](#page-736-0), [CreateODBCDate](#page-749-0), [CreateODBCTime](#page-753-0), [Now](#page-1111-0); "Evaluation and type conversion issues" on page 39 in the *ColdFusion Developer's Guide*

#### **Parameters**

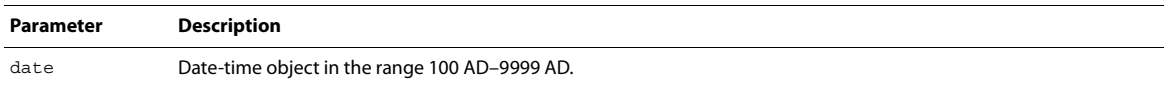

#### **Usage**

When passing a date-time value as a string, you must enclose it in quotation marks. Otherwise, it is interpreted as a number representation of a date-time object.

```
<!--- This example shows how to use CreateDate, CreateDateTime, CreateODBCDate, and 
CreateODBCDateTime --->
<h3>CreateODBCDateTime Example</h3>
<cfif IsDefined("form.year")>
Your date value, generated using CreateDateTime:
<cfet yourDate = CreateDateTime (form.year, form.month, form.day,
    form.hour,form.minute, form.second)>
<cfoutput>
\lequl \geq<li>Formatted with CreateDate: #CreateDate(form.year, form.month,form.day)#
    <li>Formatted with CreateDateTime: #CreateDateTime(form.year,form.month,
        form.day,form.hour,form.minute,form.second)#
    <li>Formatted with CreateODBCDate: #CreateODBCDate(yourDate)#
    <li>Formatted with CreateODBCDateTime: #CreateODBCDateTime(yourDate)#
\langleul>
<p>The same value can be formatted with DateFormat:
\simul \sim<li>Formatted with CreateDate and DateFormat: 
        #DateFormat(CreateDate(form.year,form.month,form.day), "mmm-dd-yyyy")#
    <li>Formatted with CreateDateTime and DateFormat: 
        #DateFormat(CreateDateTime(form.year,form.month,form.day, 
        form.hour,form.minute,form.second))#
    <li>Formatted with CreateODBCDate and DateFormat: 
        #DateFormat(CreateODBCDate(yourDate), "mmmm d, yyyy")#
    <li>Formatted with CreateODBCDateTime and DateFormat: 
        #DateFormat(CreateODBCDateTime(yourDate), "d/m/yy")#
```
 $\langle$ ul> </cfoutput>  $\langle$  cfif> <CFFORM ACTION="createodbcdatetime.cfm" METHOD="POST"> <p>Enter a year, month and day, as integers:  $<$ PRE $>$ Year <CFINPUT TYPE="Text"NAME="year" VALUE="1998" VALIDATE="integer" REQUIRED="Yes"> Month <CFINPUT TYPE="Text" NAME="month"VALUE="6"RANGE="1,12" MESSAGE="Enter a month (1-12)" VALIDATE="integer" REQUIRED="Yes"> Day <CFINPUT TYPE="Text" NAME="day" VALUE="8" RANGE="1,31" MESSAGE="Enter a day of the month (1-31)" VALIDATE="integer" REQUIRED="Yes"> Hour <CFINPUT TYPE="Text" NAME="hour" VALUE="16" RANGE="0,23" MESSAGE="You must enter an hour (0-23)" VALIDATE="integer" REQUIRED="Yes"> Minute <CFINPUT TYPE="Text" NAME="minute" VALUE="12" RANGE="0,59" MESSAGE="You must enter a minute value (0-59)" VALIDATE="integer" REQUIRED="Yes"> Second <CFINPUT TYPE="Text" NAME="second" VALUE="0" RANGE="0,59" MESSAGE="You must enter a seconds value (0-59)" VALIDATE="integer" REQUIRED="Yes">  $<$ /PRE $>$ <p><INPUT TYPE="Submit" NAME=""> <INPUT TYPE="RESET"> </cfform>

## <span id="page-753-0"></span>**CreateODBCTime**

#### **Description**

Creates an ODBC time object.

## **Returns**

A time object, in ODBC timestamp format.

#### **Category**

[Date and time functions](#page-660-1)

#### **Function syntax**

CreateODBCTime(*date*)

#### **See also**

[CreateODBCDateTime](#page-751-0), [CreateTime](#page-754-0), "Evaluation and type conversion issues" on page 39 in the *ColdFusion Developer's Guide*

#### **Parameters**

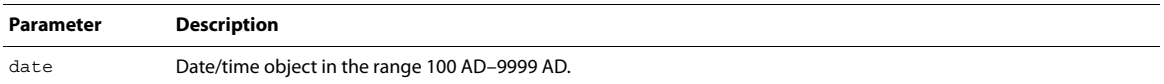

## **Usage**

When passing a date-time value as a string, you must enclose it in quotation marks. Otherwise, it is interpreted as a number representation of a date-time object.

```
<h3>CreateODBCTime Example</h3>
<CFIF IsDefined("form.hour")>
Your time value, created with CreateTime...
<CFSET yourTime = CreateTime(form.hour, form.minute, form.second)>
<cfoutput>
<ul>
    <li>Formatted with CreateODBCTime: #CreateODBCTime(yourTime)#
    <li>Formatted with TimeFormat: #TimeFormat(yourTime)#
</ul></cfoutput>
</CFIF>
<CFFORM action="createodbctime.cfm" METHOD="post">
<PRE>Hour <CFINPUT TYPE="Text" NAME="hour" VALUE="16" RANGE="0,23" MESSAGE="You must
   enter an hour (0-23)" VALIDATE="integer" REQUIRED="Yes">
Minute <CFINPUT TYPE="Text" NAME="minute" VALUE="12" RANGE="0,59" MESSAGE="You must
   enter a minute value (0-59)" VALIDATE="integer" REQUIRED="Yes">
Second <CFINPUT TYPE="Text" NAME="second" VALUE="0" RANGE="0,59" MESSAGE="You must
   enter a value for seconds (0-59)" VALIDATE="integer" REQUIRED="Yes">
\epsilon/PRE>
<p><INPUT TYPE="Submit" NAME=""> <INPUT TYPE="RESET">
</cfform>
```
## <span id="page-754-0"></span>**CreateTime**

## **Description**

Creates a time variable.

#### **Returns**

A time variable.

**Category** [Date and time functions](#page-660-1)

#### **Function syntax**

CreateTime(*hour*, *minute*, *second*)

#### **See also**

[CreateODBCTime](#page-753-0), [CreateDateTime](#page-736-0); "Evaluation and type conversion issues" on page 39 in the *ColdFusion Developer's Guide*

#### **Parameters**

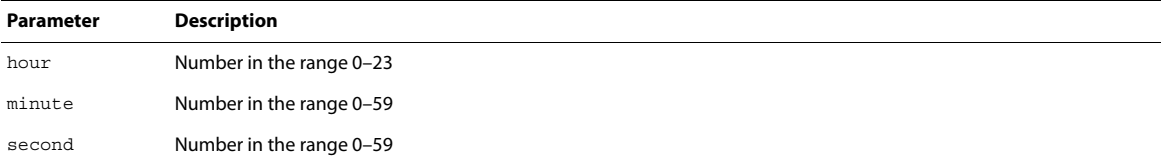

## **Usage**

CreateTime is a subset of [CreateDateTime](#page-736-0).

A time variable is a special case of a date-time variable. The date part of a time variable is set to December 30, 1899.

```
<h3>CreateTime Example</h3>
<cfif IsDefined("FORM.hour")>
Your time value, presented using CreateTime time function:
<cfset yourTime = CreateTime(FORM.hour, FORM.minute, FORM.second)>
<cfoutput><ul>
    <li>Formatted with timeFormat: #TimeFormat(yourTime)#</li>
    <li>Formatted with timeFormat and hh:mm:ss: #TimeFormat(yourTime, 'hh:mm:ss')#</li>
</ul></cfoutput>
</cfif>
<CFFORM action="createtime.cfm" METHOD="post">
<PRE>Hour CFINPUT TYPE="Text" NAME="hour" VALUE="16" RANGE="0,23" 
   MESSAGE="You must enter an hour (0-23)" VALIDATE="integer" REQUIRED="Yes">
Minute <CFINPUT TYPE="Text" NAME="minute" VALUE="12" RANGE="0,59" 
   MESSAGE="You must enter a minute value (0-59)" VALIDATE="integer"
   REQUIRED="Yes">
Second <CFINPUT TYPE="Text" NAME="second" VALUE="0" RANGE="0,59" 
   MESSAGE="You must enter a value for seconds (0-59)" VALIDATE="integer"
    REQUIRED="Yes">
</PRE><p><INPUT TYPE="Submit" NAME=""> <INPUT TYPE="RESET"></p>
</cfform>
```
# **CreateTimeSpan**

## **Description**

Creates a date/time object that defines a time period. You can add or subtract it from other date-time objects and use it with the cachedWithin attribute of [cfquery](#page-516-0).

## **Returns**

A date-time object.

**Category** [Date and time functions](#page-660-1)

## **Function syntax**

CreateTimeSpan(*days*, *hours*, *minutes*, *seconds*)

#### **See also**

[CreateDateTime](#page-736-0), [DateAdd](#page-758-0), [DateConvert](#page-763-0); "Defining application-level settings and variables" on page 226 in the *ColdFusion Developer's Guide*

## **Parameters**

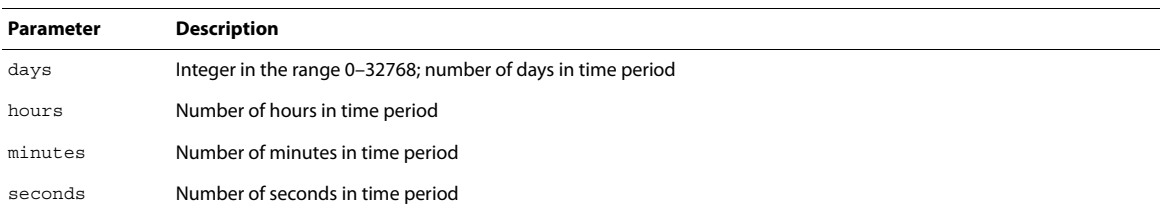

## **Usage**

Creates a special date-time object that should be used only to add and subtract from other date-time objects or with the [cfquery](#page-516-0) cachedWithin attribute.

If you use the cachedWithin attribute of  $cfquery$ , and the original query date falls within the time span you define, cached query data is used. In this case, the CreateTimeSpan function is used to define a period of time from the present backwards. The cachedWithin attribute takes effect only if you enable query caching in the ColdFusion Administrator. For more information, see [cfquery](#page-516-0).

```
<!--- This example shows the use of CreateTimeSpan with cfquery --->
<h3>CreateTimeSpan Example</h3>
<!--- define startrow and maxrows to facilitate 'next N' style browsing --->
<CFPARAM name = "MaxRows" default = "10">
<CFPARAM name = "StartRow" default = "1">
<!--- Query database for information, if cached database information has not been updated 
in the last six hours. -------->
<cfoutput>
<cfquery name = "GetParks" datasource = "cfdocexamples" 
   cachedWithin = "#CreateTimeSpan(0, 6, 0, 0)#">
   SELECT PARKNAME, REGION, STATE
   FROM Parks 
   ORDER by ParkName, State
</cfquery>
</cfoutput>
<!--- build HTML table to display query --->
```
```
<TABLE cellpadding = 1 cellspacing = 1>
<TR><TD colspan = 2 bgcolor = f0f0f0>
    <B><I>Park Name</I></B>
    </TD><TD bgcolor = f0f0f0>
   <B><i>Region</I></B>
    </TD><TD bgcolor = f0f0f0>
    <B><I>State</I></B>
    \langleTD>
\langleTR>
<!--- Output query, define startrow and maxrows. Use query variable CurrentCount to track 
the row you are displaying. --->
<cfoutput query = "GetParks" StartRow = "#StartRow#" 
   MAXROWS = "#MaxRows#">
<TR><TD valign = top bgcolor = ffffed>
    <B>#GetParks.CurrentRow#</B>
    \langle TD>
    <TD valign = top>
    <FONT SIZE = "-1">#ParkName#</FONT>
    \langle TD>
    <TD valign = top>
    <FONT SIZE = "-1">#Region#</FONT>
    </TD>
    <TD valign = top>
    <FONT SIZE = "-1">#State#</FONT>
   \langleTD>\langle TR>
</cfoutput>
<!--- If number of records is less than or equal to number of rows, offer link to same page, 
with startrow value incremented by maxrows (in this example,
    incremented by 10). --->
{ <\hspace{-1.5pt}{\rm TR}\hspace{-1.5pt}>}<TD colspan = 4>
    <cfif (StartRow + MaxRows) LTE GetParks.RecordCount>
        <a href = "cfquery.cfm?startrow = <cfoutput>#StartRow + MaxRows#
        </cfoutput>">See next <cfoutput>#MaxRows#</cfoutput> rows</A>
    </cfif>
    \langle TD></TR></TABLE>
```
## **CreateUUID**

## **Description**

Creates a Universally Unique Identifier (UUID). A UUID is a 35-character string representation of a unique 128-bit integer.

## **Returns**

A ColdFusion format UUID, in the format xxxxxxxx-xxxx-xxxx-xxxxxxxxxxxxxxxx, where x is a hexadecimal digit (0-9 or A-F). (The character groups are 8-4-4-16.)

## **Category**

[Other functions](#page-663-0)

## **Function syntax**

CreateUUID()

## **Usage**

The ColdFusion UUID generation algorithm uses the unique time-of-day value, the IEEE 802 Host ID, and a cryptographically strong random number generator to generate UUIDs that conform to the principles laid out in the draft IEEE RFC "*UUIDs and GUIDs.*"

The ColdFusion UUID format is as follows:

xxxxxxxx-xxxx-xxxx-xxxxxxxxxxxxxxxx (8-4-4-16).

This does not conform to the Microsoft/DCE standard, which is as follows:

xxxxxxxx-xxxx-xxxx-xxxx-xxxxxxxxxxxx (8-4-4-4-12)

There are UUID test tools and a user-defined function called CreateGUID, which converts CFML UUIDs to UUID/Microsoft GUID format, available on the web at [www.cflib.org.](http://www.cflib.org)

Use this function to generate a persistent identifier in a distributed environment. To a very high degree of certainty, this function returns a unique value; no other invocation on the same or any other system returns the same value.

UUIDs are used by distributed computing frameworks, such as DCE/RPC, COM+, and CORBA. In ColdFusion, you can use UUIDs as primary table keys for applications in which data is stored in shared databases. In such cases, using numeric keys can cause primary-key constraint violations during table merges. Using UUIDs, you can eliminate these violations.

```
<h3>CreateUUID Example</h3>
<p> This example uses CreateUUID to generate a UUID when you submit the form. 
    You can submit the form more than once. </p>
<!--- Checks whether the form was submitted; if so, creates UUID. --->
<cfif IsDefined("Form.CreateUUID") Is True>
    <hr>
    <p>Your new UUID is: <cfoutput>#CreateUUID()#</cfoutput></p>
\langle cfif>
<form action = "createuuid.cfm">
<p><input type = "Submit" name = "CreateUUID"> </p>
</form>
```
# <span id="page-758-0"></span>**DateAdd**

## **Description**

Adds units of time to a date.

### **Returns**

A date/time object.

**Category** [Date and time functions](#page-660-0)

## **Function syntax**

*DateAdd("datepart", number, "date")*

### **See also**

[DateConvert](#page-763-0), [DatePart](#page-770-0), [CreateTimeSpan](#page-755-0)

### **History**

ColdFusion MX 6.1: Added the *datepart* character L or l to represent milliseconds.

### **Parameters**

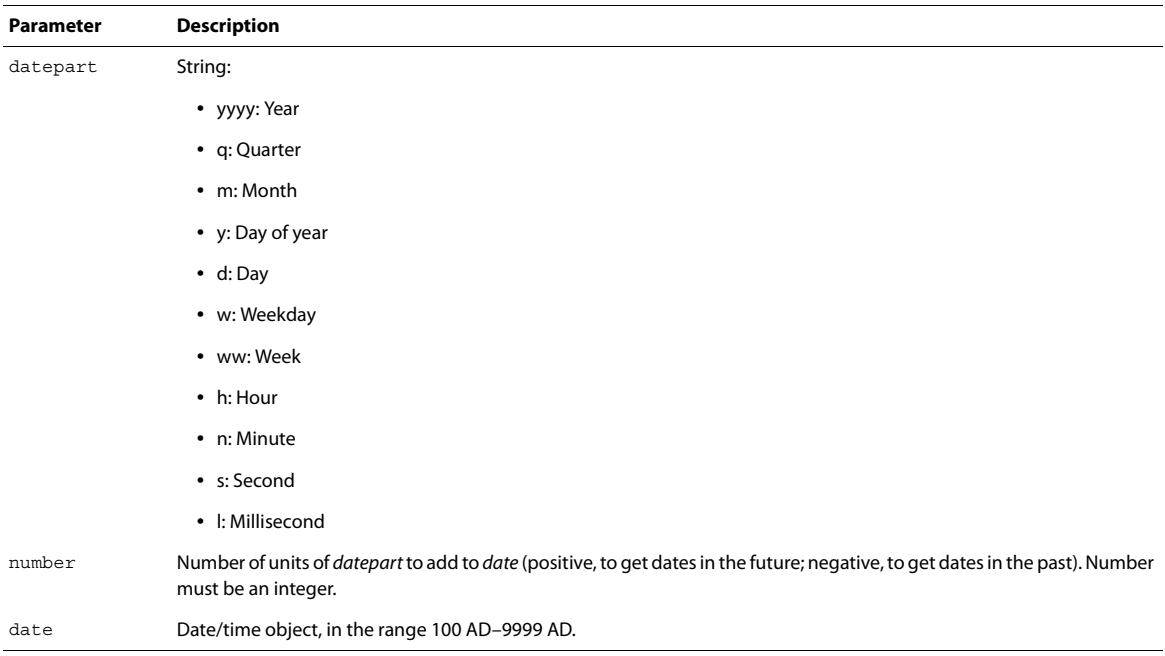

## **Usage**

The *datepart* specifiers y, d, and w add a number of days to a date.

When passing a date/time object as a string, you must enclose it in quotation marks. Otherwise, it is interpreted as a numeric representation of a date/time object.

```
<!--- This example shows the use of DateAdd --->
<cfparam name="value" default="70">
```

```
<cfparam name="type" default="m">
<!--- If numbers passed, then use those. --->
<cfif IsDefined("form.value")>
    <cfset value = form.value>
</cfif>
<cfif IsDefined("form.type")>
    <cfset type = form.type>
\langle / cfif<cfquery name="GetMessages" datasource="cfdocexamples">
    SELECT UserName, Subject, Posted
    FROM Messages
</cfquery>
<p>This example uses DateAdd to determine when a message in
the database will expire. Currently, messages older
than <cfoutput>#value#</cfoutput>
<cfswitch expression="#type#">
    <cfcase value="yyyy">years</cfcase>
    <cfcase value="q">quarters</cfcase>
    <cfcase value="m">months</cfcase>
    <cfcase value="y">days of year</cfcase>
    <cfcase value="w">weekdays</cfcase>
   <cfcase value="ww">weeks</cfcase>
   <cfcase value="h">hours</cfcase>
    <cfcase value="n">minutes</cfcase>
    <cfcase value="s">seconds</cfcase>
    <cfdefaultcase>years</cfdefaultcase>
</cfswitch>
 are expired.
<table>
<tr>
    <td>UserName</td>
    <td>Subject</td>
    <td>Posted</td>
\langletr>
<cfoutput query="GetMessages">
<tr>
    <td>#UserName#</td>
    <td>#Subject#</td>
    <td>#Posted# <cfif DateAdd(type, value, posted) LT Now()><font 
color="red">EXPIRED</font></cfif></td>
\langletr>
</cfoutput>
</table>
<cfform action="#CGI.Script_Name#" method="post">
Select an expiration value:
<cfinput type="Text" name="value" value="#value#" message="Please enter whole numbers only" 
validate="integer" required="Yes">
<select name="type">
    <option value="yyyy">years
    <option value="m" selected>months
    <option value="d">days
    <option value="ww">weeks
    <option value="h">hours
```

```
<option value="n">minutes
   <option value="s">seconds
</select>
```

```
<input type="Submit" value="Submit">
</cfform>
```
## **DateCompare**

## **Description**

Performs a full date/time comparison of two dates.

### **Returns**

- -1, if *date1* is earlier than *date2*
- 0, if *date1* is equal to *date2*
- 1, if *date1* is later than *date2*

### **Category**

[Date and time functions](#page-660-0)

## **Function syntax**

DateCompare("*date1*", "*date2*" *[*, "*datePart*"*]*)

### **See also**

[CreateDateTime](#page-736-0), [DatePart](#page-770-0)

#### **Parameters**

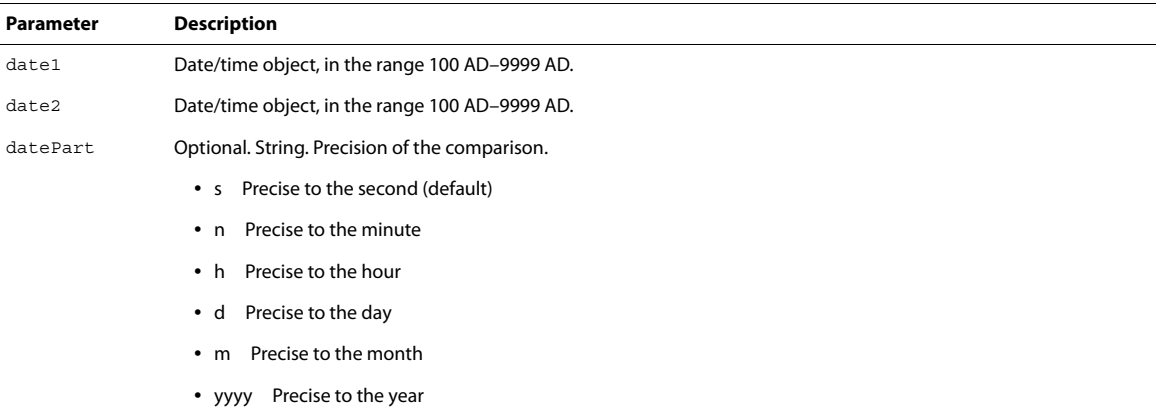

### **Usage**

When passing a date/time object as a string, you must enclose it in quotation marks. Otherwise, it is interpreted as a numeric representation of a date/time object.

```
<h3>DateCompare Example</h3>
<p>The DateCompare function compares two date/time values.
<cfif IsDefined("FORM.date1")>
    <cfif IsDate(FORM.date1) and IsDate(FORM.date2)>
        <cfset comparison = DateCompare(FORM.date1, FORM.date2, FORM.precision)>
<!--- Switch on the variable to give various responses. --->
        <cfswitch expression = #comparison#>
           <cfcase value = "-1">
                <h3><cfoutput>#DateFormat(FORM.date1)# 
                #TimeFormat(FORM.date1)#</cfoutput> (Date 1) is
                earlier than <cfoutput>#DateFormat(FORM.date2)#
                #TimeFormat(FORM.date2)#</cfoutput> (Date 2)</h3>
```
### ADOBE COLDFUSION 8 **744 CFML Reference**

```
<I>The dates are not equal</I>
            </cfcase>
            <cfcase value = "0">
                <h3><cfoutput>#DateFormat(FORM.date1)#
                #TimeFormat(FORM.date1)#</cfoutput> (Date 1) is equal
                to <cfoutput>#DateFormat(FORM.date2)#
                #TimeFormat(FORM.date2)#</cfoutput> (Date 2)</h3>
                <I>The dates are equal!</I>
            </cfcase>
            <cfcase value = "1">
                <h3><cfoutput>#DateFormat(FORM.date1)#
                #TimeFormat(FORM.date1)#</cfoutput> (Date 1) is later
                than <cfoutput>#DateFormat(FORM.date2)#
                #TimeFormat(FORM.date2)#</cfoutput> (Date 2)</h3>
                <I>The dates are not equal</I>
            </cfcase>
            <CFDEFAULTCASE>
                <h3>This is the default case</h3>
            </CFDEFAULTCASE>
        </cfswitch>
    <cfelse>
        <h3>Enter two valid date values</h3>
    \langle cfif>
</cfif>
<form action = "datecompare.cfm" method="post">
chr size = "2" color = "#0000A0"<p>Date 1
<br >>
<input type = "Text" name = "date1"
       value = "<cfoutput>#DateFormat(Now())# #TimeFormat(Now())#
</cfoutput>">
<p>Date 2
<br >>
<input type = "Text" name = "date2"
       value = "<cfoutput>#DateFormat(Now())# #TimeFormat(Now())#
</cfoutput>">
<p>Specify precision to the:
<br >>>><select name = "precision">
            <option value = "s">
               Second
            </option>
            <option value = "n">
                Minute
            </option>
            <option value = "h">
                Hour
            </option>
            <option value = "d">
                Day
            </option>
            <option value = "m">
               Month
            </option>
            <option value = "yyyy">
                Year
            </option>
    </select>
<p><input type = "Submit" value = "Compare these dates" name = ""> 
<input type = "reset">
</form>
```
## <span id="page-763-0"></span>**DateConvert**

### **Description**

Converts local time to Coordinated Universal Time (UTC), or UTC to local time. The function uses the daylight savings settings in the executing computer to compute daylight savings time, if required.

## **Returns**

UTC- or local-formatted time object.

**Category**

[Date and time functions](#page-660-0)

### **Function syntax**

DateConvert("*conversion-type*", "*date*")

#### **See also**

[GetTimeZoneInfo](#page-882-0), [CreateDateTime](#page-736-0), [DatePart](#page-770-0)

#### **Parameters**

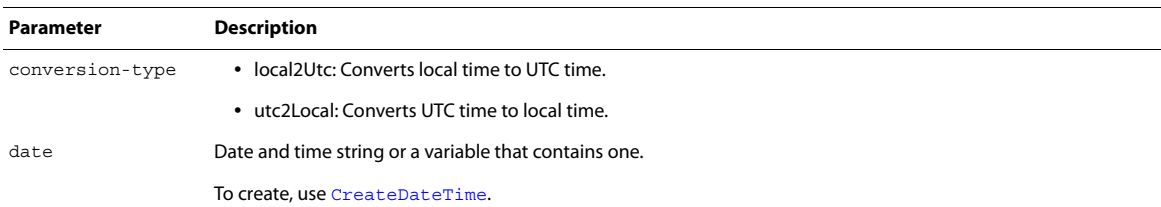

#### **Usage**

When passing a date/time object as a string, you must enclose it in quotation marks. Otherwise, it is interpreted as a numeric representation of a date/time object.

*Note: You can pass the [CreateDate](#page-734-0) or [Now](#page-1111-0) function as the date parameter of this function; for example: #DateConvert(CreateDate(2007, 4, 10))#*

```
<h3>DateConvert Example</h3>
<!--- This shows conversion of current date - time to UTC and back. --->
<cfset curDate = Now() >
<p><cfoutput>The current date and time: #curDate#. </cfoutput></p>
<cfset utcDate = DateConvert("local2utc", curDate)>
<cfoutput>
    <p>The current date and time converted to UTC time: #utcDate#.</p> 
</cfoutput> 
<!--- This code checks whether form was submitted. If so, the code generates 
    the CFML date with the CreateDateTime function. --->
<cfif IsDefined("FORM.submit")>
    <cfset yourDate = CreateDateTime(FORM.year, FORM.month, FORM.day,
        FORM.hour, FORM.minute, FORM.second) >
    <p><cfoutput>Your date value, presented as a ColdFusion date/time
        string:#yourdate#.</cfoutput></p>
<cfset yourUTC = DateConvert("local2utc", yourDate)>
    <p><cfoutput>Your date and time value, converted to Coordinated Universal Time
    (UTC): #yourUTC#.</cfoutput></p>
    <p><cfoutput>Your UTC date and time, converted back to local date and time:
```

```
#DateConvert("utc2local", yourUTC)#.
    </cfoutput></p>
<cfelse>
    Type the date and time, and press Enter to see the conversion.
\langle cfif>
<Hr size = "2" color = "#0000A0">
<form action = "dateconvert.cfm">
<p>Enter year, month and day in integer format for date value to view:
<table cellspacing = "2" cellpadding = "2" border = "0">
<tr<td>Year</td>
<td><input type = "Text" name = "year" value = "1998" 
       validate = "integer" required = "Yes"></td></tr>
<tr>
<td>Month</td>
<td><input type = "Text" name = "month" value = "6" 
        range = "1,12" message = "Enter a month (1-12)"validate = "integer" required = "Yes"></td></tr>
<tr>
<td>Day</td>
<td><input type = "Text" name = "day" value = "8" 
       range = "1,31"message = "Enter a day of the month (1-31)" 
        validate = "integer" required = "Yes"></td></tr>
<tr<td>Hour</td>
<td><input type = "Text" name = "hour" value = "16" 
       range = "0,23"message = "You must enter an hour (0-23)"
        validate = "integer" required = "Yes"></td></tr>
\epsilontrs
<td>Minute</td>
<td><input type = "Text" name = "minute" value = "12" 
        range = "0,59"message = "You must enter a minute value (0-59)" 
        validate = "integer" required = "Yes"></td></tr>
<tr<td>Second</td>
<td><input type = "Text" name = "second" value = "0" 
       range = "0,59"message = "You must enter a value for seconds (0-59)" 
       validate = "integer" required = "Yes"></td></tr>
<tr<td><input type = "Submit" name = "submit" value = "Submit"></td>
<td><input type = "RESET"></td></tr>
</table>
```
# **DateDiff**

## **Description**

Determines the integer number of units by which *date1* is less than *date2*.

## **Returns**

A number of units, of type *datepart*.

## **Category**

[Date and time functions](#page-660-0)

## **Function syntax**

DateDiff("*datepart*", "*date1*", "*date2*")

## **See also**

[DateAdd](#page-758-0), [DatePart](#page-770-0), [CreateTimeSpan](#page-755-0)

## **History**

ColdFusion MX:

- Changed how negative date differences are calculated: this function calculates negative date differences correctly; its output may be different from that in earlier releases.
- Changed the w and ww masks; they determine the number of full weeks between the two dates.

### **Parameters**

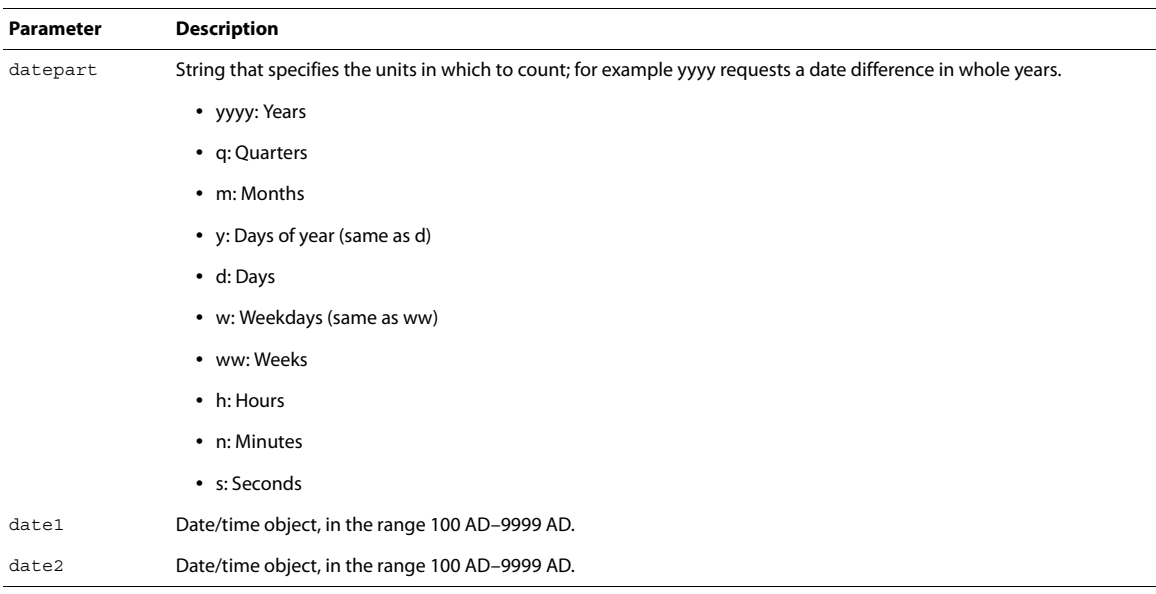

## **Usage**

The DateDiff function determines the number of complete *datepart* units between the two dates; for example, if the *datepart* parameter is "m" and the dates differ by 55 days, the function returns 1.

Enclose string constant dates in quotation marks. If the text contains only numbers (such 1932), and is not surrounded by quotation marks, ColdFusion interprets it as a date/time object, resulting in an incorrect value.

```
Example
<cfif IsDefined("form.value")>
    <cfset value = form.value>
c/cfif<cfif IsDefined("form.type")>
    <cfset type = form.type>
\langle / cfif<cfif IsDefined("form.date1") and IsDefined("form.date2")>
    <cfif IsDate(form.date1) and IsDate(form.date2)>
        <p>This example uses DateDiff to determine the difference
        in 
        <cfswitch expression = "#form.type#">
            <cfcase value="yyyy">years</cfcase>
            <cfcase value="q">quarters</cfcase>
            <cfcase value="m">months</cfcase>
            <cfcase value="y">days</cfcase>
            <cfcase value="d">days</cfcase>
            <cfcase value="w">weekdays</cfcase>
            <cfcase value="ww">weeks</cfcase>
            <cfcase value="h">hours</cfcase>
            <cfcase value="n">minutes</cfcase>
            <cfcase value="s">seconds</cfcase>
            <cfdefaultcase>years</cfdefaultcase>
        </cfswitch>
              dateparts between date1 and date2.
        <cfif DateCompare("#form.date1#","#form.date2#") is not 0>
        <p>The difference is <cfoutput>#Abs(DateDiff(type, form.date2, 
form.date1))#</cfoutput>
        <cfswitch expression = "#form.type#">
            <cfcase value="yyyy">years</cfcase>
            <cfcase value="q">quarters</cfcase>
            <cfcase value="m">months</cfcase>
            <cfcase value="y">days</cfcase>
            <cfcase value="d">days</cfcase>
            <cfcase value="w">weekdays</cfcase>
            <cfcase value="ww">weeks</cfcase>
            <cfcase value="h">hours</cfcase>
            <cfcase value="n">minutes</cfcase>
            <cfcase value="s">seconds</cfcase>
            <cfdefaultcase>years</cfdefaultcase>
        </cfswitch>.
        <cfelse>
        <p>The two dates are equal!Try changing one of the values ...
        \langle cfif>
    <cfelse>
    <p>Please enter two valid date/time values, formatted like this:
    <cfoutput>#DateFormat(Now())#</cfoutput>
    </cfif>
\langle cfif>
<form action="index.cfm" method="post">
<pre>
Date 1
<input type="Text" name="date1" value="<cfoutput>#DateFormat(Now())#</cfoutput>">
Date 2
```

```
<input type="Text" name="date2" value="<cfoutput>#DateFormat(Now())#</cfoutput>">
What kind of unit to show difference?
   <select name="type">
       <option value="yyyy" selected>years
       <option value="q">quarters
       <option value="m">months
       <option value="y">days of year
       <option value="d">days
       <option value="w">weekdays
       <option value="ww">weeks
       <option value="h">hours
       <option value="n">minutes
       <option value="s">seconds
    </select>
</pre>
<input type="Submit" name=""><input type="Reset">
</form>
```
## **DateFormat**

## **Description**

Formats a date value using U.S. date formats. For international date support, use [LSDateFormat](#page-1078-0).

### **Returns**

A text string representing the date formatted according to the mask. If no mask is specified, returns the value in *ddmmm-yy* format.

### **Category**

[Date and time functions](#page-660-0)

## **Function syntax**

DateFormat("*date*" [, "*mask*" ])

### **See also**

[Now](#page-1111-0), [CreateDate](#page-734-0), [LSDateFormat](#page-1078-0), [LSParseDateTime](#page-1094-0), [LSTimeFormat](#page-1100-0), [TimeFormat](#page-1216-0), [ParseDateTime](#page-1117-0)

### **History**

ColdFusion MX: Added support for the following mask parameter options: short, medium, long, and full.

### **Parameters**

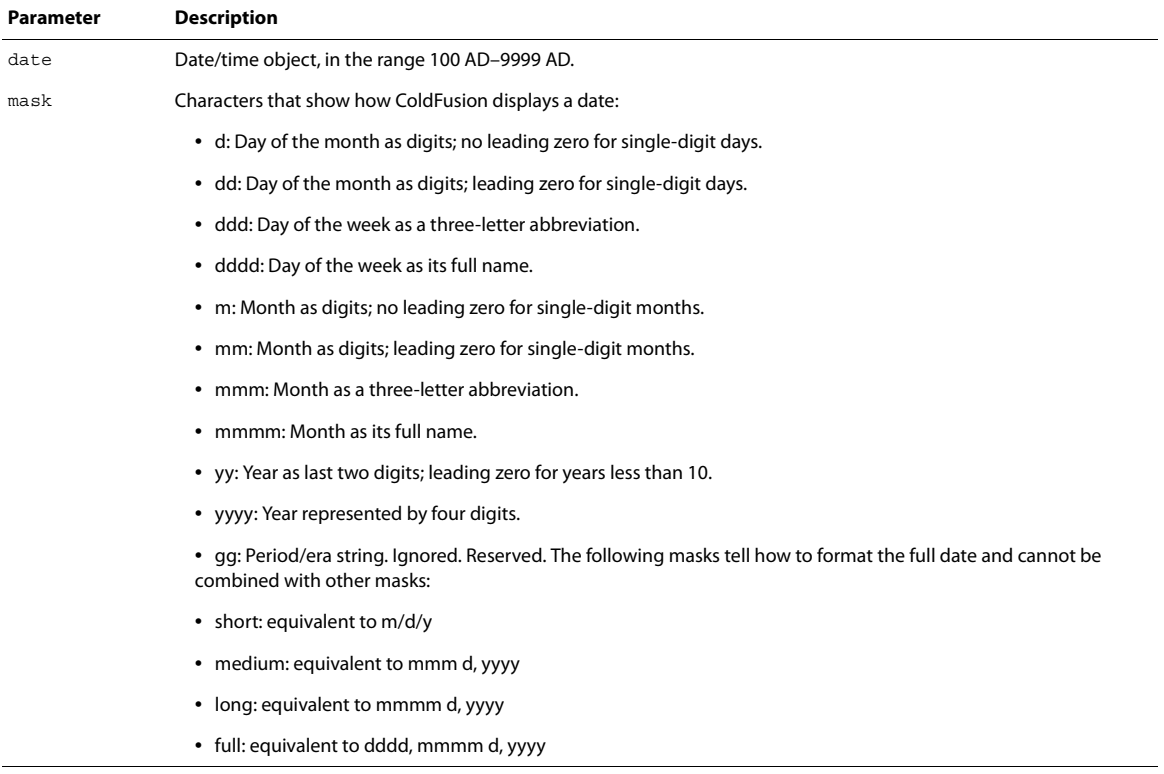

## **Usage**

When passing a date/time object as a string, you must enclose it in quotation marks. Otherwise, it is interpreted as a numeric representation of a date/time object.

*Note: You can pass the [CreateDate](#page-734-0) function or [Now](#page-1111-0) function as the date parameter of this function; for example: #DateFormat(CreateDate(2001, 3, 3))#*

Date and time values in database query results can vary in sequence and formatting unless you use functions to format them. To ensure that application users correctly understand displayed dates and times, Adobe recommends that you use this function and the [LSDateFormat](#page-1078-0), [TimeFormat](#page-1216-0), and [LSTimeFormat](#page-1100-0) functions to format resultset values. For more information and examples, see TechNote 22183, "*ColdFusion Server (5 and 4.5.x) with Oracle: Formatting Date and Time Query Results*," on the website at [www.coldfusion.com/Support/Knowl](http://www.coldfusion.com/Support/KnowledgeBase/SearchForm.cfm)[edgeBase/SearchForm.cfm](http://www.coldfusion.com/Support/KnowledgeBase/SearchForm.cfm).

*Note: The DateFormat function is best used for formatting output, not for formatting input. For formatting input, use one of the date/time creation functions (for example,*  $c$ *reateDate) instead.* 

```
<cfset todayDate = Now()>
<body>
<h3>DateFormat Example</h3>
<p>Today's date is <cfoutput>#todayDate#</cfoutput>.
<p>Using DateFormat, we can display that date in different ways:
<cfoutput>
\sim 11.5<li>#DateFormat(todayDate)#
    <li>#DateFormat(todayDate, "mmm-dd-yyyy")#
    <li>#DateFormat(todayDate, "mmmm d, yyyy")#
    <li>#DateFormat(todayDate, "mm/dd/yyyy")#
   <li>#DateFormat(todayDate, "d-mmm-yyyy")#
   <li>#DateFormat(todayDate, "ddd, mmmm dd, yyyy")#
   <li>#DateFormat(todayDate, "short")#
    <li>#DateFormat(todayDate, "medium")#
    <li>#DateFormat(todayDate, "long")#
    <li>#DateFormat(todayDate, "full")#
\langleul>
</cfoutput>
```
## <span id="page-770-0"></span>**DatePart**

## **Description**

Extracts a part from a date value.

### **Returns**

Part of a date, as an integer.

## **Category**

[Date and time functions](#page-660-0)

## **Function syntax**

DatePart("**datepart**", "*date*")

### **See also**

[DateAdd](#page-758-0), [DateConvert](#page-763-0)

## **History**

ColdFusion MX 6.1: Added the *datepart* character L or l to represent milliseconds.

## **Parameters**

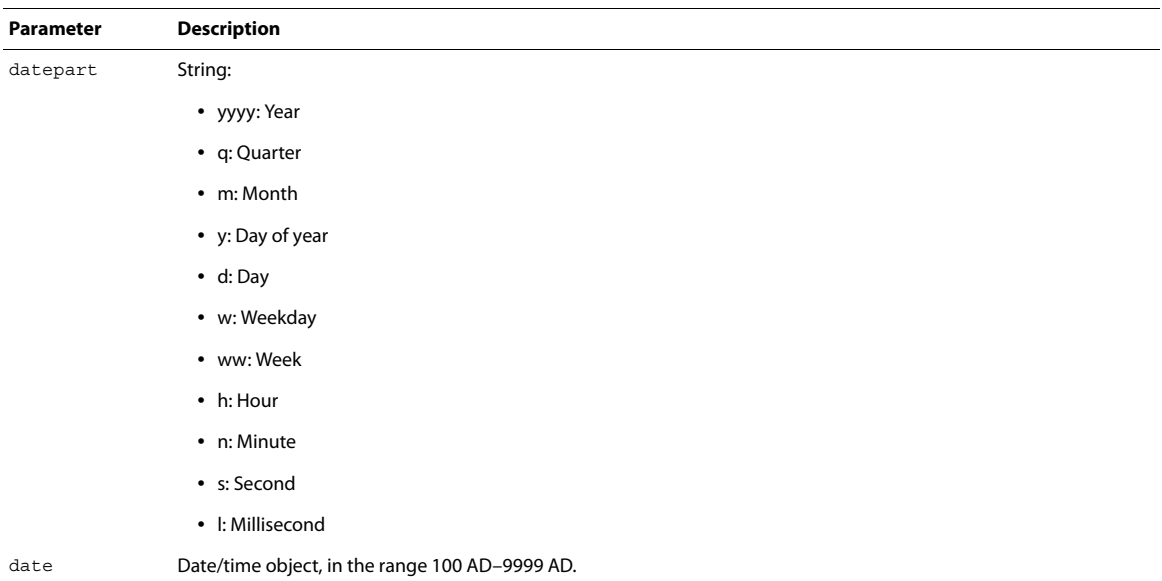

### **Usage**

When passing a date/time object as a string, you must enclose it in quotation marks. Otherwise, it is interpreted as a numeric representation of a date/time object.

```
<!--- This example shows information available from DatePart --->
<cfset todayDate = Now()>
<h3>DatePart Example</h3>
<p>Today's date is <cfoutput>#todayDate#</cfoutput>.
<p>Using datepart, we extract an integer representing the dateparts from that value
<cfoutput>
```
<ul> <li>year: #DatePart("yyyy", todayDate)#</li> <li>quarter: #DatePart("q", todayDate)#</li> <li>month: #DatePart("m", todayDate)#</li> <li>day of year: #DatePart("y", todayDate)#</li> <li>day: #DatePart("d", todayDate)#</li> <li>weekday: #DatePart("w", todayDate)#</li> <li>week: #DatePart("ww", todayDate)#</li> <li>hour: #DatePart("h", todayDate)#</li> <li>minute: #DatePart("n", todayDate)#</li> <li>second: #DatePart("s", todayDate)#</li>  $\langle$ /ul> </cfoutput>

## <span id="page-772-0"></span>**Day**

## **Description**

Determines the day of the month, in a date.

### **Returns**

The ordinal for the day of the month, ranging from 1 to 31.

## **Category**

[Date and time functions](#page-660-0)

## **Function syntax**

Day("*date*")

### **See also**

[DayOfWeek](#page-773-0), [DayOfWeekAsString](#page-774-0), [DayOfYear](#page-775-0), [DaysInMonth](#page-776-0), [DaysInYear](#page-777-0), [FirstDayOfMonth](#page-831-0)

### **Parameters**

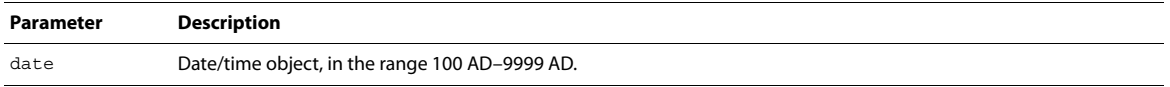

## **Usage**

When passing a date/time object as a string, you must enclose it in quotation marks. Otherwise, it is interpreted as a numeric representation of a date/time object.

*Note: You can pass the [CreateDate](#page-734-0) function or [Now](#page-1111-0) function as the date parameter of this function; for example: #Day(CreateDate(2001, 3, 3))#*

```
<h3>Day Example</h3>
<cfif IsDefined("FORM.year")>
    <p>More information about your date:
    <cfset yourDate = CreateDate(FORM.year, FORM.month, FORM.day)>
    <cfoutput>
        <p>Date: #DateFormat(yourDate)#. <br>
    It is #DayofWeekAsString(DayOfWeek(yourDate))#, 
    day #DayOfWeek(yourDate)# in the week.
        <br>This is day #Day(YourDate)# 
    in the month of #MonthAsString(Month(yourDate))#, 
    which has #DaysInMonth(yourDate)# days.
        <br>We are in week #Week(yourDate)# of #Year(YourDate)# 
         (day #DayofYear(yourDate)# of #DaysinYear(yourDate)#). 
        <br><cfif IsLeapYear(Year(yourDate))>This is a leap year
                <cfelse>This is not a leap year</cfif>
    </cfoutput>
\langle / cfif
```
## <span id="page-773-0"></span>**DayOfWeek**

## **Description**

Determines the day of the week, in a date.

### **Returns**

The ordinal for the day of the week, as an integer in the range 1 (Sunday) to 7 (Saturday).

### **Category**

[Date and time functions](#page-660-0)

### **Function syntax**

DayOfWeek("*date*")

### **See also**

[Day](#page-772-0), [DayOfWeekAsString](#page-774-0), [DayOfYear](#page-775-0), [DaysInMonth](#page-776-0), [DaysInYear](#page-777-0), [FirstDayOfMonth](#page-831-0)

### **Parameters**

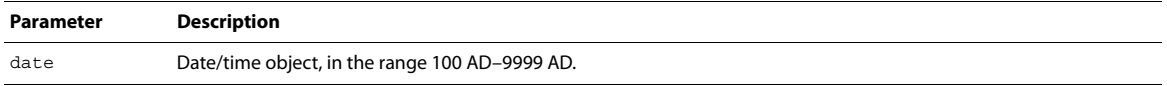

### **Usage**

When passing a date/time object as a string, you must enclose it in quotation marks. Otherwise, it is interpreted as a numeric representation of a date/time object.

*Note: You can pass the [CreateDate](#page-734-0) function or [Now](#page-1111-0) function as the date parameter of this function; for example, #DayOfWeek(CreateDate(2001, 3, 3))#*

```
<h3>DayOfWeek Example</h3>
<cfif IsDefined("FORM.year")>
   More information about your date:
    <cfset yourDate = CreateDate(FORM.year, FORM.month, FORM.day)>
   <cfoutput>
    <p>Your date, #DateFormat(yourDate)#.
    <br>It is #DayofWeekAsString(DayOfWeek(yourDate))#, day 
          #DayOfWeek(yourDate)# in the week.
    <br>This is day #Day(YourDate)# in the month of 
          #MonthAsString(Month(yourDate))#, which has
     #DaysInMonth(yourDate)# days.
    <br>We are in week #Week(yourDate)# of #Year(YourDate)# (day
     #DayofYear(yourDate)# of #DaysinYear(yourDate)#). 
    <br><cfif IsLeapYear(Year(yourDate))>This is a leap year
        <cfelse>This is not a leap year</cfif>
    </cfoutput>
\langle cfif>
```
## <span id="page-774-0"></span>**DayOfWeekAsString**

### **Description**

Determines the day of the week, in a date, as a string function.

### **Returns**

The day of the week, as a string in the current locale, that corresponds to *day\_of\_week*.

## **Category**

[Date and time functions,](#page-660-0) [String functions](#page-663-1)

### **Function syntax**

DayOfWeekAsString(*day\_of\_week* [, *locale*])

### **See also**

[Day](#page-772-0), [DayOfWeek](#page-773-0), [DayOfYear](#page-775-0), [DaysInMonth](#page-776-0), [DaysInYear](#page-777-0), [FirstDayOfMonth](#page-831-0)

### **History**

ColdFusion 8: Added the locale parameter.

ColdFusion MX 7: Changed behavior. The returned string is now in the language of the current locale.

## **Parameters**

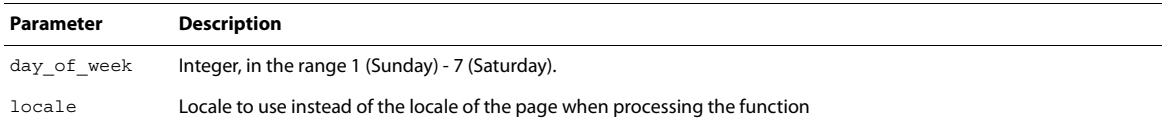

## **Example**

The following example shows the use of the DayOfWeekAsString function. It is the action page for a form that submits year, month, and day fields.

```
<h3>DayOfWeekAsString Example</h3>
<cfif IsDefined("FORM.year")>
More information about your date:
<cfset yourDate = CreateDate(FORM.year, FORM.month, FORM.day)>
<cfoutput>
<p>Your date, #DateFormat(yourDate)#.
<br>It is #DayofWeekAsString(DayOfWeek(yourDate))#, day
      #DayOfWeek(yourDate)# in the week.
<br>This is day #Day(YourDate)# in the month of 
    #MonthAsString(Month(yourDate))#, which has
      #DaysInMonth(yourDate)# days.
<br>We are in week #Week(yourDate)# of #Year(YourDate)# (day #DayofYear(yourDate)#
   of #DaysinYear(yourDate)#). 
<br><cfif IsLeapYear(Year(yourDate))>This is a leap year
   <cfelse>This is not a leap year</cfif>
</cfoutput>
\langle cfif>
```
## <span id="page-775-0"></span>**DayOfYear**

## **Description**

Determines the day of the year, in a date.

### **Returns**

The ordinal value of day of the year, as an integer.

## **Category**

[Date and time functions](#page-660-0)

## **Function syntax**

DayOfYear("*date*")

### **See also**

[Day](#page-772-0), [DayOfWeek](#page-773-0), [DayOfWeekAsString](#page-774-0), [DaysInMonth](#page-776-0), [DaysInYear](#page-777-0), [FirstDayOfMonth](#page-831-0)

### **Parameters**

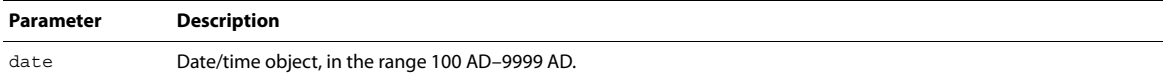

### **Usage**

This function accounts for leap years.

When passing a date/time object as a string, you must enclose it in quotation marks. Otherwise, it is interpreted as a numeric representation of a date/time object.

*Note: You can pass the [CreateDate](#page-734-0) function or [Now](#page-1111-0) function as the date parameter of this function; for example, #DayOfYear(CreateDate(2001, 3, 3))#*

```
<h3>Day7OfYear Example</h3>
<cfif IsDefined("FORM.year")>
   More information about your date:
   <cfset yourDate = CreateDate(FORM.year, FORM.month, FORM.day)>
   <cfoutput>
    <p>Your date, #DateFormat(yourDate)#.
    <br>It is #DayofWeekAsString(DayOfWeek(yourDate))#, 
         day #DayOfWeek(yourDate)# in the week.
   <br>This is day #Day(yourDate)# in the month of 
     #MonthAsString(Month(yourDate))#, which has
     #DaysInMonth(yourDate)# days.
    <br>We are in week #Week(yourDate)# of #Year(yourDate)# 
    (day #DayofYear(yourDate)# of #DaysinYear(yourDate)#). 
    <br><cfif IsLeapYear(Year(yourDate))>This is a leap year
        <cfelse>This is not a leap year</cfif>
    </cfoutput>
</cfif>
```
## <span id="page-776-0"></span>**DaysInMonth**

## **Description**

Determines the number of days in a month.

### **Returns**

The number of days in the month in *Date*.

## **Category**

[Date and time functions](#page-660-0)

## **Function syntax**

DaysInMonth("*date*")

### **See also**

[Day](#page-772-0), [DayOfWeek](#page-773-0), [DayOfWeekAsString](#page-774-0), [DayOfYear](#page-775-0), [DaysInYear](#page-777-0), [FirstDayOfMonth](#page-831-0)

### **Parameters**

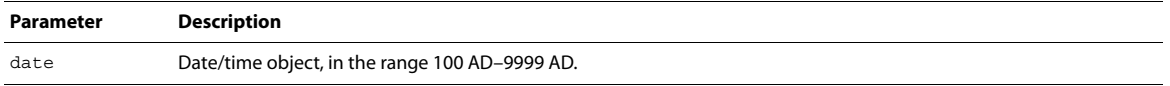

## **Usage**

When passing a date/time object as a string, you must enclose it in quotation marks. Otherwise, it is interpreted as a numeric representation of a date/time object.

*Note: You can pass the [Now](#page-1111-0) function or the [CreateDate](#page-734-0) function as the date parameter of this function; for example: #DaysInMonth(CreateDate(2001, 3, 3))#*

```
<h3>DaysInMonth Example</h3>
<cfif IsDefined("FORM.year")>
   More information about your date:
    <cfset yourDate = CreateDate(FORM.year, FORM.month, FORM.day)>
   <cfoutput>
    <p>Your date, #DateFormat(yourDate)#.
    <br>It is #DayofWeekAsString(DayOfWeek(yourDate))#, day 
          #DayOfWeek(yourDate)# in the week.
    <br>This is day #Day(YourDate)# in the month of
          #MonthAsString(Month(yourDate))#, which has
      #DaysInMonth(yourDate)# days.
    <br>We are in week #Week(yourDate)# of #Year(YourDate)# 
      (day #DayofYear(yourDate)# of #DaysinYear(yourDate)#). 
    <br><cfif IsLeapYear(Year(yourDate))>This is a leap year
        <cfelse>This is not a leap year</cfif>
    </cfoutput>
\langle cfif>
```
## <span id="page-777-0"></span>**DaysInYear**

## **Description**

Determines the number of days in a year.

### **Returns**

The number of days in a year.

**Category** [Date and time functions](#page-660-0)

## **Function syntax**

DaysInYear("*date*")

### **See also**

[Day](#page-772-0), [DayOfWeek](#page-773-0), [DayOfWeekAsString](#page-774-0), [DayOfYear](#page-775-0), [DaysInMonth](#page-776-0), [DaysInYear](#page-777-0), [FirstDayOfMonth](#page-831-0), [IsLeapYear](#page-1001-0)

#### **Parameters**

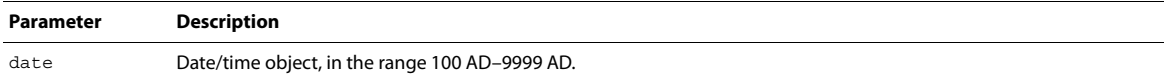

## **Usage**

DaysInYear accounts for leap years.

When passing a date/time object as a string, you must enclose it in quotation marks. Otherwise, it is interpreted as a numeric representation of a date/time object.

*Note: You can pass the [CreateDate](#page-734-0) function or the [Now](#page-1111-0) function as the date parameter of this function; for example: #DaysInYear(CreateDate(2001, 3, 3))#*

```
<h3>DaysInYear Example</h3>
<cfif IsDefined("FORM.year")>
   More information about your date:
   <cfset yourDate = CreateDate(FORM.year, FORM.month, FORM.day)>
   <cfoutput>
    <p>Your date, #DateFormat(yourDate)#.
    <br>It is #DayofWeekAsString(DayOfWeek(yourDate))#, day 
          #DayOfWeek(yourDate)# in the week.
    <br>This is day #Day(YourDate)# in the month of 
         #MonthAsString(Month(yourDate))#, which has
      #DaysInMonth(yourDate)# days.
    <br>We are in week #Week(yourDate)# of #Year(yourDate)# (day
      #DayofYear(yourDate)# of #DaysinYear(yourDate)#). 
\langle cfif>
```
## **DE**

### **Description**

Escapes any double-quotation marks in the parameter and wraps the result in double-quotation marks.

### **Returns**

Parameter, surrounded by double-quotation marks, with any inner double-quotation marks escaped.

### **Category**

[Dynamic evaluation functions](#page-661-0)

### **Function syntax**

DE(*string*)

### **See also**

[Evaluate](#page-805-0), [IIf](#page-895-0), [PrecisionEvaluate](#page-1119-0), "Using Expressions and Number Signs" on page 50 in the *ColdFusion Developer's Guide*

#### **Parameters**

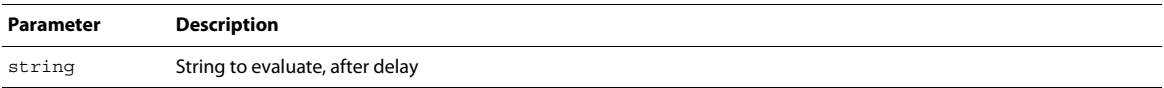

## **Usage**

The DE function postpones evaluation of a string that is passed as a parameter to the [IIf](#page-895-0), [Evaluate](#page-805-0), or [Precision-](#page-1119-0)[Evaluate](#page-1119-0) functions.

This function is especially useful with the IIf function, which automatically evaluates its second and third parameters as expressions. You can use the DE function to prevent the function from evaluating a string parameter that is to be output as a variable, and should not be treated as an expression. The following example show this use; it uses IIF to alternate table-row background colors, white and gray, and uses the DE function to prevent ColdFusion from evaluating the color strings.

```
<cfoutput>
<table border="1" cellpadding="3">
<cfloop index="i" from="1" to="10">
     <tr bgcolor="#IIF( i mod 2 eq 0, DE("white"), DE("gray") )#">
         <sub>td</sub></sub>
              hello #i#
         \langle t \, d \rangle\langletr>
</cfloop>
</table>
</cfoutput>
```
The DE function does not delay evaluation of variable names that are surrounded by number signs (#). The ColdFusion function evaluates the variable regardless of whether the DE function is present.

The following example shows how you can use the DE function and number signs together, and shows how the function works with an IIF function:

```
<cfoutput>
<cfset var1=Blue>
<cfset var2=Green>
<cfset myresult=IIf( 1 eq 2, DE(#Var1#), DE(#Var2#))>
```

```
The expression is #myresult#
</cfoutput>
```
ColdFusion processes this code as follows:

**1** ColdFusion sets the variables var1 and var2 to be the strings Blue and Green.

**2** In the fourth line, ColdFusion evaluates the variables surrounded by number signs first, replacing them with the strings Blue and Green, the values of the variables.

- **3** The IIF function evaluates the test expression, determines that it is False, and then evaluates the third parameter.
- **4** The third parameter is a DE function, which takes the string Green and surrounds it in quotation marks

**5** The IIF function returns the string "Green", including the quotation marks.

**6** The cfset tag gets the expression result="Green", and sets the value of the myresult variable to the string Green.

**7** ColdFusion evaluates #myresult# in the output text, replaces the variable with its value, the string Green, and displays the result.

```
<!--- This example shows the use of DE and Evaluate --->
<h3>DE Example</h3>
<cfif IsDefined("FORM.myExpression")>
    <cftry>
        <!--- Show the expression and the results of evaluating it --->
        <cfoutput>
            <h3>Evaluate the Expression #FORM.MyExpression#</h3>
        </cfoutput>
       The code:<br>
        #Evaluate(FORM.myExpression)#
        <br><br>
        The result:<br>
        <cfoutput>
           #Evaluate(FORM.myExpression)#
        </cfoutput>
        <h3>Use DE to prevent the Evaluate function from evaluating</h3>
       The code:<br>
        #Evaluate(DE(FORM.MyExpression))#<br><br>
        The result:<br>
        <cfoutput>
            #Evaluate(DE(FORM.MyExpression))#
        </cfoutput>
        <!--- Error handling code for bad expressions and any other error.--->
        <cfcatch type = "Any">
        <!--- the message to display --->
           <h3>Sorry, there's been an <B>Error</B>.
           Try a simple expression, such as "2+2".</h3>
            <cfoutput>
            <!--- Display the diagnostic message from ColdFusion. --->
               <p>#cfcatch.message#
            </cfoutput>
        </cfcatch>
    </cftry>
</cfif>
<h3>Enter any valid ColdFusion expression</h3>
<cfform>
    <cfinput name="myExpression" type="Text" size="40">
```

```
<cfinput type="submit" name="submitit">
</cfform>
```
## **DecimalFormat**

## **Description**

Converts a number to a decimal-formatted string.

### **Returns**

A *number* as a string formatted with two decimal places and a thousands separator.

### **Category**

[Display and formatting functions](#page-660-1)

## **Function syntax**

DecimalFormat(*number*)

### **See also**

[DollarFormat](#page-794-0), [NumberFormat](#page-1112-0)

#### **Parameters**

### **Parameter Description**

number Number to format

```
<h3>DecimalFormat Function</h3>
<p>Returns a number to two decimal places.
< p ><cfloop FROM = 1 TO = 20 INDEX = "counter">
    <cfoutput>
    #counter# * Square Root of 2: 
        #DecimalFormat(counter * sqr(2))#
    </cfoutput>
    <br>
</cfloop>
```
## **DecrementValue**

## **Description**

Decrements the integer part of a number.

### **Returns**

Integer part of *number,* decremented by one.

## **Category**

[Mathematical functions](#page-662-0)

## **Function syntax**

DecrementValue(*number*)

### **See also**

[IncrementValue](#page-976-0)

### **Parameters**

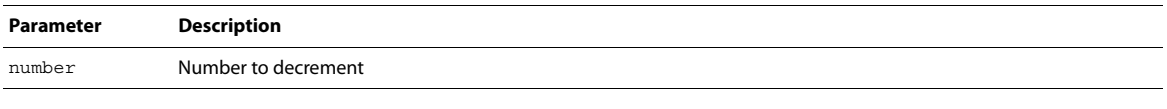

```
<h3>DecrementValue Example</h3>
<p>Returns the integer part of a number decremented by one.</p>
<p>DecrementValue(0): 
   <cfoutput>#DecrementValue(0)#</cfoutput></p>
<p>DecrementValue("1"): 
   <cfoutput>#DecrementValue("1")#</cfoutput></p>
<p>DecrementValue(123.35): 
   <cfoutput>#DecrementValue(123.35)#</cfoutput></p>
```
## <span id="page-783-0"></span>**Decrypt**

## **Description**

Decrypts a string that is encrypted using a standard encryption technique, including strings encrypted by the Encrypt function.

## **Returns**

An unencrypted string.

## **Category**

[Security functions](#page-663-2), [String functions](#page-663-1)

## **Function syntax**

Decrypt(*encrypted\_string*, *key*[, *algorithm*, *encoding*, *IVorSalt*, *iterations*])

### **See also**

[Duplicate](#page-796-0), [Encrypt](#page-797-0)

### **History**

ColdFusion 8: Added support for encryption using the RSA BSafe Crypto-J library on Enterprise Edition.

ColdFusion MX 7.01: Added the *IVorSalt* and *iterations* parameters.

ColdFusion MX 7: Added the *algorithm* and *encoding* parameters.

### **Parameters**

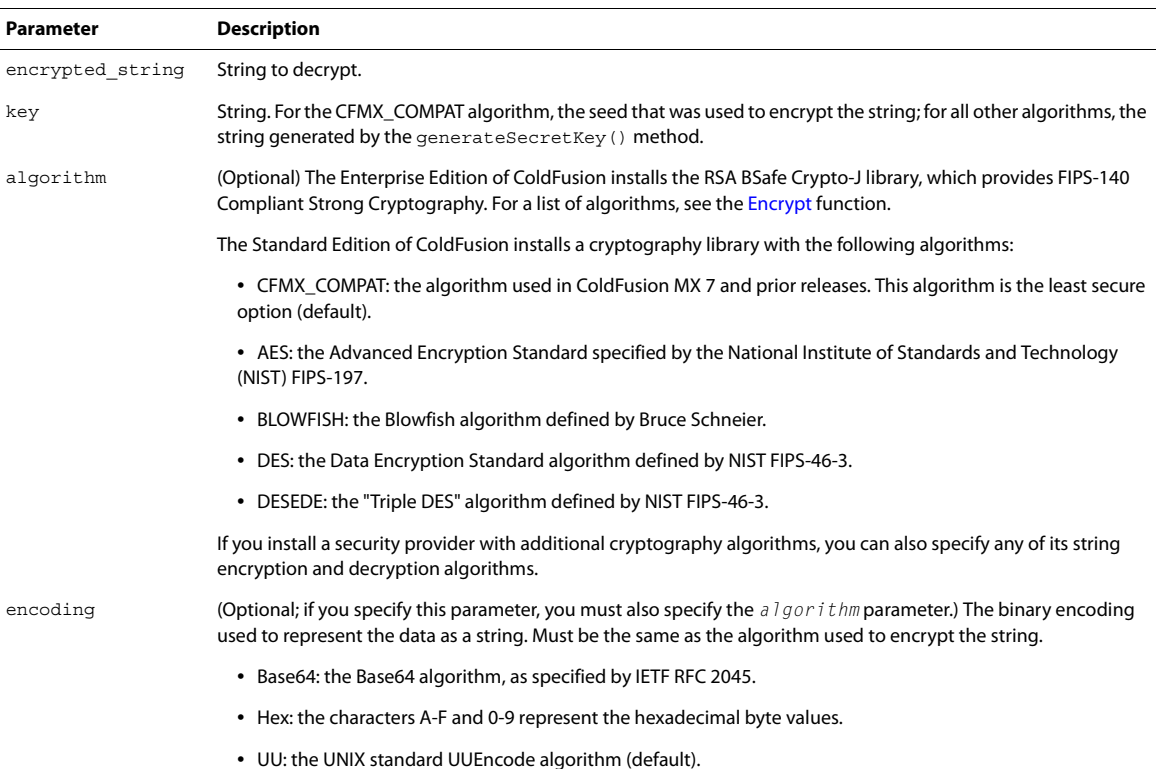

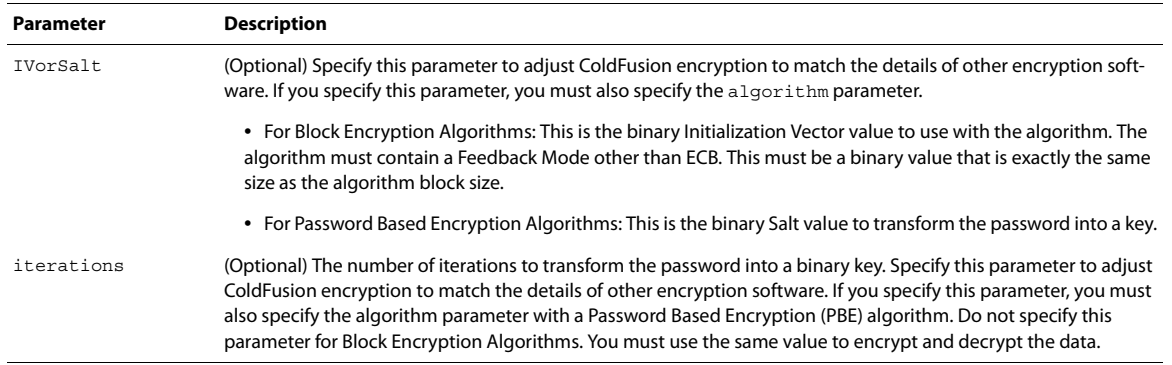

## **Usage**

This function uses a symmetric key-based algorithm, in which the same key is used to encrypt and decrypt a string. The parameter values must match the values used to encode string. The security of the encrypted string depends on maintaining the secrecy of the key.

ColdFusion uses the Java Cryptography Extension (JCE) and installs a Sun Java 1.4.2 runtime that includes the Sun JCE default security provider. This provider includes the algorithms listed in the Parameters section. The JCE framework includes facilities for using other provider implementations; however, cannot provide technical support for third-party security providers.

```
<h3>Decrypt Example</h3>
<!--- Do the following if the form has been submitted. --->
<cfif IsDefined("Form.myString")>
   <cfscript>
       /* GenerateSecretKey does not generate key for the CFMX_COMPAT algorithm,
       so use the key from the form.
       */
       if (Form.myAlgorithm EQ "CFMX_COMPAT")
           theKey=Form.MyKey;
       // For all other encryption techniques, generate a secret key.
       else
           theKey=generateSecretKey(Form.myAlgorithm);
       //Encrypt the string
       encrypted=encrypt(Form.myString, theKey, Form.myAlgorithm,
           Form.myEncoding);
       //Decrypt it
       decrypted=decrypt(encrypted, theKey, Form.myAlgorithm, Form.myEncoding);
   </cfscript>
   <!--- Display the values used for encryption and decryption, 
           and the results. --->
   <cfoutput>
        the algorithm:<b>5</b> #Form.myAlgorithm#<b>5</b><b>The key:</B> #theKey#<br>
       <br>

       <br>>

       <br>
       <b>Decrypted:</b> #decrypted#<br>
   </cfoutput>
\langle cfif>
```

```
<!--- The input form.--->
<form action="#CGI.SCRIPT_NAME#" method="post">
   <b>Select the encoding</b><br>
    <select size="1" name="myEncoding">
        <option selected>UU</option>
        <option>Base64</option>
        <option>Hex</option>
    </select><br>
    <br>
   <b>Select the algorithm</b><br>
   <select size="1" name="myAlgorithm">
       <option selected>CFMX_COMPAT</option>
        <option>AES</option>
        <option>DES</option>
        <option>DESEDE</option>
    </select><br>
    chr>
    <b>Input your key</b> (used for CFMX_COMPAT encryption only)<br>
   <input type = "Text" name = "myKey" value = "MyKey"><br>
   <br>
   <b>Enter string to encrypt</b><br>
   <textArea name = "myString" cols = "40" rows = "5" WRAP = "VIRTUAL">
       This string will be encrypted (you can replace it with more typing).
    </textArea><br>
    <input type = "Submit" value = "Encrypt my String">
</form>
```
## **DecryptBinary**

## **Description**

Decrypts encrypted binary data with the specified key, value, algorithm, salt, and iterations.

### **Returns**

Unencrypted binary data.

## **Category**

[Security functions](#page-663-2), [String functions](#page-663-1)

## **Function syntax**

DecryptBinary(*bytes*, *key[*, *algorithm*, *IVorSalt*, iterations])

### **See also**

[Duplicate](#page-796-0), [Encrypt](#page-797-0), [Decrypt](#page-783-0)

## **History**

ColdFusion 8: Added support for encryption using the RSA BSafe Crypto-J library on Enterprise Edition.

ColdFusion MX 7.01: Added this function.

## **Parameters**

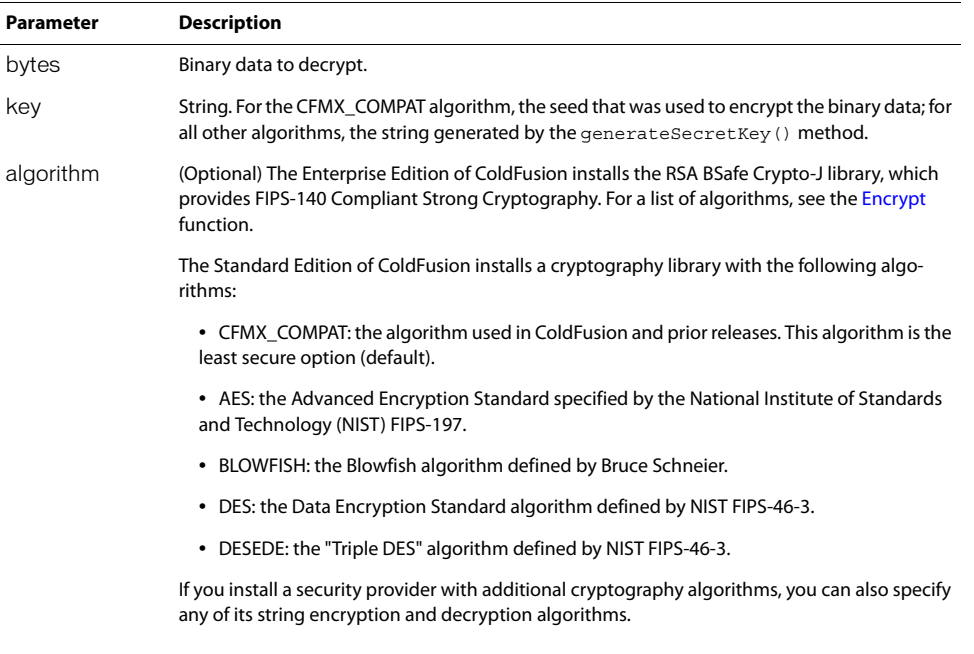

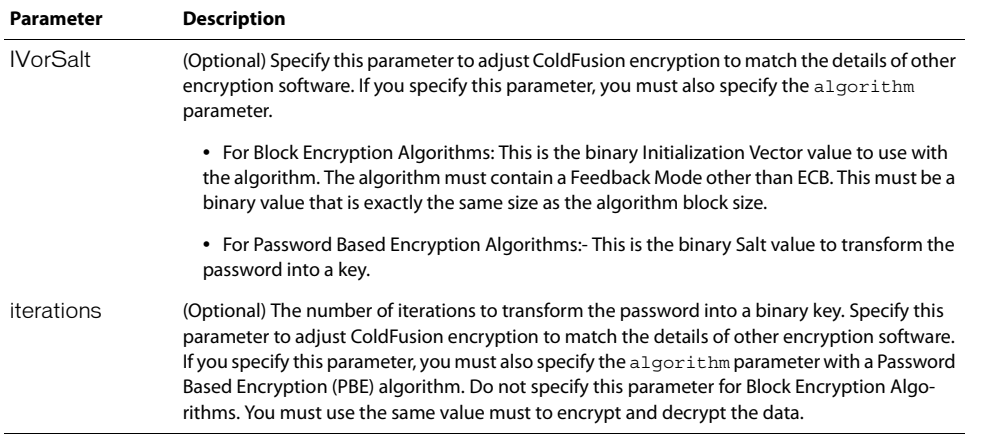

### **Usage**

This function uses a symmetric key-based algorithm, in which the same key is used to encrypt and decrypt data. The parameter values must match the values used to encode the string. The security of the encrypted string depends on maintaining the secrecy of the key.

ColdFusion uses the Java Cryptography Extension (JCE) and installs a Sun Java 1.4.2 runtime that includes the Sun JCE default security provider. This provider includes the algorithms listed in the Parameters section. The JCE framework includes facilities for using other provider implementations; however, cannot provide technical support for third-party security providers.

```
<h3>DecryptBinary Example</h3>
< !--- Do the following if the form has been submitted. --->
<cfif IsDefined("Form.myfile")>
<cffile file="#Form.myfile#" action="readBinary" variable="myData">
<cfscript>
/* GenerateSecretKey does not generate key for the CFMX_COMPAT algorithm,
so use the key from the form.
*/
if (Form.myAlgorithm EQ "CFMX_COMPAT")
theKey=Form.MyKey;
// For all other encryption techniques, generate a secret key.
else
theKey=generateSecretKey(Form.myAlgorithm);
//Encrypt the string
encrypted=encryptBinary(myData, theKey, Form.myAlgorithm);
//Decrypt it
decrypted=decryptBinary(encrypted, theKey, Form.myAlgorithm);
</cfscript>
<cfset encfile="#Form.myfile#" & "_enc">
<cfset decfile="#Form.myfile#" & "_dec">
<cffile file="#encfile#" action="write" output="#encrypted#">
<cffile file="#decfile#" action="write" output="#decrypted#">
<!--- Display the values used for encryption and decryption, 
and the results. --->
<cfoutput>
 - the algorithm:<b>5</b> + The m \times b + The m \times b + The<b>The key:</B> #theKey#<br>
<br>
 <b>55</b> <b>6</b> <b>7</b> <b>7</b> <b>7</b> <b>8</b> <b>7</b> <b>8</b> <b>7</b> <b>9</b> <b>9</b> <b>9</b> <b>9</b> <b>9</b> <b>9</b> <b>9</b> <b>9</b> <b>9</b> <b>9</b> <b>9</b> <b>9</b> <b>9</b> <b>9</b> <b>9<br>
```

```
<br>
<b>Decrypted:</b> #decfile#<br>
</cfoutput>
</cfif>
<!--- The input form. --->
<form action="#CGI.SCRIPT_NAME#" method="post">
<b>Select the algorithm</b><br>
    <select size="1" name="myAlgorithm">
       <option selected>CFMX_COMPAT</option>
        <option>AES</option>
        <option>DES</option>
       <option>DESEDE</option>
</select><br>
<br>
<b>Input your key</b> (used for CFMX_COMPAT encryption only)<br>
\timesinput type = "Text" name = "myKey" \overline{v}alue = "MyKey"> \timesbr>
<br>
<b>Enter filename to encrypt</b><br>
<input type="text" name="myfile" value="Enter the path of the file to encrypt"><br>
<input type = "Submit" value = "Encrypt file ">
</form>
```
## **DeleteClientVariable**

### **Description**

Deletes a client variable. (To test for the existence of a variable, use IsDefined.)

### **Returns**

True, if the variable is successfully deleted; false, otherwise.

### **Category**

[Other functions](#page-663-0)

### **Function syntax**

DeleteClientVariable("*name*")

### **See also**

[GetClientVariablesList](#page-840-0)

#### **History**

ColdFusion MX: Changed behavior: if the variable is not present, this function now returns False. (In earlier releases, it threw an error.)

### **Parameters**

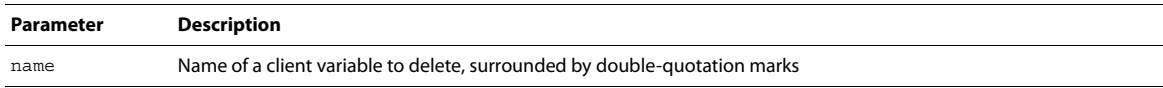

```
<!--- This view-only example shows DeleteClientVariable --->
<h3>DeleteClientVariable Example</h3>
<p>This view-only example deletes a client variable called "User_ID", if it 
    exists in the list of client variables returned by GetClientVariablesList.
<p>This example requires the existence of an Application.cfm file and client
   management to be in effect.
<! - - -
<cfset client.somevar = "">
<cfset client.user_id = "">
<p>Client variable list:<cfoutput>#GetClientVariablesList()#</cfoutput>
<cfif ListFindNoCase(GetClientVariablesList(), "User_ID") is not 0>
        <cfset temp = DeleteClientVariable("User_ID")>
        <p>Was variable "User_ID" Deleted? <cfoutput>#temp#</cfoutput>
c/cfifs<p>Amended Client variable list:<cfoutput>#GetClientVariablesList()#
</cfoutput>
--->
```
## **DeserializeJSON**

## **Description**

Converts a JSON (JavaScript Object Notation) string data representation into CFML data, such as a CFML structure or array.

## **Returns**

The data value in ColdFusion format: a structure, array, query, or simple value.

## **Category**

[Conversion functions](#page-659-0)

## **Syntax**

DeserializeJSON(*JSONVar*[, *strictMapping*])

### **See also**

[IsJSON](#page-996-0), [SerializeJSON](#page-1167-0), [cfajaxproxy](#page-59-0), "Using Ajax Data and Development Features" on page 648 in the *ColdFusion Developer's Guide*, http://www.json.org

## **History**

ColdFusion 8: Added this function

## **Parameters**

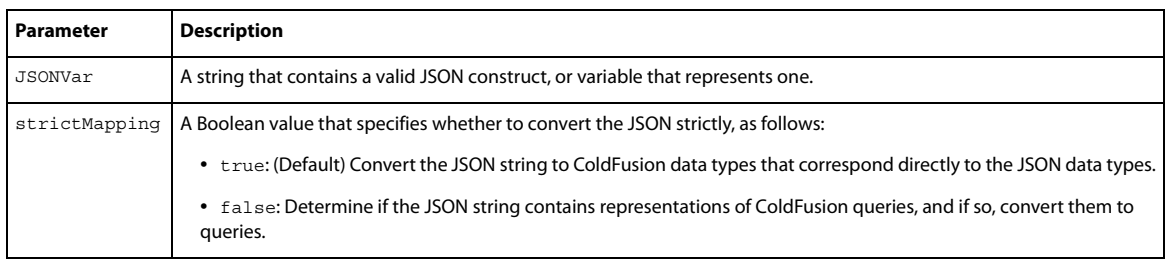

## **Usage**

This function is useful any time a ColdFusion page receives data as JSON strings. It is useful in ColdFusion applications that use Ajax to represent data on the client browser, and lets you consume on the server JSON format data from the client-side Ajax JavaScript. You can also use it on pages that get data from services that supply data as JavaScript function calls with JSON parameters; the example shows this use case.

The DeserializeJSON function converts each JSON data type directly into the equivalent ColdFusion data type, as follows:

• If the strictMapping parameter is true (the default), all JSON objects become CFML structures.

• If the strictMapping parameter is false, ColdFusion determines if JSON objects represent queries and, if so, converts them to ColdFusion query object. All other JSON objects become ColdFusion structures. The DeserializeJSON function recognizes a JSON structure as a query and converts it properly if the structure uses either of the two query representation formats described in the [SerializeJSON](#page-1167-0) reference.

- JSON Arrays, Strings, and Numbers become ColdFusion arrays, strings, and numbers.
- The JSON null value becomes the string null.

• JSON string representations of a dates and times remain strings, but ColdFusion date/time handling code can recognize them as representing dates and times.

### **Example**

This example displays weather information from a JSON-format data feed that is generated by the example for the [SerializeJSON](#page-1167-0) function. Similar code might consume data that is exported as a JavaScript page. The feed is in the form of a JavaScript function call where the parameter is a JSON string that contains the feed data. The example does the following operations:

**1** Uses a cfhttp tag to get the feed (in the cfhttp.fileContent variable).

**2** Strips the function call wrapper from the text.

**3** Uses the IsJSON function to check whether the result of the previous step is a valid JSON format string. If it is not, it displays a message and stops processing.

**4** If the string is valid JSON text, uses the DeserializeJSON function to convert the string to a ColdFusion variable; in this case, a structure that contains two arrays that represent a ColdFusion query. The first array has the query column names, the second has the query data.

**5** Parses the object and displays the contents of its arrays.

To run this example, put this file and the example for the [SerializeJSON](#page-1167-0) function in an appropriate location under your ColdFusion web root, replace the URL with the correct URL for the serialization example, and run this page.

```
<!--- Get the JSON Feed --->
<cfhttp url="http://localhost:8500/My_Stuff/Ajax/Books/CreateJSON_NEW.cfm">
<!--- JSON data is sometimes distributed as a JavaScript function.
      The following REReplace functions strip the function wrapper. --->
<cfset theData=REReplace(cfhttp.FileContent, 
        "\uparrow\s*[[:word:]]*\*\(\s*","")>
<cfset theData=REReplace(theData, "\s*\)\s*$", "")>
<!--- Test to make sure you have JSON data. --->
<cfif !IsJSON(theData)>
    <h3>The URL you requested does not provide valid JSON</h3>
    <cfdump var="#theData#">
<!--- If the data is in JSON format, deserialize it. --->
<cfelse>
    <cfset cfData=DeserializeJSON(theData)>
    <!--- Parse the resulting array or structure and display the data.
             In this case, the data represents a ColdFusion query that has been
              serialized by the SerializeJSON function into a JSON structure with
              two arrays: an array column names, and an array of arrays, 
              where the outer array rows correspond to the query rows, and the
              inner array entries correspond to the column fields in the row. --->
    <!--- First, find the positions of the columns in the data array. --->
    <cfset colList=ArrayToList(cfData.COLUMNS)>
    <cfset cityIdx=ListFind(colList, "City")>
    <cfset tempIdx=ListFind(colList, "Temp")>
   <cfset fcstIdx=ListFind(colList, "Forecasts")>
    <!--- Now iterate through the DATA array and display the data. --->
    <cfoutput>
        <cfloop index="i" from="1" to="#ArrayLen(cfData.DATA)#">
            <h3>#cfData.DATA[i][cityIdx]#</h3>
            Current Temperature: #cfData.DATA[i][tempIdx]#<br><br>
            <b>Forecasts</b><br><br>
            <cfloop index="j" from="1" to="#ArrayLen(cfData.DATA[i][fcstIdx])#">
```
```
<b>Day #j#</b><br>
                Outlook: #cfData.DATA[i][fcstIdx][j].WEATHER#<br>
                High: #cfData.DATA[i][fcstIdx][j].HIGH#<br>
                Low: #cfData.DATA[i][fcstIdx][j].LOW#<br><br>
            </cfloop>
        </cfloop>
    </cfoutput>
\langle / \circ fif \circ
```
# <span id="page-793-0"></span>**DirectoryExists**

# **Description**

Determines whether a directory exists.

## **Returns**

Yes, if the specified directory exists; No, otherwise.

## **Category**

[System functions](#page-664-0)

# **Function syntax**

DirectoryExists(*absolute\_path*)

#### **See also**

[FileExists](#page-813-0)

#### **Parameters**

## **Parameter Description**

absolute\_path An absolute path

```
<h3>DirectoryExists Example</h3>
<h3>Enter a directory to check for existence.</h2>
<form action = "directoryexists.cfm" method="post">
    <input type = "text" name = "yourDirectory">
    <br>
    <input type = "submit" name = "submit">
</form>
<cfif IsDefined("FORM.yourDirectory")>
   <cfif FORM.yourDirectory is not "">
    <cfset yourDirectory = FORM.yourDirectory>
        <cfif DirectoryExists(yourDirectory)>
            <cfoutput>
            <p>Your directory exists. Directory name: #yourDirectory#
            </cfoutput>
        <cfelse>
            <p>Your directory does not exist.</p>
        \langle cfif>
    \langle cfif>
\langle cfif>
```
# **DollarFormat**

# **Description**

Formats a string in U.S. format. (For other currencies, use [LSCurrencyFormat](#page-1075-0) or [LSEuroCurrencyFormat.](#page-1081-0)

### **Returns**

A number as a string, formatted with two decimal places, thousands separator, and dollar sign. If *number* is negative, the return value is enclosed in parentheses. If *number* is an empty string, returns zero.

#### **Category**

[Display and formatting functions](#page-660-0)

#### **Function syntax**

DollarFormat(*number*)

#### **See also**

[DecimalFormat](#page-781-0), [NumberFormat](#page-1112-0)

#### **Parameters**

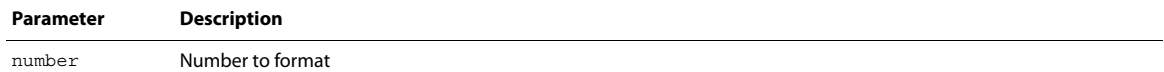

```
<!--- This example shows the use of DollarFormat --->
...
<h3>DollarFormat Example</h3>
\langle cfloop from = 8 to = 50 index = counter>
    <cfset full = counter>
    ccfset quarter = counter + (1/4)\text{cefset half} = \text{counter} + (1/2)<cfset threefourth = counter + (3/4) >
   <cfoutput>
   <pre>
   bill#DollarFormat(full)##DollarFormat(quarter)#
     #DollarFormat(half)# #DollarFormat(threefourth)#
    18% tip#DollarFormat(full * (18/100))#
      #DollarFormat(quarter * (18/100))#
     #DollarFormat(half * (18/100))#
     #DollarFormat(threefourth * (18/100))#
    </pre>
    </cfoutput>
</cfloop>
...
```
# **DotNetToCFType**

# **Description**

Explicitly converts a value returned by a .NET method to the corresponding ColdFusion data type.

#### **Returns**

A ColdFusion data value.

## **Category**

[Structure functions](#page-664-1), [System functions](#page-664-0)

### **Function syntax**

DotNetToCFType(*variable\_name*)

#### **See also**

[CreateObject: .NET object](#page-739-0), [cfobject: .NET object](#page-428-0), "Converting between .NET and ColdFusion data types" on page 960 in the *ColdFusion Developer's Guide*

#### **History**

ColdFusion 8: Added this function

#### **Parameters**

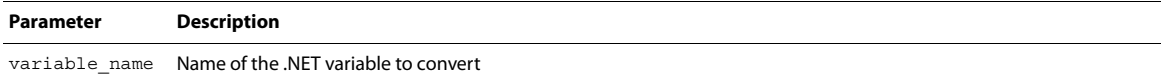

#### **Usage**

For detailed information on when and why you use this function, see "Working with complex .NET data types" on page 964 in the *ColdFusion Developer's Guide*.

#### **Example**

The following example creates a .NET System.Data.DataTable object and converts it to a ColdFusion query.

```
<!---Create a SQL Command Object--->
<cfobject action="create" name="sqlCommandObject"
   class="System.Data.SqlClient.SqlCommand" type=".Net"
   assembly="#assemblyList#">
<cfset sqlCommandObject.init("SELECT [ID], [FriendlyName] FROM [Batch]",
        sqlConnectionObject)>
<cfset sqlDataReaderObject = sqlCommandObject.ExecuteReader()>
<cfset dataTable = createObject(".net", "System.Data.DataTable",
       assemblyList)>
<!--- populate the datatable --->
<cfset dataTable.load(sqlDataReaderObject)>
<!--- convert to cfquery --->
<cfset myquery=DotNetToCFType(dataTable)>
```
# **Duplicate**

# **Description**

Returns a clone, also known as a deep copy, of a variable. There is no reference to the original variable.

### **Returns**

A clone of a variable.

## **Category**

[Structure functions](#page-664-1), [System functions](#page-664-0)

## **Function syntax**

Duplicate(variable\_name)

## **See also**

[StructCopy](#page-1190-0), other [Structure functions](#page-664-1); "Modifying a ColdFusion XML object" on page 878 in the *ColdFusion Developer's Guide*

#### **History**

ColdFusion 8: Changed behavior: this function can duplicate CFCs.

ColdFusion MX: Changed behavior: this function can be used on XML objects.

#### **Parameters**

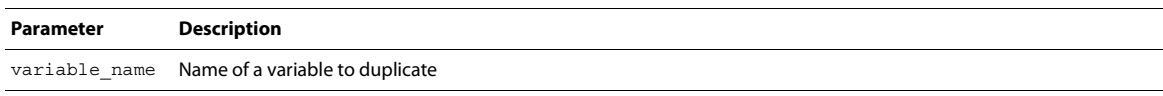

# **Usage**

Use this function to duplicate complex structures, such as nested structures and queries.

When you duplicate a CFC instance, the entire CFC contents is copied, including the values of the variables in the this scope at the time you call the Duplicate function. Thereafter, the two CFC instances are independent, and changes to one copy, for example by calling one of its functions, have no effect on the other copy.

*Note: With this function, you cannot duplicate a COM, CORBA, or JAVA object returned from the cfobject tag or the CreateObject function. If an array element or structure field is a COM, CORBA, or JAVA object, you cannot duplicate the array or structure.*

```
<h3>Duplicate Example</h3>
<cfset s1 = StructNew()>
<cfset s1.nested = StructNew()>
<cfset s1.nested.item = "original">
<cfset copy = StructCopy(s1)>
<cfset clone = Duplicate(s1)>
<!--- modify the original --->
<cfset s1.nested.item = "modified">
<cfoutput>
<p>The copy contains the modified value: #copy.nested.item#</p>
<p>The duplicate contains the original value: #clone.nested.item#</p>
</cfoutput>
```
# <span id="page-797-0"></span>**Encrypt**

# **Description**

Encrypts a string using a specific algorithm and encoding method.

## **Returns**

String; can be much longer than the original string.

# **Category**

[Security functions](#page-663-0), [String functions](#page-663-1)

# **Function syntax**

Encrypt(*string*, *key* [, *algorithm*, *encoding*, *IVorSalt*, *iterations*])

## **See also**

[Decrypt](#page-783-0), [EncryptBinary](#page-802-0), [DecryptBinary](#page-786-0)

# **History**

ColdFusion 8: Added support for encryption using the RSA BSafe Crypto-J library on Enterprise Edition.

ColdFusion MX 7.01 : Added the *IVorSalt* and *iterations* parameters.

ColdFusion MX 7: Added the *algorithm* and *encoding* parameters.

# **Parameters**

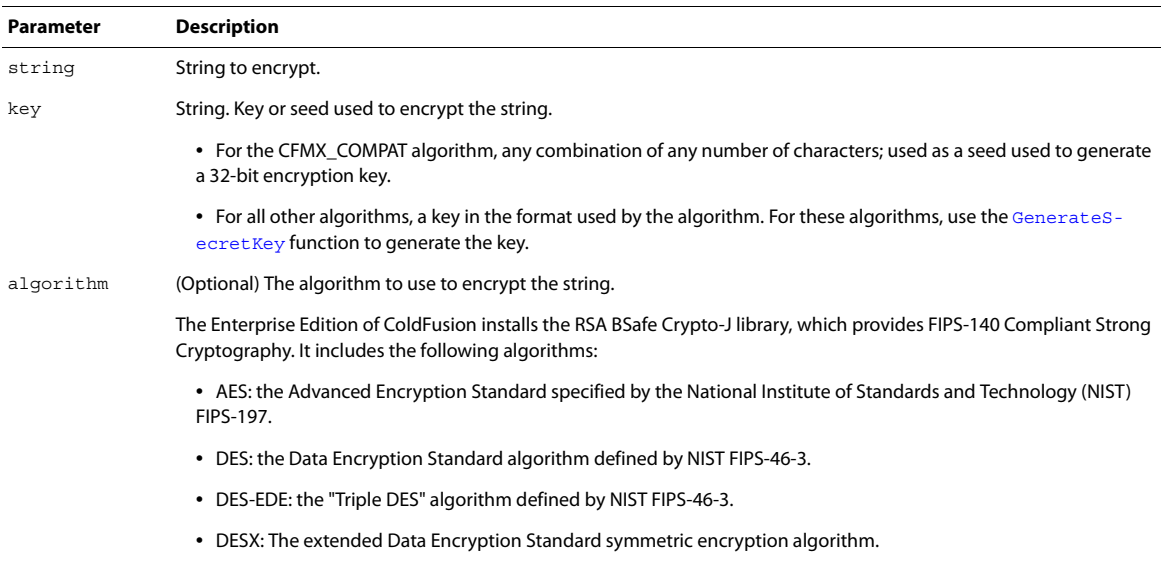

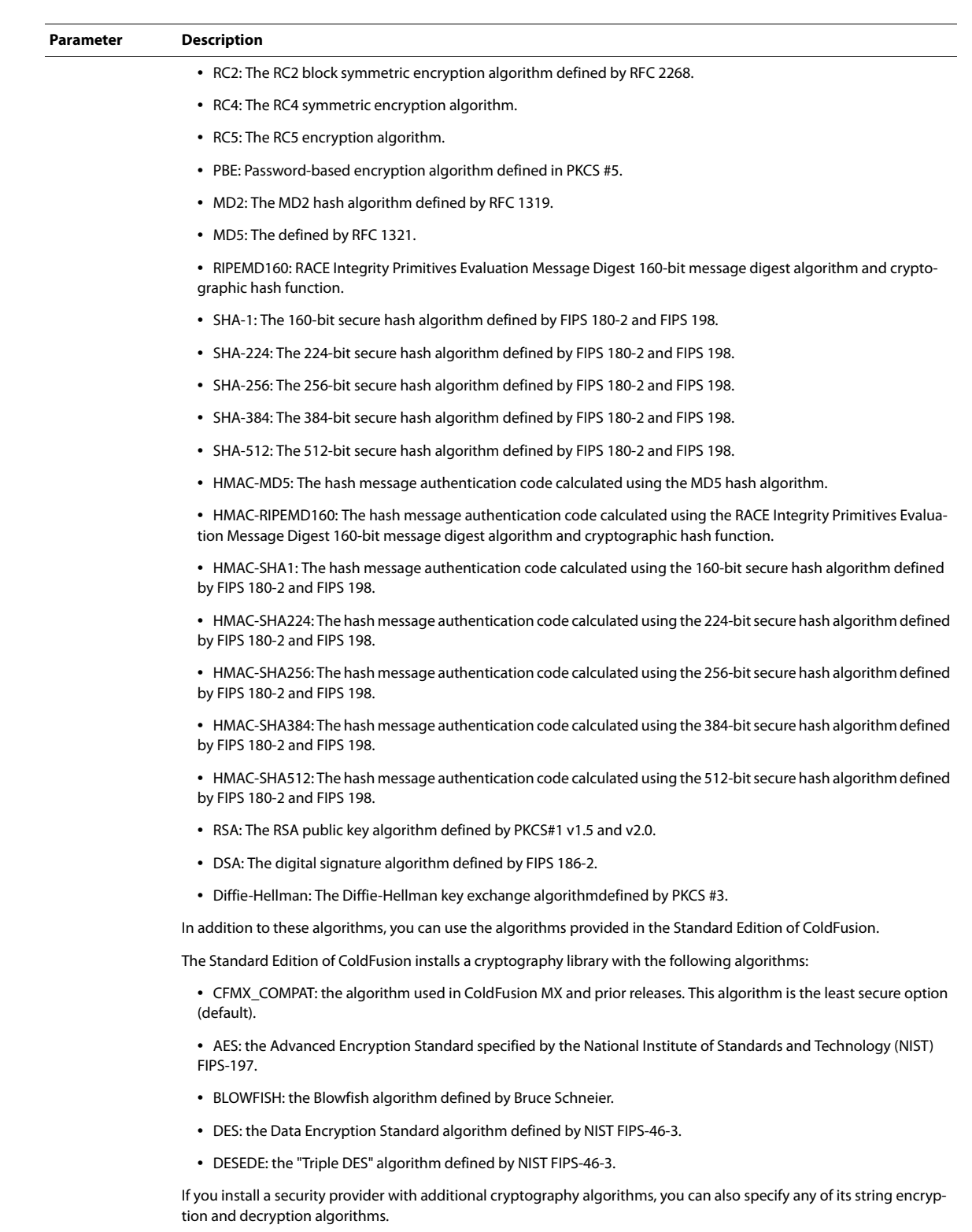

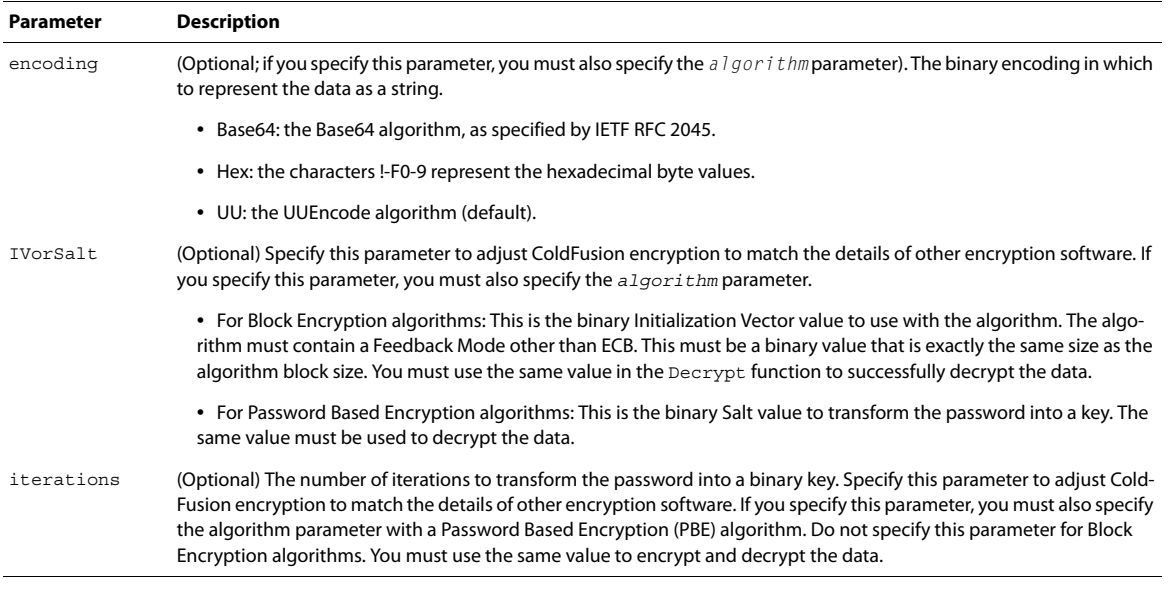

# **Usage**

This function uses a symmetric key-based algorithm, in which the same key is used to encrypt and decrypt a string. The security of the encrypted string depends on maintaining the secrecy of the key.

The following are the FIPS-140 approved algorithms included in the RSA BSafe Crypto-J library:

- AES ECB, CBC, CFB (128), OFB (128) [128, 192, 256 bit key sizes]
- AES CTR
- Diffie-Hellman Key Agreement
- DSA
- FIPS 186-2 General Purpose [(x-Change Notice); (SHA-1)]
- FIPS 186-2 [(x-Change Notice); (SHA-1)]
- HMAC-SHAx (where x is 1, 224, 256, 384, or 512)
- RSASSA-PSS (sign, verify) (SHA-1)
- RSASSA-PSS (sign, verify) (SHA-224, SHA-256, SHA-384, SHA-512)
- RSA PKCS#1 v1.5 (sign, verify) (SHA-1, SHA-224, SHA-256, SHA-384, SHA-512)
- Secure Hash Standard (SHA-1, SHA-224, SHA-256, SHA-384, SHA-512)
- Triple DES ECB, CBC, CFB (64 bit), and OFB (64 bit)
- RSA X9.31 (keygen, sign, verify)

All algorithms included in the RSA BSafe Crypto-J library are available for use in the Enterprise Edition. In certain cases, you may want to restrict the available algorithms to FIPS-140 approved algorithms only. To do so, you specify the following in the JVM arguments on the Java and JVM page of the ColdFusion Administrator:

-Dcoldfusion.enablefipscrypto=true

FIPS-140 approved cryptography is not available if you are running ColdFusion on Websphere of JBoss.

To use the IBM/Lotus Sametime Instant Messaging Gateway in the Enterprise edition, you must disable the FIPS-140-only cryptography setting by specifying the following in the JVM arguments on the Java and JVM page of the ColdFusion Administrator:

```
-Dcoldfusion.disablejsafe=true
```
In Standard Edition, for all algorithms except the default algorithm, ColdFusion uses the Java Cryptography Extension (JCE) and installs a Sun Java runtime that includes the Sun JCE default security provider. This provider includes the algorithms listed in the Parameters section. The JCE framework includes facilities for using other provider implementations; however, cannot provide technical support for third-party security providers.

The default algorithm, which is the same one used in ColdFusion 5 and ColdFusion MX, uses an XOR-based algorithm that uses a pseudo-random 32-bit key, based on a seed passed by the user as a function parameter. This algorithm is less secure than the other available algorithms.

# **Example**

The following example encrypts and decrypts a text string. It lets you specify the encryption algorithm and encoding technique. It also has a field for a key seed to use with the CFMX\_COMPAT algorithm. For all other algorithms, it generates a secret key.

```
<h3>Encrypt Example</h3>
<!--- Do the following if the form has been submitted. --->
<cfif IsDefined("Form.myString")>
    <cfscript>
       /* GenerateSecretKey does not generate key for the CFMX_COMPAT algorithm,
       so use the key from the form.
       */
       if (Form.myAlgorithm EQ "CFMX_COMPAT")
           theKey=Form.MyKey;
       // For all other encryption techniques, generate a secret key.
       else
           theKey=generateSecretKey(Form.myAlgorithm);
        //Encrypt the string
       encrypted=encrypt(Form.myString, theKey, Form.myAlgorithm,
           Form.myEncoding);
       //Decrypt it
       decrypted=decrypt(encrypted, theKey, Form.myAlgorithm, Form.myEncoding);
    </cfscript>
    <!--- Display the values used for encryption and decryption, 
           and the results. --->
    <cfoutput>
        the algorithm:</b> #Form.myAlgorithm#<br>
       <b>The key:</B> #theKey#<br>
       <br>
        the string: </b> #Form.myString# <br>
       <br>

       <br>>
        <b>Decrypted:</b> #decrypted#<br>
    </cfoutput>
\langle / cfif<!--- The input form.--->
<form action="#CGI.SCRIPT_NAME#" method="post">
    <b>Select the encoding</b><br>
    <select size="1" name="myEncoding">
       <option selected>UU</option>
       <option>Base64</option>
```

```
<option>Hex</option>
   </select><br>
   <br>
    <b>Select the algorithm</b><br>
    <select size="1" name="myAlgorithm">
        <option selected>CFMX_COMPAT</option>
        <option>AES</option>
        <option>DES</option>
        <option>DESEDE</option>
    </select><br>
    <br>
   <b>Input your key</b> (used for CFMX_COMPAT encryption only)<br>
   \timesinput type = "Text" name = "myKey" \overline{v}alue = "MyKey"> \timesbr>
   <br>
   <b>Enter string to encrypt</b><br>
   <textArea name = "myString" cols = "40" rows = "5" WRAP = "VIRTUAL">This string will be 
encrypted (you can replace it with more typing).
   </textArea><br>
    <input type = "Submit" value = "Encrypt my String">
</form>
```
# <span id="page-802-0"></span>**EncryptBinary**

# **Description**

Encrypts binary data using a specific algorithm and encoding method.

#### **Returns**

Binary data.

# **Category**

[Security functions](#page-663-0), [String functions](#page-663-1)

# **Function syntax**

EncryptBinary(*bytes*, *key* [, *algorithm*, *IVorSalt*, *iterations*])

# **See also**

[Decrypt,](#page-783-0) [DecryptBinary,](#page-786-0) [Encrypt](#page-797-0)

# **History**

ColdFusion 8: Added support for encryption using the RSA BSafe Crypto-J library on Enterprise Edition.

ColdFusion MX 7.01 : Added this function.

# **Parameters**

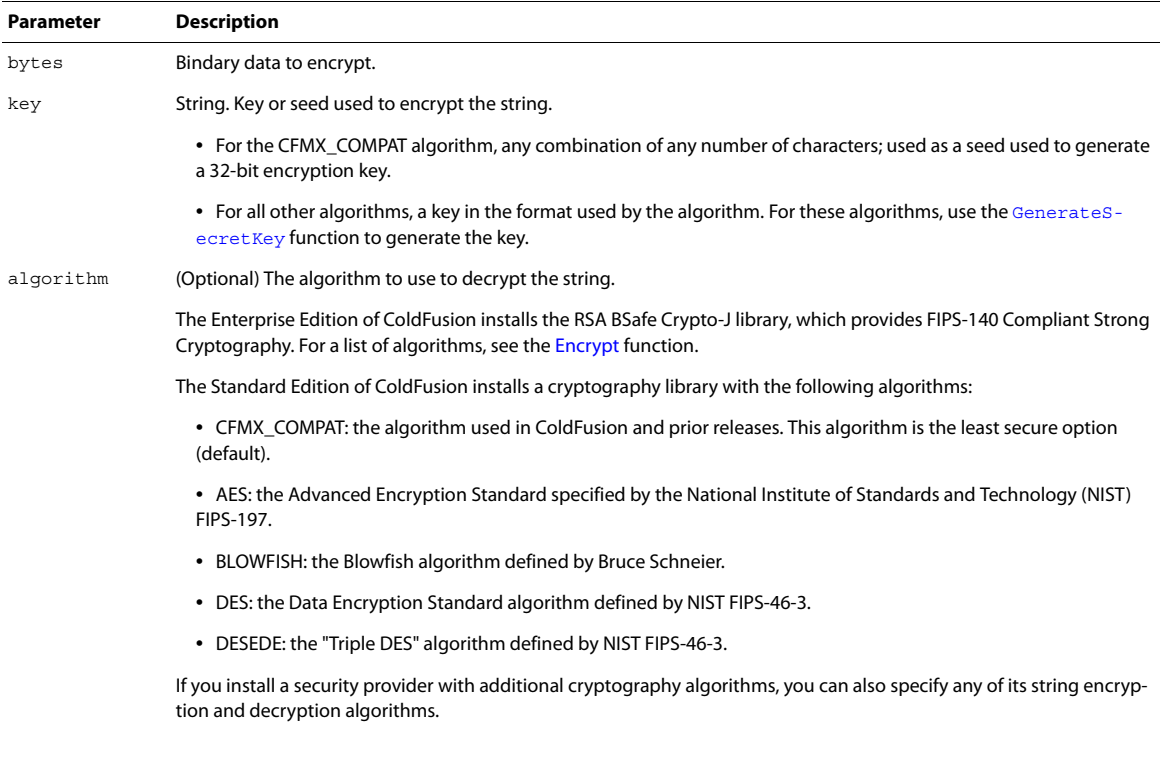

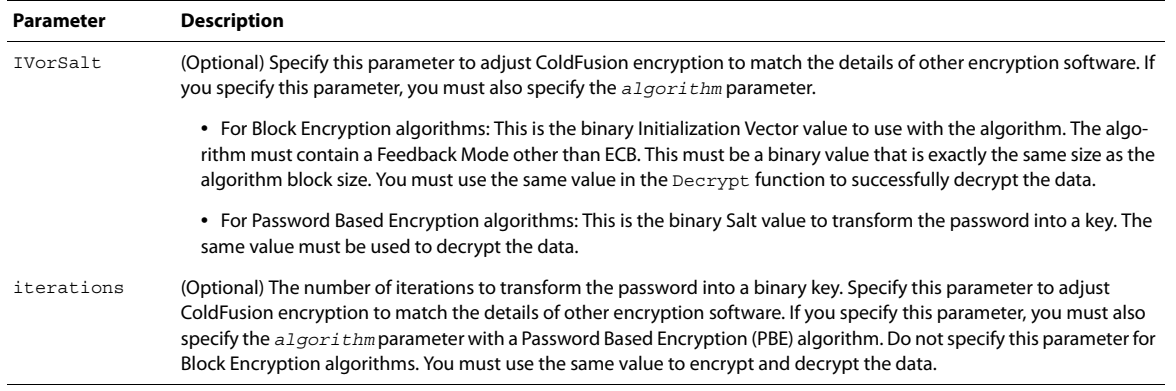

## **Usage**

This function uses a symmetric key-based algorithm, in which the same key is used to encrypt and decrypt binary data. The security of the encrypted data depends on maintaining the secrecy of the key.

For all algorithms except the default algorithm, ColdFusion MX 7 uses the Java Cryptography Extension (JCE) and installs a Sun Java 1.4.2 runtime that includes the Sun JCE default security provider. This provider includes the algorithms listed in the Parameters section. The JCE framework includes facilities for using other provider implementations; however, cannot provide technical support for third-party security providers.

The default algorithm, which is the same as was used in ColdFusion 5 and ColdFusion MX, uses an XOR-based algorithm that uses a pseudo-random 32-bit key, based on a seed passed by the user as a function parameter. This algorithm is less secure than the other available algorithms.

# **Example**

The following example encrypts and decrypts binary data. It encrypts the binary data contained in a file and then decrypts the encrypted file. It lets you specify the encryption algorithm and encoding technique. It also has a field for a key seed to use with the CFMX\_COMPAT algorithm. For all other algorithms, it generates a secret key.

```
<h3>EncryptBinary Example</h3>
<!--- Do the following if the form has been submitted. --->
<cfif IsDefined("Form.myfile")>
<cffile file="#Form.myfile#" action="readBinary" variable="myData">
<cfscript>
/* GenerateSecretKey does not generate key for the CFMX_COMPAT algorithm,
so use the key from the form.
*/
if (Form.myAlgorithm EQ "CFMX_COMPAT")
theKey=Form.MyKey;
// For all other encryption techniques, generate a secret key.
else
theKey=generateSecretKey(Form.myAlgorithm);
//Encrypt the string
encrypted=encryptBinary(myData, theKey, Form.myAlgorithm);
//Decrypt it
decrypted=decryptBinary(encrypted, theKey, Form.myAlgorithm);
</cfscript>
<cfset encfile="#Form.myfile#" & "_enc">
<cfset decfile="#Form.myfile#" & "_dec">
<cffile file="#encfile#" action="write" output="#encrypted#">
<cffile file="#decfile#" action="write" output="#decrypted#">
```
<!--- Display the values used for encryption and decryption,

```
and the results. --->
<cfoutput>
 the algorithm:</b> #Form.myAlgorithm#<br>
<b>The key:</B> #theKey#<br>
<br>
 the InputFile:<b>5</b> #Form.myfile# <b>5</b><br>

<br>
<b>Decrypted:</b> #decfile#<br>
</cfoutput>
\langle / cfif<!--- The input form. --->
<form action="#CGI.SCRIPT_NAME#" method="post">

<select size="1" name="myAlgorithm">
<option selected>CFMX_COMPAT</option>
<option>AES</option>
<option>DES</option>
<option>DESEDE</option>
</select><br>
<br>
<b>Input your key</b> (used for CFMX_COMPAT encryption only)<br>
<input type = "Text" name = "myKey" value = "MyKey"><br>
<br>
<b>Enter filename to encrypt</b><br>
<input type="text" name="myfile" value="Enter the path of the file to encrypt"><br>
<input type = "Submit" value = "Encrypt file ">
</form>
```
# **Evaluate**

# **Description**

Evaluates one or more string expressions, dynamically, from left to right. (The results of an evaluation on the left can have meaning in an expression to the right.) Returns the result of evaluating the rightmost expression.

# **Returns**

An object; the result of the evaluation(s).

**Category**

[Dynamic evaluation functions](#page-661-0)

## **Function syntax**

Evaluate(*string\_expression1* [, *string\_expression2* , … ])

#### **See also**

[DE](#page-778-0), [IIf](#page-895-0), [PrecisionEvaluate](#page-1119-0), "Using Expressions and Number Signs" on page 50 in the *ColdFusion Developer's Guide*

## **Parameters**

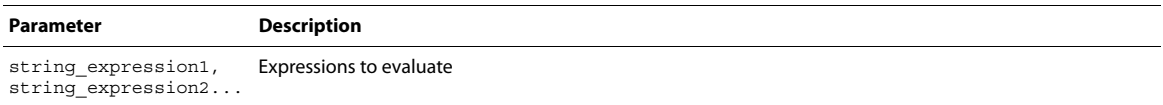

#### **Usage**

String expressions can be complex. If a string expression contains a single- or double-quotation mark, the mark must be escaped.

This function is useful for forming one variable from multiple variables. For example, to reference a column of the query qNames with a variable, var, using an index value to traverse rows, you could use the following code:

```
<cfset var=Evaluate("qNames.#colname#[#index#]")>
```

```
<!--- This example shows the use of PrecisionEvaluate and DE functions.--->
<h3>Evaluate Example</h3>
<cfif IsDefined("FORM.myExpression")>
    <cftry>
        <!--- Evaluate the expression --->
        <cfset theExpression = Evaluate(Form.myExpression)>
        <cfoutput>
            <!--- The DE function prevents the Evaluate function from evaluating
                     the expression. --->
           The value of the expression #Evaluate(DE(FORM.MyExpression))#
           is #theExpression#.<br>
            <!--- The following line does not use the DE function. --->
            The value of the expression #FORM.MyExpression# 
            is #theExpression#.<br>
        </cfoutput>
        <cfcatch type="application">
            <cfoutput>Could not evaluate the expression #Form.myExpression#.<br>
                   Make sure you enter a valid ColdFusion Expression.
            </cfoutput>
```

```
</cfcatch>
    </cftry>
\langle / \circ fif \circ<cfform preservedata="yes">
    <h3>Enter a ColdFusion expression for evaluation</h3>
    <cfinput type="text" name="myExpression" size="60"><br />
    {\tt<br/>(}<cfinput type="submit" name="submit">
</cfform>
```
# **Exp**

# **Description**

Calculates the exponent whose base is e that represents *number.* The constant e equals 2.71828182845904, the base of the natural logarithm. This function is the inverse of Log, the natural logarithm of *number*.

# **Returns**

The constant e, raised to the power of *number*.

# **Category**

[Mathematical functions](#page-662-0)

#### **Function syntax**

Exp(*number*)

#### **See also**

[Log](#page-1073-0), [Log10](#page-1074-0)

#### **Parameters**

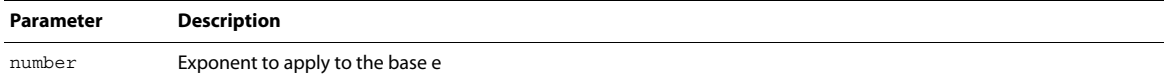

## **Usage**

To calculate powers of other bases, use the exponentiation operator  $( \wedge ).$ 

```
<h3>Exp Example</h3>
<cfif IsDefined("FORM.Submit")>
    <cfoutput>
    <p>Your number, #FORM.number#
    <br>#FORM.number# raised to the E power: #exp(FORM.number)#
    <cfif FORM.number LTE 0>
        <br>You must enter a positive real number to see its natural logarithm 
        <cfelse><br>
       The natural logarithm of #FORM.number#: #log(FORM.number)#
    \langle cfif>
    <cfif FORM.number LTE 0><br>
        You must enter a positive real number to see its logarithm to base 10
        <cfelse><br>
            The logarithm of #FORM.number# to base 10: #log10(FORM.number)#
</cfif>
</cfoutput>
\langle cfif>
<cfform action = "exp.cfm">
Enter a number to see its value raised to the E power, its natural logarithm, 
    and the logarithm of number to base 10.
<cfinput type = "Text" name = "number" message = "You must enter a number" 
    validate = "float" required = "No">
<input type = "Submit" name = "Submit">
</cfform>
```
# <span id="page-808-0"></span>**ExpandPath**

# **Description**

Creates an absolute, platform-appropriate path that is equivalent to the value of *relative\_path*, appended to the base path. This function (despite its name) can accept an absolute or relative path in the *relative\_path* parameter

The base path is the currently executing page's directory path. It is stored in pageContext.getServletContext().

## **Returns**

A string. If the relative path contains a trailing forward slash or backward slash, the return value contains the same trailing character.

## **Category**

[System functions](#page-664-0)

## **Function syntax**

ExpandPath(*relative\_path*)

## **See also**

[FileExists](#page-813-1), [GetCurrentTemplatePath](#page-843-0), [GetFileFromPath](#page-849-0)

## **History**

ColdFusion MX: Changed behavior for the *relative\_path* parameter: this function can now accept an absolute or relative path in the *relative\_path* parameter. To resolve a path, this function uses virtual mappings that are defined in the ColdFusion Administrator. This function does not reliably use virtual mappings that are defined in IIS, Apache, or other web servers.

#### **Parameters**

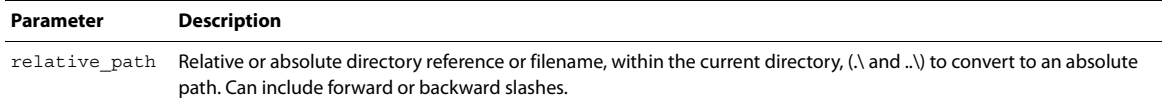

# **Usage**

If the parameter or the returned path is invalid, the function throws an error.

These examples show the valid constructions of relative\_path:

```
• ExpandPath( "*.*")
```
- ExpandPath( "/")
- ExpandPath $(\sqrt{n})$
- ExpandPath( "/mycfpage.cfm")
- ExpandPath( "mycfpage.cfm")
- ExpandPath( "myDir/mycfpage.cfm")
- ExpandPath( "/myDir/mycfpage.cfm")
- ExpandPath( "../../mycfpage.cfm")

```
<h3>ExpandPath Example - View Only</h3>
<! - - -
<cfset thisPath=ExpandPath("*.*")>
<cfset thisDirectory=GetDirectoryFromPath(thisPath)>
```

```
<cfoutput>
The current directory is: #GetDirectoryFromPath(thisPath)#
<cfif IsDefined("form.yourFile")>
<cfif form.yourFile is not "">
<cfset yourFile = form.yourFile>
    <cfif FileExists(ExpandPath(yourfile))>
    <p>Your file exists in this directory. You entered
   the correct filename, #GetFileFromPath("#thisPath#/#yourfile#")#
    <CFELSE>
    <p>Your file was not found in this directory:
   <br>Here is a list of the other files in this directory:
   <!--- use CFDIRECTORY to give the contents of the
    snippets directory, order by name and size --->
    <CFDIRECTORY DIRECTORY="#thisDirectory#"
   NAME="myDirectory"
   SORT="name ASC, size DESC">
   <!--- Output the contents of the CFDIRECTORY as a CFTABLE --->
   <CFTABLE QUERY="myDirectory">
   <CFCOL HEADER="NAME:"
           TEXT="#Name#">
    <CFCOL HEADER="SIZE:"
           TEXT="#Size#">
    </CFTABLE>
    \langle cfif>
\langle / cfif<cfelse>
<h3>Please enter a filename</h3>
</CFIF>
</cfoutput>
<FORM action="expandpath.cfm" METHOD="post">
<h3>Enter the name of a file in this directory <I>
   <FONT SIZE="-1">(try expandpath.cfm)</FONT></I></h3>
<INPUT TYPE="Text" NAME="yourFile">
<INPUT TYPE="Submit" NAME="">
</form>
  --->
```
# <span id="page-810-0"></span>**FileClose**

# **Description**

Closes a file that is open. When you use the [FileOpen](#page-816-0) function, ColdFusion returns a handle to a file object.When you close the file, the handle is still available; however, it lists the file as closed.

# **Category**

[System functions](#page-664-0)

# **Function syntax**

FileClose(*fileObj*)

## **See also**

[FileCopy](#page-811-0), [FileIsEOF](#page-814-0), [FileOpen](#page-816-0), [FileRead](#page-818-0), [FileReadLine](#page-821-0), [FileWrite](#page-825-0)

# **History**

ColdFusion 8: Added this function.

# **Parameters**

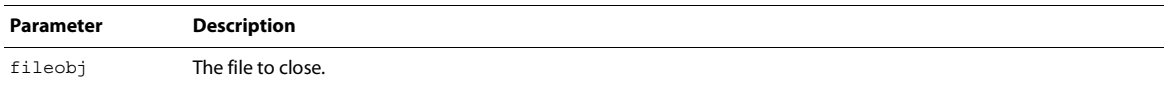

# **Usage**

You should always close a file after opening it. When you use the FileOpen function to open a file, the file stream from the disk is opened and contents are read from or written to it. The FileClose function closes the stream. If you do not close a file, the stream remains open; in that case, the operating system can lock the file, which results in the file not being usable until the server is restarted.

# **Example**

The following example checks to see if a file is still open and closes it.

```
<cfscript> 
myfile = FileOpen("c:\ColdFusionScorpio\wwwroot\test1.txt", "read");
while(NOT FileIsEOF(myfile))
{
x = FileReadLine(myfile);
WriteOutput("#x# <br>");
}
</cfscript>
<!--- Additional code goes here. --->
<cfif #myfile.status# IS "open">
    <cfoutput>The file #myfile.filepath# is #myfile.status#</cfoutput><br>
    <cfscript> 
    FileClose(myfile);
    </cfscript>
</cfif>
```
# <span id="page-811-0"></span>**FileCopy**

# **Description**

Copies the specified source file to the specified destination file.

## **Category**

[System functions](#page-664-0)

## **Function syntax**

FileCopy(*source*, *destination*)

## **See also**

[FileClose](#page-810-0), [FileIsEOF](#page-814-0), [FileOpen](#page-816-0), [FileRead](#page-818-0), [FileReadLine](#page-821-0), [FileWrite](#page-825-0), [cffile](#page-216-0)

# **History**

ColdFusion 8: Added this function.

## **Parameters**

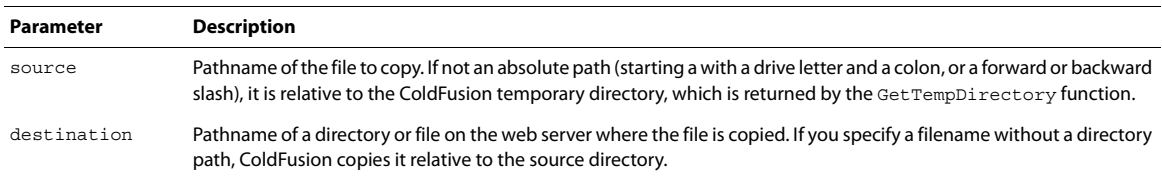

# **Example**

The following example copies the test1.txt file from the c:\testingdir\ directory to the c:\productiondir\ directory in Windows and names the new copy of the file test2.txt:

```
<h3>FileCopy Example</h3>
<cfset sourcefile="c:\testingdir\test1.txt">
<cfset destinationfile="c:\productiondir\test2.txt">
<cfif FileExists(#sourcefile#)>
    <cfif FileExists(#destinationfile#)>
        <cfoutput>A copy of #destinationfile# already exists.</cfoutput>
    <cfelse>
        <cfscript>
        FileCopy(#sourcefile#, #destinationfile#);
        </cfscript>
        <cfoutput>Copied: #sourcefile# <br>
            To: #destinationfile#</cfoutput><br>
    \langle cfif>
<cfelse>
    <cfoutput>The source file does not exist.</cfoutput><br>
\langle / cfif
```
# <span id="page-812-0"></span>**FileDelete**

# **Description**

Deletes the specified file on the server.

### **Category**

[System functions](#page-664-0)

### **Function syntax**

FileDelete(*filepath*)

## **See also**

[FileClose](#page-810-0), [FileIsEOF](#page-814-0), [FileOpen](#page-816-0), [FileRead](#page-818-0), [FileReadLine](#page-821-0), [FileWrite](#page-825-0), [cffile](#page-216-0)

## **History**

ColdFusion 8: Added this function.

### **Parameters**

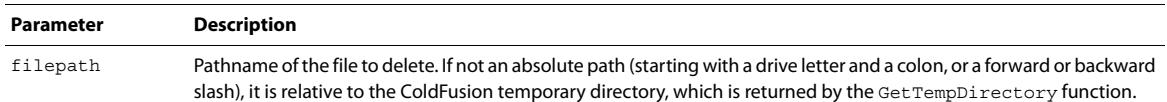

## **Example**

The following example deletes the file c:\productiondir\test1.txt before moving c:\testdir\test1.txt:

```
<h3>FileDelete Example</h3>
```

```
<cfset sourcefile="c:\testdir\test1.txt">
<cfset destinationfile="c:\productiondir\test1.txt">
<cfif FileExists(#sourcefile#)>
    <cfif FileExists(#destinationfile#)>
        <cfoutput>The destination file already exists.<br>
            Deleting previous copy of #destinationfile#.<br>
            Moving: #sourcefile# <br>
            To: <br> #destinationfile#.</cfoutput><br>
        <cfscript>
            FileDelete(#destinationfile#);
            FileMove(#sourcefile#, #destinationfile#);
        </cfscript>
    <cfelse>
        <cfscript>
            FileMove(#sourcefile#, #destinationfile#);
        </cfscript>
        <cfoutput>Moved: #sourcefile# <br>
            To: <br> #destinationfile#.</cfoutput><br>
    \langle cfif>
<cfelse>
    <cfoutput>The source file does not exist.</cfoutput><br>
\langle cfif>
```
# <span id="page-813-1"></span><span id="page-813-0"></span>**FileExists**

# **Description**

Determines whether a file exists.

## **Returns**

Yes, if the file specified in the parameter exists; No, otherwise.

# **Category**

[System functions,](#page-664-0) [Decision functions](#page-660-1)

# **Function syntax**

FileExists(*absolute\_path*)

## **See also**

[DirectoryExists](#page-793-0), [ExpandPath](#page-808-0), [GetTemplatePath](#page-880-0)

#### **Parameters**

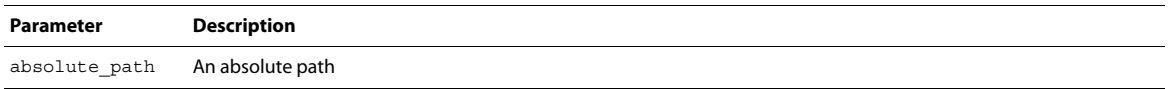

# **Usage**

To access a file on a remote system, the account (for Windows) or user (for UNIX and Linux) that is running ColdFusion must have permission to access the file, directory, and remote system. For example, if you run ColdFusion in the Server Configuration as a Windows service, by default it runs under the local system account, which does not have sufficient privileges to access remote systems. You can change this, however, on the Log On page of the Services Properties dialog box.

```
<h3>FileExists Example</h3>
<cfset thisPath = ExpandPath("*.*")>
<cfset thisDirectory = GetDirectoryFromPath(thisPath)>
<cfoutput>
The current directory is: #GetDirectoryFromPath(thisPath)#
<cfif IsDefined("FORM.yourFile")>
<cfif FORM.yourFile is not "">
<cfset yourFile = FORM.yourFile>
    <cfif FileExists(ExpandPath(yourfile))>
    <p>Your file exists in this directory. You entered
    the correct filename, #GetFileFromPath("#thisPath#/#yourfile#")#</p>
    <cfelse>
```
# <span id="page-814-0"></span>**FileIsEOF**

# **Description**

Determines whether ColdFusion has reached the end of the file while reading it.

## **Returns**

Yes, if the end of the file has been reached; No, otherwise.

# **Category**

[System functions,](#page-664-0) [Decision functions](#page-660-1)

# **Function syntax**

FileIsEOF(*fileObj*)

## **See also**

[FileClose](#page-810-0), [FileOpen](#page-816-0), [FileRead](#page-818-0), [FileReadLine](#page-821-0)

## **History**

ColdFusion 8: Added this function.

## **Parameters**

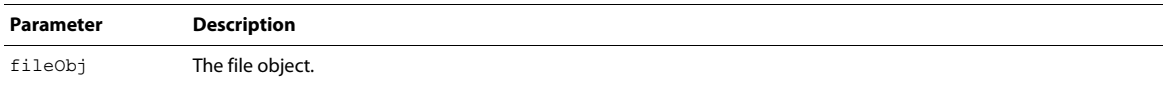

# **Example**

FileClose(myfile); </cfscript>

The following example reads a file until it reaches the end of the file:

```
<h3>FileIsEOF Example</h3>
<cfscript> 
myfile = FileOpen("c:\ColdFusionScorpio\wwwroot\test1.txt", "read");
while(NOT FileIsEOF(myfile))
{
x = FileReadLine(myfile);
WriteOutput("#x# <br>");
}
```
# <span id="page-815-0"></span>**FileMove**

# **Description**

Moves a file from one location to another on the server.

## **Category**

[System functions](#page-664-0)

# **History**

ColdFusion 8: Added this function.

## **Function syntax**

FileMove(*source*, *destination*)

## **See also**

[FileClose](#page-810-0), [FileCopy](#page-811-0), [FileOpen](#page-816-0), [FileRead](#page-818-0), [FileReadLine](#page-821-0), [FileWrite](#page-825-0), [cffile](#page-216-0)

# **History**

ColdFusion 8: Added this function.

## **Parameters**

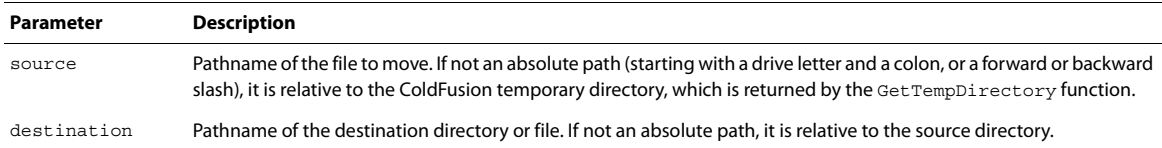

# **Example**

The following example moves the test1.txt file from the c:\testingdir\ directory to the c:\productiondir\ directory in Windows and renames the file test2.txt:

```
<h3>FileMove Example</h3>
<cfset sourcefile="c:\testingdir\test1.txt">
<cfset destinationfile="c:\productiondir\test2.txt">
<cfif FileExists(#sourcefile#)>
    <cfif FileExists(#destinationfile#)>
        <cfoutput>The destination file already exists.</cfoutput>
    <cfelse>
        <cfscript>
        FileMove(#sourcefile#, #destinationfile#);
        </cfscript>
        <cfoutput>Moved: #sourcefile# <br>
            To: <br> * #destinationfile#.</cfoutput><br>
    \langle cfif>
<cfelse>
    <cfoutput>The source file does not exist.</cfoutput><br>
</cfif>
```
# <span id="page-816-0"></span>**FileOpen**

# **Description**

Opens a file to read, write, or append. Use this function with the [FileRead](#page-818-0) function to read large files.

## **Returns**

The filename, the absolute filepath, when the file was most recently modified, the mode for which you opened the file, the file size in bytes, and whether the file is open or closed.

## **Category**

[System functions](#page-664-0)

## **Function syntax**

FileOpen(*filepath*, [*mode*, *charset*])

## **See also**

[FileClose](#page-810-0), [FileCopy](#page-811-0), [FileReadBinary](#page-820-0), [FileRead](#page-818-0), [FileReadLine](#page-821-0), [FileWrite](#page-825-0), [cffile](#page-216-0)

## **History**

ColdFusion 8: Added this function.

#### **Parameters**

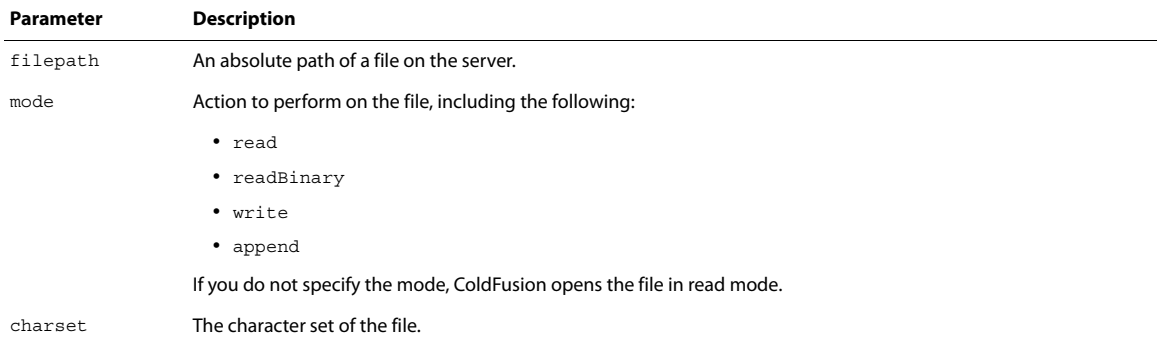

#### **Usage**

The file object is a handle to a file. The handle includes the following information:

- filename Name of the file you opened
- filepath Absolute path and filename
- lastmodified The time when the file was most recently modified
- mode The action for which the file was opened
- size The file size in bytes
- status Whether the file object is open or closed

You refer to these as elements of a structure, for example fileobj.filename. The following opens a file, and then displays the absolute path and filename of that file:

```
<cfscript> 
myfile = FileOpen("c:\temp\test1.txt", "read");
</cfscript>
```

```
myfile refers to:
<cfdump var="#myfile.filepath#">
```
You should always close a file after opening it. When you use the FileOpen function to open a file, the file stream from the disk is opened and contents are read from or written to it. The FileClose function closes the stream. If you do not close a file, the stream remains open; in that case, the operating system can lock the file, which results in the file not being usable until the server is restarted.

# **Example**

The following example opens a file, reads and outputs each line of the file, then closes the file.

```
<h3>FileOpen Example</h3>
<cfscript> 
myfile = FileOpen("c:\temp\test1.txt", "read");
while(NOT FileIsEOF(myfile))
{
x = FileReadLine(myfile);
WriteOutput("#x# <br>"); }
FileClose(myfile);
</cfscript>
```
# <span id="page-818-0"></span>**FileRead**

# **Description**

Reads a text file or a file object created with the [FileOpen](#page-816-0) function. You use this function either as an alternative to the cffile tag with the action="read" attribute or to read very large file by reading the file object created by the [FileOpen](#page-816-0) function to improve performance, because FileRead does not read the entire file into memory.

# **Returns**

If you specify a filepath, the full text content of the file.

If you specify a file object, the character or byte buffer of the specified size.

If the file was opened in read mode, FileRead returns the character data (a string), otherwise it returns binary data.

## **Category**

[System functions](#page-664-0)

## **Function syntax**

FileRead(*filepath* [, *charset*])

OR

FileRead(*fileobj* [, *buffersize*])

## **See also**

[FileClose](#page-810-0), [FileIsEOF](#page-814-0), [FileReadBinary](#page-820-0), [FileReadLine](#page-821-0), [FileWrite](#page-825-0)

# **History**

ColdFusion 8: Added this function.

# **Parameters**

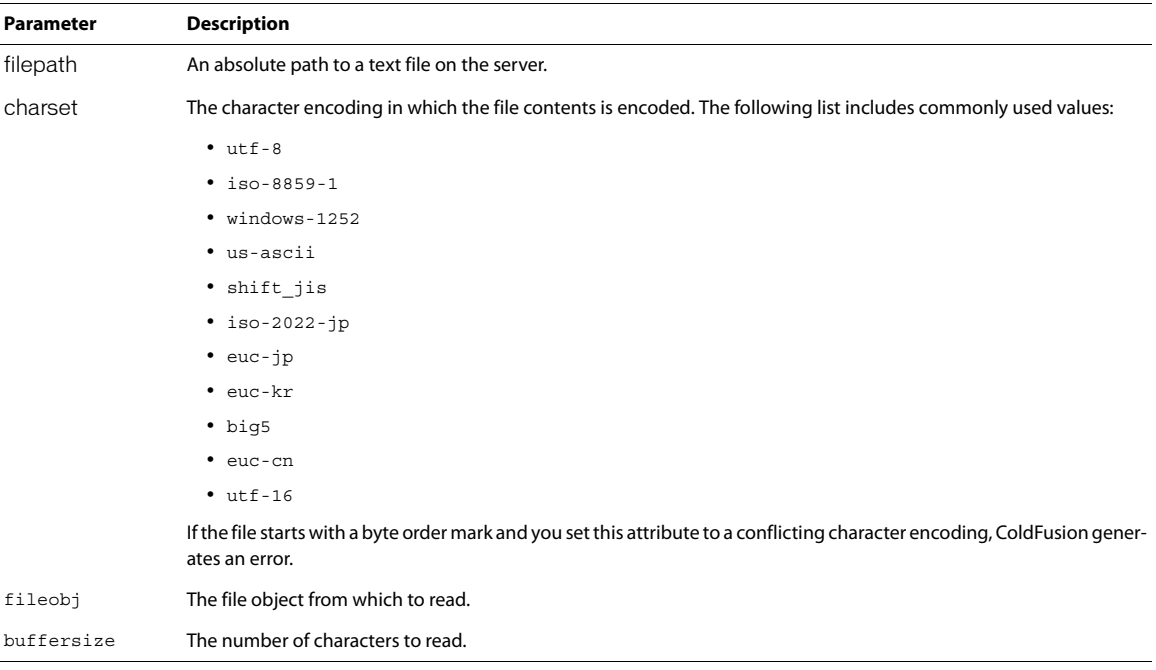

## **Usage**

You can read a text file or a file object with the FileRead function. When you specify an absolute path of a text file, ColdFusion reads the entire contents of the file. When you specify a file object, which you created using the [FileOpen](#page-816-0) function, ColdFusion reads the number of characters specified in buffersize.

```
<h3>FileRead Example - Reading a file</h3>
```

```
<!--- This reads and outputs the entire file contents. --->
<cfscript>
myfile = FileRead("c:\temp\myfile.txt");
    WriteOutput("#myfile#");
</cfscript>
<!--- This reads and outputs the first 100 characters --->
<!--- from the same file. --->
<cfscript>
myfile = FileOpen("c:\temp\test1.txt", "read");
x = FileRead(myfile, 100);
WriteOutput("#x#");
FileClose(myfile);
</cfscript>
```
# <span id="page-820-0"></span>**FileReadBinary**

# **Description**

Reads a binary file (such as an executable or image file) on the server, into a binary object parameter that you can use in the page. To send it through a web protocol (such as HTTP or SMTP) or store it in a database, first convert it to Base64 by using the [ToBase64](#page-1219-0) function.

*Note: This action reads the file into a variable in the local Variables scope. It is not intended for use with large files, such as logs, because they can bring down the server.*

## **Returns**

The entire contents of a binary file.

## **Category**

[System functions](#page-664-0)

# **Function syntax**

FileReadBinary(*filepath*)

## **See also**

[FileClose](#page-810-0), [FileIsEOF](#page-814-0), [FileRead](#page-818-0), [FileReadLine](#page-821-0), [FileWrite](#page-825-0)

## **History**

ColdFusion 8: Added this function.

# **Parameters**

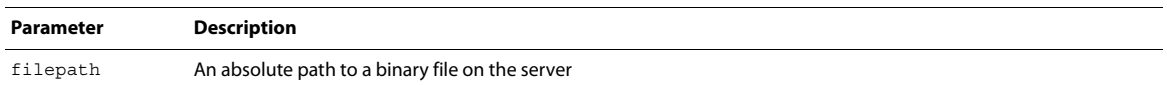

#### **Usage**

You convert the binary file to Base64 to transfer it to another site. ColdFusion 8 supports reading an image file as a binary and passing the result to a cfimage.

# **Example**

The following example reads a binary file.

```
<h3>FileReadBinary Example</h3>
<cfscript>
myfile = FileReadBinary("c:\testingdir\test3.jpg");
</cfscript>
```
# <span id="page-821-0"></span>**FileReadLine**

# **Description**

Reads a line from the file.

#### **Returns**

The line of the file.

# **Category**

[System functions](#page-664-0)

# **Function syntax**

FileReadLine(*fileObj*)

## **See also**

[FileClose](#page-810-0), [FileIsEOF](#page-814-0), [FileRead](#page-818-0), [FileWrite](#page-825-0)

## **History**

ColdFusion 8: Added this function.

<h3>FileReadLIne Example</h3>

## **Parameters**

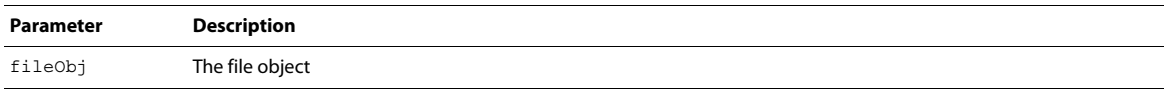

# **Example**

The following example opens a file, reads each line, outputs each line, and then closes the file.

```
<cfscript> 
myfile = FileOpen("c:\ColdFusionScorpio\wwwroot\test1.txt", "read");
while(NOT FileisEOF(myfile))
{
x = FileReadLine(myfile); // read line
WriteOutput("#x#");
}
FileClose(myfile);
</cfscript
```
# <span id="page-822-0"></span>**FileSetAccessMode**

# **Description**

Sets the attributes of a file on UNIX or Linux.

## **Category**

[System functions](#page-664-0)

### **Function syntax**

FileSetAccessMode(*filepath*, *mode*)

#### **See also**

[FileCopy](#page-811-0), [FileDelete](#page-812-0), [FileExists](#page-813-1), [FileMove](#page-815-0)

# **History**

ColdFusion 8: Added this function.

# **Parameters**

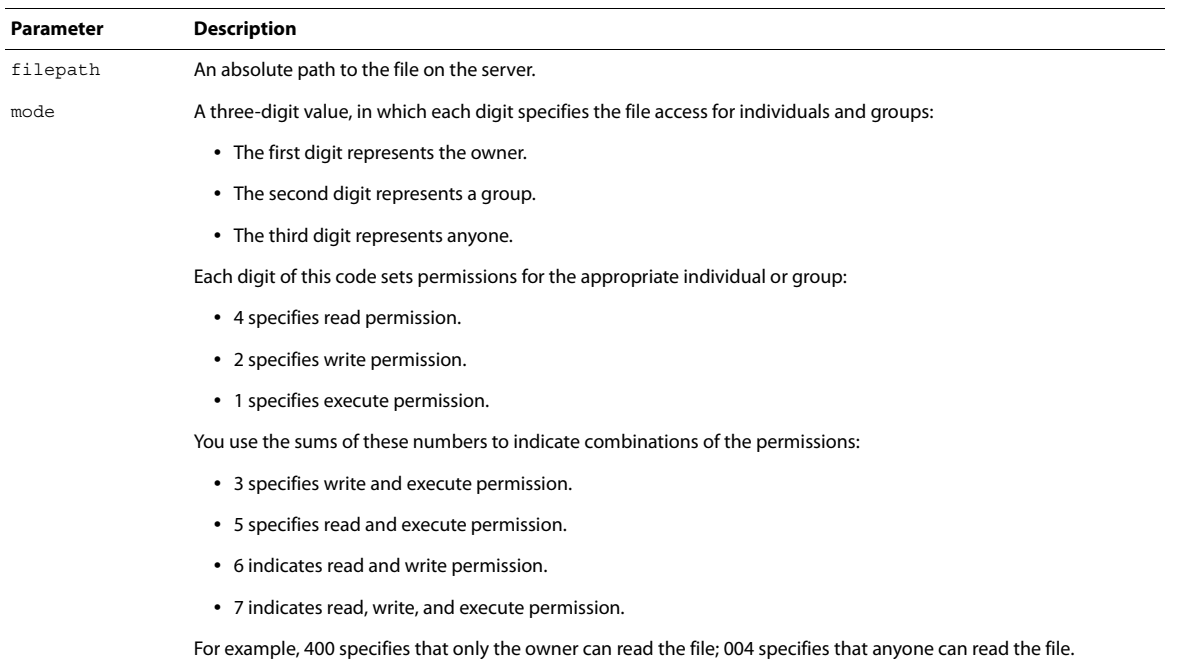

## **Example**

The following example sets the access mode of a file so that only the owner can read the file.

```
<h3>FileSetAccessMode Example</h3>
<cfscript>
   FileSetAccessMode("test1.txt", "004");
</cfscript>
```
# <span id="page-823-0"></span>**FileSetAttribute**

# **Description**

Sets the attributes of a file in Windows.

## **Category**

[System functions](#page-664-0)

# **Function syntax**

FileSetAttribute(*filepath*, *attribute*)

## **See also**

[FileCopy](#page-811-0), [FileDelete](#page-812-0), [FileExists](#page-813-1), [FileMove](#page-815-0)

# **History**

ColdFusion 8: Added this function.

# **Parameters**

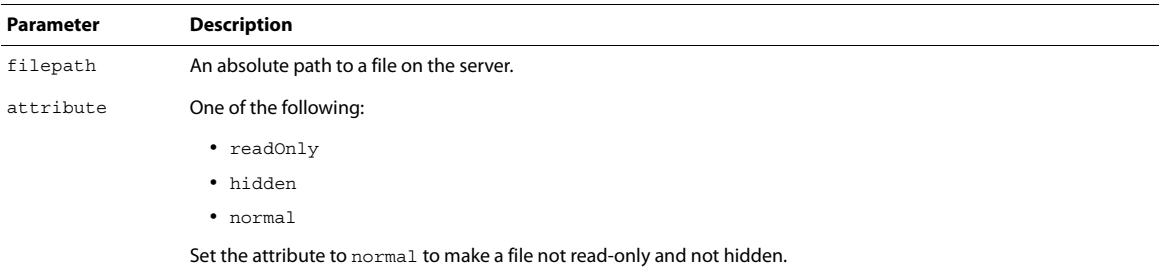

## **Example**

The following example sets the access mode of a file to be read-only.

```
<h3>FileSetAttribute Example</h3>
<cfscript>
   FileSetAttribute("c:\temp\test1.txt", "readOnly");
</cfscript>
```
# **FileSetLastModified**

# **Description**

Sets the date when the file was most recently modified.

## **Category**

[System functions](#page-664-0)

## **Function syntax**

FileSetLastModified(*filepath*, *date*)

## **See also**

[FileCopy](#page-811-0), [FileDelete](#page-812-0), [FileExists](#page-813-1), [FileMove](#page-815-0), [FileSetAccessMode](#page-822-0), [FileSetAttribute](#page-823-0)

# **History**

ColdFusion 8: Added this function.

# **Parameters**

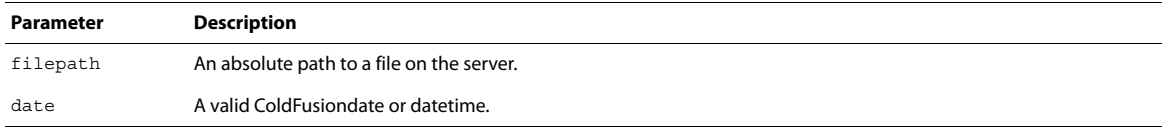

```
<cfscript>
   FileSetLastModified("c:\temp\test1.txt", "#Now()#");
   WriteOutput(#GetFileInfo("c:\temp\test1.txt").lastmodified#);
</cfscript>
```
# <span id="page-825-0"></span>**FileWrite**

# **Description**

If you specify a file path, writes the entire content to the file. If you specify a file object, writes text or binary data to the file object.

# **Category**

[System functions](#page-664-0)

# **Function syntax**

FileWrite(*filepath*, *data* [, *charset*])

OR

FileWrite(*fileobj*, *data*)

# **See also**

[FileCopy](#page-811-0), [FileDelete](#page-812-0), [FileExists](#page-813-1), [FileMove](#page-815-0), [cffile](#page-216-0)

#### **History**

ColdFusion 8: Added this function.

# **Parameters**

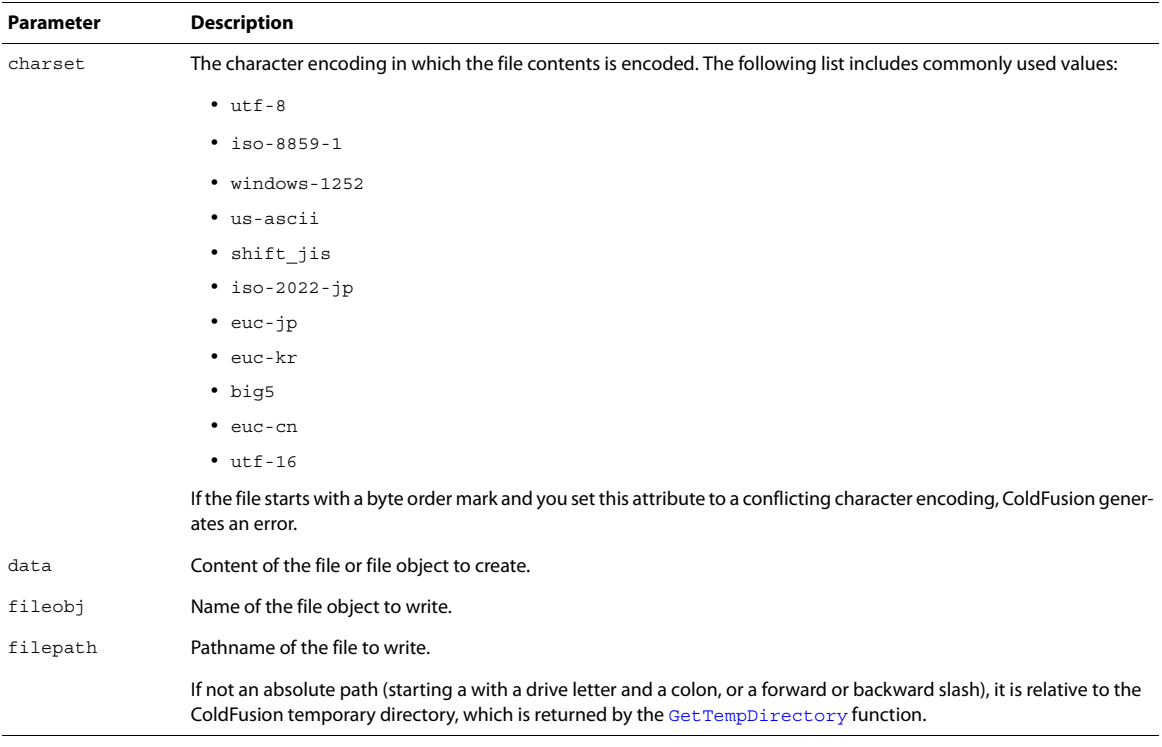

```
<h3>FileWrite Example</h3>
<!--- This example gets the email addresses of employees, --->
<!--- creates a file object that contains the e-mail addresses, --->
<!--- read the file object, and then creates a text file with a --->
```

```
<!--- list of e-mail addresses. --->
<cfquery name="getemployees" datasource="cfdocexamples">
SELECT EMAIL
FROM Employees
</cfquery>
<cfset companymail = "">
<cfloop query = "getemployees">
 <cfset companymail = companymail & #EMAIL# & ";" & " ">
</cfloop>
<cfscript>
FileWrite("mail_list", "#companymail#");
mlist = FileRead("mail_list");
FileWrite("c:\temp\mail_list.txt", "#mlist#");
</cfscript>
```
# **FileWriteLine**

# **Description**

Appends the specified text to the file object.

## **Category**

[System functions](#page-664-0)

# **Function syntax**

FileWriteLine(*fileobj*, *text*)

# **See also**

[FileCopy](#page-811-0), [FileDelete](#page-812-0), [FileExists](#page-813-1), [FileMove](#page-815-0), [FileWrite](#page-825-0), [cffile](#page-216-0)

# **History**

ColdFusion 8: Added this function.

# **Parameters**

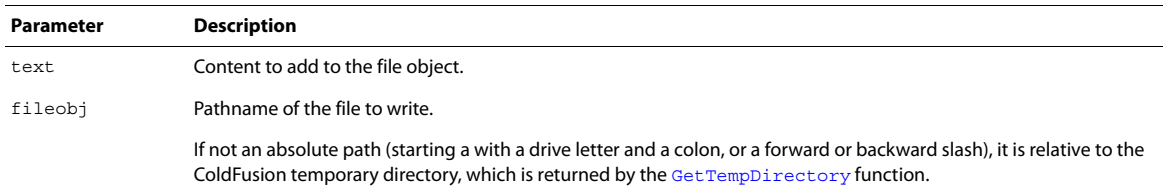

## **Example**

<h3>FileWriteLine Example</h3>

```
<cfscript>
```

```
myfile = FileOpen("c:\temp\test1.txt", "read");
   FileWriteLine(myfile, "this line is new");
   FileWrite("c:\temp\mail_list.txt", "#myfile#");
   FileClose(myfile);
</cfscript>
```
# <span id="page-828-0"></span>**Find**

# **Description**

Finds the first occurrence of a *substring* in a *string,* from a specified start position. The search is case-sensitive.

#### **Returns**

A number; the position of *substring* in *string; or* 0, if *substring* is not in *string*.

### **Category**

[String functions](#page-663-0)

## **Function syntax**

Find(*substring*, *string* [, *start* ])

### **See also**

[FindNoCase](#page-829-0), [Compare](#page-729-0), [FindOneOf](#page-830-0), [REFind](#page-1139-0), [Replace](#page-1150-0)

#### **Parameters**

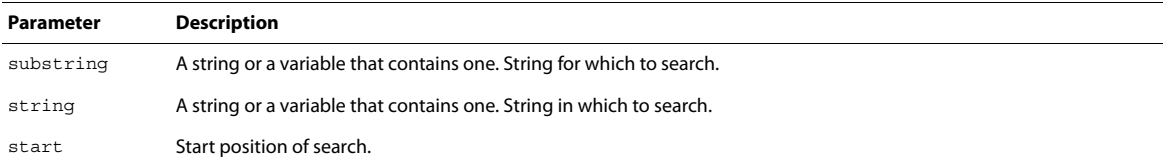

```
<cfoutput>
    <cfset stringToSearch = "The quick brown fox jumped over the lazy dog.">
    #find("the",stringToSearch)#<br>
   #find("the",stringToSearch,35)#<br>
    #find("no such substring",stringToSearch)#<br>
   <br>
    #findnocase("the",stringToSearch)#<br>
    #findnocase("the",stringToSearch,5)#<br>
    #findnocase("no such substring",stringToSearch)#<br>
    <br>
    #findoneof("aeiou",stringToSearch)#<br>
   #findoneof("aeiou",stringToSearch,4)#<br>
    #findoneof("@%^*()",stringToSearch)#<br>
</cfoutput>
```
# <span id="page-829-0"></span>**FindNoCase**

# **Description**

Finds the first occurrence of a *substring* in a *string,* from a specified start position. If *substring* is not in *string*, returns zero. The search is case-insensitive.

# **Returns**

The position of *substring* in *string; or* 0, if *substring* is not in *string*.

### **Category**

[String functions](#page-663-0)

### **Function syntax**

FindNoCase(*substring*, *string* [, *start* ])

#### **See also**

[Find](#page-828-0), [CompareNoCase](#page-731-0), [FindOneOf](#page-830-0), [REFind](#page-1139-0), [Replace](#page-1150-0)

#### **Parameters**

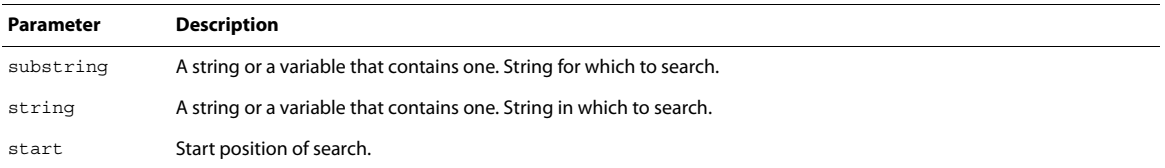

#### **Example**

In the following example, the Find function returns 33 as the first position found because "the" is lowercase. The FindNoCase function returns 1 as the first postion because the case is ignored.

```
<cfset stringToSearch = "The quick brown fox jumped over the lazy dog.">
```

```
stringToSearch = <cfoutput>#stringToSearch#</cfoutput><br>
-pFind Function:<br>
Find("the",stringToSearch) returns <cfoutput>#find("the",stringToSearch)#</cfoutput><br>
< p >FindNoCase Function:<br>
FindNoCase("the",stringToSearch) returns 
<cfoutput>#FindNoCase("the",stringToSearch)#</cfoutput>
```
# <span id="page-830-0"></span>**FindOneOf**

# **Description**

Finds the first occurrence of *any one of a set of characters* in a *string,* from a specified start position. The search is case-sensitive.

## **Returns**

The position of the first member of *set* found in *string; or* 0, if no member of *set* is found in *string*.

#### **Category**

[String functions](#page-663-0)

#### **Function syntax**

FindOneOf(*set*, *string* [, *start* ])

#### **See also**

[Find](#page-828-0), [Compare](#page-729-0), [REFind](#page-1139-0)

#### **Parameters**

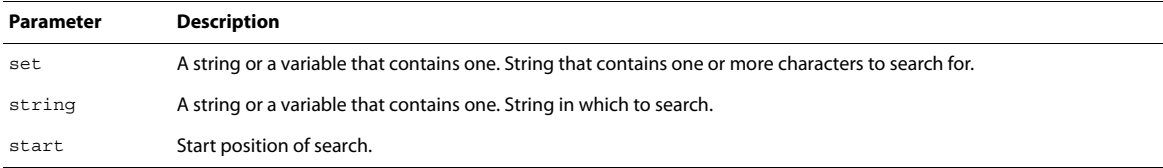

```
<cfset stringToSearch = "The quick brown fox jumped over the lazy dog.">
#find("the",stringToSearch)#<br>
#find("the",stringToSearch,35)#<br>
#find("no such substring",stringToSearch)#<br>
<br>
#findnocase("the",stringToSearch)#<br>
#findnocase("the",stringToSearch,5)#<br>
#findnocase("no such substring",stringToSearch)#<br>
<br>
#findoneof("aeiou",stringToSearch)#<br>
#findoneof("aeiou",stringToSearch,4)#<br>
#findoneof("@%^*()",stringToSearch)#<br>
```
# **FirstDayOfMonth**

## **Description**

Determines the ordinal (day number, in the year) of the first day of the month in which a given date falls.

#### **Returns**

A number that corresponds to a day-number in a year.

### **Category**

[Date and time functions](#page-660-0)

## **Function syntax**

FirstDayOfMonth(*date*)

### **See also**

[Day](#page-772-0), [DayOfWeek](#page-773-0), [DayOfWeekAsString](#page-774-0), [DayOfYear](#page-775-0), [DaysInMonth](#page-776-0), [DaysInYear](#page-777-0)

#### **Parameters**

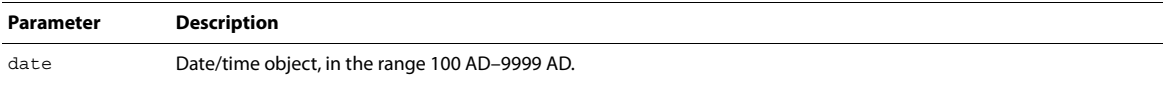

## **Usage**

When passing a date/time value as a string, you must enclose it in quotation marks. Otherwise, it is interpreted as a number representation of a date/time object.

```
<h3>FirstDayOfMonth Example</h3>
```

```
<cfoutput>
The first day of #MonthAsString(Month(Now()))#, #Year(Now())# was 
day #FirstDayOfMonth(Now())# of the year.
</cfoutput>
```
# **Fix**

# **Description**

Converts a real number to an integer.

### **Returns**

If *number* is greater than or equal to 0, the closest integer less than *number*.

If *number* is less than 0, the closest integer greater than *number*.

#### **Category**

[Mathematical functions](#page-662-0)

## **Function syntax**

Fix(*number*)

#### **See also**

[Ceiling](#page-722-0), [Int](#page-979-0), [Round](#page-1162-0)

#### **Parameters**

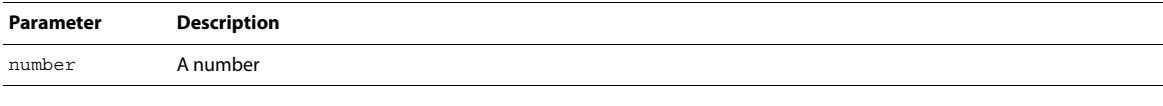

```
<h3>Fix Example</h3>
<p>Fix returns the closest integer less than the number if the number is
   greater than or equal to 0. Fix returns the closest integer greater than 
    the number if number is less than 0.</p>
<cfoutput>
<p>The fix of 3.4 is #Fix(3.4)#</p>
<p>The fix of 3 is #Fix(3)#</p>
<p>The fix of 3.8 is #Fix(3.8)#</p>
<p>The fix of -4.2 is #Fix(-4.2)#</p>
</cfoutput>
```
# **FormatBaseN**

## **Description**

Converts *number* to a string, in the base specified by *radix*.

#### **Returns**

String that represents *number,* in the base *radix.*

### **Category**

[Display and formatting functions,](#page-660-1) [Mathematical functions](#page-662-0), [String functions](#page-663-0)

### **Function syntax**

FormatBaseN(*number*, *radix*)

#### **See also**

[InputBaseN](#page-977-0)

#### **Parameters**

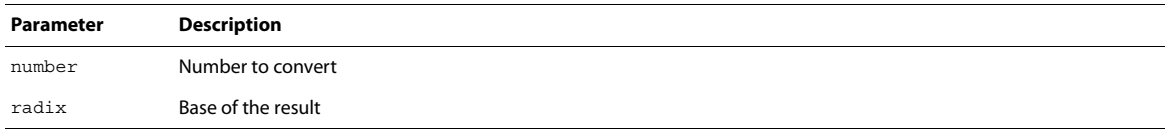

### **Example**

```
<h3>FormatBaseN Example</h3>
<p>Converts a number to a string in the base specified by Radix.
-p<cfoutput>
<br>FormatBaseN(10,2): #FormatBaseN(10,2)#
<br>FormatBaseN(1024,16): #FormatBaseN(1024,16)#
<br>FormatBaseN(125,10): #FormatBaseN(125,10)#
<br>FormatBaseN(10.75,2): #FormatBaseN(10.75,2)#
</cfoutput>
<h3>InputBaseN Example</h3>
<p>InputBaseN returns the number obtained by converting a string, 
   using base specified by Radix (an integer from 2 to 36).</p>
<cfoutput>
<br>InputBaseN("1010",2): #InputBaseN("1010",2)#
<br>InputBaseN("3ff",16): #InputBaseN("3ff",16)#
<br>InputBaseN("125",10): #InputBaseN("125",10)#
<br>InputBaseN(1010,2): #InputBaseN(1010,2)#
```
</cfoutput>

# **GenerateSecretKey**

# **Description**

Gets a secure key value for use in the [Encrypt](#page-797-0) function.

#### **Returns**

A string that contains the encryption key.

### **Category**

[Security functions](#page-663-1), [String functions](#page-663-0)

## **Function syntax**

GenerateSecretKey(*algorithm* [,*keysize*])

### **See also**

[Decrypt](#page-783-0), [Encrypt](#page-797-0)

### **History**

ColdFusion 8: Added the keysize attribute.

ColdFusion MX 7: Added this function.

### **Parameters**

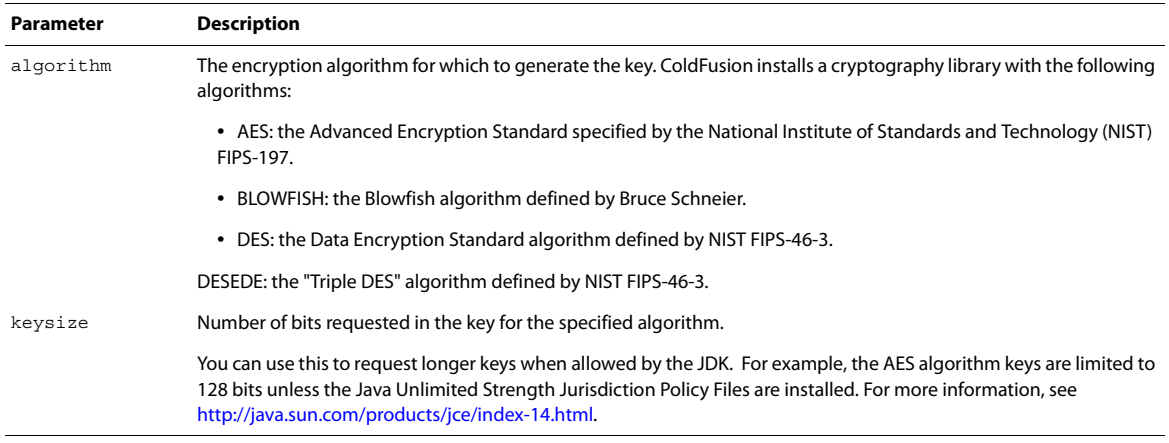

## **Usage**

You cannot use the GenerateSecretKey function to generate a key for the ColdFusion default encryption algorithm (CFMX\_COMPAT) of the Encrypt and Decrypt functions.

ColdFusion uses the Java Cryptography Extension (JCE) and installs a Sun Java 1.4.2 runtime that includes the Sun JCE default security provider. This provider includes the algorithms listed in the Parameters section. The JCE framework includes facilities for using other provider implementations; however, cannot provide technical support for third-party security providers.

#### **Example**

The following example encrypts and decrypts a text string. It lets you specify the encryption algorithm and encoding technique. It also has a field for a key seed to use with the CFMX\_COMPAT algorithm. For all other algorithms, it uses the GenerateSecretKey function to generate a secret key.

```
<h3>Decrypt Example</h3>
<!--- Do the following if the form has been submitted. --->
<cfif IsDefined("Form.myString")>
    <cfscript>
        /* GenerateSecretKey does not generate keys for the CFMX_COMPAT algorithm,
           so we use a key from the form.
        */
        if (Form.myAlgorithm EQ "CFMX_COMPAT")
           theKey=Form.MyKey;
        // For all other encryption techniques, generate a secret key.
        else
           theKey=generateSecretKey(Form.myAlgorithm);
        //Encrypt the string.
        encrypted=encrypt(Form.myString, theKey, Form.myAlgorithm,
               Form.myEncoding);
        //Decrypt it.
        decrypted=decrypt(encrypted, theKey, Form.myAlgorithm, Form.myEncoding);
    </cfscript>
    <!--- Display the values used for encryption and decryption, 
           and the results. --->
    <cfoutput>
         the algorithm:<b>5</b> #Form.myAlgorithm#<b>5</b><b>The key:</B> #theKey#<br>
        <br>
         the string: </b> #Form.myString# <br>
        <br>
         : /b> #encrypted#<br>
        <br>
        <b>Decrypted:</b> #decrypted#<br>
    </cfoutput>
\langle / cfif<!--- The input form. --->
<form action="#CGI.SCRIPT_NAME#" method="post">
    <b>Select the encoding</b><br>
    <select size="1" name="myEncoding" >
        <option selected>UU</option>
        <option>Base64</option>
        <option>Hex</option>
    </select><br>
    <br>
    <b>Select the algorithm</b><br>
    <select size="1" name="myAlgorithm" >
       <option selected>CFMX COMPAT</option>
        <option>AES</option>
        <option>DES</option>
        <option>DESEDE</option>
    </select><br>
    chr>
    <b>Input your key</b> (used for CFMX_COMPAT encryption only)<br>
    <input type = "Text" name = "myKey" value = "foobar"><br>
    <br>
    <b>Enter string to encrypt</b><br>
    <textArea name = "myString" cols = "40" rows = "5" WRAP = "VIRTUAL">This string will be 
encrypted (you can replace it with more typing).
    </textArea><br>
    <input type = "Submit" value = "Encrypt my String">
</form>
```
# **GetAuthUser**

## **Description**

Gets the name of an authenticated user.

## **Returns**

The name of an authenticated user.

# **Category**

[Security functions](#page-663-1)

# **Function syntax**

GetAuthUser()

## **See also**

[cflogin,](#page-391-0) [cfloginuser,](#page-393-0) [cflogout,](#page-394-0) [GetUserRoles](#page-886-0), [IsUserInAnyRole,](#page-1016-0) [IsUserInRole,](#page-1017-0) [IsUser-](#page-1018-0)[LoggedIn](#page-1018-0), "Securing Applications" on page 312 in the *ColdFusion Developer's Guide*

## **History**

ColdFusion MX: Added this function.

## **Usage**

This function works with cflogin authentication or web server authentication. It checks for a logged-in user as follows:

- **1** It checks for a login made with cfloginuser.
- **2** If no user was logged in with cfloginuser, it checks for a web server login (cgi.remote\_user).

## **Example**

<H3>GetAuthUser Example</H3>

```
<P>Authenticated User: <cfoutput>#GetAuthUser()#</cfoutput>
```
# <span id="page-837-0"></span>**GetBaseTagData**

## **Description**

Used within a custom tag. Finds calling (ancestor) tag by name and accesses its data.

#### **Returns**

An object that contains data (variables, scopes, and so on) from an ancestor tag. If there is no ancestor by the specified name, or if the ancestor does not expose data (for example, cfif), an exception is thrown.

#### **Category**

[Other functions](#page-663-2)

### **Function syntax**

GetBaseTagData(*tagname* [, *instancenumber* ])

#### **See also**

[GetBaseTagList](#page-838-0); "High-level data exchange" on page 202 in the *ColdFusion Developer's Guide*

#### **Parameters**

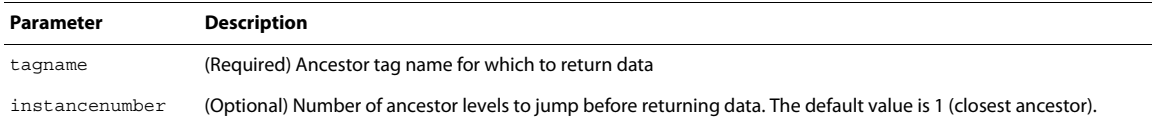

```
<!--- This example shows the use of GetBaseTagData 
   function. Typically used in custom tags.--->
...
<cfif trim(inCustomTag) neq "">
        <cfoutput>
           Running in the context of a custom
            tag named #inCustomTag#.<p>
        </cfoutput>
        <!--- Get the tag instance data --->
        <cfset tagData = GetBaseTagData(inCustomTag)>
        <!--- Find the tag's execution mode --->
        Located inside the 
        <cfif tagData.thisTag.executionMode neq 'inactive'>
            template
        <cfelse>
            BODY
        \langle cfif>
```
# <span id="page-838-0"></span>**GetBaseTagList**

## **Description**

Gets ancestor tag names, starting with the parent tag.

#### **Returns**

A comma-delimited list of uppercase ancestor tag names, as a string. The first list element is the current tag. If the current tag is nested, the next element is the parent tag. If the function is called for a top-level tag, it returns an empty string. If an ancestor does not expose data (see [GetBaseTagData](#page-837-0)), its name might not be returned.

### **Category**

[Other functions](#page-663-2)

#### **Function syntax**

GetBaseTagList()

### **See also**

[GetBaseTagData](#page-837-0); "High-level data exchange" on page 202 in the *ColdFusion Developer's Guide*

### **Usage**

This function does not display the following tags or end tags in the ancestor tag list:

- cfif, cfelseif, cfelse
- cfswitch, cfcase, cfdefaultcase
- cftry, cfcatch

This function displays the following tags only under the following conditions:

- cfloop: if it uses a query attribute
- cfoutput: if at least one of its children is a complex expression
- cfprocessingdirective: if it has at least one other attribute besides pageencoding

```
<!--- This example shows the use of GetBaseTagList function. 
Typically used in custom tags. --->
<cfif thisTag.executionMode is "start">
    <!--- Get the tag context stack 
    The list will look something like "CFIF,MYTAGNAME..." --->
   <cfset ancestorList = GetBaseTagList()>
<br >>>>>>>Dump of GetBaseTagList output:<br>
   <cfdump var="#ancestorList#"><br><br>
    <!--- Output current tag name --->
    <cfoutput>This is custom tag#ListGetAt(ancestorList,1)#</cfoutput><br>
    <!--- Determine whether this is nested inside a loop --->
    <cfset inLoop = ListFindNoCase(ancestorList, "cfloop")>
    <cfif inLoop>
        Running in the context of a cfloop tag.<br>
    \langle cfif>
</cfif>
```
# <span id="page-839-0"></span>**GetBaseTemplatePath**

# **Description**

Gets the absolute path of an application's base page.

## **Returns**

The absolute path of the application base page, as a string.

# **Category**

[Other functions,](#page-663-2) [System functions](#page-664-0)

# **Function syntax**

GetBaseTemplatePath()

## **See also**

[GetCurrentTemplatePath](#page-843-0), [FileExists](#page-813-0), [ExpandPath](#page-808-0)

# **Example**

<h3>GetBaseTemplatePath Example</h3>

<p>The template path of the current page is: <cfoutput>#GetBaseTemplatePath()#</cfoutput>

# **GetClientVariablesList**

### **Description**

Finds the client variables to which a page has write access.

#### **Returns**

Comma-delimited list of non-read-only client variables, as a string.

### **Category**

[List functions](#page-662-1), [Other functions](#page-663-2)

#### **Function syntax**

GetClientVariablesList()

### **See also**

[DeleteClientVariable](#page-789-0)

### **Usage**

The list of variables returned by this function is compatible with ColdFusion list functions.

```
<!--- This example is view-only. --->
<h3>GetClientVariablesList Example</h3>
<p>This view-only example deletes a client variable called "User_ID", if it exists
    in the list of client variables returned by GetClientVariableShift(). </p><p>This example requires the existence of an Application.cfm file and that client
   management be in effect.</p>
\geq 1 - \frac{1}{2}<cfset client.somevar = "">
<cfset client.user_id = "">
<p>Client variable list:<cfoutput>#GetClientVariablesList()#</cfoutput></p>
<cfif ListFindNoCase(GetClientVariablesList(), "User_ID") is not 0>
<!--- Delete that variable. 
    <cfset temp = DeleteClientVariable("User_ID")>
    <p>Was variable "User_ID" Deleted? <cfoutput>#temp#</cfoutput>
\langle cfif>
<p>Amended Client variable list:<cfoutput>#GetClientVariablesList()#
 </cfoutput>
--->
```
# <span id="page-841-0"></span>**GetComponentMetaData**

### **Description**

Gets metadata (such as the functions and implemented interfaces of a component) for a CFC or ColdFusion interface.

# **Returns**

A structure containing the metadata for the CFC or interface. For information on the structure contents, see the component entry in the table in the [GetMetaData](#page-861-0) Usage section.

# **Category**

[Extensibility functions](#page-661-0)

#### **Function syntax**

GetComponentMetaData(*path*)

#### **See also**

#### [GetMetaData](#page-861-0)

# **History**

ColdFusion 8: Added this function.

#### **Parameters**

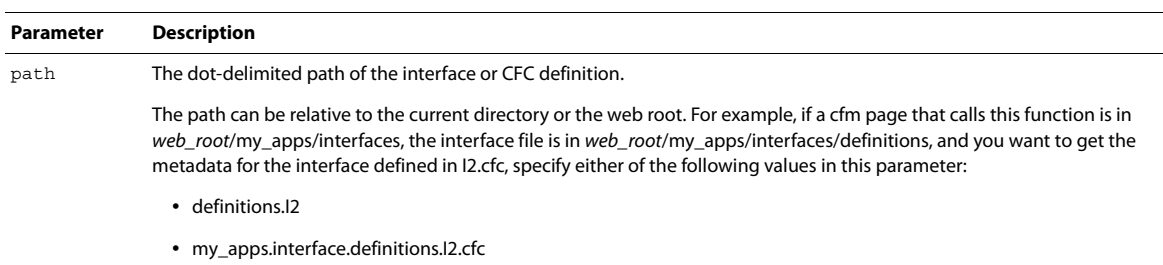

### **Usage**

This function and the getMetaData function return the same data. This function, however, takes a path to the CFC or Interface definition file, and does not use or create an object instance. Also, this function can get data about CFCs and interfaces only, and you cannot specify an interface in the getMetaData function.

# **GetContextRoot**

## **Description**

Returns path to the J2EE server context root for the current request.

## **Returns**

The path from the web root to the context root for the current page. The path starts with a forward slash character (/) but does not end with a forward slash character (/). For applications in the default (root) context, returns the empty string.

# **Category**

[System functions](#page-664-0)

## **History**

ColdFusion MX 7: Added this function.

## **Function syntax**

GetContextRoot()

# **See also**

[GetPageContext](#page-866-0)

## **Usage**

This function is equivalent to calling GetPageContext().GetRequest().GetContextPath().On J2EE configurations, it returns the path from the Web root to the J2EE context root of the ColdFusion J2EE application. On server configurations, it returns the empty string, because the context root is at the web root.

This function is useful in applications that might be installed at varying J2EE context roots.

## **Example**

The ColdFusion Administrator uses the following line to get the location of the administrator directory:

<cfset request.thisURL = "#getContextRoot()#/CFIDE/administrator/">

The Administrator uses the returned value in places where it uses a URL to access Administrator resources, such as images, as in the following line:

```
<a href="index.cfm"><img src="#request.thisURL#images/back.gif" width="16"
           height="16" border="0" alt=" "></a>
```
# <span id="page-843-0"></span>**GetCurrentTemplatePath**

# **Description**

Gets the path of the page that calls this function.

#### **Returns**

The absolute path of the page that contains the call to this function, as a string.

### **Category**

[System functions](#page-664-0)

## **Function syntax**

GetCurrentTemplatePath()

### **See also**

[GetBaseTemplatePath](#page-839-0), [FileExists](#page-813-0), [ExpandPath](#page-808-0)

#### **Usage**

If the function call is made from a page included with a cfinclude tag, this function returns the page path of an included page. Contrast this with the GetBaseTemplatePath function, which returns the path of the top-level page, even if it is called from an included page.

```
<!--- This example uses GetCurrentTemplatePath to show the 
    template path of the current page --->
<h3>GetCurrentTemplatePath Example</h3>
```

```
<p>The template path of the current page is:
<cfoutput>#GetCurrentTemplatePath()#</cfoutput>
```
# **GetDirectoryFromPath**

#### **Description**

Extracts a directory from an absolute path.

#### **Returns**

Absolute path, without the filename. The last character is a forward or backward slash, depending on the operating system.

#### **Category**

[System functions](#page-664-0)

#### **Function syntax**

GetDirectoryFromPath(*path*)

#### **See also**

[ExpandPath](#page-808-0), [GetFileFromPath](#page-849-0)

#### **Parameters**

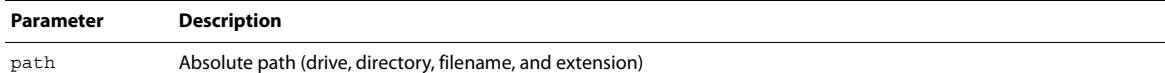

```
<h3>GetDirectoryFromPath Example</h3>
<cfset thisPath = ExpandPath("*.*")>
<cfset thisDirectory = GetDirectoryFromPath(thisPath)>
<cfoutput>
The current directory is: #GetDirectoryFromPath(thisPath)#
<cfif IsDefined("FORM.yourFile")>
    <cfif FORM.yourFile is not "">
        <cfset yourFile = FORM.yourFile>
            <cfif FileExists(ExpandPath(yourfile))>
           <p>Your file exists in this directory. You entered the correct filename,
        #GetFileFromPath("#thisPath#/#yourfile#")#
    <cfelse>
        <p>Your file was not found in this directory:
        <br>Here is a list of the other files in this directory:
        <!--- use cfdirectory show directory, order by name & size --->
        <cfdirectory directory = "#thisDirectory#"
           name = "myDirectory" SORT = "name ASC, size DESC">
        <!--- Output the contents of the cfdirectory as a CFTABLE --->
        <cftable query = "myDirectory">
            <cfcol header = "NAME:" text = "#Name#">
        <cfcol header = "SIZE:" text = "#Size#">
        </cftable>
        </cfif>
    </cfif>
<cfelse>
    <H3>Please enter a filename</H3>
    c/cfif>
    </cfoutput>
    <form action="getdirectoryfrompath.cfm" METHOD="post">
        <H3>Enter the name of a file in this directory <I><FONT SIZE="-1">
    (try expandpath.cfm)</FONT></I></H3>
        <input type="Text" NAME="yourFile">
```

```
<input type="Submit" NAME="">
</form> --->
```
# **GetEncoding**

### **Description**

Returns the encoding (character set) of the Form or URL scope.

### **Returns**

String; the character encoding of the specified scope.

### **Category**

[International functions,](#page-662-2) [System functions](#page-664-0)

#### **Function syntax**

GetEncoding(*scope\_name*)

#### **See also**

[SetEncoding](#page-1170-0), [cfcontent](#page-118-0), [cfprocessingdirective](#page-504-0), [URLDecode](#page-1231-0), [URLEncodedFormat](#page-1233-0)

#### **History**

ColdFusion MX: Added this function.

### **Parameters**

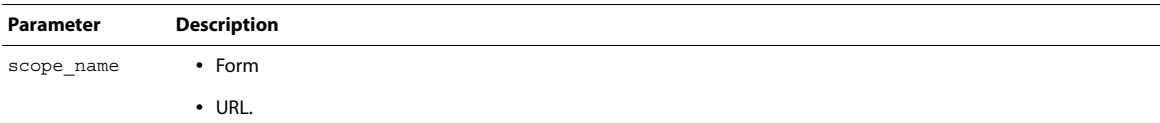

## **Usage**

Use this function to determine the character encoding of the URL query string or the fields of a form that was submitted to the current page. The default encoding, if none has been explicitly set, is UTF-8.

For more information, see [www.iana.org/assignments/character-sets](http://www.iana.org/assignments/character-sets).

```
<!--- This example sends the contents of two fields and interprets them as
       big5 encoded text. Note that the form fields are received as URL variables because 
the form uses the GET method.--->
<cfcontent type="text/html; charset=big5">
<form action='#cgi.script_name#' method='get'>
<input name='xxx' type='text'>
<input name='yyy' type='text'>
<input type="Submit" value="Submit">
</form>
<cfif IsDefined("URL.xxx")>
<cfscript>
   SetEncoding("url", "big5"); 
   WriteOutput("URL.XXX is " & URL.xxx & "<br>");
   WriteOutput("URL.YYY is " & URL.yyy & "<br>");
theEncoding = GetEncoding("URL");
     WriteOutput("The URL variables were decoded using '" & theEncoding & "' encoding.");
WriteOutput("The encoding is " & theEncoding);
</cfscript>
\langle / cfif
```
# **GetException**

# **Description**

Used with the cftry and cfcatch tags. Retrieves a Java exception object from a Java object.

### **Returns**

Any Java exception object raised by a previous method call on the Java object.

### **Category**

[System functions](#page-664-0)

### **Syntax**

GetException(*object*)

#### **Parameters**

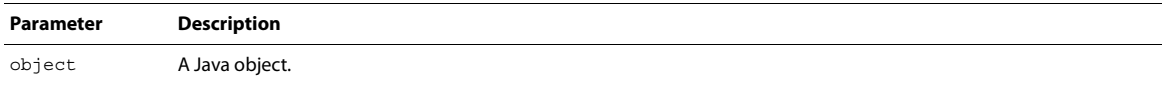

# **Usage**

ColdFusion stores a Java exception object for each method call on a Java object. Subsequent method calls reset the exception object. To get the current exception object, you must call GetException on the Java object before other methods are invoked on it.

```
<!--- Create the Java object reference --->
<cfobject action = create type = java class = primativetype name = myObj>
<!--- Calls the object's constructor --->
<cfset void = myObj.init()>
<cftry>
<cfset void = myObj.DoException() >
<Cfcatch type = "Any">
   <cfset exception = GetException(myObj)>
<!--- User can call any valid method on the exception object.--->
   <cfset message = exception.toString()>
    <cfoutput>
       Error<br>
       I got exception <br>
        <br>>>>> The exception message is: #message# <br>>
    </cfoutput> 
</cfcatch>
</cftry>
```
# **GetFileInfo**

## **Description**

Retrieves information about a file.

### **Returns**

The filename, path, parent directory, type, size, when the file was most recently modified, whether the file has read permission, write permission, and is hidden.

#### **Category**

[System functions](#page-664-0)

#### **Function syntax**

GetFileInfo(*path*)

#### **See also**

[FileOpen](#page-816-0)

### **History**

ColdFusion 8: Added this function.

#### **Parameters**

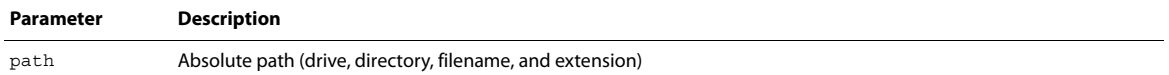

#### **Usage**

The function returns a structure that includes the following keys:

- Name: name of the file
- Path: absolute path of the file
- Parent: path to the file's parent directory
- Type: either "directory" or "file"
- Size: file size in bytes
- Lastmodified: datetime when it was the file was most recently modified
- canRead: whether the file can be read
- canWrite: whether the file has write permission
- isHidden: whether the file is a hidden

```
<cfscript>
   FileSetLastModified("c:\temp\test1.txt", "#Now()#");
    WriteOutput(#GetFileInfo("c:\temp\test1.txt").lastmodified#);
</cfscript>
```
# <span id="page-849-0"></span>**GetFileFromPath**

## **Description**

Extracts a filename from an absolute path.

#### **Returns**

Filename, as a string.

### **Category**

[System functions](#page-664-0)

### **Function syntax**

GetFileFromPath(*path*)

#### **See also**

[ExpandPath](#page-808-0), [GetCurrentTemplatePath](#page-843-0)

#### **Parameters**

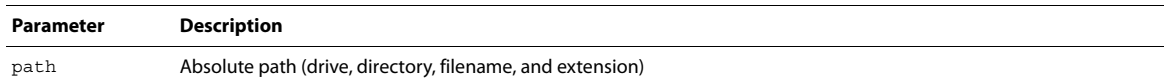

#### **Example**

...

```
<h3>GetFileFromPath Example</h3>
<cfset thisPath = ExpandPath("*.*")>
<cfset thisDirectory = GetDirectoryFromPath(thisPath)>
<cfoutput>
The current directory is: #GetDirectoryFromPath(thisPath)#
<cfif IsDefined("FORM.yourFile")>
<cfif FORM.yourFile is not "">
<cfset yourFile = FORM.yourFile>
<cfif FileExists(ExpandPath(yourfile))>
        <p>Your file exists in this directory. You entered the correct file 
   name, #GetFileFromPath("#thisPath#/#yourfile#")#
    <cfelse>
        <p>Your file was not found in this directory:
        <br>Here is a list of the other files in this directory:
        <!--- use CFDIRECTORY to give the contents of the snippets 
    directory, order by name and size --->
        <CFDIRECTORY 
           DIRECTORY = "#thisDirectory#"
            name = "myDirectory"
            SORT = "name ASC, size DESC">
        <!--- Output the contents of the CFDIRECTORY as a CFTABLE --->
        <CFTABLE QUERY = "myDirectory">
        <CFCOL HEADER = "NAME:" TEXT = "#Name#">
    <CFCOL HEADER = "SIZE:" TEXT = "#Size#">
```
# **GetFunctionList**

# **Description**

Displays a list of the functions that are available in ColdFusion.

#### **Returns**

A structure of functions.

### **Category**

[System functions](#page-664-0)

# **Function syntax**

*GetFunctionList()*

```
<!----- This example shows the use of GetFunctionList. ---->
<cfset fList = GetFunctionList()>
<cfoutput>#StructCount(fList)# functions<br><br>
   </cfoutput>
<cfloop COLLECTION = "#fList#" ITEM = "key">
   <cfoutput>#key#<br>
    </cfoutput>
</cfloop>
```
# **GetGatewayHelper**

### **Description**

Gets a Java GatewayHelper object that provides methods and properties for use with a ColdFusion event gateway.

#### **Returns**

A Java GatewayHelper object.

## **Category**

[Extensibility functions](#page-661-0)

### **Function syntax**

GetGatewayHelper(*gatewayID*)

### **See also**

[SendGatewayMessage](#page-1165-0)

## **History**

ColdFusion MX 7: Added the function.

### **Parameters**

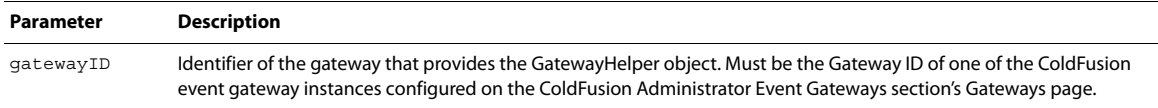

## **Usage**

The ColdFusion GetGatewayHelper function returns a Java GatewayHelper object that provides event gatewayspecific helper methods and properties. To use this function, the event gateway must provide access to a class that implements the GatewayHelper class. For example, an instant messaging event gateway might make buddy-list management functions available in a GatewayHelper object.

An event gateway listener CFC can get the gatewayID value from the CFEvent structure of the incoming message.

You access the GatewayHelper object's methods and properties using standard ColdFusion Java object access techniques. For more information, see "The role of the GatewayHelper object" on page 1069 in the *ColdFusion Developer's Guide*.

## **Example**

If an event gateway's helper class includes an addBuddy method that takes a single String parameter, you could use the following code to get the GatewayHelper object and add a buddy to the buddies list:

```
<h3>GetGatewayHelper Example</h3>
<cfscript>
   myHelper = getGatewayHelper(myGatewayID);
    status = myHelper.addBuddy("jsmith");
</cfscript>
```
# **GetHttpRequestData**

## **Description**

Makes HTTP request headers and body available to CFML pages. Useful for capturing SOAP request data, which can be delivered in an HTTP header.

# **Returns**

A ColdFusion structure.

#### **Category**

[System functions](#page-664-0)

#### **Function syntax**

GetHttpRequestData()

#### **Returns**

The function returns a structure that contains the following entries:

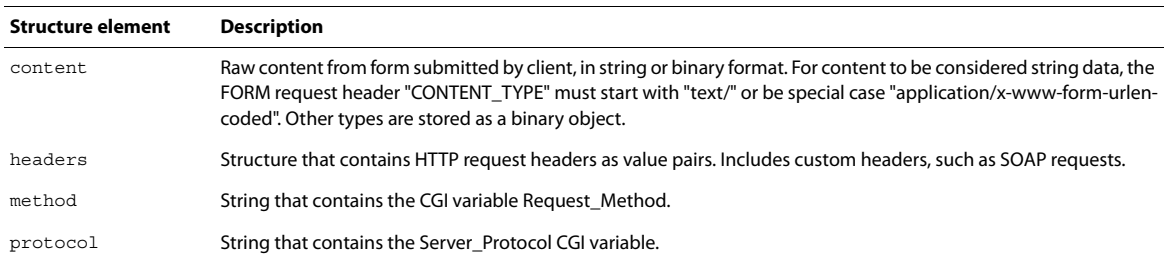

## **Usage**

To determine whether data is binary, use  $I$ s $B$ inary(x.content). To convert data to a string value, if it can be displayed as a string, use ToString(x.content).

# **Example**

The following example shows how this function can return HTTP header information.

```
<cfset x = GetHttpRequestData()>
<cfoutput>
<table cellpadding = "2" cellspacing = "2">
<tr>
     <td><br />b>HTTP Request item</b></td>
     <td><br/>>b>Value</b>></td></tr>
<cfloop collection = #x.headers# item = "http_item">
    \tt <tr><td>#http_item#</td>
        <td>#StructFind(x.headers, http_item)#</td></tr>
</cfloop>
<tr>
    <td>request_method</td>
    <td>#x.method#</td></tr>
<tr>
   <td>server_protocol</td>
   <td>#x.protocol#</td></tr>
</table>
<b>http_content --- #x.content#</b>
</cfoutput>
```
# **GetHttpTimeString**

## **Description**

Gets the current time, in the Universal Time code (UTC).

### **Returns**

The time, as a string, according to the HTTP standard described in RFC 1123 and its underlying RFC, 822. This format is commonly used in Internet protocols, including HTTP.

### **Category**

[Date and time functions,](#page-660-0) [International functions](#page-662-2)

# **Function syntax**

GetHttpTimeString(*date\_time\_object*)

#### **See also**

[GetLocale](#page-856-0), [GetTimeZoneInfo](#page-882-0), [SetLocale](#page-1172-0)

### **Parameters**

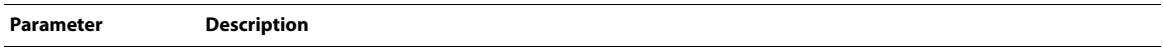

date\_time\_object A ColdFusion date-time object string or Java Date object

# **Usage**

The time in the returned string is UTC, consistent with the HTTP standard.

```
<cfoutput>
    #GetHttpTimeString(now())#
</cfoutput>
```
# <span id="page-854-0"></span>**GetK2ServerDocCount**

# **Description**

This function is deprecated.

### **Returns**

The number of collection metadata items stored in Verity collections.

## **Category**

[Full-text search functions,](#page-661-1) [Query functions](#page-663-3)

# **Function syntax**

GetK2ServerDocCount()

### **See also**

[GetK2ServerDocCountLimit](#page-855-0)

# **History**

ColdFusion MX 6.1: Deprecated this function. It might not work, and it might cause an error, in later releases.

ColdFusion MX: Added this function.

```
<cfoutput>GetK2ServerDocCount = 
    $*#GetK2ServerDocCount()#*$</cfoutput>
```
# <span id="page-855-0"></span>**GetK2ServerDocCountLimit**

## **Description**

This function is deprecated.

## **Returns**

Number of collection metadata items that the K2 server permits, as an integer

# **Category**

[Full-text search functions,](#page-661-1) [Query functions](#page-663-3)

# **Function syntax**

GetK2ServerDocCountLimit()

**See also**

[GetK2ServerDocCount](#page-854-0)

# **History**

ColdFusion MX 6.1: Deprecated this function. It might not work, and it might cause an error, in later releases.

ColdFusion MX: Added this function.

# **Usage**

If a search generates a larger number of documents than the limit, ColdFusion puts a warning message in the Administrator and in the log file.

```
<cfoutput>GetK2ServerDocCountLimit =
    $*#GetK2ServerDocCountLimit()#*$</cfoutput>
```
# <span id="page-856-0"></span>**GetLocale**

# **Description**

Gets the current ColdFusion geographic/language locale value.

To set the default display format of date, time, number, and currency values in a ColdFusion application session, you use the [SetLocale](#page-1172-0) function.

## **Returns**

The current locale value, as an English string. If a locale has a Java name and a name that ColdFusion used prior to the ColdFusion MX 7 release (for example, en\_US and English (US)), ColdFusion returns the ColdFusion name (for example, English (US)).

# **Category**

[Display and formatting functions,](#page-660-1) [International functions,](#page-662-2) [System functions](#page-664-0)

## **Function syntax**

GetLocale()

**See also** [GetLocaleDisplayName](#page-858-0), [SetLocale](#page-1172-0)

# **History**

ColdFusion MX 7: Added support for all Java locales and locale names.

ColdFusion MX: Changed behavior to that described in usage.

## **Usage**

This function returns the locale name as it is represented in ColdFusion; for example, Portuguese (Brazilian), or ca\_ES. To get a locale name in the language of the locale, use the [GetLocaleDisplayName](#page-858-0) function, which returns português (Brasil) and(Espanya).

This function determines whether a locale value is set for ColdFusion. (The value is set with the SetLocale function.)

• If the ColdFusion locale value is present, the function returns it.

• If the ColdFusion locale has not been explicitly set, ColdFusion now determines whether the default locale of the ColdFusion server computer operating system is among the locale values it supports. (The default locale is stored in the user environment variables user.language and user.region.)

If the default locale value is not supported, the function returns English (US). ColdFusion sets the locale in the JVM to this value; it persists until the server is restarted or it is reset with the SetLocale function.

This function does not access a web browser's Accept-Language HTTP header setting.

*Note: When ColdFusion is started, it stores the supported locale values in the variable Server.ColdFusion.SupportedLocales. ColdFusion supports the locales supported by its Java runtime environment. The SupportedLocales value lists the Java names for the supported locales and the corresponding names that ColdFusion used prior to the ColdFusion MX 7 release.*

For more information, see "Locales" on page 341 in the *ColdFusion Developer's Guide*.

```
<h3>Example: Using SetLocale and GetLocale</h3>
<cfoutput>
   <!--- For each new request, the locale gets reset to the JVM locale --->
   Initial locale's ColdFusion name: #GetLocale()#<br>
   <br>
    <!--- Do this only if the form was submitted. --->
    <cfif IsDefined("form.mylocale")>
        <b>Changing locale to #form.mylocale#</b><br>
        <br>
        <!--- Set the locale to the submitted value and save the old ColdFusion locale name.-
-->
        <cfset oldlocale=SetLocale("#form.mylocale#")>
        <!--- Get the current locale. It should have changed. --->
       New locale: #GetLocale()#<br>
    \langle cfif>
    <!--- Self-submitting form to select the new locale. --->
    <cfform>
        <h3>Please select the new locale:</h3>
        <cfselect name="mylocale">
            <!--- The server.coldfusion.supportedlocales variable is a 
                   list of all supported locale names. Use a list cfloop tag 
                   to create an HTML option tag for each name in the list. --->
            <cfloop index="i" list="#server.coldfusion.supportedlocales#">
               <option value="#i#">#i#</option>
            </cfloop>
        </cfselect><br>
        <br>
        <cfinput type="submit" name="submitit" value="Change Locale">
    </cfform>
```

```
</cfoutput>
```
# <span id="page-858-0"></span>**GetLocaleDisplayName**

## **Description**

Gets a locale value and displays the name in a manner that is appropriate to a specific locale. By default, gets the current locale in the current locale's language.

## **Returns**

The localized display name of the locale, in the language of the specified locale.

### **Category**

[Display and formatting functions,](#page-660-1) [International functions,](#page-662-2) [System functions](#page-664-0)

#### **Function syntax**

GetLocaleDisplayName([*locale*, *inLocale*])

#### **See also**

[GetLocale](#page-856-0), [SetLocale](#page-1172-0)

#### **History**

ColdFusion MX 7: Added this function.

#### **Parameters**

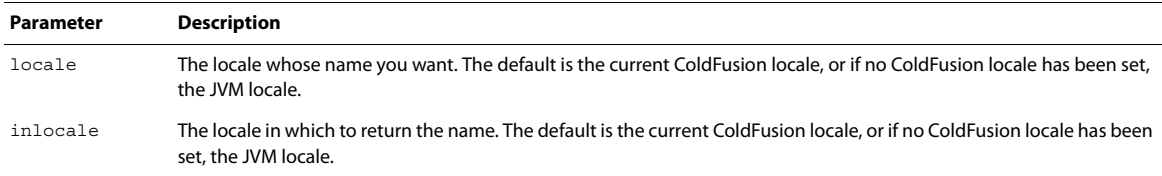

## **Example**

The following example expands on the [GetLocale](#page-856-0) example to show the use of the GetLocaleDisplayName function to display locale names in the current locale and in other locales. It lets you select a locale from all supported locales, changes the ColdFusion locale to the selected locales, and displays the old and new locale names.

```
<html>
<head>
    <title>Displaying locales</title>
</head>
<body>
<h3>Example: Changing and Displaying Locales</h3>
<cfoutput>
    <!--- For each new request, the locale gets reset to the JVM locale --->
    Initial locale's ColdFusion name: #GetLocale()#<br>
    Initial locale's display name: #GetLocaleDisplayName()#<br>
    <br>
    <!--- Do this only if the form was submitted. --->
    <cfif IsDefined("form.mylocale")>
        <b>Changing locale to #form.mylocale#</b><br>
        <br>
        <!--- Set the locale to the submitted value.
           SetLocale returns the old ColdFusion locale name.--->
        <cfset oldlocale=SetLocale("#form.mylocale#")>
        <!--- Get the current locale's ColdFusion name.
           It should have changed. --->
```

```
<cfset newlocale=GetLocale()>
       New locale's ColdFusion name: #newlocale#<br>
       New locale's display name in current locale: #GetLocaleDisplayName()#<br>
       New locale's display name in old locale:
            #GetLocaleDisplayName(newlocale, oldlocale)#<br>
        New locale's display name in en_US:
           #GetLocaleDisplayName(newlocale, "en_US")#<br>
        <br>
       Old locale's display name in current locale:
            #GetLocaleDisplayName(oldlocale)#<br>
        Old locale's display name in en US:
           #GetLocaleDisplayName(oldlocale, "en_US")#<br>
    </cfif>
    <!--- Self-submitting form to select the new locale. --->
    <cfform>
        <h3>Please select the new locale:</h3>
        <cfselect name="mylocale">
           <!--- The server.coldfusion.supportedlocales variable is a 
                   list of all supported locale names. Use a list cfloop tag 
                   to create an HTML option tag for each name in the list. --->
            <cfloop index="i" list="#server.coldfusion.supportedlocales#">
            <!--- In the select box, we use the US English display names for 
                   the locales. You can change en US to your prefered locale. --->
                <option value="#i#">#GetLocaleDisplayName(i, "en_US")#</option>
            </cfloop>
        </cfselect><br>
        <br>
        <cfinput type="submit" name="submitit" value="Change Locale">
    </cfform>
</cfoutput>
</body>
</html>
```
# **GetLocalHostIP**

## **Description**

Returns the localhost IP address, which is 127.0.0.1 for IPv4 and ::1 for IPv6 addresses.

#### **Returns**

The localhost IP address.

**Category** [Decision functions](#page-660-2)

**Function syntax**

GetLocalHostIP()

**See also** [IsLocalHost](#page-1002-0)

**History** ColdFusion MX 7.01 : Added this function.

# **Example**

<h3>GetLocalHostIP Example</h3>

<cfoutput>The localhost IP address is #GetLocalHostIP()#.</cfoutput>

# <span id="page-861-0"></span>**GetMetaData**

## **Description**

Gets metadata (such as the methods, properties, and parameters of a component) associated with an object that is deployed on the ColdFusion server.

# **Returns**

Structured metadata information: for ColdFusion components (CFCs) and user defined functions (UDFs), a structure; for query objects, an array of structures.

## **Category**

[System functions](#page-664-0)

### **Function syntax**

GetMetaData(*object*)

### **See also**

[CreateObject](#page-738-0), [GetComponentMetaData](#page-841-0), [QueryAddColumn](#page-1124-0), [QueryNew](#page-1129-0)

# **History**

ColdFusion MX 7: Added support for getting query object metadata.

ColdFusion MX: Added this function.

## **Parameters**

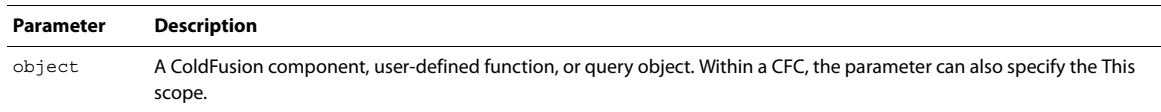

### **Usage**

This function provides information about application data, and lets applications dynamically determine the structure of an object and how to use it. This function is useful for CFCs and query objects. The metadata for a CFC includes information on the component and its functions, arguments, and properties. The getMetaData function also returns metadata for user-defined functions that are not part of CFCs. Use the [GetComponentMetaData](#page-841-0) function to get information about ColdFusion interfaces, or about CFC definitions that you have not instantiated.

The following table lists the data returned by the function for supported object types:

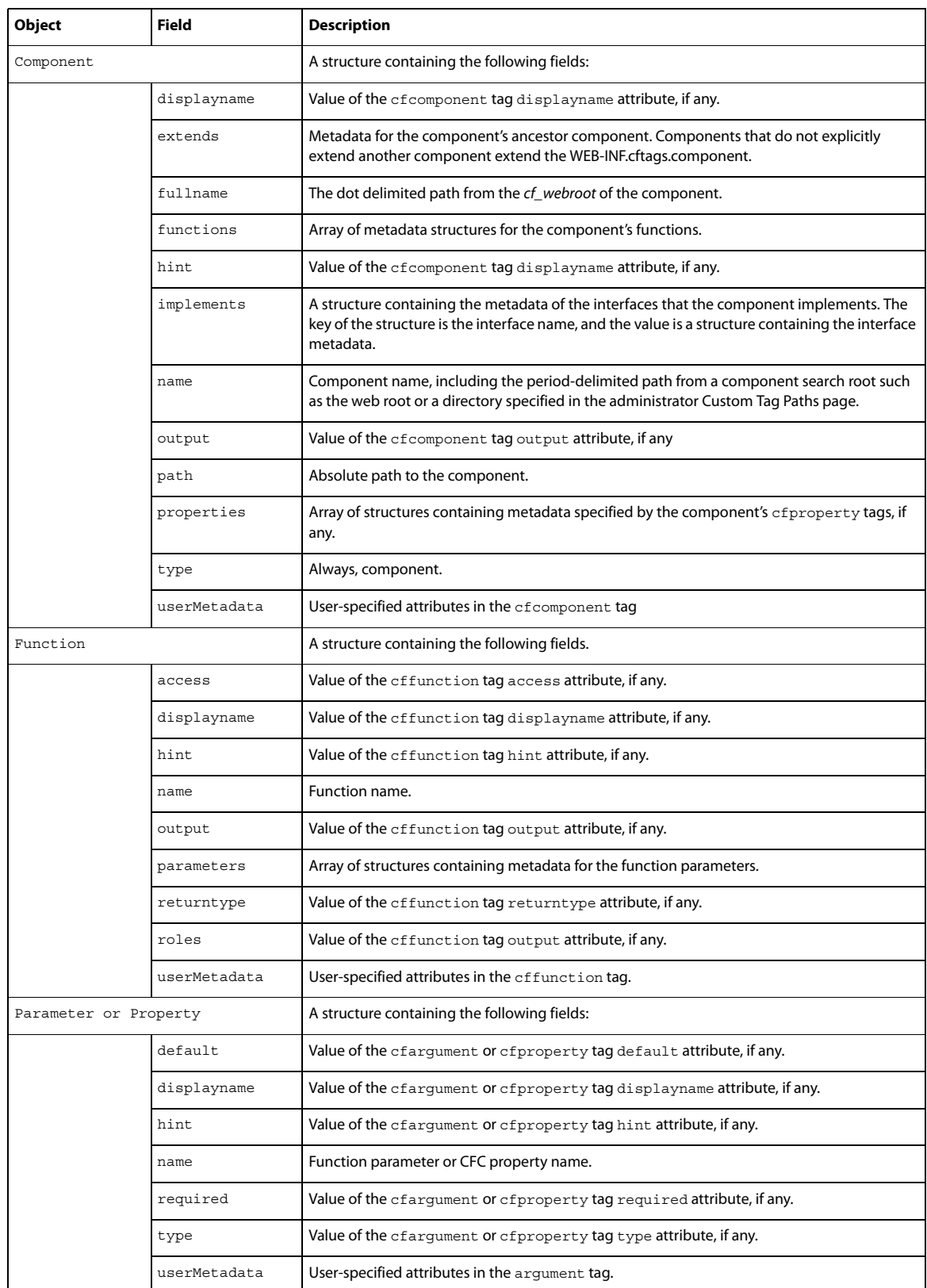

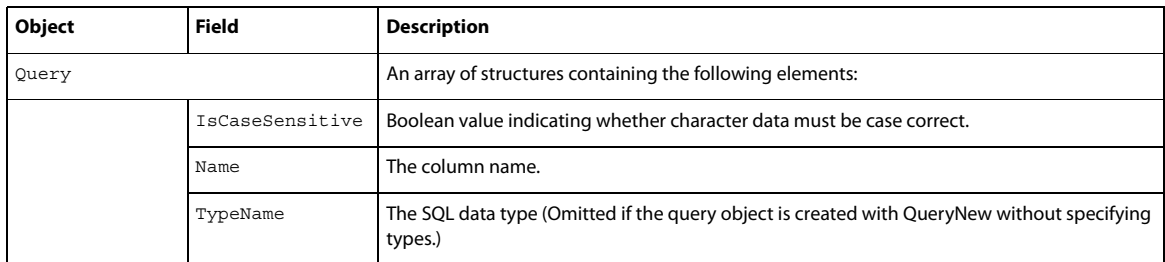

*Note: Use the This scope to access component metadata inside the CFC. The This scope is available at runtime in the component body and in the CFC methods. It is used to read and write variables that are present during the life of the component.*

For more information, see "Using introspection to get information about components" on page 186 in the *ColdFusion Developer's Guide*.

## **Example**

The following example uses the cfdump tag to display metadata for the utilities CFC that is used by the ColdFusion component browser. It also displays the names and data types of the fields in the cfdocexamples database Employees table.

```
<!--- Create an instance of the Component Explorer utilities CFC. 
       and get its metadata --->
<cfscript>
componentutils = createObject("component", "cfide.componentutils.utils");
utilmetadata = getMetaData(componentutils);
</cfscript>
<h4>Metadata for the CFC component utilities</h4>
<cfdump var="#utilmetadata#">
<!--- use GetMetadata to get the names and data types of the fields in the 
           cfdocexamples Employees table --->
<cfquery name="getemployees" datasource="cfdocexamples">
SELECT *
FROM Employees
</cfquery>
<cfset employeemeta=getMetaData(getemployees)>
<h4>The Employees table has the following columns</h4>
<cfloop index="i" from="1" to="#arrayLen(employeemeta)#">
    <cfoutput>
        #employeemeta[i].name# #employeemeta[i].TypeName# 
#employeemeta[i].isCaseSensitive#<br>
    </cfoutput>
</cfloop>
```
# **GetMetricData**

# **Description**

Gets server performance metrics.

# **Returns**

ColdFusion structure that contains metric data, depending on the mode value.

# **Category**

[System functions](#page-664-0)

# **Function syntax**

GetMetricData(*mode*)

# **History**

ColdFusion MX: Deprecated the cachepops parameter. It might not work, and it might cause an error, in later releases.

#### **Parameters**

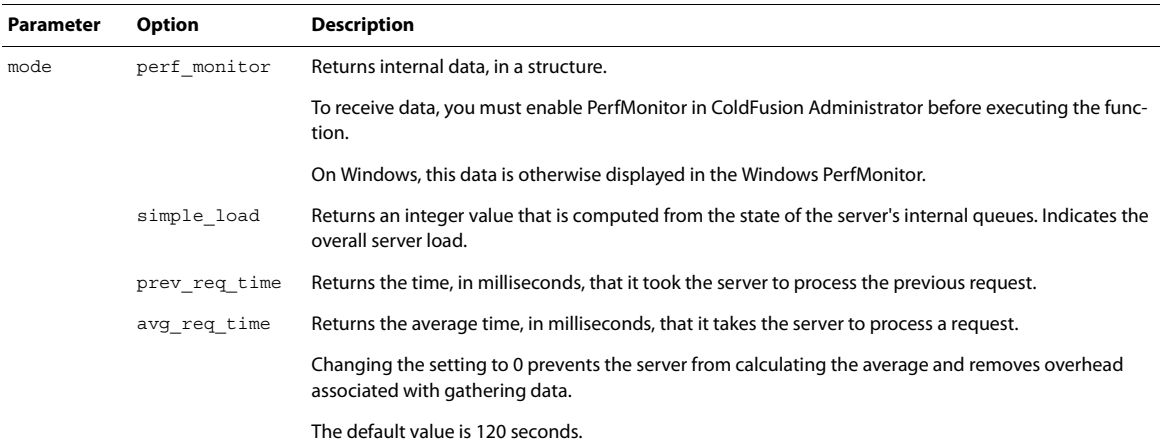

# **Usage**

If  $\mathtt{mode} = \mathtt{"perf\_monitor",}$  the function returns a structure with these data fields:

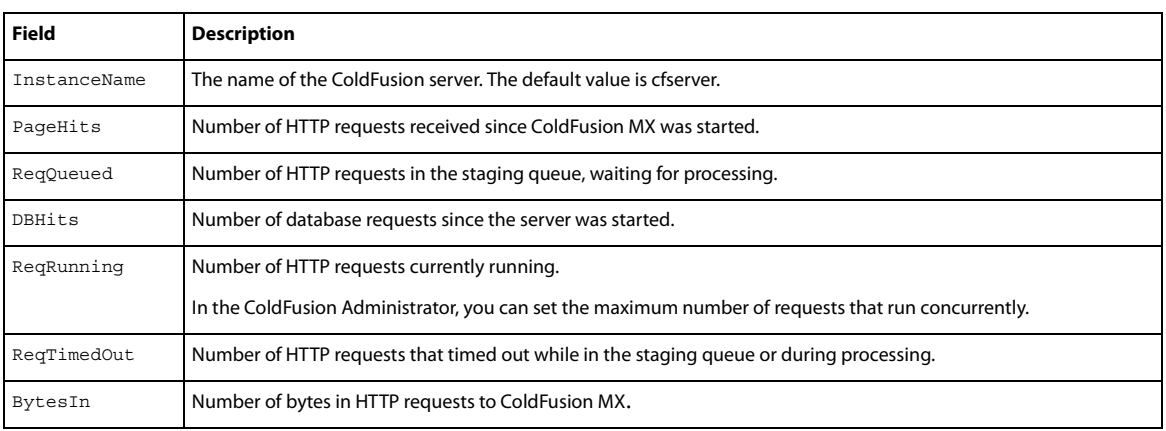

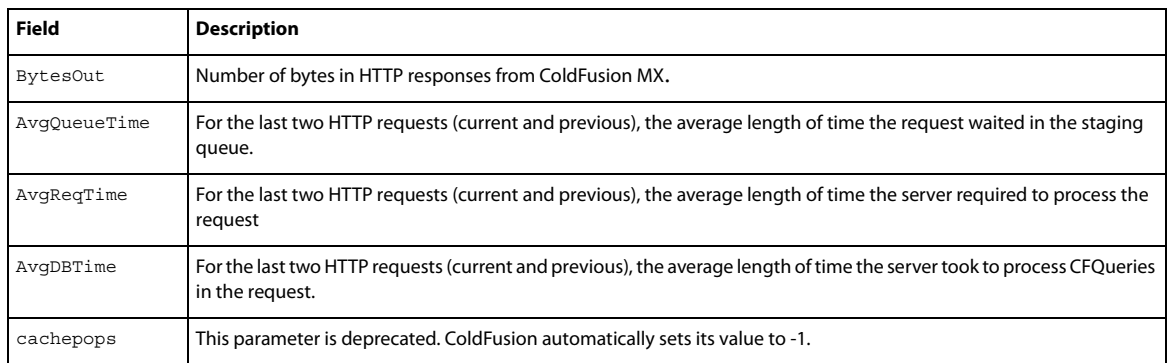

### **Example**

```
<!--- This example gets and displays metric data from Windows NT PerfMonitor --->
<cfset pmData = GetMetricData( "PERF_MONITOR" ) >
<cfoutput>
   Current PerfMonitor data is: <p>
   InstanceName:#pmData.InstanceName# <p>
   PageHits:#pmData.PageHits# <p>
   ReqQueued: #pmData.ReqQueued# <p>
   DBHits: #pmData.DBHits# <p>
   ReqRunning: #pmData.ReqRunning# <p>
   ReqTimedOut: #pmData.ReqTimedOut# <p>
   BytesIn: #pmData.BytesIn# <p>
   BytesOut: #pmData.BytesOut# <p>
```
</cfoutput>

AvgQueueTime: #pmData.AvgQueueTime# <p> AvgReqTime: #pmData.AvgReqTime# <p> AvgDBTime: #pmData.AvgDBTime# <p>

# **GetPageContext**

# **Description**

Gets the current ColdFusion PageContext object that provides access to page attributes and configuration, request, and response objects.

# **Returns**

The current ColdFusion Java PageContext Java object.

**Category** [System functions](#page-664-0)

# **Function syntax**

GetPageContext()

# **History**

ColdFusion MX: Added this function.

# **Usage**

The ColdFusion PageContext class is a wrapper class for the Java PageContext object that can resolve scopes and perform case-insensitive variable lookups.

The PageContext object exposes fields and methods that can be useful in J2EE integration. It includes the include and forward methods that provide the equivalent of the corresponding standard JSP tags. You use these methods to call JSP pages and servlets. For example, you use the following code in CFScript to include the JSP page hello.jsp and pass it a name parameter:

GetPageContext().include("hello.jsp?name=Bobby"); ===

When you use GetPageContext to include a JSP page in a CFML page on WebLogic, you may need to flush the output of the CFML page with cfflush before calling the JSP page. Otherwise, the ColdFusion output appears after the JSP output.

The methods supported on the returned PageContext are only those mandated by the JSP specification. To look up scopes by name, use the StructGet function, for example:

```
<cfset myscope = "server">
<cfset myserver = StructGet(myscope)>
```
For more information, see your Java Server Pages (JSP) documentation.

*Note: On Weblogic, you may need to flush the output of the CFML page (using cfflush) before calling a JSP page. If you do not, the ColdFusion output appears after the JSP output.*

```
<!--- This example shows using the page context to set a page 
    variable and access the language of the current locale. --->
<cfset pc = GetPageContext()>
<cfset pc.setAttribute("name","John Doe")>
<cfoutput>name: #variables.name#<br></cfoutput>
<cfoutput>Language of the current locale is
    #pc.getRequest().getLocale().getDisplayLanguage()#</cfoutput>.
```
# **GetPrinterInfo**

# **Description**

Determines which print attributes are supported by a selected printer.

#### **Returns**

A structure that contains the attributes supported by the printer. If the printer is an empty string, the structure contains attributes supported by the default printer, if one exists.

#### **Category**

[System functions](#page-664-0)

#### **Function syntax**

GetPrinterInfo("*printer*")

#### **See also**

[cfpdf](#page-447-0), [cfprint](#page-498-0)

#### **History**

ColdFusion 8: Added this function.

#### **Parameters**

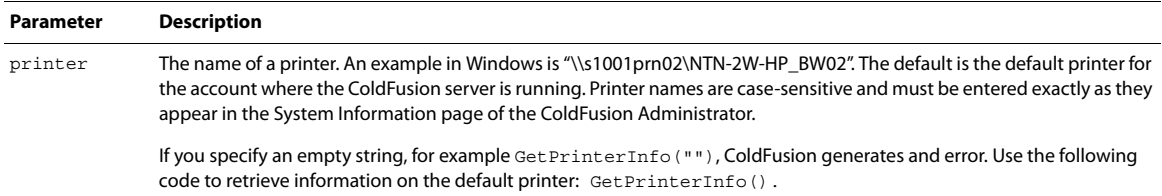

#### **Usage**

Use this function in conjunction with the cfprint tag when processing large print jobs. Not all printers support the complete list of print attributes allowed by the cfprint tag. If the selected printer does not support a print attribute, the printer ignores the attribute.

For more information, see ["attributeStruct" on page 483.](#page-501-0)

```
<!--- The following code returns information on the default printer. --->
<cfdump var="#GetPrinterInfo()#">
<!--- The following code returns information on the specified printer. --->
<cfdump var="#GetPrinterInfo('\\S1001prn02\NTN-2W-SHARP01')#">
```
# <span id="page-868-0"></span>**GetProfileSections**

### **Description**

Gets all the sections of an initialization file.

An initialization file assigns values to configuration variables, also known as entries, that are set when the system boots, the operating system comes up, or an application starts. An initialization file has the suffix INI; for example, boot.ini, Win32.ini.

#### **Returns**

An initialization file, as a structure whose format is as follows:

- Each initialization file section name is a key in the structure
- Each list of entries in a section of an initialization file is a value in the structure

If there is no value, returns an empty string.

#### **Category**

[System functions](#page-664-0)

**Function syntax** GetProfileSections(*iniFile*)

#### **See also**

[GetProfileString](#page-869-0), [SetProfileString](#page-1174-0)

# **History**

ColdFusion MX: Added this function.

#### **Parameters**

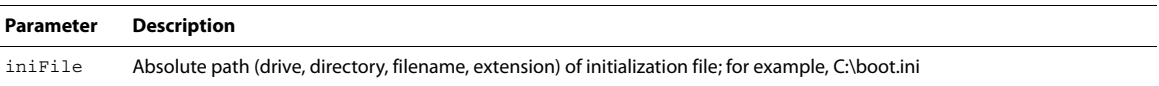

# <span id="page-869-0"></span>**GetProfileString**

#### **Description**

Gets an initialization file entry.

An initialization file assigns values to configuration variables, also known as entries, that are set when the system boots, the operating system comes up, or an application starts. An initialization file has the suffix INI; for example, boot.ini, Win32.ini.

#### **Returns**

An entry in an initialization file, as a string. If there is no value, returns an empty string.

#### **Category**

[System functions](#page-664-0)

#### **Function syntax**

GetProfileString(iniPath, section, entry)

#### **See also**

[GetProfileSections](#page-868-0), [GetProfileString](#page-869-0), [SetProfileString](#page-1174-0)

#### **Parameters**

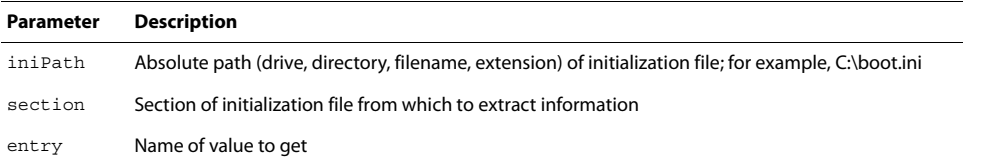

```
<h3>GetProfileString Example</h3>
Uses GetProfileString to get the value of timeout in an initialization file. Enter
   the full path of your initialization file, and submit the form.
<!--- If the form was submitted, it gets the initialization path and timeout value specified 
in the form --->
<cfif Isdefined("Form.Submit")>
   <cfset IniPath = FORM.iniPath>
    <cfset Section = "boot loader">
   <cfset timeout = GetProfileString(IniPath, Section, "timeout")>
    <h4>Boot Loader</h4>
    <!--- If no entry in an initialization file, nothing displays --->
    <p>Timeout is set to: <cfoutput>#timeout#</cfoutput>.</p>
\langle cfif>
<form action = "getprofilestring.cfm">
<table cellspacing = "2" cellpadding = "2" border = "0">
    <tr>
          <td>Full Path of Init File</td>
          <td><input type = "Text" name = "IniPath" value = "C:\myboot.ini">
        \langle t \, d \rangle\langletr>
    <tr>
      <td><input type = "Submit" name = "Submit" value = "Submit"></td>
      <td></td>
    </tr></table>
</form>
```
# <span id="page-870-0"></span>**GetReadableImageFormats**

# **Description**

Returns a list of image formats that ColdFusion can read on the operating system where ColdFusion is deployed.

#### **Returns**

A list of image file formats.

**Category**

[System functions](#page-664-0)

**History** ColdFusion 8: Added this function.

# **Function syntax**

GetReadableImageFormats()

# **See also**

[GetWriteableImageFormats](#page-887-0)["Supported image file formats" on page 304](#page-322-0)

# **Usage**

Use this function to determine image file compatibility on the ColdFusion server.

#### **Example**

<cfoutput>#GetReadableImageFormats()#</cfoutput>

# <span id="page-871-0"></span>**GetSOAPRequest**

#### **Description**

Returns an XML object that contains the entire SOAP request. Usually called from within a web service CFC.

#### **Returns**

An XML object that contains the entire SOAP request.

#### **Category**

[XML functions](#page-665-0)

#### **History**

ColdFusion MX 7: Added this function.

#### **Function syntax**

GetSOAPRequest()

#### **See also**

[AddSOAPRequestHeader](#page-674-0), [AddSOAPResponseHeader](#page-676-0), [GetSOAPRequestHeader](#page-873-0), [GetSOAPResponse](#page-875-0), [GetSOAPRe](#page-876-0)[sponseHeader](#page-876-0), [IsSOAPRequest](#page-1012-0); "Basic web service concepts" on page 903 in the *ColdFusion Developer's Guide*

#### **Parameters**

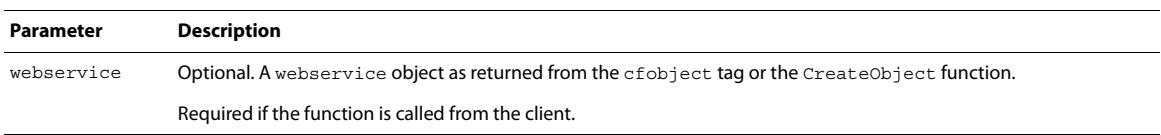

# **Usage**

Call this function to obtain a web service request object after the web service has been invoked. If you call this function from outside a web service CFC without the webservice parameter, it throws the following expression error:

Unable to use getSOAPRequest: not processing a web service request.

If you call this function from within a web service CFC, you can omit the webservice argument. The function executes against the request that it is currently processing.

You can use CFML XML functions to examine the returned XML object.

#### **Example**

This example makes a request to execute the echo me function of the headerservice.cfc web service. For information on implementing the headerservice.cfc web service and also to see the echo\_me function and the content of the web service CFC, see the example for either the [AddSOAPResponseHeader](#page-676-0) function or the [GetSOAPRequestHeader](#page-873-0) function.

```
<!--- Note that you might need to modify the URL in the CreateObject function
to match your server and the location of the headerservice.cfc file if it is
different than shown here. 
Note, too, that getSOAPRequest is called from the client here, whereas often it
would be called from within the web service CFC. --->
```

```
<cfscript>
   ws = CreateObject("webservice",
"http://localhost/soapheaders/headerservice.cfc?WSDL");
```
ADOBE COLDFUSION 8 **CFML Reference 854**

```
ws.echo_me("hello world");
   req = getSOAPRequest(ws);
</cfscript>
<cfdump var="#req#">
```
# <span id="page-873-0"></span>**GetSOAPRequestHeader**

### **Description**

Obtains a SOAP request header. Call only from within a CFC web service function that is processing a request as a SOAP web service.

# **Returns**

A SOAP request header.

# **Category**

[XML functions](#page-665-0)

#### **History**

ColdFusion MX 7: Added this function.

#### **Function syntax**

GetSOAPRequestHeader(*namespace*, *name* [, *asXML*])

#### **See also**

[AddSOAPRequestHeader](#page-674-0), [AddSOAPResponseHeader](#page-676-0), [GetSOAPRequest](#page-871-0), [GetSOAPResponse](#page-875-0), [GetSOAPResponse-](#page-876-0)[Header](#page-876-0), [IsSOAPRequest](#page-1012-0); "Basic web service concepts" on page 903 in the *ColdFusion Developer's Guide*

#### **Parameters**

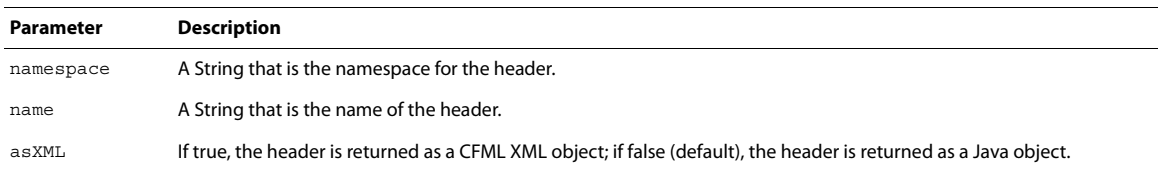

#### **Usage**

If you specify false for the asXML parameter, ColdFusion first attempts to retrieve the header using the data type specified in the header's xsi:type attribute. If the xsi:type attribute is not available, ColdFusion attempts to retrieve the header as a string. If you specify true for the asXML parameter, ColdFusion retrieves the header as raw XML.

This function throws an error if it is invoked in a context that is not a web service request. Use the [IsSOAPRequest](#page-1012-0) function to determine whether the CFC is running as a web service.

# **Example**

This example creates a CFC web service that illustrates the operation of the GetSOAPRequestHeader function and also provides a web service that illustrates the operation of other ColdFusion SOAP functions.

Save the following code as headerservice.cfc in a folder called soapheaders under your web root. Test its operation, and specifically the operation of the GetSOAPRequestHeader function, by executing the examples that invoke this web service. For example, see the example for [AddSOAPRequestHeader](#page-674-0).

```
<h3>GetSOAPRequestHeader Example</h3>
<cfcomponent displayName="tester" hint="Test for SOAP headers">
<cffunction name="echo_me" 
    access="remote"
    output="false"
```

```
returntype="string" 
    displayname="Echo Test" hint="Header test">
<cfargument name="in_here" required="true" type="string">
<cfset isSOAP = isSOAPRequest()>
<cfif isSOAP>
   <!--- Get the first header as a string and as XML --->
    <cfset username = getSOAPRequestHeader("http://mynamespace/", "username")>
   <cfset return = "The service saw username: " & username>
   <cfset xmlusername = getSOAPRequestHeader("http://mynamespace/", "username", "TRUE")>
   <cfset return = return & "<br> as XML: " & xmlusername>
   <!--- Get the second header as a string and as XML --->
    <cfset password = getSOAPRequestHeader("http://mynamespace/", "password")>
    <cfset return = return & "The service saw password: " & password>
   <cfset xmlpassword = getSOAPRequestHeader("http://mynamespace/", "password", "TRUE")>
   <cfset return = return & "<br> as XML: " & xmlpassword>
    <!--- Add a header as a string --->
<cfset addSOAPResponseHeader("http://www.tomj.org/myns", "returnheader", "AUTHORIZED 
VALUE", false)>
    <!--- Add a second header using a CFML XML value --->
    <cfset doc = XmlNew()>
   <cfset x = XmlElemNew(doc, "http://www.tomj.org/myns", "returnheader2")>
   <cfset x.XmlText = "hey man, here I am in XML">
   <cfsetx.XmlAttributes["xsi:type"] = "xsd:string">
   <cfset tmp = addSOAPResponseHeader("ignoredNameSpace", "ignoredName", x)> 
<cfelse>
   <!--- Add a header as a string - Must generate error! 
<cfset addSOAPResponseHeader("http://www.tomj.org/myns", "returnheader", "AUTHORIZED 
VALUE", false)>
   --->
<cfset return = "Not invoked as a web service">
\langle cfif>
<cfreturn return>
</cffunction>
```
</cfcomponent>

# <span id="page-875-0"></span>**GetSOAPResponse**

#### **Description**

Returns an XML object that contains the entire SOAP response after invoking a web service.

#### **Returns**

An XML object that contains the entire SOAP response.

#### **Category**

[XML functions](#page-665-0)

#### **History**

ColdFusion MX 7: Added this function.

#### **Function syntax**

GetSOAPResponse(*webservice*)

#### **See also**

[AddSOAPRequestHeader](#page-674-0), [AddSOAPResponseHeader](#page-676-0), [GetSOAPRequest](#page-871-0), [GetSOAPRequestHeader](#page-873-0), [GetSOAPRe](#page-876-0)[sponseHeader](#page-876-0), [IsSOAPRequest](#page-1012-0); "Basic web service concepts" on page 903 in the *ColdFusion Developer's Guide*

#### **Parameters**

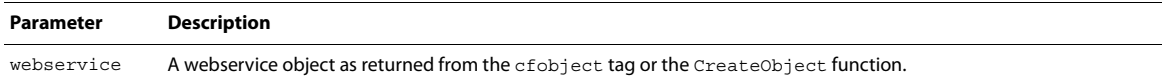

#### **Usage**

You must first invoke the web service before attempting to get the response. You can use CFML XML functions to examine the XML response.

#### **Example**

This example makes a request to execute the echo me function of the headerservice.cfc web service. Following the request, the example calls the GetSOAPResponse function to get the SOAP response, and then calls cfdump to display its content.

for information on implementing the headerservice.cfc web service and also to see the echo me function and the content of the web service CFC, see the example for either the [AddSOAPResponseHeader](#page-676-0) function or the [GetSOAPRequestHeader](#page-873-0) function.

```
<!--- Note that you might need to modify the URL in the CreateObject function
to match your server and the location of the headerservice.cfc file if it is
different than shown here. --->
<cfscript>
   ws = CreateObject("webservice",
"http://localhost/soapheaders/headerservice.cfc?WSDL");
   ws.echo me("hello world");
   resp = getSOAPResponse(ws);
</cfscript>
<cfdump var="#resp#">
```
# <span id="page-876-0"></span>**GetSOAPResponseHeader**

#### **Description**

Returns a SOAP response header. Call this function from within code that is invoking a web service *after* making a web service request.

# **Returns**

A SOAP response header.

### **Category**

[XML functions](#page-665-0)

#### **History**

ColdFusion MX 7: Added this function.

#### **Function syntax**

GetSOAPResponseHeader(*webservice*, *namespace*, *name* [, *asXML*])

#### **See also**

[AddSOAPRequestHeader](#page-674-0), [AddSOAPResponseHeader](#page-676-0), [GetSOAPRequest](#page-871-0), [GetSOAPRequestHeader](#page-873-0), [GetSOAPRe](#page-875-0)[sponse](#page-875-0), [IsSOAPRequest](#page-1012-0); "Basic web service concepts" on page 903 in the *ColdFusion Developer's Guide*

#### **Parameters**

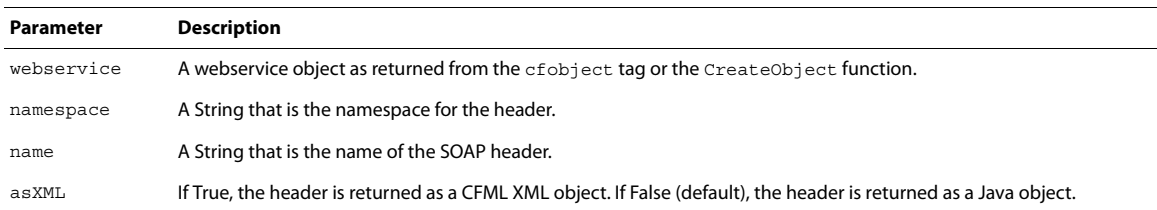

#### **Usage**

If you specify false for the asXML parameter, ColdFusion first attempts to retrieve the header using the data type specified in the header's xsi:type attribute. If the xsi:type attribute is not available, ColdFusion attempts to retrieve the header as a string. If you specify true for the asXML parameter, ColdFusion retrieves the header as raw XML.

Used within CFML code by a consumer of a web service *after* it calls the web service with cfinvoke.

# **Example**

There are two parts to this example. The first part is the web service CFC that this function (as well as the other ColdFusion SOAP functions) uses to demonstrate its interaction with a web service. To implement the web service for this function, see the example for either the [AddSOAPResponseHeader](#page-676-0) function or the [GetSOAPRequestHeader](#page-873-0) function.

Execute the following example to see how the GetSOAPResponseHeader function operates:

<!--- Note that you might need to modify the URL in the CreateObject function to match your server and the location of the headerservice.cfc file if it is different than shown here. Likewise for the cfinvoke tag at the end --->

```
<h3>GetSOAPResponseHeader Example</h3>
<cfscript>
```

```
 // Create the web service object
  ws = CreateObject("webservice", "http://localhost/soapheaders/headerservice.cfc?WSDL");
  // Set the username header as a string
  addSOAPRequestHeader(ws, "http://mynamespace/", "username", "tom", false);
  // Set the password header as a CFML XML object
doc = XMLNew();
 doc.password = XmlElemNew(doc, "http://mynamespace/", "password");
  doc.password.XmlText = "My Voice is my Password";
  doc.password.XmlAttributes["xsi:type"] = "xsd:string";
 addSOAPRequestHeader(ws, "ignoredNameSpace", "ignoredName", doc);
  // Invoke the web service operation
  ret = ws.echo_me("argument");
  // Get the first header as an object (string) and as XML
 header = getSOAPResponseHeader(ws, "http://www.tomj.org/myns", "returnheader");
 XMLheader = getSOAPResponseHeader(ws, "http://www.tomj.org/myns", "returnheader", true);
  // Get the second header as an object (string) and as XML
 header2 =getSOAPResponseHeader(ws, "http://www.tomj.org/myns", "returnheader2");
 XMLheader2 = getSOAPResponseHeader(ws, "http://www.tomj.org/myns", "returnheader2", true);
</cfscript>
{\tt chr}<cfoutput>
Soap Header value: #HTMLCodeFormat(header)#<br>
Soap Header XML value: #HTMLCodeFormat(XMLheader)#<br>
Soap Header 2 value: #HTMLCodeFormat(header2)#<br>
Soap Header 2 XML value: #HTMLCodeFormat(XMLheader2)#<br>
Return value: #HTMLCodeFormat(ret)#<br>
</cfoutput>
<hr>
<cfinvoke component="soapheaders.headerservice" method="echo_me" returnvariable="ret" 
in here="hi">
</cfinvoke>
```

```
<cfoutput>Cfinvoke returned: #ret#</cfoutput>
```
# <span id="page-878-0"></span>**GetTempDirectory**

# **Description**

Gets the path of the directory that ColdFusion uses for temporary files. The directory depends on the account under which ColdFusion is running and other factors. Before using this function in an application, test to determine the directory it returns under your account.

### **Returns**

The absolute pathname of a directory, including a trailing slash, as a string.

# **Category**

[System functions](#page-664-0)

#### **Function syntax**

GetTempDirectory()

**See also** [GetTempFile](#page-879-0)

# **History**

ColdFusion MX: Changed behavior: on Windows, this function now returns the temporary directory of the embedded Java application server. On other platforms, it returns the temporary directory of the operating system.

```
<h3>GetTempDirectory Example</h3>
```

```
<p>The temporary directory for this ColdFusion server is
    <cfoutput>#GetTempDirectory()#</cfoutput>.</p>
<p>We have created a temporary file called:
<cfoutput>#GetTempFile(GetTempDirectory(),"testFile")#</cfoutput></p>
```
# <span id="page-879-0"></span>**GetTempFile**

# **Description**

Creates a temporary file in a directory whose name starts with (at most) the first three characters of *prefix*.

#### **Returns**

Name of a temporary file, as a string.

#### **Category**

[System functions](#page-664-0)

# **Function syntax**

GetTempFile(*dir*, *prefix*)

#### **See also**

[GetTempDirectory](#page-878-0)

# **Parameters**

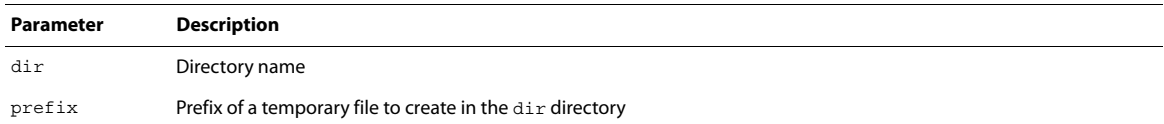

#### **Example**

<h3>GetTempFile Example</h3> <p>The temporary directory for this ColdFusion Server is <cfoutput>#GetTempDirectory()#</cfoutput>.</p> <p>We have created a temporary file called:

<cfoutput>#GetTempFile(GetTempDirectory(),"testFile")#</cfoutput></p>

# **GetTemplatePath**

# **Description**

This function is deprecated. Use the [GetBaseTemplatePath](#page-839-0) function instead.

Gets the absolute path of an application's base page.

# **History**

ColdFusion MX: Deprecated this function. It might not work, and it might cause an error, in later releases.

# **GetTickCount**

# **Description**

Returns the current value of an internal millisecond timer.

# **Returns**

A string representation of the system time, in milliseconds.

### **Category**

[Date and time functions,](#page-660-0) [System functions](#page-664-0)

# **Function syntax**

GetTickCount()

# **Usage**

This function is useful for timing CFML code segments or other page processing elements. The value of the counter has no meaning. To generate useful timing values, take the difference between the results of two GetTickCount calls.

```
<!--- Setup timing test --->
<cfset iterationCount = 1000>
<!--- Time an empty loop with this many iterations --->
<cfset tickBegin = GetTickCount()>
<cfloop Index = i From = 1 To = #iterationCount#></cfloop>
<cfset tickEnd = GetTickCount()>
<cfset loopTime = tickEnd - tickBegin>
<!--- Report --->
<cfoutput>Loop time (#iterationCount# iterations) was: #loopTime#
      milliseconds</cfoutput>
```
# **GetTimeZoneInfo**

# **Description**

Gets local time zone information for the computer on which it is called, relative to Universal Time Coordinated (UTC). UTC is the mean solar time of the meridian of Greenwich, England, used as the basis for calculating standard time throughout the world.

ColdFusion stores date and time values as date-time objects: real numbers on a universal time line. It converts an object to a time zone when it formats an object; it converts a date/time value from a time zone to a real number when it parses a value.

#### **Returns**

Structure that contains these elements and keys:

- utcTotalOffset: offset of local time, in seconds, from UTC
	- A plus sign indicates a time zone west of UTC (such as a zone in North America)
	- A minus sign indicates a time zone east of UTC (such as a zone in Germany)
- utcHourOffset: offset, in hours of local time, from UTC

• utcMinuteOffset: offset, in minutes, beyond the hours offset. For North America, this is 0. For countries that are not exactly on the hour offset, the number is between 0 and 60. For example, standard time in Adelaide, Australia is offset 9 hours and 30 minutes from UTC.

• isDSTOn: True, if Daylight Savings Time (DST) is on in the host; False, otherwise

#### **Category**

[Date and time functions,](#page-660-0) [International functions](#page-662-0)

#### **Function syntax**

GetTimeZoneInfo()

#### **See also**

[DateConvert](#page-763-0), [CreateDateTime](#page-736-0), [DatePart](#page-770-0)

```
<h3>GetTimeZoneInfo Example</h3>
<!--- This example shows the use of GetTimeZoneInfo --->
<cfoutput>
The local date and time are #now()#.
</cfoutput>
<cfset info = GetTimeZoneInfo()>
<cfoutput>
<p>Total offset in seconds is #info.utcTotalOffset#.</p>
<p>Offset in hours is #info.utcHourOffset#.</p>
<p>Offset in minutes minus the offset in hours is
    #info.utcMinuteOffset#.</p>
<p>Is Daylight Savings Time in effect? #info.isDSTOn#.</p>
</cfoutput>
```
# **GetToken**

# **Description**

Determines whether a token of the list in the delimiters parameter is present in a string.

#### **Returns**

The token found at position *index* of the string, as a string. If *index* is greater than the number of tokens in the string, returns an empty string.

#### **Category**

[String functions](#page-663-0)

#### **Function syntax**

GetToken(*string*, *index* [, *delimiters* ])

#### **See also**

[Left](#page-1038-0), [Right](#page-1159-0), [Mid](#page-1105-0), [SpanExcluding](#page-1182-0), [SpanIncluding](#page-1183-0)

#### **Parameters**

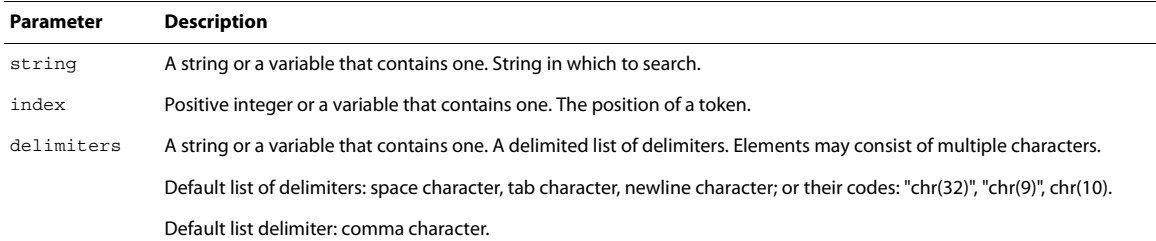

#### **Usage**

The following examples show how this function works.

# **Example 1**

In the following example, the function call requests element number 2 from the string, using the delimiter ":;".

GetToken("red,blue:;red,black,tan:;red,pink,brown:;red,three", 2, ":;")

The output is as follows:

red,black,tan

#### **Example 2**

```
<cfset mystring = "four," 
    & #chr(32)# & #chr(9)# & #chr(10)# 
    & ",five, nine,zero:;"
    & #chr(10)# 
    & "nine,ten:, eleven:;twelve:;thirteen," 
    \kappa #chr(32)# \kappa #chr(9)# \kappa #chr(10)#
    & ",four">
<cfoutput>
    #mystring#<br><br>
</cfoutput>
```
#### The output is as follows:

four,

```
,five, nine,zero:;
nine,ten:, eleven:;twelve:;thirteen, 
,four
```
The GetToken function recognizes explicit spaces, tabs, or newline characters as the parameter delimiters (To specify a space character, the code is  $chr(32)$ ; a tab character,  $chr(9)$ ; and a newline character,  $chr(10)$ .)

In the example string mystring, there is:

- A forced space between the substrings "four," and ",five"
- A literal space between "five," and "nine"
- A literal space between "ten:," and "eleven,"
- A forced space between "thirteen, " and ", four"

In the following call against mystring, no spaces are specified in delimiters (it is omitted), so the function uses the space character as the string delimiter:

```
<br>
<cfoutput>
   GetToken(mystring, 3) is : #GetToken(mystring, 3)#
</cfoutput><br>
```
The output of this code is as follows:

GetToken(mystring, 3) is : nine, zero:;

The function finds the third delimiter, and returns the substring just before it that is between the second and third delimiter. This substring is "nine, zero:;".

#### **Example 3**

```
<cfset mystring2 = "four," 
    \&\#chr(9) \# \&\#chr(10) \#& ",five,nine,zero:;" 
    \& #chr(10)#
    & "nine,ten:,eleven:;twelve:;thirteen,"
    \kappa #chr(9)# \kappa #chr(10)# \kappa ", four">
<cfoutput>
    #mystring2#<br>
</cfoutput>
```
The output is as follows:

```
four,
,five,nine,zero:; 
nine,ten:,eleven:;twelve:;thirteen, 
,four
```
The following is a call against mystring2:

```
<cfoutput>
    GetToken(mystring2, 2) is : #GetToken(mystring2, 2)#
</cfoutput>
```
The output is as follows:

GetToken(mystring2, 2) is : , five, nine, zero:;

The function finds the second delimiter, and returns the substring just before it that is between the first and second delimiter. This substring is ",  $five, nine, zero:$ ;".

```
<h3>GetToken Example</h3>
<cfif IsDefined("FORM.yourString")>
<!--- set delimiter --->
<cfif FORM.yourDelimiter is not "">
       <cfset yourDelimiter = FORM.yourDelimiter>
   <cfelse>
        <cfset yourDelimiter = " ">
\langle / cfif<!--- check whether number of elements in list is greater than or 
   equal to the element sought to return --->
<cfif ListLen(FORM.yourString, yourDelimiter) GTE FORM.returnElement>
   <cfoutput>
    <p>Element #FORM.ReturnElement# in #FORM.yourString#,
   delimited by "#yourDelimiter#"
   <br>is:#GetToken(FORM.yourString, FORM.returnElement, yourDelimiter)#
   </cfoutput>
...
```
# **GetUserRoles**

# **Description**

Retrieves the list of roles for the current user. This function returns only ColdFusion roles, not roles set for the servlet API.

# **Returns**

The list of roles for the current user.

# **Category**

[Security functions](#page-663-1)

# **Function syntax**

GetUserRoles()

#### **See also**

[cflogin,](#page-391-0) [cfloginuser,](#page-393-0) [cflogout,](#page-394-0) [GetAuthUser](#page-836-0), [IsUserInAnyRole,](#page-1016-0) [IsUserInRole,](#page-1017-0) [IsUserLoggedIn](#page-1018-0), "Securing Applications" on page 312 in the *ColdFusion Developer's Guide*

# **History**

ColdFusion 8: Added this function.

```
<cfloginuser name = "#cflogin.name#" password = "#cflogin.password#"
 roles = "#GetUserRoles()#" />
```
# <span id="page-887-0"></span>**GetWriteableImageFormats**

# **Description**

Returns a list of image formats that ColdFusion can write on the operating system where ColdFusion is deployed.

# **Returns**

A list of image file formats.

**Category** [System functions](#page-664-0)

**History** ColdFusion 8: Added this function.

# **Function syntax**

GetWriteableImageFormats()

# **See also**

[GetReadableImageFormats](#page-870-0)["Supported image file formats" on page 304](#page-322-0)

# **Usage**

Use this function to determine image file compatibility on the ColdFusion server.

# **Example**

<cfoutput>#GetWriteableImageFormats()#</cfoutput>

# **Hash**

# **Description**

Converts a variable-length string to a fixed-length string that can act as a "fingerprint" or unique identifier for the original string. It is not possible to convert the hash result back to the source string.

# **Returns**

A string.

# **Category**

[Conversion functions](#page-659-0), [Security functions,](#page-663-1) [String functions](#page-663-0)

# **Function syntax**

Hash(string [, *algorithm* [, *encoding* ]])

# **History**

ColdFusion MX 7: Added the *algorithm* and *encoding* parameters.

#### **Parameters**

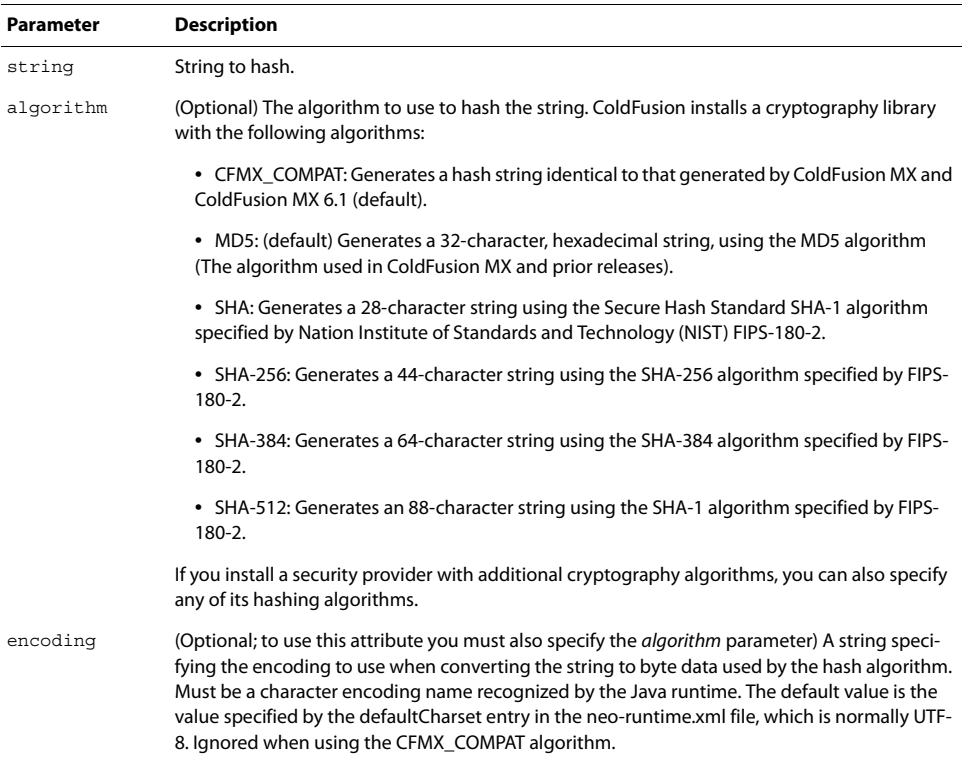

# **Usage**

The result of this function is useful for comparison and validation. For example, you can store the hash of a password in a database without exposing the password. You can check the validity of the password by hashing the entered password and comparing the result with the hashed password in the database.

ColdFusion uses the Java Cryptography Extension (JCE) and installs a Sun Java 1.4.2 runtime that includes the Sun JCE default security provider. This provider includes the algorithms listed in the Parameters section. The JCE framework includes facilities for using other provider implementations; however, cannot provide technical support for third-party security providers.

The encoding attribute is normally not required. It provides a mechanism for generating identical hash values on systems with different default encodings. ColdFusion uses a default encoding of UTF-8 unless you modify the defaultCharset entry in the neo-runtime.xml file.

# **Example**

<h3>Hash Example</h3>

The following example lets you enter a password and compares the hashed password with a hash value saved in the SecureData table of the cfdocexamples database. This table has the following entries:

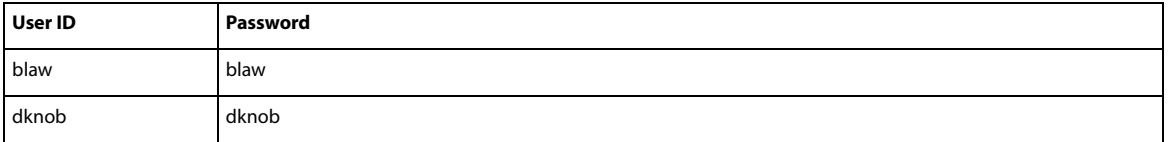

```
<!--- Do the following if the form is submitted. --->
<cfif IsDefined("Form.UserID")>
    <!--- query the data base. ---> 
    <cfquery name = "CheckPerson" datasource = "cfdocexamples">
        SELECT PasswordHash
        FROM SecureData
        WHERE UserID = <cfqueryparam value = "#Form.userID#"
            cfsqltype = 'CF_SQL_VARCHAR'> 
    </cfquery>
    <!--- Compare query PasswordHash field and the hashed form password
            and display the results. --->
    <cfoutput>
        <cfif Hash(Form.password, "SHA") is not checkperson.passwordHash>
            User ID #Form.userID# or password is not valid. Try again.
        <cfelse>
            Password is valid for User ID #Form.userID#.
        </cfif>
    </cfoutput>
\langle cfif>
<!--- Form for entering ID and password. --->
<form action="#CGI.SCRIPT_NAME#" method="post">
    <b>Vser ID: </b>
    <input type = "text" name="UserID" ><br>
    <b>Password: </b>
    <input type = "text" name="password" ><br><br>
    <input type = "Submit" value = "Encrypt my String">
</form>
```
# **Hour**

# **Description**

Gets the current hour of the day.

### **Returns**

Ordinal value of the hour, in the range 0–23.

# **Category**

[Date and time functions](#page-660-0)

# **Function syntax**

Hour(date)

### **See also**

[DatePart](#page-770-0), [Minute](#page-1108-0), [Second](#page-1164-0)

#### **Parameters**

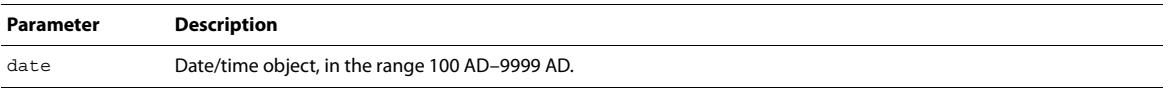

# **Usage**

When passing a date/time value as a string, you must enclose it in quotation marks. Otherwise, it is interpreted as a number representation of a date/time object.

```
<!--- This example shows the use of Hour, Minute, and Second --->
<h3>Hour Example</h3>
<cfoutput>
The time is currently #TimeFormat(Now())#.
We are in hour #Hour(Now())#, Minute #Minute(Now())#
and Second #Second(Now())# of the day.
</cfoutput>
```
# <span id="page-891-0"></span>**HTMLCodeFormat**

# **Description**

Replaces special characters in a string with their HTML-escaped equivalents and inserts <pre> and </pre> tags at the beginning and end of the string.

# **Returns**

HTML-escaped string *string*, enclosed in <pre> and </pre> tags. Return characters are removed; line feed characters are preserved. Characters with special meanings in HTML are converted to HTML character entities such as >.

# **Category**

[Display and formatting functions](#page-660-1)

#### **Function syntax**

HTMLCodeFormat(*string* [, *version* ])

#### **See also**

[HTMLEditFormat](#page-893-0)

#### **Parameters**

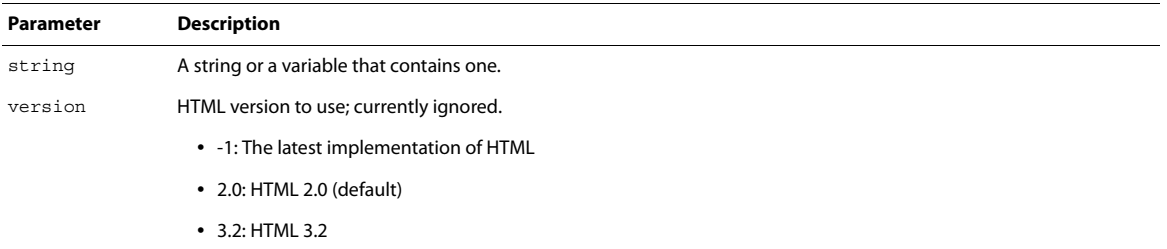

# **Usage**

This function converts the following characters to HTML character entities:

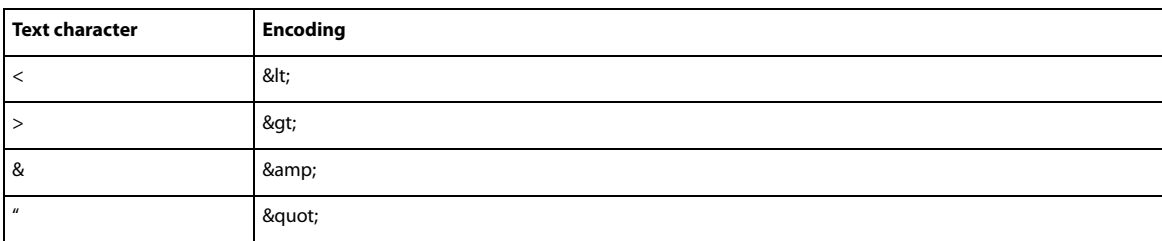

This function typically increases the length of a string. This can cause unpredictable results when performing certain string functions (Left, Right, and Mid, for example) against the expanded string.

The only difference between this function and HTMLEditFormat is that HTMLEditFormat does not surround the text in an HTML pre tag.

```
<!--- This example shows the effects of HTMLCodeFormat and 
HTMLEditFormat. View it in your browser; then View it
using your browser's the View Source command. --->
<cfset testString="This is a test
```
& this is another <This text is in angle brackets> Previous line was blank!!!"> <cfoutput> <h3>The text without processing</h3> #testString#<br>

<h3>Using HTMLCodeFormat</h3> #HTMLCodeFormat(testString)# <h3>Using HTMLEditFormat</h3> #HTMLEditFormat(testString)# </cfoutput>

# <span id="page-893-0"></span>**HTMLEditFormat**

# **Description**

Replaces special characters in a string with their HTML-escaped equivalents.

### **Returns**

HTML-escaped string *string*. Return characters are removed; line feed characters are preserved. Characters with special meanings in HTML are converted to HTML character entities such as >.

#### **Category**

[Display and formatting functions](#page-660-1)

#### **Function syntax**

HTMLEditFormat(*string* [, *version* ])

#### **See also**

[HTMLCodeFormat](#page-891-0), [cfapplication](#page-68-0)

# **Parameters**

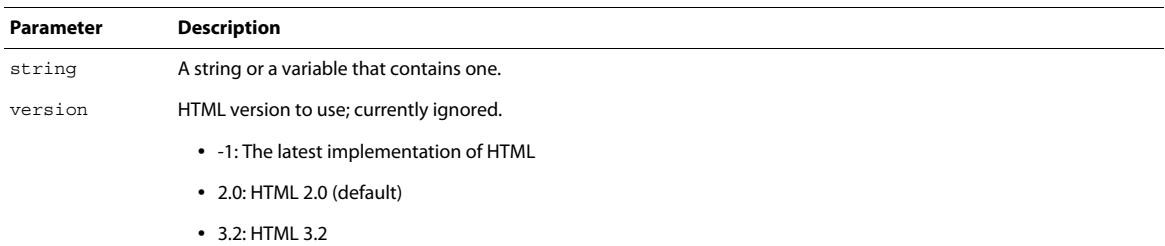

# **Usage**

This function converts the following characters to HTML character entities:

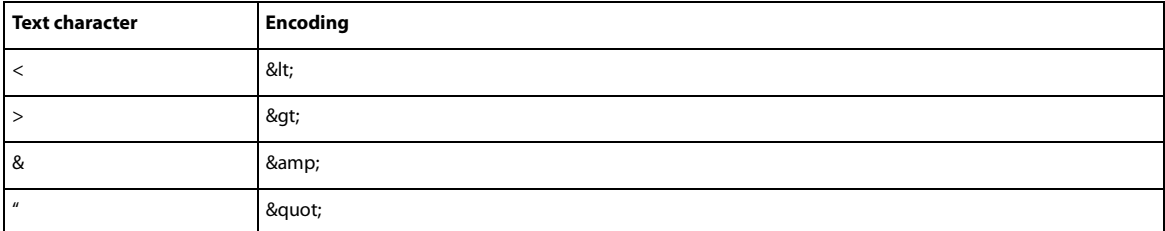

This function can used to help protect ColdFusion pages that return user-provided data to the client browser from cross-site scripting attacks. However, the scriptprotect attribute of the [cfapplication](#page-68-0) tag or the equivalent This.scriptProtect variable setting in Application.cfc can be preferable in most instances, because you only need to specify it once for an application.

This function typically increases the length of a string. This can cause unpredictable results when performing certain string functions (Left, Right, and Mid, for example) against the expanded string.

The only difference between this function and HTMLCodeFormat is that HTMLCodeFormat surrounds the text in an HTML pre tag.

#### **Example**

<!--- This example shows the effects of HTMLCodeFormat and

HTMLEditFormat. View it in your browser, then View it using your browser's the View Source command. ---> <cfset testString="This is a test & this is another <This text is in angle brackets>

Previous line was blank!!!">

<cfoutput> <h3>The text without processing</h3> #testString#<br> <h3>Using HTMLCodeFormat</h3> #HTMLCodeFormat(testString)# <h3>Using HTMLEditFormat</h3> #HTMLEditFormat(testString)# </cfoutput>

# **IIf**

# **Description**

Evaluates a Boolean conditional dynamic expression. Depending on whether the expression is yes or no, dynamically evaluates one of two string expressions and returns the result. This function is convenient for incorporating a cfif tag in-line in HTML.

For general conditional processing, see [cfif](#page-316-0). For error handling, see [cftry](#page-629-0). For more information, see the *ColdFusion Developer's Guide*.

# **Returns**

If result is yes, returns the value of Evaluate (string expression1); otherwise, returns the value of Evaluate(string\_expression2).

#### **Category**

[Decision functions,](#page-660-2) [Dynamic evaluation functions](#page-661-0)

#### **Function syntax**

IIf(*condition*, *string\_expression1*, *string\_expression2*)

#### **See also**

[DE](#page-778-0), [Evaluate](#page-805-0)

#### **Parameters**

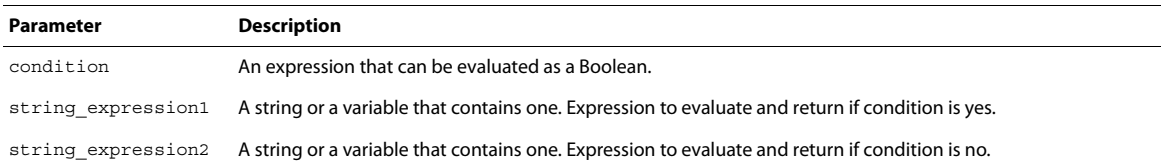

#### **Usage**

The **IIf** function is a shortcut for the following construct:

```
<cfif condition>
    <cfset result = Evaluate(string_expression1)>
<cfelse>
    <cfset result = Evaluate(string_expression2)>
</cfif>
```
The expressions *string\_expression1* and *string\_expression2* must be string expressions, so that they are not evaluated immediately as the parameters of  $IIf.$  For example:

IIf(y is 0, DE("Error"), x/y)

If  $y = 0$ , this generates an error, because the third expression is the value of  $x/0$  (invalid expression).

ColdFusion evaluates *string\_expression1* and *string\_expression2*. To return the string itself, use the [DE](#page-778-0) function.

*Note: If you use number signs (#) in string\_expression1 or string\_expression2, ColdFusion evaluates the part of the expression in number signs first. If you misuse the number signs, you can cause unexpected results from the IIf function. For example, if you use number signs around the whole expression in string expression1, and if there is an undefined variable in string\_expression1, the function might fail, with the error "Error Resolving Parameter."* 

If a variable is undefined, ColdFusion throws an error when it processes this function. The following example shows this problem:

#IIf(IsDefined("Form.Deliver"), DE(Form.Deliver), DE("no"))#

This returns "Error resolving parameter FORM.DELIVER".

To avoid this problem, use the DE and Evaluate functions in code such as the following:

#IIf(IsDefined("Form.Deliver"), Evaluate(DE("Form.Deliver")), DE("no"))#

This returns "no"; ColdFusion does not throw an error.

In the following example, LocalVar is undefined; however, if you omit number signs around LocalVar, the code works properly:

```
<cfoutput>
    #IIf(IsDefined("LocalVar"), "LocalVar", 
       DE("The variable is not defined."))#
</cfoutput>
```
The output is:

The variable is not defined.

The number signs around LocalVar in the following code cause it to fail with the error message 'Error Resolving Parameter', because ColdFusion never evaluates the original condition IsDefined ("LocalVar").

Here is another example:

```
<cfoutput>
#IIf(IsDefined("LocalVar"), DE("#LocalVar#"), DE("The variable is not defined."))#
</cfoutput>
```
The error message would be as follows:

Error resolving parameter LOCALVAR

The DE function has no effect on the evaluation of LocalVar, because the number signs cause it to be evaluated immediately.

```
<h3>IIf Function Example</h3>
<p>IIf evaluates a condition, and does an Evaluate on string 
    expression 1 or string expression 2 depending on the Boolean 
    outcome <I>(yes: run expression 1; no: run expression 2)</I>.</p>
<p>The result of the expression 
IIf( Hour(Now()) GTE 12, 
   DE("It is afternoon or evening"), 
   DE("It is morning"))
is:<br>>>>
<cfoutput>
   #IIf( Hour(Now()) GTE 12, 
   DE("It is afternoon or evening"), 
   DE("It is morning"))#
</cfoutput>
\langleb>
```
# **ImageAddBorder**

# **Description**

Adds a rectangular border around the outside edge of a ColdFusion image.

#### **Returns**

Nothing.

### **Category**

[Image functions](#page-661-1)

### **Function syntax**

ImageAddBorder(*name*, *thickness* [, *color*, *borderType*])

#### **See also**

[cfimage](#page-318-0), [ImageDrawRect](#page-918-0), [IsImageFile](#page-993-0)

#### **History**

ColdFusion 8: Added this function.

### **Parameters**

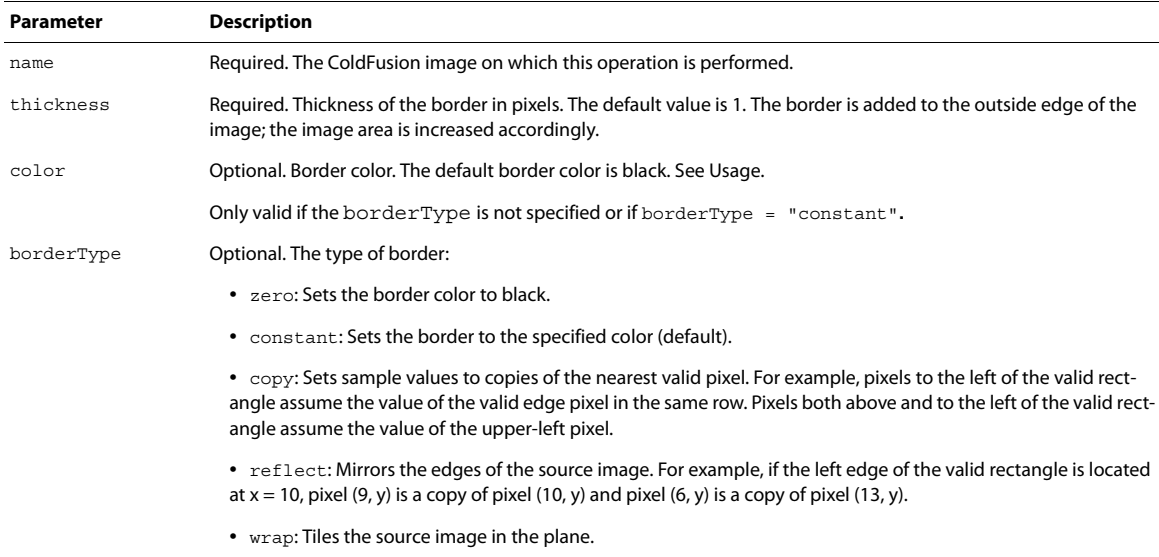

#### **Usage**

The thickness of the border is specified in pixels by the thickness parameter. The thickness cannot be less than 0.

For the color value, specify a hexadecimal value or supported named color; see the name list in ["Valid HTML named](#page-323-0)  [colors" on page 305.](#page-323-0) For a hexadecimal value, use the form "##xxxxxx" or "xxxxxx", where  $x = 0-9$  or A–F; use two number signs or none.

# **Example**

Example 1

<!--- This example shows how to create a 10-pixel-wide red border around an image with a 5 pixel-wide green border around the red border.--->

```
<!--- Create a ColdFusion image from an existing JPEG file. --->
<cfimage source="../cfdocs/images/artgallery/jeff05.jpg" name="myImage">
<!--- Draw a red border around the outside edge of the image. --->
<cfset ImageAddBorder(myImage,10,"red")>
<!--- Draw a green border around the outside edge of the red border. --->
<cfset ImageAddBorder(myImage,5,"green")>
<!--- Save the modified ColdFusion image to a file. --->
<cfimage source="#myImage#" action="write" destination="test_myImage.jpeg" overwrite="yes">
<!--- Display the source image and the new image. --->
<img src="../cfdocs/images/artgallery/jeff05.jpg"/>
<img src="test_myImage.jpeg"/>
```
#### Example 2

```
<!--- This example shows how to create a border from the tiled image. --->
<!--- Create a ColdFusion image from an existing JPEG file. --->
<cfimage source="../cfdocs/images/artgallery/lori05.jpg" name="myImage">
<!--- Add a 50-pixel-wide border to the outside edge of the image that is a tiled version 
of the image itself. --->
<cfset ImageAddBorder(myImage,50,"","wrap")>
<!--- Save the modified ColdFusion image to a file. --->
<cfimage source="#myImage#" action="write" destination="test_myImage.jpeg" overwrite="yes">
<!--- Display the source image and the new image. --->
<img src="../cfdocs/images/artgallery/lori05.jpg"/>
<img src="test_myImage.jpeg"/>
```
#### Example 3

```
<!--- This example shows how to create a 100-pixel-wide border that is a mirror of the source 
image. --->
<!--- Create a ColdFusion image from an existing JPEG file. --->
<cfimage source="../cfdocs/images/artgallery/maxwell01.jpg" name="myImage">
<!--- Create the border. --->
<cfset ImageAddBorder(myImage,100,"","reflect")>
<!--- Save the modified ColdFusion image to a file. --->
<cfimage source="#myImage#" action="write" destination="test_myImage.jpeg" overwrite="yes">
<!--- Display the source image and the new image. --->
<img src="../cfdocs/images/artgallery/maxwell01.jpg"/>
<img src="test_myImage.jpeg"/>
```

```
<!--- This example shows how to copy 100 pixels from the outer edge of the image and create 
a border from it. --->
<!--- Create a ColdFusion image from an existing JPEG file. --->
<cfimage source="../cfdocs/images/artgallery/jeff05.jpg" name="myImage">
<cfset ImageAddBorder(myImage,100,"","copy")>
<!--- Save the modified ColdFusion image to a file. --->
<cfimage source="#myImage#" action="write" destination="test_myImage.jpeg" overwrite="yes">
<!--- Display the source image and the new image. --->
<img src="../cfdocs/images/artgallery/jeff05.jpg"/>
<img src="test_myImage.jpeg"/>
```
# **ImageBlur**

# **Description**

Smooths (blurs) the ColdFusion image.

**Returns**

Nothing.

**Category** [Image functions](#page-661-1)

#### **Function syntax**

ImageBlur(*name* [, *blurRadius*])

#### **See also**

[ImageSharpen](#page-965-0), [IsImageFile](#page-993-0)

### **History**

ColdFusion 8: Added this function.

# **Parameters**

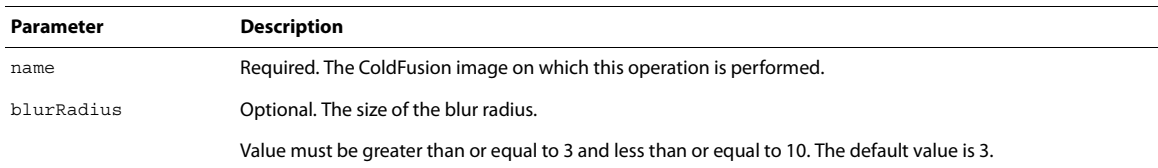

#### **Usage**

The blurRadius operation affects performance: as the blurRadius value increases, performance decreases.

```
<!--- This example shows how to blur an image by a radius of 10. --->
<!--- Create a ColdFusion image from an existing JPEG file. --->
<cfimage source="../cfdocs/images/artgallery/jeff05.jpg" name="myImage">
<!--- Use the maximum blur radius to blur the image. --->
<cfset ImageBlur(myImage,10)>
<!--- Save the modified ColdFusion image to a JPEG file. --->
<cfimage source="#myImage#" action="write" destination="test_myImage.jpeg" overwrite="yes">
<!--- Display the source image and the new image. --->
<img src="../cfdocs/images/artgallery/jeff05.jpg"/>
<img src="test_myImage.jpeg"/>
```
# <span id="page-900-0"></span>**ImageClearRect**

## **Description**

Clears the specified rectangle by filling it with the background color of the current drawing surface.

#### **Returns**

Nothing.

## **Category**

[Image functions](#page-661-0)

## **Function syntax**

ImageClearRect(*name*, *x*, *y*, *width*, *height*)

#### **See also**

[ImageSetBackgroundColor](#page-956-0), [IsImageFile](#page-993-0)

## **History**

ColdFusion 8: Added this function.

## **Parameters**

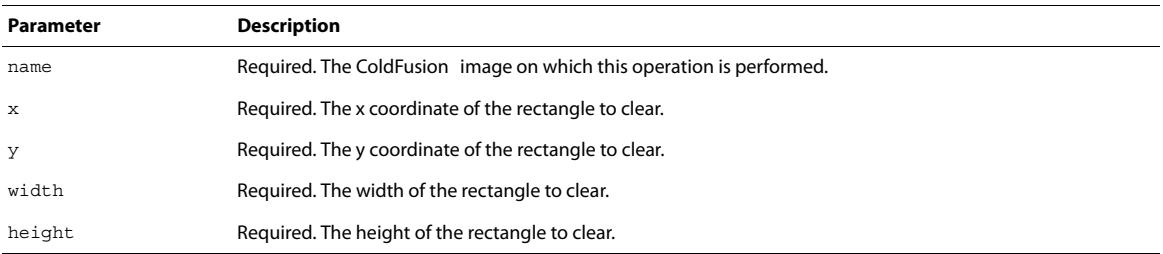

## **Usage**

Use this function in conjunction with the [ImageSetBackgroundColor](#page-956-0) function.

```
<!--- This example shows how to set the background color to green and draws four rectangles 
in that color on the image. --->
<!--- Create a ColdFusion image from an existing JPEG file. --->
<cfimage source="../cfdocs/images/artgallery/jeff05.jpg" name="myImage">
<!--- Set the background color to green. --->
<cfset ImageSetBackgroundColor(myImage,"green")>
<!--- Draw four rectangles in the background color. --->
<cfset ImageClearRect(myImage,10,25,50,50)>
<cfset ImageClearRect(myImage,100,25,50,50)>
<cfset ImageClearRect(myImage,10,100,50,50)>
<cfset ImageClearRect(myImage,100,100,50,50)>
<!--- Save the modified ColdFusion image to a file. --->
<cfimage source="#myImage#" action="write" destination="test_myImage.jpeg" overwrite="yes">
<!--- Display the source image and the new image. --->
<img src="../cfdocs/images/artgallery/jeff05.jpg"/>
<img src="test_myImage.jpeg"/>
```
# **ImageCopy**

## **Description**

Copies a rectangular area of an image.

## **Returns**

A ColdFusion image for the copied area.

## **Category**

[Image functions](#page-661-0)

## **Function syntax**

ImageCopy(*name*, *x*, *y*, *width*, *height* [, *dx*, *dy*])

## **See also**

[ImageNew](#page-938-0), [ImagePaste](#page-942-0), [IsImageFile](#page-993-0)

## **History**

ColdFusion 8: Added this function.

## **Parameters**

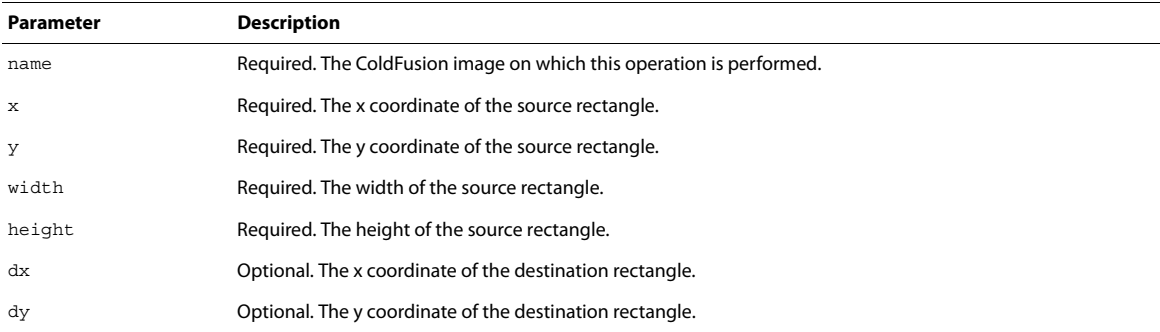

## **Usage**

The rectangle is specified by (*x*,*y*,*width*,*height*). The area is copied to the rectangle with the upper-left corner specified by (dx, dy).

## **Example**

Example 1

<!--- This example shows how to copy a rectangular area of an image to a new image. ---> <!--- Create a ColdFusion image from an existing JPEG file. ---> <cfimage source="../cfdocs/images/artgallery/lori05.jpg" name="myImage"> <!--- Copy the rectangular area specified by the coordinates (25,25,50,50) in the image to the rectangle beginning at (75,75), and return this copied rectangle as a new ColdFusion image. ---> **<cfset dupArea = ImageCopy(myImage,25,25,50,50,75,75)>** <!--- Write the result to a PNG file. ---> <cfimage source=#myImage# action="write" destination="test\_myImage.png" overwrite="yes"> <!--- Display the source image and the new image. ---> <img src="../cfdocs/images/artgallery/lori05.jpg"> <img src="test\_myImage.png">

<!--- This example shows how to copy a rectangular area from one image and paste it over another image. ---> <!--- Create a ColdFusion image named "myImage1" from an existing JPEG file.---> <cfimage source="../cfdocs/images/artgallery/lori05.jpg" name="myImage1"> <!--- Create the ColdFusion image "myImage2" from a different JPEG file. ---> <cfimage source="../cfdocs/images/artgallery/maxwell01.jpg" name="myImage2"> <!--- Copy a rectangular region of "myImage1" as a new image. ---> **<cfset resImage = ImageCopy(myImage1,1,1,55,55)>** <!--- Paste the rectangular area on the second image. ---> <cfset ImagePaste(myImage2,resImage,50,75)> <!--- Write the second ColdFusion image to a file. ---> <cfimage action="write" source="#myImage2#" destination="test\_myImage.jpg" overwrite="yes"> <!--- Display the two source files and the new file. ---> <img src="../cfdocs/images/artgallery/lori05.jpg"/> <img src="../cfdocs/images/artgallery/maxwell01.jpg"/> <img src="test\_myImage.jpg"/>

# <span id="page-903-0"></span>**ImageCrop**

## **Description**

Crops a ColdFusion image to a specified rectangular area.

#### **Returns**

Nothing.

## **Category**

[Image functions](#page-661-0)

## **Function syntax**

*ImageCrop(name, x, y, width, height)*

#### **See also**

[ImageFlip](#page-924-0), [ImageResize](#page-945-0), [IsImageFile](#page-993-0)

## **History**

ColdFusion 8: Added this function.

## **Parameters**

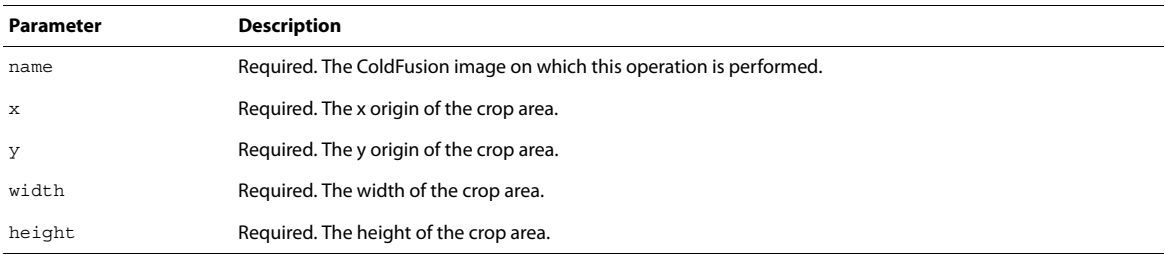

## **Usage**

The rectangular area cannot be empty, and must be fully contained within the source image bounds.

```
<!--- This example shows how to crop an image. --->
<!--- Create a ColdFusion image from an existing JPEG file. --->
<cfimage source="../cfdocs/images/artgallery/lori05.jpg" name="myImage">
<!--- Crop myImage to 100x100 pixels starting at the coordinates (10,10).
--->
<cfset ImageCrop(myImage,10,10,100,100)>
<!--- Write the result to a file. --->
<cfimage source="#myImage#" action="write" destination="test_myImage.jpg" overwrite="yes">
<!--- Display the source image and the new image. --->
<img src="../cfdocs/images/artgallery/lori05.jpg"/>
<img src="test_myImage.jpg"/>
```
# <span id="page-904-0"></span>**ImageDrawArc**

## **Description**

Draws a circular or elliptical arc.

**Returns**

Nothing.

**Category**

[Image functions](#page-661-0)

## **Function syntax**

ImageDrawArc(*name*, *x*, *y*, *width*, *height*, *startAngle*, *arcAngle* [, *filled*])

#### **See also**

[ImageDrawCubicCurve](#page-908-0), [ImageDrawOval](#page-913-0), [ImageDrawQuadraticCurve](#page-916-0), [ImageSetAntialiasing](#page-954-0), [ImageSet-](#page-958-0)[DrawingColor](#page-958-0), [ImageSetDrawingStroke](#page-960-0), [IsImageFile](#page-993-0)

#### **History**

ColdFusion 8: Added this function.

#### **Parameters**

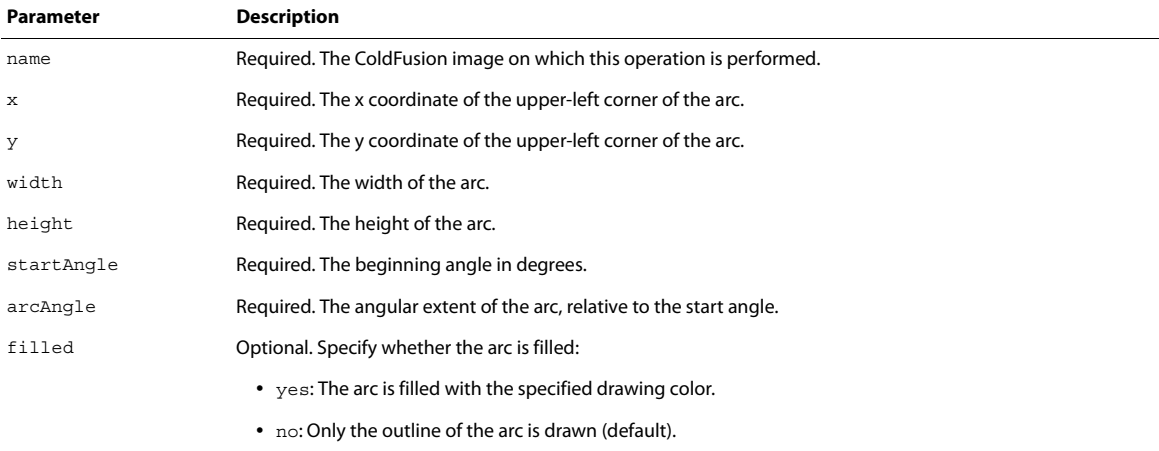

## **Usage**

The resulting arc begins at startAngle and extends for arcAngle degrees. Degrees start at 0 in the three o'clock position. A positive value indicates a counter-clockwise rotation; a negative value indicates a clockwise rotation.

The center of the arc is the center of the rectangle whose origin is  $(x, y)$  and whose size is specified by the width and height parameters.

The angles are specified relative to the non-square extents of the bounding rectangle so that 45 degrees always falls on the line from the center of the ellipse to the upper-right corner of the bounding rectangle. As a result, if the bounding rectangle is noticeably longer on one axis than the other, the angles to the start and end of the arc segment are skewed farther along the longer axis of the bounds.

If the filled parameter is set to yes, the area inside the oval is filled with the current drawing color.

Use the [ImageSetDrawingColor](#page-958-0) and [ImageSetDrawingStroke](#page-960-0) functions to specify the color and line attributes of the arc. Use the [ImageSetAntialiasing](#page-954-0) function to improve the quality of the rendered image.

## **Example**

<!--- This example shows how to use the ImageNew function to create a blank ColdFusion image that is 250 pixels wide and 180 pixels high. ---> <cfset myImage=ImageNew("",250,320)> <!--- Set the drawing color for the arc to orange. ---> <cfset ImageSetDrawingColor(myImage,"orange")> <!--- Turn on antialiasing to improve image quality. ---> <cfset ImageSetAntialiasing(myImage,"on")> <!--- Draw an enclosed orange arc starting at the coordinate (5,5). ---> **<cfset ImageDrawArc(myImage,5,5,200,300,100,100,"yes")>** <!--- Display the image in a browser. ---> <cfimage action="writeToBrowser" source="#myImage#">

# <span id="page-906-0"></span>**ImageDrawBeveledRect**

## **Description**

Draws a rectangle with beveled edges.

#### **Returns**

Nothing.

## **Category**

[Image functions](#page-661-0)

## **Function syntax**

ImageDrawBeveledRect(*name*, *x*, *y*, *width*, *height*, *raised* [, *filled*])

#### **See also**

[ImageClearRect](#page-900-0), [ImageDrawLine](#page-910-0), [ImageDrawLines](#page-911-0), [ImageDrawRect](#page-918-0), [ImageDrawRoundRect](#page-920-0), [ImageSetAn](#page-954-0)[tialiasing](#page-954-0), [ImageSetDrawingColor](#page-958-0), [ImageSetDrawingStroke](#page-960-0)

#### **History**

### **ColdFusion 8**: Added this function.**Parameters**

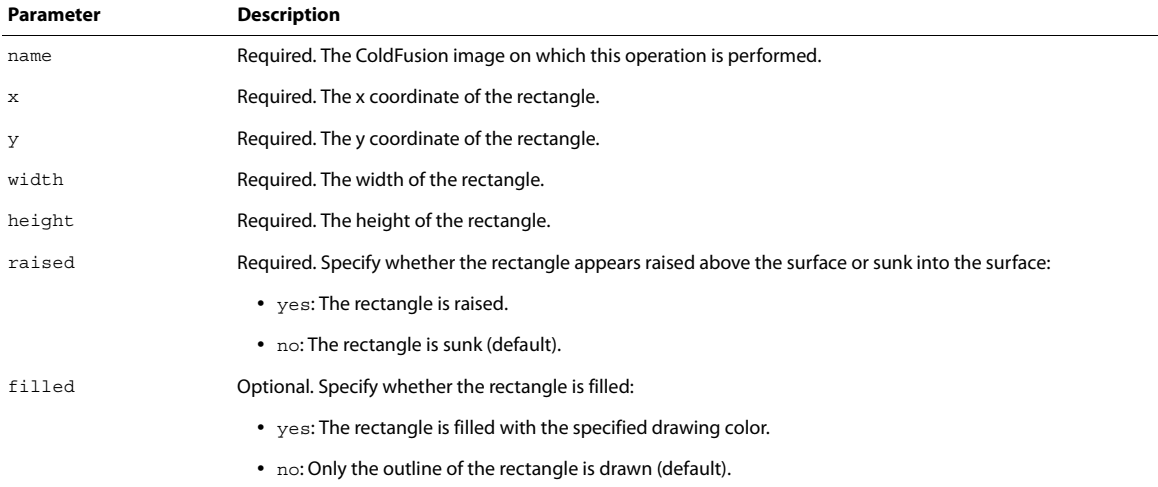

## **Usage**

The edges of the rectangle are highlighted so that they appear beveled and lit from the upper-left corner. The colors used for the highlighting effect are determined by the current drawing color.

If the filled parameter is set to yes, the cuboid area is filled with the current drawing color.

Use the [ImageSetDrawingColor](#page-958-0) and [ImageSetDrawingStroke](#page-960-0) functions to specify the color and line attributes of the rectangle. Use the [ImageSetAntialiasing](#page-954-0) function to improve the quality of the rendered image.

```
<!--- This example shows how to create a bevel-edged rectangle. --->
<!--- Use the ImageNew function to create a 200x200-pixel image. --->
<cfset myImage=ImageNew("",200,200)>
<!--- Turn on antialiasing to improve image quality. --->
```
<cfset ImageSetAntialiasing(myImage,"on")> <!--- Set the drawing color for the image to light gray. ---> <cfset ImageSetDrawingColor(myImage,"lightgray")> <!--- Draw a 3D gray, filled, raised rectangle. ---> **<cfset ImageDrawBeveledRect(myImage,50,50,100,75,"yes","yes")>** <!--- Display the image in a browser. ---> <cfimage source="#myImage#" action="writeToBrowser">

# <span id="page-908-0"></span>**ImageDrawCubicCurve**

## **Description**

Draws a cubic curve.

**Returns**

Nothing.

**Category,**  [Image functions](#page-661-0)

## **Function syntax**

ImageDrawCubicCurve(*name*, *ctrlx1*, *ctrly1*, *ctrlx2*, *ctrly2*, *x1*, *y1*, *x2*, *y2*)

#### **See also**

[ImageDrawQuadraticCurve](#page-916-0), [ImageDrawRect](#page-918-0), [ImageDrawRoundRect](#page-920-0), [ImageSetAntialiasing](#page-954-0), [ImageSetDraw](#page-958-0)[ingColor](#page-958-0), [ImageSetDrawingStroke](#page-960-0), [IsImageFile](#page-993-0)

#### **History**

ColdFusion 8: Added this function.

#### **Parameters**

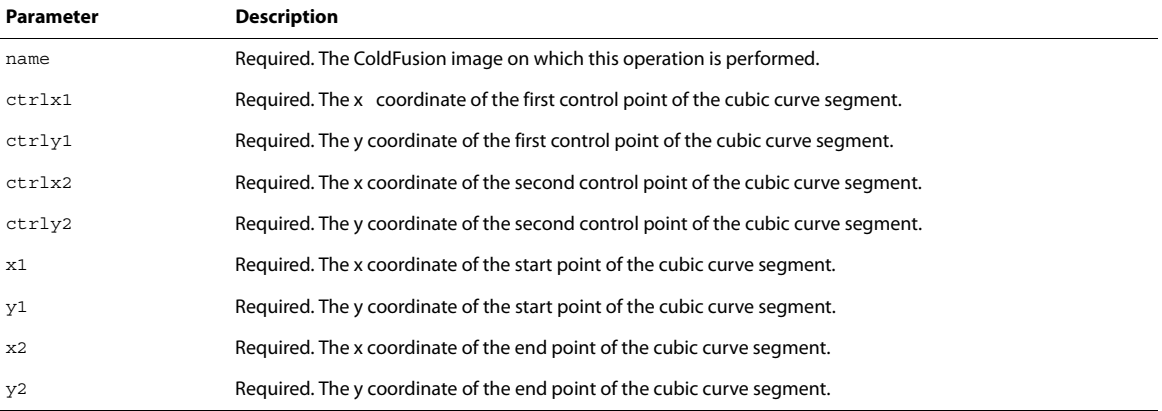

#### **Usage**

Coordinates can be integers or real numbers.

Use the [ImageSetDrawingColor](#page-958-0) and [ImageSetDrawingStroke](#page-960-0) functions to specify the color and line attributes of the cubic curve. Use the [ImageSetAntialiasing](#page-954-0) function to improve the quality of the rendered image.

```
<!--- This example shows how to draw a curved line that looks like a stylized 7. --->
<!--- Use the ImageNew function to create a blank ColdFusion image that is 200 pixels wide 
and 380 pixels high. --->
<cfset myImage=ImageNew("",200,380)>
<!--- Set the drawing color to magenta. --->
<cfset ImageSetDrawingColor(myImage,"magenta")>
<!--- Turn on antialiasing to improve image quality. --->
<cfset ImageSetAntialiasing(myImage,"on")>
```
<!--- Draw a curved line that starts at (380,28) and ends at (32,56) with its first control point at (120,380) and its second control point at (5,15). ---> **<cfset ImageDrawCubicCurve(myImage,120,380,5,15,380,28,32,56)>** <!--- Display the image in a browser. ---> <cfimage source="#myImage#" action="writeToBrowser">

# <span id="page-910-0"></span>**ImageDrawLine**

## **Description**

Draws a single line defined by two sets of x and y coordinates on a ColdFusion image.

#### **Returns**

Nothing.

## **Category**

[Image functions](#page-661-0)

## **Function syntax**

ImageDrawLine(*name*, *x1*, *y1*, *x2*, *y2*)

## **See also**

[ImageDrawLines](#page-911-0), [ImageSetAntialiasing](#page-954-0), [ImageSetDrawingColor](#page-958-0), [ImageSetDrawingStroke](#page-960-0)

#### **History**

ColdFusion 8: Added this function.

## **Parameters**

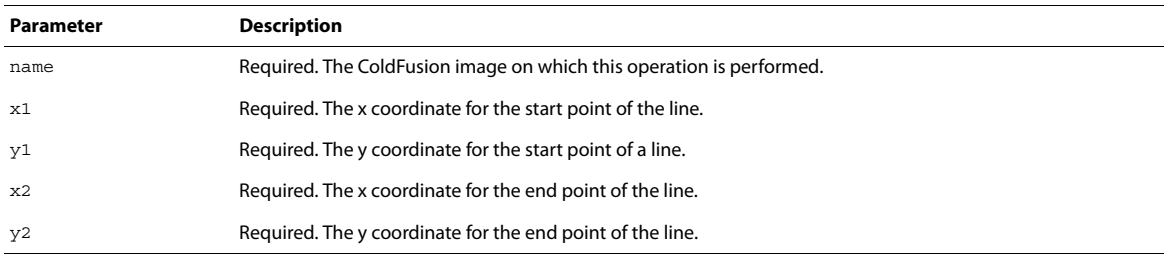

## **Usage**

Each pair of coordinates, (x1,y1) and (x2,y2), defines a point. The start and end points cannot be the same.

This function is affected by the attributes defined in the [ImageSetDrawingStroke](#page-960-0) and [ImageSetDrawingColor](#page-958-0) functions. Use the [ImageSetAntialiasing](#page-954-0) function to improve the quality of the rendered image.

```
<!--- This example shows how to draw a square bisected by 
   a diagonal line. --->
<!--- Use the ImageNew function to create a 100x100-pixel image. --->
<cfset myImage=ImageNew("",100,100)>
<!--- Turn on antialiasing to improve image quality. --->
<cfset ImageSetAntialiasing(myImage,"on")>
<!--- Draw a diagonal line that bisects the square. --->
<cfset ImageDrawLine(myImage,0,0,100,100)>
<!--- Display the image in a browser. --->
<cfimage source="#myImage#" action="writeToBrowser">
```
## <span id="page-911-0"></span>**ImageDrawLines**

## **Description**

Draws a sequence of connected lines defined by arrays of x and y coordinates.

#### **Returns**

Nothing.

## **Category**

[Image functions](#page-661-0)

## **Function syntax**

ImageDrawLines(*name*, *xcoords*, *ycoords* [, *isPolygon*, *filled*])

#### **See also**

[ImageDrawBeveledRect](#page-906-0), [ImageDrawCubicCurve](#page-908-0), [ImageDrawLine](#page-910-0), [ImageDrawRect](#page-918-0), [ImageDrawRoundRect](#page-920-0), [ImageSetAntialiasing](#page-954-0), [ImageSetDrawingColor](#page-958-0), [ImageSetDrawingStroke](#page-960-0), [IsImageFile](#page-993-0)

#### **History**

ColdFusion 8: Added this function.

#### **Parameters**

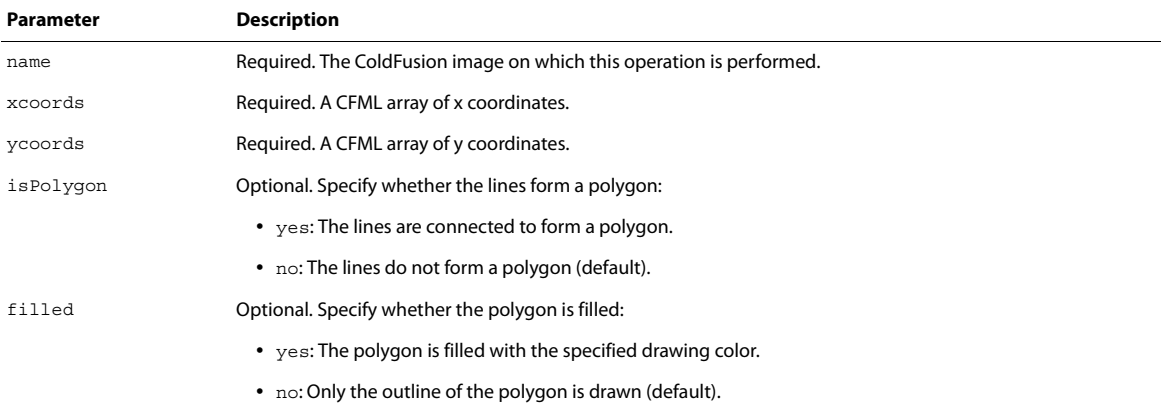

## **Usage**

Each pair of (x,y) coordinates defines a point.

To draw a polygon, set isPolygon to yes. The start point cannot be the same value as the end point. If isPolygon is yes, a line joining start point and the end point is drawn to complete a polygon. If isPolygon is no, line completing the polygon is not drawn.

Set the isPolygon and filled parameters to yes to draw a polygon filled with the current drawing color.

Use the [ImageSetDrawingColor](#page-958-0) and [ImageSetDrawingStroke](#page-960-0) functions to control the color and line attributes. Use the [ImageSetAntialiasing](#page-954-0) function to improve the quality of the rendered image.

```
<!--- This example shows how to draw a zigzag line. --->
<!--- Use the ImageNew function to create a 250x250-pixel image. --->
<cfset myImage=ImageNew("",250,250)>
```

```
<!--- Set the drawing color to cyan. --->
<cfset ImageSetDrawingColor(myImage,"cyan")>
<!--- Turn on antialiasing to improve image quality. --->
<cfset ImageSetAntialiasing(myImage,"on")>
<!--- Create arrays for the x and y coordinates. --->
<cfset x = ArrayNew(1)>
<cfset y = ArrayNew(1)>
<!--- Set the values for the x and y coordinates for three connected line segments: the first 
segment begins at (100,50) and ends at (50,100). The second segment begins at (50, 100) and 
ends at (200,100). The third segment begins at (200,100) and ends at (100,200). --->
   <cfset x[1] = "100">
   <cfset x[2] = "50"<cfset x[3] = "200"<cfset x[4] = "100"<cfset y[1] = "50"<cfset y[2] = "100"<cfset y[3] = "100"<cfset y[4] = "200"<!--- Draw the lines on the image. --->
<cfset ImageDrawLines(myImage,x,y)>
<!--- Display the image in a browser. --->
<cfimage source=#myImage# action="writeToBrowser">
```
## <span id="page-913-0"></span>**ImageDrawOval**

## **Description**

Draws an oval.

**Returns**

Nothing.

**Category** [Image functions](#page-661-0)

## **Function syntax**

ImageDrawOval(*name*, *x*, *y*, *width*, *height* [, *filled*])

#### **See also**

[ImageDrawArc](#page-904-0), [ImageDrawCubicCurve](#page-908-0), [ImageDrawQuadraticCurve](#page-916-0), [ImageDrawRoundRect](#page-920-0), [ImageSetAn](#page-954-0)[tialiasing](#page-954-0), [ImageSetDrawingColor](#page-958-0), [ImageSetDrawingStroke](#page-960-0), [IsImageFile](#page-993-0)

#### **History**

ColdFusion 8: Added this function.

#### **Parameters**

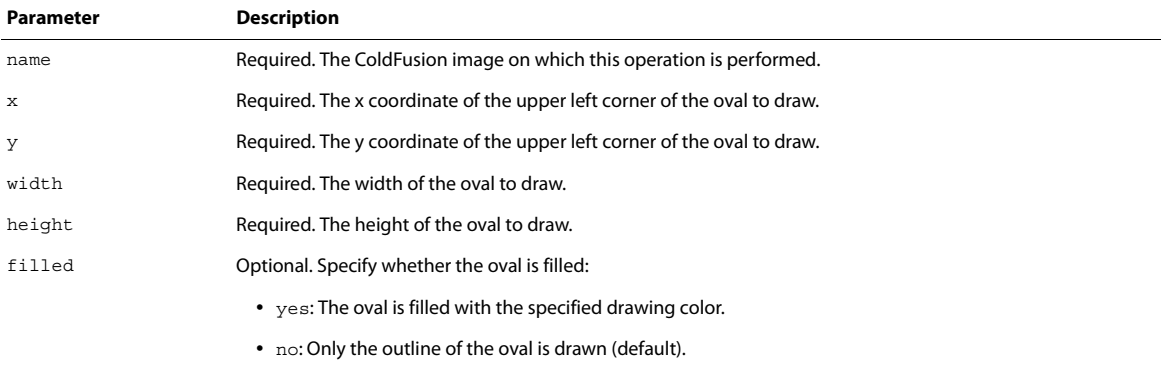

## **Usage**

The result is a circle or ellipse that fits within the rectangle specified by the x, y, width, and height arguments.

If the filled parameter is set to yes, the area inside the oval is filled with the current drawing color.

Use the [ImageSetDrawingColor](#page-958-0) and [ImageSetDrawingStroke](#page-960-0) functions to specify the color and line attributes of the oval. Use the [ImageSetAntialiasing](#page-954-0) function to improve the quality of the rendered image.

## **Example**

```
<!--- This example shows how to draw a green filled oval. --->
<!--- Use the ImageNew function to create a 200x110-pixel image. --->
<cfset myImage=ImageNew("",200,110)>
<!--- Set the drawing color to green. --->
<cfset ImageSetDrawingColor(myImage,"green")>
<!--- Turn on antialiasing to improve image quality. --->
<cfset ImageSetAntialiasing(myImage,"on")>
```

```
<!--- Draw a filled green oval on the image. --->
<cfset ImageDrawOval(myImage,5,5,190,100,"yes")>
<!--- Display the image in a browser. --->
<cfimage source="#myImage#" action="writeToBrowser">
```

```
<!--- This example shows how to draw a red circle with 
   a line through it. --->
<!--- Use the ImageNew function to create a 201x201-pixel image. --->
<cfset myImage=ImageNew("",201,201)>
<!--- Set the drawing color to red. --->
<cfset ImageSetDrawingColor(myImage,"red")>
<!--- Turn on antialiasing to improve image quality. --->
<cfset ImageSetAntialiasing(myImage,"on")>
<!--- Set the line width to 10 pixels. --->
<cfset attr=StructNew()>
<cfset attr.width = 10>
<cfset ImageSetDrawingStroke(myImage,attr)>
<!--- Draw a diagonal line starting at (40,40) and ending at (165,165) on myImage. --->
<cfset ImageDrawLine(myImage,40,40,165,165)>
<!--- Draw a circle starting at (5,5) and is 190 pixels high and 190 pixels wide. --->
<cfset ImageDrawOval(myImage,5,5,190,190)>
<!--- Display the image in a browser. --->
<cfimage source="#myImage#" action="writeToBrowser">
```
## **ImageDrawPoint**

## **Description**

Draws a point at the specified (x,y) coordinate.

**Returns**

Nothing.

**Category**

[Image functions](#page-661-0)

## **Function syntax**

ImageDrawPoint(*name*, *x*, *y*)

#### **See also**

[ImageDrawLine](#page-910-0), [ImageDrawLines](#page-911-0), [ImageSetAntialiasing](#page-954-0), [ImageSetDrawingColor](#page-958-0), [ImageSetDrawing-](#page-960-0)[Stroke](#page-960-0)

#### **History**

ColdFusion 8: Added this function.

#### **Parameters**

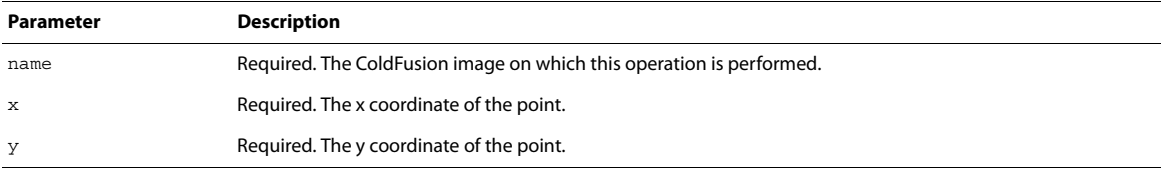

## **Usage**

Use the [ImageSetDrawingStroke](#page-960-0) and [ImageSetDrawingColor](#page-958-0) functions to control the appearance of the drawing point. For example, set the width attribute of the [ImageSetDrawingStroke](#page-960-0) function to 10 pixels to draw a 20-pixelsquare centered at  $(x,y)$ . Use the [ImageSetAntialiasing](#page-954-0) function to improve the quality of the rendered image.

```
<!--- This example shows how to draw a large square in the middle of an image. --->
<!--- Use the ImageNew function to create a 200x200-pixel image. --->
<cfset myImage=ImageNew("",200,200)>
<!---Set the drawing color to orange. --->
<cfset ImageSetDrawingColor(myImage,"orange")>
<!--- Turn on antialiasing to improve image quality. --->
<cfset ImageSetAntialiasing(myImage,"on")>
<!--- Set the drawing area to 10 pixels. --->
<cfset attr = StructNew()>
<cfset attr.width = 10>
<cfset ImageSetDrawingStroke(myImage,attr)>
<!--- Draw the point at (100,100). --->
<cfset ImageDrawPoint(myImage,100,100)>
<!--- Display the image in a browser. --->
<cfimage source="#myImage#" action="writeToBrowser">
```
## <span id="page-916-0"></span>**ImageDrawQuadraticCurve**

## **Description**

Draws a curved line. The curve is controlled by a single point.

#### **Returns**

Nothing.

## **Category**

[Image functions](#page-661-0)

## **Function syntax**

ImageDrawQuadraticCurve(*name*, *ctrlx1*, *ctrly1*, *ctrlx2*, *ctrly2*, *x1*, *y1*, *x2*, *y2*)

#### **See also**

[ImageDrawArc](#page-904-0), [ImageDrawOval](#page-913-0), [ImageDrawRoundRect](#page-920-0),[ImageSetAntialiasing](#page-954-0), [ImageSetDrawingColor](#page-958-0), [ImageSetDrawingStroke](#page-960-0)

#### **History**

ColdFusion 8: Added this function.

#### **Parameters**

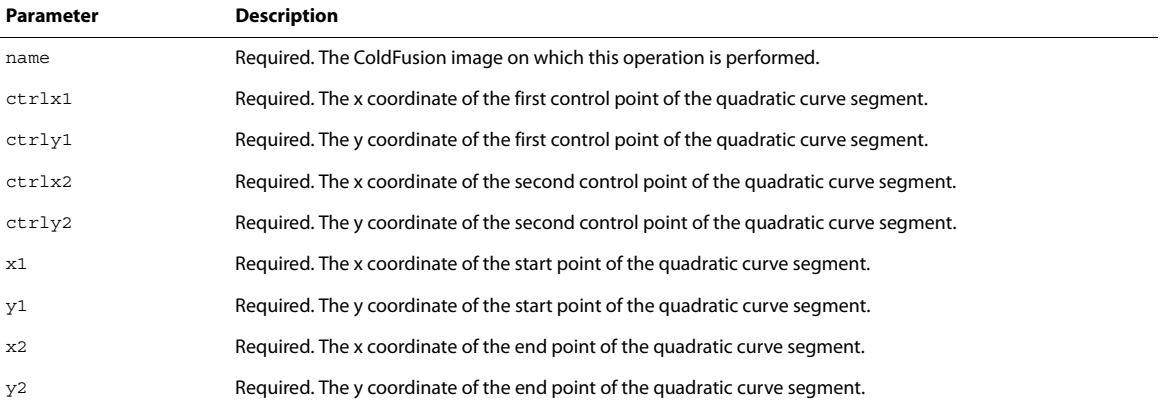

#### **Usage**

A quadratic curve is a curve controlled by a single control point. The curve is drawn from the last point in the shape to the target x and y coordinates. Coordinates can be integers or real numbers.

Use the [ImageSetDrawingColor](#page-958-0) and [ImageSetDrawingStroke](#page-960-0) functions to specify the color and lines of the quadratic curve. Use the [ImageSetAntialiasing](#page-954-0) function to improve the quality of the rendered image.

```
<!--- This example shows how to draw a curved line. --->
<!--- Use the ImageNew function to create a 400x400-pixel image. --->
<cfset myImage=ImageNew("",400,400)>
<!--- Turn on antialiasing to improve image quality. --->
<cfset ImageSetAntialiasing(myImage,"on")>
<!--- Set the drawing color to green. --->
<cfset ImageSetDrawingColor(myImage,"green")>
<!--- Draw a curved line on the image. --->
```
**<cfset ImageDrawQuadraticCurve(myImage,120,320,5,15,380,280)>** <!--- Display the image in a browser. ---> <cfimage source="#myImage#" action="writeToBrowser">

## <span id="page-918-0"></span>**ImageDrawRect**

## **Description**

Draws a rectangle.

**Returns**

Nothing.

**Category** [Image functions](#page-661-0)

## **Function syntax**

ImageDrawRect(*name*, *x*, *y*, *width*, *height* [, *filled*])

#### **See also**

[ImageDrawBeveledRect](#page-906-0), [ImageDrawCubicCurve](#page-908-0), [ImageDrawLine](#page-910-0), [ImageDrawLines](#page-911-0), [ImageDrawOval](#page-913-0), [Image-](#page-916-0)[DrawQuadraticCurve](#page-916-0), [ImageDrawRoundRect](#page-920-0), [ImageSetAntialiasing](#page-954-0), [ImageSetDrawingColor](#page-958-0), [ImageSet-](#page-960-0)[DrawingStroke](#page-960-0), [ImageDrawText](#page-922-0), [IsImageFile](#page-993-0)

## **History**

ColdFusion 8: Added this function.

### **Parameters**

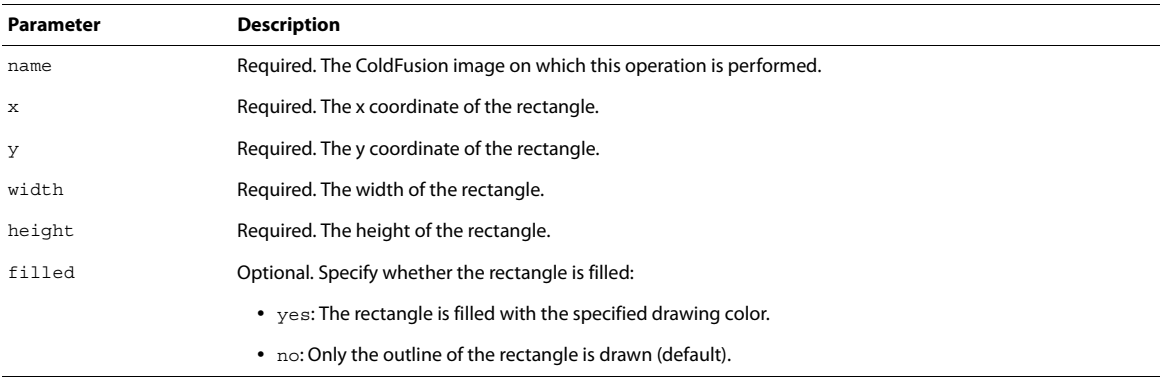

## **Usage**

The left and right edges of the rectangle are at x and x plus width, respectively. The upper and lower edges are at y and y plus height, respectively.

Set the filled parameter to yes to fill the rectangle with the current drawing color.

Use the [ImageSetDrawingColor](#page-958-0) and [ImageSetDrawingStroke](#page-960-0) functions to format the color and lines of the rectangle. Use the [ImageSetAntialiasing](#page-954-0) function to improve the quality of the rendered image.

```
<!--- This example shows how to draw a rectangle. --->
<!--- Use the ImageNew function to create a ColdFusion image that is 150 pixels wide and 200 
pixels high. --->
<cfset myImage=ImageNew("",150,200)>
<!--- Set the drawing color for the image to yellow. --->
<cfset ImageSetDrawingColor(myImage,"yellow")>
```
<!--- Turn on antialiasing to improve image quality. ---> <cfset ImageSetAntialiasing(myImage,"on")> <!--- Draw a filled yellow rectangle on the image. ---> **<cfset ImageDrawRect(myImage,25,45,100,20,"yes")>** <!--- Display the image in a browser. ---> <cfimage source="#myImage#" action="writeToBrowser">

# <span id="page-920-0"></span>**ImageDrawRoundRect**

## **Description**

Draws a rectangle with rounded corners.

**Returns**

Nothing.

**Category**

[Image functions](#page-661-0)

## **Function syntax**

ImageDrawRoundRect(*name*, *x*, *y*, *width*, *height*, *arcWidth*, *arcHeight* [, *filled*])

#### **See also**

[ImageDrawBeveledRect](#page-906-0), [ImageDrawCubicCurve](#page-908-0), [ImageDrawLine](#page-910-0), [ImageDrawLines](#page-911-0), [ImageDrawOval](#page-913-0), [Image-](#page-916-0)[DrawQuadraticCurve](#page-916-0), [ImageDrawRect](#page-918-0), [ImageSetAntialiasing](#page-954-0), [ImageSetDrawingColor](#page-958-0), [ImageSetDrawing-](#page-960-0)[Stroke](#page-960-0), [IsImageFile](#page-993-0)

## **History**

ColdFusion 8: Added this function.

### **Parameters**

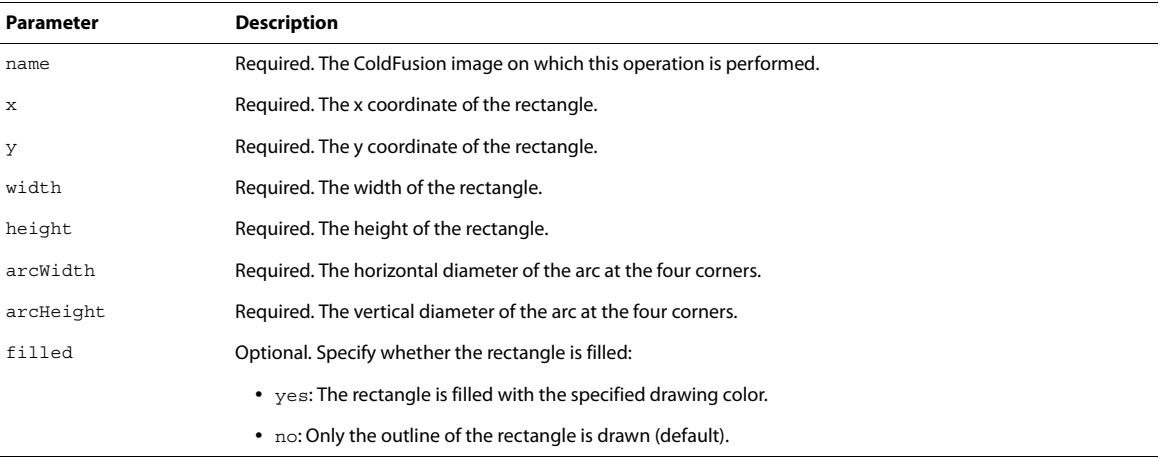

## **Usage**

The left and right edges of the rectangle are at x and x plus width, respectively. The upper and lower edges are at y and y plus height, respectively.

Set the filled parameter to yes to fill the rectangle with the current drawing color.

Use the [ImageSetDrawingColor](#page-958-0) and [ImageSetDrawingStroke](#page-960-0) functions to control the color and line attributes of the rectangle. Use the [ImageSetAntialiasing](#page-954-0) function to improve the quality of the rendered image.

## **Example**

Example 1

<!--- This example shows how to draw a square with rounded corners. --->

```
<!--- Create a 200x200-pixel image. --->
<cfset myImage=ImageNew("",200,200)>
<!--- Set the drawing color for the image to blue. --->
<cfset ImageSetDrawingColor(myImage,"blue")>
<!--- Turn on antialiasing to improve image quality. --->
<cfset ImageSetAntialiasing(myImage,"on")>
<!--- Draw a blue filled square with round corners of arcWidth=10 and arcHeight=2. --->
<cfset ImageDrawRoundRect(myImage,5,5,190,190,"yes",10,2)>
<!--- Display the image in a browser. --->
<cfimage source="#myImage#" action="writeToBrowser">
```

```
<!--- Create an image. --->
<cfset myImage = imageNew("",100,100,"argb")>
<!--- Create a text attribute collection. --->
<cfset textStruct = structNew()>
<cfset textStruct.size=16>
<cfset textStruct.style="bold">
<cfset textStruct.font="Trebuchet MS">
<cfoutput>
<cfloop from="1" to="20" index="i">
    <!--- Turn on antialiasing to improve the quality of the rendered image. --->
    <cfset ImageSetAntialiasing(myImage,"on")>
   <!--- Set the background color. --->
    <cfset ImageSetBackgroundColor(myImage,"cyan") />
   <cfset ImageClearRect(myImage,0,0,myImage.getwidth(),myImage.getheight())>
   <!--- Set the drawing color. --->
   <cfset ImageSetDrawingColor(myImage,"black") />
   <!--- Draw a rectangle with rounded corners. --->
    <cfset ImageDrawRoundRect(myImage,10,10,myImage.width-20, myImage.height-20,i,i,"yes")>
   <!--- Set the text arc value. --->
    <cfset ImageSetDrawingColor(myImage,"##cccccc")>
   <cfset ImageDrawText(myImage, "#i#",30,30,textStruct)>
   <!--- Write the image to a file. --->
   <cfset imageWrite(myImage,"#expandPath("#i#.png")#")>
   <!--- Display the image. --->
    <img src="#i#.png">
</cfloop>
</cfoutput>
```
# <span id="page-922-0"></span>**ImageDrawText**

## **Description**

Draws a text string on a ColdFusion image with the baseline of the first character positioned at (x,y) in the image.

#### **Returns**

Nothing.

## **Category**

[Image functions](#page-661-0)

## **Function syntax**

ImageDrawText(*name*, *str*, *x*, *y* [, *attributeCollection*])

#### **See also**

[ImageDrawArc](#page-904-0), [ImageDrawBeveledRect](#page-906-0), [ImageDrawCubicCurve](#page-908-0), [ImageDrawLine](#page-910-0), [ImageDrawLines](#page-911-0), [Image-](#page-913-0)[DrawOval](#page-913-0), [ImageDrawQuadraticCurve](#page-916-0), [ImageDrawRect](#page-918-0), [ImageDrawRoundRect](#page-920-0), [ImageSetAntialiasing](#page-954-0), [ImageSetDrawingColor](#page-958-0), [ImageTranslateDrawingAxis](#page-970-0), [IsImageFile](#page-993-0)

## **History**

ColdFusion 8: Added this function.

### **Parameters**

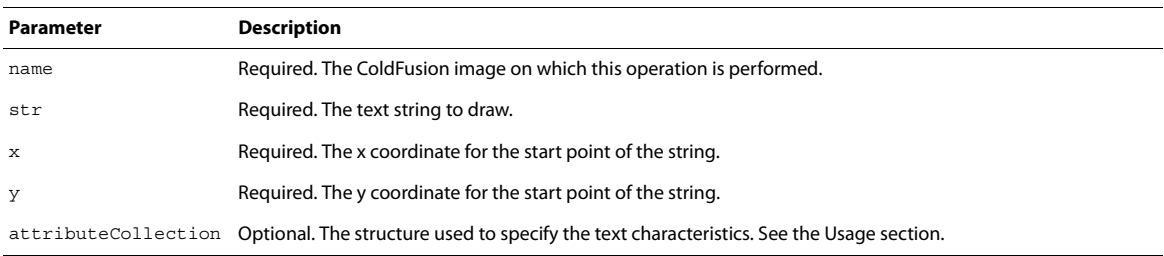

## **Usage**

You must specify all the optional key-value pairs in an attributeCollection structure. To specify the text color, use the [ImageSetDrawingColor](#page-958-0) function.

## **attributeCollection**

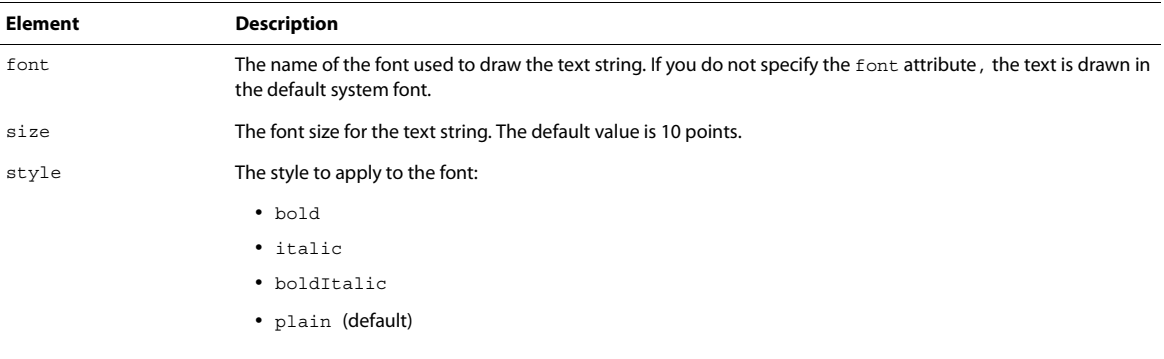

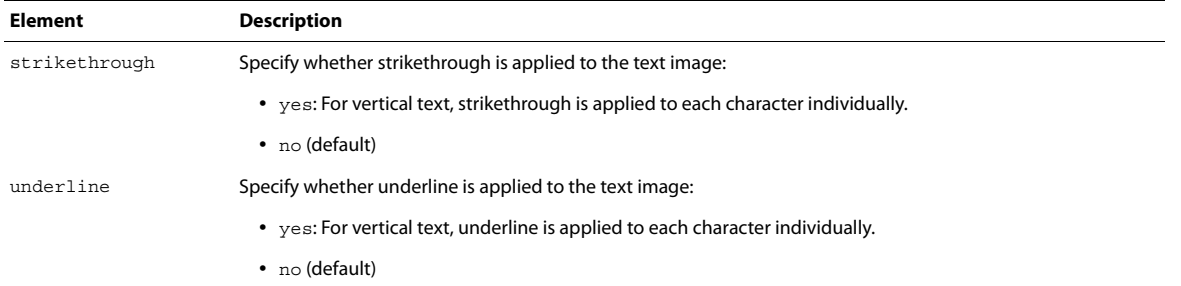

## **Example**

## Example 1

```
<!--- This example shows how to create a text string image. --->
<!--- Use the ImageNew function to create a 200x100-pixel image. --->
<cfset myImage=ImageNew("",200,100)>
<!--- Set the drawing color to green. --->
<cfset ImageSetDrawingColor(myImage,"green")>
<!--- Specify the text string and the start point for the text. --->
<cfset ImageDrawText(myImage,"It's not easy being green.",10,50)>
<!--- Display the image in a browser. --->
<cfimage source="#myImage#" action="writeToBrowser">
```

```
<!--- This example shows how to draw three text strings with different text attributes. --->
<!--- Use the ImageNew function to create a 400x400-pixel image. --->
<cfset myImage=ImageNew("",400,400)>
<!--- Set the text attributes. --->
<cfset attr = StructNew()>
<cfset attr.underline = "yes">
<cfset attr.size = 25>
<cfset attr.style = "bold">
<cfset ImageSetDrawingColor(myImage,"yellow")>
<!--- Draw the text string "ColdFusion Rocks!" starting at (100,150). --->
<cfset ImageDrawText(myImage,"ColdFusion Rocks!",100,150,attr)> 
<!--- Set new text attributes. --->
<cfset attr=StructNew()>
<cfset attr.size = 18>
<cfset attr.strikethrough = "yes">
<cfset attr.style = "bolditalic">
<cfset ImageSetDrawingColor(myImage,"red")>
<!--- Draw the text string "Powered by ColdFusion" starting at (100,200). 
    --->
<cfset ImageDrawText(myImage,"Powered by ColdFusion",110,200,attr)> 
<!--- Set new text attributes. --->
<cfset attr = StructNew()>
<cfset attr.font="Arial">
<cfset attr.style="italic">
<cfset attr.size=15>
<cfset ImageSetDrawingColor(myImage,"white")>
<!--- Draw the text string "Coming in 2007" starting at (150,250). --->
<cfset ImageDrawText(myImage,"We've arrived",150,250,attr)> 
<!--- Display the text image in a browser. --->
<cfimage source="#myImage#" action="writeToBrowser">
```
# <span id="page-924-0"></span>**ImageFlip**

## **Description**

Flips an image across an axis.

**Returns**

Nothing.

**Category** [Image functions](#page-661-0)

## **Function syntax**

ImageFlip(*name* [, *transpose*])

## **See also**

```
ImageBlur, ImageClearRect, ImageCrop, ImageNegative, ImageNew, ImageOverlay, ImagePaste, ImageR-
esizeImageRotateImageScaleToFitImageSetAntialiasingImageSharpenImageShearImage-
Translate, IsImageFile
```
## **History**

ColdFusion 8: Added this function.

#### **Parameters**

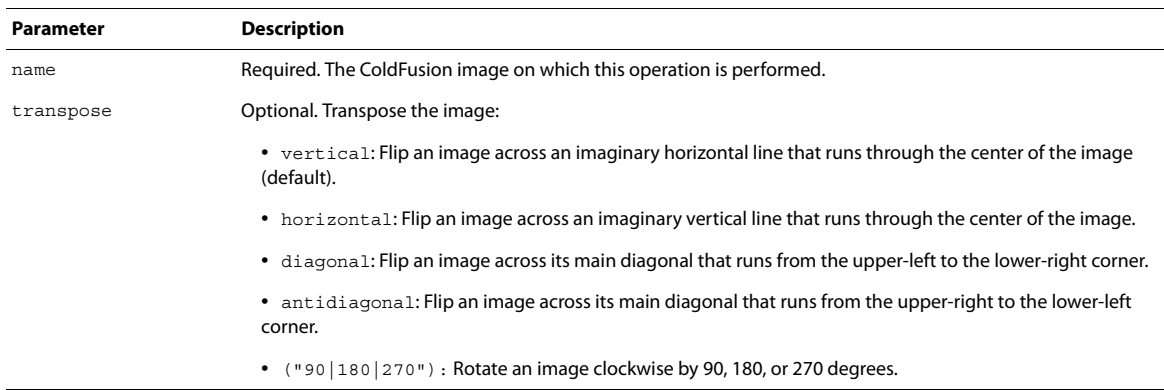

## **Usage**

If you do not specify the transpose parameter for the ImageFlip function, the image is transposed on a vertical axis, creating an image that is an upside-down version of the source. Use the [ImageSetAntialiasing](#page-954-0) function to improve the quality of the rendered image.

## **Example**

```
<!--- This example shows how to rotate an image by 270 degrees. --->
<!--- Create a ColdFusion image from an existing JPEG file. --->
<cfimage source="../cfdocs/images/artgallery/paul03.jpg" name="myImage">
<!--- Turn on antialiasing to improve image quality. --->
<cfset ImageSetAntialiasing(myImage,"on")>
<!--- Rotate the image by 270 degrees. --->
<cfset ImageFlip(myImage,"270")>
<!--- Display the modified image in a browser. --->
```
<cfimage source="#myImage#" action="writeToBrowser">

#### Example 2

<!--- This example shows how to flip an image on a vertical axis. ---> <!--- Create a ColdFusion image from an existing JPEG file. ---> <cfimage source="../cfdocs/images/artgallery/paul03.jpg" name="myImage"> <!--- Turn on antialiasing to improve image quality. ---> <cfset ImageSetAntialiasing(myImage,"on")> <!--- Flip the image so that it is upside down. ---> **<cfset ImageFlip(myImage,"vertical")>** <!--- Display the modified image in a browser. ---> <cfimage source="#myImage#" action="writeToBrowser">

#### Example 3

<!--- This example shows how to flip an image on a horizontal axis. ---> <!--- Create a ColdFusion image from an existing JPEG file. ---> <cfimage source="../cfdocs/images/artgallery/paul03.jpg" name="myImage"> <!--- Turn on antialiasing to improve image quality. ---> <cfset ImageSetAntialiasing(myImage,"on")> <!--- Flip the image so that it is a mirror image of the source. ---> **<cfset ImageFlip(myImage,"horizontal")>** <!--- Display the modified image in a browser. ---> <cfimage source="#myImage#" action="writeToBrowser">

#### Example 4

<!--- This example shows how to flip an image on a diagonal axis. ---> <!--- Create a ColdFusion image from an existing JPEG file. ---> <cfimage source="../cfdocs/images/artgallery/paul03.jpg" name="myImage"> <!--- Turn on antialiasing to improve image quality. ---> <cfset ImageSetAntialiasing(myImage,"on")> <!--- Flip the image on a diagonal axis. ---> **<cfset ImageFlip(myImage,"diagonal")>** <!--- Display the modified image in a browser. ---> <cfimage source="#myImage#" action="writeToBrowser">

```
<!--- This example shows how to flip an image on an antidiagonal axis. --->
<!--- Create a ColdFusion image from an existing JPEG file. --->
<cfimage source="../cfdocs/images/artgallery/paul03.jpg" name="myImage">
<!--- Turn on antialiasing to improve image quality. --->
<cfset ImageSetAntialiasing(myImage,"on")>
<!--- Flip the image on a antidiagonal axis. --->
<cfset ImageFlip(myImage,"antidiagonal")>
<!--- Display the modified image in a browser. --->
<cfimage source="#myImage#" action="writeToBrowser">
```
# <span id="page-926-0"></span>**ImageGetBlob**

## **Description**

Retrieves the bytes of the underlying image. The bytes are in the same image format as the source image.

#### **Returns**

The bytes of the underlying image of a BLOB.

## **Category**

[Image functions](#page-661-0)

#### **Function syntax**

ImageGetBlob(*source*)

#### **See also**

[cfimage](#page-318-0), [ImageGetBufferedImage](#page-928-0), [ImageGetEXIFTag](#page-930-0), [ImageGetHeight](#page-931-0), [ImageGetIPTCTag](#page-933-0), [ImageGetWidth](#page-934-0), [ImageInfo](#page-936-0), [IsImage](#page-992-0)

#### **History**

ColdFusion 8: Added this function.

#### **Parameters**

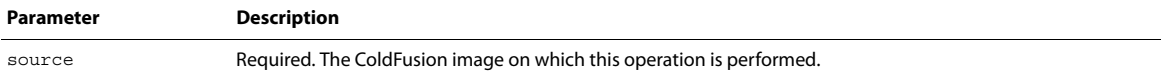

#### **Usage**

Use this function to insert ColdFusion images into BLOB columns of databases.

If you do not specify a source image, an "unknown source image format" error is generated.**Example** Example 1

```
<!--- This example shows how to add a ColdFusion image to a database. --->
<!--- Create ColdFusion image from a an existing JPEG file. --->
<cfimage source="aiden01.jpg" name="myImage">
<!--- Use the cfquery tag to insert the ColdFusion image as a BLOB in the database. --->
<cfquery name="InsertBlobImage" datasource="myBlobData" >
INSERT into EMPLOYEES (FirstName, LastName, Photo)
VALUES ('Aiden','Quinn',<cfqueryparam value="#ImageGetBlob(myImage)#" 
cfsqltype='cf_sql_blob'>)
</cfquery>
```
#### Example 2

The following example shows how to use the ImageNew function to generate thumbnail images in JPEG format from BLOB data retrieved from a database:

```
<!--- Use the cfquery tag to retrieve all employee photos and employee IDs from a database. 
--->
<cfquery name= "GetBLOBs" datasource= "myBlobData">
SELECT EMLPOYEEID, PHOTO FROM Employees
</cfquery> 
<!--- Use the ImageNew function to create a ColdFusion images from the BLOB data that was 
retrieved from the database. --->
<cfset myImage = ImageNew(#GetBLOBs.PHOTO#)>
```
<!--- Create thumbnail versions of the images by resizing them to a 100x100-pixel image, while maintaining the aspect ratio of the

source image. --->

<cfset ImageScaleToFit(myImage,100,"")>

<!--- Convert the images to JPEG format and save them to files in the thumbnails subdirectory,

using the employee ID as the filename. --->

<cfimage source="#myImage#" action-"write"

destination="images/thumbnails/#GetBLOBs.EMPLOYEID#.jpg">

# <span id="page-928-0"></span>**ImageGetBufferedImage**

## **Description**

Returns the java.awt.BufferedImage object underlying the current ColdFusion image.

#### **Returns**

The java.awt.BufferedImage object.

#### **Category**

[Image functions](#page-661-0)

## **Function syntax**

ImageGetBufferedImage(*name*)

#### **See also**

```
cfimage, ImageGetBlob, ImageGetEXIFTag, ImageGetHeight, ImageGetIPTCTag, ImageGetWidth, ImageInfo, 
IsImage, IsImageFile
```
#### **History**

ColdFusion 8: Added this function.

#### **Parameters**

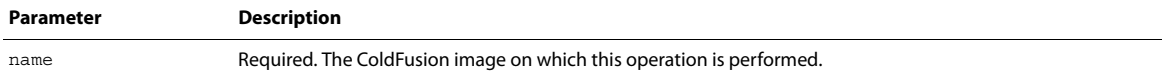

## **Usage**

Use this function to return an image object that can be used with other Java Abstract Windowing Toolkit (AWT) objects embedded in the page.

```
<!--- This example shows how to create a ColdFusion image, modify it, and retrieve the width 
of the buffered image. --->
<!--- Create a ColdFusion image from an existing JPEG file. --->
<cfimage source="../cfdocs/images/artgallery/paul05.jpg" name="myImage">
<!--- Blur the image by an order of 10. --->
<cfset ImageBlur(myImage,10)>
<!--- Get the blurred image from the buffer and set it to variable x. --->
<cfset x = ImageGetBufferedImage(myImage)>
<!--- Return the width of the buffered image. --->
<cfoutput>#x.getWidth()#
</cfoutput>
```
## <span id="page-929-0"></span>**ImageGetEXIFMetadata**

## **Description**

Retrieves the Exchangeable Image File Format (EXIF) headers in an image as a CFML structure.

#### **Returns**

A structure with the EXIF header values.

#### **Category**

[Image functions](#page-661-0)

#### **Function syntax**

ImageGetEXIFMetadata(*name*)

#### **See also**

[cfimage](#page-318-0), [ImageGetEXIFTag](#page-930-0), [ImageGetBlob](#page-926-0), [ImageGetBufferedImage](#page-928-0), [ImageGetHeight](#page-931-0), [ImageGetIPTCTag](#page-933-0), [ImageGetWidth](#page-934-0), [ImageInfo](#page-936-0), [IsImage](#page-992-0), [IsImageFile](#page-993-0)

#### **History**

ColdFusion 8: Added this function.

#### **Parameters**

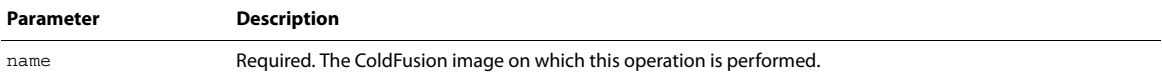

#### **Usage**

The EXIF is a standard for storing interchange information in image files, especially those using JPEG compression. Most digital cameras use the EXIF format.

EXIF metadata includes information pertaining to the creation of the image, such as the creation date, the software used to create the image, the aperture, the make and model, and the resolution of the image.

The result of the ImageGetEXIFMetadata function is cached in the ColdFusion image to optimize performance.

The ImageGetEXIFMetadata function applies only to JPEG images. If you try to retrieve metadata for Base64, BLOB, or other types of images, ColdFusion generates errors.

```
<!--- This example shows how to retrieve the EXIF header information from a
JPEG file. --->
<!--- Create a ColdFusion image from an existing JPEG file. --->
<cfimage source="images\paul05.jpg" name="myImage">
<!--- Retrieve the metadata associated with the image. --->
<cfset data =ImageGetEXIFMetadata(myImage)>
<!--- Display the ColdFusion image parameters. --->
<cfdump var="#myImage#">
<!--- Display the EXIF header information associated with the image
(creation date, software, and so on). --->
<cfdump var="#data#">
```
# <span id="page-930-0"></span>**ImageGetEXIFTag**

## **Description**

Retrieves the specified EXIF tag in an image.

#### **Returns**

The value of the specified EXIF tag.

**Category**

[Image functions](#page-661-0)

## **Function syntax**

ImageGetEXIFTag(*name*, *tagName*)

#### **See also**

[cfimage](#page-318-0), [ImageGetBlob](#page-926-0), [ImageGetBufferedImage](#page-928-0), [ImageGetHeight](#page-931-0), [ImageGetIPTCTag](#page-933-0), [ImageGetWidth](#page-934-0), [ImageInfo](#page-936-0), [IsImage](#page-992-0), [IsImageFile](#page-993-0)

#### **History**

ColdFusion 8: Added this function.

#### **Parameters**

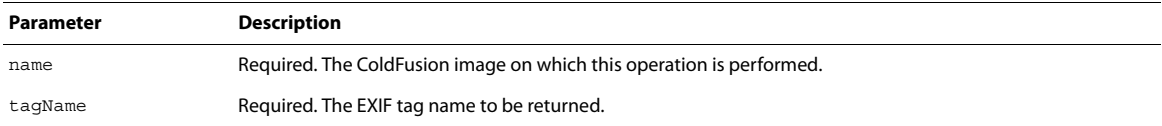

## **Usage**

The ImageGetEXIFTag function applies only to JPEG images. If you try to retrieve metadata for Base64, BLOB, or other types of images, ColdFusion generates errors.

```
<!--- This example shows how to retrieve one element from the EXIF information associated 
with an image. --->
<!--- Create a ColdFusion image from an existing JPEG file. --->
<cfimage source="../cfdocs/images/artgallery/paul05.jpg" name="myImage">
<!--- Retrieve the name of the software application used to create the original image. --->
<cfset data = ImageGetEXIFTag(myImage,"software")>
<!--- Display the name of the software. --->
<cfdump var="#data#">
```
# <span id="page-931-0"></span>**ImageGetHeight**

## **Description**

Retrieves the height of the ColdFusion image in pixels.

### **Returns**

The height of the specified ColdFusion image in pixels.

## **Category**

[Image functions](#page-661-0)

## **Function syntax**

ImageGetHeight(*name*)

#### **See also**

[cfimage](#page-318-0), [ImageGetBlob](#page-926-0), [ImageGetBufferedImage](#page-928-0), [ImageGetEXIFTag](#page-930-0), [ImageGetIPTCTag](#page-933-0), [ImageGetWidth](#page-934-0), [ImageInfo](#page-936-0), [IsImage](#page-992-0), [IsImageFile](#page-993-0)

#### **History**

ColdFusion 8: Added this function.

#### **Parameters**

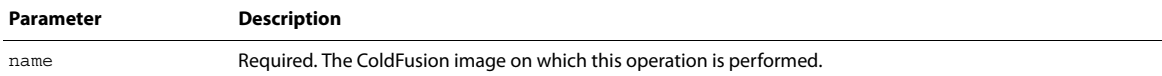

## **Usage**

Use this function to retrieve the height of a ColdFusion image.

```
<!--- This example shows how to retrieve the height of an image. --->
<!--- Create a ColdFusion image from a JPEG file. --->
<cfimage source="../cfdocs/images/artgallery/jeff05.jpg" name="myImage">
<!--- Retrieve the height of the image. --->
<cfset height=#ImageGetHeight(myImage)#>
<!--- Display the height of the image. --->
<cfdump var="#height#">
```
# <span id="page-932-0"></span>**ImageGetIPTCMetadata**

## **Description**

Retrieves the International Press Telecommunications Council (IPTC )headers in a ColdFusion image as a structure. The IPTC metadata contains text that describes the image that is stored with it. IPTC metadata includes, but is not limited to, caption, keywords, credit, copyright, object name, created date, byline, headline, and source.

### **Returns**

A structure containing IPTC header values.

## **Category**

[Image functions](#page-661-0)

#### **Function syntax**

ImageGetIPTCMetadata(*name*)

#### **See also**

[cfimage](#page-318-0), [ImageGetBlob](#page-926-0), [ImageGetBufferedImage](#page-928-0), [ImageGetEXIFMetadata](#page-929-0), [ImageGetEXIFTag](#page-930-0), [ImageGetH](#page-931-0)[eight](#page-931-0), z, [ImageGetWidth](#page-934-0), [ImageInfo](#page-936-0), [IsImage](#page-992-0), [IsImageFile](#page-993-0)

#### **History**

ColdFusion 8: Added this function.

#### **Parameters**

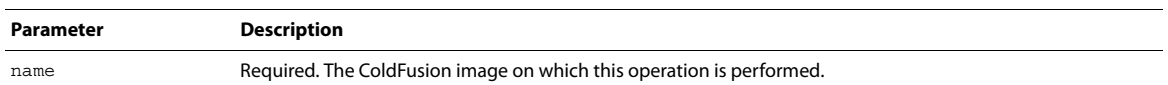

## **Usage**

The IPTC metadata contains text that describes the image that is stored with it. IPTC metadata includes, but is not limited to, caption, keywords, credit, copyright, object name, created date, byline, headline, and source.

The result of the ImageGetIPTCMetadata function is cached in the ColdFusion image to optimize performance.

The ImageGetIPTCMetada function applies only to JPEG images. If you try to retrieve metadata for Base64, BLOB, or other types of images, ColdFusion generates errors.

```
<!--- This example shows how to retrieve the IPTC header information for a
JPEG file. --->
<!--- Create a ColdFusion image from a JPEG file. --->
<cfimage source="images\aiden01.jpg" name="myImage">
<!--- Retrieve the IPTC header information saved with the image, such as
copyright, caption, and headline. --->
<cfset data = ImageGetIPTCMetadata(myImage)>
<!--- Display the parameter values for the ColdFusion image. --->
<cfdump var="#myImage#">
<!--- Display the IPTC header information. --->
<cfdump var=#data#>
```
# <span id="page-933-0"></span>**ImageGetIPTCTag**

## **Description**

Retrieves the value of the IPTC tag for a ColdFusion image.

#### **Returns**

The value of the IPTC tag.

## **Category**

[Image functions](#page-661-0)

## **Function syntax**

ImageGetIPTCTag(*name*, *tagName*)

#### **See also**

[cfimage](#page-318-0), [ImageGetBlob](#page-926-0), [ImageGetBufferedImage](#page-928-0), [ImageGetEXIFMetadata](#page-929-0), [ImageGetEXIFTag](#page-930-0), [ImageGetH](#page-931-0)[eight](#page-931-0), [ImageGetIPTCMetadata](#page-932-0), [ImageGetWidth](#page-934-0), [ImageInfo](#page-936-0), [IsImage](#page-992-0), [IsImageFile](#page-993-0)

#### **History**

ColdFusion 8: Added this function.

#### **Parameters**

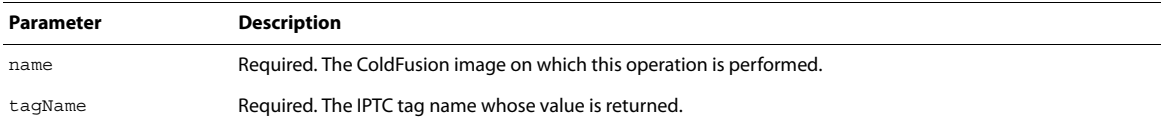

## **Usage**

The ImageGetIPTCTag function applies only to JPEG images. If you try to retrieve metadata for Base64, BLOB, or other image types, ColdFusion generates errors.

```
<!--- This example shows how to retrieve the caption for a JPEG file. --->
<!--- Create a ColdFusion image from a JPEG file. --->
<cfimage source="../cfdocs/images/artgallery/paul05.jpg" name="myImage" action="read">
<!--- Retrieve the camera make used to take the original picture. --->
<cfset cameraMake=ImageGetIPTCTag(myImage,"make")>
<cfdump var="#cameraMake#>"
```
# <span id="page-934-0"></span>**ImageGetWidth**

## **Description**

Retrieves the width of the specified ColdFusion image.

## **Returns**

An integer that represents the width of the ColdFusion image in pixels.

### **Category**

[Image functions](#page-661-0)

## **Function syntax**

ImageGetWidth(*name*)

#### **See also**

[cfimage](#page-318-0), [ImageGetBlob](#page-926-0), [ImageGetBufferedImage](#page-928-0), [ImageGetEXIFTag](#page-930-0), [ImageGetHeight](#page-931-0), [ImageGetIPTCTag](#page-933-0), [ImageInfo](#page-936-0), [IsImage](#page-992-0), [IsImageFile](#page-993-0)

#### **History**

ColdFusion 8: Added this function.

#### **Parameters**

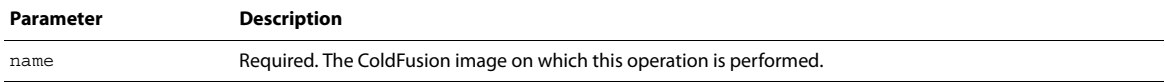

#### **Example**

<!--- This example shows how to retrieve the width of an image. ---> <!--- Create a ColdFusion image from an existing JPEG file.---> <cfimage source="../cfdocs/images/artgallery/jeff05.jpg" name="myImage"> <!--- Get the width of the image. ---> **<cfset width=#ImageGetWidth(myImage)#>** <!--- Display the width of the image in pixels. ---> <cfdump var=#width#>

# **ImageGrayscale**

## **Description**

Converts a ColdFusion image to grayscale.

**Returns**

Nothing.

**Category** [Image functions](#page-661-0)

## **Function syntax**

ImageGrayscale(*name*)

#### **See also**

[ImageBlur](#page-899-0), [ImageNegative](#page-937-0), [ImageSetAntialiasing](#page-954-0), [ImageSharpen](#page-965-0), [IsImageFile](#page-993-0)

## **History**

ColdFusion 8: Added this function.

## **Parameters**

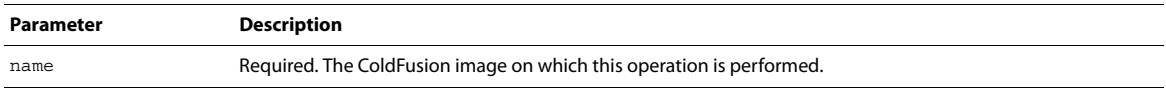

## **Usage**

Use the [ImageSetAntialiasing](#page-954-0) function to improve the quality of the rendered image.

```
<!--- This example shows how to change a color image to grayscale. --->
<!--- Create a ColdFusion image from an existing color image. --->
<cfimage source="../cfdocs/images/artgallery/jeff04.jpg" name="myImage">
<!--- Turn on antialiasing to improve image quality. --->
<cfset ImageSetAntialiasing(myImage,"on")>
<!--- Change the image to grayscale. --->
<cfset ImageGrayscale(myImage)>
<!--- Save the grayscale image to a JPEG file. --->
<cfimage source="#myImage#" action="write" destination="test_myImage.jpg" overwrite="yes">
<!--- Display the source image and the grayscale image. --->
<img src="../cfdocs/images/artgallery/jeff04.jpg"/>
<img src="test_myImage.jpg"/>
```
# <span id="page-936-0"></span>**ImageInfo**

# **Description**

Returns a structure that contains information about the image, such as height, width, color model, size, and filename.

### **Returns**

A structure that contains information for image parameters.

## **Category**

[Image functions](#page-661-0)

## **Function syntax**

ImageInfo(*name*)

### **See also**

[cfimage](#page-318-0), [ImageGetHeight](#page-931-0), [ImageGetWidth](#page-934-0), [IsImage](#page-992-0), [IsImageFile](#page-993-0)

## **History**

ColdFusion 8: Added this function.

## **Parameters**

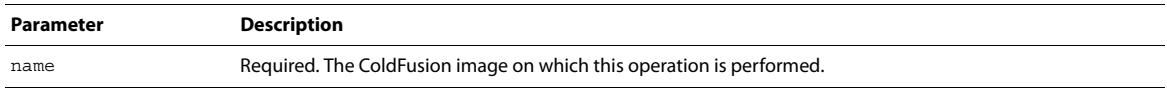

## **Usage**

Use this function to determine whether images are compatible. For example, to use the ImageOverlay function to overlay two images, both images must have the same color model.

```
<!--- This example shows how to retrieve information associated with the image. --->
<!--- Create a ColdFusion image from a JPEG file.--->
<cfimage source="../cfdocs/images/artgallery/jeff05.jpg" name="myImage">
<!--- Retrieve the information associated with the image. --->
<cfset info=ImageInfo(myImage)>
<cfdump var="#info#"></cfdump>
<p>height = <cfoutput>#info.height#</cfoutput>
<p>width = <cfoutput>#info.width#</cfoutput>
<p>source = <cfoutput>#info.source#"</cfoutput>
<p>pixel size = <cfoutput>#info.colormodel.pixel_size#</cfoutput>
<p>transparency = <cfoutput>#info.colormodel.transparency#</cfoutput>
```
# **ImageNegative**

# **Description**

Inverts the pixel values of a ColdFusion image.

### **Returns**

Nothing.

**Category** [Image functions](#page-661-0)

## **Function syntax**

ImageNegative(*name*)

### **See also**

[ImageBlur](#page-899-0), [ImageGrayscale](#page-935-0), [ImageSetAntialiasing](#page-954-0), [ImageSharpen](#page-965-0), [IsImageFile](#page-993-0)

## **History**

ColdFusion 8: Added this function.

## **Parameters**

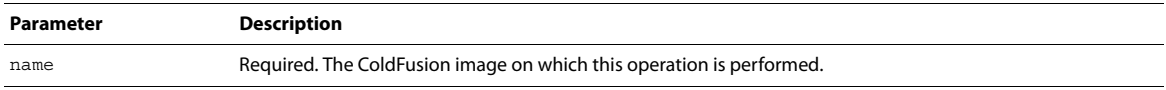

## **Usage**

The resulting image has the same dimensions of the source image, but not necessarily the same number bytes. Use the [ImageSetAntialiasing](#page-954-0) function to improve the quality of the rendered image.

```
<!--- This example shows how to create a negative version of an image. --->
<!--- Create a ColdFusion image from and existing JPEG file. --->
<cfimage source="../cfdocs/images/artgallery/jeff05.jpg" name="myImage">
<!--- Turn on antialiasing to improve image quality. --->
<cfset ImageSetAntialiasing(myImage,"on")>
<!--- Create a negative version of the image. --->
<cfset ImageNegative(myImage)>
<!--- Save the modified image to a file. --->
<cfimage source="#myImage#" action="write" destination="test_myImage.jpg" overwrite="yes">
<!--- Display the source image and the negative image. --->
<img src="../cfdocs/images/artgallery/jeff05.jpg"/>
<img src="test_myImage.jpg"/>
```
# <span id="page-938-0"></span>**ImageNew**

# **Description**

Creates a ColdFusion image.

### **Returns**

A ColdFusion image.

## **Category**

[Image functions](#page-661-0)

# **Function syntax**

ImageNew([*source*, *width*, *height*, *imageType*, *canvasColor*])

## **See also**

[cfimage](#page-318-0), [ImageCopy](#page-901-0), [ImageRead](#page-943-0), [ImageReadBase64](#page-944-0), [ImageSetDrawingColor](#page-958-0), [IsImageFile](#page-993-0)

## **History**

ColdFusion 8: Added this function.

## **Parameters**

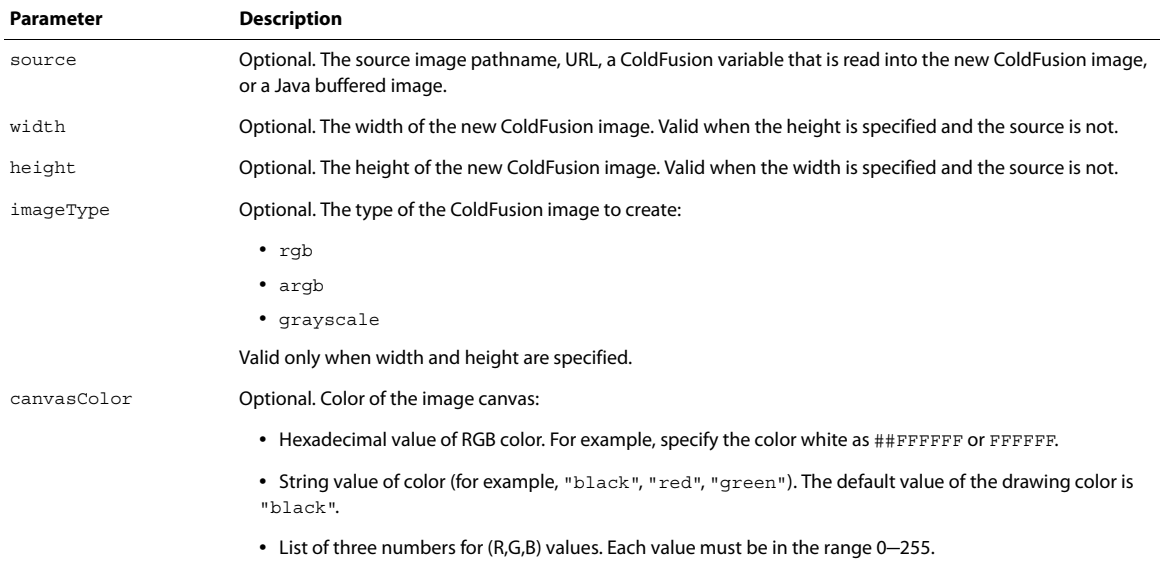

## **Usage**

You can pass the ImageNew function any of the following parameters:

• Absolute or relative pathname: The image file located at the specified pathname on a disk is read and returned as a ColdFusion image.

- URL: The image from the specified URL is read and returned as a ColdFusion image.
- Width and height (imageType is optional): A blank ColdFusion image with the specified attributes is returned.
- ColdFusion image variable: An image variable in memory; for example, #myImage#.
- A BLOB from a database that contains image data.
- A byte array that contains Base64 image data.
- A Java buffered image.

ColdFusion generates an error when the passed attributes cannot create a valid ColdFusion image.

The ImageNew function and the [cfimage](#page-318-0) read action support the SQL Server Image Column data type.

To read Base64 images, use the [ImageReadBase64](#page-944-0) function.

If the color value is a string, specify a supported named color; see the name list in ["Valid HTML named colors" on](#page-323-0)  [page 305](#page-323-0). For a hexadecimal value, use the form "##xxxxxx" or "xxxxxx", where x = 0–9 or A–F; use two number signs or none.

*Note: If you specify the ARGB image type, the image is white; however, if you specify RGB or grayscale, the image is black. To create blank images consistently, use the canvasColor parameter.*

#### **Example**

```
Example 1
<!--- Use the ImageNew function to create a 200x200-pixel image in ARGB format. --->
<cfset myImage = ImageNew("",200,200,"argb")>
<cfimage action="writeTobrowser" source="#myImage#">
```
#### Example 2

```
<!--- This example shows how to create a ColdFusion image from a BLOB in a database. --->
<cfquery 
name="GetBLOBs" datasource="myblobdata">
SELECT LastName, Photo
FROM Employees
</cfquery>
<cfset i = 0>
<table border=1>
    <cfoutput query="GetBLOBS">
        <tr>

             #LastName#
            \langle t \, \text{d} \rangle
            <cfset i = i+1>
            <cfset myImage=ImageNew("#GetBLOBS.Photo#")>
            <cfset ImageWrite(myImage,"photo#i#.png")>
            \langletd>
        \langletr>
    </cfoutput>
</table>
```
### Example 3

<!--- This example shows how to create a ColdFusion image from a URL. ---> **<cfset myImage = ImageNew("http://www.google.com/images/logo\_sm.gif")>** <cfset ImageWrite(myImage,"google\_via\_imagenew.png")> <img src="google\_via\_imagenew.png">

```
<!--- This example shows how to use the cffile tag to convert an image file to binary format 
and pass it as a variable to the ImageNew function. --->
<!---Use the cffile tag to read an image file, convert it to binary format, and write the 
result to a variable. --->
<cffile action = "readBinary" file = apple.jpg" 
   variable = "aBinaryObj">
```

```
<!--- Use the ImageNew function to create a ColdFusion image from the variable. --->
<cfset myImage = ImageNew(aBinaryObj)>
```
Example 5

```
<!--- This example shows how to use the cffile tag to write a ColdFusion image to a file. --->
<!--- Use the ImageNew function to create a ColdFusion image from a JPEG file. --->
<cfset myImage = ImageNew("../cfdocs/images/artgallery/aiden01.jpg")>
<!--- Turn on antialiasing to improve image quality. --->
<cfset ImageSetAntialiasing(myImage,"on")>
<!--- Resize the image. --->
<cfset ImageResize(myImage,"50%","")>
<!--- Pass the image object to the cffile tag and write the result to a file on the local 
drive. --->
<cffile file="#myImage#" action="write" output="c:\test_myImage.jpg">
<cfimage action="writeToBrowser" source="#myImage#">
```

```
<!--- This example uses cfscript to pass a Java buffered image to the ImageNew function. --->
<cfscript>
   bufferedImage = createObject("java", "java.awt.image.BufferedImage");
   bufferedImage.init(JavaCast("int", 100), JavaCast("int", 100), 
BufferedImage.TYPE_4BYTE_ABGR);
   myImage = imageNew(bufferedImage);
</cfscript>
```
# <span id="page-941-0"></span>**ImageOverlay**

## **Description**

Reads two source ColdFusion images and overlays the second source image on the first source image.

### **Returns**

Nothing.

# **Category**

[Image functions](#page-661-0)

### **Function syntax**

ImageOverlay(*source1*, *source2*)

### **See also**

[ImageCopy](#page-901-0), [ImagePaste](#page-942-0), [ImageSetAntialiasing](#page-954-0), [IsImageFile](#page-993-0)

### **History**

ColdFusion 8: Added this function.

## **Parameters**

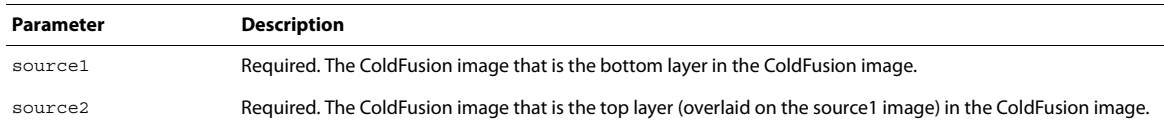

### **Usage**

The destination image always has the same bounding rectangle as the first source image and the same image type as the two sources. If the two source images do not intersect, the destination image is the same as the first source image.

The two source images must have the same color models. For example, you can overlay an RGB image over another RGB image, but you cannot overlay an RGB image on a grayscale image. To verify the color model of an image, use the [ImageInfo](#page-936-0) function.

Use the  $ImageSetAntialiasing function to improve the quality of the rendered image.$  $ImageSetAntialiasing function to improve the quality of the rendered image.$ 

```
<!--- This example shows how to overlay a smaller image on a 
larger image. --->
<!--- Create a ColdFusion image from an existing JPEG file and enlarge it by 150%. This image 
is displayed in the background. --->
<cfimage source="../cfdocs/images/artgallery/maxwell01.jpg" name="myImage" action="resize" 
width="150%" height="150%">
<!--- Turn on antialiasing to improve image quality. --->
<cfset ImageSetAntialiasing(myImage,"on")>
<!--- Create a ColdFusion image from an existing JPEG file. This image is overlaid on the 
background image. --->
<cfimage source="../cfdocs/images/artgallery/viata05.jpg" name="topImage">
<!--- Overlay the top image on the background image. --->
<cfset ImageOverlay(myImage,topImage)>
<!--- Display the combined image in a browser. --->
<cfimage source="#myImage#" action="writeToBrowser">
```
# <span id="page-942-0"></span>**ImagePaste**

# **Description**

Takes two images and an (x,y) coordinate and draws the second image over the first image with the upper-left corner at coordinate (x,y).

# **Returns**

A ColdFusion image.

# **Category**

[Image functions](#page-661-0)

### **Function syntax**

ImagePaste(*image1*, *image2*, *x*, *y*)

### **See also**

[ImageCopy](#page-901-0), [ImageOverlay](#page-941-0), [ImageSetAntialiasing](#page-954-0), [IsImageFile](#page-993-0)

## **History**

ColdFusion 8: Added this function.

### **Parameters**

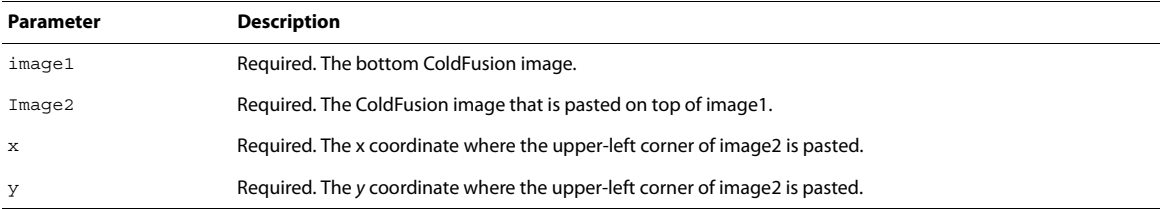

# **Usage**

Use the [ImageSetAntialiasing](#page-954-0) function to improve the quality of the rendered image.

```
<!--- This example shows how to copy a small rectangular area of one image and paste it over 
a larger image. --->
<!--- Create a ColdFusion image from an existing JPEG file and name it "myImage1". --->
<cfimage source="../cfdocs/images/artgallery/jeff05.jpg" name="myImage1">
<!--- Create a ColdFusion image from an existing JPEG file and name it "myImage2". --->
<cfimage source="../cfdocs/images/artgallery/maxwell01.jpg" name="myImage2">
<!--- Copy a rectangular region of myImage1. --->
<cfset resImage = ImageCopy(myImage1,1,1,50,50) >
<!--- Paste the rectangular area over myImage2. --->
<cfset ImagePaste(myImage2,resImage,100,100)>
<!--- Write the second ColdFusion image to result.jpg. --->
<cfimage source="#myImage2#" action="write" destination="test_myImage.jpg" overwrite="yes">
<!--- Display the two source images and the new image. --->
<img src="../cfdocs/images/artgallery/jeff05.jpg"/>
<img src="../cfdocs/images/artgallery/maxwell01.jpg"/>
<img src="test_myImage.jpg"/>
```
# <span id="page-943-0"></span>**ImageRead**

# **Description**

Reads the source pathname or URL and creates a ColdFusion image.

### **Returns**

A ColdFusion image.

# **Category**

[Image functions](#page-661-0)

## **Function syntax**

ImageRead*(path)*

## **History**

ColdFusion 8: Added this function.

## **See also**

[cfimage](#page-318-0), [ImageNew](#page-938-0), [ImageReadBase64](#page-944-0), [ImageWrite](#page-971-0), [IsImageFile](#page-993-0)

## **Parameters**

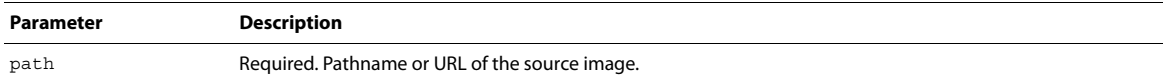

### **Usage**

The ImageRead function performs the same operation as the cfimage read action. However, you cannot use the cfimage tag to read and create a ColdFusion image variable in the cfscript tag. Use the ImageRead function within the cfscript tag to read ColdFusion images.

The following example reads the image file aiden01.jpg into a variable called myImage and displays the image in the browser:

```
<cfset myImage=ImageRead("../cfdocs/images/artgallery/aiden01.jpg")>
<cfimage action="writeToBrowser" source="#myImage#">
```
For a list of valid image formats, see["Supported image file formats" on page 304](#page-322-0). To retrieve a list of readable formats on the server where the ColdFusion application is deployed, use the [GetReadableImageFormats](#page-870-0) function.

```
<!--- This example shows how to create a script that reads an image from a URL. --->
<cfscript>
 myImage=ImageRead("http://www.google.com/images/logo.gif");
 ImageWrite(myImage,"google-logo.gif");
</cfscript>
<p>This image has been downloaded by ColdFusion:</p>
<img src="google-logo.gif">
<p>This is the original image:</p>
<img src="http://www.google.com/images/logo.gif"/>
```
# <span id="page-944-0"></span>**ImageReadBase64**

## **Description**

Creates a ColdFusion image from a Base64 string.

### **Returns**

A ColdFusion image.

# **Category**

[Image functions](#page-661-0)

## **Function syntax**

ImageReadBase64(*string*)

## **See also**

[ImageNew](#page-938-0), [ImageRead](#page-943-0), [ImageWrite](#page-971-0), [ImageWriteBase64](#page-972-0), [BinaryDecode](#page-709-0), [BinaryEncode](#page-711-0), [IsImageFile](#page-993-0)

# **History**

ColdFusion 8: Added this function.

## **Parameters**

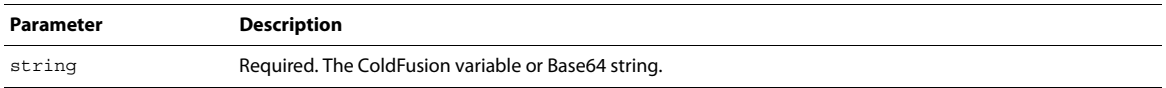

### **Usage**

Base64 is a way to describe binary data as a printable string of characters. The ImageReadBase64 function takes Base64 strings as input and creates images from the strings.

The strings can be with or without the headers used to pass Base64 images to an HTML <img src> tag.

Use this function to convert any Base64 string to a ColdFusion image. Some databases store images as Base64 strings instead of BLOB data. You can query the database and use the ImageReadBase64 function to convert the string into a ColdFusion image. This eliminates the intermediary step of converting images with the [BinaryEncode](#page-711-0) and [BinaryDecode](#page-709-0) functions.

Really Simple Syndication (RSS) feeds transfer images in the form of embedded Base64 strings in the XML file. Use the ImageReadBase64 function to read these images in ColdFusion.

### **Example**

Example 1

<!--- This example shows how to read a Base64 string with headers. --->

### **<cfset myImage =**

```
ImageReadBase64("data:image/jpg;base64,/9j/4AAQSkZJRgABAQA..............")>
<cfimage source="#myImage#" destination="test_my64.jpeg" action="write">
```
Example 2

<!--- This example shows how to read a Base64 string without headers. --->

**<cfset myImage = ImageReadBase64("/9j/4AAQSkZJRgABAQA..............")>** <cfimage source="#myImage#" destination="test\_my64.jpeg" action="write">

# <span id="page-945-0"></span>**ImageResize**

# **Description**

Resizes a ColdFusion image.

# **Returns**

Nothing.

# **Category**

[Image functions](#page-661-0)

# **Function syntax**

ImageResize(*name*, *width*, *height* [, *interpolation*, *blurFactor*])

# **See also**

[cfimage](#page-318-0), [ImageSetAntialiasing](#page-954-0), [ImageScaleToFit](#page-951-0), [IsImageFile](#page-993-0)

# **History**

ColdFusion 8: Added this function.

# **Parameters**

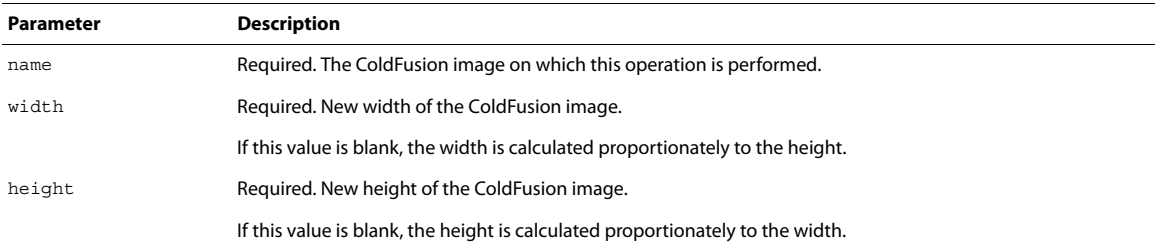

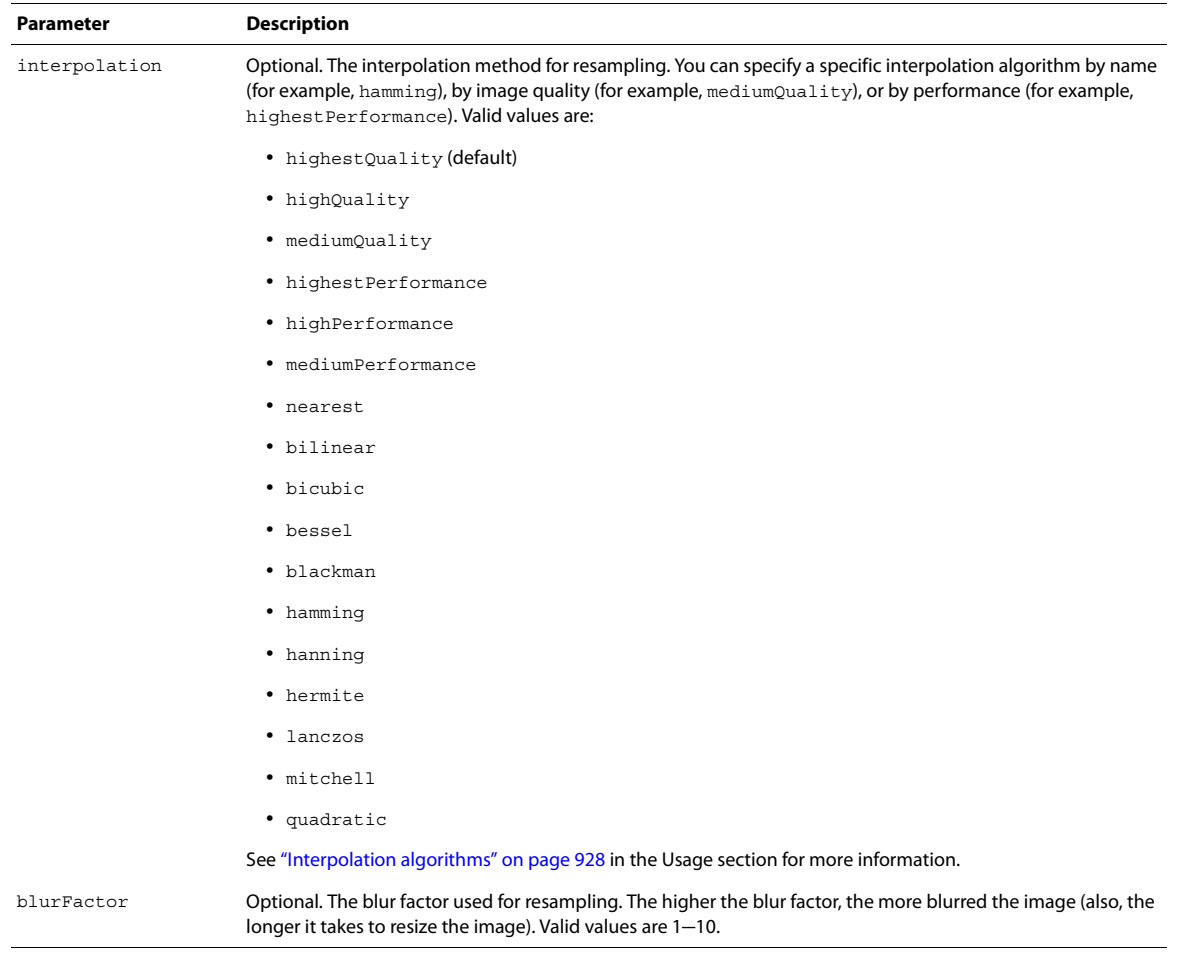

# **Usage**

You can use this function to enlarge an image or create a thumbnail image.

To specify the height or width in pixels, enter the integer, for example, 100. To specify the height or width as a percentage, enter the percentage followed by the percent symbol, for example, 50%.

To resize an image by one dimension (for example, height), specify the height and leave width value blank (""). ColdFusion calculates the width proportionally to the height.

Use the [ImageSetAntialiasing](#page-954-0) function to improve the quality of the rendered image.

### <span id="page-946-0"></span>**Interpolation algorithms**

Interpolation algorithms let you fine-tune how images are resampled. Each algorithm balances image quality against performance: in general, the higher the image quality, the slower the performance. Quality and peformance differ based on image type and the size of the source file. The following table describes the algorithms and their named equivalents based on average test results:

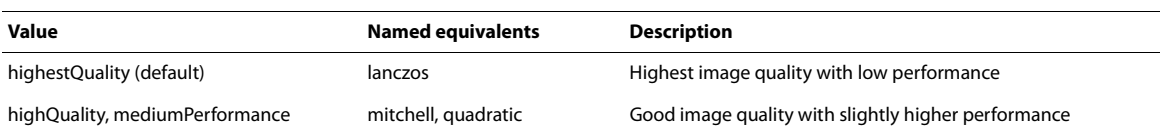

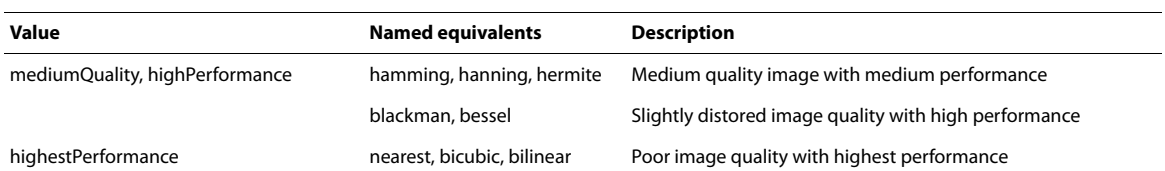

## **Example**

<!--- This example shows how to resize an image to 50% of original size and resize it proportionately to the new width. Notice that the height is blank.---> <cfset myImage=ImageNew("http://www.google.com/images/logo\_sm.gif")>

#### **<cfset ImageResize(myImage,"50%","","blackman",2)>**

<!--- Save the modified image to a file called "test\_myImage.jpeg" and display the image in a browser. --->

<cfimage source="#myImage#" action="write" destination="test\_myImage.jpeg" overwrite="yes">

<!--- Display the source image and the thumbnail image. --->

<img src="http://www.google.com/images/logo\_sm.gif"/>

<img src="test\_myImage.jpeg"/>

# <span id="page-948-0"></span>**ImageRotate**

# **Description**

Rotates a ColdFusion image at a specified point by a specified angle.

### **Returns**

Nothing.

## **Category**

[Image functions](#page-661-0)

# **Function syntax**

ImageRotate(*name*, *angle* [, *x*, *y*, *interpolation*])

## **See also**

[cfimage](#page-318-0), [ImageFlip](#page-924-0), [ImageSetAntialiasing](#page-954-0), [IsImageFile](#page-993-0)

## **History**

ColdFusion 8: Added this function.

## **Parameters**

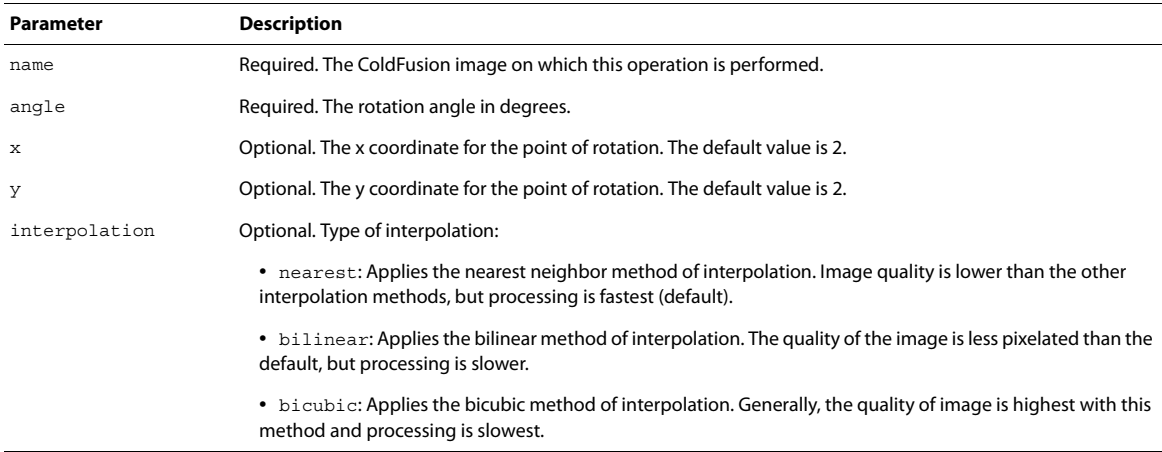

# **Usage**

You must specify both the x and the y coordinates or neither. If you do not specify the x and y coordinates, the point of rotation is the center of the image, which is the default position. Use the [ImageSetAntialiasing](#page-954-0) function to improve the quality of the rendered image.

# **Example**

```
<!--- This example shows how to rotate an image by 10 degrees. --->
<!--- Create a ColdFusion image from an existing JPEG file. --->
<cfset myImage=ImageNew("../cfdocs/images/artgallery/jeff05.jpg")>
<cfset ImageSetAntialiasing(myImage,"on")>
<!--- Rotate the image by 10 degrees. --->
<cfset ImageRotate(myImage,10)>
<cfimage source="#myImage#" action="writeToBrowser">
```
## Example 2

<!--- This example shows how to rotate an image by 10 degrees and change the interpolation to bicubic for higher resolution. The image is rotated at the (10,90) coordinates. ---> <cfimage source="../cfdocs/images/artgallery/jeff05.jpg" name="myImage">

**<cfset ImageRotate(myImage,10,10,90,"bicubic")>**

<cfimage source="#myImage#" destination="testMyImage.jpeg" action="write" overwrite="yes">

<img src="../cfdocs/images/artgallery/jeff05.jpg">

<img src="testMyImage.jpeg">

# <span id="page-950-0"></span>**ImageRotateDrawingAxis**

# **Description**

Rotates all subsequent drawing on a ColdFusion image at a specified point by a specified angle.

### **Returns**

A ColdFusion image.

## **Category**

[Image functions](#page-661-0)

### **Function syntax**

ImageRotateDrawingAxis(*name*, *angle* [, *x*, *y*])

### **See also**

[ImageRotate](#page-948-0), [ImageSetAntialiasing](#page-954-0), [ImageSetBackgroundColor](#page-956-0), [ImageSetDrawingColor](#page-958-0), [ImageSetDraw](#page-960-0)[ingStroke](#page-960-0), [ImageSetDrawingTransparency](#page-963-0), [ImageShearDrawingAxis](#page-968-0), [IsImageFile](#page-993-0)

### **History**

ColdFusion 8: Added this function.

### **Parameters**

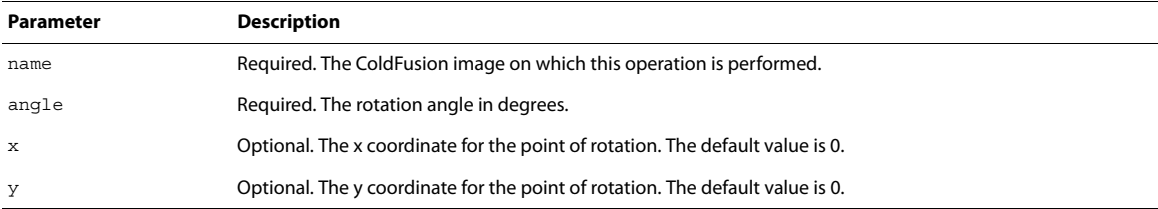

# **Usage**

The default position of the origin is 0,0. To revert to the original drawing axis, call the same  $(x,y)$  parameters with the negative of the original angle. Use the [ImageSetAntialiasing](#page-954-0) function to improve the quality of the rendered image.

```
<!--- This example shows to create an image with three shapes drawn on the same axis. --->
<!--- Use ImageNew to create a 300x300-pixel image. --->
<cfset myImage=ImageNew("",300,300)>
<!--- Turn on antialiasing to improve image quality. --->
<cfset ImageSetAntialiasing(myImage,"on")>
<!--- Set the drawing axis to 30 degrees and the point of rotation at (10,10). --->
<cfset ImageRotateDrawingAxis(myImage,30,10,10)>
<!--- Set the drawing color to blue. --->
<cfset ImageSetDrawingColor(myImage,"blue")>
<!--- Draw three shapes with the same color and drawing axis. --->
<cfset ImageDrawRect(myImage,150,10,10,150,"yes")>
<cfset ImageDrawOval(myImage,200,40,45,65,"yes")>
<cfset ImageDrawRect(myImage,275,10,10,150,"yes")>
<cfimage source="#myImage#" action="writeToBrowser">
```
# <span id="page-951-0"></span>**ImageScaleToFit**

# **Description**

Creates a resized image with the aspect ratio maintained.

### **Returns**

Nothing.

# **Category**

[Image functions](#page-661-0)

# **Function syntax**

ImageScaleToFit(*name*, *fitWidth*, *fitHeight* [, *interpolation* , *blurFactor*])

# **See also**

[cfimage](#page-318-0), [ImageResize](#page-945-0), [ImageSetAntialiasing](#page-954-0), [IsImageFile](#page-993-0)

# **History**

ColdFusion 8: Added this function.

## **Parameters**

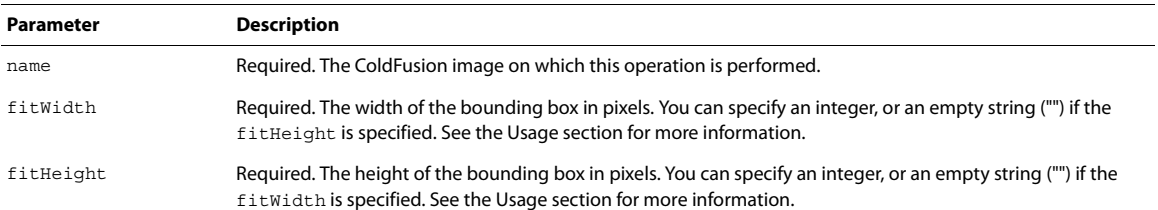

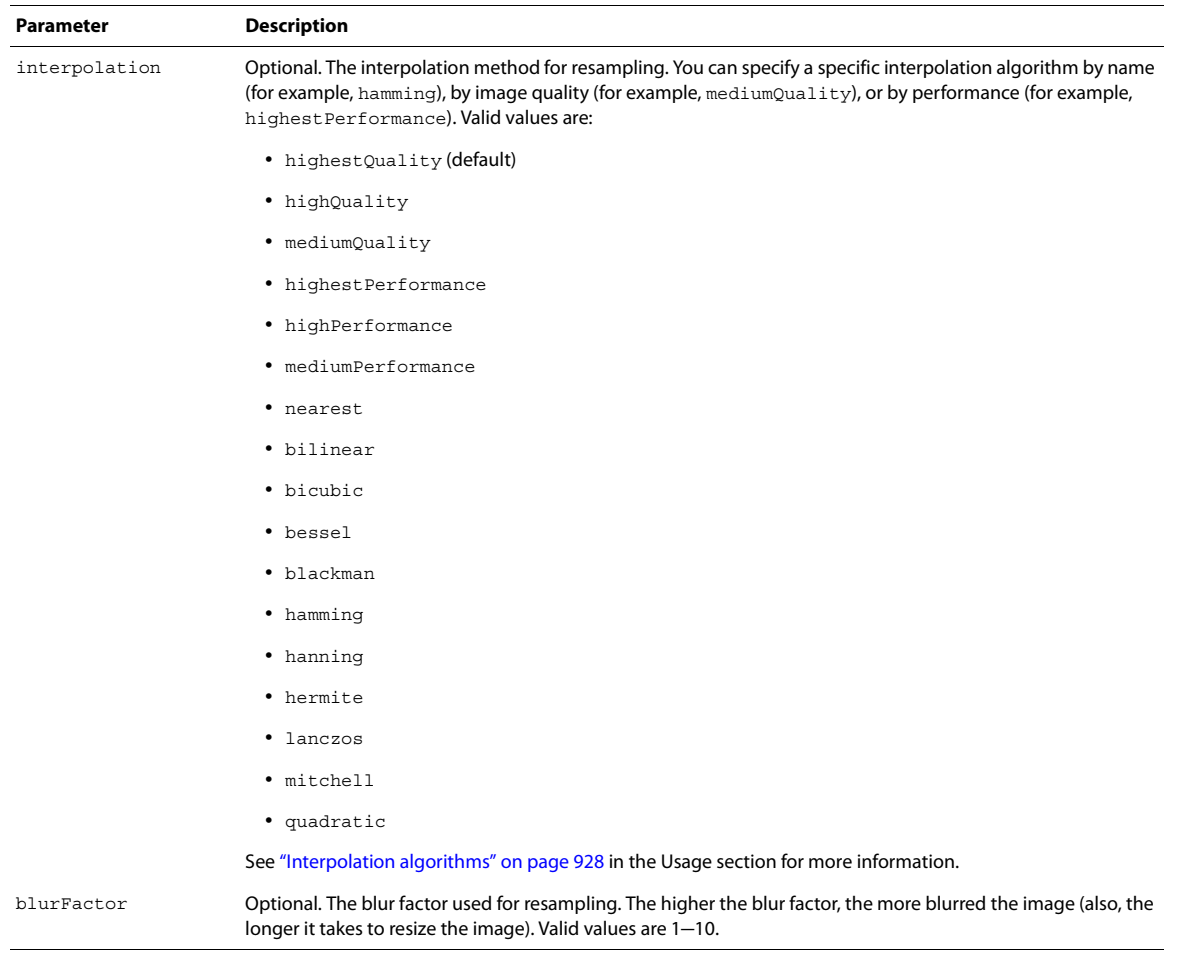

### **Usage**

Use this operation to resize images or create thumbnail images while maintaining the aspect ratio. You must specify the fitWidth and FitHeight parameters; either the fitWidth or the fitHeight can be an empty string:

<cfset ImageScaleToFit(myImage,100,"")>

In this example, the ImageScaleToFit function resizes the image so that it fits in a 100x100-pixel square; the width of the resulting image is 100 pixels and the height is less than or equal to 100 pixels. For example, if the source image is 400x200 pixels, the resulting image is 100x50 pixels.

Likewise, if you specify the fitHeight parameter and an empty string for the fitWidth parameter, the ImageScaleToFit function resizes the image so that the height equals the fitHeight parameter and the width of the image is scaled proportionately:

<cfset ImageScaleToFit(myImage,"",100)>

In this example, a 400x200-pixel source image is resized to 200x100 pixels, and a 200x400-pixel image is resized to 50x100 pixels.

If you set both the fitWidth and the fitHeight parameters, the ImageScaleToFit function resizes the image proportionately so that both conditions are true: the width of the resulting image is less than or equal to the fitWidth, and the height is less than or equal to the fitHeight:

```
<cfset ImageScaleToFit(myImage,100,200)>
```
In this example, a 400x200-pixel source image is resized to 100x50 pixels, and a 200x400-pixel source image is resized to 100x200 pixels.

Use the [ImageSetAntialiasing](#page-954-0) function to improve the quality of the rendered image.

#### **Example**

<!--- This example shows how to resize an image to fit a 100x100-pixel square while maintaining the aspect ratio. ---> <!--- Create a ColdFusion image from an existing JPEG file. ---> <cfimage source="../cfdocs/images/artgallery/jeff05.jpg" name="myImage"> <!--- Turn on antialiasing to improve image quality. ---> <cfset ImageSetAntialiasing(myImage,"on")> **<cfset ImageScaleToFit(myImage,100,"","lanczos")>** <!--- Display the modified image in a browser. ---> <cfimage source="#myImage#" action="writeToBrowser">

# <span id="page-954-0"></span>**ImageSetAntialiasing**

# **Description**

Switches antialiasing on or off in rendered graphics.

### **Returns**

Nothing.

# **Category**

[Image functions](#page-661-0)

## **Function syntax**

ImageSetAntialiasing(*name* [, *antialias*])

## **See also**

[ImageRotateDrawingAxis](#page-950-0), [ImageSetBackgroundColor](#page-956-0), [ImageSetDrawingColor](#page-958-0), [ImageSetDrawingStroke](#page-960-0), [ImageSetDrawingTransparency](#page-963-0), [IsImageFile](#page-993-0)

### **History**

ColdFusion 8: Added this function.

### **Parameters**

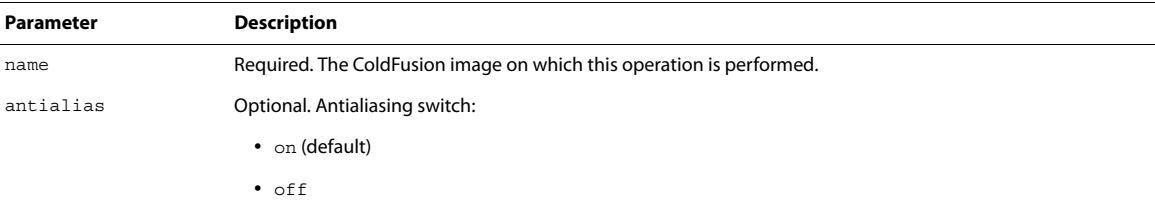

# **Usage**

The ImageSetAntialiasing function is used to turn antialiasing on and off when drawing shapes and text in an image. Antialiasing is a technique used to soften jagged edges. Turn on antialiasing when using other image functions, such as ImageDrawRoundRect and ImageRotate, to improve the quality of the rendered image. Notice that antialiasing decreases performance.

### **Example**

Example 1

```
<!--- This example shows how to turn off antialiasing for a ColdFusion image. --->
<!--- Create a ColdFusion image from an existing JPEG file. --->
<cfset myImage=ImageNew("../cfdocs/images/artgallery/elecia02.jpg")>
<!--- Turn off antialiasing.--->
<cfset ImageSetAntialiasing(myImage,"off")>
<!--- Display the modified image in a browser. --->
<cfimage source="#myImage#" action="writeToBrowser">
```

```
<!--- This example shows how to turn on antialiasing to improve the output of the 
ImageDrawRoundRect function. --->
<!--- Create a 200x200-pixel image. --->
<cfset myImage=ImageNew("",200,200)>
<!--- Set the drawing color for the image to blue. --->
```
<cfset ImageSetDrawingColor(myImage,"blue")>

<!--- Turn on antialiasing. --->

**<cfset ImageSetAntialiasing(myImage)>**

<!--- Draw a blue filled square with round corners of arcWidth=10 and arcHeight=2. --->

<cfset ImageDrawRoundRect(myImage,5,5,190,190,"yes",10,2)>

<!--- Rotate the image 30 degrees. --->

<cfset ImageRotate(myImage,30)>

- <!--- Display the image in a browser. --->
- <cfimage source="#myImage#" action="writeToBrowser">

# <span id="page-956-0"></span>**ImageSetBackgroundColor**

# **Description**

Sets the background color for the ColdFusion image. The background color is used for clearing a region. Setting the background color only affects the subsequent [ImageClearRect](#page-900-0) calls.

## **Returns**

Nothing.

**Category** [Image functions](#page-661-0)

# **Function syntax**

ImageSetBackgroundColor(*name*, *color*)

### **See also**

[ImageClearRect](#page-900-0), [ImageSetAntialiasing](#page-954-0), [IsImageFile](#page-993-0)

## **History**

ColdFusion 8: Added this function.

### **Parameters**

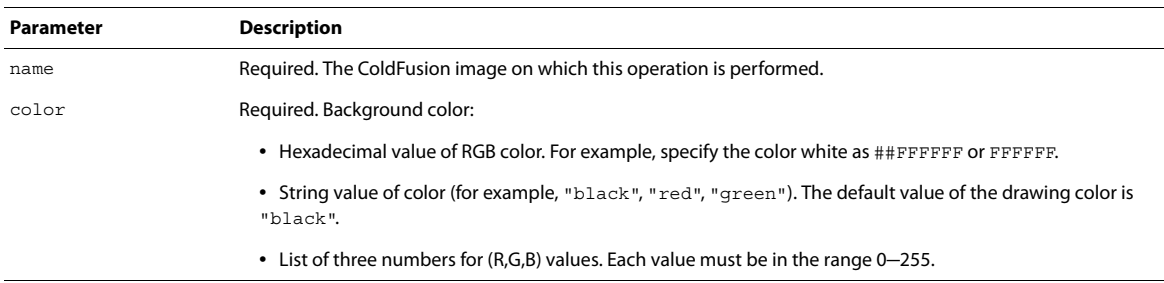

### **Usage**

If the color value is a string, specify a supported named color; see the name list in ["Valid HTML named colors" on](#page-323-0)  [page 305](#page-323-0). For a hexadecimal value, use the form "##xxxxxx" or "xxxxxx", where x = 0–9 or A–F; use two number signs or none.

Use this function in conjunction with the [ImageClearRect](#page-900-0) function to clear a rectangular area of an image and set it to a specified color.

```
<!--- This example shows how to set the background color, and then draw a rectangle on an 
image filled with that color. --->
<!--- Create a ColdFusion image from an existing JPEG file. --->
<cfimage name="myImage" source="../cfdocs/images/artgallery/maxwell01.jpg">
<!--- Turn on antialiasing to improve image quality. --->
<cfset ImageSetAntialiasing(myImage)>
<!--- Set the background color to magenta. --->
<cfset ImageSetBackgroundColor(myImage,"magenta")>
<!--- Clear the rectangle specified on myImage with the background color specified for the 
image. --->
<cfset ImageClearRect(myImage,36,45,100,100)>
<!--- Display the modified image in a browser. --->
```
<cfimage source="#myImage#" action="writeToBrowser">

# <span id="page-958-0"></span>**ImageSetDrawingColor**

# **Description**

Sets the current drawing color for ColdFusion images. All subsequent graphics operations use the specified color.

### **Returns**

Nothing.

## **Category**

[Image functions](#page-661-0)

# **Function syntax**

ImageSetDrawingColor(*name*, *color*)

### **See also**

```
ImageSetAntialiasing, ImageSetBackgroundColor, ImageSetDrawingStroke, ImageSetDrawingTrans-
parency, IsImageFile
```
### **History**

ColdFusion 8: Added this function.

## **Parameters**

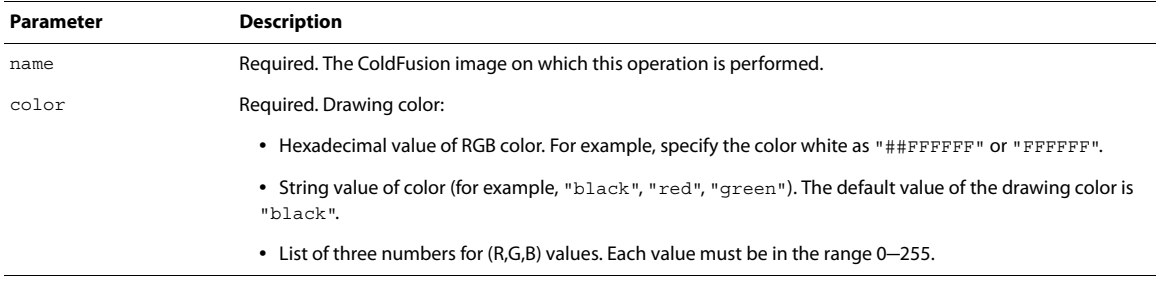

# **Usage**

Use the ImageSetDrawingColor function to control the color of all subsequent drawing objects in ColdFusion images. For example, you can use this function to set the drawing color to red once, and then draw a circle, a square, and 10 lines in that color.

If the color value is a string, specify a supported named color; see the name list in ["Valid HTML named colors" on](#page-323-0)  [page 305](#page-323-0). For a hexadecimal value, use the form "##xxxxxx" or "xxxxxx", where x = 0-9 or A-F; use two number signs or none.

```
<!--- This example shows how to set the drawing color and draw several objects in that color. 
--->
<!--- Use the ImageNew function to create a ColdFusion image. --->
<cfset myImage=ImageNew("",200,300)>
<!--- Turn on antialiasing to improve image quality. --->
<cfset ImageSetAntialiasing(myImage)>
<!--- Set the drawing color to pink. --->
<cfset ImageSetDrawingColor(myImage,"pink")>
<!--- Draw a pink line. --->
<cfset ImageDrawLine(myImage,1,1,200,300)>
<!--- Draw a pink oval. --->
```
- <cfset ImageDrawOval(myImage,40,50,80,40)> <!--- Draw another pink oval. ---> <cfset ImageDrawOval(myImage,15,180,80,40)> <!--- Draw a pink rectangle. ---> <cfset ImageDrawRect(myImage,100,100,45,65)>
- <!--- Display the image in a browser. --->
- <cfimage source="#myImage#" action="writeToBrowser">

# <span id="page-960-0"></span>**ImageSetDrawingStroke**

# **Description**

Sets the drawing stroke for points and lines in subsequent ColdFusion images.

### **Returns**

Nothing.

## **Category**

[Image functions](#page-661-0)

# **Function syntax**

ImageSetDrawingStroke(*name* [, *attributeCollection*])

### **See also**

[ImageDrawText](#page-922-0), [ImageSetAntialiasing](#page-954-0), [ImageSetBackgroundColor](#page-956-0), [ImageSetDrawingColor](#page-958-0), [ImageSet-](#page-963-0)[DrawingTransparency](#page-963-0), [IsImageFile](#page-993-0)

### **History**

# **ColdFusion 8**: Added this function.**Parameters**

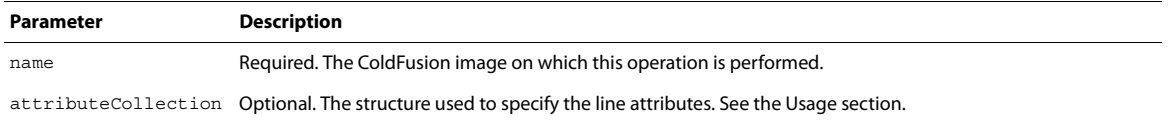

### **Usage**

Use the ImageSetDrawingStroke function to control the line attributes of all subsequent drawing objects in a ColdFusion image. For example, you can use this function to set the drawing stroke to a dash pattern once, and then create a rectangle, two ovals, and five lines with that pattern.

If a blank or no attribute structure is passed, the drawing stroke is reset to the default values.

### **attributeCollection**

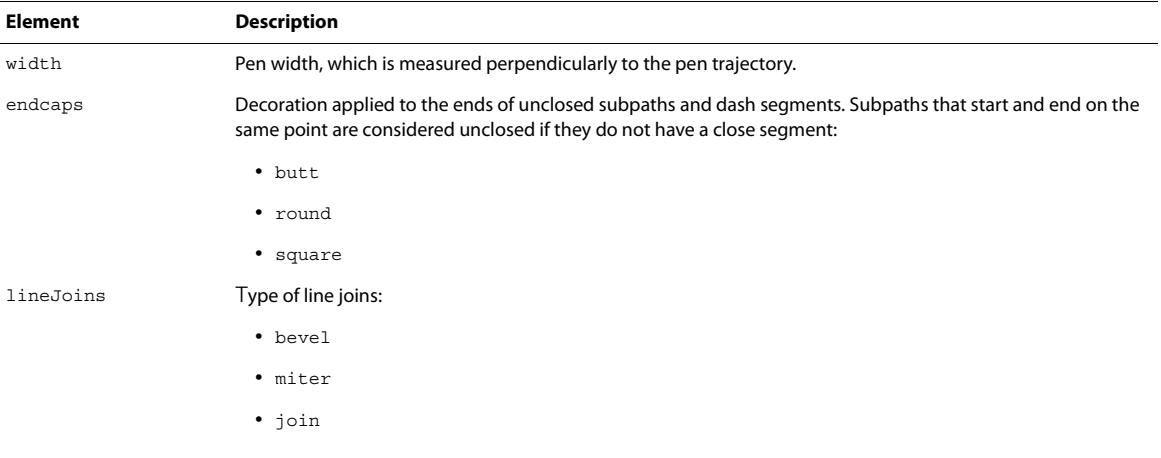

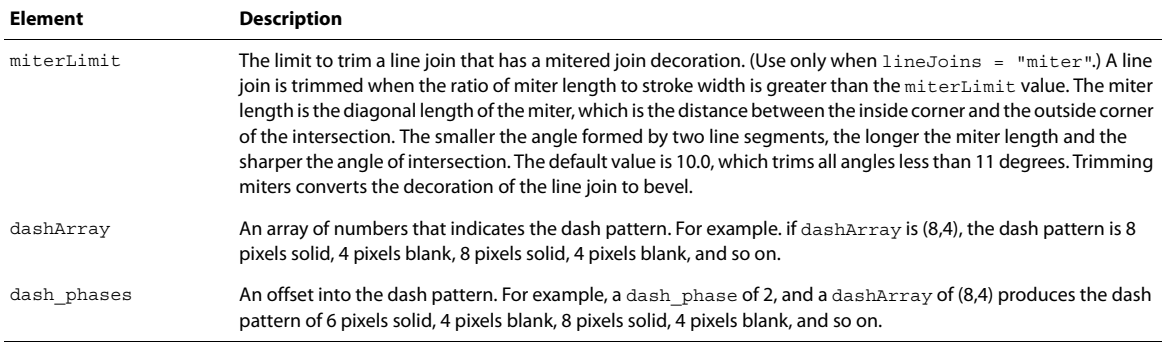

# **Example**

#### Example 1

--->

<!--- This example shows how to create an attribute collection for the ImageSetDrawingStroke function and draws a line with those attributes.

```
<!--- Use the ImageNew function to create a ColdFusion image. --->
<cfset myImage=ImageNew("",200,200)>
<!--- Create an attribute collection to pass to the ImageSetDrawingStroke function. Create 
a stroke that is 10-pixels wide, has round endcaps, and has a dash pattern of (8,4). --->
<cfset attr = StructNew()>
<cfset attr.width = 2>
<cfset attr.endcaps = "round">
<cfset dashPattern = ArrayNew(1)>
<cfset dashPattern[1] = 8>
<cfset dashPattern[2] = 4>
<cfset attr.dashArray = dashPattern>
<!--- Apply the attribute collection to the ImageSetDrawingStroke function for the image. -
--<cfset ImageSetDrawingStroke(myImage,attr)>
<!--- Draw a line on the ColdFusion image with the drawing stroke attributes. --->
<cfset ImageDrawLine(myImage,20,20,40,150)>
<!--- Display the image in a browser. --->
<cfimage source="#myImage#" action="writeToBrowser">
```

```
<!--- Use the ImageNew function to create a ColdFusion image. --->
<cfset myImage=ImageNew("",500,500)>
<!-- Set the drawing color of the image to cyan. --->
<cfset ImageSetDrawingColor(myImage,"cyan")>
<!--- Draw a line from (30,40) to (200,190). --->
<cfset ImageDrawLine(myImage,30,30,200,200)>
<!--- Create the attribute collection for the drawing stroke. --->
<cfset attr = StructNew()>
<cfset attr.width = 1>
<cfset attr.endcaps = "round">
<cfset dashPattern = ArrayNew(1)>
<cfset dashPattern[1] = 3>
<cfset dashPattern[2] = 4>
<cfset dashPattern[3] = 8>
<cfset attr.dashArray = dashPattern>
<!--- Pass the attribute collection as an argument to the set drawing stroke
function. --->
<cfset ImageSetDrawingStroke(myImage,attr)>
<!-- Set the drawing color of the image to yellow. --->
<cfset ImageSetDrawingColor(myImage,"yellow")>
```
<!--- Draw a rectangle with the drawing stroke specified. ---> <cfset ImageDrawRect(myImage,200,50,210,200)> <!-- Reset the drawing stroke. --> **<cfset ImageSetDrawingStroke(myImage)>** <!--- Draw a green quadratic curve. ---> <cfset ImageSetDrawingColor(myImage,"green")> <cfset ImageDrawQuadraticCurve(myImage,120,320,5,15,380,280)> <!--- Display the image in a browser. ---> <cfimage source="#myImage#" action="writeToBrowser">

# <span id="page-963-0"></span>**ImageSetDrawingTransparency**

# **Description**

Specifies the degree of transparency of drawing functions.

### **Returns**

Nothing.

## **Category**

[Image functions](#page-661-0)

# **Function syntax**

ImageSetDrawingTransparency(*name*, *percent*)

### **See also**

[ImageSetAntialiasing](#page-954-0), [ImageSetBackgroundColor](#page-956-0), [ImageSetDrawingColor](#page-958-0), [ImageSetDrawingStroke](#page-960-0), [IsImageFile](#page-993-0)

### **History**

ColdFusion 8: Added this function.

### **Parameters**

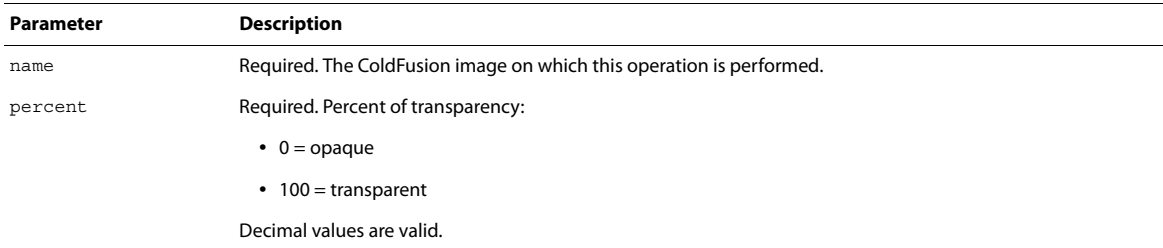

# **Usage**

By default drawing images are opaque. Use this function to create watermarks or other translucent images. Use the [ImageSetAntialiasing](#page-954-0) function to improve the quality of the rendered image.

## **Example**

```
<!--- This example shows how to draw semitransparent text over an image. 
   --<sub>></sub><!--- Create a ColdFusion image from an existing JPEG file. --->
<cfimage source="../cfdocs/images/artgallery/austin01.jpg" name="myImage">
<!--- Turn on antialiasing to improve image quality. --->
<cfset ImageSetAntialiasing(myImage)>
<!--- Set the drawing transparency to 40%. --->
<cfset ImageSetDrawingTransparency(myImage,40)>
<!--- Set the text drawing attributes. --->
<cfset attr = StructNew()>
<cfset attr.size = 40>
<cfset attr.style = "bold">
<!--- Specify the text string and the location of the text on the image. 
    --->
<cfset ImageDrawText(myImage,"SOLD!",40,100,attr)>
```

```
<!--- Display the image in a browser. --->
<cfimage source="#myImage#" action="writeToBrowser">
```
#### Example 2

```
<!--- This example shows how to create a watermark from the a JPEG file. 
--->
<!--- Create a ColdFusion image from a JPEG file. --->
<cfimage source="../cfdocs/getting_started/photos/somewhere.jpg" name="myImage" 
action="read">
<!--- Set the drawing transparency to 75%. --->
<cfset ImageSetDrawingTransparency(myImage,75)>
<!--- Create a ColdFusion image from a picture in the cfartgallery. --->
<cfimage source="../cfdocs/images/artgallery/raquel05.jpg" name="myImage2" action="read">
<!--- Set the drawing transparency to 30%. --->
<cfset ImagesetDrawingTransparency(myImage,30)>
<!--- Paste the ColdFusion log over the picture at coordinates (0,0).--->
<cfset ImagePaste(myImage,myImage2,0,0)>
<!--- Display the two source images and the result. --->
<cfimage source="#myImage#" destination="watermark.jpg" action="write" overwrite="yes">
<img src="../cfdocs/getting_started/photos/somewhere.jpg">
<Img src="../cfdocs/images/artgallery/raquel05.jpg">
<img src="watermark.jpg">
```

```
<!--- This code creates a ColdFusion image to be used as a watermark. --->
<cfimage action="read" name="logo" source="../cfdocs/getting_started/photos/somewhere.jpg">
<cfset imageGrayscale(logo)>
<cfset imageRotate(logo,45)>
<!--- This code creates the ColdFusion image to be used as the base image.
--->
<cfimage action="read" source="../cfdocs/images/artgallery/raquel05.jpg" name="baseImage">
<!--- This code sets the drawing transparency for the base image to 80%. 
--->
<cfset ImageSetDrawingTransparency(baseImage,80)>
<!--- This code pastes the watermark image onto the base image at the coordinates (0,0). --->
<cfset ImagePaste(baseImage,logo,0,0)>
<!--- This code writes the result to a file. --->
<cfimage action="write" source="#baseImage#" destination="abc_watermark.jpg" 
overwrite="yes">
<!--- This code displays the image used as a watermark and the result. --->
<img src="../cfdocs/getting_started/photos/somewhere.jpg"/>
<img src="abc_watermark.jpg"/>
```
# <span id="page-965-0"></span>**ImageSharpen**

# **Description**

Sharpens a ColdFusion image by using the unsharp mask filter.

### **Returns**

Nothing.

# **Category**

[Image functions](#page-661-0)

# **Function syntax**

ImageSharpen(*name* [, *gain*])

## **See also**

[ImageBlur](#page-899-0), [ImageSetAntialiasing](#page-954-0), [IsImageFile](#page-993-0)

## **History**

ColdFusion 8: Added this function.

## **Parameters**

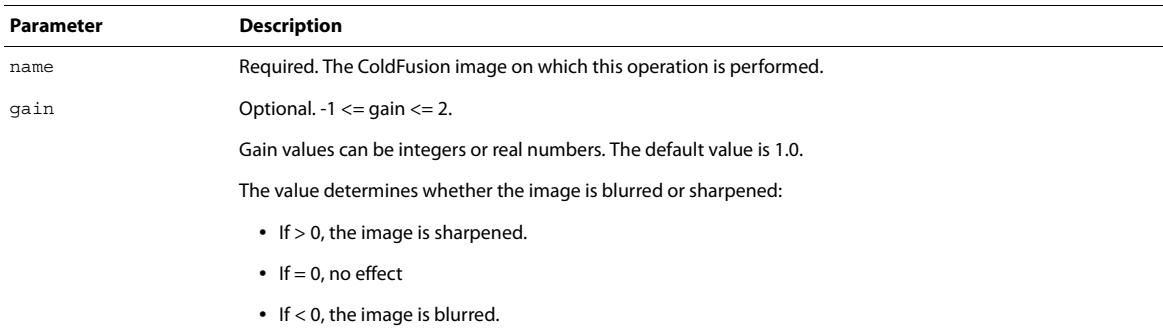

## **Usage**

Use this function to sharpen outlines in photographs. Use the [ImageSetAntialiasing](#page-954-0) function to improve the quality of the rendered image.

```
<!--- Create a ColdFusion image from an existing JPEG file. --->
<cfimage source="../cfdocs/images/artgallery/paul01.jpg" name="myImage">
<!--- Turn on antialiasing to improve image quality. --->
<cfset ImageSetAntialiasing(myImage,"on")>
<!--- Sharpen myImage by 2. --->
<cfset ImageSharpen(myImage,2)>
<!--- Write the sharpened image to a file. --->
<cfimage source="#myImage#" action="write" destination="test_myImage.jpg" overwrite="yes">
<!--- Display the original and the sharpened images. --->
<img src="../cfdocs/images/artgallery/paul01.jpg"/>
<img src="test_myImage.jpg"/>
```
# <span id="page-966-0"></span>**ImageShear**

# **Description**

Shears an image either horizontally or vertically. For each pixel  $(x, y)$  of the destination, the source value at the fractional subpixel position (x', y') is constructed by means of an Interpolation object and written to the destination.

# **Returns**

Nothing.

# **Category**

[Image functions](#page-661-0)

### **Function syntax**

ImageShear(*name*, *shear* [, *direction*, *interpolation*])

### **See also**

[ImageSetAntialiasing](#page-954-0), [ImageShearDrawingAxis](#page-968-0), [IsImageFile](#page-993-0)

### **History**

ColdFusion 8: Added this function.

### **Parameters**

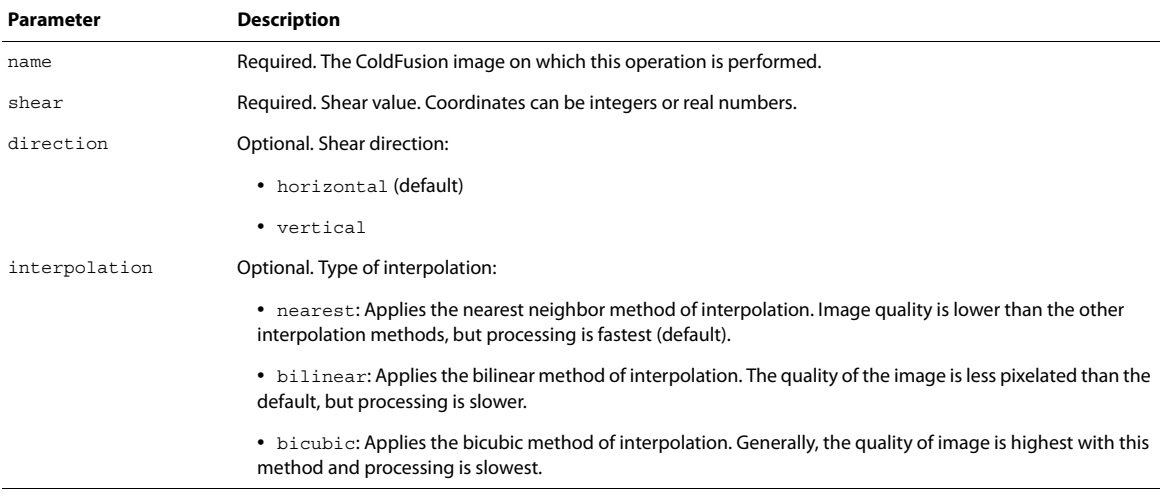

### **Usage**

Use this function to distort an image.

If the direction parameter is set to horizontal,  $x' = (x - y^*)$  and  $y' = y$ .

If the direction parameter is set to vertical,  $x' = x$  and  $y' = (y - x^*$ shear).

Use the [ImageSetAntialiasing](#page-954-0) function to improve the quality of the rendered image.

```
<!--- This example shows how to shear an image. --->
<!--- Create a ColdFusion image from an existing JPEG file. --->
<cfimage source="../cfdocs/images/artgallery/paul03.jpg" name="myImage">
<!--- Turn on antialiasing to improve image quality. --->
```

```
<cfset ImageSetAntialiasing(myImage,"on")>
<!--- Shear the image by a factor of 1 on a horizontal axis. --->
<cfset ImageShear(myImage,1,"horizontal")>
<!--- Display the image in a browser. --->
<cfimage source="#myImage#" action="writeToBrowser">
```
# <span id="page-968-0"></span>**ImageShearDrawingAxis**

# **Description**

Shears the drawing canvas.

#### **Returns**

Nothing.

# **Category**

[Image functions](#page-661-0)

# **Function syntax**

ImageShearDrawingAxis(*name*, *shx*, *shy*)

### **See also**

[ImageRotateDrawingAxis](#page-950-0), [ImageSetAntialiasing](#page-954-0), [ImageShear](#page-966-0), [IsImageFile](#page-993-0)

### **History**

ColdFusion 8: Added this function.

## **Parameters**

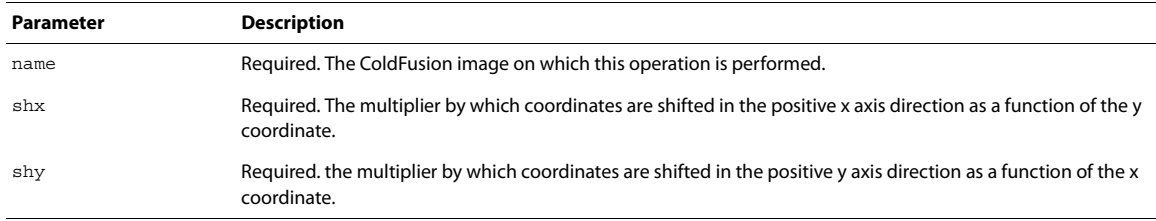

### **Usage**

For each pixel  $(x,y)$  of the destination, the source value at the fractional subpixel position  $(x',y')$  is constructed by means of an interpolation object and written to the destination.

If the direction parameter is equal to horizontal,  $x' = (x - y * shear)$  and  $y' = y$ .

If the direction parameter is equal to vertical,  $x' = x$  and  $y' = (y - x^*)$ ear).

Use the [ImageSetAntialiasing](#page-954-0) function to improve the quality of the rendered image.

```
<!--- Create a ColdFusion image from an existing JPEG file. --->
<cfimage source="../cfdocs/images/artgallery/paul03.jpg" name="myImage">
<!--- Turn on antialiasing to improve image quality. --->
<cfset ImageSetAntialiasing(myImage,"on")>
<!--- Set the shear drawing axis. --->
<cfset ImageShearDrawingAxis(myImage,0.5,0.5)>
<!--- Draw a rectangle on the image with the shear settings. --->
<cfset ImageDrawRect(myImage,50,50,50,50)>
<!--- Display the image in a browser. --->
<cfimage source="#myImage#" action="writeToBrowser">
```
# <span id="page-969-0"></span>**ImageTranslate**

# **Description**

Copies an image to a new location on the plane.

### **Returns**

Nothing.

# **Category**

[Image functions](#page-661-0)

# **Function syntax**

ImageTranslate(*name*, *xTrans*, *yTrans* [, *interpolation*])

### **See also**

[ImageSetAntialiasing](#page-954-0), [ImageShear](#page-966-0), [ImageTranslateDrawingAxis](#page-970-0), [IsImageFile](#page-993-0)

### **History**

ColdFusion 8: Added this function.

## **Parameters**

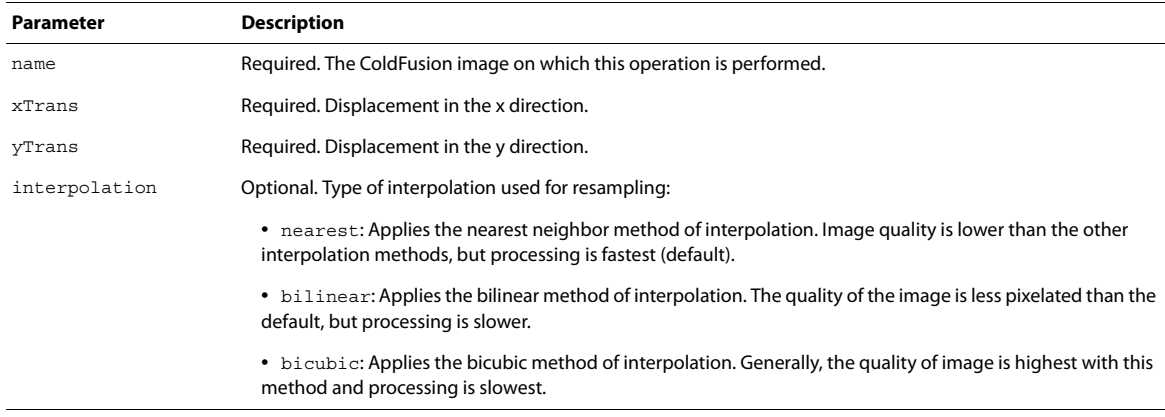

## **Usage**

For each pixel  $(x, y)$  of the destination, the source value at the fractional subpixel position  $(x - x)$  -  $x$ Trans,  $y - y$ yTrans) is constructed by means of an interpolation object and written to the destination. If both xTrans and yTrans are integral, the operation wraps the source image to change the image's position in the coordinate plane.

Use the [ImageSetAntialiasing](#page-954-0) function to improve the quality of the rendered image.

```
<!--- Create a ColdFusion image from an existing JPEG file. --->
<cfimage source="../cfdocs/images/artgallery/aiden01.jpg" name="myImage">
<!--- Turn on antialiasing to improve image quality. --->
<cfset ImageSetAntialiasing(myImage,"on")>
<!--- Offset the image's position to (20,10). --->
<cfset ImageTranslate(myImage,20,10)>
<!--- Display the offset image in a browser. --->
<cfimage source="#myImage#" action="writeToBrowser">
```
# <span id="page-970-0"></span>**ImageTranslateDrawingAxis**

# **Description**

Translates the origin of the image context to the point  $(x,y)$  in the current coordinate system. Modifies the image context so that its new origin corresponds to the point  $(x,y)$  in the image's original coordinate system.

## **Returns**

Nothing.

### **Category**

[Image functions](#page-661-0)

## **Function syntax**

ImageTranslateDrawingAxis(*name*, *x*, *y*)

### **See also**

[ImageSetAntialiasing](#page-954-0), [ImageSetDrawingColor](#page-958-0), [ImageSetDrawingStroke](#page-960-0), [ImageSetDrawingTrans](#page-963-0)[parency](#page-963-0), [ImageShearDrawingAxis](#page-968-0), [ImageTranslate](#page-969-0), [IsImageFile](#page-993-0)

# **History**

ColdFusion 8: Added this function.

### **Parameters**

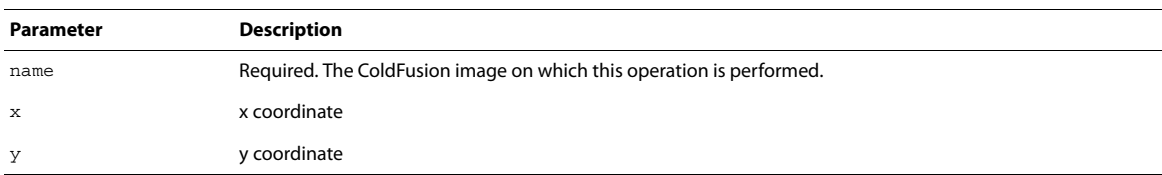

### **Usage**

All coordinates used in subsequent rendering operations on this image context are relative to the new origin. Use the [ImageSetAntialiasing](#page-954-0) function to improve the quality of the rendered image.

```
<!--- Create a 200x200-pixel image. --->
<cfset myImage=ImageNew("",200,200)>
<!--- Turn on antialiasing to improve image quality. --->
<cfset ImageSetAntialiasing(myImage)>
<!--- Translate the origin to (100,20). --->
<cfset ImageTranslateDrawingAxis(myImage,100,20)>
<!--- Draw a rectangle at the offset location. --->
<cfset ImageDrawRect(myImage,50,60,40,50)>
<!--- Display the image in a browser. --->
<cfimage source="#myImage#" action="writeToBrowser">
```
# <span id="page-971-0"></span>**ImageWrite**

# **Description**

Writes a ColdFusion image to the specified filename or destination.

### **Returns**

Nothing.

## **Category**

[Image functions](#page-661-0)

# **Function syntax**

ImageWrite(*name* [, *destination*, *quality*])

### **See also**

[cfimage](#page-318-0), [GetWriteableImageFormats](#page-887-0), [ImageNew](#page-938-0), [ImageRead](#page-943-0), [IsImageFile](#page-993-0)

### **History**

ColdFusion 8: Added this function.

## **Parameters**

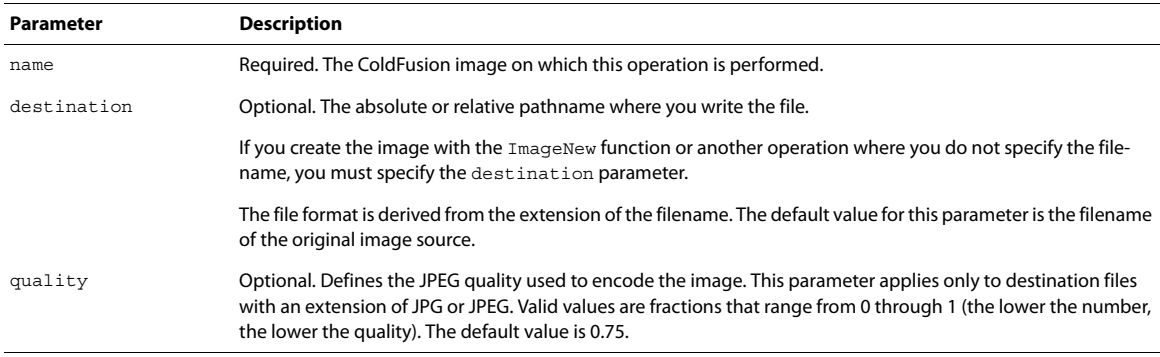

# **Usage**

The file format is derived from the file extension, therefore, use this function to convert images.

For a list of valid formats to write, see["Supported image file formats" on page 304](#page-322-0). To retrieve a list of writable formats on the server where the ColdFusion application is deployed, use the [GetWriteableImageFormats](#page-887-0) function.

*Note: Converting images between one file format to another is time-consuming . Also, image quality can degrade; for example, PNG images support 24-bit color, but GIF images support only 256 colors. Converting transparent images (images with alpha) can degrade image quality.*

```
<!--- This example shows how to convert a GIF image to a PNG image. --->
<!--- Use the ImageNew function to create a ColdFusion image. --->
<cfset myImage = ImageNew("http://www.google.com/images/logo_sm.gif")>
<!--- Convert the image to a PNG format. --->
<cfset ImageWrite(myImage,"google.png")>
<!--- Display the PNG image. --->
<img src="google.png">
```
# **ImageWriteBase64**

# **Description**

Writes Base64 images to the specified filename and destination.

#### **Returns**

Base64 string.

### **Category**

[Image functions](#page-661-0)

# **Function syntax**

ImageWriteBase64(*name*, *destination*, *format* [, *inHTMLFormat*])

#### **See also**

[cfimage](#page-318-0), [ImageReadBase64](#page-944-0), [IsImageFile](#page-993-0)

#### **History**

ColdFusion 8: Added this function.

### **Parameters**

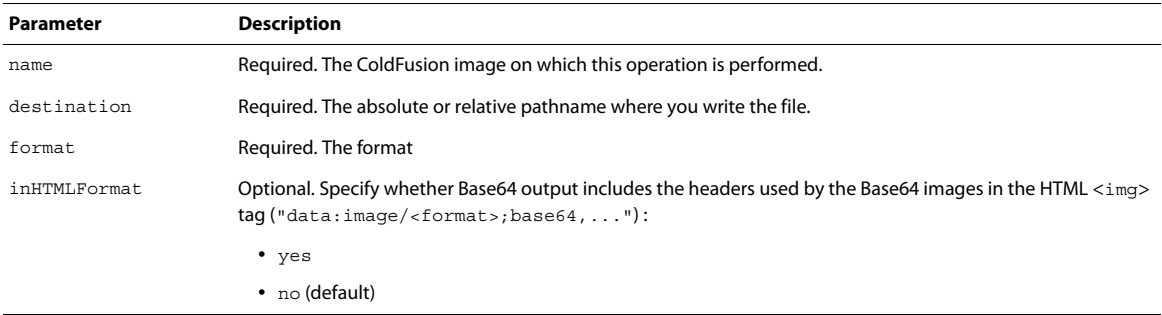

# **Usage**

You use the ImageWriteBase64 function to encode image data as a string of printable characters. This is useful for several applications,including sending images by e-mail and storing images in database text fields.

If you do not specify a file format, ColdFusion cannot recognize the format required to encode the image before converting to Base64, and generates errors.

You can verify whether ColdFusion reads a Base64 string properly in the following ways:

- Use the cfdump tag. For example: <cfdump var="#myImage#">
- Use the ImageInfo function. For example: <cfset ImageInfo(myImage)>

Use the ImageWrite function and save the image as a JPEG file. Then open the JPEG file in a browser or imaging application.

```
<!--- This example shows how to convert a JPEG image to Base64 format and save it to a file. 
--->
<!--- Create a new ColdFusion image. --->
<cfset myImage=ImageNew("../cfdocs/images/artgallery/jeff01.jpg")>
<!--- Convert the image to Base64 format and write it to a file.--->
```
**<cfset ImageWriteBase64(myImage,"jeffBase64.txt","jpg","yes")>**

# **ImageXORDrawingMode**

#### **Description**

Sets the paint mode of the image to alternate between the image's current color and the new specified color.

#### **Returns**

Nothing.

#### **Category**

[Image functions](#page-661-0)

#### **Function syntax**

ImageXORDrawingMode(*name*, *c1*)

#### **See also**

[ImageSetDrawingColor](#page-958-0), [IsImageFile](#page-993-0)

#### **History**

ColdFusion 8: Added this function.

### **Parameters**

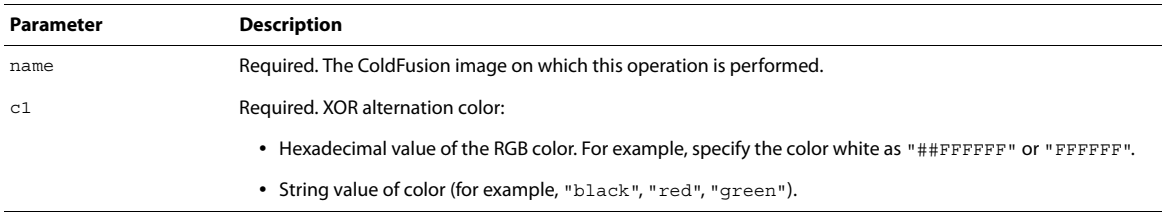

#### **Usage**

This function alternates pixels between the current color and a new specified XOR (exclusive Or) color.

When drawing operations are performed, pixels that are the current color are changed to the specified color, and vice versa.

Pixels that are of colors other than current color or the new specified color are changed in an unpredictable but reversible manner. If the same figure is drawn twice, all pixels are restored to their original values.

If the color value is a string, specify a supported named color; see the name list in ["Valid HTML named colors" on](#page-323-0)  [page 305](#page-323-0). For a hexadecimal value, use the form "##xxxxxx" or "xxxxxx", where x = 0–9 or A–F; use two number signs or none.

```
<!--- This example shows how to draw rectangles with alternating colors where they overlap. 
--->
<!--- Use the ImageNew function to create a 300x200-pixel image in RGB format. --->
<cfset myImage = ImageNew("",300,200,"rgb")>
<!--- Turn on antialiasing to improve image quality. --->
<cfset ImageSetAntialiasing(myImage)>
<!--- Set the drawing color to white. --->
<cfset ImageSetDrawingColor(myImage,"white")>
<!--- Draw a white filled rectangle that is the size of the original image. --->
<cfset ImageDrawRect(myImage,0,0,300,200,"yes")>
<!--- Set the XOR drawing mode to white. --->
```
**<cfset ImageXORDrawingMode(myImage,"white")>** <!--- Set the drawing color to red. ---> <cfset ImageSetDrawingColor(myImage,"red")> <!--- Draw a filled red rectangle. ---> <cfset ImageDrawRect(myImage,50,50,150,100,"yes")> <!--- Translate the drawing axis to (25,25). ---> <cfset ImageTranslateDrawingAxis(myImage,25,25)> <!--- Set the drawing color to blue. ---> <cfset ImageSetDrawingColor(myImage,"blue")> <!--- Draw a blue filled rectangle at the offset location. ---> <cfset ImageDrawRect(myImage,50,50,150,100,"yes")> <!--- Save the ColdFusion image as a PNG file. ---> <cfset ImageWrite(myImage,"xortest.png")> <!--- Display the PNG file.---> <img src="xortest.png">

# **IncrementValue**

# **Description**

Adds one to an integer.

### **Returns**

The integer part of *number,* incremented by one.

#### **Category**

[Mathematical functions](#page-662-0)

# **Function syntax**

IncrementValue(*number*)

#### **See also**

[DecrementValue](#page-782-0)

# **Parameters**

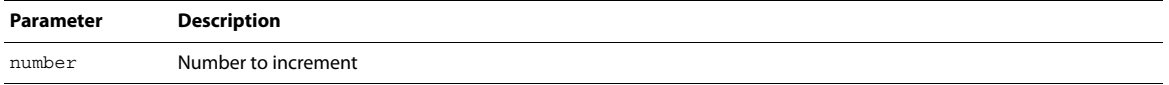

### **Example**

<h3>IncrementValue Example</h3>

<p>Returns the integer part of a number incremented by one.

<p>IncrementValue(0): <cfoutput>#IncrementValue(0)#</cfoutput>

<p>IncrementValue("1"): <cfoutput>#IncrementValue("1")#</cfoutput>

<p>IncrementValue(123.35): <cfoutput>#IncrementValue(123.35)#</cfoutput>

# **InputBaseN**

# **Description**

Converts *string*, using the base specified by *radix*, to an integer.

#### **Returns**

A number in the range 2-36, as a string.

#### **Category**

[Mathematical functions](#page-662-0)

#### **Function syntax**

InputBaseN(*string*, *radix*)

#### **See also**

[FormatBaseN](#page-833-0)

#### **Parameters**

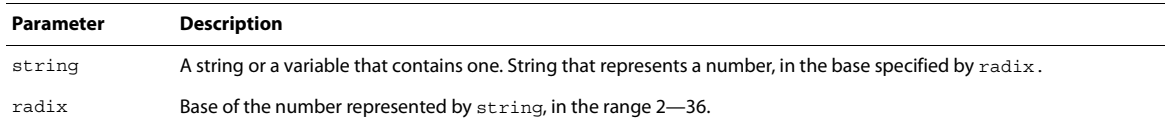

#### **Example**

<h3>InputBaseN Example</h3>

```
<p>FormatBaseN converts a number to a string in the base specified by Radix.
-p<cfoutput>
<br>FormatBaseN(10,2): #FormatBaseN(10,2)#
<br>FormatBaseN(1024,16): #FormatBaseN(1024,16)#
<br>FormatBaseN(125,10): #FormatBaseN(125,10)#
<br>FormatBaseN(10.75,2): #FormatBaseN(10.75,2)#
</cfoutput>
<h3>InputBaseN Example</h3>
<p>InputBaseN returns the number obtained by converting a string, 
   using the base specified by Radix,.
<cfoutput>
<br>InputBaseN("1010",2): #InputBaseN("1010",2)#
<br>InputBaseN("3ff",16): #InputBaseN("3ff",16)#
<br>InputBaseN("125",10): #InputBaseN("125",10)#
<br>InputBaseN(1010,2): #InputBaseN(1010,2)#
</cfoutput>
```
# **Insert**

# **Description**

Inserts a substring in a string after a specified character position. If position = 0, prefixes the substring to the string.

#### **Returns**

A string.

#### **Category**

[String functions](#page-663-0)

# **Function syntax**

Insert(*substring*, *string*, *position*)

#### **See also**

[RemoveChars](#page-1148-0), [Len](#page-1040-0)

#### **Parameters**

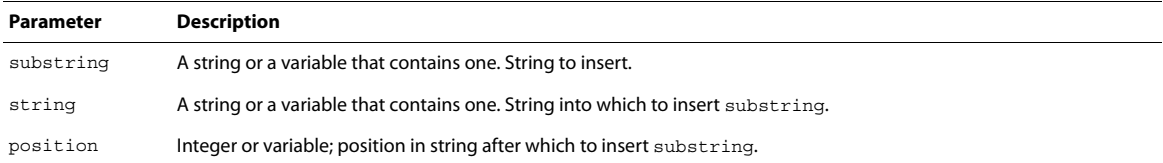

```
<h3>Insert Example</h3>
<cfif IsDefined("FORM.myString")>
    <!--- if the position is longer than the length of the string, err --->
    <cfif FORM.insertPosition GT Len(MyString)>
        <cfoutput>
        <p>This string only has #Len(MyString)# characters; therefore, 
    you cannot insert the substring #FORM.mySubString# at position
    #FORM.insertPosition#.
        </cfoutput>
    \langlecfif>
<cfelse>
    <cfoutput>
    <p>You inserted the substring #FORM.MySubstring# into the string
    #FORM.MyString#, resulting in the following string:
    <br><b>kr</b> #Insert(FORM.MySubString, FORM.myString,
    FORM.insertposition)#
    </cfoutput>
</cfif>
```
# **Int**

# **Description**

Calculates the closest integer that is smaller than *number*. For example, it returns 3 for Int(3.3) and for Int(3.7); it returns -4 for  $Int(-3.3)$  and for  $Int(-3.7)$ 

# **Returns**

An integer, as a string.

**Category** [Mathematical functions](#page-662-0)

#### **Function syntax**

Int(*number*)

#### **See also**

[Ceiling](#page-722-0), [Fix](#page-832-0), [Round](#page-1162-0)

#### **Parameters**

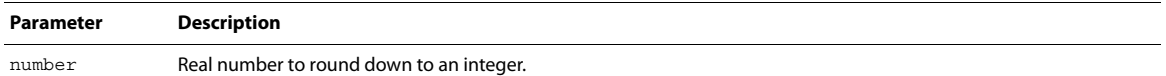

#### **Example**

<h3>Int Example</h3> <p>Int returns the closest integer smaller than a number.

```
<p>Int(11.7) : <cfoutput>#Int(11.7)#</cfoutput>
<p>Int(-11.7) : <cfoutput>#Int(-11.7)#</cfoutput>
<p>Int(0) : <cfoutput>#Int(0)#</cfoutput>
```
# **IsArray**

# **Description**

Determines whether a value is an array.

# **Returns**

True, if *value* is an array, or a query column object.

# **Category**

[Array functions](#page-659-0), [Decision functions](#page-660-0)

# **Function syntax**

IsArray(*value* [, *number* ])

# **See also**

[Array functions](#page-659-0); "Modifying a ColdFusion XML object" on page 878 in the *ColdFusion Developer's Guide*

# **History**

ColdFusion MX:

• Changed behavior: if the *value* parameter contains a reference to a query result column, this function now returns True. For example: isArray(MyQuery['Column1']) returns True. (In earlier releases, it returns False.)

• Changed behavior: this function can be used on XML objects.

### **Parameters**

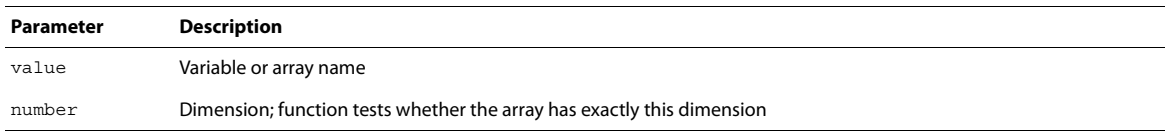

# **Usage**

Use this function to determine whether a value is an array or query column. This function evaluates a Java array object, such as a vector object, as having one dimension.

```
<h3>IsArray Example</h3>
```

```
<!--- Make an array --->
<cfset MyNewArray = ArrayNew(1)>
<!--- set some elements --->
<cfset MyNewArray[1] = "element one">
<cfset MyNewArray[2] = "element two">
<cfset MyNewArray[3] = "element three">
<!--- is it an array? --->
<cfoutput>
    <p>Is this an array? #IsArray(MyNewArray)#
    <p>It has #ArrayLen(MyNewArray)# elements.
    <p>Contents: #ArrayToList(MyNewArray)#
</cfoutput>
```
# **IsAuthenticated**

# **Description**

This function is obsolete. Use the newer security tools; see ["Conversion functions" on page 641](#page-659-1) and "Securing Applications" on page 312 in the *ColdFusion Developer's Guide*.

# **History**

ColdFusion MX: This function is obsolete. It does not work in ColdFusion MX and later ColdFusion releases.

# **IsAuthorized**

# **Description**

This function is obsolete. Use the newer security tools; see ["Conversion functions" on page 641](#page-659-1) and "Securing Applications" on page 312 in the *ColdFusion Developer's Guide*

# **History**

ColdFusion MX: This function is obsolete. It does not work in ColdFusion MX and later releases.

# <span id="page-983-0"></span>**IsBinary**

# **Description**

Determines whether a value is stored as binary data.

#### **Returns**

True, if the value is binary; False, otherwise.

# **Category**

[Decision functions](#page-660-0)

#### **Function syntax**

IsBinary(*value*)

#### **See also**

[ToBinary](#page-1221-0), [ToBase64](#page-1219-0), [IsNumeric](#page-1003-0), [YesNoFormat](#page-1263-0)

#### **Parameters**

# **Parameter Description**

value Number or string

```
<!--- Create a string of all ASCII characters (32-255) 
 and concatenate them together. --->
<cfset charData ="">
<cfloop index="data" from="32" to="255">
    <cfset ch=chr(data)>
    <cfset charData=charData & ch>
</cfloop>
<b>The following string is the concatenation of all characters (32 to 255) from the ASCII 
table.</b><br><br>
<cfoutput>#htmleditformat(charData)#</cfoutput>
<br><br>
<!--- Create a Base 64 representation of this string. --->
<cfset data64=toBase64(charData)>
<!--- Convert string to binary. --->
<cfset binaryData=toBinary(data64)>
<!--- Check to see if it really is a binary value. --->
<cfif IsBinary(binaryData)>
The binaryData variable is binary!<br>
\langle / cfif<!--- Convert binary data back to Base 64. --->
<cfset another64=toBase64(binaryData)>
<cfif Not IsBinary(another64)>
The another64 variable is NOT binary!<br>
</cfif>
<!--- Compare another64 with data64 to ensure that they are equal. --->
<cfif another64 eq data64>
    Base 64 representation of binary data is identical to the Base 64 
    representation of string data.
<cfelse>
    <h3>Conversion error.</h3>
</cfif
```
# **IsBoolean**

# **Description**

Determines whether a value can be converted to Boolean

#### **Returns**

True, if the parameter can be converted to Boolean; False, otherwise.

# **Category**

[Decision functions](#page-660-0)

#### **Function syntax**

IsBoolean(*value*)

#### **See also**

[IsNumeric](#page-1003-0), [IsValid](#page-1019-0), [YesNoFormat](#page-1263-0)

#### **Parameters**

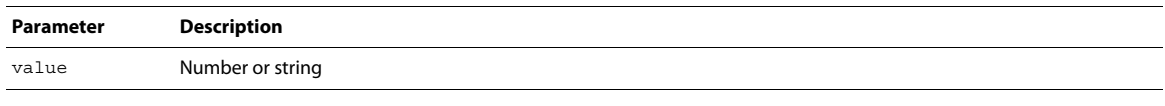

## **Example**

<h3>IsBoolean Example</h3>

```
<cfif IsDefined("FORM.theTestValue")>
   <cfif IsBoolean(FORM.theTestValue)>
       <h3>The expression <cfoutput>#DE(FORM.theTestValue)#</cfoutput> is 
   Boolean</h3>
    <cfelse>
        <h3>The expression <cfoutput>#DE(FORM.theTestValue)#</cfoutput> is not Boolean</h3>
    \langle / cfif</cfif>
<form action = "isBoolean.cfm">
<p>Enter an expression, and discover whether it can be evaluated to a
   Boolean value.
<input type = "Text" name = "TheTestValue" value = "1">
<input type = "Submit" value = "Is it Boolean?" name = "">
</form>
```
# **IsCustomFunction**

### **Description**

Determines whether a name represents a custom function.

### **Returns**

True, if *name* can be called as a custom function; False, otherwise.

#### **Category**

[Decision functions](#page-660-0)

#### **Function syntax**

IsCustomFunction(*name*)

#### **Parameters**

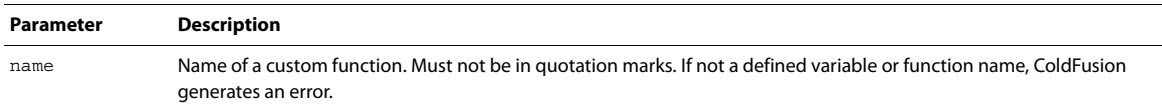

# **Usage**

The IsCustomFunction function returns True for any function that can be called as a custom function, including functions defined using CFScript function declarations and cffunction tags, and functions that are ColdFusion component methods. For CFC methods, you must first instantiate the component.

*Note: To prevent undefined variable exceptions, always precede IsCustomFunction with an [IsDefined](#page-990-0) test, as shown in the example.*

```
<h3>IsCustomFunction Example</h3>
<cfscript>
function realUDF() {
   return 1;
}
</cfscript>
<cfset X = 1>
<!--- Example that fails existence test --->
<cfif IsDefined("Foo") AND IsCustomFunction(Foo)>
    Foo is a UDF.<br>
</cfif>
<!--- Example that passes existence test but fails IsCustomFunction --->
<cfif IsDefined("X") AND IsCustomFunction(X)>
   X is a UDF.<br>
\langle / cfif<!--- Example that passes both tests--->
<cfif IsDefined("realUDF") AND IsCustomFunction(realUDF)>
    realUDF is a function.<br>
\langle / cfif<!--- Example using a CFC, defined in TestCFC.cfc--->
<cfobject component="TestCFC" name="myTestCFCobject">
<CFIF IsDefined("myTestCFCobject.testFunc") AND 
        IsCustomFunction(myTestCFCobject.testFunc)>
```

```
myTestCFCobject.testFunc is a function.
\langle/CFIF>
```
# <span id="page-987-0"></span>**IsDate**

# **Description**

Determines whether a string or Java object can be converted to a date/time value.

#### **Returns**

True, if *string* can be converted to a date/time value; False, otherwise. ColdFusion converts the Boolean return value to its string equivalent, "Yes" or "No."

#### **Category**

[Date and time functions,](#page-660-1) [Decision functions](#page-660-0)

#### **Function syntax**

IsDate(*string*)

#### **See also**

[CreateDateTime](#page-736-0), [IsNumericDate](#page-1004-0), [IsValid](#page-1019-0), [LSDateFormat](#page-1078-0), [LSIsDate](#page-1086-0), [ParseDateTime](#page-1117-0)

#### **Parameters**

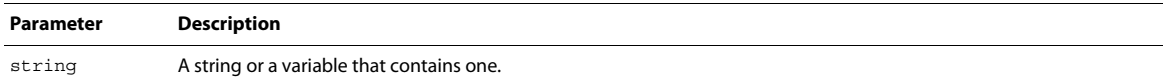

# **Usage**

This function checks against U.S. date formats only. For other date support, see [LSDateFormat](#page-1078-0).

A date/time object falls in the range 100 AD–9999 AD.

```
<h3>IsDate Example</h3>
<cfif IsDefined("FORM.theTestValue")>
    <cfif IsDate(FORM.theTestValue)>
   <h3>The string <cfoutput>#DE(FORM.theTestValue)#</cfoutput> 
     is a valid date</h3>
    <cfelse>
    <h3>The string <cfoutput>#DE(FORM.theTestValue)#</cfoutput> 
     is not a valid date</h3>
    \langle cfif>
\langle / cfif<form action = "isDate.cfm" method="post">
<p>Enter a string, find whether it can be evaluated to a date value.
<p><input type = "Text" name = "TheTestValue" value = "<cfoutput>#Now()#
    </cfoutput>">
<input type = "Submit" value = "Is it a Date?" name = "">
</form>
```
# **IsDDX**

# **Description**

Determines whether a DDX file exists and is valid, or if a string contains valid DDX instructions.

#### **Returns**

True, if the value represents a valid DDX file or string. False, otherwise.

#### **Category**

[Decision functions](#page-660-0)

#### **Function syntax**

IsDDX("path or *string*")

#### **See also**

[IsPDFObject](#page-1008-0), [IsPDFFile](#page-1007-0), [cfpdf](#page-447-0)

#### **History**

ColdFusion 8: Added this function.

# **Parameters**

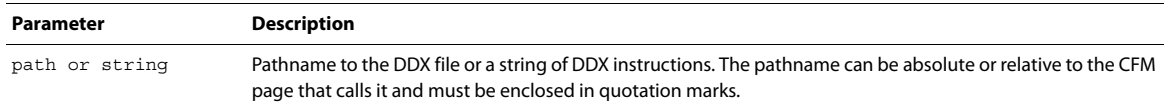

# **Usage**

This function returns False if the pathname to the DDX file is invalid, the pathname to the DDX file is null, the DDX file does not conform to the schema supported by ColdFusion, or the DDX instructions are invalid.

#### **Example**

```
<cfif IsDDX("TOCformat.ddx")>
   <cfset inputStruct=StructNew()>
   <cfset inputStruct.Doc0="title.pdf">
   <cfset inputStruct.Doc1="Chap1.pdf">
   <cfset inputStruct.Doc2="Chap2.pdf">
   <cfset inputStruct.Doc3="Chap3.pdf">
   <cfset inputStruct.Doc4="Chap4.pdf">
   <cfset outputStruct=StructNew()>
   <cfset outputStruct.Out1="myBook.pdf">
```
<cfpdf action="processddx" ddxfile="TOCformat.ddx" inputfiles="#inputStruct#" outputfiles="#outputStruct#" name="ddxVar">

<cfoutput>#ddxVar.Out1#</cfoutput>

<cfelse> <p>This is not a valid DDX file.</p>  $\langle$  cfif>

# **IsDebugMode**

# **Description**

Determines whether debugging output is enabled.

# **Returns**

True, if debugging mode is set in the ColdFusion Administrator; False if debugging mode is disabled.

# **Category**

[Decision functions](#page-660-0)

# **Function syntax**

IsDebugMode()

**See also**

[cfsetting](#page-575-0)

# **Description**

If debugging output is enabled in ColdFusion Administrator and has not been overridden by setting the cfsetting tag showDebugOutput attribute to No, the IsDebugMode function returns Yes; No, otherwise.

```
<h3>IsDebugMode Example</h3>
<cfif IsDebugMode()>
 <h3>Debugging is set in the ColdFusion Administrator</h3>
<cfelse>
 <h3>Debugging is disabled</h3>
\langle cfif>
```
# <span id="page-990-0"></span>**IsDefined**

# **Description**

Evaluates a string value to determine whether the variable named in it exists.

This function is an alternative to the [ParameterExists](#page-1116-0) function, which is deprecated.

#### **Returns**

True, if the variable is found, or, for a structure, if the specified key is defined; False, otherwise.

The return value is False for an array or structure element referenced using bracket notation. For example, IsDefined("myArray[3]") always returns False, even if the array element *myArray[3]* has a value.

#### **Category**

[Decision functions](#page-660-0)

#### **Function syntax**

IsDefined("*variable\_name*")

#### **See also**

[Evaluate](#page-805-0)

#### **History**

ColdFusion MX: Changed behavior: this function can process only the following constructs:

- A simple variable
- A named variable with dot notation
- A named structure with dot notation (for example: mystruct.key)

#### **Parameters**

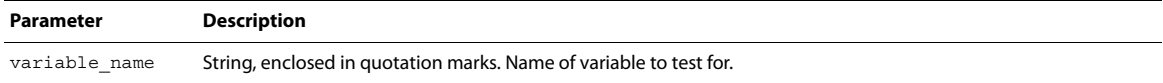

#### **Usage**

When working with scopes that ColdFusion exposes as structures, the StructKeyExists function can sometimes replace this function. The following lines are equivalent:

```
if(isDefined("form.myVariable"))
if(structKeyExists(form,"myVariable"))
```
#### **Example**

```
<cfif IsDefined("form.myString")>
    <p>The variable form.myString has been defined, so show its contents.
    This construction allows us to place a form and its resulting action code
    on the same page and use IsDefined to control the flow of execution.\langle p \rangle<p>The value of "form.myString" is <b><i>
    <cfoutput>#form.myString#</cfoutput></i></b>
<cfelse>
    <p>During the first time through this template, the variable "form.myString" 
    has not yet been defined, so we do not try to evaluate it.
\langle / cfif
```
<form action="#CGI.Script\_Name" method="POST">

```
<input type="Text" name="MyString" value="My sample value">
<input type="Submit" name="">
</form>
```
# <span id="page-992-0"></span>**IsImage**

# **Description**

Determines whether a variable returns a ColdFusion image.

### **Returns**

True, if the value is a ColdFusion image; False, otherwise.

#### **Category**

[Image functions](#page-661-0)

# **Function syntax**

IsImage(*name*)

#### **See also**

[cfimage](#page-318-0), [ImageGetBlob](#page-926-0), [ImageInfo](#page-936-0), [ImageNew](#page-938-0)

# **History**

ColdFusion 8: Added this function.

#### **Parameters**

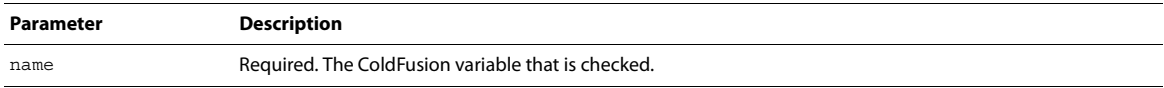

# **Usage**

Use this function to determine whether a variable returns a ColdFusion image.

```
<cfif IsImageFile("images/#form.art#")>
<cfset myImage=ImageNew("images/#form.art#")>
...
<cfset IsImage("#myImage#")>
<cfimage action="writeToBrowser" source="#myImage#">
\langle / cfif
```
# <span id="page-993-1"></span><span id="page-993-0"></span>**IsImageFile**

# **Description**

Verifies whether an image file is valid.

#### **Returns**

True, if the value is a valid image file; False, otherwise.

#### **Category**

[Image functions](#page-661-0)

# **Function syntax**

IsImageFile("*path*")

#### **See also**

[cfimage](#page-318-0), [ImageGetBlob](#page-926-0), [ImageInfo](#page-936-0), [ImageNew](#page-938-0), [IsImage](#page-992-0)

#### **History**

ColdFusion 8: Added this function.

### **Parameters**

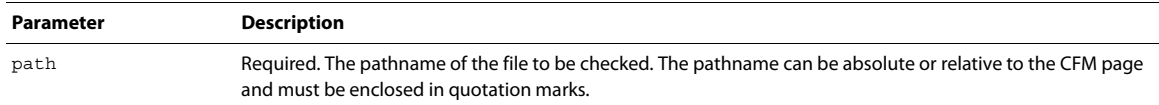

# **Usage**

Use this function to determine whether an image file is valid. This function returns a False value if the image file format is not supported by the server where ColdFusion is deployed, or if the pathname to the image file is null or invalid.

For a list of standard image file formats supported by ColdFusion, see ["Supported image file formats" on page 304](#page-322-0). To determine which image file formats are supported on the server where ColdFusion is deployed, use the ["GetRead](#page-870-0)[ableImageFormats" on page 852](#page-870-0) and ["GetWriteableImageFormats" on page 869.](#page-887-0)

```
<!--- Use the IsImageFile function to determine whether an image retrieved from the artwork 
table in the cfartgallery database is a valid image file. --->
<cfif IsImageFile("images/#artwork.largeImage#")>
    <cfset myImage=ImageNew("images/#artwork.largeImage#")>
    <cfset ImageResize(myImage,50,"")>
    <cfimage action="writeToBrowser" source="#myImage#">
<cfelse>
    <p>I'm sorry, there is no image associated with the title you selected. Please click the 
Back button and try again.</p>
    \langle/p>
\langle / cfif
```
# **IsInstanceOf**

# **Description**

Determines whether an object is an instance of a Coldfusion interface or component, or of a Java class.

### **Returns**

Returns true if any of the following is true:

• The object specified by the first parameter is an instance of the interface or component specified by the second parameter.

• The Java object specified by the first parameter was created by using the cfobject tag or CreateObject method and is an instance of the Java class specified by the second parameter.

• The object specified by the first parameter is an instance of a component that extends the component specified in the second parameter.

• The object specified by the first parameter is an instance of a component that extends a component that implements the interface specified in the second parameter.

• The Java object specified by the first parameter was created by using the cfobject tag or CreateObject method and is an instance of a Java class that extends the class specified by the second parameter.

#### Returns false otherwise.

*Note: The isInstanceOf function returns false if the CFC specified by the object parameter does not define any functions.*

# **Category**

[Decision functions,](#page-660-0) [Extensibility functions](#page-661-1)

# **Function syntax**

IsInstanceOf(*object*, *typeName*)

#### **See also**

[cfcomponent](#page-114-0), [cfinterface](#page-353-0), [cfobject](#page-427-0)

# **History**

ColdFusion 8: Added this function.

#### **Parameters**

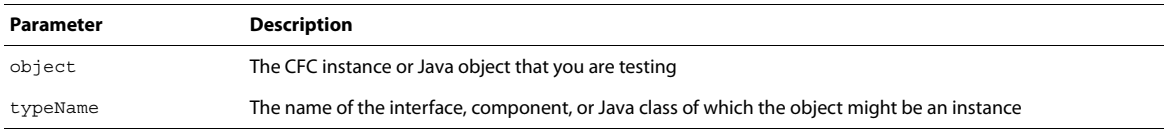

#### **Usage**

For Java objects, the comparison is valid only if you created the object specified in the first parameter by using a cfobject tag or CreateObject method.

#### **Example**

<!--- to use this example, create an I1.cfc interface, as follows: --->

<cfinterface>

```
<cffunction name = "method1">
    </cffunction>
</cfinterface>
<!--- Create a C1.cfc component that implements the I1.cfc interface, as
    follows: --->
<cfcomponent implements=I1>
    <cffunction name = "method1">
        <cfoutput>C1.method1 called</cfoutput>
    </cffunction>
</cfcomponent>
<!--- Create a test.cfm file as follows and display the page. --->
<!--- Create an instance of the C1 CFC, which implements the I1 interface.
    --->
<cfset c1obj = CreateObject("Component", "C1")>
<!--- Create a Java object --->
<cfset javaObj = createobject("java", "java.lang.System")>
<cfoutput>
   IsInstanceOf(c1obj,"C1") = #IsInstanceOf(c1obj,"C1")# 
        (Expected = YES)<br><br>
    IsInstanceOf(c1obj,"I1") = #IsInstanceOf(c1obj,"I1")# 
        (Expected = YES)<br><br>
    IsInstanceOf(c1obj,"C2") = #IsInstanceOf(c1obj,"C2")# 
        (Expected = NO)<br><br>
    IsInstanceOf(javaObj,"java.lang.System") =
           #IsInstanceOf(javaObj,"java.lang.System")# (Expected = YES)<br><br>
    IsInstanceOf(javaObj,"java.lang.String") =
           #IsInstanceOf(javaObj,"java.lang.String")# (Expected = NO)<br><br>
</cfoutput>
```
# **IsJSON**

# **Description**

Evaluates whether a string is in valid JSON (JavaScript Object Notation) data interchange format.

# **Returns**

True if the parameter is a valid JSON value.

False if the parameter is not a valid JSON data representation.

# **Category**

[Conversion functions](#page-659-1)

#### **Syntax**

IsJSON*(var)*

### **See also**

[DeserializeJSON](#page-790-0), [SerializeJSON](#page-1167-0), [cfajaxproxy](#page-59-0), "Using Ajax Data and Development Features" on page 648 in the *ColdFusion Developer's Guide*, http://www.json.org

# **History**

ColdFusion 8: Added function

#### **Parameters**

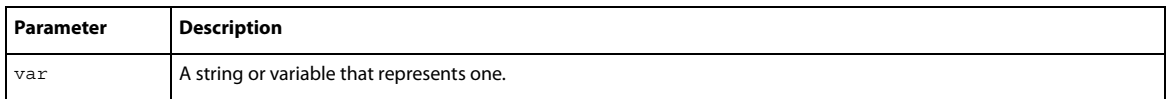

# **Example**

This example checks whether the data feed that is generated by the example for the [SerializeJSON](#page-1167-0) function contains valid JSON data.

The feed is in the form of a JavaScript function call where the parameter is a JSON string that contains the feed data. The example does the following operations:

- **1** Uses a cfhttp tag to get the feed (in the cfhttp.fileContent variable).
- **2** Strips the function call wrapper from the text.
- **3** Uses the IsJSON function to check whether the result of the previous step is a valid JSON format string.
- **4** Displays a message that indicates whether the text is valid JSON data, followed by the feed text string.

To run this example, put this file and the example for the [SerializeJSON](#page-1167-0) function in an appropriate location under your ColdFusion web root, replace the URL with the correct URL for the serialization example, and run this page.

```
<!--- Get the JSON Feed --->
<cfhttp url="http://localhost:8500/My_Stuff/Ajax/Books/CreateJSON_NEW.cfm">
<!--- JSON data is often distributed as a JavaScript function.
     The following REReplace functions strip the function wrapper. --->
<cfset theData=REReplace(cfhttp.FileContent, 
        "\^*\s*[[:word:]]*\s*\(\s*","")>
<cfset theData=REReplace(theData, "\s*\)\s*$", "")>
<!--- Test to make sure you have JSON data. --->
```
**<cfif isJSON(theData)>** <h3>The URL you requested provides valid JSON</h3> <cfelse> <h3>The URL you requested does not provide valid JSON</h3>  $\langle$  /  $cfif$ <!--- Display the data. ---> <cfoutput>#theData#</cfoutput>

For a more complex example that then converts the JSON data, see [DeserializeJSON](#page-790-0).

# <span id="page-998-0"></span>**IsK2ServerABroker**

# **Description**

This function is deprecated.

# **Returns**

True, if K2Broker is in configured with ColdFusion; False, otherwise.

# **Category**

[Decision functions,](#page-660-0) [Full-text search functions,](#page-661-2) [Query functions](#page-663-1)

# **Function syntax**

IsK2ServerABroker()

#### **See also**

[GetK2ServerDocCountLimit](#page-855-0), [IsK2ServerDocCountExceeded](#page-999-0), [IsK2ServerOnline](#page-1000-0)

### **History**

ColdFusion MX 6.1: Deprecated this function. It might not work, and it might cause an error, in later releases.

ColdFusion MX: Added this function.

```
<cfoutput>IsK2ServerABroker =
    $*#IsK2ServerABroker()#*$</cfoutput>
```
# <span id="page-999-0"></span>**IsK2ServerDocCountExceeded**

### **Description**

This function is deprecated.

#### **Returns**

True, if the document count limit is exceeded; False, otherwise.

### **Category**

[Decision functions,](#page-660-0) [Full-text search functions,](#page-661-2) [Query functions](#page-663-1)

# **Function syntax**

IsK2ServerDocCountExceeded()

#### **See also**

[GetK2ServerDocCountLimit](#page-855-0), [IsK2ServerABroker](#page-998-0)

### **History**

ColdFusion MX 6.1: Deprecated this function. It might not work, and it might cause an error, in later releases.

ColdFusion 5: Added this function.

```
<cfoutput>IsK2ServerDocCountExceeded =
    $*#IsK2ServerDocCountExceeded()#*$</cfoutput>
```
# <span id="page-1000-0"></span>**IsK2ServerOnline**

# **Description**

This function is deprecated because the K2Server is always running when ColdFusion is running.

### **Returns**

True, if the K2Server is available to perform a search; False, otherwise.

# **Category**

[Decision functions,](#page-660-0) [Full-text search functions,](#page-661-2) [Query functions](#page-663-1)

# **Function syntax**

IsK2ServerOnline()

#### **See also**

[IsK2ServerABroker](#page-998-0)

## **History**

ColdFusion MX 6.1: Deprecated this function. It might not work, and it might cause an error, in later releases.

ColdFusion MX: Added this function.

```
<cfoutput>IsK2ServerOnline =
    $*#IsK2ServerOnline()#*$</cfoutput>
```
# **IsLeapYear**

# **Description**

Determines whether a year is a leap year.

#### **Returns**

True, if *year* is a leap year; False, otherwise.

#### **Category**

[Date and time functions,](#page-660-1) [Decision functions](#page-660-0)

### **Function syntax**

IsLeapYear(*year*)

#### **See also**

[DaysInYear](#page-777-0)

#### **Parameters**

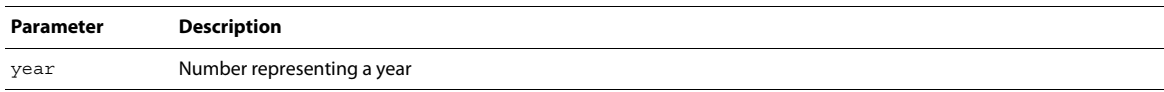

### **Example**

<h3>IsLeapYear Example</h3>

```
<cfif IsDefined("FORM.theTestValue")>
    <cfif IsLeapYear(FORM.theTestValue)>
        <h3>The year value <cfoutput>#DE(FORM.theTestValue)#</cfoutput> is a Leap Year</h3>
    <cfelse>
        <h3>The year value <cfoutput>#DE(FORM.theTestValue)#</cfoutput> is not a Leap 
Year</h3>
    \langle / cfif\langle cfif>
<form action = "isLeapYear.cfm">
<p>Enter a year value, and find out whether it is a Leap Year.
<p><input type = "Text" name = "TheTestValue" value = "
   <cfoutput>#Year(Now())#</cfoutput>">
<input type = "Submit" value = "Is it a Leap Year?" name = "">
</form>
```
# **IsLocalHost**

# **Description**

Determines whether the specified IP address is the localhost. This supports both IPv4 and IPv6 addresses.

#### **Returns**

True, if the IP address is the localhost; False, otherwise.

#### **Category**

[Decision functions](#page-660-0)

### **Function syntax**

IsLocalHost(*ipaddress*)

#### **See also**

[GetLocalHostIP](#page-860-0)

## **History**

ColdFusion MX 7.01 : Added this function.

## **Parameters**

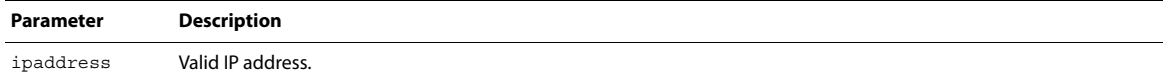

```
<h3>IsLocalHost Example</h3>
<cfif IsDefined("FORM.theTestIPAddress")>
    <cfif IsLocalHost(FORM.theTestIPAddress)>
        <h3>The IP address <cfoutput>#FORM.theTestIPAddress)#</cfoutput> is the 
localhost</h3>
    <cfelse>
        <h3>The IP address <cfoutput>#DE(FORM.theTestIPAddress)#</cfoutput> is not the 
localhost.</h3>
    \langle cfif>
</cfif>
<form action = "isIPAddressLocalHost.cfm">
<p>Enter an IP address to find out if it is the localhost.
<p><input type = "Text" name = "TheTestIPAddress" value = "127.0.0.1"
<input type = "Submit" value = "Is this the localhost?" name = "">
</form>
```
# <span id="page-1003-0"></span>**IsNumeric**

# **Description**

Determines whether a string can be converted to a numeric value. Supports numbers in U.S. number format. For other number support, use [LSIsNumeric](#page-1088-0).

# **Returns**

True, if *string* can be converted to a number; False, otherwise.

#### **Category**

[Decision functions](#page-660-0)

#### **Function syntax**

IsNumeric(*string*)

#### **See also**

[IsBinary](#page-983-0), [IsValid](#page-1019-0)

#### **Parameters**

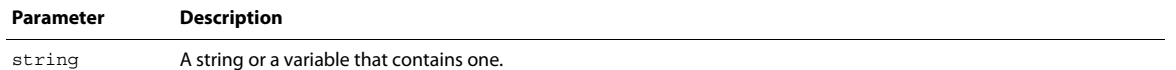

```
<h3>IsNumeric Example</h3>
<cfif IsDefined("FORM.theTestValue")>
    <cfif IsNumeric(FORM.theTestValue)>
    <h3>The string <cfoutput>#DE(FORM.theTestValue)#</cfoutput> can be 
    converted to a number</h3>
    <cfelse>
    <h3>The string <cfoutput>#DE(FORM.theTestValue)#</cfoutput> cannot be 
   converted to a number</h3>
    \langle cfif>
\langle / cfif<form action = "isNumeric.cfm">
<p>Enter a string, and find out whether it can be evaluated to a numeric value.
```

```
<p><input type = "Text" name = "TheTestValue" value = "123"> 
<input type = "Submit" value = "Is it a Number?" name = "">
</form>
```
# <span id="page-1004-0"></span>**IsNumericDate**

#### **Description**

Evaluates whether a real number is a valid representation of a date (date/time object).

### **Returns**

True, if the parameter represents a valid date/time object; False, otherwise.

#### **Category**

[Date and time functions,](#page-660-1) [Decision functions](#page-660-0)

#### **Function syntax**

IsNumericDate(*number*)

#### **See also**

[IsDate](#page-987-0), [ParseDateTime](#page-1117-0)

#### **Parameters**

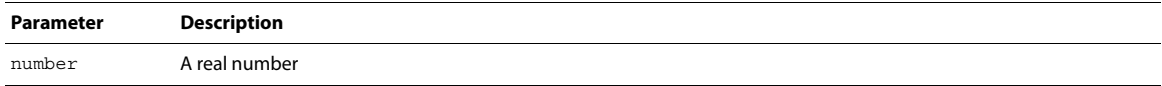

# **Usage**

ColdFusion, by default, evaluates any input parameter and attempts to convert it to a real number before it passes the parameter to the IsNumericDate function. As a result, parameter values such as 12/12/03 and {ts '2003-01-14 10:04:13'} return True, because ColdFusion converts valid date string formats to date/time objects, which are real numbers.

```
<h3>IsNumericDate Example</h3>
<cfif IsDefined("form.theTestValue")>
<!--- test if the value represents a number or a pre-formatted Date value --->
    <cfif IsNumeric(form.theTestValue) or IsDate(form.theTestValue)>
<!--- if this value is a numericDate value, then pass --->
        <cfif IsNumericDate(form.theTestValue)>
            <h3>The string <cfoutput>#DE(form.theTestValue)#</cfoutput> can be converted to 
a valid numeric date</h3>
        <cfelse>
            <h3>The string <cfoutput>#DE(form.theTestValue)#</cfoutput> can not be converted 
to a valid numeric date</h3>
        </cfif>
    <cfelse>
        <h3>The string <cfoutput>#DE(form.theTestValue)#</cfoutput> is not a valid numeric 
date</h3>
   \langle / cfif</cfif>
<form action="#cgi.script_name#" method="POST">
<p>Enter a value, and discover if it can be evaluated to a date value.
<sub>0</sub></sub>
<input type="Text" name="TheTestValue" value="<CFOUTPUT>#Now()#</CFOUTPUT>">
<input type="Submit" value="Is it a Date?" name="">
</form>
```
# <span id="page-1005-0"></span>**IsObject**

# **Description**

Determines whether a value is an object.

#### **Returns**

True, if the value represents a ColdFusion object. False if the value is any other type of data, such as an integer, string, date, or struct.

#### **Category**

[Decision functions](#page-660-0)

#### **Function syntax**

IsObject(*value*)

#### **See also**

[IsDate](#page-987-0), [IsImage](#page-992-0), [IsNumeric](#page-1003-0), [IsNumericDate](#page-1004-0), [IsQuery](#page-1010-0), [IsSimpleValue](#page-1011-0), [IsStruct](#page-1014-0), [IsWDDX](#page-1022-0), [IsXmlDoc](#page-1028-0), [IsXmlElem](#page-1029-0), [IsXmlRoot](#page-1032-0)

# **History**

ColdFusion MX: Added this function.

#### **Parameters**

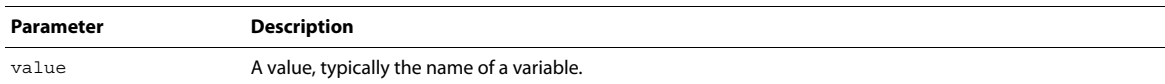

# **Usage**

This function returns False for query and XML objects.

```
<!--- to use this example, create a color.cfc component as follows: --->
< 1 - - -<cfcomponent>
<cffunction name="myFunction" access="public" returntype="string">
<!--- Create a structure object --->
        <cfset myColor = "Blue">
        <cfreturn myColor>
</cffunction>
</cfcomponent>
--->
<!--- Create an instance of the color.cfc component --->
<cfobject name="getColor" component="color">
<cfif IsObject(getColor)>
   <!--- Invoke the myFunction method --->
    <cfinvoke
       component="#getColor#"
       method="myFunction"
       returnVariable="myColor">
    </cfinvoke>
    <cfif IsDefined("myColor")>
```

```
<!--- Output the returned variable --->
        The value of myColor = <cfoutput>#myColor#</cfoutput><p>
    \langle / \circ fif ></cfif>
```
# <span id="page-1007-0"></span>**IsPDFFile**

# **Description**

Verifies whether a PDF file is valid.

#### **Returns**

True, if the value returns a valid PDF file. False, otherwise.

# **Category**

[Decision functions](#page-660-0)

### **Function syntax**

IsPDFFile("*path*")

#### **See also**

```
IsDate, IsImage, IsImageFile, IsNumeric, IsNumericDate, IsObject, IsPDFObject, IsQuery, IsSimpl-
eValue, IsStruct, IsWDDX, IsXmlDoc, IsXmlElem, IsXmlRoot, cfpdf, cfpdfform, cfprint
```
#### **History**

ColdFusion 8: Added this function.

#### **Parameters**

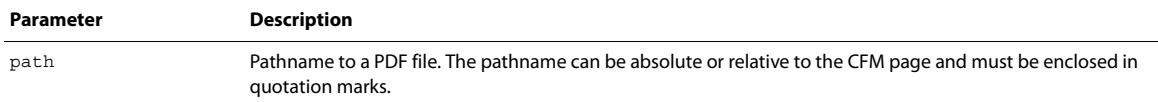

#### **Usage**

This function returns False if the value is not a valid pathname to a PDF file, the pathname is null, the PDF file is not valid, or the PDF file is corrupted.

#### **Example**

```
<!--- The following code shows the action page for a form where a user chooses a PDF document 
to print. --->
```

```
<cfif IsPDFFile("#form.printMe#")>
       <cfprint type="PDF" source="#myPDF#">
<cfelse>
   <p>This is not a valid PDF file or the PDF document you have chosen is not available.</p>
```
 $\langle$  /  $cfif$
# **IsPDFObject**

# **Description**

Determines whether a value is a PDF object.

### **Returns**

True, if the value represents a PDF object. False if the value is any other type of data, such as an integer, string, date, or structure.

#### **Category**

[Decision functions](#page-660-0)

#### **Function syntax**

IsPDFObject(*value*)

#### **See also**

```
IsDate, IsImage, IsNumeric, IsNumericDate, IsObject, IsPDFFile, IsQuery, IsSimpleValue, IsStruct, 
IsWDDX, IsXmlDoc, IsXmlElem, IsXmlRoot, cfpdf, cfpdfform
```
## **History**

ColdFusion 8: Added this function.

## **Parameters**

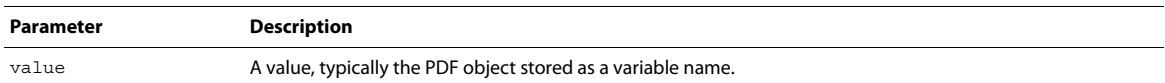

# **Usage**

This function returns False for query and XML objects.

```
<cfpdf source="c:\forms\quoteform.pdf" action="read" name="myPDFform"/>
<cfif IsPDFObject(myPDFform)>
   <cfpdf source=#myPDFform# action="write" destination = "c:\forms\newPDFForm.pdf">
<cfelse>
   <p>This is not a PDF.</p>
\langle cfif>
```
# **IsProtected**

# **Description**

This function is obsolete. Use the newer security tools; see ["Conversion functions" on page 641](#page-659-0) and "Securing Applications" on page 312 in the *ColdFusion Developer's Guide*

# **History**

ColdFusion MX: This function is obsolete. It does not work in ColdFusion MX and later releases.

# <span id="page-1010-0"></span>**IsQuery**

# **Description**

Determines whether *value* is a query.

### **Returns**

True, if *value* is a query.

## **Category**

[Decision functions,](#page-660-0) [Query functions](#page-663-0)

# **Function syntax**

IsQuery(*value*)

#### **See also**

[QueryAddRow](#page-1126-0)

#### **Parameters**

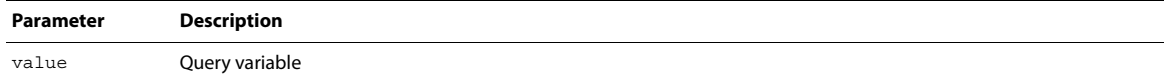

```
<!--- Shows an example of IsQuery and IsSimpleValue --->
<h3>IsQuery Example</h3>
<!--- define a variable called "GetEmployees" --->
<CFPARAM name = "GetEmployees" DEFAULT = "#Now()#">
<p>Before the query is run, the value of GetEmployees is
    <cfoutput>#GetEmployees#</cfoutput>
<cfif IsSimpleValue(GetEmployees)>
   <p>GetEmployees is currently a simple value
</cfif>
<!--- make a query on the snippets datasource --->
<cfquery name = "GetEmployees" datasource = "cfdocexamples">
SELECT *
FROM employees
</cfquery> 
<p>After the query is run, GetEmployees contains a number of rows 
   that look like this (display limited to three rows):
<cfoutput QUERY = "GetEmployees" MaxRows = "3">
<pre>#Emp_ID# #FirstName# #LastName#</pre>
</cfoutput>
<cfif IsQuery(GetEmployees)>
    GetEmployees is no longer a simple value, but the name of a query
</cfif>
```
# <span id="page-1011-0"></span>**IsSimpleValue**

# **Description**

Determines the type of a value.

### **Returns**

True, if value is a string, number, Boolean, or date/time value; False, otherwise.

## **Category**

[Decision functions](#page-660-0)

## **Function syntax**

IsSimpleValue(*value*)

#### **See also**

[IsValid](#page-1019-0)

#### **Parameters**

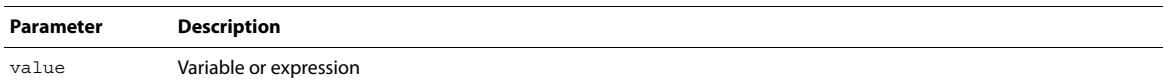

```
<!--- Shows an example of IsQuery and IsSimpleValue --->
<h3>IsSimpleValue Example</h3>
<!--- define a variable called "GetEmployees" --->
<cfparam name = "GetEmployees" default = "#Now()#">
<p>Before the query is run, the value of GetEmployees is 
   <cfoutput>#GetEmployees#</cfoutput>
<cfif IsSimpleValue(GetEmployees)>
    <p>GetEmployees is currently a simple value
\langle cfif>
<!--- make a query on the snippets datasource --->
<cfquery name = "GetEmployees" datasource = "cfdocexamples">
   SELECT *
   FROM employees
</cfquery> 
<p>After the query is run, GetEmployees contains a number of rows 
    that look like this (display limited to three rows):
<cfoutput QUERY = "GetEmployees" MaxRows = "3">
<pre>#Emp_ID# #FirstName# #LastName#</pre>
</cfoutput>
<cfif IsQuery(GetEmployees)>
   GetEmployees is no longer a simple value, but the name of a query
</cfif>
```
# **IsSOAPRequest**

# **Description**

Determines whether a CFC is being called as a web service.

## **Returns**

True if CFC is being called as a web service; False, otherwise.

## **Category**

[XML functions](#page-665-0)

## **History**

ColdFusion MX 7: Added this function.

## **Function syntax**

IsSOAPRequest()

## **See also**

[AddSOAPRequestHeader](#page-674-0), [AddSOAPResponseHeader](#page-676-0), [GetSOAPRequest](#page-871-0), [GetSOAPRequestHeader](#page-873-0), [GetSOAPRe](#page-875-0)[sponse](#page-875-0), [GetSOAPResponseHeader](#page-876-0); "Basic web service concepts" on page 903 in the *ColdFusion Developer's Guide*

## **Usage**

Call this function within a CFC to determine if it is running as a web service.

## **Example**

This example creates a CFC web service that illustrates the operation of the IsSOAPRequest function and also provides a web service that illustrates the operation of other ColdFusion SOAP functions.

Save the following code as headerservice.cfc in a folder called soapheaders under your web root. Test its operation, and specifically the operation of the IsSOAPRequest function, by executing the examples that invoke this web service. For example, see the example for [AddSOAPRequestHeader](#page-674-0).

```
<h3>IsSOAPRequest Example</h3>
<cfcomponent displayName="tester" hint="Test for SOAP headers">
<cffunction name="echo_me" 
           access="remote"
           output="false" 
           returntype="string" 
           displayname="Echo Test" hint="Header test">
<cfargument name="in_here" required="true" type="string">
<cfset isSOAP = isSOAPRequest()>
<cfif isSOAP>
    <!--- Get the first header as a string and as XML --->
    <cfset username = getSOAPRequestHeader("http://mynamespace/", "username")>
    <cfset return = "The service saw username: " & username>
    <cfset xmlusername = getSOAPRequestHeader("http://mynamespace/", "username", "TRUE")>
   <cfset return = return & "<br> as XML: " & xmlusername>
   <!--- Get the second header as a string and as XML --->
    <cfset password = getSOAPRequestHeader("http://mynamespace/", "password")>
    <cfset return = return & "The service saw password: " & password>
```

```
<cfset xmlpassword = getSOAPRequestHeader("http://mynamespace/", "password", "TRUE")>
    <cfset return = return & "<br> as XML: " & xmlpassword>
    <!--- Add a header as a string --->
<cfset addSOAPResponseHeader("http://www.tomj.org/myns", "returnheader", "AUTHORIZED 
VALUE", false)>
   <!--- Add a second header using a CFML XML value --->
   <cfset doc = XmlNew() >
   <cfset x = XmlElemNew(doc, "http://www.tomj.org/myns", "returnheader2")>
   <cfset x.XmlText = "hey man, here I am in XML">
   <cfsetx.XmlAttributes["xsi:type"] = "xsd:string">
   <cfset tmp = addSOAPResponseHeader("ignoredNameSpace", "ignoredName", x)> 
<cfelse>
   <!--- Add a header as a string - Must generate error! 
<cfset addSOAPResponseHeader("http://www.tomj.org/myns", "returnheader", "AUTHORIZED 
VALUE", false)>
   --&><cfset return = "Not invoked as a web service">
</cfif>
<cfreturn return>
</cffunction>
</cfcomponent>
```
# <span id="page-1014-0"></span>**IsStruct**

## **Description**

Determines whether a variable is a structure.

## **Returns**

True, if *variable* is a ColdFusion structure or is a Java object that implements the java.lang.Map interface. The return value is False if the object in *variable* is a user-defined function (UDF).

## **Category**

[Decision functions,](#page-660-0) [Structure functions](#page-664-0)

## **Function syntax**

IsStruct(*variable*)

## **See also**

[Structure functions](#page-664-0); "Modifying a ColdFusion XML object" on page 878 in the *ColdFusion Developer's Guide*

## **History**

ColdFusion MX: Changed behavior: this function can be used on XML objects.

#### **Parameters**

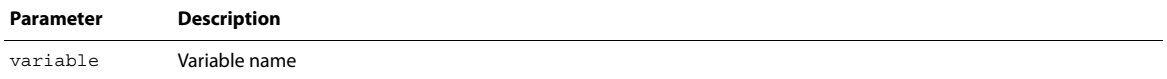

```
<!--- This view-only example shows the use of IsStruct. --->
<p>This file is similar to addemployee.cfm, which is called by StructNew,
    StructClear, and StructDelete. It is an example of a custom tag used to
    add employees. Employee information is passed through the employee
    structure (the EMPINFO attribute). In UNIX, you must also add the Emp_ID.
2! - -<cfswitch expression = "#ThisTag.ExecutionMode#">
<cfcase value = "start">
  <cfif IsStruct(attributes.EMPINFO)>
    <cfoutput>Error. Invalid data.</cfoutput>
    <cfexit method = "ExitTag">
  <cfelse>
    <cfquery name = "AddEmployee" datasource = "cfdocexamples">
    INSERT INTO Employees
    (FirstName, LastName, Email, Phone, Department)
    VALUES 
    <cfoutput>
    (
    '#StructFind(attributes.EMPINFO, "firstname")#' ,
    '#StructFind(attributes.EMPINFO, "lastname")#' ,
    '#StructFind(attributes.EMPINFO, "email")#' ,
    '#StructFind(attributes.EMPINFO, "phone")#'
    '#StructFind(attributes.EMPINFO, "department")#'
    \lambda</cfoutput> 
    </cfquery>
</cfif>
<cfoutput><hr>Employee Add Complete</cfoutput>
```
ADOBE COLDFUSION 8 **CFML Reference 997**

</cfcase> </cfswitch> --->

# <span id="page-1016-0"></span>**IsUserInAnyRole**

# **Description**

Determines whether an authenticated user belongs to any Role.

# **Returns**

True, if the authenticated user, belongs to any Role; False, otherwise.

# **Category**

[Security functions](#page-663-1), [Decision functions](#page-660-0)

# **Function syntax**

IsUserInAnyRole()

# **See also**

[cflogin,](#page-391-0) [cfloginuser,](#page-393-0) [cflogout](#page-394-0), [GetAuthUser](#page-836-0), [GetUserRoles](#page-886-0), [IsUserInRole](#page-1017-0), [IsUserLoggedIn](#page-1018-0), "Securing Applications" on page 312 in the *ColdFusion Developer's Guide*

# **History**

ColdFusion 8: Added this function.

# **Usage**

Role names are not case-sensitive.

To check if a user is in multiple roles, specify them in a comma-delimited list, such as "Admin,HR". Lists with multiple roles cannot contain spaces as separators; for example, do not use "Admin, HR".

```
<cfif IsUserInAnyRole() > 
   <cfoutput>Authenticated user is in these roles: #GetUserRoles()#</cfoutput> 
<cfelseif > 
    <cfoutput>Authenticated user is in no roles</cfoutput> 
</cfif>
```
# <span id="page-1017-0"></span>**IsUserInRole**

# **Description**

Determines whether an authenticated user belongs to the specified Role.

## **Returns**

True, if the authenticated user, belongs to the specified Role; False, otherwise.

# **Category**

[Security functions](#page-663-1), [Decision functions](#page-660-0)

# **Function syntax**

IsUserInRole("*role\_name*")

#### **See also**

[cflogin](#page-391-0), [cfloginuser](#page-393-0), [GetAuthUser](#page-836-0), [GetUserRoles](#page-886-0), [IsUserInAnyRole](#page-1016-0), [IsUserLoggedIn](#page-1018-0), "Securing Applications" on page 312 in the *ColdFusion Developer's Guide*

#### **History**

ColdFusion MX: Added this function.

#### **Parameters**

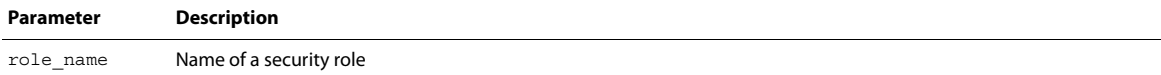

#### **Usage**

Role names are not case-sensitive.

To check if a user is in multiple roles, specify them in a comma-delimited list, such as "Admin,HR". Lists with multiple roles cannot contain spaces as separators; for example, do not use "Admin, HR".

```
<cfif IsUserInRole("Admin") > 
    <cfoutput>Authenticated user is an administrator</cfoutput> 
<cfelse IsUserInRole("User") > 
    <cfoutput>Authenticated user is a user</cfoutput> 
\langle / cfif
```
# <span id="page-1018-0"></span>**IsUserLoggedIn**

# **Description**

Determines whether a user is logged in.

# **Returns**

True, if the user, is logged in; False, otherwise.

# **Category**

[Security functions](#page-663-1), [Decision functions](#page-660-0)

# **Function syntax**

IsUserLoggedIn()

# **See also**

[cflogin](#page-391-0), [cfloginuser](#page-393-0), [GetAuthUser](#page-836-0), [GetUserRoles](#page-886-0), [IsUserInAnyRole](#page-1016-0), [IsUserInRole](#page-1017-0), "Securing Applications" on page 312 in the *ColdFusion Developer's Guide*

# **History**

ColdFusion 8: Added this function.

```
<cfif IsUserLoggedIn() >
   <cfinclude template="welcome.cfm">
<cfelse>
   <cfinclude template="loginform.cfm">
   <cfabort>
\langle cfif>
```
# <span id="page-1019-0"></span>**IsValid**

# **Description**

Tests whether a value meets a validation or data type rule.

# **Returns**

True, if the value conforms to the rule; False, otherwise.

# **Category**

[Decision functions](#page-660-0)

# **Function syntax**

```
IsValid(type, value)
isValid("range", value, min, max) 
isValid("regex" or "regular_expression", value, pattern)
```
# **See also**

[cfparam](#page-444-0), [cfform](#page-238-0), [IsBoolean](#page-984-0), [IsDate](#page-987-0), [IsNumeric](#page-1003-0), [IsSimpleValue](#page-1011-0); "Validating data with the IsValid function and the cfparam tag" on page 573 in the *ColdFusion Developer's Guide*

# **History**

ColdFusion 8: Added the component value for to the type attribute.

ColdFusion MX 7: Added this function.

## **Parameters**

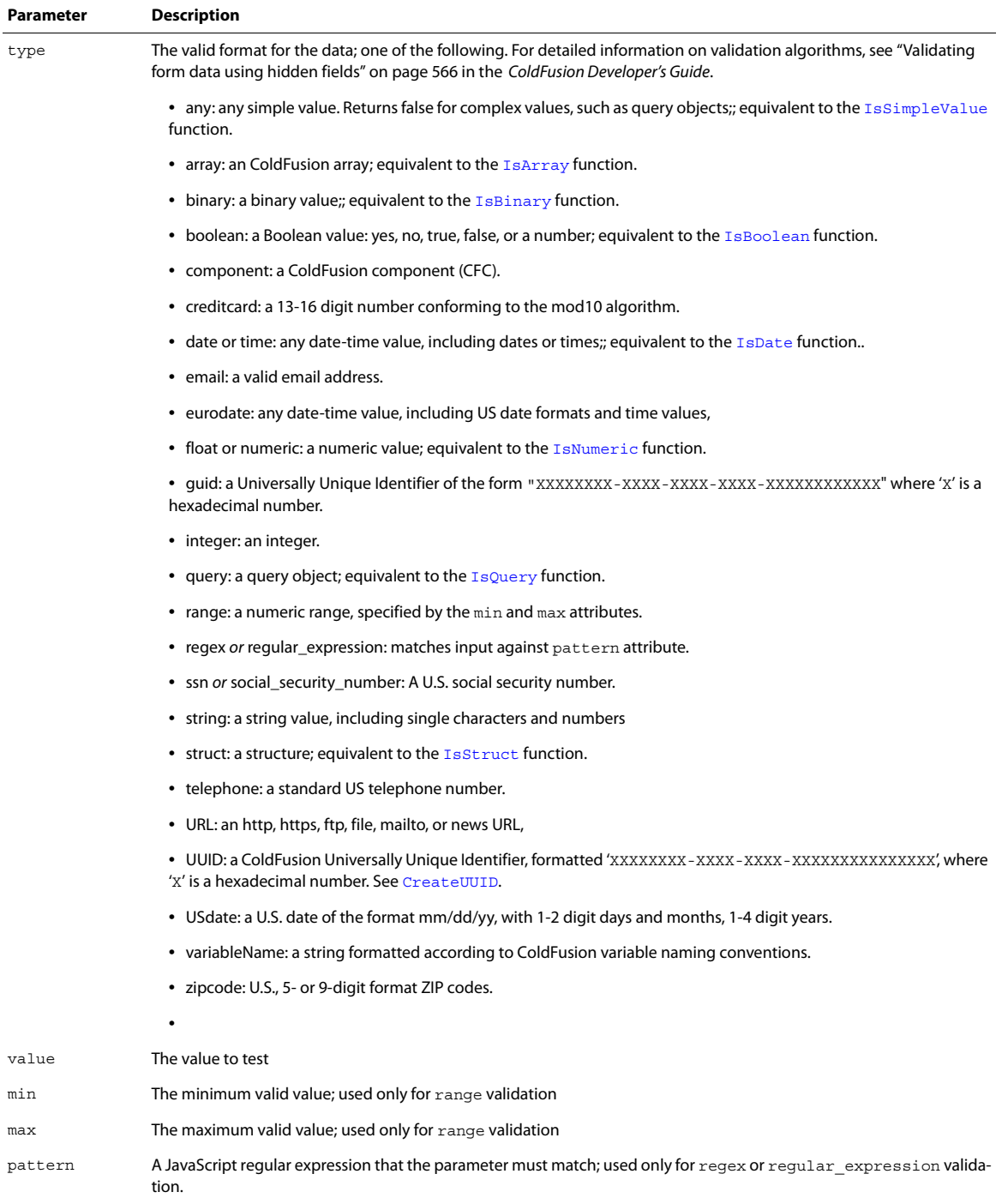

# **Usage**

The IsValid function lets you assure that validation is performed on the server. You can use the **[cfparam](#page-444-0)** tag to perform equivalent validation.

## **Example**

The following example checks whether a user has submitted a numeric ID and a valid email address and phone number. If any of the submitted values does not meet the validation test, it displays an error message.

```
<cfif isDefined("form.saveSubmit")>
    <cfif isValid("integer", form.UserID) and isValid("email", form.emailAddr) 
           and isValid("telephone", form.phoneNo)>
        <cfoutput>
           <!--- Application code to update the database goes here --->
            <h3>The email address and phone number for user #Form.UserID# 
               have been added</h3>
        </cfoutput>
    <cfelse>
        <H3>You must supply a valid User ID, phone number, and email address.</H2>
    \langle / cfif<cfelse>
</cfif>
<cfform action="#CGI.SCRIPT_NAME#">
   User ID:<cfinput type="Text" name="UserID"><br>
    Phone: <cfinput type="Text" name="phoneNo"><br>
    email: <cfinput type="Text" name="emailAddr"><br>
    <cfinput type="submit" name="saveSubmit" value="Save Data"><br>
</cfform>
```
# <span id="page-1022-0"></span>**IsWDDX**

# **Description**

Determines whether a value is a well-formed WDDX packet.

# **Returns**

True, if the value is a well-formed WDDX packet; False, otherwise.

# **Category**

[Decision functions,](#page-660-0) [XML functions](#page-665-0)

# **Syntax**

IsWDDX(*value*)

# **See also**

"Using WDDX" on page 896 in the *ColdFusion Developer's Guide*

# **History**

ColdFusion MX: Changed behavior: if the value parameter is not a WDDX packet, ColdFusion returns False. (In earlier releases, ColdFusion threw an error.)

# **Parameters**

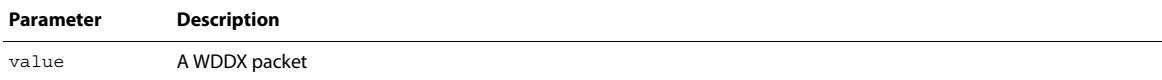

# **Usage**

This function processes a WDDX packet with a validating XML parser, which uses the WDDX Document Type Definition (DTD).

To prevent CFWDDX deserialization errors, you can use this function to validate WDDX packets from unknown sources.

```
<cfset packet="
    <wddxPacket version='1.0'>
    <header></header>
    <data>
        <struct>
        <var name='ARRAY'>
            <array length='3'>
               <string>one</string>
            <string>two</string>
            </array>
        </var>
        <var name='NUMBER'>
            <string>5</string>
        </var>
        <var name='STRING'>
           <string>hello</string>
        </var>
        </struct>
    </data>
    </wddxPacket>"
```
 $\rightarrow$  ${\tt chrz}$ <xmp> <cfoutput>#packet#  $\langle xmp \rangle$ IsWDDX() returns #IsWDDX(packet)#<br>

</cfoutput>

# <span id="page-1024-0"></span>**IsXML**

# **Description**

Determines whether a string is well-formed XML text.

## **Returns**

True, if the function parameter is a string that contains well-formed XML text; False, otherwise.

# **Category**

[Decision functions,](#page-660-0) [XML functions](#page-665-0)

## **Function syntax**

IsXML(*value*)

## **See also**

[IsXmlAttribute](#page-1026-0), [IsXmlDoc](#page-1028-0), [IsXmlElem](#page-1029-0), [IsXmlNode](#page-1030-0), [IsXmlRoot](#page-1032-0), [XmlParse](#page-1252-0), [XmlValidate](#page-1259-0); "Using XML and WDDX" on page 867 in the *ColdFusion Developer's Guide*

## **History**

ColdFusion MX 7: Added this function.

#### **Parameters**

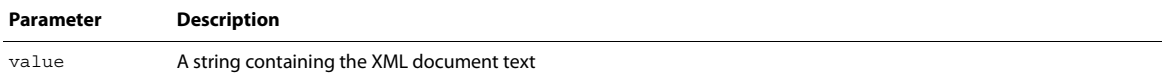

## **Usage**

This function determines whether text is well-formed XML, that is, it conforms to all XML syntax and structuring rules. The string does not have to be a complete XML document. The function does not validate against a Document Type Definition (DTD) or XML Schema.

# **Example**

The following example creates two strings, and tests whether they are well-formed XML text:

```
<!--- A well formed XML string --->
<cfset xmlString1='<order id="4323251">
    <customer firstname="Philip" lastname="Cramer" accountNum="21"/>
    <items>
        \text{d}=43"<quantity>1</quantity>
            <unitprice>15.95</unitprice>
        </item>
    </items>
</order>'
\ddot{\phantom{1}}<!--- An invalid XML string, missing the </item> close tag --->
<cfset xmlString2='<order id="4323251">
    <customer firstname="Philip" lastname="Cramer" accountNum="21"/>
    <items>
        <item id="43">
            <quantity>1</quantity>
            <unitprice>15.95</unitprice>
    </items>
```
</order>'  $>$ <!--- Test the strings to see if they are well formed XML ---> <cfoutput> xmlString1 contains the following text:<br><br> #HTMLCodeFormat(xmlstring1)# Is it well formed XML text? #IsXML(xmlString1)#<br><br>  ${\tt chr}$ xmlString2 contains the following text:<br><br> #HTMLCodeFormat(xmlstring2)# Is it well formed XML text? #IsXML(xmlString2)# </cfoutput>

# <span id="page-1026-0"></span>**IsXmlAttribute**

## **Description**

Determines whether the function parameter is an XML Document Object Model (DOM) attribute node.

## **Returns**

True, if the function argument is an XML attribute node; False, otherwise.

## **Category**

[Decision functions,](#page-660-0) [XML functions](#page-665-0)

#### **Function syntax**

IsXmlAttribute(*value*)

## **See also**

[IsXML](#page-1024-0), [IsXmlDoc](#page-1028-0), [IsXmlElem](#page-1029-0), [IsXmlNode](#page-1030-0), [IsXmlRoot](#page-1032-0), [XmlGetNodeType](#page-1248-0), [XmlValidate](#page-1259-0), "Using XML and WDDX" on page 867 in the *ColdFusion Developer's Guide*

#### **History**

ColdFusion MX 7: Added this function.

#### **Parameters**

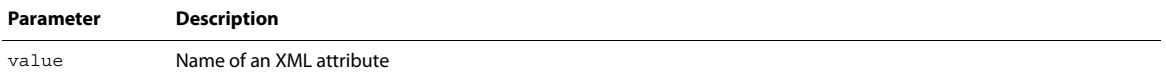

#### **Usage**

This function determines whether the parameter is an XML DOM attribute node, a node with an XMLType value of ATTRIBUTE. It is useful for determining whether a value returned by the XmlSearch function is an XML attribute.

The DOM, and therefore ColdFusion, treats XML attributes as properties of an element and does not directly expose them as DOM nodes. For this reason, the XmlAttributes entries in ColdFusion XML document objects do not represent DOM attribute nodes, and tests such as the following always return False:

```
IsXmlAttribute(myxmlelement.XMlAttributes);
IsXmlAttribute(myxmlelement.XMlAttributes.myattribute);
```
The XmlSearch function does return attributes as XML DOM attribute nodes. For example, the following line returns an array of attribute nodes containing the quantity attributes in the xmlobject document object:

```
quantities = XmlSearch(xmlobject, '//@quantity');
```
#### **Example**

The following example creates an XML document object and gets parts of it. It then tests whether these parts are attribute nodes.

```
<!--- Create an XML document object --->
<cfxml variable="xmlobject">
<order id="4323251">
    <customer firstname="Philip" lastname="Cramer" accountNum="21"/>
    <items>
        <item id="43">
           <quantity>1</quantity>
           <unitprice>15.95</unitprice>
        </item>
```

```
</items>
</order>
\langle cfxml>
<!--- Get an array with all lastname quantity DOM attribute nodes 
    (In this example there is only one entry) --->
<cfset lastnames = XmlSearch(xmlobject, '//@lastname')>
<!--- Test objects to see if they are attributes --->
<cfoutput>
<h3>Are the following XML Attribute nodes?</h3>
<!--- The order element id attribute. 
         This a simple variable, not a DOM attribute node.--->
node.xmlobject.order.XmlAttributes.id: 
       #IsXmlAttribute(xmlobject.order.XmlAttributes.id)#<br>
<!--- The items element --->
xmlobject.order.items: #IsXmlAttribute(xmlobject.order.items)#<br>
lastnames[1] returned by XmlSearch: 
    #isXmlAttribute(lastnames[1])#<br>
</cfoutput>
```
# <span id="page-1028-0"></span>**IsXmlDoc**

# **Description**

Determines whether the function parameter is a ColdFusion XML document object.

## **Returns**

True, if the function argument is an XML document object; False, otherwise.

## **Category**

[Decision functions,](#page-660-0) [XML functions](#page-665-0)

## **Function syntax**

IsXmlDoc(*value*)

#### **See also**

[IsXML](#page-1024-0), [IsXmlAttribute](#page-1026-0), [IsXmlElem](#page-1029-0), [IsXmlNode](#page-1030-0), [IsXmlRoot](#page-1032-0), [XmlValidate](#page-1259-0); "Using XML and WDDX" on page 867 in the *ColdFusion Developer's Guide*

#### **History**

ColdFusion MX: Added this function.

#### **Parameters**

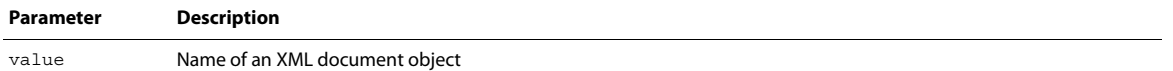

# **Example**

The following example creates an XML Document object and a Java object and tests whether they are XML document objects:

```
<!--- Create an XML document object --->
<cfxml variable="xmlobject">
<order id="4323251">
   <customer firstname="Philip" lastname="Cramer" accountNum="21"/>
    <items>
       <item id="43">
           <quantity>1</quantity>
           <unitprice>15.95</unitprice>
        </item>
    </items>
</order>
</cfxml>
<!--- Create a Java object --->
<cfobject type="JAVA" action="create" class="java.lang.Error" name="javaobject" >
<!--- Test the objects --->
<cfoutput>
Is xmlobject an XML document object? #IsXmlDoc(xmlobject)#<br>
Is javaobject an XML document object? #IsXmlDoc(javaobject)#<br>
</cfoutput>
```
# <span id="page-1029-0"></span>**IsXmlElem**

# **Description**

Determines whether the function parameter is an XML document object element.

## **Returns**

True, if the function argument is an XML document object element; False, otherwise.

## **Category**

[Decision functions,](#page-660-0) [XML functions](#page-665-0)

#### **Function syntax**

IsXmlElem(*value*)

## **See also**

[IsXML](#page-1024-0), [IsXmlAttribute](#page-1026-0), [IsXmlDoc](#page-1028-0), [IsXmlNode](#page-1030-0), [IsXmlRoot](#page-1032-0), [XmlGetNodeType](#page-1248-0), [XmlValidate](#page-1259-0); "Using XML and WDDX" on page 867 in the *ColdFusion Developer's Guide*

#### **History**

ColdFusion MX: Added this function.

#### **Parameters**

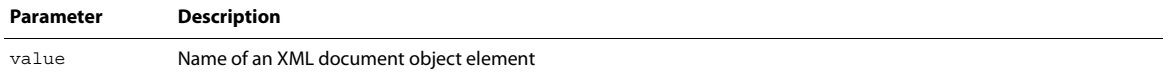

# **Example**

The following example tests whether an XML document object, the document root, and an element are elements:

```
<!--- Create an XML document object --->
<cfxml variable="xmlobject">
<order id="4323251">
    <customer firstname="Philip" lastname="Cramer" accountNum="21"/>
    <items>
        <item id="43">
            <quantity>1</quantity>
            <unitprice>15.95</unitprice>
        </item>
    </items>
</order>
\langle cfxml>
<!--- Test parts of the document object to see if they are elements --->
<cfoutput>
    <h3>Are the following XML document object elements?</h3>
    xmlobject: #IsXmlElem(xmlobject)#<br>
    xmlobject.XMLRoot: #IsXmlElem(xmlobject.XMLRoot)#<br>
    xmlobject.order.items: #IsXmlElem(xmlobject.order.items)#<br>
</cfoutput>
```
# <span id="page-1030-0"></span>**IsXmlNode**

# **Description**

Determines whether the function parameter is an XML document object node.

# **Returns**

True, if the function argument is an XML document object node, including an element; False, otherwise.

# **Category**

[Decision functions,](#page-660-0) [XML functions](#page-665-0)

## **Function syntax**

IsXmlNode(*value*)

## **See also**

[IsXML](#page-1024-0), [IsXmlAttribute](#page-1026-0), [IsXmlDoc](#page-1028-0), [IsXmlElem](#page-1029-0), [IsXmlRoot](#page-1032-0), [XmlGetNodeType](#page-1248-0), [XmlSearch](#page-1255-0), [XmlValidate](#page-1259-0); "Using XML and WDDX" on page 867 in the *ColdFusion Developer's Guide*

## **History**

ColdFusion MX 7: Added this function.

#### **Parameters**

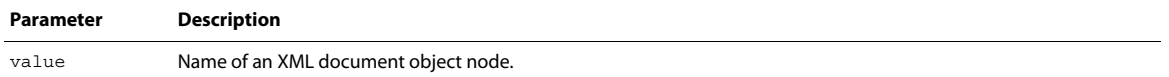

#### **Usage**

This function returns True for the following components of an XML document object:

- The document object
- Elements in the object
- XmlNode objects in an element's XmlNodes array

It also returns True for XML node objects returned by the [XmlSearch](#page-1255-0) function. It does not return True for most entries in an element, including XmlText, XmlComment, XmlCdata, or the XmlAttributes array (or individual XML attributes).

# **Example**

The following example tests whether an XML document object, an element, an attribute in the object, and an attribute returned by an XmlSearch function are nodes:

```
<!--- Create an XML document object --->
<cfxml variable="xmlobject">
<?xml version="1.0" encoding="UTF-8"?>
<order id="4323251">
    <customer firstname="Philip" lastname="Cramer" accountNum="21"/>
    <items>
        <item id="43">
            <quantity>1</quantity>
            <unitprice>15.95</unitprice>
        \epsilon/items
    </items>
</order>
```
</cfxml>

<!--- use XmlSearch to get an attribute node. ---> <cfset lastnames = XmlSearch(xmlobject, '//@lastname')> <!--- Test the objects to see if they are XML nodes---> <cfoutput> <h3>Are the following XML nodes?</h3> xmlobject: #IsXmlNode(xmlobject)#<br> <!--- The items element ---> xmlobject.order.items: #IsXmlNode(xmlobject.order.items)#<br> <!--- The order element id attribute; a simple variable, not a DOM node.---> xmlobject.order.XmlAttributes.id: #IsXmlNode(xmlobject.order.XmlAttributes.id)#<br> lastnames[1] returned by XmlSearch: #isXmlNode(lastnames[1])# </cfoutput>

# <span id="page-1032-0"></span>**IsXmlRoot**

# **Description**

Determines whether the function parameter is the root element of an XML document object.

## **Returns**

True, if the function argument is the root object of an XML document object; False, otherwise.

## **Category**

[Decision functions,](#page-660-0) [XML functions](#page-665-0)

#### **Function syntax**

IsXmlRoot(*value*)

#### **See also**

[IsXML](#page-1024-0), [IsXmlAttribute](#page-1026-0), [IsXmlDoc](#page-1028-0), [IsXmlElem](#page-1029-0), [IsXmlNode](#page-1030-0), [XmlGetNodeType](#page-1248-0), [XmlValidate](#page-1259-0); "Using XML and WDDX" on page 867 in the *ColdFusion Developer's Guide*

#### **History**

ColdFusion MX: Added this function.

#### **Parameters**

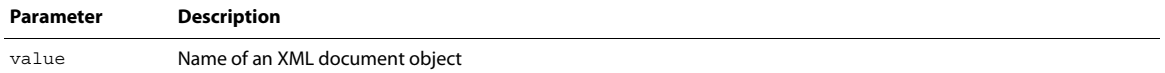

# **Example**

The following example tests whether an XML document object, its root element, and a child element are XML root elements:

```
<!--- Create an XML document object --->
<cfxml variable="xmlobject">
<?xml version="1.0" encoding="UTF-8"?>
<order id="4323251">
    <customer firstname="Philip" lastname="Cramer" accountNum="21"/>
    <items>
        \text{d}=43"<quantity>1</quantity>
            <unitprice>15.95</unitprice>
        </item>
    </items>
</order>
</cfxml>
<!--- Test objects to see if they are XML root elements --->
<cfoutput>
<h3>Are the following the XML Root?</h3>
xmlobject: #IsXmlRoot(xmlobject)#<br>
xmlobject.order: #IsXmlRoot(xmlobject.order)#<br>
<!--- The order element id attribute --->
xmlobject.order.XmlAttributes.id: 
    #IsXmlRoot(xmlobject.order.XmlAttributes.id)#<br>
</cfoutput>
```
# **JavaCast**

# **Description**

Converts the data type of a ColdFusion variable to a specified Java type to pass as an argument to Java or .NET object. Use only for scalar, string, and array arguments.

# **Returns**

The variable, as type *type*.

# **Category**

[String functions](#page-663-2)

# **Function syntax**

JavaCast(*type*, *variable*)

# **History**

ColdFusion MX 8: Added support for bigdecimal, byte, char, and short data types and for casting Arrays.

ColdFusion MX 7: Added support for nulls.

# **See also**

[CreateObject](#page-738-0), [cfobject](#page-427-0), "Converting between .NET and ColdFusion data types" on page 960 in and"Resolving ambiguous data types with the JavaCast function" on page 944 in the *ColdFusion Developer's Guide*

## **Parameters**

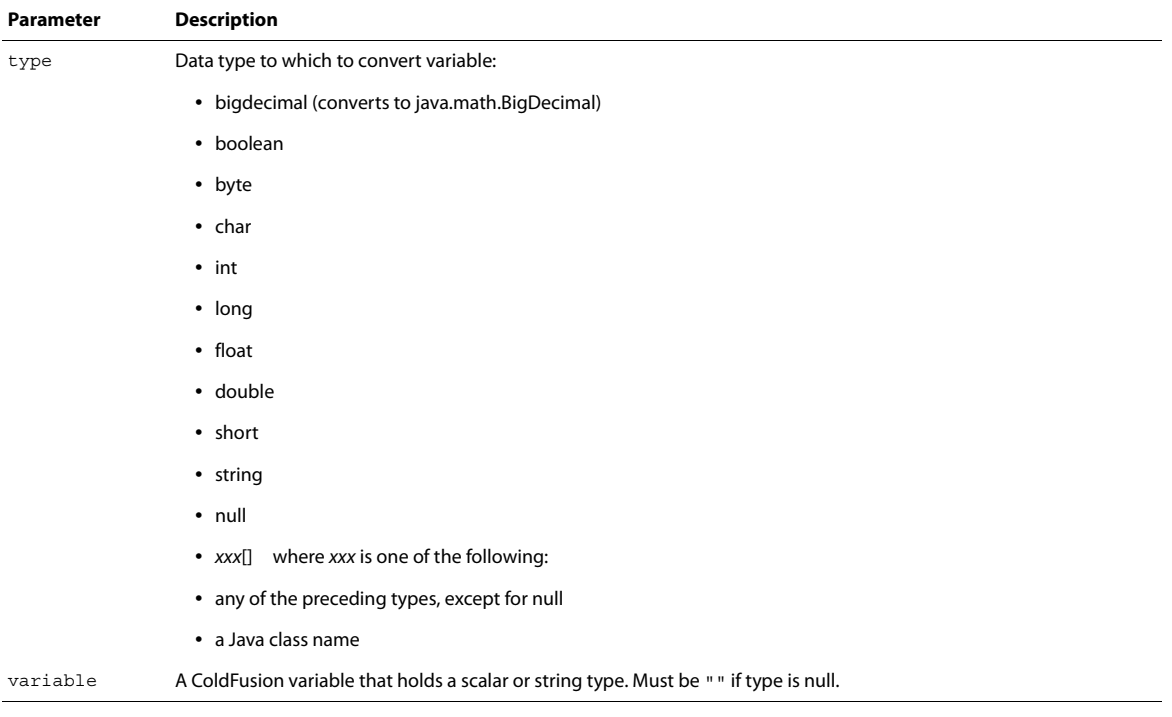

## **Usage**

Use this method to specify the Java type to use for a variable that you use when calling a Java or .NET method when the conversion between types is ambiguous; for example, if a method is overloaded and differs only in parameter type or a .NET method is declared as taking a System.Object class parameter.

Use after creating a Java object with the cfobject tag, before calling one of its methods. If the method takes more than one overloaded argument, you must call JavaCast for each one. Use JavaCast only when a method is overloaded (because its arguments can take more than one data type, not because the method can take a variable number of arguments).

JavaCast cannot be used to cast between complex objects, nor to cast to a super-class.

Because there is not a one-to-one correspondence between internally stored ColdFusion types and Java scalar types, some conversions cannot be performed.

Use the result of this function only on calls to Java or .NET objects. The following example shows the use when calling a Java method.

```
<cfscript>
    x = CreateObject ("java", "test. Hello");
      x.init();
      ret = x.sayHello(JavaCast("null", ""));
</cfscript>
```
*Note: Do not assign the results of JavaCast("null","") to a ColdFusion variable. Unexpected results will occur.*

The format JavaCast(*type*[], *variable*) casts a ColdFusion Array variable to a single dimensional Array of the specified type. It cannot convert multi-dimensional arrays. You can specify a primitive type or the name of a Class as the type to cast to. For example, you can use the following format to cast a ColdFusion Array to an Array of vom.x.yMyClass objects.

javacast("vom.x.y.MyClass[]", myCFArr)

Use an array in the first JavaCast parameter in any of the following circumstances:

• You have two functions with signatures with the same number of parameters, and a parameter takes different types of Arrays in different signatures; for example, if you have both of the following functions:  $f \circ \phi$  (int [] x) and foo(String[] strs).

- The method parameter requires a class array in its signature; for example,  $f \circ \circ (\text{com.} x.y.MyClass[])$ .
- The method parameter requires an Object in its signature and you need to pass an array of any particular type.

The following example shows the use of the JavaCast cunction to cast arrays:

You might have a fooClass class that defines the following two methods, each with two arguments where the first argument differs in the type of the array:

```
public class fooClass {
 public fooClass () {
 }
  public String foo(long[] arg) {
return "Argument was a long array";
  }
 public String foo(int[] arg) {
return "Argument was an Integer array";
 }
}
```
To be able to use these functions in your CFML, you must use the JavaCast function to convert the ColdFusion Arrray to the array type required by one of the functions, as shown in the following code snippet:

```
<cfset arr = [1, 2, 4, 20, 10] >
<cfset fooObj = createObject("java", "fooClass")>
<cfset fooObj.foo(javacasr("int[]", arr))>
<cfset fooObj.foo(javacast("long[]", arr))>
```
# **Example**

The method fooMethod in the class fooClass takes one overloaded argument. The fooClass class is defined as follows:

```
public class fooClass {
   public fooClass () {
    }
    public String fooMethod(String arg) {
        return "Argument was a String";
    }
   public String fooMethod(int arg) {
       return "Argument was an Integer";
    }
}
```
Within ColdFusion, you use the following code:

```
<cfobject
action="create"
type = "java"
class = "fooClass" 
name = obj>
<!--- ColdFusion can treat this as a string or a real number --->
<cfset x = 33>
Perform an explicit cast to an int and call fooMethod:<br>
<cfset myInt = JavaCast("int", x)> 
<cfoutput>#obj.fooMethod(myInt)#</cfoutput>
<br><br>
Perform an explicit cast to a string and call fooMethod:<br>
<cfset myString = javaCast("String", x)> 
<cfoutput>#obj.fooMethod(myString)#</cfoutput>
```
# **JSStringFormat**

# **Description**

Escapes special JavaScript characters, such as single-quotation mark, double-quotation mark, and newline.

### **Returns**

A string that is safe to use with JavaScript.

## **Category**

[String functions](#page-663-2)

# **Function syntax**

JSStringFormat(*string*)

#### **Parameters**

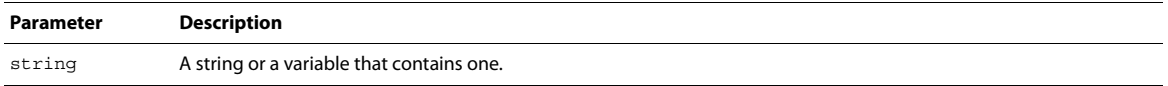

# **Usage**

Escapes special JavaScript characters, so you can put arbitrary strings safely into JavaScript.

```
<!--- This example shows the use of the JSStringFormat function. ---->
<h3>JSStringFormat</h3>
<cfset stringValue = "An example string value with a tab chr(8), 
   a newline (chr10) and some ""quoted"" 'text'">
<p>This is the string we have created:<br>
<cfoutput>#stringValue#</cfoutput>
\langle/p>
<cfset jsStringValue = JSStringFormat(#stringValue#)>
<!----- Generate an alert from the JavaScript string jsStringValue. ---->
<SCRIPT>s = "<cfoutput>#jsStringValue#</cfoutput>";
alert(s); 
</SCRIPT>
```
# **LCase**

# **Description**

Converts the alphabetic characters in a string to lowercase.

### **Returns**

A string, converted to lowercase.

### **Category**

[String functions](#page-663-2)

# **Function syntax**

LCase(*string*)

#### **See also**

[UCase](#page-1230-0)

#### **Parameters**

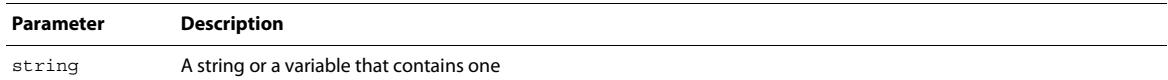

```
<h3>LCase Example</h3>
```

```
<cfif IsDefined("FORM.sampleText")>
   <cfif FORM.sampleText is not "">
        <cfoutput>
        <p>Your text, <b>#FORM.sampleText#</b>, returned in lowercase is
        <b>#LCase(FORM.sampleText)#</b>.</p>
    < /cfoutput> 
    <cfelse>
       < p><b><i>Please enter some text.</i></b></p>
    \langlecfif>
\langle / cfif<p>Enter your text. Press "submit" to see it returned in lowercase: </p>
<form method="post" action = "<cfoutput>#cgi.script_name#</cfoutput>" name="lcaseForm">
<input type = "Text" name = "SampleText" value = "SAMPLE">
<input type = "Submit" name = "" value = "submit">
</form>
```
# <span id="page-1038-0"></span>**Left**

## **Description**

Returns the leftmost *count* characters in a string.

## **Returns**

String; the first *count* characters in the *string* parameter.

# **Category**

[String functions](#page-663-2)

#### **Function syntax**

Left(*string*, *count*)

#### **See also**

[Right,](#page-1159-0) [Mid,](#page-1105-0) [Len](#page-1040-0)

### **Parameters**

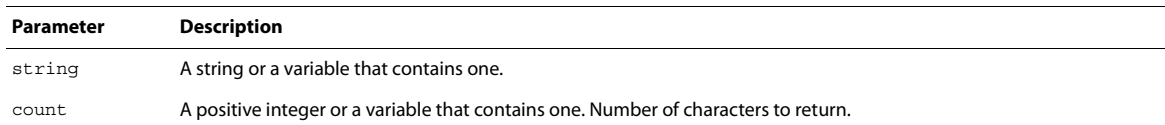

```
<h3>Left Example</h3>
```

```
<cfif IsDefined("Form.myText")>
<!--- If len returns 0 (zero), then show error message. --->
    <cfif Len(Form.myText)>
        <cfif Len(Form.myText) LTE Form.RemoveChars>
            <cfoutput><p style="color: red; font-weight: bold">Your string #Form.myText# 
only has #Len(Form.myText)# characters. You cannot output 
    the #Form.removeChars# leftmost characters of this string because it is 
    not long enough.</p></cfoutput>
        <cfelse>
            <cfoutput><p>Your original string: <strong>#Form.myText#</strong></p>
                <p>Your changed string, showing only the <strong>#Form.removeChars#
                    </strong> leftmost characters:
                    <strong>#Left(Form.myText, Form.removeChars)#</strong></p>
            </cfoutput>
        \langle cfif>
    <cfelse>
        <p style="color: red; font-weight: bold">Please enter a string of more than 0 (zero) 
characters.</p>
</cfif>
</cfif>
<form action="<cfoutput>#CGI.ScriptName#</cfoutput>" method="POST">
<p>Type in some text<br />
<input type="Text" name="myText"></p>
<p>How many characters from the left do you want to show?
<select name="RemoveChars">
<option value="1">1
<option value="3" selected>3
<option value="5">5
<option value="7">7
```

```
<option value="9">9</select>
<input type="Submit" name="Submit" value="Remove characters"></p>
</form>
```
# <span id="page-1040-0"></span>**Len**

# **Description**

Determines the length of a string or binary object.

# **Returns**

Number; length of a string or a binary object.

**Category** [String functions](#page-663-2)

# **Function syntax**

Len(*string* or *binary object*)

# **See also**

[ToBinary](#page-1221-0), [Left](#page-1038-0), [Right,](#page-1159-0) [Mid](#page-1105-0)

# **History**

ColdFusion MX: Changed Unicode support: ColdFusion supports the Java UCS-2 representation of Unicode character values 0–65535. (ColdFusion 5 and earlier releases supported ASCII values 1–255. When calculating a length, some string-processing functions processed the ASCII 0 (NUL) character, but did not process subsequent characters of the string.)

## **Parameters**

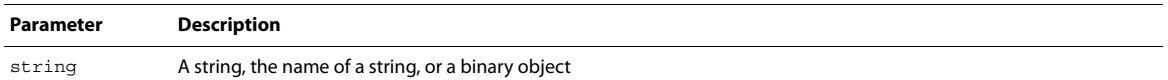

```
<h3>Len Example</h3>
<cfif IsDefined("Form.MyText")>
    <!--- If len returns 0 (zero), then show error message. --->
    <cfif Len(FORM.myText)>
        <cfoutput><p>Your string, <strong>"#FORM.myText#"</strong>,
        has <strong>#Len(FORM.myText)#</strong> characters.</cfoutput>
    <cfelse>
        <p style="color: red; font-weight: bold">Please enter a string of more
        than 0 characters.</p>
    \langle cfif>
\langle / cfif<form action = "<cfoutput>#CGI.SCRIPT_NAME#</cfoutput>" method="POST">
<p>Type in some text to see the length of your string.</p>
<input type = "Text" name = "MyText"><br />
<input type = "Submit" name="Submit" value = "Count characters"><br>
</form>
```
# **ListAppend**

# **Description**

Concatenates a list or element to a list.

## **Returns**

A copy of the list*,* with *value* appended. If delimiter = "", returns a copy of the list, unchanged.

## **Category**

[List functions](#page-662-0)

# **Function syntax**

ListAppend(*list*, *value* [, *delimiters* ])

## **See also**

[ListPrepend](#page-1059-0), [ListInsertAt](#page-1054-0), [ListGetAt](#page-1052-0), [ListLast](#page-1055-0), [ListSetAt](#page-1063-0); "Lists" on page 28 in the *ColdFusion Developer's Guide*

## **Parameters**

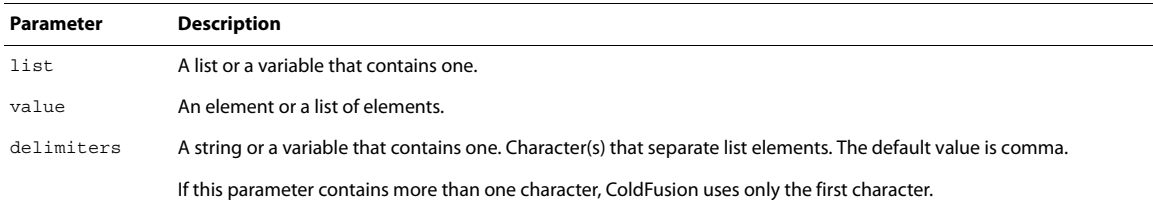

## **Usage**

ColdFusion inserts a delimiter character before *value*.

The following table shows examples of ListAppend processing:

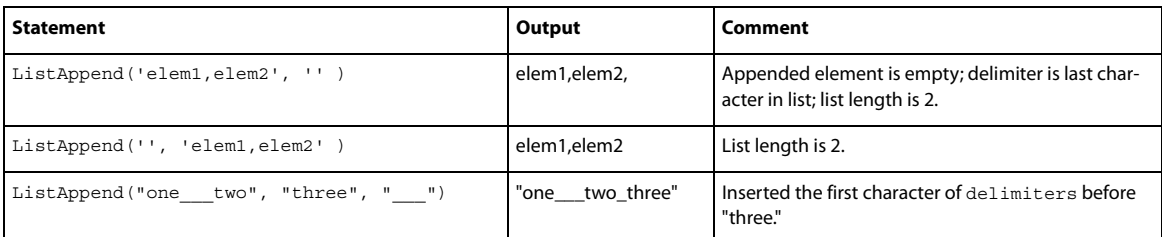

```
<h3>ListAppend Example</h3>
<!--- First, query to get some values for our list elements--->
<cfquery name = "GetParkInfo" datasource = "cfdocexamples">
   SELECT PARKNAME, CITY, STATE
   FROM PARKS WHERE PARKNAME LIKE 'AL%'
</cfquery>
<cfset temp = ValueList(GetParkInfo.ParkName)>
<cfoutput>
<p>The original list: #temp#
</cfoutput>
<!--- now, append a park name to the list --->
<cfset temp2 = ListAppend(Temp, "ANOTHER PARK")>
```
# **ListChangeDelims**

# **Description**

Changes a list delimiter.

### **Returns**

A copy of the list, with each delimiter character replaced by *new\_delimiter*.

## **Category**

[List functions](#page-662-0)

# **Function syntax**

ListChangeDelims(*list*, *new\_delimiter* [, *delimiters* ])

## **See also**

[ListFirst](#page-1051-0), [ListQualify](#page-1060-0); "Lists" on page 28 in the *ColdFusion Developer's Guide*

#### **Parameters**

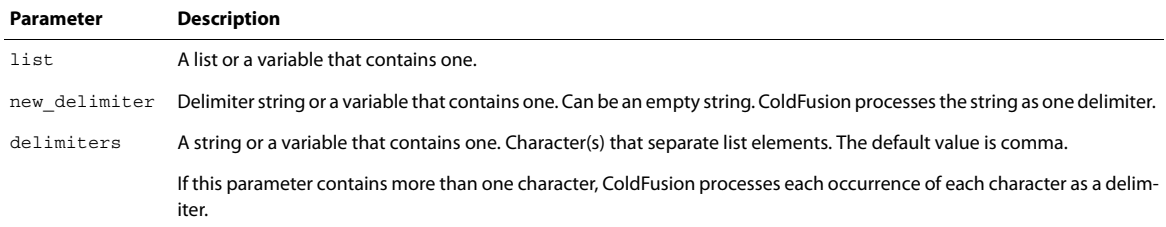

```
<h3>ListChangeDelims Example</h3>
<p>ListChangeDelims lets you change the delimiters of a list.
<!--- First, query to get some values for our list elements--->
<CFQUERY NAME="GetParkInfo" DATASOURCE="cfdocexamples">
   SELECT PARKNAME, CITY, STATE
   FROM Parks
   WHERE PARKNAME LIKE 'BA%'
</CFQUERY>
<CFSET temp = ValueList(GetParkInfo.ParkName)>
<cfoutput>
<p>The original list: <p>#temp#
</cfoutput>
<!--- Change the delimiters in the list --->
<CFSET temp2 = ListChangeDelims(Temp, "|:P|", ",")>
<cfoutput>
<p>After executing the statement 
    <strong>ListChangeDelims(Temp, "|:P|", ",")</strong>, 
    the updated list: <p>#temp2#
</cfoutput>
```
# **ListContains**

## **Description**

Determines the index of the first list element that contains a specified substring.

#### **Returns**

Index of the first list element that contains *substring*. If not found, returns zero.

## **Category**

[List functions](#page-662-0)

#### **Function syntax**

ListContains(*list*, *substring* [, *delimiters* ])

#### **See also**

[ListContainsNoCase](#page-1045-0), [ListFind](#page-1047-0); "Lists" on page 28 in the *ColdFusion Developer's Guide*

#### **Parameters**

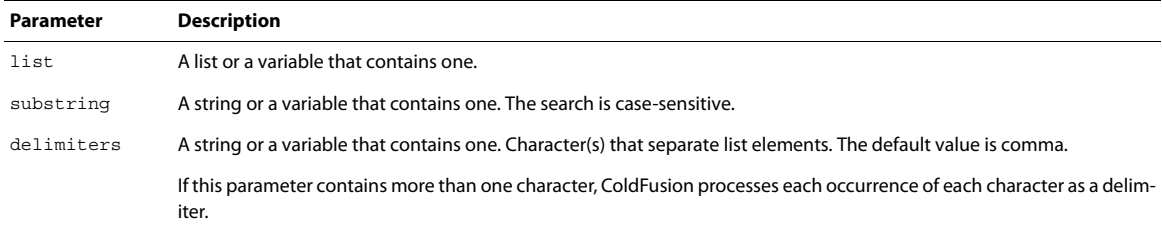

# **Usage**

ColdFusion ignores empty list elements; thus, the list "a,b,c,,,d" has four elements.

```
<!--- This example shows differences between ListContains and ListFind --->
<!--- Create a list composed of the elements one, two, three. ---->
<cfset aList = "one">
<cfset aList = ListAppend(aList, "two")>
<cfset aList = ListAppend(aList, "three")>
<p>Here is a list: <cfoutput>#aList#</cfoutput>
<p><strong>ListContains</strong> checks for substring "wo" in the list elements:
<cfoutput>
    <p>&nbsp;&nbsp;&nbsp;Substring "wo" is in 
    <B>element #ListContains(aList, "wo")#</B> of list.
</cfoutput>
<p>ListFind cannot check for a substring within an element; therefore, in the 
    code, it does not find substring "wo" (it returns 0):
<cfoutput>
    <p>&nbsp;&nbsp;&nbsp;Substring "wo" is in <b>element #ListFind(aList, "wo")#
    </b> of the list.</cfoutput>
<p><p>If you specify a string that exactly equals an entire list element, such
   as "two", both ListContains and ListFind find it, in the second element:
    <p>
\&nbsp; \&nbsp; \&nbsp; <strong>ListContains</strong>:
<cfoutput>
The string "two" is in <br />b>element #ListContains(aList, "two")#</b> of the list.
</cfoutput>
&nbsp;&nbsp;&nbsp;<p><strong>ListFind</strong>: 
<cfoutput>
```
The string "two" is in <b>element #ListFind(aList, "two")#</b> of the list. </cfoutput>

# **ListContainsNoCase**

# **Description**

Determines the index of the first list element that contains a specified substring.

### **Returns**

Index of the first list element that contains *substring*, regardless of case. If not found, returns zero.

### **Category**

[List functions](#page-662-0)

# **Function syntax**

ListContainsNoCase(*list*, *substring* [, *delimiters* ])

### **See also**

[ListContains](#page-1043-0), [ListFindNoCase](#page-1049-0); "Lists" on page 28 in the *ColdFusion Developer's Guide*

#### **Parameters**

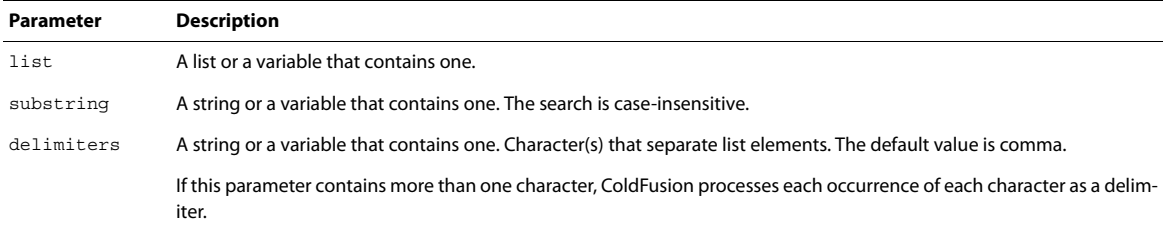

# **Usage**

ColdFusion ignores empty list elements; thus, the list "a,b,c,,,d" has four elements.

```
<h3>ListContainsNoCase Example</h3>
<cfif IsDefined("form.letter")>
    <!--- First, query to get some values for our list --->
    <cfquery name="GetParkInfo" datasource="cfdocexamples">
        SELECT PARKNAME, CITY, STATE
        FROM Parks
        WHERE PARKNAME LIKE '#form.letter#%'
    </cfquery>
    <cfset tempList = #ValueList(GetParkInfo.City)#>
    <cfif ListContainsNoCase(tempList, form.yourCity) is not 0>
        There are parks in your city!
    <cfelse>
        <p>Sorry, there were no parks found for your city.
        Try searching under a different letter.
    \langle cfif>
\langle / cfif
```
# <span id="page-1046-0"></span>**ListDeleteAt**

# **Description**

Deletes an element from a list.

### **Returns**

A copy of the list, without the specified element.

### **Category**

[List functions](#page-662-0)

### **Function syntax**

ListDeleteAt(*list*, *position* [, *delimiters* ])

### **See also**

[ListGetAt](#page-1052-0), [ListSetAt](#page-1063-0), [ListLen](#page-1057-0); "Lists" on page 28 in the *ColdFusion Developer's Guide*

#### **Parameters**

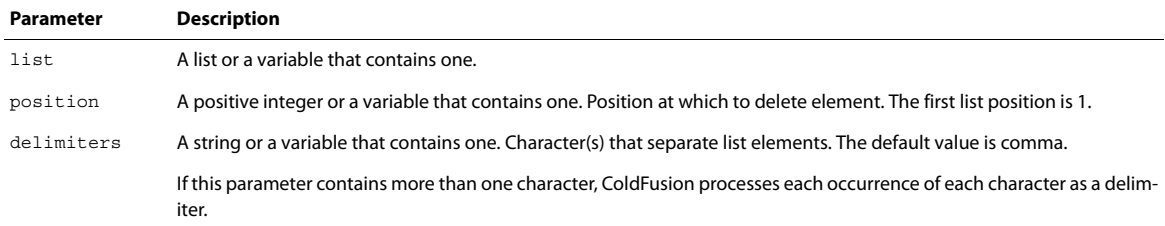

# **Usage**

To use this and other functions with the default delimiter (comma), you can code as follows:

```
<cfset temp2 = ListDeleteAt(temp, "3")>
```
To specify another delimiter, you code as follows:

<cfset temp2 = ListDeleteAt(temp, "3", ";")>

ColdFusion ignores empty list elements; thus, the list "a,b,c,,,d" has four elements.

```
<!--- First, query to get some values for our list elements. --->
<CFQUERY NAME="GetParkInfo" DATASOURCE="cfdocexamples">
   SELECT PARKNAME, CITY, STATE
    FROM Parks
    WHERE PARKNAME LIKE 'CHI%'
</CFQUERY>
<CFSET temp = ValueList(GetParkInfo.ParkName)>
<CFSET deleted_element = ListGetAt(temp, "3", ",")>
<cfoutput><p>The original list: #temp#</p></cfoutput>
<!--- Delete the third element from the list. --->
<CFSET temp2 = ListDeleteAt(Temp, "3")>
<cfoutput>
<p>The changed list: #temp2#
<p><I>This list element:<br>#deleted_element#<br> is no longer present 
    at position three of the list.\langle I \rangle /cfoutput>
```
# <span id="page-1047-0"></span>**ListFind**

### **Description**

Determines the index of the first list element in which a specified value occurs. Case-sensitive.

### **Returns**

Index of the first list element that contains *value*, with matching case. If not found, returns zero. The search is casesensitive.

### **Category**

[List functions](#page-662-0)

### **Function syntax**

ListFind(*list*, *value* [, *delimiters* ])

### **See also**

[ListContains](#page-1043-0), [ListFindNoCase](#page-1049-0); "Lists" on page 28 in the *ColdFusion Developer's Guide*

### **Parameters**

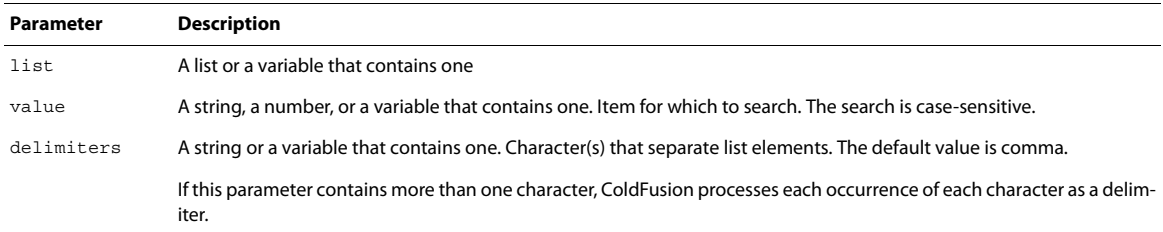

# **Usage**

ColdFusion ignores empty list elements; thus, the list "a,b,c,,,d" has four elements.

```
<!--- Uses ListFind and ListFindNoCase to see if a substring exists 
   in a list ---> 
<form action="./listfind.cfm" method="POST"> 
    <p>Try changing the case in Leary's last name: 
    <br><input type="Text" size="25" name="myString" value="Leary"> 
    <p>Pick a search type: 
        <select name="type"> 
            <option value="ListFind" selected>Case-Sensitive 
            <option value="ListFindNoCase">Case-Insensitive 
        </select> 
    <input type="Submit" name="" value="Search Employee List"> 
</form> 
<!--- wait to have a string for searching defined ---> 
<cfif IsDefined("form.myString") and IsDefined("form.type")> 
<cfquery name="SearchEmpLastName" datasource="cfdocexamples"> 
    SELECT FirstName, RTrim(LastName) AS LName, Phone, Department 
    FROM Employees 
</cfquery> 
<cfset myList = ValueList(SearchEmpLastName.LName)> 
<!--- Is this case-sensitive or case-insensitive searching --->
```

```
<cfif form.type is "ListFind"> 
    <cfset temp = ListFind(myList, form.myString)> 
        <cfif temp is 0> 
            <h3>An employee with that exact last name was not found</h3> 
        <cfelse> 
            <cfoutput> 
            <p>Employee #ListGetAt(ValueList(SearchEmpLastName.FirstName), temp)# 
            #ListGetAt(ValueList(SearchEmpLastName.LName), temp)#, of the
            #ListGetAt(ValueList(SearchEmpLastName.Department), temp)# Department,
            can be reached at #ListGetAt(ValueList(SearchEmpLastName.Phone),
            temp)#.
            <p>This was the first employee found under this case-sensitive last name
            search. 
            </cfoutput> 
        \langle cfif>
        <cfelse> 
            <cfset temp = ListFindNoCase(myList, form.myString)> 
            <cfif temp is 0> 
                <h3>An employee with that exact last name was not found</h3> 
            <cfelse> 
                <cfoutput> 
                <p>Employee #ListGetAt(ValueList(SearchEmpLastName.FirstName), temp)# 
                #ListGetAt(ValueList(SearchEmpLastName.LName), temp)#, of the
                #ListGetAt(ValueList(SearchEmpLastName.Department), temp)#
                Department, can be reached at
                #ListGetAt(ValueList(SearchEmpLastName.Phone), temp)#. 
                <p>This was the first employee found under this case-insensitive last
                name search. 
            </cfoutput> 
        \langle cfif>
    </cfif> 
\langle cfif>
```
# <span id="page-1049-0"></span>**ListFindNoCase**

### **Description**

Determines the index of the first list element in which a specified value occurs.

### **Returns**

Index of the first list element that contains *value*. If not found, returns zero. The search is case-insensitive.

### **Category**

[List functions](#page-662-0)

### **Function syntax**

ListFindNoCase(*list*, *value* [, *delimiters* ])

### **See also**

[ListContains](#page-1043-0), [ListFind](#page-1047-0); "Lists" on page 28 in the *ColdFusion Developer's Guide*

### **Parameters**

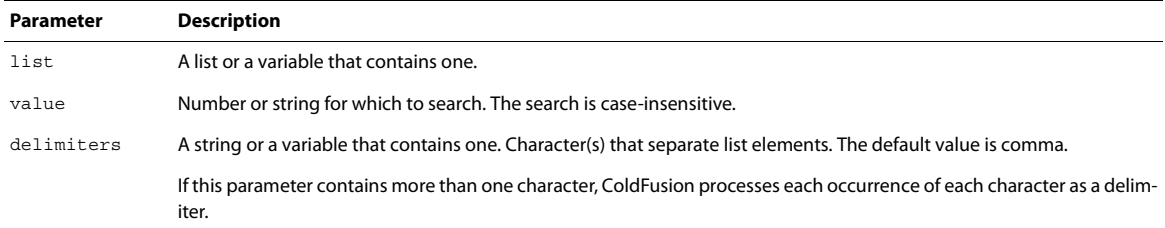

# **Usage**

ColdFusion ignores empty list elements; thus, the list "a,b,c,,,d" has four elements.

```
<!--- Uses ListFind and ListFindNoCase to see if a substring exists 
    in a list ---> 
<form action="./listfind.cfm" method="POST"> 
    <p>Try changing the case in Leary's last name: 
    <br><input type="Text" size="25" name="myString" value="Leary">
    <p>Pick a search type: 
        <select name="type"> 
            <option value="ListFind" selected>Case-Sensitive 
            <option value="ListFindNoCase">Case-Insensitive 
        </select> 
    <input type="Submit" name="" value="Search Employee List"> 
</form> 
<!--- wait to have a string for searching defined ---> 
<cfif IsDefined("form.myString") and IsDefined("form.type")> 
<cfquery name="SearchEmpLastName" datasource="cfdocexamples"> 
    SELECT FirstName, RTrim(LastName) AS LName, Phone, Department 
    FROM Employees 
</cfquery> 
<cfset myList = ValueList(SearchEmpLastName.LName)> 
<!--- Is this case-sensitive or case-insensitive searching ---> 
<cfif form.type is "ListFind">
```

```
<cfset temp = ListFind(myList, form.myString)> 
        <cfif temp is 0> 
            <h3>An employee with that exact last name was not found</h3> 
        <cfelse> 
            <cfoutput> 
            <p>Employee #ListGetAt(ValueList(SearchEmpLastName.FirstName), temp)# 
            #ListGetAt(ValueList(SearchEmpLastName.LName), temp)#, of the
            #ListGetAt(ValueList(SearchEmpLastName.Department), temp)# Department,
            can be reached at #ListGetAt(ValueList(SearchEmpLastName.Phone),
            temp)#. 
            <p>This was the first employee found under this case-sensitive last name
            search. 
            </cfoutput> 
        \langle cfif>
        <cfelse> 
            <cfset temp = ListFindNoCase(myList, form.myString)> 
            <cfif temp is 0> 
                <h3>An employee with that exact last name was not found</h3> 
            <cfelse> 
                <cfoutput> 
                <p>Employee #ListGetAt(ValueList(SearchEmpLastName.FirstName), temp)# 
                #ListGetAt(ValueList(SearchEmpLastName.LName), temp)#, of the
                #ListGetAt(ValueList(SearchEmpLastName.Department), temp)#
                Department, can be reached at
                #ListGetAt(ValueList(SearchEmpLastName.Phone), temp)#. 
                <p>This was the first employee found under this case-insensitive last
                name search. 
            </cfoutput> 
        \langle cfif>
    \langle cfif>
</cfif>
```
# <span id="page-1051-0"></span>**ListFirst**

# **Description**

Gets the first element of a list.

### **Returns**

The first element of a list. If the list is empty, returns an empty string.

### **Category**

[List functions](#page-662-0)

### **Function syntax**

ListFirst(*list* [, *delimiters* ])

### **See also**

[ListGetAt](#page-1052-0), [ListLast](#page-1055-0), [ListQualify](#page-1060-0); "Lists" on page 28 in the *ColdFusion Developer's Guide*

#### **Parameters**

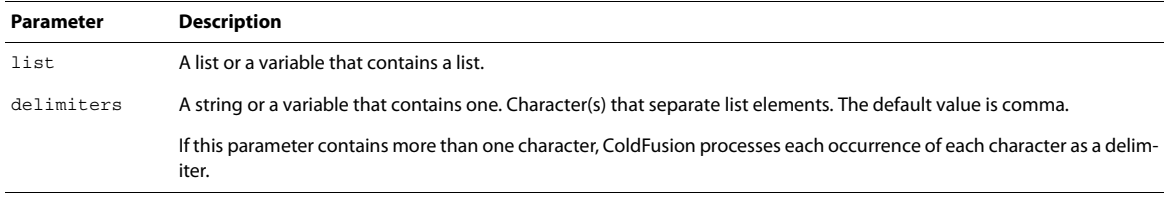

# **Usage**

ColdFusion ignores empty list elements; thus, the list "a,b,c,,,d" has four elements.

### **Example**

```
<h3>ListFirst Example</h3>
<!--- Find a list of users who wrote messages --->
<cfquery name = "GetMessageUser" datasource = "cfdocexamples">
   SELECT Username, Subject, Posted
    FROMMessages
</cfquery>
<cfset temp = ValueList(GetMessageUser.Username)>
```
<p>Before editing the list, it is:&nbsp; <cfoutput>#ValueList(GetMessageUser.Username)#</cfoutput>. <p>(Users who posted more than once are listed more than once.) <!--- Show the first user in the list ---> <p>The first user in the list is: <cfoutput>#ListFirst(temp)#</cfoutput> <p>The rest of the list is:&nbsp;<cfoutput>#ListRest(temp)#</cfoutput>. <p>(Users who posted more than once are listed more than once.) <p>The last user in the list is: <cfoutput>#ListLast(temp)#</cfoutput>

# <span id="page-1052-0"></span>**ListGetAt**

### **Description**

Gets a list element at a specified position.

### **Returns**

Value of the list element at position *position*.

### **Category**

[List functions](#page-662-0)

### **Function syntax**

ListGetAt(*list*, *position* [, *delimiters* ])

### **See also**

[ListFirst](#page-1051-0), [ListLast](#page-1055-0), [ListQualify](#page-1060-0), [ListSetAt](#page-1063-0); "Lists" on page 28 in the *ColdFusion Developer's Guide*

### **Parameters**

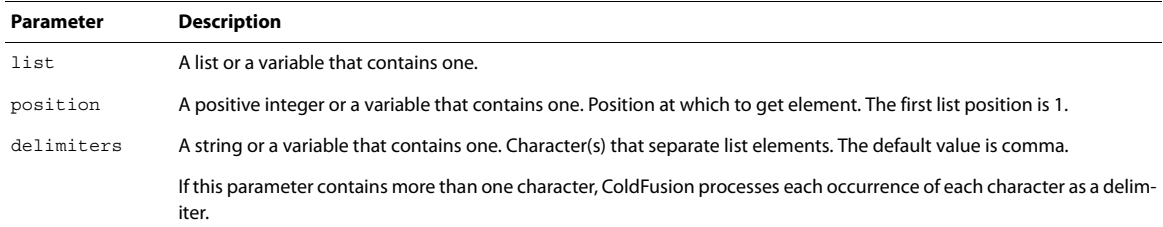

# **Usage**

If you use list functions on strings that are delimited by a delimiter character and a space, a returned list element might contain a leading space; you use the trim function to remove such spaces from a returned element. For example, consider this list:

<cfset myList = "one hundred, two hundred, three hundred">

To get a value from this list, use the trim function to remove the space before the returned value:

```
<cfset MyValue = #trim(listGetAt(myList, 2))#>
```
With this usage, MyValue = "two hundred", not " two hundred", and spaces within a list element are preserved.

ColdFusion ignores empty list elements; thus, the list "a,b,c,,,d" has four elements.

```
<h3>ListGetAt Example</h3>
<!--- Find a list of users who wrote messages --->
<cfquery name = "GetMessageUser" datasource = "cfdocexamples">
   SELECT Username, Subject, Posted
   FROMMessages
</cfquery>
<cfset temp = ValueList(GetMessageUser.Username)>
<!--- loop through the list and show it with ListGetAt --->
<h3>This list of usernames who have posted messages numbers
<cfoutput>#ListLen(temp)#</cfoutput> users.</h3>
\langleul>
<cfloop From = "1" To = "#ListLen(temp)#" index = "Counter">
    <cfoutput><li>Username #Counter#: #ListGetAt(temp, Counter)# </cfoutput>
```
ADOBE COLDFUSION 8 **CFML Reference 103**

</cfloop>  $\langle$ ul>

# <span id="page-1054-0"></span>**ListInsertAt**

# **Description**

Inserts an element in a list.

### **Returns**

A copy of the list*,* with *value* inserted at the specified position.

### **Category**

[List functions](#page-662-0)

# **Function syntax**

ListInsertAt(*list*, *position*, *value* [, *delimiters* ])

### **See also**

[ListDeleteAt](#page-1046-0), [ListAppend](#page-1041-0), [ListPrepend](#page-1059-0), [ListSetAt](#page-1063-0); "Lists" on page 28 in the *ColdFusion Developer's Guide*

### **Parameters**

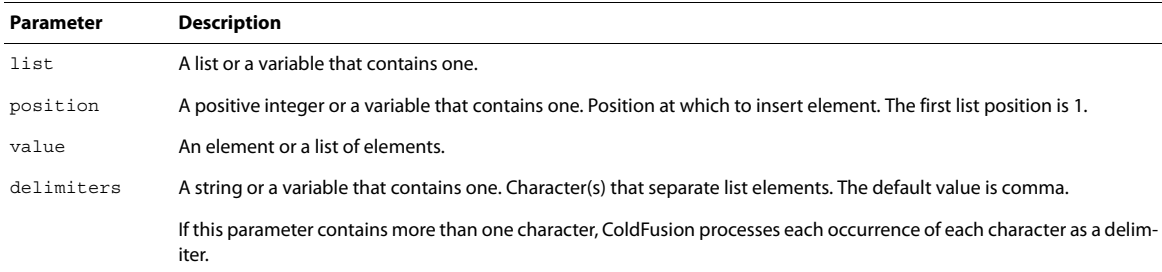

# **Usage**

When inserting an element, ColdFusion inserts a delimiter. If delimiters contains more than one delimiter, ColdFusion uses the first delimiter in the string; if delimiters is omitted, ColdFusion uses a comma.

ColdFusion ignores empty list elements; thus, the list "a,b,c,,,d" has four elements.

```
<!--- This example shows ListInsertAt --->
<cfquery name = "GetParkInfo" datasource = "cfdocexamples">
SELECT PARKNAME, CITY, STATE
FROM PARKS
WHERE PARKNAME LIKE 'DE%'
</cfquery>
<cfset temp = ValueList(GetParkInfo.ParkName)>
<cfset insert_at_this_element = ListGetAt(temp, "3", ",")>
<cfoutput>
<p>The original list: #temp#
</cfoutput>
<cfset temp2 = ListInsertAt(Temp, "3", "my Inserted Value")>
```
# <span id="page-1055-0"></span>**ListLast**

### **Description**

Gets the last element of a list.

### **Returns**

The last element of the list.

### **Category**

[List functions](#page-662-0)

### **Function syntax**

ListLast(*list* [, *delimiters* ])

### **See also**

[ListGetAt](#page-1052-0), [ListFirst](#page-1051-0); "Lists" on page 28 in the *ColdFusion Developer's Guide*

#### **Parameters**

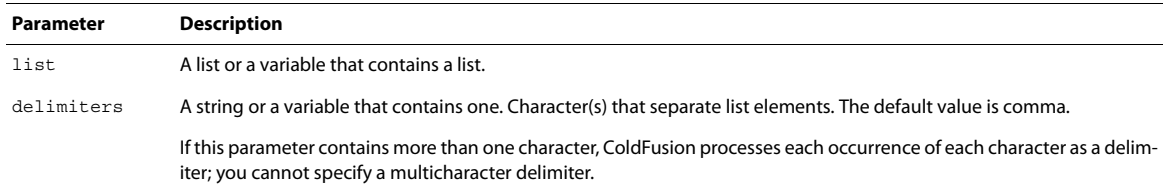

### **Usage**

If you use list functions on strings that separated by a delimiter character and a space, a returned list element might contain a leading space; use the trim function to remove leading and trailing spaces from a returned element. For example, consider this list:

<cfset myList = "one hundred, two hundred, three hundred">

To get a value from this list, use the trim function to remove the space before the returned value:

<cfset MyValue = #trim(ListLast(myList)#>

With this usage, the MyValue variable gets the value "three hundred", not " three hundred", and spaces within a list element are preserved.

ColdFusion ignores empty list elements; thus, the list "a,b,c,,,d" has four elements.

```
<h3>ListFirst, ListLast, and ListRest Example</h3>
<!--- Find a list of users who wrote messages --->
<cfquery name = "GetMessageUser" datasource = "cfdocexamples">
    SELECT Username, Subject, Posted
   FROMMessages
</cfquery>
<cfset temp = ValueList(GetMessageUser.Username)>
<p>Before editing the list, it is:&nbsp;
<cfoutput>#ValueList(GetMessageUser.Username)#</cfoutput>. 
<p>(Users who posted more than once are listed more than once.)
<!--- Show the first user in the list --->
<p>The first user in the list is: <cfoutput>#ListFirst(temp)#</cfoutput>
<p>The rest of the list is:\&npsp;<cfoutput>#ListRest(temp)#</cfoutput>.
```
<p>(Users who posted more than once are listed more than once.) <p>The last user in the list is: <cfoutput>#ListLast(temp)#</cfoutput>

# <span id="page-1057-0"></span>**ListLen**

# **Description**

Determines the number of elements in a list.

Integer; the number of elements in a list.

# **Category**

[List functions](#page-662-0)

### **Function syntax**

ListLen(*list* [, *delimiters* ])

### **See also**

[ListAppend](#page-1041-0), [ListDeleteAt](#page-1046-0), [ListInsertAt](#page-1054-0), [ListPrepend](#page-1059-0); "Lists" on page 28 in the *ColdFusion Developer's Guide*

### **Parameters**

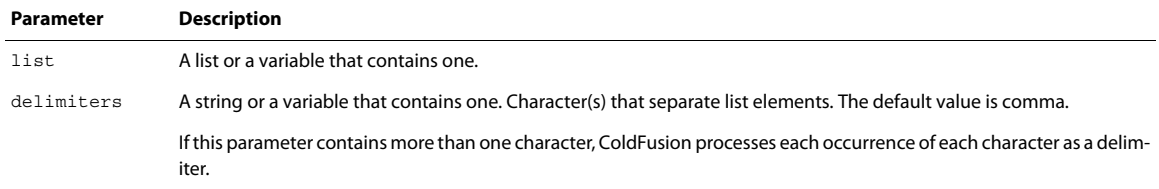

# **Usage**

ColdFusion ignores empty list elements; thus, the list "a,b,c,,,d" has four elements.

Here are some examples of ListLen processing:

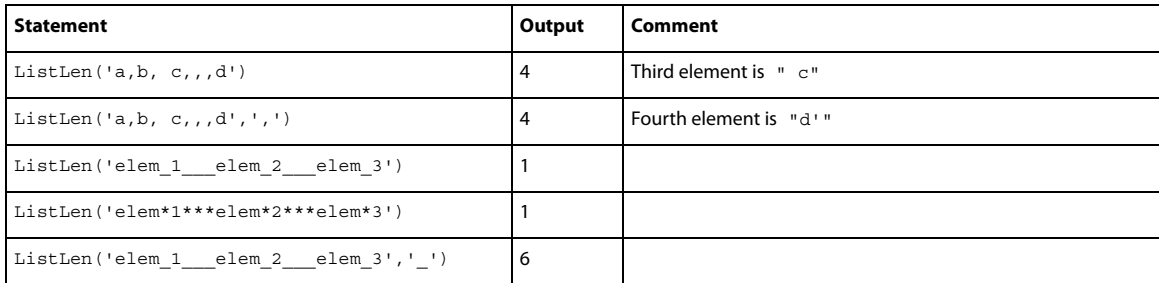

```
<h3>ListLen Example</h3>
<!--- Find a list of users who wrote messages --->
<cfquery name = "GetMessageUser" datasource = "cfdocexamples">
   SELECT Username, Subject, Posted
   FROMMessages
</cfquery>
<cfset temp = ValueList(GetMessageUser.Username)>
<!--- loop through the list and show it with ListGetAt --->
<h3>This is a list of usernames who have posted messages
<cfoutput>#ListLen(temp)#</cfoutput> users.</h3>
<ul>
<cfloop From = "1" TO = "#ListLen(temp)#" INDEX = "Counter">
    <cfoutput><li>Username #Counter#: 
      #ListGetAt(temp, Counter)#</cfoutput>
```
ADOBE COLDFUSION 8 **CFML Reference 104**

</cfloop>  $\langle$ ul>

# <span id="page-1059-0"></span>**ListPrepend**

# **Description**

Inserts an element at the beginning of a list.

# **Returns**

A copy of the list*,* with *value* inserted at the first position.

# **Category**

[List functions](#page-662-0)

# **Function syntax**

ListPrepend(*list*, *value* [, *delimiters* ])

# **See also**

[ListAppend](#page-1041-0), [ListInsertAt](#page-1054-0), [ListSetAt](#page-1063-0); "Lists" on page 28 in the *ColdFusion Developer's Guide*

### **Parameters**

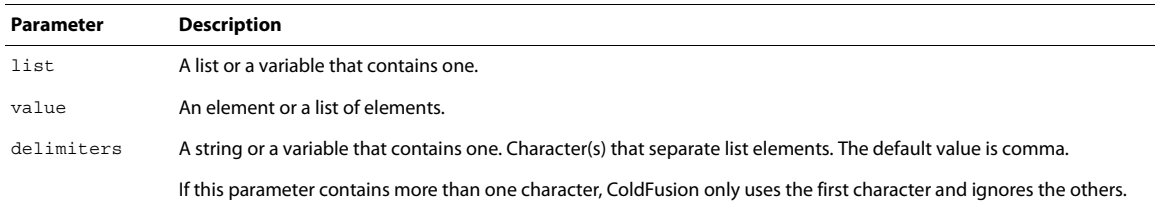

### **Usage**

When prepending an element to a list, ColdFusion inserts a delimiter. If delimiters *contains more* than one delimiter character, ColdFusion uses the first delimiter in the string; if delimiters is omitted, ColdFusion uses a comma.

ColdFusion ignores empty list elements; thus, the list "a,b,c,,,d" has four elements.

If the delimiters parameter is the empty string (""), ColdFusion returns the contents of the value parameter.

```
<!--- This example shows ListPrepend --->
<cfquery name = "GetParkInfo" datasource = "cfdocexamples">
   SELECT PARKNAME, CITY, STATE
    FROM PARKS
   WHERE PARKNAME LIKE 'DE%'
</cfquery>
<cfset temp = ValueList(GetParkInfo.ParkName)>
<cfset first_element = ListFirst(temp)>
<cfoutput><p>The original list: #temp#</cfoutput>
<!--- now, insert an element at position 1--->
<cfset temp2 = ListPrepend(Temp, "my Inserted Value")>
```
# <span id="page-1060-0"></span>**ListQualify**

# **Description**

Inserts a string at the beginning and end of list elements.

### **Returns**

A copy of the list, with *qualifier* before and after the specified element(s).

# **Category**

[List functions](#page-662-0)

# **Function syntax**

ListQualify(*list*, *qualifier* [, *delimiters*, *elements* ])

# **See also**

"Lists" on page 28 in "Using ColdFusion Variables" on page 24 in the *ColdFusion Developer's Guide*

### **History**

ColdFusion MX: Changed behavior: as the elements parameter value, you must specify "all" or "char"; otherwise, ColdFusion throws an exception. (In earlier releases, the function ignored an invalid value, and used "all"; this was inconsistent with other functions.)

### **Parameters**

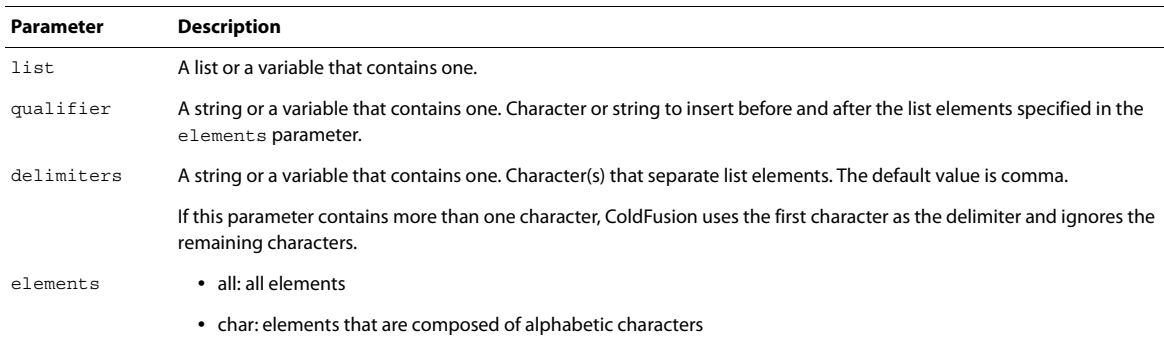

### **Usage**

The new list might not preserve all of the delimiters in the list.

ColdFusion ignores empty list elements; thus, the list "a,b,c,,,d" has four elements.

```
<cfquery name = "GetEmployeeNames" datasource = "cfdocexamples">
SELECT FirstName, LastName
FROM Employees
</cfquery>
<h3>ListQualify Example</h3>
<p>This example uses ListQualify to put the full names of the 
   employees in the query within quotation marks.</p>
<cfset myArray = ArrayNew(1)>
<!--- loop through query; append these names successively 
    to the last element --->
```

```
<cfloop query = "GetEmployeeNames">
    <cfset temp = ArrayAppend(myArray, "#FirstName# #LastName#")>
</cfloop>
<!--- sort that array descending alphabetically --->
<cfset myAlphaArray = ArraySort(myArray, "textnocase")>
<!--- show the resulting array as a list --->
<cfset myList = ArrayToList(myArray, ",")>
<cfoutput>
   <p>The contents of the unqualified list are as follows:</p>
    #myList#
</cfoutput>
<!--- show the resulting alphabetized array as a qualified list with 
    single quotation marks around each full name.--->
<cfset qualifiedList1 = ListQualify(myList,"'",",","CHAR")>
<!--- output the array as a list --->
<cfoutput>
   <p>The contents of the qualified list are as follows:</p>
    <p>#qualifiedList1#</p>
</cfoutput>
<!--- show the resulting alphabetized array as a qualified list with quotation
   marks around each full name. We use " to denote quotation marks
   because the quotation mark character is a control character. --->
<cfset qualifiedList2 = ListQualify(myList,"&quot;",",","CHAR")>
<!--- output the array as a list --->
<cfoutput>
    <p>The contents of the second qualified list are:</p>
    <p>#qualifiedList2#</p>
</cfoutput>
```
# **ListRest**

# **Description**

Gets a list, without its first element.

### **Returns**

A copy of *list*, without the first element. If *list* has one element, returns an empty list.

### **Category**

[List functions](#page-662-0)

### **Function syntax**

ListRest(*list* [, *delimiters* ])

### **See also**

[ListFirst](#page-1051-0), [ListGetAt](#page-1052-0), [ListLast](#page-1055-0); "Lists" on page 28 in the *ColdFusion Developer's Guide*

### **Parameters**

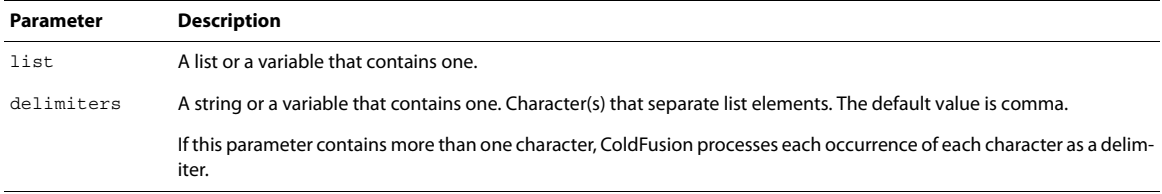

# **Usage**

If the list begins with one or more empty entries, this function drops them, as well as the first element.

ColdFusion ignores empty list elements; thus, the list "a,b,c,,,d" has four elements.

### **Example**

```
<h3>ListFirst, ListLast, and ListRest Example</h3>
<!--- Find a list of users who wrote messages --->
<cfquery name = "GetMessageUser" datasource = "cfdocexamples">
   SELECT Username, Subject, Posted
   FROMMessages
</cfquery>
<cfset temp = ValueList(GetMessageUser.Username)>
<p>Before editing the list, it is:&nbsp;
<cfoutput>#ValueList(GetMessageUser.Username)#</cfoutput>. 
<p>(Users who posted more than once are listed more than once.)
<p>The first user in the list is:
```
<cfoutput>#ListFirst(temp)# </cfoutput>

<p>The rest of the list is: $\&n$ phy;<cfoutput>#ListRest(temp)#</cfoutput>.

- <p>(Users who posted more than once are listed more than once.)
- <p>The last user in the list is: <cfoutput>#ListLast(temp)#</cfoutput>

# <span id="page-1063-0"></span>**ListSetAt**

# **Description**

Replaces the contents of a list element.

# **Returns**

A copy of a list, with a new value assigned to the element at a specified position.

# **Category**

[List functions](#page-662-0)

# **Function syntax**

ListSetAt(*list*, *position*, *value* [, *delimiters* ])

# **See also**

[ListDeleteAt](#page-1046-0), [ListGetAt](#page-1052-0), [ListInsertAt](#page-1054-0); "Lists" on page 28 in the *ColdFusion Developer's Guide*

# **History**

ColdFusion MX: Changed delimiter modification: ColdFusion MX does not modify delimiters in the list. (In earlier releases, in some cases, replaced delimiters with the first character in the delimiters parameter.)

# **Parameters**

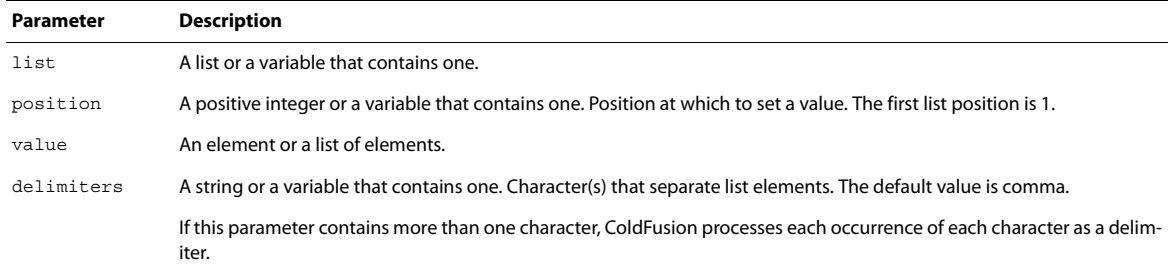

# **Usage**

When assigning an element to a list, ColdFusion inserts a delimiter. If delimiters contains more than one delimiter, ColdFusion uses the first delimiter in the string, or, if delimiters was omitted, a comma.

ColdFusion ignores empty list elements; thus, the list "a,b,c,,,d" has four elements.

```
<h3>ListSetAt Example</h3>
<!--- Find a list of users who wrote messages --->
<cfquery name = "GetMessageUser" datasource = "cfdocexamples">
SELECT Username, Subject, Posted
FROMMessages
</cfquery>
<cfset temp = ValueList(GetMessageUser.Subject)>
<!--- loop through the list and show it with ListGetAt --->
<h3>This is a list of <cfoutput>#ListLen(temp)#</cfoutput>
subjects posted in messages.</h3>
<cfset ChangedElement = ListGetAt(temp, 2)>
```

```
<cfset TempToo = ListSetAt(temp, 2, "I changed this subject", ",")>
\langle \text{ul} \rangle<cfloop From = "1" To = "#ListLen(temptoo)#" INDEX = "Counter">
   <cfoutput><li>(#Counter#) SUBJECT: #ListGetAt(temptoo, Counter)#
    </cfoutput>
</cfloop>
\langleul>
<p>Note that element 2, "<cfoutput>#changedElement#</cfoutput>", 
    has been altered to "I changed this subject" using ListSetAt.
```
# **ListSort**

# **Description**

Sorts list elements according to a sort type and sort order.

# **Returns**

A copy of a list, sorted.

# **Category**

[List functions](#page-662-0)

# **Function syntax**

ListSort(*list*, *sort\_type* [, *sort\_order*, *delimiters* ])

# **See also**

"Lists" on page 28 in "Using ColdFusion Variables" on page 24 in the *ColdFusion Developer's Guide*

# **History**

ColdFusion MX: Changed the order in which sorted elements are returned: in a textnocase, descending sort, this function might return elements in a different sort order than in earlier releases. If sort\_type = "textnocase" and sort order = "desc", ColdFusion MX processes elements that *differ only in case* differently from earlier releases. ColdFusion MX outputs the elements in the reverse of the ascending order. Earlier releases do not change order of elements that differ only in case. Both operations are correct. The new operation ensures that an ascending and descending sort output elements in exactly reverse order.

For example, in a textnocase, desc sort of  $d$ ,  $a$ ,  $a$ ,  $b$ ,  $A$ , the following occurs:

- ColdFusion MX returns d, b, A, a, a
- Earlier ColdFusion releases return d,b,a,a,A

(In a textnocase, *asc* sort, all ColdFusion releases return a,a,A,b,d.)

# **Parameters**

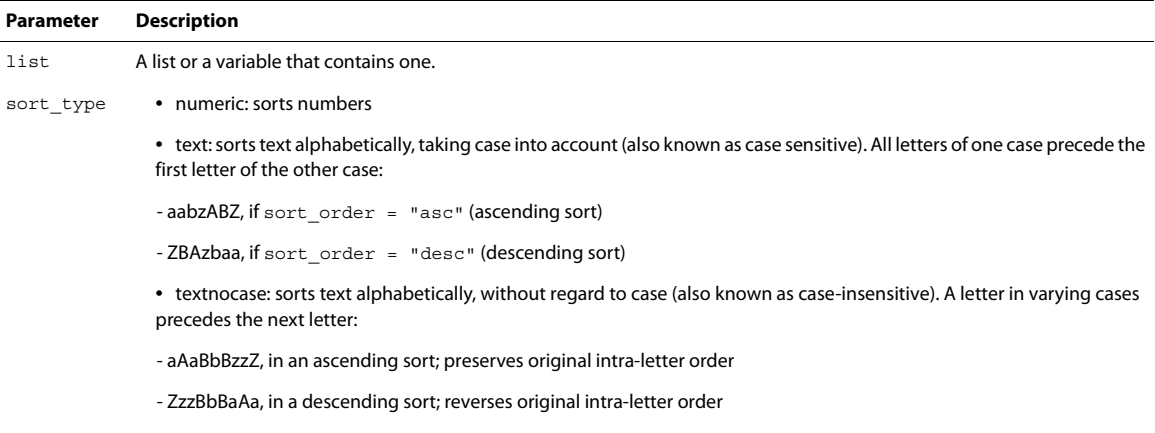

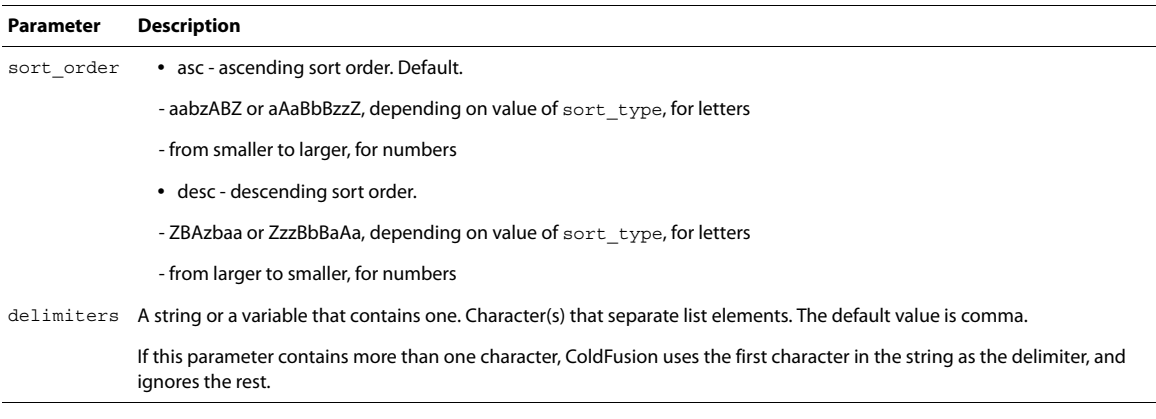

# **Usage**

ColdFusion ignores empty list elements; thus, the list "a,b,c,,,d" has four elements.

```
<h3>ListSort Example</h3>
<!--- Find a list of users who wrote messages --->
<cfquery name = "GetMessageUser" datasource = "cfdocexamples">
SELECT Username, Subject, Posted
FROM Messages
</cfquery>
<cfset myList = ValueList(GetMessageUser.UserName)>
<p>Here is the unsorted list. </p>
<cfoutput>#myList#
    </cfoutput>
<p>Here is the list sorted alphabetically:</p>
<cfset sortedList = ListSort(myList, "Text")>
<cfoutput>#sortedList#
    </cfoutput>
\epsilon -p>Here is a numeric list that is to be sorted in descending order.\epsilon/p>
<cfset sortedNums = ListSort("12,23,107,19,1,65","Numeric", "Desc")>
<cfoutput>#sortedNums# </cfoutput>
<p>Here is a list that must be sorted numerically, since it contains 
   negative and positive numbers, and decimal numbers. \langle p \rangle<cfset sortedNums2 = ListSort("23.75;-34,471:100,-9745","Numeric", "ASC", ";,:")>
<cfoutput>#sortedNums2# </cfoutput>
<p>Here is a list to be sorted alphabetically without consideration of case.</p>
<cfset sortedMix =
    ListSort("hello;123,HELLO:jeans,-345,887;ColdFusion:coldfusion",
        "TextNoCase", "ASC", ";,:")>
<cfoutput>#sortedMix# </cfoutput>
```
# **ListToArray**

# **Description**

Copies the elements of a list to an array.

### **Returns**

An array

# **Category**

[Array functions](#page-659-0), [Conversion functions](#page-659-1), [List functions](#page-662-0)

# **Function syntax**

ListToArray(*list* [, *delimiters*, *includeEmptyFields*])

### **See also**

[ArrayToList](#page-702-0); "Using Arrays and Structures" on page 68 in the *ColdFusion Developer's Guide*

### **Parameters**

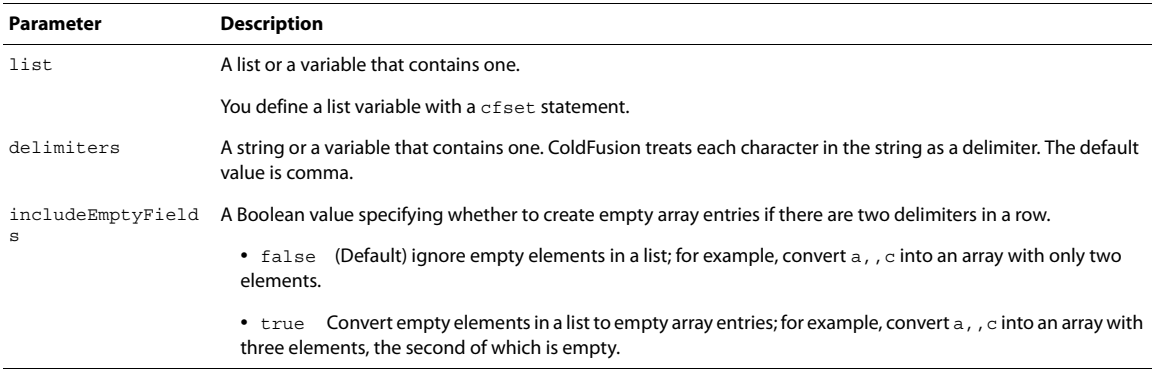

# **Usage**

ColdFusion ignores empty list elements; thus, the list "a,b,c,,,d" has four elements.

ColdFusion treats each character in the *delimiters* parameter as a separate delimiter. Therefore, if the parameter is ",+" ColdFusion will break the list at *either* a comma or a plus sign.

```
<h3>ListToArray Example</h3>
<!--- Find a list of users who wrote messages --->
<cfquery name = "GetMessageUser" datasource = "cfdocexamples">
SELECT Username, Subject, Posted
FROMMessages
</cfquery>
<cfset myList = ValueList(GetMessageUser.UserName)>
<p>My list is a list with <cfoutput>#ListLen(myList)#</cfoutput>
 elements.
<cfset myArrayList = ListToArray(myList)>
<p>My array list is an array with <cfoutput>#ArrayLen(myArrayList)#
  </cfoutput> elements.
```
# <span id="page-1068-0"></span>**ListValueCount**

# **Description**

Counts instances of a specified value in a list. The search is case-sensitive.

### **Returns**

The number of instances of *value* in the list.

### **Category**

[List functions](#page-662-0), [String functions](#page-663-0)

### **Function syntax**

ListValueCount(*list*, *value* [, *delimiters* ])

### **See also**

[ListValueCountNoCase](#page-1070-0); "Lists" on page 28 in the *ColdFusion Developer's Guide*

#### **Parameters**

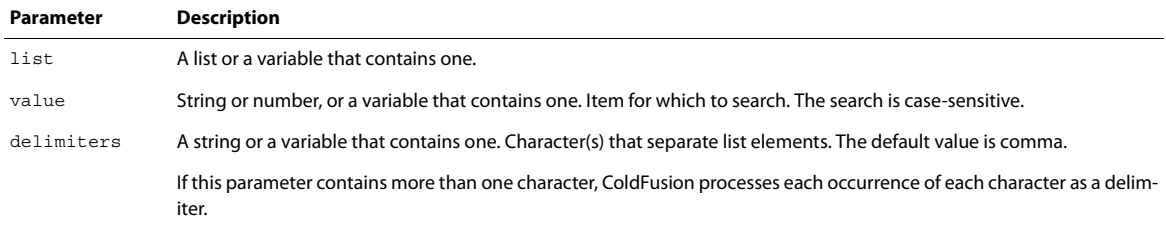

```
<cfquery name = "SearchByDepartment" datasource = "cfdocexamples">
SELECT Department
FROM Employees
</cfquery>
<h3>ListValueCount Example</h3>
<p>This example uses ListValueCount to count employees in a department.
<form action = "listvaluecount.cfm">
<p>Select a department:</p>
    <select name = "departmentName">
            <option value = "Accounting">
               Accounting
            </OPTION>
            <option value = "Administration">
                Administration
            </OPTION>
            <option value = "Engineering">
                Engineering
            </OPTION>
            <option value = "Sales">
               Sales
            </OPTION>
    </select>
<input type = "Submit" name = "Submit" value = "Search Employee List">
</form>
<!--- wait to have a string for searching defined --->
<cfif IsDefined("FORM.Submit") and IsDefined("FORM.departmentName")>
```

```
<cfset myList = ValueList(SearchByDepartment.Department)>
   <cfset numberInDepartment = ListValueCount(myList, FORM.departmentName)> 
   <cfif numberInDepartment is 0>
        <h3>There are no employees in <cfoutput>#FORM.departmentName#</cfoutput></h3>
    <cfelseIf numberInDepartment is 1>
       <cfoutput><p>There is only one person in #FORM.departmentName#.
       </cfoutput>
    <cfelse>
       <cfoutput><p>There are #numberInDepartment# people in #FORM.departmentName#.
       </cfoutput>
    \langle / cfif</cfif>
```
# <span id="page-1070-0"></span>**ListValueCountNoCase**

# **Description**

Counts instances of a specified value in a list. The search is case-insensitive.

### **Returns**

The number of instances of *value* in the list.

#### **Category**

[List functions](#page-662-0)

# **Function syntax**

ListValueCountNoCase(*list*, *value* [, *delimiters* ])

### **See also**

[ListValueCount](#page-1068-0); "Lists" on page 28 in the *ColdFusion Developer's Guide*

#### **Parameters**

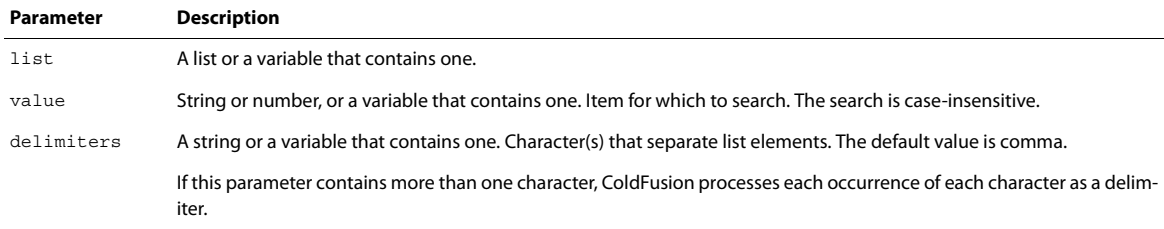

```
<cfquery name = "SearchByDepartment" datasource = "cfdocexamples">
SELECT Department
FROM Employees
</cfquery>
<h3>ListValueCountNoCase Example</h3>
<p>This example uses ListValueCountNoCase to count employees in a department.
<form action = "listvaluecountnocase.cfm">
<p>Select a department:</p>
   <select name = "departmentName">
            <option value = "Accounting">
               Accounting
            </OPTION>
            <option value = "Administration">
                Administration
            </OPTION>
            <option value = "Engineering">
                Engineering
            </OPTION>
            <option value = "Sales">
                Sales
            </OPTION>
    </select>
    </select>
<input type = "Submit" name = "Submit" value = "Search Employee List">
</form>
<!--- wait to have a string for searching defined --->
```

```
<cfif IsDefined("FORM.Submit") and IsDefined("FORM.departmentName")>
   <cfset myList = ValueList(SearchByDepartment.Department)>
    <cfset numberInDepartment = ListValueCountNoCase(myList,
        FORM.departmentName)> 
    <cfif numberInDepartment is 0>
        <h3>There are no employees in <cfoutput>#FORM.departmentName#</cfoutput></h3>
    <cfelseIf numberInDepartment is 1>
        <cfoutput><p>There is only one person in #FORM.departmentName#.
        </cfoutput>
    <cfelse>
       <cfoutput><p>There are #numberInDepartment# people in #FORM.departmentName#.
        </cfoutput>
    \langle cfif>
\langle / cfif
```
# **LJustify**

# **Description**

Left justifies characters in a string of a specified length.

### **Returns**

A copy of a string, left-justified.

### **Category**

[Display and formatting functions,](#page-660-0) [String functions](#page-663-0)

### **Function syntax**

LJustify(*string*, *length*)

### **See also**

[CJustify](#page-728-0), [RJustify](#page-1161-0)

### **Parameters**

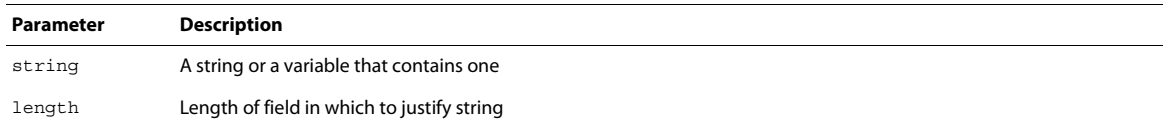

#### **Example**

</form>

```
<!--- This example shows how to use LJustify --->
<cfparam name = "jstring" default = "">
<cfif IsDefined("FORM.justifyString")>
   <cfset jstring = LJustify(FORM.justifyString, 35)>
\langle / cfif<html><head>
   <title>LJustify Example</title>
</head>
<body>
<h3>LJustify Function</h3>
<p>Enter a string, and it will be left justified within the sample field
<form action = "ljustify.cfm">
<p><input type = "Text" value = "<cfoutput>#jString#</cfoutput>" 
 size = 35 name = "justifyString">
<p><input type = "Submit" name = ""> <input type = "RESET">
```
# <span id="page-1073-0"></span>**Log**

# **Description**

Calculates the natural logarithm of a number. Natural logarithms are based on the constant e (2.71828182845904).

### **Returns**

The natural logarithm of a number.

### **Category**

[Mathematical functions](#page-662-1)

### **Function syntax**

Log(*number*)

#### **See also**

[Exp](#page-807-0), [Log10](#page-1074-0)

#### **Parameters**

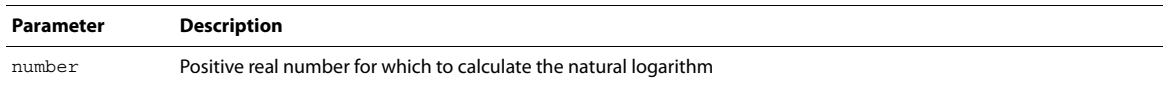

### **Example**

<h3>Log Example</h3>

```
<cfif IsDefined("FORM.number")>
    <cfoutput>
        <p>Your number, #FORM.number#
        <br>#FORM.number# raised to the E power: #exp(FORM.number)#
        <cfif FORM.number LTE 0><br>Enter a positive real number to get its 
    natural logarithm
            <cfelse><br>The natural logarithm of #FORM.number#: #log(FORM.number)#
        \langle cfif>
        <cfif FORM.number LTE 0><br>Enter a positive real number to get its 
    logarithm to base 10
            <cfelse><br>The logarithm of #FORM.number# to base 10: #log10(FORM.number)#
        \langle cfif>
    </cfoutput>
\langle cfif>
<cfform action = "log.cfm">
Enter a number to see its value raised to the E power, its natural logarithm, 
   and the logarithm of number to base 10.
<cfinput type = "Text" name = "number" message = "You must enter a number"
    validate = "float" required = "No">
<input type = "Submit" name = "">
</cfform>
```
# <span id="page-1074-0"></span>**Log10**

# **Description**

Calculates the logarithm of *number*, to base 10.

### **Returns**

Number; the logarithm of *number*, to base 10.

**Category** [Mathematical functions](#page-662-1)

### **Function syntax**

Log10(*number*)

#### **See also**

[Exp](#page-807-0), [Log](#page-1073-0)

#### **Parameters**

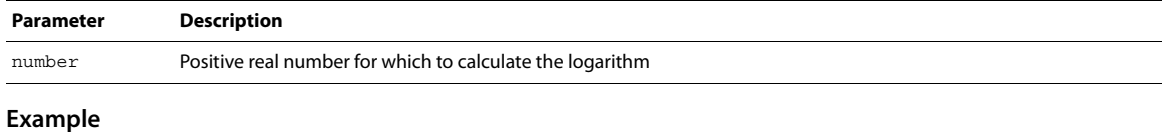

```
<h3>Log10 Example</h3>
<cfif IsDefined("FORM.number")>
    <cfoutput>
        <p>Your number, #FORM.number#
        <br>#FORM.number# raised to the E power: #exp(FORM.number)#
        <cfif FORM.number LTE 0><br>You must enter a positive real number to 
    see the natural logarithm of that number
        <cfelse><br>The natural logarithm of #FORM.number#: #log(FORM.number)#
        \langle cfif>
        <cfif #FORM.number# LTE 0><br>You must enter a positive real number to 
    see the logarithm of that number to base 10
        <cfelse><br>The logarithm of #FORM.number# to base 10: #log10(FORM.number)#
        </cfif</cfoutput>
\langle cfif>
<cfform action = "log10.cfm">
Enter a number to find its value raised to the E power, its natural 
   logarithm, and the logarithm of number to base 10.
<cfinput type = "Text" name = "number" message = "You must enter a number" 
    validate = "float" required = "No">
<input type = "Submit" name = "">
</cfform>
```
# **LSCurrencyFormat**

### **Description**

Formats a number in a locale-specific currency format. For countries that use the euro, the result depends on the JVM.

### **Returns**

A formatted currency value.

### **Category**

[Display and formatting functions,](#page-660-0) [International functions](#page-662-2)

### **Function syntax**

LSCurrencyFormat(*number* [, *type*, *locale*])

### **See also**

[LSEuroCurrencyFormat](#page-1081-0), [LSIsCurrency](#page-1084-0), [LSParseCurrency](#page-1092-0), [LSParseEuroCurrency](#page-1096-0), [SetLocale](#page-1172-0); "Handling data in ColdFusion" on page 347 in the *ColdFusion Developer's Guide*

### **History**

ColdFusion 8: Added the locale parameter.

ColdFusion MX: Changed formatting behavior: this function might return different formatting than in earlier releases. If a negative number is passed to it, it returns a negative number. If type = "local", it returns the value in the current locale's standard format. If  $type =$  "international", it returns the value in the current locale's international standard format. This function uses Java standard locale formatting rules on all platforms.

### **Parameters**

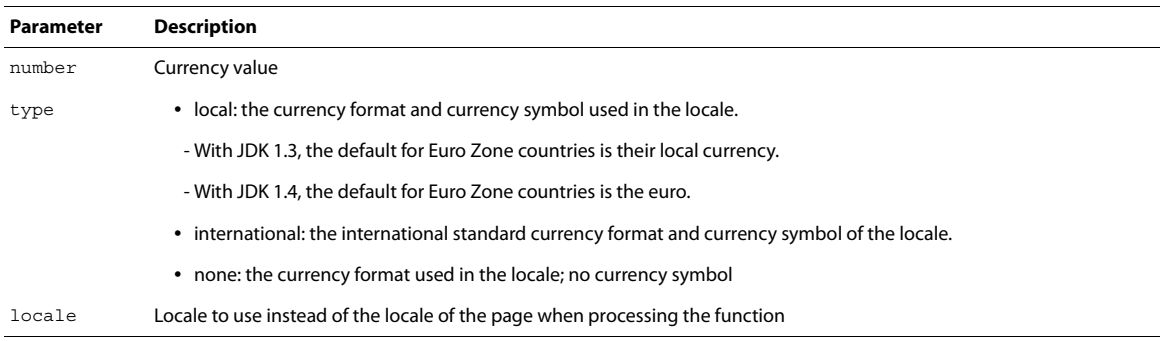

# **Usage**

This function uses Java standard locale formatting rules on all platforms.

*Note: With a Sun 1.3.1-compliant JVM, use the [LSEuroCurrencyFormat](#page-1081-0) function to format euro currency values.*

### **Currency output**

The following table shows sample currency output. For locales that use Euro, the Local and International columns contains two entries. The first is entry is the result with a Sun the 1.4.1-compliant JVM, the second entry is the result with a 1.3.1-compliant JVM.

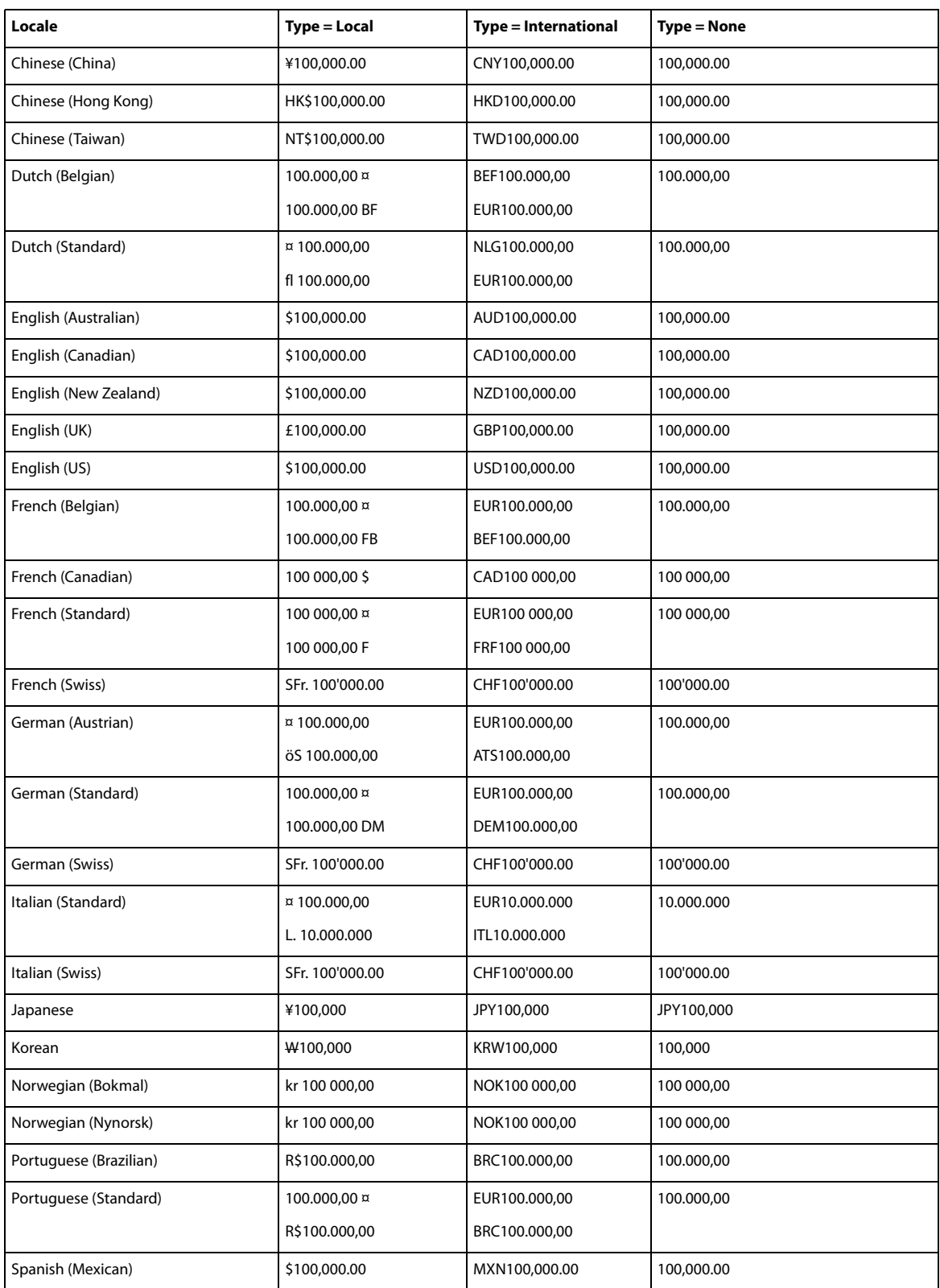

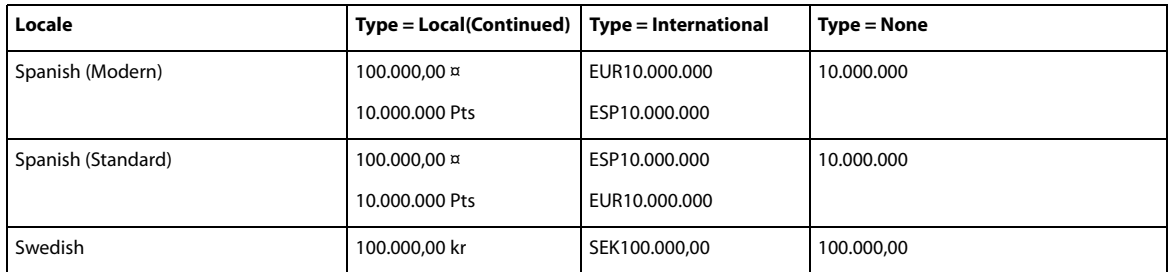

*Note: ColdFusion maps Spanish (Modern) to the Spanish (Standard) format.*

To set the default display format of date, time, number, and currency values, use the [SetLocale](#page-1172-0) function.

```
<h3>LSCurrencyFormat Example</h3>
<p>LSCurrencyFormat returns a currency value using the locale 
   convention. Default value is "local."
<!--- loop through list of locales; show currency values for 100,000 units --->
<cfloop LIST = "#Server.Coldfusion.SupportedLocales#"
index = "locale" delimiters = ",">
   <cfset oldlocale = SetLocale(locale)>
    <cfoutput><p><b><I>#locale#</I></b><br>
        Local: #LSCurrencyFormat(100000, "local")#<br>
        International: #LSCurrencyFormat(100000, "international")#<br>
       None: #LSCurrencyFormat(100000, "none")#<br>
        <hr noshade>
    </cfoutput>
</cfloop>
```
# **LSDateFormat**

# **Description**

Formats the date part of a date/time value in a locale-specific format.

# **Returns**

A formatted date/time value. If no mask is specified, the value is formatted according to the locale setting of the client computer.

# **Category**

[Date and time functions,](#page-660-1) [Display and formatting functions,](#page-660-0) [International functions](#page-662-2)

# **Function syntax**

LSDateFormat(*date* [, *mask*, *locale*])

### **See also**

[LSParseDateTime](#page-1094-0), [LSTimeFormat](#page-1100-0), [DateFormat](#page-768-0), [SetLocale](#page-1172-0); "Handling data in ColdFusion" on page 347 in the *ColdFusion Developer's Guide*

# **History**

ColdFusion 8: Added the locale parameter.

ColdFusion MX:

• Changed formatting behavior: this function might return different formatting than in earlier releases. This function uses Java standard locale formatting rules on all platforms.

• Added support for the following *mask* parameter options: short, medium, long, and full.

### **Parameters**

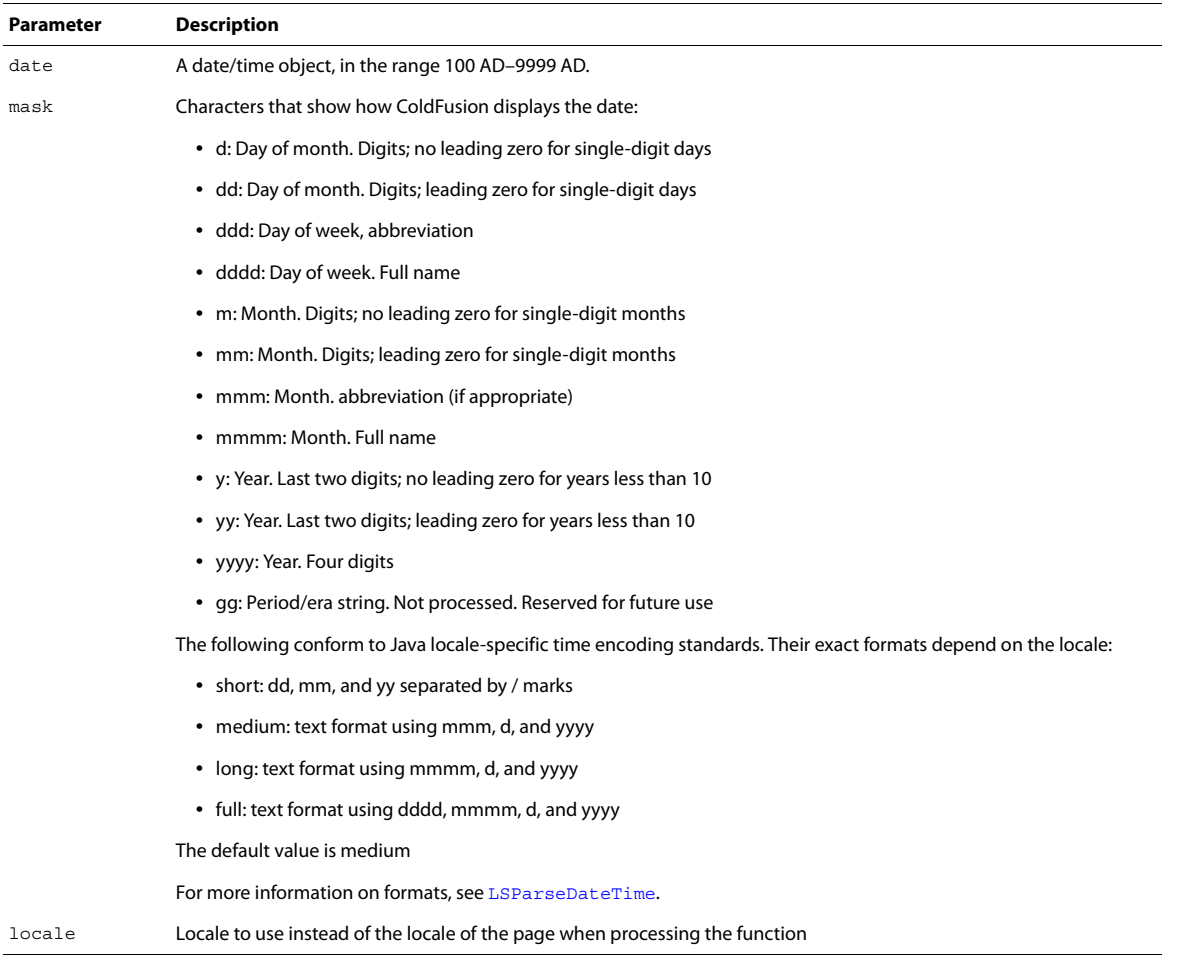

### **Usage**

This function uses Java standard locale formatting rules on all platforms.

When passing date/time value as a string, enclose it in quotation marks. Otherwise, it is interpreted as a number representation of a date/time object.

To calculate a difference between time zones, use the [GetTimeZoneInfo](#page-882-0) function.

```
<h3>LSDateFormat Example</h3>
<p>LSDateFormat formats the date part of a date/time value using the 
   locale convention. 
<!--- loop through a list of locales; show date values for Now()--->
<cfloop list = "#Server.Coldfusion.SupportedLocales#"
index = "locale" delimiters = ",">
    <cfset oldlocale = SetLocale(locale)>
    <cfoutput><p><B><I>#locale#</I></B><br>
        #LSDateFormat(Now(), "mmm-dd-yyyy")#<br>
        #LSDateFormat(Now(), "mmmm d, yyyy")#<br>
        #LSDateFormat(Now(), "mm/dd/yyyy")#<br>
        #LSDateFormat(Now(), "d-mmm-yyyy")#<br>
```
```
#LSDateFormat(Now(), "ddd, mmmm dd, yyyy")#<br>
        #LSDateFormat(Now(), "d/m/yy")#<br>
       #LSDateFormat(Now())#<br>
       <hr noshade>
   </cfoutput>
</cfloop>
```
## <span id="page-1081-0"></span>**LSEuroCurrencyFormat**

## **Description**

Formats a number in a locale-specific currency format.

#### **Returns**

A formatted currency value. For countries in the Euro currency zone, the function uses the locale's rule's for formatting currency in euros.

#### **Category**

[Display and formatting functions,](#page-660-0) [International functions](#page-662-0)

#### **Function syntax**

LSEuroCurrencyFormat(*currency-number* [, *type*, *locale*])

#### **See also**

[LSParseEuroCurrency](#page-1096-0), [LSCurrencyFormat](#page-1075-0), [SetLocale](#page-1172-0); "Locale-specific content" on page 348 in the *ColdFusion Developer's Guide*

### **History**

ColdFusion 8: Added the locale parameter.

ColdFusion MX: Changed formatting behavior: this function might return different formatting than in earlier releases. This function uses Java locale formatting rules on all platforms, except that it uses the rule detailed in the Usage section for countries in the Euro currency zone. As a result, it format currencies for non Euro zone locales using the country's currency, not euros.

#### **Parameters**

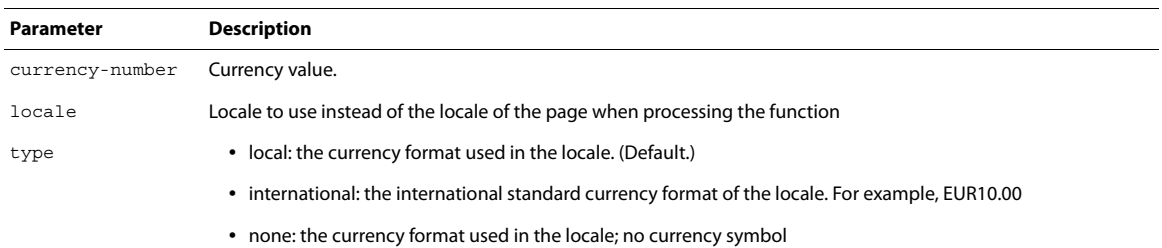

#### **Usage**

This function uses euro currency formatting rules for all JVM versions, as follows:

• If the country of the current locale belongs to the Euro Zone (whose members have converted to the euro) the formatted output for the local type includes the Euro currency sign  $(\epsilon)$ ; for the international type, the output includes the euro currency symbol (EUR). If the value is negative, the format includes a negative sign before the value or parentheses around the value, according to the formatting rules of the current locale.

• If the country of the current locale is not in the Euro Zone, the currency sign or symbol of the current locale displays. If the value is negative, the format includes a negative sign before the value or parentheses around the value, according to the formatting rules of the current locale.

For a list of the locale options that ColdFusion supports, and information on setting the default display format of date, time, number, and currency values, see ["SetLocale" on page 1154](#page-1172-0).

## **Currency output**

The following table shows examples of currency output:

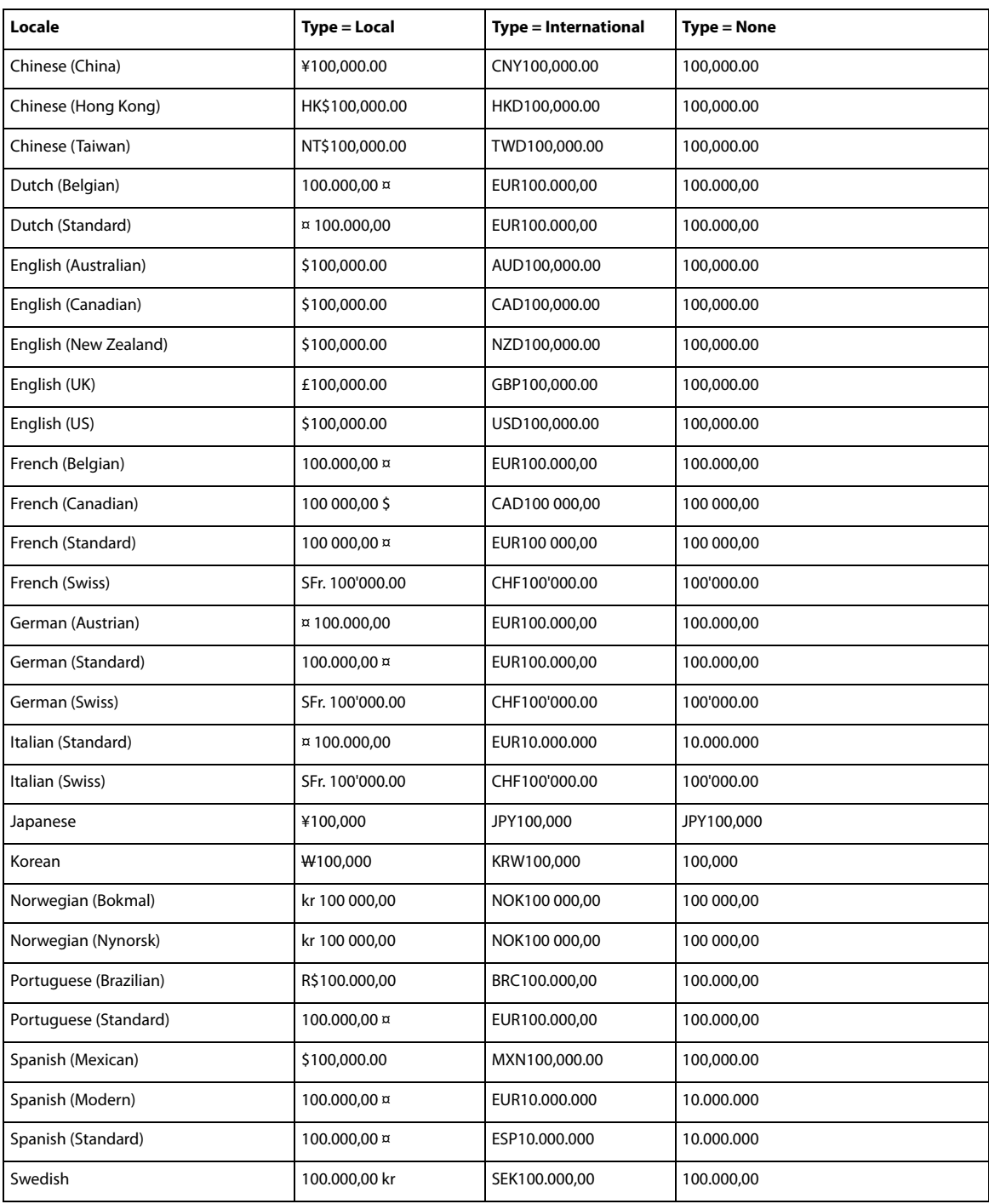

*Note: ColdFusion uses the Spanish (Standard) formats for Spanish (Modern) and Spanish (Standard).* 

The following example shows how the function formats negative values. The format includes a negative sign before the value, or parentheses around the value, according to the formatting rules of the current locale.

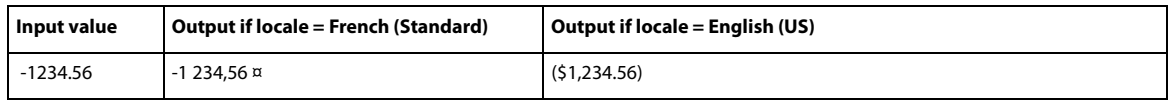

```
<h3>LSEuroCurrencyFormat Example</h3>
<p>LSEuroCurrencyFormat returns a currency value using the locale 
   convention. Default value is "local."
<!--- Loop through list of locales, show currency values for 100,000 units --->
<cfloop list = "#Server.Coldfusion.SupportedLocales#"
index = "locale" delimiters = ",">
   <cfset oldlocale = SetLocale(locale)>
    <cfoutput><p><B><I>#locale#</I></B><br>
       Local: #LSEuroCurrencyFormat(100000, "local")#<br>
        International: #LSEuroCurrencyFormat(100000, "international")#<br>
       None: #LSEuroCurrencyFormat(100000, "none")#<br>
        <Hr noshade>
    </cfoutput>
</cfloop>
```
## <span id="page-1084-0"></span>**LSIsCurrency**

## **Description**

Determines whether a string is a valid representation of a currency amount in the current locale.

## **Returns**

True, if the parameter is formatted as a valid currency amount, including the appropriate currency indicator. The return value is True for amounts in the local, international, or none currency formats.

## **Category**

[Display and formatting functions,](#page-660-0) [Decision functions,](#page-660-1) [International functions](#page-662-0)

## **Function syntax**

LSIsCurrency(*string* [, *locale*])

## **See also**

[GetLocale](#page-856-0), [SetLocale](#page-1172-0), [LSCurrencyFormat](#page-1075-0)

## **History**

ColdFusion 8: Added the locale parameter.

ColdFusion MX: Changed formatting behavior: this function might return a different result than in earlier releases. This function uses Java standard locale formatting rules on all platforms; the results might vary depending upon the JVM; for example, Sun JVM 1.4.1 requires euro format the local currency if the current locale's country belongs to the Euro Zone.

## **Parameters**

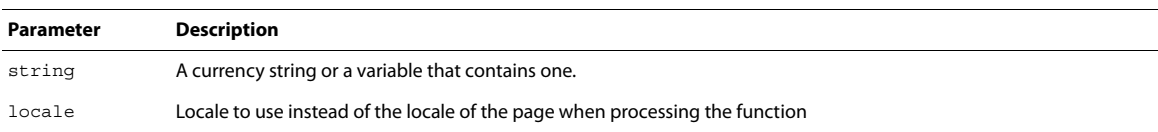

## **Usage**

For examples of ColdFusion code and output that shows differences between earlier ColdFusion releases and ColdFusion MX in accepting input formats and displaying output, see [LSCurrencyFormat.](#page-1075-0)

*Note: If the locale belongs to a Euro zone country and the currency is a correctly formatted euro value for the locale, this function returns True for all JVMs, including Sun 1.3.1. As a result, with 1.3.1-compliant JVMs, the LSIsCurrency function does not ensure that [LSParseCurrency](#page-1092-0) returns a value. If a currency uses the older country-specific format for Euro Zone locales, the LSIsCurrency function returns False for newer JVMs, such as Sun 1.4.1, and True for older JVMs, such as Sun 1.3.1.*

*Note: To set the default display format of date, time, number, and currency values, use the setLocale* function.

```
<h3>LSIsCurrency Example</h3>
<cfif IsDefined("FORM.locale")>
<!--- if locale is defined, set locale to that entry --->
<cfset NewLocale = SetLocale(FORM.locale)>
<p>Is the value "<cfoutput>#FORM.myValue#</cfoutput>" 
    a proper currency value for <cfoutput>#GetLocale()#</cfoutput>?
```
<p>Answer: <cfoutput>#LSIsCurrency(FORM.myValue)#</cfoutput>  $\langle$  /  $cfif$ 

<p><form action = "LSIsCurrency.cfm"> <p>Select a locale for which you would like to check a currency value: <!--- check the current locale for server ---> <cfset serverLocale = GetLocale()>

## **LSIsDate**

## **Description**

Determines whether a string is a valid representation of a date/time value in the current locale.

## **Returns**

True, if the string can be formatted as a date/time value in the current locale; False, otherwise.

## **Category**

[Date and time functions,](#page-660-2) [Display and formatting functions,](#page-660-0) [International functions](#page-662-0)

#### **Function syntax**

LSIsDate(*string* [, *locale*])

#### **See also**

[CreateDateTime](#page-736-0), [GetLocale](#page-856-0), [IsNumericDate](#page-1004-0), [LSDateFormat](#page-1078-0), [ParseDateTime](#page-1117-0), [SetLocale](#page-1172-0); "Handling data in ColdFusion" on page 347 in the *ColdFusion Developer's Guide*

#### **History**

ColdFusion 8: Added the locale parameter.

ColdFusion MX:

• Changed formatting behavior: this function might return a different result than in earlier releases. This function uses Java standard locale formatting rules on all platforms.

• Changed behavior: this function accepts a dash or hyphen character only in the Dutch(Standard) and Portuguese (Standard) locales. If called this way (for example, LsIsDate("3-1-2002") in any other locale, this function returns False. (Earlier releases returned True.)

• Changed behavior: when using the SUN JRE 1.3.1 on an English(UK) locale, this function returns False for a date that has a one-digit month or day (for example, 1/1/01). To work around this, insert a zero in a one-digit month or day (for example, 01/01/01).

#### **Parameters**

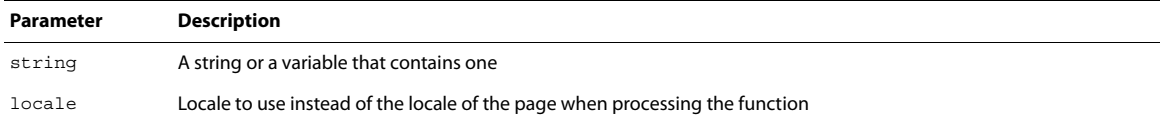

## **Usage**

A date/time object is in the range 100 AD–9999 AD.

To set the default display format of date, time, number, and currency values, use the [SetLocale](#page-1172-0) function.

```
<h3>LSIsDate Example</h3>
<cfif IsDefined("FORM.locale")>
    <!--- if locale is defined, set locale to that entry --->
    <cfset NewLocale = SetLocale(FORM.locale)>
    <p>Is the value "<cfoutput>#FORM.myValue#</cFOUTPUT>" a proper date 
    value for <cfoutput>#GetLocale()#</cfoutput>?
    <p>Answer: <cfoutput>#LSIsDate(FORM.myValue)#</cfoutput>
\langle cfif>
```
<p><form action = "LSIsDate.cfm"> <p>Select a locale for which you would like to check a date value: <!--- check the current locale for server ---> <cfset serverLocale = GetLocale()>

## **LSIsNumeric**

### **Description**

Determines whether a string is a valid representation of a number in the current locale.

#### **Returns**

True, if the string represents a number the current locale; False, otherwise.

#### **Category**

[Decision functions,](#page-660-1) [International functions,](#page-662-0) [String functions](#page-663-0)

#### **Function syntax**

LSIsNumeric(*string* [, *locale*])

#### **See also**

[GetLocale](#page-856-0), [SetLocale](#page-1172-0); "Handling data in ColdFusion" on page 347 in the *ColdFusion Developer's Guide*

#### **History**

ColdFusion 8: Added the locale parameter.

ColdFusion MX: Changed formatting behavior: this function might return a different result than in earlier releases. This function uses Java standard locale formatting rules on all platforms.

#### **Parameters**

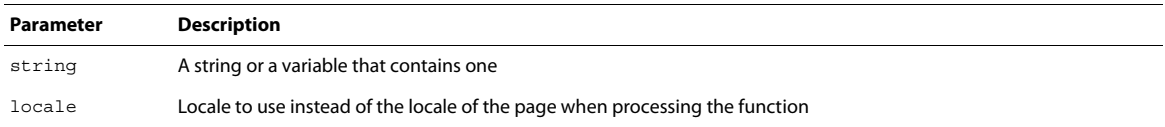

#### **Usage**

To set the default display format of date, time, number, and currency values, use the [SetLocale](#page-1172-0) function.

```
<h3>LSIsNumeric Example</h3>
<cfif IsDefined("FORM.locale")>
<!--- if locale is defined, set locale to that entry --->
<cfset NewLocale = SetLocale(FORM.locale)>
<p>Is the value "<cfoutput>#FORM.myValue#</cFOUTPUT>"
a proper numeric value for <cfoutput>#GetLocale()#</cfoutput>?
<p>Answer: <cfoutput>#LSIsNumeric(FORM.myValue)#</cfoutput>
```

```
\langle / cfif
```

```
<p><form action = "LSIsNumeric.cfm">
```

```
<p>Select a locale for which to check a numeric value:
...
```
## <span id="page-1089-0"></span>**LSNumberFormat**

## **Description**

Formats a number in a locale-specific format.

#### **Returns**

A formatted number.

- If no mask is specified, it returns the number formatted as an integer
- If no mask is specified, truncates the decimal part; for example, it truncates 34.57 to 35
- If the specified mask cannot correctly mask a number, it returns the number unchanged
- If the parameter value is "" (an empty string), it returns 0.

## **Category**

[Display and formatting functions,](#page-660-0) [International functions](#page-662-0)

#### **Function syntax**

LSNumberFormat(*number* [, *mask*, *locale*])

### **See also**

[GetLocale](#page-856-0), [SetLocale](#page-1172-0); "Handling data in ColdFusion" on page 347 in the *ColdFusion Developer's Guide*

## **History**

ColdFusion 8: Added the locale parameter.

ColdFusion MX:

• Changed behavior: if the specified mask format cannot correctly mask a number, this function returns the number unchanged. (In earlier releases, it truncated the number or threw an error.) (If no mask is specified, ColdFusion MX truncates the decimal part as ColdFusion 5 does. For example, it truncates 1234.567 to 1235.)

• Changed formatting behavior: this function might return different formatting than in earlier releases. This function uses Java standard locale formatting rules on all platforms.

## **Parameters**

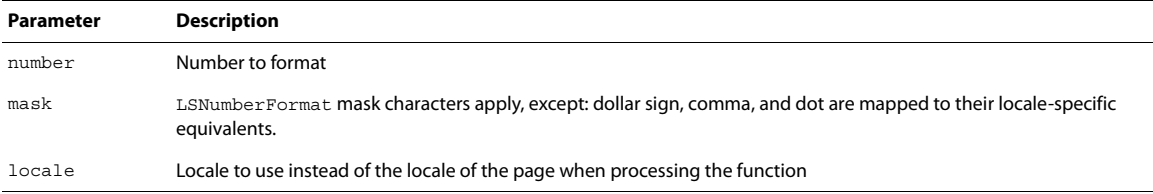

The following table lists the LSNumberFormat mask characters:

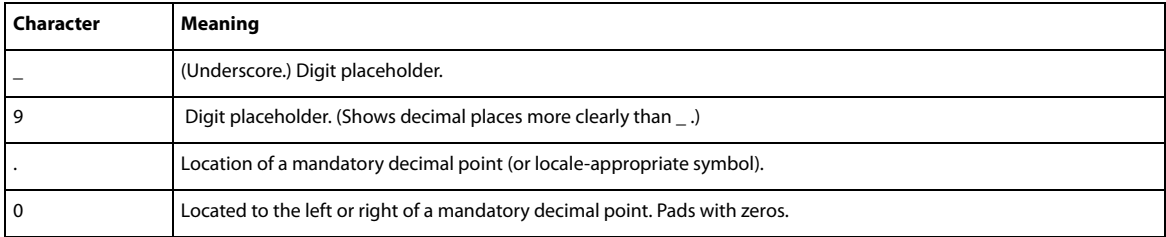

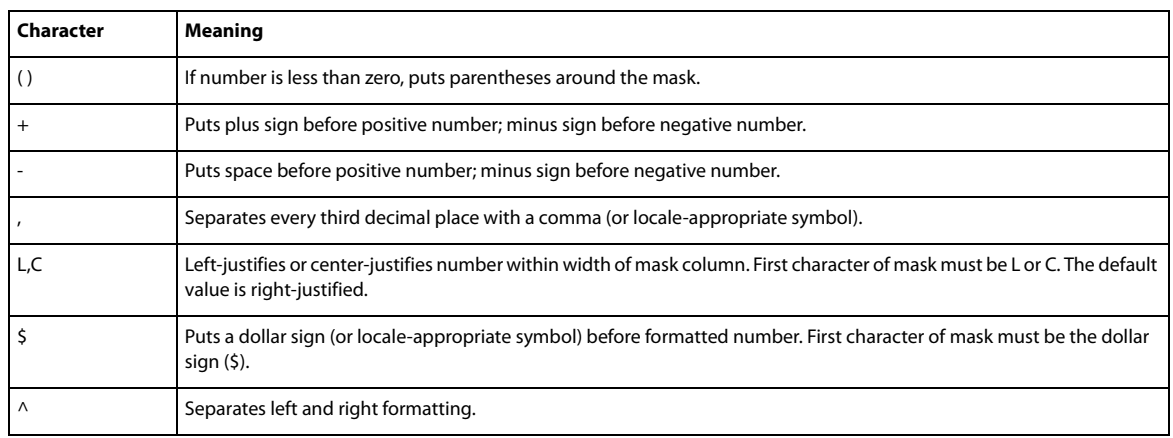

*Note: If you do not specify a sign for the mask, positive and negative numbers do not align in columns. To put a plus sign or space before positive numbers and a minus sign before negative numbers, use the plus or hyphen mask character, respectively.*

## **Usage**

This function uses Java standard locale formatting rules on all platforms.

The position of symbols in format masks determines where the codes take effect. For example, if you put a dollar sign at the far left of a format mask, ColdFusion displays a dollar sign at the left edge of the formatted number. If you separate the dollar sign on the left edge of the format mask by at least one underscore, ColdFusion displays the dollar sign just to the left of the digits in the formatted number.

These examples show how symbols determine formats:

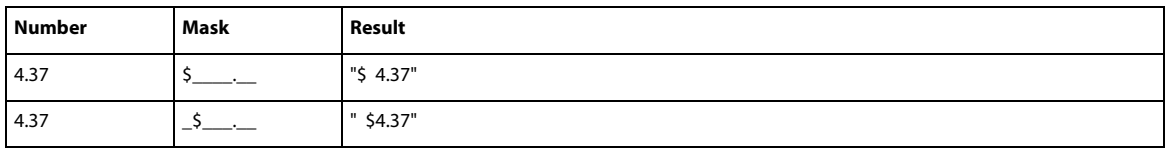

The positioning can also show where to put a minus sign for negative numbers:

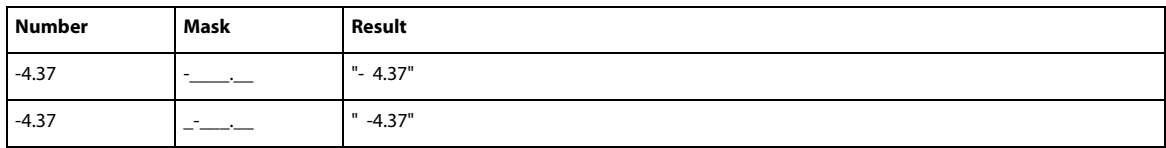

The positions for a symbol are: far left, near left, near right, and far right. The left and right positions are determined by the side of the decimal point on which the code character is shown. For formats that do not have a fixed number of decimal places, you can use a caret  $(\wedge)$  to separate the left fields from the right.

An underscore determines whether the code is placed in the far or near position. Most code characters' effect is determined by the field in which they are located. This example shows how to specify where to put parentheses to display negative numbers:

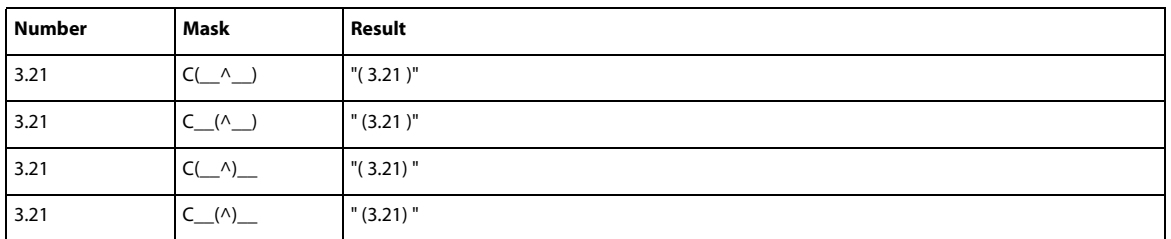

To set the default display format of date, time, number, and currency values, use the [SetLocale](#page-1172-0) function.

When converting from string to double, to prevent rounding errors, this function adds a rounding factor of 1.5543122344752E-014 to the converted number. For example, without adding the rounding factor, converting the string value 1.275 to double with two digits of precision results in a value of 1.27499999999999999, which would be rounded up to 1.27. By adding the rounding factor, the conversion correctly results in a value of 1.28.

If you round off a double, such as 1.99499999999999999999999999999, where the last decimal is 10E-14, the rounding factor can cause an incorrect result.

```
<h3>LSNumberFormat Example</h3>
<p>LSNumberFormat returns a number value using the locale convention. 
<!--- loop through a list of locales and show number values --->
<cfloop LIST = "#Server.Coldfusion.SupportedLocales#"
index = "locale" delimiters = ",">
    <cfset oldlocale = SetLocale(locale)>
    <cfoutput><p><b><i>#locale#</i></b><br>
        #LSNumberFormat(-1234.5678, "_________")#<br>
        #LSNumberFormat(-1234.5678, "_________.___")#<br>
        #LSNumberFormat(1234.5678, "_________")#<br>
        #LSNumberFormat(1234.5678, "_________.___")#<br>
        #LSNumberFormat(1234.5678, "$_(_________.___)")#<br>
        #LSNumberFormat(-1234.5678, "$_(_________.___)")#<br>
        #LSNumberFormat(1234.5678, "+_________.___")#<br>
        #LSNumberFormat(1234.5678, "-_________.___")#<br>
    </cfoutput>
</cfloop>
```
# <span id="page-1092-0"></span>**LSParseCurrency**

## **Description**

Converts a locale-specific currency string into a formatted number. Attempts conversion by comparing the string with each the three supported currency formats (none, local, international) and using the first that matches.

## **Returns**

A formatted number (string representation of a number) that matches the value of the parameter.

## **Category**

[International functions,](#page-662-0) [String functions](#page-663-0)

## **Function syntax**

LSParseCurrency(*string* [, *locale*])

#### **See also**

[LSParseEuroCurrency](#page-1096-0), [LSCurrencyFormat](#page-1075-0), [LSEuroCurrencyFormat](#page-1081-0), [LSIsCurrency](#page-1084-0); "Locale-specific content" on page 348 in the *ColdFusion Developer's Guide*

## **History**

ColdFusion 8: Added the locale parameter.

ColdFusion MX: Changed formatting behavior: this function might return different formatting than in earlier releases. This function uses Java standard locale formatting rules on all platforms.

## **Parameters**

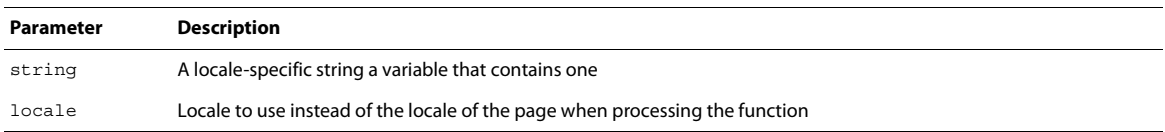

## **Usage**

This function uses the locale formatting rules of the JVM (specified in the ColdFusion Administrator Java and JVM page) on all platforms. These rules changed between Sun JVM 1.3.1 and JVM 1.4.1:

• JVM 1.3.1 requires that the local and international versions of currencies of countries in the Euro zone be formatted using the older, country-specific designations, such as 100.000,00 DM or DEM100.000,00 for the German (Standard) locale. Use the [LSParseEuroCurrency](#page-1096-0) function to parse euro currencies in these locales with JVM 1.3.1.

• JVM 1.4.1 requires that currencies for Euro zone countries be expressed as euros; for example 100.000,00  $\epsilon$  or EUR100.000,00.

*Note: The [LSIsCurrency](#page-1084-0) function always returns True if the locale is in the Euro currency zone and the currency is expressed in euros, including when using JVM 1.3.1. As a result, with older JVMs, [LSIsCurrency](#page-1084-0) does not ensure that LSParseCurrency returns a value.*

To set the default display format of date, time, number, and currency values, use the [SetLocale](#page-1172-0) function.

For a list of the locale-specific formats used to parse the currency, see [LSCurrencyFormat](#page-1075-0).

```
<h3>LSParseCurrency Example</h3>
<p>LSParseCurrency coverts a locale-specific currency string to a number.
```

```
Attempts conversion through each of the three default currency formats.
<!--- loop through a list of locales; show currency values for 123,456 units --->
<cfloop LIST = "#Server.Coldfusion.SupportedLocales#"
index = "locale" delimiters = ",">
    <cfset oldlocale = SetLocale(locale)>
    <cfoutput><p><B><I>#locale#</I></B><br>
       Local: #LSCurrencyFormat(123456.78, "local")#<br>
       Parsed local Currency:
    #LSParseCurrency(LSCurrencyFormat(123456,"local"))#<br>
       International: #LSCurrencyFormat(123456.78999, "international")#<br>
       Parsed International Currency:
    #LSParseCurrency(LSCurrencyFormat(123456.78999,"international"))#<br>
       None: #LSCurrencyFormat(123456.78999, "none")#<br>
       Parsed None formatted currency:
    #LSParseCurrency(LSCurrencyFormat(123456.78999,"none"))#<br>
       <hr noshade>
    </cfoutput>
</cfloop>
```
# <span id="page-1094-0"></span>**LSParseDateTime**

## **Description**

Converts a string that is a valid date/time representation in the current locale into a date/time object.

#### **Returns**

A date/time object.

#### **Category**

[Date and time functions,](#page-660-2) [Display and formatting functions,](#page-660-0) [International functions](#page-662-0), [String functions](#page-663-0)

## **Function syntax**

LSParseDateTime(*date/time-string* [, *locale*])

#### **See also**

[LSDateFormat](#page-1078-0), [ParseDateTime](#page-1117-0), [SetLocale](#page-1172-0), [GetLocale](#page-856-0); "Locales" on page 341 in the *ColdFusion Developer's Guide*

#### **History**

ColdFusion 8: Added the locale parameter.

ColdFusion MX:

• Changed formatting behavior: this function might not parse string formats that worked with earlier releases. This function uses Java standard locale formatting rules on all platforms.

• Changed how the date/time-string parameter value is processed: ColdFusion processes the date/timestring parameter value time zone information differently than in earlier releases, as described in the Usage section.

#### **Parameters**

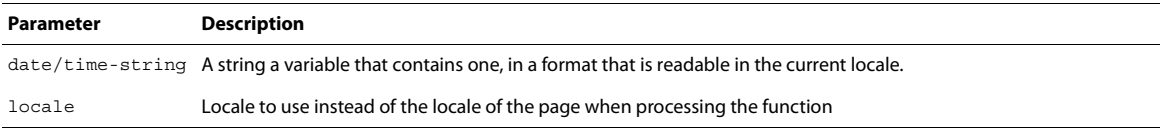

## **Usage**

This function can parse any date, time, or date/time combination that conforms to Java standard locale formatting rules for the current locale.

The following table lists some of the date/time values you can pass to this function in the English (US) locale. You can also pass only the date or the time parts of these formats:

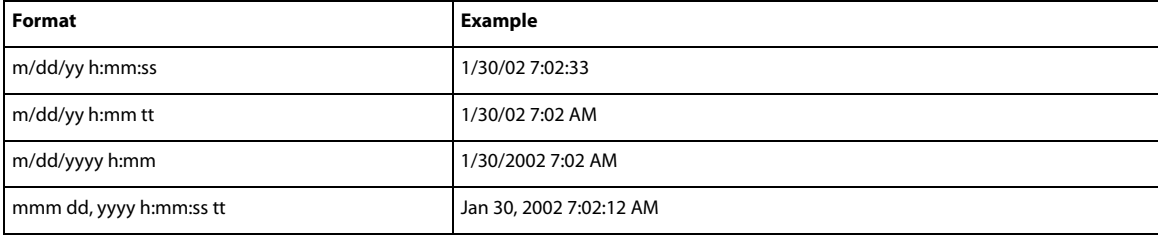

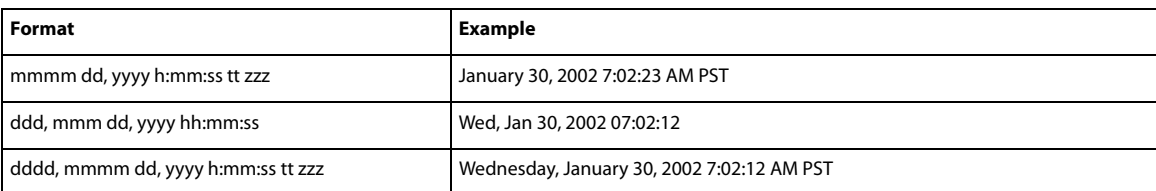

Valid dates are in the range 100 AD–9999 AD. Two digit years in the range 00-29 are interpreted as being 2000-2029. Two digit years in the range 30-99 are interpreted as being 1930-1999

This function corrects for differences between the current time zone and any time zone specified in the input parameter.

• If a time zone specified in the date/time-string parameter is different from the time zone setting of the computer, ColdFusion adjusts the time value to its equivalent in the computer time zone.

• If a time zone is not specified in the date/time-string parameter, ColdFusion does not adjust the time value.

*Note: This function does not accept POP dates, which include a time zone offset value.*

```
<h3>LSParseDateTime Example - returns a locale-specific date/time object</h3>
<!--- loop through a list of locales and show date values for Now()--->
<cfloop LIST = "#Server.Coldfusion.SupportedLocales#"
index = "locale" delimiters = ",">
    <cfset oldlocale = SetLocale(locale)>
    <cfoutput><p><B><I>#locale#</I></B><br>
        <p>Locale-specific formats:
        <br>#LSDateFormat(Now(), "mmm-dd-yyyy")# #LSTimeFormat(Now())#<br>
        #LSDateFormat(Now(), "mmmm d, yyyy")# #LSTimeFormat(Now())#<br>
        #LSDateFormat(Now(), "mm/dd/yyyy")# #LSTimeFormat(Now())#<br>
        #LSDateFormat(Now(), "d-mmm-yyyy")# #LSTimeFormat(Now())#<br>
        #LSDateFormat(Now(), "ddd, mmmm dd, yyyy")# #LSTimeFormat(Now())#<br>
        #LSDateFormat(Now(), "d/m/yy")# #LSTimeFormat(Now())#<br>
        #LSDateFormat(Now())# #LSTimeFormat(Now())#<br>
    <p>Standard Date/Time:
    #LSParseDateTime("#LSDateFormat(Now())# #LSTimeFormat(Now())#")#<br>
    </cfoutput>
</cfloop>
```
## <span id="page-1096-0"></span>**LSParseEuroCurrency**

### **Description**

Formats a locale-specific currency string as a number. Attempts conversion through each of the default currency formats (none, local, international). Ensures correct handling of euro currency for Euro zone countries.

## **Returns**

A formatted number that matches the value of the string.

#### **Category**

[International functions,](#page-662-0) [String functions](#page-663-0)

#### **Function syntax**

LSParseEuroCurrency(*currency-string* [, *locale*])

#### **See also**

[LSParseCurrency](#page-1092-0), [LSEuroCurrencyFormat](#page-1081-0), [SetLocale](#page-1172-0); "Locale-specific content" on page 348 in the *ColdFusion Developer's Guide*

### **History**

ColdFusion 8: Added the locale parameter.

ColdFusion MX: Changed formatting behavior: this function might return different formatting than in earlier releases. This function uses Java locale formatting rules on all platforms, except that it uses the rule detailed in the Usage section for countries in the Euro currency zone.

#### **Parameters**

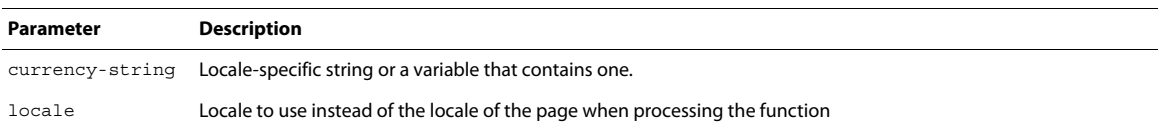

#### **Usage**

This function determines whether the current locale's country belongs to the Euro Zone, whose members have converted to the euro; if so, the currency-string parameter must be formatted in euros on all JVMs, including Sun JVM 1.3.1. If the country is not in the Euro zone, the string must follow the locale formatting rules of the JVM. For examples of valid currency formats in all supported locales, see ["LSEuroCurrencyFormat" on page 1063](#page-1081-0).

For a list of the locale options that ColdFusion supports, and information on setting the default display format of date, time, number, and currency values, see [SetLocale.](#page-1172-0)

```
<h3>LSParseEuroCurrency Example</h3>
<p>Loop through all available locales. Create string representations of the value
    123,456 in the three supported currency formats, 
    and parse the results back to numbers.<p>
<cfloop list="#Server.Coldfusion.SupportedLocales#" index="locale" delimiters=",">
    <cfset oldlocale = SetLocale(locale)>
    <cfoutput><p>Current Locale: <b><i>#locale#</i></b><br>
    <cfset localCurrency = LSEuroCurrencyFormat(123456, "local")>
        Value in local currency: #localCurrency#<br>
        Parsed using LSParseEuroCurrency: 
        #LSParseEuroCurrency(localCurrency)#<br>
```

```
<cfset IntlCurrency = LSEuroCurrencyFormat(123456, "international")>
       Value with International currency formatting: #IntlCurrency#<br>
       Parsed using LSParseEuroCurrency: 
       #LSParseEuroCurrency(IntlCurrency)#<br>
    <cfset Currency = LSEuroCurrencyFormat(123456, "none")>
       Value with no currency formatting: #currency#<br>
       Parsed using LSParseEuroCurrency: 
       #LSParseEuroCurrency(Currency)#<br>
       <hr noshade>
    </cfoutput>
</cfloop>
```
## **LSParseNumber**

## **Description**

Converts a string that is a valid numeric representation in the current locale into a formatted number.

#### **Returns**

A formatted number that matches the value of the string.

#### **Category**

[International functions,](#page-662-0) [String functions](#page-663-0)

#### **Function syntax**

LSParseNumber(*string* [, *locale*])

#### **See also**

[LSParseDateTime](#page-1094-0), [SetLocale](#page-1172-0); "Locales" on page 341 in the *ColdFusion Developer's Guide*

#### **History**

ColdFusion 8: Added the locale parameter.

ColdFusion MX: Changed formatting behavior: this function might return different formatting than in earlier releases. This function uses Java standard locale formatting rules on all platforms.

#### **Parameters**

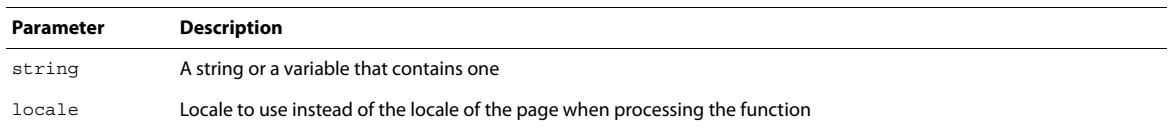

#### **Usage**

This function uses Java standard locale formatting rules on all platforms.

To set the default display format of date, time, number, and currency values, use the [SetLocale](#page-1172-0) function.

```
<h3>LSParseNumber Example</h3>
<p>LSParseNumber converts a locale-specific string to a number. 
    Returns the number matching the value of string. 
<!--- loop through a list of locales and show number values --->
<cfloop LIST = "#Server.Coldfusion.SupportedLocales#"
index = "locale" delimiters = ",">
     <cfset oldlocale = SetLocale(locale)>
     <cfoutput><p><B><I>#locale#</I></B><br>
          #LSNumberFormat(-1234.5678, "_________")#<br>
          #LSNumberFormat(-1234.5678, "_________.___")#<br>
         #LSNumberFormat (-1234.5678, "____________")#<br/>br><br>#LSNumberFormat (1234.5678, "________")#<br><br>#LSNumberFormat (1234.5678, "_________________")#<br><br>#LSNumberFormat (1234.5678, "_____________________")#<br>
         #LSNumberFormat(1234.5678, "_________.___")#<br>
         #LSNumberFormat(1234.5678, "$_(_________.___)")#<br>
          #LSNumberFormat(-1234.5678, "$_(_________.___)")#<br>
          #LSNumberFormat(1234.5678, "+_________.___")#<br>
         #LSNumberFormat(1234.5678, "-_________.___")#<br>
         The actual number: 
              #LSParseNumber(LSNumberFormat(1234.5678, "_________"))#<br>
```
<hr noshade> </cfoutput> </cfloop>

# **LSTimeFormat**

## **Description**

Formats the time part of a date/time string into a string in a locale-specific format.

## **Returns**

A string representing the time value.

## **Category**

[Date and time functions,](#page-660-2) [Display and formatting functions,](#page-660-0) [International functions](#page-662-0)

## **Function syntax**

LSTimeFormat(*time* [, *mask* ])

## **See also**

[LSParseDateTime](#page-1094-0), [LSDateFormat](#page-1078-0), [TimeFormat](#page-1216-0); "Locales" on page 341 in the *ColdFusion Developer's Guide*

## **History**

ColdFusion MX 6.1: Added the mask character L or l to represent milliseconds.

#### ColdFusion MX:

• Changed formatting behavior: this function might return different formatting than in earlier releases. This function uses Java standard locale formatting rules on all platforms.

• Added support for the following *mask* parameter options: short, medium, long, and full.

#### **Parameters**

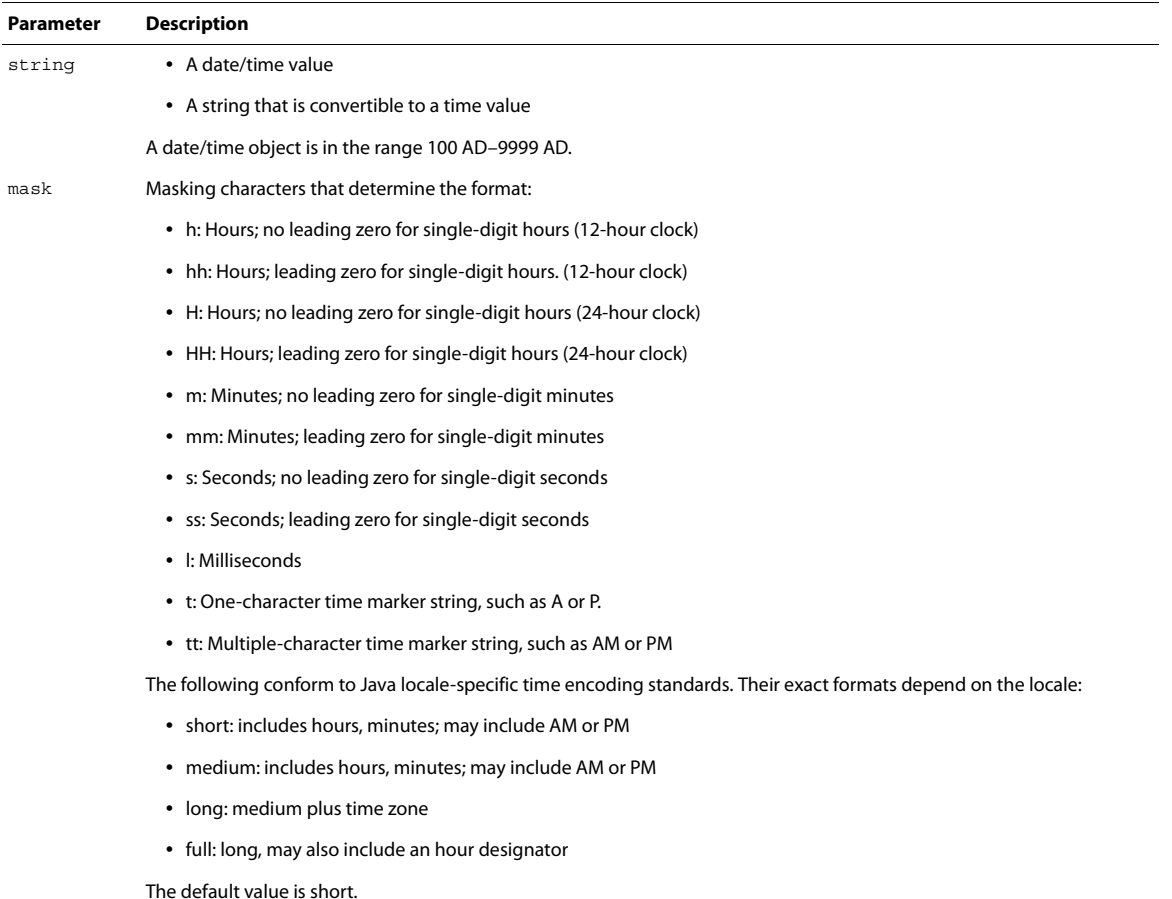

#### **Usage**

This function uses Java standard locale formatting rules on all platforms.

When passing date/time value as a string, enclose it in quotation marks. Otherwise, it is interpreted as a number representation of a date/time object.

To calculate a difference between time zones, use the [GetTimeZoneInfo](#page-882-0) function.

To set the default display format of date, time, number, and currency values, use the [SetLocale](#page-1172-0) function.

If no seconds value is passed to this function, and the mask value is s, the default output seconds format is one zero; for example, lstimeformat(6:39, "h:m:s") returns 6:39:0. If the mask value is ss, it returns 6:39:00.

```
<h3>LSTimeFormat Example</h3>
<p>LSTimeFormat returns a time value using the locale convention. 
<!--- loop through a list of locales and show time values --->
<cfloop LIST = "#Server.Coldfusion.SupportedLocales#"
index = "locale" delimiters = ",">
    <cfset oldlocale = SetLocale(locale)>
```

```
<cfoutput><p><B><I>#locale#</I></B><br>
#LSTimeFormat(Now())#<br>
#LSTimeFormat(Now(), 'hh:mm:ss')#<br>
#LSTimeFormat(Now(), 'hh:mm:sst')#<br>
#LSTimeFormat(Now(), 'hh:mm:sstt')#<br>
#LSTimeFormat(Now(), 'HH:mm:ss')#<br>
   <hr noshade>
</cfoutput>
```
</cfloop>

# **LTrim**

## **Description**

Removes leading spaces from a string.

#### **Returns**

A copy of the string*,* without leading spaces.

## **Category**

[Display and formatting functions,](#page-660-0) [String functions](#page-663-0)

## **Function syntax**

LTrim(*string*)

#### **See also**

[RTrim](#page-1163-0), [ToBase64](#page-1219-0)

### **Parameters**

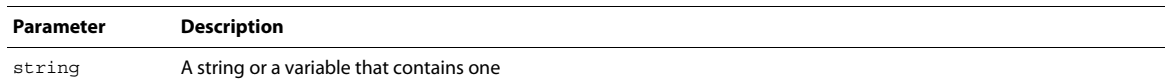

#### **Example**

<h3>LTrim Example</h3>

```
<cfif IsDefined("FORM.myText")>
<cfoutput>
<pre>
Your string:"#FORM.myText#"
Your string:"#LTrim(FORM.myText)#"
(left trimmed)
</pre>
</cfoutput>
\langle cfif>
<form action = "ltrim.cfm">
<p>Type in some text, and it will be modified by LTrim to remove 
   leading spaces from the left
<p><input type = "Text" name = "myText" value = " TEST">
<p><input type = "Submit" name = "">
</form>
```
## <span id="page-1104-0"></span>**Maxfilename**

## **Description**

Determines the greater of two numbers.

#### **Returns**

The greater of two numbers.

**Category** [Mathematical functions](#page-662-1)

## **Function syntax**

Max(*number1*, *number2*)

#### **See also**

[Min](#page-1107-0)

## **Parameters**

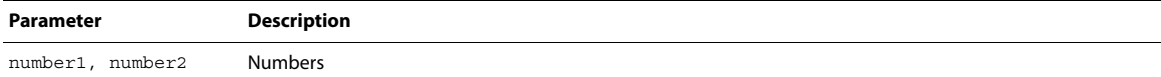

#### **Example**

```
<h3>Max Example</h3>
<cfif IsDefined("FORM.myNum1")>
    <cfif IsNumeric(FORM.myNum1) and IsNumeric(FORM.myNum2)>
    <p>The maximum of the two numbers is <cfoutput>#Max(FORM.myNum1,
     FORM.myNum2)#</cfoutput>
    <p>The minimum of the two numbers is <cfoutput>#Min(FORM.myNum1, 
     FORM.myNum2)#</cfoutput>
    <cfelse>
    <p>Please enter two numbers
    </cfif>
</cfif>
<form action = "max.cfm">
<h3>Enter two numbers, see the maximum and minimum of them</h3>
Number 1 <input type = "Text" name = "MyNum1">
<br>Number 2 <input type = "Text" name = "MyNum2">
<br>>>>>><input type = "Submit" name = "" value = "See results">
```
</form>

## **Mid**

#### **Description**

Extracts a substring from a string.

#### **Returns**

A string; the set of characters from *string*, beginning at *start*, of length *count*.

#### **Category**

[String functions](#page-663-0)

#### **Function syntax**

Mid(*string*, *start*, *count*)

#### **See also**

[Left](#page-1038-0), [Len](#page-1040-0), [Right](#page-1159-0)

#### **Parameters**

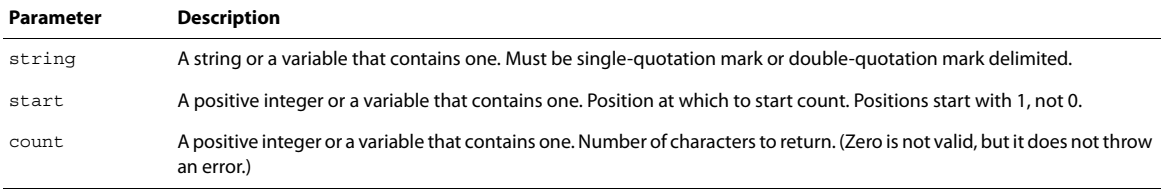

#### **Example**

<h3>Mid Example</h3>

```
<cfif IsDefined("Form.myText")>
    <!--- If len returns 0 (zero), then show error message. --->
    <cfif Len(Form.myText)>
        <cfif Len(Form.myText) LTE Form.RemoveChars>
            <cfoutput><p style="color: red; font-weight: bold">Your string
            #Form.myText# only has #Len(Form.myText)# characters. You cannot output
           the #Form.removeChars# middle characters of this string because it is
           not long enough.</p></cfoutput>
        <cfelseif Form.startPos GTE Len(Form.myText)>
            <cfoutput><p style="color: red; font-weight: bold">Your string
            #Form.myText# only has #Len(Form.myText)# characters. You cannot start
            at position #Form.startPos#.</p></cfoutput>
        <cfelse>
            <cfoutput><p>Your original string: <strong>#Form.myText#</strong></p>
            <p>Your changed string, showing only the <strong>#Form.removeChars#
            </strong> middle characters: <strong>#Mid(Form.myText, 
            Form.startPos, Form.removeChars)#</strong></p></cfoutput>
        \langle cfif>
    <cfelse>
        <p style="color: red; font-weight: bold">Please enter a string of more
        than 0 (zero) characters.</p>
    c/cfif</cfif>
<form action="<cfoutput>#CGI.ScriptName#</cfoutput>" method="POST">
<p>Type in some text<br />
<input type="Text" name="myText"></p>
```

```
p-Enter a starting position (from the beginning of the entered text)<br/> />
<input name="startPos" type="text" size="1"></p>
<p>How many characters do you want to show?
<select name="RemoveChars">
<option value="1">1
<option value="3" selected>3
<option value="5">5
<option value="7">7
<option value="9">9</select>
<input type="Submit" name="Submit" value="Remove characters"></p>
</form>
```
## <span id="page-1107-0"></span>**Min**

## **Description**

Determines the lesser of two numbers.

#### **Returns**

The lesser of two numbers.

**Category** [Mathematical functions](#page-662-1)

### **Function syntax**

Min(*number1*, *number2*)

#### **See also**

[Maxfilename](#page-1104-0)

#### **Parameters**

#### **Parameter Description**

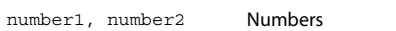

```
<h3>Min Example</h3>
<cfif IsDefined("FORM.myNum1")>
    <cfif IsNumeric(FORM.myNum1) and IsNumeric(FORM.myNum2)>
    <p>The maximum of the two numbers is <cfoutput>#Max(FORM.myNum1, 
     FORM.myNum2)#</cfoutput>
    <p>The minimum of the two numbers is <cfoutput>#Min(FORM.myNum1, 
     FORM.myNum2)#</cfoutput>
    <cfelse>
    <p>Please enter two numbers
    \langle cfif>
\langle / cfif<form action = "min.cfm">
<h3>Enter two numbers, and see the maximum and minimum of the two numbers</h3>
Number 1 <input type = "Text" name = "MyNum1">
<br>Number 2 <input type = "Text" name = "MyNum2">
```

```
<br>>>
<input type = "Submit" name = "" value = "See results">
</form>
```
# **Minute**

## **Description**

Extracts the minute value from a date/time object.

## **Returns**

The ordinal value of the minute, in the range 0–59.

## **Category**

[Date and time functions](#page-660-2)

## **Function syntax**

Minute(*date*)

## **See also**

[DatePart](#page-770-0), [Hash](#page-888-0), [Second](#page-1164-0)

## **Parameters**

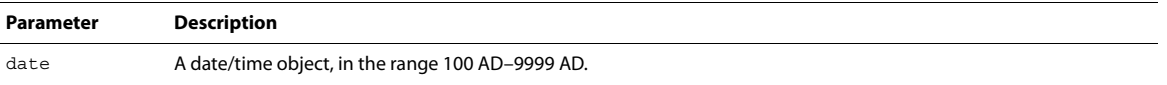

## **Usage**

When passing a date/time value as a string, you must enclose it in quotation marks. Otherwise, it is interpreted as a number representation of a date/time object.

## **Example**

```
<h3>Minute Example</h3>
```
#### <cfoutput>

```
The time is currently #TimeFormat(Now())#.
We are in hour #Hour(Now())#, Minute #Minute(Now())#
and Second #Second(Now())# of the day.
</cfoutput>
```
# <span id="page-1109-0"></span>**Month**

## **Description**

Extracts the month value from a date/time object.

#### **Returns**

The ordinal value of the month, in the range 1 (January) – 12 (December).

## **Category**

[Date and time functions](#page-660-2)

### **Function syntax**

Month(*date*)

#### **See also**

[DatePart](#page-770-0), [MonthAsString](#page-1110-0), [Quarter](#page-1123-0)

#### **Parameters**

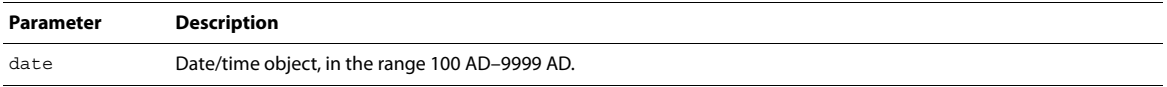

## **Usage**

When passing a date/time value as a string, you must enclose it in quotation marks. Otherwise, it is interpreted as a number representation of a date/time object.

*Note: You can pass the [CreateDate](#page-734-0) function or the [Now](#page-1111-0) function as the date parameter of this function; for example: #Month(CreateDate(2001, 3, 3))#.*

```
<h3>Month Example</h3>
<cfif IsDefined("FORM.year")>
More information about your date:
<cfset yourDate = CreateDate(FORM.year, FORM.month, FORM.day)>
<cfoutput>
    <p>Your date, #DateFormat(yourDate)#.
    <br>It is #DayofWeekAsString(DayOfWeek(yourDate))#, day
     #DayOfWeek(yourDate)# in the week.
    <br>This is day #Day(yourDate)# in the month of
     #MonthAsString(Month(yourDate))#, which has
      #DaysInMonth(yourDate)# days.
    <br>We are in week #Week(yourDate)# of #Year(yourDate)# 
      (day #DayofYear(yourDate)# of #DaysinYear(yourDate)#). <br>
    <cfif IsLeapYear(Year(yourDat"))>This is a leap year
        <cfelse>This is not a leap year
    </cfif>
</cfoutput>
\langle cfif>
```
## <span id="page-1110-0"></span>**MonthAsString**

## **Description**

Determines the name of the month that corresponds to *month\_number*.

#### **Returns**

A string; the name of the specified month, in the current locale.

### **Category**

[Date and time functions,](#page-660-2) [String functions](#page-663-0)

### **Function syntax**

MonthAsString(*month\_number* [, *locale*])

#### **See also**

[DatePart](#page-770-0), [Month](#page-1109-0), [Quarter](#page-1123-0)

#### **History**

ColdFusion 8: Added the locale parameter.

### **Parameters**

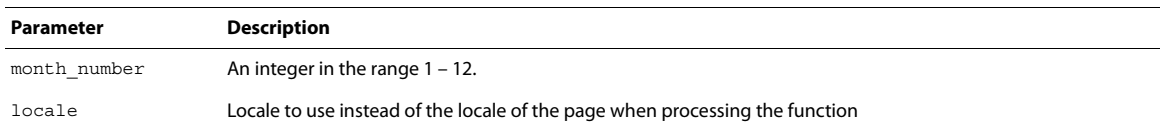

#### **Example**

<h3>MonthAsString Example</h3>

```
<cfif IsDefined("FORM.year")>
<p>More information about your date:
<cfset yourDate = CreateDate(FORM.year, FORM.month, FORM.day)>
<cfoutput>
<p>Your date, #DateFormat(yourDate)#.
<br>It is #DayofWeekAsString(DayOfWeek(yourDate))#, day
 #DayOfWeek(yourDate)# in the week.
<br>This is day #Day(YourDate)# in the month of
 #MonthAsString(Month(yourDate))#, which has 
#DaysInMonth(yourDate)# days.
<br>We are in week #Week(yourDate)# of #Year(yourDate)#
    (day #DayofYear(yourDate)# of #DaysinYear(yourDate)#). <br>
    <cfif IsLeapYear(Year(yourDate))>This is a leap year
       <cfelse>This is not a leap year
    \langle cfif>
</cfoutput>
\langle cfif>
```
## <span id="page-1111-0"></span>**Now**

### **Description**

Gets the current date and time of the computer running the ColdFusion server. The return value can be passed as a parameter to date functions such as [DaysInYear](#page-777-0) or [FirstDayOfMonth](#page-831-0).

## **Returns**

A date/time object; the current date and time of the computer running the ColdFusion server.

**Category** [Date and time functions](#page-660-2)

**Function syntax**

Now()

#### **See also**

[CreateDateTime](#page-736-0), [DatePart](#page-770-0)

#### **Example**

```
<h3>Now Example</h3>
<p>Now returns the current date and time as a valid date/time object.
```
<p>The current date/time value is <cfoutput>#Now()#</cfoutput> <p>You can also represent this as <cfoutput>#DateFormat(Now())#, #TimeFormat(Now())#</cfoutput>

## **NumberFormat**

## **Description**

Creates a custom-formatted number value. Supports the numeric formatting used in the U.S. For international number formatting, see [LSNumberFormat](#page-1089-0).

## **Returns**

A formatted number value:

- If no mask is specified, returns the value as an integer with a thousands separator.
- If the parameter value is "" (an empty string), returns 0.

## **Category**

[Display and formatting functions](#page-660-0)

#### **Function syntax**

NumberFormat(*number* [, *mask* ])

#### **See also**

[DecimalFormat](#page-781-0), [DollarFormat](#page-794-0), [IsNumeric](#page-1003-0), [LSNumberFormat](#page-1089-0)

## **History**

ColdFusion MX: Changed behavior: if the mask format cannot correctly mask a number, this function returns the number unchanged. (It does not truncate the number nor throw an error.) (If no mask is selected, ColdFusion MX rounds the decimal part as ColdFusion 5 does. For example, it rounds 34.567 to 35.)

#### **Parameters**

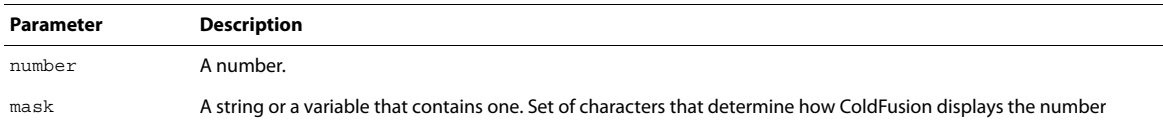

The following table explains mask characters:

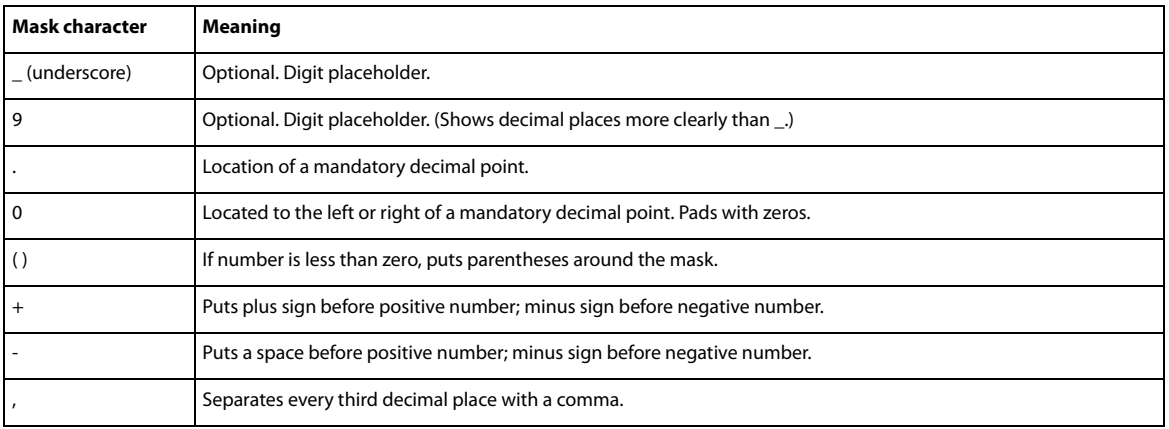

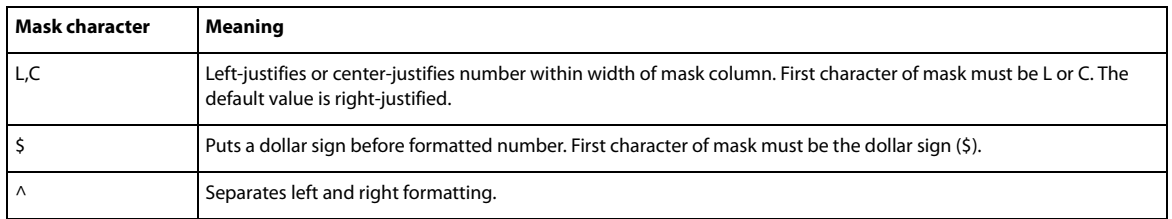

*Note: If you do not specify a sign for the mask, positive and negative numbers do not align in columns. To put a plus sign or space before positive numbers and a minus sign before negative numbers, use the plus or minus sign, respectively.* 

## **Usage**

This function uses Java standard locale formatting rules on all platforms.

The position of symbols in format masks determines where the codes take effect. For example, if you put a dollar sign at the far left of a format mask, ColdFusion displays a dollar sign at the left edge of the formatted number. If you separate the dollar sign on the left edge of the format mask by at least one underscore, ColdFusion displays the dollar sign just to the left of the digits in the formatted number.

These examples show how symbols determine formats:

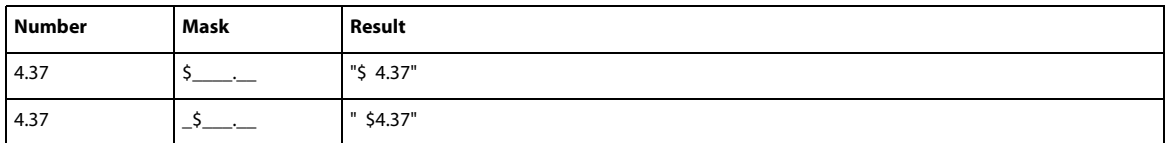

The positioning can also show where to place the minus sign for negative numbers:

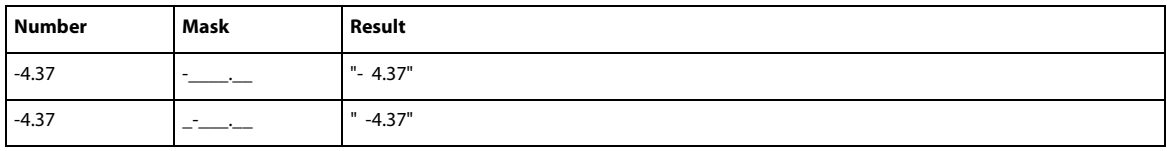

The positions for a symbol are: far left, near left, near right, and far right. The left and right positions are determined by the side of the decimal point on which the code character is shown. For formats that do not have a fixed number of decimal places, you can use a caret  $(^\wedge)$  to separate the left fields from the right.

An underscore determines whether the code is placed in the far or near position. Most code characters' effect is determined by the field in which they are located. This example shows how to specify where to put parentheses to display negative numbers:

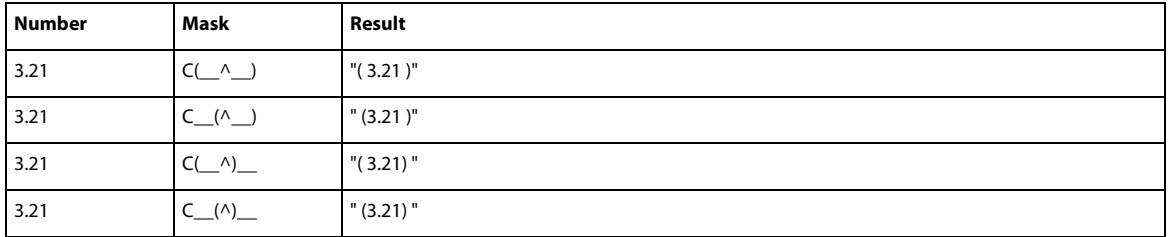

When converting from string to double, to prevent rounding errors, this function adds a rounding factor of 1.5543122344752E-014 to the converted number. For example, without adding the rounding factor, converting the string value 1.275 to double with two digits of precision results in a value of 1.27499999999999999, which would be rounded up to 1.27. By adding the rounding factor, the conversion correctly results in a value of 1.28.

If you round off a double such as 1.99499999999999999999999999999, where the last decimal is 10E-14, the rounding factor can cause an incorrect result.

To set the default display format of date, time, number, and currency values, use the [SetLocale](#page-1172-0) function.

```
<h3>NumberFormat Example</h3>
<cfloop FROM = 1000 TO = 1020 INDEX = "counter">
<cfset CounterRoot2 = counter * sqr(2)>
<!--- Show result in default format, adding comma for thousands place; 
   and in custom format, displaying to two decimal places --->
<cfoutput>
<pre>#counter# * Square Root of 2: #NumberFormat(CounterRoot2,
'_________')#</pre>
<pre>#counter# * Square Root of 2: #NumberFormat(CounterRoot2)#</pre>
</cfoutput>
</cfloop>
```
## **ParagraphFormat**

## **Description**

Replaces characters in a string:

- Single newline characters (CR/LF sequences) with spaces
- Double newline characters with HTML paragraph tags  $(\langle p \rangle)$

#### **Returns**

A copy of the string, with characters converted.

#### **Category**

[Display and formatting functions,](#page-660-0) [String functions](#page-663-0)

#### **Function syntax**

ParagraphFormat(*string*)

### **See also**

[StripCR](#page-1185-0)

#### **Parameters**

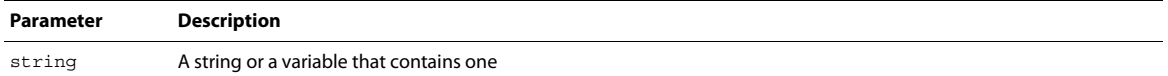

## **Usage**

This function is useful for displaying data entered in textarea fields.

```
<h3>ParagraphFormat Example</h3>
<p>Enter text into this textarea, and see it returned as HTML.
<cfif IsDefined("FORM.myTextArea")>
   <p>Your text area, formatted
    <p><cfoutput>#ParagraphFormat(FORM.myTextArea)#</cfoutput>
\langle cfif>
<!--- use #Chr(10)##Chr(13)# to simulate a line feed/carriage
return combination; i.e, a return --->
<form action = "paragraphformat.cfm">
<textArea name = "MyTextArea" cols = "35" ROWS = 8>
This is sample text and you see how it scrolls
    <cfoutput>#Chr(10)##Chr(13)#</cfoutput>
   From one line 
   <cfoutput>#Chr(10)##Chr(13)##Chr(10)##Chr(13)#</cfoutput>
   to the next
</textArea>
<input type = "Submit" name = "Show me the HTML version">
</form>
```
# **ParameterExists**

# **Description**

This function is deprecated. Use the IsDefined function.

Determines whether a parameter exists. ColdFusion does not evaluate the argument.

# **History**

ColdFusion MX: Deprecated this function. It might not work, and might cause an error, in later releases.

# **ParseDateTime**

# **Description**

Parses a date/time string according to the English (U.S.) locale conventions. (To format a date/time string for other locales, use the [LSParseDateTime](#page-1094-0) function.)

#### **Returns**

A date/time object

### **Category**

[Date and time functions,](#page-660-0) [Display and formatting functions](#page-660-1)

### **Function syntax**

ParseDateTime(*date/time-string* [, *pop-conversion* ])

#### **See also**

[IsDate](#page-987-0), [IsNumericDate](#page-1004-0), [SetLocale](#page-1172-0)

#### **Parameters**

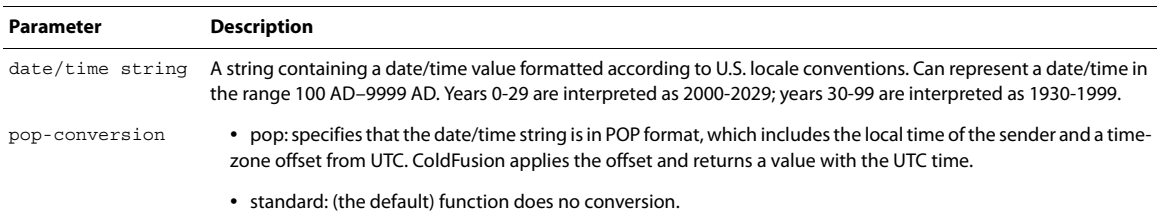

# **Usage**

This function is similar to CreateDateTime, but it takes a string instead of enumerated date/time values. These functions are provided primarily to increase the readability of code in compound expressions.

To calculate a difference between time zones, use the [GetTimeZoneInfo](#page-882-0) function.

To set the default display format of date, time, number, and currency values, use the [SetLocale](#page-1172-0) function.

```
<h3>ParseDateTime Example</h3>
<cfif IsDefined("form.theTestValue")>
    <cfif IsDate(form.theTestValue)>
    <h3>The expression <cfoutput>#DE(form.theTestValue)#</cfoutput> is a valid date</h3>
    <p>The parsed date/time is:
  <cfoutput>#ParseDateTime(form.theTestValue)#</cfoutput>
    <cfelse>
    <h3>The expression <cfoutput>#DE(form.theTestValue)#</cfoutput> is not a valid date</h3>
    \epsilon/cfif>
</cfif>
<form action="#CGI.ScriptName#" method="POST">
<p>Enter an expression, and discover if it can be evaluated to a date value.
<input type="Text" name="TheTestValue" value="<CFOUTPUT>#DateFormat(Now())#
 #TimeFormat(Now())#</CFOUTPUT>">
<input type="Submit" value="Parse the Date" name="">
</form>
```
# **Pi**

# **Description**

Gets the mathematical constant  $\pi,$  accurate to 15 digits.

#### **Returns**

The number 3.14159265358979.

# **Category**

[Mathematical functions](#page-662-0)

# **Function syntax**

Pi()

# **See also**

[ASin](#page-704-0), [Cos](#page-733-0), [Sin](#page-1178-0), [Tan](#page-1214-0)

```
<h3>Pi Example</h3>
<!--- By default, ColdFusion displays only 11 significant digits.
 Use NumberFormat to display all 15. --->
The Pi function Returns the number
<cfoutput>
#NumberFormat(Pi(), "_._______________")#,
</cfoutput> the mathematical constant pi, accurate to 15 digits.
```
# **PrecisionEvaluate**

# **Description**

Evaluates one or more string expressions, dynamically, from left to right, using BigDecimal precision arithmetic to calculate the values of arbitrary precision arithmetic expressions.

# **Returns**

An object; the result of the evaluation(s).

### **Category**

[Mathematical functions](#page-662-0), [Dynamic evaluation functions](#page-661-0)

# **Function syntax**

PrecisionEvaluate(*string\_expression1* [, *string\_expression2* , ... ])

### **See also**

[Evaluate](#page-805-0), "Using Expressions and Number Signs" on page 50 in the *ColdFusion Developer's Guide*

### **Parameters**

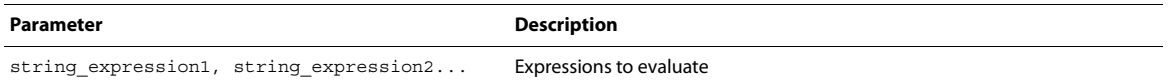

### **Usage**

The PrecisionEvaluate function lets you calculate arbitrarily long decimal (BigDecimal precision) values. BigDecimal precision arithmetic accepts and generates decimal numbers of any length, and does not use exponential notation.

The PrecisionEvaluate function calculates arbitrary precision results only for addition, subtraction, multiplication and division. If you use any of the following operations, ColdFusion performs normal integer or floating point arithmetic and does not return BigDecimal values.

- exponentiation  $(^\wedge)$
- modulus (MOD or %)
- integer division  $(\n)$

This function differs from the Evaluate function only in its use of BigDecimal precision arithmetic to calculate numeric values; otherwise the two functions are identical. The results of an evaluation on the left can have meaning in an expression to the right, and the function returns the result of evaluating the rightmost expression. If a string expression contains a single- or double-quotation mark, the mark must be escaped.

If an expression, such as 1/3, results in an infinitely repeating decimal value, ColdFusion limits the decimal part to 20 digits.

*Note: To increase processing efficiency, do not put the arithmetic expressions to evaluate in quotation marks ("). ColdFusion compiles PrecisionEvaluate(a\*b) more efficiently than it compiles PrecisionEvaluate("a\*b"), although both formats produce the same results.*

```
<h3>PrecisionEvaluate Example</h3>
<cfif IsDefined("FORM.myExpression")>
    <cftry>
```

```
<!--- Evaluate the expression and display the result. --->
        <cfset theExpression = PrecisionEvaluate(Form.myExpression)>
        <cfoutput>
           The value of the expression #FORM.MyExpression# 
           is #theExpression#.<br>
        </cfoutput>
        <cfcatch type="any">
           <cfoutput>Could not evaluate the expression #Form.myExpression#.
           </cfoutput>
        </cfcatch>
   </cftry>
</cfif>
<cfform preservedata="yes">
   <h3>Enter a ColdFusion expression for evaluation.</h3>
   <p>Try using some really big decimal numbers.</p>
   <cfinput type="text" name="myExpression" size="60"><br>
   <br>
   <cfinput type="submit" name="submit">
</cfform>
```
# **PreserveSingleQuotes**

## **Description**

Prevents ColdFusion from automatically escaping single-quotation mark characters that are contained in a variable. ColdFusion does not evaluate the argument.

### **Returns**

(None)

# **Category**

[Other functions](#page-663-0)

#### **Function syntax**

PreserveSingleQuotes(*variable*)

#### **History**

ColdFusion MX: Changed behavior: ColdFusion automatically escapes simple-variable, array-variable, and structure-variable references within a cfquery tag body or block. (Earlier releases did not automatically escape array-variable references.)

#### **Parameters**

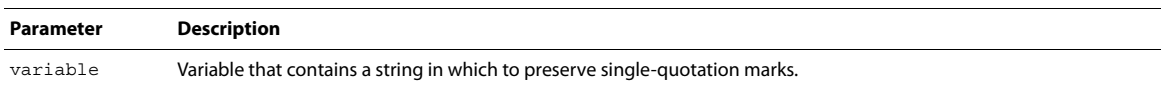

#### **Usage**

This function is useful in SQL statements to defer evaluation of a variable reference until runtime. This prevents errors that result from the evaluation of a single-quote or apostrophe data character (for example, "Joe's Diner") as a delimiter.

#### **Example A**: Consider this code:

```
<cfset mystring = "'Newton's Law', 'Fermat's Theorem'">
PreserveSingleQuotes(#mystring#) is
<cfoutput>
    #PreserveSingleQuotes(mystring)#
</cfoutput>
```
#### The output is as follows:

PreserveSingleQuotes(#mystring#) is 'Newton's Law', 'Fermat's Theorem'

#### **Example B**: Consider this code:

<cfset list0 = " '1','2', '3' "> <cfquery sql = "select \* from foo where bar in (#list0#)">

ColdFusion escapes the single-quote characters in the list as follows:

""1"", ""2"", ""3""

The cfquery tag throws an error.

### You code this function correctly as follows:

```
<cfquery sql = "select * from foo where bar in (#preserveSingleQuotes(list0)#)"> **tharwood 
11/16
```
This function ensures that ColdFusion evaluates the code as follows:

'1', '2', '3'

```
<h3>PreserveSingleQuotes Example</h3><p>This is a useful function for
    creating lists of information to return from a query. In this example, 
   we pick the list of Centers in Suisun, San Francisco, and San Diego, 
   using the SQL grammar IN to modify a WHERE clause, rather than looping 
    through the result set after the query is run.
<cfset List = "'Suisun', 'San Francisco', 'San Diego'">
<cfquery name = "GetCenters" datasource = "cfdocexamples">
   SELECT Name, Address1, Address2, City, Phone
    FROM Centers
   WHERE City IN (#PreserveSingleQuotes(List)#)
</cfquery>
<p>We found <cfoutput>#GetCenters.RecordCount#</cfoutput> records.
<cfoutput query = "GetCenters">
<p>#Name#<br>
#Address1#<br>
<cfif Address2 is not "">#Address2#
   </cfif>
#City#<br>
#Phone#<br>
</cfoutput>
```
# **Quarter**

# **Description**

Calculates the quarter of the year in which a date falls.

## **Returns**

An integer, 1–4.

**Category** [Date and time functions](#page-660-0)

# **Function syntax**

Quarter(*date*)

### **See also**

[DatePart](#page-770-0), [Month](#page-1109-0)

## **Parameters**

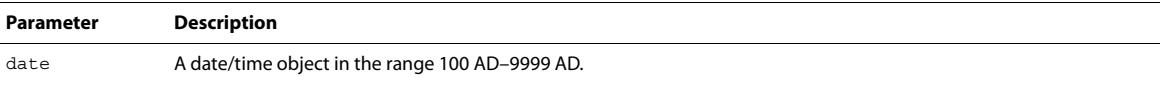

# **Usage**

When passing a date/time value as a string, you must enclose it in quotation marks. Otherwise, it is interpreted as a number representation of a date/time object.

```
<h3>Quarter Example</h3>
```

```
Today, <cfoutput>#DateFormat(Now())#</cfoutput>,
is in Quarter <cfoutput>#Quarter(Now())#</cfoutput>.
```
# <span id="page-1124-0"></span>**QueryAddColumn**

# **Description**

Adds a column to a query and populates its rows with the contents of a one-dimensional array. Pads query columns, if necessary, to ensure that all columns have the same number of rows.

# **Returns**

The number of the column that was added.

# **Category**

[Query functions](#page-663-1)

# **Function syntax**

QueryAddColumn(*query*, *column-name* [, *datatype*], *array-name*)

### **See also**

[QueryNew](#page-1129-0), [QueryAddRow](#page-1126-0), [QuerySetCell](#page-1131-0); "Managing data types for columns" on page 426 in the *ColdFusion Developer's Guide*

# **History**

ColdFusion MX 7: Added the datatype parameter.

ColdFusion MX: Changed behavior: if a user attempts to add a column whose name is invalid, ColdFusion throws an error. (In earlier releases, ColdFusion permitted the add operation, but the user could not reference the column after adding it.)

# **Parameters**

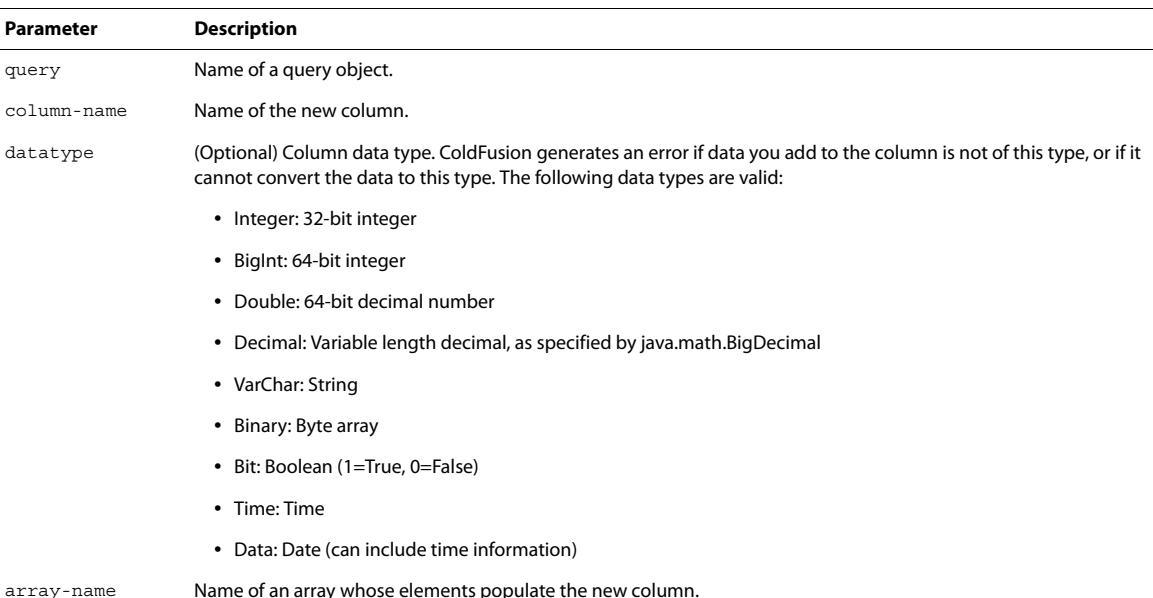

#### **Usage**

You can add columns to query objects, such as queries retrieved with the cfquery tag or queries created with the QueryNew function. You cannot use the QueryAddColumn function on a cached query. This function is useful for generating a query object from the arrays of output parameters that Oracle stored procedures can generate.

Adobe recommends that you use the optional *datatype* parameter. Without this parameter, ColdFusion must try to determine the column's data type when it uses the query object in a query of queries. Determining the data type requires additional processing, and can result in errors if ColdFusion does not guess the type correctly.

### **Example**

The following example creates a new query object, uses the QueryAddColumn function to add three columns to the object, and displays the results. Because two of the arrays that provide the data are shorter than the third, QueryAddColumn adds padding to the corresponding columns in the query.

```
<!--- Make a query. --->
<cfset myQuery = QueryNew("")>
<!--- Create an array. --->
<cfset FastFoodArray = ArrayNew(1)>
<cfset FastFoodArray[1] = "French Fries">
<cfset FastFoodArray[2] = "Hot Dogs">
<cfset FastFoodArray[3] = "Fried Clams">
<cfset FastFoodArray[4] = "Thick Shakes">
<!--- Use the array to add a column to the query. --->
<cfset nColumnNumber = QueryAddColumn(myQuery, "FastFood", "VarChar",
           FastFoodArray)>
<!--- Create a second array. --->
<cfset FineCuisineArray = ArrayNew(1)>
<cfset FineCuisineArray[1] = "Lobster">
<cfset FineCuisineArray[2] = "Flambe">
<!--- Use the array to add a second column to the query. --->
<cfset nColumnNumber2 = QueryAddColumn(myQuery, "FineCuisine", "VarChar",
             FineCuisineArray)>
<!--- Create a third array. --->
<cfset HealthFoodArray = ArrayNew(1)>
<cfset HealthFoodArray[1] = "Bean Curd">
<cfset HealthFoodArray[2] = "Yogurt">
<cfset HealthFoodArray[3] = "Tofu">
<!--- Use the array to add a third column to the query. --->
<cfset nColumnNumber3 = QueryAddColumn(myQuery, "HealthFood", "VarChar",
             HealthFoodArray)>
<!--- Display the results. --->
<table cellspacing = "2" cellpadding = "2" border = "0">
<tr<th align = "left">Fast Food</th>
<th align = "left">Fine Cuisine</th>
<th align = "left">Health Food</th>
\langletr>
<cfoutput query = "myQuery">
2+rs<td>#FastFood#</td>
<td>#FineCuisine#</td>
<td>#HealthFood#</td>
\langletr>
</cfoutput>
</table>
```
# <span id="page-1126-0"></span>**QueryAddRow**

# **Description**

Adds a specified number of empty rows to a query.

## **Returns**

The number of rows in the query

# **Category**

[Query functions](#page-663-1)

# **Function syntax**

QueryAddRow(*query* [, *number*])

### **See also**

[QueryAddColumn](#page-1124-0), [QueryAddRow](#page-1126-0), [QuerySetCell](#page-1131-0), [QueryNew](#page-1129-0); "Creating a record set with the QueryNew() function" on page 415 in the *ColdFusion Developer's Guide*

#### **Parameters**

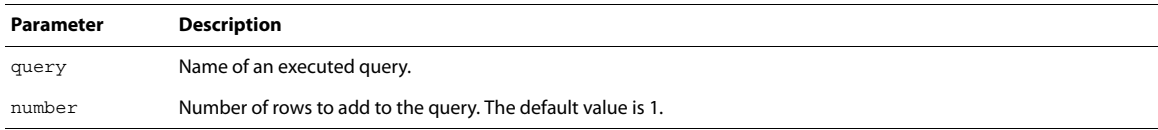

```
<h3>QueryAddRow Example</h3>
<!--- start by making a query --->
<cfquery name = "GetCourses" datasource = "cfdocexamples">
   SELECT Course ID, Descript
   FROM Courses
</cfquery>
<p>The Query "GetCourses" has <cfoutput>#GetCourses.RecordCount#</cfoutput> rows.
<cfset CountVar = 0>
<cfloop CONDITION = "CountVar LT 15">
   <cfset temp = QueryAddRow(GetCourses)>
   <cfset CountVar = CountVar + 1>
    <cfset Temp = QuerySetCell(GetCourses, "Number", 100*CountVar)>
    <cfset CountVar = CountVar + 1>
    <cfset Temp = QuerySetCell(GetCourses, "Descript", 
    "Description of variable #Countvar#")>
</cfloop>
<P>After the QueryAddRow action, the query has
   <CFOUTPUT>#GetCourses.RecordCount#</CFOUTPUT> 
   records. 
    <CFOUTPUT query="GetCourses"> 
    <PRE>#Course_ID# #Course_Number# #Descript#</pre> </cfoutput>
```
# **QueryConvertForGrid**

# **Description**

Converts query data to a structure that contains a paged subset of the query. Used in CFC functions that return data to Ajax format cfgrid controls in response to a bind expression.

# **Returns**

A structure that contains one page of data from the query.

### **Category**

[Query functions](#page-663-1)

### **Function syntax**

QueryConvertForGrid(*query*, *page*, *pageSize*)

### **See also**

[cfgrid](#page-278-0), "Dynamically filling form data" on page 631 in the *ColdFusion Developer's Guide*

# **History**

ColdFusion 8: Added this function.

#### **Parameters**

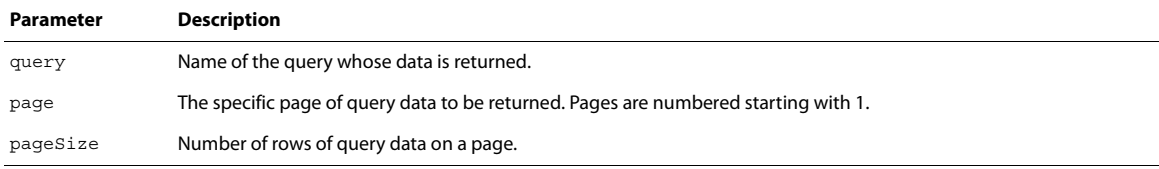

# **Usage**

You can also create the return value for a cfgrid bind CFC without using this function if your query returns only a single grid page of data at a time. For more information see "Using Ajax UI Components and Features" on page 614 in the *ColdFusion Developer's Guide*.

# **Example**

The following example shows how a CFC function that is called by an Ajax format cfgrid tag bind attribute. uses the QueryConvertForGrid function to prepare query data to return to the grid. The CFML page with the cfgrid tag has the following code:

```
<cfform>
   <cfgrid format="html" name="grid01" pagesize=5 sort=true
           bind="cfc:places.getData({cfgridpage},{cfgridpagesize},
                {cfgridsortcolumn},{cfgridsortdirection})" selectMode="row">
       <cfgridcolumn name="Emp_ID" display=true header="Employee ID"/>
       <cfgridcolumn name="FirstName" display=true header="Name"/>
       <cfgridcolumn name="Email" display=true header="Email"/> 
   </cfgrid>
</cfform>
```
The getData function in the places.cfc page has the following code:

```
<cffunction name="getData" access="remote" output="false">
    <cfargument name="page">
    <cfargument name="pageSize">
```

```
<cfargument name="gridsortcolumn">
   <cfargument name="gridstartdirection">
   <cfset query = "SELECT Emp_ID, FirstName, EMail
         FROM Employees" >
   <cfif gridsortcolumn neq "" or gridstartdirection neq "">
     <cfset query=query & " order by #gridsortcolumn#
           #gridstartdirection#">
   \langle cfif>
   <cfquery name="team" datasource="cfdocexamples">
         <cfoutput>#query#</cfoutput>
    </cfquery>
    <cfreturn QueryConvertForGrid(team, page, pageSize)>
</cffunction>
```
# <span id="page-1129-0"></span>**QueryNew**

# **Description**

Creates an empty query (query object).

# **Returns**

An empty query with a set of named columns, or an empty query.

# **Category**

[Query functions](#page-663-1)

# **Function syntax**

QueryNew(*columnlist* [, *columntypelist*])

# **History**

ColdFusion MX 7: Added columntypelist parameter.

# **See also**

[QueryAddColumn](#page-1124-0), [QueryAddRow](#page-1126-0), [QuerySetCell](#page-1131-0); "Managing data types for columns" on page 426 in the *ColdFusion Developer's Guide*

# **Parameters**

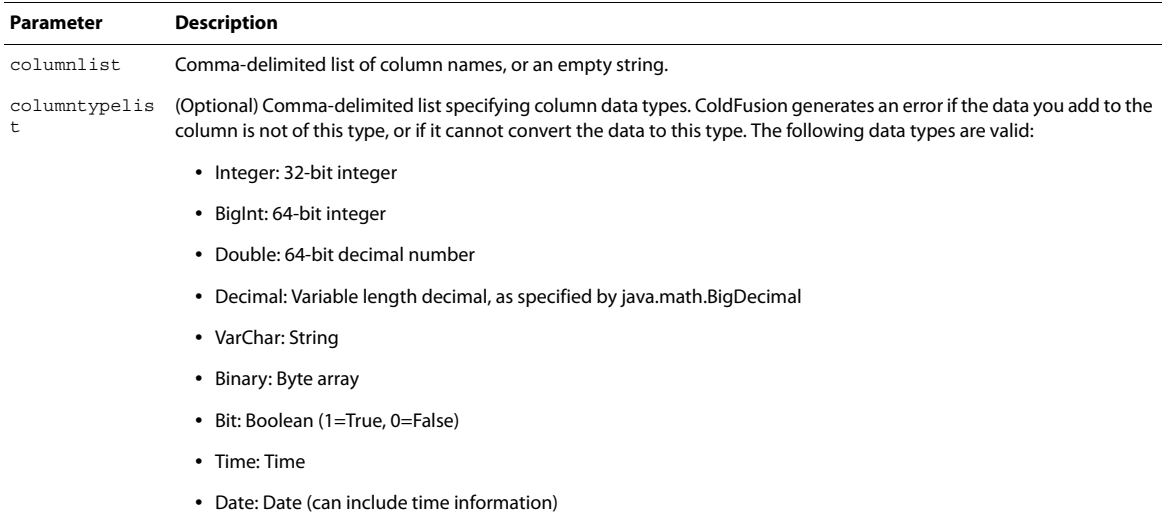

# **Usage**

If you specify an empty string in the *columnlist* parameter, you must use the QueryAddColumn function to add columns to the query.

Adobe recommends that you use the optional *columntypelist* parameter. Without this parameter, ColdFusion must try to determine data types when it uses the query object in a query of queries. Determining data types requires additional processing, and can result in errors if ColdFusion does not guess a type correctly.

# **Example**

The following example uses the QueryNew function to create an empty query with three columns. It populates two rows of the query and displays the contents of the query object and its metadata.

#### ADOBE COLDFUSION 8 **111 CFML Reference**

```
<!--- Create a new three-column query, specifying the column data types --->
<cfset myQuery = QueryNew("Name, Time, Advanced", "VarChar, Time, Bit")>
<!--- Make two rows in the query --->
<cfset newRow = QueryAddRow(MyQuery, 2)>
<!--- Set the values of the cells in the query --->
<cfset temp = QuerySetCell(myQuery, "Name", "The Wonderful World of CMFL", 1)>
<cfset temp = QuerySetCell(myQuery, "Time", "9:15 AM", 1)>
<cfset temp = QuerySetCell(myQuery, "Advanced", False, 1)>
<cfset temp = QuerySetCell(myQuery, "Name", "CFCs for Enterprise
       Applications", 2)>
<cfset temp = QuerySetCell(myQuery, "Time", "12:15 PM", 2)>
<cfset temp = QuerySetCell(myQuery, "Advanced", True, 2)>
<h4>The query object contents</h4>
<cfoutput query = "myQuery">
   #Name# #Time# #Advanced#<br>
</cfoutput><br>
<br>
<h4>Using individual query data values</h4>
<cfoutput>
    #MyQuery.name[2]# is at #MyQuery.Time[2]#<br>
</cfoutput><br>
<br>
<h4>The query metadata</h4>
<cfset querymetadata=getMetaData(myQuery)>
<cfdump var="#querymetadata#">
```
# <span id="page-1131-0"></span>**QuerySetCell**

# **Description**

Sets a cell to a value. If no row number is specified, the cell on the last row is set.

Starting with ColdFusion MX 7, you cannot add a string literal (for example, "All") to a column that is of type numeric, although this was allowed in previous versions of ColdFusion.

### **Returns**

True, if successful; False, otherwise.

### **Category**

[Query functions](#page-663-1)

## **Function syntax**

QuerySetCell(*query*, *column\_name*, *value* [, *row\_number* ])

### **See also**

[QueryAddColumn](#page-1124-0), [QueryAddRow](#page-1126-0), [QueryNew](#page-1129-0); "Creating a record set with the QueryNew() function" on page 415 in the *ColdFusion Developer's Guide*

### **History**

ColdFusion MX 7: Changed the behavior of the function so that it does type validation.

# **Parameters**

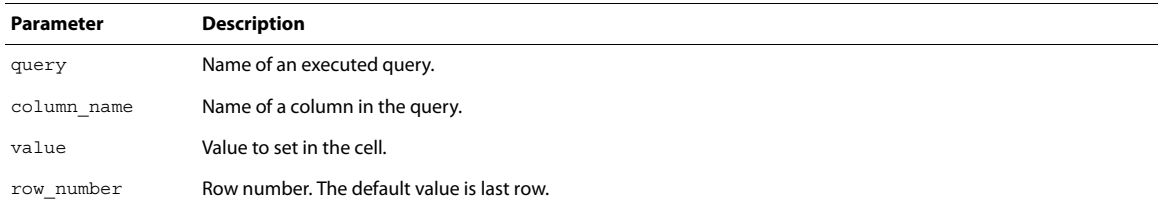

## **Example**

<!--- This example shows the use of QueryAddRow and QuerySetCell --->

```
<!--- start by making a query --->
<cfquery name = "GetCourses" datasource = "cfdocexamples">
   SELECT Course_ID, Descript 
   FROM Courses
</cfquery>
<p>The Query "GetCourses" has <cfoutput>#GetCourses.RecordCount#</cfoutput> rows.
<cfset CountVar = 0>
<cfloop CONDITION = "CountVar LT 15">
   <cfset temp = QueryAddRow(GetCourses)>
   <cfset CountVar = CountVar + 1>
   <cfset Temp = QuerySetCell(GetCourses, "Number", 100*CountVar)>
   <cfset CountVar = CountVar + 1>
   <cfset Temp = QuerySetCell(GetCourses, "Descript", 
    "Description of variable #Countvar#")>
```

```
</cfloop>
```

```
<P>After the QueryAddRow action, the query has
    <CFOUTPUT>#GetCourses.RecordCount#</CFOUTPUT>
```
records. <CFOUTPUT query="GetCourses"> <PRE>#Course\_ID# #Course\_Number# #Descript#</pre> </cfoutput>

# **QuotedValueList**

#### **Description**

Gets the values of each record returned from an executed query. ColdFusion does not evaluate the arguments.

#### **Returns**

A delimited list of the values of each record returned from an executed query. Each value is enclosed in singlequotation marks.

#### **Category**

[Query functions](#page-663-1), [List functions](#page-662-1)

#### **Function syntax**

QuotedValueList(*query.column* [, *delimiter* ])

#### **See also**

[ValueList](#page-1237-0)

## **Parameters**

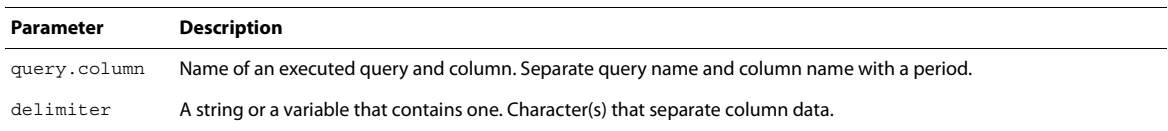

#### **Example**

```
<!--- use the contents of one query to create another dynamically --->
<cfset List = "'BIOL', 'CHEM'">
<!--- first, get the department IDs in our list --->
<cfquery name = "GetDepartments" datasource = "cfdocexamples">
    SELECT Dept_ID FROM Departments
   WHERE Dept ID IN (#PreserveSingleQuotes(List)#)
</cfquery>
<!--- now, select the courses for that department based on the
quotedValueList produced from our previous query --->
<cfquery name = "GetCourseList" datasource = "cfdocexamples">
   SELECT *
   FROM CourseList
   WHERE Dept ID IN ('#GetDepartments.Dept ID#')
</cfquery>
<!--- now, output the results --->
List the course numbers that are in BIOL and CHEM (uses semicolon (;) as the delimiter):<br>
<cfoutput>
#QuotedValueList(GetCourseList.CorNumber,";")#<br>
```
</cfoutput>

# <span id="page-1134-0"></span>**Rand**

# **Description**

Generates a pseudo-random number.

# **Returns**

A pseudo-random decimal number, in the range 0 – 1.

# **Category**

[Mathematical functions](#page-662-0), [Security functions](#page-663-2)

# **Function syntax**

Rand([*algorithm*])

# **History**

ColdFusion MX 7: Added the *algorithm* parameter.

# **See also**

[Randomize](#page-1135-0), [RandRange](#page-1137-0)

# **Parameters**

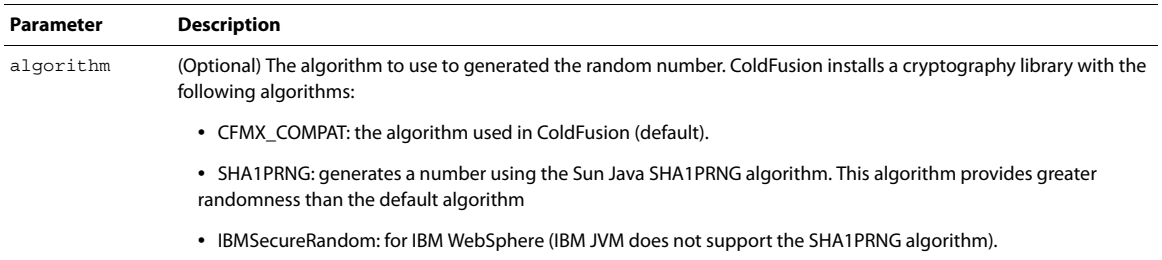

# **Usage**

Call the [Randomize](#page-1135-0) function before calling this function to seed the random number generator. Seeding the generator ensures that the Rand function always generates the same sequence of pseudo-random numbers. This behavior is useful if you must reproduce a pattern consistently.

ColdFusion MX 7 uses the Java Cryptography Extension (JCE) and installs a Sun Java 1.4.2 runtime that includes the Sun JCE default security provider. This provider includes the algorithms listed in the Parameters section (except the default algorithm). The JCE framework includes facilities for using other provider implementations; however, cannot provide technical support for third-party security providers.

# **Example**

The following example uses the SHA1PRNG algorithm to generate a single random number:

```
<h3>Rand Example</h3>
<cfoutput>
   <p>Rand("SHA1PRNG") returned: #Rand("SHA1PRNG")#</p>
   <p><A HREF = "#CGI.SCRIPT_NAME#">Try again</A>
</cfoutput>
```
# <span id="page-1135-0"></span>**Randomize**

# **Description**

Seeds the pseudo-random number generator with an integer number, ensuring repeatable number patterns.

# **Returns**

A pseudo-random decimal number, in the range 0–1.

# **Category**

[Mathematical functions](#page-662-0), [Security functions](#page-663-2)

# **Function syntax**

Randomize(*number*[, *algorithm*])

# **History**

ColdFusion MX 7: Added the *algorithm* parameter.

### **See also**

[Rand](#page-1134-0), [RandRange](#page-1137-0)

# **Parameters**

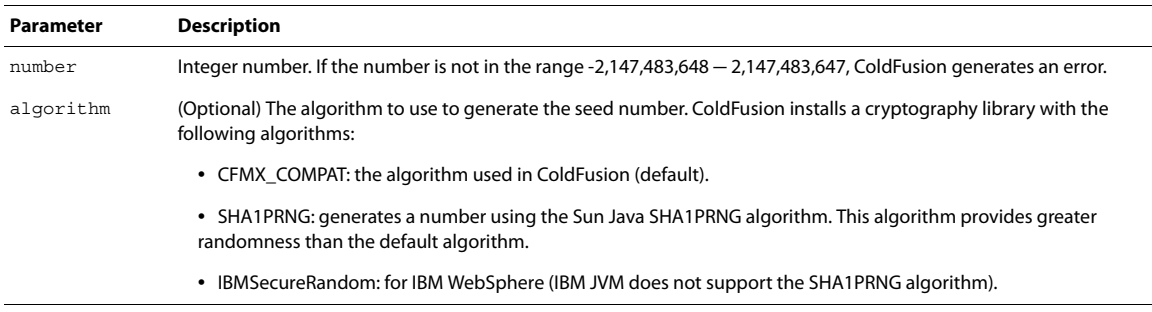

# **Usage**

Call this function before calling [Rand](#page-1134-0) to seed the random number generator. Seeding the generator ensures that the Rand function always generates the same sequence of pseudo-random numbers. This behavior is useful if you must reproduce a pattern consistently.

ColdFusion MX 7 uses the Java Cryptography Extension (JCE) and installs a Sun Java 1.4.2 runtime that includes the Sun JCE default security provider. This provider includes the algorithms listed in the Parameters section (except the default algorithm). The JCE framework includes facilities for using other provider implementations; however, cannot provide technical support for third-party security providers.

# **Example**

The following example calls the Randomize function to seed the random number generator and generates 10 random numbers. To show the effect of the seed, submit the form with the same value multiple times.

```
<h3>Randomize Example</h3>
    <!--- Do the following only if the form has been submitted. --->
<cfif IsDefined("Form.myRandomInt")>
    <!--- Make sure submitted value is a number and display its value. --->
    <cfif IsNumeric(FORM.myRandomInt)>
```

```
<cfoutput>
            <b>Seed value is #FORM.myRandomInt#</b><br>
        </cfoutput><br>
        <!--- Call Randomize to seed the random number generator. --->
        <cfset r = Randomize(FORM.myRandomInt, "SHA1PRNG")>
        <cfoutput>
            <b>Random number returned by Randomize(#Form.myRandomInt#,
                    "SHA1PRNG"):</b><br>
            #r#<br>
            <br>
            <b>10 random numbers generated using the SHA1PRNG algorithm:</b><br>
            \langle cfloop index = "i" from = "1" to = "10" step = "1">
                #Rand("SHA1PRNG")#<br>
            </cfloop><br>
        </cfoutput>
    <cfelse>
        <p>Please enter a number.
    \langle cfif>
</cfif>
<!--- Form to specify the seed value. --->
<form action="#CGI.SCRIPT_NAME#" method="post">
<p>Enter a number to seed the randomizer:
<input type = "Text" name = "MyRandomInt" value="12345">
<p><input type = "Submit" name = "">
</form>
```
# <span id="page-1137-0"></span>**RandRange**

# **Description**

Generates a pseudo-random integer in the range between two specified numbers.

## **Returns**

A pseudo-random integer.

# **Category**

[Mathematical functions](#page-662-0), [Security functions](#page-663-2)

# **Function syntax**

RandRange(*number1*, *number2*[, *algorithm*])

## **History**

ColdFusion MX 7: Added the *algorithm* parameter.

### **See also**

[Rand](#page-1134-0), [Randomize](#page-1135-0)

# **Parameters**

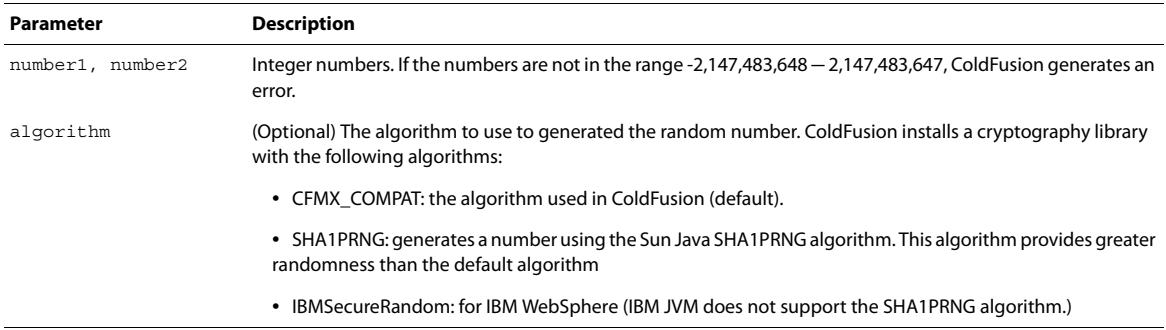

# **Usage**

Very large positive or negative values for the *number1* and *number2* parameters might result in poor randomness in the results. To prevent this problem, do not specify numbers outside the range -1,000,000,000 – 1,000,000,000.

ColdFusion uses the Java Cryptography Extension (JCE) and installs a Sun Java 1.4.2 runtime that includes the Sun JCE default security provider. This provider includes the algorithms listed in the Parameters section (except the default algorithm). The JCE framework includes facilities for using other provider implementations; however, cannot provide technical support for third-party security providers.

# **Example**

The following example contains a form that requires random number range values, and lets you optionally specify a random number seed value. It uses cfform controls and attributes to specify a default range, ensure that the range fields have values, and validate that the field values are in a specified integer range. When you submit the form, it checks whether the seed field has an empty string; if the field has a value, the code uses the number to seed the random number generator. It then generates and displays the random number.

```
<h3>RandRange Example</h3>
```
<!--- Do the following only if the form has been submitted. --->

#### ADOBE COLDFUSION 8 **112 CFML Reference**

```
<cfif IsDefined("Form.mySeed")>
    <!--- Do the following only if the seed field has a non-empty string. --->
    <cfif Form.mySeed NEQ "">
        <cfoutput>
            <b>Seed value is #FORM.mySeed#</b><br>
        </cfoutput>
        <br>
        <!--- Call Randomize to seed the random number generator. --->
        <cfset r = Randomize(FORM.mySeed, "SHA1PRNG")>
    <cfelse>
        <b>No Seed value submitted</b><br>
    \langle cfif>
    <!--- Generate and display the random number. --->
    <cfoutput><p><b
        RandRange returned: #RandRange(FORM.myInt, FORM.myInt2, "SHA1PRNG")#
    </cfoutput></b></p>
\langle / cfif<!--- This form uses cfform input validation to check the input range. --->
<cfform action = "#CGI.SCRIPT_NAME#">
<p>Enter the random number Range: From 
<cfinput type = "Text" name = "MyInt" value = "1" 
   RANGE = "-1000000000,1000000000"
   message = "Please enter a value between -1,000,000,000 and 1,000,000,000"
   validate = "integer" required = "Yes">
To 
<cfinput type = "Text" name = "MyInt2" value = "9999" 
   RANGE = "-1000000000,1000000000"
   message = "Please enter a value between --1,000,000,000and 1,000,000,000"
   validate = "integer" required = "Yes"></p>
<p>Enter a number to seed the randomizer: 
<cfinput type = "Text" name = "mySeed" RANGE = "-1000000000,1000000000"
   message = "Please enter a value between -1,000,000,000 and 1,000,000,000"
   validate = "integer" required = "No"></p>
<p><input type = "Submit" name = "">
</cfform>
```
# <span id="page-1139-0"></span>**REFind**

# **Description**

Uses a regular expression (RE) to search a string for a pattern. The search is case sensitive.

For more information on regular expressions, including escape sequences, anchors, and modifiers, see "Using Regular Expressions in Functions" on page 107 in the *ColdFusion Developer's Guide*.

#### **Returns**

Depends on the value of the returnsubexpressions parameter:

- If returnsubexpressions = "False":
	- The position in the string where the match begins
	- 0, if the regular expression is not matched in the string

• If returnsubexpressions = "True": a structure that contains two arrays, len and pos. The array elements are as follows:

- If the regular expression is found in the string, the first element of the  $1en$  and  $pos$  arrays contains the length and position, respectively, of the first match of the entire regular expression.
- If the regular expression contains parentheses that group subexpressions, each subsequent array element contains the length and position, respectively, of the first occurrence of each group.
- If the regular expression is not found in the string, the first element of the len and pos arrays contains 0.

#### **Category**

[String functions](#page-663-3)

#### **Function syntax**

REFind(*reg\_expression*, *string* [, *start*, *returnsubexpressions* ] )

#### **See also**

[Find](#page-828-0), [FindNoCase](#page-829-0), [REFindNoCase](#page-1142-0), [REReplace](#page-1154-0), [REReplaceNoCase](#page-1156-0)

#### **Parameters**

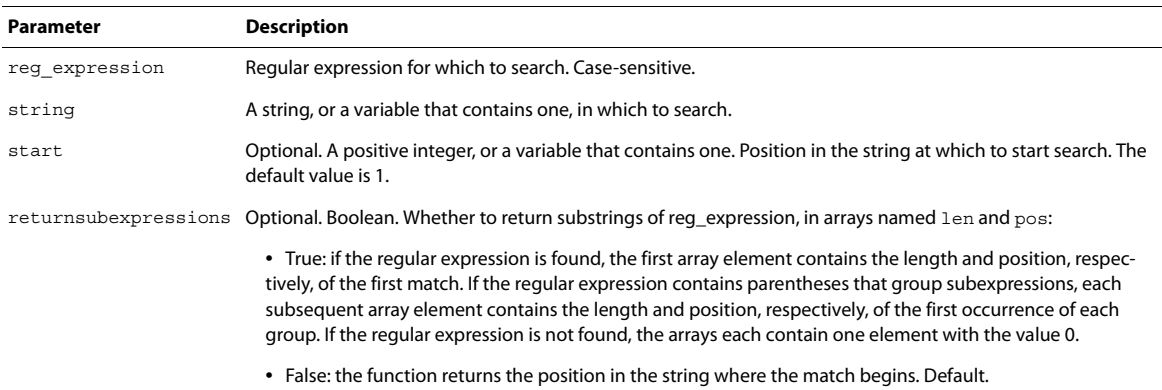

### **Usage**

This function finds the first occurrence of a regular expression in a string. To find the second and subsequent instances of the expression or of subexpressions in it, you call this function more than once, each time with a different start position. To determine the next start position, use the returnsubexpressions parameter, and add the value returned in the first element of the length array to the value in the first element of the position array.

```
<h3>REFind Example</h3>
<p>This example shows the use of the REFind function with and without the
     returnsubexpressions</i> parameter set to True.
    If you do not use the ci>returnsubexpressions </i> parameter,
    REFind returns the position of the first occurrence of a regular
    expression in a string starting from the specified position. 
   Returns 0 if no occurrences are found.</p>
<p>REFind("a+c+", "abcaaccdd"):
<cfoutput>#REFind("a+c+", "abcaaccdd")#</cfoutput></p>
<p>REFind("a+c*", "abcaaccdd"):
<cfoutput>#REFind("a+c*", "abcaaccdd")#</cfoutput></p>
<p>REFind("[[:upper:]]", "abcaacCDD"):
<cfoutput>#REFind("[[:upper:]]", "abcaacCDD")#</cfoutput></p>
<p>REFind("[\?&]rep = ", "report.cfm?rep = 1234&u = 5"):
    <cfoutput>#REFind("[\?&]rep = ", "report.cfm?rep = 1234&u = 5")#
    </cfoutput>
\langle/p>
<!--- Set startPos to one; returnMatchedSubexpressions = TRUE --->
chr size = "2" color = "#0000A0">
<p>If you use the <i>returnssubexpression</i></>>> parameter, REFind returns the
   position and length of the first occurrence of a regular expression 
    in a string starting from the specified position. The position and 
    length variables are stored in a structure. To access position and length
    information, use the keys <i>pos</i> and <i>len</i>, respectively.</p>
<cfset teststring = "The cat in the hat hat came back!">
<p>The string in which the function is to search is:
<cfoutput><b>#teststring#</b></cfoutput>.</p>
<p>The first call to REFind to search this string is:
        <b>REFind("[A-Za-z]+",testString,1,"TRUE")</b></p>
<p>This function returns a structure that contains two arrays: pos and len.</p>
p-p>To create this structure you can use a CFSET statement, for example: p >dt; CFSET st = REFind("[[:alpha:]]", testString, 1, "TRUE") cot;
<cfset st = REFind("[[:alpha:]]",testString,1,"TRUE")>
<p>
    <cfoutput>
   The number of elements in each array: #ArrayLen(st.pos)#.
    </cfoutput></p>
<p><b>The number of elements in the pos and len arrays is always one 
    if you do not use parentheses in the regular expression.</b></p>
<p>The value of st.pos[1] is: <cfoutput>#st.pos[1]#.</cfoutput></p>
<p>The value of st.len[1] is: <cfoutput>#st.len[1]#.</cfoutput></p>
\langle D>
<cfoutput>
    Substring is <b>[#Mid(testString,st.pos[1],st.len[1])#]</B>
    </cfoutput></p>
<hr size = "2" color = "#0000A0">
<p>However, if you use parentheses in the regular expression, the first 
    element contains the position and length of the first instance 
    of the whole expression. The position and length of the first instance
   of each parenthesized subexpression within is included in additional
    array elements.</p>
```

```
<p>For example: 
\texttt{Alt}; CFSET st1 = REFind("([[:alpha:]])[ ]+(\1)", testString, 1, "TRUE") \texttt{kgt}; </p>
<cfset st1 = REFind("([[:alpha:]]+)[]+(\1)",testString,1,"TRUE")>
<p>The number of elements in each array is <cfoutput>#ArrayLen(st1.pos)#
    </cfoutput>.</p>
<p>First whole expression match; position is 
    <cfoutput>#st1.pos[1]#;
        length is #st1.len[1]#; whole expression match is
        <B>[#Mid(testString,st1.pos[1],st1.len[1])#]</B>
    </cfoutput></p>
<p>Subsequent elements of the arrays provide the position and length of 
    the first instance of each parenthesized subexpression therein.</p>
  <cfloop index = "i" from = "2" to = "#ArrayLen(st1.pos)#">
    <p><cfoutput>Position is #st1.pos[i]#; Length is #st1.len[i]#;
    Substring is <B>[#Mid(testString,st1.pos[i],st1.len[i])#]
    </B></cfoutput></p>
```

```
</cfloop><br>
```
# <span id="page-1142-0"></span>**REFindNoCase**

## **Description**

Uses a regular expression (RE) to search a string for a pattern, starting from a specified position. The search is caseinsensitive.

For more information on regular expressions, including escape sequences, anchors, and modifiers, see "Using Regular Expressions in Functions" on page 107 in the *ColdFusion Developer's Guide*.

### **Returns**

Depends on the value of the returnsubexpressions parameter:

- If returnsubexpressions = "False":
	- The position in the string where the match begins
	- 0, if the regular expression is not matched in the string

• If returnsubexpressions = "True": a structure that contains two arrays, len and pos. The array elements are as follows:

• If the regular expression is found in the string, the first element of the  $1en$  and  $pos$  arrays contains the length and position, respectively, of the first match of the entire regular expression.

• If the regular expression contains parentheses that group subexpressions, each subsequent array element contains the length and position, respectively, of the first occurrence of each group.

• If the regular expression is not found in the string, the first element of the len and pos arrays contains 0.

## **Category**

[String functions](#page-663-3)

#### **Function syntax**

REFindNoCase(*reg\_expression*, *string* [, *start*, *returnsubexpressions*])

#### **See also**

[Find](#page-828-0), [FindNoCase](#page-829-0), [REFind](#page-1139-0), [REReplace](#page-1154-0), [REReplaceNoCase](#page-1156-0)

### **Parameters**

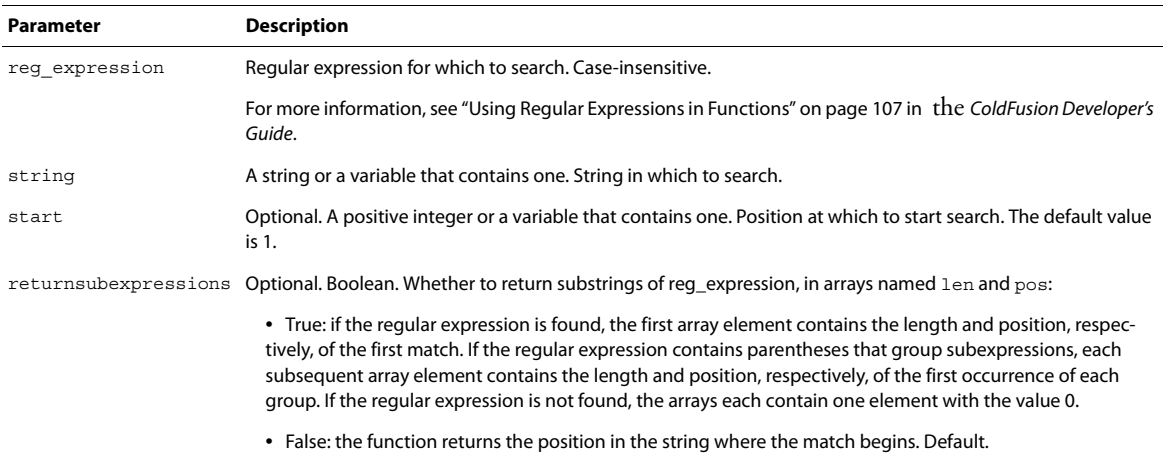

### **Usage**

This function finds the first occurrence of a regular expression in a string. To find the second and subsequent instances of the expression or of subexpressions in it, you call this function more than once, each time with a different start position. To determine the next start position, use the returnsubexpressions parameter, and add the value returned in the first element of the length array to the value in the first element of the position array.

```
<h3>REFindNoCase Example</h3>
<p>This example demonstrates the use of the REFindNoCase function with and 
    without the ci>returnsubexpressions </i>/i> parameter set to True. </p>
<p>If you do not use the <i>returnsubexpressions</i></>>> parameter, REFindNoCase
    returns the position of the first occurrence of a regular expression 
    in a string starting from the specified position. Returns 0 if no
    occurrences are found. </p>
<p>REFindNoCase("a+c+", "abcaaccdd"):
<cfoutput>#REFindNoCase("a+c+", "abcaaccdd")#</cfoutput></p>
<p>REFindNoCase("a+c*", "abcaaccdd"):
<cfoutput>#REFindNoCase("a+c*", "abcaaccdd")#</cfoutput></p>
<p>REFindNoCase("[[:alpha:]]+", "abcaacCDD"):
<cfoutput>#REFindNoCase("[[:alpha:]]+", "abcaacCDD")#</cfoutput></p>
<p>REFindNoCase("[\?&]rep = ", "report.cfm?rep = 1234&u = 5"):
<cfoutput>#REFindNoCase("[\?&]rep = ", "report.cfm?rep = 1234&u = 5")#
    </cfoutput></p>
<!--- Set startPos to one; returnMatchedSubexpressions = True --->
chr size = "2" color = "#0000A0">
<p>If you do use the <i>returnssubexpression</i> parameter, REFindNoCase returns
    the position and length of the first occurrence of a regular expression
    in a string starting from the specified position. The position and length
    variables are stored in a structure. To access position and length
    information, use the keys <i>pos</i> and <i>len</i>, respectively.</p>
<cfset teststring = "The cat in the hat hat came back!">
<p>The string in which the function is to search is: 
    <cfoutput><br />b>#teststring#</b></cfoutput>.</p>
<p>The first call to REFindNoCase to search this string is: 
<b>REFindNoCase("[[:alpha:]]+",testString,1,"True")</b></p>
<p>This function returns a structure that contains two arrays: pos and len.</p>
<p>To create this structure you can use a CFSET statement, 
    for example:</p>
\<l; CFSET st = REFindNoCase("[[:alpha:]]+", testString, 1, "True") <qt;
<cfset st = REFindNoCase("[[:alpha:]]+",testString,1,"True")>
<p>
    <cfoutput>
   The number of elements in each array: #ArrayLen(st.pos)#.
    </cfoutput></p>
<p><b>The number of elements in the pos and len arrays will always be one, 
    if you do not use parentheses to denote subexpressions in the regular
    expression.</b></p>
<p>The value of st.pos[1] is: <cfoutput>#st.pos[1]#.</cfoutput></p>
<p>The value of st.len[1] is: <cfoutput>#st.len[1]#.</cfoutput></p>
< p ><cfoutput>
    Substring is <b>[#Mid(testString,st.pos[1],st.len[1])#]</B>
    </cfoutput></p>
chr size = "2" color = "#0000A0"<p>However, if you use parentheses to denote subexpressions in the regular
    expression, the first element contains the position and length of 
    the first instance of the whole expression. The position and length 
    of the first instance of each subexpression within will be included
```

```
in additional array elements.</p>
<p>For example:
\text{alt}; CFSET st1 = REFindNoCase("([[:alpha:]]+)[]+(\1)",testString,1,"True") \text{Set}; </p>
<cfset st1 = REFindNoCase("([[:alpha:]]+)[ ]+(\1)",testString,1,"True")>
<p>The number of elements in each array is 
<cfoutput>
    #ArrayLen(st1.pos)#
</cfoutput>.</p>
<p>First whole expression match; position is 
<cfoutput>
    #st1.pos[1]#; length is #st1.len[1]#; 
    whole expression match is <B>[#Mid(testString,st1.pos[1],st1.len[1])#]</B>
</cfoutput></p>
<p>Subsequent elements of the arrays provide the position and length of the 
    first instance of each parenthesized subexpression therein.</p>
  <cfloop index = "i" from = "2" to = "#ArrayLen(st1.pos)#">
    <p><cfoutput>Position is #st1.pos[i]#; Length is #st1.len[i]#; 
    Substring is <B>[#Mid(testString,st1.pos[i],st1.len[i])#]</B>
    </cfoutput></p>
</cfloop><br>
```
# <span id="page-1145-0"></span>**REMatch**

## **Description**

Uses a regular expression (RE) to search a string for a pattern, starting from a specified position. The search is case sensitive.

For more information on regular expressions, including escape sequences, anchors, and modifiers, see "Using Regular Expressions in Functions" on page 107 in the *ColdFusion Developer's Guide*.

#### **Returns**

An array of strings that match the expression.

#### **Category**

[String functions](#page-663-3)

#### **Function syntax**

REMatch(*reg\_expression*, *string*)

### **See also**

[Find](#page-828-0), [FindNoCase](#page-829-0), [REFind](#page-1139-0), [REReplace](#page-1154-0), [REReplaceNoCase](#page-1156-0), [REMatchNoCase](#page-1146-0)

#### **Parameters**

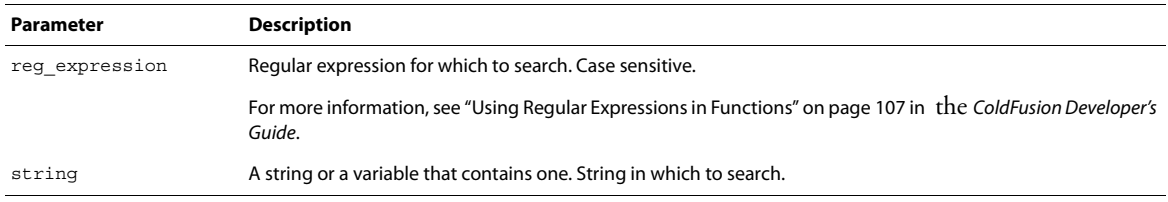

# **Usage**

This function finds all occurrence of a regular expression in a string.

```
<!--- Find all the URLs in a web page retrieved via cfhttp:. --->
<!--- The search is case sensitive. --->
result = REMatch("https?://([-\w\.]+)+(:\d+)?://([Nw/\_).]*(\? \S+)?)?" ,cfhttp.filecontent);
```
# <span id="page-1146-0"></span>**REMatchNoCase**

## **Description**

Uses a regular expression (RE) to search a string for a pattern, starting from a specified position. The search is caseinsensitive.

For more information on regular expressions, including escape sequences, anchors, and modifiers, see "Using Regular Expressions in Functions" on page 107 in the *ColdFusion Developer's Guide*.

### **Returns**

An array of strings that match the expression.

### **Category**

[String functions](#page-663-3)

#### **Function syntax**

REMatchNoCase(*reg\_expression*, *string*)

#### **See also**

[Find](#page-828-0), [FindNoCase](#page-829-0), [REFind](#page-1139-0), [REReplace](#page-1154-0), [REReplaceNoCase](#page-1156-0), [REMatch](#page-1145-0)

#### **Parameters**

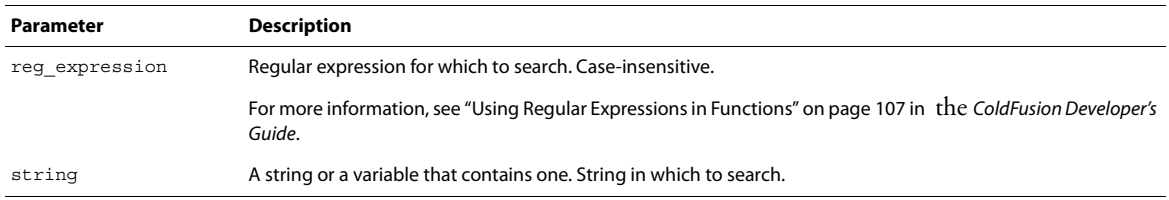

```
<!--- Find all the URLs in a web page retrieved via cfhttp:. --->
result = REMatch("https?://([-\w\.]+)+(:\d+)?(/([\w/\.]*(\?\S+)?)?)?",
cfhttp.filecontent);
```
# **ReleaseComObject**

# **Description**

Releases a COM Object and frees up resources that it used.

#### **Returns**

Nothing.

**Category** [Extensibility functions](#page-661-1)

# **Function syntax**

ReleaseComObject(*objectName*)

### **See also**

[CreateObject](#page-738-0), [cfobject](#page-427-0)

# **History**

ColdFusion MX 6.1: Added this function.

## **Parameters**

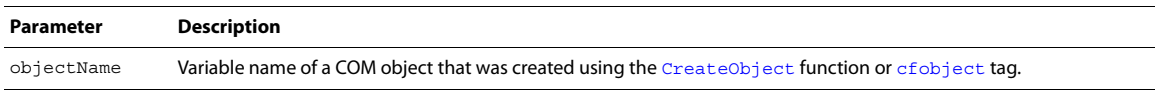

### **Usage**

This function forcefully terminates and releases the specified COM object and all COM objects that it created. Use this function when the object is no longer in use, to quickly free up resources. If the COM object has a method, such as a quit method, that terminates the program, call this method before you call the ReleaseComObject function.

This function can improve processing efficiency, but is not required for an application to work. If you do not use this function, the Java garbage collection mechanism eventually frees the resources. If you use this function on an object that is in use, the object is prematurely released and your application will get exceptions.

```
<h3>ReleaseComObject Example</h3>
   <cfscript>
   obj = CreateObject("Com", "excel.application.9");
   //code that uses the object goes here???I'd like to fill this in with something???
   obj.quit();
   ReleaseComObject(obj);
   </cfscript>
```
# **RemoveChars**

# **Description**

Removes characters from a string.

#### **Returns**

A copy of the string, with *count* characters removed from the specified start position. If no characters are found, returns zero.

#### **Category**

[String functions](#page-663-3)

#### **Function syntax**

RemoveChars(*string*, *start*, *count*)

#### **See also**

[Insert](#page-978-0), [Len](#page-1040-0)

#### **Parameters**

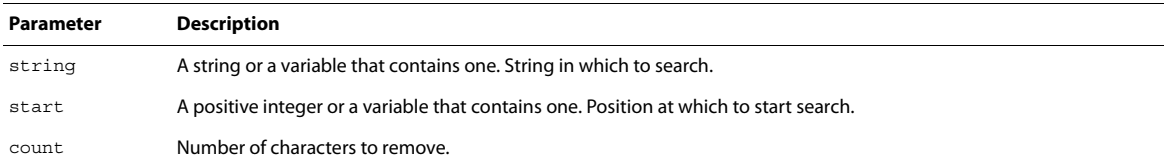

```
<h3>RemoveChars Example</h3>
Returns a string with <I>count</I> characters removed from the 
    start position. Returns 0 if no characters are found.
<cfif IsDefined("FORM.myString")>
    <cfif (FORM.numChars + FORM.start) GT Len(FORM.myString)>
        <p>Your string is only <cfoutput>#Len(FORM.myString)#
         </cfoutput> characters long.
        Please enter a longer string, select fewer characters to remove or
       begin earlier in the string.
    <cfelse>
        <cfoutput>
        <p>Your original string: #FORM.myString#
        <p>Your modified string:#RemoveChars(FORM.myString,
    FORM.start, FORM.numChars)# 
       </cfoutput>
    </cfif>
\langle / cfif
```
# **RepeatString**

# **Description**

Creates a string that contains a specified number of repetitions of the specified string.

#### **Returns**

A string.

# **Category**

[String functions](#page-663-3)

## **Function syntax**

RepeatString(*string*, *count*)

#### **See also**

[CJustify](#page-728-0), [LJustify](#page-1072-0), [RJustify](#page-1161-0)

#### **Parameters**

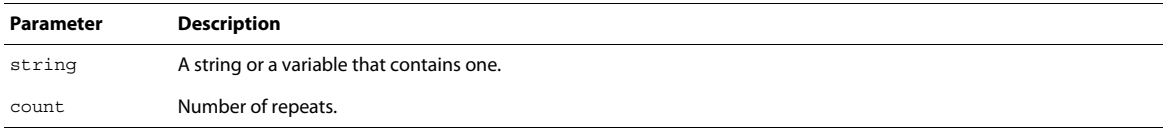

```
<h3>RepeatString Example</h3>
<p>RepeatString returns a string created from <I>string</I>, repeated 
    a specified number of times.
<ul>
   <li>RepeatString("-", 10): <cfoutput>#RepeatString("-", 10)#</cfoutput>
   <li>RepeatString("&lt;BR&gt;", 3): <cfoutput>#RepeatString("<br>", 3)#
    </cfoutput>
   <li>RepeatString("", 5): <cfoutput>#RepeatString("", 5)#</cfoutput>
    <li>RepeatString("abc", 0): <cfoutput>#RepeatString("abc", 0)#</cfoutput>
    <li>RepeatString("Lorem Ipsum", 2): 
      <cfoutput>#RepeatString("Lorem Ipsum", 2)#</cfoutput>
\langleul>
```
# <span id="page-1150-0"></span>**Replace**

# **Description**

Replaces occurrences of *substring1* in a string with *substring2*, in a specified scope. The search is case-sensitive.

#### **Returns**

The string, after making replacements.

### **Category**

[String functions](#page-663-3)

## **Function syntax**

Replace(*string*, *substring1*, *substring2* [, *scope* ])

#### **See also**

[Find](#page-828-0), [REFind](#page-1139-0), [ReplaceNoCase](#page-1153-0), [ReplaceList](#page-1151-0), [REReplace](#page-1154-0)

#### **Parameters**

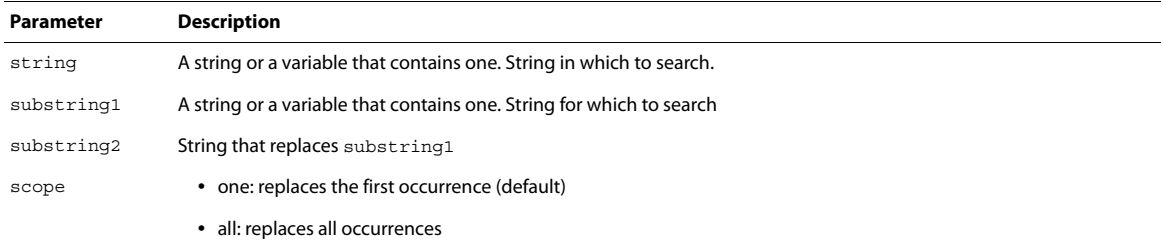

# **Usage**

To remove a string, specify the empty string ("") as *substring2*.

You do not need to escape comma characters in strings. For example, the following code deletes the commas from the sentence:

replace("The quick brown fox jumped over the lazy cow, dog, and cat.",",","","All")

```
<h3>Replace Example</h3>
<p>The Replace function returns <I>string</I> with <I>substring1</I> 
   replaced by <I>substring2</I> in the specified scope. This 
    is a case-sensitive search.
<cfif IsDefined("FORM.MyString")>
<p>Your original string, <cfoutput>#FORM.MyString#</cfoutput>
<p>You wanted to replace the substring <cfoutput>#FORM.MySubstring1#
    </cfoutput>
    with the substring <cfoutput>#FORM.MySubstring2#</cfoutput>.
<p>The result: <cfoutput>#Replace(FORM.myString, 
   FORM.MySubstring1, FORM.mySubString2)#</cfoutput>
\langle / cfif
```
# <span id="page-1151-0"></span>**ReplaceList**

## **Description**

Replaces occurrences of the elements from a delimited list in a string with corresponding elements from another delimited list. The search is case-sensitive.

# **Returns**

A copy of the string, after making replacements.

**Category**

[List functions](#page-662-1), [String functions](#page-663-3)

#### **Function syntax**

ReplaceList(*string*, *list1*, *list2*)

#### **See also**

[Find](#page-828-0), [REFind](#page-1139-0), [Replace](#page-1150-0), [REReplace](#page-1154-0)

#### **Parameters**

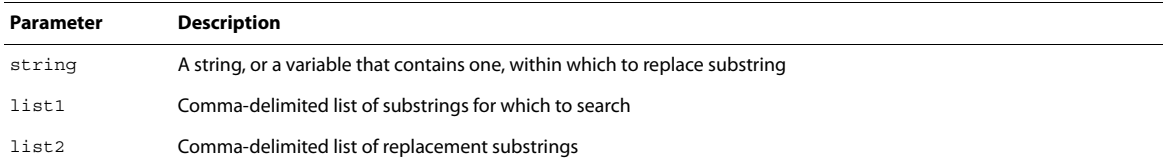

# **Usage**

The list of substrings to replace is processed sequentially. If a *list1* element is contained in *list2* elements, recursive replacement might occur. The second example shows this.

#### **Example**

```
<p>The ReplaceList function returns <I>string</I> with 
<I>substringlist1</I> (e.g. "a,b") replaced by <I>substringlist2</I> 
    (e.g. "c,d") in the specified scope.
<cfif IsDefined("FORM.MyString")>
<p>Your original string, <cfoutput>#FORM.MyString#</cfoutput>
<p>You wanted to replace the substring <cfoutput>#FORM.MySubstring1#
 </cfoutput>
with the substring <cfoutput>#FORM.MySubstring2#</cfoutput>.
<p>The result: <cfoutput>#Replacelist(FORM.myString,
FORM.MySubstring1, FORM.mySubString2)#</cfoutput>
\langle cfif>
<form action = "replacelist.cfm" method="post">
<p>String 1
<br>>>
<input type = "Text" value = "My Test String" name = "MyString">
<p>Substring 1 (find this list of substrings)
<br><input type = "Text" value = "Test, String" name = "MySubstring1">
<p>Substring 2 (replace with this list of substrings)
<br>>>>>><input type = "Text" value = "Replaced, Sentence" name = "MySubstring2">
<p><input type = "Submit" value = "Replace and display" name = ""> 
</form>
<h3>Replacelist Example Two</h3>
<cfset stringtoreplace = "The quick brown fox jumped over the lazy dog.">
```
#### <cfoutput>
#ReplaceList(stringtoreplace,"dog,brown,fox,black", "cow,black,ferret,white")# </cfoutput>

## **ReplaceNoCase**

## **Description**

Replaces occurrences of *substring1* with *substring2*, in the specified scope. The search is case-insensitive.

#### **Returns**

A copy of the string, after making replacements.

#### **Category**

[String functions](#page-663-0)

## **Function syntax**

ReplaceNoCase(*string*, *substring1*, *substring2* [, *scope* ])

#### **See also**

[Find](#page-828-0), [REFind](#page-1139-0), [Replace](#page-1150-0), [ReplaceList](#page-1151-0), [REReplace](#page-1154-0)

#### **Parameters**

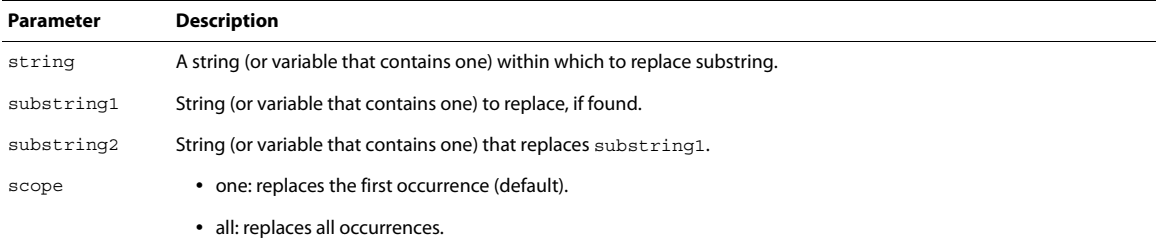

```
<h3>ReplaceNoCase Example</h3>
<p>The ReplaceNoCase function returns <I>string</I> with <I>substring1</I>
   replaced by <I>substring2</I> in the specified scope. 
   The search/replace is case-insensitive.
<cfif IsDefined("FORM.MyString")>
<p>Your original string, <cfoutput>#FORM.MyString#</cfoutput>
<p>You wanted to replace the substring <cfoutput>#FORM.MySubstring1#
 </cfoutput>
with the substring <cfoutput>#FORM.MySubstring2#</cfoutput>.
<p>The result: <cfoutput>#ReplaceNoCase(FORM.myString,
FORM.MySubstring1, FORM.mySubString2)#</cfoutput>
\langle / cfif
```
## <span id="page-1154-0"></span>**REReplace**

## **Description**

Uses a regular expression (RE) to search a string for a string pattern and replace it with another. The search is casesensitive.

## **Returns**

If the *scope* parameter is set to one, returns a string with the first occurrence of the regular expression replaced by the value of *substring*.

If the *scope* parameter is set to all, returns a string with all occurrences of the regular expression replaced by the value of *substring*.

If the function finds no matches, it returns a copy of the string unchanged.

## **Category**

[String functions](#page-663-0)

## **Function syntax**

REReplace(*string*, *reg\_expression*, *substring* [, *scope* ])

#### **See also**

[REFind](#page-1139-0), [Replace](#page-1150-0), [ReplaceList](#page-1151-0), [REReplaceNoCase](#page-1156-0)

## **History**

ColdFusion MX: Added supports for the following special codes in a replacement substring, to control case conversion:

- \u uppercase the next character
- \l lowercase the next character
- $\forall U$  uppercase until  $\forall E$
- \L lowercase until \E
- $\setminus$  E end  $\setminus$  U or  $\setminus$  L

For more information on new features, see [REFind](#page-1139-0).

## **Parameters**

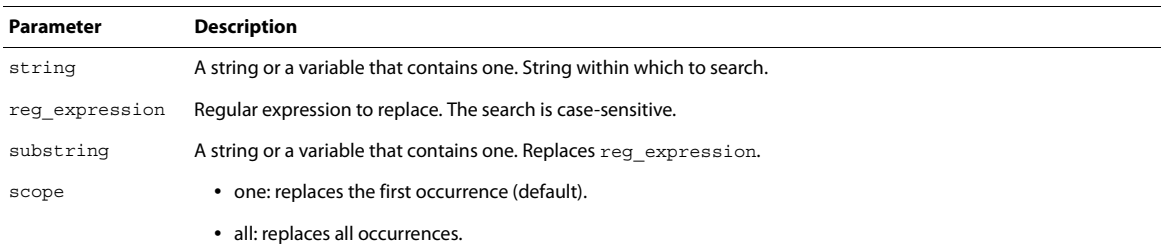

## **Usage**

For details on using regular expressions, see "Using Regular Expressions in Functions" on page 107 in the *ColdFusion Developer's Guide*.

#### **Example**

<p>The REReplace function returns <i>string</i> with a regular expression replaced with *si*>substring </i>in the specified scope. Case-sensitive search.

<p>REReplace("CABARET","C|B","G","ALL"):

- <cfoutput>#REReplace("CABARET","C|B","G","ALL")#</cfoutput>
- <p>REReplace("CABARET","[A-Z]","G","ALL"):

<cfoutput>#REReplace("CABARET","[A-Z]","G","ALL")#</cfoutput>

- <p>REReplace("I love jellies","jell(y|ies)","cookies"):
- <cfoutput>#REReplace("I love jellies","jell(y|ies)","cookies")# </cfoutput>
- <p>REReplace("I love jelly","jell(y|ies)","cookies"):

<cfoutput>#REReplace("I love jelly","jell(y|ies)","cookies")#</cfoutput>

## <span id="page-1156-0"></span>**REReplaceNoCase**

#### **Description**

Uses a regular expression to search a string for a string pattern and replace it with another. The search is case-insensitive.

#### **Returns**

• If scope = "one": returns a string with the first occurrence of the regular expression replaced by the value of *substring*.

• If scope = "all": returns a string with all occurrences of the regular expression replaced by the value of *substring*.

• If the function finds no matches: returns a copy of the string, unchanged.

#### **Category**

[String functions](#page-663-0)

#### **Function syntax**

REReplaceNoCase(*string*, *reg\_expression*, *substring* [, *scope* ])

## **See also**

[REFind](#page-1139-0), [REFindNoCase](#page-1142-0), [Replace](#page-1150-0), [ReplaceList](#page-1151-0)

#### **History**

ColdFusion MX: Changed behavior: this function inserts the following special characters in regular expression replacement strings, to control case conversion:  $\mathcal{U}, \mathcal{U}, \mathcal{U}, \mathcal{U}$ ,  $\mathcal{L}$ , and  $\mathcal{E}$ . If any of these strings is present in a ColdFusion 5 application, you must insert a backslash before it (for example, change "\u" to "\\u").

#### **Parameters**

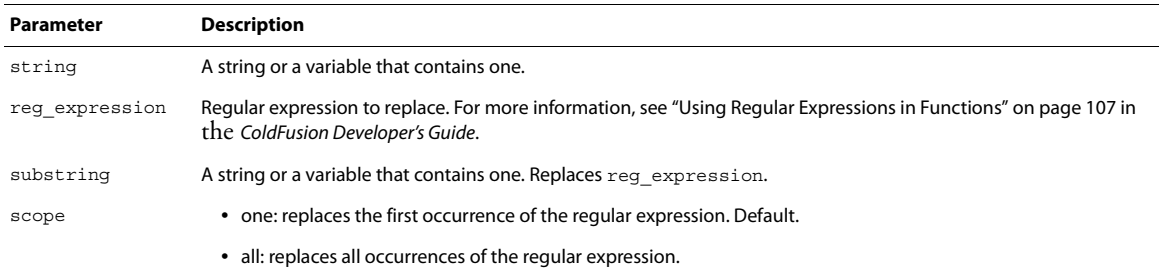

## **Usage**

For details on using regular expressions, see "Using Regular Expressions in Functions" on page 107 in the *ColdFusion Developer's Guide*.

```
<p>The REReplaceNoCase function returns <i>string</i> with a regular 
    expression replaced with <i>substring</i> in the specified scope.
    This is a case-insensitive search.
<p>REReplaceNoCase("cabaret","C|B","G","ALL"):
<cfoutput>#REReplaceNoCase("cabaret","C|B","G","ALL")#</cfoutput>
<p>REReplaceNoCase("cabaret","[A-Z]","G","ALL"):
<cfoutput>#REReplaceNoCase("cabaret","[A-Z]","G","ALL")#</cfoutput>
<p>REReplaceNoCase("I LOVE JELLIES","jell(y|ies)","cookies"):
```
<cfoutput>#REReplaceNoCase("I LOVE JELLIES","jell(y|ies)","cookies")# </cfoutput> <p>REReplaceNoCase("I LOVE JELLY","jell(y|ies)","cookies"):

<cfoutput>#REReplaceNoCase("I LOVE JELLY","jell(y|ies)","cookies")#

</cfoutput>

## <span id="page-1158-0"></span>**Reverse**

## **Description**

Reverses the order of items, such as the characters in a string or the digits in a number.

#### **Returns**

A copy of *string,* with the characters in reverse order.

#### **Category**

[String functions](#page-663-0)

#### **Function syntax**

Reverse(*string*)

#### **See also**

[Left](#page-1038-0), [Mid](#page-1105-0), [Right](#page-1159-0)

#### **Parameters**

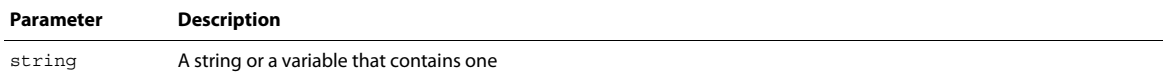

#### **Usage**

You can call this function on a number with code such as the following:

<cfoutput>reverse(6\*2) equals #reverse(6\*2)#<cfoutput>

This code outputs the following:

reverse(6\*2) equals 21

#### **Example**

```
<h3>Reverse Example</h3>
```

```
<p>Reverse returns your string with the positions of the characters reversed.
<cfif IsDefined("FORM.myString")>
    <cfif FORM.myString is not "">
        <p>Reverse returned:
        <cfoutput>#Reverse(FORM.myString)#</cfoutput>
    <cfelse>
        <p>Please enter a string to be reversed.
    \langle cfif>
\langle / cfif<form action = "reverse.cfm">
<p>Enter a string to be reversed:
<input type = "Text" name = "MyString">
```
<p><input type = "Submit" name = ""> </form>

# <span id="page-1159-0"></span>**Right**

#### **Description**

Gets a specified number of characters from a string, beginning at the right.

Returns the specified number of characters from the end (or *right* side) of the specified string.

#### **Returns**

- If the length of the string is greater than or equal to *count*, the rightmost *count* characters of the string
- If *count* is greater than the length of the string, the whole string
- If *count* is greater than 1, and the string is empty, an empty string

#### **Category**

[String functions](#page-663-0)

#### **Function syntax**

Right(*string*, *count*)

#### **See also**

[Left](#page-1038-0), [Mid](#page-1105-0), [Reverse](#page-1158-0)

## **Parameters**

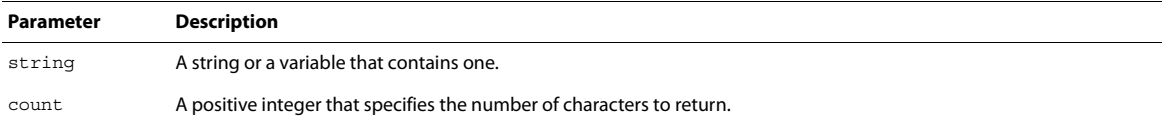

```
<!--- Simple Right Example--->
<cfoutput>
#Right("See the quick red fox jump over the fence", 9)#
<br>
#Right("ColdFusion", 6)#
</cfoutput>
<!--- Right Example using form input --->
<h3>Right Example</h3>
<cfif IsDefined("Form.MyText")>
<!--- If len returns 0 (zero), then show error message. --->
    <cfif Len(FORM.myText)>
        <cfif Len(FORM.myText) LTE FORM.RemoveChars>
            <cfoutput><p style="color: red; font-weight: bold">Your string
            #FORM.myText# only has #Len(FORM.myText)# characters. You cannot output
           the #FORM.removeChars# rightmost characters of this string because it 
           is not long enough.</p></cfoutput>
        <cfelse>
            <cfoutput><p>Your original string: <strong>#FORM.myText#</strong>
            <p>Your changed string, showing only the <strong>#FORM.removeChars#
            </strong> rightmost characters:
            <strong>#right(Form.myText, FORM.removeChars)#</strong></p>
            </cfoutput>
        \langle cfif>
    <cfelse>
        <p style="color: red; font-weight: bold">Please enter a string of more
```

```
than 0 (zero) characters.</p>
    \langlecfif>
</cfif>
<form action="<cfoutput>#CGI.ScriptName#</cfoutput>" method="POST">
<p>Type in some text<br />
<input type="Text" name="myText"></p>
<p>How many characters from the right do you want to show?
<select name="RemoveChars">
<option value="1">1
<option value="3" selected>3
<option value="5">5
<option value="7">7
<option value="9">9</select>
<input type="Submit" name="Submit" value="Remove characters"></p>
</form>
```
## **RJustify**

## **Description**

Right justifies characters of a string.

#### **Returns**

A copy of a string, right-justified in the specified field length.

#### **Category**

[Display and formatting functions,](#page-660-0) [String functions](#page-663-0)

#### **Function syntax**

RJustify(*string*, *length*)

#### **See also**

[CJustify](#page-728-0), [LJustify](#page-1072-0)

#### **Parameters**

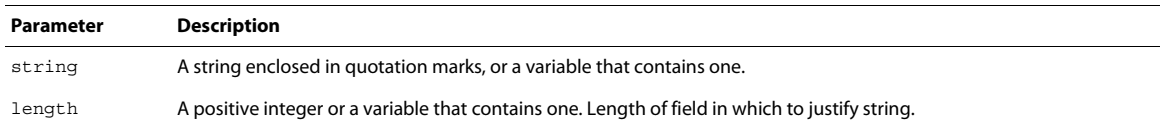

```
<!--- This example shows how to use RJustify --->
<cfparam name = "jstring" default = "">
<cfif IsDefined("FORM.justifyString")>
   <cfset jstring = rjustify(FORM.justifyString, 35)>
\langle / cfif<html><head>
<title>RJustify Example</title>
</head>
<body>
<h3>RJustify Function</h3>
<p>Enter a string. It will be right justified within the sample field
<form action = "rjustify.cfm">
<p><input type = "Text" value = "<cfoutput>#jString#</cfoutput>"
   size = 35 name = "justifyString">
<p><input type = "Submit" name = ""> <input type = "reset">
</form>
```
## **Round**

## **Description**

Rounds a number to the closest integer that is larger than the input parameter.

#### **Returns**

An integer.

## **Category**

[Mathematical functions](#page-662-0)

## **Function syntax**

Round(*number*)

#### **See also**

[Ceiling](#page-722-0), [Fix](#page-832-0), [Int](#page-979-0)

## **Parameters**

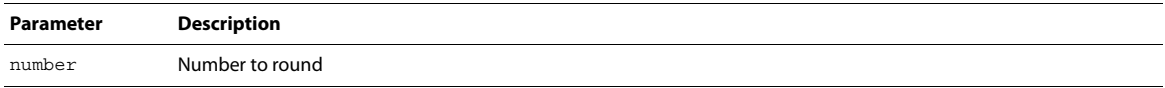

## **Usage**

Use this function to round a number. This function rounds numbers that end with .5 up to the nearest integer. It rounds 3.5 to 4 and -3.5 to -3.

```
<h3>Round Example</h3>
<p>This function rounds a number to the closest integer.
<ul>
  <li>Round(7.49) : <cfoutput>#Round(7.49)#</cfoutput>
 <li>Round(7.5) : <cfoutput>#Round(7.5)#</cfoutput>
 <li>Round(-10.775) : <cfoutput>#Round(-10.775)#</cfoutput>
 <li>Round(-35.5) : <cfoutput>#Round(-35.5)#</cfoutput>
 <li>Round(35.5) : <cfoutput>#Round(35.5)#</cfoutput>
  <li>Round(1.2345*100)/100 : <cfoutput>#Round(1.2345*100)/100#</cfoutput>
\langleul>
```
## **RTrim**

## **Description**

Removes spaces from the end of a string.

#### **Returns**

A copy of *string,* after removing trailing spaces.

## **Category**

[String functions](#page-663-0)

## **Function syntax**

RTrim(*string*)

#### **See also**

[LTrim](#page-1103-0), [Trim](#page-1229-0)

#### **Parameters**

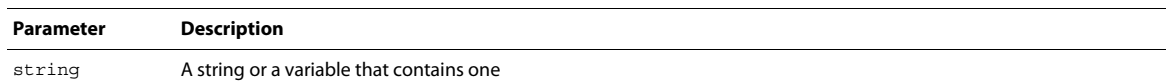

#### **Example**

<h3>RTrim Example</h3>

```
<cfif IsDefined("FORM.myText")>
<cfoutput>
<pre>
Your string:"#FORM.myText#"
Your string:"#RTrim(FORM.myText)#"
(right trimmed)
</pre>
</cfoutput>
\langle cfif>
<form action = "Rtrim.cfm" method="post">
<p>Enter some text. It will be modified by Rtrim to remove spaces from the right.
<p><input type = "Text" name = "myText" value = "TEST ">
<p><input type = "Submit" name = "">
</form>
```
## **Second**

## **Description**

Extracts the ordinal for the second from a date/time object.

#### **Returns**

An integer in the range 0–59.

## **Category** [Date and time functions](#page-660-1)

## **Function syntax**

Second(*date*)

#### **See also**

[DatePart](#page-770-0), [Hash](#page-888-0), [Minute](#page-1108-0)

## **Parameters**

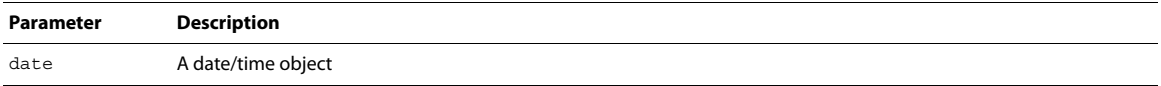

## **Usage**

When passing a date/time object as a string, you must enclose it in quotation marks. Otherwise, it is interpreted as a number representation of a date/time object.

```
<!--- This example shows the use of Hour, Minute, and Second --->
<h3>Second Example</h3>
<cfoutput>
The time is currently #TimeFormat(Now())#.
We are in hour #Hour(Now())#, Minute #Minute(Now())#
and Second #Second(Now())# of the day.
</cfoutput>
```
## **SendGatewayMessage**

## **Description**

Sends an outgoing message through a ColdFusion event gateway.

## **Returns**

String. The value returned depends on the gateway type.

## **Category**

[Extensibility functions](#page-661-0)

## **Function syntax**

SendGatewayMessage(*gatewayID*, *data*)

## **See also**

[GetGatewayHelper](#page-851-0); ["IM gateway message sending commands" on page 1377](#page-1395-0), ["SMS Gateway CFEvent structure](#page-1421-0)  [and commands" on page 1403,](#page-1421-0) ["CFML event gateway SendGatewayMessage data parameter" on page 1413,](#page-1431-0) and "Sending a message using the SendGatewayMessage function" on page 1075 in the *ColdFusion Developer's Guide*

## **History**

ColdFusion MX 7: Added this function.

## **Parameters**

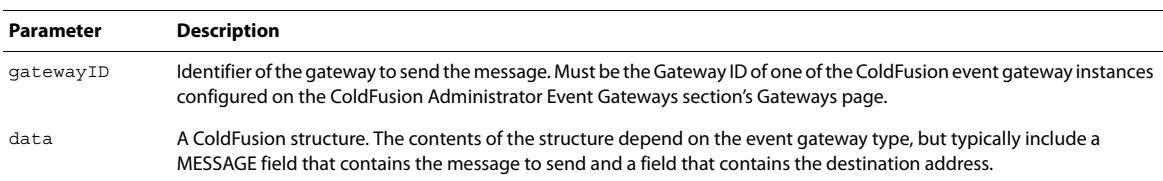

## **Usage**

The SendGatewayMessage function calls the specified gateway's outgoingMessage method. The value returned by the function depends on the gateway type. The following table describes the return values for standard ColdFusion gateway types:

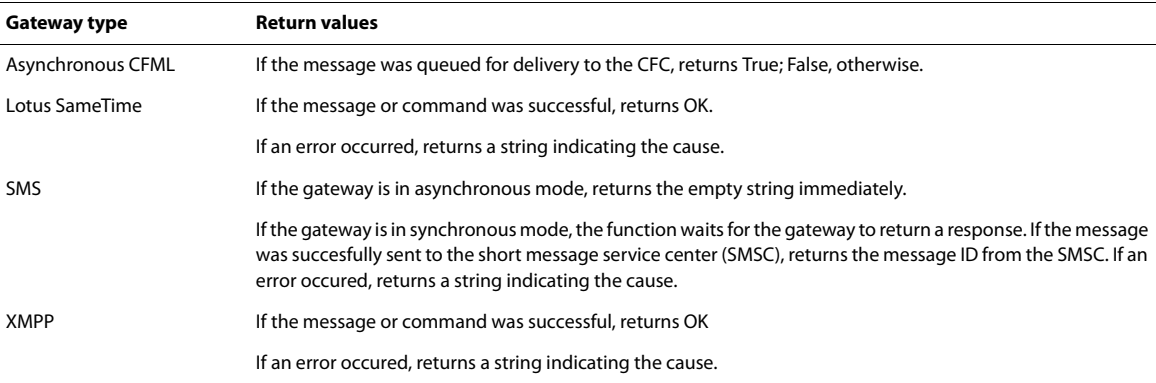

## **Example**

The following example uses an instance of the CFML gateway to log messages asynchronously to a file. To use this example, you must configure an instance of the CFML gateway with the name "Asynch Logger" in the ColdFusion Administrator. This gateway instance must use a CFC that takes the message and logs it. For sample CFC code, see "Using the CFML event gateway for asynchronous CFCs" on page 1077 in the *ColdFusion Developer's Guide*.

```
Sending an event to the CFML event gateway that is registered in the 
   ColdFusion Administrator as Asynch Logger.<br>
<cfscript>
   status = false;
   props = structNew();
   props.message = "Replace me with a variable with data to log";
    status = SendGatewayMessage("Asynch Logger", props);
   if (status IS True) WriteOutput('Event Message "#props.message#" has been sent.');
</cfscript>
```
## **SerializeJSON**

## **Description**

Converts ColdFusion data into a JSON (JavaScript Object Notation) representation of the data.

## **Returns**

A string that contains a JSON representation of the parameter value.

## **Category**

[Conversion functions](#page-659-0)

## **Syntax**

SerializeJSON(*var*[, *serializeQueryByColumns*])

## **See also**

[DeserializeJSON](#page-790-0), [IsJSON](#page-996-0), [cfajaxproxy](#page-59-0), "Using data interchange formats" on page 668 in the *ColdFusion Developer's Guide*, http://www.json.org

## **History**

ColdFusion 8: Added function

#### **Parameters**

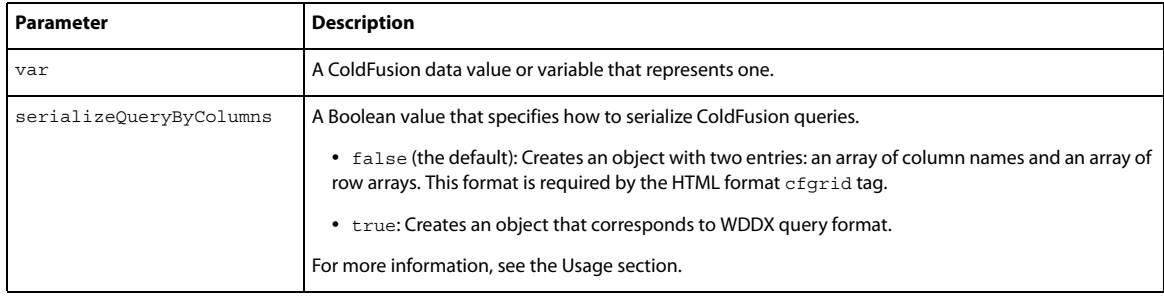

#### **Usage**

This function is useful for generating JSON format data to be consumed by an Ajax application.

The SerializeJSON function converts ColdFusion dates and times into strings that can be easily parsed by the JavaScript Date object. The strings have the following format:

MonthName, DayNumber Year Hours:Minutes:Seconds

The SerializeJSON function converts the ColdFusion date time object for October 3, 2007 at 3:01 PM, for example, into the JSON string "October, 03 2007 15:01:00".

The SerializeJSON function with a false serializeQueryByColumns parameter (the default) converts a ColdFusion query into a row-oriented JSON Object with the following elements:

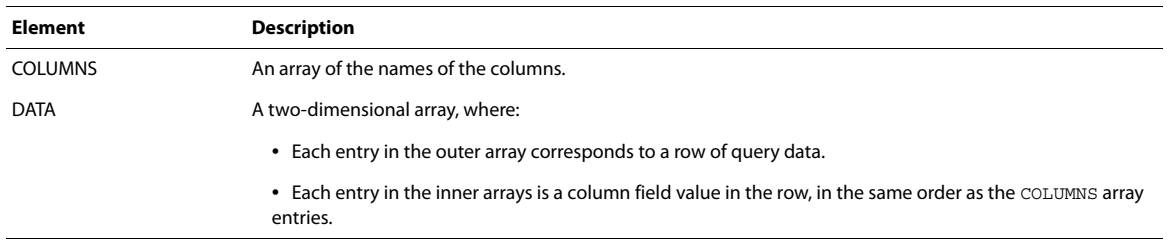

For example, the SerializeJSON function with a serializeQueryByColumns parameter value of false converts a ColdFusion query with two columns, City, and State, and two rows of data into following format:

{"COLUMNS":["CITY","STATE"],"DATA":[["Newton","MA"],["San Jose","CA"]]}

The SerializeJSON function with a serializeQueryByColumns parameter value of true converts a ColdFusion query into a column-oriented JSON Object that is equivalent to the WDDX query representation. The JSON Object has three elements:

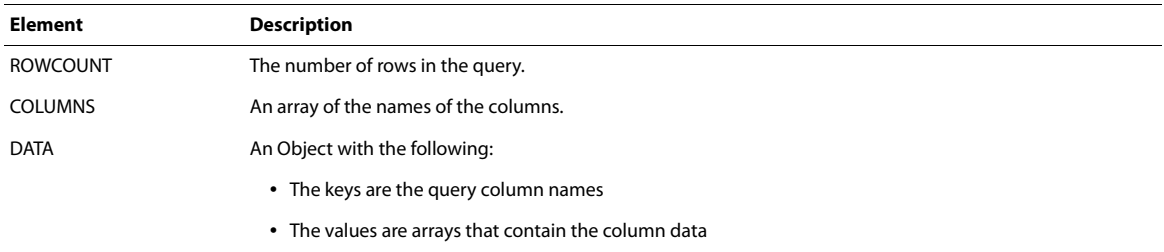

The SerializeJSON function with a serializeQueryByColumns parameter value of true converts a ColdFusion query with two columns, City, and State, and two rows of data into following format:

{"ROWCOUNT":2, "COLUMNS":["CITY","STATE"],"DATA":{"City":["Newton","San Jose"],"State":["MA","CA"]}}

*Note: The SerializeJSON function generates an error if you try to convert binary data into JSON format.*

The SerializeJSON function converts all other ColdFusion data types to the corresponding JSON types. It converts structures to JSON Objects, arrays to JSON Arrays, numbers to JSON Numbers, and strings to JSON Strings.

*Note: ColdFusion internally represents structure key names using all-uppercase characters, and, therefore, serializes the key names to all-uppercase JSON representations. Any JavaScript that handles JSON representations of ColdFusion structures must use all-uppercase structure key names, such as CITY or STATE. You also use the all-uppercase names COLUMNS and DATA as the keys for the two arrays that represent ColdFusion queries in JSON format.*

#### **Example**

This example creates a JSON-format data feed with simple weather data for two cities. The data feed is in the form of a JavaScript application that consists of a single function call that has a JSON Object as its parameter. The example code does the following:

**1** Creates a query object with two rows of weather data. Each row has a city, the current temperature, and an array of forecast structures, with each with the high, low, and weather prediction for one day. This data would normally be provided by a data source; to keep the example simple, the example uses the same prediction for all cites and days.

- **2** Converts the query to a JSON format string and surrounds it in a JavaScript function call.
- **3** Writes the result to the output.

If you view this page in your browser, you see the resulting JavaScript function and JSON parameter. To use the results of this page in an application, put this file and the example for the [DeserializeJSON](#page-790-0) function in an appropriate location under your ColdFusion web root, replace the URL in the DeserializeJSON example code with the correct URL for this page, and run the DeserializeJSON example.

```
<!--- Generate a clean feed by suppressing white space and debugging
          information. --->
<cfprocessingdirective suppresswhitespace="yes">
<cfsetting showdebugoutput="no">
<!--- Generate the JSON feed as a JavaScript function. --->
<cfcontent type="application/x-javascript">
<cfscript>
    // Construct a weather query with information on cities.
    // To simplify the code, we use the same weather for all cities and days.
    // Normally this information would come from a data source.
    weatherQuery = QueryNew("City, Temp, Forecasts");
    QueryAddRow(weatherQuery, 2);
   theWeather=StructNew();
   theWeather.High=73;
   theWeather.Low=53;
   theWeather.Weather="Partly Cloudy";
   weatherArray=ArrayNew(1);
   for (i=1; i<=5; i++) weatherArray[i]=theWeather;
   querySetCell(weatherQuery, "City", "Newton", 1);
    querySetCell(weatherQuery, "Temp", "65", 1);
    querySetCell(weatherQuery, "ForeCasts", weatherArray, 1);
    querySetCell(weatherQuery, "City", "San Jose", 2);
   querySetCell(weatherQuery, "Temp", 75, 2);
    querySetCell(weatherQuery, "ForeCasts", weatherArray, 2);
    // Convert the query to JSON.
    // The SerializeJSON function serializes a ColdFusion query into a JSON
    // structure.
    theJSON = SerializeJSON(weatherQuery);
    // Wrap the JSON object in a JavaScript function call.
    // This makes it easy to use it directly in JavaScript.
    writeOutput("onLoad( "&theJSON&" )");
</cfscript>
```

```
</cfprocessingdirective>
```
## **SetEncoding**

## **Description**

Sets the character encoding (character set) of Form and URL scope variable values; used when the character encoding of the input to a form, or the character encoding of a URL, is not in UTF-8 encoding.

#### **Returns**

None

## **Category**

[International functions,](#page-662-1) [System functions](#page-664-0)

## **Function syntax**

SetEncoding(*scope\_name*,*charset*)

#### **See also**

[GetEncoding](#page-846-0), [cfcontent](#page-118-0), [cfprocessingdirective](#page-504-0), [URLDecode](#page-1231-0), [URLEncodedFormat](#page-1233-0); "Locales" on page 341 in the *ColdFusion Developer's Guide*

## **History**

ColdFusion MX: Added this function.

## **Parameters**

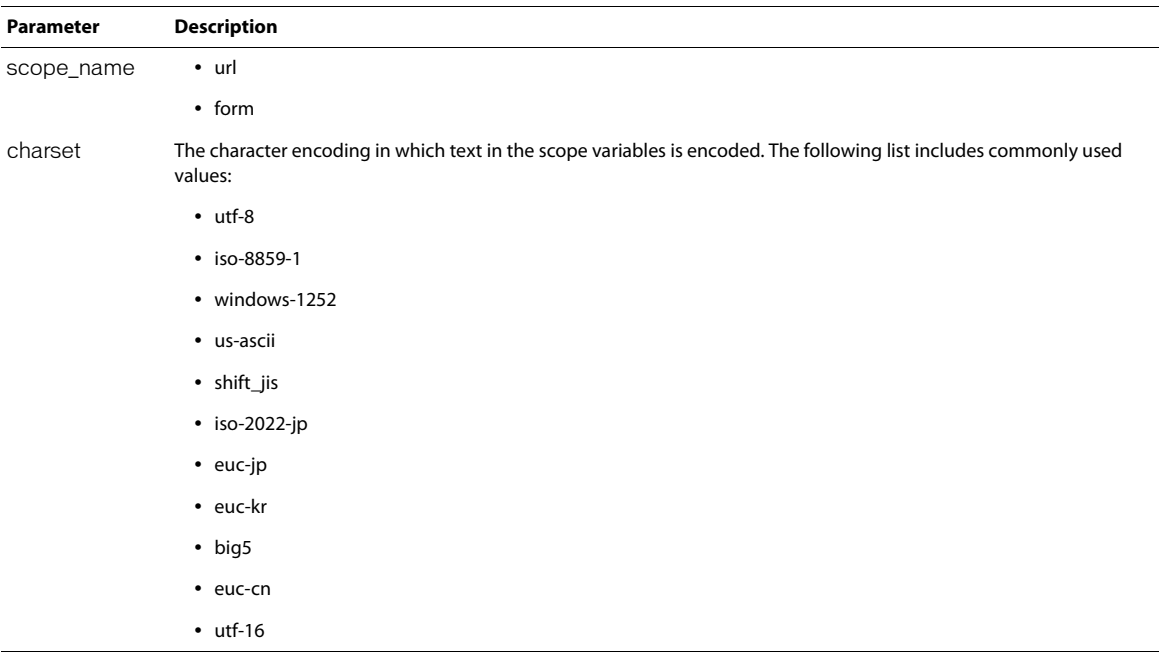

## **Usage**

Use this function when the character encoding of the input to a form or the character encoding of a URL is not in UTF-8 encoding. For example, Traditional Chinese characters are often in Big5 encoding. This function resets URL and Form variables, so you should call it before using these variables (typically, in the Application.cfm page or Application.cfc file). Calling this function first also avoids interpreting the characters of the variables incorrectly.

For more information on character encoding, see the following web pages:

• [www.w3.org/International/O-charset.html](http://www.w3.org/International/O-charset.html) provides general information on character encoding and the web, and has several useful links.

• [www.iana.org/assignments/character-sets](http://www.iana.org/assignments/character-sets) is a complete list of character sets names used on the Internet, maintained by the Internet Assigned Numbers Authority.

• [java.sun.com/j2se/1.4.1/docs/guide/intl/encoding.doc.html](http://java.sun.com/j2se/1.4.1/docs/guide/intl/encoding.doc.html) lists the character encoding that Java 1.4.1, and therefore the default ColdFusion configuration, can interpret. If you use a JVM that does not conform to the Sun Java 2 Platform, Standard Edition, v 1.4.1, the supported locales may differ. The list uses Java internal names, not the IANA character encoding names that you normally use in the SetEncoding charset parameter and other ColdFusion attributes and parameters. Java automatically converts standard IANA names to its internal names as needed.

```
<!--- This example sends and interprets the contents of two fields as
       big5 encoded text. Note that the form fields are received as URL variables
       because the form uses the GET method. --->
<cfcontent type="text/html; charset=big5">
<form action='#cgi.script_name#' method='get'>
<input name='xxx' type='text'>
<input name='yyy' type='text'>
<input type="Submit" value="Submit">
</form>
<cfif IsDefined("URL.xxx")>
<cfscript>
   SetEncoding("url", "big5"); 
   WriteOutput("URL.XXX is " & URL.xxx & "<br>");
   WriteOutput("URL.YYY is " & URL.yyy & "<br>");
theEncoding = GetEncoding("URL");
      WriteOutput("The URL variables were decoded using '" &
    theEncoding & "' encoding."); 
WriteOutput("The encoding is " & theEncoding); 
</cfscript>
\langle / cfif
```
## **SetLocale**

## **Description**

Sets the country/language locale for ColdFusion processing and the page returned to the client. The locale value determines the default format of date, time, number, and currency values, according to language and regional conventions.

## **Returns**

The locale value prior to setting the new locale, as a string.

## **Category**

[International functions,](#page-662-1) [System functions](#page-664-0)

## **Function syntax**

*SetLocale(new\_locale)*

#### **See also**

[GetHttpTimeString](#page-853-0), [GetLocale](#page-856-0), [GetLocaleDisplayName](#page-858-0); "Locales" on page 341 in the *ColdFusion Developer's Guide*

## **History**

ColdFusion MX 7: Added support for all locales supported by the ColdFusion Java runtime.

ColdFusion MX:

• Changed formatting behavior: this function might return a different value than in earlier releases. This function uses Java standard locale determination and formatting rules on all platforms.

- Deprecated the Spanish (Mexican) locale option. It might not work, and it might cause an error, in later releases.
- Changed the Spanish (Modern) option: it now sets the locale to Spanish (Standard).

## **Parameters**

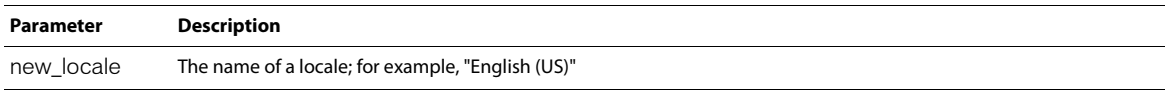

## **Usage**

You can specify any locale name that is listed in the Server.Coldfusion.SupportedLocales variable. This variable is a comma-delimited list of all locale names supported by the JVM, plus the locale names that were required by ColdFusion prior to ColdFusion MX 7.

The following locale names were used in ColdFusion releases through ColdFusion MX 6.1, and continue to be supported. If you use any of these values in the SetLocale function, the [GetLocale](#page-856-0) function returns the name you set, not the corresponding Java locale name.

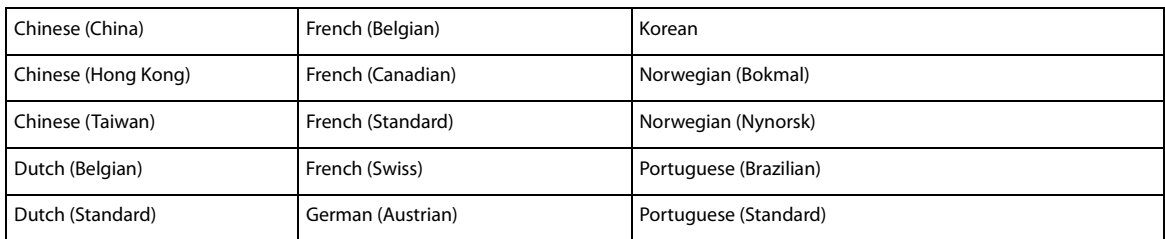

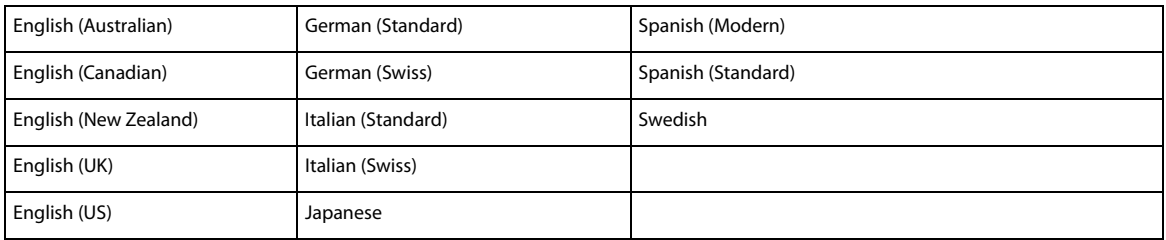

ColdFusion determines the locale value as follows:

**1** By default, ColdFusion uses the JVM locale, and the default JVM locale is the operating system locale. You can set JVM locale value explicitly in ColdFusion in the ColdFusion Administrator Java and JVM Settings page JVM Arguments field; for example:

-Duser.language=de -Duser.region=DE.

 $\bullet$  A locale set using the  $\text{SetLocale}$  function persists for the current request or until it is reset by another SetLocale function in the request.

• If a request has multiple SetLocale functions, the current locale setting affects how locale-sensitive ColdFusion tags and functions, such as the functions that start with LS format data. The last SetLocale function that ColdFusion processes before sending a response to the requestor (typically the client browser) determines the value of the response Content-Language HTTP header. The browser that requested the page displays the response according to the rules for the language specified by the Content-Language header.

• ColdFusion ignores any SetLocale functions that follow a cfflush tag.

Because this function returns the previous locale setting, you can save the original locale value. You can restore the original locale by calling SetLocale again with the saved variable. For example, the following line saves the original locale ins a Session variable:

<cfset Session.oldlocale = SetLocale(newLocale)>

The variable server.ColdFusion.SupportedLocales is initialized at startup with a comma-delimited list of the locales that ColdFusion and the operating system support. If you call SetLocale with a locale that is not in the list, the call generates an error.

*Note: ColdFusion uses the Spanish (Standard) formats for Spanish (Modern) and Spanish (Standard).*

```
<h3>SetLocale Example</h3>
<p>SetLocale sets the locale to the specified new locale for the current session.
<p>A locale encapsulates the set of attributes that govern the display and
    formatting of date, time, number, and currency values.
<p>The locale for this system is <cfoutput>#GetLocale()#</cfoutput>
<p><cfoutput><I>the old locale was #SetLocale("English (UK)")#</I>
<p>The locale is now #GetLocale()#</cfoutput>
```
## <span id="page-1174-0"></span>**SetProfileString**

## **Description**

Sets the value of a profile entry in an initialization file.

#### **Returns**

An empty string, upon successful execution; otherwise, an error message.

#### **Category**

[System functions](#page-664-0)

#### **Function syntax**

SetProfileString(*iniPath*, *section*, *entry*, *value*)

#### **See also**

[GetProfileSections](#page-868-0), [GetProfileString](#page-869-0), [SetProfileString](#page-1174-0)

#### **Parameters**

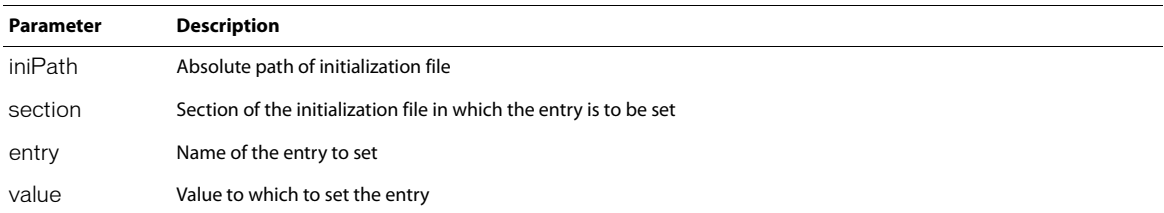

```
<h3>SetProfileString Example</h3>
This example uses SetProfileString to set the time-out value in an 
    initialization file. Enter the full path of your initialization 
    file, specify the time-out value, and submit the form.
<!--- This section checks whether the form was submitted. If so, this 
    section sets the initialization path and time-out value to the 
    path and time-out value specified in the form --->
<cfif Isdefined("Form.Submit")>
    <cfset IniPath = FORM.iniPath>
    <cfset Section = "boot loader">
    <cfset MyTimeout = FORM.MyTimeout>
    <cfset timeout = GetProfileString(IniPath, Section, "timeout")>
    <cfif timeout Is Not MyTimeout>
      <cfif MyTimeout Greater Than 0>
          <hr size = "2" color = "#0000A0">
        <p>Setting the time-out value to <cfoutput>#MyTimeout#</cfoutput>
        \langle/p>
            <cfset code = SetProfileString(IniPath, 
                Section, "timeout", MyTimeout)>
        <p>Value returned from SetProfileString: 
                <cfoutput>#code#</cfoutput></p>
        <cfelse>
            <hr size = "2" color = "red">
            <p>The time-out value should be greater than zero in order to
                provide time for user response.</p>
            <hr size = "2" color = "red">
```

```
</cfif>
    <cfelse>
        <p>The time-out value in your initialization file is already
           <cfoutput>#MyTimeout#</cfoutput>.</p>
    \langle cfif>
    <cfset timeout = GetProfileString(IniPath, Section, "timeout")>
    <cfset default = GetProfileString(IniPath, Section, "default")>
    <h4>Boot Loader</h4>
    <p>The time-out is set to: <cfoutput>#timeout#</cfoutput>.</p>
    <p>Default directory is: <cfoutput>#default#</cfoutput>.</p>
</cfif>
<form action = "setprofilestring.cfm">
chr size = "2" color = "#0000A0"<table cellspacing = "2" cellpadding = "2" border = "0">
_{\text{c}}<td>Full Path of Init File</td>
<td><input type = "Text" name = "IniPath" 
               value = "C:\myboot.ini"></td>
\langletr>
<tr>
<td>Time-out</td>
<td><input type = "Text" name = "MyTimeout" value = "30"></td>
\langletr>
<tr>
<td><input type = "Submit" name = "Submit" value = "Submit"></td>
<td></td>
\langletr>
</table>
</form>
```
## **SetVariable**

#### **Description**

This function is no longer required in well-formed ColdFusion pages.

Sets a variable in the name parameter to the value of the value parameter.

#### **Returns**

The new value of the variable.

#### **Category**

[Dynamic evaluation functions](#page-661-1)

#### **Function syntax**

SetVariable(*name*, *value*)

#### **See also**

[DE,](#page-778-0) [Evaluate,](#page-805-0) [IIf](#page-895-0)

#### **Parameters**

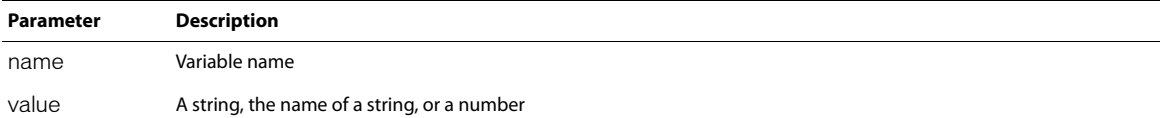

#### **Usage**

You can use direct assignment statements in place of this function to set values of dynamically named variables. To do so, put the dynamically named variable in quotation marks and number signs (#); for example:

<cfset DynamicVar2 = "ABD"> <cfset "#DynamicVar2#" = "Test Value2">

Also, the following lines are equivalent:

<cfset "myVar#i#" = myVal> SetVariable("myVar" & i, myVal)

For more information, see "Using Expressions and Number Signs" on page 50 in the *ColdFusion Developer's Guide*.

```
<h3>SetVariable Example</h3>
<cfif IsDefined("FORM.myVariable")>
<!--- strip out url, client., cgi., session., caller. --->
<!--- This example only lets you set form variables --->
<cfset myName = ReplaceList(FORM.myVariable,
  "url,client,cgi,session,caller", "FORM,FORM,FORM,FORM,FORM")>
<cfset temp = SetVariable(myName, FORM.myValue)>
<cfset varName = myName>
<cfset varNameValue = Evaluate(myName)>
<cfoutput>
    <p>Your variable, #varName#
    <p>The value of #varName# is #varNameValue#
</cfoutput>
\langle / cfif
```
## **Sgn**

## **Description**

Determines the sign of a number.

#### **Returns**

- 1, if *number* is positive.
- 0, if *number* is 0.
- -1, if *number* is negative.

## **Category**

[Mathematical functions](#page-662-0)

## **Function syntax**

Sgn(*number*)

## **See also**

[Abs](#page-672-0)

## **Parameters**

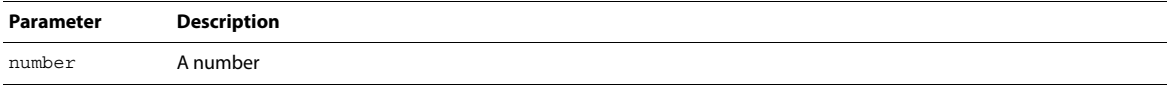

```
<h3>Sgn Example</h3>
<p>Sgn determines the sign of a number. Returns 1 if number is positive; 
   0 if number is 0; -1 if number is negative.
<p>Sgn(14): <cfoutput>#Sgn(14)#</cfoutput>
<p>Sgn(21-21): <cfoutput>#Sgn(21-21)#</cfoutput>
<p>Sgn(-0.007): <cfoutput>#Sgn(-0.007)#</cfoutput>
```
## **Sin**

## **Description**

Calculates the sine of an angle that is entered in radians.

#### **Returns**

A number; the sine of the angle.

**Category** [Mathematical functions](#page-662-0)

#### **Function syntax**

Sin(*number*)

#### **See also**

[ASin](#page-704-0), [Cos](#page-733-0), [ACos](#page-673-0), [Tan](#page-1214-0), [Atn](#page-706-0), [Pi](#page-1118-0)

#### **Parameters**

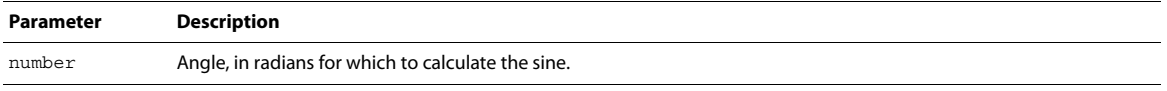

## **Usage**

The range of the result is -1 to 1.

To convert degrees to radians, multiply degrees by  $\pi/180$ . To convert radians to degrees, multiply radians by  $180/\pi$ .

*Note: Because the function uses floating point arithmetic, it returns a very small number (such as 6.12323399574E-017) for angles that should produce 0. To test for a 0 value, check whether the value is less than 0.0000000000001.*

```
<h3>Sin Example</h3>
<!--- Calculate sine if form has been submitted --->
<cfif IsDefined("FORM.sinNum")>
<!--- Make sure input is a number --->
   <cfif IsNumeric(#FORM.sinNum#)>
<!--- Convert degrees to radians, call the Sin function. --->
<cfset sinValue=#Sin((Form.sinNum * PI()) / 180)#>
<!--- 0.0000000000001 is the function's precision limit.
 If absolute value of returned sine value is 
 less, set result to 0 --->
<cfif Abs(sinValue) LT 0.0000000000001>
 <cfset sinValue=0>
\langle cfif>
<cfoutput>
        Sin(#FORM.sinNum#) = #sinValue#<br><br>
</cfoutput>
    <cfelse>
<!--- If input is not a number, show an error message --->
        <h4>You must enter a numeric angle in degrees.</h4>
    \langle cfif>
\langle / cfif<form action = "#CGI.script_name#" method="post">
Enter an angle in degrees to get its sine:
\text{br} <br/>input type = "Text" name = "sinNum" size = "15">
<br><br>
```

```
<input type = "Submit" name = "">&nbsp;&nbsp;
<input type = "RESET"
</form>
```
## **Sleep**

## **Description**

Causes the current thread to stop processing for a specified period of time.

## **Returns**

Does not return a value.

## **Category**

[System functions](#page-664-0)

## **Syntax**

*Sleep(duration)* 

## **See also**

[cfthread](#page-599-0), "Using ColdFusion Threads" on page 301 in the *ColdFusion Developer's Guide*

## **History**

ColdFusion 8: Added function

## **Parameters**

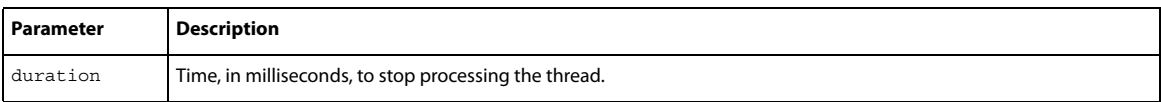

## **Description**

The Sleep function is useful when one thread must wait until another thread performs some action. The thread that must wait uses the Sleep function to stop processing for a time, and, when it awakens, checks to see if the other thread is ready. If it is not, the thread can sleep again. This type of action is useful, for example, when one thread must wait for another thread to complete initialization operations that apply to both threads.

The Sleep function behaves identically to the cfthread tag with an action attribute value of sleep.

## **Example**

The following example has two threads. The second thread (threadB) uses the sleep function to ensure that the first thread (threadA) has completed before it starts processing.

```
<!--- ThreadA loops to simulate an initialization activity that might take time. --->
<cfthread name="threadA" action="run">
     <cfset thread.j=1>
     <cfloop index="i" from="1" to="99999">
         <cfset thread.j=thread.j+1> 
    </cfloop>
</cfthread>
<!--- ThreadB loops while threadA is not finished, sleeping for 
        1/2 second each time. ---> 
<cfthread name="threadB" action="run">
    <cfscript>
        thread.sleepTimes=0;
        thread.initialized=false;
        while ((threadA.Status != "COMPLETED") && (threadA.Status 
               != "TERMINATED")) {
            sleep(500);
```

```
thread.sleeptimes++;
        }
        // Only do the post-initilization code if the threadA completed.
       If (threadA.Status == "COMPLETED") {
           thread.initialized=true; 
           // Post-initialization code would go here.
        }
    </cfscript>
</cfthread>
<!Join the threads. --->
<cfthread action="join" name="threadA,threadB" timeout="10000"/>
<!--- Display the thread information. --->
<!--- Different actions might be taken based on the thread status information. --->
<cfoutput>
   threadA index value: #threadA.j#<br />
   threadA status: #threadA.Status#<br>
   threadB status: #threadB.Status#<br>
   threadB sleepTimes: #threadB.sleepTimes#<br>
   threadB initialized: #threadB.initialized#<br>
</cfoutput>
```
## <span id="page-1182-0"></span>**SpanExcluding**

#### **Description**

Gets characters from a string*,* from the beginning to a character that is in a specified set of characters. The search is case-sensitive.

#### **Returns**

A string; characters from *string,* from the beginning to a character that is in *set*.

#### **Category**

[String functions](#page-663-0)

#### **Function syntax**

SpanExcluding(*string*, *set*)

<h3>SpanExcluding Example</h3>

#### **See also**

[GetToken](#page-883-0), [SpanIncluding](#page-1183-0); "Caching parts of ColdFusion pages" on page 241 in the *ColdFusion Developer's Guide*

#### **Parameters**

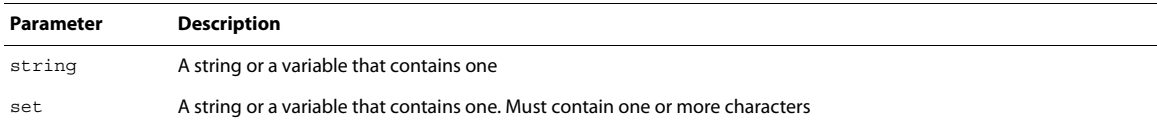

```
<cfif IsDefined("FORM.myString")>
<p>Your string was <cfoutput>#FORM.myString#</cfoutput>
<p>Your set of characters was <cfoutput>#FORM.mySet#</cfoutput>
<p>Your string up until one of the characters in the set is:
<cfoutput>#SpanExcluding(FORM.myString, FORM.mySet)#</cfoutput>
\langle / cfif<p>Returns all characters from string from beginning to a character
    from the set of characters. The search is case-sensitive.
<form method = post action = "spanexcluding.cfm">
<p>Enter a string:
<br>>>>>><input type = "Text" name = "myString" value = "Hey, you!">
<p>And a set of characters:
<br><input type = "Text" name = "mySet" value = "Ey">
<br >>
<input type = "Submit" name = "">
</form>
```
## <span id="page-1183-0"></span>**SpanIncluding**

#### **Description**

Gets characters from a string*,* from the beginning to a character that is not in a specified set of characters. The search is case-sensitive.

#### **Returns**

A string; characters from *string,* from the beginning to a character that is not in *set*.

#### **Category**

[String functions](#page-663-0)

#### **Function syntax**

SpanIncluding(*string*, *set*)

#### **See also**

[GetToken](#page-883-0), [SpanExcluding](#page-1182-0); "Caching parts of ColdFusion pages" on page 241in the *ColdFusion Developer's Guide*

#### **Parameters**

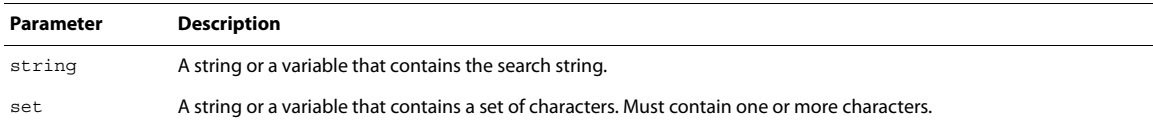

```
<h3>SpanIncluding Example</h3>
<cfif IsDefined("FORM.myString")>
<p>Your string was <cfoutput>#FORM.myString#</cfoutput>
<p>Your set of characters was <cfoutput>#FORM.mySet#</cfoutput>
<p>Your string, until the characters in the set have been found, is:
<cfoutput>#SpanIncluding(FORM.myString, FORM.mySet)#</cfoutput>
\langle / cfif<p>Returns characters of a string, from beginning to a character 
   that is not in set. The search is case-sensitive.
<form action = "spanincluding.cfm" method="post">
<p>Enter a string:
<br>>>>>><input type = "Text" name = "myString" value = "Hey, you!">
<p>And a set of characters:
\langle br>\langle i \rangleinput type = "Text" name = "mySet" value = "ey,H">
\text{>}</form>
```
## **Sqr**

## **Description**

Calculates the square root of a number.

#### **Returns**

Number; square root of *number*.

**Category** [Mathematical functions](#page-662-0)

## **Function syntax**

Sqr(*number*)

#### **See also**

[Abs](#page-672-0)

## **Parameters**

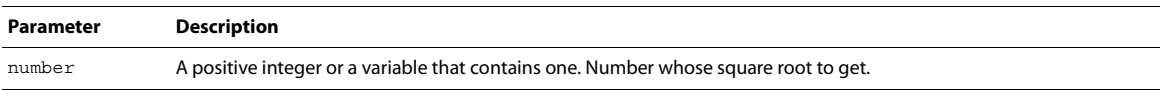

## **Usage**

The value in number must be greater than or equal to 0.

#### **Example**

```
<h3>Sqr Example</h3>
```
<p>Returns the square root of a positive number.

```
<p>Sqr(2): <cfoutput>#Sqr(2)#</cfoutput>
<p>Sqr(Abs(-144)): <cfoutput>#Sqr(Abs(-144))#</cfoutput>
<p>Sqr(25^2): <cfoutput>#Sqr(25^2)#</cfoutput>
```
## **StripCR**

## **Description**

Deletes return characters from a string.

#### **Returns**

A copy of *string*, after removing return characters.

## **Category**

[Display and formatting functions,](#page-660-0) [String functions](#page-663-0)

## **Function syntax**

StripCR(*string*)

#### **See also**

[ParagraphFormat](#page-1115-0)

#### **Parameters**

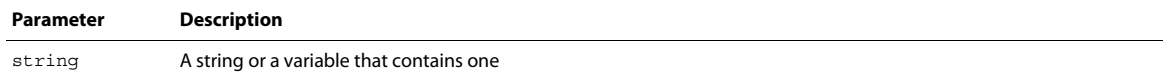

## **Usage**

Useful for preformatted (between <pre> and </pre> tags) HTML display of data entered in textarea fields.

```
<h3>StripCR Example</h3>
<p>Function StripCR is useful for preformatted HTML display of data 
    (PRE) entered in textarea fields.
<cfif isdefined("Form.myTextArea")>
<pre>
<cfoutput>#StripCR(Form.myTextArea)#</cfoutput>
</pre>
\langle cfif>
<!--- use #Chr(10)##Chr(13)# to simulate line feed/carriage return combination --->
<form action = "stripcr.cfm">
<textarea name = "MyTextArea" cols = "35" rows = 8>
This is sample text and you see how it scrolls
   <cfoutput>#Chr(10)##Chr(13)#</cfoutput>
From one line 
   <cfoutput>#Chr(10)##Chr(13)##Chr(10)##Chr(13)#</cfoutput> 
    to the next
</textarea>
<input type = "Submit" name = "Show me the HTML version">
</form>
```
## **StructAppend**

## **Description**

Appends one structure to another.

#### **Returns**

True, upon successful completion; False, otherwise.

#### **Category**

[Structure functions](#page-664-1)

#### **Function syntax**

StructAppend(*struct1*, *struct2*, *overwriteFlag*)

#### **See also**

[Structure functions](#page-664-1); "Modifying a ColdFusion XML object" on page 878 in the *ColdFusion Developer's Guide*

## **History**

ColdFusion MX: Changed behavior: this function can be used on XML objects.

## **Parameters**

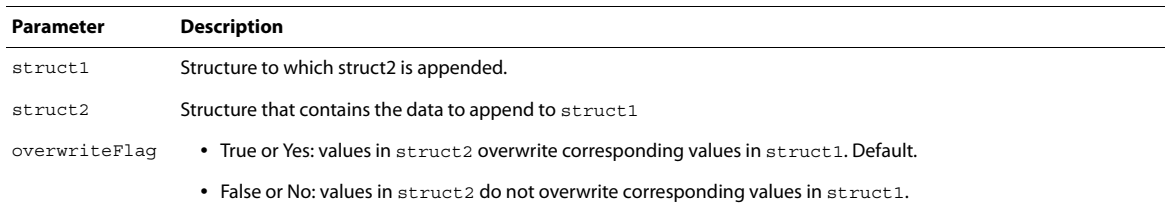

## **Usage**

This function appends the fields and values of struct2 to struct1; struct2 is not modified. If struct1 already contains a field of struct2, overwriteFlag determines whether the value in struct2 overwrites it.

A structure's keys are unordered.

```
<html>
<body>
<!---- Create a Name structure --->
<cfset nameCLK=StructNew()>
<cfset nameCLK.first="Chris">
<cfset nameCLK.middle="Lloyd">
<cfset nameCLK.last="Gilson">
<!--- Create an address struct --->
<cfset addrCLK=StructNew()>
<cfset addrCLK.street="17 Gigantic Rd">
<cfset addrCLK.city="Watertown">
<cfset addrCLK.state="MA">
<cfset addrCLK.zip="02472">
<!---- Create a Person structure --->
<cfset personCLK=StructNew()>
<cfset personCLK.name=#nameCLK#>
<cfset personCLK.addr=#addrCLK#>
<!--- Display the contents of the person struct before the Append --->
```
 $< p >$ The person struct <b>before</b> the Append call:<br> <cfloop collection=#personCLK# item="myItem"> <cfoutput> #myItem#<br> </cfoutput> </cfloop> <!--- Merge the address struct into the top-level person struct ---> <cfset bSuccess = StructAppend( personCLK, addrCLK )> <!--- Display the contents of the person struct, after the Append --->  $-p$ The person struct <b>>  $ab = \frac{1}{2}$  <br/>the Append call:<br> <cfloop collection=#personCLK# item="myItem"> <cfoutput> #myItem#<br> </cfoutput> </cfloop>
# **StructClear**

### **Description**

Removes all data from a structure.

### **Returns**

True, on successful execution; False, otherwise.

## **Category**

[Structure functions](#page-664-0)

### **Function syntax**

StructClear(*structure*)

### **See also**

[Structure functions](#page-664-0); "Modifying a ColdFusion XML object" on page 878 in the *ColdFusion Developer's Guide*

## **History**

ColdFusion MX: Changed behavior: this function can be used on XML objects.

## **Parameters**

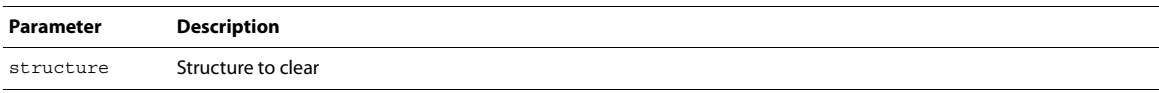

## **Usage**

Do not call this function on a session variable. For more information, see TechNote 14143, "*ColdFusion 4.5 and the StructClear(Session) function*," at [www.coldfusion.com/Support/KnowledgeBase/SearchForm.cfm](http://www.coldfusion.com/Support/KnowledgeBase/SearchForm.cfm). (The article applies to ColdFusion 4.5, 5.x, and ColdFusion MX.)

```
<!--- Shows StructClear function. Calls cf_addemployee custom tag which 
   uses the addemployee.cfm file. --->
<body>
<h1>Add New Employees</h1>
<!--- Establish params for first time through --->
<cfparam name = "Form.firstname" default = "">
<cfparam name = "Form.lastname" default = "">
<cfparam name = "Form.email" default = "">
<cfparam name = "Form.phone" default = "">
<cfparam name = "Form.department" default = ""> 
<cfif form.firstname eq "">
 <p>Please fill out the form.
<cfelse>
 <cfoutput>
<cfscript>
 employee = StructNew();
 StructInsert(employee, "firstname", Form.firstname);
 StructInsert(employee, "lastname", Form.lastname);
 StructInsert(employee, "email", Form.email);
 StructInsert(employee, "phone", Form.phone);
 StructInsert(employee, "department", Form.department); 
</cfscript> 
  </cfoutput>
```
<!--- Call the custom tag that adds employees ---> <cf\_addemployee empinfo = "#employee#"> <cfscript>StructClear(employee);</cfscript>  $\langle$  /  $cfif$ 

# **StructCopy**

### **Description**

Copies a structure. Copies top-level keys, values, and arrays in the structure by value; copies nested structures by reference. **Returns**

A copy of a structure, with the same keys and values; if *structure* does not exist, throws an exception.

#### **Category**

[Structure functions](#page-664-0)

#### **Function syntax**

StructCopy(*structure*)

#### **See also**

[Structure functions](#page-664-0); "Structure functions" on page 90 in the *ColdFusion Developer's Guide*

#### **Parameters**

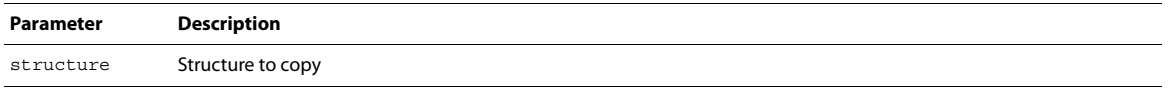

## **Usage**

The following code shows how this function copies a structure that contains a string field, a number field, and a twodimensional array at the top level:

```
<cfoutput>
    <cfset assignedCopy = StructNew()>
<cfset assignedCopy.string = #struct.string#>
    <cfset assignedCopy.number = #struct.number#>
    <cfset assignedCopy.array = ArrayNew(2)>
    <cfset assignedCopy.array[1][1] = #struct.array[1][1]#>
    <cfset assignedCopy.array[1][2] = #sruct.array[1][2]#>
</cfoutput>
```
The following code shows how StructCopy copies a nested structure:

```
<cfoutput>
<cfset assignedCopy.nestedStruct = struct.nestedStruct>
</cfoutput>
```
To copy a structure entirely by value, use ["Duplicate" on page 778](#page-796-0).

The following table shows how variables are assigned:

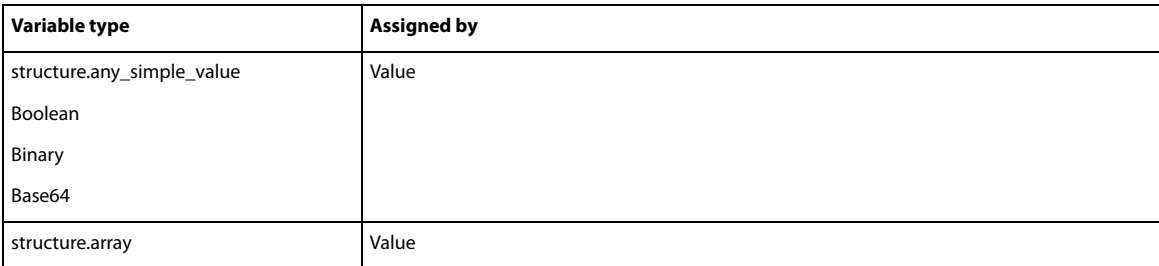

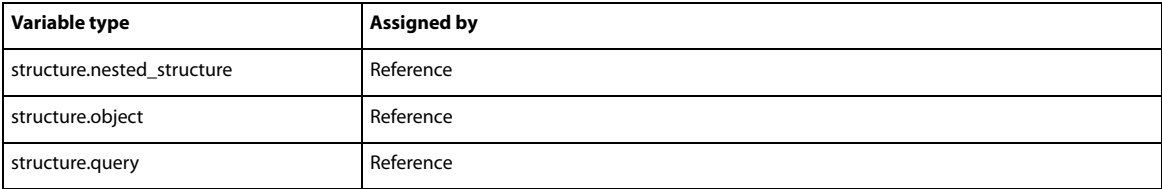

```
<!--- This code shows assignment by-value and by-reference. --->
// This script creates a structure that StructCopy copies by value. <br> 
<cfscript>
    // Create elements.
    s = StructNew();
    s.array = ArrayNew(2);
    // Assign simple values to original top-level structure fields.
    s.number = 99;
    s.string = "hello tommy";
    // Assign values to original top-level array.
    s.array[1][1] = "one one";s.array[1][2] = "one two";</cfscript>
<!--- Output original structure --->
\text{hr}<b>Original Values</b><br>
<cfoutput>
    // Simple values <br>
    s.number = #s.number#<br>
    s.string = #s.string#<br>
    // Array value <br>
    s.array[1][1] = #s.array[1][1]*<b>b</b>r>s.array[1][2] = #s.array[1][2]#<br>
</cfoutput>
// Copy this structure to a new structure. <br>
<cfset copied = StructCopy(s)>
<cfscript>
// Change the values of the original structure. <br>
   s.number = 100;s.string = "hello tommy (modified)";
    s.array[1][1] = "one one (modified)";
    s.array[1][2] = "one two (modified)";
</cfscript>
{\tt chr}<b>Modified Original Values</b><br>
<cfoutput>
   // Simple values <br>
    s.number = #s.number#<br>
   s.string = #s.string#<br>
    // Array value <br>
    s.array[1][1] = #s.array[1][1]*<b>b</b>r>s.array[1][2] = #s.array[1][2]*<b>b</b>r></cfoutput>
<hr>
<b>Copied structure values should be the same as the original.</b><br>
<cfoutput>
   // Simple values <br>
```

```
copied.number = #copied.number#<br>
    copied.string = #copied.string#<br>
    // Array value <br>
    copied.array[1][1] = #copied.array[1][1]#<br>
    copied.array[1][2] = #copied.array[1][2]#<br>
</cfoutput>
// This script creates a structure that StructCopy copies by reference. 
<cfscript>
    // Create elements.
    s = StructNew();
   s.nested = StructNew();
   s.nested.array = ArrayNew(2);
    // Assign simple values to nested structure fields.
    s.nested.number = 99;
   s.nested.string = "hello tommy";
    // Assign values to nested array.
    s.nested.array[1][1] = "one one";
    s.nested.array[1][2] = "one two";
</cfscript>
<!--- Output original structure --->
\text{hr}<b>Original Values</b><br>
<cfoutput>
    // Simple values <br>
    s.nested.number = #s.nested.number#<br>
    s.nested.string = #s.nested.string#<br>
    // Array values <br>
    s.nested.array[1][1] = #s.nested.array[1][1]*cbr>
    s.nested.array[1][2] = #s.nested.array[1][2]#<br>
</cfoutput>
// Use StructCopy to copy this structure to a new structure. <br>
<cfset copied = StructCopy(s)>
// Use Duplicate to clone this structure to a new structure. <br>
<cfset duplicated = Duplicate(s)>
<cfscript>
// Change the values of the original structure.
    s.nested.number = 100;
    s.nested.string = "hello tommy (modified)";
    s.nested.array[1][1] = "one one (modified)";
    s.nested.array[1][2] = "one two (modified)";
</cfscript>
<hr>
<b>Modified Original Values</b><br>
<cfoutput>
   // Simple values <br>
    s.nested.number = #s.nested.number#<br>
   s.nested.string = #s.nested.string#<br>
    // Array value <br>
    s.nested.array[1][1] = #s.nested.array[1][1]#<br>
    s.nested.array[1][2] = #s.nested.array[1][2]#<br>
</cfoutput>
<hr>
<b>Copied structure values should reflect changes to original.</b><br>
```

```
<cfoutput>
```

```
// Simple values <br>
    copied.nested.number = #copied.nested.number#<br>
    copied.nested.string = #copied.nested.string#<br>
    // Array values <br>
    copied.nested.array[1][1] = #copied.nested.array[1][1]#<br>
    copied.nested.array[1][2] = #copied.nested.array[1][2]#<br>
</cfoutput>
{\tt chr}<b>Duplicated structure values should remain unchanged.</b><br>
<cfoutput>
   // Simple values <br>
   duplicated.nested.number = #duplicated.nested.number#<br>
   duplicated.nested.string = #duplicated.nested.string#<br>
    // Array value <br>
   duplicated.nested.array[1][1] = #duplicated.nested.array[1][1]#<br>
    duplicated.nested.array[1][2] = #duplicated.nested.array[1][2]#<br>
</cfoutput>
```
## **StructCount**

#### **Description**

Counts the keys in a structure.

### **Returns**

A number; if *structure* does not exist, throws an exception.

#### **Category**

[Structure functions](#page-664-0)

#### **Function syntax**

StructCount(*structure*)

#### **See also**

[Structure functions](#page-664-0); "Modifying a ColdFusion XML object" on page 878 in the *ColdFusion Developer's Guide*

#### **History**

ColdFusion MX: Changed behavior: this function can be used on XML objects.

## **Parameters**

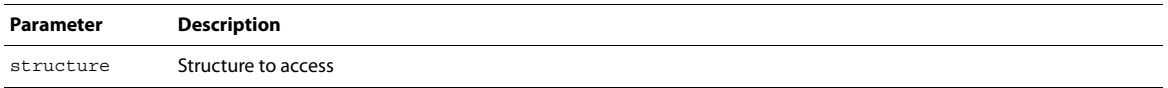

```
<!--- This view-only example shows use of StructCount. --->
<p>This file is similar to addemployee.cfm, which is called by 
   StructNew, StructClear, and StructDelete. To test, copy 
   StructCount function to appropriate place in addemployee.cfm.
<! - - -
<cfswitch expression = "#ThisTag.ExecutionMode#">
<cfcase value = "start">
 <cfif StructIsEmpty(attributes.EMPINFO)>
<cfoutput>Error. No employee data was passed.</cfoutput>
  <cfexit method = "ExitTag">
  <cfelse>
<cfquery name = "AddEmployee" datasource = "cfdocexamples">
 INSERT INTO Employees
 (FirstName, LastName, Email, Phone, Department)
VALUES 
  <cfoutput>
(
                '#StructFind(attributes.EMPINFO, "firstname")#' ,
                '#StructFind(attributes.EMPINFO, "lastname")#' ,
                '#StructFind(attributes.EMPINFO, "email")#' ,
                '#StructFind(attributes.EMPINFO, "phone")#'
                '#StructFind(attributes.EMPINFO, "department")#'
 \lambda </cfoutput> 
 </cfquery>
\langle cfif>
 <cfoutput><hr>Employee Add Complete
  <p>#StructCount(attributes.EMPINFO)# columns added.</cfoutput>
</cfcase>
</cfswitch> --->
```
## **StructDelete**

### **Description**

Removes an element from a structure.

### **Returns**

Boolean value. The value depends on the indicatenotexisting parameter value.

## **Category**

[Structure functions](#page-664-0)

### **Function syntax**

StructDelete(*structure*, *key* [, *indicatenotexisting* ])

## **See also**

[Structure functions](#page-664-0); "Modifying a ColdFusion XML object" on page 878 in the *ColdFusion Developer's Guide*

## **History**

ColdFusion MX: Changed behavior: this function can be used on XML objects.

## **Parameters**

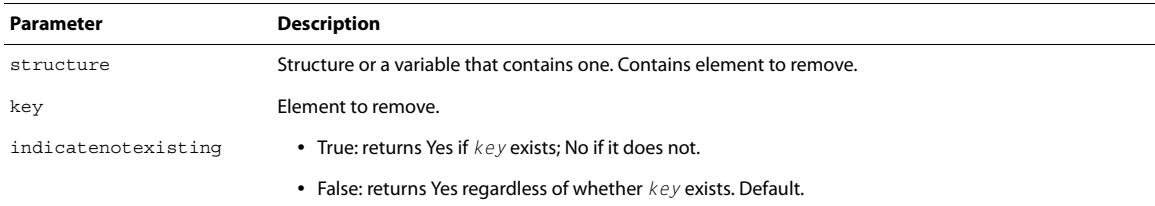

```
<h3>StructDelete Function</h3>
<!--- Delete the surrounding comments to make this page work
<p>This example uses the StructInsert and StructDelete functions. 
<!--- Establish params for first time through --->
<cfparam name = "firstname" default = "Mary">
<cfparam name = "lastname" default = "Sante">
<cfparam name = "email" default = "msante@allaire.com">
<cfparam name = "phone" default = "777-777-7777">
<cfparam name = "department" default = "Documentation"> 
 <cfif IsDefined("FORM.Delete")>
 <cfoutput>
 Field to be deleted: #form.field#
</cfoutput>
<\!p><CFScript>
 employee = StructNew();
 StructInsert(employee, "firstname", firstname);
 StructInsert(employee, "lastname", lastname);
 StructInsert(employee, "email", email);
 StructInsert(employee, "phone", phone);
 StructInsert(employee, "department", department); 
</CFScript>
    Before deletion, employee structure looks like this: 
<cfdump var="#employee#">
```

```
<br>
    <cfset rc = StructDelete(employee, "#form.field#", "True")>
     <cfoutput>
   Did I delete the field "#form.field#"? The code indicates: #rc#<br>
     The structure now looks like this:<br>
<cfdump var="#employee#">
<br>
    </cfoutput>
\langle cfif>
<br><br>
<form method="post" action = "#CGI.Script_Name#">
   <p>Select the field to be deleted:&nbsp;
    <select name = "field">
   <option value = "firstname">first name
   <option value = "lastname">last name
    <option value = "email">email
    <option value = "phone">phone
   <option value = "department">department
   </select>
    <input type = "submit" name = "Delete" value = "Delete">
</form>
Delete this comment to make this page work --->
```
# **StructFind**

### **Description**

Determines the value associated with a key in a structure.

#### **Returns**

The value associated with a key in a structure; if *structure* does not exist, throws an exception.

### **Category**

[Structure functions](#page-664-0)

#### **Function syntax**

StructFind(*structure*, *key*)

### **See also**

[Structure functions](#page-664-0); "Structure functions" on page 90 in the *ColdFusion Developer's Guide*

#### **Parameters**

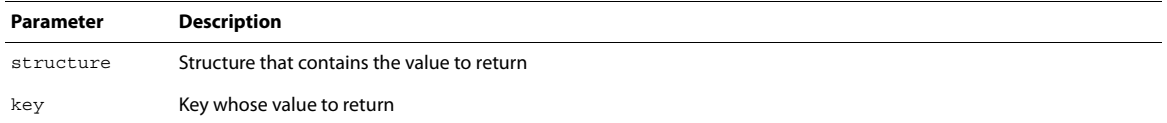

#### **Usage**

A structure's keys are unordered.

```
<!--- This view-only example shows the use of StructFind. --->
<p>This file is identical to addemployee.cfm, which is called by StructNew,
   StructClear, and StructDelete. It adds employees. Employee information 
    is passed through the employee structure (EMPINFO attribute). In UNIX,
   you must also add the Emp_ID.
<!--- <cfswitch expression = "#ThisTag.ExecutionMode#">
<cfcase value = "start">
  <cfif StructIsEmpty(attributes.EMPINFO)>
<cfoutput>Error. No employee data was passed.</cfoutput>
  <cfexit method = "ExitTag">
 <cfelse>
 <cfquery name = "AddEmployee" datasource = "cfdocexamples">
 INSERT INTO Employees (FirstName, LastName, Email, Phone, Department)
VALUES 
  <cfoutput>
\overline{(\ }'#StructFind(attributes.EMPINFO, "firstname")#' ,
                '#StructFind(attributes.EMPINFO, "lastname")#' ,
                '#StructFind(attributes.EMPINFO, "email")#' ,
                '#StructFind(attributes.EMPINFO, "phone")#' ,
                '#StructFind(attributes.EMPINFO, "department")#' )
 </cfoutput> 
</cfquery>
 \langle cfif>
 <cfoutput><hr>Employee Add Complete</cfoutput>
</cfcase>
</cfswitch> --->
```
# **StructFindKey**

## **Description**

Searches recursively through a substructure of nested arrays, structures, and other elements, for structures whose values match the search key in the *value* parameter.

## **Returns**

An array that contains structures with values that match *value*.

### **Category**

[Structure functions](#page-664-0)

### **Function syntax**

StructFindKey(top, value, scope)

## **See also**

[Structure functions](#page-664-0); "Structure functions" on page 90 in the *ColdFusion Developer's Guide*

### **Parameters**

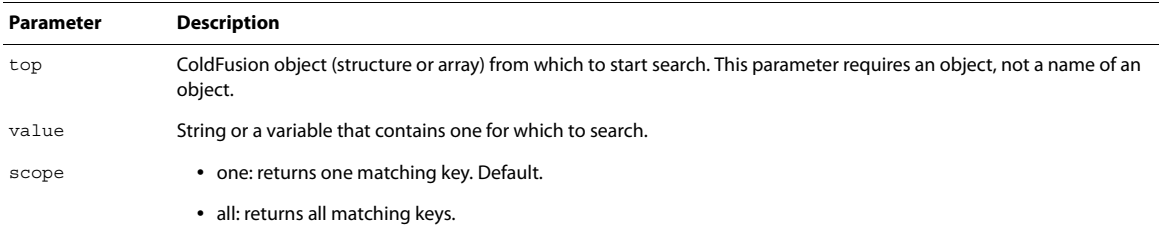

#### **Usage**

Returns an array that includes one structure for each of the specified values it finds. The fields of each of these structures are:

- Value: value held in the found key
- Path: string that can be used to reach the found key
- Owner: parent object that contains the found key

A structure's keys are unordered.

```
<cfset aResults = StructFindKey( #request#, "bass" )>
```
# **StructFindValue**

## **Description**

Searches recursively through a substructure of nested arrays, structures, and other elements for structures with values that match the search key in the value parameter.

## **Returns**

An array that contains structures with values that match the search key *value*. If none are found, returns an array of size 0.

## **Category**

[Structure functions](#page-664-0)

## **Function syntax**

StructFindValue( *top*, *value* [, *scope*])

### **See also**

[Structure functions](#page-664-0); "Structure functions" on page 90 in the *ColdFusion Developer's Guide*

## **Parameters**

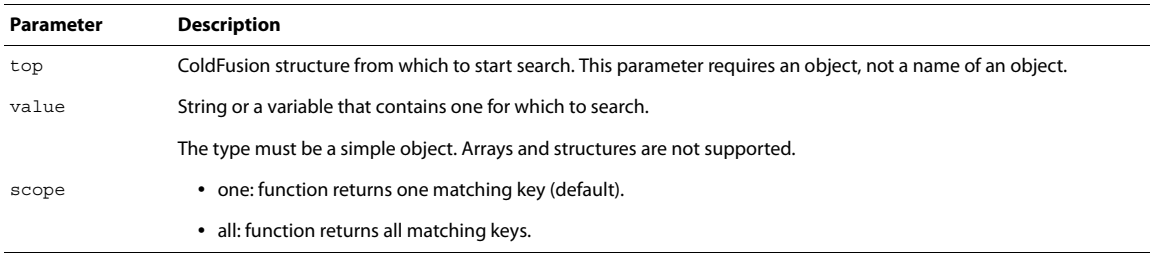

## **Usage**

The fields of each structure in the returned array are:

- Key: name of the key in which the value was found
- Path: string which could be used to reach the found key
- Owner: parent object that contains the found key

A structure's keys are unordered.

```
<cfset aResults = StructFindValue( #request#, "235" )>
```
# **StructGet**

## **Description**

Gets a structure(s) from a specified path.

## **Returns**

An alias to the variable in the *pathDesired* parameter. If necessary, StructGet creates structures or arrays to make *pathDesired* a valid variable "path."

## **Category**

[Structure functions](#page-664-0)

## **Function syntax**

StructGet(*pathDesired*)

## **See also**

[Structure functions](#page-664-0); "Modifying a ColdFusion XML object" on page 878 in the *ColdFusion Developer's Guide*

## **History**

ColdFusion MX:

- Changed behavior: this function can be used on XML objects.
- Changed behavior: if there is no structure or array present in *pathDesired*, this function creates structures or arrays to make *pathDesired* a valid variable "path."

## **Parameters**

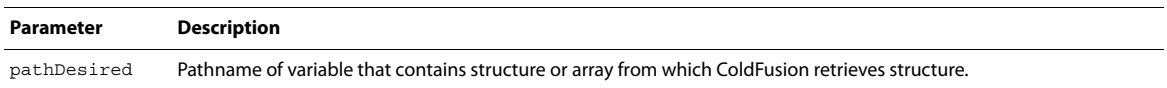

## **Usage**

You can inadvertently create invalid structures using this function. For example, if array notation is used to expand an existing array, the specified new element is created, regardless of the type currently held in the array.

```
<!--- GetStruct() test --->
<cfset test = StructGet( "dog.myscope.test" )>
<cfset test.foo = 1> 
<cfif NOT IsDefined("dog")>
   Dog is not defined<br>
\langle cfif>
<cfif NOT IsDefined("dog.myscope")>
   Dog.Myscope is not defined<br>
</cfif>
<cfif NOT Isdefined("dog.myscope.test")>
    Dog.Myscope.Test is not defined<br>
\langle cfif>
<cfif NOT Isdefined("dog.myscope.test.foo")>
    Dog.Myscope.Test.Foo is not defined<br>
</cfif>
<cfoutput>
    #dog.myscope.test.foo#<br>
</cfoutput>
<cfset test = StructGet( "request.myscope[1].test" )>
```

```
<cfset test.foo = 2>
<cfoutput>
   #request.myscope[1].test.foo#<br>
</cfoutput>
<cfset test = StructGet( "request.myscope[1].test[2]" )>
<cfset test.foo = 3>
<cfoutput>
   #request.myscope[1].test[2].foo#<br>
</cfoutput>
```
## **StructInsert**

## **Description**

Inserts a key-value pair into a structure.

#### **Returns**

True, upon successful completion. If structure does not exist, or if key exists and allowoverwrite = "False", ColdFusion throws an exception.

#### **Category**

[Structure functions](#page-664-0)

### **Function syntax**

StructInsert(*structure*, *key*, *value* [, *allowoverwrite* ])

### **See also**

[Structure functions](#page-664-0); "Modifying a ColdFusion XML object" on page 878 in the *ColdFusion Developer's Guide*

### **History**

ColdFusion MX: Changed behavior: this function can be used on XML objects.

#### **Parameters**

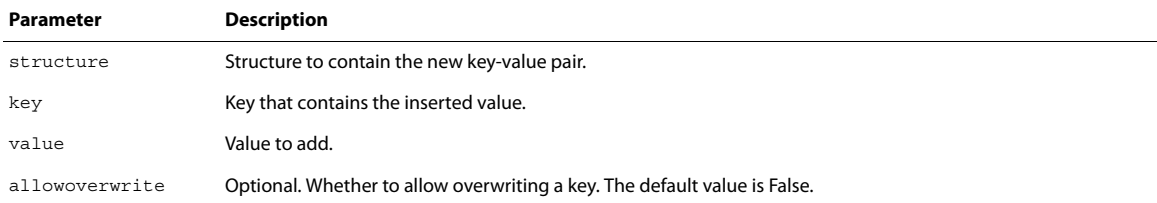

## **Usage**

A structure's keys are unordered.

```
<h1>Add New Employees</h1>
<!--- Establish params for first time through --->
<cfparam name = "FORM.firstname" default = "">
<cfparam name = "FORM.lastname" default = "">
<cfparam name = "FORM.email" default = "">
<cfparam name = "FORM.phone" default = "">
<cfparam name = "FORM.department" default = ""> 
<cfif FORM.firstname EQ "">
  <p>Please fill out the form.
<cfelse>
 <cfoutput>
<CFScript>
 employee = StructNew();
 StructInsert(employee, "firstname", FORM.firstname);
 StructInsert(employee, "lastname", FORM.lastname);
 StructInsert(employee, "email", FORM.email);
 StructInsert(employee, "phone", FORM.phone);
 StructInsert(employee, "department", FORM.department);
  </CFScript>
```

```
 <p>First name is #StructFind(employee, "firstname")#</p>
  <p>Last name is #StructFind(employee, "lastname")#</p>
  <p>EMail is #StructFind(employee, "email")#</p>
  <p>Phone is #StructFind(employee, "phone")#</p>
  <p>Department is #StructFind(employee, "department")#</p>
  </cfoutput>
 <!--- Call the custom tag that adds employees --->
 <CF_ADDEMPLOYEE EMPINFO = "#employee#">
\langle / cfif<Hr>
<form action = "structinsert.cfm">
   <p>First Name:&nbsp;
    <input name = "firstname" type = "text" hspace = "30" maxlength = "30">
    <p>Last Name:&nbsp;
    <input name = "lastname" type = "text" hspace = "30" maxlength = "30">
   <p>EMail:&nbsp;
    <input name = "email" type = "text" hspace = "30" maxlength = "30">
    <p>Phone:&nbsp;
   \timesinput name = "phone" type = "text" hspace = "20" maxlength = "20">
   <p>Department:&nbsp;
    <input name = "department" type = "text" hspace = "30" maxlength = "30">
    < p ><input type = "submit" value = "OK">
</form>
```
# **StructIsEmpty**

## **Description**

Determines whether a structure contains data.

#### **Returns**

True, if *structure* is empty; if *structure* does not exist, ColdFusion throws an exception.

### **Category**

[Decision functions,](#page-660-0) [Structure functions](#page-664-0)

#### **Function syntax**

StructIsEmpty(*structure*)

### **See also**

[Structure functions](#page-664-0); "Modifying a ColdFusion XML object" on page 878 in the *ColdFusion Developer's Guide*

#### **History**

ColdFusion MX: Changed behavior: this function can be used on XML objects.

## **Parameters**

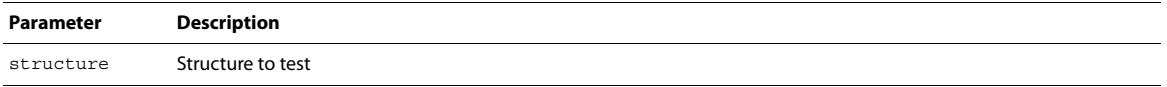

```
<!--- This example illustrates use of StructIsEmpty. --->
<p>This file is identical to addemployee.cfm, which is called by StructNew,
    StructClear, and StructDelete. It adds employees. Employee information 
    is passed through employee structure (EMPINFO attribute). In UNIX, you
    must also add the Emp_ID.
<cfswitch expression = "#ThisTag.ExecutionMode#">
<cfcase value = "start">
 <cfif StructIsEmpty(attributes.EMPINFO)>
<cfoutput>Error. No employee data was passed.</cfoutput>
  <cfexit method = "ExitTag">
  <cfelse>
<!--- Add the employee; In UNIX, you must also add the Emp_ID --->
 <cfquery name = "AddEmployee" datasource = "cfdocexamples">
 INSERT INTO Employees
 (FirstName, LastName, Email, Phone, Department)
VALUES 
  <cfoutput>
(
                '#StructFind(attributes.EMPINFO, "firstname")#' ,
                '#StructFind(attributes.EMPINFO, "lastname")#' ,
                '#StructFind(attributes.EMPINFO, "email")#' ,
                '#StructFind(attributes.EMPINFO, "phone")#' ,
                '#StructFind(attributes.EMPINFO, "department")#'
  )
 </cfoutput> 
</cfquery>
\langle cfif>
 <cfoutput><hr>Employee Add Complete</cfoutput>
</cfcase>
</cfswitch>
```
# **StructKeyArray**

## **Description**

Finds the keys in a ColdFusion structure.

#### **Returns**

An array of keys; if *structure* does not exist, ColdFusion throws an exception.

### **Category**

[Structure functions](#page-664-0)

#### **Function syntax**

StructKeyArray(*structure*)

#### **See also**

[Structure functions](#page-664-0); "Modifying a ColdFusion XML object" on page 878 in the *ColdFusion Developer's Guide*

#### **Parameters**

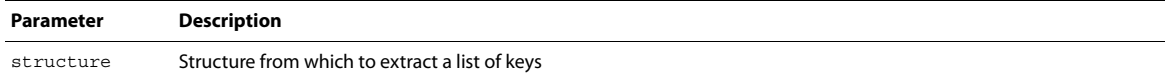

## **Usage**

A structure's keys are unordered.

```
<!--- Shows StructKeyArray function to copy keys from a structure to an array. 
   Uses StructNew to create structure and fills its fields with the
    information the user enters in the form fields. --->
<h3>StructKeyArray Example</h3>
<h3>Extracting the Keys from the Employee Structure</h3> 
<!-- Create structure. Check whether Submit was pressed. If so, define fields 
    in employee structure with user entries on form. ----->
<cfset employee = StructNew()> 
<cfif Isdefined("Form.Submit")>
    <cfif Form.Submit is "OK">
        <cfset employee.firstname = FORM.firstname>
        <cfset employee.lastname = FORM.lastname>
        <cfset employee.email = FORM.email>
        <cfset employee.phone = FORM.phone>
        <cfset employee.company = FORM.company> 
    <cfelseIf Form.Submit is "Clear">
        <cfset rc = StructClear(employee)>
    \langlecfif>
\langle cfif>
<p> This example uses the StructNew function to create a structure called
    "employee" that supplies employee info. Its fields are filled by 
    the form. After you enter employee information in structure, the 
    example uses StructKeyArray function to copy all of the keys from 
    the structure into an array. </p>
chr size = "2" color = "#0000A0">
<form action = "structkeyarray.cfm">
<table cellspacing = "2" cellpadding = "2" border = "0">
    <tr>
    <td>First Name:</td>
    <td><input name = "firstname" type = "text"
```

```
value = " " \nhspace = "30" \nmbox{xlength} = "30" >< /td>\langletr>
    <tr>
    <td>Last Name:</td>
    <td><input name = "lastname" type = "text" 
        value = " " hspace = "30" maxlength = "30" > <math>\times</math> /td>\langletr>
    <tr>
    <td>EMail</td>
    <td><input name = "email" type = "text" 
        value = " " hspace = "30" mark length = "30" >< /td>\langletr>
    _{\text{str}}<td>Phone:</td>
    <td><input name = "phone" type = "text" 
        value = " " hspace = "20" maxlength = "20"></td>
    \langletr>
    _{\rm strs}<td>Company:</td>
    <td><input name = "company" type = "text" 
        value = "" hspace = "30" maxlength = "30"></td>
    \langle/tr>
    _{\rm strs}<td><input type = "submit" name = "submit" 
        value = "OK"><i>/td></i><td><b>After you submit the FORM, scroll down to see the array.</b>
    \langle t \, d \rangle\langletr>
</table>
</form>
<cfif NOT StructISEmpty(employee)> 
    <hr size = "2" color = "#0000A0">
    <cfset keysToStruct = StructKeyArray(employee)>
    <cfloop index = "i" from = "1" to = "#ArrayLen(keysToStruct)#">
         <p><cfoutput>Key#i# is #keysToStruct[i]#</cfoutput></p>
         <p><cfoutput>Value#i# is #employee[keysToStruct[i]]#</cfoutput>
         \langle p \rangle</cfloop>
\langle / cfif
```
# **StructKeyExists**

## **Description**

Determines whether a specific key is present in a structure.

#### **Returns**

True, if *key* is in *structure*; if *structure* does not exist, ColdFusion throws an exception.

### **Category**

[Decision functions,](#page-660-0) [Structure functions](#page-664-0)

#### **Function syntax**

StructKeyExists(*structure*, "*key*")

### **See also**

[Structure functions](#page-664-0); "Structure functions" on page 90 in the *ColdFusion Developer's Guide*

#### **Parameters**

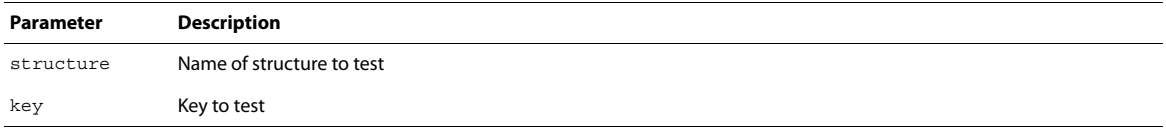

#### **Usage**

This function can sometimes be used in place of the IsDefined function, when working with the URL and Form scopes, which are structures. The following pieces of code are equivalent:

cfif IsDefined("Form.JediMaster")> <cfif StructKeyExists(Form,"JediMaster")>

A structure's keys are unordered.

```
<!--- This example shows the use of StructKeyExists. --->
<p>This file is similar to addemployee.cfm, which is called by StructNew,
   StructClear, and StructDelete. To test, copy the &LT; CFELSEif&GT;
    statement to the appropriate place in addemployee.cfm. It is a custom tag
    to add employees. Employee information is passed through the employee
    structure (the EMPINFO attribute). In UNIX, you must also add the Emp_ID.
<cfswitch expression = "#ThisTag.ExecutionMode#">
<cfcase value = "start">
 <cfif StructIsEmpty(attributes.EMPINFO)>
<cfoutput>Error. No employee data was passed.</cfoutput>
 <cfexit method = "ExitTag">
 <cfelseIf NOT StructKeyExists(attributes.EMPINFO, "department")>
<cfscript>StructUpdate(attributes.EMPINFO, "department",
"Unassigned");
       </cfscript>
<cfexit method = "ExitTag">
         <cfelse>
```
# **StructKeyList**

## **Description**

Extracts keys from a ColdFusion structure.

### **Returns**

A list of keys; if *structure* does not exist, ColdFusion throws an exception.

### **Category**

[Structure functions](#page-664-0)

### **Function syntax**

StructKeyList(*structure* [, *delimiter*])

## **See also**

[Structure functions](#page-664-0); "Modifying a ColdFusion XML object" on page 878 in the *ColdFusion Developer's Guide*

#### **Parameters**

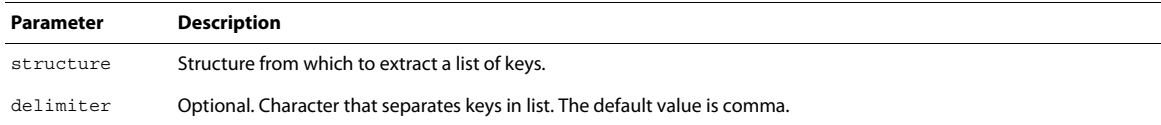

#### **Usage**

A structure's keys are unordered.

```
<!--- This example shows how to use StructKeyList to list the keys 
   in a structure. It uses StructNew function to create structure 
   and fills it with information user enters in form fields. --->
<!--- This section creates structure and checks whether Submit has been pressed. 
   If so, code defines fields in the employee structure with what the 
    user entered in the form. --->
<cfset employee = StructNew()> 
<cfif Isdefined("Form.Submit")>
    <cfif Form.Submit is "OK">
        <cfset employee.firstname = FORM.firstname>
        <cfset employee.lastname = FORM.lastname>
       <cfset employee.email = FORM.email>
        <cfset employee.phone = FORM.phone>
        <cfset employee.company = FORM.company> 
    <cfelseIf Form.Submit is "Clear">
        <cfset rc = StructClear(employee)>
    </cfif>
</cfif> 
<h+ml><head>
   <title>StructKeyList Function</title>
</head>
<body>
<h3>StructKeyList Function</h3>
<h3>Listing the Keys in the Employees Structure</h3>
<p>This example uses StructNew function to create structure "employee" that
    supplies employee information. The fields are filled with the 
    contents of the following form.</p>
```

```
<p>After you enter employee information into structure, example uses
    <b>StructKeyList</b> function to list keys in structure.</p>
<p>This code does not show how to insert information into a database. 
    See cfquery for more information about database insertion.
chr size = "2" color = "#0000A0">
<form action = "structkeylist.cfm">
<table cellspacing = "2" cellpadding = "2" border = "0">
    \tanctan<td>First Name:</td>
    <td><input name = "firstname" type = "text" 
        value = " " \nhspace = "30" \nmbox{xlength} = "30" >< /td>\langletr>
    _{\text{str}}<td>Last Name:</td>
    <td><input name = "lastname" type = "text" 
        value = " " \nhspace = "30" \nmbox{xlength} = "30" >< /td>\langletr>
    _{\rm strs}<td>EMail</td>
    <td><input name = "email" type = "text" 
        value = " " hspace = "30" maxlength = "30" > <math>\left</math>/td>\epsilon/trs
    \epsilontrs
    <td>Phone:</td>
    <td><input name = "phone" type = "text" 
        value = " " hspace = "20" maxlength = "20" >lt; /td>\langle/tr>
    <tr>
    <td>Company:</td>
    <td><input name = "company" type = "text" 
        value = " " \text{hspace} = "30" \text{maxlength} = "30" > <math>\frac{\text{d}}{\text{d}}</math>\langletr>
    <tr>
    <td><input type = "submit" name = "submit" value = "OK"></td>
    <td><b>After you submit form, scroll down to see the list.</b></td>
    \langletr>
</table>
</form>
<cfif NOT StructISEmpty(employee)> 
    chr size = "2" color = "#0000A0"<cfset keysToStruct = StructKeyList(employee,"<li>")>
    <p>Here are the keys to the structure:</p> 
    \langleul>
    <li><cfoutput>#keysToStruct#</cfoutput>
    \langleul>
    <p>If fields are correct, we can process new employee information. 
    If they are not correct, consider rewriting application.</p>
\langle / cfif
```
## **StructNew**

## **Description**

Creates a structure.

#### **Returns**

A structure.

**Category** [Structure functions](#page-664-0)

#### **Function syntax**

StructNew()

#### **See also**

[Structure functions](#page-664-0); "Structure functions" on page 90 in the *ColdFusion Developer's Guide*

#### **Parameters**

None

```
<!--- Shows StructNew. Calls CF_ADDEMPLOYEE, which uses the |
   addemployee.cfm file to add employee record to database. --->
<h1>Add New Employees</h1>
<cfparam name = "FORM.firstname" default = "">
<cfparam name = "FORM.lastname" default = "">
<cfparam name = "FORM.email" default = "">
<cfparam name = "FORM.phone" default = "">
<cfparam name = "FORM.department" default = ""> 
<cfif FORM.firstname EQ "">
 <p>Please fill out the form.
<cfelse>
   <cfoutput>
<cfscript>
 employee = StructNew();
 StructInsert(employee, "firstname", FORM.firstname);
 StructInsert(employee, "lastname", FORM.lastname);
 StructInsert(employee, "email", FORM.email);
 StructInsert(employee, "phone", FORM.phone);
 StructInsert(employee, "department", FORM.department);
  </cfscript>
    <p>First name is #StructFind(employee, "firstname")#
    <p>Last name is #StructFind(employee, "lastname")#
    <p>EMail is #StructFind(employee, "email")#
    <p>Phone is #StructFind(employee, "phone")#
    <p>Department is #StructFind(employee, "department")#
    </cfoutput>
<!--- Call the custom tag that adds employees --->
  <CF_ADDEMPLOYEE EMPINFO = "#employee#">
</cfif>
```
# **StructSort**

## **Description**

Returns a sorted array of the top level keys in a structure. Sorts using alphabetic or numeric sorting, and can sort based on the values of any structure element.

## **Returns**

An array of top-level key names (strings), sorted by the value of the specified subelement.

### **Category**

[Structure functions](#page-664-0)

### **Function syntax**

StructSort(*base*, *sortType*, *sortOrder*, *pathToSubElement*)

### **See also**

[Structure functions](#page-664-0); "Structure functions" on page 90 in the *ColdFusion Developer's Guide*

### **Parameters**

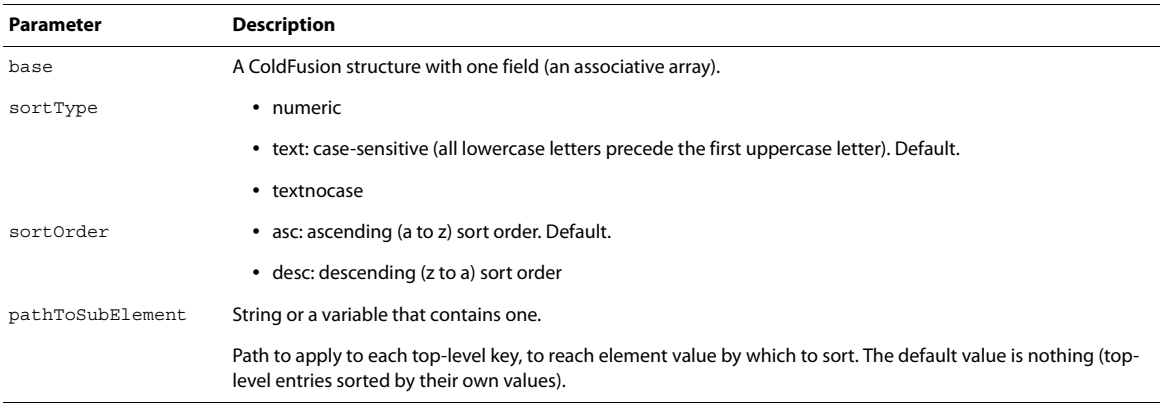

## **Usage**

The pathToSubElement string does not support array notation, and only supports substructures of structures.

This function does not sort or change the structure.

```
<cfscript>
   salaries = StructNew();
   employees = StructNew() ;
   departments = StructNew() ;
   for ( i=1; i 1t 6; i=i+1 )
    {
       salary = 120000 - i*10000 ;
       salaries["employee#i#"] = salary ;
       employee = StructNew() ;
       employee["salary"] = salary ; 
       // employee.salary = salary ;
       employees["employee#i#"] = employee ;
       departments["department#i#"] = StructNew() ;
```

```
departments["department#i#"].boss = employee ;
    }
</cfscript>
<cfoutput>
<p>list of employees based on the salary (text search): <br>
1) #ArrayToList( StructSort( salaries ) )#<br>
2) #ArrayToList( StructSort( salaries, "text", "ASC" ) )#<br>
3) #ArrayToList( StructSort( salaries, "textnocase", "ASC" ) )#<br>
4) #ArrayToList( StructSort( salaries, "text", "DESC" ) )#<br>
<p>list of employees based on the salary (numeric search): <br>
5) #ArrayToList( StructSort( salaries, "numeric", "ASC" ) )#<br>
6) #ArrayToList( StructSort( salaries, "numeric", "DESC" ) )#<br>
<p>list of employees based on the salary (subfield search): <br>
7) #ArrayToList( StructSort( employees, "numeric", "DESC", "salary" ) )#<br>
8) #ArrayToList( StructSort( employees, "text", "ASC","salary" ) )#<br>
<p>list of departments based on the salary (sub-sub-field search): <br>
9) #ArrayToList( StructSort( departments, "text", "ASC", "boss.salary" ) )#<br>
</cfoutput>
<!--- add an invalid element and test that it throws an error --->
< p> < p<cfset employees[ "employee4" ] = StructNew()>
<cftry>
    <cfset temp = StructSort( employees, "text", "ASC", "salary" )>
    <cfoutput>We have a problem - this was supposed to throw an exception!<br>
    </cfoutput>
<cfcatch type="any">
   <cfoutput>
        ERROR: <b>This error was expected!</b><br>
        #cfcatch.message# - #cfcatch.detail#<br>
    </cfoutput>
</cfcatch>
</cftry>
```
# **StructUpdate**

## **Description**

Updates a key with a value.

#### **Returns**

True, on successful execution; if the structure does not exist, ColdFusion throws an error.

### **Category**

[Structure functions](#page-664-0)

## **Function syntax**

StructUpdate(*structure*, *key*, *value*)

### **See also**

[Structure functions](#page-664-0); "Modifying a ColdFusion XML object" on page 878 in the *ColdFusion Developer's Guide*

### **History**

ColdFusion MX: Changed behavior: this function can be used on XML objects.

## **Parameters**

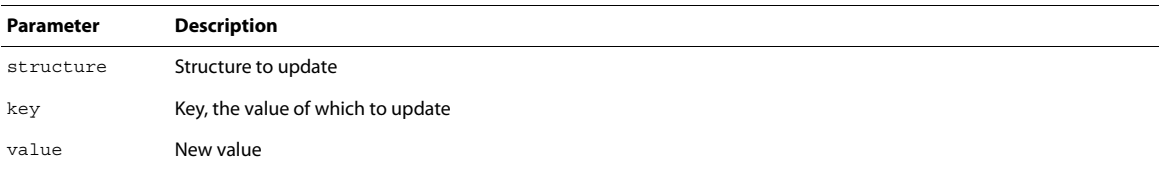

```
<!--- This example shows the use of StructUpdate. --->
<p>This file is similar to addemployee.cfm, which is called by StructNew,
   StructClear, and StructDelete. To test this file, copy the
    <CFELSEIF> statement to the appropriate place in 
   addemployee.cfm. It is an example of a custom tag used to add 
   employees. Employee information is passed through the employee 
    structure (the EMPINFO attribute). In UNIX, you must also add the Emp_ID.
<cfswitch expression = "#ThisTag.ExecutionMode#">
<cfcase value = "start">
```

```
 <cfif StructIsEmpty(attributes.EMPINFO)>
<cfoutput>Error. No employee data was passed.</cfoutput>
       <cfexit method = "ExitTag">
 <cfelseIf StructFind(attributes.EMPINFO, "department") EQ "">
<cfscript>
 StructUpdate(attributes.EMPINFO, "department", "Unassigned");
</cfscript>
<cfexit method = "ExitTag">
           <cfelse>
```
## **Tan**

## **Description**

Calculates the tangent of an angle that is entered in radians.

### **Returns**

A number; the tangent of an angle.

## **Category** [Mathematical functions](#page-662-0)

#### **Function syntax**

Tan(*number*)

#### **See also**

[Atn](#page-706-0), [Cos](#page-733-0), [ACos](#page-673-0), [Sin](#page-1178-0), [ASin](#page-704-0), [Pi](#page-1118-0)

#### **Parameters**

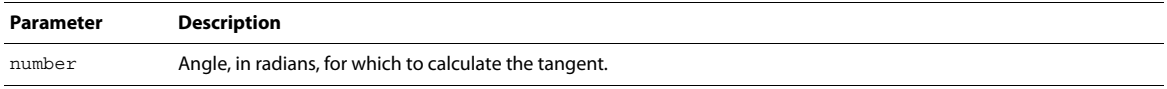

### **Usage**

To convert degrees to radians, multiply degrees by  $\pi/180$ . To convert radians to degrees, multiply radians by  $180/\pi$ .

*Note: Because the function uses floating point arithmetic, it can return a very small number (such as 6.12323399574E-017) for angles that should produce 0 and can return a very large number (such as 1.63312393532E+016) for infinity or not a number. To test for a 0 value, check whether the value is less than 0.0000000000001. To test for an infinite value, check whether the value is more than 1E15.*

```
<h3>Tan Example</h3>
<!--- Calculate tangent if form has been submitted --->
<cfif IsDefined("FORM.tanNum")>
<!--- Make sure input is a number --->
    <cfif IsNumeric(#FORM.tanNum#)>
<!--- Convert degrees to radians, call the Tan function. --->
<cfset tanValue=#Tan((Form.tanNum * PI()) / 180)#>
<!--- 0.0000000000001 is the function's precision limit.
 If absolute value of returned value is 
 less, set result to 0 --->
<cfif Abs(tanValue) LT 0.0000000000001>
 <cfset tanValue=0>
c/cfif>
<cfoutput>
        Tan(#FORM.tanNum#) = #tanValue#<br><br>
</cfoutput>
    <cfelse>
<!--- If input is not a number, show an error message --->
        <h4>You must enter a numeric angle in degrees.</h4>
    \langle cfif>
\langle / cfif<form action = "#CGI.script_name#" method="post">
Enter an angle in degrees to get its tangent:
\langle b r \rangle \langle i n p u t \rangle type = "Text" name = "tanNum" size = "15">
```

```
<br><br>
<input type = "Submit" name = "">&nbsp;&nbsp;
<input type = "RESET"
</form>
```
# **TimeFormat**

## **Description**

Formats a time value using U.S. English time formatting conventions.

## **Returns**

A custom-formatted time value. If no mask is specified, returns a time value using the hh:mm tt format. For international time formatting, see [LSTimeFormat](#page-1100-0).

## **Category**

[Date and time functions,](#page-660-1) [Display and formatting functions](#page-660-2)

## **Function syntax**

TimeFormat(*time* [, *mask* ])

## **See also**

[CreateTime](#page-754-0), [Now](#page-1111-0), [ParseDateTime](#page-1117-0), [LSTimeFormat](#page-1100-0), [DateFormat](#page-768-0)

## **History**

ColdFusion MX 6.1: Added the mask character L or l to represent milliseconds.

ColdFusion MX:

• Changed the way extra characters are processed: this function processes extra characters within the mask value differently than in earlier releases, as follows:

• ColdFusion 5 and earlier: the function returns the time format and an apostrophe-delimited list of the extra characters. For example, TimeFormat(Now(), "hh:mm:ss dog") returns 8:17:23 d'o'g.

• ColdFusion MX: the function returns the time format and the extra characters. For example, for the call above, it returns 8:17:23 dog.

If the extra characters are single-quoted (for example, hh:mm:ss 'dog'), ColdFusion 5 and ColdFusion MX return the time format and the extra characters: 8:17:23 dog.

**1** Added support for the following *mask* parameter options: short, medium, long, and full.

#### **Parameters**

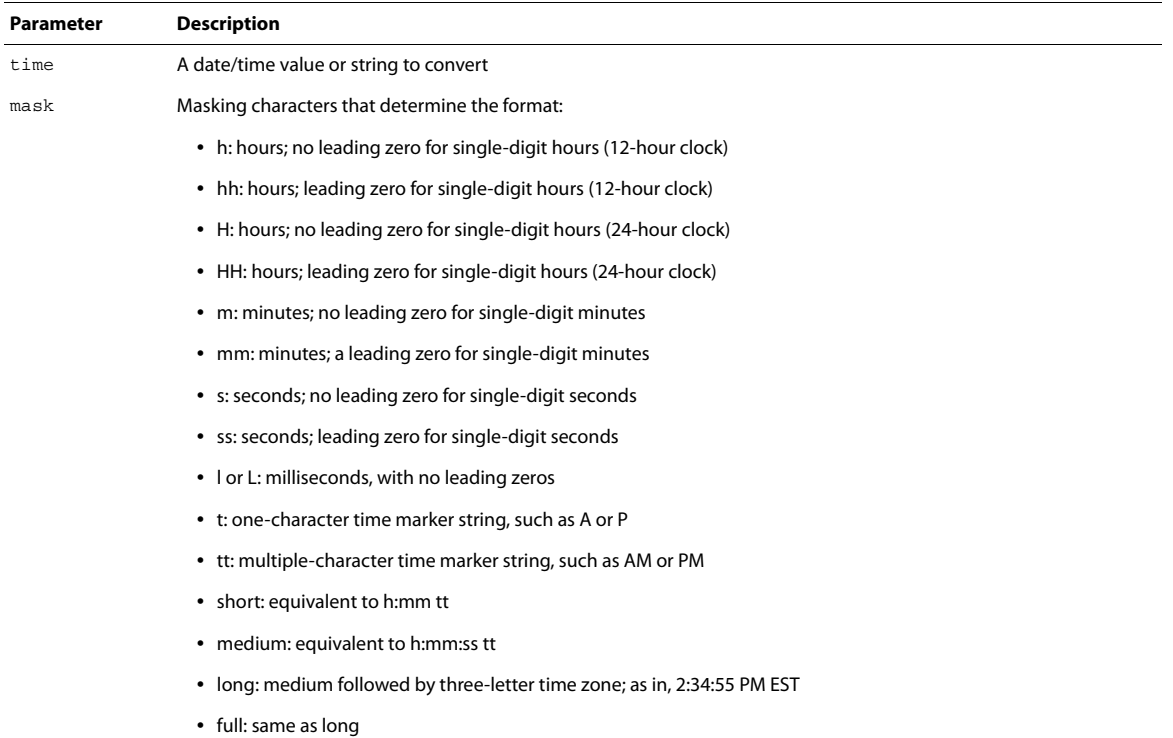

## **Usage**

When passing a date/time value as a string, you must enclose it in quotation marks. Otherwise, it is interpreted as a number representation of a date/time object.

Database query results for date and time values can vary in sequence and formatting unless you use functions to format the results. To ensure that dates and times display with appropriate formatting, and that users of your ColdFusion application are not confused by dates and times displayed, Adobe recommends that you use the DateFormat and TimeFormat functions to format date and time values from queries. For more information and examples, see TechNote 22183, "*ColdFusion Server (5 and 4.5.x) with Oracle: Formatting Date and Time Query Results*," at www.coldfusion.com/Support/KnowledgeBase/SearchForm.cfm.

```
<cfset todayDate = #Now()#>
<body>
<h3>TimeFormat Example</h3>
<p>Today's date is <cfoutput>#todayDate#</cfoutput>.
<p>Using Timeformat, we can display the value in different ways:
<cfoutput>
<ul>
    <li>#TimeFormat(todayDate)#
    <li>#TimeFormat(todayDate, "hh:mm:ss")#
    <li>#TimeFormat(todayDate, "hh:mm:sst")#
    <li>#TimeFormat(todayDate, "hh:mm:sstt")#
    <li>#TimeFormat(todayDate, "HH:mm:ss")#
\langleul>
</cfoutput>
<p>To generate a standard ISO 8601 W3C Date and Time string like 
1997-07-16T19:20, concatenate a DateFormat function, the character T, and a
```
TimeFormat function. For example: dateformat(now(), "yyyy-mm-dd")#T#TimeFormat(now(), "HH:mm:ss") produces:</p> <cfoutput>#dateformat(now(), "yyyy-mm-dd")#T#TimeFormat(now(), "HH:mm:ss")#</cfoutput> </body>

## <span id="page-1219-0"></span>**ToBase64**

## **Description**

Calculates the Base64 representation of a string or binary object. The Base64 format uses printable characters, allowing binary data to be sent in forms and e-mail, and stored in a database or file.

## **Returns**

The Base64 representation of a string or binary object.

### **Category**

[Conversion functions](#page-659-0), [String functions](#page-663-0)

### **Function syntax**

ToBase64(*string* or *binary\_object*[, *encoding*])

### **See also**

- [BinaryEncode](#page-711-0) for converstion of binary data to base64
- [cffile](#page-216-0) for information about loading and reading binary data
- [cfwddx](#page-633-0) for information about serializing and deserializing binary data
- [IsBinary](#page-983-0) and [ToBinary](#page-1221-0) for checking for binary data and converting a Base64 object to binary format

## **History**

ColdFusion MX: Added the *encoding* parameter.

## **Parameters**

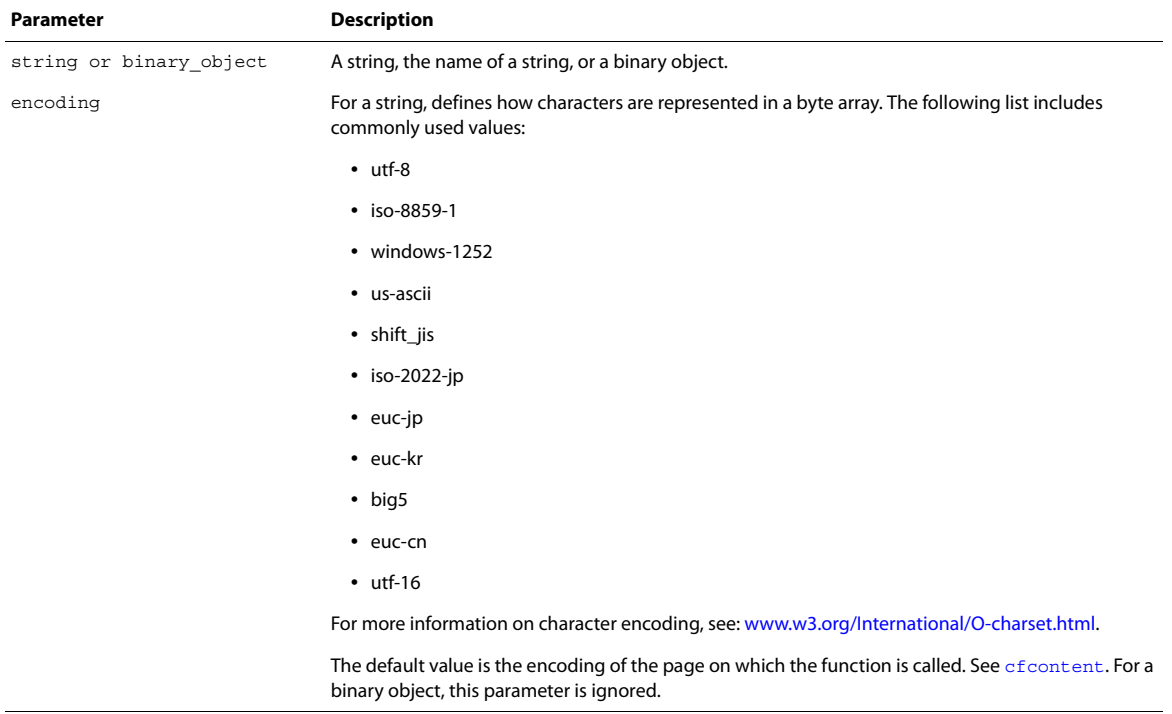

### **Usage**

Adobe recommends that you use the [BinaryEncode](#page-711-0) function to convert binary data to Base64-encoded data in all new applications.

```
<h3>ToBase64 Example</h3>
<!--- Initialize data. ---->
<cfset charData = "">
<!--- Create string of ASCII characters (32-255); concatenate them --->
<cfloop index = "data" from = "32" to = "255">
    <cfset ch = chr(data)>
    <cfset charData = charData & ch>
</cfloop>
< p >The following string is the concatenation of all characters (32 to 255) 
    from the ASCII table.<br>
<cfoutput>#charData#</cfoutput>
\langle/p>
<!--- Create a Base64 representation of this string. ---->
<cfset data64 = toBase64(charData)>
<!----- Convert string to binary. ------->
<cfset binaryData = toBinary(data64)>
<!--- Convert binary back to Base64. ---->
<cfset another64 = toBase64(binaryData)>
<!---- Compare another64 with data64 to ensure that they are equal. ---->
<cfif another64 eq data64>
    <h3>Base64 representations are identical.</h3>
<cfelse>
    <h3>Conversion error.</h3>
\langle / cfif
```
# <span id="page-1221-0"></span>**ToBinary**

## **Description**

Calculates the binary representation of Base64-encoded data.

## **Returns**

The binary representation of Base64-encoded data.

## **Category**

[Conversion functions](#page-659-0), [String functions](#page-663-0)

## **Function syntax**

*ToBinary(string\_in\_Base64 or binary\_value)*

### **See also**

- [BinaryDecode](#page-709-0) for conversion of binary-encoded data, including Base64, to binary data
- [cffile](#page-216-0) for information about loading and reading binary data
- [cfwddx](#page-633-0) for information about serializing and deserializing binary data
- [IsBinary](#page-983-0) and [ToBase64](#page-1219-0) for checking format and converting to Base64
- [Len](#page-1040-0) for determining the length of a binary object
- "Binary data type and binary encoding" on page 31 in the *ColdFusion Developer's Guide*

#### **Parameters**

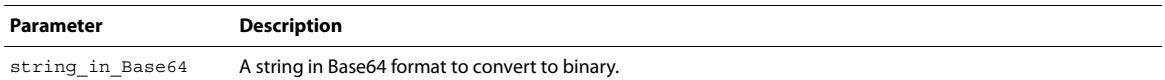

#### **Usage**

Adobe recommends that you use the [BinaryDecode](#page-709-0) function to convert Base64 encoded data to binary data in all new applications.

If you pass a binary value to this function, it returns the input value.

```
<h3>ToBinary Example</h3>
<!---- Initialize data. ---->
<cfset charData = "">
<!---- Create a string of ASCII characters (32-255); concatenate them. ---->
<cfloop index = "data" from = "32" to = "255">
   <cfset ch = chr(data)>
   <cfset charData = charData & ch>
</cfloop>
<p>The following string is the concatenation of all characters (32 to 255) 
   from the ASCII table.<br>
<cfoutput>#charData#</cfoutput></p>
<!----- Create a Base64 representation of this string. ----->
<cfset data64 = toBase64(charData)>
<!--- Convert string to binary. ---->
<cfset binaryData = toBinary(data64)>
<!--- Convert binary back to Base64. --->
<cfset another64 = toBase64(binaryData)>
```

```
<!---- Compare another64 with data64 to ensure that they are equal. ---->
<cfif another64 eq data64>
   <h3>Base64 representation of binary data is identical to the Base64
   representation of string data.</h3>
<cfelse>
   <h3>Conversion error.</h3>
\langle cfif>
```
# **ToScript**

## **Description**

Creates a JavaScript or ActionScript expression that assigns the value of a ColdFusion variable to a JavaScript or ActionScript variable. This function can convert ColdFusion strings, numbers, arrays, structures, and queries to JavaScript or ActionScript syntax that defines equivalent variables and values.

## **Returns**

A string that contains a JavaScript or ActionScript variable definition corresponding to the specified ColdFusion variable value.

## **Category**

[Conversion functions](#page-659-0), [Extensibility functions](#page-661-0)

## **Function syntax**

ToScript(*cfvar*, *javascriptvar*, *outputformat*, *ASFormat*)

### **See also**

[cfwddx;](#page-633-0) ["WDDX JavaScript Objects" on page 1453](#page-1471-0) in the *ColdFusion Developer's Guide*

### **History**

ColdFusion MX 7: Added this function.

### **Parameters**

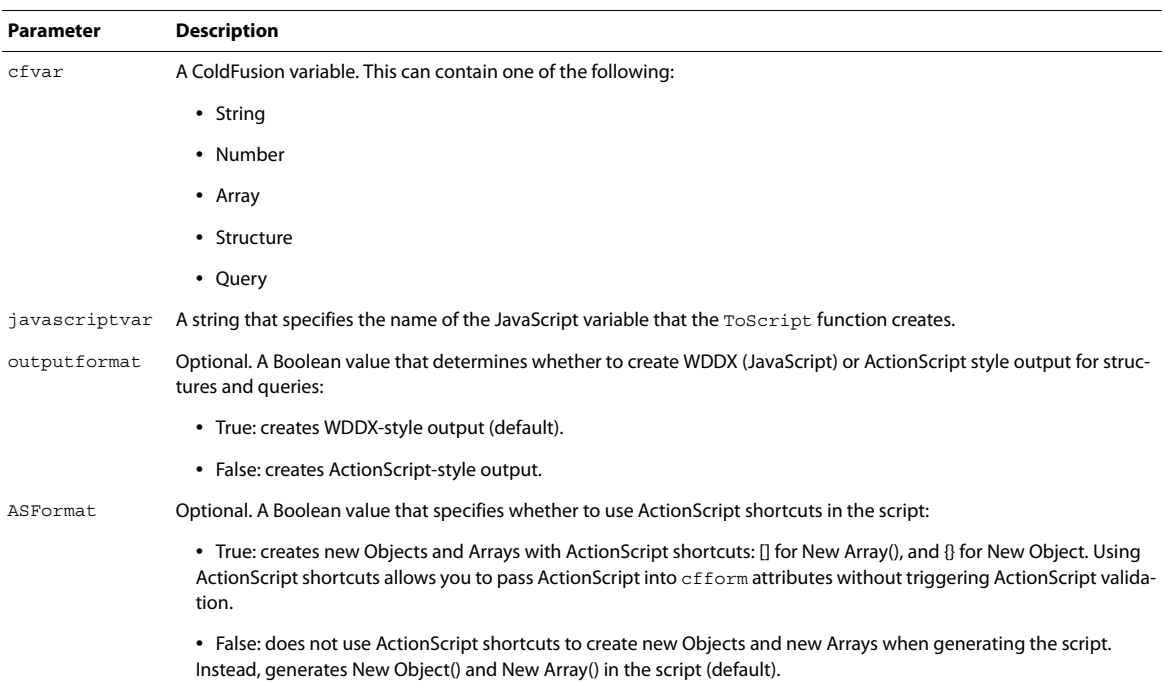

## **Usage**

To use a ColdFusion variable in JavaScript or ActionScript, the ToScript function must be in a cfoutput region and be surrounded by number signs (#). For example, the following code uses the ToScript function to convert a ColdFusion variable to a JavaScript variable:
```
<cfset thisString="hello world">
<script type="text/javascript" language="JavaScript">
   <cfoutput>
        var #toScript(thisString, "jsVar")#;
    </cfoutput>
</script>
```
When ColdFusion runs this code, it sends the following to the client:

```
<script type="text/javascript" language="JavaScript">
    var jsVar = "hello world";
</script>
```
An HTML script tag must enclose the JavaScript code. The efoutput tag does not need to be inside the script block; it can also surround the block.

WDDX-style output generates JavaScript code that creates a WDDXRecordset object, where the key of each record set entry is a column name, and the value of the recordlist entry is an array of the corresponding query column entries, as follows:

```
WDDXQuery = new WddxRecordset();
col0 = new Array();
col0[0] = "John";col0[1] = "John";WDDXQuery["firstname"] = col0;
col0 = null;coll = new Array();
coll[0] = "Lund";coll[1] = "Allen";WDDXQuery["lastname"] = col1;
coll = null;
```
To use WDDX-style output, you must first load the *cf\_webroot*/CFIDE/scripts/wddx.js script, which defines JavaScript WDDX objects, as in the following line:

```
<script type="text/javascript" src="/CFIDE/scripts/wddx.js"> </script>
```
For more information on WDDX in JavaScript, see ["WDDX JavaScript Objects" on page 1453.](#page-1471-0)

ActionScript-style output generates code that creates an array of objects, where the array is indexed by row number, and the objects consist of column name - column value pairs, as follows:

```
ActionScriptQuery = new Array();
ActionScriptQuery[0] = new Object();
ActionScriptQuery[0]['firstname'] = "John";
ActionScriptQuery[0]['lastname'] = "Lund";
ActionScriptQuery[1] = new Object();
ActionScriptQuery[1]['firstname'] = "John";
ActionScriptQuery[1]['lastname'] = "Allen";
```
An ActionScript-style array does not require you to include the wddx.js file, and creates a variable that you can use in ActionScript on a Flash format form, for example, in an onChange attribute.

If the outputformat parameter is False, setting ASFormat to True causes ToScript to use the ActionScript shortcut [] in place of New Array() and the shortcut  $\{\}\$ in place of New Object(). Using these shortcuts allows you to pass ActionScript into cfform attributes without triggering ActionScript validation. If ASFormat is False, ToScript generates New Array() and New Object() in the script.

### **Example**

The following example shows the results of converting a ColdFusion string, array, and query object to JavaScript variables. It also uses the string and array in JavaScript code.

```
<h2>ToScript</h2>
<h3>Converting a string variable</h3>
<cfset thisString = "This is a string">
<cfoutput>
    <b>The thisString variable in ColdFusion</b><br>
    #thisString#<br>
    <br>>
   <strong>The output of ToScript(thisString, "jsVar")</strong><br>
   #ToScript(thisString, "jsVar")#<br>
   <br>
   <strong>In a JavaScript script, convert thisString Variable to JavaScript
    and output the resulting variable:</strong><br>
    <script type="text/javascript" language="JavaScript">
        var #ToScript(thisString, "jsVar")#;
        document.write("jsVar in JavaScript is: " + jsVar);
    </script>
</cfoutput>
<h3>Converting an array</h3>
<!--- Create and populate a one-dimensional array --->
<cfset myArray=ArrayNew(1)>
<cfloop index="i" from="1" to="4">
            <cfset myArray[i]="This is array element" & i>
</cfloop>
<cfoutput>
<b>The ColdFusion myArray Array</b><br>
<!--- Write the contents of the myArray variable in ColdFusion --->
    <cfloop index="i" from="1" to="#arrayLen(myArray)#">
       myArry[#i#]: #myArray[i]#<br>
    </cfloop>
    <br>
    <strong>The output of ToScript(myArray, "jsArray")</strong><br>
    #toScript(myArray, "jsArray")#<br>
    <br>>
    <strong>In JavaScript, convert myArray to a JavaScript variable and write it's 
contents</strong><br>
    <script type="text/javascript" language="JavaScript">
       var #ToScript(myArray, "jsArray")#;
        for (i in jsArray)
        {
            document.write("myArray[" + i + "]: " + jsArray[i] + "<br>");
        }
    </script>
<br>
<h3>Converting a query</h3>
This section converts the following query object to both WDDX format 
and ActionScript type JavaScript objects.<br>
<!--- Query a database --->
<cfquery name="thisQuery" datasource="cfdocexamples">
    SELECT FirstName, LastName
    FROM employee
   WHERE FirstName = 'John'
</cfquery>
<br>
The Query in ColdFusion
<cftable query="thisQuery" headerlines="1" colheaders>
    <cfcol align="left" width="9" header="<br/>b>FirstName</b>" text="#FirstName#">
    <cfcol align="left" width="9" header="<br/>b>LastName</b>" text="#LastName#">
```
</cftable>

```
<strong>JavaScript generated by ToScript(thisQuery, "WDDXQuery"):</strong><br> 
   #toScript(thisQuery, "WDDXQuery")#;<br>
    <br>
<strong>JavaScript generated by ToScript(thisQuery, "ActionScriptQuery",
           False):</strong><br> 
    #toScript(thisQuery, "ActionScriptQuery", False)#<br>
   <br>
<!--- Convert to both WDDX format and ActionScript format --->
<script type="text/javascript" language="JavaScript"> 
    #ToScript(thisQuery, "WDDXQuery")#;
    #ToScript(thisQuery, "ActionScriptQuery", False)#; 
</script>
<!--- For brevity, this example does not use JavaScript query variables --->
</cfoutput>
```
## <span id="page-1227-0"></span>**ToString**

## **Description**

Converts a value to a string.

### **Returns**

A string.

**Category** [Conversion functions](#page-659-0), [String functions](#page-663-0)

## **Function syntax**

ToString(*value*[, *encoding*])

### **See also**

[ToBase64](#page-1219-0), [ToBinary](#page-1221-0), [CharsetEncode](#page-725-0); "Using XML and WDDX" on page 867 in the *ColdFusion Developer's Guide*

## **History**

ColdFusion MX:

• Changed Unicode support: ColdFusion supports the Java UCS-2 representation of Unicode character values 0– 65535. (ColdFusion 5 and earlier releases supported ASCII values 1–255.)

- Added the *encoding* parameter.
- Added ability to convert an XML document object to a string.

### **Parameters**

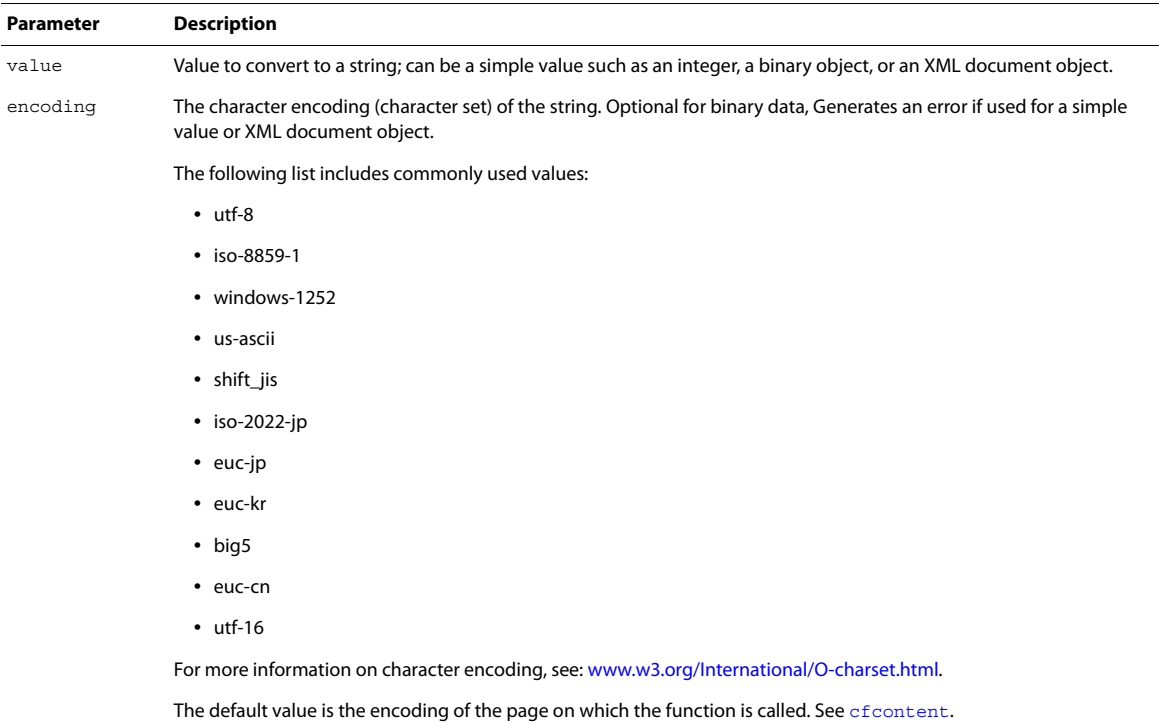

### **Usage**

This function can convert simple values and binary values that do not contain Byte zero. If this function cannot convert a value, it throws an exception. This function can also convert an XML document object to a string XML representation.

Adobe recommends that you use the [CharsetEncode](#page-725-0) function to convert binary data to a string.

```
<h3>ToString Example</h3>
<!---- Initialize data. ------>
<cfset charData = "">
<!----- Create string of ASCII characters (32-255) and concatenate them. ---->
\langle cfloop index = "data" from = "32" to = "255">
    <cfset ch = chr(data) >
    <cfset charData = charData & ch>
</cfloop>
<p>The following string is the concatenation of characters (32 to 255) 
   from the ASCII table.<br>
<cfoutput>#charData#</cfoutput></p>
<!------ Create a Base64 representation of this string. ---->
<cfset data64 = toBase64(#charData#)>
<sub>0</sub></sub>
The following string is the Base64 representation of the string.<br>
<cfoutput>#data64#</cfoutput></p>
<!---- Create a binary representation of Base64 data. --->
<cfset dataBinary = toBinary(data64)>
<!---- Create the string representation of the binary data. ----->
<cfset dataString = ToString(dataBinary)>
<p>The following is the string representation of the binary data.<br>
<cfoutput>#dataString#</cfoutput></p>
```
## **Trim**

### **Description**

Removes leading and trailing spaces and control characters from a string.

### **Returns**

A copy of the *string* parameter, after removing leading and trailing spaces and control characters.

### **Category**

[String functions](#page-663-0)

## **Function syntax**

Trim(string)

#### **See also**

[LTrim](#page-1103-0), [RTrim](#page-1163-0)

#### **Parameters**

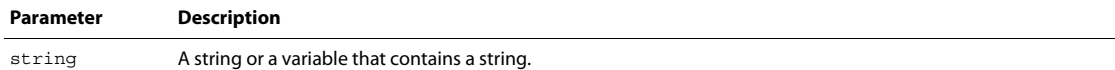

```
<h3>Trim Example</h3>
<cfif IsDefined("FORM.myText")>
    <cfoutput>
        <pre>
           Your string:"#FORM.myText#"
           Your string:"#Trim(FORM.myText)#"
           (trimmed on both sides)
        </pre>
    </cfoutput>
</cfif>
<form method = "post" action = "trim.cfm">
<p>Type in some text, and it will be modified by trim to remove leading 
    spaces from the left and right
<p><input type = "Text" name = "myText" value = " TEST ">
<p><input type = "Submit" name = "">
</form>
```
## **UCase**

## **Description**

Converts the alphabetic characters in a string to uppercase.

### **Returns**

A copy of a string, converted to uppercase.

### **Category**

[String functions](#page-663-0)

## **Function syntax**

UCase(string)

#### **See also**

[LCase](#page-1037-0)

### **Parameters**

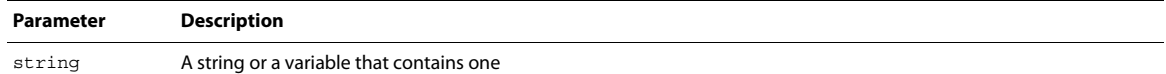

```
<h3>UCase Example</h3>
```

```
<cfif IsDefined("FORM.sampleText")>
   <cfif FORM.sampleText is not "">
        <p>Your text, <cfoutput>#FORM.sampleText#</cfoutput>, 
   returned in uppercase is <cfoutput>#UCase(FORM.sampleText)#</cfoutput>.
    <cfelse>
        <p>Please enter some text.
    \langle / cfif\langle cfif>
<form action = "ucase.cfm">
<p>Enter your sample text, and press "submit" to see the text returned in
   uppercase:
<p><input type = "Text" name = "SampleText" value = "sample">
<input type = "Submit" name = "" value = "submit">
</form>
```
## <span id="page-1231-0"></span>**URLDecode**

## **Description**

Decodes a URL-encoded string.

### **Returns**

A copy of a string, decoded.

### **Category**

[Conversion functions](#page-659-0), [Other functions](#page-663-1), [String functions](#page-663-0)

## **Function syntax**

URLDecode(*urlEncodedString*[, *charset*])

### **See also**

[URLEncodedFormat](#page-1233-0); "Tags and functions for globalizing applications" on page 345 in the *ColdFusion Developer's Guide*

ColdFusion MX 6.1: Changed the default charset: the default charset is the character encoding of the URL scope.

ColdFusion MX:

• Changed Unicode support: ColdFusion supports the Java UCS-2 representation of Unicode character values 0– 65535. (Earlier releases supported ASCII values.)

• Added the charset parameter.

## **Parameters**

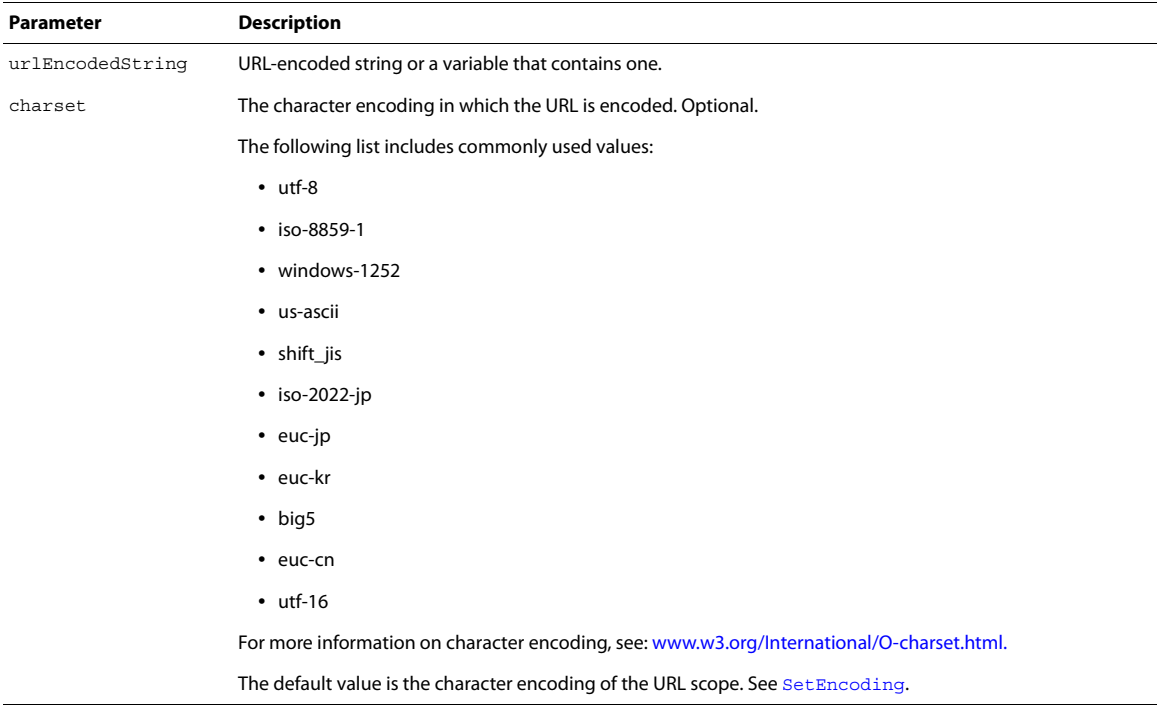

### **Usage**

URL encoding formats some characters with a percent sign and the two-character hexadecimal representation of the character. For example, a character whose code is 129 is encoded as %81. A space is encoded with a plus sign.

Query strings in HTTP are always URL-encoded.

## **Example**

This example creates, encodes, and decodes a string that contains ASCII character codes:

```
<cfscript>
   // Build string
    s = " "for (c = 1; c lte 256; c = c + 1){
        s = s \& chr(c);}
    // Encode string and display result
   enc = URLEncodedFormat(s);
   WriteOutput("Encoded string is: '#enc#'.<br>");
    // Decode and compare result with original
    dec = URLDecode(enc);
   if (dec neq s)
    {
        WriteOutput("Decoded is not the same as encoded.");
    }
    else
    {
       WriteOutput("All's quiet on the Western front.");
    }
</cfscript>
```
## <span id="page-1233-0"></span>**URLEncodedFormat**

## **Description**

Generates a URL-encoded string. For example, it replaces spaces with %20, and non-alphanumeric characters with equivalent hexadecimal escape sequences. Passes arbitrary strings within a URL (ColdFusion automatically decodes URL parameters that are passed to a page).

### **Returns**

A copy of a string, URL-encoded.

### **Category**

[Conversion functions](#page-659-0), [Other functions](#page-663-1), [String functions](#page-663-0)

### **Function syntax**

URLEncodedFormat(*string* [, *charset* ])

### **See also**

[URLDecode](#page-1231-0); "Tags and functions for globalizing applications" on page 345 in the *ColdFusion Developer's Guide*

### **History**

ColdFusion MX 6.1: Changed the default encoding to be the response character encoding.

ColdFusion MX: Added the charset parameter.

### **Parameters**

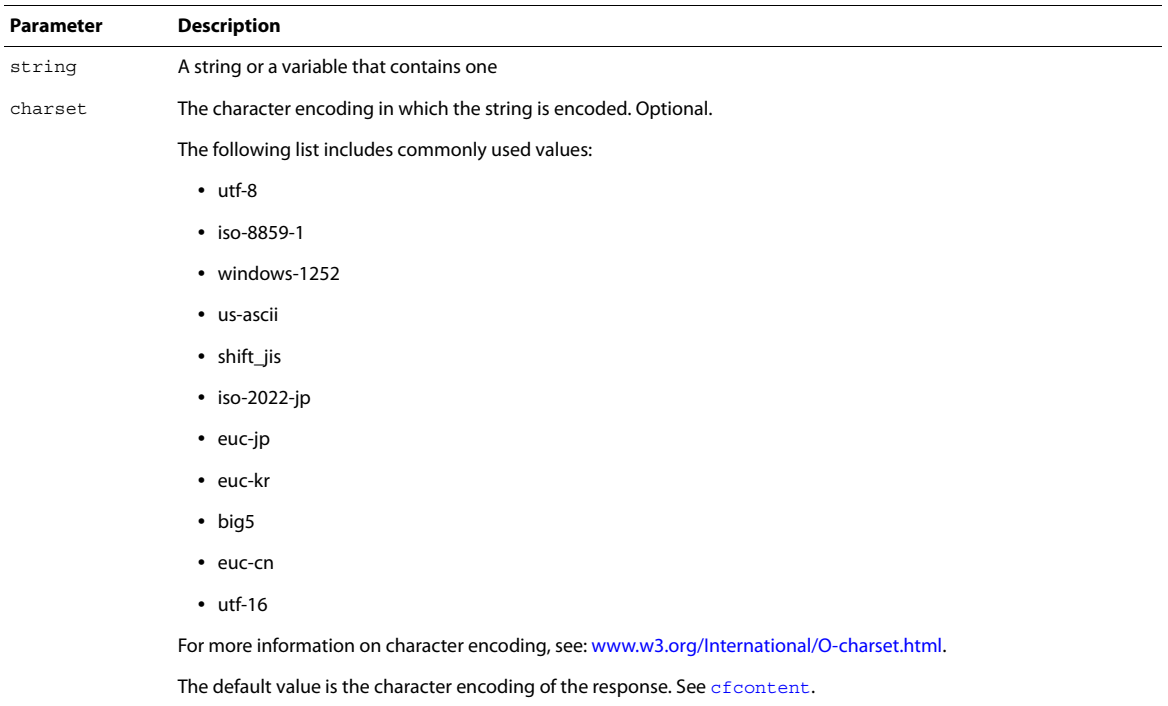

### **Usage**

URL encoding formats some characters with a percent sign and the two-character hexadecimal representation of the character. For example, a character whose code is 129 is encoded as %81. A space is encoded with a plus sign.

Query strings in HTTP are always URL-encoded.

```
<h3>URLEncodedFormat Example</h3>
<cfif IsDefined("url.myExample")>
   <p>The url variable url.myExample was passed from the previous link ... 
    its value is:
    <br><b>"<cfoutput>#url.myExample#</cfoutput>"</b>
\langle cfif>
<p>This function returns a URL encoded string.
<cfset s = "My url-encoded string has special characters & other stuff">
<p> <A HREF = "urlencodedformat.cfm?myExample=<cfoutput>#URLEncodedFormat(s)#
</cfoutput>">Click me</A>
```
## **URLSessionFormat**

### **Description**

Depending on whether a client computer accepts cookies, this function does the following:

• If the client does not accept cookies: automatically appends all required client identification information to a URL

• If the client accepts cookies: does not append information

This function automatically determines which identifiers are required, and sends only the required information. It provides a more secure and robust method for supporting client identification than manually encoding the information in each URL, because it sends only required information, when it is required, and it is easier to code.

### **Returns**

A URL; if cookies are disabled for the browser, client and session data are appended.

### **Category**

[Other functions;](#page-663-1) "Maintaining client identity" on page 276 in the *ColdFusion Developer's Guide*

### **Function syntax**

URLSessionFormat(*request\_URL*)

### **Parameters**

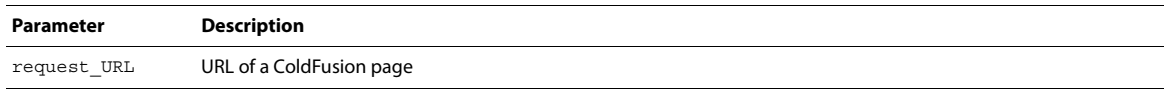

### **Usage**

In the following example, the cfform tag posts a request to another page and sends the client identification, if required. If cookie support is detected, the function returns the following:

myactionpage.cfm

If the detected cookie is not turned on, or cookie support cannot be reliably detected, the function return value is as follows:

myactionpage.cfm?jsessionid=xxxx;cfid=xxxx&cftoken=xxxxxxxx

```
<cfform 
   method="Post" 
    action="#URLSessionFormat("MyActionPage.cfm")#">
</cfform>
```
## **Val**

### **Description**

Converts numeric characters that occur at the beginning of a string to a number.

### **Returns**

A number. If conversion fails, returns zero.

### **Category**

[Conversion functions](#page-659-0), [String functions](#page-663-0)

### **Function syntax**

Val(*string*)

#### **See also**

[IsNumeric](#page-1003-0)

#### **Parameters**

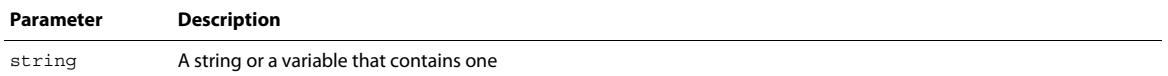

### **Usage**

This function works as follows:

- If TestValue = "234A56?7'", Val(TestValue) returns 234.
- If TestValue = "234'5678'9?'", Val(TestValue) returns 234.
- If TestValue = "BG234", Val(TestValue) returns the value 0, (not an error).
- If TestValue = "0", Val (TestValue) returns the value 0, (not an error).

```
<h3>Val Example</h3>
<cfif IsDefined("FORM.theTestValue")>
    <cfif Val(FORM.theTestValue) is not 0>
        <h3>The string <cfoutput>#DE(FORM.theTestValue)#</cfoutput> 
    can be converted to a number:
        <cfoutput>#Val(FORM.theTestValue)#</cfoutput></h3>
    <cfelse>
        <h3>The beginning of the string <cfoutput>#DE(FORM.theTestValue)#
          </cfoutput> cannot be converted to a number</h3>
    \langle cfif>
\langle cfif>
<form action = "val.cfm">
<p>Enter a string, and determine whether its beginning can be evaluated 
   to a numeric value.
\langle D \rangle<input type = "Text" 
   name = "TheTestValue" 
   value = "123Boy">
<input type = "Submit" 
    value = "Is the beginning numeric?" 
    name = "</form>
```
## **ValueList**

## **Description**

Inserts a delimiter between each value in an executed query. ColdFusion does not evaluate the arguments.

### **Returns**

A delimited list of the values of each record returned from an executed query.

### **Category**

[List functions](#page-662-0), [Query functions](#page-663-2)

### **Function syntax**

ValueList(*query.column* [, *delimiter* ])

#### **See also**

[QuotedValueList](#page-1133-0)

#### **Parameters**

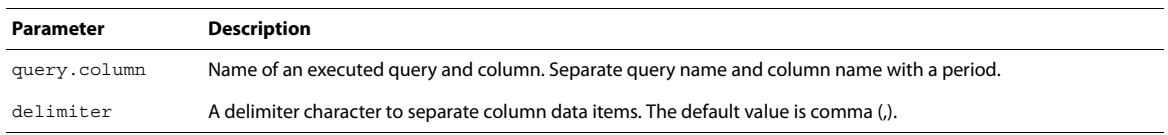

```
<h3>ValueList Example</h3>
```

```
<!--- use the contents of a query to create another dynamically --->
<cfquery name = "GetDepartments" datasource = "cfdocexamples">
    SELECT Dept_ID FROM Departments
    WHERE Dept_ID IN ('BIOL')
</cfquery>
<cfquery name = "GetCourseList" datasource = "cfdocexamples">
    SELECT *
    FROM CourseList
    WHERE Dept_ID IN ('#GetDepartments.Dept_ID#')
</cfquery>
Value list of all BIOL Course ID's using (--) as the delimiter:<br>
<cfoutput>
#ValueList(GetCourseList.Course_ID,"--")#<br> 
</cfoutput>
Value list of all BIOL Course Numbers using (j) as the delimiter: \text{>br>}<cfoutput>
#ValueList(GetCourseList.CorNumber,";")#<br> 
</cfoutput>
```
## **VerifyClient**

## **Description**

Requires remote invocations of the page or calls to functions on the page to include an encrypted security token.

### **Returns**

Does not return a value.

## **Category**

[Security functions](#page-663-3)

## **Function syntax**

VerifyClient()

## **See also**

[cffunction](#page-271-0), "Improving security" on page 674 in the *ColdFusion Developer's Guide*

## **History**

ColdFusion 8: Added this function.

## **Parameters**

Does not take any parameters

## **Usage**

Use this function to help prevent security attacks where an unauthorized party attempts to perform an action on the server, such as changing a password. As a general rule, you should use this feature for Ajax requests to the server to perform sensitive actions, such as updating passwords.

If you call this function, you must enable client management or session management in your application; otherwise, you do not get an error, but ColdFusion does not verify clients. Use this function only on pages that respond to client-side ColdFusion Ajax features, such as bind expressions. These features include code that correctly sends the security token when needed.

## **Week**

## **Description**

From a date/time object, determines the week number within the year.

### **Returns**

An integer in the range 1–53; the ordinal of the week, within the year.

### **Category**

[Date and time functions](#page-660-0)

### **Function syntax**

Week(*date*)

### **See also**

[DatePart](#page-770-0)

### **Parameters**

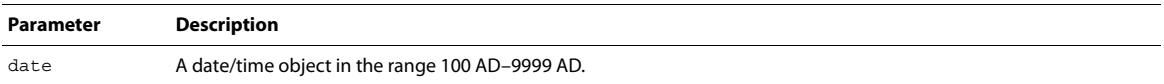

### **Usage**

When passing date as a string, enclose it in quotation marks. Otherwise, it is interpreted as a number representation of a date.

```
<h3>Week Example</h3>
<cfif IsDefined("FORM.year")>
More information about your date:
<cfset yourDate = CreateDate(FORM.year, FORM.month, FORM.day)>
<cfoutput>
    <p>Your date, #DateFormat(yourDate)#.
    <br>It is #DayOfWeekAsString(DayOfWeek(yourDate))#, day
          #DayOfWeek(yourDate)# in the week.
    <br>This is day #Day(YourDate)# in the month of
          #MonthAsString(Month(yourDate))#, which has #DaysInMonth(yourDate)# days.
    <br>We are in week #Week(yourDate)# of #Year(yourDate)# (day
          #DayOfYear(yourDate)# of #DaysInYear(yourDate)#). <br>
    <cfif IsLeapYear(Year(yourDate))>This is a leap year
        <cfelse>This is not a leap year
    \langle / cfif</cfoutput>
\langle cfif>
```
## **Wrap**

## **Description**

Wraps text so that each line has a specified maximum number of characters.

*Note: The wrap function does not insert line breaks by placing the <br> tag in HTML text. Instead, it wraps the text in the display without adding the <br> tag.*

### **Returns**

String containing the wrapped text.

### **Category**

[String functions](#page-663-0)

### **Function syntax**

Wrap(*string*, *limit*[, *strip*])

### **See also**

[cfmail](#page-404-0)

## **History**

ColdFusion MX 6.1: Added this function.

### **Parameters**

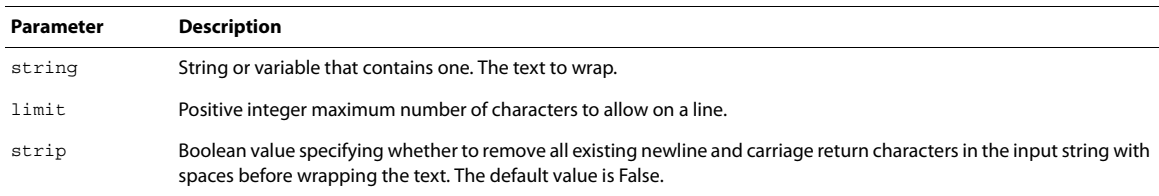

### **Usage**

Inserts line break at the location of the first white space character (such as a space, tab, or new line) before the specified limit on a line. If a line has no whitespace characters before the limit, inserts a line break at the limit. Uses the operating-system specific line break: newline for UNIX, carriage return and newline on Windows.

If you specify the strip parameter, all existing line breaks are removed, so any paragraph formatting is lost.

Use this function to limit the length of text lines, such as text to be included in a mail message. The [cfmail](#page-404-0) and [cfmailpart](#page-412-0) tag wraptext attributes use this function

```
<h3>Wrap Example</h3>
<cfset inputText="This is an example of a text message that we want to wrap. It is rather 
long and needs to be broken into shorter lines.">
<cfoutput>#Wrap(inputText, 59)#</cfoutput>
```
## **WriteOutput**

## **Description**

Appends text to the page-output stream.

This function writes to the page-output stream regardless of conditions established by the [cfsetting](#page-575-0) tag.

### **Category**

[Other functions,](#page-663-1) [System functions](#page-664-0)

#### **Function syntax**

WriteOutput(*string*)

#### **Parameters**

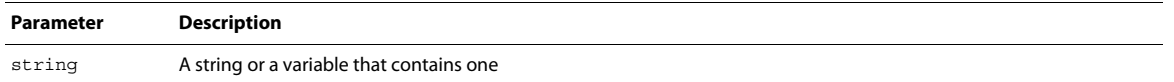

### **Usage**

Within the cfquery and cfmail tags, this function does not output to the current page; it writes to the current SQL statement or mail text. Do not use WriteOutput within cfquery and cfmail.

Although you can call this function anywhere within a page, it is most useful inside a cfscript block.

### **Example**

...

```
<cfscript>
employee = StructNew();
StructInsert(employee, "firstname", FORM.firstname);
StructInsert(employee, "lastname", FORM.lastname);
StructInsert(employee, "email", FORM.email);
StructInsert(employee, "phone", FORM.phone);
StructInsert(employee, "department", FORM.department);
WriteOutput("About to add " & FORM.firstname & " " & FORM.lastname);
</cfscript>
```
# <span id="page-1242-0"></span>**XmlChildPos**

## **Description**

Gets the position of a child element within an XML document object.

### **Returns**

The position, in an XmlChildren array, of the *N*th child that has the specified name.

### **Category**

[XML functions](#page-665-0)

### **Function syntax**

XmlChildPos(*elem*, *childName*, *N*)

### **See also**

[IsXmlElem](#page-1029-0), [XmlElemNew](#page-1244-0), [XmlSearch](#page-1255-0), [XmlTransform](#page-1257-0); "Using XML and WDDX" on page 867 in the *ColdFusion Developer's Guide*

### **History**

ColdFusion MX: Added this function.

### **Parameters**

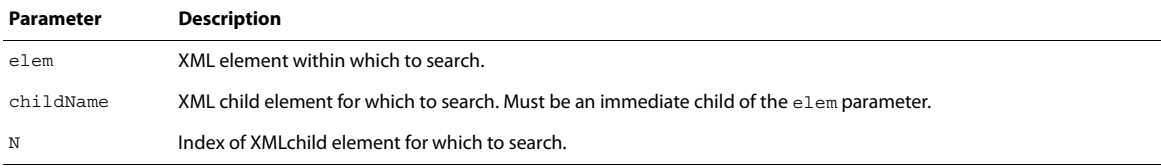

### **Usage**

You can use the returned index in the ArrayInsertAt and ArrayDeleteAt functions to change XML document objects. If the specified child is not found, the function returns -1.

## **Example**

The following example searches XML document element, xmlobject.employee.name[1], for its second Status element child and uses the position in an ArrayDeleteAt function to remove the element:

```
<!--- Create an XML document object --->
<cfxml variable="xmlobject">
<employee>
   <!-- A list of employees -->
    <name EmpType="Regular">
       <first>Almanzo</first>
        <last>Wilder</last>
       <Status>Medical Absence</Status>
        <Status>Extended Leave</Status>
    </name>
    <name EmpType="Contract">
        <first>Laura</first>
        <last>Ingalls</last>
    </name>
</employee>
</cfxml>
```
<!--- Find the second Status child of the first employee.name element ---> <cfscript> elempos=XMLChildPos(xmlobject.employee.name[1], "Status", 2); ArrayDeleteAt(xmlobject.employee.name[1].XmlChildren, elempos); </cfscript>

<!--- Dump the resulting document object to confirm the deletion ---> <cfdump var="#xmlobject#">

## <span id="page-1244-0"></span>**XmlElemNew**

### **Description**

Creates an XML document object element.

### **Returns**

An XML document object element.

## **Category**

[XML functions](#page-665-0)

### **Function syntax**

XmlElemNew(*xmlObj*[, *namespace*], *childName*)

### **See also**

[cfxml](#page-641-0), [IsXmlElem](#page-1029-0), [XmlChildPos](#page-1242-0), [XmlFormat](#page-1246-0), [XmlNew](#page-1250-0), [XmlParse](#page-1252-0); "Using XML and WDDX" on page 867 in the *ColdFusion Developer's Guide*

### **History**

ColdFusion MX 7: Added the namespace parameter.

ColdFusion MX: Added this function.

### **Parameters**

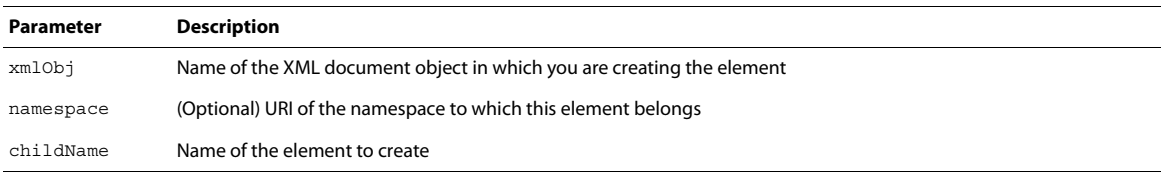

## **Usage**

The function's return variable specifies the location of the new element in the document object. It must specify a valid location in the document object identified by the *xmlObj* parameter. The following statements show this use:

MyDoc.MyRoot.XmlChildren[2] = XmlElemNew(MyDoc,"childNode"); ArrayAppend(MyDoc.MyRoot.XmlChildren, XmlElemNew(MyDoc,"childNode"));

If you do not specify a namespace URI and use a namespace prefix in the childName parameter, ColdFusion checks to see if a namespace URI has already been specified for the prefix, and if so, uses that namespace.

### **Example**

The following example creates and displays a ColdFusion document object:

```
<cfscript>
   MyDoc = XMLNew();
   MyDoc.xmlRoot = XmlElemNew(MyDoc,"MyRoot");
    if (testVar IS TRUE)
       MyDoc.MyRoot.XmlText = "The value of testVar is True.";
    else 
        MyDoc.MyRoot.XmlText = "The value of testVar is False.";
    for (i = 1; i LTE 4; i = i + 1){
        MyDoc.MyRoot.XmlChildren[i] = XmlElemNew(MyDoc,"childNode");
        MyDoc.MyRoot.XmlChildren[i].XmlText = "This is Child node " & i &".";
```
ADOBE COLDFUSION 8 **122 CFML Reference**

} </cfscript> <cfdump var=#MyDoc#>

## <span id="page-1246-0"></span>**XmlFormat**

## **Description**

Escapes special XML characters in a string so that the string can be used as text in XML.

### **Returns**

A copy of the *string* parameter that is safe to use as text in XML.

### **Category**

[String functions](#page-663-0), [XML functions](#page-665-0)

### **Function syntax**

XmlFormat(*string*)

### **See also**

[cfxml](#page-641-0), [XmlNew](#page-1250-0), [XmlParse](#page-1252-0), [XmlValidate](#page-1259-0); "Using XML and WDDX" on page 867 in the *ColdFusion Developer's Guide*

#### **History**

ColdFusion MX: Added this function.

#### **Parameters**

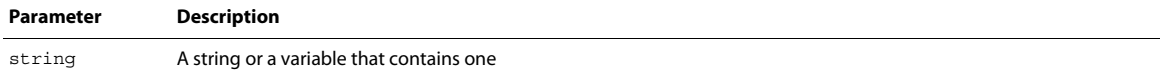

### **Usage**

This function escapes characters as follows:

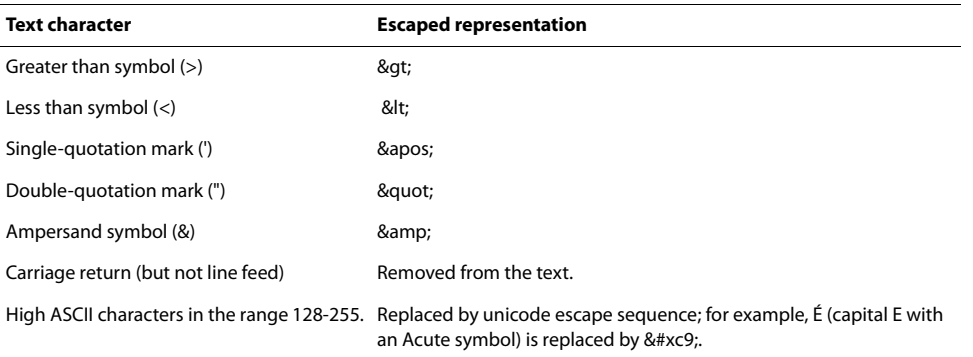

### **Example**

The following example shows how XmlFormat escapes special XML characters. Use the View Source command in the browser to see the results. ColdFusion interprets the "" in the second text string as representing a single-quotation mark in text before it applies the XmlFormat function.

```
<?xml version = "1.0"?> 
<cfoutput>
\leqsomeXML>
    <someElement someAttribute="#XmlFormat("'a quoted value'")#"> 
        #XmlFormat("Body of element with <, >, "" and & goes here.")#
    </someElement>
```
ADOBE COLDFUSION 8 **CFML Reference 122**

 $\alpha$  / some<br>XML>

</cfoutput>

# **XmlGetNodeType**

## **Description**

Determines the type of an XML document object node.

### **Returns**

A string identifying the XML node type. The following values are valid:

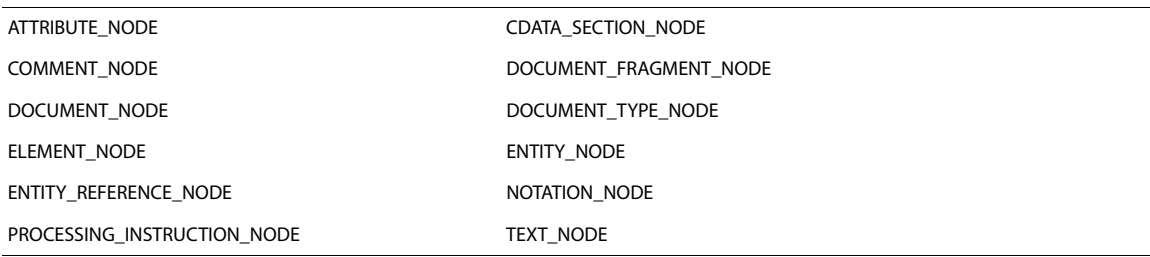

If the argument is not a document object node, the function generates an error.

### **Category**

[XML functions](#page-665-0)

### **Function syntax**

XmlGetNodeType(*xmlNode*)

### **See also**

[IsXmlAttribute](#page-1026-0), [IsXmlDoc](#page-1028-0), [IsXmlElem](#page-1029-0), [IsXmlNode](#page-1030-0), [IsXmlRoot](#page-1032-0), [XmlChildPos](#page-1242-0), [XmlValidate](#page-1259-0); "Using XML and WDDX" on page 867 in the *ColdFusion Developer's Guide*

### **History**

ColdFusion MX 7: Added this function.

### **Parameters**

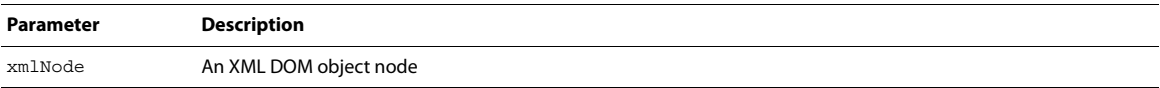

## **Usage**

The XmlGetNodeType function can determine the types of the nodes returned by the [XmlSearch](#page-1255-0) function, or the types of the entries in an element's XmlNodes array.

#### **Example**

The following example checks the node types of various parts of an XML document object:

```
<!--- Create an XML document object --->
<cfxml variable="xmlobject">
<?xml version="1.0" encoding="UTF-8"?>
<order id="4323251">
   <customer firstname="Philip" lastname="Cramer" accountNum="21"/>
    <items>
       <item id="43">
           <!-- This item is coded to show several node types -->
           <![CDATA["Our Best" hammer & chisel set!!!]]> Imported from France
```

```
<quantity>1</quantity>
            <unitprice>15.95</unitprice>
        </item>
    </items>
</order>
\langle cfxml>
<!--- Display the node types --->
<cfoutput>
<h3>Node Types</h3>
xmlobject: #XMLGetNodeType(xmlobject)#<br>
xmlobject.order: #XMLGetNodeType(xmlobject.order)#<br>
<br>
Now check the types of all the nodes in the xmlobject.order.items.item 
element's XmlNodes array.<br>
   Note the many apparently empty Text nodes generated by whitespace characters in the XML 
text source.<br><br>
<cfset descnodes=xmlobject.order.items.item.XmlNodes>
<cfloop from="1" to="#ArrayLen(descnodes)#" index="i">
    #i# Node type is: #XMLGetNodeType(descnodes[i])#<br>
    #i# Node name is: #descnodes[i].XmlName#<br>
    <cfif (descnodes[#i#].XmlValue NEQ "")>
        #i# Node value is: #descnodes[i].XmlValue#<br>
    \langle cfif>
    <br>
</cfloop>
</cfoutput>
```
## <span id="page-1250-0"></span>**XmlNew**

### **Description**

Creates an XML document object.

### **Returns**

An empty XML document object.

## **Category**

[XML functions](#page-665-0)

### **Function syntax**

XmlNew([*caseSensitive*])

### **See also**

```
cfxml, IsXmlDoc, ToString, XmlFormat, XmlParse, XmlValidate; "Using XML and WDDX" on page 867 in the 
ColdFusion Developer's Guide
```
### **History**

ColdFusion MX: Added this function.

### **Parameters**

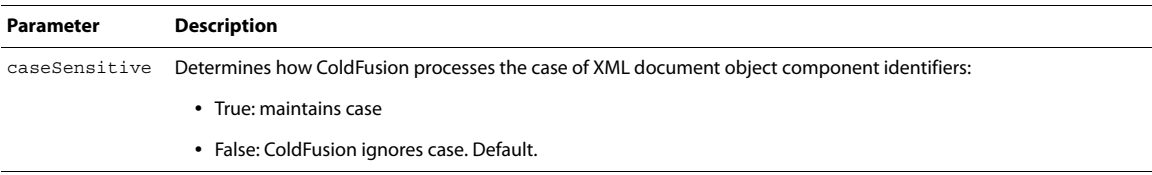

### **Usage**

An XML document object is represented in ColdFusion as a structure.

The *caseSensitive* parameter value determines whether identifiers whose characters are of varying case, but are otherwise the same, refer to different components; for example:

- If True, the element or attribute names "name" and "NAME" refer to different elements or attributes.
- If False, these names refer to the same elements or attributes.

If your XML object is case sensitive, you cannot use dot notation to reference an element or attribute name. Use the name in associative array (bracket) notation, or a reference that does not use the case-sensitive name (such as xmlChildren[1]) instead. In the following code, the first line will work with a case-sensitive XML object. The second and third lines cause errors:

```
MyDoc.xmlRoot.XmlAttributes["Version"] = "12b";
MyDoc.xmlRoot.XmlAttributes.Version = "12b";
MyDoc.MyRoot.XmlAttributes["Version"] = "12b";
```
To convert an XML document object into a string, use the Tostring function.

### **Example**

The following example creates and displays a ColdFusion document object:

```
<cfset testVar = True>
<cfscript>
```

```
MyDoc = XmlNew();
   MyDoc.xmlRoot = XmlElemNew(MyDoc,"MyRoot");
   if (testVar IS TRUE)
       MyDoc.MyRoot.XmlText = "The value of testVar is True.";
   else 
       MyDoc.MyRoot.XmlText = "The value of testVar is False.";
    for (i = 1; i LTE 4; i = i + 1)MyDoc.MyRoot.XmlChildren[i] = XmlElemNew(MyDoc,"childNode");
       MyDoc.MyRoot.XmlChildren[i].XmlText = "This is Child node " & i &".";
        }
</cfscript>
<cfdump var=#MyDoc#>
```
## <span id="page-1252-0"></span>**XmlParse**

## **Description**

Converts XML text into an XML document object.

### **Returns**

An XML document object.

## **Category** [Conversion functions](#page-659-0), [XML functions](#page-665-0)

### **Function syntax**

XmlParse(*xmlText* [, *caseSensitive* ], *validator*])

### **See also**

[cfxml](#page-641-0), [IsXML](#page-1024-0), [ToString](#page-1227-0), [XmlFormat](#page-1246-0), [XmlNew](#page-1250-0), [XmlSearch](#page-1255-0), [XmlTransform](#page-1257-0), [XmlValidate](#page-1259-0); "Using XML and WDDX" on page 867 in the *ColdFusion Developer's Guide*

### **History**

ColdFusion MX 7:

- Added the validator parameter.
- Added support for filenames and URLs in the *xmlText* parameter.
- Added support for relative URLs and pathnames.

ColdFusion MX: Added this function.

## **Parameters**

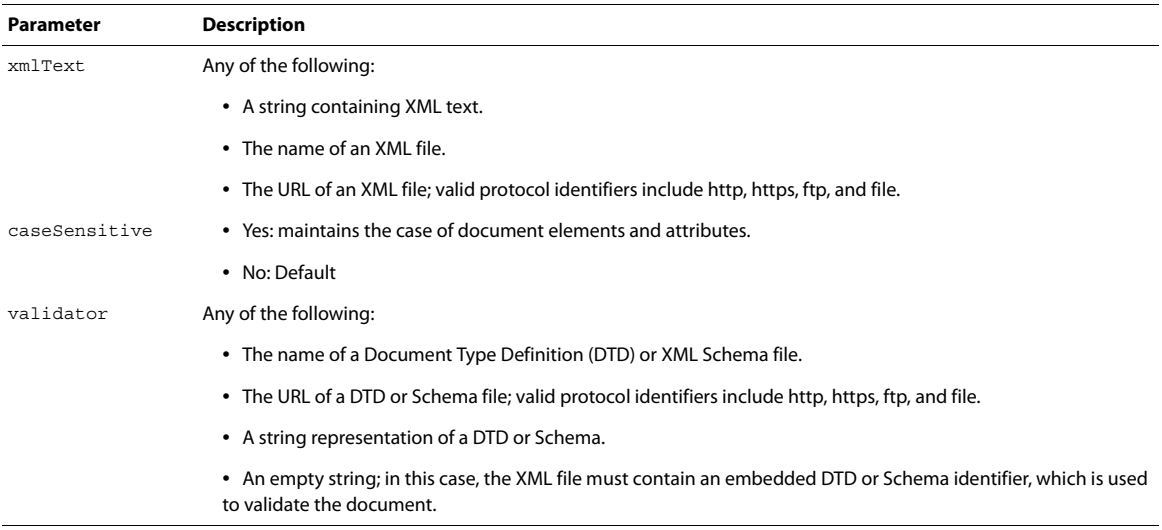

### **Usage**

If you specify a relative URL or pathname in a parameter, ColdFusion uses the directory (or, for URLs, the logical directory) that contains the current ColdFusion page as the path root.

The *caseSensitive* parameter value determines whether identifiers whose characters are of varying case, but are otherwise the same, refer to different components; for example:

- If true, the element or attribute names "name" and "NAME" refer to different elements or attributes.
- If false, these names refer to the same elements or attributes.

If your XML object is case sensitive, you cannot use dot notation to reference an element or attribute name. Use the name in associative array (bracket) notation, or a reference that does not use the case-sensitive name (such as xmlChildren[1]) instead. In the following code, the first line will work with a case-sensitive XML object. The second and third lines cause errors:

```
MyDoc.xmlRoot.XmlAttributes["Version"] = "12b";
MyDoc.xmlRoot.XmlAttributes.Version = "12b";
MyDoc.MyRoot.XmlAttributes["Version"] = "12b";
```
The optional *validator* parameter specifies a DTD or Schema to use to validate the document. If the parser encounters a validation error, ColdFusion generates an error and stops parsing the document. You must specify a *validator* parameter to make the XmlParse function validate your document. If you do not specify a *validator* parameter, and the XML file specifies a DTD or Schema, ColdFusion ignores the DTD or Schema. If you specify a *validator* parameter, you must also specify a *caseSensitive* parameter.

If you do not specify a *validator* parameter, the *xmlText* parameter can specify a well-formed XML fragment, and does not have to specify a complete document.

*Note: To convert an XML document object back into a string, use the <i>[ToString](#page-1227-0)* function.

### **Example**

The following example has three parts: an XML file, a DTD file, and a CFML page that parses the XML file and uses the DTD for validation. The CFML file displays the returned XML document object. To show the results of invalid XML, modify the bmenuD.xml.

```
Note: The DTD used in the following example represents the same XML structure as the Schema used in the x_{m1}val-
idate example
```
The custorder.xml file is as follows:

```
<?xml version="1.0" encoding="UTF-8"?>
<!DOCTYPE order SYSTEM "C:\CFusionMX7\wwwroot\examples\custorder.dtd">
<order id="4323251">
   <customer firstname="Philip" lastname="Cramer" accountNum="21"/>
    <items>
        <item id="43">
            <name>Deluxe Carpenter&apos;s Hammer</name>
            <quantity>1</quantity>
            <unitprice>15.95</unitprice>
        </item>
        <item id="54">
            <name>36&quot; Plastic Rake</name>
            <quantity>2</quantity>
            <unitprice>6.95</unitprice>
        </item>
        <item id="68">
            <name>Standard paint thinner</name>
            <quantity>3</quantity>
            <unitprice>8.95</unitprice>
        </item>
    </items>
</order>
```
The custorder.dtd file is as follows:

```
<!ELEMENT order (customer, items)>
<!ATTLIST order
    id CDATA #REQUIRED>
<!ELEMENT customer EMPTY>
<!ATTLIST customer
   firstname CDATA #REQUIRED
   lastname CDATA #REQUIRED
   accountNum CDATA #REQUIRED>
<!ELEMENT items (item+)>
<!ELEMENT item (name, quantity, unitprice)>
<!ATTLIST item 
   id CDATA #REQUIRED>
<!ELEMENT name (#PCDATA)>
<!ELEMENT quantity (#PCDATA)>
<!ELEMENT unitprice (#PCDATA)>
```
The CFML file is as follows. It uses a filename for the XML file and a URL for the DTD. Note that the XML and URL paths must be absolute.

```
<cfset
myDoc=XMLParse("C:\CFusionMX7\wwwroot\examples\custorder.xml",
false, "http://localhost:8500/examples/custorder.dtd")>
Dump of myDoc XML document object<br>
<cfdump var="#myDoc#">
```
# <span id="page-1255-0"></span>**XmlSearch**

## **Description**

Uses an XPath language expression to search an XML document object.

### **Returns**

The results of the XPath search. For details, see Usage.

## **Category**

[XML functions](#page-665-0)

## **Function syntax**

XmlSearch(*xmlDoc*, *xPathString*)

### **See also**

[cfxml](#page-641-0), [IsXML](#page-1024-0), [XmlChildPos](#page-1242-0), [XmlParse](#page-1252-0), [XmlTransform](#page-1257-0); "Using XML and WDDX" on page 867 in the *ColdFusion Developer's Guide*

### **History**

ColdFusion 8: Added support for returning any valid XPath result, not just arrays of XML object nodes.

ColdFusion MX 7: Added support for attribute searches.

ColdFusion MX: Added this function.

### **Parameters**

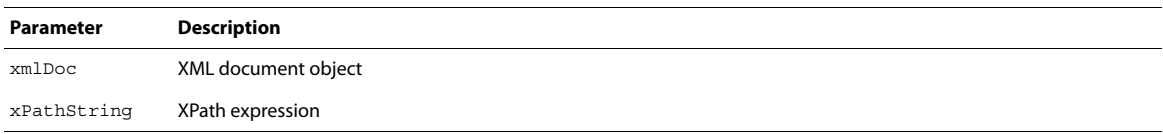

## **Usage**

The XmlSearch function attempts to return the values returned by the search whenever possible. For example, if the XPath expression returns a Boolean, the CFML variable is assigned a true or false value.

The following table lists XPath expression result data types and how they are represented in the CFML return value.

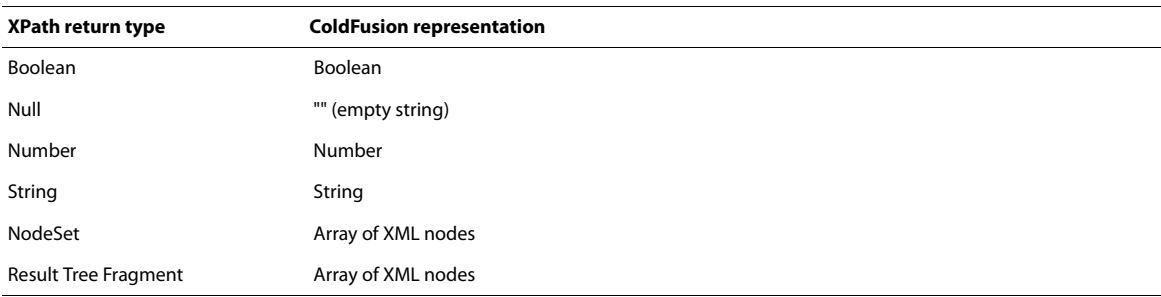

Results that are Unknown or have an unresolved variable in the expression throw an error.

XPath is specified by the World Wide Web Consortium (W3C). For detailed information on XPath, including XPath expression syntax, see the W3C website at [www.w3.org/TR/xpath](http://www.w3.org/TR/xpath).

### **Example**

The following example extracts the elements named *last*, which contain employee last names, from an XML file, and displays the names.

The employeesimple.xml file contains the following XML:

```
<?xml version="1.0" encoding="UTF-8"?>
<employee>
<!-- A list of employees -->
 <name EmpType="Regular">
<first>Almanzo</first>
<last>Wilder</last>
 </name>
 <name EmpType="Contract">
<first>Laura</first>
<last>Ingalls</last>
 </name>
</employee>
The CFML file contains the following lines:
```
<cfscript> myxmldoc = XmlParse("C:\CFusionMX7\wwwroot\examples\employeesimple.xml"); selectedElements = XmlSearch(myxmldoc, "/employee/name/last"); for  $(i = 1; i$  LTE ArrayLen(selectedElements);  $i = i + 1$ ) writeoutput(selectedElements[i].XmlText & "<br>"); </cfscript>

## <span id="page-1257-0"></span>**XmlTransform**

### **Description**

Applies an Extensible Stylesheet Language Transformation (XSLT) to XML. The XML can be in string format or an XML document object.

## **Returns**

A string containing the results of applying the XSLT to the XML.

### **Category**

[Conversion functions](#page-659-0), [XML functions](#page-665-0)

### **Function syntax**

XmlTransform(*xml*, *xsl*[, *parameters*])

### **See also**

[cfxml](#page-641-0), [XmlFormat](#page-1246-0), [XmlNew](#page-1250-0), [XmlParse](#page-1252-0), [XmlSearch](#page-1255-0), [XmlValidate](#page-1259-0); "Using XML and WDDX" on page 867 in the *ColdFusion Developer's Guide*

### **History**

ColdFusion MX 7: Added the parameters parameter and the ability to use a file for the XSL.

ColdFusion MX: Added this function.

### **Parameters**

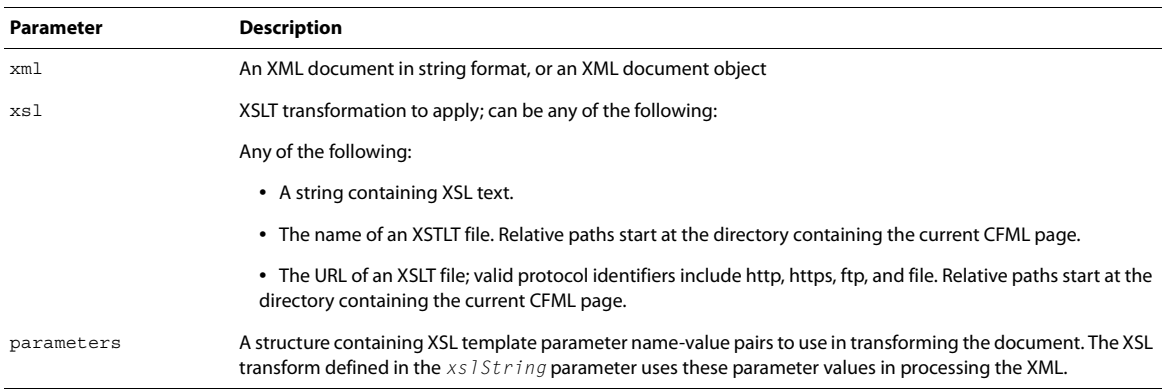

## **Usage**

An XSLT converts an XML document to another format or representation by applying an Extensible Stylesheet Language (XSL) stylesheet to it. XSL, including XSLT syntax is specified by the World Wide Web Consortium (W3C). For detailed information on XSL and XSLT, see the W3C website at [www.w3.org/Style/XSL/](http://www.w3.org/TR/xpath).

If the XSLT code contains include statements with relative paths, ColdFusion resolves them relative to the location of the XSLT file, or for an XSL string, the location of the current ColdFusion page.

### **Example**

The following example converts an XML document that represents a customer order into an HTML document with the customer name and a table with the order items and quantities:

The custorder.xml file that represents a customer order has the following lines:

```
<?xml version="1.0" encoding="UTF-8"?>
<order id="4323251">
    <customer firstname="Philip" lastname="Cramer" accountNum="21"/>
    <items>
        <item id="43">
            <name>Deluxe Carpenter&apos;s Hammer</name>
            <quantity>1</quantity>
            <unitprice>15.95</unitprice>
        </item>
        <item id="54">
           <name>36&quot; Plastic Rake</name>
            <quantity>2</quantity>
            <unitprice>6.95</unitprice>
        </item>
        <item id="68">
            <name>Standard paint thinner</name>
            <quantity>3</quantity>
            <unitprice>8.95</unitprice>
        </item>
    </items>
</order>
```
The custorder.xsd XSLT file that transforms the XML to HTML that displays the customer's name, and the items and quantities ordered has the following lines:

```
<?xml version="1.0"?>
<xsl:stylesheet version="1.0" xmlns:xsl="http://www.w3.org/1999/XSL/Transform">
<xsl:output method="html" doctype-public="-//W3C//DTD HTML 4.0 Transitional//EN" />
    <xsl:template match="/">
        <html>
             <body>
                 <table border="2" bgcolor="yellow">
                      <tr>
                          <th>Name</th>
                          <th>Price</th>
                      \epsilon/tr>
                      <xsl:for-each select="breakfast_menu/food">
                          <tr>
                               <td>
                                   <xsl:value-of select="name"/>
                               \langle tds \rangle<td>
                                   <xsl:value-of select="price"/>
                              \langle t \, d \rangle\langletr>
                      </xsl:for-each>
                 </table>
             </body>
        </html>
    </xsl:template>
</xsl:stylesheet>
```
The CFML file has the following lines:

```
<cffile action="read" file="C:\CFusionMX7\wwwroot\examples\custorder.xsl" 
variable="xmltrans">
<cfset xmldoc = XmlParse("C:\CFusionMX7\wwwroot\examples\custorder.xml")>
<cfoutput>#XmlTransform(xmldoc, xmltrans)#</cfoutput>
```
## <span id="page-1259-0"></span>**XmlValidate**

## **Description**

Uses a Document Type Definition (DTD) or XML Schema to validate an XML text document or an XML document object.

## **Returns**

The following validation structure:

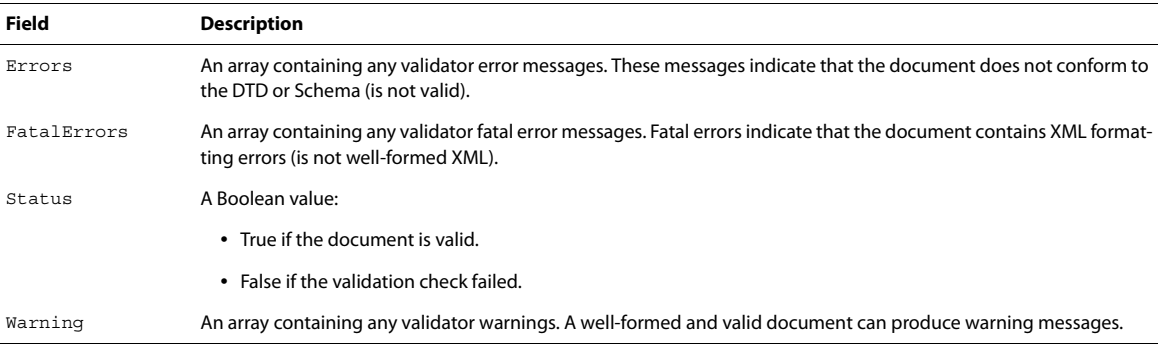

### **Category**

[XML functions](#page-665-0)

## **Function syntax**

XmlValidate(*xmlDoc*[, *validator*])

### **See also**

[cfxml](#page-641-0), [IsXmlDoc](#page-1028-0), [IsXML](#page-1024-0), [XmlFormat](#page-1246-0), [XmlNew](#page-1250-0), [XmlParse](#page-1252-0), [XmlSearch](#page-1255-0), [XmlTransform](#page-1257-0); "Using XML and WDDX" on page 867 in the *ColdFusion Developer's Guide*

## **History**

ColdFusion MX 7: Added this function.

### **Parameters**

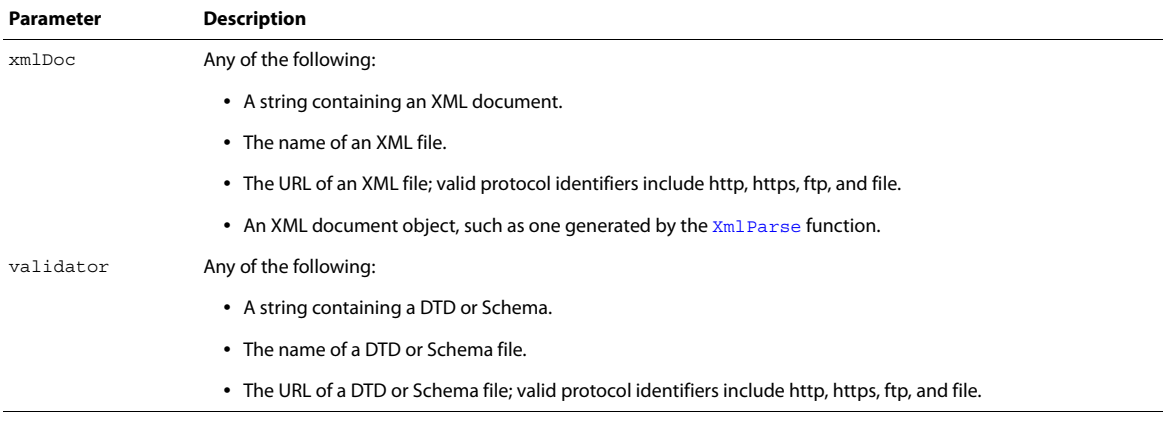
#### **Usage**

If you specify a relative URL or filename in a parameter, ColdFusion uses the directory (or, for URLs, the virtual directory) that contains the current ColdFusion page as the path root.

The *validator* parameter specifies a DTD or Schema to use to validate the document. If you omit the parameter, the XML document must contain one of the following:

- A !DOCTYPE tag to specify the DTD or its location
- An xsi:schemaLocation or xsi:noNamespaceSchemaLocation tag to specify the Schema location

If you use a *validator* parameter and the XML document specifies a DTD or Schema, the XmlValidate function uses the *validator* parameter, and ignores the specification in the XML document.

If you do not use a *validator* parameter, and the XML document does not specify a DTD or Schema, the function returns a structure with an error message in the Errors field.

This function attempts to process the complete XML document, and reports all errors found during the processing. As a result, the returned structure can have a combination of Warning, Error, and FatalError fields, and each field can contain multiple error messages.

#### **Example**

The following example has three parts: an XML file, an XSD Schema file, and a CFML page that parses the XML file and uses the Schema for validation. The CFML file displays the value of the returned structure's Status field and displays the returned structure. To show the results of invalid XML, modify the custorder.xml file.

*Note: The Schema used in the following example represents the same XML structure as the DTD used in the*  $x_{m1P\text{~are}}$ *example.*

The custorder.xml file is as follows:

```
<?xml version="1.0" encoding="UTF-8"?>
<order xmlns:xsi="http://www.w3.org/2001/XMLSchema-instance" 
xsi:noNamespaceSchemaLocation="http://localhost:8500/something.xsd" id="4323251" >
    <customer firstname="Philip" lastname="Cramer" accountNum="21"/>
    <items>
        <item id="43">
            <name>Deluxe Carpenter&apos; S Hammer</name>
            <quantity>1</quantity>
            <unitprice>15.95</unitprice>
        </item>
        <item id="54">
            <name>36&quot; Plastic Rake</name>
            <quantity>2</quantity>
            <unitprice>6.95</unitprice>
        </item>
        <item id="68">
            <name>Standard paint thinner</name>
            <quantity>3</quantity>
            <unitprice>8.95</unitprice>
        </item>
    </items>
</order>
```
The custorder.xsd file is as follows:

```
<?xml version="1.0" encoding="UTF-8"?>
<xs:schema xmlns:xs="http://www.w3.org/2001/XMLSchema"
   elementFormDefault="qualified">
    <xs:element name="customer">
```
#### ADOBE COLDFUSION 8 **124 CFML Reference**

```
<xs:complexType>
           <xs:attribute name="firstname" type="xs:string" use="required"/>
            <xs:attribute name="lastname" type="xs:string" use="required"/>
            <xs:attribute name="accountNum" type="xs:string" use="required"/>
        </xs:complexType>
    </xs:element>
    <xs:element name="name" type="xs:string"/>
    <xs:element name="quantity" type="xs:string"/>
   <xs:element name="unitprice" type="xs:string"/>
   <xs:element name="item">
        <xs:complexType>
           <xs:sequence>
               <xs:element ref="name"/>
                <xs:element ref="quantity"/>
                <xs:element ref="unitprice"/>
            </xs:sequence>
            <xs:attribute name="id" type="xs:integer" use="required">
            </xs:attribute>
        </xs:complexType>
    </xs:element>
    <xs:element name="items">
        <xs:complexType>
           <xs:sequence>
               <xs:element ref="item" maxOccurs="unbounded"/>
            </xs:sequence>
        </xs:complexType>
    </xs:element>
    <xs:element name="order">
        <xs:complexType>
           <xs:sequence>
               <xs:element ref="customer"/>
                <xs:element ref="items"/>
            </xs:sequence>
            <xs:attribute name="id" type="xs:string" use="required"/>
        </xs:complexType>
    </xs:element>
</xs:schema>
```
The CFML file is as follows. It uses a filename for the XML file and a URL for the Schema. The XML and URL paths must be absolute.

```
<cfset
myResults=XMLValidate("C:\CFusionMX7\wwwroot\examples\custorder.xml", 
"http://localhost:8500/examples/custorder.xsd")>
<cfoutput>
Did custorder.xml validate against custorder.xsd? #results.status#<br><br>
</cfoutput>
Dump of myResults structure returned by XMLValidate<br>
<cfdump var="#myResults#">
```
# **Year**

# **Description**

From a date/time object, gets the year value.

#### **Returns**

The year value of *date*.

**Category** [Date and time functions](#page-660-0)

### **Function syntax**

Year(*date*)

#### **See also**

[DatePart](#page-770-0), [IsLeapYear](#page-1001-0)

#### **Parameters**

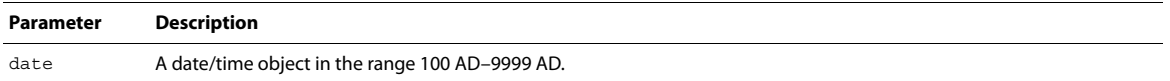

# **Usage**

When passing a date as a string, enclose it in quotation marks. Otherwise, it is interpreted as a number representation of a date.

```
<h3>Year Example</h3>
<cfif IsDefined("FORM.year")>
   More information about your date:
    <cfset yourDate = CreateDate(FORM.year,FORM.month,FORM.day)>
   <cfoutput>
    <p>Your date, #DateFormat(yourDate)#.
    <br>It is #DayOfWeekAsString(DayOfWeek(yourDate))#, 
   day #DayOfWeek(yourDate)# in the week.
    <br>This is day #Day(yourDate)# 
    in the month of #MonthAsString(Month(yourDate))#, 
    which has #DaysInMonth(yourDate)# days.
    <br>We are in week #Week(yourDate)# of #Year(YourDate)# 
    (day #DayOfYear(yourDate)# of #DaysInYear(yourDate)#). <br>
    <cfif IsLeapYear(Year(yourDate))>
        This is a leap year
        <cfelse>This is not a leap year
    \langle cfif>
    </cfoutput>
</cfif>
```
# **YesNoFormat**

### **Description**

Evaluates a number or Boolean value.

#### **Returns**

Yes, for a nonzero value; No for zero, false, and no Boolean values, and an empty string  $("")$ .

#### **Category**

[Decision functions,](#page-660-1) [Display and formatting functions](#page-660-2)

# **Function syntax**

YesNoFormat(*value*)

#### **See also**

[IsBinary](#page-983-0), [IsNumeric](#page-1003-0)

#### **Parameters**

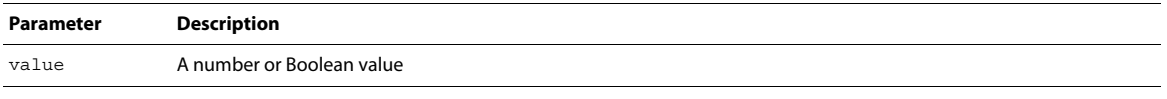

# **Example**

<h3>YesNoFormat Example</h3> <p>The YesNoFormat function returns non-zero values as "Yes"; zero, false and no Boolean values, and empty strings ("") as "No".

```
<cfoutput>
\langle \text{ul} \rangle<li>YesNoFormat(1):#YesNoFormat(1)#
    <li>YesNoFormat(0):#YesNoFormat(0)#
    <li>YesNoFormat("1123"):#YesNoFormat("1123")#
    <li>YesNoFormat("No"):#YesNoFormat("No")#
    <li>YesNoFormat(True):#YesNoFormat(True)#
\langleul>
</cfoutput>
```
# **Chapter 5: AJAX JavaScript Functions**

You can use the JavaScript functions listed below on pages that use ColdFusion AJAX features.

#### **Contents**

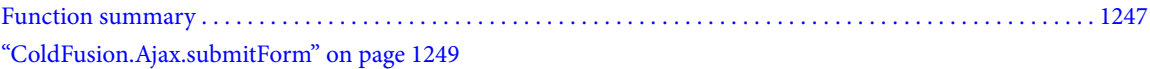

# <span id="page-1265-0"></span>**Function summary**

The following table briefly describes the JavaScript functions that you can use in ColdFusion pages that use AJAX features:

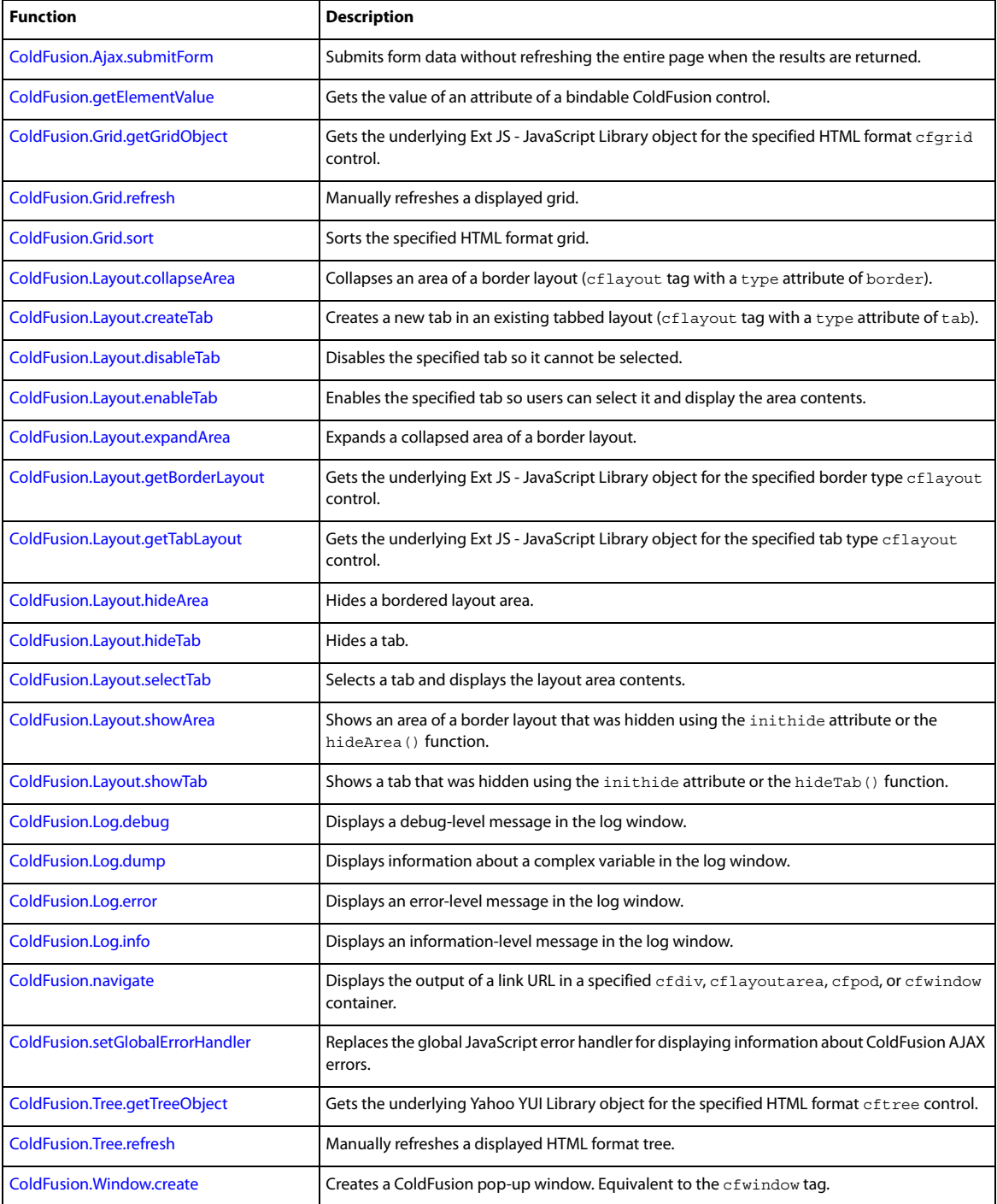

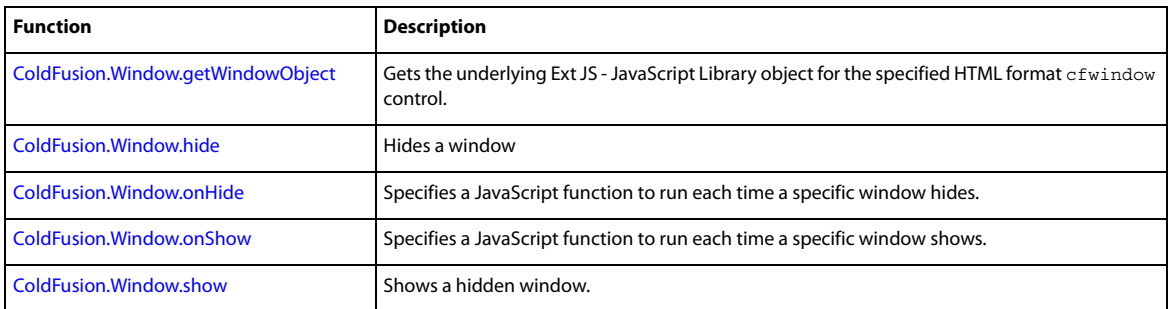

# <span id="page-1267-0"></span>**ColdFusion.Ajax.submitForm**

# **Description**

Submits form data without refreshing the page when the results are returned.

#### **Function syntax**

```
ColdFusion.Ajax.submitForm(formId, URL[, callbackhandler, errorhandler, httpMethod, 
asynch])
```
#### **See also**

[cfajaxproxy](#page-59-0), [ColdFusion.navigate](#page-1291-0), "Using the ColdFusion.Ajax.submitForm function" on page 630 in the *ColdFusion Developer's Guide*

#### **History**

ColdFusion 8: Added this function

#### **Parameters**

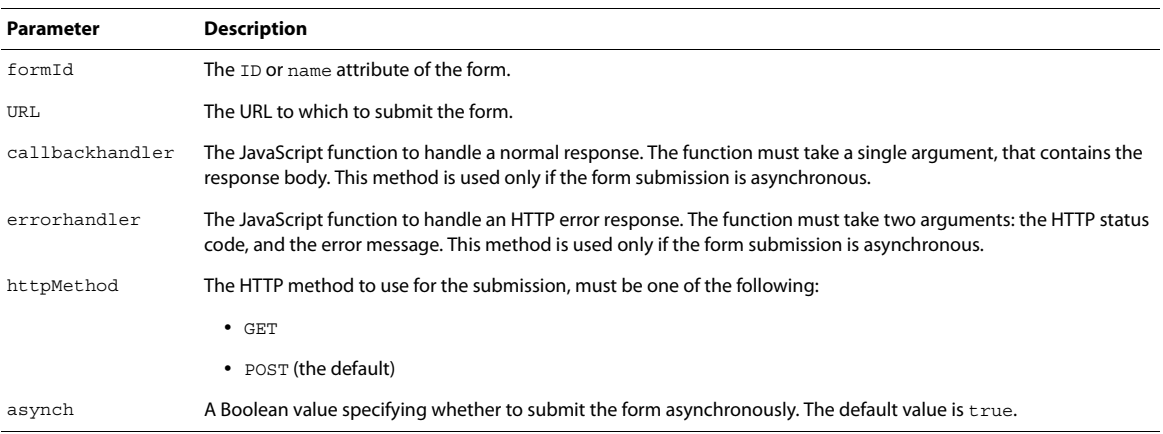

#### **Returns**

If the asynch argument is false, returns the response body. Otherwise, the function does not return a value.

#### **Usage**

If the page that calls this function does not have any ColdFusion AJAX-based controls, you must use a [cfajaxi](#page-56-0)[mport](#page-56-0) tag on the page to ensure that the page includes the JavaScript definition for this function.

*Note: This function does not submit the contents of file fields.*

#### **Example**

See "Using the ColdFusion.Ajax.submitForm function" on page 630 in the *ColdFusion Developer's Guide*.

# <span id="page-1268-0"></span>**ColdFusion.getElementValue**

# **Description**

Gets the value of an attribute of a bindable ColdFusion control.

#### **Function syntax**

ColdFusion.getElementValue(*elementId* [, *formId*, *attributeName*])

#### **History**

ColdFusion 8: Added this function

#### **Parameters**

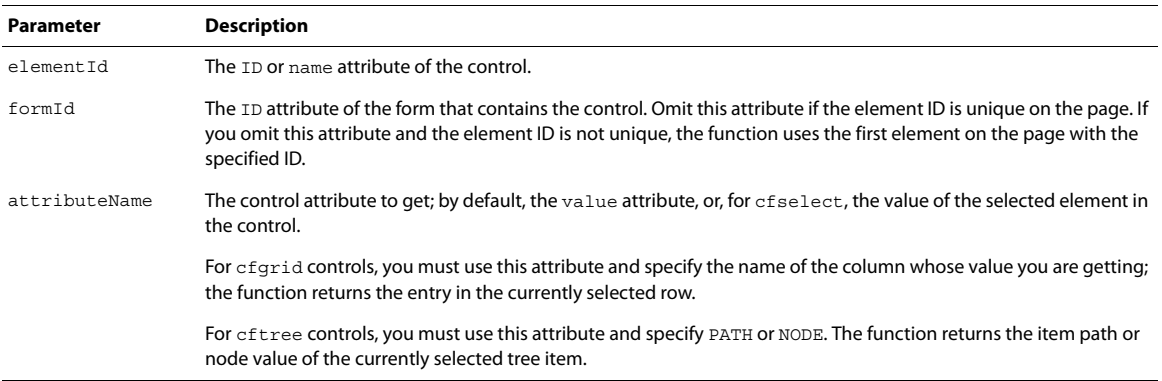

# **Returns**

The value of the specified attribute.

#### **Usage**

You can bind to, and get the attribute values of, the following HTML-format controls:

- cfgrid
- cfinput controls with checkbox, datefield, file, hidden, radio, or text types
- cfselect
- cftextarea
- cftree

# <span id="page-1269-0"></span>**ColdFusion.Grid.getGridObject**

# **Description**

Gets the underlying Ext (Ext JS JavaScript library) object for the specified HTML format grid.

#### **Function syntax**

ColdFusion.Grid.getGridObject(*name*)

#### **See also**

[cfgrid](#page-278-0), [ColdFusion.Grid.refresh](#page-1270-0), [ColdFusion.Grid.sort](#page-1271-0), [Ext JS - JavaScript Library Documentation](http://extjs.com/deploy/ext/docs/), "Using HTML format grids" on page 631 in the *ColdFusion Developer's Guide*

#### **History**

ColdFusion 8: Added this function

#### **Parameters**

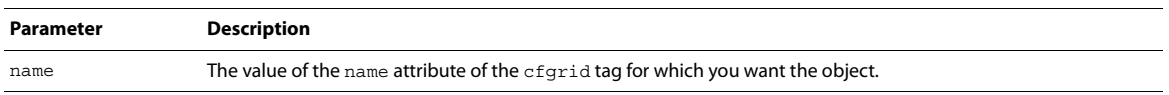

#### **Returns**

If the grid is editable, an object of type Ext.grid.EditableGrid; otherwise, an object of type Ext.grid.Grid.

#### **Usage**

Use this function to get the Ext toolkit (Ext.grid) object that underlies the ColdFusion HTML format cfgrid control. You can then use the raw object to modify the displayed grid. For documentation on the objects and how to manage them, see the [Ext documentation.](http://extjs.com/deploy/ext/docs/)

# <span id="page-1270-0"></span>**ColdFusion.Grid.refresh**

# **Description**

Manually refreshes a displayed grid.

#### **Function syntax**

ColdFusion.Grid.refresh(*name* [, *preservePage*])

#### **See also**

[cfgrid](#page-278-0), [ColdFusion.Grid.getGridObject](#page-1269-0), [ColdFusion.Grid.sort](#page-1271-0), "Using HTML format grids" on page 631 in the *ColdFusion Developer's Guide*

#### **History**

ColdFusion 8: Added this function

#### **Parameters**

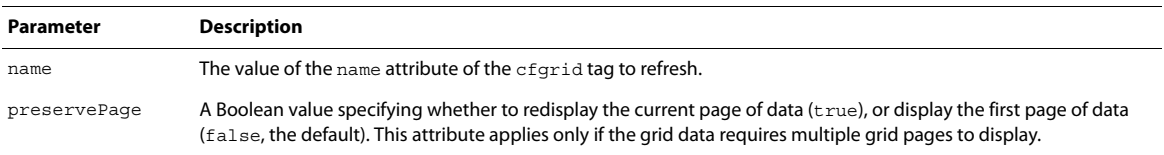

# **Returns**

This function does not return a value.

#### **Usage**

This function is useful to refresh a grid when an event occurs that changes the underlying data but does not normally trigger a grid update.

### **Example**

The following code snippet comes from an example that lets users delete rows from a grid. When the user selects a grid row and clicks the delete button, the AJAX proxy calls a mycfc.deleteRow function to delete the row from the database. When the function returns successfully, the proxy calls ColdFusion.Grid.refresh to update the grid and remove the row.

```
<cfajaxproxy bind="cfc:mycfc.deleteRow({deletebutton@click},{mygrid.id@none}"
    onSuccess="ColdFusion.Grid.refresh('mygrid', true)">
```
# <span id="page-1271-0"></span>**ColdFusion.Grid.sort**

### **Description**

Sorts the specified HTML format grid.

#### **Function syntax**

ColdFusion.Grid.sort(*name* [, *columnName*, *direction*])

#### **See also**

[cfgrid](#page-278-0), [ColdFusion.Grid.getGridObject](#page-1269-0), [ColdFusion.Grid.refresh](#page-1270-0), "Using HTML format grids" on page 631 in the *ColdFusion Developer's Guide*

#### **History**

ColdFusion 8: Added this function

#### **Parameters**

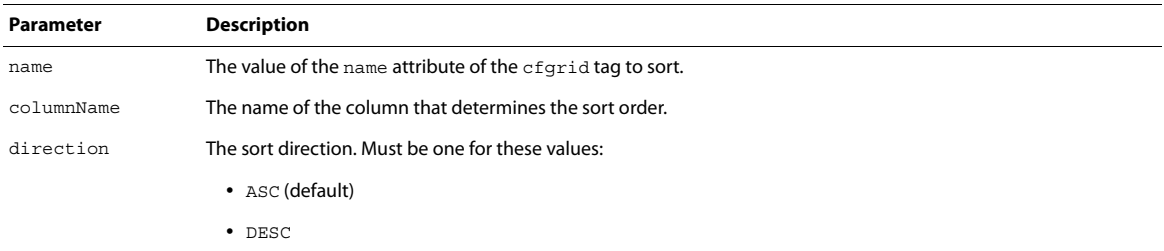

#### **Returns**

This function does not return a value.

#### **Usage**

This function sorts the data displayed by the grid by using a case-insensitive sort for string data, or a numeric sort for numeric data. It uses the specified column contents to determine the displayed grid order. When a grid has a remote data source, the bound CFC function that provides the data gets the column name and sort direction in the cfgridsortcolumn and cfgridsortdirection bind attributes. The CFC function must use these values and perform the sort appropriately.

# <span id="page-1272-0"></span>**ColdFusion.Layout.collapseArea**

### **Description**

Collapses an area of a border layout.

#### **Function syntax**

ColdFusion.Layout.collapseArea(*layout*, *layoutArea*)

#### **See also**

[cflayout](#page-366-0), [cflayoutarea](#page-370-0), [ColdFusion.Layout.expandArea](#page-1278-0), [ColdFusion.Layout.getTabLayout](#page-1280-0), [ColdFusion.Layout.showArea](#page-1285-0), "Using layouts" on page 617 in the *ColdFusion Developer's Guide*

#### **History**

ColdFusion 8: Added this function

#### **Parameters**

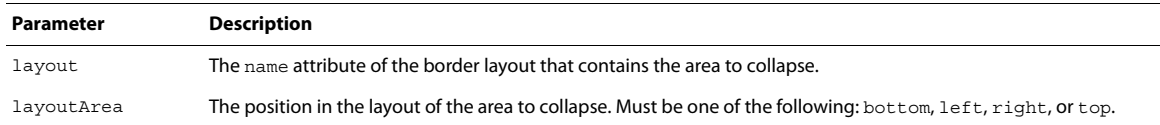

#### **Returns**

This function does not return a value.

# **Usage**

This function has no effect if the area is already collapsed.

#### **Example**

The following code snippet collapses the left area of the layout border layout when the user clicks the button.

```
<cfinput name="collapse2" width="100" value="Collapse Area 2" type="button" 
        onClick="ColdFusion.Layout.collapseArea('thelayout', 'left');">
```
# <span id="page-1273-0"></span>**ColdFusion.Layout.createTab**

### **Description**

Creates a new tab and layout area in a ColdFusion tabbed layout.

#### **Function syntax**

ColdFusion.Layout.createTab(*layout*, *layoutArea*, *Title*, *URL* [, *configObject*])

#### **See also**

[cflayout](#page-366-0), [cflayoutarea](#page-370-0), [ColdFusion.Layout.disableTab](#page-1275-0), [ColdFusion.Layout.enableTab](#page-1277-0), [ColdFusion.Layout.hideTab](#page-1282-0), [ColdFusion.Layout.selectTab](#page-1283-0), [ColdFusion.Layout.showTab](#page-1286-0), "Using layouts" on page 617 in the *ColdFusion Developer's Guide*

# **History**

ColdFusion 8: Added this function

#### **Parameters**

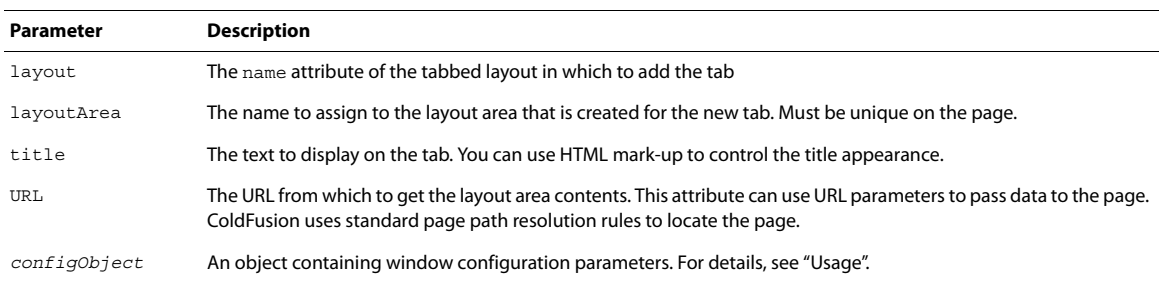

### **Returns**

This function does not return a value.

#### **Usage**

This function dynamically creates tabs in a tabbed layout; it is equivalent to putting a cflayoutarea tag inside a cflayout tag with a type attribute of tag. The *configuration* parameter defines tab characteristics; it can have any or all of the following entries:

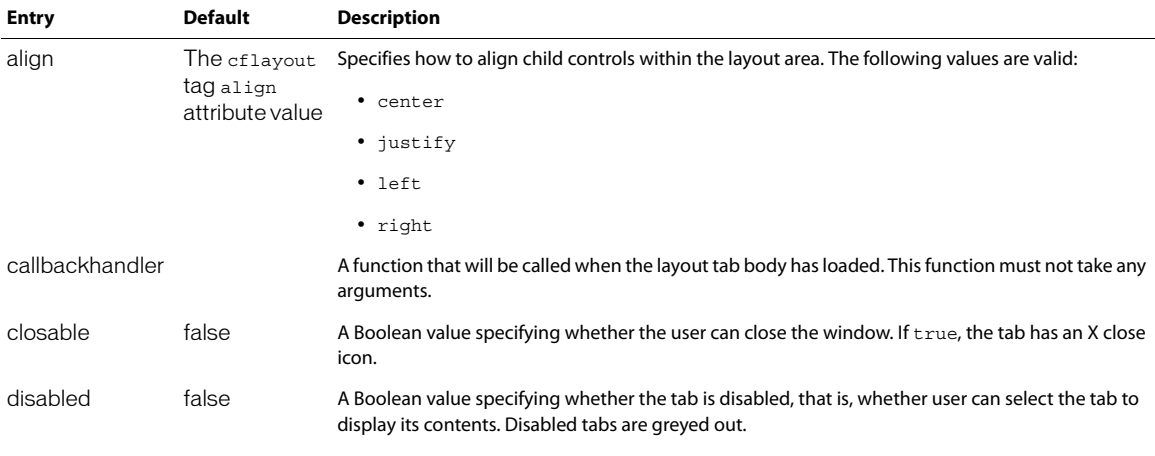

Ignored if there is a true selected entry.

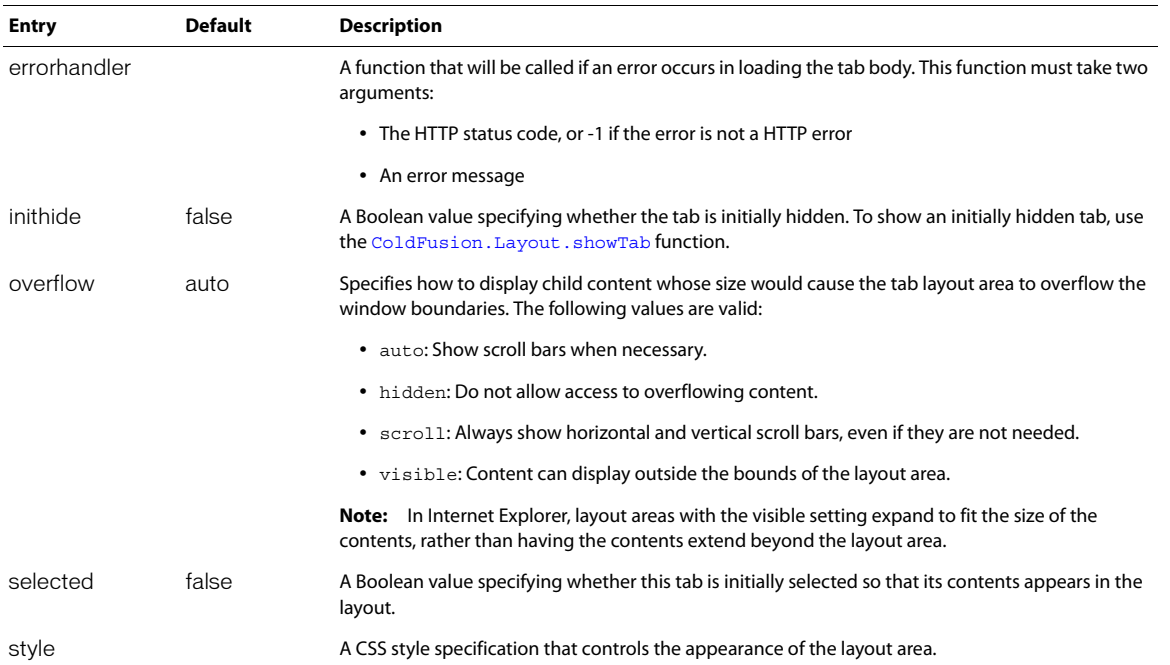

# **Example**

The following example creates a tabbed layout with one tab. When you click the button it creates a second tab that is immediately visible and selected.

The main page looks as follows:

```
<html>
<head>
</head>
<body>
<cfform name="layouts">
    <cfinput type="button" name="CreateTab" 
        onClick="ColdFusion.Layout.createTab('tabLayout','tab2',
            'Tab 2','_tabUrl.cfm',{inithide:false,selected:true})" 
        value="Create Tab">
</cfform>
<cflayout type="tab" name="tabLayout">
    <cflayoutarea name="tab1" title="Tab 1" align="left">
       Default Tab
    </cflayoutarea>
</cflayout>
</body>
</html>
```
The \_tabURL.cfm page looks as follows:

 $<$ h3>Tab 2 $<$ /h3> This is a simple tab

# <span id="page-1275-0"></span>**ColdFusion.Layout.disableTab**

#### **Description**

Disables the specified tab so it cannot be selected.

#### **Function syntax**

ColdFusion.Layout.disableTab(*layout*, *layoutArea*)

#### **See also**

[cflayout](#page-366-0), [cflayoutarea](#page-370-0), [ColdFusion.Layout.createTab](#page-1273-0), [ColdFusion.Layout.enableTab](#page-1277-0), [ColdFusion.Layout.hideTab](#page-1282-0), [ColdFusion.Layout.selectTab](#page-1283-0), [ColdFusion.Layout.showTab](#page-1286-0), "Using layouts" on page 617 in the *ColdFusion Developer's Guide*

#### **History**

ColdFusion 8: Added this function

#### **Parameters**

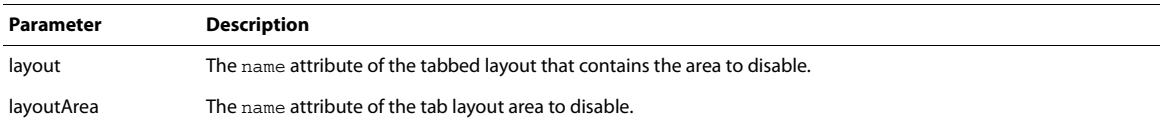

#### **Returns**

This function does not return a value.

#### **Usage**

This function has no effect on the currently selected tab. A disabled tab is greyed.

#### **Example**

The following example lets you enable and disable a tab by clicking a link.

```
<html xmlns="http://www.w3.org/1999/xhtml">
<head>
</head>
<body>
<!--- The tabheight attribute sets the height of all tab content areas. --->
<cflayout type="tab" name="mainTab" tabheight="300px" style="width:400px">
    <cflayoutarea title="First Tab" name="tab1">
        <h2>The First Tab</h2>
        Here are the contents of the first tab. 
    </cflayoutarea>
    <cflayoutarea title="Second Tab" name="tab2">
        <h2>The Second Tab</h2>
        This is the content of the second tab.
    </cflayoutarea>
</cflayout>
<sub>0</sub></sub>
Use these links to test disabling/enabling via JavaScript. 
Note that you cannot disable the currently selected tab.<br />
<a href="" onClick="ColdFusion.Layout.enableTab('mainTab','tab1');
   return false;">Click here to enable tab 1.</a><br />
<a href="" onClick="ColdFusion.Layout.disableTab('mainTab','tab1');
```
**return false;">Click here to disable tab 1.</a><br />**  $\langle$ /p> </body>  $\frac{1}{\sqrt{2}}$ 

# <span id="page-1277-0"></span>**ColdFusion.Layout.enableTab**

# **Description**

Enables the specified tab so it can be selected.

#### **Function syntax**

ColdFusion.Layout.enableTab(*layout*, *layoutArea*)

#### **See also**

[cflayout](#page-366-0), [cflayoutarea](#page-370-0), [ColdFusion.Layout.createTab](#page-1273-0), [ColdFusion.Layout.disableTab](#page-1275-0), [ColdFusion.Layout.hideTab](#page-1282-0), [ColdFusion.Layout.selectTab](#page-1283-0), [ColdFusion.Layout.showTab](#page-1286-0), "Using layouts" on page 617 in the *ColdFusion Developer's Guide*

### **History**

ColdFusion 8: Added this function

#### **Parameters**

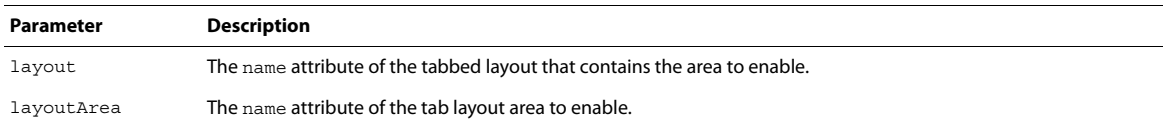

### **Returns**

This function does not return a value.

# **Example**

See [ColdFusion.Layout.disableTab](#page-1275-0)

# <span id="page-1278-0"></span>**ColdFusion.Layout.expandArea**

### **Description**

Expands an area of a border layout.

#### **Function syntax**

ColdFusion.Layout.expandArea(*layout*, *layoutArea*)

#### **See also**

[cflayout](#page-366-0), [cflayoutarea](#page-370-0), [ColdFusion.Layout.collapseArea](#page-1272-0), [ColdFusion.Layout.getTabLayout](#page-1280-0), [ColdFusion.Layout.showArea](#page-1285-0), "Using layouts" on page 617 in the *ColdFusion Developer's Guide*

#### **History**

ColdFusion 8: Added this function

#### **Parameters**

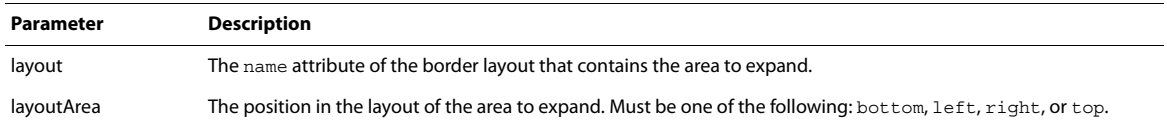

#### **Returns**

This function does not return a value.

# **Usage**

This function has no effect if the area is already expanded.

#### **Example**

The following code snippet expands the left area of the layout border layout when the user clicks the button.

```
<cfinput name="expand2" width="100" value="Expand Area 2" type="button" 
        onClick="ColdFusion.Layout.expandArea('thelayout', 'left');">
```
# <span id="page-1279-0"></span>**ColdFusion.Layout.getBorderLayout**

# **Description**

Gets the underlying Ext (Ext JS JavaScript library) object for the specified bordered layout.

#### **Function syntax**

ColdFusion.Layout.getBorderLayout(*name*)

#### **See also**

[cflayout](#page-366-0), [cflayoutarea](#page-370-0), [ColdFusion.Layout.getTabLayout](#page-1280-0), [Ext JS - JavaScript Library Documentation,](http://extjs.com/deploy/ext/docs/) "Using layouts" on page 617 in the *ColdFusion Developer's Guide*

#### **History**

ColdFusion 8: Added this function

#### **Parameters**

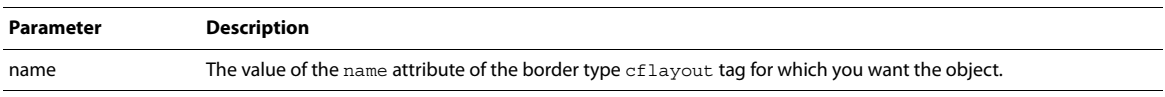

#### **Returns**

An object of type Ext.BorderLayout.

#### **Usage**

Use this function to get the Ext toolkit (Ext.BorderLayout) object that underlies the ColdFusion HTML format cflayout control. You can then use the raw object to modify the displayed layout. For documentation on the objects and how to manage them, see the [Ext documentation.](http://extjs.com/deploy/ext/docs/)

# <span id="page-1280-0"></span>**ColdFusion.Layout.getTabLayout**

# **Description**

Gets the underlying Ext (Ext JS JavaScript library) object for the specified tabbed layout.

#### **Function syntax**

ColdFusion.Layout.getTabLayout(*name*)

#### **See also**

[cflayout](#page-366-0), [cflayoutarea](#page-370-0), [ColdFusion.Layout.getBorderLayout](#page-1279-0), [Ext JS - JavaScript Library Documentation,](http://extjs.com/deploy/ext/docs/) "Using layouts" on page 617 in the *ColdFusion Developer's Guide*

#### **History**

ColdFusion 8: Added this function

#### **Parameters**

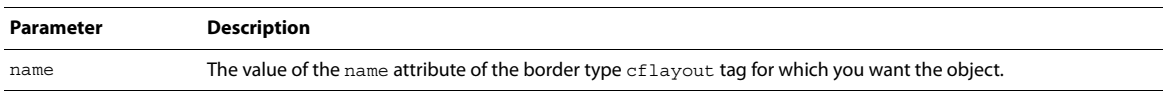

#### **Returns**

An object of type Ext.BorderLayout.

#### **Usage**

Use this function to get the Ext toolkit (Ext.BorderLayout) object that underlies the ColdFusion HTML format cflayout control. You can then use the raw object to modify the displayed layout. For documentation on the objects and how to manage them, see the [Ext documentation.](http://extjs.com/deploy/ext/docs/)

# <span id="page-1281-0"></span>**ColdFusion.Layout.hideArea**

### **Description**

Hides an area of a border layout.

#### **Function syntax**

ColdFusion.Layout.hideArea(*layout*, *layoutArea*)

#### **See also**

[cflayout](#page-366-0), [cflayoutarea](#page-370-0), [ColdFusion.Layout.collapseArea](#page-1272-0), [ColdFusion.Layout.expandArea](#page-1278-0), [ColdFusion.Layout.showArea](#page-1285-0), "Using layouts" on page 617 in the *ColdFusion Developer's Guide*

#### **History**

ColdFusion 8: Added this function

#### **Parameters**

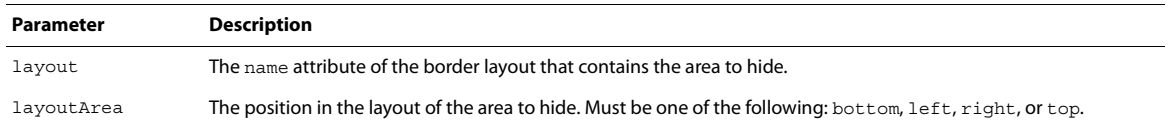

#### **Returns**

This function does not return a value.

# **Usage**

This function has no effect if the area is already hidden.

### **Example**

The following code snippet hides the left area of the layout border layout when the user clicks the button.

```
<cfinput name="hide2" width="100" value="Hide Area 2" type="button"
        onClick="ColdFusion.Layout.hideArea('thelayout', 'left');">
```
# <span id="page-1282-0"></span>**ColdFusion.Layout.hideTab**

### **Description**

Hides the specified tab and its layout area.

#### **Function syntax**

ColdFusion.Layout.hideTab(*layout*, *layoutArea*)

#### **See also**

[cflayout](#page-366-0), [cflayoutarea](#page-370-0), [ColdFusion.Layout.createTab](#page-1273-0), [ColdFusion.Layout.disableTab](#page-1275-0), [ColdFusion.Layout.enableTab](#page-1277-0), [ColdFusion.Layout.selectTab](#page-1283-0), [ColdFusion.Layout.showTab](#page-1286-0), "Using layouts" on page 617 in the *ColdFusion Developer's Guide*

#### **History**

ColdFusion 8: Added this function

#### **Parameters**

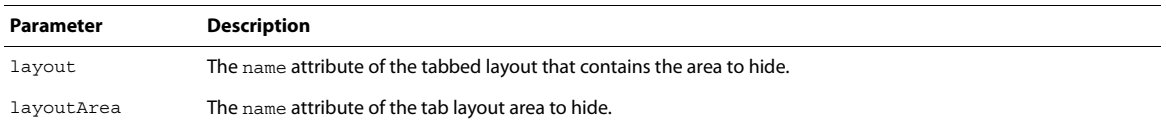

#### **Returns**

This function does not return a value.

### **Example**

The following example creates a layout with two tabs. Click the buttons to show and hide the second tab.

```
<html xmlns="http://www.w3.org/1999/xhtml">
<head>
</head>
<body>
<cflayout type="tab" name="tabLayout" tabheight="300px"
   style="width:400px">
    <cflayoutarea title="First Tab" name="tab1">
       <h2>The First Tab</h2>
       Here are the contents of the first tab. 
    </cflayoutarea>
    <cflayoutarea title="Second Tab" name="tab2">
        <h2>The Second Tab</h2>
       This is the content of the second tab.
    </cflayoutarea>
</cflayout>
br />
<cfform name="layouts">
    <cfinput type="button" name="ShowTab" value="Show Tab" 
        onClick="ColdFusion.Layout.showTab('tabLayout','tab2')">
    <cfinput type="button" name="ShowTab" value="Hide Tab" 
        onClick="ColdFusion.Layout.hideTab('tabLayout','tab2')">
</cfform>
</body>
</html>
```
# <span id="page-1283-0"></span>**ColdFusion.Layout.selectTab**

### **Description**

Selects the specified tab and displays its layout area.

#### **Function syntax**

ColdFusion.Layout.selectTab(*layout*, *layoutArea*)

#### **See also**

[cflayout](#page-366-0), [cflayoutarea](#page-370-0), [ColdFusion.Layout.createTab](#page-1273-0), [ColdFusion.Layout.disableTab](#page-1275-0), [ColdFusion.Layout.enableTab](#page-1277-0), [ColdFusion.Layout.hideTab](#page-1282-0), [ColdFusion.Layout.showTab](#page-1286-0), "Using layouts" on page 617 in the *ColdFusion Developer's Guide*

#### **History**

ColdFusion 8: Added this function

#### **Parameters**

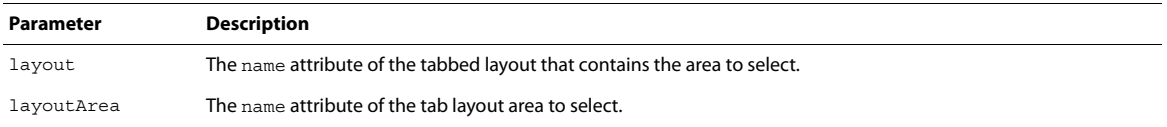

#### **Returns**

This function does not return a value.

#### **Usage**

This function has no effect on a disabled tab.

#### **Example**

The following code lets you select each of the two tabs in a layout.

```
<html xmlns="http://www.w3.org/1999/xhtml">
<head>
</head>
<body>
<cflayout type="tab" name="mainTab" tabheight="300px" style="width:400px">
    <cflayoutarea title="First Tab" name="tab1">
        <h2>The First Tab</h2>
        Here are the contents of the first tab. 
    </cflayoutarea>
    <cflayoutarea title="Second Tab" name="tab2">
        <h2>The Second Tab</h2>
        This is the content of the second tab.
    </cflayoutarea>
</cflayout>
< p >Use these links to test selecting tabs via JavaScript:<br />
<a href="" onClick="ColdFusion.Layout.selectTab('mainTab','tab1');
    return false;">Click here to select tab 1.</a><br />
<a href="" onClick="ColdFusion.Layout.selectTab('mainTab','tab2');
   return false;">Click here to select tab 2.</a><br />
\langle/p>
```
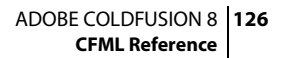

</body>  $\frac{1}{\sqrt{2}}$ 

# <span id="page-1285-0"></span>**ColdFusion.Layout.showArea**

### **Description**

Shows an area of a border layout that was hidden by using the cflayoutarea tag inithide attribute or the ColdFusion.Layout.hideArea() JavaScript function.

#### **Function syntax**

ColdFusion.Layout.showArea(*layout*, *layoutArea*)

#### **See also**

[cflayout](#page-366-0), [cflayoutarea](#page-370-0), [ColdFusion.Layout.collapseArea](#page-1272-0), [ColdFusion.Layout.expandArea](#page-1278-0), [ColdFusion.Layout.getTabLayout](#page-1280-0), "Using layouts" on page 617 in the *ColdFusion Developer's Guide*

#### **History**

ColdFusion 8: Added this function

#### **Parameters**

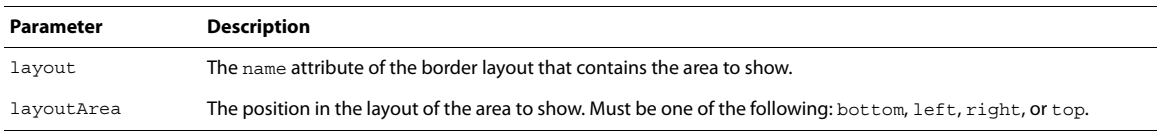

#### **Returns**

This function does not return a value.

### **Usage**

This function does not show an area that a user closed by clicking the x icon on the title bar. Other areas move if needed to accommodate the area.

This function has no effect if the area is already visible.

#### **Example**

The following code snippet shows the left area of the layout border layout when the user clicks the button.

```
<cfinput name="show2" width="100" value="Show Area 2" type="button" 
       onClick="ColdFusion.Layout.showArea('thelayout', 'left');">
```
# <span id="page-1286-0"></span>**ColdFusion.Layout.showTab**

#### **Description**

Shows a tab that was hidden by using the inithide attribute of the cflayoutarea tag or the hideTab() JavaScript function.

# **Function syntax**

ColdFusion.Layout.showTab(*layout*, *layoutArea*)

### **See also**

[cflayout](#page-366-0), [cflayoutarea](#page-370-0), [ColdFusion.Layout.createTab](#page-1273-0), [ColdFusion.Layout.disableTab](#page-1275-0), [ColdFusion.Layout.enableTab](#page-1277-0), [ColdFusion.Layout.hideTab](#page-1282-0), [ColdFusion.Layout.selectTab](#page-1283-0), "Using layouts" on page 617 in the *ColdFusion Developer's Guide*

#### **History**

ColdFusion 8: Added this function

#### **Parameters**

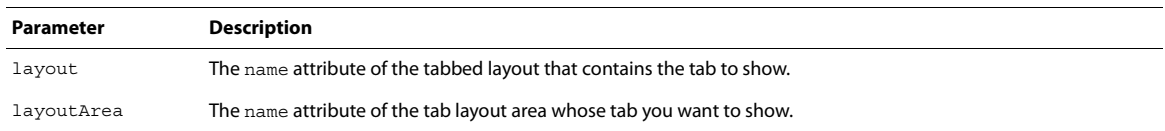

#### **Returns**

This function does not return a value.

#### **Usage**

This function shows only the tab of a layout area; it does not show the display area. To show the display area of a hidden tab, call this function, followed by [ColdFusion.Layout.selectTab](#page-1283-0).

This function does not show a tab that a user closed by clicking the  $x$  icon on the tab.

#### **Example**

See [ColdFusion.Layout.hideTab](#page-1282-0).

# <span id="page-1287-0"></span>**ColdFusion.Log.debug**

# **Description**

Displays a debug-level message in a log window.

#### **Function syntax**

ColdFusion.Log.debug(*message* [, *category*])

#### **See also**

[ColdFusion.Log.dump](#page-1288-0), [ColdFusion.Log.error](#page-1289-0), [ColdFusion.Log.info](#page-1290-0), "Logging information" on page 672 in the *ColdFusion Developer's Guide*

#### **History**

ColdFusion 8: Added this function

#### **Parameters**

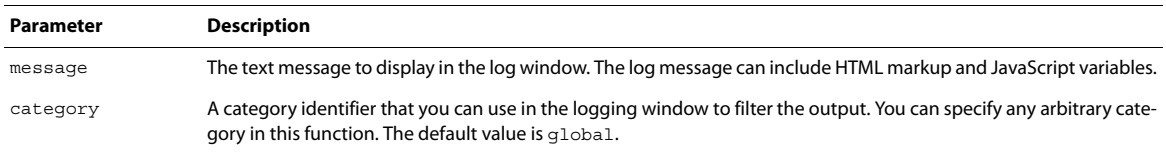

# **Returns**

This function does not return a value.

#### **Usage**

If the page that calls this function does not have any ColdFusion AJAX-based controls, you must use a [cfajaxi](#page-56-0)[mport](#page-56-0) tag on the page to ensure that the page includes the JavaScript definition for this function.

The log window appears if you specify a URL parameter of the format cfdebug or cfdebug="true" in your page request and you select the Enable AJAX Debug Log Window option on the ColdFusion Administrator Debugging & Logging > Debug Output Settings page.

```
ColdFusion.Log.debug("<b>Debug argument:</b><br>" + arg.A, "Pod A");
```
# <span id="page-1288-0"></span>**ColdFusion.Log.dump**

### **Description**

Displays a debug-level message in the log window that shows a cfdump-like representation of a complex JavaScript object. The log window does not have a separate dump level.

# **Function syntax**

ColdFusion.Log.dump(*object* [, *category*])

### **See also**

[ColdFusion.Log.debug](#page-1287-0), [ColdFusion.Log.error](#page-1289-0), [ColdFusion.Log.info](#page-1290-0), "Logging information" on page 672 in the *ColdFusion Developer's Guide*

#### **History**

ColdFusion 8: Added this function

#### **Parameters**

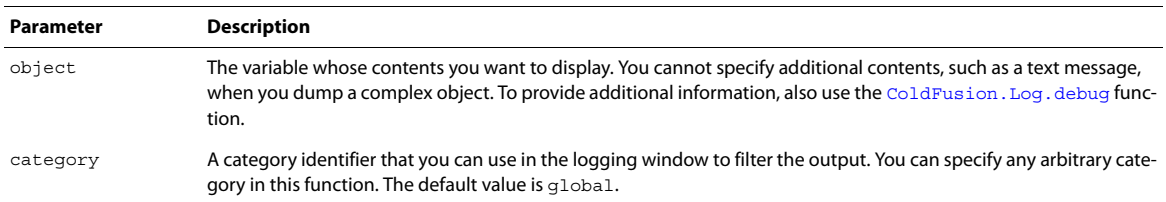

#### **Returns**

This function does not return a value.

#### **Usage**

If the page that calls this function does not have any ColdFusion AJAX-based controls, you must use a [cfajaxi](#page-56-0)[mport](#page-56-0) tag on the page to ensure that the page includes the JavaScript definition for this function.

The log window appears if you specify a URL parameter of the format cfdebug or cfdebug="true" in your page request and you select the Enable AJAX Debug Log Window option on the ColdFusion Administrator Debugging & Logging > Debug Output Settings page.

```
ColdFusion.Log.dump(objArg, "Pod A");
```
# <span id="page-1289-0"></span>**ColdFusion.Log.error**

# **Description**

Displays an error-level message in a log window.

#### **Function syntax**

ColdFusion.Log.error(*message* [, *category*])

#### **See also**

[ColdFusion.Log.debug](#page-1287-0), [ColdFusion.Log.dump](#page-1288-0), [ColdFusion.Log.info](#page-1290-0), "Logging information" on page 672 in the *ColdFusion Developer's Guide*

#### **History**

ColdFusion 8: Added this function

#### **Parameters**

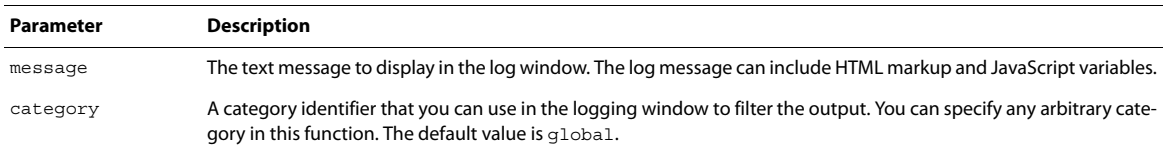

# **Returns**

This function does not return a value.

#### **Usage**

If the page that calls this function does not have any ColdFusion AJAX-based controls, you must use a [cfajaxi](#page-56-0)[mport](#page-56-0) tag on the page to ensure that the page includes the JavaScript definition for this function.

The log window appears if you specify a URL parameter of the format cfdebug or cfdebug="true" in your page request and you select the Enable AJAX Debug Log Window option on the ColdFusion Administrator Debugging & Logging > Debug Output Settings page.

```
ColdFusion.Log.error("<b>Invalid value:</b><br>" + arg.A, "Pod A");
```
# <span id="page-1290-0"></span>**ColdFusion.Log.info**

# **Description**

Displays an information-level message in a log window.

#### **Function syntax**

ColdFusion.Log.info(*message* [, *category*])

#### **See also**

[ColdFusion.Log.debug](#page-1287-0), [ColdFusion.Log.dump](#page-1288-0), [ColdFusion.Log.error](#page-1289-0), "Logging information" on page 672 in the *ColdFusion Developer's Guide*

#### **History**

ColdFusion 8: Added this function

#### **Parameters**

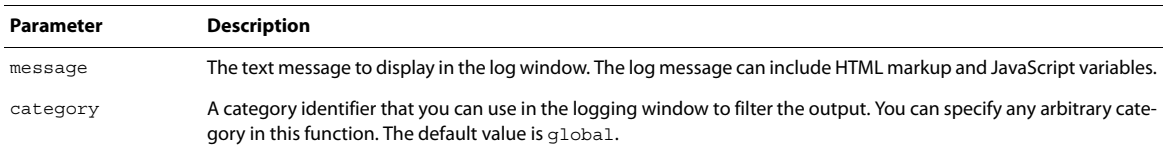

# **Returns**

This function does not return a value.

#### **Usage**

If the page that calls this function does not have any ColdFusion AJAX-based controls, you must use a [cfajaxi](#page-56-0)[mport](#page-56-0) tag on the page to ensure that the page includes the JavaScript definition for this function.

The log window appears if you specify a URL parameter of the format cfdebug or cfdebug="true" in your page request and you select the Enable AJAX Debug Log Window option on the ColdFusion Administrator Debugging & Logging > Debug Output Settings page.

```
ColdFusion.Log.info("<br>>b>arg.A is:</b>>>>>" + arg.A, "Window Z");
```
# <span id="page-1291-0"></span>**ColdFusion.navigate**

#### **Description**

Displays the output of a link target in an AJAX cfdiv, cflayoutarea, cfpod, or cfwindow container. When the browser follows a link that is populated by this function, the link does not replace the current page. Instead, it populates the control specified by the container attribute.

#### **Function syntax**

ColdFusion.navigate(*URL* [, *container*, *callbackhandler*, *errorhandler*, *httpMethod*, *formId*])

#### **See also**

[AjaxLink](#page-678-0), [cfajaximport](#page-56-0), [ColdFusion.Ajax.submitForm](#page-1267-0), "Controlling container contents" on page 623 in the *ColdFusion Developer's Guide*

#### **History**

ColdFusion 8: Added this function

#### **Parameters**

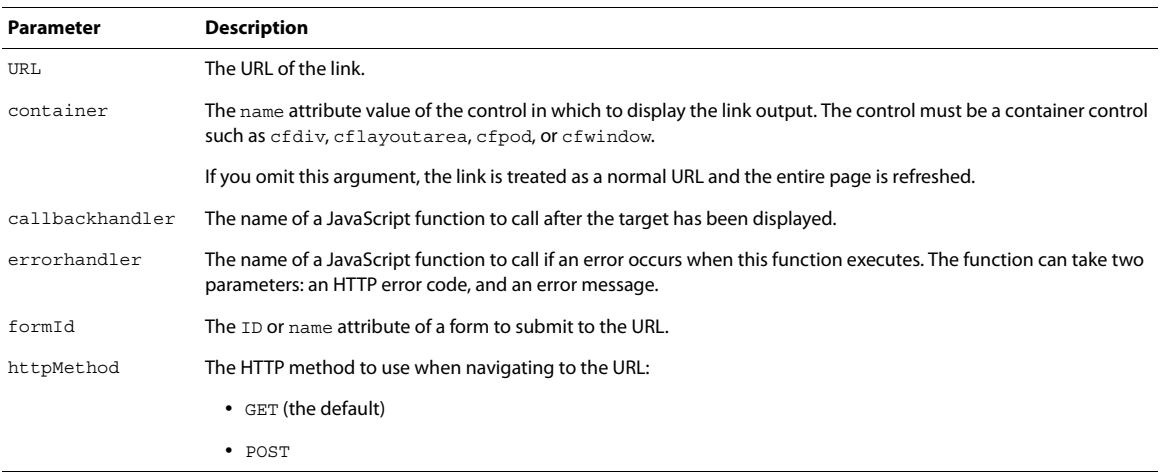

### **Returns**

This function does not return a value.

#### **Usage**

If the page that calls this function does not have any ColdFusion AJAX-based controls, you must use a [cfajaxi](#page-56-0)[mport](#page-56-0) tag on the page to ensure that the page includes the JavaScript definition for this function.

The callbackhandler parameter can be useful for changing the display after the contents has been displayed. For example, before you make the ColdFusion.navigate call you might make a pod's title bar italic to indicate loading; you could then use the callbackhandler function to switch it back to normal or make it bold once navigate completes. Similarly, you could use a callbackhandler to update the page number in a book reader.

The FormID attribute lets you specify a form to submit to the specified URL. You can use the ColdFusion.Navigate function with this attribute to submit form data asynchronously from outside the form, for example, when the user clicks a menu item, and to direct the returned results to a specific container control.

### **Example**

When the user clicks the link in window 1, the ColdFusion.navigate function replaces the text in window 2 with the contents of windowsrc.cfm, and then calls the myCallback callback handler, which changes the innerHTML of the callback div region.

The main application page looks as follows:

```
\epsilonhtml>
<head>
<!--- The Callback handler puts text in the window.cfm callback div. --->
<script language="javascript">
    var mycallBack = function() {
        document.getElementById("callback").innerHTML = "<br><br><b>This is printed by the 
callback handler.</b>";
    } 
<!--- The error handler pops an alert with the error code and message. --->
    var myerrorhandler = function(errorCode,errorMessage){
       alert("[In Error Handler]" + "\nabla^n + "Error Code: " + errorCode + "\nabla^n + "Error
Message: " + errorMessage);
   } 
</script>
</head>
<body>
<cfwindow name="w1" title="CF Window 1" initShow=true 
   x=10 y=10 width="200">
    This is a cfwindow control.<br><br>
    <a href="javascript:ColdFusion.navigate('windowsource.cfm','w2',
       mycallBack,myerrorhandler);">Click</a> to navigate Window 2</a>
</cfwindow>
<cfwindow name="w2" title="CF Window 2" initShow=true 
    x=250 y=10 width="200">
    This is a second cfwindow control.
</cfwindow>
</body>
</html>
```
The windowsource.cfm page looks as follows:

```
This is markup from "windowsource.cfm"
<!-- The callback handler puts its output in the following div block. -->
<div id="callback"></div>
```
# <span id="page-1293-0"></span>**ColdFusion.setGlobalErrorHandler**

### **Description**

Specifies a function that gets called, in place of the ColdFusion AJAX default error handler, if an error occurs when using a ColdFusion AJAX feature.

#### **Function syntax**

ColdFusion.setGlobalErrorHandler(*functionName*)

#### **History**

ColdFusion 8: Added this function

#### **Parameters**

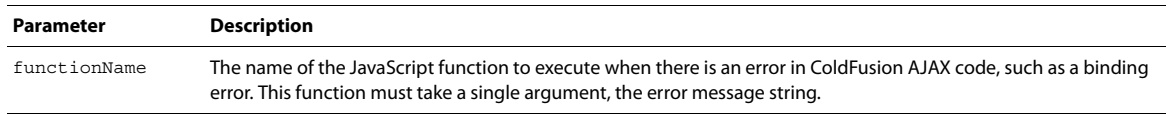

#### **Returns**

This function does not return a value.

#### **Usage**

If the page that calls this function does not have any ColdFusion AJAX-based controls, you must use a [cfajaxi](#page-56-0)[mport](#page-56-0) tag on the page to ensure that the page includes the JavaScript definition for this function.

The global error handler displays information about errors that occur in ColdFusion AJAX features. The default global error handler displays an alert with the error message. You can use this function to create a custom global error handler, for example, to display a custom error window with additional information about your application.

# <span id="page-1294-0"></span>**ColdFusion.Tree.getTreeObject**

# **Description**

Gets the underlying object for the specified HTML format tree.

#### **Function syntax**

ColdFusion.Tree.getTreeObject(*name*)

#### **See also**

[cftree](#page-617-0), [cfajaximport](#page-56-0), [ColdFusion.Tree.refresh](#page-1295-0), "Using HTML format trees" on page 636 in the *ColdFusion Developer's Guide*

#### **History**

ColdFusion 8: Added this function

#### **Parameters**

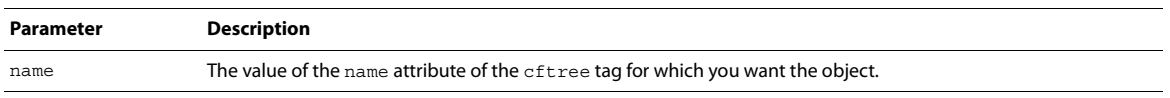

# **Returns**

An object of type YAHOO.widget.TreeView.

#### **Usage**

Use this function to get the Yahoo User Interface Library YAHOO.widget.TreeView object that underlies the HTML format cftree control. You can then use the raw object to modify the displayed tree. For documentation on the objects and how to manage them, see the [Yahoo toolkit documentation.](http://developer.yahoo.com/yui/)

# <span id="page-1295-0"></span>**ColdFusion.Tree.refresh**

# **Description**

Refreshes an HTML format tree and updates it with the latest values of all items.

#### **Function syntax**

ColdFusion.Tree.refresh(*name*)

#### **See also**

[cftree](#page-617-0), [cfajaximport](#page-56-0), [ColdFusion.Tree.getTreeObject](#page-1294-0), "Using HTML format trees" on page 636 in the *ColdFusion Developer's Guide*

#### **History**

ColdFusion 8: Added this function

#### **Parameters**

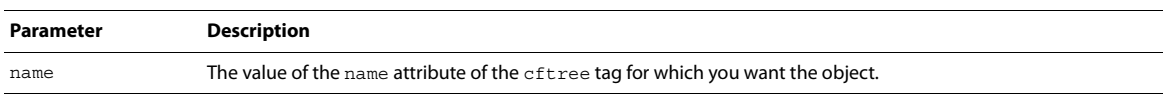

### **Returns**

An object of type YAHOO.widget.TreeView.

#### **Usage**

Use this function to manually update the tree. If you populate the tree by using a bind expression, the refresh call causes the bind expression to be reevaluated and repopulates the tree root nodes. You should use this function any time you must get the latest data from the server independent of an event that triggers the cftree bind expression, for example, to you might use this function to periodically refresh a file/folder tree to represent the current status of the server.
### <span id="page-1296-0"></span>**ColdFusion.Window.create**

### **Description**

Creates a ColdFusion pop-up window. This function is equivalent to the cfwindow tag.

### **Function syntax**

```
ColdFusion.Window.create(name, title, URL [, configuration])
```
### **See also**

[cfwindow](#page-636-0), [ColdFusion.Window.getWindowObject](#page-1298-0), [ColdFusion.Window.hide](#page-1299-0), [ColdFusion.Window.onHide](#page-1300-0), [ColdFusion.Window.onShow](#page-1302-0), [ColdFusion.Window.show](#page-1304-0), [ColdFusion.Tree.getTreeObject](#page-1294-0), "Using pop-up windows" on page 620 in the *ColdFusion Developer's Guide*

### **History**

ColdFusion 8: Added this function

### **Parameters**

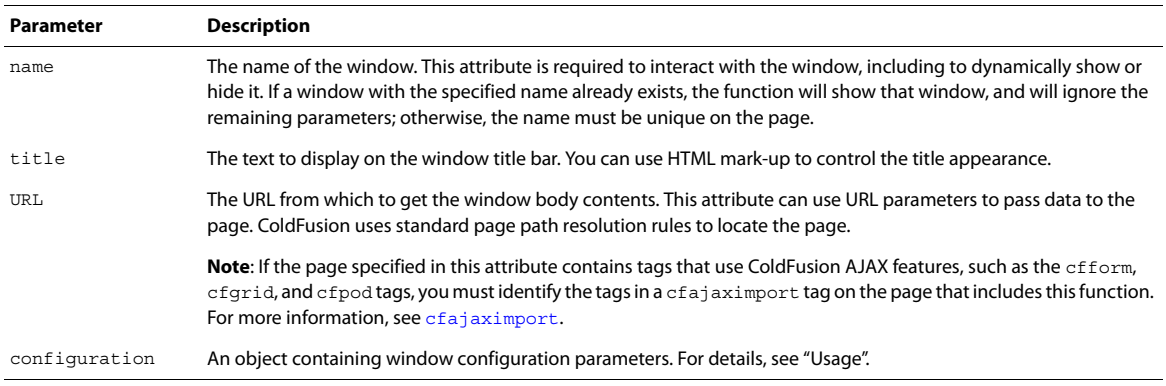

### **Returns**

This function does not return a value.

### **Usage**

This function is equivalent to the cfwindow tag.

If you do not also use a cfwindow tag on a page that calls this function, you must specify a cfajaximport tag on the page and specify cfwindow in the tags attribute. Doing so ensures that the page includes the necessary JavaScript to create the window. For example, use the following line if you do not have to import the JavaScript for any other ColdFusion AJAX features.:

<cfajaximport tags="cfwindow">

The *configuration* parameter defines the window characteristics; it can have any or all of the following entries:

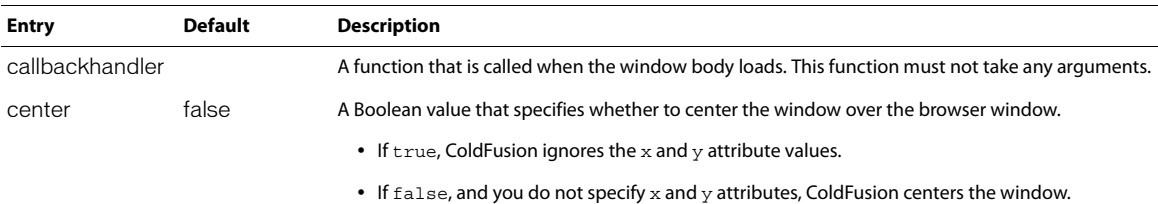

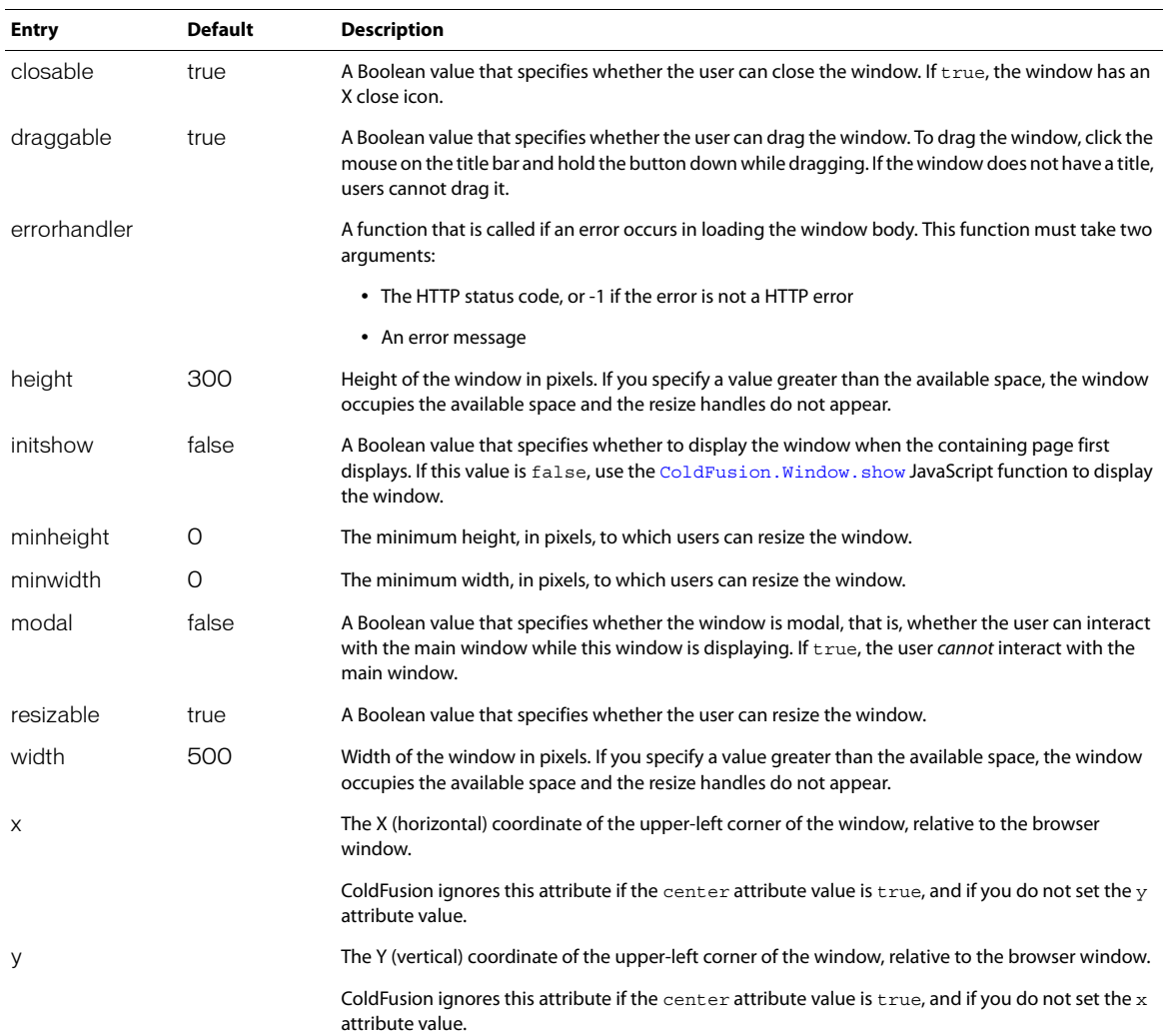

*Note: Entry names in the configuration object must be all-lowercase.* 

### **Example**

The following minimal CFML application creates a window and gets the window contents from the hello1.cfm file.

```
<cfform name="test">
    <cfinput type="button" name="x" value="Create Window" 
        onClick="ColdFusion.Window.create('Window1', 'This is a CF window',
        'http://localhost:8500/My_stuff/AjaxUI/Book/hello1.cfm',
        {x:100,y:100,height:300,width:400,modal:false,closable:false,
        draggable:true,resizable:true,center:true,initshow:true,
        minheight:200,minwidth:200 })">
```

```
</cfform>
```
The hello1.cfm file can be as simple as the following line:

Hello from hello1.cfm

<cfajaximport tags="cfwindow">

### <span id="page-1298-0"></span>**ColdFusion.Window.getWindowObject**

### **Description**

Gets the underlying object for the specified window.

### **Function syntax**

ColdFusion.Window.getWindowObject(*name*)

### **See also**

[cfwindow](#page-636-0), [ColdFusion.Window.create](#page-1296-0), [ColdFusion.Window.hide](#page-1299-0), [ColdFusion.Window.onHide](#page-1300-0), [ColdFusion.Window.onShow](#page-1302-0), [ColdFusion.Window.show](#page-1304-0), "Using pop-up windows" on page 620 in the *ColdFusion Developer's Guide*

### **History**

ColdFusion 8: Added this function

### **Parameters**

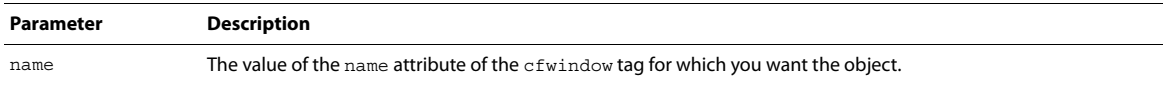

### **Returns**

An object of type Ext.BasicDialog.

### **Usage**

Use this function to get the Ext JavaScript Library Ext.BasicDialog object that underlies the HTML format cfwindow control. You can then use the raw object to modify the displayed window. For documentation on the objects and how to manage them, see the [Ext JavaScript library documentation.](http://extjs.com/learn-about-ext-javascript-library)

## <span id="page-1299-0"></span>**ColdFusion.Window.hide**

### **Description**

Hides a window that is currently displayed.

#### **Function syntax**

ColdFusion.window.hide(*name*)

### **See also**

[cfwindow](#page-636-0), [ColdFusion.Window.create](#page-1296-0), [ColdFusion.Window.getWindowObject](#page-1298-0), [ColdFusion.Window.onHide](#page-1300-0), [ColdFusion.Window.onShow](#page-1302-0), [ColdFusion.Window.show](#page-1304-0), "Using pop-up windows" on page 620 in the *ColdFusion Developer's Guide*

### **History**

ColdFusion 8: Added this function

### **Parameters**

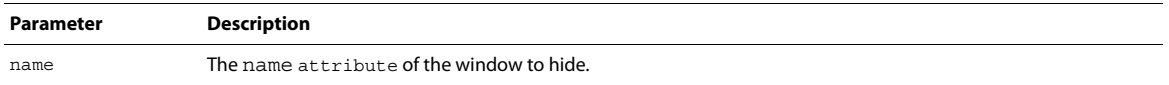

### **Returns**

This function does not return a value.

### **Usage**

This tag has no effect if the window is already hidden.

### **Example**

The following code lets you show and hide a window by clicking buttons:

```
<html xmlns="http://www.w3.org/1999/xhtml">
<head>
</head>
<body>
<cfwindow name="testWindow" initshow=true title="test window" closable=true>
    Window contents
</cfwindow>
<cfform>
    <cfinput name="hidebutton" type="button" value="Hide Window"
        onclick="javascript:ColdFusion.Window.hide('testWindow');"/>
    <cfinput name="showbutton" type="button" value="Show Window"
       onclick="javascript:ColdFusion.Window.show('testWindow');"/>
</cfform>
</body>
</html>
```
### <span id="page-1300-0"></span>**ColdFusion.Window.onHide**

### **Description**

Specifies a function to run each time a specific window hides.

### **Function syntax**

ColdFusion.Window.onHide(*windowName*, *handler*)

### **See also**

[cfwindow](#page-636-0), [ColdFusion.Window.create](#page-1296-0), [ColdFusion.Window.getWindowObject](#page-1298-0), [ColdFusion.Window.hide](#page-1299-0), [ColdFusion.Window.onShow](#page-1302-0), [ColdFusion.Window.show](#page-1304-0), "Using pop-up windows" on page 620 in the *ColdFusion Developer's Guide*

### **History**

ColdFusion 8: Added this function

### **Parameters**

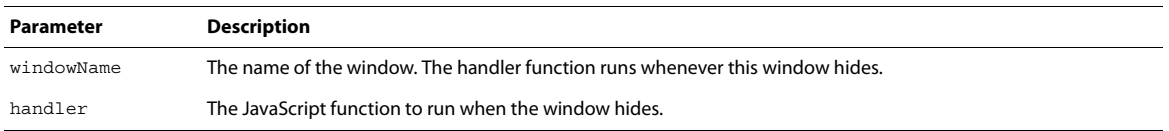

### **Returns**

This function does not return a value.

### **Usage**

The function specified in the *handler* parameter can optionally take one parameter, which contains the window name.

### **Example**

The following example uses the ColdFusion. Window. on Hide function to display an alert with information about the window when you click a button that hides the window:

```
<head>
```

```
<script language="javascript">
        function onhide(name) {
           alert("window hidden = " + name);
        }
        function test() {
           ColdFusion.Window.onHide("testWindow", onhide);
           ColdFusion.Window.hide("testWindow");
        }
    </script>
</head>
<body>
<cfwindow name="testWindow" initshow=true title="test window"
closable=true>
    Window contents
</cfwindow>
```
#### <cfform>

<cfinput name="button" value="Hide Window" onclick="javascript:test()" type="button"/>

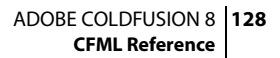

</cfform> </body>  $\frac{1}{\sqrt{2}}$ 

### <span id="page-1302-0"></span>**ColdFusion.Window.onShow**

### **Description**

Specifies a function to run each time a specific window shows, including when you create a window and specify an initShow attribute or configuration entry value of true.

### **Function syntax**

ColdFusion.Window.onShow(*windowName*, *handler*)

#### **See also**

[cfwindow](#page-636-0), [ColdFusion.Window.create](#page-1296-0), [ColdFusion.Window.getWindowObject](#page-1298-0), [ColdFusion.Window.hide](#page-1299-0), [ColdFusion.Window.onHide](#page-1300-0), [ColdFusion.Window.show](#page-1304-0), "Using pop-up windows" on page 620 in the *ColdFusion Developer's Guide*

### **History**

ColdFusion 8: Added this function

### **Parameters**

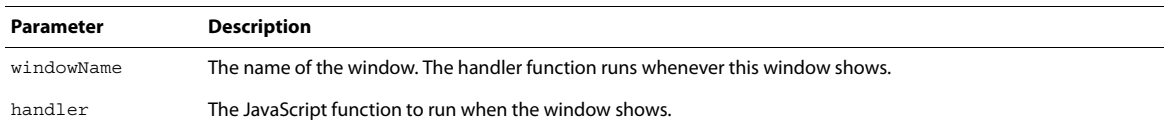

#### **Returns**

This function does not return a value.

#### **Usage**

The function specified in the *handler* parameter can optionally take one parameter, which contains the window name.

One use for this function is to fetch window data only when the window shows. You could use a cfajaxproxy tag to create a JavaScript proxy for a CFC function that provides the data, and then a ColdFusion.Window.onShow function to specify a function that calls the proxy function and updates the window contents with the new data.

### **Example**

The following example uses the ColdFusion.Window.onShow function to display an alert with information about the window when you click a button that shows the window:

```
<html xmlns="http://www.w3.org/1999/xhtml">
<head>
    <script language="javascript">
        function onshow(name) {
            alert("window shown = " + name);
        }
        function test() {
           ColdFusion.Window.onShow("testWindow", onshow);
           ColdFusion.Window.show("testWindow");
        }
    </script>
</head>
<body>
<cfwindow name="testWindow" initshow=false title="test window"
```

```
closable=true>
   Window contents
</cfwindow>
<cfform>
   <cfinput name="button" value="show Window" onclick="javascript:test()" type="button"/>
</cfform>
</body>
</html>
```
## <span id="page-1304-0"></span>**ColdFusion.Window.show**

### **Description**

Shows a window that is currently hidden.

### **Function syntax**

ColdFusion.Window.show(*name*)

### **See also**

[cfwindow](#page-636-0), [ColdFusion.Window.create](#page-1296-0), [ColdFusion.Window.getWindowObject](#page-1298-0), [ColdFusion.Window.hide](#page-1299-0), [ColdFusion.Window.onHide](#page-1300-0), [ColdFusion.Window.onShow](#page-1302-0), "Using pop-up windows" on page 620 in the *ColdFusion Developer's Guide*

### **History**

ColdFusion 8: Added this function

### **Parameters**

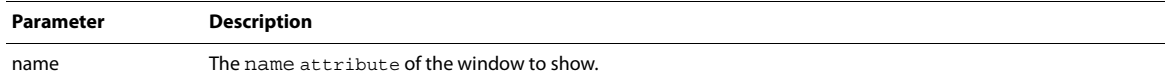

### **Returns**

This function does not return a value.

### **Usage**

This function shows a window that you created with an initShow attribute or parameter value of false, or that you hid by calling the ColdFusion. Window.hide function. It does not show a window that a user closed by clicking the X icon on the title bar.

This tag has no effect if the window is already hidden.

### **Example**

See the example at [ColdFusion.Window.hide](#page-1299-0).

# **Chapter 6: ColdFusion Flash Form Style Reference**

You can specify styles in ColdFusion forms tags when you display the form or form element in Flash format.

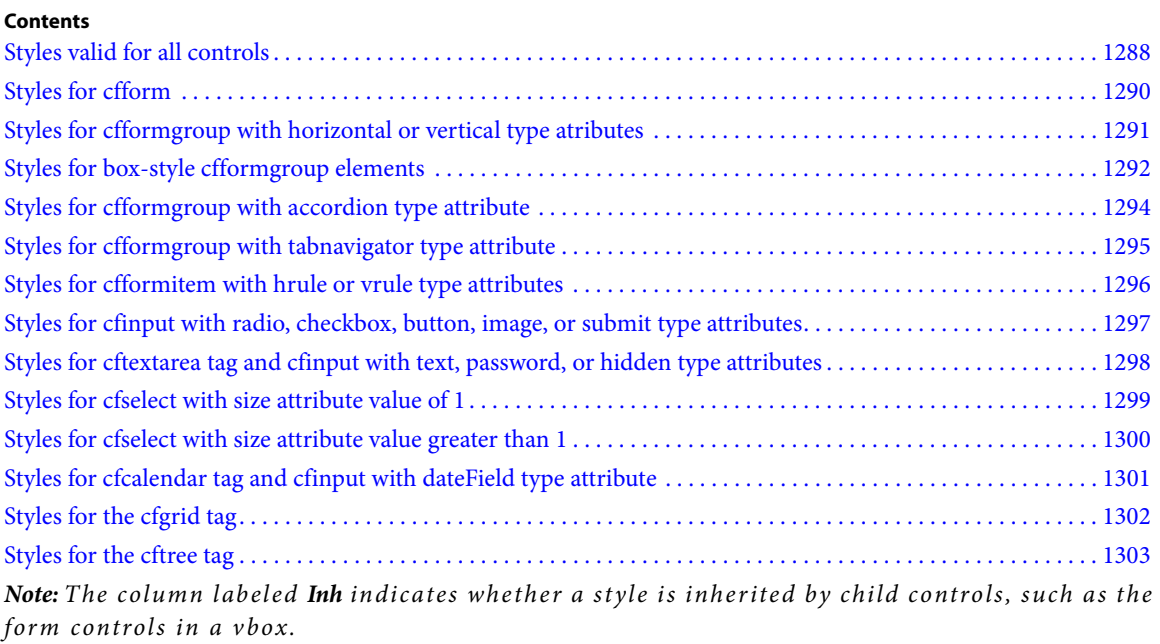

# <span id="page-1306-0"></span>**Styles valid for all controls**

The following styles are valid for all ColdFusion Flash format form tags except for cfformitem tags with the following type attributes, which do not take style attributes:

- html
- space

These styles do not cause errors when used in all other tags. However, many styles do not have any effect when used in some tags.

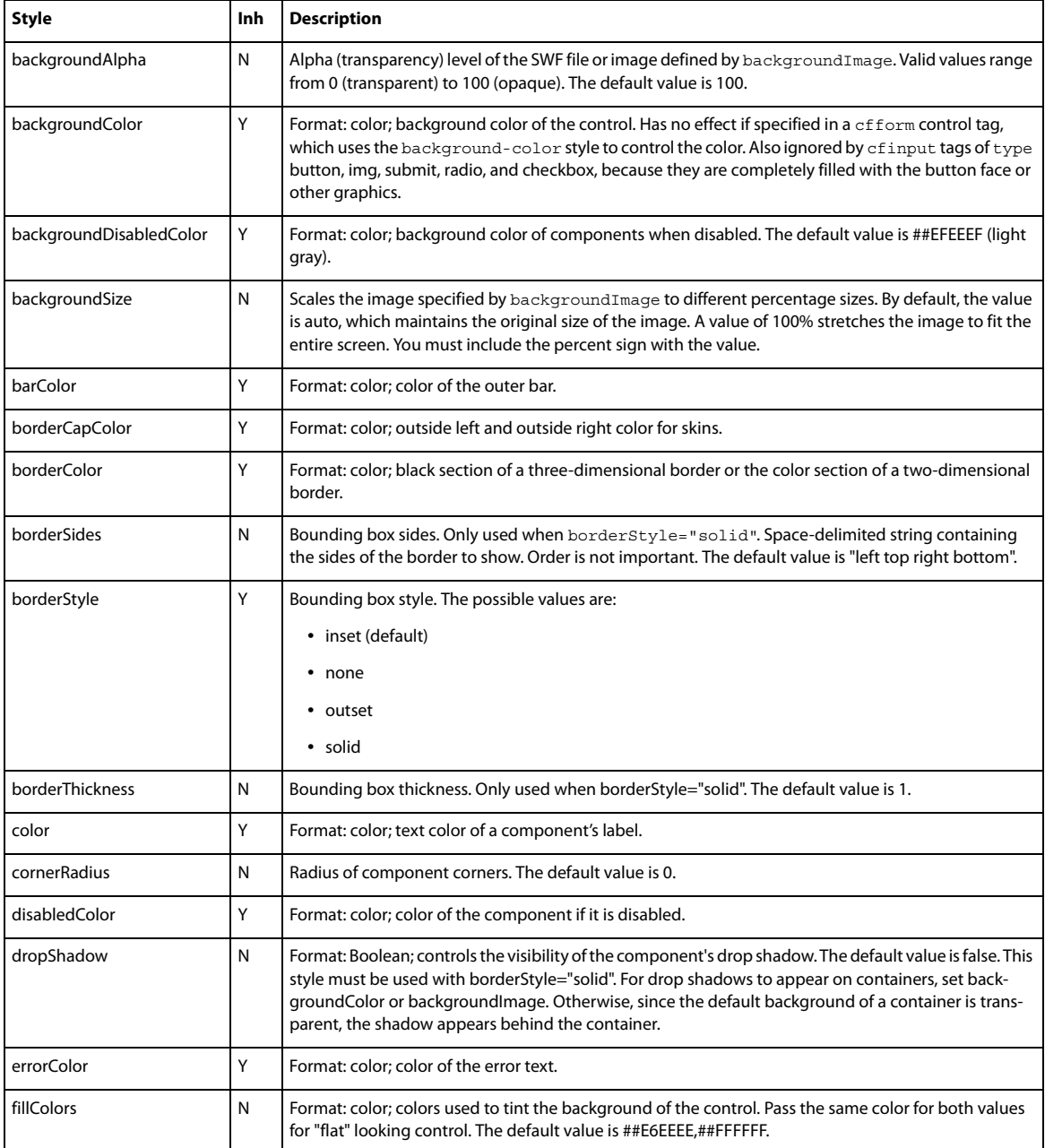

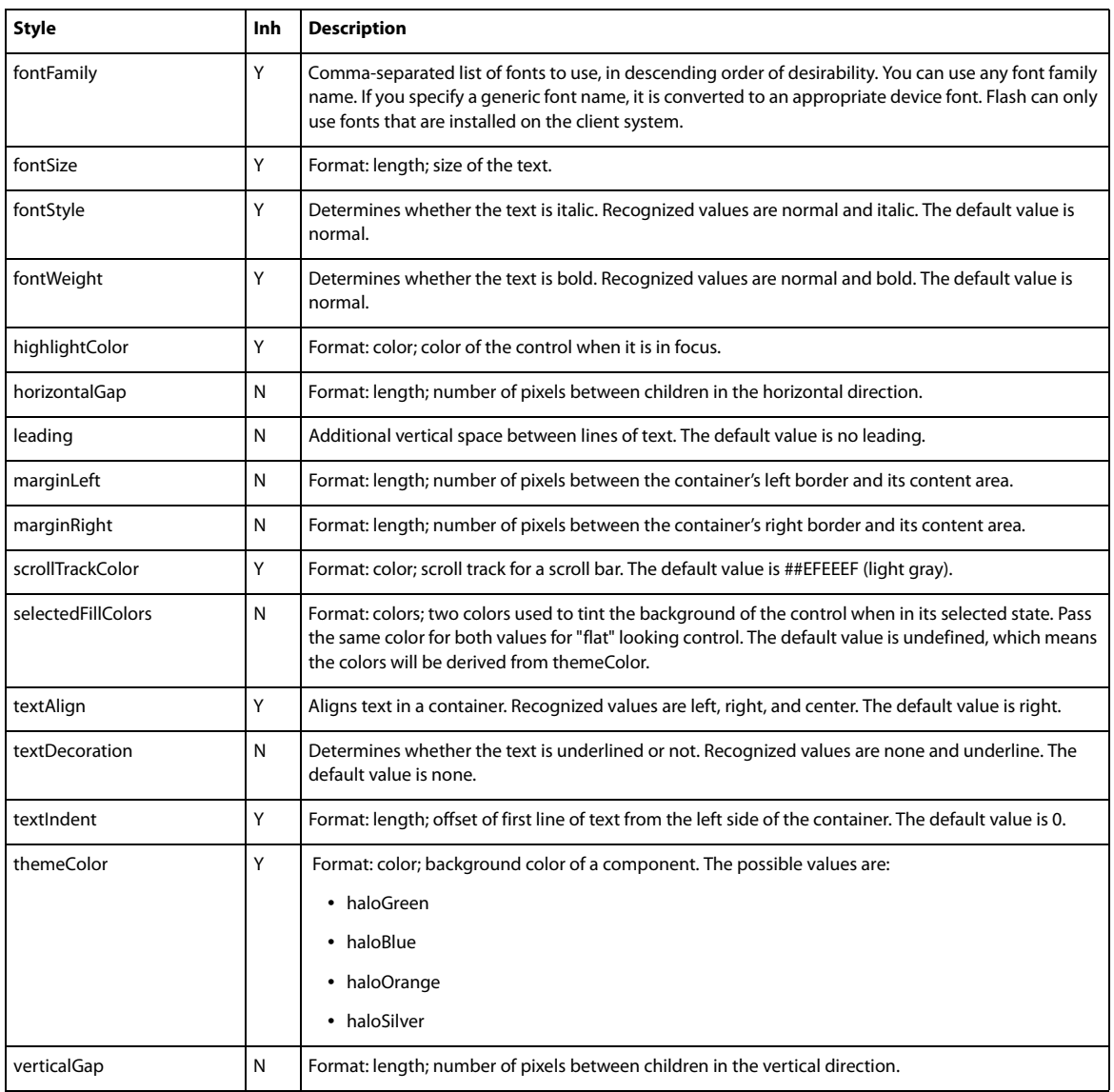

# <span id="page-1308-0"></span>**Styles for cfform**

The following styles apply to the cfform tag:

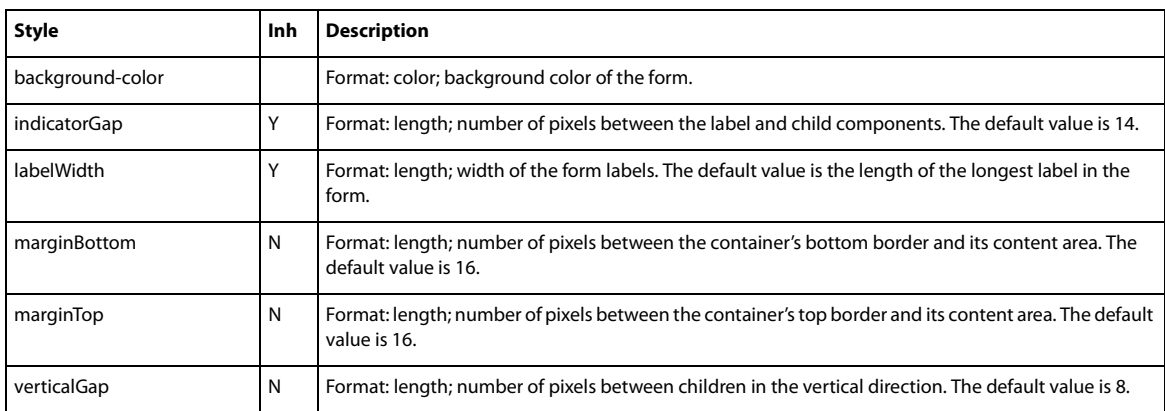

## <span id="page-1309-0"></span>**Styles for cfformgroup with horizontal or vertical type atributes**

The following styles apply to the cfformgroup tag with type attributes horizontal or vertical:

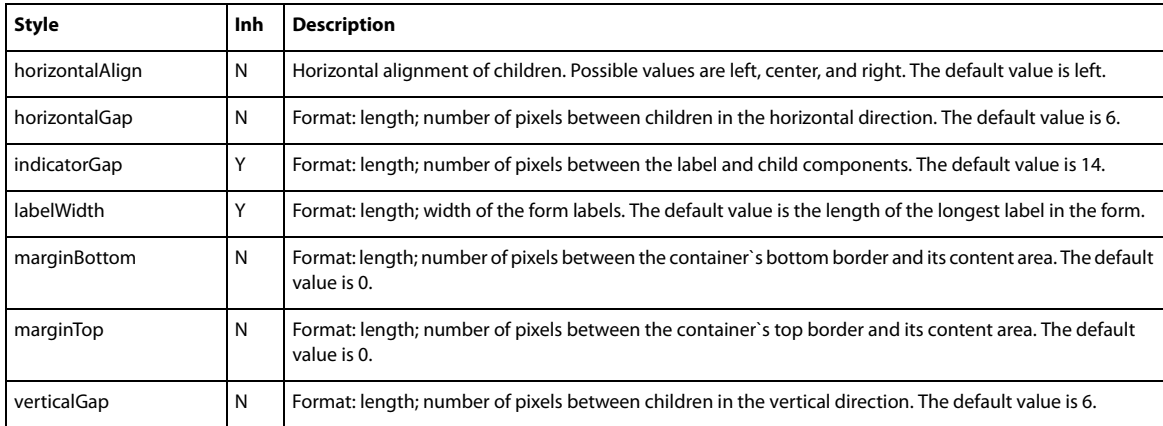

## <span id="page-1310-0"></span>**Styles for box-style cfformgroup elements**

The following styles apply to the cfformgroup tag with the following type attributes. Some types have additional attributes, which are listed in the following sections.

- hbox
- vbox
- hdividedbox
- vdividedbox
- panel
- tile
- page

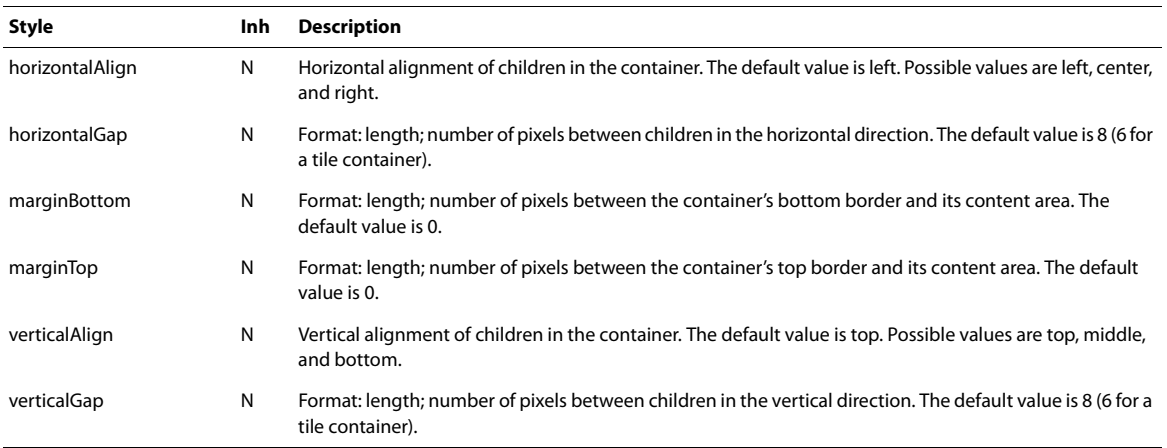

### **Styles specific to cfformgroup with hdividedbox or vdividedbox type attributes**

The following additional styles apply to the cfformgroup tag with type="hdividedbox", or type="vdividedbox":

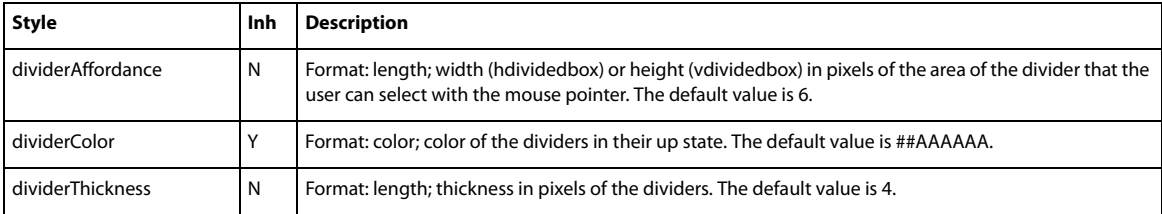

### **Styles specific to cfformgroup with panel type attribute**

The following additional styles apply to the cfformgroup tag with type="panel":

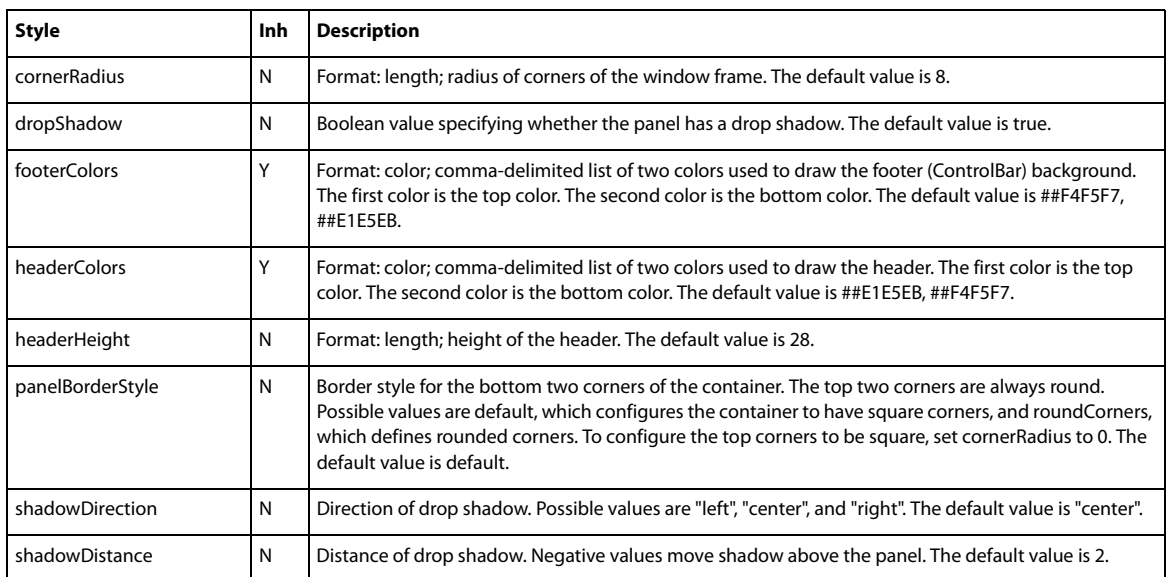

# <span id="page-1312-0"></span>**Styles for cfformgroup with accordion type attribute**

The following styles apply to the cfformgroup tag with type="accordion":

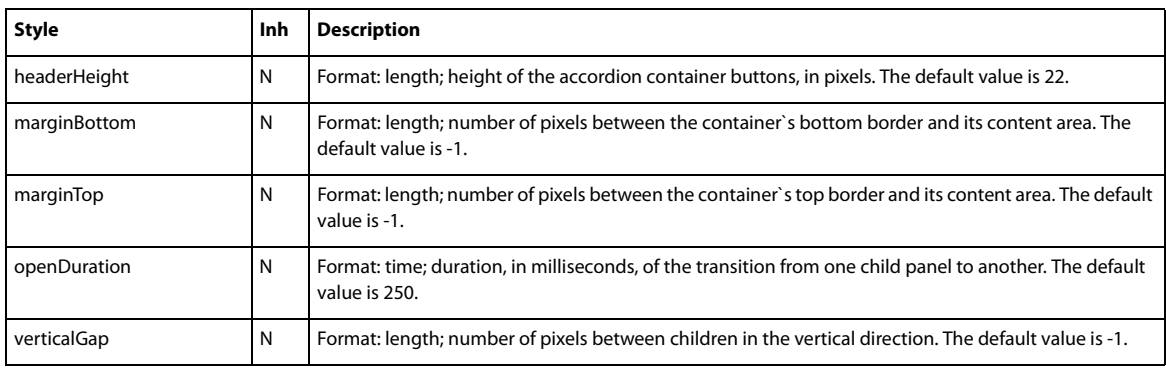

## <span id="page-1313-0"></span>**Styles for cfformgroup with tabnavigator type attribute**

The following styles apply to the cfformgroup tag with the type="tabnavigator":

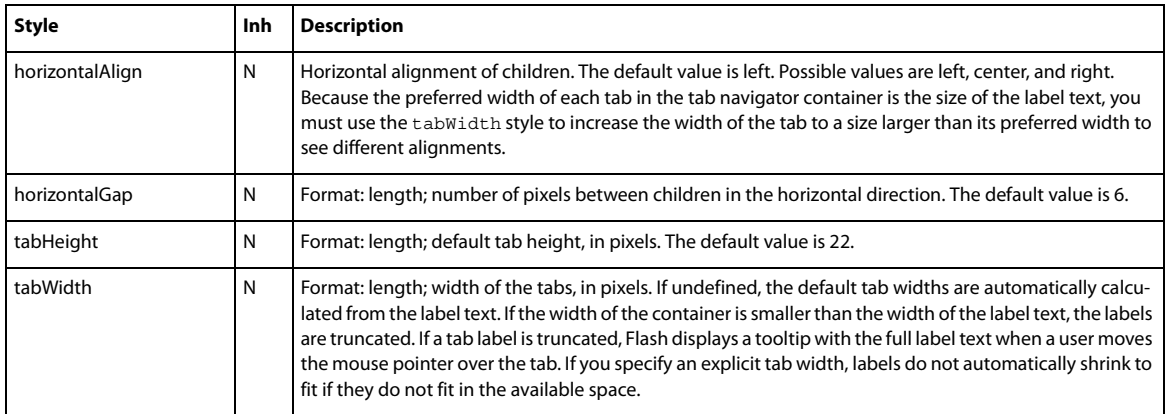

### <span id="page-1314-0"></span>**Styles for cfformitem with hrule or vrule type attributes**

The following styles apply to the formitem tag with type="hrule" or type="vrule":

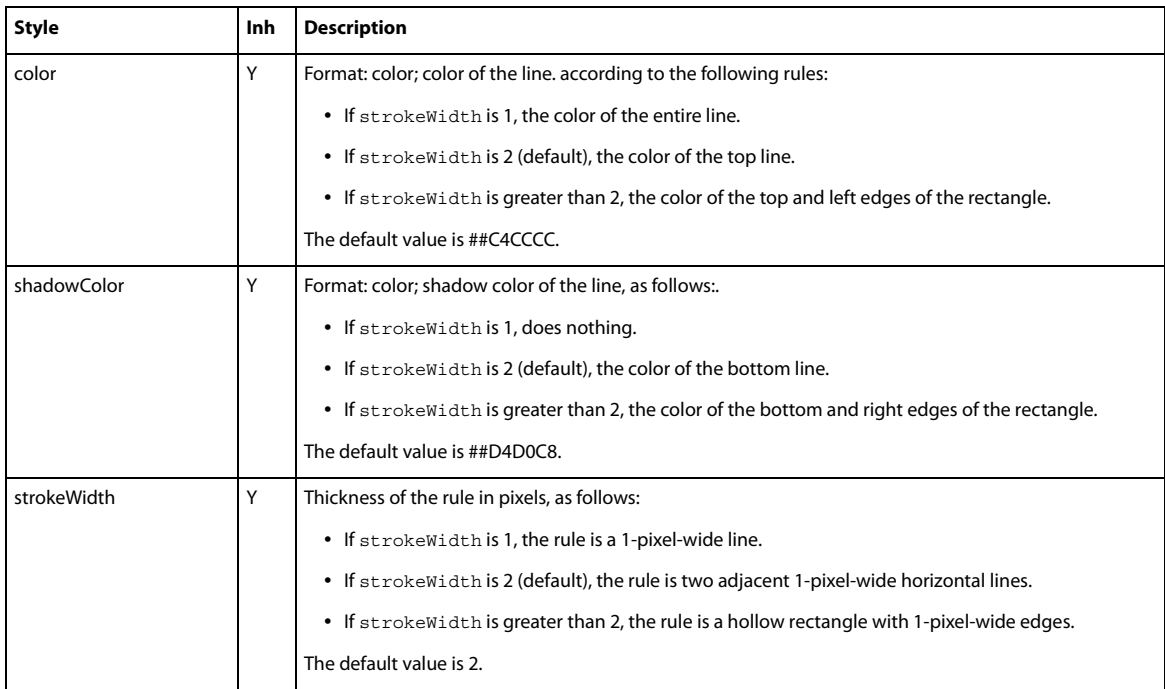

### <span id="page-1315-0"></span>**Styles for cfinput with radio, checkbox, button, image, or submit type attributes**

The following styles apply cfinput tags with the following type attribute values:

- button
- checkbox
- image
- radio
- submit

In some cases, a style applies only to the subset of these input types, as specified in the description.

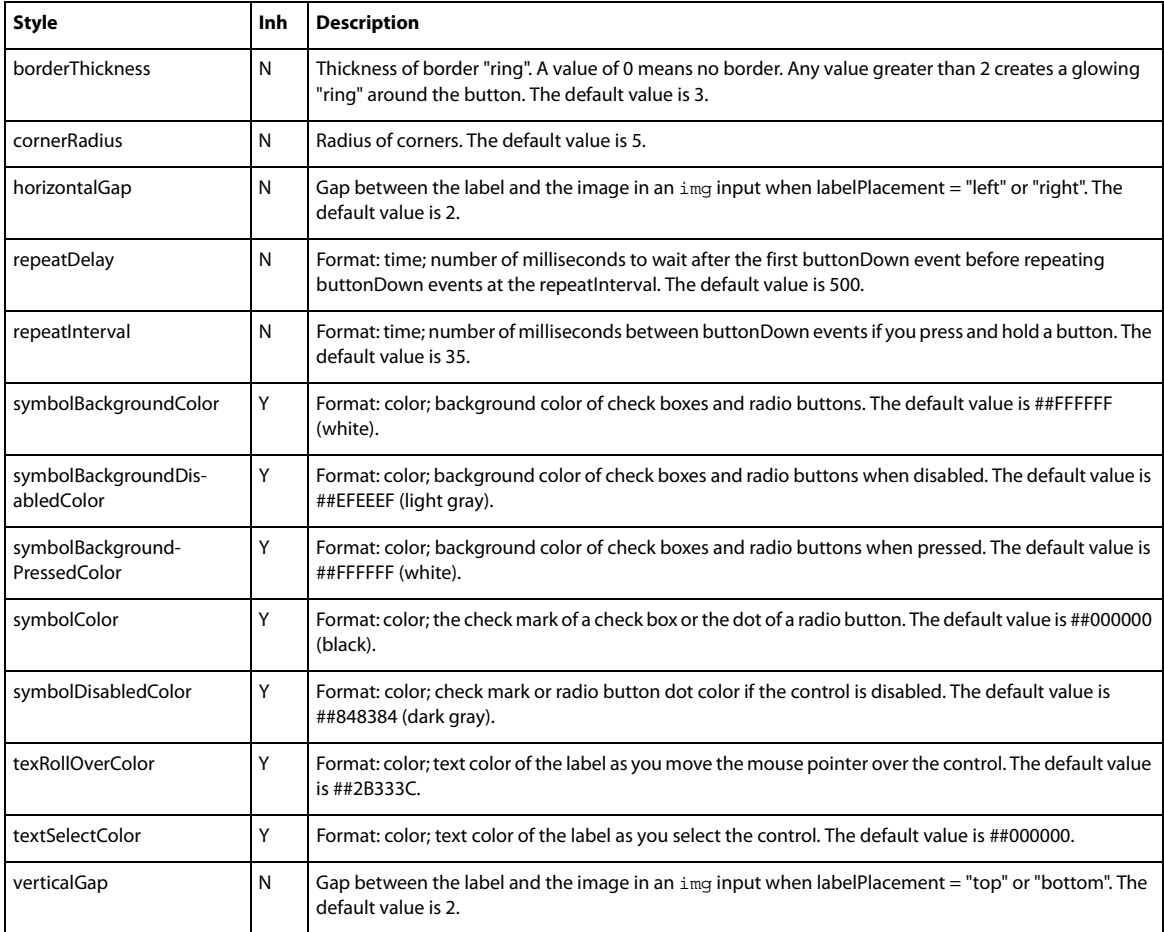

### <span id="page-1316-0"></span>**Styles for cftextarea tag and cfinput with text, password, or hidden type attributes**

The following style applies to the following tags and tag-attribute combinations:

- textarea
- cfinput type="hidden"
- cfinput type="password"
- cfinput type="text"

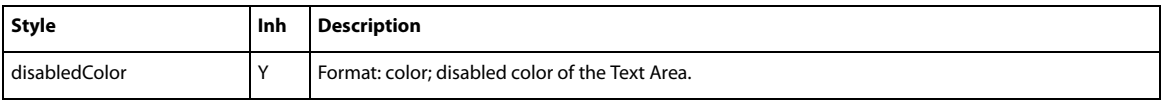

# <span id="page-1317-0"></span>**Styles for cfselect with size attribute value of 1**

The following styles apply to the cfselect tag when the size attribute is 1; that is, if the control displays one option at a time, with a drop-down list (also known as a combobox):

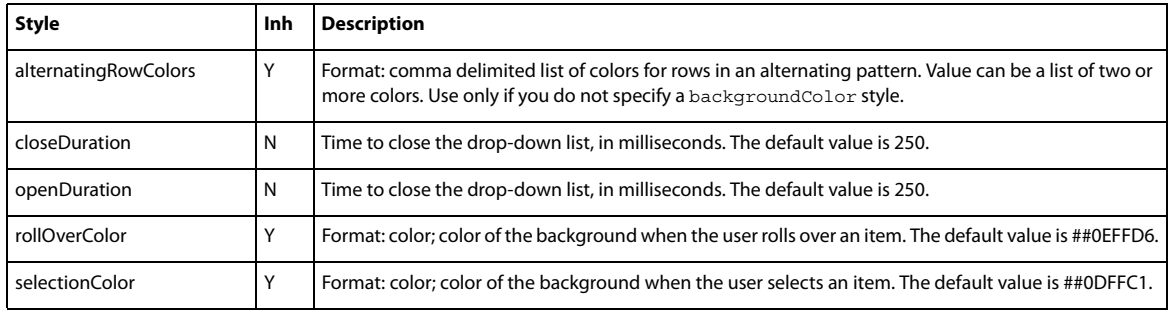

## <span id="page-1318-0"></span>**Styles for cfselect with size attribute value greater than 1**

The following styles apply to the cfselect tag when the size attribute is greater than 1; that is, if the control is a list box that displays two or more options at a time:

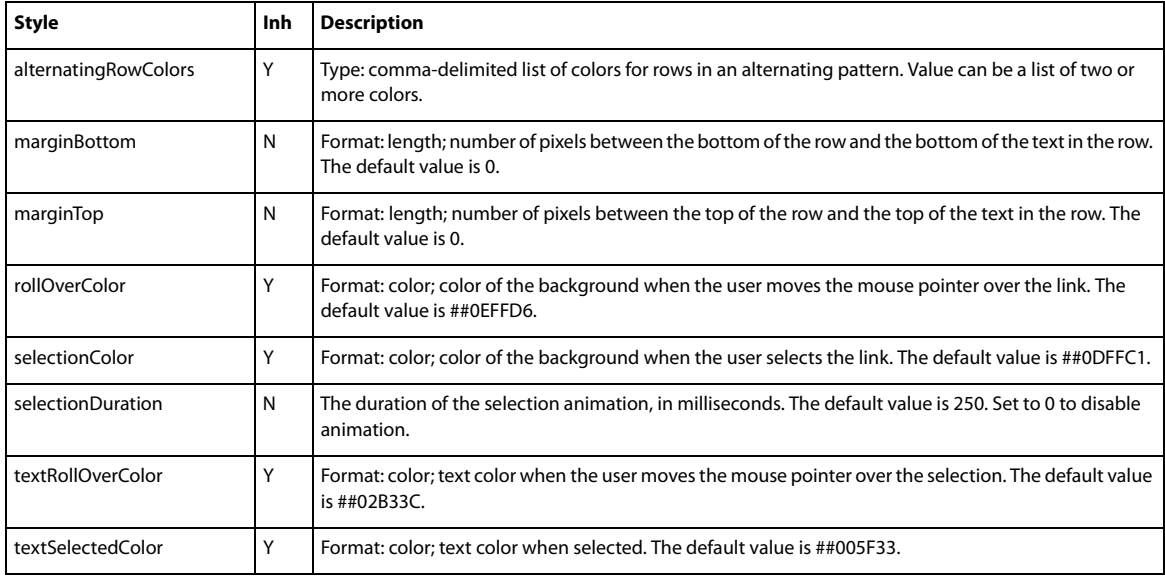

## <span id="page-1319-0"></span>**Styles for cfcalendar tag and cfinput with dateField type attribute**

The following styles apply to the cfcalendar tag and dateField type of the cfinput tag:

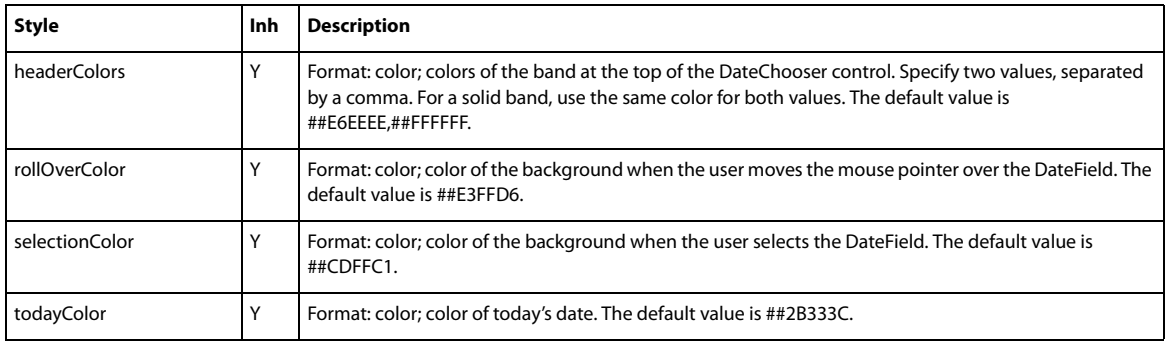

# <span id="page-1320-0"></span>**Styles for the cfgrid tag**

The following styles apply to the cfgrid tag:

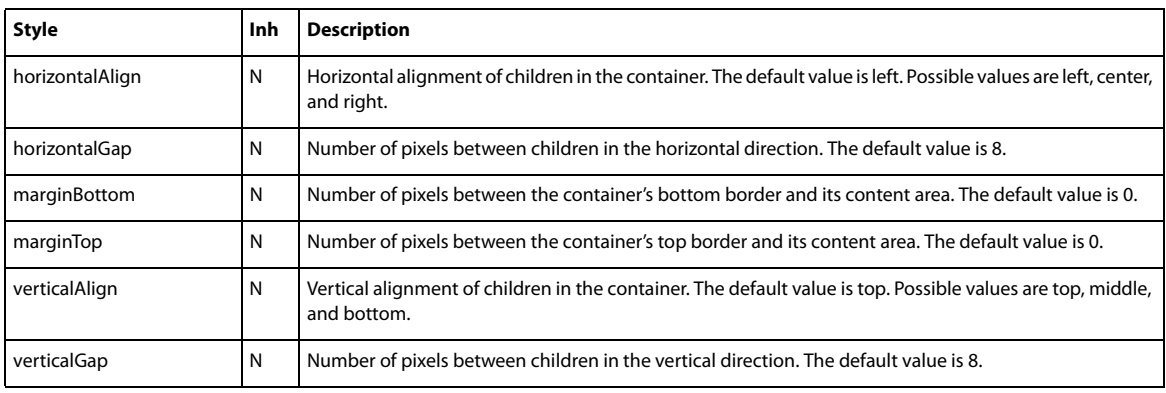

# <span id="page-1321-0"></span>**Styles for the cftree tag**

The following styles apply to the cftree tag:

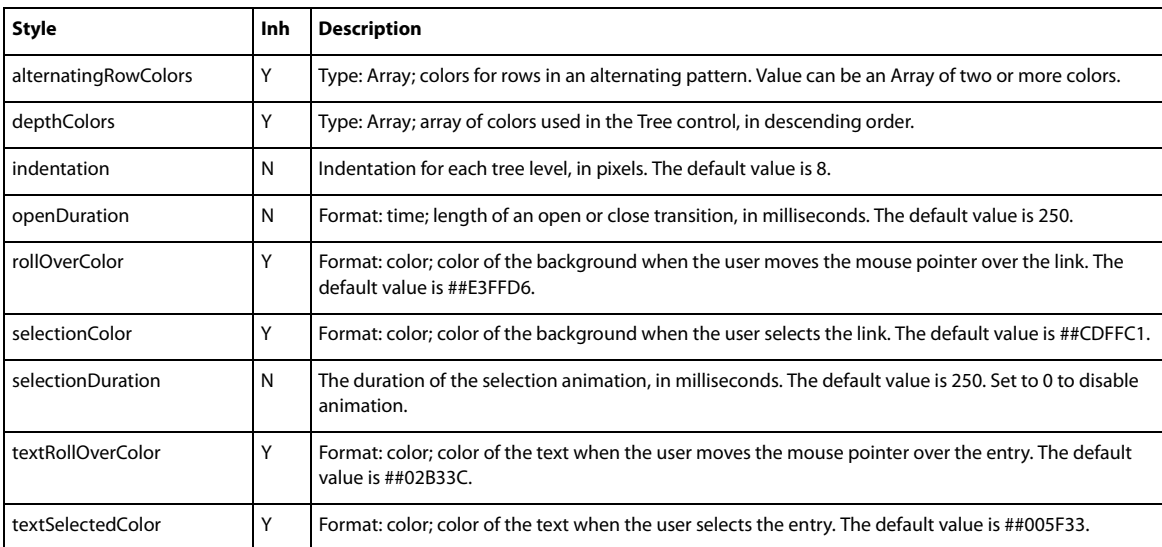

# **Chapter 7: Application.CFC Reference**

You implement methods in Application.cfc to handle ColdFusion application events and set variables in the CFC to configure application characteristics.

### **Contents**

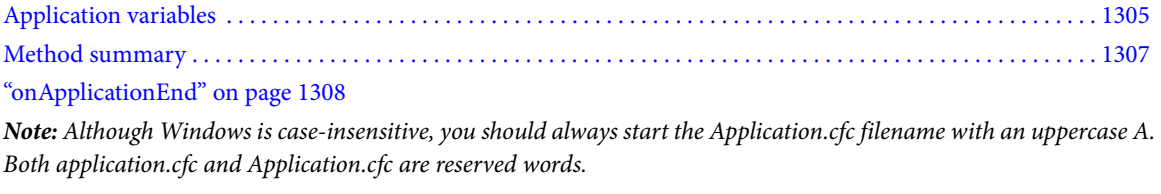

*Note: If your application has an Application.cfc, and an Application.cfm or onRequestend.cfm page, ColdFusion ignores the CFM pages*

## <span id="page-1323-0"></span>**Application variables**

The This scope for the Application.cfc contains several built-in variables which correspond to the attributes that you set in the cfapplication tag. You set the values of these variables in the CFC initialization code, before you define the CFC methods. You can access the variables in any method.

The following table briefly describes the variables that you can set to control the application behavior. For more details, see the [cfapplication](#page-68-0) tag.

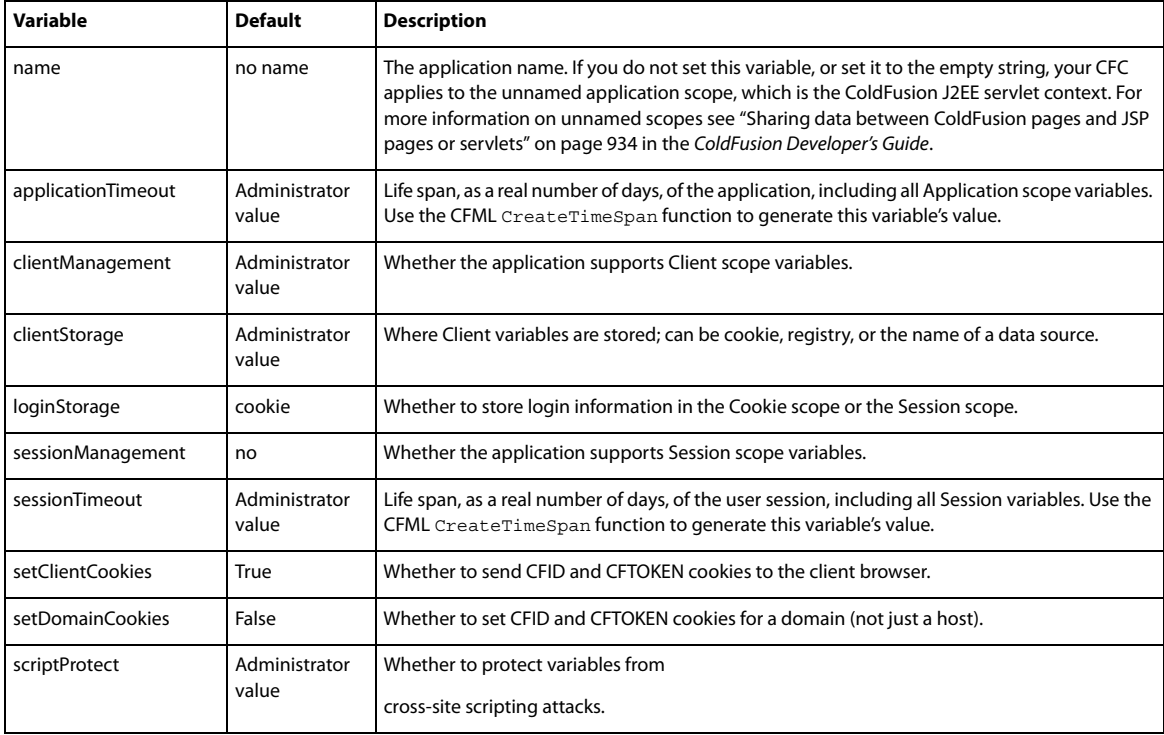

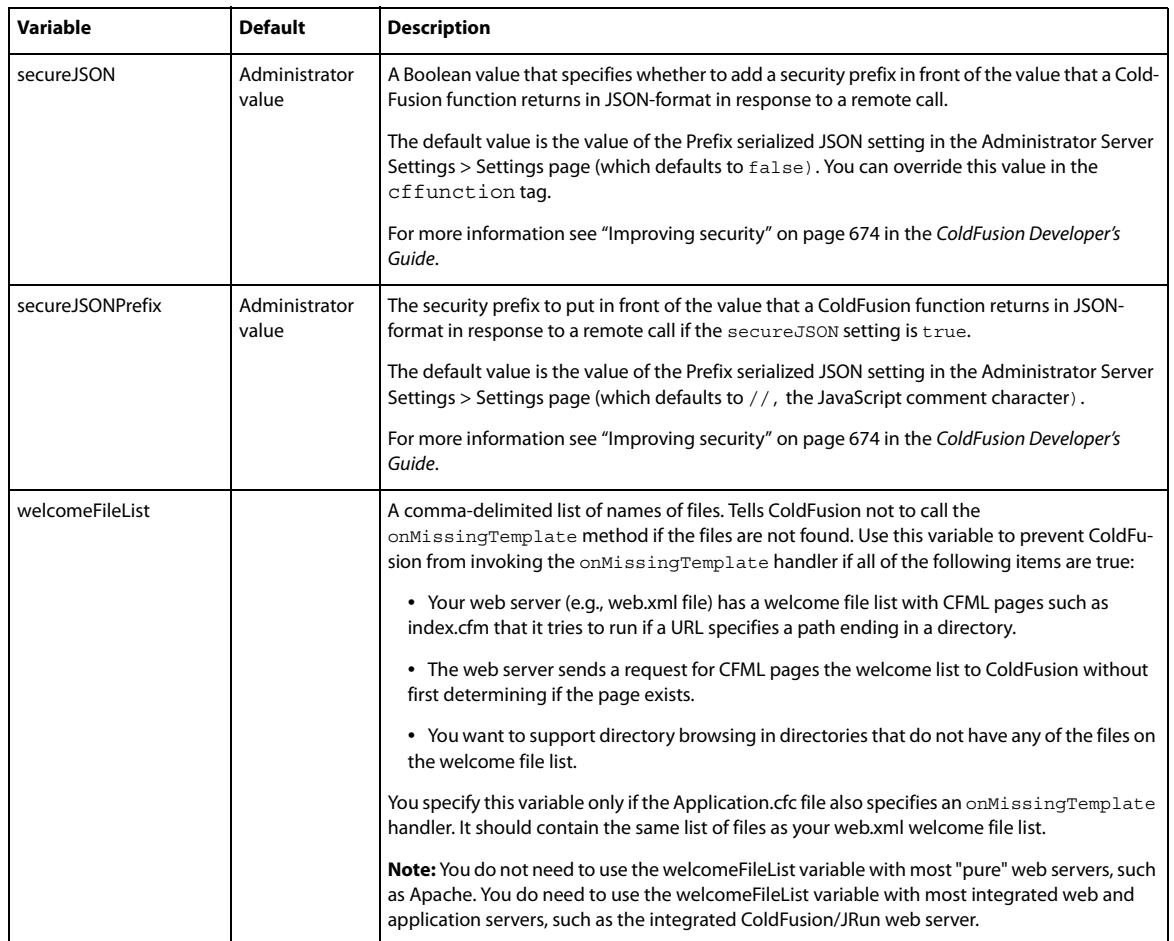

## <span id="page-1325-0"></span>**Method summary**

The following table briefly describes the application event methods that you can implement in Application.CFC:

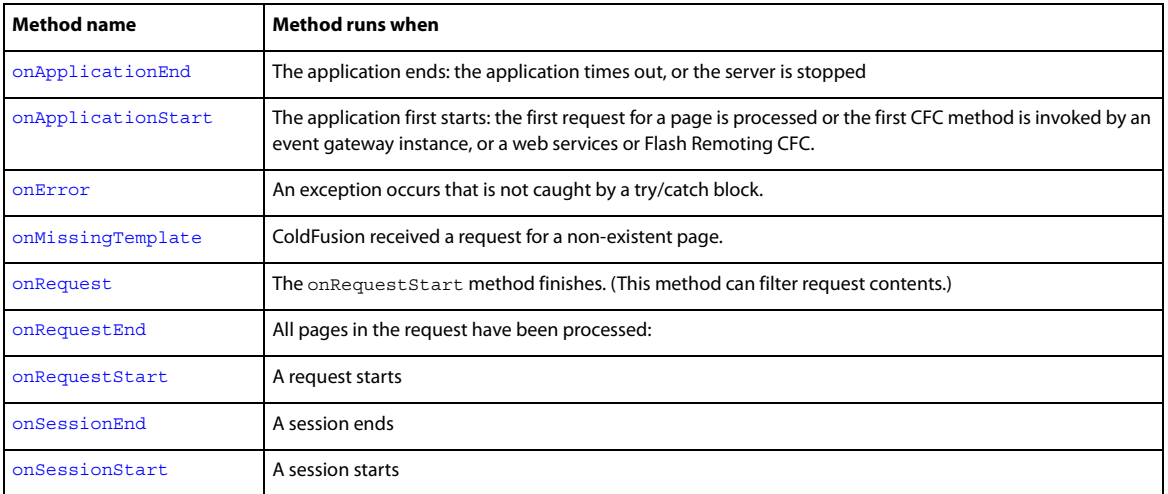

All parameters to these methods are positional. You can use any names for these parameters.

When a request executes, ColdFusion runs the CFC methods in the following order:

- **1** onApplicationStart (if not run before for this application)
- **2** onSessionStart (if not run before for this session)
- **3** onRequestStart
- **4** onRequest
- **5** onRequestEnd

The onApplicationEnd, onSessionEnd, and onError CFCs are triggered by specific events.

### <span id="page-1326-0"></span>**onApplicationEnd**

### **Description**

Runs when an application times out or the server is shutting down.

### **Syntax**

```
<cffunction name="onApplicationEnd" returnType="void">
    <cfargument name="ApplicationScope" required=true/>
    ...
</cffunction>
```
### **See also**

[onApplicationStart](#page-1327-0), [Method summary](#page-1325-0), "Managing the application with Application.cfc" on page 229 in the *ColdFusion Developer's Guide*

### **Parameters**

ColdFusion passes the following parameters to the method:

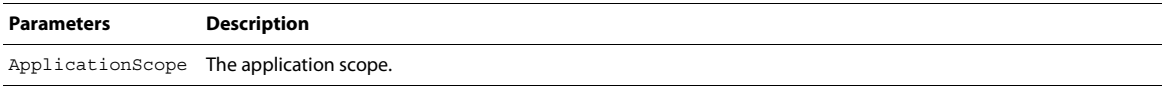

### **Returns**

This method does not return a value; do not use the cfreturn tag.

#### **Usage**

Use this method for any clean-up activities that your application requires when it shuts down, such as saving data in memory to a database, or to log the application end to a file. You cannot use this method to display data on a user page, because it is not associated with a request. The application ends, even if this method throws an exception.

If you call this method explicitly, ColdFusion does not end the application; it does execute the method code, but does not lock the Application scope while the method executes.

You must use the *ApplicationScope* parameter to access the application scope; you cannot reference the scope directly; for example, use Arguments.ApplicationScope.myVariable, not Application.myVariable. This method can access the Server scope directly, but it does not have access to Session or Request scopes.

*Note: The application times out only if it is inactive for the time-out period. Sessions do not end, and the onSessionEnd method is not called when an application ends. For more information, see [onSessionEnd](#page-1339-0).*

#### **Example**

```
<cffunction name="onApplicationEnd">
    <cfargument name="ApplicationScope" required=true/>
    <cflog file="#This.Name#" type="Information" 
       text="Application #Arguments.ApplicationScope.applicationname# Ended" >
</cffunction>
```
### <span id="page-1327-0"></span>**onApplicationStart**

### **Description**

Runs when ColdFusion receives the first request for a page in the application.

### **Syntax**

```
<cffunction name="onApplicationStart" returnType="boolean">
```

```
...
    <cfreturn Boolean>
</cffunction>
```
### **See also**

[onApplicationEnd](#page-1326-0), [Method summary](#page-1325-0), "Managing the application with Application.cfc" on page 229 in he *ColdFusion Developer's Guide*

### **Returns**

A Boolean value: True if the application startup code ran successfully; False, otherwise. You do not need to explicitly return a True value if you omit the cffunction tag returntype attribute.

### **Usage**

Use this method for application initialization code; for example, use it to set Application scope variables, to determine whether a required data source or other resource is available, or to log the application start. You do not have to lock the Application scope if you set Application variables in this method, and you can reference Application scope variables as you normally do; for example, as Application.myVariable.

This method can access the requested page's Variables scope only if the Application.cfc file includes an onRequest method that calls the page.

If you call this method explicitly, ColdFusion does not start the application; it does execute the method code, but does not lock the Application scope while the method executes.

If this method throws an uncaught exception or returns False, the application does not start and ColdFusion does not process any pages in the application. In this case, ColdFusion will run the onApplicationStart method the next time a user requests a page in the application.

### **Example**

The following example tests for the availability of a database. If the database is not available it reports and logs the error, and does not start the application; if it is available, the method initializes two Application scope variables.

```
<cffunction name="onApplicationStart">
    <cftry>
       <!--- Test whether the DB is accessible by selecting some data. --->
       <cfquery name="testDB" dataSource="cfdocexamples" maxrows="2">
           SELECT Emp_ID FROM employee
       </cfquery>
       <!--- If we get a database error, report an error to the user, log the
               error information, and do not start the application. --->
       <cfcatch type="database">
           <cfoutput>
               This application encountered an error<br>
               Please contact support.
            </cfoutput>
            <cflog file="#This.Name#" type="error" 
               text="cfdocexamples DB not available. message: #cfcatch.message# 
   Detail: #cfcatch.detail# Native Error: #cfcatch.NativeErrorCode#" >
```

```
<cfreturn False>
       </cfcatch>
   </cftry>
   <cflog file="#This.Name#" type="Information" text="Application Started">
   <!--- You do not have to lock code in the onApplicationStart method that sets
           Application scope variables. --->
   <cfscript>
       Application.availableResources=0;
       Application.counter1=1;
   </cfscript>
   <cfreturn True>
</cffunction>
```
### <span id="page-1329-0"></span>**onError**

### **Description**

Runs when an uncaught exception occurs in the application.

### **Syntax**

```
<cffunction name="onError" returnType="void">
    <cfargument name="Exception" required=true/>
   <cfargument name="EventName" type="String" required=true/>
    ...
```
</cffunction>

### **See also**

[Method summary,](#page-1325-0) "Handling errors in Application.cfc" on page 232 in the *ColdFusion Developer's Guide*

### **Parameters**

ColdFusion passes the following parameters to the method:

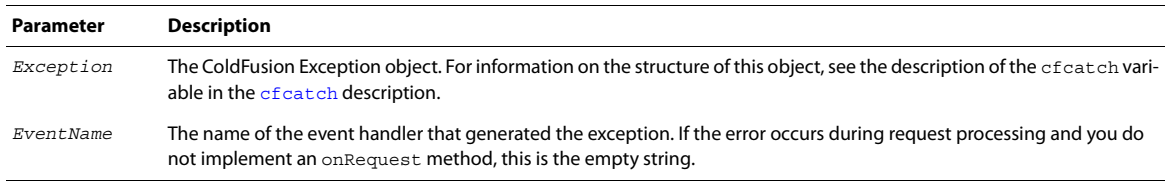

### **Returns**

This method does not return a value; do not use the cfreturn tag.

### **Usage**

Use this method to handle errors in an application-specific manner. This method overrides any error handlers that you set in the ColdFusion Administrator or in [cferror](#page-157-0) tags. It does not override try/catch blocks.

Whether the onError method can display output depends on where the error takes place, as follows:

• The onError method can display a message to the user if an error occurs during an onApplicationStart, onSessionStart, onRequestStart, onRequest, or onRequestEnd event method, or while processing a request.

The onError method cannot display output to the user if the error occurs during an onApplicationEnd or onSessionEnd event method, because there is no available page context; however, it can log an error message.

If the onError event handler is triggered by a scope-specific event method, such as onSessionStart, the error prevents further processing at the level of that scope and any lower scopes. An onError event triggered by an onSessionStart method, for example, prevents further processing in the session, but not in the application.

If an exception occurs while processing the onError method, or if the onError method uses a cfthrow tag, the ColdFusion standard error handling mechanisms handle the exception. These mechanisms include: any error handlers specified by cferror tags in the Application.cfc initialization code, the site-wide error handler specified in the ColdFusion Administrator, and ColdFusion default error page. Therefore, you can use the onError method as a filter to handle selected errors, and use other ColdFusion error-handling techniques for the remaining errors.

### **Example**

```
<cffunction name="onError">
   <cfargument name="Exception" required=true/>
   <cfargument type="String" name="EventName" required=true/>
   <!--- Log all errors. --->
```

```
<cflog file="#This.Name#" type="error" 
         text="Event Name: #Arguments.Eventname#" >
    <cflog file="#This.Name#" type="error" 
           text="Message: #Arguments.Exception.message#">
    <cflog file="#This.Name#" type="error" 
       text="Root Cause Message: #Arguments.Exception.rootcause.message#">
    <!--- Display an error message if there is a page context. --->
    <cfif NOT (Arguments.EventName IS "onSessionEnd") OR 
           (Arguments.EventName IS "onApplicationEnd")>
        <cfoutput>
           <h2>An unexpected error occurred.</h2>
           <p>Please provide the following information to technical support:</p>
           <p>Error Event: #Arguments.EventName#</p>
           <p>Error details:<br>
            <cfdump var=#Arguments.Exception#></p>
        </cfoutput>
    \langlecfif>
</cffunction>
```
### <span id="page-1331-0"></span>**onMissingTemplate**

### **Description**

Runs when a request specifies a non-existent CFML page.

### **Syntax**

```
<cffunction name="onMissingTemplate" returnType="boolean">
   <cfargument type="string" name="targetPage" required=true/>
    ...
    <cfreturn BooleanValue />
</cffunction>
```
### **See also**

[Method summary,](#page-1325-0) "Handling errors in Application.cfc" on page 232 in the *ColdFusion Developer's Guide*

### **Parameters**

ColdFusion passes the following parameters to the method:

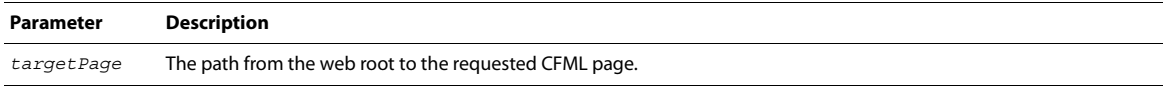

### **Returns**

A Boolean value. True or no return value specifies that the event has been processed. False specifies that the event was not processed.

### **Usage**

ColdFusion invokes this method when it encounters a file not found condition, that is, when a URL specifies a CFML page that does not exist.

The onMissingTemplate function should return true to indicate that the event has been processed, or return false to indicate that the event has not been processed. If the function does not return a value, it is assumed to be true. If the function returns false, ColdFusion invokes the standard error handler. If an error occurs within the onMissingTemplate function, the error handler is not invoked. Therefore, you should use try/catch blocks in your missing template handler and, if the catch block cannot handle the error, it should set the function return value to false so the standard error handler can report the error.

If the onMissingTemplate function is invoked, the onApplicationStart and onSessionStart event handlers are first invoked, if appropriate, but the onRequestStart, onRequest and onRequestEnd handlers are not invoked, and processing of the request terminates when the onMissingTemplate handler returns.

All standard scopes, including the Application, Session, and Client scopes, are available in the onMissingTemplate function, if they are enabled.

To include the contents of a page in the onMissingTemplate function, use the cfinclude tag. Do not any other method to include or redirect other page content, including tags and functions such as cflocation, GetPageContext().forward(), and GetPageContext().include().

Use the This.welcomeFileList variable to keep this function from executing if all of the following are true:

• Your web server uses a welcome file list with one or more CFML files (such as index.cfm), that it tries to access when a user enters a URL that ends with a directory name
• The web server sends a request for a CFML page on the welcome list to ColdFusion without first determining if the page exists.

• You want to allow users to browse web directories that do not have any files on the list.

For more information, see welcomeFileList in [Application variables](#page-1323-0).

#### **Example**

```
<!--- The web.xml welcome-file-list includes index.cfm. 
    To allow web browsing, specify index.cfm in This.welcomFileList. --->
<cfset This.welcomeFileList="index.cfm">
<cffunction name="onMissingTemplate">
    <cfargument name="targetPage" type="string" required=true/>
    <!--- Use a try block to catch errors. --->
    <cftry>
       <!--- Log all errors. --->
        <cflog type="error" text="Missing template: #Arguments.targetPage#">
        <!--- Display an error message. --->
        <cfoutput>
           <h3>#Arguments.targetPage# could not be found.</h2>
            <p>You requested a non-existent ColdFusion page.<br />
               Please check the URL.</p>
        </cfoutput>
        <cfreturn true />
        <!--- If an error occurs, return false and the default error
           handler will run. --->
        <cfcatch>
           <cfreturn false />
        </cfcatch>
    </cftry>
</cffunction>
```
## <span id="page-1333-0"></span>**onRequest**

## **Description**

Runs when a request starts, after the [onRequestStart](#page-1337-0) event handler. If you implement this method, it **must** explicitly call the requested page to process it.

#### **Syntax**

```
<cffunction name="onRequest" returnType="void">
   <cfargument name="targetPage" type="String" required=true/>
    ...
   <cfinclude template="#Arguments.targetPage#">
    ...
</cffunction>
```
#### **See also**

[onRequestStart](#page-1337-0), [onRequestEnd](#page-1335-0), [Method summary,](#page-1325-0) "Managing requests in Application.cfc" on page 230 in the *ColdFusion Developer's Guide*

#### **Parameters**

ColdFusion passes the following parameters to the method:

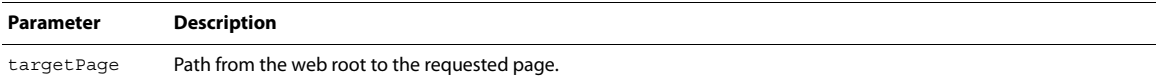

#### **Returns**

This method does not return a value; do not use the cfreturn tag.

#### **Usage**

This event handler provides an optional request filter mechanism for CFML page requests (that is, .cfm pages requested using a browser). Use it to intercept requests to target pages and override the default behavior of running the requested pages. The following rules specify where and how you use the onRequest method.

- Implement this method only if the following are true:
	- The directory, and any subdirectories affected by this Application.cfc contain CFM files and do not contain any CFC files that are intended to be accessed as web services, using Flash Remoting, or using an event gateway.
	- You want to intercept the request and process it in a special way.

• If you do not implement this method, ColdFusion automatically calls the target page (or the CFC for a web service, Flash Remoting, or event gateway event).

- If you implement this method, it **must** explicitly call the target page, normally by using a cfinclude tag.
- Do **not** implement the onRequest method in any Application.cfc file that affects .cfc files that implement web services, process Flash Remoting or event gateway requests; ColdFusion will not execute the requests if you implement this method.
- Code in this method that precedes the call to the target page can perform the same functions as the onRequestStart method, and shares the Variables scope with the target page.
- Code in this method that follows the call to the target page can perform the same functions as the onRequestEnd method, and shares the Variables scope with the target page.
- If you implement this method, you can also implement the onRequestStart and onRequestEnd methods.

You can use this method to do preprocessing that is required for all requests. Typical uses include filtering and modifying request page contents (such as removing extraneous white space), or creating a switching mechanism that determines the exact page to display based on available parameters.

#### **Example**

```
<cffunction name="onRequest">
   <cfargument name="targetPage" type="String" required=true/>
   <cfset var content="">
   <cfsavecontent variable="content">
       <cfinclude template="#Arguments.targetPage#">
   </cfsavecontent>
   <cfoutput>
       #replace(content, "report", "MyCompany Quarterly Report", "all")#
    </cfoutput>
</cffunction>
```
## <span id="page-1335-0"></span>**onRequestEnd**

#### **Description**

Runs at the end of a request, after all other CFML code.

#### **Syntax**

```
<cffunction name="onRequestEnd" returnType="void">
    <cfargument type="String" name="targetPage" required=true/>
    ...
</cffunction>
```
#### **See also**

[onRequestStart](#page-1337-0), [onRequest](#page-1333-0), [Method summary,](#page-1325-0) "Managing requests in Application.cfc" on page 230 in the *ColdFusion Developer's Guide*

## **Parameters**

ColdFusion passes the following parameters to the method:

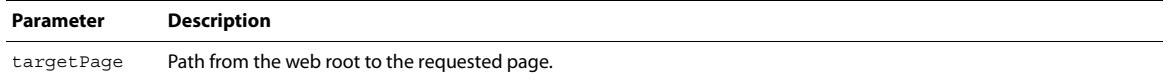

#### **Returns**

This method does not return a value; do not use the cfreturn tag.

#### **Usage**

This method has the same purpose as the onRequestEnd.cfm page. (You cannot use an onRequestEnd.cfm page if you have an Application.cfc file for your application.) This method runs before the request terminates; therefore, it can access the page context, and can generate output.

This method can be useful for gathering performance metrics, or for displaying dynamic footer information.

This method can access the requested page's Variables scope only if the Application.cfc file includes an onRequest method that calls the page. You can use Request scope variables to share data with the requested page, even if the Application.cfc file does not have an onRequest method.

If you call this method explicitly, ColdFusion does not end the request, but does execute the method code.

#### **Example**

The following example displays one of two footer pages depending on whether the user has logged in:

The onRequestEnd method in Application.cfc contains the following code:

```
<cffunction name="onRequestEnd">
    <cfargument type="String" name="targetPage" required=true/>
    <cfset theAuthuser=getauthuser()>
    <cfif theAuthUser NEQ "">
        <cfinclude template="authuserfooter.cfm">
    <cfelse>
        <cfinclude template="noauthuserfooter.cfm">
    \langle cfif>
</cffunction>
```
A very simple authuserfooter.cfm page consists of the following code:

<cfoutput>

<h3>Thank you for shopping at our store, #theAuthUser#!</h3> </cfoutput>

A very simple noauthuserfooter.cfm page consists of the following code:

<cfoutput> <h3>Remember, only registered users get all our benefits!</h3> </cfoutput>

To test this example, implement code for logging in a user, or try the example with and without the following line in the onRequestStart Application.cfc method:

<cfloginuser name="Robert Smith" password="secret" roles="customer">

## <span id="page-1337-0"></span>**onRequestStart**

#### **Description**

Runs when a request starts.

#### **Syntax**

```
<cffunction name="onRequestStart" returnType="boolean">
    <cfargument type="String" name="targetPage" required=true/>
    ...
    <cfreturn Boolean>
</cffunction>
```
#### **See also**

[onRequest](#page-1333-0), [onRequestEnd](#page-1335-0), [Method summary,](#page-1325-0) "Managing requests in Application.cfc" on page 230 in the *ColdFusion Developer's Guide*

#### **Parameters**

ColdFusion passes the following parameters to the method:

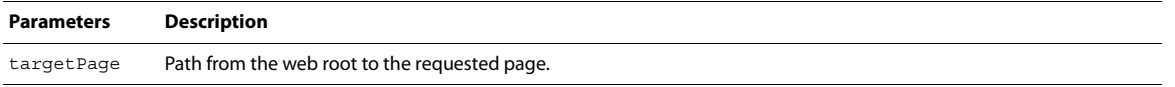

#### **Returns**

A Boolean value. Return False to prevent ColdFusion from processing the request. You do not need to explicitly return a True value if you omit the cffunction tag returntype attribute.

#### **Usage**

This method runs at the beginning of the request. It is useful for user authorization (login handling), and for requestspecific variable initialization, such as gathering performance statistics.

If this method throws an exception (for example, if it uses the cfthrow tag), ColdFusion handles the error and does not process the request further.

If you call this method explicitly, ColdFusion does not start a request, but does execute the method code.

This method can access the requested page's Variables scope only if the Application.cfc file includes an onRequest method that calls the page. You can use Request scope variables to share data with the requested page even if Application.cfc does not have an onRequest method.

#### **Example**

This example uses the authentication code generated by the ColdFusion Dreamweaver Login wizard to ensure that the user is logged in. For Beta 2, the wizard generates code that is appropriate for Application.cfm only. To use this code with the Application.CFC, delete the generated Application.CFM

```
<cffunction name="onRequestStart"> 
   <cfargument name="requestname" required=true/>
    <!--- Authentication code, generated by the Dreamweaver Login wizard.
   <cfinclude template="mm_wizard_application_include.cfm">
   <!--- Regular maintenance is done late at night. During those hours, tell
             people to come back later, and do not process the request further. --->
    <cfscript>
       if ((Hour(now()) gt 1) and (Hour(now()) lt 3)) {
           WriteOutput("The system is undergoing periodic maintenance. 
                Please return after 3:00 AM Eastern time.");
```

```
return false;
      } else {
         this.start=now();
         return true;
      }
   </cfscript>
</cffunction>
```
## <span id="page-1339-0"></span>**onSessionEnd**

#### **Description**

Runs when a session ends.

#### **Syntax**

```
<cffunction name="onSessionEnd" returnType="void">
   <cfargument name="SessionScope" required=True/>
   <cfargument name="ApplicationScope" required=False/>
    ...
```

```
</cffunction>
```
## **See also**

[onSessionStart](#page-1341-0), [Method summary](#page-1325-0), "Managing sessions in Application.cfc" on page 230 in the *ColdFusion Developer's Guide*

## **Parameters**

ColdFusion passes the following parameters to the method:

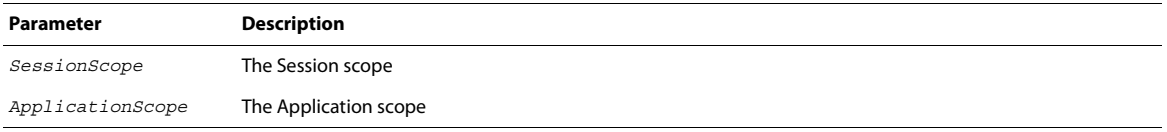

#### **Returns**

This method does not return a value; do not use the cfreturn tag.

#### **Usage**

Use this method for any clean-up activities when the session ends. A session ends when the session is inactive for the session time-out period. You can, for example, save session-related data, such as shopping cart contents or whether the user has not completed an order, in a database, or do any other required processing based on the user's status. You might also want to log the end of the session, or other session related information, to a file for diagnostic use.

If you call this method explicitly, ColdFusion does not end the session; it does execute the method code, but does not lock the Session.

You cannot use this method to display data on a user page, because it is not associated with a request.

You can access shared scope variables as follows:

• You must use the *SessionScope* parameter to access the Session scope. You cannot reference the Session scope directly; for example, use Arguments.SessionScope.myVariable, not Session.myVariable.

• You must use the *ApplicationScope* parameter to access the Application scope. You cannot reference the Application scope directly; for example, use Arguments.ApplicationScope.myVariable, not Application.myVariable. Use a named lock when you reference variables in the Application scope, as shown in the example.

- You can access the Server scope directly; for example, Server.myVariable.
- You cannot access the Request scope.

Sessions do not end, and the onSessionEnd method is not called when an application ends. The onSessionEnd does not execute if there is no active application, however.

#### **Example**

The following method decrements an Application scope session count variable and logs the session length.

```
<cffunction name="onSessionEnd">
    <cfargument name = "SessionScope" required=true/>
   <cfargument name = "AppScope" required=true/>
   <cfset var sessionLength = TimeFormat(Now() - SessionScope.started,
        "H:mm:ss") >
    <cflock name="AppLock" timeout="5" type="Exclusive">
        <cfset Arguments.AppScope.sessions = Arguments.AppScope.sessions - 1>
    </cflock>
    <cflog file="#This.Name#" type="Information" 
       text="Session #Arguments.SessionScope.sessionid# ended. Length: #sessionLength# 
Active sessions: #Arguments.AppScope.sessions#>
</cffunction>
```
## <span id="page-1341-0"></span>**onSessionStart**

## **Description**

Runs when a session starts.

#### **Syntax**

<cffunction name="onSessionStart" returnType="void">

... </cffunction>

#### **See also**

[onSessionEnd](#page-1339-0), [Method summary](#page-1325-0), "Managing sessions in Application.cfc" on page 230 in the *ColdFusion Developer's Guide*

## **Returns**

This method does not return a value; do not use the cfreturn tag.

## **Usage**

This method is useful for initializing Session scope data, such as a shopping cart, or setting session-specific Application scope variables, such as for tracking the number of active sessions. You never need to lock the Session scope to set its variables using this method.

If you call this method explicitly, ColdFusion does not start a session; it does execute the method code, but does not lock the Session scope.

This method can access the requested page's Variables scope only if the Application.cfc file includes an onRequest method that calls the page.

## **Example**

The following onSessionStart example initializes some Session scope variables and increments an Application scope counter of active sessions.

```
<cffunction name="onSessionStart">
   <cfscript>
       Session.started = now();
       Session.shoppingCart = StructNew();
       Session.shoppingCart.items =0;
    </cfscript>
       <cflock scope="Application" timeout="5" type="Exclusive">
           <cfset Application.sessions = Application.sessions + 1>
    </cflock>
</cffunction>
```
# **Chapter 8: ColdFusion Event Gateway Reference**

Java interfaces are available for building ColdFusion custom CFXs in Java.

#### **Contents**

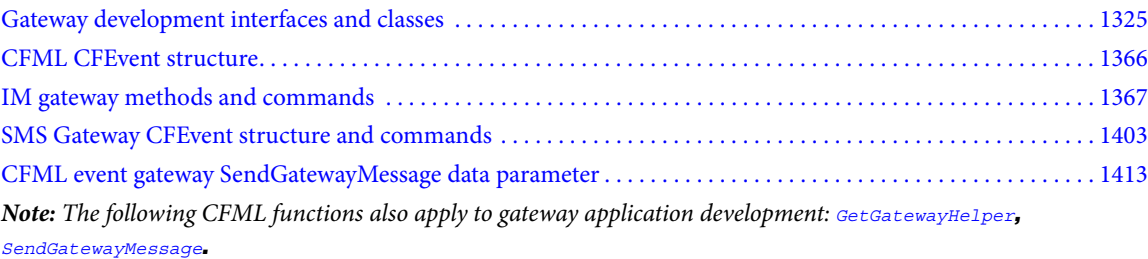

# <span id="page-1343-0"></span>**Gateway development interfaces and classes**

The ColdFusion event gateway system is defined in the coldfusion.eventgateway package. Gateway developers implement two interfaces and use several classes, as follows:

- [Gateway interface](#page-1344-0)
- [GatewayHelper interface](#page-1356-0)
- [GatewayServices class](#page-1357-0)
- [CFEvent class](#page-1363-0)
- [Logger class](#page-1378-0)

# <span id="page-1344-0"></span>**Gateway interface**

coldfusion.eventgateway.Gateway

Interface for implementing ColdFusion event gateways.

A class that implements this interface defines a ColdFusion event gateway type that you can use in ColdFusion applications. The class must implement the following methods:

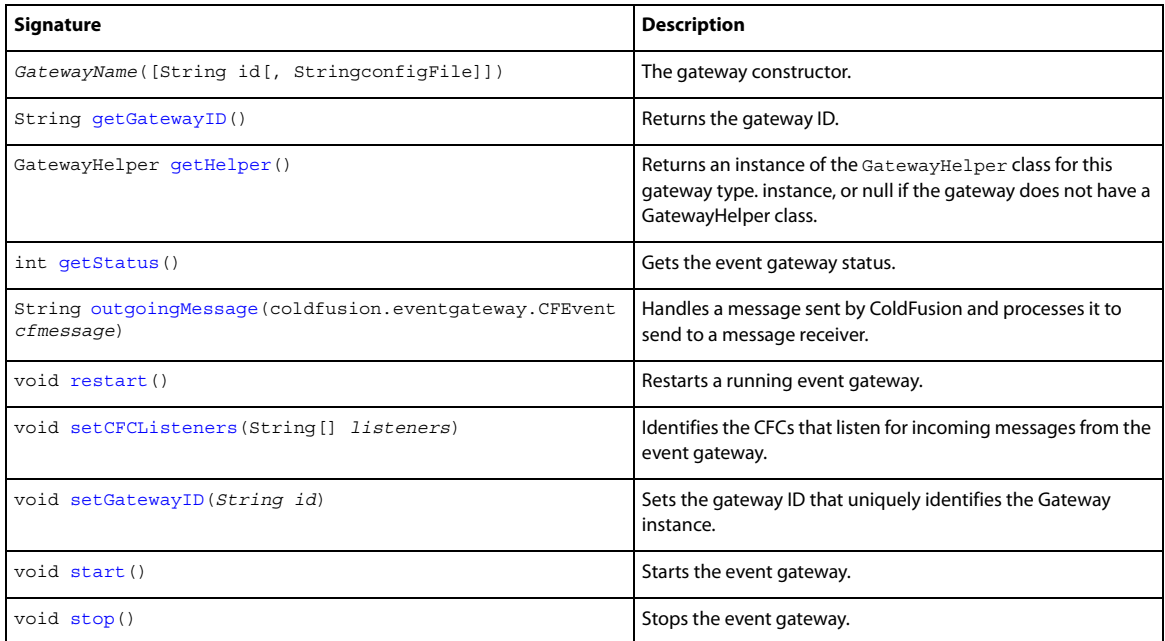

## <span id="page-1345-0"></span>**Constructor**

#### **Description**

Instantiates a gateway.

#### **Category**

Event Gateway Development

#### **Syntax**

```
public void gatewayName()
public void gatewayName(String id)
public void gatewayName(String id, String configFile)
```
#### **See also**

[setGatewayID](#page-1353-0), "Class constructor" on page 1135 in the *ColdFusion Developer's Guide*.

#### **Parameters**

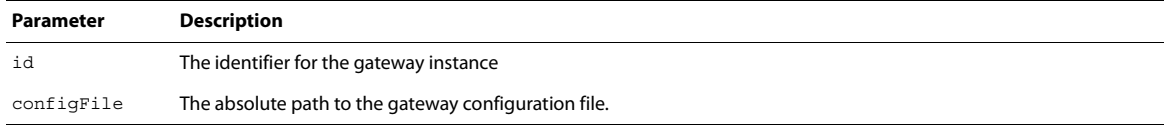

## **Usage**

If your gateway requires a configuration file, use the constructor with two parameters. Otherwise, you can use either the default constructor or the single parameter version; ColdFusion always uses the setGatewayID method to set the ID.

#### **Example**

The following example shows the two argument constructor implemented in the ColdFusion SocketGateway class:

```
public SocketGateway(String id, String configpath) {
        propsFilePath=configpath;
        try {
           FileInputStream propsFile = new FileInputStream(propsFilePath);
           properties.load(propsFile);
           propsFile.close();
           this.loadProperties();
        }
        catch (FileNotFoundException f) {
           // do nothing. use default value for port.
        }
        catch (IOException e) {
           e.printStackTrace();
        }
        gatewayID = id;gatewayService = GatewayServices.getGatewayServices();
    }
```
## <span id="page-1346-0"></span>**getGatewayID**

## **Description**

Returns the gateway ID that identifies the Gateway instance.

## **Category**

Event Gateway Development

## **Syntax**

public String getGatewayID()

## **See also**

[setGatewayID](#page-1353-0), "Providing Gateway class service and information routines" on page 1137 in the *ColdFusion Developer's Guide*.

## **Usage**

This method returns a string value that is set by the setGatewayID method.

## **Example**

The following example is the ColdFusion SocketGateway class getGatewayID method:

```
public String getGatewayID()
    {
        return gatewayID;
    }
```
## <span id="page-1347-0"></span>**getHelper**

## **Description**

Returns an instance of the gatewayHelper class, if any for the gateway type.

## **Category**

Event Gateway Development

## **Syntax**

public GatewayHelper getHelper()

## **See also**

[GatewayHelper interface](#page-1356-0); "Providing Gateway class service and information routines" on page 1137 in the *ColdFusion Developer's Guide*.

#### **Returns**

A coldfusion.eventgateway.GatewayHelper class instance, or null if the gateway does not have a GatewayHelper class.

## **Usage**

ColdFusion calls this method when a ColdFusion application calls the CFML GetGatewayHelper function. The application then uses the gatewayHelper object methods to call gateway-specific utility methods, such as instant message buddy management methods.

#### **Example**

The following example is the ColdFusion SocketGateway class getHelper method:

```
public GatewayHelper getHelper()
    {
        // SocketHelper class implements the GatewayHelper interface
       return new SocketHelper();
    }
```
## <span id="page-1348-0"></span>**getStatus**

## **Description**

Returns the gateway status.

#### **Category**

Event Gateway Development

## **Syntax**

public int getStatus()

## **See also**

"Providing Gateway class service and information routines" on page 1137 in the *ColdFusion Developer's Guide*

## **Returns**

An integer status value. The Gateway interface defines the following status constants:

- STARTING
- RUNNING
- STOPPING
- STOPPED
- FAILED

## **Example**

The following example is the ColdFusion SocketGateway class getStatus method:

```
public int getStatus()
    {
       return status;
    }
```
## <span id="page-1349-0"></span>**outgoingMessage**

#### **Description**

Sends a message from ColdFusion to a message receiver.

## **Category**

Event Gateway Development

#### **Syntax**

public String outgoingMessage(coldfusion.eventgateway.CFEvent message)

## **See also**

"Responding to a ColdFusion function or listener CFC" on page 1141 in the *ColdFusion Developer's Guide*

#### **Parameters**

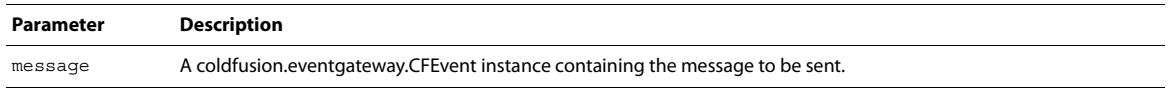

#### **Returns**

A gateway-specific string, such as a message ID or a status indicator.

#### **Usage**

This method handles a message sent by ColdFusion and processes it as needed by the gateway type to send a message to the (usually external) message receiver. ColdFusion calls this method when the listener method of a listener CFC returns a message or when a ColdFusion application calls the SendGatewayMessage function. ColdFusion passes the String returned by this method back as the return value of a CFML SendGatewayMessage function.

## **Example**

The following example is the ColdFusion SocketGateway class outgoingMessage method:

```
public String outgoingMessage(coldfusion.eventgateway.CFEvent cfmsg)
{
    String retcode="ok";
    // Get the table of data returned from the event handler
    Map data = cfmsg.getData();
    String message = (String) data.get("MESSAGE");
    // find the right socket to write to from the socketRegistry hashtable
    if (cfmsg.getOriginatorID() != null && message != null)
    {
        SocketServerThread st =
            ((SocketServerThread)socketRegistry.get(cfmsg.getOriginatorID()));
        if(st != null)
            st.writeOutput(message);
        else
        \left\{ \right.log.error("Cannot send outgoing message. OriginatorID '" +
                cfmsg.getOriginatorID() + "' is not a valid socket id.");
            retcode="failed";
        }
    }
    else if (data.get("OriginatorID") != null && message != null)
    \left\{ \right.SocketServerThread st =
            ((SocketServerThread)socketRegistry.get(data.get("OriginatorID")));
```

```
if(st != null)st.writeOutput(message);
       else
        {
            log.error("Cannot send outgoing message. OriginatorID '" +
                data.get("OriginatorID") + "' is not a valid socket id.");
           retcode="failed";
        }
    }
   else
    {
       log.error("Cannot send outgoing message. OriginatorID/MESSAGE is not
          available.");
       retcode="failed";
    }
   return retcode;
}
```
## <span id="page-1351-0"></span>**restart**

## **Description**

Stops a gateway if it is running and starts it up.

## **Category**

Event Gateway Development

## **Syntax**

public void restart()

## **See also**

[start](#page-1354-0), [stop](#page-1355-0)

## **Usage**

In most cases, you implement this method as a call to the stop method followed by a start method, but you may be able to optimize the restart method based on the type of gateway.

## **Example**

The following example is the ColdFusion SocketGateway class restart method:

```
public void restart()
{
    stop();
    start();
}
```
## <span id="page-1352-0"></span>**setCFCListeners**

## **Description**

Sets the array of listener CFCs that the gateway sends messages to.

## **Category**

Event Gateway Development

#### **Syntax**

public void setCFCListeners(String[] listeners)

## **See also**

[Constructor](#page-1345-0), [getGatewayID](#page-1346-0), [setCFCPath](#page-1373-0), "Providing Gateway class service and information routines" on page 1137 in the *ColdFusion Developer's Guide*

#### **Parameters**

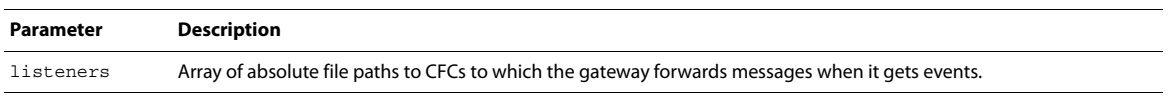

## **Usage**

When ColdFusion starts a gateway instance, it calls this method with the names in the instance's listener list in the ColdFusion Administrator. ColdFusion can also call this method if the ColdFusion Administrator listener list changes while the gateway is running.

## **Example**

The following example is the ColdFusion SocketGateway class setCFCListeners method:

```
public void setCFCListeners(String[] listeners)
{
    ArrayList aListeners = new ArrayList();
    for(int i = 0; i<listeners.length; i++){
        aListeners.add(listeners[i]);
    }
        // Try not to pull the rug out from underneath a running message
    synchronized (cfcListeners)
    {
        cfcListeners = aListeners;
    }
}
```
## <span id="page-1353-0"></span>**setGatewayID**

## **Description**

Sets the gateway ID that uniquely identifies the Gateway instance.

## **Category**

Event Gateway Development

#### **Syntax**

public void setGatewayID(String id)

#### **See also**

[Constructor](#page-1345-0), [getGatewayID](#page-1346-0), "Providing Gateway class service and information routines" on page 1137 in the *ColdFusion Developer's Guide*

#### **Parameters**

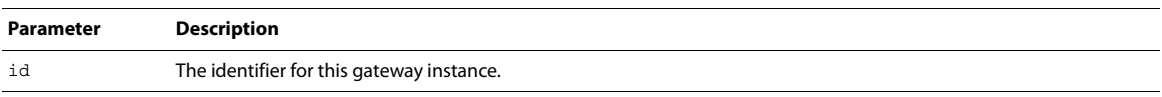

## **Usage**

This method sets a string value that is returned by the getGatewayID method. ColdFusion calls this method to set the gateway ID with the value specified in the gateway instance configuration in the ColdFusion Administrator before it starts the event gateway, even if the Gateway constructor also sets the ID.

## **Example**

The following example is the ColdFusion SocketGateway class setGatewayID method:

```
public void setGatewayID(String id)
    {
        gatewayID = id;
    }
```
## <span id="page-1354-0"></span>**start**

## **Description**

starts a gateway running.

## **Category**

Event Gateway Development

**Syntax** public void start()

## **See also**

[restart](#page-1351-0), [stop](#page-1355-0), "The start method" on page 1137 in the *ColdFusion Developer's Guide*

## **Usage**

Start a gateway by performing any required initialization. This method starts any listener thread or threads that monitor the gateway's event source. The ColdFusion Administrator calls this function when it starts a gateway instance.

This method should update the status information that is returned by the getStatus method to indicate when the gateway is starting and when the gateway is running.

The ColdFusion Administrator Gateway Types page lets you specify a time-out for the gateway startup, and whether to kill the gateway on startup time-out. If you enable the kill option and the start method does not return in the time-out period, ColdFusion kills the thread that called this function.

## **Example**

The following example is the ColdFusion SocketGateway class restart method:

```
public void start()
    {
        status = STARTING;
       listening=true;
        // Start up event generator thread
        Runnable r = new Runnable(){
            public void run()
            {
                socketServer();
            }
        };
        Thread t = new Thread(r);
        t.start();
        status = RUNNING;
    }
```
## <span id="page-1355-0"></span>**stop**

## **Description**

Stops a gateway if it is running.

## **Category**

Event Gateway Development

**Syntax** public void stop()

## **See also**

[restart](#page-1351-0), [start](#page-1354-0), "The stop method" on page 1138 in the *ColdFusion Developer's Guide*

## **Usage**

Stops a gateway by performing any required clean-up operations. This method stops any listener thread or threads that monitor the gateway's event source and releases any other resources. The ColdFusion Administrator calls this function when it stops a gateway instance.

This method should update the status information that is returned by the getStatus method to indicate when the gateway is stopping and when the gateway is stopped.

## **Example**

The following example is the ColdFusion SocketGateway class stop method:

```
public void stop()
   {
        status = STOPPING;
        listening=false;
        Enumeration e = socketReqistry.elements();
        while (e.hasMoreElements()) {
            try 
            {
                ((SocketServerThread)e.nextElement()).socket.close();
            }
            catch (IOException e1) {
                e1.printStackTrace();
            }
        }
        if (serverSocket != null) {
            try
            {
                serverSocket.close();
            }
            catch (IOException e1) {
            }
            serverSocket = null;
        }
        status = STOPPED;
    }
```
# <span id="page-1356-0"></span>**GatewayHelper interface**

coldfusion.eventgateway.GatewayHelper

ColdFusion includes a coldfusion.eventgateway.GatewayHelper Java marker interface, with no methods. Implement this interface to define a class that provides gateway-specific utility methods to the ColdFusion application or listener CFC. For example, an instant messaging event gateway might use a helper class to provide buddy list management methods to the application. The Gateway class must implement a [getHelper](#page-1347-0) method that returns the helper class, or null if you do not implement the interface.

For information on GatewayHelper classes, see "GatewayHelper class" on page 1133.

# <span id="page-1357-0"></span>**GatewayServices class**

coldfusion.eventgateway.GatewayServices

The Gateway class uses the coldfusion.eventgateway.GatewayServices class to interact with the ColdFusion event gateway services. This class has the following methods:

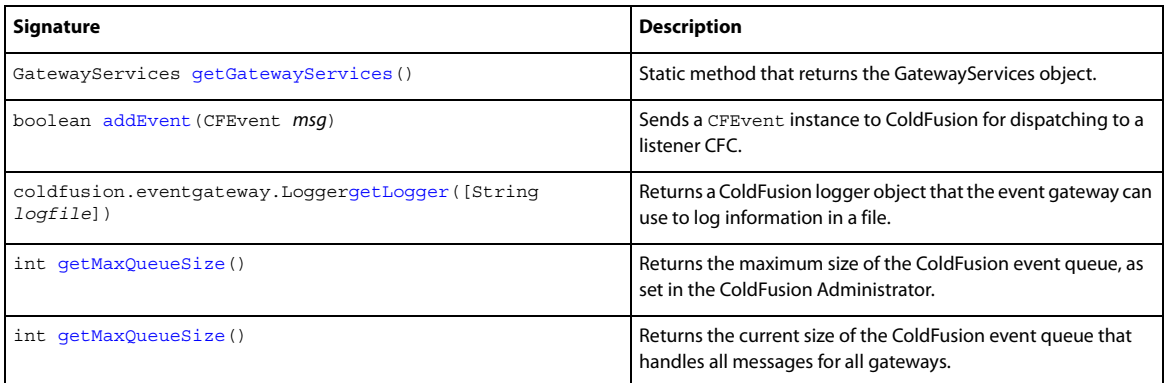

## <span id="page-1358-0"></span>**getGatewayServices**

## **Description**

Static method that returns the GatewayServices object. Gateway code can call this method at any time, if required.

#### **Category**

Event Gateway Development

#### **Syntax**

GatewayServices getGatewayServices()

## **See also**

"GatewayServices class" on page 1132 in the *ColdFusion Developer's Guide*

#### **Returns**

The GatewayServices object.

#### **Usage**

Gateway constructors can call this method to get a convenient reference to the GatewayServices class and its methods.

#### **Example**

The following Socket gateway constructor code sets the GatewayServices variable:

```
public SocketGateway(String id)
    {
        gatewayID = id;gatewayService = GatewayServices.getGatewayServices();
    }
```
Calls to GatewayServices methods, such as the following, use the returned value.

```
boolean sent = gatewayService.addEvent(event);
```
## <span id="page-1359-0"></span>**addEvent**

#### **Description**

Sends a CFEvent instance to ColdFusion for dispatching to a listener CFC.

#### **Category**

Event Gateway Development

#### **Syntax**

boolean addEvent(CFEvent msg)

#### **See also**

[getMaxQueueSize](#page-1361-0), [getMaxQueueSize](#page-1361-0), "Responding to incoming messages" on page 1139 in the *ColdFusion Developer's Guide*

#### **Parameters**

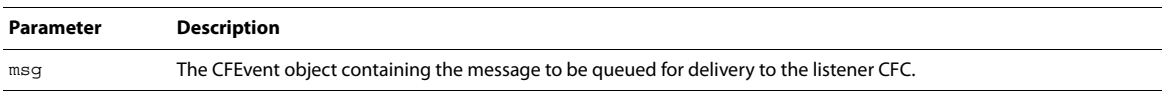

#### **Returns**

True if the event was added to the gateway services queue for delivery, false, otherwise. Therefore, a true response does not indicate that the message was delivered.

#### **Usage**

The event gateway must use this method to send incoming messages to the application for processing.

## **Example**

The following example from the ColdFusion SocketGateway code sends an event to all listener CFCs:

```
for (int i = 0; i < listeners.length; i++) {
    String path = listeners[i];
   CFEvent event = new CFEvent(gatewayID);
   Hashtable mydata = new Hashtable();
   mydata.put("MESSAGE", theInput);
   event.setData(mydata);
   event.setGatewayType("SocketGateway");
   event.setOriginatorID(theKey);
   event.setCfcMethod(cfcEntryPoint);
    event.setCfcTimeOut(10);
   if (path != null)
        event.setCfcPath(path);
   boolean sent = gatewayService.addEvent(event);
    if (!sent)
       log.error("SocketGateway(" + gatewayID + ") Unable to put message on
            event queue. Message not sent from " + gatewayID + ", thread " +
            theKey + ".Message was " + theInput);
```
}

## <span id="page-1360-0"></span>**getLogger**

#### **Description**

Returns a ColdFusion Logger object that the event gateway can use to log information in a file.

#### **Category**

Event Gateway Development

#### **Syntax**

coldfusion.eventgateway.Logger getLogger([String logfile])

#### **See also**

[Logger class](#page-1378-0), "Logging events and using log files" on page 1142 in the *ColdFusion Developer's Guide*

#### **Parameters**

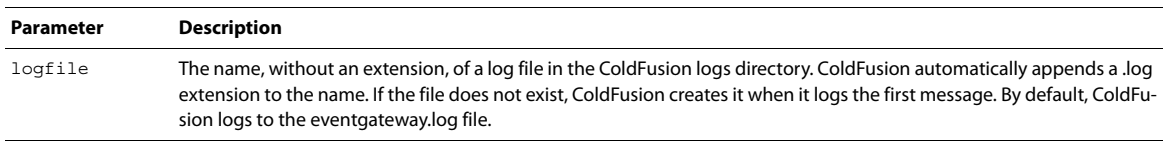

#### **Returns**

A ColdFusion logger object

#### **Usage**

The Logger class has five methods: [debug](#page-1379-0), [info](#page-1382-0), [warn](#page-1383-0), [error](#page-1380-0), and [fatal](#page-1381-0), that correspond to the severity level that is set in the log message. Each method takes a message string, a Throwable class object, or both.

If you pass a Throwable object to these methods, ColdFusion writes the exception information in the exceptions.log file.

## **Example**

The ColdFusion example DirectoryWatcherGateway includes the following line in the constructor to get a logger object:

```
// We create our own log file, which will be named "watcher.log"
logger = gatewayService.getLogger("watcher");
```
The following code, from the start of the routine that loads information from the configuration file, uses this object to log the initialization.

```
// Load the properties file to get our settings
protected void loadconfig() throws ServiceRuntimeException
{
    // load config
    logger.info("DirectoryWatcher (" + gatewayID + ") Initializing
        DirectoryWatcher gateway with configuration file " + config);
.
.
```
.

## <span id="page-1361-0"></span>**getMaxQueueSize**

#### **Description**

Returns the maximum size of the ColdFusion event queue, as set in the ColdFusion Administrator.

#### **Category**

Event Gateway Development

#### **Syntax**

int getMaxQueueSize()

#### **See also**

[addEvent](#page-1359-0), [getQueueSize](#page-1362-0)

## **Returns**

The integer maximum number of messages that the gateway services queue can hold.

## **Usage**

If the queue length reaches this value, the addEvent method will not add its message to the processing queue. You can use this method and the getQueueSize method to control the rate of event queuing and to help diagnose any throughput problems in your gateways.

## **Example**

The following example logs the queue size, maximum queue size, and other information if a gateway-Service.addEvent method fails to queue a message for delivery to a listener CFC. (It uses an internal method to construct the error message string.)

```
boolean sent = gatewayService.addEvent(cfmsg);
if (!sent)
{
    logger.error(RB.getString(this, "IMGateway.cantAddToQueue",
        gatewayType, gatewayID, ((path != null) ? path : "default"),
        Integer.ToString(gatewayService.getQueueSize()),
        Integer.ToString(gatewayService.getMaxQueueSize())));
}
```
## <span id="page-1362-0"></span>**getQueueSize**

## **Description**

Returns the current size of the ColdFusion event queue that handles all messages for all gateways.

#### **Category**

Event Gateway Development

#### **Syntax**

int getQueueSize()

#### **See also**

[addEvent](#page-1359-0), [getMaxQueueSize](#page-1361-0)

## **Returns**

The integer number of messages in the gateway message queue that are waiting to be delivered to CFCs.

## **Usage**

You can use this method and the getMaxQueueSize method to control the rate of event queuing and to help diagnose any throughput problems in your gateways.

## **Example**

The following example logs the queue size, maximum queue size, and other information if a gateway-Service.addEvent method fails to queue a message for delivery to a listener CFC. (It uses an internal method to construct the error message string.)

```
boolean sent = gatewayService.addEvent(cfmsg);
if (!sent)
{
    logger.error(RB.getString(this, "IMGateway.cantAddToQueue",
        gatewayType, gatewayID, ((path != null) ? path : "default"),
        Integer.ToString(gatewayService.getQueueSize()),
        Integer.ToString(gatewayService.getMaxQueueSize())));
}
```
## <span id="page-1363-0"></span>**CFEvent class**

coldfusion.gateway.CFEvent

The Gateway class sends and receives CFEvent instances to communicate with the ColdFusion listener CFC or application. The CFEvent instances correspond to [CFML CFEvent structure](#page-1384-0)s that ColdFusion application listener CFC methods receive and contain the message structures that ColdFusion application code sends to the gateway.

• The Gateway notifies ColdFusion of a message by sending a CFEvent instance in GatewayServices. [addEvent](#page-1359-0) method.

• The Gateway receives a CFEvent instance when ColdFusion calls the gateway's [outgoingMessage](#page-1349-0) method.

The CFEvent Class extends the java.util.Hashtable class and has the following methods:

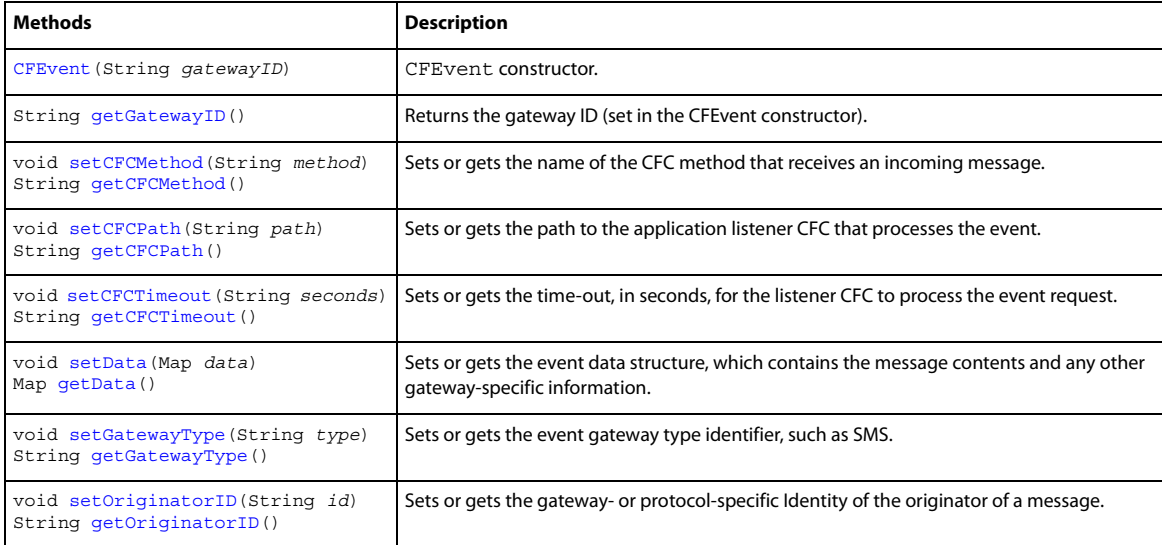

## <span id="page-1364-0"></span>**CFEvent**

## **Description**

CFEvent constructor.

#### **Category**

Event Gateway Development

#### **Syntax**

CFEvent(String gatewayID)

#### **See also**

[getGatewayID](#page-1369-0), ["CFML CFEvent structure" on page 1366](#page-1384-0), "CFEvent class" on page 1132 in the *ColdFusion Developer's Guide*

#### **Parameters**

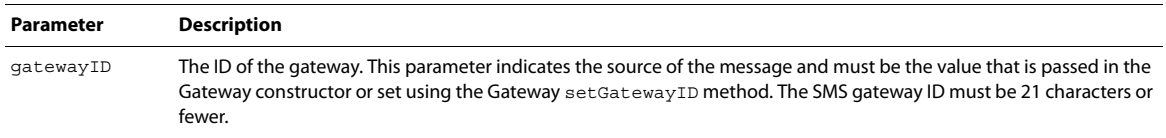

## **Usage**

This method creates a container for an event gateway message that you send to ColdFusion gateway services in a gatewayServices.addEvent method for delivery to a CFC listener method.

## **Example**

The following example, based on code for the ColdFusion asynchronous CFML gateway, sends a message to that the gateway has received to a CFC:

public String outgoingMessage(coldfusion.eventgateway.CFEvent cfmsg)

```
{
   // Get the data
   Map data = cfmsg.getData();
   boolean status = true;
   if (data != null)
    {
       // create an event
       CFEvent event = new coldfusion.eventgateway.CFEvent(gatewayID);
       //set the event field values
       event.setGatewayType("CFMLGateway");
       event.setOriginatorID("CFMLGateway");
       event.setData(data);
       // send it to the event service
       status = gatewayService.addEvent(event);
   }
       return new Boolean(status).ToString();
}
```
## <span id="page-1365-0"></span>**getCFCMethod**

## **Description**

Gets the name of the CFC method that processes the message.

## **Category**

Event Gateway Development

#### **Syntax**

String getCFCMethod()

## **See also**

[getCFCPath](#page-1366-0), [getCFCTimeout](#page-1367-0), [setCFCMethod](#page-1372-0), ["CFML CFEvent structure" on page 1366](#page-1384-0), "CFEvent class" on page 1132 in the *ColdFusion Developer's Guide*

#### **Returns**

For incoming messages, the name of the method that gateway services will call in the listener CFC, as set by the [setCFCMethod](#page-1372-0) method. If setCFCMethod has not been called, returns null, and not onIncomingMessge, which ColdFusion gateway services uses by default. Outgoing messages that are returned by a CFC in response to an incoming message also have the CFC method name in this field if the gateway set the field on the incoming message.

## **Usage**

Most event gateways do not need to use this method. This method could be useful if a gateway sends messages to multiple CFC Methods and must determine which method is responding.

## <span id="page-1366-0"></span>**getCFCPath**

## **Description**

Gets the path to the listener CFC that processes this message.

## **Category**

Event Gateway Development

#### **Syntax**

String getCFCPath()

## **See also**

[getCFCMethod](#page-1365-0), [getCFCTimeout](#page-1367-0), [setCFCPath](#page-1373-0), ["CFML CFEvent structure" on page 1366](#page-1384-0), "CFEvent class" on page 1132 in the *ColdFusion Developer's Guide*

## **Returns**

An absolute path to the application listener CFC that will process the event, as set by the [setCFCPath](#page-1373-0) method. If the setCFCPath method has not been called, returns null, not the path specified in the ColdFusion Administrator and used by default by gateway services. Outgoing messages that are returned by a CFC in response to an incoming message also have the CFC method name in this field if the gateway set the field on the incoming message.

## **Usage**

Most event gateways do not need to use this method. This method could be useful if a gateway sends messages to multiple CFCs and must determine which CFC is responding.

## <span id="page-1367-0"></span>**getCFCTimeout**

## **Description**

Gets the time-out, in seconds, for the listener CFC to process the event request.

## **Category**

Event Gateway Development

#### **Syntax**

String getCFCTimeout()

## **See also**

[getCFCMethod](#page-1365-0), [getCFCPath](#page-1366-0), [setCFCTimeout](#page-1374-0), ["CFML CFEvent structure" on page 1366](#page-1384-0), "CFEvent class" on page 1132 in the *ColdFusion Developer's Guide*

## **Returns**

The listener CFC time-out, in seconds, as set by the [setCFCTimeout](#page-1374-0) method, or null.

## **Usage**

Most gateways do not need to use this function.

When ColdFusion calls a listener CFC method to process the event, and the CFC does not process the event in the specified time-out period, ColdFusion terminates the request and logs an error in application.log file. By default ColdFusion uses the Timeout Request value set on the Server Settings page in the ColdFusion Administrator.
## <span id="page-1368-0"></span>**getData**

### **Description**

Returns the data Map that contains the message contents and other gateway-specific information.

### **Category**

Event Gateway Development

## **Syntax**

Map getData()

## **See also**

[setData](#page-1375-0), ["CFML CFEvent structure" on page 1366](#page-1384-0), "CFEvent class" on page 1132 in the *ColdFusion Developer's Guide*

## **Returns**

The event data structure, or null. This structure includes the message contents being passed by the gateway and any other gateway-specific information.

## **Usage**

The contents of the data Map depends on the event gateway type. Typical fields include the message contents, originator ID, destination ID, and if a gateway (such as the ColdFusion SMS gateway) supports multiple commands, the command.

*Note: The returned Map object has case-insensitive keys.*

## **Example**

The following outgoingMessage method from the SocketGateway example gateway gets the message contents from the CFEvent data field of an outgoing message. If the CFEvent object does not include an OriginatorID field, it also tries to get the originator ID from the data field.

public String outgoingMessage(coldfusion.eventgateway.CFEvent cfmsg)

```
{
   String retcode="ok";
   // Get the table of data returned from the event handler
   Map data = cfmsg.getData();
   String message = (String) data.get("MESSAGE");
   // find the right socket to write to from the socketRegistry hashtable
   if (cfmsg.getOriginatorID() != null)
        ((SocketServerThread)socketRegistry.get(cfmsg.getOriginatorID())).
           writeOutput(message);
   else if (data.get("OriginatorID") != null)
       ((SocketServerThread)socketRegistry.get(data.get("OriginatorID"))).
           writeOutput(message);
   else {
       System.out.println("cannot send outgoing message. OriginatorID is not
           available.");
           retcode="failed";
   }
   return retcode;
}
```
# **getGatewayID**

## **Description**

Returns the gateway ID field of the CFEvent object.

## **Category**

Event Gateway Development

## **Syntax**

String getGatewayID(CFEvent event)

## **See also**

[CFEvent](#page-1364-0), ["CFML CFEvent structure" on page 1366](#page-1384-0), "CFEvent class" on page 1132 in the *ColdFusion Developer's Guide*

## **Returns**

The gateway ID of the CFEvent object, or null.

## **Usage**

Most gateways do not need to use this method. The gateway ID is set in the CFEvent constructor and normally corresponds to the gateway that is handling the event.

# <span id="page-1370-0"></span>**getGatewayType**

## **Description**

Returns the gateway type field of the CFEvent object.

## **Category**

Event Gateway Development

## **Syntax**

String getGatewayType()

## **See also**

[setGatewayType](#page-1376-0), ["CFML CFEvent structure" on page 1366,](#page-1384-0) "CFEvent class" on page 1132 in the *ColdFusion Developer's Guide*

## **Returns**

The gateway type of the CFEvent object, or null.

## **Usage**

Most gateways do not need to use this method.

# <span id="page-1371-0"></span>**getOriginatorID**

### **Description**

Identifies the originator of an incoming message. Some gateway types also use this field for the destination of an outgoing message.

## **Category**

Event Gateway Development

### **Syntax**

String getOriginatorID()

### **See also**

[setOriginatorID](#page-1377-0), ["CFML CFEvent structure" on page 1366,](#page-1384-0) "CFEvent class" on page 1132 in the *ColdFusion Developer's Guide*

### **Returns**

The protocol-specific identifier of the message originator, or null.

## **Example**

{

}

The outgoingMessage method of the SocketGateway example gateway uses the getOriginatorID method to determine the destination of an outgoing message. This way, a listener CFC that sends a response back to the originator does not have to explicitly set a destination in the return variable. If the field is empty, (as it is in messages sent by the CFML SendGatewayMessage function) the gateway tries to get the destination from the CFevent data field.

public String outgoingMessage(coldfusion.eventgateway.CFEvent cfmsg)

```
String retcode="ok";
// Get the table of data returned from the event handler
Map data = cfmsg.getData();
String message = (String) data.get("MESSAGE");
// find the right socket to write to from the socketRegistry hashtable
if (cfmsg.getOriginatorID() != null)
    ((SocketServerThread)socketRegistry.get(cfmsg.getOriginatorID())).
        writeOutput(message);
else if (data.get("OriginatorID") != null)
    ((SocketServerThread)socketRegistry.get(data.get("OriginatorID"))).
        writeOutput(message);
else
{
    System.out.println("cannot send outgoing message. OriginatorID is not
            available.");
    retcode="failed";
}
return retcode;
```
## <span id="page-1372-0"></span>**setCFCMethod**

## **Description**

Sets the name of the CFC method that will processes an incoming message.

### **Category**

Event Gateway Development

### **Syntax**

void setCFCMethod(String method)

## **See also**

[getCFCMethod](#page-1365-0), [setCFCPath](#page-1373-0), [setCFCTimeout](#page-1374-0), ["CFML CFEvent structure" on page 1366](#page-1384-0), "CFEvent class" on page 1132 in the *ColdFusion Developer's Guide*

### **Parameters**

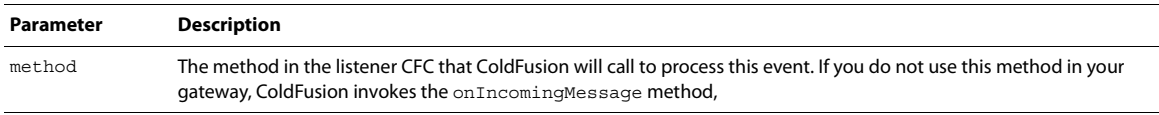

## **Usage**

Gateways that use a single CFC listener method do not need to use this method if the listener CFC method is named onIncomingMessage. For the sake of consistency, Adobe recommends that any event gateway with a single listener not override this default.

A gateway, such as the ColdFusion XMPP gateway, that uses different listener methods for different message types uses this method to identify the destination method.

## **Example**

The following example code comes from the ColdFusion XMPP gateway incoming message handler. It creates a CFEvent object and sets the method that will handle tests based on the message type.

```
CFEvent cfmsg = new CFEvent(gatewayID);
cfmsg.setOriginatorID(sender);
cfmsg.setGatewayType(gatewayType);
if(messageType == IMessage.IM)
    {
    // default for normal messages
    cfmsg.setCfcMethod(onIncomingMessageFunction);
    }
    //if the message is an authorization request
else if(messageType == IMessage.AUTH_REQUEST)
    {
    cfmsg.setCfcMethod(onAddBuddyRequestFunction);
    message = "Requesting authorization to add '" + recipient + "' to '"
    + sender + "' buddy list and view '" + recipient + "' presence.";
    } // Code snipped here for brevity.
```
## <span id="page-1373-0"></span>**setCFCPath**

## **Description**

Specifies the listener CFC that will process this event.

## **Category**

Event Gateway Development

### **Syntax**

void setCFCPath(String path)

### **See also**

[getCFCPath](#page-1366-0), [setCFCMethod](#page-1372-0), [setCFCTimeout](#page-1374-0), "CFEvent class" on page 1132 in the *ColdFusion Developer's Guide*

#### **Parameters**

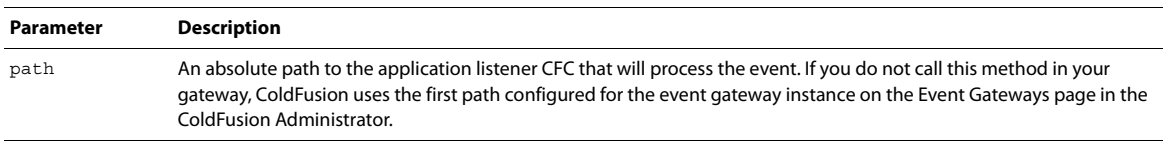

### **Usage**

By default, ColdFusion delivers messages to the CFC in the first path configured for the event gateway instance on the Event Gateways page in the ColdFusion Administrator.

If your application supports multiple listener CFCs, use this method to set each listener CFC and then call the gatewayService.addEvent method to send the event to the CFC.

### **Example**

The following example code is based on the Socket gateway processInput method that takes input from the socket and sends it to the CFC listener methods. The listeners variable contains an array of listener CFCS and is set by the gateway's [setCFCListeners](#page-1352-0) method, which ColdFusion calls when it starts the gateway.

```
for (int i = 0; i < listeners.length; i++)
{
    String path = listeners[i];
    CFEvent event = new CFEvent(gatewayID);
   Hashtable mydata = new Hashtable();
   mydata.put("MESSAGE", theInput);
   event.setData(mydata);
   event.setGatewayType("SocketGateway");
   event.setOriginatorID(theKey);
   event.setCFCMethod(cfcEntryPoint);
    event.setCFCTimeout(10);
    if (path != null)
        event.setCFCPath(path);boolean sent = gatewayService.addEvent(event);
}
```
# <span id="page-1374-0"></span>**setCFCTimeout**

### **Description**

Sets the time-out, in seconds, during which the listener CFC must process the event request and return before ColdFusion gateway services terminates the request.

## **Category**

Event Gateway Development

#### **Syntax**

void setCFTimeout(String timeout)

#### **See also**

[getCFCTimeout](#page-1367-0), [setCFCMethod](#page-1372-0), [setCFCPath](#page-1373-0), "CFEvent class" on page 1132 in the *ColdFusion Developer's Guide*

#### **Parameters**

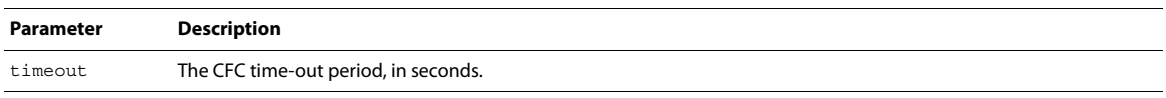

#### **Usage**

When ColdFusion calls a listener CFC method to process the event, and the CFC does not return in the specified time-out period, ColdFusion terminates the request and logs an error in the application.log file.

If you do not use this method, ColdFusion uses the Timeout Request value set on the Server Settings page in the ColdFusion Administrator.

Use this method if your messages require a longer or shorter time-out period than standard ColdFusion HTML requests.

### **Example**

The following example code is based on the Socket gateway processInput method that takes input from the socket and sends it to the CFC listener methods. It sets the CFC time-out to 10 seconds.

```
for (int i = 0; i < listeners.length; i++)
{
   String path = listeners[i];
    CFEvent event = new CFEvent (qatewayID);
   Hashtable mydata = new Hashtable();
   mydata.put("MESSAGE", theInput);
   event.setData(mydata);
   event.setGatewayType("SocketGateway");
   event.setOriginatorID(theKey);
   event.setCfcMethod(cfcEntryPoint);
    event.setCfcTimeOut(10);
    if (path != null)
        event.setCfcPath(path);
   boolean sent = gatewayService.addEvent(event);
}
```
## <span id="page-1375-0"></span>**setData**

### **Description**

Adds the gateway-specific data, including any message contents, as a Java Map to the CFEvent object

## **Category**

Event Gateway Development

### **Syntax**

void setData(Map data)

### **See also**

[getData](#page-1368-0), ["CFML CFEvent structure" on page 1366](#page-1384-0), "CFEvent class" on page 1132 in the *ColdFusion Developer's Guide*

### **Parameters**

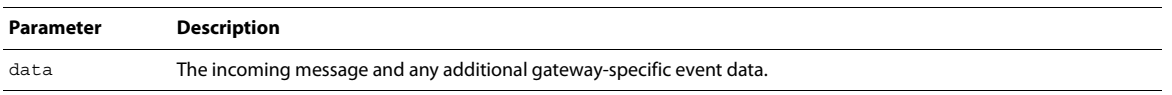

### **Usage**

The number of fields and their contents depend on the event gateway type. The Map keys must be strings.

Because Coldfusion is not case sensitive, it converts the Map passed in the setData method to a case insensitive Map. As a result, do not create entries in the data with names that differ only in case.

## **Example**

The following code shows the routine from the example JMS gateway that handles incoming messages. It puts the JMS message ID and contents in a data HashMap, and uses it in the setData method:

```
public void handleMessage(String msg, String topicName, String msgID) {
    coldfusion.eventgateway.Logger log = getGatewayServices().getLogger();
   Map data = new HashMap();
   CFEvent cfMsg = new CFEvent(getGatewayID());
   data.put("msg", msg);
   data.put("id", msgID);
   cfMsg.setData(data);
   cfMsg.setOriginatorID(topicName);
    cfMsg.setGatewayType("JMS");
    if (sendMessage(cfMsg)) {
            log.info("Added message '" + msgID + "' to queue.");
    } else {
            log.error("Failed to add message '" + msgID + "' to queue.");
    }
}
```
# <span id="page-1376-0"></span>**setGatewayType**

## **Description**

Identifies the type of event gateway.

## **Category**

Event Gateway Development

### **Syntax**

void setGatewayType(String gatewayType)

### **See also**

[getGatewayType](#page-1370-0), ["CFML CFEvent structure" on page 1366](#page-1384-0), "CFEvent class" on page 1132 in *ColdFusion Developer's Guide*

### **Parameters**

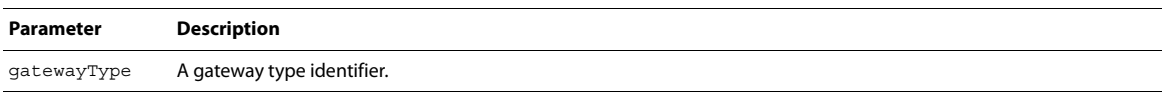

## **Usage**

For the sake of consistency, use the same name in this method and in the Type Name field when you add the event gateway type in the ColdFusion Administrator. Gateway application CFCs that handle multiple gateway types, such as those in an instant messaging application that handles multiple instant messaging providers, could use this field to determine the protocol type and any gateway type-specific actions.

## **Example**

The following code shows the routine from the example JMS gateway that handles incoming messages. It sets the gateway type to JMS:

```
public void handleMessage(String msg, String topicName, String msgID) {
   coldfusion.eventgateway.Logger log = getGatewayServices().getLogger();
   Map data = new HashMap();
   CFEvent cfMsq = new CFEvent (qetGatewayID());
   data.put("msg", msg);
   data.put("id", msgID);
   cfMsg.setData(data);
   cfMsg.setOriginatorID(topicName);
   cfMsg.setGatewayType("JMS");
    if (sendMessage(cfMsg)) {
           log.info("Added message '" + msgID + "' to queue.");
    } else {
            log.error("Failed to add message '" + msgID + "' to queue.");
    }
}
```
## <span id="page-1377-0"></span>**setOriginatorID**

## **Description**

Identifies the originator of an incoming message.

#### **Category**

Event Gateway Development

#### **Syntax**

void setOriginatorID(String originatorID)

### **See also**

[getOriginatorID](#page-1371-0), ["CFML CFEvent structure" on page 1366,](#page-1384-0) "CFEvent class" on page 1132 in *ColdFusion Developer's Guide*

#### **Parameters**

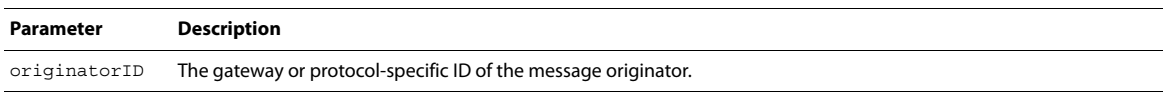

#### **Example**

The following code shows the routine from the example JMS gateway that handles incoming messages. It sets the originator ID to the name of the JMS topic that the gateway handles:

```
public void handleMessage(String msg, String topicName, String msgID) {
   coldfusion.eventgateway.Logger log = getGatewayServices().getLogger();
   Map data = new HashMap();
   CFEvent cfMsg = new CFEvent(getGatewayID());
   data.put("msg", msg);
   data.put("id", msgID);
   cfMsg.setData(data);
   cfMsg.setOriginatorID(topicName);
   cfMsg.setGatewayType("JMS");
   if (sendMessage(cfMsg)) {
           log.info("Added message '" + msgID + "' to queue.");
    } else {
            log.error("Failed to add message '" + msgID + "' to queue.");
    }
}
```
# **Logger class**

coldfusion.eventgateway.Logger

*Note: This class is in the coldfusion.log package, not the coldfusion.eventgateway package, which contains all other event gateway-related interfaces and classes.*

The Logger class logs messages to a file in the ColdFusion logs directory. (You set this directory on the ColdFusion Administrator Logging Settings page.) The coldfusion.eventgateway.GatewayServices.[getLogger](#page-1360-0)() method returns an instance of the Logger class. The Logger class has the following methods:

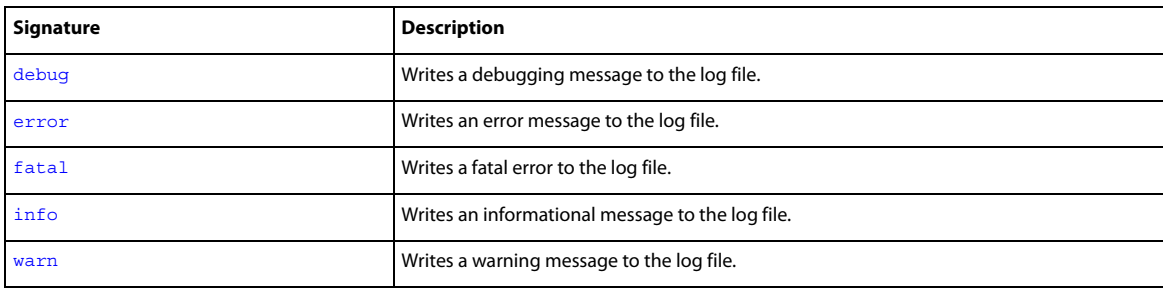

# <span id="page-1379-0"></span>**debug**

## **Description**

Writes a log entry with a debugging severity to the ColdFusion logger. The entry includes the severity, thread ID, date, time, and a text message.

## **Category**

Event Gateway Development

### **Syntax**

debug(String message) debug(Throwable th) debug(String message, Throwable th)

### **See also**

[error](#page-1380-0), [fatal](#page-1381-0), [info](#page-1382-0), [warn](#page-1383-0), [getLogger](#page-1360-0), "Logging events and using log files" on page 1142 in the *ColdFusion Developer's Guide*

### **Parameters**

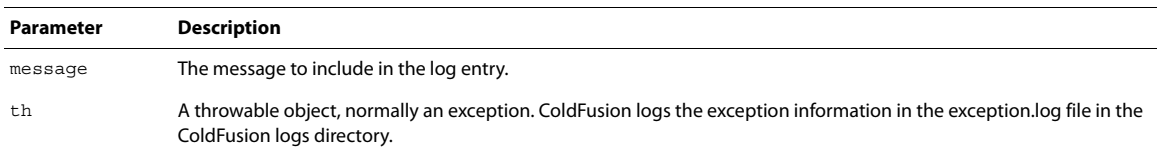

### **Usage**

Use this method to send a debugging message to the ColdFusion logging subsystem.

By default, ColdFusion does **not** write debugging messages to the log file. To have debug messages appear in the log file, change the priority entry in *cf\_root*\lib\neo-logging.xml (in the server configuration) or *cf\_root*/WEB-INF\cfusion\lib\neo-logging.xml (in the J2EE configuration. Change the following entry:

```
<var name='priority'>
    <string>information</string>
</var>
```
to the following:

```
<var name='priority'>
   <string>debug</string>
</var>
```
With debug priority, ColdFusion writes messages with a severity of "debug" to the log file specified in the getLogger method that returned the Logger instance (or the default log file).

## **Example**

The ColdFusion instant messaging gateways use the following line to log information about incoming administrative messages or errors only when debugging priority is on.

```
// code to process incoming administrative messages or errors
logger.debug(gatewayType + "Gateway (" + gatewayID + ") admin message: " +
           msg.getMessage());
```
## <span id="page-1380-0"></span>**error**

### **Description**

Writes a log entry with an error severity to the ColdFusion logger. The entry includes the severity, thread ID, date, time, and a text message.

## **Category**

Event Gateway Development

### **Syntax**

```
error(String message)
error(Throwable th)
error(String message, Throwable th)
```
### **See also**

[debug](#page-1379-0), [fatal](#page-1381-0), [info](#page-1382-0), [warn](#page-1383-0), [getLogger](#page-1360-0), "Logging events and using log files" on page 1142 in the *ColdFusion Developer's Guide*

### **Parameters**

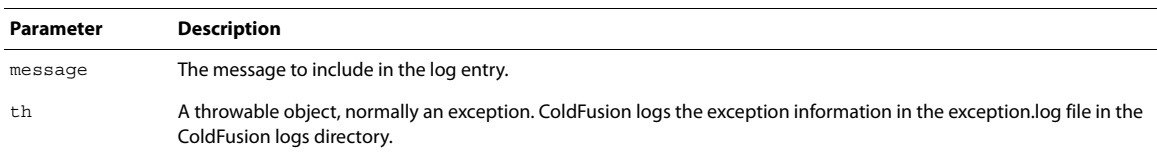

### **Usage**

Use this method to send an error message to the ColdFusion logging subsystem. ColdFusion writes messages with a severity of "error" to the log file specified in the getLogger method that returned the Logger instance (or the default log file).

### **Example**

The ColdFusion example SocketGateway class includes the following code in the outgoingMessage method. It writes an error message if the message's originator ID does not correspond to an open socket.

```
SocketServerThread st =
        ((SocketServerThread)socketRegistry.get(cfmsg.getOriginatorID()));
    if(st != null)st.writeOutput(message);
    else {
        log.error("Cannot send outgoing message. OriginatorID '" +
            cfmsg.getOriginatorID() + "' is not a valid socket id.");
        retcode="failed";
    }
```
# <span id="page-1381-0"></span>**fatal**

## **Description**

Writes a log entry with a fatal severity to the ColdFusion logger. The entry includes the severity, thread ID, date, time, and a text message.

## **Category**

Event Gateway Development

## **Syntax**

```
fatal(String message)
fatal(Throwable th)
fatal(String message, Throwable th)
```
## **See also**

[debug](#page-1379-0), [error](#page-1380-0), [info](#page-1382-0), [warn](#page-1383-0), [getLogger](#page-1360-0), "Logging events and using log files" on page 1142 in the *ColdFusion Developer's Guide*

## **Parameters**

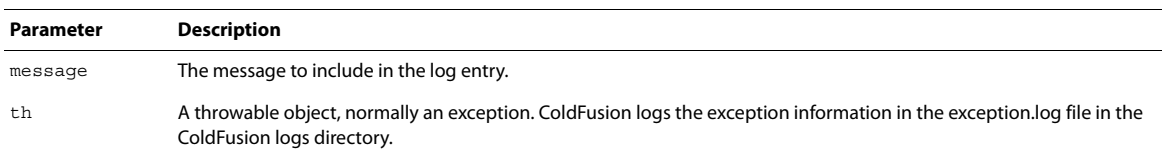

## **Usage**

Use this method to send a fatal error message to the ColdFusion logging subsystem. ColdFusion will write a messages with a severity of "fatal" to the log file specified in the getLogger method that returned the Logger instance (or the default log file).

# <span id="page-1382-0"></span>**info**

## **Description**

Writes a log entry with an information severity to the ColdFusion logger. The entry includes the severity, thread ID, date, time, and a text message.

## **Category**

Event Gateway Development

### **Syntax**

```
info(String message)
info(Throwable th)
info(String message, Throwable th)
```
### **See also**

[debug](#page-1379-0), [error](#page-1380-0), [fatal](#page-1381-0), [warn](#page-1383-0), [getLogger](#page-1360-0), "Logging events and using log files" on page 1142 in the *ColdFusion Developer's Guide*

### **Parameters**

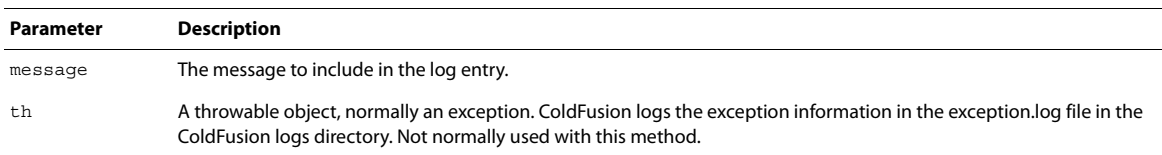

### **Usage**

Use this method to send an informational message to the ColdFusion logging subsystem. ColdFusion writes messages with a severity of "information" to the log file specified in the getLogger method that returned the Logger instance (or the default log file).

ColdFusion normally logs all information severity messages, so you should not use this severity for debugging messages or for events that happen frequently.

### **Example**

The ColdFusion example DirectoryWatcherGateway class includes the following line at the top of its loadconfig method that loads the gateway's configuration file. It writes a message including the gateway ID and configuration file.

```
logger.info("DirectoryWatcher (" + gatewayID + ") Initializing
        DirectoryWatcher gateway with configuration file " + config);
```
## <span id="page-1383-0"></span>**warn**

### **Description**

Writes a log entry with a warning severity to the ColdFusion logger. The entry includes the severity, thread ID, date, time, and a text message.

## **Category**

Event Gateway Development

### **Syntax**

```
warn(String message)
warn(Throwable th)
warn(String message, Throwable th)
```
### **See also**

[debug](#page-1379-0), [error](#page-1380-0), [fatal](#page-1381-0), [info](#page-1382-0), [getLogger](#page-1360-0), "Logging events and using log files" on page 1142 in the *ColdFusion Developer's Guide*

### **Parameters**

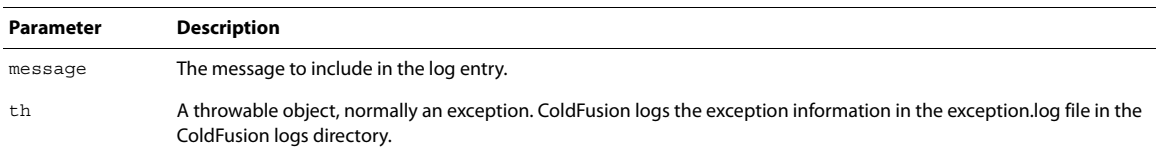

### **Usage**

Use this method to send a warning message to the ColdFusion logging subsystem. ColdFusion writes messages with a severity of "warning" to the log file specified in the getLogger method that returned the Logger instance (or the default log file).

## **Example**

The ColdFusion example SocketWatcherGateway class includes the following code in its constructor to load a configuration file. If it cannot load the file, it converts the exception information to a string and logs a warning that includes the gateway ID, and the exception information. It also passes the exception to the warn method

```
propsFilePath=configpath;
try {
    FileInputStream propsFile = new FileInputStream(propsFilePath);
    properties.load(propsFile);
   propsFile.close();
   this.loadProperties();
    }
catch (IOException e) {
    // do nothing. use default value for port.
    log.warn("SocketGateway(" + gatewayID + ") Unable to read configuration file
        " + propsFilePath + ": " + e.ToString() + ".Using default port.", e);
    }
```
# <span id="page-1384-0"></span>**CFML CFEvent structure**

The CFML listener CFC methods receive messages in the form of a CFEvent structure that corresponds to the [CFEvent class](#page-1363-0) that gateway developers use. This structure has the following fields. Some of the fields might not be used by all gateways. All fields contain text or numeric values except the Data field, which contains a structure.

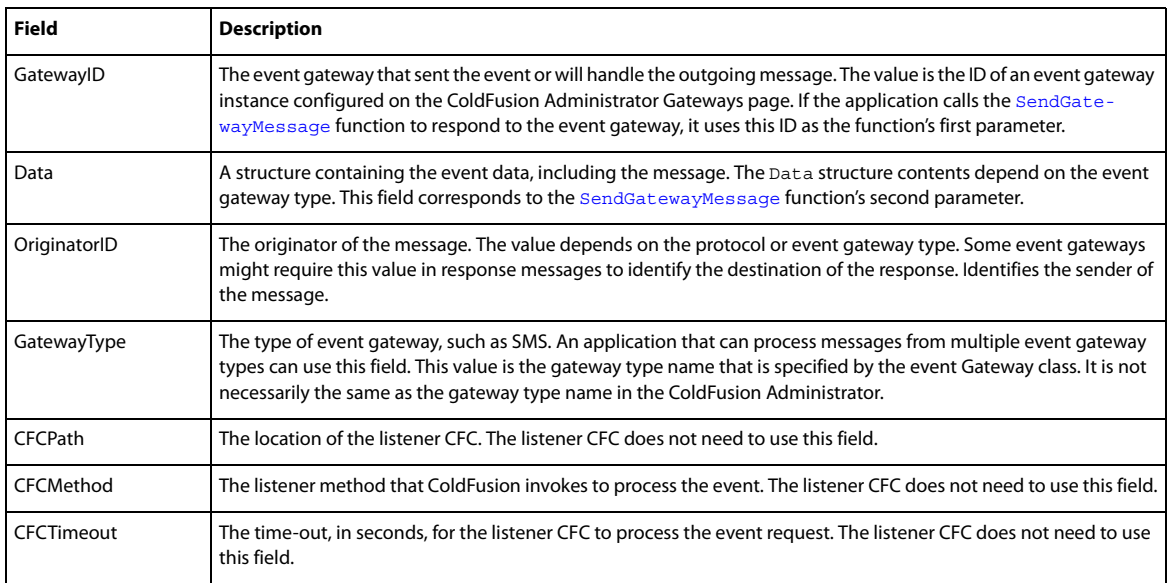

# **IM gateway methods and commands**

The XMPP and IBM Sametime gateways implement CFC methods to receive messages, use the gatewayHelper object methods to manage the gateway, and use outgoing message commands to send messages. The following sections describe these methods and commands:

- [IM Gateway CFC incoming message methods](#page-1386-0)
- [IM gateway message sending commands](#page-1395-0)
- [IM Gateway GatewayHelper class methods](#page-1396-0)

# <span id="page-1386-0"></span>**IM Gateway CFC incoming message methods**

You write the following CFC methods to handle incoming messages from an XMPP or Lotus Sametime instant messaging gateway.

*Note: The method names assume a default gateway configuration. ColdFusion lets you change the method names and disable event types in the gateway configuration file.*

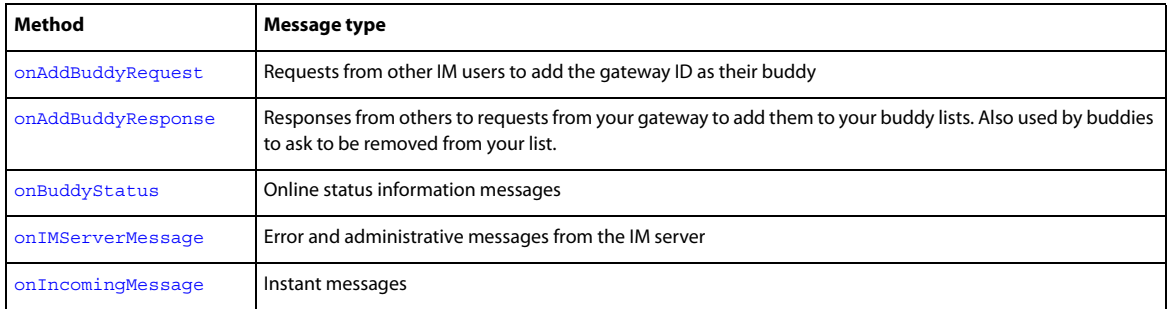

# <span id="page-1387-0"></span>**onAddBuddyRequest**

## **Description**

Handles incoming requests for users to add the gateway user name as one of their buddies.

#### **Syntax**

onAddBuddyRequest(CFEvent)

#### **See also**

[onIncomingMessage](#page-1394-0), [onAddBuddyResponse](#page-1389-0), [onBuddyStatus](#page-1391-0), [onIMServerMessage](#page-1393-0)

## **Parameters**

The method must take one parameter, a CFEvent structure with the following fields:

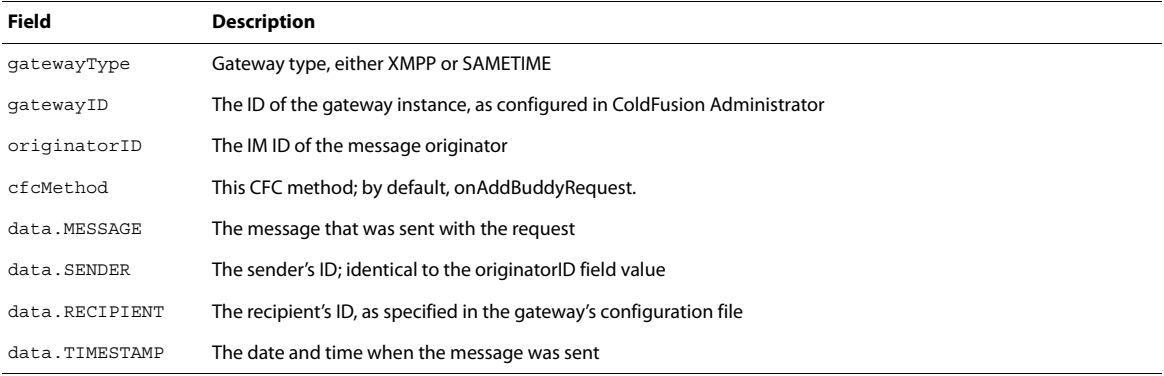

#### **Returns**

The function can optionally return a value to send a response message. The return structure must contain the following fields:

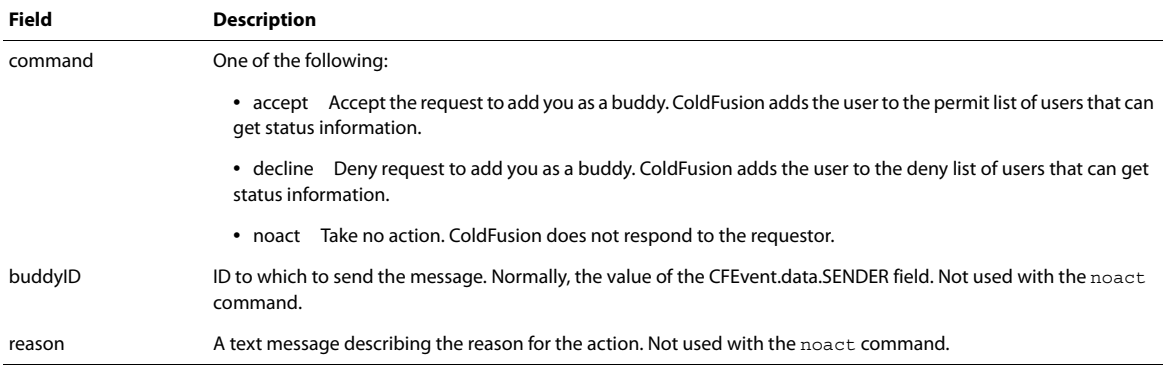

### **Example**

The following example searches for the requested buddy's name in a data source and, if it finds a unique entry, adds the buddy and updates the buddy's status information in an Application scope buddyStatus structure. If it doesn't find the name, it declines the buddy. If there are multiple entries for the buddy name in the database, it tells the gateway not to respond. It logs all actions.

```
<cffunction name="onAddBuddyRequest">
   <cfargument name="CFEvent" type="struct" required="YES">
   <cfquery name="buddysearch" datasource="cfdocexamples">
```

```
SELECT IM_ID
        FROM Employees
        WHERE IM ID = '#CFEvent.Data.SENDER#'
    </cfquery>
    <cflock scope="APPLICATION" timeout="10" type="EXCLUSIVE">
        <cfscript>
            // If the name is in the DB once, accept; if it is missing, decline.
            // If it is in the DB multiple times, take no action.
            if (buddysearch.RecordCount IS 0) {
                action="decline";
                reason="Invalid ID";
            }
            else if (buddysearch.RecordCount IS 1) {
               action="accept";
                reason="Valid ID";
                //Add the buddy to the buddy status structure only if accepted.
                if (NOT StructKeyExists(Application,
                        "buddyStatus")) {
                    Application.buddyStatus=StructNew();
                }
                if (NOT StructKeyExists(Application.buddyStatus,
                        CFEvent.Data.SENDER)) {
                    Application.buddyStatus[#CFEvent.Data.SENDER#]=StructNew();
                }
                Application.buddyStatus[#CFEvent.Data.SENDER#].status=
                    "Accepted Buddy Request";
                Application.buddyStatus[#CFEvent.Data.SENDER#].timeStamp=
                    CFEvent.Data.TIMESTAMP;
                Application.buddyStatus[#CFEvent.Data.SENDER#].message=
                    CFEvent.Data.MESSAGE;
            }
            else {
               action="noact";
            }
        </cfscript>
    </cflock>
    <!--- Log the request and decision information. --->
    <cflog file="#CFEvent.GatewayID#Status" 
           text="onAddBuddyRequest; SENDER: #CFEvent.Data.SENDER# MESSAGE:
#CFEvent.Data.MESSAGE# TIMESTAMP: #CFEvent.Data.TIMESTAMP# ACTION: #action#">
    <!--- Return the action decision. --->
    <cfset retValue = structNew()>
    <cfset retValue.command = action>
    <cfset retValue.BuddyID = CFEvent.DATA.SENDER>
    <cfset retValue.Reason = reason>
    <cfreturn retValue> 
</cffunction>
```
# <span id="page-1389-0"></span>**onAddBuddyResponse**

## **Description**

Handles incoming responses from other users to requests from the gateway to be added to their buddy lists. Also receives requests from buddies to have you remove them from your buddy list.

### **Syntax**

onAddBuddyResponse(CFEvent)

#### **See also**

[onIncomingMessage](#page-1394-0), [onAddBuddyRequest](#page-1387-0), [onBuddyStatus](#page-1391-0), [onIMServerMessage](#page-1393-0)

#### **Parameters**

The method must take one parameter, a CFEvent structure with the following fields:

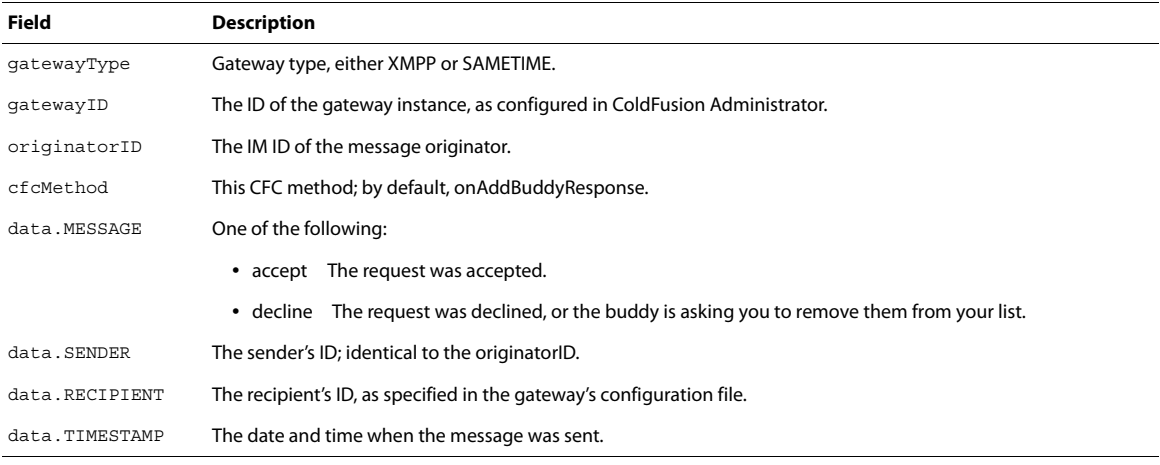

#### **Returns**

The function does not return a value.

#### **Example**

The following example adds the buddy's status to the Application scope buddyStatus structure if the message sender accepted an add buddy request. It logs all responses.

```
<cffunction name="onAddBuddyResponse">
   <cfargument name="CFEvent" type="struct" required="YES">
   <cflock scope="APPLICATION" timeout="10" type="EXCLUSIVE">
       <cfscript>
            //Do the following only if the buddy accepted the request.
           if (NOT StructKeyExists(Application, "buddyStatus")) {
               Application.buddyStatus=StructNew();
                }
           if (#CFEVENT.Data.MESSAGE# IS "accept") {
               //Create a new entry in the buddyStatus record for the buddy.
               if (NOT StructKeyExists(Application.buddyStatus,
                       CFEvent.Data.SENDER)) {
                   Application.buddyStatus[#CFEvent.Data.SENDER#]=StructNew();
                }
                //Set the buddy status information to indicate buddy was added.
               Application.buddyStatus[#CFEvent.Data.SENDER#].status=
                    "Buddy accepted us";
```

```
Application.buddyStatus[#CFEvent.Data.SENDER#].timeStamp=
                  CFEvent.Data.TIMESTAMP;
               Application.buddyStatus[#CFEvent.Data.SENDER#].message=
                   CFEvent.Data.MESSAGE;
           }
       </cfscript>
   </cflock>
   <!--- Log the information for all responses. --->
   <cflog file="#CFEvent.GatewayID#Status"
       text="onAddBuddyResponse; BUDDY: #CFEvent.Data.SENDER# RESPONSE:
#CFEvent.Data.MESSAGE# TIMESTAMP: #CFEvent.Data.TIMESTAMP#">
</cffunction>
```
# <span id="page-1391-0"></span>**onBuddyStatus**

## **Description**

Handles incoming messages indicating online status (presence) changes of users on the gateway's buddy list.

#### **Syntax**

onBuddyStatus(CFEvent)

#### **See also**

[onIncomingMessage](#page-1394-0), [onAddBuddyRequest](#page-1387-0), [onAddBuddyResponse](#page-1389-0), [onIMServerMessage](#page-1393-0)

## **Parameters**

The method must take one parameter, a CFEvent structure with the following fields:

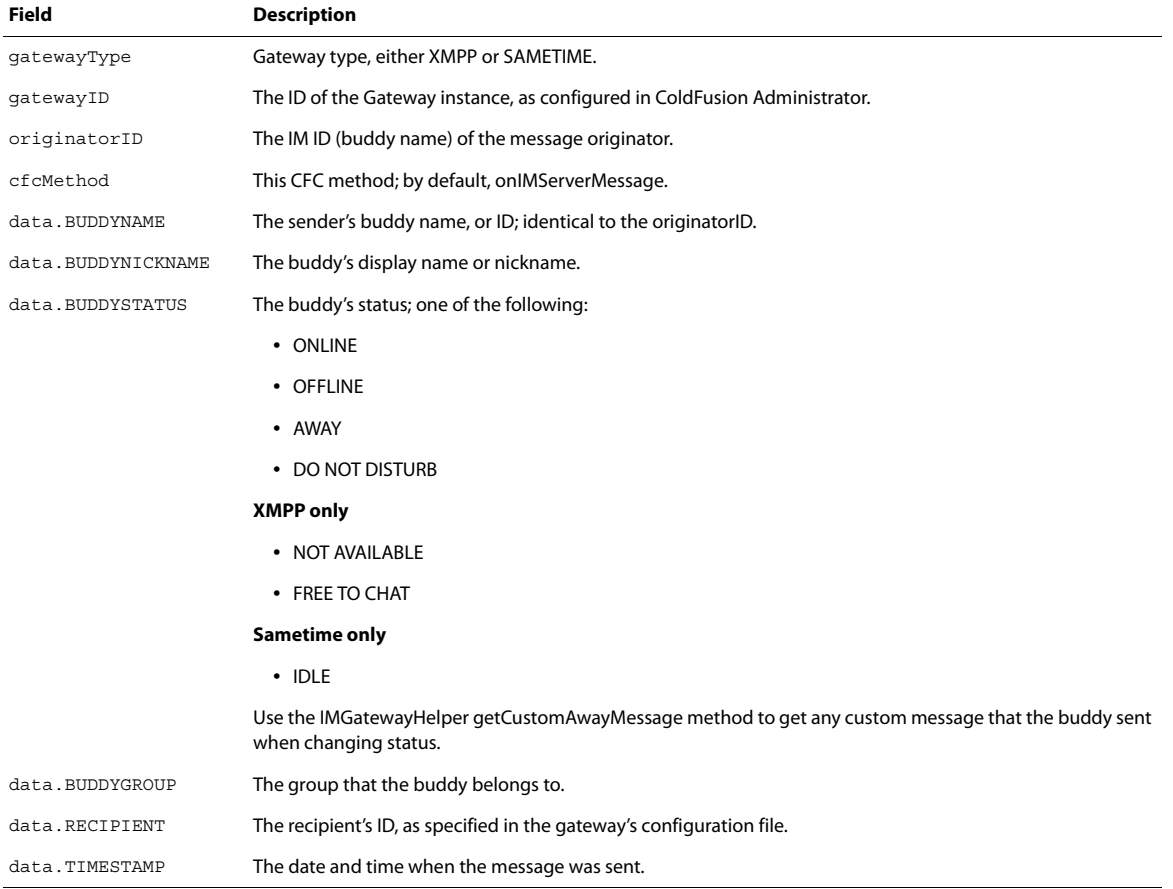

*Note: You configure the buddy's nickname and group when you use the gatewayHelper object addBuddy method to add a buddy.*

#### **Returns**

The function does not return a value.

#### **Example**

The following example keeps an Application scope structure up-to-date with a buddy's status. It also uses the gatewayhelper object getBuddyStatus method to get the buddy's custom away message, if any.

```
<cffunction name="onBuddyStatus">
    <cfargument name="CFEvent" type="struct" required="YES">
   <!--- Get the gatewayhelper object and to get the info for this buddy. --->
   <!--- This is used to get the buddy's custom away message. --->
   <cfset helper = getGatewayHelper("MYIM")>
   <cfset mybuddyinfo=helper.getBuddyInfo(CFEvent.Data.BUDDYNAME)>
   <cflog file="#CFEvent.GatewayID#Status" type="Information" 
       text="in OnbuddyStatus, sender is #CFEvent.OriginatorID#">
    <cflock scope="APPLICATION" timeout="10" type="EXCLUSIVE">
       <cfscript>
        // Create the status structures if they don't exist.
           if (NOT StructKeyExists(Application, "buddyStatus")) {
               Application.buddyStatus=StructNew();
            }
           if (NOT StructKeyExists(Application.buddyStatus,
                   CFEvent.Data.BUDDYNAME)) {
               Application.buddyStatus[#CFEvent.Data.BUDDYNAME#]=StructNew();
            }
            // Save the buddy status, timestamp, and custom away message
           Application.buddyStatus[#CFEvent.Data.BUDDYNAME#].status=
               CFEvent.Data.BUDDYSTATUS;
           Application.buddyStatus[#CFEvent.Data.BUDDYNAME#].timeStamp=
               CFEvent.Data.TIMESTAMP;
            // The following assumes that the buddy is in only one group.
           Application.buddyStatus[#CFEvent.Data.BUDDYNAME#].customAway=
               mybuddyinfo[1].BUDDYCUSTOMAWAYMESSAGE;
       </cfscript>
   </cflock>
   <!--- log the info, for debugging purposes only --->
   <cfset temp=Application.buddyStatus[#CFEvent.Data.BUDDYNAME#].status>
   <cflog file="#CFEvent.GatewayID#Status" type="Information" text=
        "Application.buddyStatus[#CFEvent.Data.BUDDYNAME#].status is #temp#">
   <cfset temp=Application.buddyStatus[#CFEvent.Data.BUDDYNAME#].timeStamp>
       <cflog file="#CFEvent.GatewayID#Status" type="Information" text=
         "Application.buddyStatus[#CFEvent.Data.BUDDYNAME#].timestamp is #temp#">
        <cflog file="#CFEvent.GatewayID#Status" type="Information" text=
            "Buddy Custom Away Message is mybuddyinfo[1].BUDDYCUSTOMAWAYMESSAGE#">
</cffunchtion>
```
## <span id="page-1393-0"></span>**onIMServerMessage**

## **Description**

Handles incoming error and status messages from the IM server.

#### **Syntax**

onIMServerMessage(CFEvent)

#### **See also**

[onIncomingMessage](#page-1394-0), [onAddBuddyRequest](#page-1387-0), [onAddBuddyResponse](#page-1389-0), [onBuddyStatus](#page-1391-0)

## **Parameters**

This method must take one parameter, a CFEvent structure with the following fields:

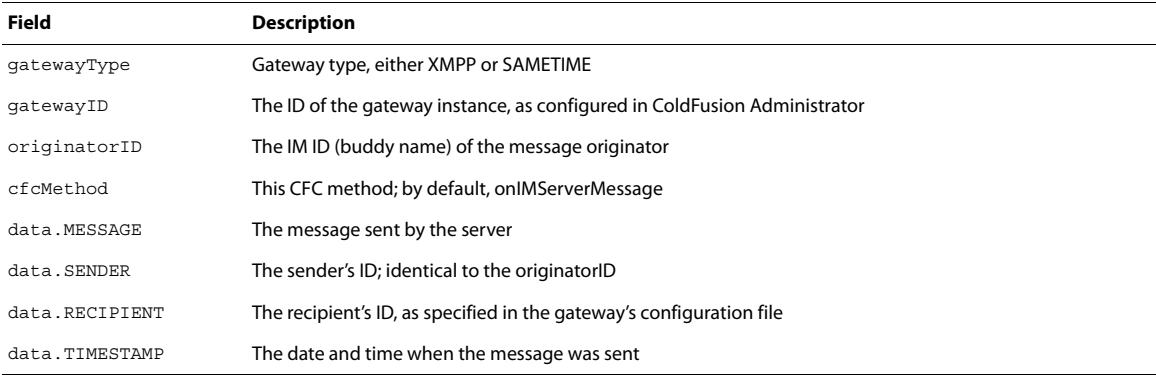

#### **Example**

The following example logs the sender, message, and a timestamp when an IM server sends an error or status message:

```
<cffunction name="onIMServerMessage">
   <!--- This function just logs the message. --->
    <cfargument name="CFEvent" type="struct" required="YES">
   <cflog file="#CFEvent.GatewayID#Status" 
       text="onIMServerMEssage; SENDER: #CFEvent.OriginatorID#MESSAGE:
#CFEvent.Data.MESSAGE# TIMESTAMP: #CFEvent.Data.TIMESTAMP#">
</cffunction>
```
## <span id="page-1394-0"></span>**onIncomingMessage**

## **Description**

Handles incoming instant messages from other users. Optionally returns a response to the message sender.

#### **Syntax**

onIncomingMessage(CFEvent)

#### **See also**

[onAddBuddyRequest](#page-1387-0), [onAddBuddyResponse](#page-1389-0), [onBuddyStatus](#page-1391-0), [onIMServerMessage](#page-1393-0), "Handling incoming messages" on page 1089 in the *ColdFusion Developer's Guide*

#### **Parameters**

The method must take one parameter, a CFEvent structure with the following fields:

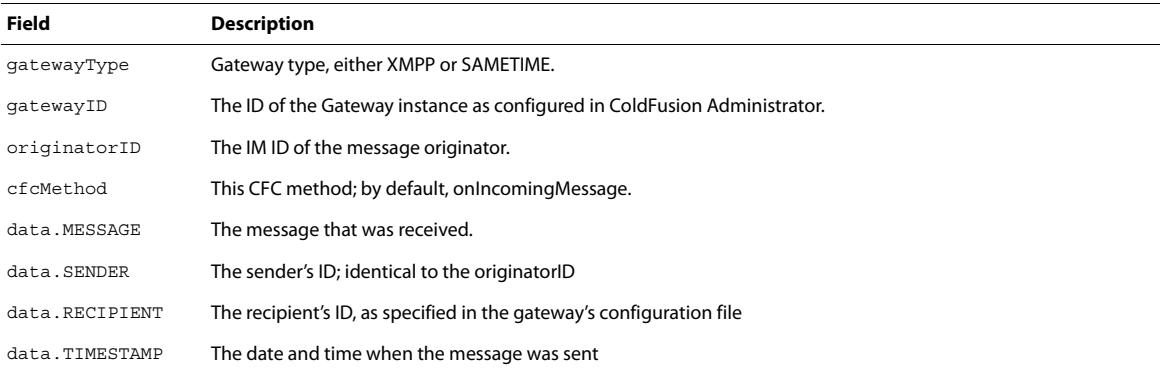

#### **Returns**

The function can optionally return a value to send a response message. The return structure must contain the following fields:

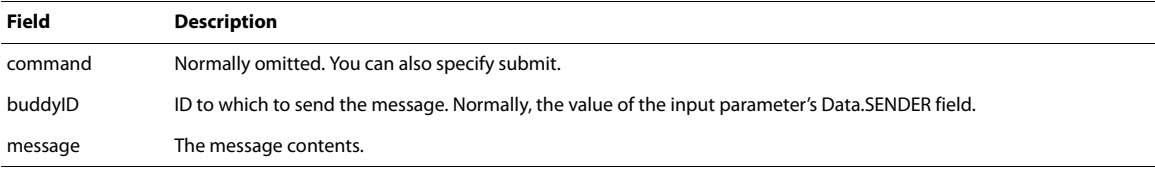

### **Example**

The following example shows a simple onIncomingMessage method that echoes a message back to the sender.

```
<cffunction name="onIncomingMessage">
   <cfargument name="CFEvent" type="struct" required="YES">
    <cfset input_mesg = CFEvent.data.MESSAGE> 
   <cfset retValue = structNew()>
   <cfset retValue.command = "submit">
    <cfset retValue.buddyID = CFEvent.originatorID>
    <cfset retValue.message = "Message Received:" & input_mesg>
    <cfreturn retValue>
</cffunction>
```
# <span id="page-1395-0"></span>**IM gateway message sending commands**

You use the SendGatewayMessage CFML function or the return value of a CFC listener method to send outgoing messages. The ColdFusion MX 7 IM gateway accepts the following outgoing message commands:

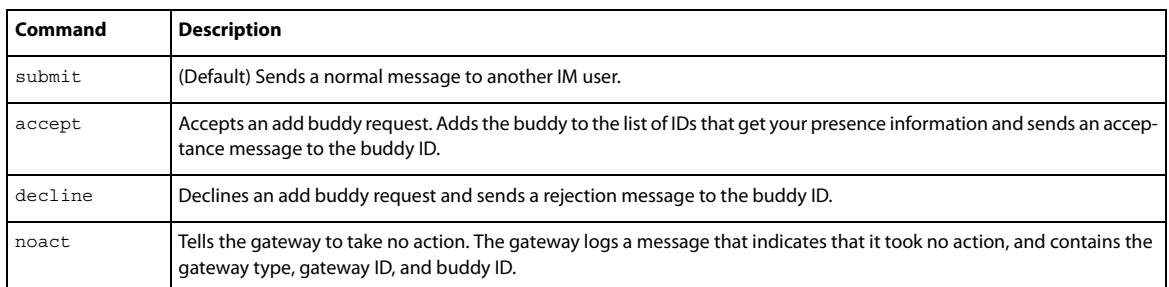

The message structure that you return in the gateway listener CFC function or use as the second parameter in the CFML SendGatewayMessage function can have the following fields. The table lists the fields and the commands in which they are used, and describes the field's use.

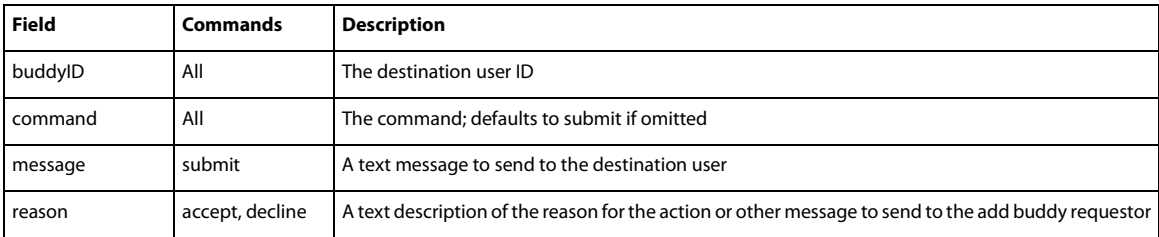

In typical use, a ColdFusion application uses the accept, decline, and noact commands in the return value of the onAddBuddyRequest method, and uses the submit command (or no command, because submit is the default command) in SendGatewayMessage CFML functions and the return value of the onIncomingMessage CFC method.

# <span id="page-1396-0"></span>**IM Gateway GatewayHelper class methods**

The GatewayHelper class returned by the CFML GetGatewayHelper function includes the following methods:

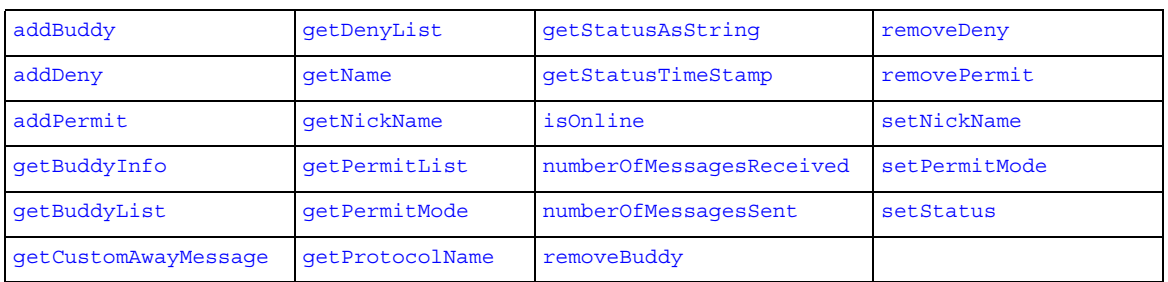

# <span id="page-1397-0"></span>**addBuddy**

## **Description**

Adds a buddy to the buddy list for the gateway user ID and asks to have the IM server send messages with the buddy's online presence state to the gateway.

## **Syntax**

Boolean = addBuddy(*name*, *nickname*, *group*)

### **See also**

[getBuddyInfo](#page-1400-0), [getBuddyList](#page-1402-0), [removeBuddy](#page-1415-0), "Using the GatewayHelper object" on page 1095 in the *ColdFusion Developer's Guide*

### **Parameters**

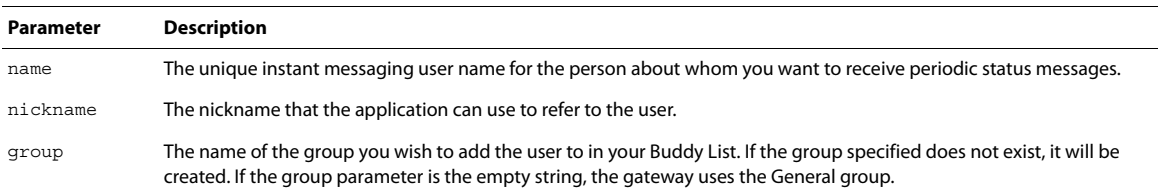

### **Returns**

True if the ID was added to the gateway's buddy list; False, otherwise.

### **Usage**

This method adds the buddy to the buddy list for the gateway's ID and sends a subscription request (to automatically get presence information about the buddy's online status) to the remote buddy. It does not wait for a response from the buddy, so it returns True (and the gateway adds the buddy to the list) even if the buddy denies the subscription request. Use the listener CFC [onAddBuddyResponse](#page-1389-0) method to monitor the buddy's response. If the CFEvent.data.MESSAGE field value is decline, the listener method can call the gatewayHelper object removeBuddy method to remove the buddy from the buddy list.

## **Example**

## <span id="page-1398-0"></span>**addDeny**

## **Description**

Tells the IM server to add the specified user to the deny list for the gateway's user ID. If the gateway's permit mode value is DENY\_SOME, the specified user cannot receive messages on the gateway's presence state.

## **Syntax**

Boolean = addDeny(*name*, *nickname*, *group*)

### **See also**

[addPermit](#page-1399-0), [getDenyList](#page-1404-0), [getPermitList](#page-1407-0), [getPermitMode](#page-1408-0), [removeDeny](#page-1416-0), [removePermit](#page-1417-0), [setPermitMode](#page-1419-0), "Using the GatewayHelper object" on page 1095 in the *ColdFusion Developer's Guide*

### **Parameters**

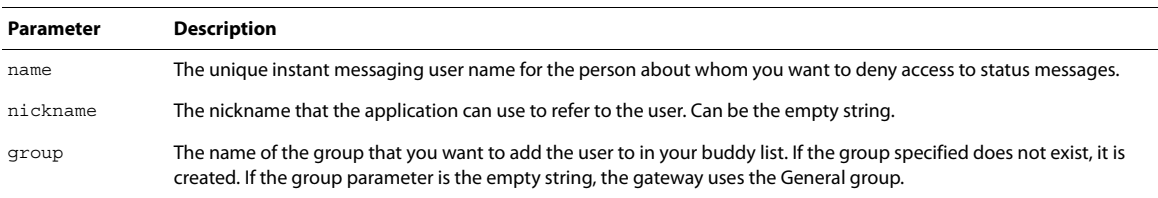

## **Returns**

True if the ID was added to the deny list; False, otherwise.

*Note: XMPP permission management is included in the XMPP 1.0 draft specification, but several XMPP servers that were available at the time of the ColdFusion 8 release do not support permission management. If the server does not support permission management, this function always returns False*

## **Example**

# <span id="page-1399-0"></span>**addPermit**

## **Description**

Tells the IM server to add the specified user to the permit list for the gateway's user ID. If the gateway's permit mode is PERMIT\_SOME, the specified user receive messages on the gateway's presence state.

## **Syntax**

Boolean = addPermit(*name*, *nickname*, *group*)

### **See also**

[addDeny](#page-1398-0), [getDenyList](#page-1404-0), [getPermitList](#page-1407-0), [getPermitMode](#page-1408-0), [removeDeny](#page-1416-0), [removePermit](#page-1417-0), [setPermitMode](#page-1419-0), "Using the GatewayHelper object" on page 1095 in the *ColdFusion Developer's Guide*

### **Parameters**

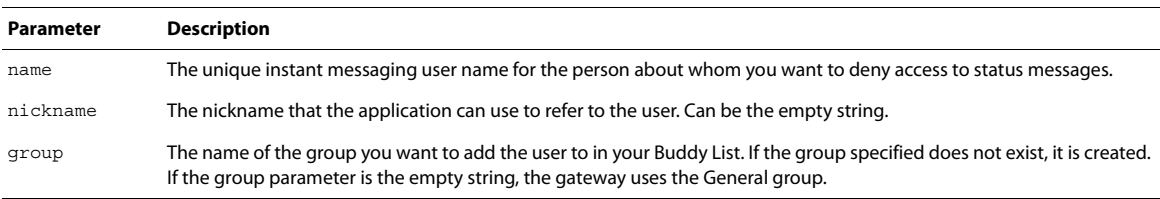

## **Returns**

True if the ID was added to the permit list; false, otherwise.

*Note: XMPP permission management is included in the XMPP 1.0 draft specification, but several XMPP servers that were available at the time of the ColdFusion 8 release do not support permission management. If the server does not support permission management, this function always returns False.*

## **Example**

# <span id="page-1400-0"></span>**getBuddyInfo**

## **Description**

Gets information about the specified user from the buddy list, deny list, and permit list.

#### **Syntax**

array = getBuddyInfo(*name*)

#### **See also**

[addBuddy](#page-1397-0), [getBuddyList](#page-1402-0), [removeBuddy](#page-1415-0), "Using the GatewayHelper object" on page 1095 in the *ColdFusion Developer's Guide*

#### **Parameters**

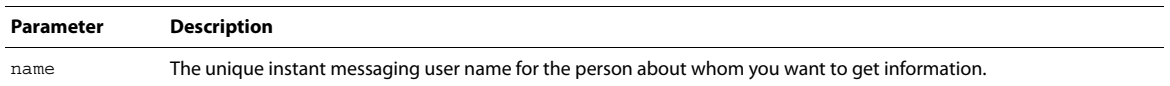

## **Returns**

An array of structures, with one structure for each information record found. The method finds one record for each group that the user belongs to in each of the lists (buddy, permit, deny) that contains the specified name. Each structure has the following fields. Some fields might not be meaningful for some IM protocols. If there is no information for a field, it is blank.

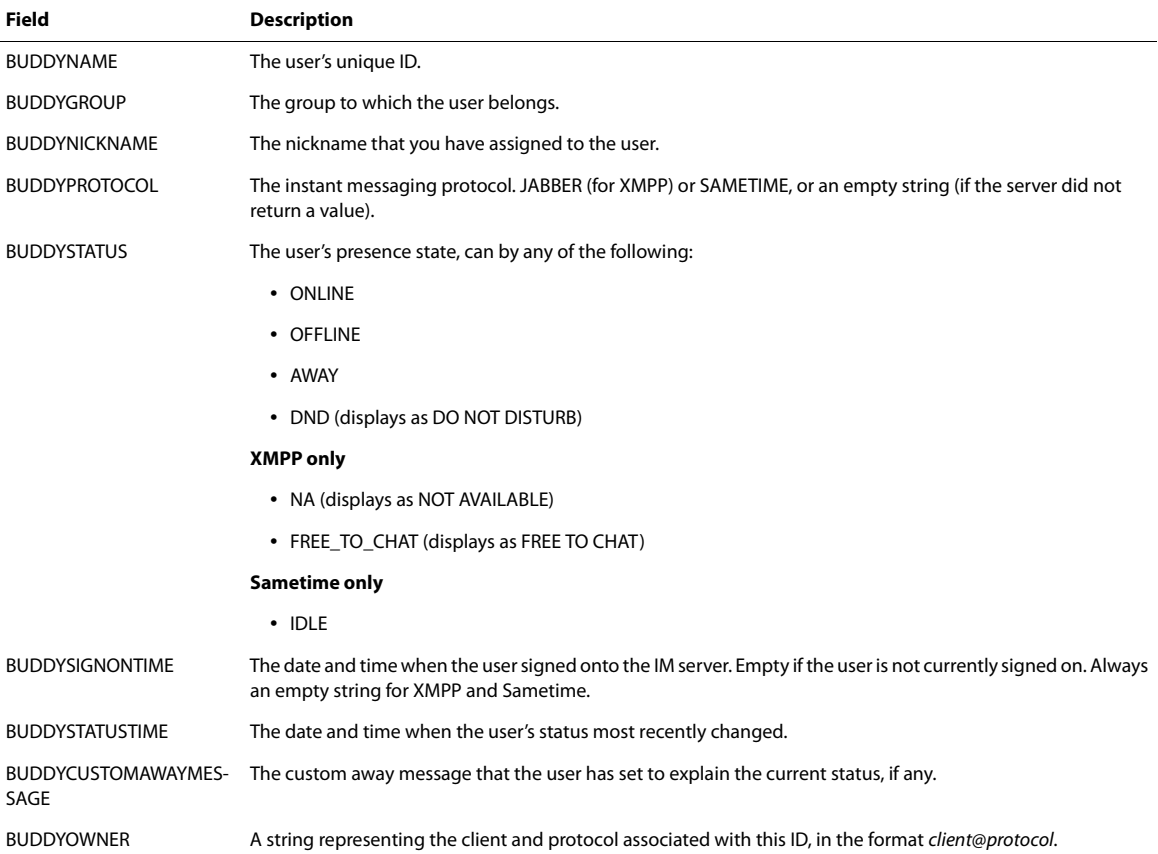

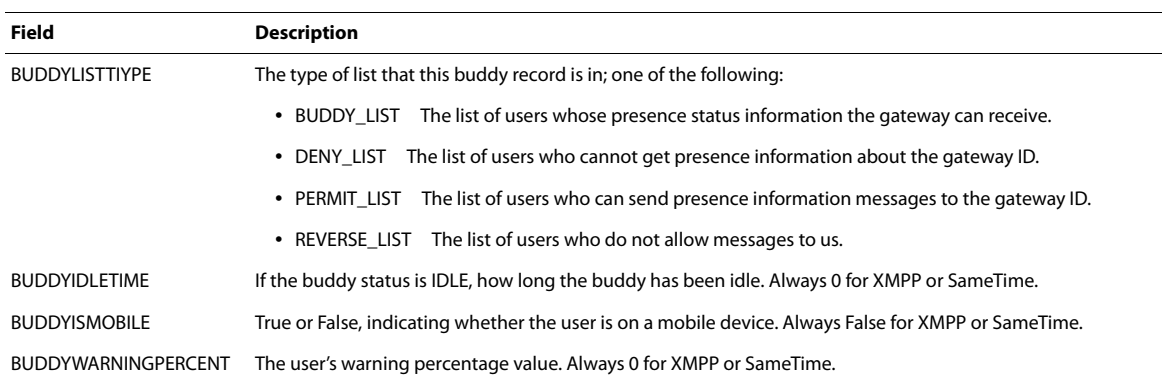

## **Example**

# <span id="page-1402-0"></span>**getBuddyList**

## **Description**

Gets the buddy list for the gateway's user ID.

### **Syntax**

array = getBuddyList()

## **See also**

[addBuddy](#page-1397-0), [getBuddyInfo](#page-1400-0), [removeBuddy](#page-1415-0), "Using the GatewayHelper object" on page 1095 in the *ColdFusion Developer's Guide*

## **Returns**

An array of IDs (buddy names) of the users on the gateway's buddy list, a list of instant messaging IDs that this gateway normally communicates with.

## **Example**

# <span id="page-1403-0"></span>**getCustomAwayMessage**

## **Description**

Returns the gateway's custom away message if it has been set by the gatewayHelper object setStatus method.

### **Syntax**

string = getCustomAwayMessage()

### **See also**

[getStatusAsString](#page-1410-0), [getStatusTimeStamp](#page-1411-0), [isOnline](#page-1412-0), [setStatus](#page-1420-0), "Using the GatewayHelper object" on page 1095 in the *ColdFusion Developer's Guide*

### **Returns**

The gateway's custom away message if it has been set by the GatewayHelper object setStatus method.

## **Example**
# <span id="page-1404-0"></span>**getDenyList**

### **Description**

Returns the list of users that the IM server has been told not to send state information about the gateway, if the permit mode is set to DENY\_SOME.

#### **Syntax**

array = getDenyList()

#### **See also**

[addDeny](#page-1398-0), [addPermit](#page-1399-0), [getPermitList](#page-1407-0), [getPermitMode](#page-1408-0), [removeDeny](#page-1416-0), [removePermit](#page-1417-0), [setPermitMode](#page-1419-0), "Using the GatewayHelper object" on page 1095 in the *ColdFusion Developer's Guide*

#### **Returns**

An array of IDs (buddy names) of the users on the gateway's deny list, the list of IDs to which the IM server does not send presence status information.

*Note: XMPP permission management is included in the XMPP 1.0 draft specification, but several XMPP servers that were available at the time of the ColdFusion 8 release do not support permission management. If the server does not support permission management, this function always returns False.*

#### **Example**

# <span id="page-1405-0"></span>**getName**

### **Description**

Returns the gateway's user name.

#### **Syntax**

string = getName()

#### **See also**

[getProtocolName](#page-1409-0), [numberOfMessagesReceived](#page-1413-0), [numberOfMessagesSent](#page-1414-0), [setNickName](#page-1418-0), "Using the Gateway-Helper object" on page 1095 in the *ColdFusion Developer's Guide*

#### **Returns**

The gateway's user name, as specified in gateway configuration file.

#### **Example**

# <span id="page-1406-0"></span>**getNickName**

#### **Description**

Returns the gateway's nickname (display name), if it has been set using the gatewayHelper object setNickName method.

### **Syntax**

string = getNickName()

#### **See also**

[getName](#page-1405-0), [getProtocolName](#page-1409-0), [numberOfMessagesReceived](#page-1413-0), [numberOfMessagesSent](#page-1414-0), [setNickName](#page-1418-0), "Using the GatewayHelper object" on page 1095 in the *ColdFusion Developer's Guide*

### **Returns**

The gateway's nickname, if any; empty string, otherwise.

#### **Example**

# <span id="page-1407-0"></span>**getPermitList**

### **Description**

Returns the list of users that the IM server has been told to send state information about the gateway.

#### **Syntax**

```
array = getPermitList()
```
#### **See also**

[addDeny](#page-1398-0), [addPermit](#page-1399-0), [getDenyList](#page-1404-0), [getPermitMode](#page-1408-0), [removeDeny](#page-1416-0), [removePermit](#page-1417-0), [setPermitMode](#page-1419-0), "Using the GatewayHelper object" on page 1095 in the *ColdFusion Developer's Guide*

#### **Returns**

An array of IDs (buddy names) of the users on the gateway's permit list, the list of IDs to which the IM server sends presence status information if the permit mode is set to PERMIT\_SOME.

*Note: XMPP permission management is included in the XMPP 1.0 draft specification, but several XMPP servers that were available at the time of the ColdFusion 8 release do not support permission management. If the server does not support permission management, this function always returns False.*

#### **Example**

# <span id="page-1408-0"></span>**getPermitMode**

### **Description**

Gets the gateway's permit mode from the IM server. The permit mode determines whether all users can get the gateway's online state information, or whether the server uses a permit list or a deny list to control which users get state information.

#### **Syntax**

string = getPermitMode()

#### **See also**

[addDeny](#page-1398-0), [addPermit](#page-1399-0), [getDenyList](#page-1404-0), [getPermitList](#page-1407-0), [removeDeny](#page-1416-0), [removePermit](#page-1417-0), [setPermitMode](#page-1419-0), "Using the GatewayHelper object" on page 1095 in the *ColdFusion Developer's Guide*

#### **Returns**

The gateway's permit mode; one of the following values:

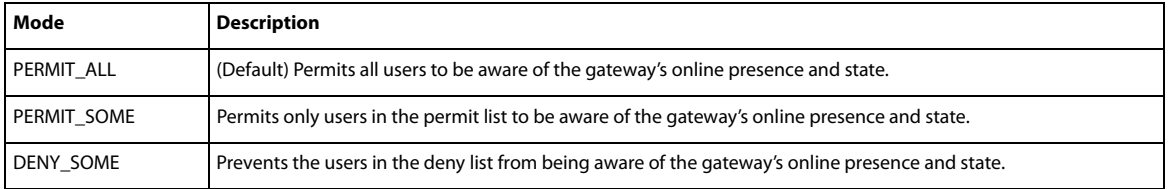

*Note: XMPP permission management is included in the XMPP 1.0 draft specification, but several XMPP servers that were available at the time of the ColdFusion 8 release do not support permission management. If the server does not support permission management, this function always returns PERMIT\_ALL.*

#### **Example**

# <span id="page-1409-0"></span>**getProtocolName**

#### **Description**

Gets the name of the gateway's instant messaging protocol.

#### **Syntax**

```
string = getProtocolName()
```
#### **See also**

[getName](#page-1405-0), [getNickName](#page-1406-0), [numberOfMessagesReceived](#page-1413-0), [numberOfMessagesSent](#page-1414-0), [setNickName](#page-1418-0), "Using the GatewayHelper object" on page 1095 in the *ColdFusion Developer's Guide*

#### **Returns**

The gateway's protocol, as determined by the gateway type; one of the following values:

- JABBER (for XMPP)
- SAMETIME

#### **Example**

# <span id="page-1410-0"></span>**getStatusAsString**

### **Description**

Gets the online status of the gateway as a text string.

#### **Syntax**

```
string = getStatusAsString()
```
#### **See also**

[getCustomAwayMessage](#page-1403-0), [getStatusTimeStamp](#page-1411-0), [isOnline](#page-1412-0), [setStatus](#page-1420-0), "Using the GatewayHelper object" on page 1095 in the *ColdFusion Developer's Guide*

#### **Returns**

The gateway's online status; one of the following:

- ONLINE
- OFFLINE
- AWAY
- DO NOT DISTURB

#### **XMPP only**

- NOT AVAILABLE
- FREE TO CHAT

#### **Sametime only**

**1** IDLE

### **Usage**

The DO NOT DISTURB, NOT AVAILABLE, and FREE TO CHAT strings differ from the status values that you use in the [setStatus](#page-1420-0) method, which does not allow spaces in the status names.

### **Example**

# <span id="page-1411-0"></span>**getStatusTimeStamp**

### **Description**

Gets the date and time that the gateway changed its online status.

#### **Syntax**

date-time object = getStatusTimeStamp()

#### **See also**

[getCustomAwayMessage](#page-1403-0), [getStatusAsString](#page-1410-0), [isOnline](#page-1412-0), [setStatus](#page-1420-0), "Using the GatewayHelper object" on page 1095 in the *ColdFusion Developer's Guide*

#### **Returns**

The date and time that the gateway changed its online status, normally by calling the setStatus gatewayHelper object method.

### **Example**

# <span id="page-1412-0"></span>**isOnline**

### **Description**

Determines whether the gateway is connected to the instant messaging server.

#### **Syntax**

Boolean = isOnline()

#### **See also**

[getCustomAwayMessage](#page-1403-0), [getStatusAsString](#page-1410-0), [getStatusTimeStamp](#page-1411-0), [setStatus](#page-1420-0), "Using the GatewayHelper object" on page 1095 in the *ColdFusion Developer's Guide*

#### **Returns**

True, if the gateway is connected to the IM server; False, otherwise.

#### **Example**

# <span id="page-1413-0"></span>**numberOfMessagesReceived**

### **Description**

Gets the number of messages received by the gateway since it was started.

#### **Syntax**

```
integer = numberOfMessagesReceived()
```
#### **See also**

[getName](#page-1405-0), [getNickName](#page-1406-0), [getProtocolName](#page-1409-0), [numberOfMessagesSent](#page-1414-0), [setNickName](#page-1418-0), "Using the GatewayHelper object" on page 1095 in the *ColdFusion Developer's Guide*

#### **Returns**

The number of messages received by the gateway since it was started.

#### **Example**

# <span id="page-1414-0"></span>**numberOfMessagesSent**

#### **Description**

Gets the number of messages sent by the gateway since it was started.

#### **Syntax**

```
integer = numberOfMessagesSent()
```
#### **See also**

[getName](#page-1405-0), [getNickName](#page-1406-0), [getProtocolName](#page-1409-0), [numberOfMessagesReceived](#page-1413-0), [setNickName](#page-1418-0), "Using the Gateway-Helper object" on page 1095 in the *ColdFusion Developer's Guide*

#### **Returns**

The number of messages sent by the gateway since it was started.

#### **Example**

# <span id="page-1415-0"></span>**removeBuddy**

#### **Description**

Removes an ID from a group in the buddy list for the gateway and tells the IM server not to send the gateway messages with the buddy's online presence state.

#### **Syntax**

Boolean = removeBuddy(name, group)

#### **See also**

[addBuddy](#page-1397-0), [getBuddyInfo](#page-1400-0), [getBuddyList](#page-1402-0), [removeDeny](#page-1416-0), [removePermit](#page-1417-0), "Using the GatewayHelper object" on page 1095 in the *ColdFusion Developer's Guide*

#### **Parameters**

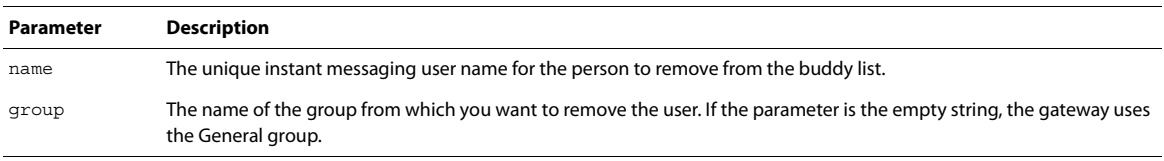

### **Returns**

True if the ID was removed from the group; False, otherwise.

#### **Usage**

If the user is in multiple groups in your buddy list, you remove the buddy separately from each group. The IM server does not stop sending status updates until you remove the name from all groups.

#### **Example**

### <span id="page-1416-0"></span>**removeDeny**

#### **Description**

Removes an ID from a group in the deny list for the gateway. If the gateway's permit mode is DENY\_SOME, the specified user can receive messages on the gateway's presence state.

#### **Syntax**

Boolean = removeDeny(name, group)

#### **See also**

[addDeny](#page-1398-0), [addPermit](#page-1399-0), [getDenyList](#page-1404-0), [getPermitList](#page-1407-0), [getPermitMode](#page-1408-0), [removeBuddy](#page-1415-0), [removePermit](#page-1417-0), [setPer](#page-1419-0)[mitMode](#page-1419-0), "Using the GatewayHelper object" on page 1095 in the *ColdFusion Developer's Guide*

#### **Parameters**

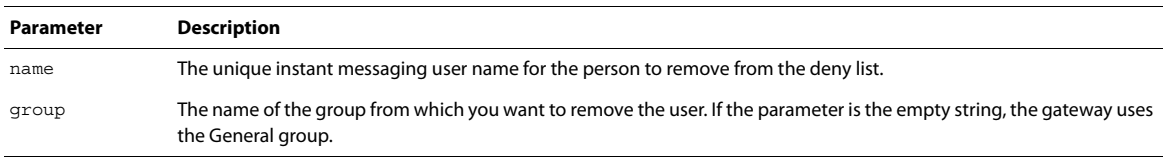

#### **Returns**

True if the ID was removed from the group; False, otherwise.

*Note: XMPP permission management is included in the XMPP 1.0 draft specification, but several XMPP servers that were available at the time of the ColdFusion 8 release do not support permission management. If the server does not support permission management, this function always returns False.*

#### **Usage**

If the user is in multiple groups in your deny list, you remove the user separately from each group. The IM server enables sending status updates if you remove the name any group.

#### **Example**

### <span id="page-1417-0"></span>**removePermit**

#### **Description**

Removes an ID from a group in the permit list for the gateway. If the gateway's permit mode is PERMIT\_SOME, the specified user cannot receive messages on the gateway's presence state.

#### **Syntax**

Boolean = removePermit(name, group)

#### **See also**

[addDeny](#page-1398-0), [addPermit](#page-1399-0), [getDenyList](#page-1404-0), [getPermitList](#page-1407-0), [getPermitMode](#page-1408-0), [removeBuddy](#page-1415-0), [removeDeny](#page-1416-0), [setPer](#page-1419-0)[mitMode](#page-1419-0), "Using the GatewayHelper object" on page 1095 in the *ColdFusion Developer's Guide*

#### **Parameters**

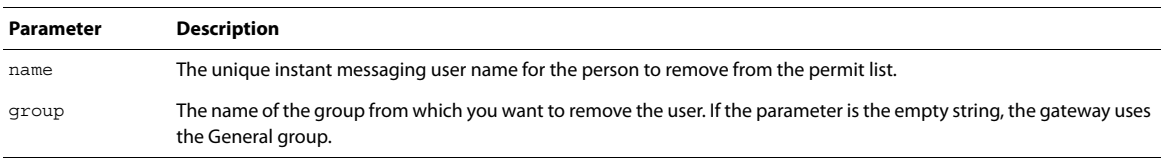

#### **Returns**

True if the ID was removed from the group; False, otherwise.

*Note: XMPP permission management is included in the XMPP 1.0 draft specification, but several XMPP servers that were available at the time of the ColdFusion 8 release do not support permission management. If the server does not support permission management, this function always returns False.*

#### **Usage**

If the user is in multiple groups in your permit list, you remove the user separately from each group. However, the IM server stops sending status updates when you remove the user from the first group.

#### **Example**

### <span id="page-1418-0"></span>**setNickName**

#### **Description**

Sets the gateway's nickname (display name).

#### **Syntax**

Boolean = setNickName(*name*)

#### **See also**

[getName](#page-1405-0), [getNickName](#page-1406-0), [getProtocolName](#page-1409-0), [numberOfMessagesReceived](#page-1413-0), [numberOfMessagesSent](#page-1414-0), "Using the GatewayHelper object" on page 1095 in the *ColdFusion Developer's Guide*

#### **Parameters**

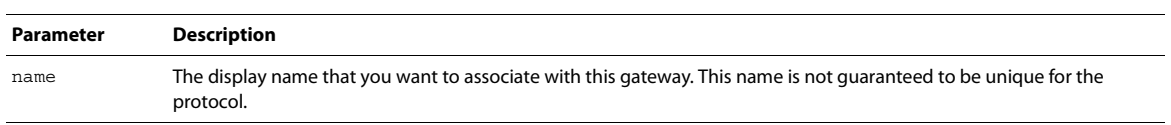

### **Returns**

True if the nickname got set; false, otherwise.

#### **Example**

# <span id="page-1419-0"></span>**setPermitMode**

#### **Description**

Sets the gateway's permit mode on the IM server. The permit mode determines whether all users can get the gateway's online state information, or whether the server uses a permit list or a deny list to control which users get state information.

#### **Syntax**

Boolean = setPermitMode(permitMode)

#### **See also**

[addDeny](#page-1398-0), [addPermit](#page-1399-0), [getDenyList](#page-1404-0), [getPermitList](#page-1407-0), [getPermitMode](#page-1408-0), [removeDeny](#page-1416-0), [removePermit](#page-1417-0), "Using the GatewayHelper object" on page 1095 in the *ColdFusion Developer's Guide*

#### **Parameters**

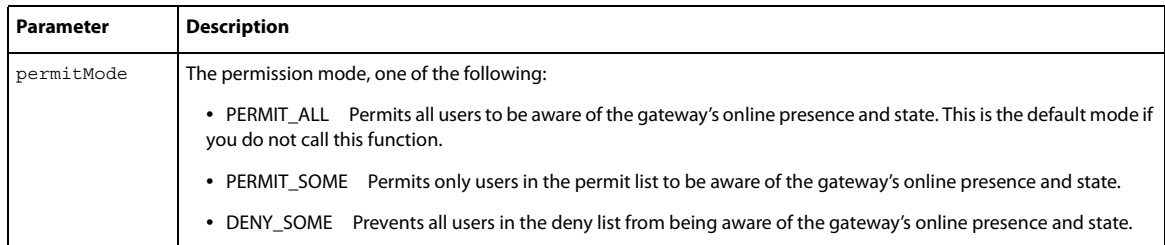

#### **Returns**

True if the permit mode was set; False otherwise.

*Note: XMPP permission management is included in the XMPP 1.0 draft specification, but several XMPP servers that were available at the time of the ColdFusion 8 release do not support permission management. If the server does not support permission management, this function returns False to all values except PERMIT\_ALL.*

#### **Example**

### <span id="page-1420-0"></span>**setStatus**

### **Description**

Sets the online presence status of the gateway, including any custom away message.

#### **Syntax**

Boolean = setStatus(status, customAwayMsg)

#### **See also**

[getCustomAwayMessage](#page-1403-0), [getStatusAsString](#page-1410-0), [getStatusTimeStamp](#page-1411-0), [isOnline](#page-1412-0), "Using the GatewayHelper object" on page 1095 in the *ColdFusion Developer's Guide*

#### **Parameters**

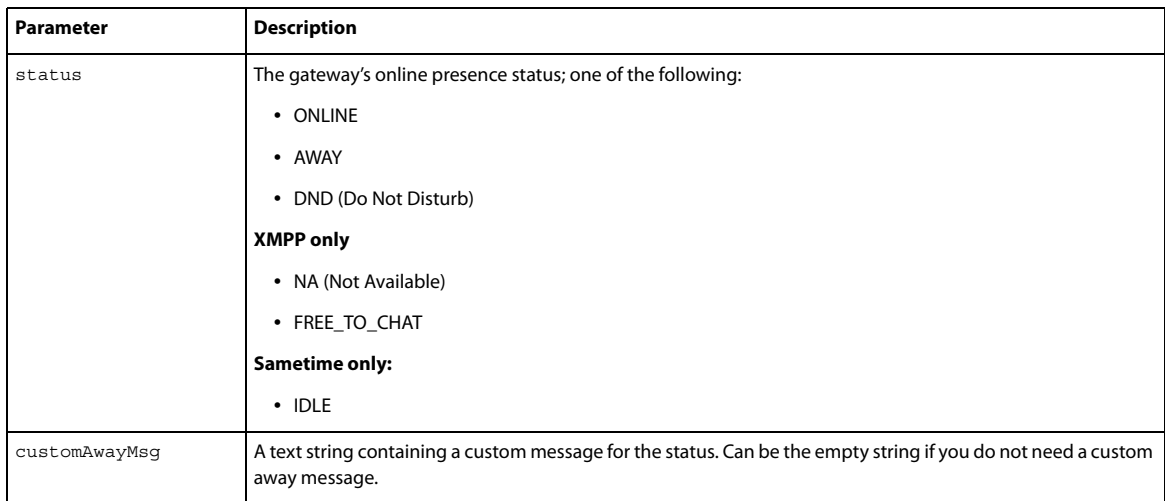

### **Returns**

True, if the operation was successful; False. otherwise. Passing an invalid status for the protocol causes this method to return False.

### **Usage**

Do not use the setStatus method to go offline. Although the method accepts a parameter of OFFLINE, the gateway immediately resets itself to be online. To set the gateway offline, stop the gateway instance in the ColdFusion Administrator, or use the stopGatewayInstance method in the CFIDE.adminapi.eventgateway CFC.

### **Example**

# **SMS Gateway CFEvent structure and commands**

This section describes the detailed contents of the following structures that you use in the SMS Gateway listener CFCs and CFML SendGatewayMessage functions:

- [SMS Gateway incoming message CFEvent structure](#page-1422-0)
- [SMS gateway message sending commands](#page-1424-0)

# <span id="page-1422-0"></span>**SMS Gateway incoming message CFEvent structure**

The SMS gateway puts the following information in a CFEvent instance that it sends to the CFC listener method:

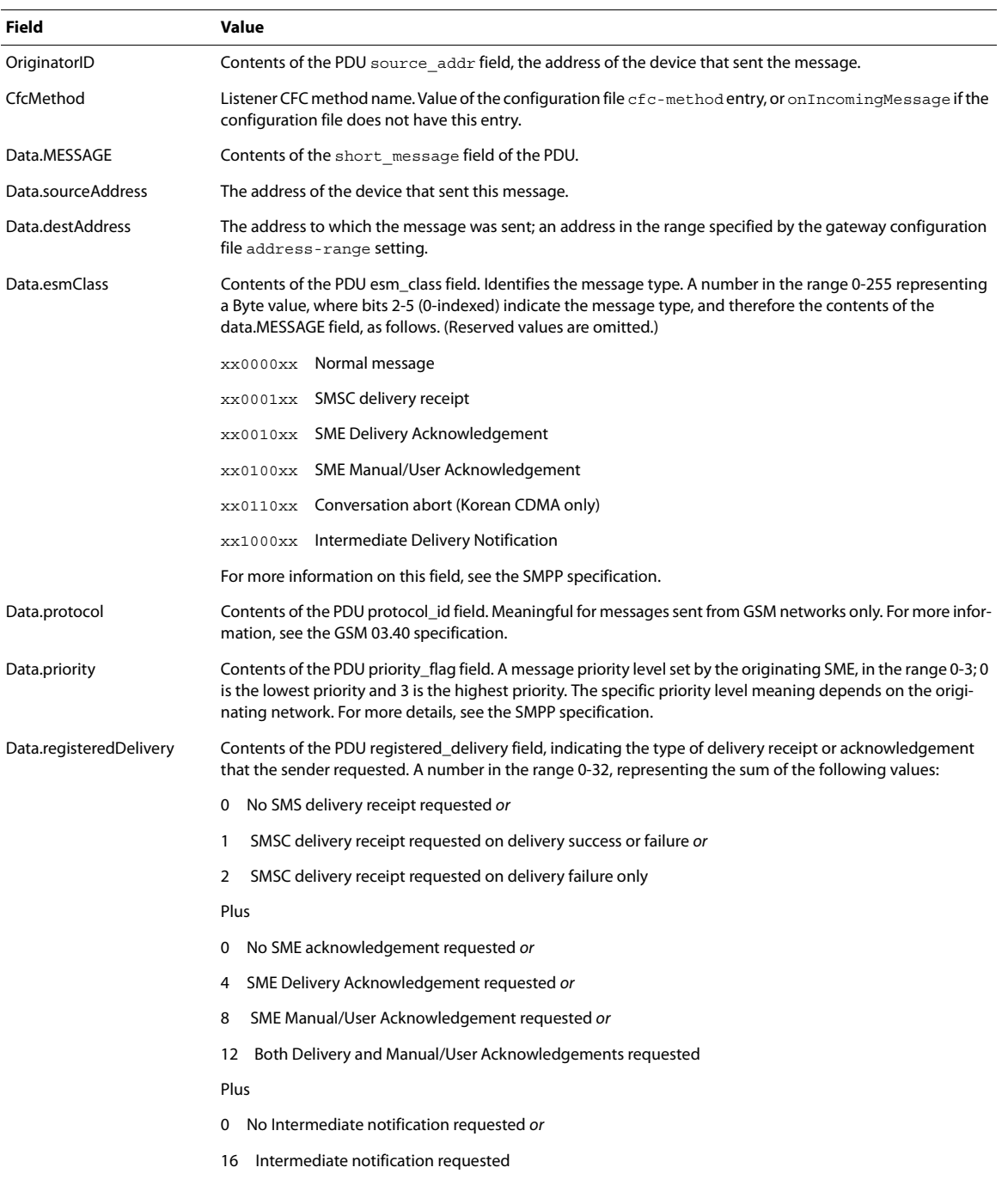

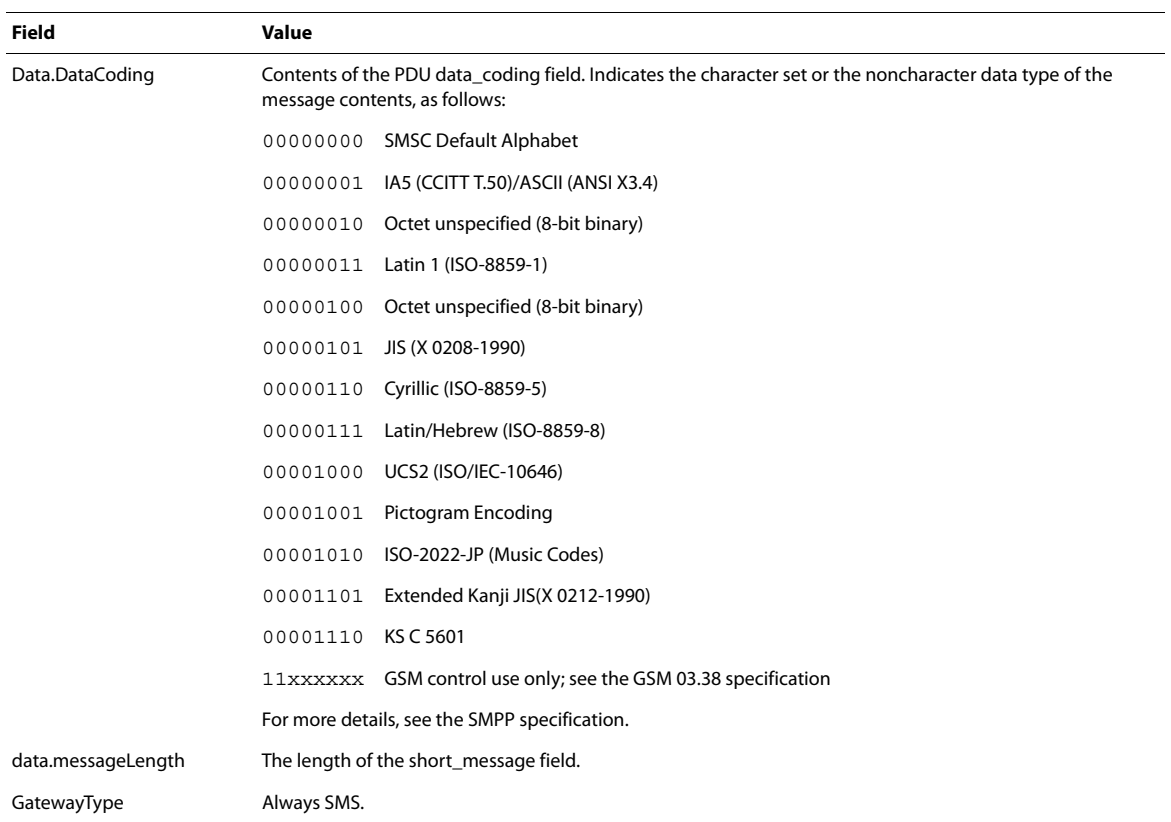

For more information on the meanings of some of these fields and how to handle incoming SMS messages an SMS gateway listener CFC method, see "Handling incoming messages" on page 1107 in the *ColdFusion Developer's Guide*.

# <span id="page-1424-0"></span>**SMS gateway message sending commands**

ColdFusion applications that use gateways of the Short Message Service (SMS) type can send the following commands to the event gateway in an outgoing message:

- [submit command](#page-1425-0)
- [submitMulti command](#page-1427-0)
- [data command](#page-1429-0)

# <span id="page-1425-0"></span>**submit command**

To send a message to a single destination address in an SMPP SUBMIT\_SM PDU, the structure that you used in the *Data* parameter of a SendGatewayMessage function or the return variable of the CFC listener method has the following fields. For more information about these fields, see the documentation for the SUBMIT\_MULTI PDU in the SMPP3.4 specification, which you can download from the SMS Forum at [www.smsforum.net/](http://www.smsforum.net/).

#### **Required fields**

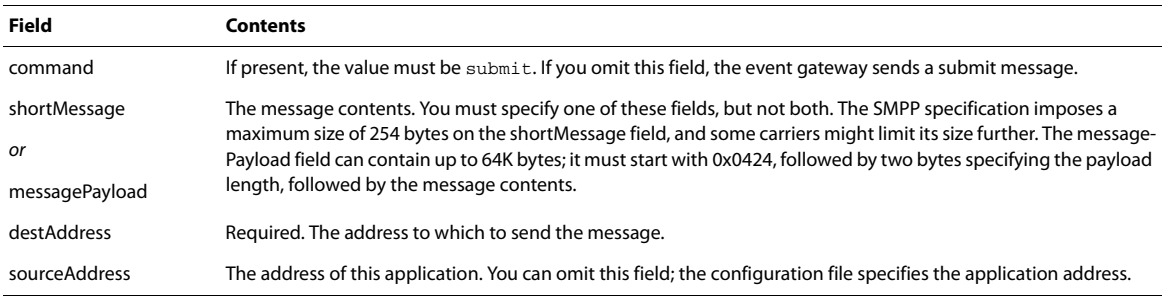

#### **Optional fields**

You can set default values for the following optional fields in the SMS event gateway configuration file. For information on the default values, see "Configuring an SMS event gateway" on page 1105 in the *ColdFusion Developer's Guide*.

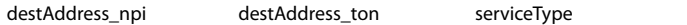

The following optional fields do not have default values:

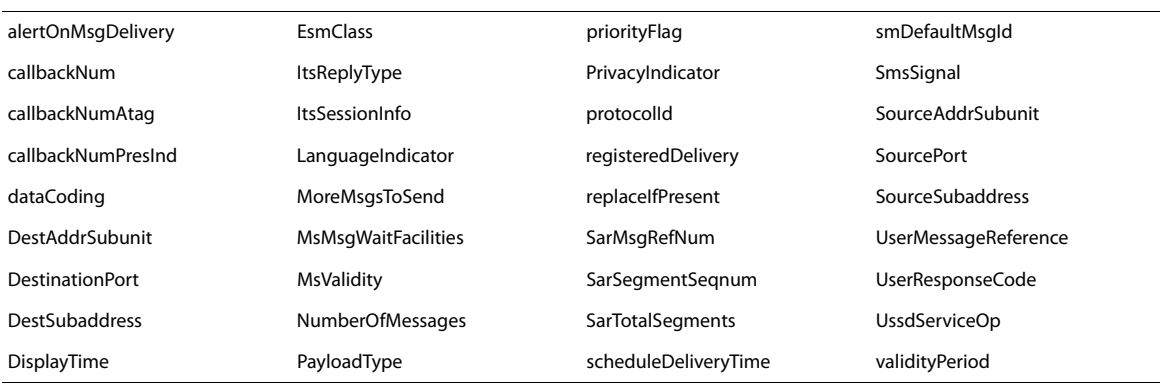

#### **Example**

The following example onIncomingMessage method of a listener CFC uses the submit command to echo incoming SMS messages to the message originator:

```
<cffunction name="onIncomingMessage" output="no">
    <cfargument name="CFEvent" type="struct" required="yes">
    <!--- Create a return structure that contains the message. --->
    <cfset retValue = structNew()>
    <cfset retValue.command = "submit">
    <cfset retValue.destAddress = arguments.CFEvent.originatorid>
    <cfset retValue.shortMessage = "Echo: " & CFEvent.Data.MESSAGE>
    <!--- Send the message back. --->
    <cfreturn retValue>
```
ADOBE COLDFUSION 8 **CFML Reference 140**

</cffunction>

# <span id="page-1427-0"></span>**submitMulti command**

To send a single text message to multiple recipients using an SMPP SUBMIT\_MULTI PDU, the *Data* parameter of a SendGatewayMessage function or the return variable of the CFC listener method usually has the following fields. For more information about these fields, see the documentation for the SUBMIT\_MULTI PDU in the SMPP3.4 specification, which you can download from the SMS Forum at [www.smsforum.net/](http://www.smsforum.net/).

#### **Required fields**

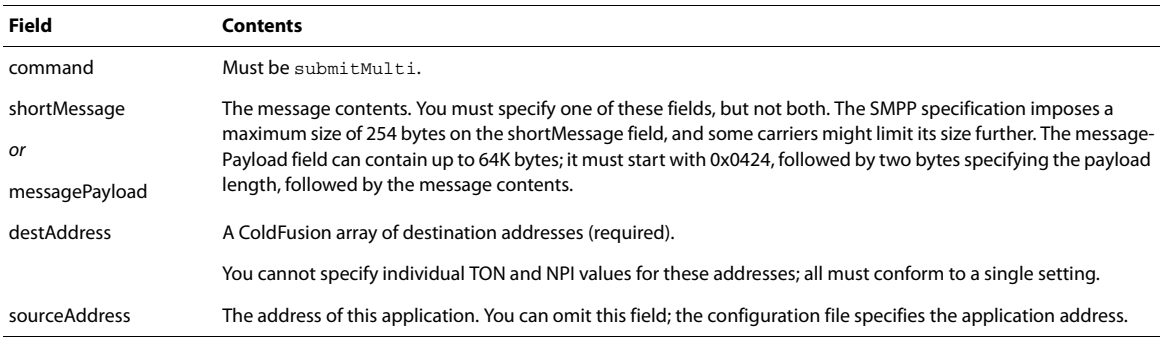

#### **Optional fields**

The following optional fields can have default values set in the SMS event gateway configuration file. For information on the default values see "Configuring an SMS event gateway" on page 1105 in the *ColdFusion Developer's Guide*.

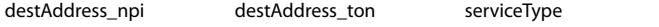

The following optional fields do not have default values:

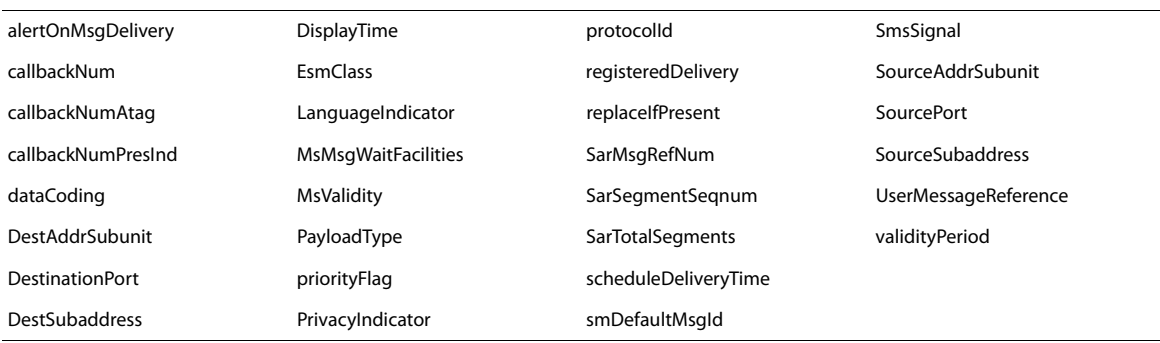

#### **Example**

The following example onIncomingMessage method sends a response that echoes an incoming message to the originator address, and sends a copy of the response to a second address:

```
<cffunction name="onIncomingMessage" output="no">
   <cfargument name="CFEvent" type="struct" required="yes">
   <!--- Get the message. --->
   <cfset data=cfevent.DATA>
   <cfset message="#data.message#">
   <!--- Create the return structure. --->
   <cfset retValue = structNew()>
   <cfset retValue.command = "submitmulti">
   <cfset retValue.destAddresses=arraynew(1)>
   <!--- One destination is incoming message originator;
```

```
get the address from CFEvent originator ID. --->
   <cfset retValue.destAddresses[1] = arguments.CFEvent.originatorid>
   <cfset retValue.destAddresses[2] = "12345">
   <cfset retValue.shortMessage = "echo: " & message>
<cfreturn retValue>
</cffunction>
```
### <span id="page-1429-0"></span>**data command**

To send binary data to a single destination address in an SMPP DATA\_SM PDU, the *Data* parameter of a SendGatewayMessage function or the return variable of the CFC listener method must have the following fields. For more information about these fields, see the documentation for the SUBMIT\_MULTI PDU in the SMPP3.4 specification, which you can download from the SMS Forum at [www.smsforum.net/](http://www.smsforum.net/).

#### **Required fields**

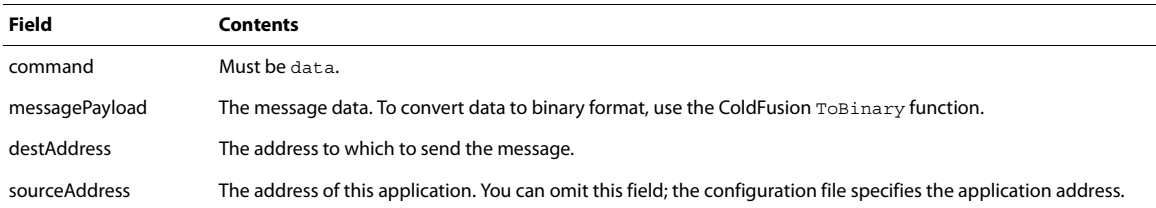

#### **Optional fields**

The following optional fields can have default values set in the SMS event gateway configuration file. For information on the default values see "Configuring an SMS event gateway" on page 1105 in the *ColdFusion Developer's Guide*.

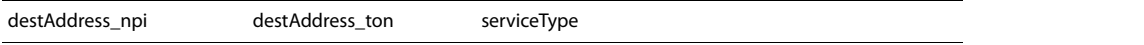

The following optional fields do not have default values:

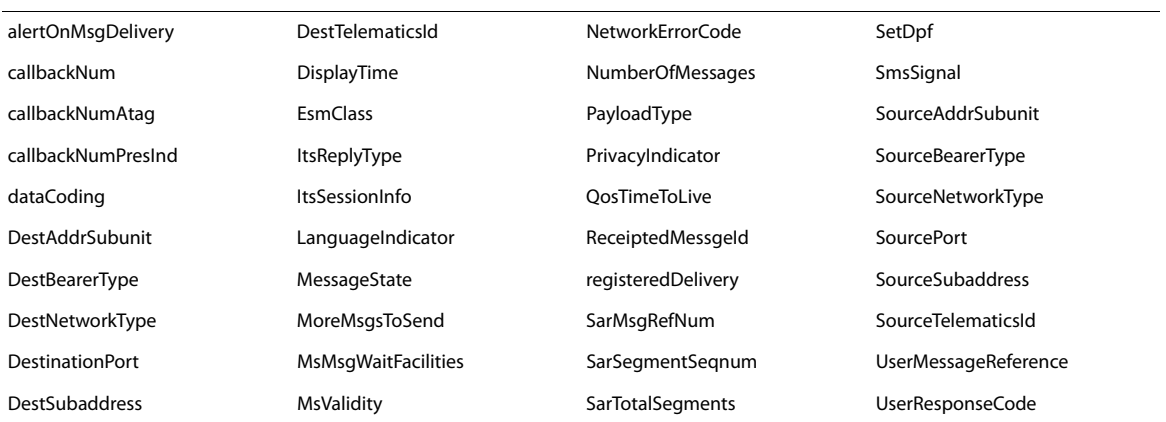

#### **Example**

The following example onIncomingMessage method converts an incoming message to binary data, and sends the binary version of the message back to the originator address:

```
<cffunction name="onIncomingMessage" output="no">
   <cfargument name="CFEvent" type="struct" required="yes">
   <!--- Get the message --->
   <cfset data=CFEvent.DATA>
   <cfset message="#data.message#">
   <!--- Create the return structure --->
   <cfset retValue = structNew()>
   <cfset retValue.command = "data">
   <!--- Sending to incoming message originator; get value from CFEvent. --->
   <cfset retValue.destAddress = arguments.CFEvent.originatorid>
   <cfset retValue.messagePayload = tobinary(tobase64("echo: " & message))>
   <cfreturn retValue>
```
ADOBE COLDFUSION 8 **CFML Reference 141**

</cffunction>

# **CFML event gateway SendGatewayMessage data parameter**

The ColdFusion CFML gateway type enables you to invoke CFC methods asynchronously. The structure that you use in the SendGatewayMessage function *data* parameter can include two types of fields:

- Any number of fields can contain arbitrary contents for use in by the CFC.
- Several optional fields can configure how the gateway delivers the information to the CFC.

The CFML gateway looks for the following optional fields, and, if they exist, uses them to determine how it delivers the message. Do not use these field names for data that you send to your CFC method.

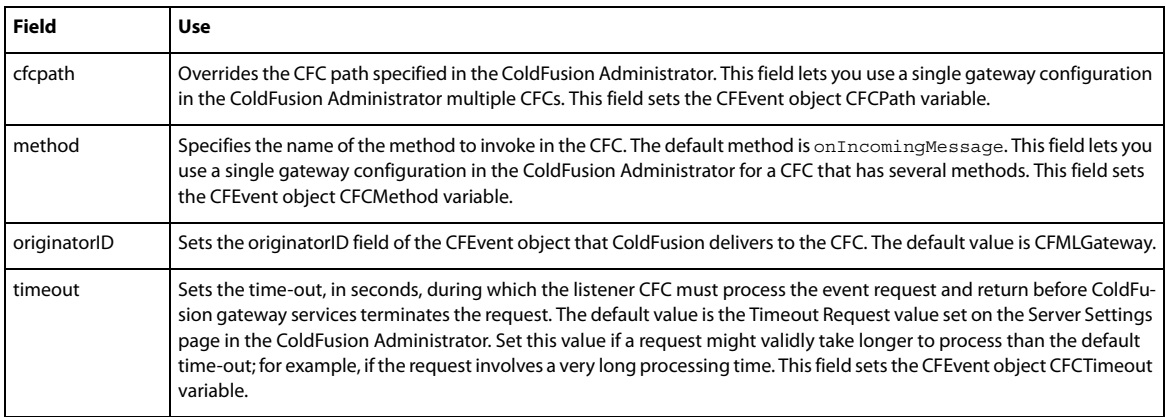

#### **Example**

The following example consists of a CFML page that sends a message to a logevent method in the file logger.CFC. The CFML page specifies the CFC and method to call, and sets the OriginatorID.

```
<h3>Sending an event using a generic CFML event gateway and specifying the CFC and 
method.</h3>
<cfscript>
   status = False;
   props = structNew();
   props.cfcpath="C:\CFusionMX7\gateway\cfc\MyCFCs\logger.cfc";
   props.method="logEvent";
   props.OriginatorID=CGI.SCRIPT_NAME;
   props.Message="Replace me with a variable with data to log";
   props.file="GenericCFCtest";
   props.type="warning";
   status = SendGatewayMessage("DefaultCFC", props);
    if (status IS True) 
        WriteOutput('Event Message "#props.Message#" has been sent.');
</cfscript>
```
The CFC method uses the OriginatorID and the message, file, and type fields of the CFEvent parameter's data field to specify the log file and message.

```
<cfcomponent>
    <cffunction name="logEvent" output="no">
        <cfargument name="CFEvent" type="struct" required="yes">
          <cfscript>
           if (NOT IsDefined("CFEvent.Data.file")) {
               CFEvent.Data.file="defaultEventLog"; }
           if (NOT IsDefined("CFEvent.Data.type")) {
```

```
CFEvent.Data.type="information"; }
       </cfscript>
       <cflog text="Message from #CFEvent.originatorID#: #CFEvent.Data.message#"
           file="#CFEvent.data.file#" type="#CFEvent.Data.type#" >
    </cffunction>
</cfcomponent>
```
# **Chapter 9: ColdFusion C++ CFX Reference**

ColdFusion includes CFXAPI classes and methods for building ColdFusion extensions.

### **Contents** [C++ class overview . . . . . . . . . . . . . . . . . . . . . . . . . . . . . . . . . . . . . . . . . . . . . . . . . . . . . . . . . . . . . . . . . . . . . . . . . . . . . . 1416](#page-1434-0) [Deprecated class methods . . . . . . . . . . . . . . . . . . . . . . . . . . . . . . . . . . . . . . . . . . . . . . . . . . . . . . . . . . . . . . . . . . . . . . . . 1417](#page-1435-0) [CCFXException class . . . . . . . . . . . . . . . . . . . . . . . . . . . . . . . . . . . . . . . . . . . . . . . . . . . . . . . . . . . . . . . . . . . . . . . . . . . . 1418](#page-1436-0) [CCFXQuery class . . . . . . . . . . . . . . . . . . . . . . . . . . . . . . . . . . . . . . . . . . . . . . . . . . . . . . . . . . . . . . . . . . . . . . . . . . . . . . . 1420](#page-1438-0) [CCFXRequest class . . . . . . . . . . . . . . . . . . . . . . . . . . . . . . . . . . . . . . . . . . . . . . . . . . . . . . . . . . . . . . . . . . . . . . . . . . . . . . 1424](#page-1442-0) [CCFXStringSet class . . . . . . . . . . . . . . . . . . . . . . . . . . . . . . . . . . . . . . . . . . . . . . . . . . . . . . . . . . . . . . . . . . . . . . . . . . . . . 1433](#page-1451-0)

# <span id="page-1434-0"></span>**C++ class overview**

The following table lists the CFXAPI classes and methods:

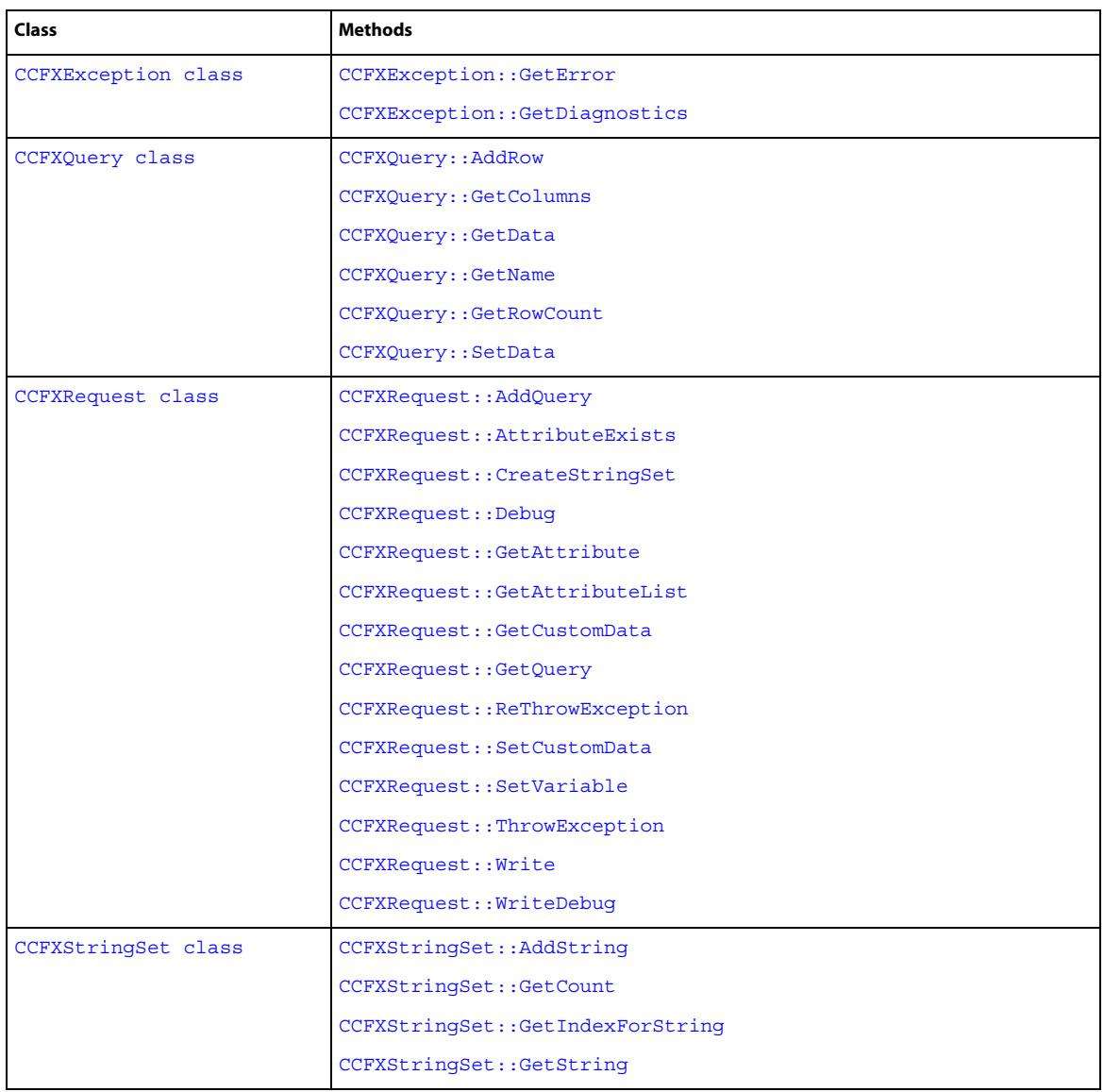

# <span id="page-1435-0"></span>**Deprecated class methods**

The following CFXAPI classes and methods are deprecated. They do not work, and might cause an error, in later releases.

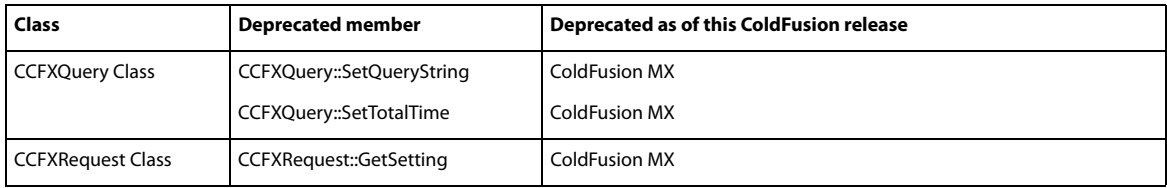

# <span id="page-1436-0"></span>**CCFXException class**

An abstract class that represents an exception thrown during processing of a ColdFusion Extension (CFX) procedure.

Exceptions of this type can be thrown by [CCFXRequest class](#page-1442-0), [CCFXQuery class](#page-1438-0), and [CCFXStringSet class](#page-1451-0). Your ColdFusion Extension code must be written to handle exceptions of this type. For more information, see [CCFXRequest::ThrowException](#page-1448-1) and [CCFXRequest::ReThrowException](#page-1447-0).

### **Class methods**

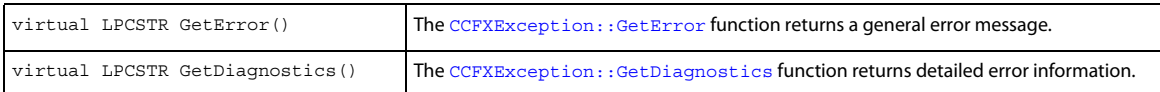

### <span id="page-1436-1"></span>**CCFXException::GetError**

#### **Description**

Provides basic user output for exceptions that occur during processing.

### <span id="page-1436-2"></span>**CCFXException::GetDiagnostics**

#### **Description**

Provides detailed user output for exception that occur during processing.

#### **Example**

This code block shows how GetError and GetDiagnostics work with ThrowException and ReThrowException.

```
// Write output back to the user here...
   pRequest->Write( "Hello from CFX_FOO2!" ) ;
   pRequest->ThrowException("User Error", "You goof'd...");
    // Output optional debug info
    if ( pRequest->Debug() )
    {
                       pRequest->WriteDebug( "Debug info..." ) ;
    }
    // Catch ColdFusion exceptions & re-raise them
   catch( CCFXException* e )
    {
                        // This is how you would pull the error information
                       LPCTSTR strError = e->GetError();
                       LPCTSTR strDiagnostic = e->GetDiagnostics();
                       pRequest->ReThrowException( e ) ;
    }
   // Catch ALL other exceptions and throw them as
    // ColdFusion exceptions (DO NOT REMOVE! --
   // this prevents the server from crashing in
   // case of an unexpected exception)
   catch( ... )
    {
```
#### ADOBE COLDFUSION 8 **CFML Reference 141**

pRequest->ThrowException( "Error occurred in tag CFX\_FOO2", "Unexpected error occurred while processing tag." ) ;

}

# <span id="page-1438-0"></span>**CCFXQuery class**

An abstract class that represents a query used or created by a ColdFusion Extension (CFX). Queries contain one or more columns of data that extend over a varying number of rows.

### **Class methods**

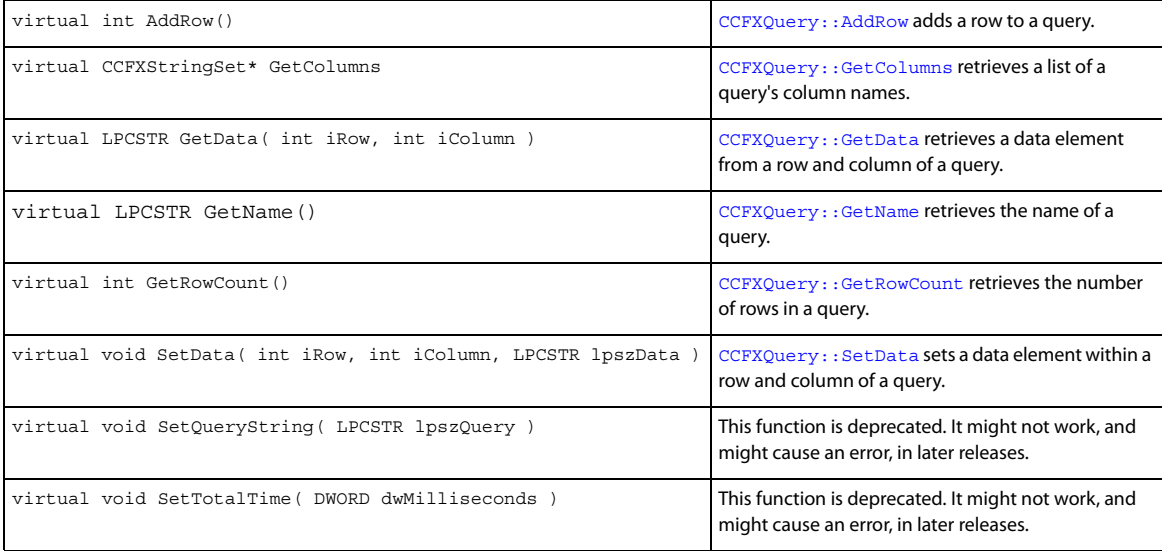

### <span id="page-1438-1"></span>**CCFXQuery::AddRow**

#### **Syntax**

int CCFXQuery::AddRow(void)

#### **Description**

Add a row to the query. Call this function to append a row to a query.

#### **Returns**

Returns the index of the row that was appended to a query.

### **Example**

The following example shows the addition of two rows to a three-column ('City', 'State', and 'Zip') query:

```
// First row
   int iRow ;
iRow = pQuery->AddRow() ;
   pQuery->SetData( iRow, iCity, "Minneapolis" ) ;
   pQuery->SetData( iRow, iState, "MN" ) ;
   pQuery->SetData( iRow, iZip, "55345" ) ;
    // Second row
    iRow = pQuery->AddRow() ;
   pQuery->SetData( iRow, iCity, "St. Paul" ) ;
   pQuery->SetData( iRow, iState, "MN" ) ;
   pQuery->SetData( iRow, iZip, "55105" ) ;
```
### <span id="page-1439-0"></span>**CCFXQuery::GetColumns**

#### **Syntax**

CCFXStringSet\* CCFXQuery::GetColumns(void)

#### **Description**

Retrieves a list of the column names contained in a query.

#### **Returns**

Returns an object of [CCFXStringSet class](#page-1451-0) that contains a list of the columns in the query. ColdFusion automatically frees the memory that is allocated for the returned string set, after the request is completed.

#### **Example**

The following example gets the list of columns, then iterates over the list, writing each column name back to the user:

```
// Get the list of columns from the query
   CCFXStringSet* pColumns = pQuery->GetColumns() ;
   int nNumColumns = pColumns->GetCount() ;
    // Print the list of columns to the user
   pRequest->Write( "Columns in query: " ) ;
   for( int i=1; i<=nNumColumns; i++ )
    {
       pRequest->Write( pColumns->GetString( i ) ) ;
       pRequest->Write( " " ) ;
    }
```
### <span id="page-1439-1"></span>**CCFXQuery::GetData**

#### **Syntax**

LPCSTR CCFXQuery::GetData(int *iRow*, int *iColumn*)

#### **Description**

Gets a data element from a row and column of a query. Row and column indexes begin with 1. You can determine the number of rows in a query by calling CCFXQuery: : GetRowCount. You can determine the number of columns in a query by retrieving the list of columns using CCFXQuery: : Get Columns, and then calling [CCFXStringSet::GetCount](#page-1451-2) on the returned string set.

#### **Returns**

Returns the value of the requested data element.

#### **Parameters**

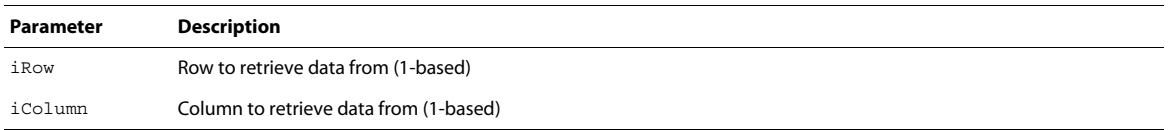

#### **Example**

The following example iterates over the elements of a query and writes the data in the query back to the user in a simple, space-delimited format:

```
int iRow, iCol ;
    int nNumCols = pQuery->GetColumns()->GetCount() ;
```
```
int nNumRows = pQuery->GetRowCount() ;
for ( iRow=1; iRow<=nNumRows; iRow++ )
{
    for ( iCol=1; iCol<=nNumCols; iCol++ )
    {
    pRequest->Write( pQuery->GetData( iRow, iCol ) ) ;
   pRequest->Write( " " ) ;
    }
   pRequest->Write( "<BR>" ) ;
}
```
## **CCFXQuery::GetName**

#### **Syntax**

LPCSTR CCFXQuery::GetName(void)

#### **Description**

Returns the name of a query.

#### **Example**

The following example retrieves the name of a query and writes it back to the user:

```
CCFXQuery* pQuery = pRequest->GetQuery() ;
    pRequest->Write( "The query name is: " ) ;
    pRequest->Write( pQuery->GetName() ) ;
```
## **CCFXQuery::GetRowCount**

**Syntax** int CCFXQuery::GetRowCount(void)

#### **Description**

Returns the number of rows contained in a query.

#### **Example**

The following example retrieves the number of rows in a query and writes it back to the user:

```
CCFXQuery* pQuery = pRequest->GetQuery() ;
   char buffOutput[256];
   wsprintf( buffOutput,
        "The number of rows in the query is %ld.",
       pQuery->GetRowCount() ) ;
   pRequest->Write( buffOutput ) ;
```
## <span id="page-1440-0"></span>**CCFXQuery::SetData**

#### **Syntax**

void CCFXQuery::SetData(int *iRow*, int *iColumn*, LPCSTR *lpszData*)

#### **Description**

Sets a data element within a row and column of a query. Row and column indexes begin with 1. Before calling SetData for a given row, call CCFXQuery:: AddRow and use the return value as the row index for your call to SetData.

#### **Parameters**

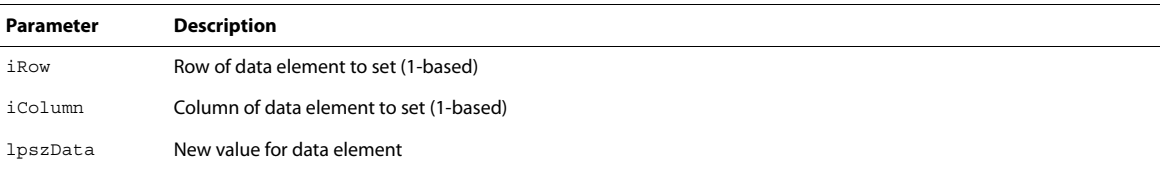

#### **Example**

The following example shows the addition of two rows to a three-column ('City', 'State', and 'Zip') query:

```
// First row
   int iRow ;
   iRow = pQuery->AddRow() ;
   pQuery->SetData( iCity, iRow, "Minneapolis" ) ;
   pQuery->SetData( iState, iRow, "MN" ) ;
   pQuery->SetData( iZip, iRow, "55345" ) ;
   // Second row
   iRow = pQuery->AddRow() ;
   pQuery->SetData( iCity, iRow, "St. Paul" ) ;
   pQuery->SetData( iState, iRow, "MN" ) ;
   pQuery->SetData( iZip, iRow, "55105" ) ;
```
## **CCFXRequest class**

Abstract class that represents a request made to a ColdFusion Extension (CFX). An instance of this class is passed to the main function of your extension DLL. The class provides interfaces that can be used by the custom extension for the following actions:

- Reading and writing variables
- Returning output
- Creating and using queries
- Throwing exceptions

## **Class methods**

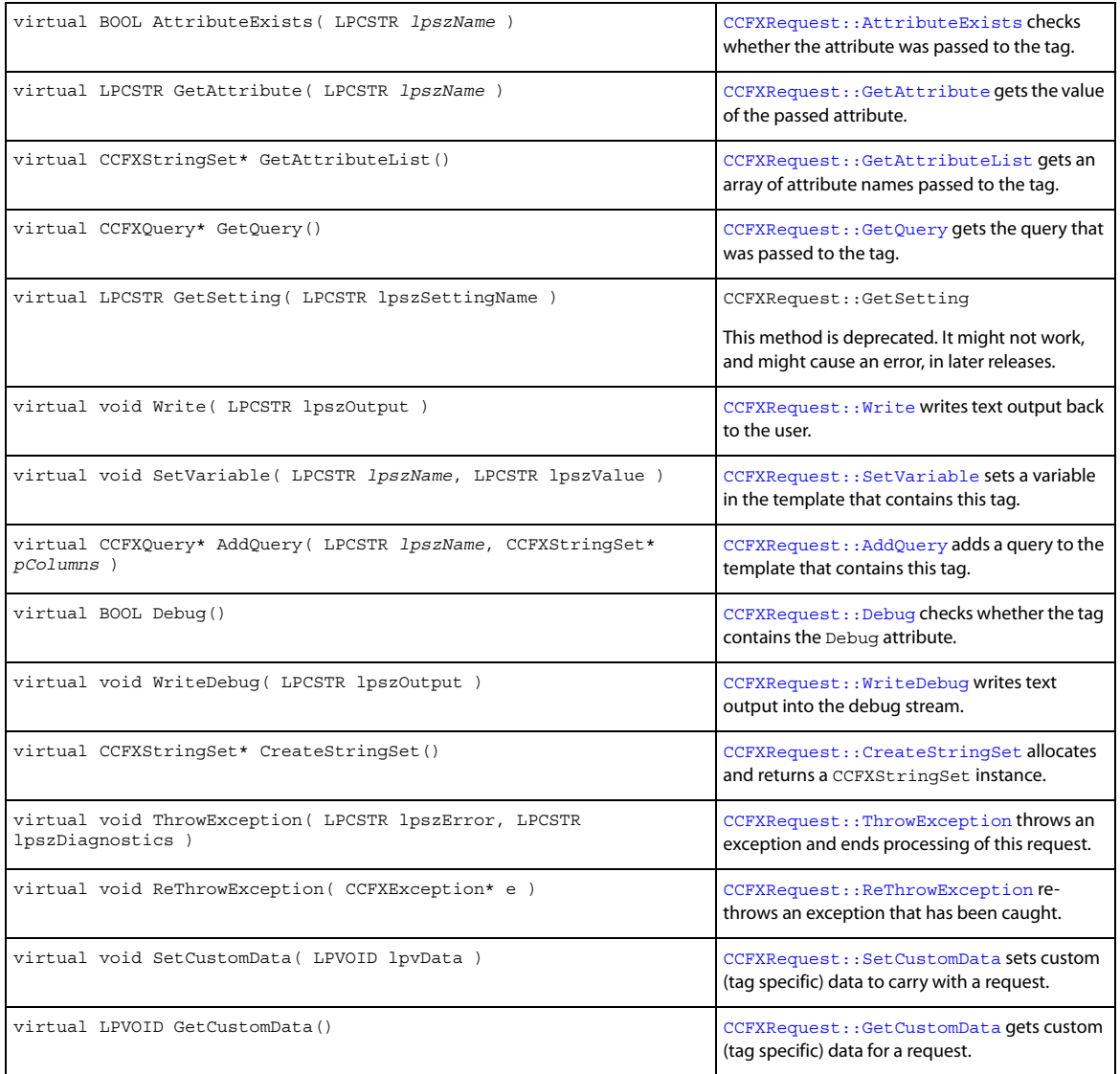

## <span id="page-1443-1"></span>**CCFXRequest::AddQuery**

#### **Syntax**

CCFXQuery\* CCFXRequest::AddQuery(LPCSTR *lpszName*, CCFXStringSet\* *pColumns*)

#### **Description**

Adds a query to the calling template. The query can be accessed by CFML tags (for example, cfoutput or cftable) within the template. After calling AddQuery, the query is empty (it has 0 rows). To populate the query with data, call the CCFXQuery:: AddRow and CCFXQuery:: SetData functions.

#### **Returns**

Returns a pointer to the query that was added to the template (an object of class CCFXQuery). The memory allocated for the returned query is freed automatically by ColdFusion after the request is completed.

#### **Parameters**

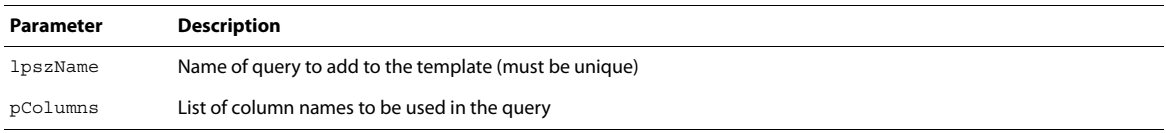

#### **Example**

The following example adds a query named 'People' to the calling template. The query has two columns ('FirstName' and 'LastName') and two rows:

```
// Create a string set and add the column names to it
    CCFXStringSet* pColumns = pRequest->CreateStringSet() ;
    int iFirstName = pColumns->AddString( "FirstName" ) ;
    int iLastName = pColumns->AddString( "LastName" ) ;
    // Create a query that contains these columns
    CCFXQuery* pQuery = pRequest->AddQuery( "People", pColumns ) ;
   // Add data to the query
    int iRow ;
    iRow = pQuery->AddRow() ;
   pQuery->SetData( iRow, iFirstName, "John" ) ;
   pQuery->SetData( iRow, iLastName, "Smith" ) ;
   iRow = pQuery->AddRow() ;
   pQuery->SetData( iRow, iFirstName, "Jane" ) ;
   pQuery->SetData( iRow, iLastName, "Doe" ) ;
```
## <span id="page-1443-0"></span>**CCFXRequest::AttributeExists**

#### **Syntax**

BOOL CCFXRequest::AttributeExists(LPCSTR *lpszName*)

#### **Description**

Checks whether the parameter was passed to the tag. Returns True if the parameter is available; False, otherwise.

#### **Parameters**

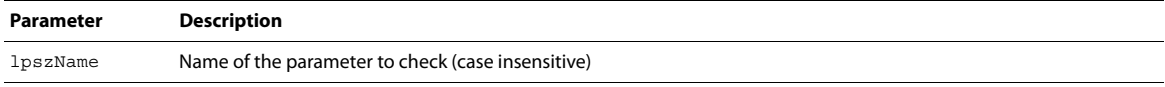

#### **Example**

The following example checks whether the user passed an attribute named DESTINATION to the tag, and throws an exception if the attribute was not passed:

```
if ( pRequest->AttributeExists("DESTINATION")==FALSE )
   {
       pRequest->ThrowException(
           "Missing DESTINATION parameter",
           "You must pass a DESTINATION parameter in "
           "order for this tag to work correctly." ) ;
    }
```
## <span id="page-1444-1"></span>**CCFXRequest::CreateStringSet**

#### **Syntax**

CCFXStringSet\* CCFXRequest::CreateStringSet(void)

#### **Description**

Allocates and returns an instance. Always use this function to create string sets, as opposed to directly using the new operator.

#### **Returns**

Returns an object of [CCFXStringSet class](#page-1451-0). The memory allocated for the returned string set is freed automatically by ColdFusion after the request is completed

#### **Example**

The following example creates a string set and adds three strings to it:

```
CCFXStringSet* pColors = pRequest->CreateStringSet() ;
   pColors->AddString( "Red" ) ;
   pColors->AddString( "Green" ) ;
   pColors->AddString( "Blue" ) ;
```
## <span id="page-1444-0"></span>**CCFXRequest::Debug**

#### **Syntax**

BOOL CCFXRequest::Debug(void)

#### **Description**

Checks whether the tag contains the Debug attribute. Use this function to determine whether to write debug information for a request. For more information, see CCFXRequest:: WriteDebug.

#### **Returns**

Returns True if the tag contains the Debug attribute; False, otherwise.

#### **Example**

The following example checks whether the Debug attribute is present, and if it is, it writes a brief debug message:

```
if ( pRequest->Debug() )
   {
                        pRequest->WriteDebug( "Top secret debug info" ) ;
    }
```
## <span id="page-1445-0"></span>**CCFXRequest::GetAttribute**

#### **Syntax**

LPCSTR CCFXRequest::GetAttribute(LPCSTR *lpszName*)

#### **Description**

Retrieves the value of the passed attribute. Returns an empty string if the attribute does not exist. (To test whether an attribute was passed to the tag, use CCFXRequest:: AttributeExists.)

#### **Returns**

Returns the value of the attribute passed to the tag. If no attribute of that name was passed to the tag, an empty string is returned.

#### **Parameters**

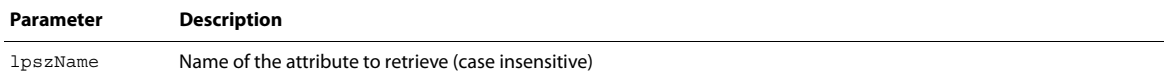

#### **Example**

The following example retrieves an attribute named DESTINATION and writes its value back to the user:

```
LPCSTR lpszDestination = pRequest->GetAttribute("DESTINATION") ;
    pRequest->Write( "The destination is: " ) ;
    pRequest->Write( lpszDestination ) ;
```
## <span id="page-1445-1"></span>**CCFXRequest::GetAttributeList**

#### **Syntax**

CCFXStringSet\* CCFXRequest::GetAttributeList(void)

#### **Description**

Gets an array of attribute names passed to the tag. To get the value of one attribute, use [CCFXRequest::GetAt](#page-1445-0)[tribute](#page-1445-0).

#### **Returns**

Returns an object of class [CCFXStringSet class](#page-1451-0) that contains a list of attributes passed to the tag. The memory allocated for the returned string set is freed automatically by ColdFusion after the request is completed.

#### **Example**

The following example gets the list of attributes and iterates over the list, writing each attribute and its value back to the user.

```
LPCSTR lpszName, lpszValue ;
    CCFXStringSet* pAttribs = pRequest->GetAttributeList() ;
    int nNumAttribs = pAttribs->GetCount() ;
    for( int i=1; i<=nNumAttribs; i++ )
    {
                       lpszName = pAttribs->GetString( i ) ;
                       lpszValue = pRequest->GetAttribute( lpszName ) ;
                       pRequest->Write( lpszName ) ;
                    pRequest->Write( " = " ) ;
                       pRequest->Write( lpszValue ) ;
                        pRequest->Write( "<BR>" ) ;
```
}

## <span id="page-1446-1"></span>**CCFXRequest::GetCustomData**

#### **Syntax**

LPVOID CCFXRequest::GetCustomData(void)

#### **Description**

Gets the custom (tag specific) data for the request. This method is typically used from within subroutines of a tag implementation to extract tag data from a request.

#### **Returns**

Returns a pointer to the custom data, or NULL if no custom data has been set during this request using [CCFXRe](#page-1447-1)[quest::SetCustomData](#page-1447-1).

#### **Example**

The following example retrieves a pointer to a request specific data structure of hypothetical type MYTAGDATA:

```
void DoSomeGruntWork( CCFXRequest* pRequest )
    {
           MYTAGDATA* pTagData =
               (MYTAGDATA*)pRequest->GetCustomData() ;
            ... remainder of procedure ...
    }
```
## <span id="page-1446-0"></span>**CCFXRequest::GetQuery**

**Syntax** CCFXQuery\* CCFXRequest::GetQuery(void)

#### **Description**

Retrieves a query that was passed to a tag. To pass a query to a custom tag, you use the QUERY attribute. This attribute should be set to the name of a query (created using the cfquery tag or another custom tag). The QUERY attribute is optional and should be used only by tags that process an existing data set.

#### **Returns**

Returns an object of the [CCFXQuery class](#page-1438-1) that represents the query passed to the tag. If no query was passed to the tag, NULL is returned. The memory allocated for the returned query is freed automatically by ColdFusion after the request is completed.

#### **Example**

The following example retrieves the query that was passed to the tag. If no query was passed, an exception is thrown:

```
CCFXQuery* pQuery = pRequest->GetQuery() ;
    if ( pQuery == NULL )
    {
                        pRequest->ThrowException(
                           "Missing QUERY parameter",
                            "You must pass a QUERY parameter in "
                            "order for this tag to work correctly." ) ;
    }
```
## <span id="page-1447-0"></span>**CCFXRequest::ReThrowException**

#### **Syntax**

void CCFXRequest::ReThrowException(CCFXException\* *e*)

#### **Description**

Re-throws an exception that has been caught within an extension procedure. This function is used to avoid having C++ exceptions that are thrown by DLL extension code propagate back into ColdFusion. Catch ALL C++ exceptions that occur in extension code, and either re-throw them (if they are of the [CCFXException class](#page-1436-0)) or create and throw a new exception pointer using [CCFXRequest::ThrowException](#page-1448-1).

#### **Parameters**

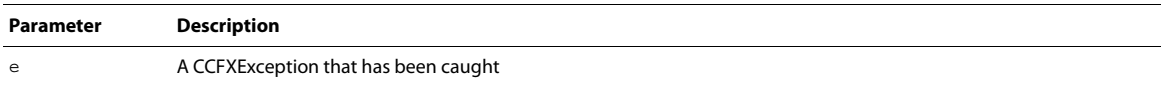

#### **Example**

The following code demonstrates how to handle exceptions in ColdFusion Extension DLL procedures:

```
try
    {
            ...Code that could throw an exception...
    }
    catch( CCFXException* e )
    {
            ...Do appropriate resource cleanup here...
            // Re-throw the exception
            pRequest->ReThrowException( e ) ;
    }
    catch( ... )
    {
            // Something nasty happened
            pRequest->ThrowException(
            "Unexpected error occurred in CFX tag", "" ) ;
    }
```
## <span id="page-1447-1"></span>**CCFXRequest::SetCustomData**

#### **Syntax**

void CCFXRequest::SetCustomData(LPVOID *lpvData*)

### **Description**

Sets custom (tag specific) data to carry with the request. Use this function to store request specific data to pass to procedures within your custom tag implementation.

#### **Parameters**

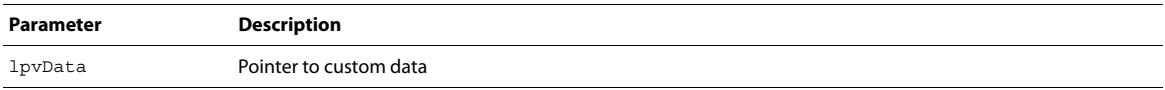

## **Example**

The following example creates a request-specific data structure of hypothetical type MYTAGDATA and stores a pointer to the structure in the request for future use:

```
void ProcessTagRequest( CCFXRequest* pRequest )
           try
            {
                        MYTAGDATA tagData ;
                        pRequest->SetCustomData( (LPVOID)&tagData ) ;
                        ... remainder of procedure ...
    }
```
## <span id="page-1448-0"></span>**CCFXRequest::SetVariable**

#### **Syntax**

void CCFXRequest::SetVariable(LPCSTR *lpszName*, LPCSTR *lpszValue*)

#### **Description**

Sets a variable in the calling template. If the variable name already exists in the template, its value is replaced. If it does not exist, a variable is created. The values of variables created using SetVariable can be accessed in the same manner as other template variables (for example, #MessageSent#).

#### **Parameters**

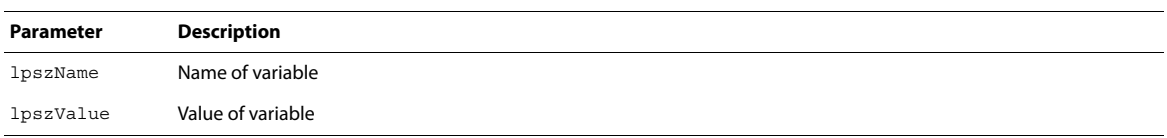

#### **Example**

The following example sets the value of a variable named 'MessageSent' based on the success of an operation performed by the custom tag:

```
BOOL bMessageSent;
    ...attempt to send the message...
    if ( bMessageSent == TRUE )
    {
                        pRequest->SetVariable( "MessageSent", "Yes" ) ;
    }
    else
    {
                        pRequest->SetVariable( "MessageSent", "No" ) ;
    }
```
## <span id="page-1448-1"></span>**CCFXRequest::ThrowException**

### **Syntax**

void CCFXRequest::ThrowException(LPCSTR *lpszError*, LPCSTR *lpszDiagnostics*)

#### **Description**

Throws an exception and ends processing of a request. Call this function when you encounter an error that does not allow you to continue processing the request. This function is almost always combined with the [CCFXRe](#page-1447-0)[quest::ReThrowException](#page-1447-0) to protect against resource leaks in extension code.

#### **Parameters**

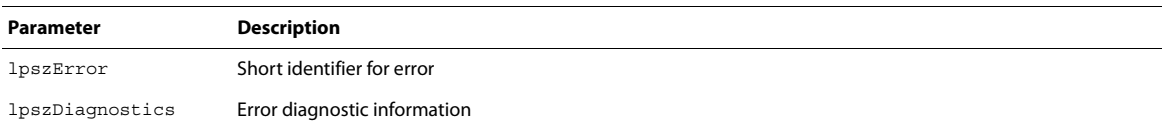

## **Example**

The following example throws an exception indicating that an unexpected error occurred while processing a request:

```
char buffError[512] ;
   wsprintf( buffError,
            "Unexpected Windows NT error number %ld "
            "occurred while processing request.", GetLastError() ) ;
   pRequest->ThrowException( "Error occurred", buffError ) ;
```
## <span id="page-1449-0"></span>**CCFXRequest::Write**

#### **Syntax**

void CCFXRequest::Write(LPCSTR *lpszOutput*)

#### **Description**

Writes text output back to the user.

#### **Parameters**

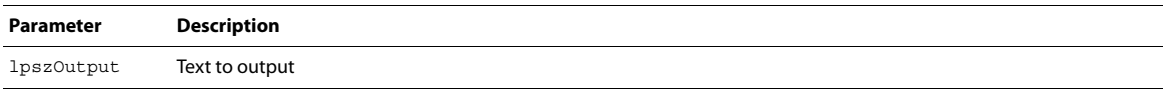

#### **Example**

The following example creates a buffer to hold an output string, fills the buffer with data, and writes the output back to the user:

```
CHAR buffOutput[1024] ;
   wsprintf( buffOutput, "The destination is: %s",
           pRequest->GetAttribute("DESTINATION") ) ;
    pRequest->Write( buffOutput ) ;
```
## <span id="page-1449-1"></span>**CCFXRequest::WriteDebug**

## **Syntax**

void CCFXRequest::WriteDebug(LPCSTR *lpszOutput*)

#### **Description**

Writes text output into the debug stream. The text is only displayed to the end-user if the tag contains the Debug attribute. (For more information, see [CCFXRequest::Debug](#page-1444-0).)

#### **Parameters**

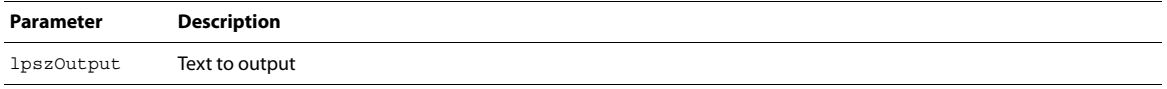

#### **Example**

The following example checks whether the Debug attribute is present; if so, it writes a brief debug message:

```
if ( pRequest->Debug() )
   {
                       pRequest->WriteDebug( "Top secret debug info" ) ;
    }
```
## <span id="page-1451-0"></span>**CCFXStringSet class**

Abstract class that represents a set of ordered strings. Strings can be added to a set and can be retrieved by a numeric index (index values for strings are 1-based). To create a string set, use [CCFXRequest::CreateStringSet](#page-1444-1).

## **Class methods**

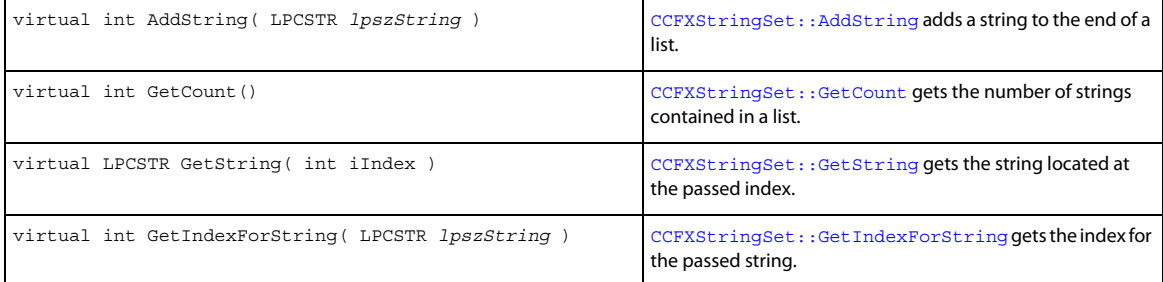

## <span id="page-1451-1"></span>**CCFXStringSet::AddString**

**Syntax**

int CCFXStringSet::AddString(LPCSTR *lpszString*)

#### **Description**

Adds a string to the end of the list.

## **Returns**

The index of the string that was added.

#### **Parameters**

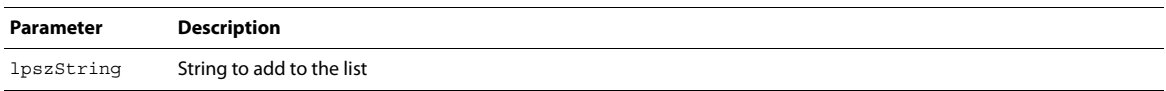

### **Example**

The following example demonstrates adding three strings to a string set and saving the indexes of the items that are added:

```
CCFXStringSet* pSet = pRequest->CreateStringSet() ;
    int iRed = pSet->AddString( "Red" ) ;
    int iGreen = pSet->AddString( "Green" ) ;
    int iBlue = pSet->AddString( "Blue" ) ;
```
## <span id="page-1451-2"></span>**CCFXStringSet::GetCount**

#### **Syntax**

int CCFXStringSet::GetCount(void)

#### **Description**

Gets the number of strings in a string set. The value can be used with [CCFXStringSet::GetString](#page-1452-0) to iterate over the strings in the set (recall that the index values for strings in the list begin at 1).

#### **Returns**

Returns the number of strings contained in the string set.

#### **Example**

The following example demonstrates using GetCount with [CCFXStringSet::GetString](#page-1452-0) to iterate over a string set and write the contents of the list back to the user:

```
int nNumItems = pStringSet->GetCount() ;
    for ( int i=1; i<=nNumber; i++ )
    {
                       pRequest->Write( pStringSet->GetString( i ) ) ;
                       pRequest->Write( "<BR>" ) ;
    }
```
## <span id="page-1452-1"></span>**CCFXStringSet::GetIndexForString**

#### **Syntax**

int CCFXStringSet::GetIndexForString(LPCSTR *lpszString*)

#### **Description**

Searches for a passed string. The search is case-insensitive.

#### **Returns**

If the string is found, its index within the string set is returned. If it is not found, the constant CFX STRING NOT FOUND is returned.

#### **Parameters**

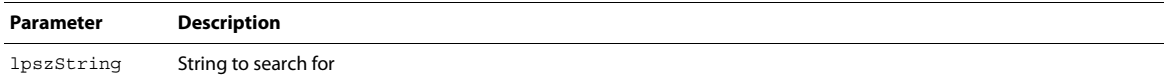

#### **Example**

The following example demonstrates a search for a string and throwing an exception if it is not found:

```
CCFXStringSet* pAttribs = pRequest->GetAttributeList() ;
    int iDestination =
           pAttribs->GetIndexForString("DESTINATION") ;
    if ( iDestination == CFX_STRING_NOT_FOUND )
    {
                        pRequest->ThrowException(
                        "DESTINATION attribute not found."
                        "The DESTINATION attribute is required "
                        "by this tag." ) ;
    }
```
## <span id="page-1452-0"></span>**CCFXStringSet::GetString**

**Syntax** LPCSTR CCFXStringSet::GetString(int *iIndex*)

#### **Description**

Retrieves the string located at the passed index (index values are 1-based).

#### **Returns**

Returns the string located at the passed index.

## **Parameters**

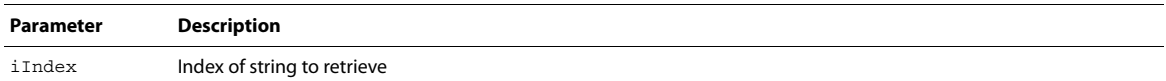

### **Example**

The following example demonstrates GetString with [CCFXStringSet::GetCount](#page-1451-2) to iterate over a string set and write the contents of a list back to the user:

```
int nNumItems = pStringSet->GetCount() ;
    for ( int i = 1; i < = n</math>NumItems; <math>i++</math>{
                           pRequest->Write( pStringSet->GetString( i ) ) ;
                           pRequest->Write( "<BR>" ) ;
    }
```
# **Chapter 10: ColdFusion Java CFX Reference**

ColdFusion includes Java interfaces for building ColdFusion custom CFXs in Java.

#### **Contents**

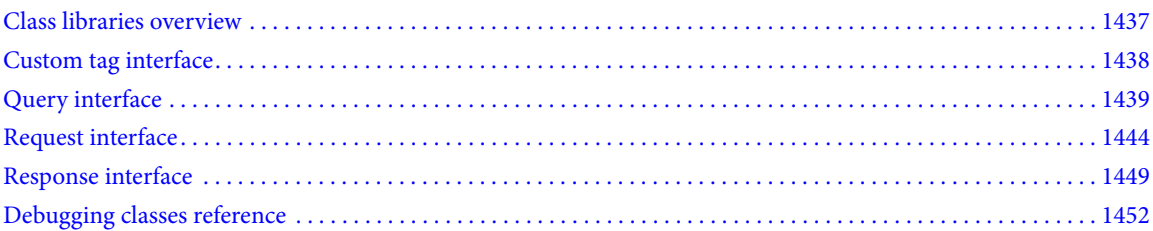

## <span id="page-1455-0"></span>**Class libraries overview**

The following Java interfaces are available for building ColdFusion custom CFXs in Java:

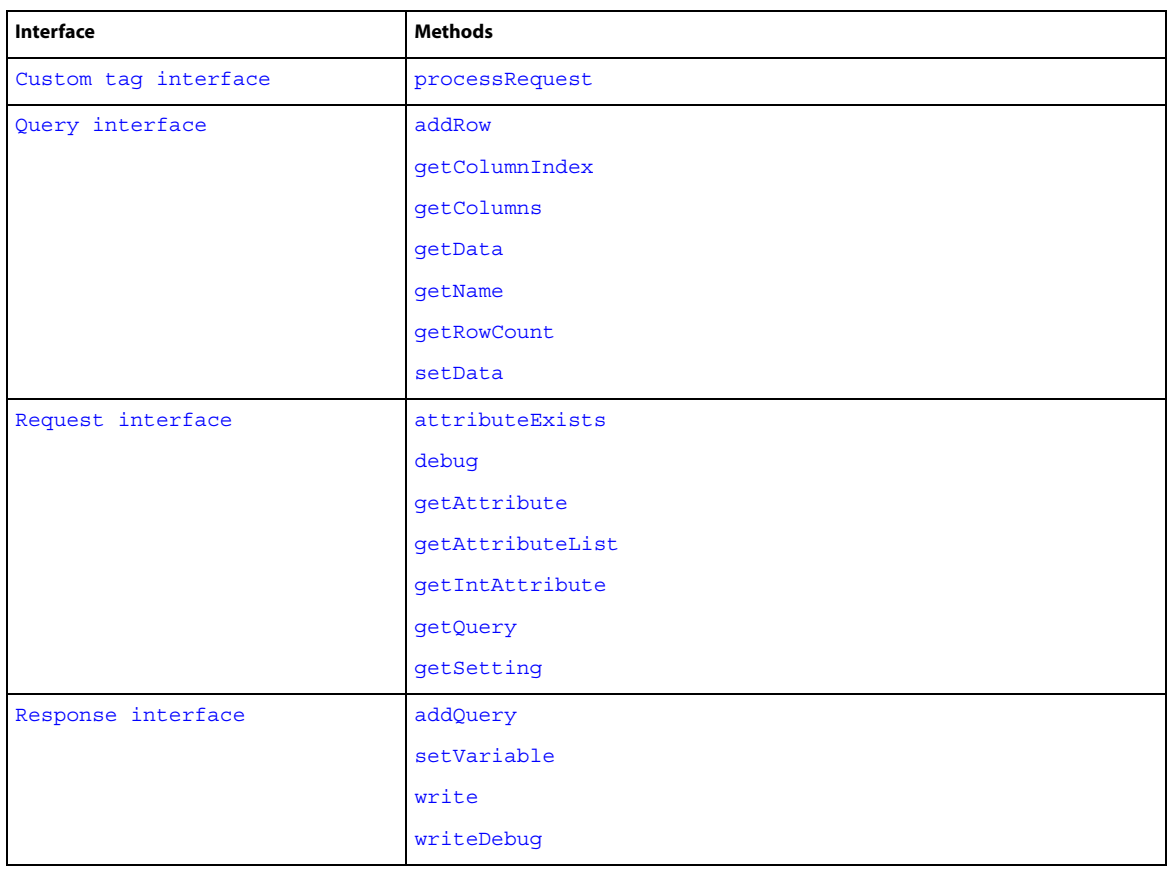

## <span id="page-1456-0"></span>**Custom tag interface**

public abstract interface CustomTag

Interface for implementing custom tags.

Classes that implement this interface can be specified in the CLASS attribute of the Java CFX tag. For example, in a class *MyCustomTag*, which implements this interface, the following CFML code calls the MyCustomTag.processRequest method:

<CFX\_MyCustomTag>

Other attributes can be passed to the Java CFX tag. Their values are available using the Request object passed to the processRequest method.

## **Methods**

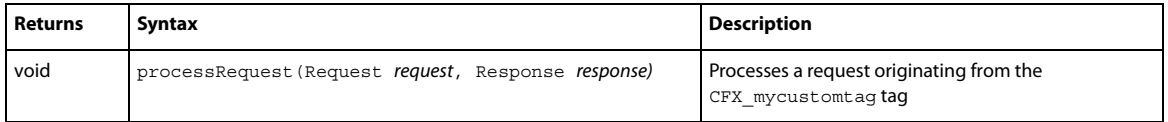

## <span id="page-1456-1"></span>**processRequest**

#### **Description**

Processes a request originating from the Java CFX tag.

#### **Category**

[Custom tag interface](#page-1456-0)

#### **Syntax**

public void processRequest (Request request, Response response)

## **Throws**

Exception If an unexpected error occurs while processing the request.

#### **Parameters**

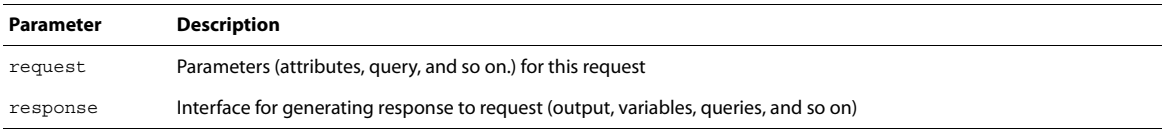

## <span id="page-1457-0"></span>**Query interface**

public abstract interface Query

Interface to a query used or created by a custom tag. A query contains tabular data organized by named columns and rows.

## **Methods**

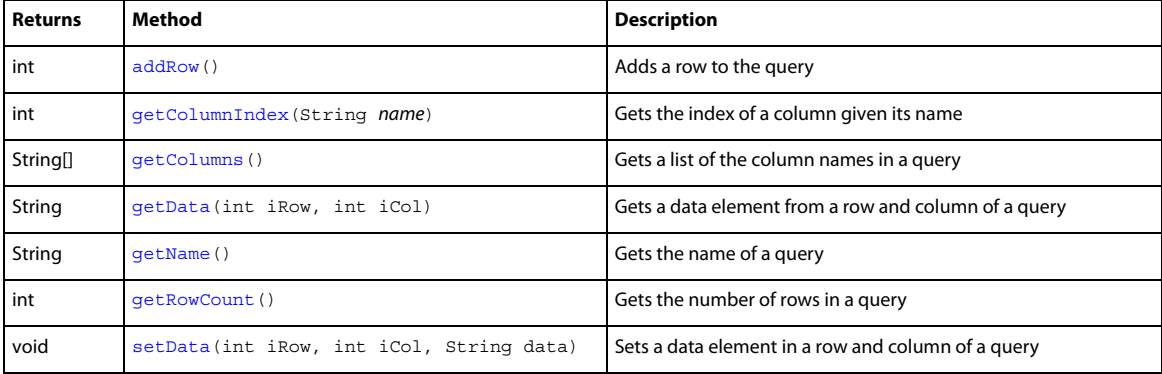

## <span id="page-1457-1"></span>**addRow**

#### **Description**

Adds a row to a query. Call this method to append a row to a query.

Returns the index of the row that was appended to the query.

#### **Category**

[Query interface](#page-1457-0)

#### **Syntax**

public int addRow()

#### **See also**

[setData](#page-1460-1), [getData](#page-1459-0)

#### **Example**

The following example demonstrates the addition of two rows to a query that has three columns, *City*, *State*, and *Zip*:

```
// Define column indexes
int iCity = 1, iState = 2, iZip = 3;
// First row
int iRow = query.addRow() ;
query.setData( iRow, iCity, "Minneapolis" ) ;
query.setData( iRow, iState, "MN" ) ;
query.setData( iRow, iZip, "55345" ) ;
// Second row
iRow = query.addRow();
query.setData( iRow, iCity, "St. Paul" ) ;
query.setData( iRow, iState, "MN" ) ;
query.setData( iRow, iZip, "55105" ) ;
```
## <span id="page-1458-0"></span>**getColumnIndex**

#### **Description**

Returns the index of the column, or 0 if no such column exists.

#### **Category**

[Query interface](#page-1457-0)

### **Syntax**

public int getColumnIndex(String *name*)

#### **See also**

[getColumns](#page-1458-1), [getData](#page-1459-0)

#### **Parameters**

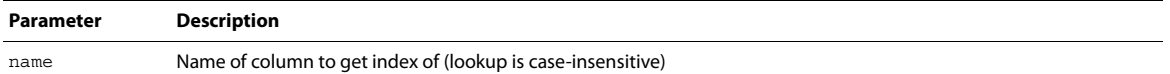

#### **Example**

The following example retrieves the index of the EMAIL column and uses it to output a list of the addresses contained in the column:

```
// Get the index of the EMAIL column
int iEMail = query.getColumnIndex( "EMAIL" ) ;
// Iterate over the query and output list of addresses
int nRows = query.getRowCount() ;
for( int iRow = 1; iRow <= nRows; iRow++ )
{
    response.write( query.getData( iRow, iEMail ) + "<BR>" ) ;
}
```
## <span id="page-1458-1"></span>**getColumns**

#### **Description**

Returns an array of strings containing the names of the columns in the query.

#### **Category**

[Query interface](#page-1457-0)

**Syntax** public String[] getColumns()

#### **Example**

The following example retrieves the array of columns, then iterates over the list, writing each column name back to the user:

```
// Get the list of columns from the query
String[] columns = query.getColumns() ;
int nNumColumns = columns.length ;
```

```
// Print the list of columns to the user
response.write( "Columns in query: " ) ;
```

```
for( int i=0; i<nNumColumns; i++ )
{
    response.write( columns[i] + " " ) ;
}
```
## <span id="page-1459-0"></span>**getData**

#### **Description**

Retrieves a data element from a row and column of a query. Row and column indexes begin with 1. You can find the number of rows in a query by calling getRowCount. You can find the number of columns in a query by calling getColumns.

Returns the value of the requested data element.

#### **Category**

[Query interface](#page-1457-0)

#### **Syntax**

public String getData(int *iRow*, int *iCol*)

#### **Throws**

IndexOutOfBoundsException if an invalid index is passed to the method.

#### **See also**

[setData](#page-1460-1), [addRow](#page-1457-1)

#### **Parameters**

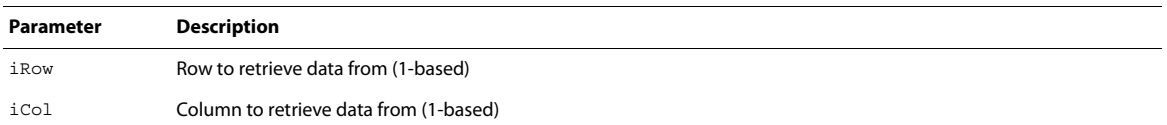

#### **Example**

The following example iterates over the rows of a query and writes the data back to the user in a simple, spacedelimited format:

```
int iRow, iCol ;
int nNumCols = query.getColumns().length ;
int nNumRows = query.getRowCount() ;
for ( iRow = 1; iRow \leq nNumRows; iRow++ )
{
    for (iCol = 1; iCol \leq mNumCols; iCol++)
    {
        response.write( query.getData( iRow, iCol ) + " " ) ;
    }
    response.write( "<BR>" ) ;
}
```
### <span id="page-1459-1"></span>**getName**

#### **Description**

Returns the name of a query.

#### **Category**

[Query interface](#page-1457-0)

#### **Syntax**

```
public String getName()
```
#### **Example**

The following example retrieves the name of a query and writes it back to the user:

```
Query query = request.getQuery() ;
   response.write( "The query name is: " + query.getName() ) ;
```
## <span id="page-1460-0"></span>**getRowCount**

#### **Description**

Retrieves the number of rows in a query.

Returns the number of rows contained in a query.

#### **Category**

[Query interface](#page-1457-0)

#### **Syntax**

public int getRowCount()

#### **Example**

The following example retrieves the number of rows in a query and writes it back to the user:

```
Query query = request.getQuery() ;
   int rows = query.getRowCount() ;
   response.write( "The number of rows in the query is " 
    + Integer.ToString(rows) ) ;
```
### <span id="page-1460-1"></span>**setData**

#### **Description**

Sets a data element in a row and column of a query. Row and column indexes begin with 1. Before calling setData for a given row, call addRow and use the return value as the row index for your call to setData.

#### **Category**

[Query interface](#page-1457-0)

#### **Syntax**

public void setData(int iRow, int iCol, String data)

#### **Throws**

IndexOutOfBoundsException if an invalid index is passed to the method.

#### **See also**

[getData](#page-1459-0), [addRow](#page-1457-1)

#### **Parameters**

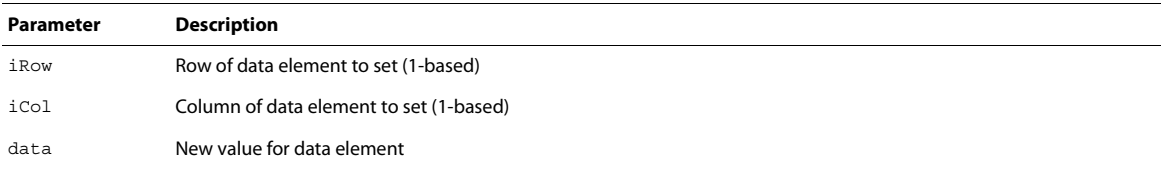

#### **Example**

The following example demonstrates the addition of two rows to a query that has three columns, *City*, *State*, and *Zip*:

```
// Define column indexes
int iCity = 1, iState = 2, iZip = 3;
// First row
int iRow = query.addRow() ;
query.setData( iRow, iCity, "Minneapolis" ) ;
query.setData( iRow, iState, "MN" ) ;
query.setData( iRow, iZip, "55345" ) ;
```

```
// Second row
iRow = query.addRow();
query.setData( iRow, iCity, "St. Paul" ) ;
query.setData( iRow, iState, "MN" ) ;
query.setData( iRow, iZip, "55105" ) ;
```
## <span id="page-1462-0"></span>**Request interface**

public abstract interface Request

Interface to a request made to a CustomTag. The interface includes methods for retrieving attributes passed to the tag (including queries) and reading global tag settings.

## **Methods**

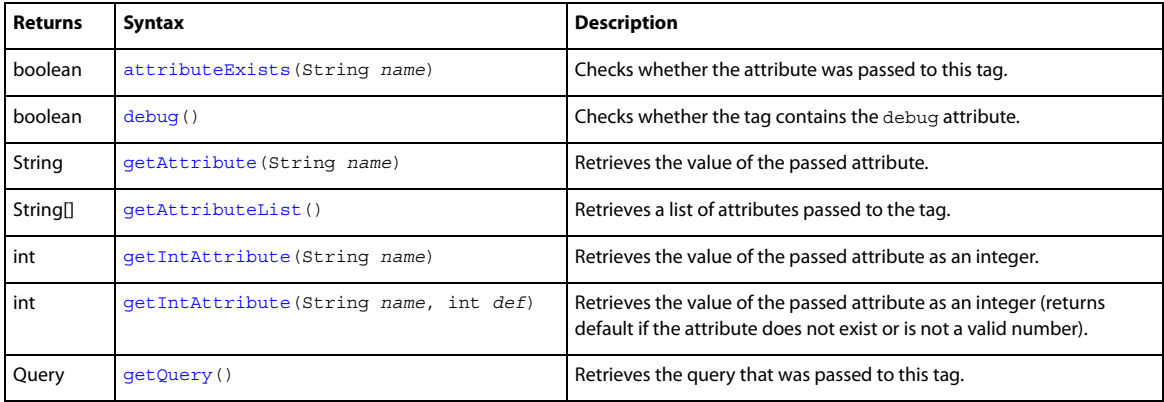

## <span id="page-1462-1"></span>**attributeExists**

#### **Description**

Checks whether the attribute was passed to this tag.

Returns True if the attribute is available; otherwise returns False.

#### **Category**

[Request interface](#page-1462-0)

#### **Syntax**

public boolean attributeExists(String *name*)

#### **See also**

[getAttribute](#page-1463-1), [getAttributeList](#page-1464-0)

#### **Parameters**

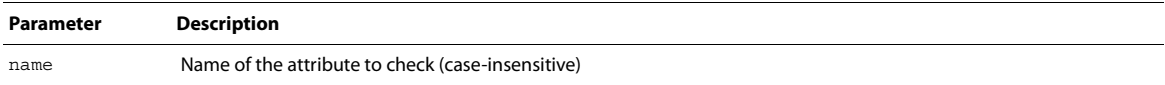

#### **Example**

The following example checks whether the user passed an attribute named DESTINATION to the tag; if not, it throws an exception:

```
if ( ! request.attributeExists("DESTINATION") )
{
    throw new Exception( 
    "Missing DESTINATION parameter",
    "You must pass a DESTINATION parameter in "
```

```
"order for this tag to work correctly." ) ;
} ;
```
## <span id="page-1463-0"></span>**debug**

#### **Description**

Checks whether the tag contains the debug attribute. Use this method to determine whether to write debug information for this request. For more information, see [writeDebug](#page-1469-0).

Returns True if the tag contains the debug attribute; False, otherwise.

#### **Category**

[Request interface](#page-1462-0)

**Syntax** public boolean debug()

#### **See also**

[writeDebug](#page-1469-0)

#### **Example**

The following example checks whether the debug attribute is present, and if so, it writes a brief debug message:

```
if ( request.debug() )
{
    response.writeDebug( "debug info" ) ;
}
```
## <span id="page-1463-1"></span>**getAttribute**

#### **Description**

Retrieves the value of a passed attribute. Returns an empty string if the attribute does not exist (use attributeExists to test whether an attribute was passed to the tag). Use getAttribute (String, String) to return a default value rather than an empty string.

Returns the value of the attribute passed to the tag. If no attribute of that name was passed to the tag, an empty string is returned.

### **Category**

[Request interface](#page-1462-0)

**Syntax** public String getAttribute(String *name*)

#### **See also**

[attributeExists](#page-1462-1), [getAttributeList](#page-1464-0), [getIntAttribute](#page-1464-1), [getAttribute](#page-1463-1)

#### **Parameters**

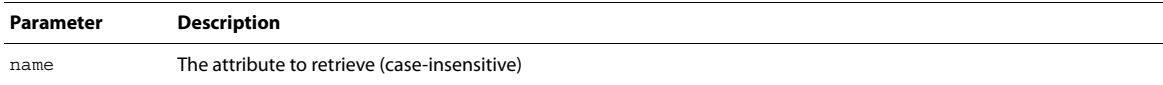

#### **Example**

The following example retrieves an attribute named DESTINATION and writes its value back to the user:

```
String strDestination = request.getAttribute("DESTINATION") ;
response.write( "The destination is: " + strDestination ) ;
```
## <span id="page-1464-0"></span>**getAttributeList**

#### **Description**

Retrieves a list of attributes passed to the tag. To retrieve the value of one attribute, use the getAttribute method.

Returns an array of strings containing the names of the attributes passed to the tag.

#### **Category**

[Request interface](#page-1462-0)

#### **Syntax**

public String[] getAttributeList()

#### **See also**

[attributeExists](#page-1462-1), [getAttributeList](#page-1464-0)

#### **Example**

The following example retrieves the list of attributes, then iterates over the list, writing each attribute and its value back to the user:

```
String[] attribs = request.getAttributeList();
int nNumAttribs = attribs.length ;
for( int i = 0; i < nNumAttribs; i++ )
{
    String strName = attribs[i] ;
   String strValue = request.getAttribute( strName ) ;
    response.write( strName + "=" + strValue + "<BR>" ) ;
}
```
## <span id="page-1464-1"></span>**getIntAttribute**

#### **Description**

Retrieves the value of the passed attribute as an integer. Returns -1 if the attribute does not exist. Use attributeExists to test whether an attribute was passed to the tag. Use getIntAttribute(String,int) to return a default value rather than throwing an exception or returning -1.

Returns the value of the attribute passed to the tag. If no attribute of that name was passed to the tag, -1 is returned.

#### **Category**

[Request interface](#page-1462-0)

#### **Syntax**

public int getIntAttribute(String *name*)

#### **Throws**

NumberFormatException if the attribute is not a valid number.

#### **See also**

[attributeExists](#page-1462-1), [getAttributeList](#page-1464-0), [getIntAttribute](#page-1464-1)

#### **Parameters**

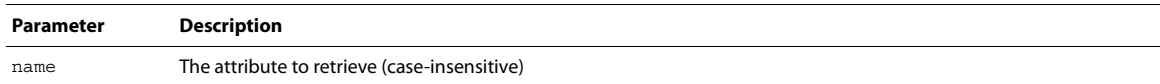

#### **Example**

The following example retrieves an attribute named PORT and writes its value back to the user:

```
int nPort = request.getIntAttribute("PORT") ;
if ( nPort != -1 )
    response.write( "The port is: " + String.valueOf(nPort) ) ;
```
#### <span id="page-1465-0"></span>**getQuery**

#### **Description**

Retrieves the query that was passed to this tag.

To pass a query to a custom tag, you use the query attribute. It should be set to the name of a query (created using the cfquery tag). The query attribute is optional and should be used only by tags that process an existing dataset.

Returns the Query that was passed to the tag. If no query was passed, returns null.

#### **Category**

[Request interface](#page-1462-0)

#### **Syntax**

```
public Query getQuery()
```
#### **Example**

The following example retrieves a query that was passed to a tag. If no query was passed, an exception is thrown:

```
Query query = request.getQuery() ;
if ( query == null )
{
   throw new Exception(
   "Missing QUERY parameter. " +
    "You must pass a QUERY parameter in "
    "order for this tag to work correctly." ) ; 
}
```
## <span id="page-1465-1"></span>**getSetting**

#### **Description**

Retrieves the value of a global custom tag setting. Custom tag settings are stored in the CustomTags section of the ColdFusion Registry key.

Returns the value of the custom tag setting. If no setting of that name exists, an empty string is returned.

#### **Category**

[Request interface](#page-1462-0)

#### **Syntax**

public String getSetting(String *name*)

#### **Parameters**

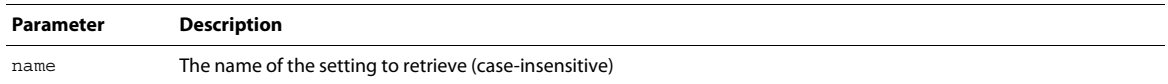

#### **Usage**

All custom tags implemented in Java share a registry key for storing settings. To avoid name conflicts, preface the names of settings with the name of your custom tag class. For example, the code below retrieves the value of a setting named *VerifyAddress* for a custom tag class named *MyCustomTag*:

```
String strVerify = request.getSetting("MyCustomTag.VerifyAddress") ;
if ( Boolean.valueOf(strVerify) )
{
    // Do address verification...
}
```
## <span id="page-1467-0"></span>**Response interface**

public abstract interface Response

Interface to response generated from a custom tag. This interface includes methods for writing output, generating queries, and setting variables in the calling page.

## **Methods**

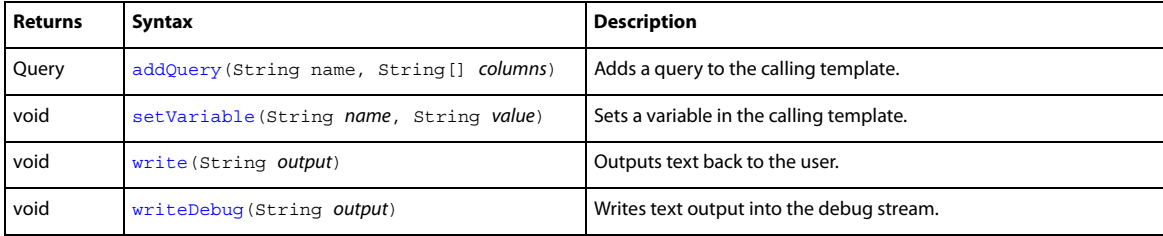

## <span id="page-1467-1"></span>**addQuery**

#### **Description**

Adds a query to the calling template. The query can be accessed by CFML tags in the template. After calling addQuery, the query is empty (it has 0 rows). To populate the query with data, call the Query methods addRow and setData.

Returns the Query that was added to the template.

#### **Category**

#### [Response interface](#page-1467-0)

#### **Syntax**

public Query addQuery(String *name*, String[] *columns*)

#### **Throws**

IllegalArgumentException If the name parameter is not a valid CFML variable name.

#### **See also**

[addRow](#page-1457-1), [setData](#page-1460-1)

#### **Parameters**

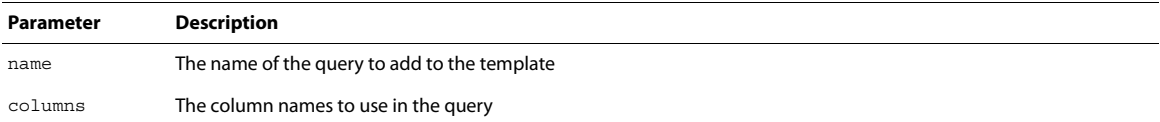

#### **Example**

The following example adds a query named *People* to the calling template. The query has two columns (*FirstName* and *LastName*) and two rows:

```
// Create string array with column names (also track columns indexes)
String[] columns = { "FirstName", "LastName" } ;
int iFirstName = 1, iLastName = 2;
```

```
// Create a query which contains these columns
Query query = response.addQuery( "People", columns ) ;
// Add data to the query
int iRow = query.addRow() ;
query.setData( iRow, iFirstName, "John" ) ;
query.setData( iRow, iLastName, "Smith" ) ;
iRow = query.addRow() ;
query.setData( iRow, iFirstName, "Jane" ) ;
query.setData( iRow, iLastName, "Doe" ) ;
```
## <span id="page-1468-0"></span>**setVariable**

#### **Description**

Sets a variable in the calling template. If the variable name specified exists in the template, its value is replaced. If it does not exist, a new variable is created.

#### **Category**

[Response interface](#page-1467-0)

#### **Syntax**

public void setVariable(String *name*, String *value*)

#### **Throws**

IllegalArgumentException If the name parameter is not a valid CFML variable name.

#### **Parameters**

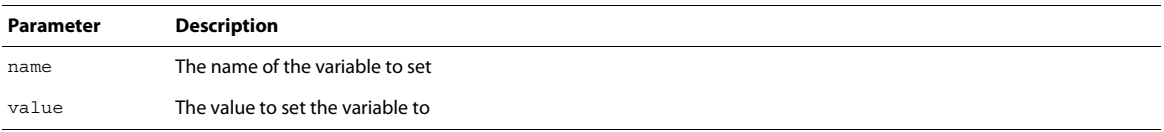

#### **Example**

For example, this code sets the value of a variable named *MessageSent* based on the success of an operation performed by the custom tag:

boolean bMessageSent ;

```
...attempt to send the message...
if ( bMessageSent == true )
{
    response.setVariable( "MessageSent", "Yes" ) ;
}
else
{
    response.setVariable( "MessageSent", "No" ) ;
}
```
## <span id="page-1468-1"></span>**write**

### **Description**

Outputs text back to the user.

#### **Category**

[Response interface](#page-1467-0)

#### **Syntax**

public void write(String *output*)

#### **Parameters**

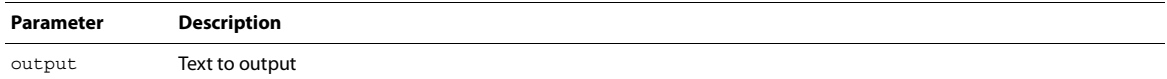

#### **Example**

The following example outputs the value of the DESTINATION attribute:

```
response.write( "DESTINATION = " + 
    request.getAttribute("DESTINATION") ) ;
```
## <span id="page-1469-0"></span>**writeDebug**

#### **Description**

Writes text output into the debug stream. This text is displayed to the end-user only if the tag contains the debug attribute (check for this attribute using the Request.debug method).

#### **Category**

[Response interface](#page-1467-0)

#### **Syntax**

public void writeDebug(String *output*)

#### **See also**

#### [debug](#page-1463-0)

#### **Parameters**

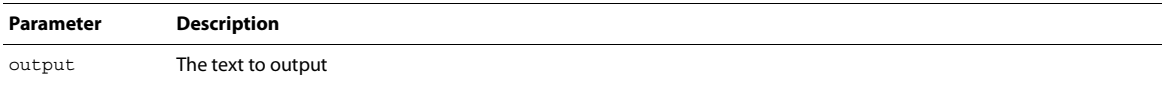

#### **Example**

The following example checks whether the debug attribute is present; if so, it writes a brief debug message:

```
if ( request.debug() )
{
    response.writeDebug( "debug info" ) ;
}
```
## <span id="page-1470-0"></span>**Debugging classes reference**

The constructors and methods supported by the DebugRequest, DebugResponse, and DebugQuery classes are as follows. These classes also support the other methods of the Request, Response, and Query interfaces, respectively.

## **DebugRequest**

```
// initialize a debug request with attributes
public DebugRequest( Hashtable attributes ) ;
```
// initialize a debug request with attributes and a query public DebugRequest( Hashtable *attributes*, Query *query* ) ;

// initialize a debug request with attributes, a query, and settings public DebugRequest( Hashtable *attributes*, Query *query*, Hashtable *settings* ) ;

## **DebugResponse**

```
// initialize a debug response
public DebugResponse() ;
```
// print the results of processing public void printResults() ;

## **DebugQuery**

```
// initialize a query with name and columns
public DebugQuery( String name, String[] columns ) 
 throws IllegalArgumentException ;
```

```
// initialize a query with name, columns, and data
public DebugQuery( String name, String[] columns, String[][] data ) 
    throws IllegalArgumentException ;
```
# **Chapter 11: WDDX JavaScript Objects**

You use JavaScript objects and functions to use with WDDX in a ColdFusion application.

#### **Contents**

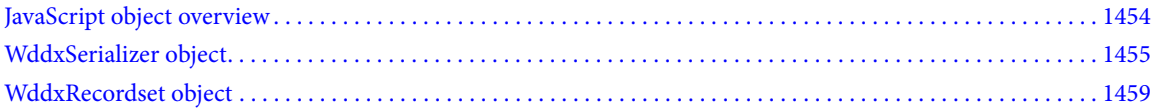

## <span id="page-1472-0"></span>**JavaScript object overview**

These are the JavaScript objects and functions:

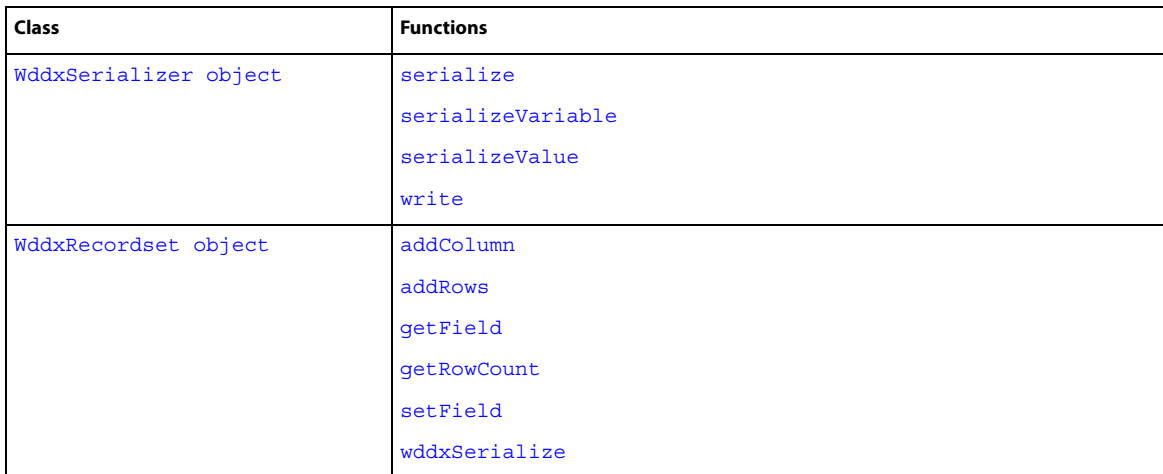

WDDX JavaScript objects are defined in the wddx.js file; this file is installed in the CFIDE/scripts directory.

To use these objects, you must put a JavaScript tag before the code that refers to the objects; for example:

<script type="text/javascript" src="/CFIDE/scripts/wddx.js"></script>

## <span id="page-1473-0"></span>**WddxSerializer object**

The WddxSerializer object includes functions that serialize any JavaScript data structure. For more information on using this object, see "Using WDDX" on page 896 in the *ColdFusion Developer's Guide*.

## **Functions**

The only function that developers typically call is serialize.

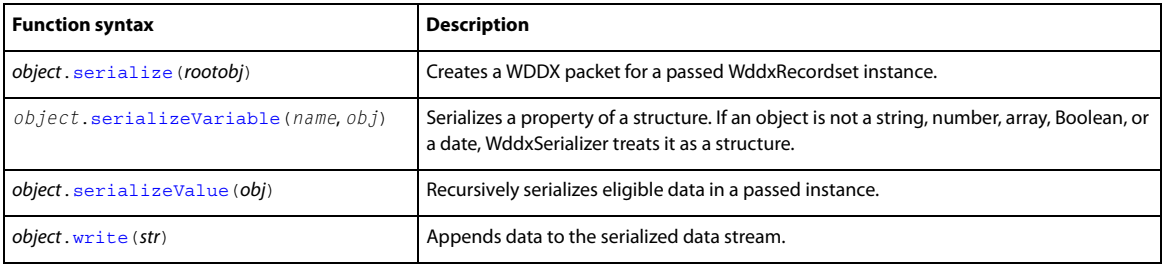

## <span id="page-1473-1"></span>**serialize**

#### **Description**

Creates a WDDX packet for a passed WddxRecordset instance.

#### **Syntax**

```
object.serialize( rootobj )
```
#### **Parameters**

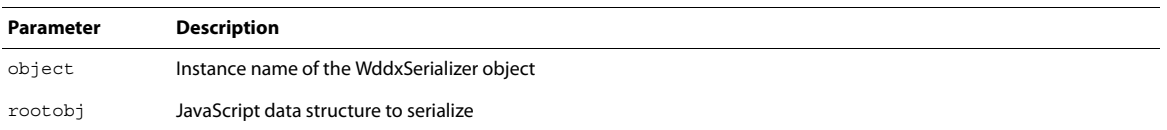

#### **Return value**

Returns a serialized WDDX packet as a string if the function succeeds, or a null value if an error occurs.

## **Usage**

Call this function to serialize the data in a WddxRecordset instance.

#### **Example**

This example shows a JavaScript function that you can call to serialize a WddxRecordset instance. It copies serialized data to a form field for display:

```
function serializeData(data, formField)
{
    wddxSerializer = new WddxSerializer();
    wddxPacket = wddxSerializer.serialize(data);
    if (wddxPacket != null)
    {
        formField.value = wddxPacket;
    }
    else
    {
```

```
alert("Couldn't serialize data");
    }
}
```
## <span id="page-1474-0"></span>**serializeVariable**

#### **Description**

Serializes a property of a structure. If an object is not a string, number, array, Boolean, or date, WddxSerializer treats it as a structure.

#### **Syntax**

```
object.serializeVariable( name, obj )
```
#### **Parameters**

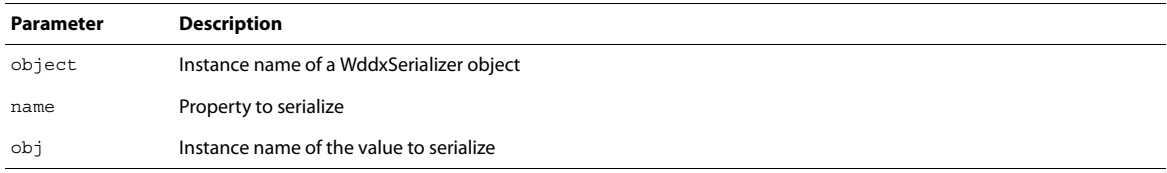

## **Return value**

Returns a Boolean True if serialization was successful; False, otherwise.

This is an internal function; you do not typically call it.

#### **Example**

This example is from the WddxSerializer serializeValue function:

```
...
// Some generic object; treat it as a structure
    this.write("<struct>");
    for (prop in obj)
    {
        bSuccess = this.serializeVariable(prop, obj[prop]);
        if (! bSuccess)
        {
            break;
        }
    }
    this.write("</struct>");
...
```
## <span id="page-1474-1"></span>**serializeValue**

#### **Description**

Recursively serializes eligible data in a passed instance. Eligible data includes:

- String
- Number
- Boolean
- Date
- Array
- Recordset
- Any JavaScript object

This function serializes null values as empty strings.

#### **Syntax**

```
object.serializeValue( obj )
```
#### **Parameters**

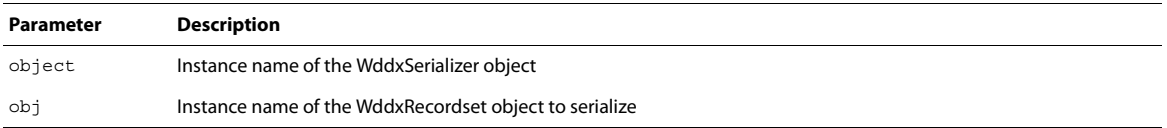

## **Return value**

Returns a Boolean True if *obj* was serialized successfully; False, otherwise.

#### **Usage**

This is an internal function; you do not typically call it.

#### **Example**

This example is from the WddxSerializer serialize function:

```
...
this.wddxPacket = "";
this.write("<wddxPacket version='1.0'><header/><data>");
bSuccess = this.serializeValue(rootObj);
this.write("</data></wddxPacket>");
if (bSuccess)
{
    return this.wddxPacket;
}
else
{
    return null;
}
...
```
### <span id="page-1475-0"></span>**write**

#### **Description**

Appends data to a serialized data stream.

#### **Syntax**

object.write( *str* )

#### **Parameters**

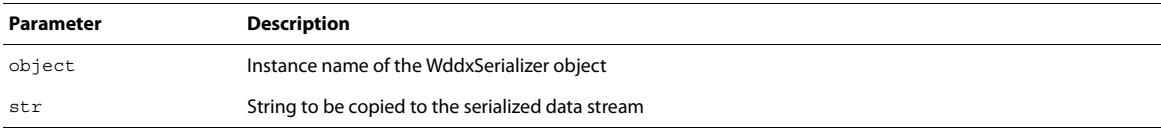

## **Return value**

Returns an updated serialized data stream as a String.
## **Usage**

This is an internal function; you do not typically call it.

## **Example**

This example is from the WddxSerializer serializeValue function:

```
...
else if (typeof(obj) == "number")
{
    // Number value
   this.write("<number>" + obj + "</number>");
}
else if (typeof(obj) == "boolean")
{
   // Boolean value
   this.write("<br/>boolean value='" + obj + "'/>");
}
...
```
# **WddxRecordset object**

Includes functions that you call as needed when constructing a WDDX record set. For more information on using this object, see "Using WDDX" on page 896 in the *ColdFusion Developer's Guide*.

## **Functions**

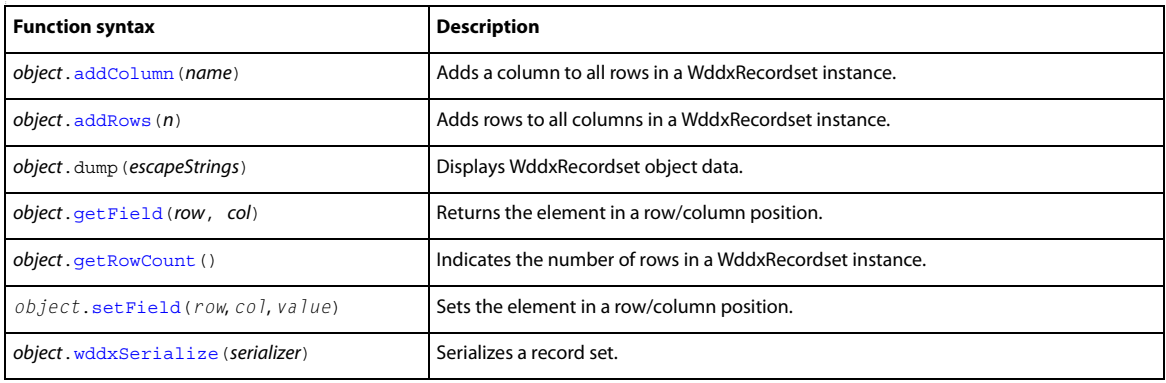

## **Returns**

HTML table of the WddxRecordset object data.

## **Usage**

Convenient for debugging and testing record sets. The boolean parameter escapeStrings determines whether < $\geq\&$ characters in string values are escaped as  $\&1t$ ;  $\>gt;$ ;  $\&=$  in HTML.

## **Example**

```
<!--- Create a simple query ---> 
<cfquery name = "q" datasource ="cfdocexamples"> 
    SELECT Message_Id, Thread_id, Username, Posted 
    FROM messages 
</cfquery> 
<!--- Load the wddx.js file, which includes the dump function ---> 
<script type="text/javascript" src="/CFIDE/scripts/wddx.js"></script> 
<script> 
// Use WDDX to move from CFML data to JS 
<cfwddx action="cfml2js" input="#q#" topLevelVariable="qj"> 
// Dump the record set 
document.write(qj.dump(true)); 
</script>
```
## <span id="page-1477-0"></span>**addColumn**

## **Description**

Adds a column to all rows in a WddxRecordset instance.

## **Syntax**

object.addColumn( *name* )

## **Parameters**

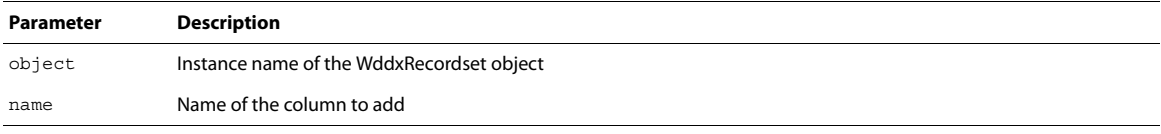

## **Return value**

None.

## **Usage**

Adds a column to every row of the WDDX record set. Initially the new column's values are set to NULL.

## **Example**

This example calls the addColumn function:

```
// Create a new record set
rs = new WddxRecordset();
// Add a new column
rs.addColumn("NewColumn");
// Extend the record set by 3 rows
rs.addRows(3);
```
// Set an element in the first row // newValue is a previously defined variable rs.setField(0, "NewColumn", newValue);

## <span id="page-1478-0"></span>**addRows**

## **Description**

Adds rows to all columns in a WddxRecordset instance.

#### **Syntax**

object.addRows( *n* )

#### **Parameters**

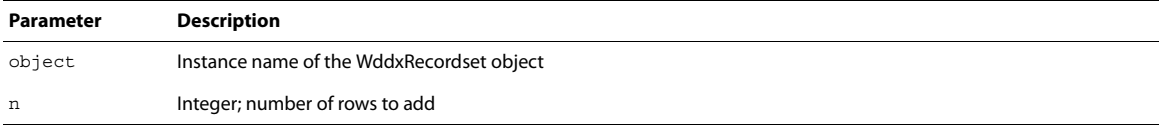

## **Return value**

```
None.
```
#### **Usage**

This function adds the specified number of rows to every column of a WDDX record set. Initially, the row/column values are set to NULL.

#### **Example**

This example calls the addRows function:

// Create a new record set

```
rs = new WddxRecordset();
// Add a new column
rs.addColumn("NewColumn");
// Extend the record set by 3 rows
rs.addRows(3);
// Set an element in the first row
```

```
// newValue is a previously defined variable
rs.setField(0, "NewColumn", newValue);
```
## <span id="page-1479-0"></span>**getField**

## **Description**

Returns the element in the specified row/column position.

## **Syntax**

```
object.getField( row, col )
```
## **Parameters**

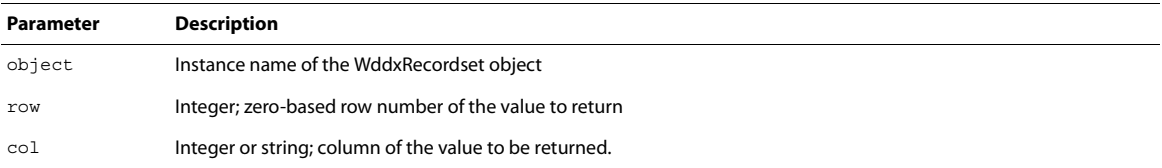

## **Return value**

Returns the value in the specified row/column position.

## **Usage**

Call this function to access a value in a WDDX record set.

## **Example**

This example calls the getField function (the variable *r* is a reference to a WddxRecordset instance):

```
for (row = 0; row < nRows; ++row){
   O + = " <tr>'' ;for (i = 0; i < colNames.length; +i)
    {
        o += "<td>" + r.getField(row, colNames[i]) + "</td>";
    }
    o + = "</tr>";
}
```
## <span id="page-1479-1"></span>**getRowCount**

## **Description**

Indicates the number of rows in a WddxRecordset instance.

## **Syntax**

```
object.getRowCount( )
```
#### **Parameters**

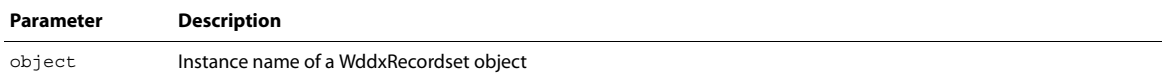

## **Return value**

Integer. Returns the number of rows in the WddxRecordset instance.

## **Usage**

Call this function before a looping construct to determine the number of rows in a record set.

## **Example**

This example calls the getRowCount function:

```
function dumpWddxRecordset(r)
{ 
// Get row count 
   nRows = r.getRowCount();
...
    for (row = 0; row < nRows; ++row)...
```
## <span id="page-1480-0"></span>**setField**

## **Description**

Sets the element in the specified row/column position.

#### **Syntax**

object.setField( *row*, *col*, *value* )

## **Parameters**

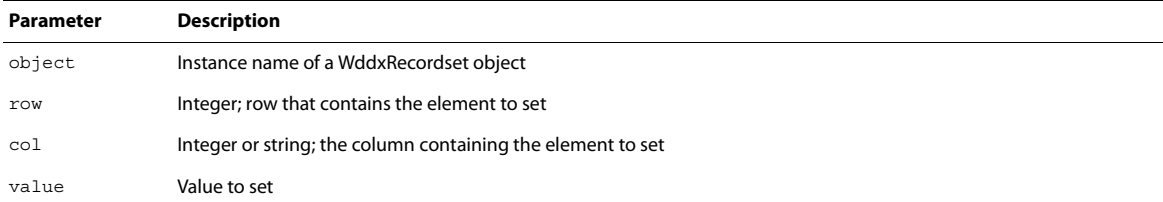

## **Return value**

None.

## **Usage**

Call this function to set a value in a WddxRecordset instance.

#### **Example**

This example calls the setField function:

```
// Create a new recordset
rs = new WddxRecordset();
```

```
// Add a new column
rs.addColumn("NewColumn");
```

```
// Extend the record set by 3 rows
rs.addRows(3);
// Set an element in the first row
// newValue is a previously defined variable
rs.setField(0, "NewColumn", newValue);
```
## <span id="page-1481-0"></span>**wddxSerialize**

## **Description**

Serializes a record set.

## **Syntax**

object.wddxSerialize( *serializer* )

## **Parameters**

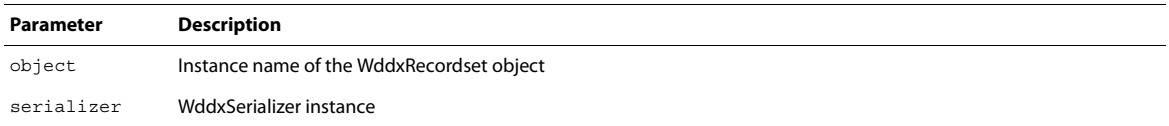

## **Return value**

Returns a Boolean True if serialization was successful; False, otherwise.

## **Usage**

This is an internal function; you do not typically call it.

## **Example**

This example is from the WddxSerializer serializeValue function:

```
...
else if (typeof(obj) == "object")
{
if (obj == null){
// Null values become empty strings
this.write("<string></string>");
}
else if (typeof(obj.wddxSerialize) == "function")
{
// Object knows how to serialize itself
bSuccess = obj.wddxSerialize(this);
}
...
```
# **Chapter 12: ColdFusion ActionScript Functions**

ColdFusion includes two server-side ActionScript functions, CF.query and CF.http., including specific syntax and methods.

## **Contents**

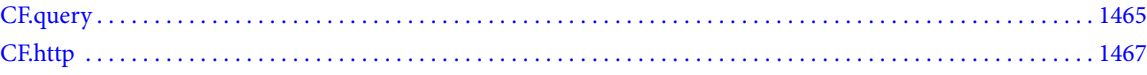

## <span id="page-1483-0"></span>**CF.query**

## **Description**

Performs queries against ColdFusion data sources.

#### **Return value**

Returns a RecordSet object.

## **Syntax**

```
CF.query
```

```
({
    datasource:"data source name", 
    sql:"SQL stmts", 
    username:"username", 
    password:"password",
    maxrows:number, 
    timeout:milliseconds
})
```
## **Arguments**

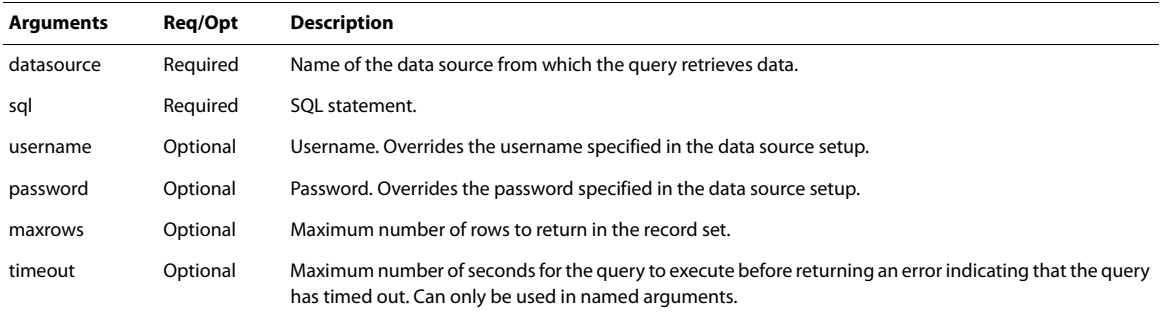

## **Usage**

You can code the CF. query function using named or positional arguments. You can invoke all supported arguments using the named argument style, as follows:

```
CF.query({datasource:"datasource", sql:"sql stmt",
    username:"username", password:"password", maxrows:"maxrows",
    timeout:"timeout"});
```
*Note: The named argument style uses curly braces {} to surround the function arguments.*

Positional argument style, which is a shorthand coding style, does not support all arguments. Use the following syntax to code the CF.query function using positional arguments:

```
CF.query(datasource, sql);
CF.query(datasource, sql, maxrows);
CF.query(datasource, sql, username, password);
CF.query(datasource, sql, username, password, maxrows);
```
*Note: Do not use curly braces {} with positional arguments.*

You can manipulate the record set returned by the CF. query function using methods in the RecordSet ActionScript class. The following are some of the methods available in the RecordSet class:

- RecordSet.getColumnnames
- RecordSet.getLength
- RecordSet.getItemAt
- RecordSet.getItemID
- RecordSet.sortItemsBy
- RecordSet.getNumberAvailable
- RecordSet.filter
- RecordSet.sort

For more information on using server-side ActionScript, see "Using Server-Side ActionScript" on page 708 in the *ColdFusion Developer's Guide*. For more detailed information about the RecordSet ActionScript class, see *Using Flash Remoting*.

#### **Example**

```
// Define a function to do a basic query
// Note use of positional arguments
function basicQuery()
{
    result = CF.query("myquery", "cust data", "SELECT * from tblParks");
   return result;
}
// Example function declaration using named arguments
function basicQuery()
{
   result = CF.query({datasource:"cust data", sql:"SELECT * from tblParks"});
   return result;
}
// Example of the CF.query function using maxrows argument
function basicQueryWithMaxRows()
{
   result = CF.query("cust_data", "SELECT * from tblParks", 25);
   return result;
}
// Example of the CF.query function with username and password
function basicQueryWithUser()
{
   result = CF.query("cust_data", "SELECT * from tblParks", 
        "wsburroughs", "migraine1");
   return result;
}
```
# <span id="page-1485-0"></span>**CF.http**

## **Description**

Executes HTTP POST and GET operations on files. (POST operations upload MIME file types to a server, or post cookie, formfield, URL, file, or CGI variables directly to a server.)

## **Return value**

Returns an object containing properties that you reference to access data.

## **Syntax**

```
CF.http
   ({
           method:"get or post",
       url:"URL",
       username:"username",
      password:"password",
       resolveurl:"yes or no",
       params:arrayvar,
       path:"path",
       file:"filename"
    })
```
## **Arguments**

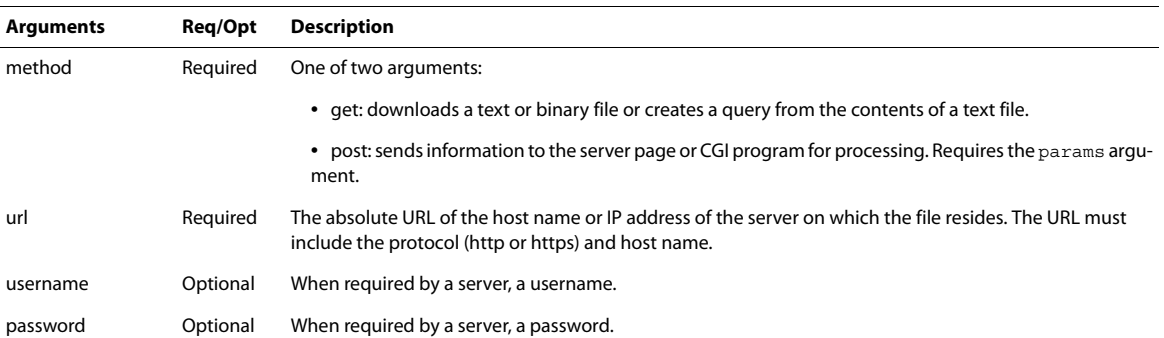

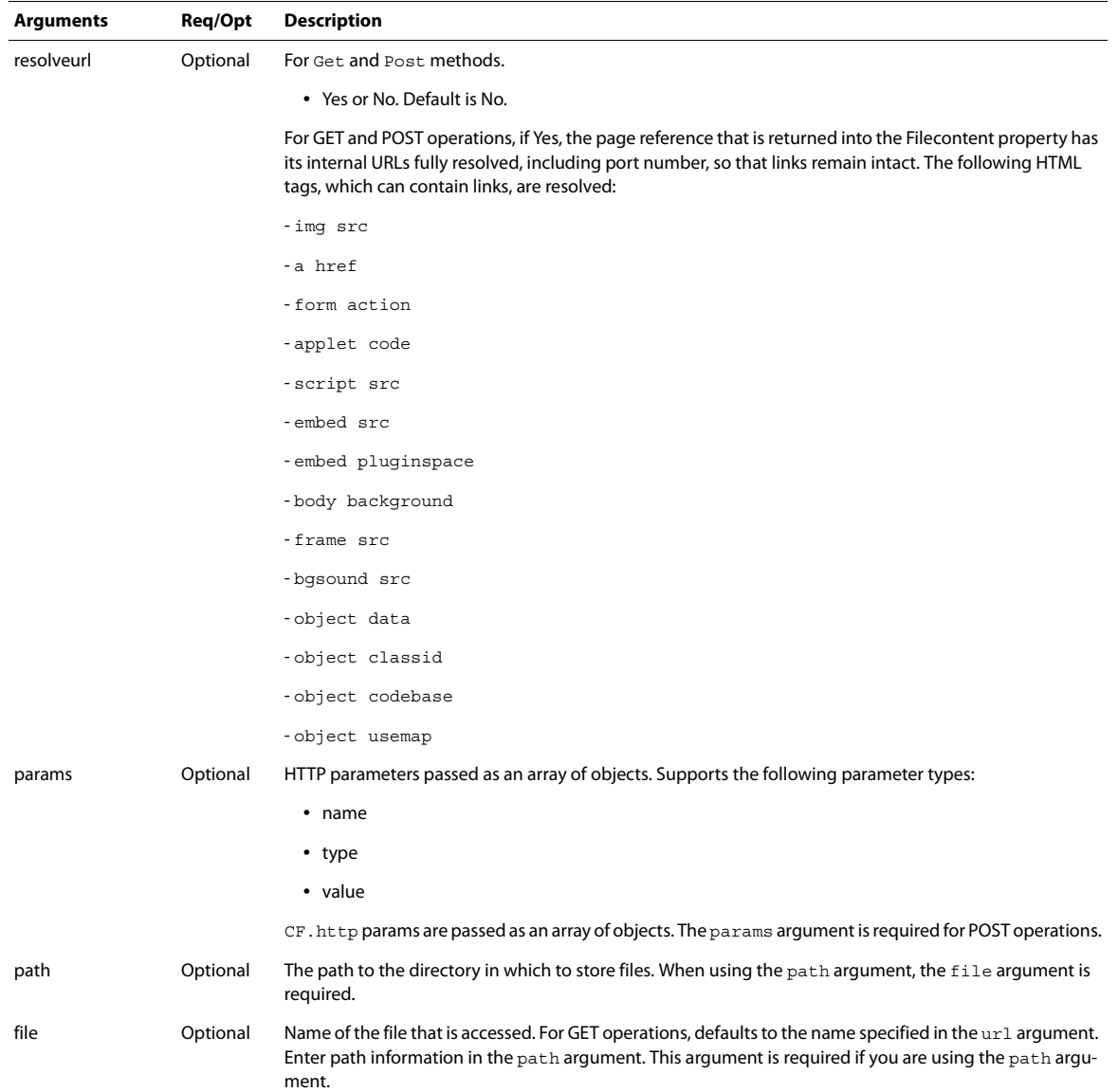

#### **Usage**

You can write the CF. http function using named arguments or positional arguments. You can invoke all supported arguments using the named argument style, as follows:

```
CF.http({method:"method", url:"URL", username:"username", password:"password",
    resolveurl:"yes or no", params:arrayvar, 
    path:"path", file:"filename"});
```
*Note: The named argument style uses curly braces {} to surround the function arguments.*

Positional arguments let you use a shorthand coding style. However, not all arguments are supported for the positional argument style. Use the following syntax to code the CF.http function using positional arguments:

```
CF.http(url);
CF.http(method, url);
CF.http(method, url, username, password);
```
CF.http(method, url, params, username, password);

*Note: Do not use curly braces {} with positional arguments.*

The following parameters can only be passed as an array of objects in the params argument in the CF. http function:

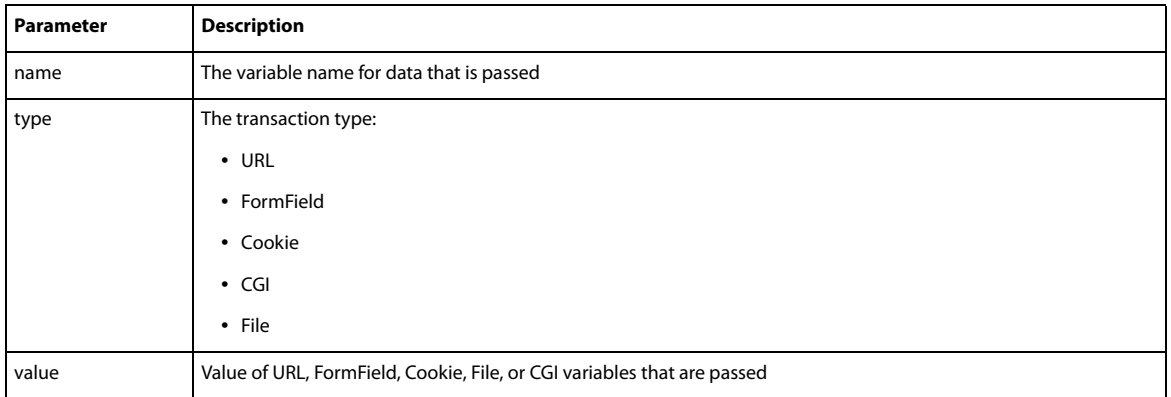

The CF.http function returns data as a set of object properties, as described in the following table:

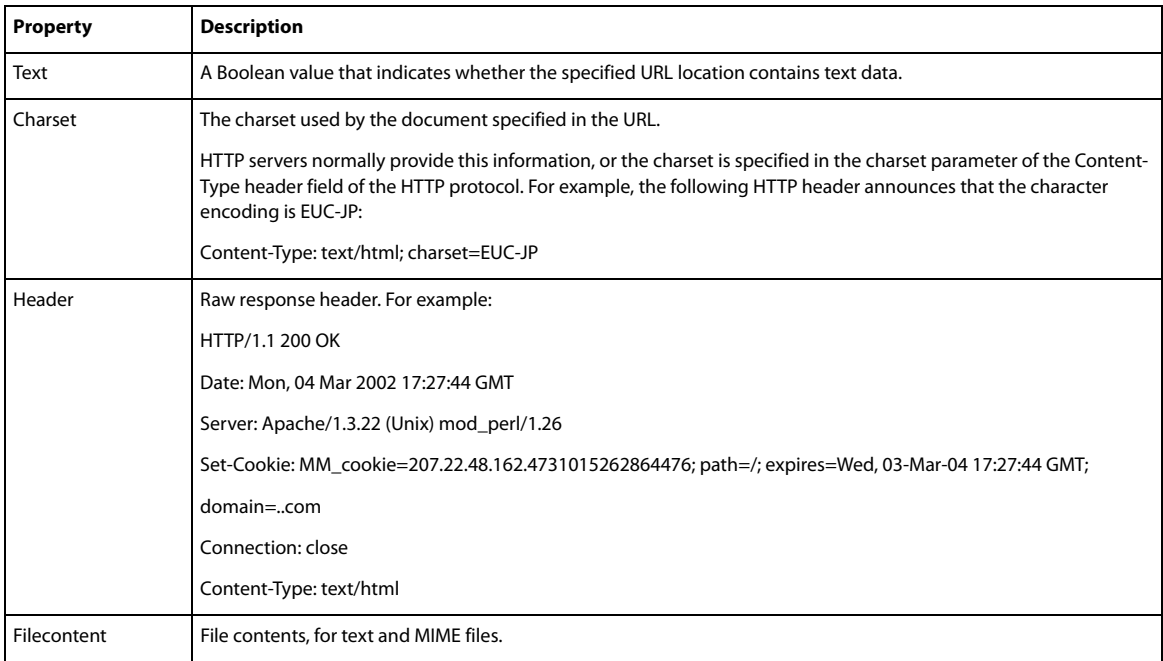

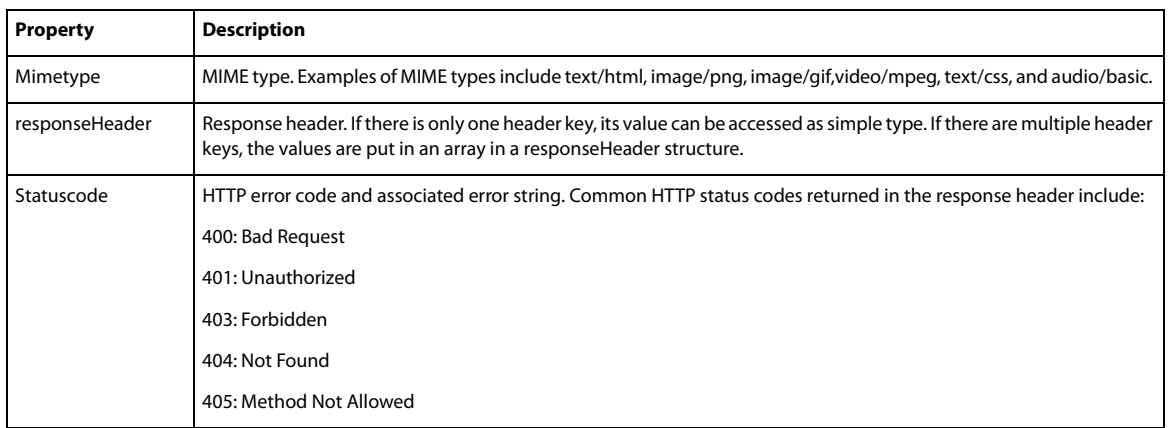

You access these attributes using the get function:

```
function basicGet()
{
url = "http://localhost:8100/";
// Invoke with just the url. This is an HTTP GET.
result = CF.html(ur1);return result.get("Filecontent");
}
```
*Note: For more information on using server-side ActionScript, see "Using Server-Side ActionScript" on page 708 in the ColdFusion Developer's Guide.*

## **Example**

The following examples show a number of the ways to use the CF.http function:

```
function postWithNamedArgs()
{
    // Set up the array of Post parameters.
   params = new Array();
    params[1] = {name:"arg1", type:"FormField", value:"value1"};
    params[2] = \{name: "arg2", type: "URL", value: "value2" };params[3] = \{name: "arg3", type: "CGI", value: "value3" }\}url = "http://localhost:8100/";
   path = application.getContext("/").getRealPath("/");
   file = "foo.txt";
    result = CF.http({method:"post", url:url, username:"karl", password:"salsa",
    resolveurl:true, params:params, path:path, file:file});
    if (result)
       return result.get("Statuscode");
   return null;
}
// Example of a basic HTTP GET operation
// Shows that HTTP GET is the default
function basicGet()
{
    url = "http://localhost:8100/";
```

```
// Invoke with just the url. This is an HTTP GET.
   result = CF.html(url);
   return result.get("Filecontent");
}
// Example showing simple array created to pass params arguments
function postWithParams()
{
   // Set up the array of Post parameters. These are just like cfhttpparam tags.
   params = new Array();
   params[1] = \{name: "arg2", type: "URL", value: "value2" }\}url = "http://localhost:8100/";// Invoke with the method, url, and params
   result = CF.http("post", url, params);
   return result.get("Filecontent");
}
// Example with username and params arguments
function postWithParamsAndUser()
{
    // Set up the array of Post parameters. These are just like cfhttpparam tags.
   params = new Array();
   params[1] = \{name: "arg2", type: "URL", value: "value2" }\}url = "http://localhost:8100/";
   // Invoke with the method, url, params, username, and password
   result = CF.http("post", url, params, "karl", "salsa");
   return result.get("Filecontent");
}
```